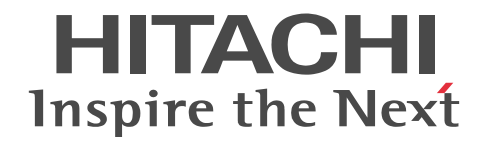

# Groupmax Workflow Version 6 システ ム管理者ガイド

解説・手引・操作書

3020-3-B59-30

#### ■ 対象製品

P-2446-5254 Groupmax Workflow Server Version 6 06-82(適用 OS:Windows Server 2003, Windows Server 2008, Windows Server 2012)

P-2446-7B54 Groupmax Workflow Multi-Server Version 6 06-52(適用 OS:Windows NT Server, Windows 2000 Server, Windows 2000 Advanced Server, Windows Server 2003)

P-2446-7J44 Groupmax High-end Workflow Server Version 6 06-82(適用 OS:Windows Server 2003, Windows Server 2008, Windows Server 2012)

P-2446-7F44 Groupmax Workflow Server - Connection Version 6 06-52(適用 OS:Windows NT Server, Windows 2000 Server, Windows 2000 Advanced Server, Windows Server 2003)

P-2446-5D44 Groupmax Workflow Server Version 6 for Microsoft(R) Active Directory(TM) 06-00 (適用 OS: Windows 2000 Server, Windows 2000 Advanced Server)

#### ■ 輸出時の注意

本製品を輸出される場合には、外国為替及び外国貿易法の規制並びに米国輸出管理規則など外国の輸出関連法規をご確認の上、 必要な手続きをお取りください。

なお、不明な場合は、弊社担当営業にお問い合わせください。

#### ■ 商標類

Microsoft, Microsoft Office, Active Directory, Excel, Visual Basic, Visual C++, Windows, Windows NT および Windows Server は,米国 Microsoft Corporation の米国およびその他の国における登録商標または商標です。 Microsoft Office Word は,米国 Microsoft Corporation の商品名称です。 Microsoft Word は、米国 Microsoft Corporation の商品名称です。

UNIX は、The Open Group の米国ならびに他の国における登録商標です。

#### ■ 発行

平成 13 年 1 月 (第 1 版) 3020-3-B59(廃版) 平成 16 年 4 月 (第 2 版) 3020-3-B59-10 (廃版) 平成 22 年 4 月 (第 3 版) 3020-3-B59-20(廃版) 平成 27 年 3 月 (第 4 版) 3020-3-B59-30

#### ■ 著作権

All Rights Reserved. Copyright (C) 2001, 2015, Hitachi, Ltd.

#### 変更内容

#### 変更内容 (3020-3-B59-30) Groupmax Workflow Server Version 6 06-82, Groupmax High-end Workflow Server Version 6 06-82

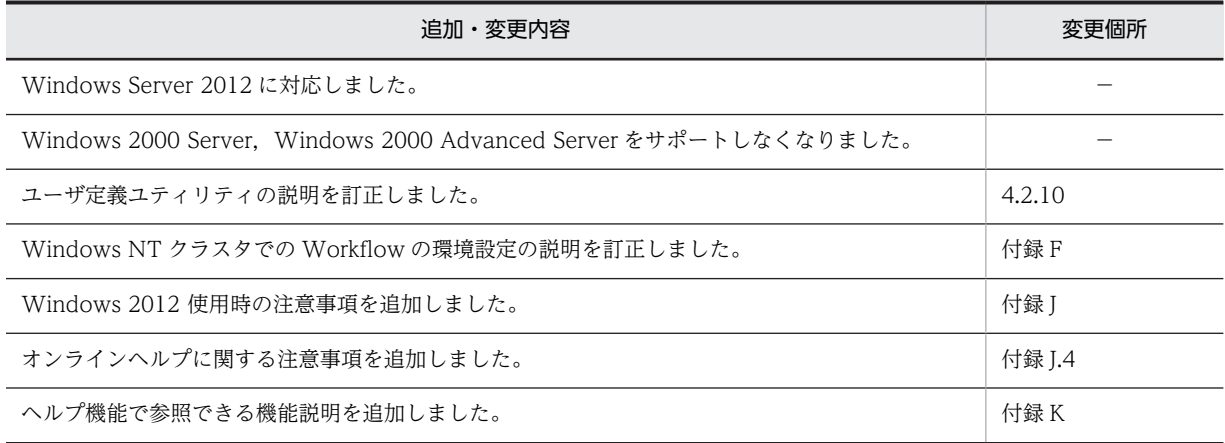

単なる誤字・脱字などはお断りなく修正しました。

第4版では第3版の内容の一部を移動し、目次の構成を変更しました。第3版との対応は次のようになっていま す。

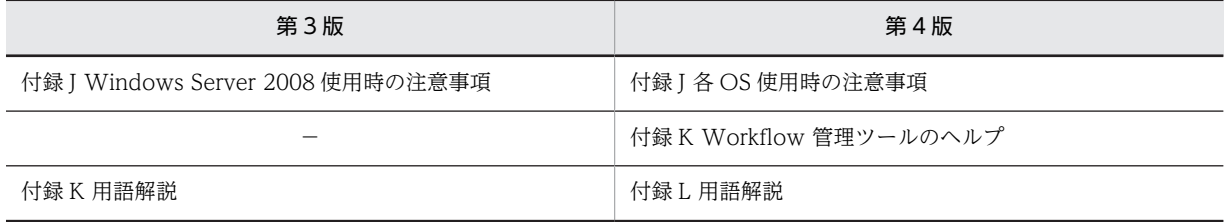

変更内容 (3020-3-B59-20) Groupmax Workflow Server Version 6 06-80, Groupmax High-end Workflow Server Version 6 06-80

追加・変更内容

Windows Server 2008 に対応しました。

Groupmax Workflow Server, Groupmax High-end Workflow Server は, Windows NT 4.0 をサポートしなくなりま した。

ファイアウォールの設定方法の説明を追加しました。

トレース出力機能の環境設定の説明を追加しました。

トレース出力機能を使用した障害情報採取の説明を追加しました。

クラスタ環境構築時のリソース依存関係の説明を追加しました。

Windows Server 2008 の「フェイルオーバークラスタ管理」使用時の説明を追加しました。

Windows Server 2008 使用時の注意事項を追加しました。

## はじめに

Groupmax Workflow Version 6 は、文書の回覧処理を自動化して、業務効率の向上を支援するワークフロー管 理システムです。

このマニュアルでは、Groupmax Workflow Version 6 (以降,製品名称及び機能名称以外を Workflow と呼び ます)を構成する次のプログラムプロダクトの機能と使い方について記述しています。

- ・Groupmax Workflow Server Version 6
- ・Groupmax Workflow Multi-Server Version 6
- ・Groupmax High-end Workflow Server Version 6
- ・Groupmax Workflow Server Connection Version 6
- Groupmax Workflow Server Version 6 for Microsoft<sub>(R)</sub> Active Directory<sub>(TM)</sub>

#### ■ 対象読者

このマニュアルは、Workflow の環境を管理・運用するシステム管理者を対象としています。

#### ■ マニュアルの構成

このマニュアルは、次に示す章と付録から構成されています。

第 1 章 [Workflow を使用する環境](#page-20-0)

Workflow のプログラム構成やシステム構成について説明しています。

第 2 章 [環境設定](#page-30-0)

Workflow を使用する前に必要な環境設定について説明しています。

- 第 3 章 [運用方法](#page-76-0) Workflow のシステムの運用方法について説明しています。
- 第 4 章 [操作方法](#page-140-0)

Workflow の起動,停止,ユティリティの操作方法について説明しています。

第 5 章 [以前のバージョンからの移行](#page-246-0)

Version 6 より前の Workflow を使用している場合に,Version 6 へ移行する方法について説明しています。

- 第 6 章 [障害対策](#page-268-0) Workflow で障害が発生した場合の対処について説明しています。
- 付録 A [ワークフローログのデータ形式](#page-287-0) ワークフローログのデータ形式について説明しています。
- 付録 B [旧バージョンのワークフローログの出力](#page-303-0) 以前のバージョンのワークフローログの稼働状況の解析手順,及び解析結果の利用方法について説明しています。
- 付録 C [旧バージョンのワークフローログのデータ形式](#page-315-0) 以前のバージョンのワークフローログのデータ形式について説明しています。
- 付録 D [ディスク占有量の計算式](#page-336-0) ワークフローデータベースの容量を決定するための計算式について説明しています。
- 付録 E [システム共通定義ファイルの設定](#page-374-0) Workflow で使用する,Groupmax Object Server のシステム共通定義項目の算出方法について説明しています。

#### 付録 F [Windows NT クラスタでの Workflow の環境設定](#page-379-0)

Windows NT クラスタで Workflow を使用するための環境設定の方法について説明しています。

#### 付録 G [Groupmax Workflow Server - Connection がサポートする機能の範囲](#page-389-0)

ドメイン間連携機能を使用する場合に使用する Groupmax Workflow Server - Connection の機能のサポート範囲 について説明しています。

#### 付録 H [ドメイン間連携機能の送受信ログ](#page-391-0)

ドメイン間連携機能を使用する場合に出力されるメッセージ送受信ログの出力項目や,出力内容について説明していま す。

#### 付録| [スキーマの属性](#page-397-0)

Workflow で拡張する Microsoft<sub>(R)</sub> Active Directory のスキーマの属性について説明しています。

#### 付録 J [各 OS 使用時の注意事項](#page-399-0)

Windows Server 2008 及び Windows Server 2012 で Groupmax Workflow Server を使用する場合の注意事項 について説明しています。

#### 付録 K [Workflow 管理ツールのヘルプ](#page-400-0)

Workflow 管理ツールのヘルプ画面について説明しています。

付録 L [用語解説](#page-1010-0)

Workflow で使用する用語について説明しています。

#### ■ 関連マニュアル

このマニュアルの関連マニュアルを次に示します。必要に応じてお読みください。

Groupmax Workflow Version 6 概説(3020-3-B31)

Workflow の全体像や概略を知りたい場合に参照してください。

Groupmax Workflow - Library Version 6 プログラミングガイド(3020-3-B68)

クライアント又はサーバ上の業務プログラム又は管理プログラムを,API 又は OCX インタフェースを使用し て開発する場合に参照してください。

Groupmax Workflow Version 6 ビジュアル定義・シミュレータ・運用モニタ ユーザーズガイド(3020-3- B43)

ワークフローの定義,業務の進ちょくの管理及び運用状況のシミュレーションをする場合に参照してください。 Groupmax Integrated Desktop Version 7 ユーザーズガイド(3020-3-D06)

Groupmax の統合作業環境を使用して,Workflow を操作する場合に参照してください。

Groupmax Object Server Version 6 システム管理者ガイド(3020-3-B56)

ワークフローデータベースを設定する場合に参照してください。

Groupmax Address/Mail Version 6 システム管理者ガイド 基本操作編(3020-3-B52)

Groupmax Address Server Version 6 及び Groupmax Mail Server Version 6 を使用して Workflow を使 用するユーザを設定する場合に参照してください。

Groupmax Address/Mail Version 7 システム管理者ガイド 基本操作編(3020-3-D10)

Groupmax Address Server Version 7 及び Groupmax Mail Server Version 7 を使用して Workflow を使 用するユーザを設定する場合に参照してください。

Groupmax Address/Mail Version 6 システム管理者ガイド ユティリティ編(3020-3-B53)

Groupmax Address Server Version 6 及び Groupmax Mail Server Version 6 のユティリティ機能を使用 する場合に参照してください。

Groupmax Address/Mail Version 7 システム管理者ガイド ユティリティ編(3020-3-D11) Groupmax Address Server Version 7 及び Groupmax Mail Server Version 7 のユティリティ機能を使用 する場合に参照してください。

Groupmax Document Manager Version 6 システム管理者ガイド(3020-3-B54)

Groupmax Document Manager を使用する場合に参照してください。

Windows NT Groupmax System Manager - TCP/IP / System Agent - TCP/IP Version 5 システム管理者 ガイド(3020-3-A82)

システム統合運用管理機能を使用する場合に参照してください。

Groupmax Form Version 6 ユーザーズガイド(3020-3-B36)

案件を処理するプログラムを Groupmax Form で開発する場合に参照してください。

Groupmax Workflow - Specialist Tools Version 5 for WWW ユーザーズガイド(3020-3-A63)

インターネット又はイントラネットを介して Groupmax Workflow を利用する場合に参照してください。

Groupmax Address - Assist Version 6 システム管理者ガイド(3020-3-B50)

Groupmax Address - Assist 連携機能を使用する場合に参照してください。

#### ■ 読書手順

このマニュアルは、利用目的に合わせて直接章を選択して読むことができます。利用目的別に、次の手順でお読み いただくことをお勧めします。

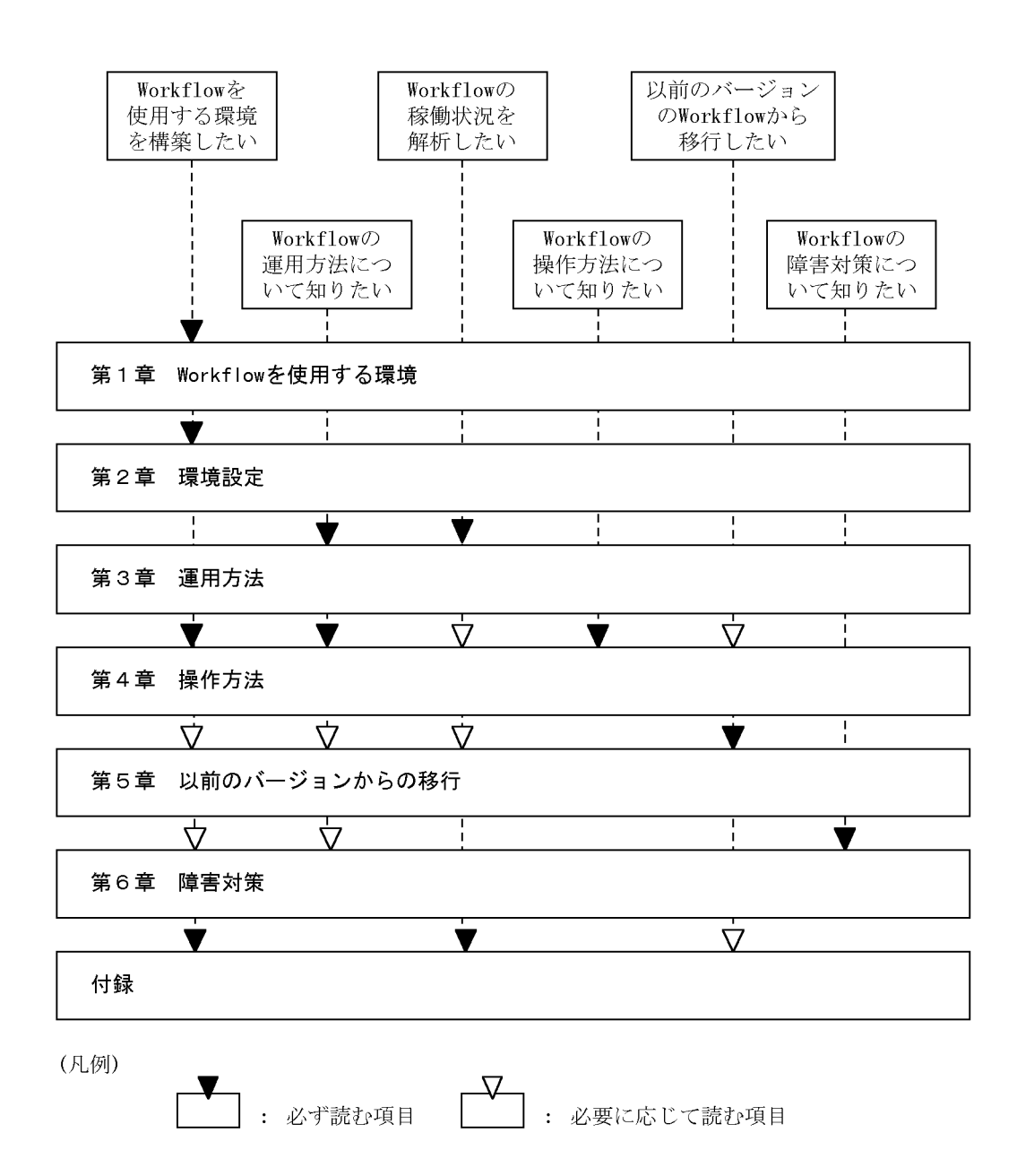

#### ■ マニュアルで使用する記号

このマニュアルで使用する記号を、次のように定義します。

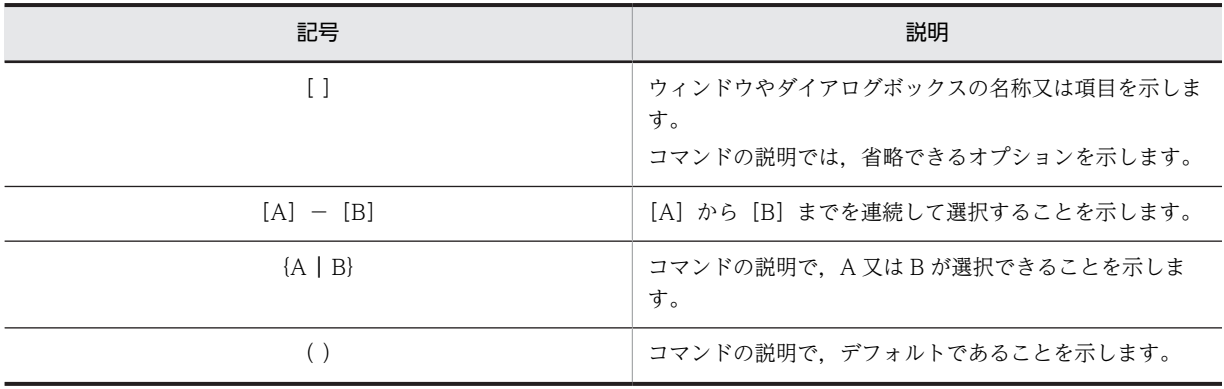

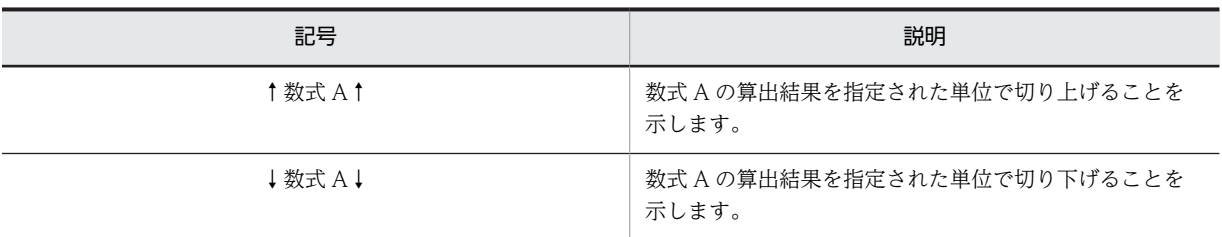

## ■ 図中で使用する記号

このマニュアルの図中で使用する記号を,次のように定義します。

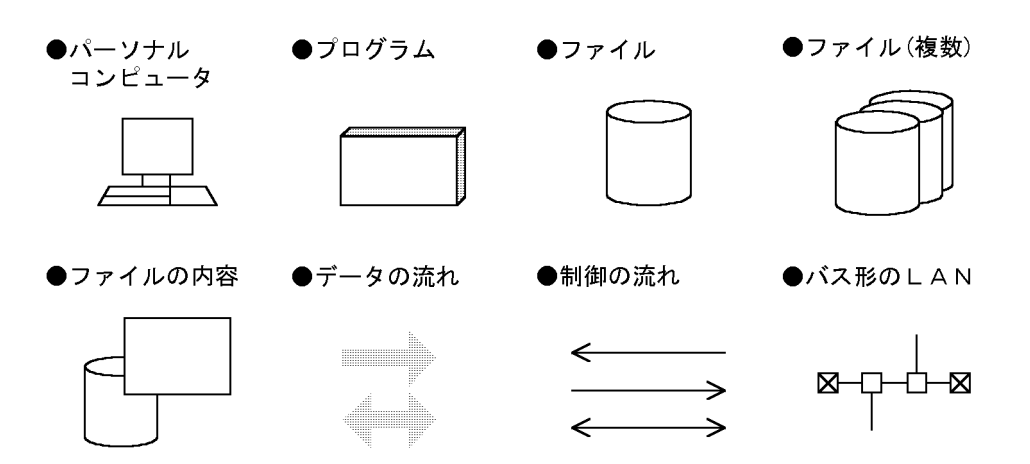

#### ■ マニュアルでの表記

このマニュアルでは,製品名称を次の略称で表記しています。

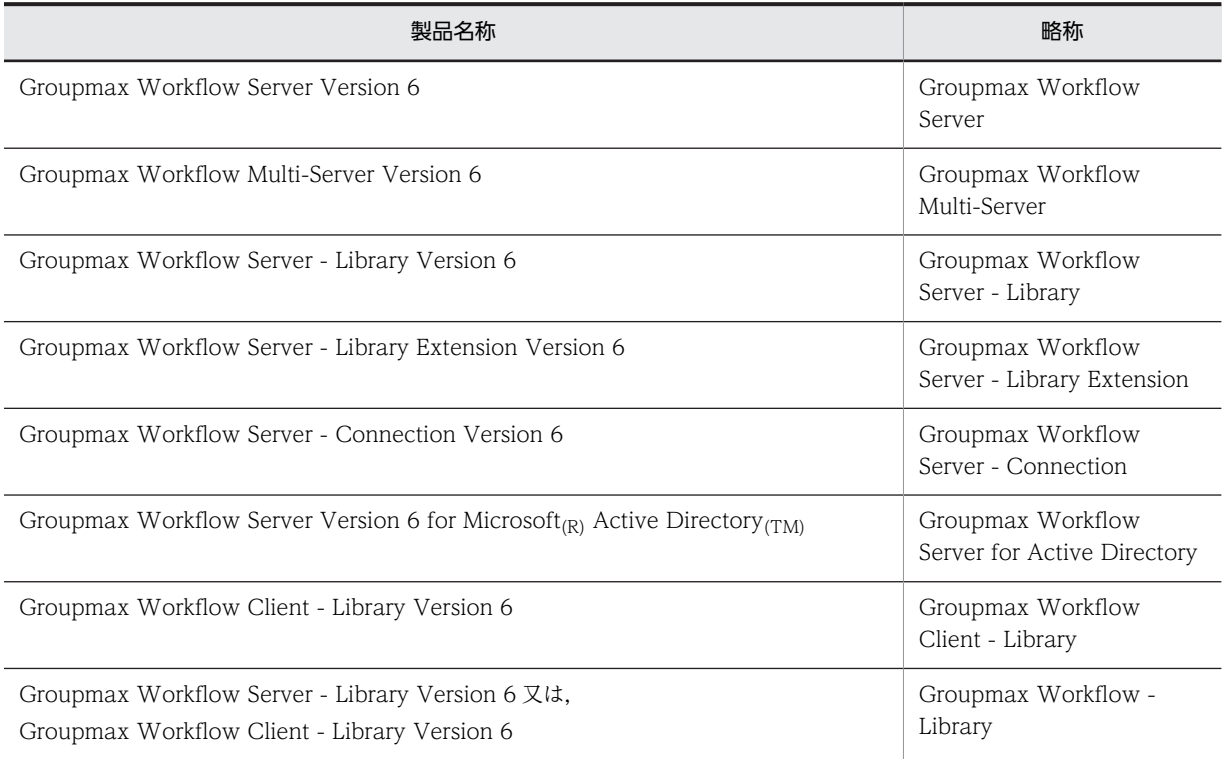

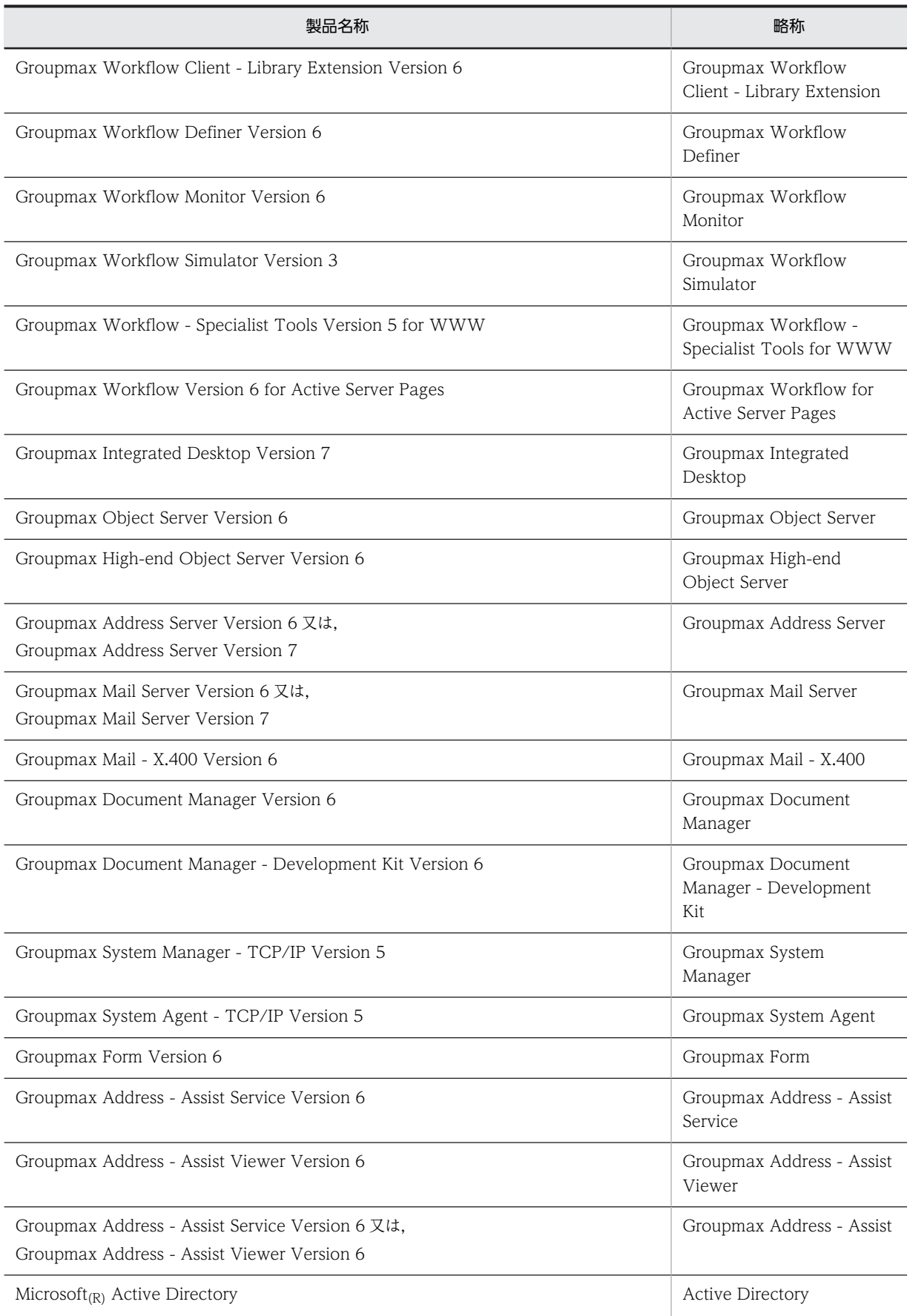

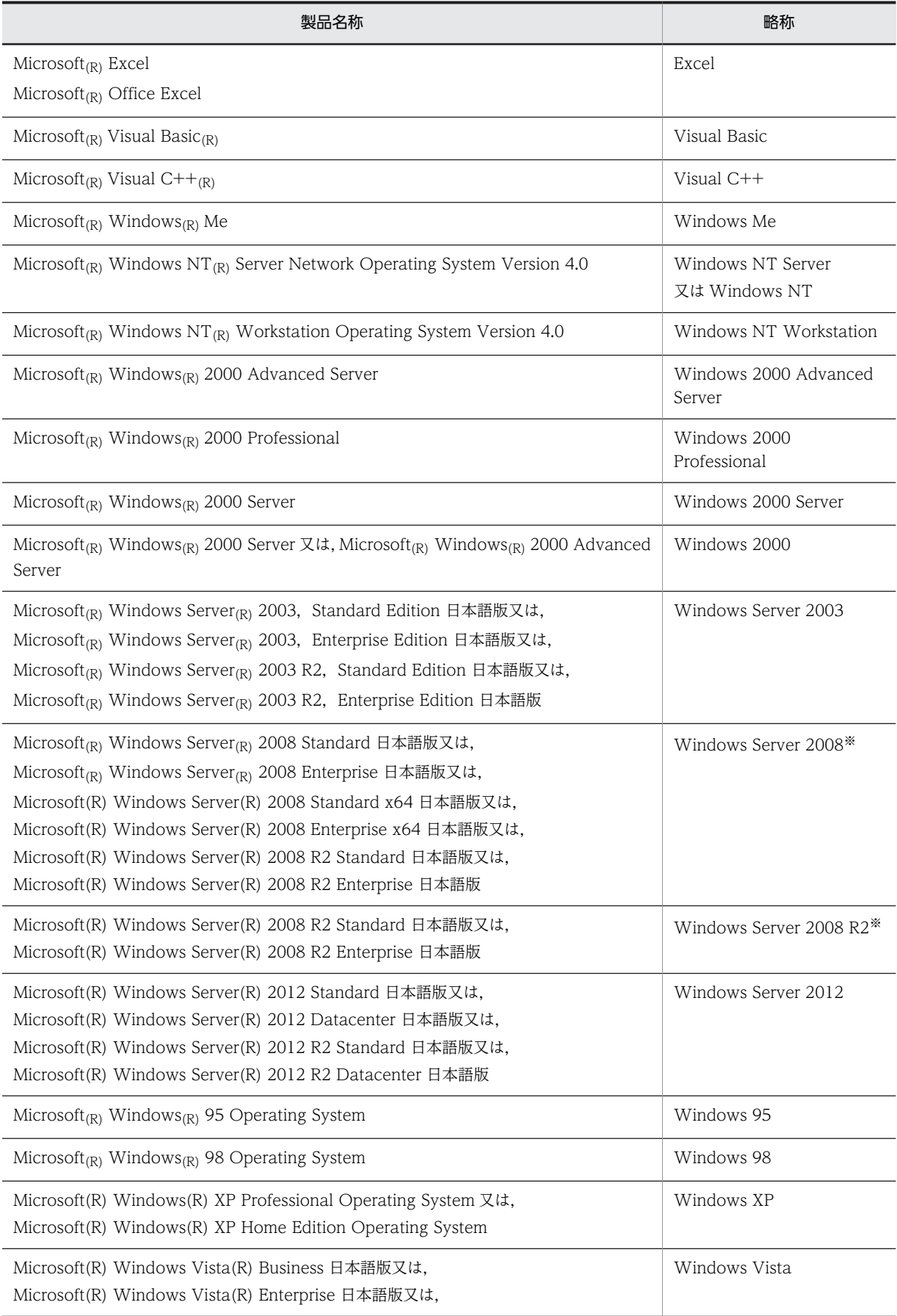

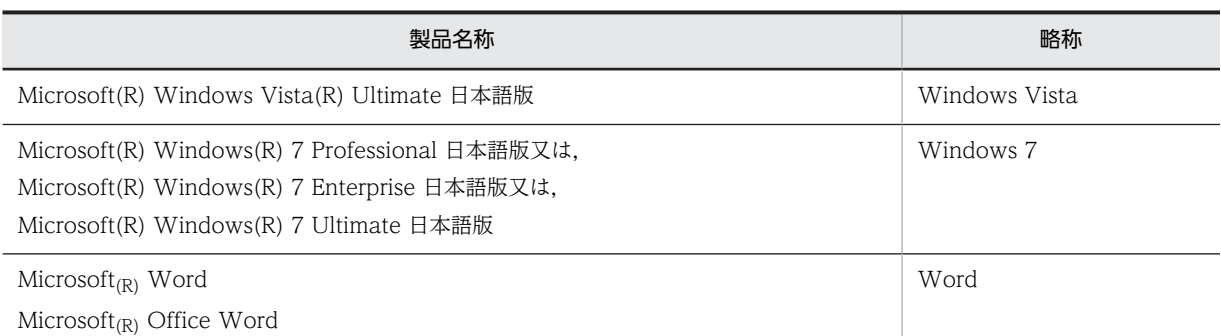

注※ Windows 2008 と Windows 2008 R2 を併記している場合は,Windows 2008 に Windows 2008 R2 は含みません。

#### ■ 表記の読み替えについて

Windows 2000 をご使用の方は,本文中の「Windows NT Server」及び「Windows NT」を「Windows 2000」と読み替えてください。

Windows Server 2003 をご使用の方は,本文中の「Windows NT Server」及び「Windows NT」を「Windows Server 2003」と読み替えてください。

Windows Server 2008 をご使用の方は,本文中の「Windows NT Server」及び「Windows NT」を「Windows Server 2008」と読み替えてください。

Windows Server 2012 をご使用の方は,本文中の「Windows NT Server」及び「Windows NT」を「Windows Server 2012」と読み替えてください。

Windows 2008 をご使用の方は、本文中の「クラスタアドミニストレータ」を「フェールオーバークラスタ管理」 と読み替えてください。

Windows 2008 R2 及び Windows 2012 をご使用の方は,本文中の「クラスタアドミニストレータ」を「フェー ルオーバークラスターマネージャー」と読み替えてください。

### ■ KB (キロバイト) などの単位表記について

1KB(キロバイト),1MB(メガバイト),1GB(ギガバイト),1TB(テラバイト)はそれぞれ 1,024 バイト, 1,024<sup>2</sup> バイト,1,024<sup>3</sup> バイト,1,024<sup>4</sup> バイトです。

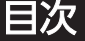

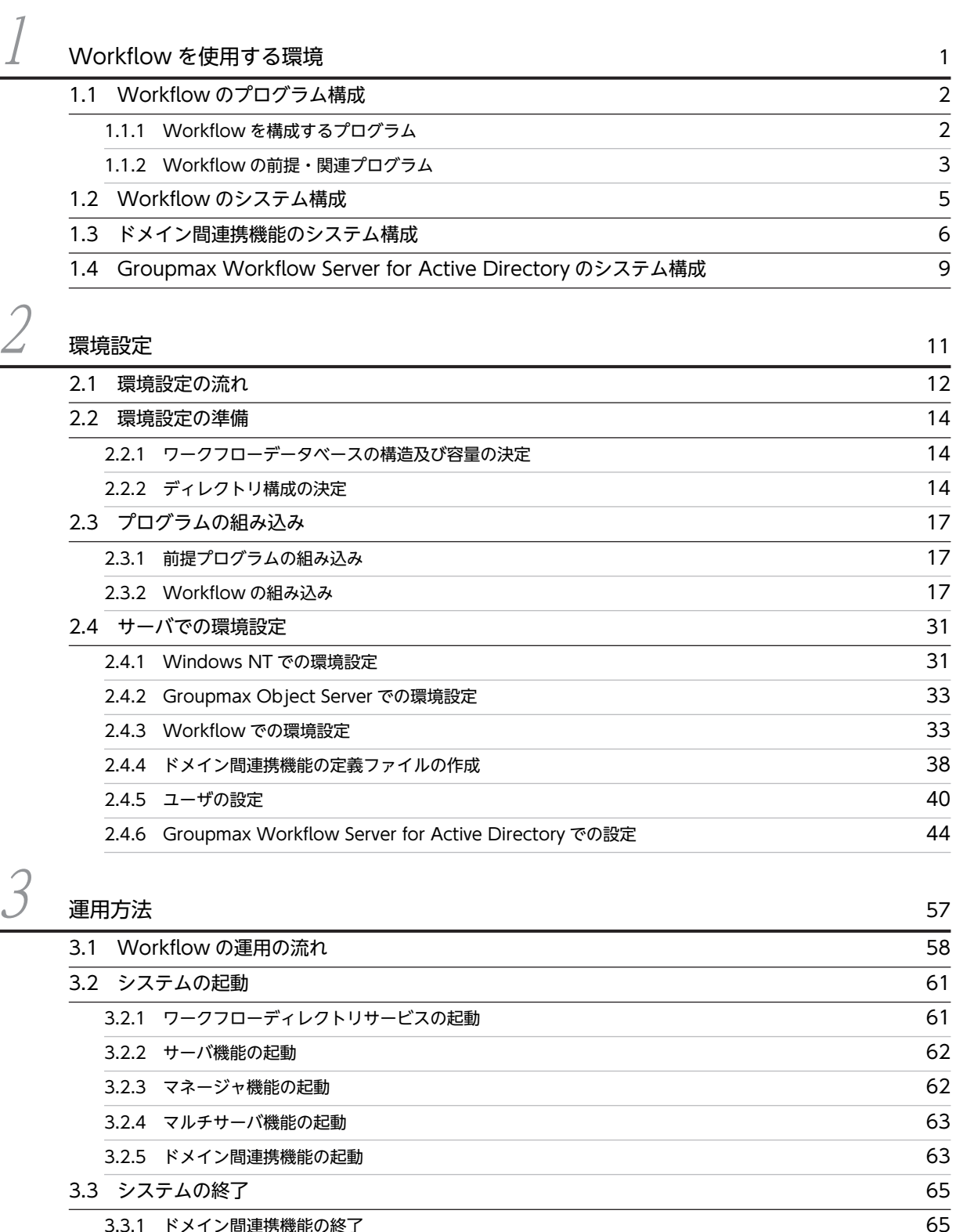

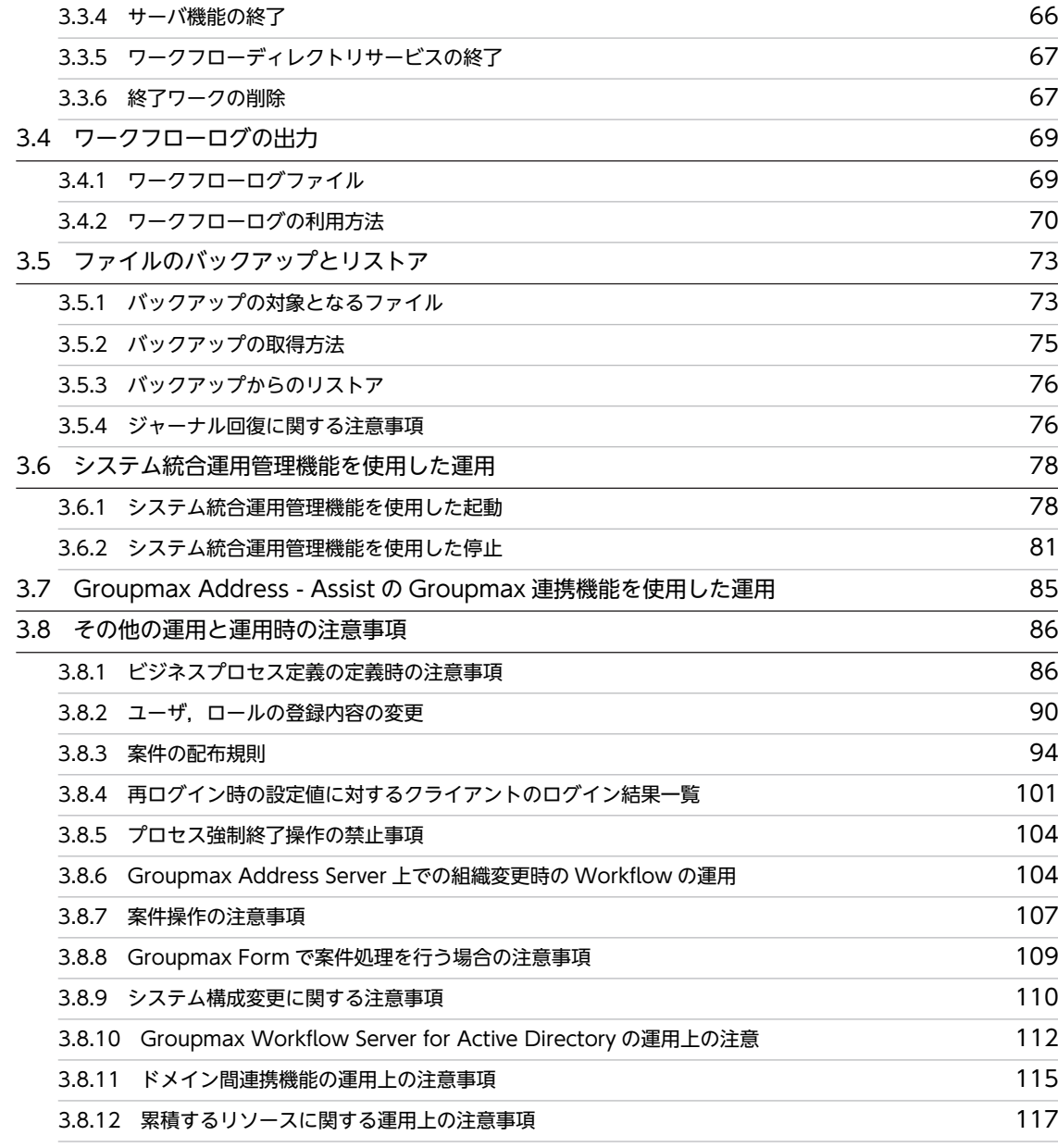

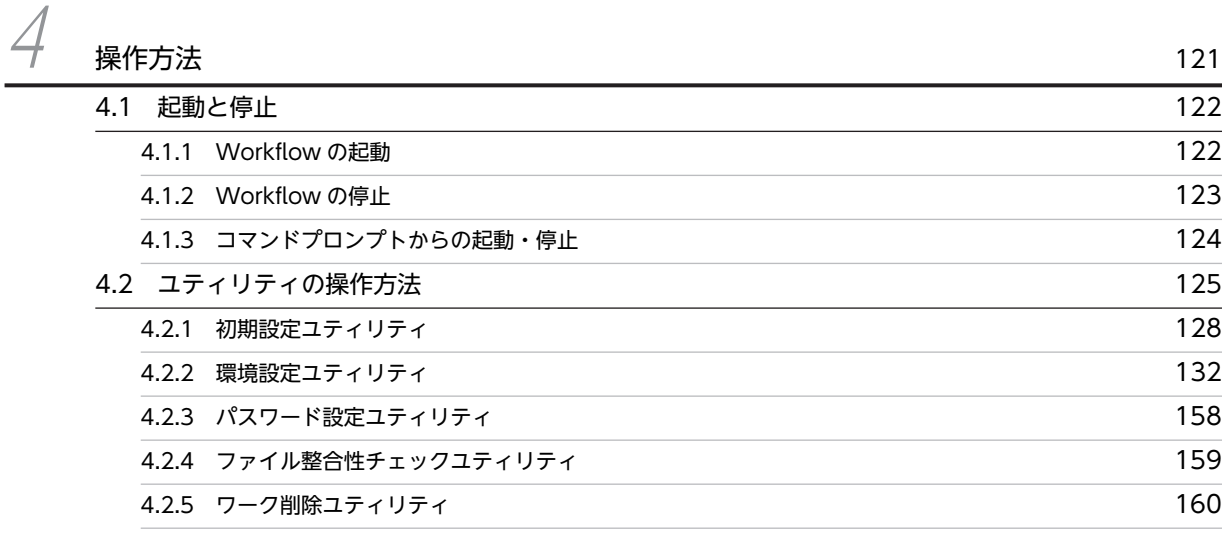

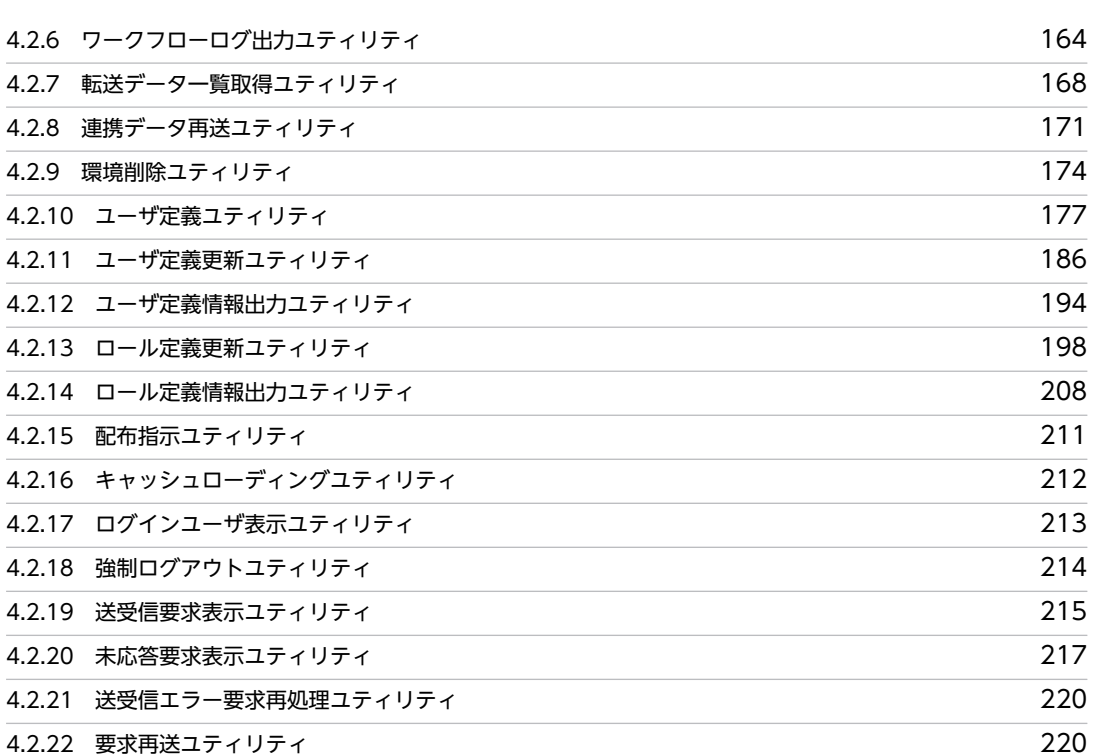

[4.2.23 Active Directory スキーマ拡張ユティリティ](#page-240-0) 221 [4.2.24 役職登録ユティリティ](#page-241-0) 222 [4.2.25 ディレクトリアクセスアカウント定義ユティリティ](#page-243-0) 224

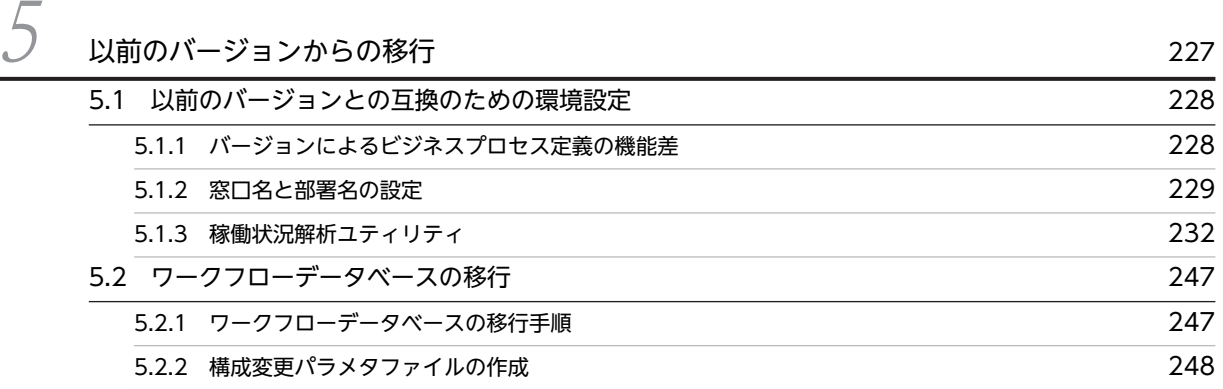

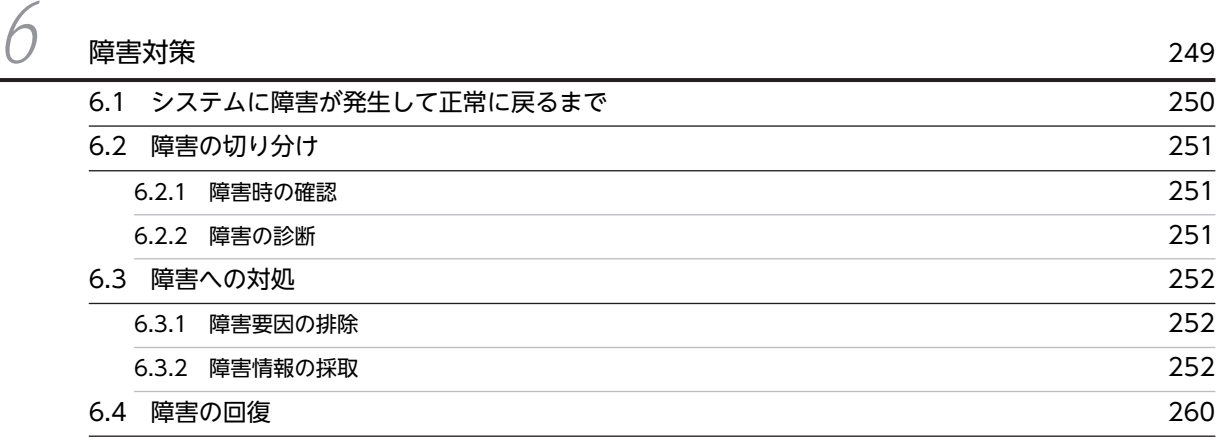

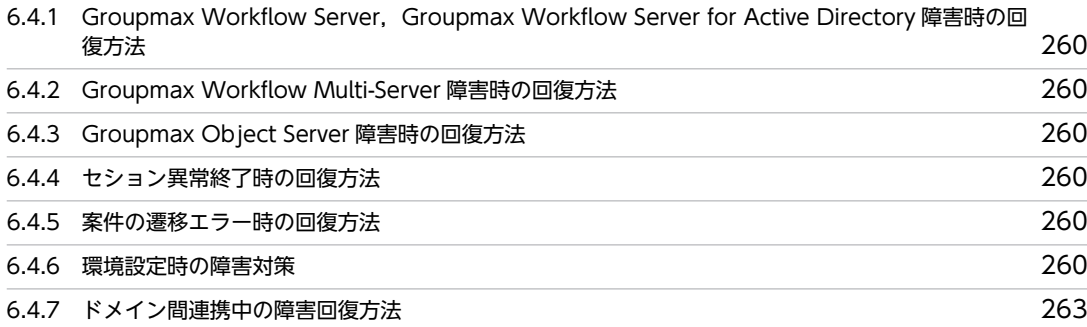

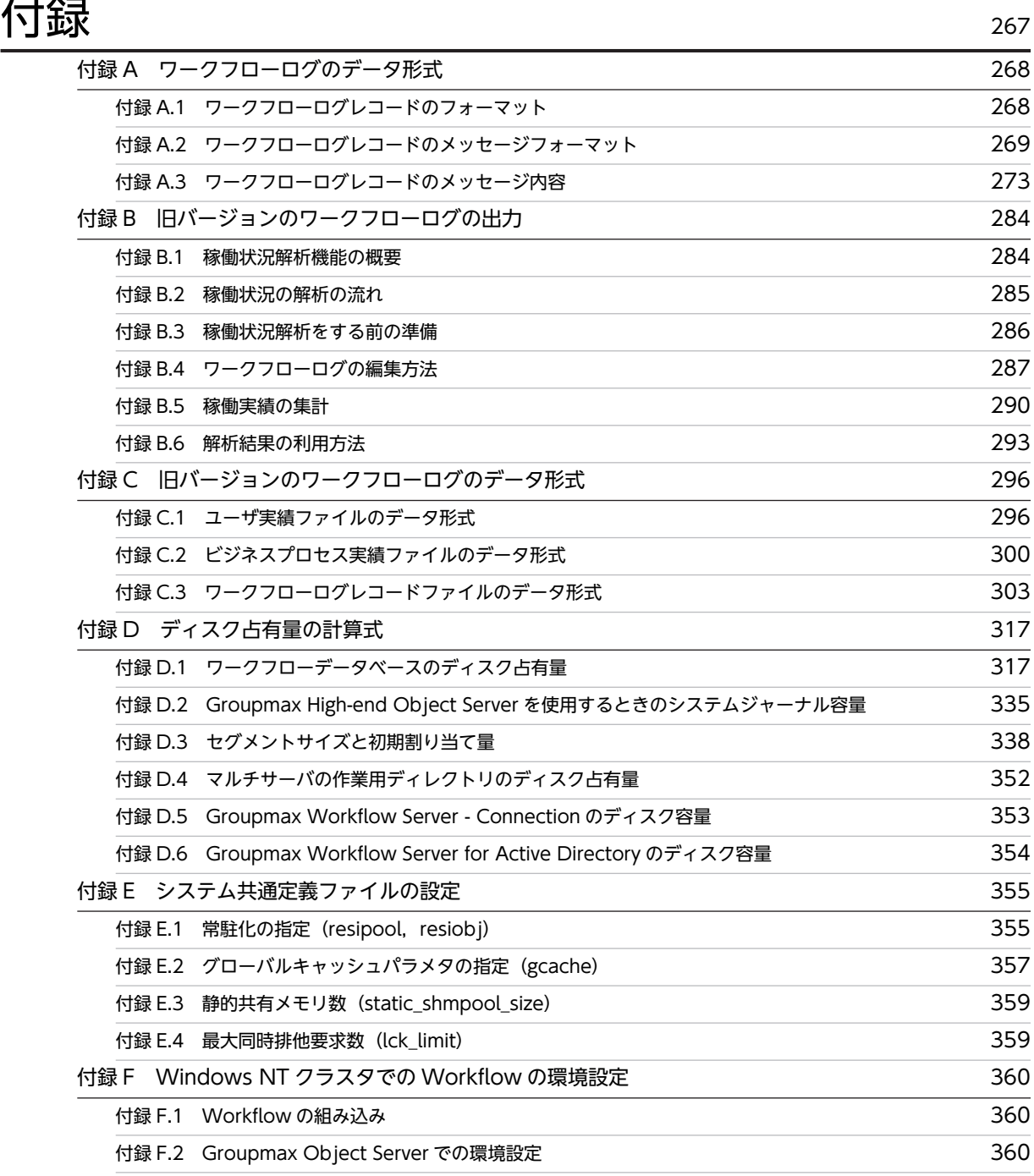

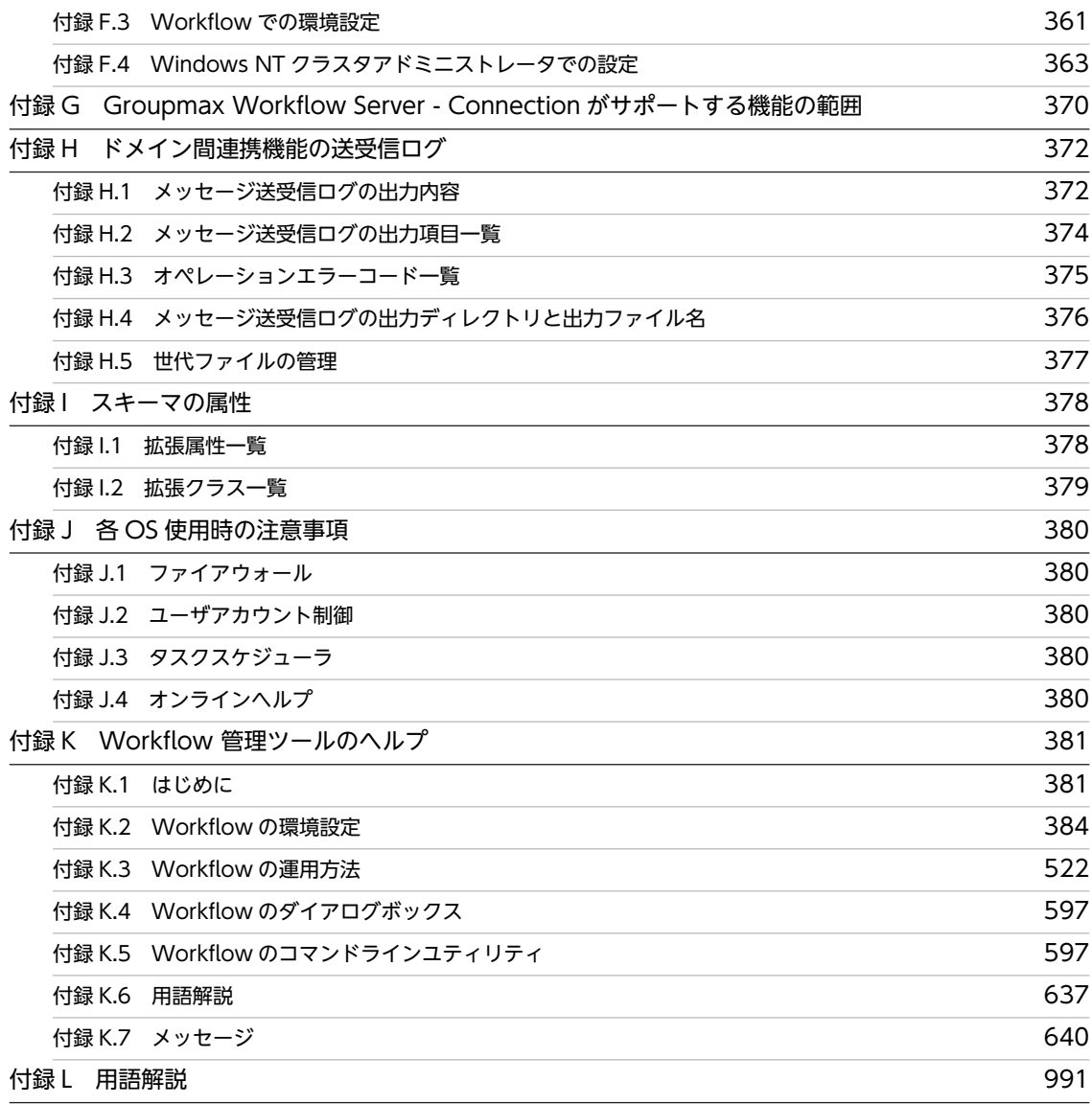

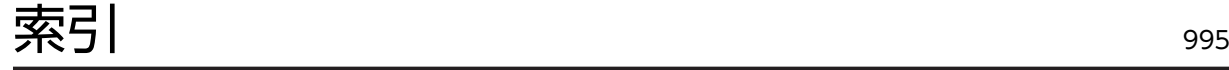

## 図目次

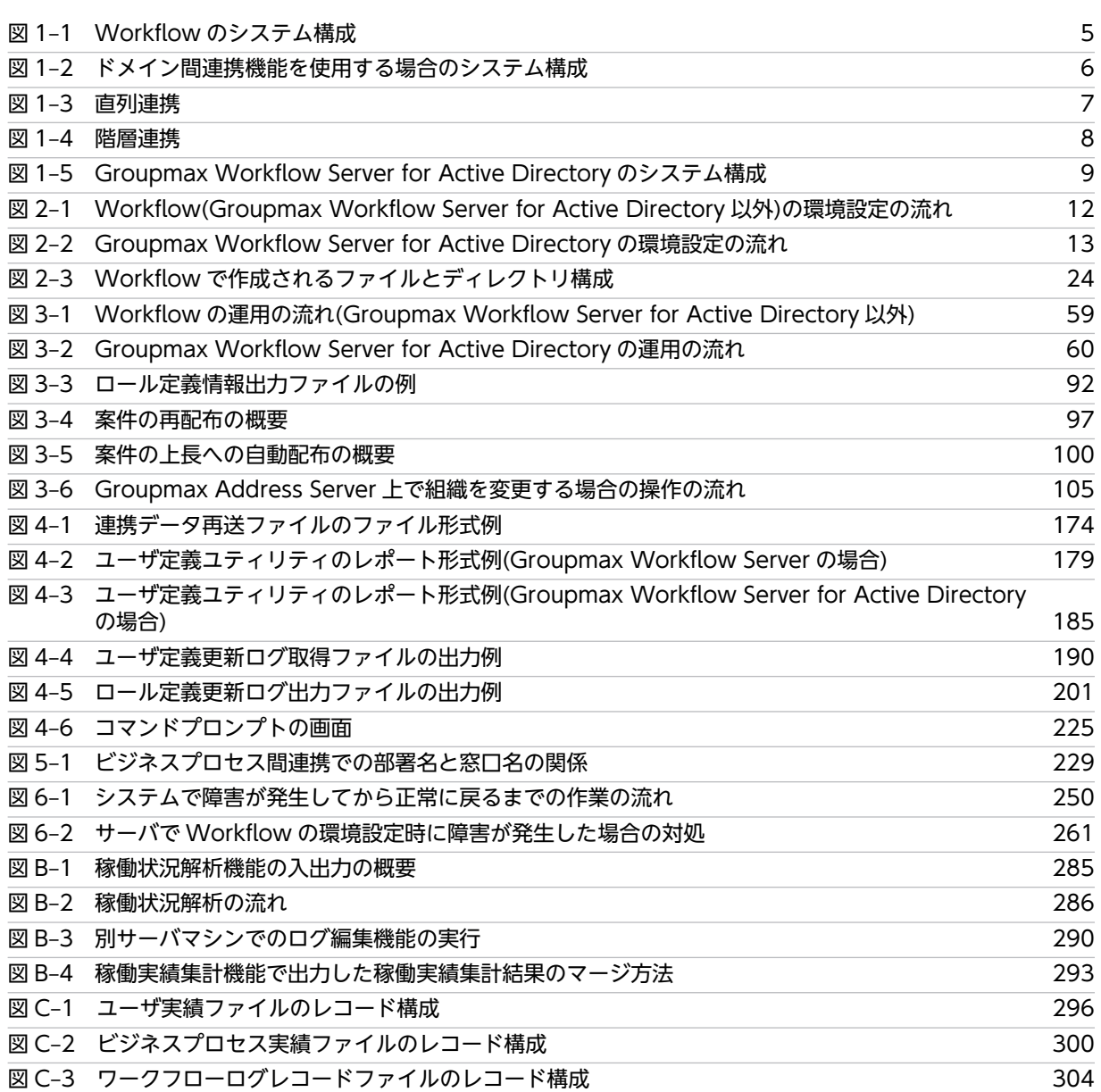

## 表目次

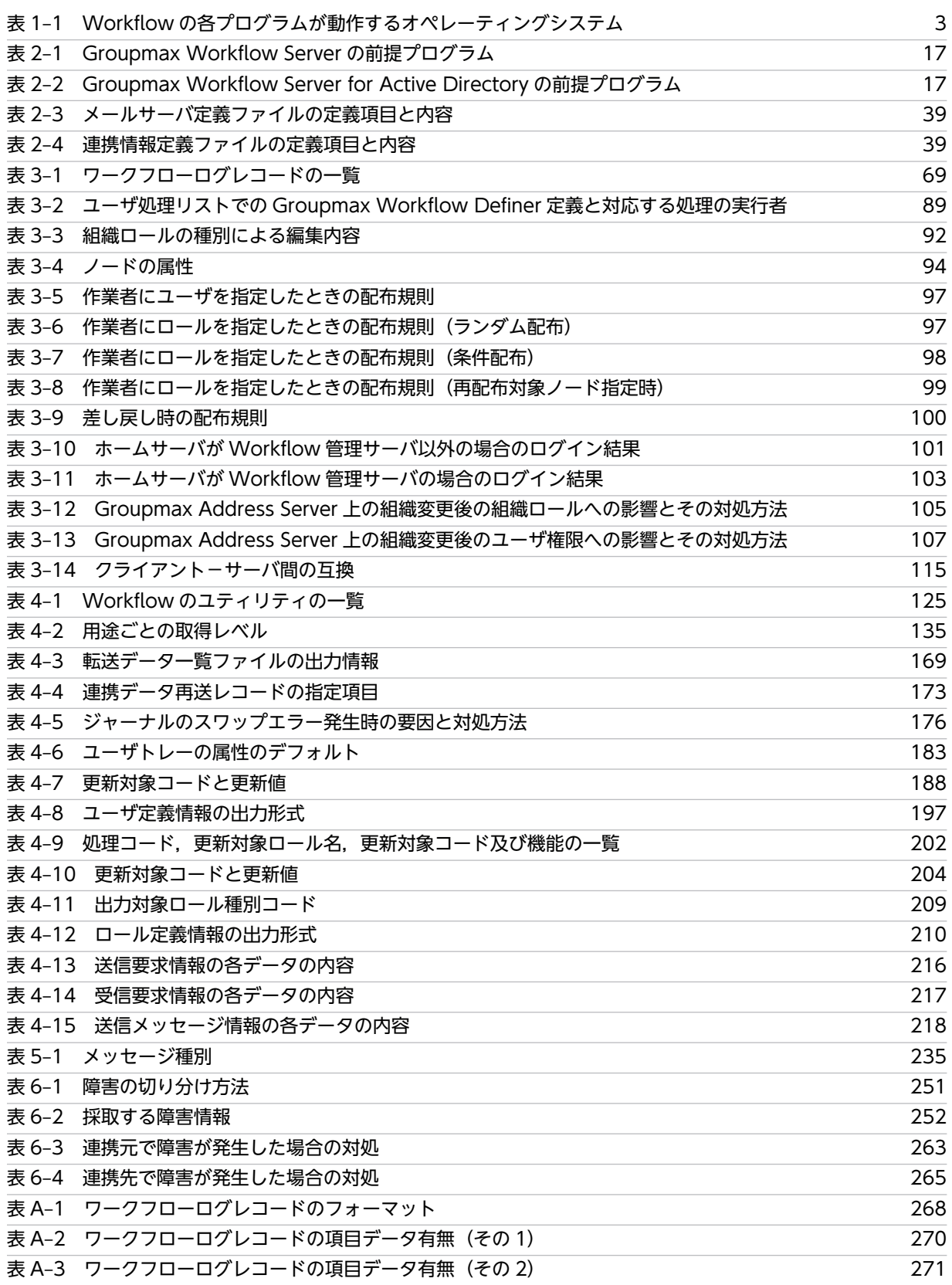

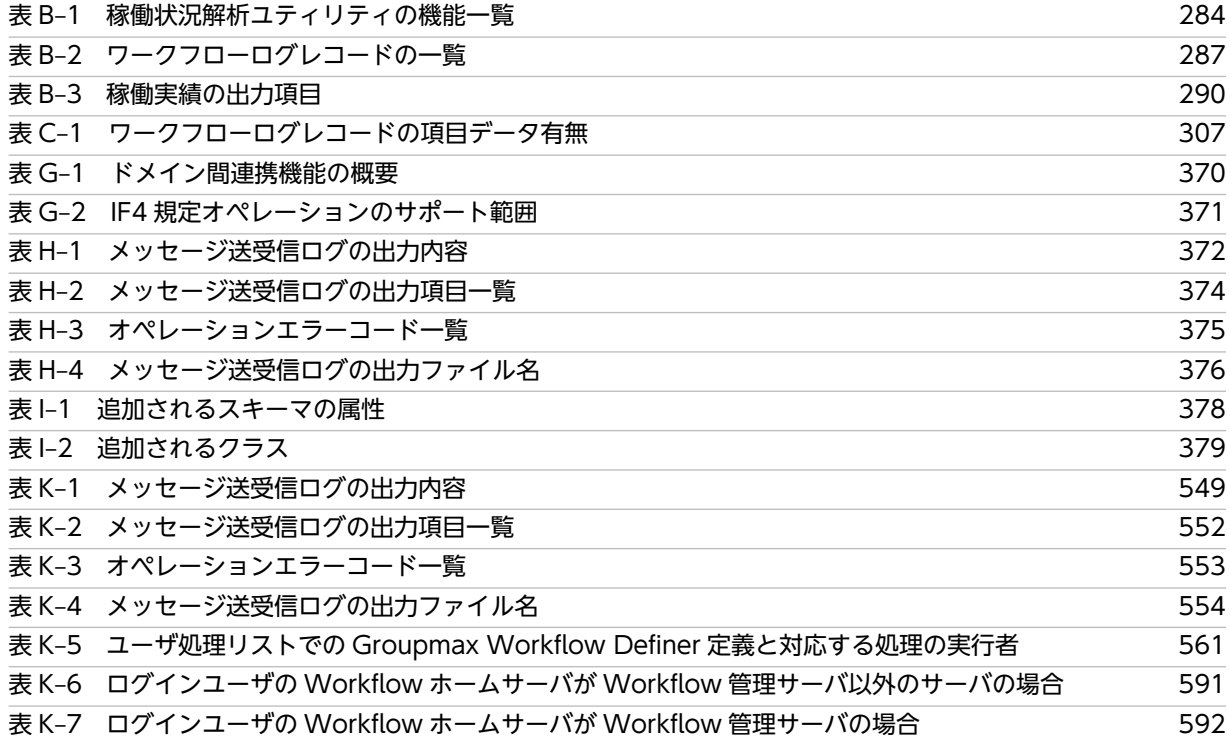

# <span id="page-20-0"></span>1 Workflow を使用する環境

この章では,Workflow を構成するプログラムの概要,及び Workflow のシ ステム構成について説明します。

## <span id="page-21-0"></span>1.1 Workflow のプログラム構成

ここでは、Workflow を構成するプログラムと、Workflow の前提プログラム及び関連プログラムについ て,それぞれの機能の概要を説明します。

## 1.1.1 Workflow を構成するプログラム

Workflow は、クライアント・サーバシステムの形態で稼働します。サーバとクライアントの間は、TCP/ IP(Transmission Control Protocol/Internet Protocol)で接続します。

Workflow を構成するプログラムを次に示します。

#### (1) サーバで動作するプログラム

#### • Groupmax Workflow Server

ユーザが定義したビジネスプロセスを管理するプログラムで、Workflow のプログラム群の中で中心的 な役割を果たします。

クライアントから要求される各種操作を制御するサーバ機能と、ワークフローとして定義された経路に 従って案件を遷移させるマネージャ機能から構成されます。

なお,Groupmax Workflow Server for Active Directory は,ディレクトリサーバとして,Groupmax Address Server ではなく Active Directory を利用するプログラムです。

#### • Groupmax Workflow Multi-Server

サーバ間で案件の受け渡しをするためのプログラムで,メッセージ送信機能とメッセージ受信機能から 構成されます。メッセージ送信機能は,Workflow サーバのマネージャ機能からの要求を受け,案件を 遷移先のサーバに送付します。メッセージ受信機能は,送付された案件を受け付け,マネージャ機能に 対し案件の遷移要求をします。

• Groupmax Workflow Server - Connection

Groupmax Workflow ドメイン間や WfMC Interface4(以降,IF4 と呼びます)をサポートしている ワークフローシステムと連携するためのプログラムです。マネージャ機能からの要求を受け,連携先の ワークフローシステムに案件を送付します。連携先では送付されてきた案件をワークフローシステム に投入します。

#### • Groupmax Workflow Server - Library

サーバ上の業務プログラムの開発を支援するプログラムです。API (Application Program Interface) として,C,C++,Visual C++及び Visual Basic とのインタフェースを提供します。

• Groupmax Workflow Server - Library Extension

Workflow の管理業務(案件の振り替えや処理期限の過ぎた案件の遷移など)アプリケーションの開発 を支援するプログラムです。API として,C,C++,Visual C++及び Visual Basic とのインタフェー スを提供します。

#### (2) クライアントで動作するプログラム

#### • Groupmax Workflow Definer

案件の回覧経路を定義したり, Workflow を使用するユーザを定義したりするためのプログラムです。 アイコンと矢印を組み合わせて業務の流れ(ワークフロー)をビジュアルに描画できます。

#### • Groupmax Workflow Simulator

業務を稼働する前に,運用状況をシミュレーションするためのプログラムです。稼働時の処理時間など を事前に算出することで,効率の良いワークフローの構築を支援します。

<span id="page-22-0"></span>• Groupmax Workflow Monitor

業務の進ちょく状況を管理するためのプログラムです。業務の負荷状況及びユーザの作業状況が表示 され,必要に応じて業務の処理状態を変更できます。

• Groupmax Workflow Client - Library

クライアント上の業務プログラムの開発を支援するプログラムです。API として,Visual C++,Visual Basic とのインタフェースを提供します。

• Groupmax Workflow Client - Library Extension クライアント上の Workflow の管理プログラムの開発を支援するプログラムです。API として, Visual C++, Visual Basic とのインタフェースを提供します。

### 1.1.2 Workflow の前提・関連プログラム

#### (1) オペレーティングシステム

Workflow の各プログラムが動作するオペレーティングシステムを表 1-1 に示します。

| 表 1-1<br>- Workflow の各プログラムが動作するオペレーティングシステム     |                                 |                            |                                      |                                 |                                      |                             |                                      |               |
|--------------------------------------------------|---------------------------------|----------------------------|--------------------------------------|---------------------------------|--------------------------------------|-----------------------------|--------------------------------------|---------------|
|                                                  | 動作するオペレーティングシステム                |                            |                                      |                                 |                                      |                             |                                      |               |
| プログラム                                            | Wind<br><b>OWS</b><br><b>NT</b> | Wind<br><b>OWS</b><br>2000 | Wind<br><b>OWS</b><br>Server<br>2003 | Wind<br><b>OWS</b><br><b>XP</b> | Wind<br><b>OWS</b><br>Server<br>2008 | Wind<br><b>OWS</b><br>Vista | Wind<br><b>OWS</b><br>Server<br>2012 | Wind<br>ows 7 |
| Groupmax Workflow Server                         | $\times$                        | $\times$                   | $\bigcirc$                           | $\times$                        | $\bigcirc$                           | $\times$                    | $\bigcirc$                           | $\times$      |
| Groupmax Workflow Server for<br>Active Directory | $\times$                        | $\bigcirc$                 | $\times$                             | $\times$                        | $\times$                             | $\times$                    | $\times$                             | $\times$      |
| Groupmax Workflow Multi-Server                   | $\bigcirc$                      | $\bigcirc$                 | $\bigcirc$                           | $\times$                        | $\times$                             | $\times$                    | $\times$                             | $\times$      |
| Groupmax Workflow Server -<br>Connection         | $\bigcirc$                      | $\bigcirc$                 | $\bigcirc$                           | $\times$                        | $\times$                             | $\times$                    | $\times$                             | $\times$      |
| Groupmax Workflow Server -<br>Library            | $\times$                        | $\times$                   | $\bigcirc$                           | $\times$                        | $\bigcirc$                           | $\times$                    | $\bigcirc$                           | $\times$      |
| Groupmax Workflow Server -<br>Library Extension  | $\bigcirc$                      | $\bigcirc$                 | $\bigcirc$                           | $\times$                        | $\times$                             | $\times$                    | $\times$                             | $\times$      |
| Groupmax Workflow Definer                        | $\circlearrowright$             | $\bigcirc$                 | $\bigcirc$                           | $\bigcirc$                      | $\times$                             | $\times$                    | $\times$                             | $\bigcirc$    |
| Groupmax Workflow Simulator                      | $\bigcirc^*$                    | $\bigcirc$                 | $\times$                             | $\times$                        | $\times$                             | $\times$                    | $\times$                             | $\times$      |
| Groupmax Workflow Monitor                        | $\bigcirc^*$                    | $\bigcirc$                 | $\bigcirc$                           | $\bigcirc$                      | $\times$                             | $\times$                    | $\times$                             | $\bigcirc$    |
| Groupmax Workflow Client -<br>Library            | $\bigcirc^*$                    | $\bigcirc$                 | $\bigcirc$                           | $\bigcirc$                      | $\times$                             | $\bigcirc$                  | $\times$                             | $\bigcirc$    |
| Groupmax Workflow Client -<br>Library Extension  | $\bigcirc^*$                    | $\bigcirc$                 | $\bigcirc$                           | $\bigcirc$                      | $\times$                             | $\times$                    | $\times$                             | $\times$      |

表 1–1 Workflow の各プログラムが動作するオペレーティングシステム

(凡例)

 $\bigcirc$ :動作します。

×:動作しません。

注※

Windows NT Workstation も含みます。

#### (2) 前提プログラム

Workflow を動作させるために必要なプログラムを次に示します。すべてサーバで動作するプログラムで す。

• Groupmax Object Server 又は Groupmax High-end Object Server

Workflow でデータベースを共有するためのオブジェクト管理ライブラリです。

Groupmax High-end Object Server は、Groupmax Object Server よりも高い性能及び高い信頼性 を要求される場合に使用します。ディスク障害時に,障害直前の状態にワークフローデータベースを回 復するなどの機能を持ちます。

なお,このマニュアルでは Groupmax Object Server 又は Groupmax High-end Object Server を区 別する必要のない場合は,まとめて Groupmax Object Server と呼びます。

#### • Groupmax Address Server

Groupmax で電子アドレス帳の機能を担うプログラムです。Groupmax の各製品のユーザ情報を一元 管理します。

Groupmax Workflow Server for Active Directory を使用する場合は,不要です。

#### • Groupmax Mail Server

Groupmax で電子メール機能とメッセージング基盤を提供するプログラムです。Groupmax Workflow Multi-Server を使用する場合に必要です。

#### • インターネットメールサーバ

Groupmax Workflow Server - Connection を使用する場合に必要です。

#### (3) 関連プログラム

#### • Groupmax Integrated Desktop

Groupmax の各プログラムと連携して,統合的にグループウェア作業をするためのプログラムです。こ のプログラムを使用すると,アイコンを利用した文書の受発信,メニューを使用した Workflow の機能 の利用などの Workflow の一連の作業が,業務プログラムを開発することなくできます。

#### • Groupmax System Manager 及び Groupmax System Agent

システム統合運用管理機能を使用する場合に必要なプログラムです。システム統合運用管理機能は Groupmax System Manager と Groupmax System Agent で構成されます。この機能を使用する と,ネットワーク上に分散している複数の Groupmax サーバを一元管理できます。

#### • Groupmax Workflow for Active Server Pages

Groupmax Workflow Server for Active Directory でワークフローを利用する場合に必要なプログ ラムです(ただし,バージョン 05-20 以降のもの)。Groupmax Workflow Server for Active Directory の場合,クライアントは World Wide Web ブラウザからワークフローを利用します。

# <span id="page-24-0"></span>1.2 Workflow のシステム構成

Workflow のシステム構成を、図 1-1 に示します。

#### 図 1-1 Workflow のシステム構成

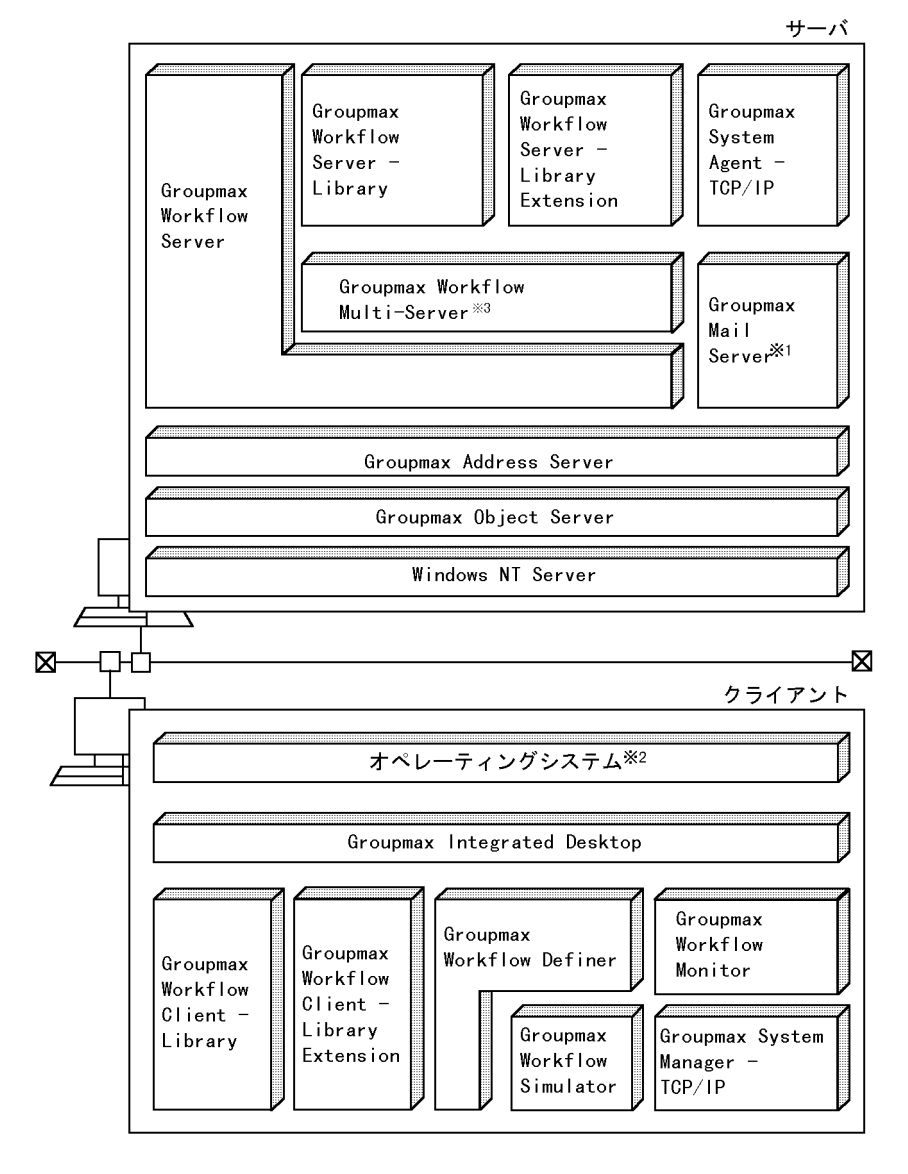

- 注※1 Groupmax Workflow Multi-Serverを使用する場合に必要です。
- 注※2 使用するハードウェア及び用途に応じたオペレーティングシステムを 選択してください。
- 注※3 各サーバ間の接続形態が接続時にIPアドレスが決定される形態の場合は 実行できません。

## <span id="page-25-0"></span>1.3 ドメイン間連携機能のシステム構成

ドメイン間連携機能を使用すると,Groupmax Workflow ドメイン間や IF4 をサポートしているワークフ ローシステムと連携できます。

この機能を実現するプログラムが Groupmax Workflow Server - Connection です。Groupmax Workflow Server - Connection がサポートする機能の範囲については,[「付録 G Groupmax](#page-389-0) [Workflow Server - Connection がサポートする機能の範囲」](#page-389-0)を参照してください。

ドメイン間連携機能を使用する場合のシステム構成を,図 1-2 に示します。

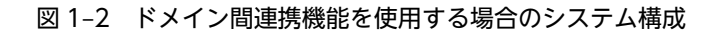

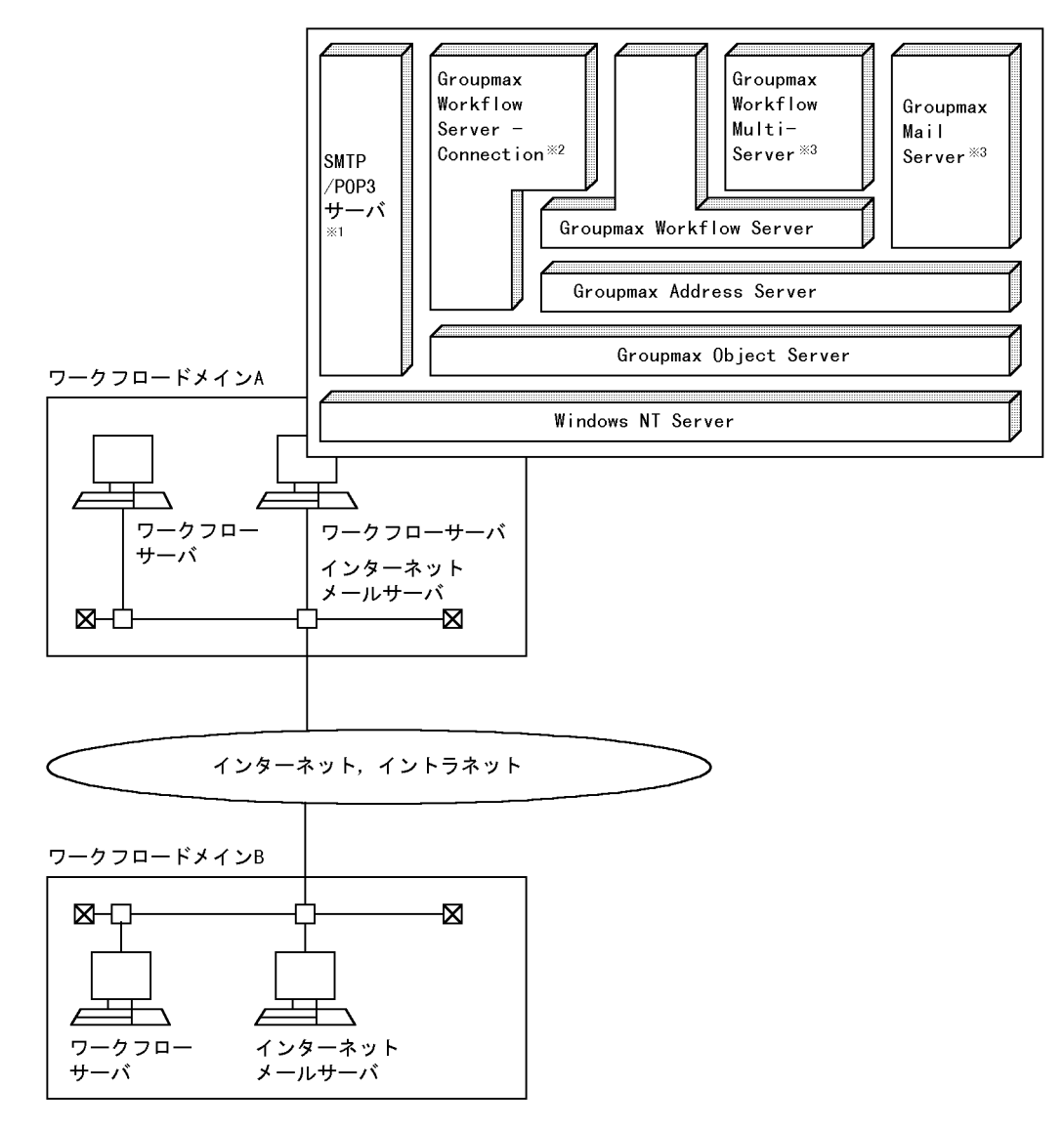

注※1 インターネットメールサーバは別マシンにすることもできます。

注※2 Groupmax Workflow Server - Connectionは別ドメインのビジネスプロセス定義と連携 するビジネスプロセス定義の登録サーバに必要です。

注※3 ドメイン内をマルチサーバ構成にする場合に必要です。

<span id="page-26-0"></span>ドメイン間連携機能には,次の二つの連携方法があります。

- 直列連携
- 階層連携

図 1-3 と図 1-4 で,直列連携の場合と階層連携の場合のビジネスプロセスの処理の流れを説明します。

#### 図 1‒3 直列連携

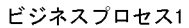

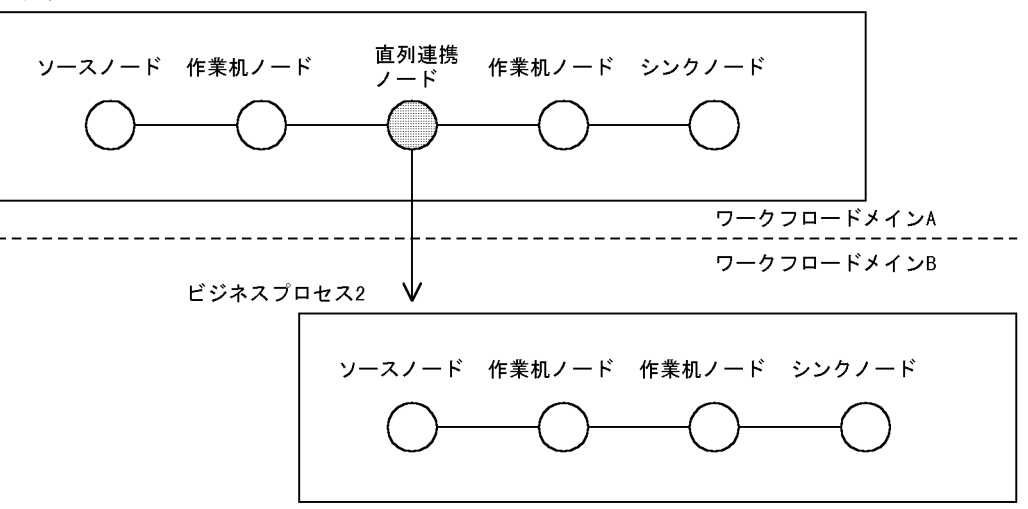

- 1. 案件が直列連携ノードに到着したとき, Groupmax Workflow Server Connection ハイ・ニンにルジャントルコントコロピア in Japana and the Director
- 2. 転送先のGroupmax Workflow Server Connectionが案件情報のメールを受信して +#32元: starting months.com control commoders<br>指定されたビジネスプロセスに案件を投入します。
- 『』にここにコント・・・・・』<br>3.連携元の案件は,連携先での投入完了通知を受け,案件を次ノードに遷移させます。

#### <span id="page-27-0"></span>図 1‒4 階層連携

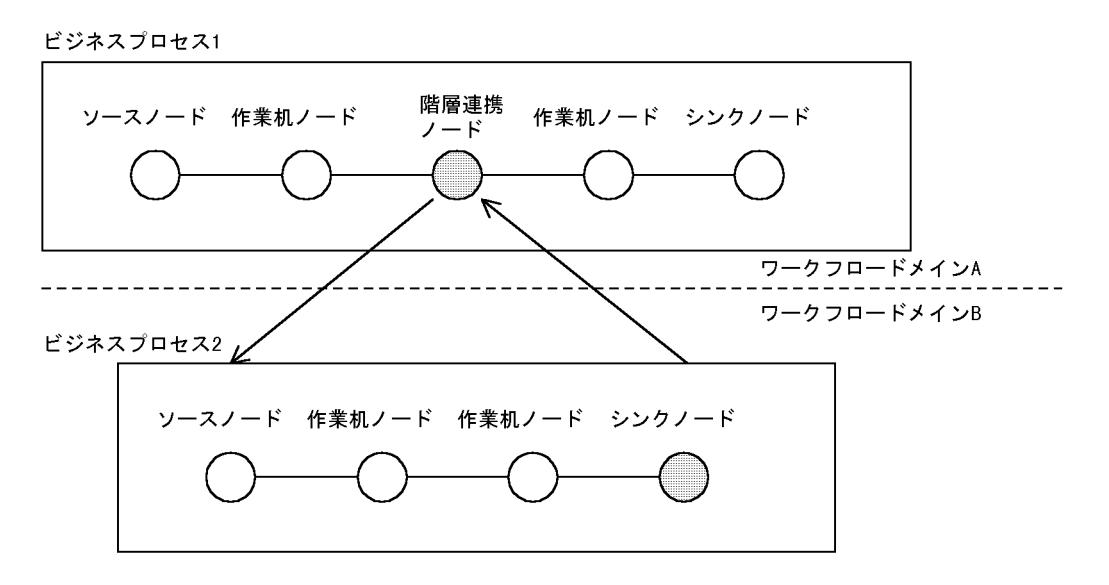

- 1. 案件が階層連携ノードに到着したとき, Groupmax Workflow Server Connection が案件情報をメールに変換して連携先のサーバへ転送します。
- ……<br>指定されたビジネスプロセスに案件を投入します。
- 3. 案件が連携先のビジネスプロセスのシンクノードに到着したとき、連携元のサーバに
- Groupmax Workflow Server Connectionが案件情報をメールに変換して転送します。
- 4. 連携元の案件に連携先の案件情報を反映し、次ノードに案件を遷移させます。
- 5. 連携元での処理完了通知を受け、連携先の案件が遷移終了します。

注 1

ビジネスプロセスを連携させる場合,完結しない連携の定義はしないでください。完結しない連携の例 を次に示します。

- 連携元のビジネスプロセス定義の連携ノードに連携先のビジネスプロセス名を指定するとき,自分 のビジネスプロセス名を指定する。
- 一つのビジネスプロセス連携から始まる一連のビジネスプロセス連携の中に,同じビジネスプロセ ス定義が存在する。

注 2

ビジネスプロセスを連携させる場合,連携する案件には同じファイル名の添付ファイルを指定できませ ん。

## <span id="page-28-0"></span>1.4 Groupmax Workflow Server for Active Directory のシステム構成

Groupmax Workflow Server for Active Directory は,ディレクトリサーバとして,Groupmax Address Server ではなく Active Directory を利用するプログラムです。

Groupmax Workflow Server for Active Directory のシステム構成を、図 1-5 に示します。

図 1-5 Groupmax Workflow Server for Active Directory のシステム構成

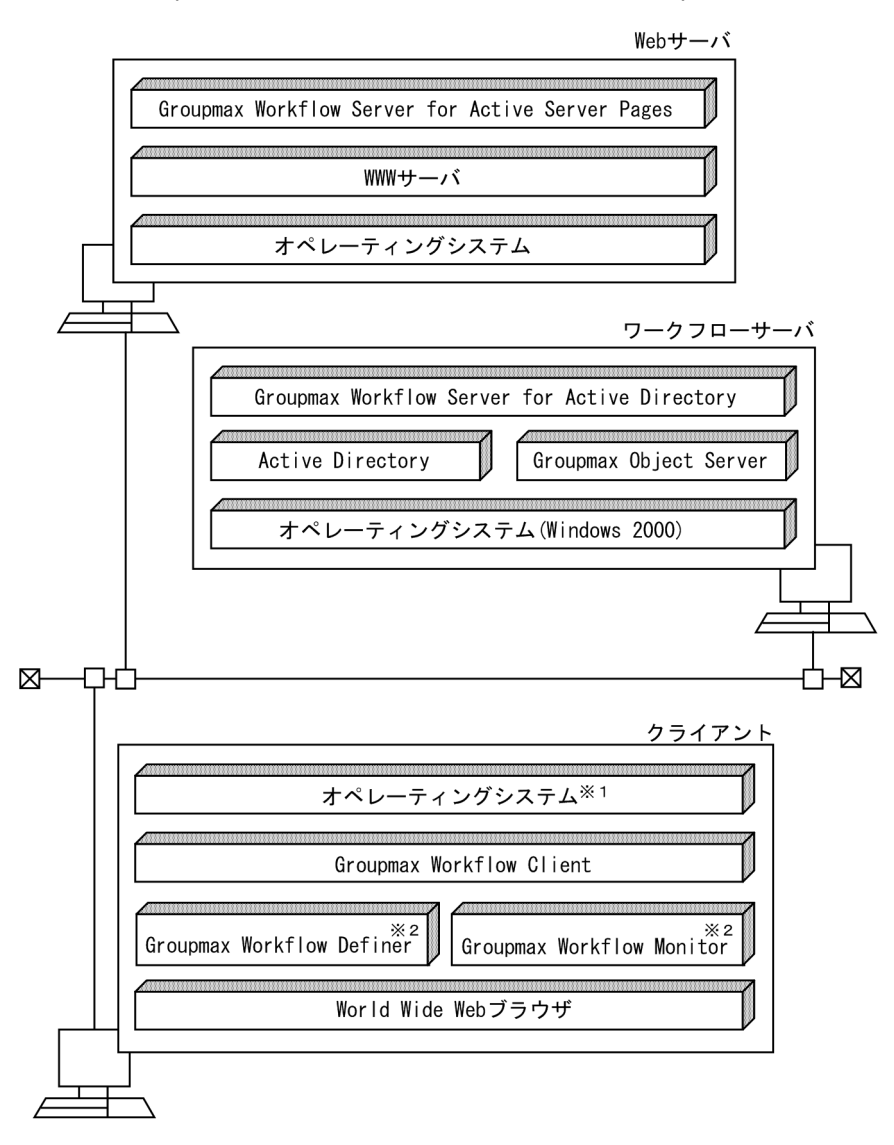

注※1 使用するハードウェア及び用途に応じたオペレーティングシステムを選択 してください。

注※2 Active Directory対応版の製品となります。

ドメイン内の,Active Directory をインストールしているマシンと異なるマシンに Workflow サーバを構 築することもできます。

Groupmax Workflow Server for Active Directory は,ワークフローのシングルサーバ構成に対応してい ます。Groupmax Workflow Multi-Server を使用したマルチサーバ構成には対応していません。また, Groupmax Workflow Server - Connection を使用したドメイン間連携機能は使用できません。

Groupmax Workflow Server for Active Directory は、Active Directory のドメインツリーに対応して います。フォレストには対応していません。

Groupmax Workflow Server for Active Directory のシステムでは,一般ユーザがクライアントプログラ ムとして使用できるのは, World Wide Web ブラウザだけになります。一般ユーザは, Groupmax Workflow Server for Active Server Pages によって作成されたページに World Wide Web ブラウザか らログインして,ワークフローシステムを利用します。

<span id="page-30-0"></span>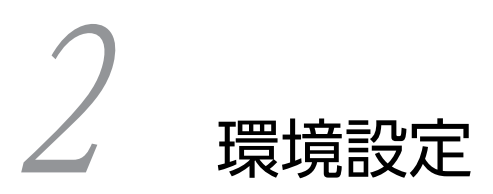

この章では,Workflow を起動する前に必要な環境設定について説明します。

## <span id="page-31-0"></span>2.1 環境設定の流れ

Workflow(Groupmax Workflow Server for Active Directory 以外)の環境を設定する流れを図 2-1 に, Groupmax Workflow Server for Active Directory の環境設定の流れを図 2-2 に示します。

図に示した環境設定の流れに従って,2.2 節から環境設定の操作方法を説明します。

図 2‒1 Workflow(Groupmax Workflow Server for Active Directory 以外)の環境設定の流れ

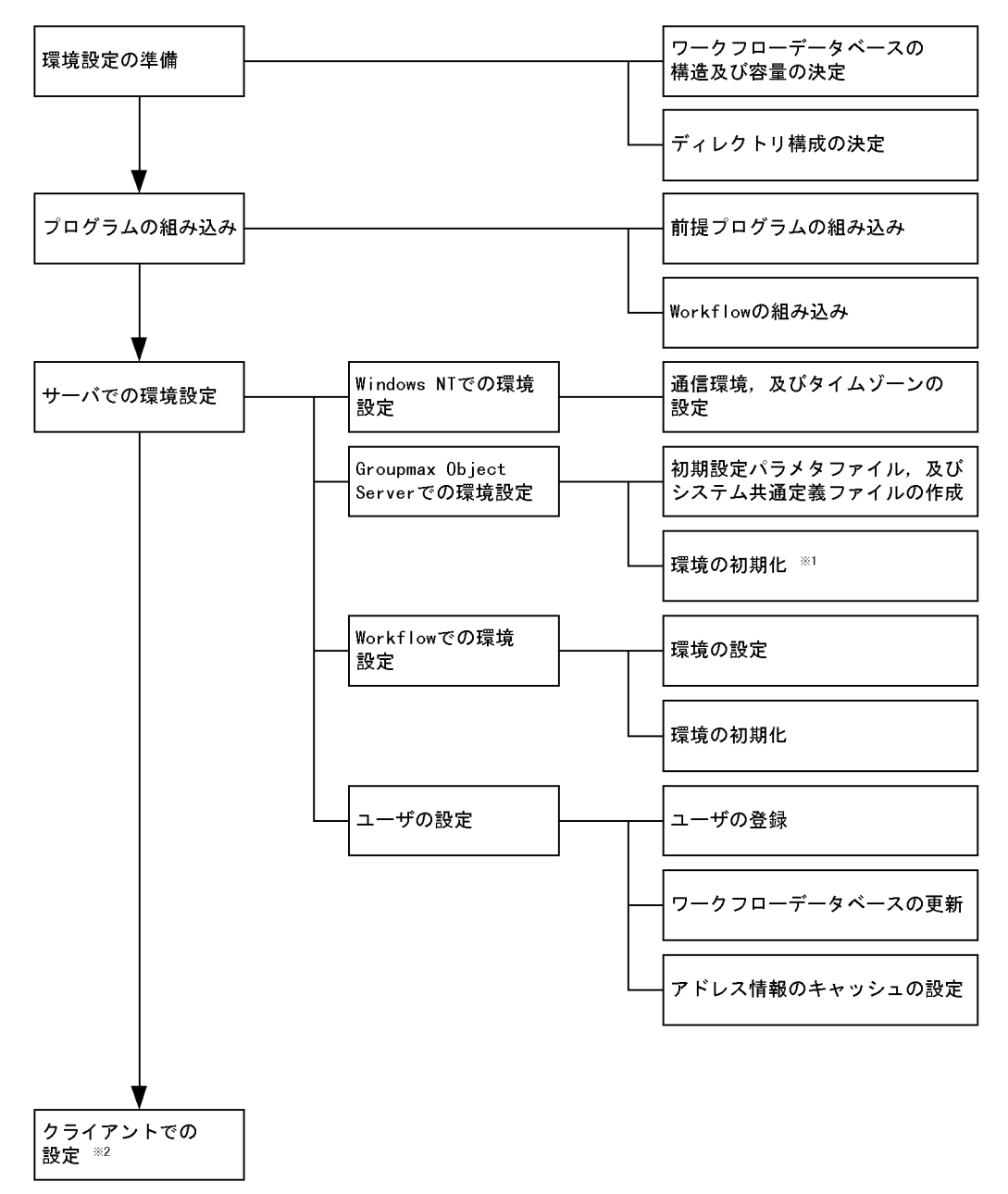

注※1 Groupmax Object Serverの環境の初期化方法については、マニュアル「Groupmax Object Server Version 6 システム管理者ガイド」 (Windows用) を参照してください。

注※2 クライアントでの設定には、Groupmax Workflow Definerを使用します。

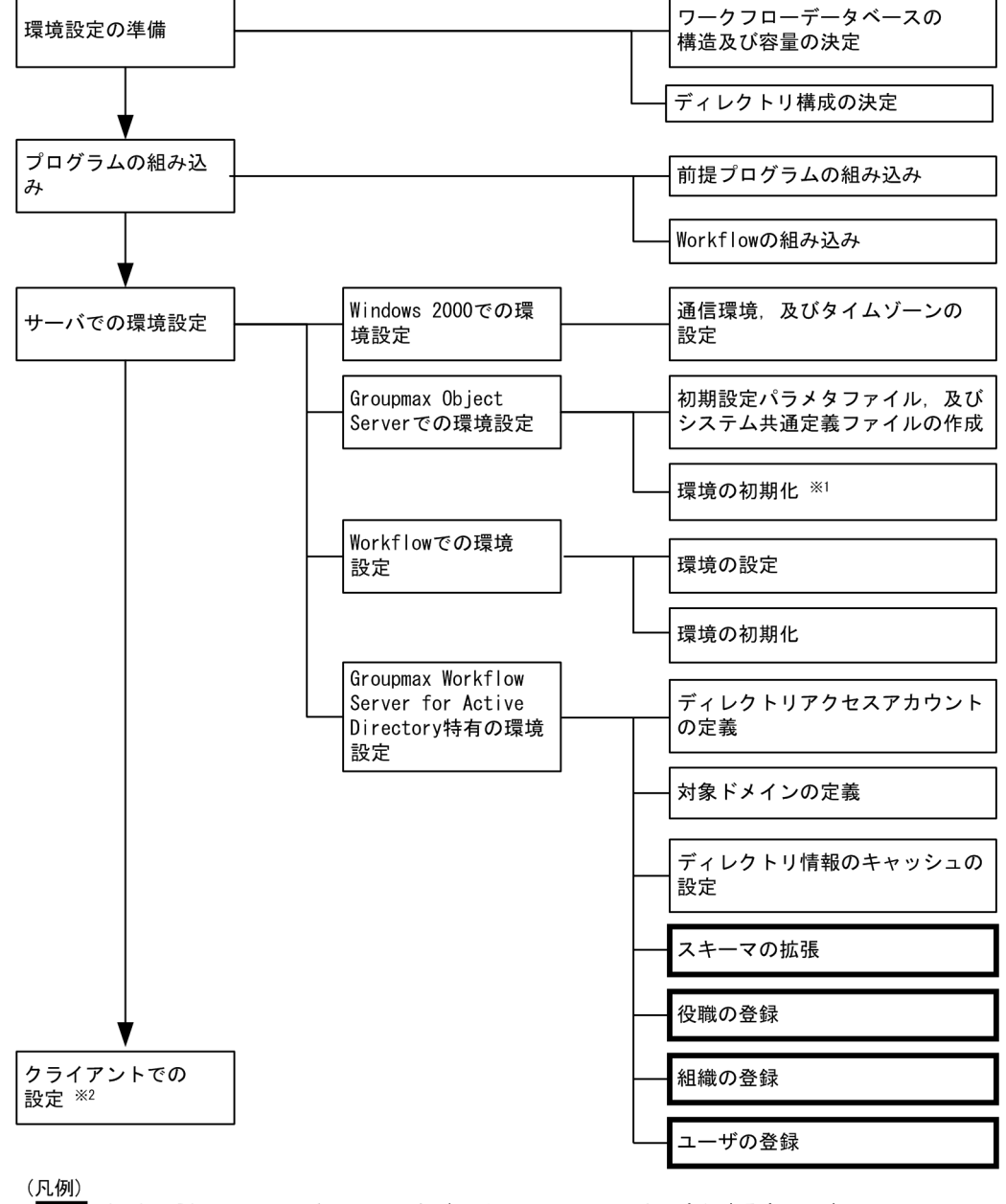

<span id="page-32-0"></span>図 2‒2 Groupmax Workflow Server for Active Directory の環境設定の流れ

■: Active Directoryのスキーママスタドメインコントローラ上で実行するものです。 ACCIVE DITECTORスキー ママスファクリンコントローフエモ<del>ス</del>119 るもので9 。<br>スキーマ拡張機能をActive Directoryのスキーママスタドメインコントローラ上に<br>インストールした後,これらを実行します。なお,ユーザの登録は,Active Directoryの<br>スキーママスタドメインコントローラ上で実行する操作とWorkflowサーバ上で実行する操作 があります。

- 注※1 Groupmax Object Serverの環境の初期化方法については、マニュアル「Groupmax Object Server Version 6 システム管理者ガイド」 (Windows用) を参照してください。
- 注※2 クライアントでの設定には、Groupmax Workflow Definerを使用します。

## <span id="page-33-0"></span>2.2 環境設定の準備

ここでは、Workflow の環境を設定する前の準備について説明します。

#### 2.2.1 ワークフローデータベースの構造及び容量の決定

Workflow で回覧する文書数,文書サイズ,サーバで管理するビジネスプロセス定義,ユーザ及びロール を基に,ワークフローデータベースの構造及び容量を決定します。

ワークフローデータベースの容量を決定するための計算式については[,「付録 D ディスク占有量の計算](#page-336-0) [式」を](#page-336-0)参照してください。

#### 2.2.2 ディレクトリ構成の決定

決定したユーザ管理方法及びデータベースの構造・容量を基に,ディレクトリ構成を決定します。

ディレクトリ構成を決定する場合には,次のことに注意してください。

- Workflow のディレクトリは,すべてローカルドライブに割り当ててください。ネットワークに割り当 てることはできません。
- Workflow のディレクトリは、すべて Windows NT の NTFS (Windows NT File System) ファイ ルシステムを使用します。NTFS ファイルシステムについては,Windows NT のマニュアルの,ファ イルとディレクトリの管理に関する記述を参照してください。
- バックアップを容易にするためや,将来の拡張性を確保するために,それぞれのディレクトリを別のド ライブにすることをお勧めします。特に,組み込み先として Windows NT システムが組み込まれてい るドライブを指定した場合,そのドライブのディスク容量が不足すると Windows NT システムの再組 み込みや環境設定が必要になるので注意してください。
- 同時にログインするユーザ数に応じて、十分なスワップファイル (仮想メモリページングファイル)の 領域を確保してください。

次に,Workflow のディレクトリと,ディレクトリのデフォルトの割り当て先を示します。「%WFdir%」 は Workflow インストール先ディレクトリを示します。

#### Workflow インストール先ディレクトリ(Flowmate)

デフォルトの割り当て先は,Windows NT が組み込まれているドライブ下の Win32app ¥ HITACHI ¥ Groupmax ¥ Flowmate です。

通常. Workflow インストール先ディレクトリには、2 バイトから 64 バイトまでの文字列を設定でき ます。

しかし、次に示すプログラムはインストール先ディレクトリを 32 バイトまでの文字列で設定する必要 があります。

- Groupmax Address Server
- Groupmax Mail Server
- Groupmax Mail X.400

したがって,これらのプログラムを Workflow と同じディレクトリにインストールする場合は,インス トール先ディレクトリの長さの制限を考慮して設定する必要があります。

インストール先ディレクトリの設定例を次に示します。

(例 1)

#### Groupmax Workflow Server のインストール先ディレクトリの設定

例えば次に示すように設定します。設定したディレクトリ下に Flowmate ディレクトリが作成されま す。

C:¥ Groupmax

(例 2)

Groupmax Mail Server のインストール先ディレクトリの設定

例えば次に示すように設定します。インストール先ディレクトリは 32 バイトまでの文字列で設定して ください。

C:¥ Groupmax ¥ Addr

なお,インストール先ディレクトリには,長さのほかに文字列の制限もあります。次に示す文字列を含 むディレクトリ名は設定できません。

- 半角の空白
- 半角のピリオド

これらの文字列を含むディレクトリ名を設定した場合,Groupmax Workflow Server は正常に動作し ません。既に設定してしまった場合は,次に示す手順で再インストールを行ってください。

#### 1.プログラムをアンインストールする

日立総合インストーラを起動して「プログラムの削除」を選択し,インストール時に作成したファ イル及びディレクトリをすべて削除します。

2.プログラムを再インストールする

日立総合インストーラを起動して,インストール先ディレクトリに,半角の空白及び半角のピリオ ドが含まれないディレクトリ名を設定してください。

#### ワークエリアディレクトリ(WFexport)

デフォルトの割り当て先は,%WFdir%¥ WFexport です。

#### 文書実体ディレクトリ(WFdoc)

デフォルトの割り当て先は,%WFdir%¥ WFdoc です。

#### ログ情報エリアディレクトリ(WFspool)

デフォルトの割り当て先は,%WFdir%¥ WFspool です。

ワークフローログ出力ディレクトリ(ディレクトリ名は任意)

デフォルトの割り当て先は,%WFdir%¥ Wflog です。

#### 稼働状況解析ユティリティ作業ディレクトリ(ディレクトリ名は任意)

デフォルトの割り当て先は,%WFdir%¥ analyst です。

## テンポラリファイルディレクトリ(ディレクトリ名は任意)

デフォルトの割り当て先は,%WFdir%¥ tmp です。

#### マルチサーバ環境設定ディレクトリ(ディレクトリ名は任意)

このディレクトリは,マルチサーバ機能の使用時に必要です。

デフォルトの割り当て先は,%WFdir%¥ SVetc です。

#### マルチサーバ作業ディレクトリ(ディレクトリ名は任意)

このディレクトリは,マルチサーバ機能の使用時に必要です。

デフォルトのディレクトリ名は,ログ情報エリアディレクトリのディレクトリ名です。

#### サーバ機能管理ファイルディレクトリ(ディレクトリ名は任意) このディレクトリは,サーバ機能の使用時に必要です。

デフォルトの割り当て先は,%WFdir%¥ msgque です。

ユーザデータ格納ディレクトリ(ディレクトリ名は任意) このディレクトリは,ビジネスプロセス定義のユーザ処理リストで,アプリケーションプログラムなど のユーザ固有のデータをサーバから取り出す指定をした場合に必要です。

デフォルトの割り当て先は,%WFdir%¥ userdata です。

- ワークフローデータベース用ディレクトリ(ディレクトリ名は任意) このディレクトリは,ワークフローデータベースの構築に必要です。
- ドメイン間連携作業ディレクトリ(ディレクトリ名は任意) このディレクトリは,ドメイン間連携機能の使用時に必要です。 デフォルトのディレクトリ名は,%WFdir%¥ WFmc ¥ tmp です。
- ドメイン間連携メール格納ディレクトリ(ディレクトリ名は任意) このディレクトリは,ドメイン間連携機能の使用時に必要です。 デフォルトのディレクトリ名は,%WFdir%¥ WFmc ¥ mail です。
- ドメイン間連携送受信ログ出力ディレクトリ(ディレクトリ名は任意) このディレクトリは,ドメイン間連携機能の使用時に必要です。 デフォルトのディレクトリ名は,%WFdir%¥ WFmc ¥ SRlog です。
- ドメイン間連携不当メール格納ディレクトリ(ディレクトリ名は任意) このディレクトリは,ドメイン間連携機能の使用時に必要です。 デフォルトのディレクトリ名は,%WFdir%¥ WFmc ¥ tmp です。
# 2.3 プログラムの組み込み

ここでは、Workflow の前提プログラムの組み込みについて説明します。

## 2.3.1 前提プログラムの組み込み

Groupmax Workflow Server の稼働に必要な前提プログラムを表 2-1 に,Groupmax Workflow Server for Active Directory の稼働に必要な前提プログラムを表 2-2 に示します。

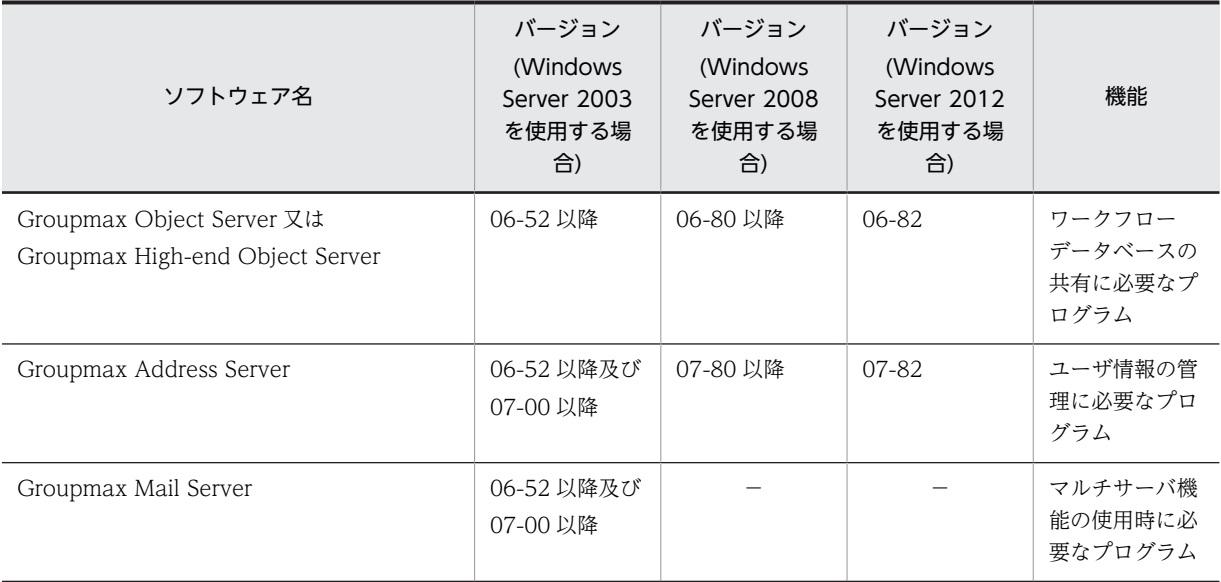

## 表 2-1 Groupmax Workflow Server の前提プログラム

Groupmax Object Server 及び Groupmax High-end Object Server の組み込みについては,マニュアル 「Groupmax Object Server Version 6 システム管理者ガイド」(Windows 用)を参照してください。

Groupmax Address Server 及び Groupmax Mail Server の組み込みについては,マニュアル 「Groupmax Address/Mail Version 6 システム管理者ガイド 基本操作編」(Windows 用)又は,マニュア ル「Groupmax Address/Mail Version 7 システム管理者ガイド 基本操作編」(Windows 用)を参照して ください。

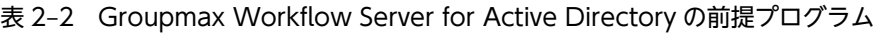

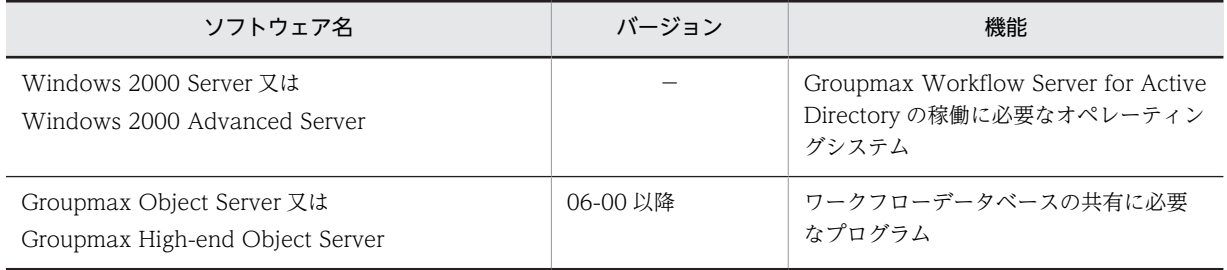

## 2.3.2 Workflow の組み込み

ここでは, Groupmax Workflow Server, Groupmax Workflow Multi-Server, Groupmax Workflow Server - Connection 及び Groupmax Workflow Server for Active Directory の組み込み, 組み込み時 に作成されるファイル,及び組み込み時の注意事項について説明します。

## <span id="page-37-0"></span>(1) Groupmax Workflow Server の組み込み

Groupmax Workflow Server を組み込む方法を次に示します。

## 1.Administrators グループのユーザアカウントでログオンする

2.日立総合インストーラ (HCD INST.EXE) を起動する

- 3.インストールプログラムの画面に従って作業を進め,インストールする製品を選択するためのダイアロ グボックスが表示されたら,インストールするセット名を選択する Groupmax 統合インストーラが起動されます。
- 4.「標準」又は「カスタム」を選択する

「標準」を選択すると,セットの構成製品のインストールを開始します。

「カスタム」を選択すると,インストールする製品を選択するためのダイアログボックスが表示されま す。

## 5.4.で「カスタム」を選択した場合は,「Groupmax Workflow Server Version 6」を選択して実行す る

システム環境がチェックされます。

その後,新規組み込みの場合は,インストール先ディレクトリを設定するダイアログボックスが表示さ れます。

バージョンアップの場合は「インストール方法選択]ダイアログボックスが表示されます。

## バージョンアップ時の操作

[インストール方法選択]ダイアログボックスでは,「プログラムのインストール」又は「プログラ ムの削除」を選択します。「プログラムのインストール」は Groupmax Workflow Server のバー ジョンを現在のバージョンに更新します。「プログラムの削除」は Groupmax Workflow Server の ディレクトリツリーと環境情報を削除します。

ここで,[インストール方法選択]を選択し,[OK]ボタンをクリックすると,選択した種類の組み 込みが始まります。「プログラムのインストール」を選択した場合は,Workflow インストール先 ディレクトリを設定するダイアログボックスが表示されます。

組み込みを実行しないでインストールプログラムを終了する場合は「中止]ボタンをクリックしま す。

## 注

新規の組み込みで,関連するシステムの中で Workflow を最初に組み込んだ場合だけ,システム環 境チェック後に[Groupmax Workflow Server インストール]ダイアログボックスが表示されま す。

組み込むユーザの会社名と個人名を入力し、[OK]ボタンをクリックしてください。[インストール 方法選択]ダイアログボックスが表示されます。

### 6.Workflow インストール先ディレクトリを指定する

Workflow インストール先ディレクトリを次のように指定してください。

## ディスクのドライブ名:¥ディレクトリ名

デフォルト値として、C:¥ Win32app ¥ HITACHI ¥ Groupmax ¥ Flowmate が設定されていま す。ここで C:¥は Windows NT が組み込まれているドライブを表します。

デフォルト値を,あらかじめ決定した Workflow インストール先ディレクトリに変更してください。こ のとき、Workflow インストール先ディレクトリは、Windows NT が組み込まれているドライブとは 別のドライブに指定することをお勧めします。

Workflow インストール先ディレクトリの決定方法について[は「2.2.2 ディレクトリ構成の決定」](#page-33-0)を 参照してください。

Workflow インストール先ディレクトリがない場合,作成を確認するダイアログボックスが表示されま す。内容を確認して「はい]ボタンをクリックしてください。[いいえ]ボタンをクリックした場合. Workflow インストール先ディレクトリを設定するダイアログボックスに戻ります。

#### 7.[続行]ボタンをクリックする

組み込み状況を示すダイアログボックスが表示されます。 組み込みが終了すると,終了を確認するダイアログボックスが表示されます。[終了] ボタンをクリッ クして組み込みを終了します。

#### (2) Groupmax Workflow Multi-Server の組み込み

Groupmax Workflow Multi-Server を組み込む方法を次に示します。

- 1.Administrators グループのユーザアカウントでログオンする
- 2.日立総合インストーラ (HCD INST.EXE) を起動する
- 3.インストールプログラムの画面に従って作業を進め,インストールする製品を選択するためのダイアロ グボックスが表示されたら,インストールするオプション製品名を選択する Groupmax 統合インストーラが起動されます。
- 4.「標準」又は「カスタム」を選択する

「標準」を選択すると,指定したオプションの構成製品のインストールを開始します。

「カスタム」を選択すると,インストールする製品を選択するためのダイアログボックスが表示されま す。

5.4.で「カスタム」を選択した場合は,「Groupmax Workflow Multi-Server Version 6」を選択して実 行する

システム環境がチェックされます。

その後,新規組み込みの場合は,Workflow インストール先ディレクトリを設定するダイアログボック スが表示されます。

バージョンアップの場合は[インストール方法選択]ダイアログボックスが表示されます。

バージョンアップ時の操作

[インストール方法選択]ダイアログボックスでは,「プログラムのインストール」又は「プログラ ムの削除」を選択します。「プログラムのインストール」は Groupmax Workflow Multi-Server の バージョンを現在のバージョンに更新します。「プログラムの削除」は Groupmax Workflow Multi-Server のディレクトリツリーと環境情報を削除します。

ここで,[インストール方法選択]を選択し,[OK]ボタンをクリックすると,選択した種類の組み 込みが始まります。「プログラムのインストール」を選択した場合は、Workflow インストール先 ディレクトリを設定するダイアログボックスが表示されます。

組み込みを実行しないでインストールプログラムを終了する場合は [中止] ボタンをクリックしま す。

注

新規の組み込みで,関連するシステムの中で Workflow を最初に組み込んだ場合だけ,システム環 境チェック後に[Groupmax Workflow Multi-Server インストール]ダイアログボックスが表示 されます。

組み込むユーザの会社名と個人名を入力し,[OK]ボタンをクリックしてください。[インストール 方法選択】ダイアログボックスが表示されます。

- この場合,Workflow インストール先ディレクトリを指定する必要があります。指定方法は,
- [「2.3.2\(1\) Groupmax Workflow Server の組み込み」](#page-37-0)の手順 6 を参照してください。

## 6.[続行]ボタンをクリックする

組み込み状況を示すダイアログボックスが表示されます。 組み込みが終了すると、終了を確認するダイアログボックスが表示されます。[終了]ボタンをクリッ クして組み込みを終了します。

## (3) Groupmax Workflow Server for Active Directory の組み込み

Groupmax Workflow Server for Active Directory は, Active Directory がインストールされているマ シン,又はドメイン内の,Active Directory と別のマシンにインストールします。

Groupmax Workflow Server for Active Directory を Active Directory と別のマシンにインストールし た場合は,Active Directory のスキーママスタドメインコントローラ上に,スキーマ拡張機能をインストー ルする必要があります。

Groupmax Workflow Server for Active Directory 及びスキーマ拡張機能を組み込む方法を次に示しま す。

Groupmax Workflow Server for Active Directory の組み込み方法

1.Administrators グループのユーザアカウントでログオンする

2.日立総合インストーラ (HCD\_INST.EXE) を起動する

- 3.インストールプログラムの画面に従って作業を進め,インストールする製品を選択するためのダイアロ グボックスが表示されたら,インストールするセット名を選択する Groupmax 統合インストーラが起動されます。
- 4.「標準」又は「カスタム」を選択する

「標準」を選択すると,指定したオプションの構成製品のインストールが開始されます。 「カスタム」を選択すると,インストールする製品を選択するためのダイアログボックスが表示されま す。

5.4.で「カスタム」を選択した場合は,「Groupmax Workflow Server Version 6」を選択して実行す る

システム環境がチェックされます。

その後,新規組み込みの場合は,インストールするプログラムを選択するダイアログボックスが表示さ れます。その後で,インストール先ディレクトリを設定するダイアログボックスが表示されます。 バージョンアップの場合は,[インストール方法選択]ダイアログボックスが表示されます。

## 新規組み込み時の操作

インストールするプログラムを選択するダイアログボックスでは,「Groupmax Workflow Server for Microsoft(R) Active Directory(TM)」を選択します。

バージョンアップ時の操作

インストール方法を選択するダイアログボックスでは,「プログラムのインストール」又は「プログ ラムの削除」を選択します。「プログラムのインストール」は Groupmax Workflow Server のバー ジョンを現在のバージョンに更新します。「プログラムの削除」は Groupmax Workflow Server の ディレクトリツリーと環境情報を削除します。

ここで、インストール方法を選択し、「OK」ボタンをクリックすると、組み込み又は削除が始まり ます。「プログラムのインストール」を選択した場合は,Workflow インストール先ディレクトリを 確認するダイアログボックスが表示されます。

組み込みを実行しないでインストールプログラムを終了する場合は「中止]ボタンをクリックしま す。

注

新規の組み込みで,関連するシステムの中で Workflow を最初に組み込んだ場合だけ,システム環 境チェック後に[Groupmax Workflow Server インストール]ダイアログボックスが表示されま す。

組み込むユーザの会社名と個人名を入力し,[OK]ボタンをクリックしてください。インストール 方法を選択するダイアログボックスが表示されます。

### 6.Workflow インストール先ディレクトリを指定する

Workflow インストール先ディレクトリを次のように指定してください。

#### ディスクのドライブ名:¥ディレクトリ名

デフォルト値として、C:¥ Win32app ¥ HITACHI ¥ Groupmax ¥ Flowmate が設定されていま す。ここで C:¥は Windows 2000 が組み込まれているドライブを表します。

デフォルト値を,あらかじめ決定した Workflow インストール先ディレクトリに変更してください。こ のとき, Workflow インストール先ディレクトリは, Windows 2000 が組み込まれているドライブと は別のドライブに指定することをお勧めします。

Workflow インストール先ディレクトリの決定方法については「[2.2.2 ディレクトリ構成の決定」](#page-33-0)を 参照してください。

Workflow インストール先ディレクトリがない場合,作成を確認するダイアログボックスが表示されま す。内容を確認して「はい」ボタンをクリックしてください。[いいえ]ボタンをクリックした場合. Workflow インストール先ディレクトリを設定するダイアログボックスに戻ります。

#### 7.[続行]ボタンをクリックする

組み込み状況を示すダイアログボックスが表示されます。

組み込みが終了すると、終了を確認するダイアログボックスが表示されます。[終了]ボタンをクリッ クして組み込みを終了します。

#### スキーマ拡張機能の組み込み方法

- 1.Administrators グループのユーザアカウントでログオンする
- 2.日立総合インストーラ (HCD INST.EXE) を起動する
- 3.インストールプログラムの画面に従って作業を進め,インストールする製品を選択するためのダイアロ グボックスが表示されたら,インストールするセット名を選択する Groupmax 統合インストーラが起動されます。
- 4.「標準」又は「カスタム」を選択する

「標準」を選択すると,指定したオプションの構成製品のインストールが開始されます。 「カスタム」を選択すると,インストールする製品を選択するためのダイアログボックスが表示されま す。

5.4.で「カスタム」を選択した場合は,「Groupmax Workflow Server Version 6」を選択して実行す る

システム環境がチェックされます。

その後,新規組み込みの場合は,インストールするプログラムを選択するダイアログボックスが表示さ れます。その後で,インストール先ディレクトリを設定するダイアログボックスが表示されます。 バージョンアップの場合は,[インストール方法選択]ダイアログボックスが表示されます。

## 新規組み込み時の操作

インストールするプログラムを選択するダイアログボックスでは,「Microsoft(R) Active Directory(TM) スキーマ拡張のみ」を選択します。

#### バージョンアップ時の操作

インストール方法を選択するダイアログボックスでは,「プログラムのインストール」又は「プログ ラムの削除」を選択します。「プログラムのインストール」はスキーマ拡張機能のバージョンを現在 のバージョンに更新します。「プログラムの削除」はスキーマ拡張機能を削除します。

ここで、インストール方法を選択し、[OK]ボタンをクリックすると、組み込み又は削除が始まり ます。「プログラムのインストール」を選択した場合は,インストールするプログラムを選択するダ イアログボックスが表示され,そこで「Microsoft(R) Active Directory(TM)スキーマ拡張機能の み」を選択すると,スキーマ拡張機能インストール先ディレクトリを確認するダイアログボックス が表示されます。

組み込みを実行しないでインストールプログラムを終了する場合は [中止] ボタンをクリックしま す。

#### 注

新規の組み込みで、関連するシステムの中でスキーマ拡張機能を最初に組み込んだ場合だけ、シス テム環境チェック後に [Groupmax Workflow Server インストール]ダイアログボックスが表示 されます。

組み込むユーザの会社名と個人名を入力し、[OK]ボタンをクリックしてください。インストール 方法を選択するダイアログボックスが表示されます。

#### 6.Microsoft(R) Active Directory スキーマ拡張機能のインストール先ディレクトリを指定する

インストール先ディレクトリを次のように指定してください。

#### ディスクのドライブ名:¥ディレクトリ名

デフォルト値として、C:¥ Win32app ¥ HITACHI ¥ Groupmax が設定されています。ここで C: ¥は Windows 2000 が組み込まれているドライブを表します。

デフォルト値を、あらかじめ決定したインストール先ディレクトリに変更してください。このとき、イ ンストール先ディレクトリは、Windows 2000 が組み込まれているドライブとは別のドライブに指定 することをお勧めします。

インストール先ディレクトリがない場合,作成を確認するダイアログボックスが表示されます。内容を 確認して [はい] ボタンをクリックしてください。[いいえ] ボタンをクリックした場合, インストー ル先ディレクトリを設定するダイアログボックスに戻ります。

#### 7.[続行]ボタンをクリックする

組み込み状況を示すダイアログボックスが表示されます。

組み込みが終了すると、終了を確認するダイアログボックスが表示されます。[終了] ボタンをクリッ クして組み込みを終了します。

#### (4) Groupmax Workflow Server - Connection の組み込み

Groupmax Workflow Server - Connection を組み込む方法を次に示します。

- 1.Administrators グループのユーザアカウントでログオンする
- 2.日立総合インストーラ (HCD INST.EXE) を起動する
- 3.インストールプログラムの画面に従って作業を進め,インストールする製品を選択するためのダイアロ グボックスが表示されたら,インストールするオプション製品名を選択する Groupmax 統合インストーラが起動されます。
- 4.「標準」又は「カスタム」を選択する

「標準」を選択すると,指定したオプションの構成製品のインストールを開始します。 「カスタム」を選択すると,インストールする製品を選択するためのダイアログボックスが表示されま す。

5.4.で「カスタム」を選択した場合は,「Groupmax Workflow Server - Connection Version 6」を選 択して実行する

システム環境がチェックされます。

その後,新規組み込みの場合は,Workflow インストール先ディレクトリを設定するダイアログボック スが表示されます。

バージョンアップの場合は[インストール方法選択]ダイアログボックスが表示されます。

バージョンアップ時の操作

[インストール方法選択]ダイアログボックスでは,「プログラムのインストール」又は「プログラ ムの削除」を選択します。「プログラムのインストール」は Groupmax Workflow Server - Connection のバージョンを現在のバージョンに更新します。「プログラムの削除」は Groupmax Workflow Server - Connection のディレクトリツリーと環境情報を削除します。

ここで,[インストール方法選択]を選択し,[OK]ボタンをクリックすると,選択した種類の組み 込みが始まります。「プログラムのインストール」を選択した場合は、Workflow インストール先 ディレクトリを設定するダイアログボックスが表示されます。

組み込みを実行しないでインストールプログラムを終了する場合は [中止] ボタンをクリックしま す。

注

新規の組み込みで,関連するシステムの中で Workflow を最初に組み込んだ場合だけ,システム環 境チェック後に[Groupmax Workflow Server - Connection インストール]ダイアログボックス が表示されます。

組み込むユーザの会社名と個人名を入力し、[OK]ボタンをクリックしてください。[インストール 方法選択】ダイアログボックスが表示されます。

この場合,Workflow インストール先ディレクトリを指定する必要があります。指定方法は,

[「2.3.2\(1\) Groupmax Workflow Server の組み込み」](#page-37-0)の手順 6 を参照してください。

#### 6.[続行]ボタンをクリックする

組み込み状況を示すダイアログボックスが表示されます。

組み込みが終了すると、終了を確認するダイアログボックスが表示されます。[終了]ボタンをクリッ クして組み込みを終了します。

## (5) Workflow の組み込み時に作成されるファイル

Groupmax Workflow Server, Groupmax Workflow Server for Active Directory, Groupmax Workflow Multi-Server 及び Groupmax Workflow Server - Connection を組み込むと作成される, ファイル及びディレクトリを図 2-3 に示します。

図 2‒3 Workflow で作成されるファイルとディレクトリ構成

```
インストール時に指定するディレクトリ (Groupmax共通の組み込み先ディレクトリ)
  (デフォルトは, Windows NTが組み込まれているドライブの¥WIN32APP¥HITACHI¥Groupmax)
- etc(Groupmax共通 ユーザ管理ディレクトリ) <sup>※1</sup>
     — passwd(ユーザ登録ファイル) <sup>※1</sup>
     — group(グループ登録ファイル) <sup>※1</sup>
- Flowmate (Workflowインストール先ディレクトリ)
     — SVbin (Workflow実行ファイル/DLL格納ディレクトリ)
            -WFserver.exe(サーバ機能親プロセス) <sup>※6</sup>
                                             \times 6-WFsess.exe(サーバ機能子プロセス)
             -WFmanage.exe(マネージャ機能)<sup>※6</sup>
            —WFinitsv.exe(サーバ機能初期設定実行ファイル)
                                                        \times 6—WFinitmg.exe(マネージャ機能初期設定実行ファイル)<sup>※6</sup>
            —WFdelwk.exe(ワーク削除実行ファイル)<sup>※6</sup>
                                                              \times 6-WFanbp.exe(ビジネスプロセス定義情報抽出実行ファイル)
                                                       \divideontimes 6- WFdestlg.exe (ワークフローログ出力実行ファイル)
             -WFanlog.exe(ログ編集実行ファイル) <sup>※6</sup>
            -WFanrsIt.exe(稼働実績集計実行ファイル) <sup>※6</sup>
            - WFfsck. exe (ファイル整合性チェック実行ファイル)
             -WFconvdb.exe(ワークフローデータベース移行実行ファイル) <sup>※6</sup>
             -WFregusr.exe(ユーザ定義実行ファイル) ※6
             -WFexpusr.exe(ユーザ定義情報出力実行ファイル)<sup>※6</sup>
             -WFdefusr.exe(ユーザ定義更新実行ファイル) <sup>※6</sup>
             -WFexprl.exe(ロール定義情報出力実行ファイル) <sup>※6</sup>
             -WFdefrl.exe(ロール定義更新実行ファイル) <sup>※6</sup>
             -WFinsdst.exe(配布指示実行ファイル) <sup>※6</sup>
                                             \times 2-WFSenddm.exe(メッセージ送信機能)
                                             \divideontimes2
             -WFRcvdm.exe(メッセージ受信機能)
             -WFretran.exe(連携データ再送実行ファイル) <sup>※2</sup>
             -WFshowcq.exe(転送データー覧取得実行ファイル)<sup>※2</sup>
                                             \times 6-WFbaseSV.exe(ベースサービス機能)
            -WFchgsv.exe(サービス状態変更実行ファイル)<sup>※6</sup>
                                                  \times 6-WFctlsvc.exe(サーバ機能制御ファイル)
             -WFdeldb.exe(環境削除実行ファイル) <sup>※6</sup>
            —WFdelsml.exe(送信メール削除実行ファイル) <sup>※2</sup>
            —WFsessSV.exe(セションサービス機能) <sup>※6</sup>
            —WFutGctl.exe(配布管理機能) <sup>※6</sup>
             -WFdirsvc.exe(ワークフローディレクトリサービス制御ファイル) <sup>※6</sup>
            -WFdictsv.exe(ワークフローディレクトリサービス機能) <sup>※6</sup>
```
(続く)

(続き)

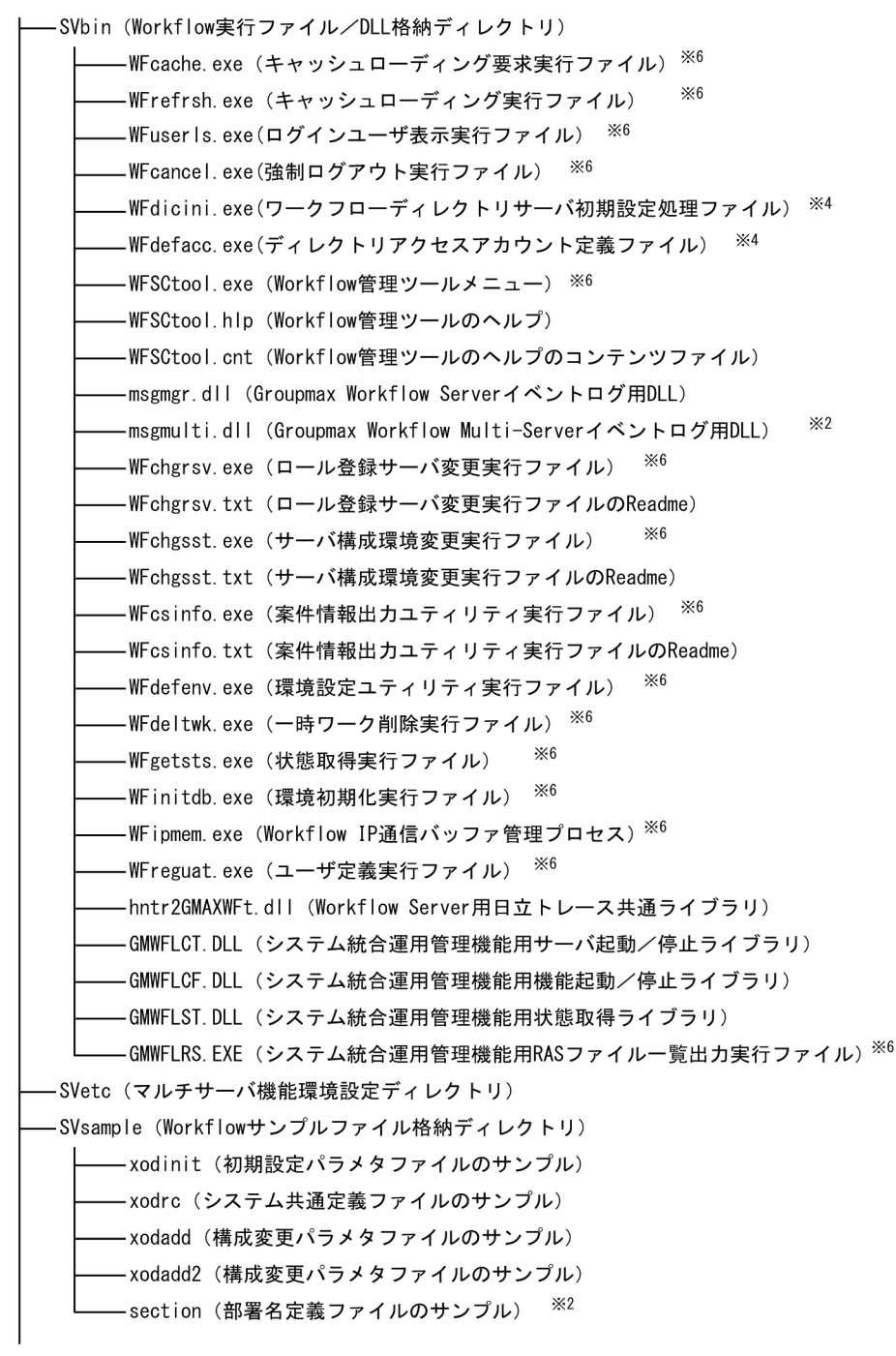

(続く)

(続き) -SVsample (Workflowサンプルファイル格納ディレクトリ) — exentran(窓口名定義ファイルのサンプル) <sup>※2</sup> —entrance(窓口名定義ファイルのサンプル) <sup>※2</sup> -wfrsinfo (キャッシュパラメタファイルのサンプル) - fwportcom.bat (ファイヤーウォールのルール追加バッチのサンプル) \_tools (Workflowツール格納ディレクトリ) \WFprobj.exe(オブジェクト内容表示ツール実行ファイル) ※6 -typename(タイプ名称定義ファイル) -WFcachls.exe(キャッシュバケット情報出力実行ファイル) ※6  $\times 6$ -WFgview.exe(キャッシュ情報リロード要求キュー情報出力実行ファイル)  $\times 6$ WFchdump.exe(キャッシュ内容情報出力実行ファイル)  $\times 6$ WFquetrc.exe (キャッシュ情報リロード要求トレース取得実行ファイル) -WFmpDump.exe(サーバメモリマップトファイル出力実行ファイル) ※6 -WFtrced.exe(トレースデータ編集実行ファイル) ※6 WFviewdb.exe (ワークフローデータベースビューアツール実行ファイル)  $\times 6$ -WFlocktr.exe (ワークIDユニークチェック用RAS情報収集実行ファイル)  $\times 6$ -WFautotr.exe (ワークID自動採番用RAS情報収集実行ファイル)  $\times 6$  $\times 6$ -WFras.exe(サーバRAS情報取得ツール実行ファイル) -WFmras.exe(マルチサーバRAS情報取得ツール実行ファイル)  $\times 2$  $\times 6$ -WFdelres.exe(累積リソース削除ツール実行ファイル)  $X<sub>6</sub>$ -WFchkgms.exe (gmaxset影響調査ツール) WFchkgms.txt (gmaxset影響調査ツールのReadme)  $\times 6$ WFchkusr.exe (ユーザ整合性チェック実行ファイル) ·WFdbrstr.exe(Workflowデータベース修復実行ファイル) <sup>※6</sup> <sup>-</sup>WFdefldr.exe(階層定義反映実行ファイル) <sup>※6</sup>  $\times 6$ -WFexcanw.exe (Groupmax Workflowモニタ拡張ツール)  $\times 6$ -WFexgetw.exe (Groupmax Workflowモニタ拡張ツール)  $\times 6$ -WFexprtw.exe (Groupmax Workflowモニタ拡張ツール)  $\times 6$ -WFextest.exe (Groupmax Workflowモニタ拡張ツール)  $\times 6$ -WFextran.exe (Groupmax Workflowモニタ拡張ツール) -WFexTool.exe (Groupmax Workflowモニタ拡張ツール)  $\times 6$ -WFexTool.hlp (Groupmax Workflowモニタ拡張ツールのヘルプ)  $\times 6$ -WFhiend.exe (Groupmax Workflow High-endセットアップ実行ファイル)  $\times 6$ ·WFputerr.exe (投入失敗案件摘出&削除実行ファイル) -WFregset.exe(セットアップ実行ファイル) <sup>※6</sup>  $\times 6$ WFregulg.exe (ユーザ登録実行情報出力実行ファイル)

(続く)

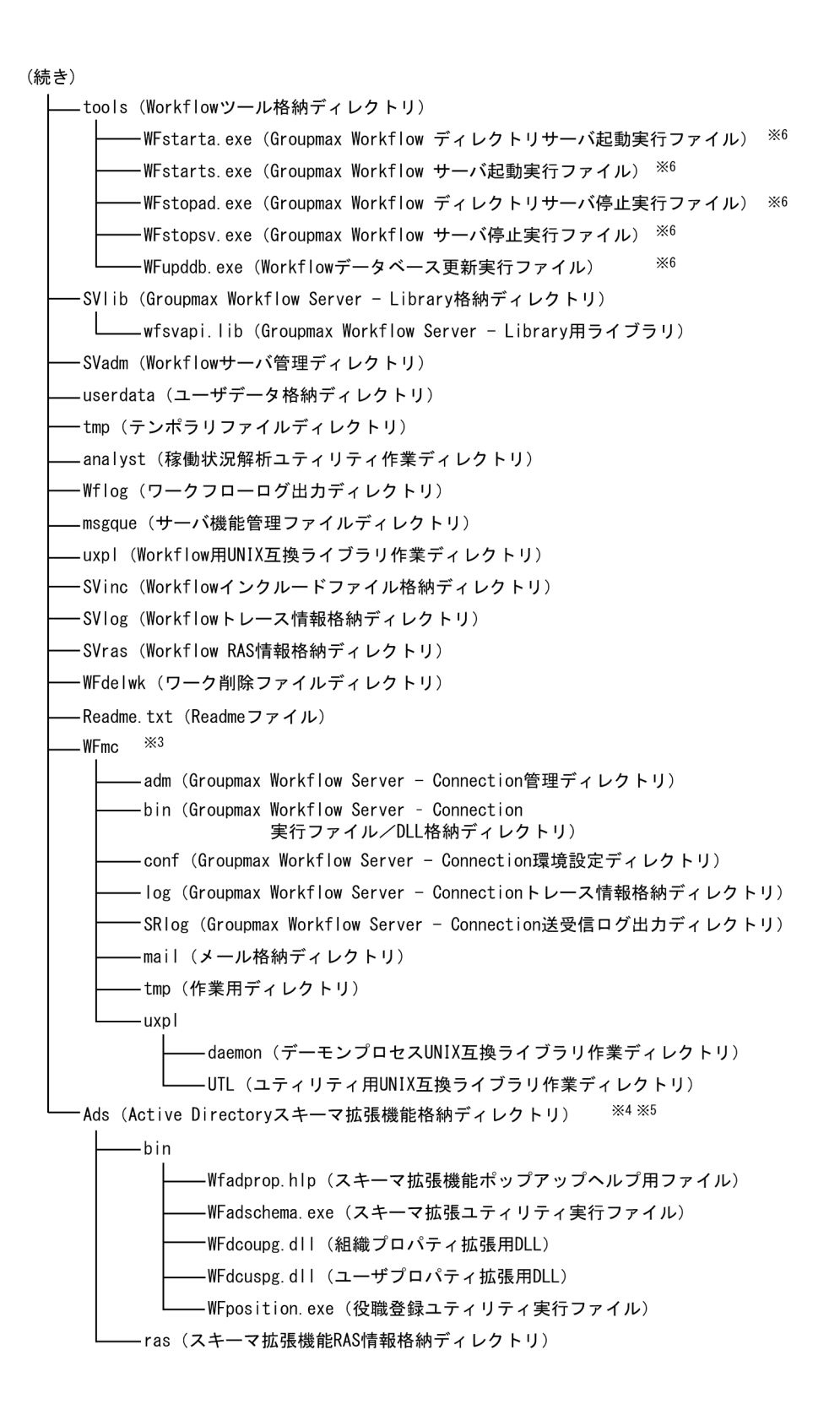

Windows NTのインストールディレクトリ

L HITACHI (日立共通ディレクトリ)

—WFmodBK.exe(バックアップ状態取得実行ファイル) -WFstrBK.exe(バックアップ開始実行ファイル) -WFstpBK.exe(バックアップ終了実行ファイル) — gmaxux50.dll (Windows用UNIX互換ライブラリ) -hntr2svs.dll (日立トレース共通ライブラリ) -hntr2sysmsg.dll (日立トレース共通ライブラリ) -hntr2t.dll (日立トレース共通ライブラリ) -hntr2tj.dll (日立トレース共通ライブラリ) -hntr2trap.dll (日立トレース共通ライブラリ)

- 注※1 Groupmax Document Manager又はWorkflowによって作成されます。
- 注※2 Groupmax Workflow Multi-Server組み込み時に作成されます。
- 注※3 Groupmax Workflow Server Connection組み込み時に作成されます。
- 注※4 Groupmax Workflow Server for Active Directory組み込み時に作成されます。
- 注※5 Active Directoryスキーマ拡張機能組み込み時に作成されます。
- 注※6 Windwos Server 2008以降に組み込む場合は、「ファイル名.manifest」ファイルも作成されます。

## (6) 組み込み時の注意事項

Groupmax Workflow Server, Groupmax Workflow Multi-Server, Groupmax Workflow Server -Connection 及び Groupmax Workflow Server for Active Directory を組み込む場合の注意事項を次に 示します。

- (a) バージョンアップ時の注意
	- 同一マシン内のプログラムプロダクトのバージョンアップは,同時に実施してください。バージョンが 不一致の場合,プログラムの動作が不正になります。
	- サーバとクライアントのバージョンアップは,できるだけ同時に実施してください。同時に実施できな い場合は,サーバを先にバージョンアップしてください。 また,サーバのバージョンアップでは,Workflow 管理サーバをバージョンアップした後にその他の Workflow サーバをバージョンアップしてください。
	- Groupmax Workflow Server 06-00 より前のバージョンからバージョンアップを実施する場合は, ワークフローデータベースの移行が必要です。初期設定ユティリティの[データベースの移行]を最初 に実行してください。ワークフローデータベースの移行については, [「5.2 ワークフローデータベー](#page-266-0) [スの移行」を](#page-266-0)参照してください。
	- Groupmax Workflow Multi-Server 02-10 より前のバージョンからのバージョンアップでは, Groupmax Workflow Multi-Server が使用するメールユーザを Workflow システム組織下に移動す る必要があります。このとき,次のことに注意してください。
		- ユーザ ID は変更しないでください。
		- [Workflow 管理ツール]の [転送データ一覧取得] (転送データ一覧取得ユティリティ) で, サー バ間連携機能を使用している全サーバの転送データがなくなったことを確認した後で,メールユー ザを移動してください。また,移動時は WFmanager Function を停止状態にして案件の遷移を抑 止することをお勧めします。

以上の手順を省略すると,案件が転送されなかったり,エラーになったりすることがあります。こ のような場合は、[転送データ一覧取得]で、転送されなかったりエラーとなったりした案件を取得 し,[Workflow 管理ツール]の[連携データ再送](連携データ再送ユティリティ)で案件を再送 してください。

• Groupmax Workflow Server の環境で運用中のものを Groupmax Workflow Server for Active Directory の環境へは移行できません。

## (b) Groupmax Address Server をアンインストールしたときの注意

前提プログラムである Groupmax Address Server をアンインストールした場合の, Groupmax Workflow Server 側の注意を次に示します。アンインストールしたときの状況によって注意事項が異なり ます。

• Groupmax Address Server を誤ってアンインストールした場合

Groupmax Address Server をアンインストールすると,ユーザ情報がすべて失われます。このユーザ 情報を回復するには,Groupmax Workflow Server で次の 1〜4 を実行します。ロール定義などは必 要ありません。

- 1.Groupmax Address Server を再インストールする
- 2.セットアップ後,ユーザを再登録する
- 3.Groupmax Workflow Server を再インストールする

注

このとき, Groupmax Workflow Server のアンインストールはしないでください。もし,アンイ ンストールした場合は,必ず,前回と同じディレクトリにインストールしてください。異なるディ レクトリにインストールすると,サーバが起動できないなどの不具合が発生します。

4.ユーザ定義ユティリティの WFregusr コマンドを,-s オプションを付けて実行する

ユーザ定義ユティリティについては「[4.2.10 ユーザ定義ユティリティ」](#page-196-0)を参照してください。

• Groupmax Address Server を故意にアンインストールした場合

すべての情報を初期状態からインストールし直す場合は,次の手順で実行します。

- 1.Groupmax Workflow Server をアンインストールする
- 2.インストールディレクトリ及びデータベースを,エクスプローラなどで削除する
- 3.Groupmax Address Server を再インストールする
- 4.Groupmax Workflow Server を再インストールする

後は,初期構築時と同じ手順で環境設定などを実行します。ロール定義なども必要になります。

## (c) Windows NT クラスタに組み込むときの注意

Windows NT クラスタは、通常運用させておくサーバ (以降,「現用系」と呼びます),及び現用系で障害 が発生したときに処理を引き継ぐサーバ(以降,「待機系」と呼びます)で構成されます。

Windows NT クラスタで Workflow を運用する場合は、現用系及び待機系それぞれのサーバの Windows NT 組み込み先であるローカルディスク上に、同じドライブ名称、同じディレクトリ名称で Groupmax Workflow Server を組み込んでください。マルチサーバ機能を利用するときは,Groupmax Workflow Multi-Server も組み込んでください。ドメイン間連携機能を利用するときは、Groupmax Workflow Server - Connection も組み込んでください。

組み込み方法の詳細については,[「付録 F Windows NT クラスタでの Workflow の環境設定](#page-379-0)」を参照し てください。

## 2 環境設定

- (d) Groupmax Workflow Server for Active Directory を組み込むときの注意
	- ドメイン内の,Active Directory をインストールしているマシンと異なるマシンに Workflow サーバ を構築できます。

Groupmax Workflow Server for Active Directory は,Active Directory のドメインツリーに対応し ています。フォレストには対応していません。

ドメインツリー内に複数の Workflow サーバを構築できます。ただし,ワークフローユーザは,一つの Workflow サーバにだけ所属できます。

• Groupmax Workflow Server for Active Directory は、ワークフローのシングルサーバ構成に対応し ています。Groupmax Workflow Multi-Server を使用したマルチサーバ構成には対応していません。 また, Groupmax Workflow Server - Connection を使用したドメイン間連携機能は使用できません。

## (e) インストール及びアンインストールするときの注意

Groupmax Workflow の関連プログラムをインストール又はアンインストールする場合は、Windows の 管理ツール及び Groupmax Workflow の関連プログラムを停止してから実行してください。

# 2.4 サーバでの環境設定

ここでは、Workflow を使用する環境を定義する方法について説明します。

## 2.4.1 Windows NT での環境設定

Windows NT は. Workflow の前提となるオペレーティングシステムです。

ここでは、Workflow の稼働に必要な通信環境、及びタイムゾーンの設定方法を説明します。

## (1) 通信環境の設定

## (a) TCP/IP の組み込み

Workflow では,ネットワーク環境に TCP/IP を使用しています。TCP/IP の組み込みについては, Windows NT のマニュアルのネットワークサービスのセットアップに関する記述を参照してください。

#### (b) サーバの IP アドレスの登録

HOSTS ファイル又は DNS(Domain Name System)のデータベースに,サーバ(自サーバ及び Workflow 管理サーバ)の IP アドレスを設定します。HOSTS ファイルは、Windows NT システムディレクトリ下 の次に示すパスにあります。

### SYSTEM32 ¥ DRIVERS ¥ ETC ¥ HOSTS

HOSTS ファイルには,サーバの IP アドレスを次の形式で追加してください。

DNS データベースへの登録方法については、Windows NT のマニュアルを参照してください。

• 形式

サーバの IP アドレス サーバのホスト名 サーバのホスト名の別名

- オペランド
	- サーバの IP アドレス

サーバの IP アドレスを記述します。

サーバのホスト名

サーバのホスト名を英数字. ハイフン又はピリオドからなる文字列で、記述します。Workflow を 使用する場合は,ホスト名を 64 バイト以内で記述する必要があります。

サーバのホスト名の別名

サーバのホスト名の別名を記述します。別名は,省略してもかまいません。

(c) サービス名の登録

SERVICES ファイルに,サービス名を設定します。SERVICES ファイルは,Windows NT システムディ レクトリ下の次に示すパスにあります。

### SYSTEM32 ¥ DRIVERS ¥ ETC ¥ SERVICES

Workflow で使用するサービス名の定義を次の形式で,SERVICES ファイルに追加してください。

• 形式

#### サービス名 ポート番号/プロトコル名

- オペランド
	- サービス名

Workflow のサービス名は,「workflow」と記述します。

ポート番号

Workflow のポート番号は,「40076」と記述します。

プロトコル名

「tcp」と記述します。

• 記述例

workflow 40076/tcp

(d) ファイアウォールのルール追加

Windows Server 2008 及び Windows Server 2012 では OS 標準のファイアウォール機能がデフォルト で有効になります。OS 標準のファイアウォールを使用する場合は,ポートの使用を許可するルールを追加 してください。

Windows Server 2008 及び Windows Server 2012 の OS 標準以外のファイアウォールを使用する場合 は,下記ルール設定を参考に,ファイアウォールのマニュアルなどに従って,ポートの使用を許可するよう 設定を変更してください。

• ルール設定内容

プロトコル名

TCP

```
ポート番号
```
40076

プロファイル

パブリック,プライベート,ドメインの3つ

```
ルール名
```
Groupmax Workflow Server

## ルール説明文

workflow daemon to connect

ルールを追加するバッチのサンプルファイルを次のディレクトリに格納しています。「%WFdir%」は Workflow インストール先ディレクトリを示します。

#### %WFdir%¥Flowmate¥Svsample¥fwportcom.bat

必要に応じ,バッチファイルを修正して使用してください。このバッチファイルを修正せずに使用すること はできません。テキストエディタなどで開き,ポート番号の指定などを修正してください。また,このバッ チは Windows Server 2008 より前の OS では使用できません。

• 記述例(ポート番号指定箇所 修正前)

@rem set portnum=40076

• 記述例(ポート番号指定箇所 修正後)

set portnum=40076

<span id="page-52-0"></span>(2) タイムゾーンの設定

「コントロールパネル]の「日付と時刻」で設定しているタイムゾーンの設定値と同じ値を、システム環境 変数 TZ に設定します。

システム環境変数 TZ の設定例を次に示します。

(例)

Windows NT で, タイムゾーンに日本語 Windows NT 標準の「(GMT+09:00) 東京, 大阪, 札幌, ソウル,ヤクーツク」を設定している場合

[コントロールパネル]の[システム]を開いて、システム環境設定関数を次のように設定後,マシン を再起動します。

TZ=JST-9

## 2.4.2 Groupmax Object Server での環境設定

Groupmax Object Server は,ワークフローデータベースを共有するためのオブジェクトサーバです。 Workflow が Groupmax Object Server の環境を使用するためには、次の2種類のファイルが必要です。

初期設定パラメタファイル

初期設定パラメタファイルでの Workflow に関連する設定については,[「付録 D ディスク占有量の計](#page-336-0) [算式](#page-336-0)」を参照してください。

システム共通定義ファイル

システム共通定義ファイルでの Workflow に関連する設定については,[「付録 E システム共通定義](#page-374-0) [ファイルの設定](#page-374-0)」を参照してください。

なお,Groupmax Object Server のサーバ環境設定のためのユティリティでユーザ数などの情報を入力す ると,これらのファイルを自動的に作成できます。

Groupmax Object Server の環境設定の詳細については,マニュアル「Groupmax Object Server Version 6 システム管理者ガイド」(Windows 用)を参照してください。

## 2.4.3 Workflow での環境設定

ここでは、Workflow で必要な環境設定について説明します。

## (1) 環境の設定

#### (a) Groupmax Workflow Server,Groupmax Workflow Server for Active Directory の環境設定

環境設定ユティリティを使って,Workflow の環境を設定します。

環境設定ユティリティの操作方法については,「[4.2 ユティリティの操作方法」](#page-144-0)を参照してください。

環境設定ユティリティを実行する方法を説明します。

- 1.Administrators グループのユーザアカウントでログオンする
- 2. [Groupmax サーバ] グループの [Workflow 管理ツール] アイコンを開く [Workflow 管理ツール]ウィンドウが表示されます。

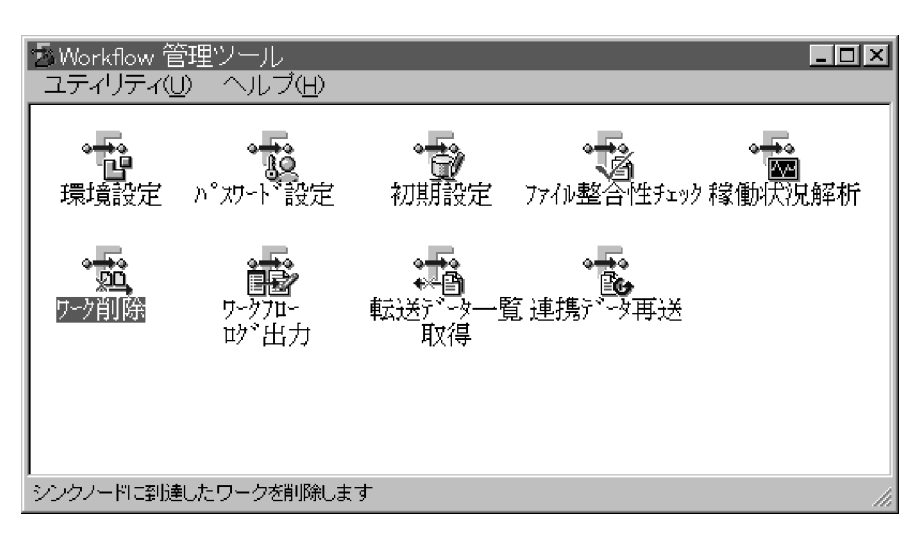

3. [Workflow 管理ツール]ウィンドウの [環境設定]アイコンを開く

[環境設定ユティリティ]ダイアログボックスが表示されます。

Groupmax Workflow Server for Active Directory の場合は, [環境設定ユティリティ] ダイアログ ボックスは表示されないで,[Groupmax Workflow 環境設定]ダイアログボックスが表示されます。 操作手順の 6.に進んでください。

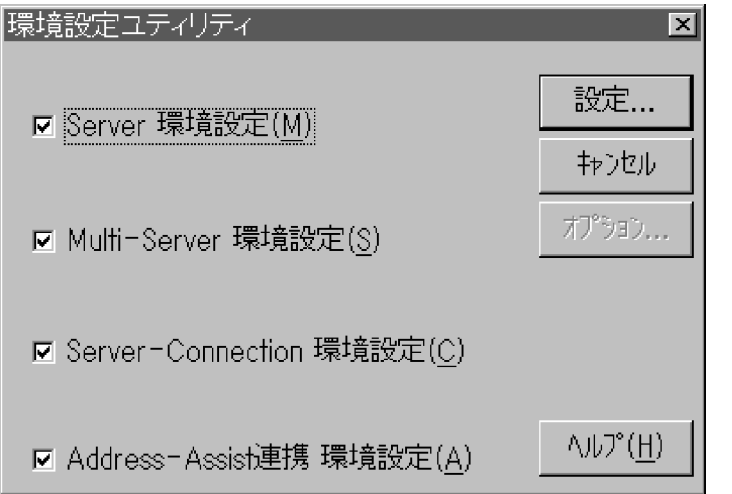

4. [環境設定ユティリティ]ダイアログボックスで, [Server 環境設定] チェックボックスをオンにする 同時に,ほかの環境設定も実行できます。

Groupmax Workflow Multi-Server の環境設定を同時に実行する場合は,[Multi-Server 環境設定] チェックボックスをオンにします。

Groupmax Workflow Server - Connection の環境設定を同時に実行する場合は,[Server-Connection 環境設定]チェックボックスをオンにします。

Groupmax Address - Assist 連携の環境設定を同時に実行する場合は,[Address-Assist 連携 環境設 定]チェックボックスをオンにします。

5.[設定]ボタンをクリックし,[Groupmax Workflow 環境設定]ダイアログボックスを表示する

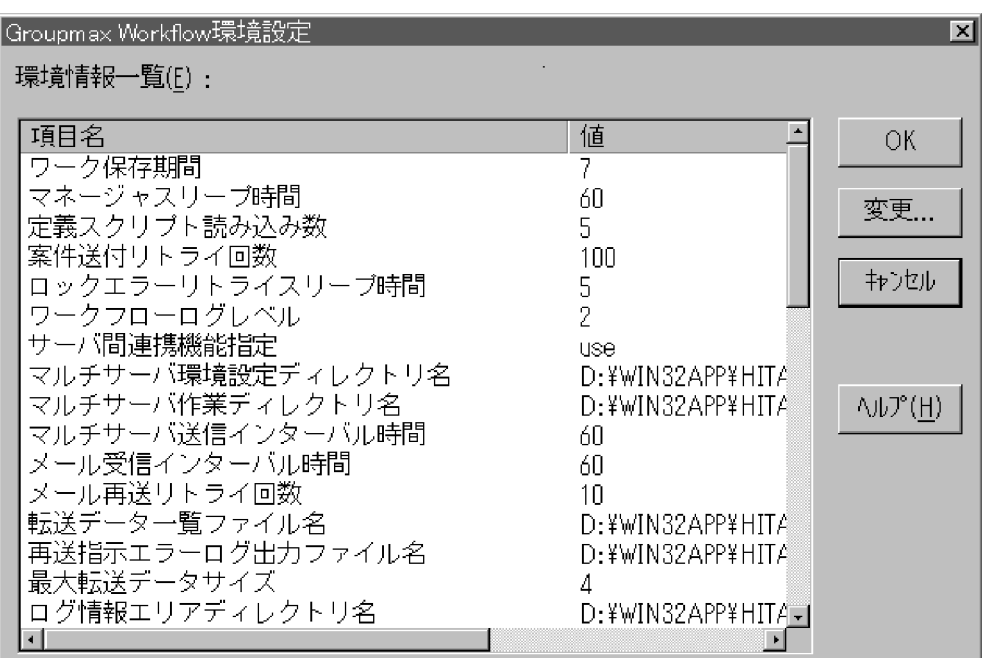

6.[Groupmax Workflow 環境設定]ダイアログボックスで,[環境情報一覧]リストボックスに表示さ れた項目から設定したい項目をクリックする。表示が反転したら[変更]ボタンをクリックし,[値設 定]ダイアログボックスを表示する

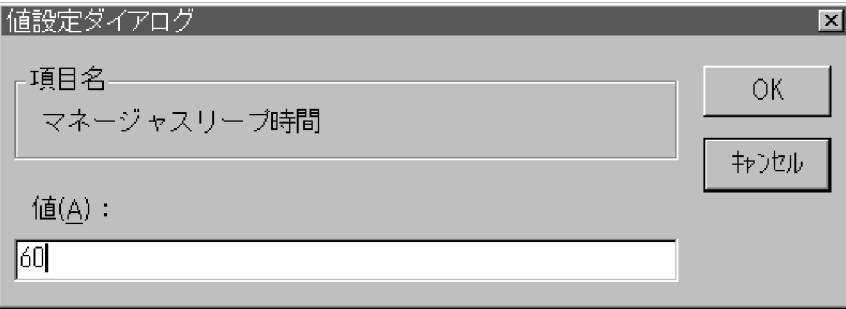

7. [値] テキストボックスに値を入力後, [OK] ボタンをクリックし, [Groupmax Workflow 環境設定] ダイアログボックスに戻る

設定した値が, [Groupmax Workflow 環境設定] ダイアログボックスに表示されます。

- 8.6.から 7.の操作を繰り返して,必要な項目を設定する
- 9. [Groupmax Workflow 環境設定]ダイアログボックスで設定した値をすべて確認し, [OK] ボタンを クリックして環境情報を更新する

環境設定項目の詳細については,「[4.2 ユティリティの操作方法」](#page-144-0)を参照してください。

(b) Groupmax Workflow Multi-Server の環境設定

マルチサーバ機能を使用する場合,環境設定ユティリティを使って,Groupmax Workflow Multi-Server の環境を設定します。

環境設定ユティリティの操作方法については,「[4.2 ユティリティの操作方法」](#page-144-0)を参照してください。

環境設定ユティリティを実行する方法は、Groupmax Workflow Server の環境設定の操作方法と同様で す[。「2.4.3\(1\)\(a\) Groupmax Workflow Server,Groupmax Workflow Server for Active Directory](#page-52-0) [の環境設定」の](#page-52-0)操作方法を参照してください。[環境設定ユティリティ]ダイアログボックスで [Multi-Server 環境設定]チェックボックスを選択すると,Groupmax Workflow Multi-Server の環境を設定で きます。

### (c) Groupmax Workflow Server - Connection の環境設定

ドメイン間連携機能を使用する場合,環境設定ユティリティを使って, Groupmax Workflow Server -Connection の環境を設定します。

環境設定ユティリティの操作方法については,[「4.2 ユティリティの操作方法](#page-144-0)」を参照してください。

環境設定ユティリティを実行する方法は、Groupmax Workflow Server の環境設定の操作方法と同様で す。詳細は,[「2.4.3\(1\)\(a\) Groupmax Workflow Server,Groupmax Workflow Server for Active](#page-52-0) [Directory の環境設定」](#page-52-0)の操作方法を参照してください。

[環境設定ユティリティ]ダイアログボックスで, [Server-Connection 環境設定] チェックボックスをオ ンにすると, Groupmax Workflow Server - Connection の環境を設定できます。

### (d) Groupmax Address - Assist 連携の環境設定

Groupmax Address - Assist の Groupmax 連携機能を使用する場合,環境設定ユティリティを使って環 境を設定します。

環境設定ユティリティの操作方法については,[「4.2 ユティリティの操作方法](#page-144-0)」を参照してください。

環境設定ユティリティを実行する方法は、Groupmax Workflow Server の環境設定の操作方法と同様で す。詳細は, [2.4.3(1)(a) Groupmax Workflow Server, Groupmax Workflow Server for Active [Directory の環境設定」](#page-52-0)の操作方法を参照してください。

[環境設定ユティリティ]ダイアログボックスで, [Address-Assist 連携 環境設定] チェックボックスをオ ンにすると, Groupmax Address - Assist 連携の環境を設定できます。

## (2) 環境の初期化

ここでは、Workflow の初期化について説明します。

なお, Workflow の環境を初期化する前に, Groupmax Object Server の環境を初期化しておく必要があ ります。

Groupmax Object Server の環境の初期化については,マニュアル「Groupmax Object Server Version 6 システム管理者ガイド」(Windows 用)を参照してください。

## (a) 初期化方法

Workflow の環境の初期化は,Groupmax Object Server を起動した状態で,初期設定ユティリティを使 用して実行します。初期設定ユティリティの操作方法については,[「4.2 ユティリティの操作方法](#page-144-0)」を参照 してください。

環境の初期化方法と注意事項を次に説明します。

- 1.Administrators グループのユーザアカウントでログオンする
- 2. [Groupmax サーバ] グループの [Workflow 管理ツール] アイコンを開く [Workflow 管理ツール]ウィンドウが表示されます。
- 3. [Workflow 管理ツール]ウィンドウの「初期設定]アイコンを開く

[初期設定ユティリティ]ダイアログボックスが表示されます。

- 4. [初期設定ユティリティ] ダイアログボックスで [動作環境の初期化] オプションボタンを選択する
- 5.[初期設定ユティリティ]ダイアログボックスで「設定]ボタンをクリックする [動作環境の初期化]ダイアログボックスが表示されます。
- 6. [データベース名称(スキーマ名称)] テキストボックスにデータベース名を入力する
- 7. 「文書実体ディレクトリ]テキストボックスに文書実体ディレクトリのパス名を入力する
- 8.[ワークエリアディレクトリ]テキストボックスにワークエリアディレクトリのパス名を入力する
- 9. [ログ情報エリアディレクトリ]テキストボックスにログ情報エリアディレクトリのパス名を入力する
- 10. [OK] ボタンをクリックし, 初期設定を開始する
- 注意事項
	- 初期設定ユティリティは,環境を初めて定義するときに使用します。
	- 初期設定ユティリティを使用する前に,Groupmax Object Server を起動しておいてください。こ の場合,Groupmax Object Server のシステム共通定義ファイルでデータベースの常駐化 (resipool, resiobj) を指定していると,常駐指定のスキーマ名が誤りであることを示す警告メッ セージが表示されますが,無視してください。
	- Groupmax Address Server を削除後に再度組み込んだ場合は,Workflow も再度組み込んでくだ さい。Groupmax Address Server を削除後に再度組み込むと,Workflow の環境設定が失われる ため、Workflow が正常に動作しなくなる場合があります。Workflow を再度組み込む場合は、必 要なファイルのバックアップを取得後に実行してください。
	- 初期設定ユティリティで決定した各ディレクトリのパス名は,初期化後は変更できません。した がって,初期化する場合は,バックアップや将来のシステム拡張を考慮してディレクトリ構成を検 討してから初期化するようにしてください。

#### (b) データベースの常駐指定の有効化

Groupmax Object Server のシステム共通定義ファイルで指定したデータベースの常駐指定(resipool, resiobj)を有効にするには,Workflow の環境を初期化した後に Groupmax Object Server を再起動する 必要があります。

Groupmax Object Server のデータベースの常駐指定を有効にする手順を次に示します。

#### 1.Groupmax Object Server を停止する

#### 2.Groupmax Object Server を再起動する

Groupmax Object Server を再起動するとデータベースの常駐指定が有効になります。データベースの常 駐指定が有効になると,Workflow の環境を初期化する前に出力されていた,常駐指定のスキーマ名が誤っ ていることを示すメッセージが出力されなくなります。

Groupmax Object Server の起動・停止については,マニュアル「Groupmax Object Server Version 6 システム管理者ガイド」(Windows 用)を参照してください。

#### (c) 環境の再構築

Workflow の環境を再構築する場合は,Workflow の環境をいったん削除し,再度環境の初期化を実行し ます。環境の初期化は Groupmax Object Server を起動した状態で実行してください。また,Groupmax Object Server のデータベースの常駐化を指定している場合は,この指定を解除しておいてください。

Workflow の環境を再構築する手順を次に示します。

#### 1.登録済み定義情報のダウンロード

再構築後の環境で再利用できるように,ユーザ,ロール及びビジネスプロセスの定義情報を,Groupmax Workflow Definer を使用してクライアントにダウンロードしておきます。

ユーザ,ロールについては,サーバでユーザ定義情報出力ユティリティ及びロール定義情報出力ユティ リティを使用して,定義情報をファイルに出力しておくこともできます。

ユーザ定義情報出力ユティリティ及びロール定義情報出力ユティリティの使用方法については,[「4.2](#page-144-0)  [ユティリティの操作方法」](#page-144-0)を参照してください。

#### 2.Workflow の環境の削除

環境削除ユティリティを使用して,Workflow の環境を削除します。環境削除ユティリティの使用方法 については,[「4.2 ユティリティの操作方法」](#page-144-0)を参照してください。

#### 3.Workflow の環境の初期化

#### 4.ユーザ定義ユティリティの実行

ユーザ定義ユティリティで-s オプションを指定して,Groupmax Address Server 又は Active Directory に登録されているユーザのユーザトレーを作成します。

ユーザ定義ユティリティの使用方法については,[「4.2 ユティリティの操作方法」](#page-144-0)を参照してくださ い。

#### 5.定義情報の再登録

1.でダウンロードしたファイルを利用して、必要に応じて、ユーザ、ロール及びビジネスプロセスの定 義情報を再登録します。この操作は,クライアントから Groupmax Workflow Definer を使用して実 行します。

1.でユーザ定義情報出力ユティリティ及びロール定義情報出力ユティリティを使用して定義情報を出力 した場合は,必要に応じてユーザ,ロールの定義情報を再登録します。この操作は,サーバでユーザ定 義更新ユティリティ及びロール定義更新ユティリティを使用して実行します。

ユーザ定義更新ユティリティ及びロール定義更新ユティリティの使用方法については,[「4.2 ユティリ](#page-144-0) [ティの操作方法」](#page-144-0)を参照してください。

## 2.4.4 ドメイン間連携機能の定義ファイルの作成

ドメイン間連携機能を使用する場合,次の二つの定義ファイルを CSV 形式で作成します。各ファイルは, Groupmax Workflow Server - Connection 環境設定ディレクトリ(%WFdir%¥ WFmc ¥ conf)の下 に作成します。「%WFdir%」は Workflow インストール先ディレクトリを示します。

- メールサーバ定義ファイル (wfmc\_mail ファイル) このファイルは、Groupmax Workflow Server - Connection が使用するメールサーバに関する情報 を定義するためのファイルです。
- 連携情報定義ファイル(wfmc\_trans ファイル) このファイルは,Groupmax Workflow Server - Connection で送信する E-Mail のメール宛先に関す る情報を定義します。

この二つのファイルにはサンプルがあります。サンプルファイルの格納ディレクトリは、%WFdir% ¥ Flowmate ¥ WFmc ¥ sample です。必要に応じて,Groupmax Workflow Server - Connection 環 境設定ディレクトリの下にコピーし,修正して使用してください。

それぞれの CSV ファイルの記述形式を次に示します。

- 項目と項目の間は,「,」(コンマ)で区切ります。
- 文字列の先頭と末尾のスペースは無視されます。
- 1 行を一つの情報として定義します。
- 1 カラム目に「#」(シャープ)を記述した行をコメントとみなします。

表 2-3 と表 2-4 に,それぞれの CSV ファイルに必要な項目と内容を示します。

表 2‒3 メールサーバ定義ファイルの定義項目と内容

| 項目                         | 内容                                                                                        | パラメタ指定      |
|----------------------------|-------------------------------------------------------------------------------------------|-------------|
| E-Mail アドレス                | ドメイン間連携機能が使用するメールボックスの E-Mail アドレスを指<br>定します (最大 63 バイト)。                                 | ( )         |
| E-Mail アカウント               | E-Mail アドレスに対応する受信メールサーバの POP3 アカウントを指<br>定します(最大8バイト)。                                   | ( )         |
| E-Mail パスワード               | E-Mail アカウントの POP3 パスワードを指定します (最大 63 バイト)。                                               | ∩           |
| SMTP サーバ名                  | 送信メールサーバ名を指定します(最大 255 バイト)。                                                              | (           |
| POP3 サーバ名                  | 受信メールサーバ名を指定します (最大 255 バイト)。                                                             | ∩           |
| 接続リトライ間隔                   | メールサーバとの接続に失敗した場合、再接続するまでの間隔を分単位<br>で,1 から 1440 までの値を指定します。デフォルトは 1 分です。                  | $\triangle$ |
| 接続リトライ回数                   | メールサーバとの接続に失敗した場合,再接続する回数を0から 1000<br>までの値で指定します。デフォルトは 60 回です。0 を指定した場合. 無<br>限にリトライします。 | $\triangle$ |
| 不当メール格納ディレク<br>$\vdash$ 1) | ビジネスプロセス連携用メール以外のメールを受信した場合のメール<br>ファイル格納ディレクトリを指定します(最大 255 バイト)。                        | $\triangle$ |

(凡例)

○:必須の項目です。

△:任意の項目です。

表 2‒4 連携情報定義ファイルの定義項目と内容

| 項目               | 内容                                                                                 | パラメタ指定      |
|------------------|------------------------------------------------------------------------------------|-------------|
| 窓口名              | 連携先を示す窓口名を指定します。ビジネスプロセス定義時にこの窓口<br>を指定します (最大63バイト)。                              |             |
| E-Mail アドレス      | 窓口名に対応する E-Mail アドレスを指定します(案件の宛先アドレス)<br>(最大 63 バイト)。                              |             |
| 契約 ID            | ドメイン間連携をするワークフローエンジン間で取り決めた契約 ID を<br>指定します(最大 31 バイト)。                            |             |
| ワークフローエンジン種<br>別 | ワークフローエンジンの種別を指定します。<br>Groupmax Workflow: Groupmax<br>Groupmax Workflow 以外: OTHER |             |
| ワークフローユーザ ID     | 連携先ビジネスプロセスに案件を投入するためのユーザ ID を指定しま<br>す(最大8バイト)。                                   | $\triangle$ |
| ロール名             | 連携先ビジネスプロセスに案件を投入するときのロール名を指定しま<br>す。連携先が Groupmax の場合,この指定は無効になります(最大 63<br>バイト)。 | $\triangle$ |

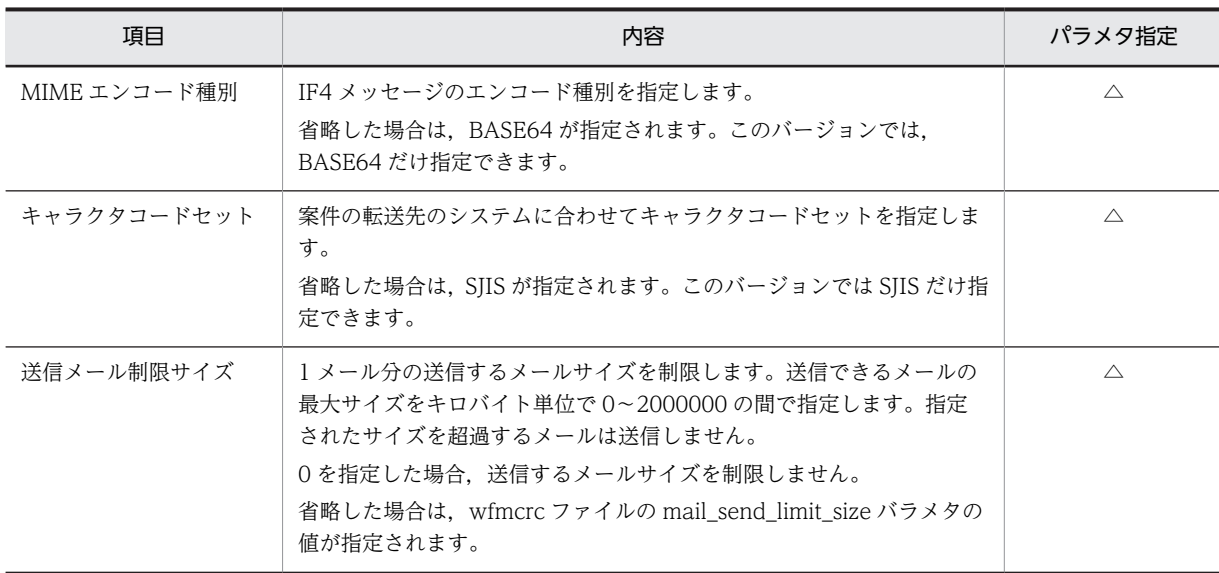

(凡例)

○:必須の項目です。

△:任意の項目です。

## 2.4.5 ユーザの設定

Groupmax Workflow Server for Active Directory の場合は,この項を飛ばして 2.4.6 項をお読みくださ い。

Groupmax Address Server では,Workflow のユーザ情報を管理します。Groupmax Address - Assist の Groupmax 連携機能を使用しない場合のユーザの設定の流れ,及び設定時の注意事項について説明しま す。Groupmax Address - Assist の Groupmax 連携機能を使用する場合は,「[3.7 Groupmax Address](#page-104-0) [- Assist の Groupmax 連携機能を使用した運用](#page-104-0)」を参照してください。

## (1) ユーザの登録

Workflow のユーザを,Groupmax Address Server に登録します。また,マルチサーバ機能を使用する 場合はメールユーザも登録します。

### (a) Workflow のユーザの登録

ユーザ情報として、ユーザ ID,所属する組織、ユーザのホームサーバなどを Groupmax Address Server に登録します。また,ユーザ情報を変更・削除するときも,Groupmax Address Server を使用します。

ユーザの登録時には,最初にユーザ ID「system」を登録してください。ユーザ ID「system」の登録時の 注意事項については,[「2.4.5\(3\)\(a\) ユーザ ID「system」の扱い」](#page-61-0)を参照してください。

Groupmax Address Server の使用方法については,マニュアル「Groupmax Address/Mail Version 6 システム管理者ガイド基本操作編」(Windows 用)又は,マニュアル「Groupmax Address/Mail Version 7 システム管理者ガイド 基本操作編」(Windows 用)を参照してください。

Workflow での固有の設定について,次に示します。

#### (b) マルチサーバ機能で使用するメールユーザの登録

Workflow のマルチサーバ機能では,サーバ間の転送手段として Groupmax Mail Server を使用していま す。このため,マルチサーバ機能を使用するときは,Groupmax Address Server でメールユーザの登録が 必要です。マルチサーバ機能を使用しないときは,Groupmax Mail Server は必要ありません。

マルチサーバ機能で使用するメールユーザの登録方法を,次に示します。

#### 1.最上位組織 Groupmax\_system 下に,組織 ID「workflow」の組織を登録する

最上位組織 Groupmax\_system は, Groupmax Address Server で登録される組織です。この組織下 に、Groupmax Mail クライアントを使用するメールユーザとは別の組織として、マルチサーバ機能で 使用するメールユーザの組織を登録します。組織 ID は,「workflow」で登録してください。 「workflow」以外の組織 ID を Groupmax Address Server で登録した場合は,すべての Workflow サーバで,その組織 ID の設定が必要です。環境設定ユティリティの[Workflow システム組織 ID] に,Groupmax Address Server で登録した組織 ID を設定してください。

## 2.Workflow サーバごとに,一人のメールユーザを登録する

登録した組織に, Workflow サーバごとに一人のメールユーザを登録します。登録時には, Mail サー バ名に Workflow サーバの TCP/IP のホスト名, 組織 ID に 1.で登録した ID (デフォルトでは 「workflow」)を設定してください。その他の項目についての設定は任意です。

- 設定時の注意事項
	- マルチサーバ機能で使用するメールユーザ以外のユーザを,1.で登録した組織に登録しないでくだ さい。
	- 一つの Workflow サーバに,複数のメールユーザを登録しないでください。
	- 一度登録したメールユーザは削除しないでください。
	- メールユーザには,兼任ユーザを登録しないでください。
	- メールユーザのユーザ情報を変更した場合は,Workflow のすべてのサービスを再起動してくださ  $\mathcal{V}^{\lambda}$
	- Groupmax Mail Server に登録した,Groupmax Workflow Multi-Server が使用する Workflow システム組織下のメールユーザのユーザ ID は,クライアント側からのメール操作に使用しないでく ださい。
	- Workflow システム組織下には,マルチサーバ機能で使用するメールユーザ以外は登録しないでく ださい。

## (2) ワークフローデータベースの更新

Groupmax Address Server に登録されたユーザ情報を基に,Workflow サーバのワークフローデータ ベースを更新します。

ワークフローデータベースの更新方法を次に示します。

#### 1.Groupmax Address Server のユーザ情報を基に,ユーザトレーを作成する

Groupmax Address Server に登録したユーザ情報は,Groupmax Address Server によって,各 Workflow サーバのワークフローデータベースに複製(レプリカ)が転送されます。複製が転送された Workflow サーバ上でユーザ定義ユティリティを実行することで,ワークフローデータベースにユーザ トレーが作成されます。

ユーザ定義ユティリティについては,「[4.2 ユティリティの操作方法](#page-144-0)」を参照してください。

<span id="page-61-0"></span>なお,ユーザ定義ユティリティを実行する前に,ユーザヒストリ取得最大数を決定する必要がありま す。ユーザヒストリ取得最大数の詳細については,[「4.2.2\(2\) 環境設定ダイアログボックス」](#page-152-0)を参照し てください。

#### 2.ドメイン管理者を設定する

Groupmax Address Server に登録したユーザから,ドメイン管理者として設定するユーザを選択し, Groupmax Workflow Definer で設定します。

Groupmax Address Server への登録時にはユーザ ID「system」以外のすべてのユーザが一般ユーザ として設定されるため,最初にドメイン管理者を設定する場合は,ユーザ ID「system」でログインし ます。また,ドメイン管理者は複数定義できます。

ユーザを設定する場合は,Workflow 管理サーバ及び設定するユーザのホームサーバを起動しておいて ください。

#### 3.ワークフロー運用管理者及びビジネスプロセス管理者を設定する

Groupmax Address Server に登録したユーザから,ワークフロー運用管理者及びビジネスプロセス管 理者として設定するユーザを選択し, Groupmax Workflow Definer で設定します。ワークフロー運 用管理者及びビジネスプロセス管理者は,ドメイン管理者が設定します。

ワークフロー運用管理者及びビジネスプロセス管理者には,組織ごとに,ユーザ情報の更新権限を与え ます。ユーザ情報の更新権限をワークフロー運用管理者及びビジネスプロセス管理者に与えることで, ドメイン管理者の負担を軽減できます。

また,ワークフロー運用管理者及びビジネスプロセス管理者にユーザ情報の更新権限を与えないこと で,すべてのユーザ情報をドメイン管理者が集中的に管理することもできます。

ユーザを設定する場合は,Workflow 管理サーバ及び設定するユーザのホームサーバを起動しておいて ください。

#### 4.ユーザの属性を設定する

Groupmax Address Server に登録したユーザの属性を,Groupmax Workflow Definer で設定しま す。

なお,2.〜4.の操作をサーバで一括して実行できます。サーバで一括して実行するには,Groupmax Workflow Definer の代わりに、各 Workflow サーバ上でユーザ定義更新ユティリティを実行してくださ い。ユーザ定義更新ユティリティについては,[「4.2.11 ユーザ定義更新ユティリティ」](#page-205-0)を参照してくださ  $\mathcal{U}$ 

#### (3) ユーザの設定時の注意事項

ユーザ設定時の注意事項について,次に示します。

#### (a) ユーザ ID「system」の扱い

Groupmax Address Server にユーザを登録するときは,最初にユーザ ID「system」を登録します。登録 時には Workflow 管理サーバのホスト名を設定してください。

ユーザ ID「system」は,Workflow の最初のドメイン管理者を設定するためのユーザです。ユーザ ID 「system」は,その他のユーザとは扱いが異なるため,一般ユーザとしては使用できません。

Workflow を初めて使用するときは,まず Groupmax Workflow Definer からユーザ ID「system」でロ グインして,ドメイン管理者を設定します。このとき,Workflow は,ユーザ ID「system」のパスワード を変更するためのダイアログボックスを表示します。

また,ユーザ ID「system」のユーザを登録する場合は,最上位組織である Groupmax\_system の直下, 又は、最上位組織 Groupmax\_system 下の組織に登録してください。ただし、Groupmax\_system 下の組

織中の Groupmax システム固有の組織下(Workflow システム組織,及び Groupmax Document Manager サーバ管理用組織)には登録しないでください。

ユーザ ID「system」の,その他の特徴について次に示します。

- ワークフローデータベースの初期化時に,ユーザトレーが無条件で作成されます。
- ユーザトレーは,「エラートレー」として使用されます。
- Groupmax Address Server からユーザ情報が削除されても,ユーザトレーが削除されません。

#### (b) Workflow サーバの変更

Groupmax Address Server でユーザの Workflow サーバを変更すると,ユーザトレー上の案件,ユーザ ヒストリ,及びユーザ情報は、マルチサーバ機能によって変更先の Workflow サーバに転送されます。

この場合,変更先の Workflow サーバにビジネスプロセス定義が登録されているときは、マルチサーバ機 能によって案件ごとに転送されます。

ビジネスプロセス定義が登録されていないときは,案件の配布規則に従って再配布されます。

#### (c) Groupmax Address Server からのユーザ削除

Groupmax Address Server の運転席で,ユーザの属性を変更する目的でユーザを削除し,再度追加するこ とは避けてください。この操作をすると、ユーザがワークフローデータベースから一度削除されるため、次 の作業が必要になります。

- 業務ロールへユーザを再追加
- ユーザに管理者権限を再設定
- ユーザに代行者を再設定

Groupmax Address Server の運転席で変更できない属性は,Groupmax Address Server の一括登録実 行ユティリティで変更してください。Groupmax Address Server の一括登録実行ユティリティは,ユーザ ID 以外のすべての属性をユーザ削除せずに変更できます。一括登録実行ユティリティについては,マニュ アル「Groupmax Address/Mail Version 6 システム管理者ガイド ユティリティ編」(Windows 用)又は, マニュアル「Groupmax Address/Mail Version 7 システム管理者ガイド ユティリティ編」(Windows 用)を参照してください。

#### (d) 「兼任ユーザ」の扱い

Groupmax Address Server で指定した兼任ユーザは,ワークフローのユーザとして登録できません。

## (4) アドレス情報のキャッシュの設定

Groupmax Address Server に登録された Workflow のユーザ情報は,ワークフローディレクトリサービ スによってキャッシュに読み込まれます。Workflow の各プログラムは,ワークフローディレクトリサー ビスを経由して,必要なユーザ情報を取得します。

#### (a) キャッシュパラメタファイルの作成

キャッシュパラメタファイルは,アドレス情報のキャッシュを定義するファイルです。サンプルファイル (%WFdir%¥ SVsample ¥ wfrsinfo)を必要に応じて%WFdir%¥ SVetc ¥ wfrsinfo にコピーし,テキス トエディタなどで編集すると,キャッシュパラメタファイルを作成できます。「%WFdir%」は Workflow インストール先ディレクトリを示します。

なお,Windows NT クラスタで Workflow を使用するときは,現用系と待機系でキャッシュパラメタファ イルの定義内容を同じにしてください。

キャッシュパラメタファイルの記述形式及び注意事項を次に示します。

行の先頭,末尾,及び区切り文字の「=」や「/」の前後に,空白,タブなどは使用できません。また,コ メント行は指定できません。

• 形式

[LOAD\_COMP=最上位組織 ID [/最上位組織 ID] …]

[CACHE COMP=キャッシュメモリサイズ]

• 内容

#### LOAD\_COMP=最上位組織 ID

キャッシュメモリに,どの最上位組織のユーザ情報を読み込むかを指定します。最上位組織 ID は, 1 バイトから 8 バイトまでの文字列で指定します。複数の最上位組織 ID を指定するときは,「/」で 区切ってください。省略すると,すべての最上位組織のユーザ情報を読み込みます。

#### CACHE\_COMP=キャッシュメモリサイズ

ユーザ情報を読み込むためのキャッシュメモリサイズを指定します。メガバイト単位で,1から32 までの整数値が指定できます。デフォルトは 5 です。

キャッシュメモリサイズの算出式を次に示します。

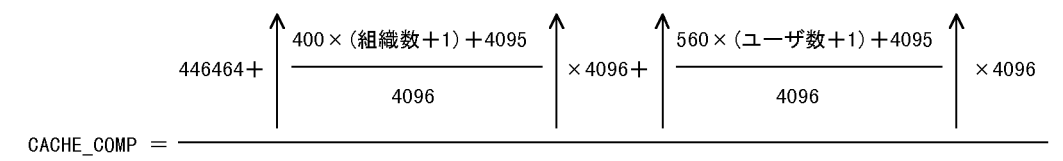

1048576

ユーザ数 = キャッシュに読み込む最上位組織下のワークフローユーザ総数 +Groupmax\_system組織下のユーザ総数+Workflow組織ID下のユーザ総数

ユーザ数には,ワークフローディレクトリサービスを起動してから停止するまでの間に追加される ユーザ数を含めてください。

- (b) キャッシュに関する注意事項
	- キャッシュの不足によって,LOAD\_COMP で指定された最上位組織のユーザ情報の一部が読み込めな いときは,メッセージが出力されます。その場合は,LOAD\_COMP の最上位組織 ID の指定を減らす か,又は CACHE\_COMP のキャッシュメモリサイズを大きくしてください。
	- CACHE COMP のキャッシュメモリサイズを変更すると、ワークフローディレクトリサービス起動時 は,新しくアドレス情報をキャッシュに読み込みます。

## 2.4.6 Groupmax Workflow Server for Active Directory での設定

Groupmax Workflow Server for Active Directory を使用する場合は、Workflow で環境設定をした後, Active Directory で各種設定をします。

## (1) ディレクトリアクセスアカウントの定義

ワークフローディレクトリサービス及びユーザ定義コマンドが Active Directory へアクセスできるように するために,Active Directory へアクセスする権限を持っているユーザのアカウント情報(ユーザプリンシ パル名及びパスワード)を Workflow サーバに定義する必要があります。ユーザプリンシパル名とは,ユー ザプロパティのアカウントタブのユーザログオン名のことです。アカウント情報は,ディレクトリアクセス アカウント定義ユティリティ(WFdefacc)を実行して定義します。

ディレクトリアクセスアカウント定義ユティリティの詳細は,「[4.2.25 ディレクトリアクセスアカウント](#page-243-0) [定義ユティリティ](#page-243-0)」を参照してください。

ワークフローディレクトリサービス及びユーザ定義コマンドは,定義されたアカウント情報を起動時に読み 込み,このユーザアカウントで Active Directory にアクセスします。

## (2) 対象ドメインの定義

Workflow サーバが処理対象とする Active Directory のドメインを対象ドメイン定義ファイルに指定し ます。

対象ドメイン定義ファイルは,テキスト形式のファイルです。汎用テキストエディタを使って作成します。

Workflow サーバは,対象ドメイン定義ファイルで指定されたドメイン中の組織及びユーザの中で, Workflow の組織 ID が指定された組織,及び Workflow のユーザ ID が指定されたユーザを対象に,ワー クフローシステムのデータベース情報及びキャッシュ情報を生成します。

対象ドメイン定義の変更は,ワークフローシステムの運用やリソース(データベースエリアサイズやキャッ シュサイズ)を十分考慮して実施してください。特に、対象ドメインを削除すると、そのドメイン中の該当 する組織及びユーザが,ワークフローシステムのデータベース情報及びキャッシュ情報から削除されるの で,注意してください。

#### (a) 対象ドメイン定義ファイルの格納場所

次のディレクトリに「ad domain」という名称で格納します。

%WFdir%¥ SVetc

「%WFdir%」は Workflow インストールディレクトリを示します。

#### (b) 対象ドメイン定義ファイルの作成

• 形式

1レコードごとに、次に示す形式で設定します。

#### ドメインの識別子

• 内容

#### ドメインの識別子

対象とするドメインを LDAP(Lightweight Directory Access Protocol)のネーミングルールに 従った識別子(DN:Distinguished Name)で指定します。

例:対象ドメインとしてドメイン"example.co.jp"を指定する場合

DC=example, DC=co, DC=jp

ドメインの識別子には,対象ドメイン定義ファイルを作成する Workflow サーバが属しているドメ インツリー内のドメインを指定してください。

- (c) レコード指定時の注意事項
	- 一つのレコードは,改行を含めて 1023 バイト以下で指定します(1024 バイト以降は無視されます)。
	- 改行だけの行は無視されます。
	- 1カラム目から指定します。前後の空白も識別子として扱われます。
	- 指定できるドメインは最大 10 個です。 同じドメインの識別子を複数指定しても,それぞれ一つとして数えられます。 ドメインを 11 個以上指定した場合は,ディレクトリ情報のキャッシュ更新時にエラーとなります。
	- 対象ドメイン定義ファイルがない場合,又はドメインを指定していない場合は,Workflow サーバが属 しているドメインが仮定されます。
	- 対象ドメイン定義ファイルがある場合,ディレクトリ情報のキャッシュを更新するには,グローバルカ タログサーバが動作していることが前提となります。 このため、対象ドメインが Workflow サーバに属しているドメインだけである場合は、対象ドメイン定 義ファイルを作成しない方が,グローバルカタログサーバの動作を考慮しなくて済みます。
	- 運用後にドメインの識別子を追加又は削除した場合は,次のどれかの方法で,ディレクトリ情報の キャッシュを更新する必要があります。
		- スタートアップパラメタに「-r」を指定してワークフローディレクトリサービスを起動する方法
		- ユーザ定義ユティリティ(WFregusr)を実行する方法
		- キャッシュローディングユティリティ(WFcache)を実行する方法

## (3) ディレクトリ情報のキャッシュの設定

Active Directory に登録された Workflow のユーザ情報は、ワークフローディレクトリサービスによって キャッシュに読み込まれます。Workflow の各プログラムは,ワークフローディレクトリサービスを経由 して,必要なユーザ情報を取得します。

#### (a) キャッシュパラメタファイルの作成

キャッシュパラメタファイルは,ディレクトリ情報のキャッシュを定義するファイルです。サンプルファイ ル(%WFdir%¥ SVsample ¥ wfrsinfo)を必要に応じて%WFdir%¥ SVetc ¥ wfrsinfo にコピーし,テキ ストエディタなどで編集すると,キャッシュパラメタファイルを作成できます。「%WFdir%」は Workflow インストール先ディレクトリを示します。

キャッシュパラメタファイルの記述形式及び注意事項を次に示します。

行の先頭,末尾、及び区切り文字の「=」や「/」の前後に、空白、タブなどは使用できません。また、コ メント行は指定できません。

#### • 形式

#### [CACHE COMP=キャッシュメモリサイズ]

• 内容

CACHE\_COMP=キャッシュメモリサイズ

ユーザ情報を読み込むためのキャッシュメモリサイズを指定します。メガバイト単位で、1から 32 までの整数値が指定できます。デフォルトは 5 です。

キャッシュメモリサイズの算出式を次に示します。

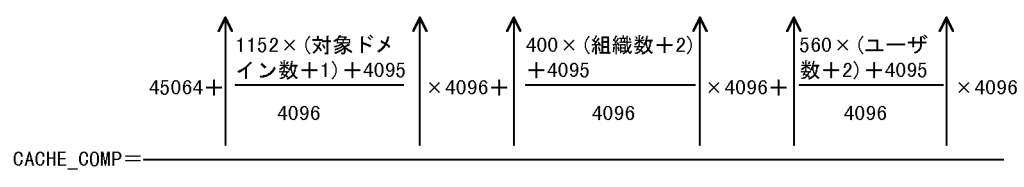

1048576

ユーザ数 = キャッシュに読み込むワークフローユーザ数

ユーザ数には,ワークフローディレクトリサービスを起動してから停止するまでの間に追加される ユーザ数を含めてください。

(b) キャッシュに関する注意事項

キャッシュの不足によって,対象ドメインのすべての Workflow 対象ユーザ情報が読み込めないときは, ワークフローディレクトリサービスはエラーとなり起動されないか,又はキャッシュローディング処理を中 止します。その場合,所要サイズを示すメッセージが出力されます。CACHE\_COMP のキャッシュメモリ サイズを所要サイズ以上に設定し直して,ワークフローディレクトリサービスのスタートアップパラメタに 「-r」を指定して再起動してください。

(4) スキーマの拡張

Workflow の運用時に必要となるユーザや役職などの情報は,Active Directory 標準の情報ではないため, Active Directory のスキーマを拡張してこれらの情報を定義する必要があります。

スキーマの拡張は,次の手順で実行します。

- 1.スキーマ拡張機能を Active Directory のスキーママスタドメインコントローラ上にインストールする Active Directory のスキーママスタドメインコントローラと Workflow サーバが同じ場合は, Workflow サーバをインストールすれば一緒にインストールされます。
- 2.Active Directory Schema Admins グループ及び実行マシンの Administrators グループに属するメ ンバがスキーマ拡張ユティリティ(WFadschema)を実行する

スキーマ拡張ユティリティの詳細は,「[4.2.23 Active Directory スキーマ拡張ユティリティ」](#page-240-0)を参照して ください。

スキーマ拡張ユティリティを実行すると,次の属性が追加されます。

OU オブジェクト:組織 ID, 組織略称

ユーザオブジェクト:ユーザ ID, 役職, 所属サーバ名, 上長ユーザ ID, 上長役職

役職定義スキーマ

(5) 役職の登録

Workflow 独自の役職情報を Active Directory に登録します。Workflow の役職を登録しておくと,ユー ザの属性を定義するときに,ユーザのプロパティダイアログボックスの役職コンボボックスから,登録した 役職を選択できるようになります。また、ビジネスプロセス定義の作業机の作業権限の設定で、役職を指定 できるようになります。

役職は,役職登録ユティリティ(WFposition)を実行して,Active Directory に登録します。

役職登録ユティリティの詳細は,[「4.2.24 役職登録ユティリティ」](#page-241-0)を参照してください。

役職の登録後,ユーザのプロパティダイアログボックスに役職名を表示できるようになります。また,ワー クフローディレクトリサービスの起動,WFcache コマンドの実行,又は WFregusr の実行によって,ディ レクトリ情報のキャッシュを更新した後,ビジネスプロセス定義の作業机の作業権限の設定で役職名を表示 できるようになります。

#### 複数ドメイン構成時の役職定義

複数ドメインで構成される場合,役職定義は次のようになります。

- 役職定義は,同一役職一覧の場合でも,各ドメインで登録してください。
- コンボボックスに表示されるのは,自ドメインの役職一覧です。
- Workflow では、対象ドメインを複数指定した場合は、対象ドメイン定義の先頭に指定したドメイ ンの役職定義を採用します。

#### (6) 組織の登録

Workflow で使用する組織を登録します。組織が階層構造を持つ場合と持たない場合とで登録方法が異な ります。

## (a) 階層構造を持つ場合

Workflow で使用する組織について,Workflow 用の組織 ID 及び組織略称を登録します。ダイアログボッ クスで登録する方法とバッチ登録する方法があります。それぞれについて説明します。

#### ダイアログボックスで登録する方法

Windows 2000 管理ツールの「Active Directory ユーザーとコンピュータ」のダイアログボックスの 「Hitachi Workflow 組織」タブで、組織 ID 及び組織略称を設定します。

「Hitachi Workflow 組織」タブを次に示します。

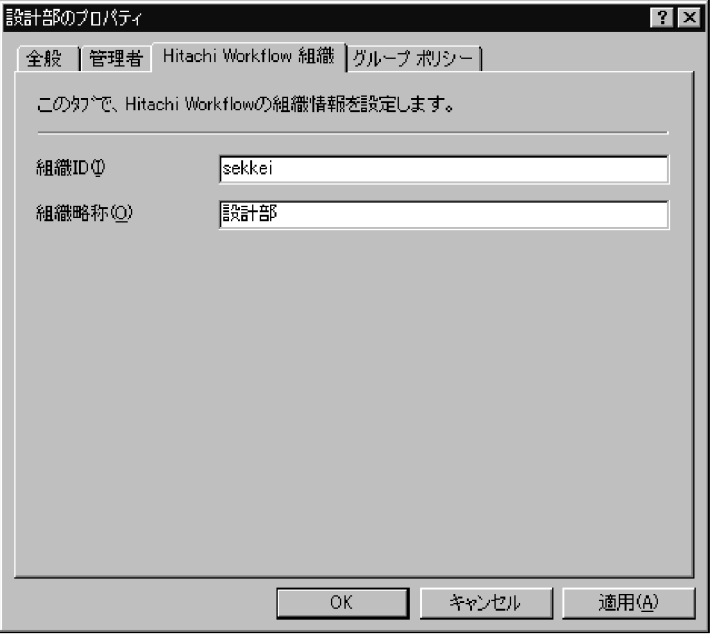

•[組織 ID]テキストボックス(必須)

Workflow 用の組織 ID を設定します。8 バイト以内の半角英数字で,同じ Workflow サーバが対象と するドメイン内でユニークな値を設定してください。この値がユニークでない場合,ワークフローディ レクトリサービス起動時, WFcache コマンド又は WFregusr コマンド実行時にエラーが発生します。 この場合,エラーメッセージに従って,値がユニークになるように変更してください。

• [組織略称] テキストボックス(必須)

Workflow 用の組織略称を設定します。32 バイト以内の文字列で,Workflow サーバが対象とするド メイン内でユニークな値を設定してください。

• [OK] ボタン

必須項目が設定されているかがチェックされ,エラーがない場合は,データを Active Directory に保 存してダイアログボックスを閉じます。エラーがある場合は,エラー情報ダイアログボックスを表示し ます。

• [キャンセル]ボタン

テキストボックスのデータを Active Directory に保存しないでダイアログボックスを閉じます。

•[適用]ボタン

必須項目が設定されているかがチェックされ,エラーがない場合は,データを Active Directory に保 存します。エラーがある場合は,エラー情報ダイアログボックスを表示します。

[OK]ボタン又は[適用]ボタンをクリックすると,必須項目が設定されているかどうかがチェックされ ます。組織 ID 及び組織略称がユニークな値であるかどうかをチェックするには,Active Directory ツール (LDIFDE)を使用します。

新しく組織 ID を設定する場合は,その上位のオブジェクトが,ドメインのトップであるか又は組織 ID が 指定された組織である必要があります。また,既存の組織 ID を未設定の状態に変更した場合は,その組織 下の組織 ID 階層は無効となり,その組織下のユーザはデフォルト組織に移動されます。

#### バッチ登録する方法

Active Directory の組織を定義する際に,Workflow 用の組織 ID 及び組織略称をバッチ登録用の定義 ファイルに定義します。組織 ID 及び組織略称は,サーバが対象とするドメイン内でユニークな値にし ます。定義後,Active Directory のバッチ登録ユティリティで Active Directory データベースに登録 します。

なお、組織 ID 及び組織略称がユニークな値であるかどうかをチェックするには、Active Directory ツール(LDIFDE)を使用します。

Workflow 用の組織 ID 及び組織略称の属性名を次に示します。詳細は,[「付録 I スキーマの属性](#page-397-0)」を 参照してください。

組織 ID : hitachiWFOUID

組織略称:hitachiWFAbbrOUName

### (b) 階層構造を持たない場合

階層構造を持たない場合は,デフォルト組織の下に,すべてのワークフローユーザを所属させます。

デフォルト組織の組織 ID は「\_DefOrg」で,組織名と組織略称は,環境設定ユティリティの次のパラメタ で設定します。

環境設定パラメタ名:「デフォルトの組織名」

Workflow の組織に所属していないワークフローユーザ,又は Users コンテナの下のユーザを所属させ る組織名を指定します。

#### (c) 組織 ID に関する注意事項

組織の登録時に指定する組織 ID (8 バイト) は、対象ドメインの範囲でユニークでなければなりません。 ID が重複している場合は,ディレクトリサービスが起動されないか,又はディレクトリサービスのキャッ シュが再ローディングされません。この場合,警告メッセージ (KDWD0127-W) が出力されるととも に, ログファイルが出力されます (%WFdir%¥ WFspool ¥ WFunique.log)。メッセージを参照し,対 処してください。

#### (d) 組織の移動に関する注意事項

Windows 2000 管理ツールの [Active Directory ユーザーとコンピュータ] のダイアログボックスの [操 作]−[移動]コマンドを使用して,組織 ID を指定している OU(組織単位)を移動する場合は,次の点に 注意してください。

- 移動先が OU であり,かつ,その OU に組織 ID を指定していない場合は,移動した OU,及び OU 下の OU は,Workflow 組織でなくなります。また,これら OU 下のユーザ ID を指定しているユーザ は,Workflow ではデフォルト組織に属するユーザとなります。移動する前に,移動先の OU に組織 ID の指定があるかどうかを確認してください。
- 移動先が別ドメインで,かつ,そのドメインが Workflow の対象ドメインでない場合,その OU,及び その OU 配下の OU とユーザは Workflow から削除されます。

## (7) ユーザの登録

Workflow で使用するユーザについて,Workflow 用のユーザ ID や所属サーバ名などを登録します。ダイ アログボックスで登録する方法とバッチ登録する方法があります。また, Active Directory にユーザを登 録した後,ワークフローデータベースにユーザを登録します。それぞれについて説明します。

## (a) ダイアログボックスで登録する方法

Windows 2000 管理ツールの「Active Directory ユーザーとコンピュータ」のダイアログボックスの 「Hitachi Workflow ユーザ」タブで,ユーザ情報を設定します。

「Hitachi Workflow ユーザ」タブを次に示します。

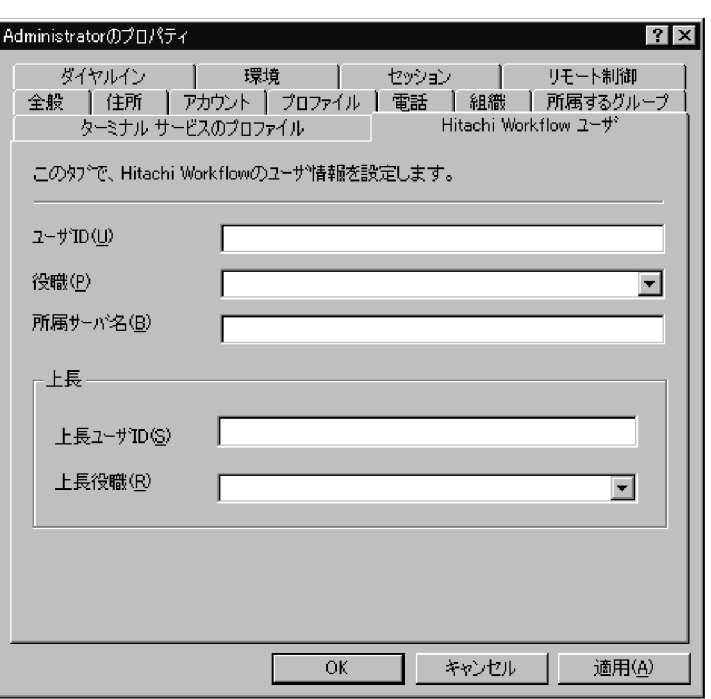

#### • [ユーザ ID] テキストボックス(必須)

Workflow 用のユーザ ID を設定します。8 バイト以内の半角英数字で,同じ Workflow サーバが対象 とするドメイン内でユニークな値を設定してください。この値がユニークでない場合,ワークフロー ディレクトリサービス起動時,WFcache コマンド又は WFregusr コマンド実行時にエラーが発生しま す。この場合,エラーメッセージに従って,値がユニークになるように変更してください。

•[役職]コンボボックス

ユーザの役職を設定します。役職登録ユティリティで設定した役職が,コンボボックスに表示されま す。コンボボックスから役職を一つ選択してください。

• 「所属サーバ名】テキストボックス(必須)

ユーザが所属する Hitachi Workflow のサーバ名(ドメイン名)を設定します。半角英数字及び半角記号 (「.」(ピリオド),「-」(ハイフン),「+」(プラス))で,255 バイト以内で設定してください。

• [上長] グループボックス

ユーザの上長の情報を設定します。

• [上長ユーザ ID] テキストボックス

上長の Hitachi Workflow ユーザ ID を設定します。8 バイト以内の半角英数字で設定してください。 上長ユーザ ID と上長役職の両方を指定した場合は,上長ユーザ ID が有効となります。

•[上長役職]コンボボックス

上長の役職を設定します。役職登録ユティリティで設定した役職が,コンボボックスに表示されます。 コンボボックスから役職を一つ選択してください。上長ユーザ ID と上長役職の両方を指定した場合 は,上長ユーザ ID が有効となります。

• [OK] ボタン

必須項目が設定されているかがチェックされ,エラーがない場合は,データを Active Directory に保 存してダイアログボックスを閉じます。エラーがある場合は,エラー情報ダイアログボックスを表示し ます。

• [キャンセル]ボタン

テキストボックスのデータを Active Directory に保存しないでダイアログボックスを閉じます。

•[適用]ボタン

必須項目が設定されているかがチェックされ,エラーがない場合は,データを Active Directory に保 存します。エラーがある場合は,エラー情報ダイアログボックスを表示します。

[OK]ボタン又は[適用]ボタンをクリックすると,必須項目が設定されているかどうかがチェックされ ます。ユーザ ID がユニークな値であるかどうかをチェックするには,Windows 2000 Server の LDIFDE ツールで Active Directory に登録されているユーザ ID を抽出した後、例えば表計算ソフトを使用して重 複をチェックします。

#### (b) バッチ登録する方法

Active Directory のユーザを定義する際に, Workflow 用のユーザ ID, 所属サーバ名, 役職, 上長ユーザ ID 及び上長役職をバッチ登録用の定義ファイルに定義します。定義後,Active Directory のバッチ登録ユ ティリティで Active Directory データベースに登録します。

なお,ユーザ ID がユニークな値であるかどうかをチェックするには,Active Directory ツール(LDIFDE) を使用します。

Workflow 用のユーザ ID, 所属サーバ名, 役職, 上長ユーザ ID 及び上長役職の属性名を次に示します。 詳細は,[「付録 I スキーマの属性」](#page-397-0)を参照してください。

ユーザ ID : hitachiWFUserID

所属サーバ名 :hitachiWFServerNameList

役職 :hitachiWFPositionName

上長ユーザ ID: hitachiWFSuperiorUserID

上長役職 :hitachiWFSuperiorPositionName

#### (c) ワークフローデータベースへの登録

Active Directory にユーザを登録した後,ワークフローデータベースにユーザトレーを作成します。ユー ザトレーの作成方法には次の三つがあります。

- スタートアップパラメタに「-r」を指定してワークフローディレクトリサービスを起動する方法
- ユーザ定義ユティリティ(WFregusr)を実行する方法
- キャッシュローディングユティリティ(WFcache)を実行する方法

それぞれの方法について説明します。なお,対象ドメイン定義ファイルを定義している場合は,グローバル カタログサーバ及び指定しているドメインのドメインコントローラが稼働していなければなりません。

#### スタートアップパラメタに「-r」を指定してワークフローディレクトリサービスを起動する方法

スタートアップパラメタに「-r」を指定してワークフローディレクトリサービスを起動すると, Active Directory に登録されたユーザ情報を基に,ディレクトリ情報のキャッシュが生成されます。キャッ シュの生成が正常に実行されると,キャッシュの情報を基にワークフローデータベースにユーザトレー が作成されます。

#### ユーザ定義ユティリティ(WFregusr)を実行する方法

ユーザ定義ユティリティは,ワークフローディレクトリサービスを起動してから実行します。ユーザ定 義ユティリティを実行すると,ワークフローディレクトリサービスに対してキャッシュの更新が要求さ れます。ワークフローディレクトリサービスはキャッシュの更新要求を受け付け,Active Directory に
登録されたユーザ情報を基にキャッシュの情報を更新します。ユーザ定義ユティリティはキャッシュ の更新が正常に終了すると,キャッシュの情報を基にワークフローデータベースにユーザトレーを作成 又は更新します。

ユーザ定義ユティリティの詳細は,「[4.2.10 ユーザ定義ユティリティ」](#page-196-0)を参照してください。

#### キャッシュローディングユティリティ(WFcache)を実行する方法

キャッシュローディングユティリティは,ワークフローディレクトリサービスを起動してから実行しま す。キャッシュローディングユティリティを実行すると,ワークフローディレクトリサービスに対して キャッシュの更新が要求され,終了します。ワークフローディレクトリサービスはキャッシュの更新要 求を受け付け,Active Directory に登録されたユーザ情報を基にキャッシュの情報を更新します。ワー クフローディレクトリサービスはキャッシュの更新が正常に終了すると,キャッシュの情報を基にワー クフローデータベースにユーザトレーを作成又は更新します。

キャッシュローディングユティリティの詳細は,「[4.2.16 キャッシュローディングユティリティ」](#page-231-0)を 参照してください。

#### (d) ドメイン管理者の設定

ドメイン管理者を登録するには,ユーザ定義更新ユティリティ(WFdefusr)を実行します。したがって, system ユーザは Active Directory には登録しないでください。

ユーザ定義更新ユティリティの詳細は,「[4.2.11 ユーザ定義更新ユティリティ](#page-205-0)」を参照してください。

## (e) ワークフロー運用管理者及びビジネスプロセス管理者の設定

Active Directory に登録したユーザから,ワークフロー運用管理者及びビジネスプロセス管理者として設 定するユーザを選択し,Groupmax Workflow Definer で設定します。ワークフロー運用管理者及びビジ ネスプロセス管理者は,ドメイン管理者が設定します。

ワークフロー運用管理者及びビジネスプロセス管理者には,組織ごとに,ユーザ情報の更新権限を与えま す。ユーザ情報の更新権限をワークフロー運用管理者及びビジネスプロセス管理者に与えることで,ドメイ ン管理者の負担を軽減できます。

また、ワークフロー運用管理者及びビジネスプロセス管理者にユーザ情報の更新権限を与えないことで、す べてのユーザ情報をドメイン管理者が集中的に管理することもできます。

ユーザを設定する場合は,Workflow 管理サーバ及び設定するユーザのホームサーバを起動しておいてく ださい。

なお,Groupmax Workflow Definer の代わりに,ユーザ定義更新ユティリティを使ってワークフロー運 用管理者及びビジネスプロセス管理者を設定できます。ユーザ定義更新ユティリティの詳細は,「[4.2.11](#page-205-0)  [ユーザ定義更新ユティリティ](#page-205-0)」を参照してください。

#### (f) ユーザ属性の設定

Active Directory に登録したユーザの属性を,Groupmax Workflow Definer で設定します。

なお,(d),(e)及び(f)の設定をサーバで一括して実行できます。サーバで一括して実行するには,Groupmax Workflow Definer の代わりに, 各 Workflow サーバ上でユーザ定義更新ユティリティを実行してくださ い。ユーザ定義更新ユティリティの詳細は,「[4.2.11 ユーザ定義更新ユティリティ](#page-205-0)」を参照してください。

# (g) リアルタイムの更新

Active Directory のユーザ情報の変更を定期的にワークフローデータベースに反映させるには,Windows システムの Schedule サービス(AT コマンド)又は JP1/Automatic Job Scheduler を使って,ユーザ登録

ユティリティ(WFregusr)を定期的に実行させてください。ただし,どちらの方法でも,ワークフローディ レクトリサービスを起動しておく必要があります。また,対象ドメイン定義ファイルを定義している場合 は,グローバルカタログサーバ及び指定しているドメインのドメインコントローラが稼働していなければな りません。

#### (h) Active Directory へユーザを登録する場合の注意事項

• 一度ワークフローデータベースに登録したユーザ ID は、Active Directory で変更しないでください。 変更する場合は,次の手順で削除及び追加してください。

1.Active Directory でユーザ ID 及び他の必須項目を削除する。

2.ワークフローデータベースに登録する。

3.Active Directory で変更後のユーザ ID を設定する。

4.再度ワークフローデータベースに登録する。

上記以外の方法で変更した場合,そのユーザは Workflow に接続できなくなります。この場合,上記の 手順に従って登録し直してください。

- Active Directory で所属サーバ名を変更して Workflow サーバに登録すると,旧所属サーバのユーザ は削除されます。
- ユーザの登録時に指定するユーザ ID (8 バイト) は、対象ドメインの範囲でユニークでなければなりま せん。また,ユーザプリンシパル名(ユーザプロパティのアカウントタブのユーザログオン名)も必ず設 定してください。ユーザ ID やユーザプリンシパル名が重複している場合,ディレクトリサービスが起 動されない,又はディレクトリサービスのキャッシュが再ローディングされません。この場合,警告 メッセージ (KDWD0127-W) が出力されるとともに、ログファイルが出力されます (%WFdir% ¥ WFspool ¥ WFunique.log)。メッセージを参照し,対処してください。キャッシュローディング の処理がエラーとなった場合は,ユーザ登録されません。
- ユーザ ID. 所属サーバ名及びユーザプリンシパル名が正常に設定されていないユーザは, ワークフロー データベースに登録されません。また,ワークフローデータベースに登録した後,これらのデータのど れかを削除した場合は,ワークフローデータベースに登録するときに,そのユーザはワークフローデー タベースから削除されます。

#### (i) [Active Directory ユーザーとコンピュータ]ダイアログボックスの操作に関する注意事項

Windows 2000 管理ツールの[Active Directory ユーザーとコンピュータ]のダイアログボックスでの操 作に関する注意事項を次に示します。

- [操作] − [検索] コマンドで表示されるダイアログボックスの「詳細」タブ「フィールド]には Workflow 用の属性は表示されません。したがって、Workflow 用の属性で検索することはできませ ん。
- •[操作]−[検索]コマンドで検索した結果一覧の OU 又はユーザを選択してプロパティを表示した場 合は,「Hitachi Workflow 組織」及び「Hitachi Workflow ユーザ」タブは表示されません。
- [操作] − [移動] コマンドで, 組織 ID を指定している OU を移動する場合は, 次の点に注意してく ださい。
	- 移動先が OU であり、かつ、その OU に組織 ID を指定していない場合は、移動した OU 及び OU 下の OU は,Workflow 組織でなくなります。また,これら OU 下のユーザ ID を指定している ユーザは,Workflow ではデフォルト組織に属するユーザとなります。移動する前に移動先の OU に組織 ID の指定があるかどうかを確認してください。
	- 移動先が別ドメインで,かつ,そのドメインが Workflow の対象ドメインでない場合,その OU 及 びその OU 配下の OU とユーザは Workflow から削除されます。
- •[操作]−[移動]コマンドで,ユーザ ID を指定しているユーザを移動する場合は,次の点に注意して ください。
	- 移動先が OU であり,かつ,その OU に組織 ID を指定していない場合は,そのユーザは Workflow ではデフォルト組織に属することになります。したがって,移動する前に,移動先の OU に組織 ID の指定があるかどうかを確認してください。
	- 移動先が別ドメインで,かつ,そのドメインが Workflow の対象ドメインでない場合,そのユーザ は Workflow から削除されます。
- •[表示]−[列の選択]に,Workflow 用の属性は表示されません。
- [表示] − [フィルタオプション] コマンドの [カスタマイズ] ボタンで表示されるダイアログボック スの「カスタムの検索条件」タブの [フィールド]には、Workflow 用の属性は表示されません。

# (8) 環境設定の削除

Active Directory に設定した Workflow の環境設定の内容を削除する手順は、次のようになります。

1.属性値の削除

OU 及びユーザの Workflow 属性値の設定を削除します。

2.役職定義の削除

役職登録ユティリティを使って,役職の定義を各ドメインで削除します。

3.スキーマ定義の削除

Workflow を使用するドメインが一つもない場合は,スキーマ拡張ユティリティを使って,拡張したス キーマを削除(無効化)します。

# 運用方法

この章では、Workflow の運用方法について説明します。

# 3.1 Workflow の運用の流れ

ここでは、Workflow の運用の流れについて説明します。

システム統合運用管理機能を使用する場合は,運用の流れが異なります。システム統合運用管理機能の運用 方法については,[「3.6 システム統合運用管理機能を使用した運用](#page-97-0)」を参照してください。

Workflow(Groupmax Workflow Server for Active Directory 以外)の運用の流れを図 3-1 に, Groupmax Workflow Server for Active Directory の運用の流れを図 3-2 に示します。

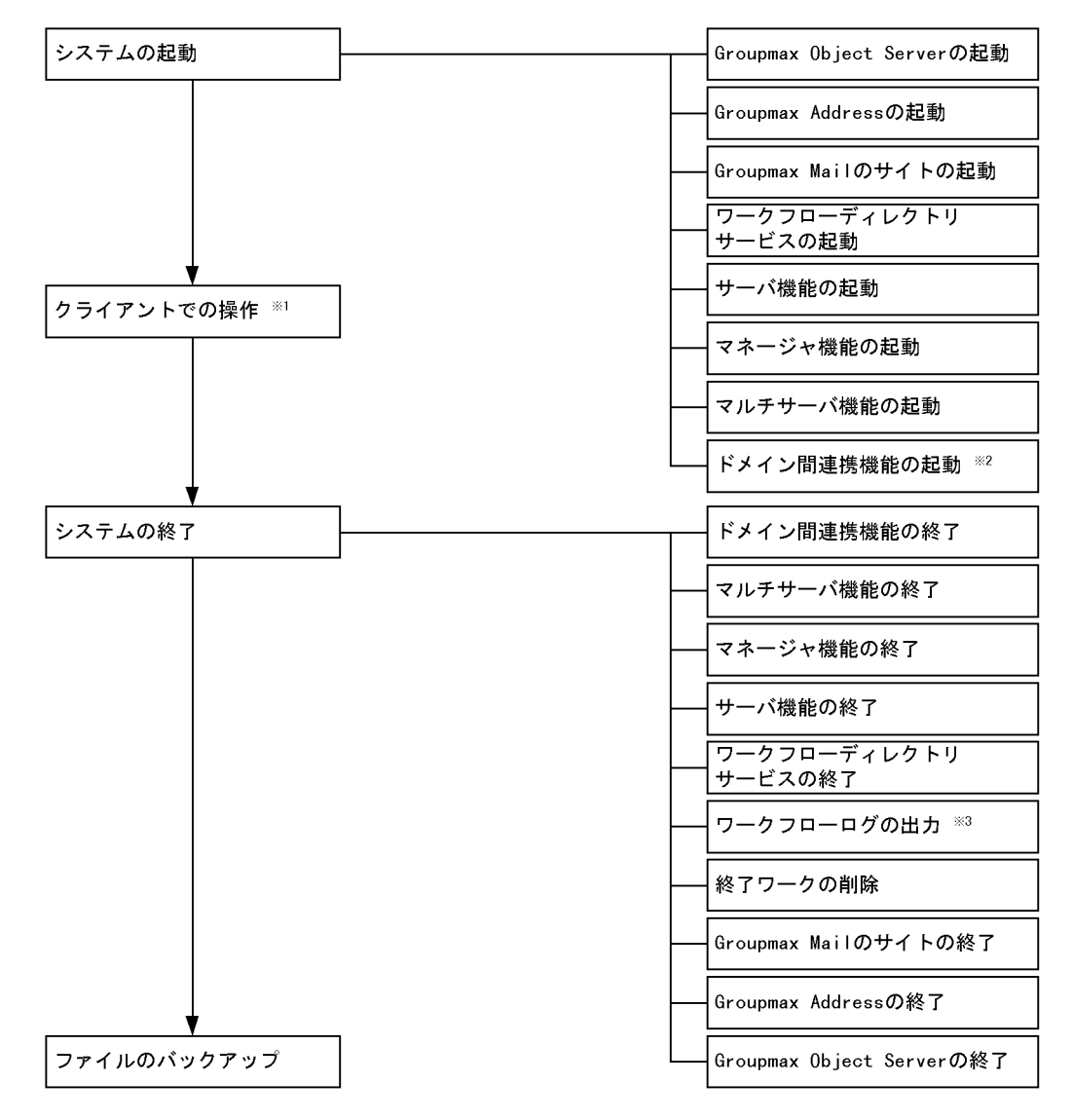

図 3‒1 Workflow の運用の流れ(Groupmax Workflow Server for Active Directory 以外)

- 注※1 Groupmax Workflow Definer, Groupmax Workflow Monitor, Groupmax Integrated Desktop などを使用してクライアントを操作します。<br>なお,ユーザの登録内容は,各Workflowサーバ上のユーザ定義更新ユティリティでも変更でき ます。また、ロールの登録内容は、Workflow管理サーバ上のロール定義更新ユティリティでも 変更できます。サーバでの操作については、「3.8.2(1) サーバでのユーザ・ロールの登録内 容の変更」を参照してください。
- 注※2 インターネットメールサーバを起動した後、起動してください。
- 注※3 02-10より前のバージョンのGroupmax Workflow Definerで登録したビジネスプロセス定義の ワークフローログの出力については,「付録B. 旧バージョンのワークフローログの出力」を参 照してください。

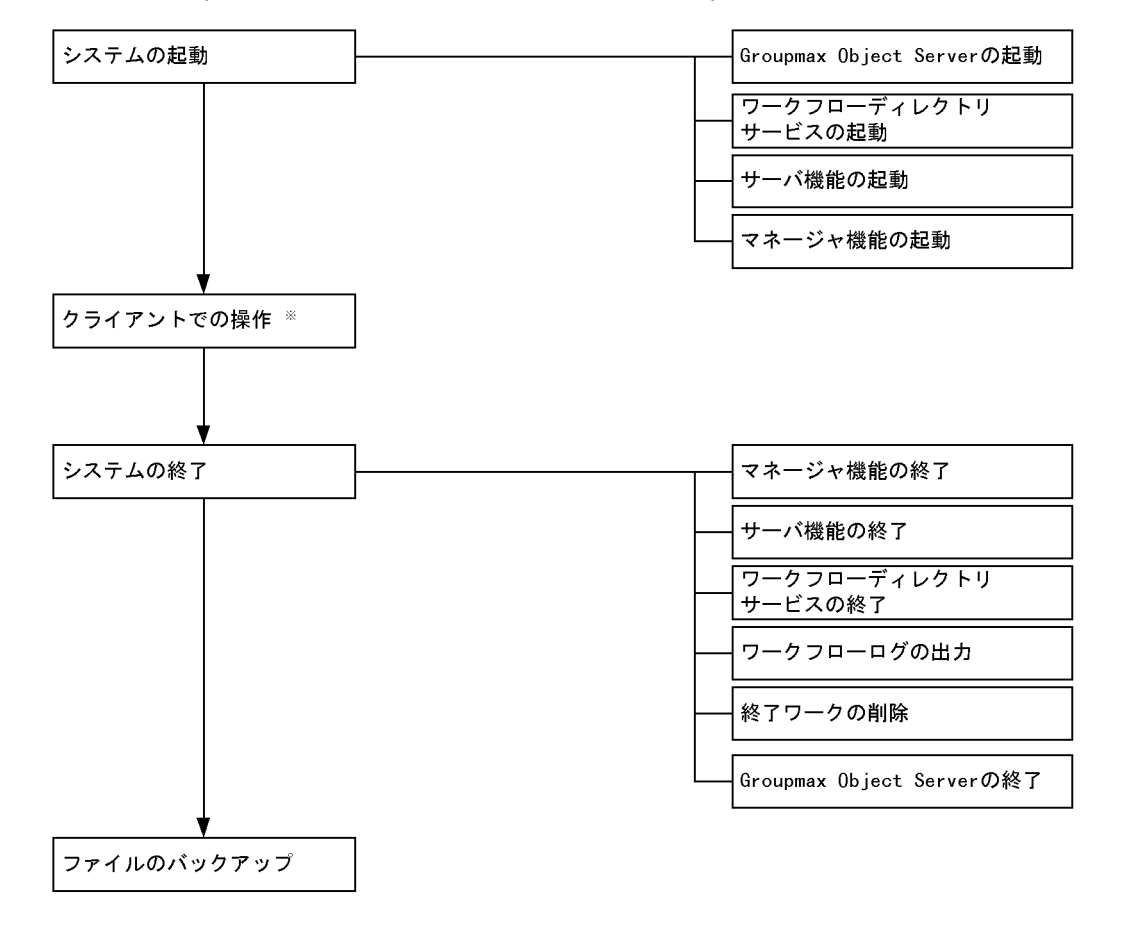

# 図 3‒2 Groupmax Workflow Server for Active Directory の運用の流れ

注※ Groupmax Workflow for Active Server Pages, Groupmax Workflow Definer, Groupmax Workflow Monitorなどを使用してクライアントを操作します。 たお、ユーザの登録内容は、各Workflowサーバ上のユーザ定義更新ユティリティでも変更できなお、ユーザの登録内容は、各Workflowサーバ上のユーザ定義更新ユティリティでも変更でき 変更できます。サーバでの操作については、「3.8.2(1) サーバでのユーザ・ロールの登録内 容の変更」を参照してください。

# 3.2 システムの起動

ここでは、Workflow の起動について説明します。

前提プログラムと各プログラムを起動する手順を次に示します。

1.Groupmax Object Server の起動

詳細については,マニュアル「Groupmax Object Server Version 6 システム管理者ガイド」 (Windows 用)を参照してください。

#### 2.Groupmax Address Server の起動

詳細については,マニュアル「Groupmax Address/Mail Version 6 システム管理者ガイド 基本操作 編」(Windows 用)又は,マニュアル「Groupmax Address/Mail Version 7 システム管理者ガイド 基 本操作編」(Windows 用)を参照してください。

# 3.Groupmax Mail Server のサイトの起動

詳細については,マニュアル「Groupmax Address/Mail Version 6 システム管理者ガイド 基本操作 編」(Windows 用)又は,マニュアル「Groupmax Address/Mail Version 7 システム管理者ガイド 基 本操作編」(Windows 用)を参照してください。

4.ワークフローディレクトリサービスの起動

詳細については,「3.2.1 ワークフローディレクトリサービスの起動」を参照してください。

5.サーバ機能の起動

詳細については、「[3.2.2 サーバ機能の起動](#page-81-0)」を参照してください。

6.マネージャ機能の起動

詳細については,「[3.2.3 マネージャ機能の起動](#page-81-0)」を参照してください。

- 7.マルチサーバ機能の起動 詳細については,「[3.2.4 マルチサーバ機能の起動](#page-82-0)」を参照してください。
- 8.ドメイン間連携機能の起動

詳細については,「[3.2.5 ドメイン間連携機能の起動](#page-82-0)」を参照してください。

## ●注意事項

ドメインログオンしたユーザでサービスを起動する場合は,Domain Admins グループのユーザアカウ ントが必要です。

# 3.2.1 ワークフローディレクトリサービスの起動

ワークフローディレクトリサービスを起動するには,Windows システムのサービスの管理機能を使用して [WFserver Directory Function]のサービスを起動します。

ワークフローディレクトリサービスを起動する方法を説明します。

- 1.Administrators グループのユーザアカウントでログオンする
- 2.[管理ツール]の [サービス] アイコンを開く
	- [サービス]ダイアログボックスが表示されます。
- 3. [サービス]ダイアログボックスで, [WFserver Directory Function]のサービスを選択する
- 4.スタートアップパラメタを指定する

<span id="page-81-0"></span>前回使用したキャッシュのユーザ情報を利用したい場合は,スタートアップパラメタには何も指定しな いでください。

前回使用したキャッシュのユーザ情報を利用しない場合は,スタートアップパラメタに「-r」を指定し, 新しくアドレス情報又はディレクトリ情報をキャッシュに読み込みます。

なお、キャッシュパラメタファイルでキャッシュメモリサイズを変更したとき、及び環境設定ユティリ ティで「Workflow システム組織 ID」を変更した場合は、新しくアドレス情報又はディレクトリ情報 をキャッシュに読み込みます。

ただし,Groupmax Workflow Server for Active Directory では,キャッシュパラメタのキャッシュ メモリサイズを変更したときは,スタートアップパラメタに「-r」を指定して起動してください。また, 環境設定ユティリティでの「Workflow システム組織 ID」の変更は影響しません。

#### 5. [開始] ボタンをクリックする

ワークフローディレクトリサービスが起動され,開始したことを示すメッセージが表示されます。

#### ●注意事項

ワークフローディレクトリサービスは,サーバ機能及びマネージャ機能のサービスと依存関係にありま す。したがって,ワークフローディレクトリサービスの起動時にエラーが発生した場合は,サーバ機能 及びマネージャ機能は起動されません。

また、Groupmax Workflow Server for Active Directory では、WAN を介するドメイン構成で、対 象ドメインの検証に時間が掛かったり,大規模ユーザや組織構成のキャッシュ読み込み処理に時間が掛 かったりすることがあり,サービス制御要求に対して時間内に応答できない可能性があります。この場 合,サービスの状態は開始中となります。時間をおいてから,ワークフローディレクトリサービスが開 始されたことをサービスの状態とイベントログで確認してください。

# 3.2.2 サーバ機能の起動

ワークフローディレクトリサービスの起動を確認後,サーバ機能を起動します。サーバ機能を起動するに は,Windows システムのサービスの管理機能を使用して,[WFserver Function]のサービスを開始しま す。

サーバ機能を起動する方法を説明します。

#### 1.Administrators グループのユーザアカウントでログオンする

2.[管理ツール]の [サービス] アイコンを開く

[サービス] ダイアログボックスが表示されます。

- 3.[サービス]ダイアログボックスで, [WFserver Function]のサービスを選択する
- 4. [開始] ボタンをクリックする

サーバ機能が起動され,開始したことを示すメッセージが表示されます。

# 3.2.3 マネージャ機能の起動

サーバ機能の起動を確認後,マネージャ機能を起動します。

マネージャ機能を起動するには,Windows システムのサービスの管理機能を使用して,[WFmanager Function]のサービスを開始します。

マネージャ機能を起動する方法を説明します。

#### 1.Administrators グループのユーザアカウントでログオンする

# <span id="page-82-0"></span>2. [管理ツール]の[サービス]アイコンを開く

[サービス] ダイアログボックスが表示されます。

- 3. [サービス]ダイアログボックスで, [WFmanager Function]のサービスを選択する
- 4. [開始] ボタンをクリックする

マネージャ機能が起動され,開始したことを示すメッセージが表示されます。

# 3.2.4 マルチサーバ機能の起動

Groupmax Mail Server のサイトの起動,及びサーバ機能の起動を確認後,マルチサーバ機能を起動しま す。マルチサーバ機能とマネージャ機能は,どちらを先に起動してもかまいません。

マルチサーバ機能の起動とは,メッセージ送信機能とメッセージ受信機能の二つのサービスを起動すること です。

メッセージ送信機能及びメッセージ受信機能を起動するには,Windows システムのサービスの管理機能を 使用して,[WFsend\_dm Function]及び[WFreceive\_dm Function]のサービスを開始します。

マルチサーバ機能を起動する方法を説明します。

- 1.Administrators グループのユーザアカウントでログオンする
- 2. [コントロールパネル] ウィンドウの [サービス] アイコンを開く(Windows 2000 以降では [管理ツー ル]の [サービス] アイコンを開く)
	- 「サービス】ダイアログボックスが表示されます。
- 3. [サービス]ダイアログボックスで, [WFsend dm Function]のサービスを選択する
- 4. [開始] ボタンをクリックする メッセージ送信機能が起動され,開始したことを示すメッセージが表示されます。
- 5.[サービス]ダイアログボックスで, [WFreceive dm Function]のサービスを選択する
- 6. [開始] ボタンをクリックする

メッセージ受信機能が起動され,開始したことを示すメッセージが表示されます。

# 3.2.5 ドメイン間連携機能の起動

サーバ機能の起動を確認後,ドメイン間連携機能を起動します。ドメイン間連携機能とマルチサーバ機能, マネージャ機能は,どちらを先に起動してもかまいません。

ドメイン間連携機能を起動するには,Windows システムのサービスの管理機能を使用して,[WFserver Connection Function]のサービスを開始します。なお,使用するインターネットメールサーバを起動し た後に起動してください。

ドメイン間連携機能を起動する方法を説明します。

- 1.Administrators グループのユーザアカウントでログオンする
- 2. [コントロールパネル] ウィンドウの [サービス] アイコンを開く(Windows 2000 以降では [管理ツー ル]の [サービス] アイコンを開く)
	- [サービス] ダイアログボックスが表示されます。
- 3.[サービス]ダイアログボックスで,[WFserver Connection Function]のサービスを選択する
- 4. [開始] ボタンをクリックする

ドメイン間連携機能が起動され,開始したことを示すメッセージが表示されます。

# 3.3 システムの終了

ここでは、Workflow の終了について説明します。

前提プログラムと各プログラムを終了する手順を次に示します。

1.ドメイン間連携機能の終了

詳細については,「3.3.1 ドメイン間連携機能の終了」を参照してください。

2.マルチサーバ機能の終了

詳細については,「[3.3.2 マルチサーバ機能の終了](#page-85-0)」を参照してください。

3.マネージャ機能の終了

詳細については,「[3.3.3 マネージャ機能の終了](#page-85-0)」を参照してください。

4.サーバ機能の終了

詳細については,「[3.3.4 サーバ機能の終了](#page-85-0)」を参照してください。

5.ワークフローディレクトリサービスの終了

詳細については,「[3.3.5 ワークフローディレクトリサービスの終了](#page-86-0)」を参照してください。

6.ワークフローログの出力

詳細については,「[3.4 ワークフローログの出力](#page-88-0)」を参照してください。

7.終了ワークの削除

詳細については,「[3.3.6 終了ワークの削除](#page-86-0)」を参照してください。

8.Groupmax Mail Server のサイトの終了

詳細については,マニュアル「Groupmax Address/Mail Version 6 システム管理者ガイド 基本操作 編」(Windows 用)又は,マニュアル「Groupmax Address/Mail Version 7 システム管理者ガイド 基 本操作編」(Windows 用)を参照してください。

9.Groupmax Address Server の終了

詳細については,マニュアル「Groupmax Address/Mail Version 6 システム管理者ガイド 基本操作 編」(Windows 用)又は,マニュアル「Groupmax Address/Mail Version 7 システム管理者ガイド 基 本操作編」(Windows 用)を参照してください。

10.Groupmax Object Server の終了

詳細については,マニュアル「Groupmax Object Server Version 6 システム管理者ガイド」 (Windows 用)を参照してください。

#### ●注意事項

ドメインログオンしたユーザでサービスを終了する場合は,Domain Admins グループのユーザアカウ ントが必要です。

# 3.3.1 ドメイン間連携機能の終了

ドメイン間連携機能は,サーバ機能を終了する前に,終了してください。ドメイン間連携機能とマルチサー バ機能,マネージャ機能は,どちらを先に終了してもかまいません。

ドメイン間連携機能を終了するには,Windows システムのサービスの管理機能を使用して,[WFserver Connection Function]のサービスを停止します。

ドメイン間連携機能を終了する方法を説明します。

<span id="page-85-0"></span>1.Administrators グループのユーザアカウントでログオンする

- 2. [コントロールパネル] ウィンドウの [サービス] アイコンを開く(Windows 2000 以降では [管理ツー ル]の [サービス] アイコンを開く)
- [サービス]ダイアログボックスが表示されます。
- 3.[サービス]ダイアログボックスで,[WFserver Connection Function]のサービスを選択する
- 4.[停止]ボタンをクリックする

# 3.3.2 マルチサーバ機能の終了

マルチサーバ機能は,Groupmax Mail Server のサイトとサーバ機能を終了する前に,終了してください。 マルチサーバ機能とマネージャ機能は,どちらを先に終了してもかまいません。

マルチサーバ機能の終了とは,メッセージ送信機能とメッセージ受信機能の二つのサービスを終了すること です。メッセージ送信機能及びメッセージ受信機能を終了するには,Windows システムのサービスの管理 機能を使用して,[WFsend\_dm Function]及び[WFreceive\_dm Function]のサービスを停止します。

マルチサーバ機能を終了する方法を説明します。

- 1.Administrators グループのユーザアカウントでログオンする
- 2.[コントロールパネル]ウィンドウの[サービス]アイコンを開く(Windows 2000 以降では[管理ツー ル]の [サービス] アイコンを開く)
	- [サービス] ダイアログボックスが表示されます。
- 3.[サービス]ダイアログボックスで,[WFreceive\_dm Function]のサービスを選択する
- 4.[停止]ボタンをクリックする
- 5. [サービス]ダイアログボックスで, [WFsend\_dm Function]のサービスを選択する
- 6.[停止]ボタンをクリックする

# 3.3.3 マネージャ機能の終了

マネージャ機能は,サーバ機能を終了する前に終了してください。

マネージャ機能を終了するには,Windows システムのサービスの管理機能を使用して,[WFmanager Function]のサービスを停止します。

マネージャ機能を終了する方法を説明します。

#### 1.Administrators グループのユーザアカウントでログオンする

- 2.[管理ツール]の[サービス]アイコンを開く
	- [サービス] ダイアログボックスが表示されます。
- 3. [サービス]ダイアログボックスで, [WFmanager Function]のサービスを選択する
- 4.[停止]ボタンをクリックする

# 3.3.4 サーバ機能の終了

ドメイン間連携機能,マルチサーバ機能及びマネージャ機能の終了を確認後,サーバ機能を終了します。

サーバ機能を終了するには,Windows システムのサービスの管理機能を使用して,[WFserver Function]のサービスを停止します。

- <span id="page-86-0"></span>サーバ機能を終了する方法を説明します。
- 1.Administrators グループのユーザアカウントでログオンする
- 2.[管理ツール]の [サービス] アイコンを開く
- [サービス]ダイアログボックスが表示されます。
- 3.[サービス]ダイアログボックスで, [WFserver Function]のサービスを選択する
- 4. [停止] ボタンをクリックする

# 3.3.5 ワークフローディレクトリサービスの終了

- サーバ機能の終了を確認後,ワークフローディレクトリサービスを終了します。
- ワークフローディレクトリサービスを終了するには,Windows システムのサービスの管理機能を使用し て,[WFserver Directory Function]のサービスを停止します。
- ワークフローディレクトリサービスを終了する方法を説明します。
- 1.Administrators グループのユーザアカウントでログオンする
- 2.[管理ツール]の[サービス]アイコンを開く
	- [サービス] ダイアログボックスが表示されます。
- 3. [サービス]ダイアログボックスで, [WFserver Directory Function]のサービスを選択する
- 4. [停止] ボタンをクリックする

# 3.3.6 終了ワークの削除

Groupmax Object Server を終了する前に,終了して一定の保存日数を経過したワークを削除します。 ワークを削除するには,ワーク削除ユティリティを使用します。

ワーク削除ユティリティの操作方法については,「[4.2 ユティリティの操作方法」](#page-144-0)を参照してください。

ワークフローログ出力ユティリティは,ワークフローデータベースのワークヒストリを基にワークフローロ グを出力します。このため,ワーク削除ユティリティでワークを削除するとワークフローログは出力できま せん。ワークフローログが必要な場合,ワーク削除ユティリティを実行する前に,ワークフローログ出力ユ ティリティを実行してください。

ワークの削除の方法を次に説明します。

- 1.Administrators グループ(ローカルログオン時)又は Domain Admins グループ(ドメインログオン時) のユーザアカウントでログオンする
- 2. [Groupmax サーバ] グループの [Workflow 管理ツール] アイコンを開く [Workflow 管理ツール]ウィンドウが表示されます。

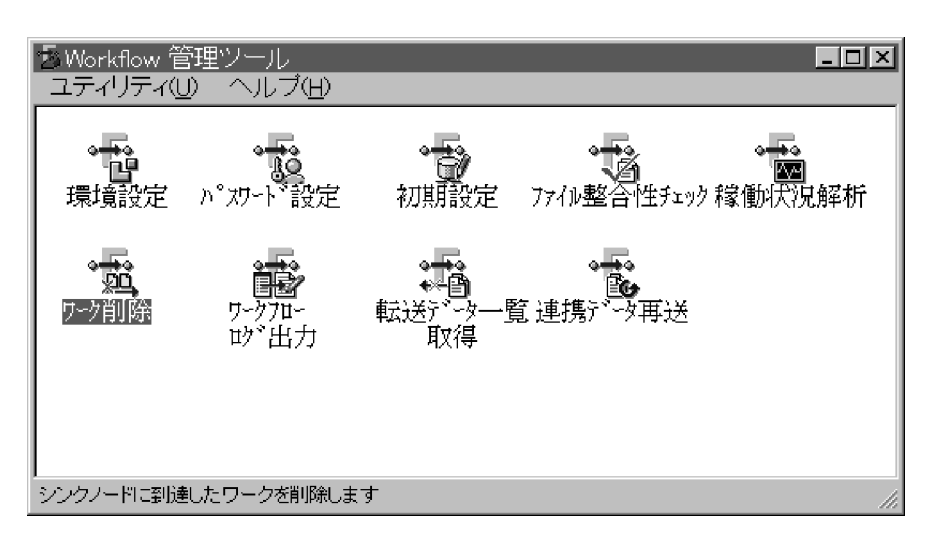

3. [Workflow 管理ツール]ウィンドウの [ワーク削除]アイコンを開く [ワーク削除ユティリティ]ダイアログボックスが表示されます。

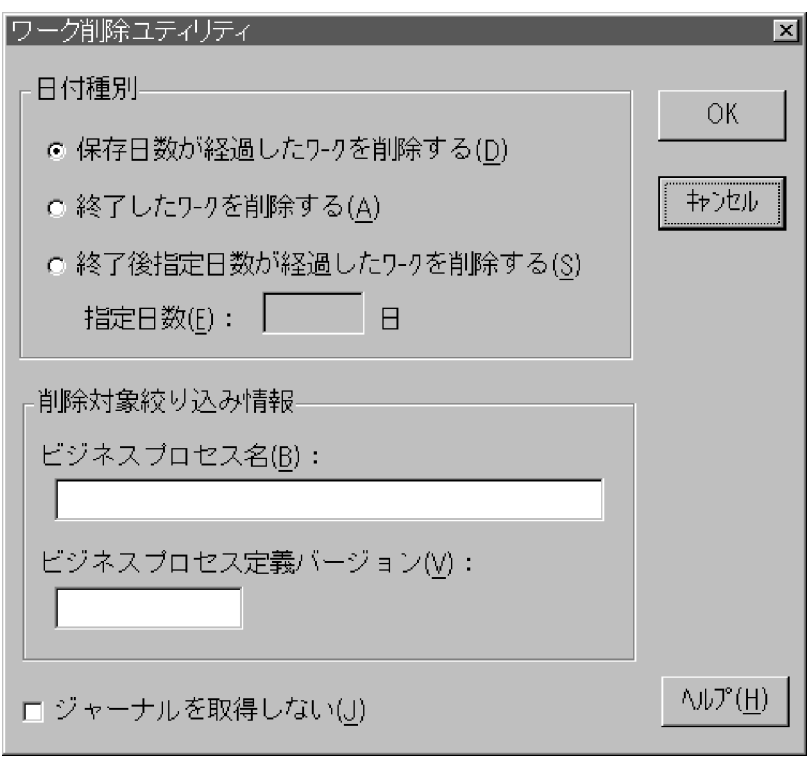

4.[ワーク削除ユティリティ]ダイアログボックスで、削除するワークの種別を設定する

5. [OK] ボタンをクリックする

指定した条件のワークをすべて削除すると,削除したことを示すメッセージが表示されます。

# <span id="page-88-0"></span>3.4 ワークフローログの出力

Workflow では、ユーザの作業及びシステムの稼働についての履歴情報(ワークフローログ)を、ワーク フローログ出力ユティリティを使用して出力します。

ワークフローログは CSV (Comma Separated Value)形式のファイルとして出力されるため、このまま で表計算ソフトウェアでの分析に利用できます。

CSV 形式のファイルの,表計算ソフトウェアでの利用方法については,「[3.4.2 ワークフローログの利用](#page-89-0) [方法](#page-89-0)」を参照してください。

ワークフローログ出力ユティリティの操作方法については,「[4.2 ユティリティの操作方法](#page-144-0)」を参照してく ださい。

# 3.4.1 ワークフローログファイル

ワークフローログファイルには,業務結果の各種視点からの分析や統計情報の取得などに有効な,ワークフ ローログレコードが出力されます。

ワークフローログレコードの形式の詳細については,「[付録 A ワークフローログのデータ形式」](#page-287-0)を参照し てください。

ワークフローログレコードの一覧を表 3-1 に示します。

| ワークフローログの種類         | 内容                          |
|---------------------|-----------------------------|
| begin_work          | ワークの生成に関する情報                |
| move_root_case      | ノード間の案件の遷移に関する情報            |
| send_consult_case   | 相談に関する情報                    |
| go_root_case        | 案件の遷移要求に関する情報               |
| suspend_root_case   | 案件の一時停止に関する情報               |
| suspend_work        | ワーク単位での案件の一時停止に関する情報        |
| ready_root_case     | 案件の再開始に関する情報                |
| ready_work          | ワーク単位での案件の再開始に関する情報         |
| put_root_case       | 案件の投入に関する情報                 |
| cancel_work         | ワークのキャンセルに関する情報             |
| role_to_user        | ロールトレーからユーザトレーへの案件の移動に関する情報 |
| send_answer_case    | 相談の回答に関する情報                 |
| api_msg             | ユーザが出力したログデータに関する情報         |
| send_back_root_case | 案件の差し戻し要求に関する情報             |
| take_back_root_case | 案件の引き戻し要求に関する情報             |
| end_of_root_case    | 案件の遷移終了に関する情報               |

表 3‒1 ワークフローログレコードの一覧

<span id="page-89-0"></span>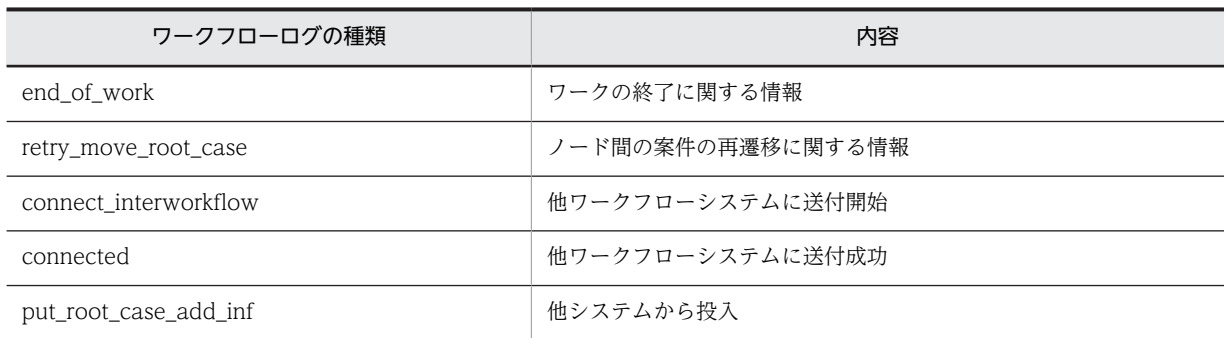

# (1) ワークフローログファイルのディスク容量見積もり

ワークフローログレコードファイルのディスク容量は,出力対象のワーク数に比例します。このため,大量 のワークのワークフローログを出力する場合,ディスクの容量不足とならないように,ワークフローログレ コードファイルのディスク容量を見積もる必要があります。

ワークフローログレコードファイルのディスク容量は,次の概算式を参考にして見積もってください。

ワークフローログレコードファイルのディスク容量 <sub>=</sub> W×(n+m)×0.5 (キロバイト)

W

出力対象のワーク数

n

1 ワーク当たりのユーザが処理したノード数

m

1 ワーク当たりのケース数

# 3.4.2 ワークフローログの利用方法

ここでは,ワークフローログの利用方法について説明します。

(1) 表計算ソフトウェアでの使用例

表計算ソフトウェアを利用すると,ワークフローログレコードについて,より詳細な分析ができます。

ここでは,Excel を使用して,稼働状況解析結果を利用する方法について説明します。

(a) ファイルの拡張子の変更

稼働状況解析結果ファイルの形式は,Excel の CSV ファイル形式に準拠しています。Excel で利用する準 備として,次の操作を実行します。

- 稼働状況解析結果ファイルのファイル拡張子を CSV(\*.csv)にする
- (b) Excel でのファイルの読み込み

次に示す操作で,稼働状況解析結果ファイルを Excel で読むことができます。

1.Excel を起動する

2.[ファイル] - [開く] を選択する

3. [ファイルを開く] ダイアログボックスのファイルの種類で, [テキストファイル (\*.prn;\*.txt;\*.csv)] を選択して,稼働状況解析結果ファイルを読み込む

4.Excel の機能を使用して表計算,グラフ表示などを実行する

(2) ワークフローログファイルの使用例

ここでは、ワークフローログレコードから業務を改善する上で有効な、各種情報を生成する例について示し ます。

ワークフローログレコードの編集には,表計算ソフトウェアなどを使用します。

次に示す説明内の [ ]は,ワークフローログレコード中の項目名を示します。

- (a) ノードに関する情報
	- 案件のノード滞留時間(案件がノードに送付されてから次のノードに送付されるまでの時間)

ノード N での案件のノード滞留時間

=([ノード名 2]の値がノード N である move\_root\_case の[取得時刻]の値−[時刻]の値)

• ノード滞留案件数(ある特定時刻にノードに滞留していた案件数)

時刻 T1 から T2 の間にノード N へ送付した案件数

= ([ノード名 1] の値がノード N で, [時刻] の値が T1 から T2 の間である move\_root\_case の 総数)

時刻 T1 から T2 の間にノード N から送付した案件数

= ([ノード名 2] の値がノード N で, [時刻] の値が T1 から T2 の間である move\_root\_case の 総数)

したがって、時刻 T でのノード N のノード滞留案件数は、T1 をそのビジネスプロセス定義が運用を開 始した時刻とすると,次のように求められます。

時刻 T でのノード N のノード滞留案件数

= ([ノード名 1] の値がノード N で, [時刻] の値が T1 から T の間である move\_root\_case の総 数) – ([ノード名 2]の値がノード N で, [時刻]の値が T1 から T の間である move\_root\_case の総数)

注

案件のエラートレーへの配布及びキャンセルによる案件の送付中止時には,ノード滞留案件数が不 正確となりますので注意してください。

• ノード内処理ユーザ数(ある期間にあるノードで案件を処理したユーザの数)

時刻 T1 から T2 の間にノード N で案件を処理したユーザ数

= ([ノード名 1] の値がノード N である go\_root\_case の [ユーザ名 1] の値の総数)

注

上記は,時刻 T1 から T2 の間に,ノード N で案件の処理を完了したユーザ数です。その時刻にノー ド N で案件を処理していても,処理が完了していないユーザは含まれません。

- (b) ユーザに関する情報
	- 案件のユーザ滞留時間(案件がユーザに配布されてから処理が完了するまでの所要時間)

案件がユーザ U に配布されてから処理が完了するまでの所要時間

= ([ユーザ名 1] の値がユーザ U である go\_root\_case の [取得時刻]の値− [時刻]の値)

注

ロールトレーからの案件の取り出し,ユーザトレーからユーザトレーへの振り替え,ユーザトレー からロールトレーへの案件の移動及び案件の相談をした場合、その間の時間も含まれるので、実際 の滞留時間よりも大きな値になります。

### • ユーザ滞留案件数(ある特定時刻にユーザに滞留していた案件数)

時刻 T1 から T2 の間にユーザ U へ配布した案件数

= ([ユーザ名 1] の値がユーザ U で, [時刻] の値が T1 から T2 の間である move\_root\_case の 総数)

時刻 T1 から T2 の間にユーザ U が処理を完了した案件数

= ([ユーザ名 1] の値がユーザ U で, [時刻] の値が T1 から T2 の間である go\_root\_case の総 数)

したがって,時刻 T でのユーザ U のユーザ滞留案件数は,T1 をそのユーザが運用を開始した時刻とす ると,次のように求められます。

時刻 T でのユーザ U のユーザ滞留案件数

= ([ユーザ名 1] の値がユーザ U で, [時刻]の値が T1 から T の間である move\_root\_case の総 数) − ([ユーザ名 1] の値がユーザ U で, [時刻] の値が T1 から T の間である go\_root\_case の 総数)

注

ロールトレーからの案件の取り出し,ユーザトレーからユーザトレーへの振り替え,ユーザトレー からロールトレーへの案件の移動及びキャンセルによる案件の送付の中止をした場合,ユーザ滞留 案件数として加算されない場合があります。

# (c) ワークに関する情報

# • ワーク処理時間(ワークを生成してからワークが終了するまでの所要時間)

ワーク処理時間

= end\_of\_work の [取得時刻] の値− [時刻] の値

# <span id="page-92-0"></span>3.5 ファイルのバックアップとリストア

ファイルに障害が起きた場合のために,各種ファイルのバックアップを定期的に取得することをお勧めしま す。ここでは,バックアップの対象となるファイル,バックアップの取得方法,及びバックアップからのリ ストアについて説明します。

# 3.5.1 バックアップの対象となるファイル

ここでは、バックアップの対象となるファイルについて説明します。

ファイルのバックアップを取得する場合は,次のことに注意してください。

- ファイルは,同時にバックアップを取得するなど,情報間の同期を取るように注意してください。ま た,これらのファイルのうち Groupmax の他のプログラムも使用するファイルについては,それらの プログラムの他の情報との間でも同期を取ってください。また,マルチサーバ構成の場合は,すべての サーバの同期を取ってください。
- バックアップは、Groupmax Object Server を停止させた状態で実行します。
- バックアップ後は,バックアップが成功しているかどうかを必ず確認してください。
- (1) Groupmax Workflow Server, Groupmax Workflow Server for Active Directory のファイル

# • Workflow サーバ管理ディレクトリ下のファイル

Workflow サーバ管理ディレクトリ(%WFdir%¥ SVadm)下のすべてのファイルです。「%WFdir%」 は Workflow インストール先ディレクトリを示します。

Workflow インストール先ディレクトリのパス名は,環境設定ユティリティの[インストール先ディレ クトリ名]で確認できます。

• 文書実体ファイル

文書実体ディレクトリ下のファイルです。案件の添付文書ファイル,案件の添付メモファイル,ビジネ スプロセス定義の情報が格納されています。

文書実体ディレクトリのパス名は,環境設定ユティリティの[文書実体ディレクトリ名]で確認できま す。

• ワークエリアファイル

ワークエリアディレクトリ下のファイルです。 ワークエリアディレクトリのパス名は,環境設定ユティリティの[ワークエリアディレクトリ名]で確 認できます。

• 共通ユーザ管理ディレクトリ下のファイル

共通ユーザ管理ディレクトリ下のすべてのファイルです。このディレクトリは,Groupmax の他のプロ グラムでも使用します。共通ユーザ管理ディレクトリのパス名は,環境設定ユティリティの[共通ユー ザ管理ディレクトリ名]で確認できます。

Groupmax Workflow Server for Active Directory の場合は,このディレクトリ下のファイルのバッ クアップは不要です。

• サーバ機能管理ファイルディレクトリ下のファイル サーバ機能管理ファイルディレクトリ下のファイルです。

サーバ機能管理ファイルディレクトリのパス名は,環境設定ユティリティの[サーバ機能管理ファイル ディレクトリ名]で確認できます。

• ユーザデータ格納ディレクトリ下のファイル ユーザデータ格納ディレクトリ下のすべてのファイルです。登録したアプリケーションが格納されて います。

ユーザデータ格納ディレクトリのパス名は,環境設定ユティリティの[ユーザデータ格納ディレクトリ 名]で確認できます。

Groupmax Workflow Server for Active Directory の場合は,このディレクトリ下のファイルのバッ クアップは不要です。

• サーバ機能環境ファイル格納ディレクトリ下のファイル

サーバ機能環境ファイル格納ディレクトリ(%WFdir%¥ SVetc)下のすべてのファイルです。「%WFdir %」は Workflow インストール先ディレクトリを示します。

Workflow インストール先ディレクトリのパス名は,環境設定ユティリティの[インストール先ディレ クトリ]で確認できます。

# (2) Groupmax Workflow Multi-Server のファイル

02-10 より前の Workflow のビジネスプロセス定義でビジネスプロセス間連携を使用している場合. バッ クアップを取得してください。

# • 部署名定義ファイル

マルチサーバ環境設定ディレクトリ下のファイルです。 マルチサーバ環境設定ディレクトリのパス名は,環境設定ユティリティの[マルチサーバ環境設定ディ レクトリ名]で確認できます。

# • 窓口名定義ファイル

マルチサーバ環境設定ディレクトリ下のファイルです。

マルチサーバ環境設定ディレクトリのパス名は,環境設定ユティリティの[マルチサーバ環境設定ディ レクトリ名]で確認できます。

上記のファイルの詳細については,[「5.1 以前のバージョンとの互換のための環境設定](#page-247-0)」を参照してくださ  $V_{\alpha}$ 

# (3) Groupmax Workflow Server - Connection のファイル

ドメイン間連携機能を使用している場合,次のファイルのバックアップを取得してください。

# • ドメイン間連携機能サーバ環境定義ファイル

ドメイン間連携機能サーバ環境定義ファイル格納ディレクトリ(%WFdir%¥ WFmc ¥ conf)下のすべ てのファイルです。「%WFdir%」は Workflow インストール先ディレクトリを示します。 Workflow インストール先ディレクトリのパス名は,環境設定ユティリティの[インストール先ディレ クトリ]で確認できます。

• メールデータファイル

環境設定のドメイン間連携メール格納ディレクトリで指定したディレクトリ下のすべてのファイルで す。デフォルトは,%WFdir%¥ WFmc ¥ mail です。「%WFdir%」は Workflow インストール先ディ レクトリを示します。

Workflow インストール先ディレクトリのパス名は,環境設定ユティリティの[インストール先ディレ クトリ]で確認できます。

• 送受信ログファイル

環境設定のドメイン間連携送受信ログ出力ディレクトリで指定したディレクトリ下のすべてのファイ ルです。デフォルトは,%WFdir%¥ WFmc ¥ SRlog です。「%WFdir%」は Workflow インストー ル先ディレクトリを示します。

Workflow インストール先ディレクトリのパス名は,環境設定ユティリティの[インストール先ディレ クトリ]で確認できます。

# (4) Groupmax Object Server のファイル

• Groupmax Object Server のオブジェクト管理ファイル

Groupmax Object Server の初期設定パラメタファイルの中で定義したファイルです。 Groupmax の他のプログラムが使用するオブジェクト管理ファイルについても,同期を取ってバック アップを取得してください。

# (5) Groupmax Address Server のファイル

Groupmax Address Server の定義情報(システム情報やユーザ情報)について、バックアップを取得して ください。

# (6) Windows NT のファイル

• Windows NT のローカルレジストリファイル

ローカルレジストリファイルは,システム内で共有するため,注意して扱ってください。ローカルレジ ストリファイル全体のバックアップを取得する場合は,システム内の各プログラムについて,情報間の 同期を取るように注意してください。ローカルレジストリファイルについては,Windows NT のマ ニュアルのシステムの構成の説明を参照してください。

Workflow が使用するレジストリキーのパスを次に示します。

Groupmax Workflow Server,Groupmax Workflow Server for Active Directory が使用するレジ ストリキー

(32bit 版 OS の場合) HKEY\_LOCAL\_MACHINE ¥ SOFTWARE ¥ HITACHI ¥ FlowmateManager (64bit 版 OS の場合) HKEY\_LOCAL\_MACHINE ¥ SOFTWARE ¥ Wow6432Node ¥ HITACHI ¥ FlowmateManager

Groupmax Workflow Multi-Server が使用するレジストリキー

HKEY\_LOCAL\_MACHINE ¥ SOFTWARE ¥ HITACHI ¥ FlowmateMultiServer

Groupmax Workflow Server - Connection が使用するレジストリキー

HKEY\_LOCAL\_MACHINE ¥ SOFTWARE ¥ HITACHI ¥ FlowmateServerConnection

Groupmax のプログラムが共通に使用するレジストリキー

(32bit 版 OS の場合)

HKEY\_LOCAL\_MACHINE ¥ SOFTWARE ¥ HITACHI ¥ Groupmax (64bit 版 OS の場合)

HKEY\_LOCAL\_MACHINE ¥ SOFTWARE ¥ Wow6432Node ¥ HITACHI ¥ Groupmax

# 3.5.2 バックアップの取得方法

バックアップは,Windows NT のバックアッププログラムなどを使用して取得します。Windows NT の バックアッププログラムについては、Windows NT のマニュアルを参照してください。

Groupmax Workflow Server for Active Directory の場合, Active Directory のバックアップと同期を とってバックアップを取得してください。

Workflow が使用するレジストリキーだけのバックアップを取得する場合は,Windows NT のレジストリ エディタを使用します。レジストリエディタについては, Windows NT のマニュアルのレジストリエ ディタの説明を参照してください。

Groupmax Object Server の管理しているオブジェクト管理ファイルのバックアップ取得方法について は,マニュアル「Groupmax Object Server Version 6 システム管理者ガイド」(Windows 用)を参照し てください。

Groupmax Address Server の定義情報のバックアップ方法については,マニュアル「Groupmax Address/Mail Version 6 システム管理者ガイド基本操作編」(Windows 用)又は、マニュアル 「Groupmax Address/Mail Version 7 システム管理者ガイド 基本操作編」(Windows 用)を参照してくだ さい。

# 3.5.3 バックアップからのリストア

バックアップからのリストアについて説明します。Groupmax の他のプログラムとデータベースを共有し ている場合,各 Groupmax の他のプログラムのファイルとデータベースも同時にバックアップしたデータ からリストアしてください。

Groupmax Workflow Server for Active Directory の場合,Active Directory のリストアと同期をとっ てリストアしてください。

Groupmax Object Server が管理しているオブジェクト管理ファイルのリストア方法については、マニュ アル「Groupmax Object Server Version 6 システム管理者ガイド」(Windows 用)を参照してください。

Groupmax Address Server の定義情報のリストア方法については,マニュアル「Groupmax Address/ Mail Version 6 システム管理者ガイド 基本操作編」(Windows 用)又は,マニュアル「Groupmax Address/Mail Version 7 システム管理者ガイド 基本操作編」(Windows 用)を参照してください。

Groupmax Workflow のマルチサーバ機能を使用している場合

マルチサーバを構成する一つのサーバだけをバックアップ時点に戻すとサーバ間の整合性が取れなく なることがあります。すべてのサーバの同期を取ってバックアップし,バックアップにリストアする場 合はすべて同時点のバックアップからリストアしてください。

Groupmax Workflow のドメイン間連携機能を使用している場合

連携する一つのビジネスプロセス定義がバックアップ時点に戻ります。連携している相手のドメイン の管理者に連絡し,整合性の確保を依頼する必要があります。詳細は,[「6.4.7 ドメイン間連携中の障](#page-282-0) [害回復方法」](#page-282-0)を参照してください。

# 3.5.4 ジャーナル回復に関する注意事項

Groupmax High-end Object Server を使用している場合,データベースをジャーナルから最新状態に回 復できます。ジャーナル回復を前提にシステム構築する場合は,次のことに注意してください。

# (1) 文書実体ファイルに関する注意

[「3.5.1\(1\) Groupmax Workflow Server,Groupmax Workflow Server for Active Directory のファイ](#page-92-0) [ル」](#page-92-0)で挙げたファイルは,ジャーナル回復の対象ではありませんので,これらのファイルが破壊した場合に は,ジャーナル回復を行うことはできません。したがって,データベースとジャーナル回復対象外のファイ ルを格納するボリュームを分けることを推奨します。この場合,データベース障害の場合にはジャーナル回 復をファイル障害の場合にはデータベース及びファイルをバックアップから回復してください。また,信頼 性を高めるためにミラーディスクの使用をお勧めします。

# (2) マルチサーバ環境での注意事項

Groupmax Workflow Multi-Server では, Groupmax Mail Server の機能によって案件を他サーバに送 付しています。このため,マルチサーバ機能使用時にメール実体ファイルがディスク障害などで破壊された 場合,ジャーナル回復を行うとメールのデータベース情報と実体ファイルが不整合になり案件が送付できな くなることがあります。この場合,次の運用が必要です。

- マルチサーバ機能で使用するメールユーザに対して,X400\_MAIL\_SYNC コマンドで不整合なメール を削除する。
- Groupmax Workflow Multi-Server を再起動する。
- 転送データ一覧取得ユティリティで削除したメールに該当する案件を確認し,連携データ再送ユティリ ティで案件を再送する。

X400\_MAIL\_SYNC コマンドについては,マニュアル「Groupmax Address/Mail Version 6 システム管 理者ガイド 基本操作編」(Windows 用)又は,マニュアル「Groupmax Address/Mail Version 7 システ ム管理者ガイド 基本操作編」(Windows 用)を参照してください。

### (3) ドメイン間連携機能使用時の注意事項

Groupmax Workflow Server - Connection では,インターネットメールサーバの機能によって案件を他 サーバに送付しています。データベースが最新状態に回復できていてもメールが紛失している可能性があ りますので,次の手順で確認,及び再送してください。

1.メッセージの送受信ログ,及び運用コマンドの状態表示を元に、対話中の案件を特定する

2.対話中の案件で連携相手に届いてない要求がある場合,運用コマンドを使用して該当案件を再送する 3.ドメイン間連携機能を再起動する

# <span id="page-97-0"></span>3.6 システム統合運用管理機能を使用した運用

ここでは,システム統合運用管理機能を使用した,Workflow の起動と終了の方法を示します。システム 統合運用管理機能の詳細については,マニュアル「Windows NT Groupmax System Manager - TCP/ IP / System Agent - TCP/IP Version 5 システム管理者ガイド」を参照してください。

なお,Groupmax Workflow Server for Active Directory の場合,システム統合運用管理機能は使用でき ません。

# 3.6.1 システム統合運用管理機能を使用した起動

システム統合運用管理機能を使用して Workflow を起動する方法について説明します。

# (1) Groupmax サーバの起動

# (a) Groupmax Workflow Server の起動

1.Groupmax System Manager を起動する [Groupmax System Manager - TCP/IP] ダイアログボックスが表示されます。

# 2.Agent のノードを選択する

[Agent ノード一覧]リストボックスから操作対象のノードを選択します。

3. [Agent ノード操作] グループの [状態表示] ボタンをクリックする [サーバ状態表示/リモート操作]ダイアログボックスが表示されます。

### 4.Groupmax Workflow Server をクリックする

5.[1 サーバ操作] グループの [パラメタ指定] ボタンをクリックする

[サーバ起動/停止パラメタ指定]ダイアログボックスが表示されます。

# 6.起動パラメタを指定する

前回使用したキャッシュのユーザ情報を利用したい場合は,起動パラメタに何も指定しないでくださ い。

前回使用したキャッシュのユーザ情報を利用しない場合は,起動パラメタに「-r」を指定し,新しくア ドレス情報をキャッシュに読み込みます。

なお、キャッシュパラメタファイルでキャッシュメモリサイズを変更した場合、及び、環境設定ユティ リティで「Workflow システム組織 ID]を変更した場合は、新しくアドレス情報をキャッシュに読み 込みます。

# 7.[設定]ボタンをクリックする

[サーバ起動/停止パラメタ指定]ダイアログボックスを閉じて、[サーバ状態表示/リモート操作]ダ イアログボックスに戻ります。

# 8.[1 サーバ操作] グループの [起動] ボタンをクリックする

Groupmax Workflow Server の状態表示が「起動処理中」になります。

# (b) Groupmax Workflow Multi-Server の起動

# 1.Groupmax System Manager を起動する

[Groupmax System Manager - TCP/IP]ダイアログボックスが表示されます。

# 2.Agent のノードを選択する

[Agent ノード一覧]リストボックスから操作対象のノードを選択します。

- 3. [Agent ノード操作] グループの [状態表示] ボタンをクリックする [サーバ状態表示/リモート操作]ダイアログボックスが表示されます。
- 4.Groupmax Workflow Multi-Server をクリックする
- 5.[1 サーバ操作] グループの [起動] ボタンをクリックする Groupmax Workflow Multi-Server の状態表示が「起動処理中」になります。

# (2) Groupmax サーバの機能ごとの起動

- (a) ワークフローディレクトリサービスの起動
	- 1.Groupmax System Manager を起動する

[Groupmax System Manager - TCP/IP]ダイアログボックスが表示されます。

2.Agent のノードを選択する

[Agent ノード一覧]リストボックスから操作対象のノードを選択します。

- 3. [Agent ノード操作] グループの [状態表示] ボタンをクリックする [サーバ状態表示/リモート操作]ダイアログボックスが表示されます。
- 4.Groupmax Workflow Server をクリックする
- 5.[1 サーバ操作] グループの [機能操作] ボタンをクリックする [機能毎状態表示/リモート操作]ダイアログボックスが表示されます。
- 6.ワークフローディレクトリサービスをクリックする
- 7.[1 機能操作] グループの [パラメタ指定] ボタンをクリックする [機能毎起動/停止パラメタ指定]ダイアログボックスが表示されます。
- 8.起動パラメタを指定する

前回使用したキャッシュのユーザ情報を利用したい場合は,起動パラメタに何も指定しないでくださ  $V_{\alpha}$ 

前回使用したキャッシュのユーザ情報を利用しない場合は,起動パラメタに「-r」を指定し,新しくア ドレス情報をキャッシュに読み込みます。

なお、キャッシュパラメタファイルでキャッシュメモリサイズを変更した場合、及び、環境設定ユティ リティで「Workflow システム組織 ID」を変更した場合は,新しくアドレス情報をキャッシュに読み 込みます。

9. [設定] ボタンをクリックする

[機能毎起動/停止パラメタ指定]ダイアログボックスを閉じて、[機能毎状態表示/リモート操作]ダ イアログボックスに戻ります。

10.[1 機能操作] グループの [起動] ボタンをクリックする

ワークフローディレクトリサービスの状態表示が「起動処理中」になります。

# (b) サーバ機能の起動

1.Groupmax System Manager を起動する

[Groupmax System Manager - TCP/IP] ダイアログボックスが表示されます。

2.Agent のノードを選択する

[Agent ノード一覧]リストボックスから操作対象のノードを選択します。

3. [Agent ノード操作] グループの [状態表示] ボタンをクリックする

[サーバ状態表示/リモート操作]ダイアログボックスが表示されます。

- 4.Groupmax Workflow Server をクリックする
- 5.[1 サーバ操作] グループの [機能操作] ボタンをクリックする [機能毎状態表示/リモート操作]ダイアログボックスが表示されます。

### 6.サーバ機能を選択する

7.[1 機能操作] グループの [起動] ボタンをクリックする

サーバ機能の状態表示が「起動処理中」になります。

# (c) マネージャ機能の起動

1.Groupmax System Manager を起動する

[Groupmax System Manager - TCP/IP]ダイアログボックスが表示されます。

2.Agent のノードを選択する

[Agent ノード一覧]リストボックスから操作対象のノードを選択します。

3. [Agent ノード操作] グループの [状態表示] ボタンをクリックする [サーバ状態表示/リモート操作]ダイアログボックスが表示されます。

### 4.Groupmax Workflow Server をクリックする

5.[1 サーバ操作] グループの [機能操作] ボタンをクリックする [機能毎状態表示/リモート操作]ダイアログボックスが表示されます。

### 6.マネージャ機能を選択する

7.[1 機能操作] グループの [起動] ボタンをクリックする マネージャ機能の状態表示が「起動処理中」になります。

# (d) メッセージ送信機能の起動

- 1.Groupmax System Manager を起動する [Groupmax System Manager - TCP/IP]ダイアログボックスが表示されます。
- 2.Agent のノードを選択する

[Agent ノード一覧]リストボックスから操作対象のノードを選択します。

- 3. [Agent ノード操作] グループの [状態表示] ボタンをクリックする [サーバ状態表示/リモート操作]ダイアログボックスが表示されます。
- 4.Groupmax Workflow Multi-Server をクリックする
- 5.[1 サーバ操作] グループの [機能操作] ボタンをクリックする [機能毎状態表示/リモート操作]ダイアログボックスが表示されます。
- 6.メッセージ送信機能を選択する
- 7.[1 機能操作] グループの [起動] ボタンをクリックする メッセージ送信機能の状態表示が「起動処理中」になります。

# (e) メッセージ受信機能の起動

1.Groupmax System Manager を起動する

[Groupmax System Manager - TCP/IP] ダイアログボックスが表示されます。

# 2.Agent のノードを選択する

[Agent ノード一覧]リストボックスから操作対象のノードを選択します。

- 3. [Agent ノード操作] グループの [状態表示] ボタンをクリックする [サーバ状態表示/リモート操作]ダイアログボックスが表示されます。
- 4.Groupmax Workflow Multi-Server をクリックする
- 5.[1 サーバ操作] グループの [機能操作] ボタンをクリックする [機能毎状態表示/リモート操作]ダイアログボックスが表示されます。
- 6.メッセージ受信機能を選択する
- 7.[1 機能操作] グループの [起動] ボタンをクリックする メッセージ受信機能の状態表示が「起動処理中」になります。

# 3.6.2 システム統合運用管理機能を使用した停止

システム統合運用管理機能を使用して Workflow を停止する方法について説明します。

## (1) Groupmax サーバの停止

- (a) Groupmax Workflow Multi-Server の停止
	- 1.Groupmax System Manager を起動する [Groupmax System Manager - TCP/IP]ダイアログボックスが表示されます。
	- 2.Agent のノードを選択する [Agent ノード一覧]リストボックスから操作対象のノードを選択します。
	- 3. [Agent ノード操作] グループの [状態表示] ボタンをクリックする [サーバ状態表示/リモート操作]ダイアログボックスが表示されます。
	- 4.Groupmax Workflow Multi-Server をクリックする
	- 5.[1 サーバ操作] グループの [停止] ボタンをクリックする Groupmax Workflow Multi-Server の状態表示が「停止処理中」になります。
- (b) Groupmax Workflow Server の停止
	- 1.Groupmax System Manager を起動する

[Groupmax System Manager - TCP/IP]ダイアログボックスが表示されます。

2.Agent のノードを選択する

[Agent ノード一覧]リストボックスから操作対象のノードを選択します。

- 3. [Agent ノード操作] グループの [状態表示] ボタンをクリックする [サーバ状態表示/リモート操作]ダイアログボックスが表示されます。
- 4.Groupmax Workflow Server をクリックする
- 5.[1 サーバ操作] グループの [パラメタ指定] ボタンをクリックする [サーバ起動/停止パラメタ指定]ダイアログボックスが表示されます。
- 6.停止パラメタを指定する

Workflow のサービスと依存関係が付いているサービスが起動している状態で,そのサービスを停止さ せたくない場合だけ「-d」を指定してください。

このパラメタは,システム統合運用管理機能の管理対象外のサービスに有効なパラメタです。

停止パラメタを指定しない場合は,Workflow のサービスと依存関係が付いているすべてのサービスを 停止した後に,Workflow のサービスを停止します。

7. [設定] ボタンをクリックする

[サーバ起動/停止パラメタ指定]ダイアログボックスを閉じて、[サーバ状態表示/リモート操作]ダ イアログボックスに戻ります。

8.[1 サーバ操作] グループの [停止] ボタンをクリックする

Groupmax Workflow Server の状態表示が「停止処理中」になります。

# (2) Groupmax サーバの機能ごとの停止

- (a) メッセージ受信機能の停止
	- 1.Groupmax System Manager を起動する

[Groupmax System Manager - TCP/IP]ダイアログボックスが表示されます。

- 2.Agent のノードを選択する [Agent ノード一覧]リストボックスから操作対象のノードを選択します。
- 3. [Agent ノード操作] グループの [状態表示] ボタンをクリックする [サーバ状態表示/リモート操作]ダイアログボックスが表示されます。
- 4.Groupmax Workflow Multi-Server をクリックする
- 5.[1 サーバ操作] グループの「機能操作] ボタンをクリックする [機能毎状態表示/リモート操作]ダイアログボックスが表示されます。
- 6.メッセージ受信機能を選択する
- 7.[1 機能操作] グループの [停止] ボタンをクリックする メッセージ受信機能の状態表示が「停止処理中」になります。
- (b) メッセージ送信機能の停止
	- 1.Groupmax System Manager を起動する

[Groupmax System Manager - TCP/IP]ダイアログボックスが表示されます。

2.Agent のノードを選択する

[Agent ノード一覧]リストボックスから操作対象のノードを選択します。

- 3. [Agent ノード操作] グループの [状態表示] ボタンをクリックする [サーバ状態表示/リモート操作]ダイアログボックスが表示されます。
- 4.Groupmax Workflow Multi-Server をクリックする
- 5.[1 サーバ操作] グループの [機能操作] ボタンをクリックする [機能毎状態表示/リモート操作]ダイアログボックスが表示されます。
- 6.メッセージ送信機能を選択する
- 7.[1 機能操作] グループの [停止] ボタンをクリックする

メッセージ送信機能の状態表示が「停止処理中」になります。

- (c) マネージャ機能の停止
	- 1.Groupmax System Manager を起動する

[Groupmax System Manager - TCP/IP] ダイアログボックスが表示されます。

2.Agent のノードを選択する

[Agent ノード一覧]リストボックスから操作対象のノードを選択します。

- 3. [Agent ノード操作] グループの [状態表示] ボタンをクリックする [サーバ状態表示/リモート操作]ダイアログボックスが表示されます。
- 4.Groupmax Workflow Server をクリックする
- 5.[1 サーバ操作] グループの [機能操作] ボタンをクリックする [機能毎状態表示/リモート操作]ダイアログボックスが表示されます。
- 6.マネージャ機能を選択する
- 7.[1 機能操作] グループの [パラメタ指定] ボタンをクリックする [機能毎起動/停止パラメタ指定]ダイアログボックスが表示されます。
- 8.停止パラメタを指定する

マネージャ機能のサービスと依存関係があるサービスが起動している状態で,そのサービスを停止させ たくない場合だけ「-d」を指定してください。

このパラメタは,システム統合運用管理機能の管理対象外のサービスに有効なパラメタです。

停止パラメタを指定しない場合は,マネージャ機能のサービスと依存関係があるすべてのサービスを停 止した後に,マネージャ機能のサービスを停止します。

9. [設定] ボタンをクリックする

[機能毎起動/停止パラメタ指定]ダイアログボックスを閉じて、[機能毎状態表示/リモート操作]ダ イアログボックスに戻ります。

10.[1 機能操作] グループの [停止] ボタンをクリックする

マネージャ機能の状態表示が「停止処理中」になります。

- (d) サーバ機能の停止
	- 1.Groupmax System Manager を起動する

[Groupmax System Manager - TCP/IP]ダイアログボックスが表示されます。

2.Agent のノードを選択する

[Agent ノード一覧]リストボックスから操作対象のノードを選択します。

- 3. [Agent ノード操作] グループの [状態表示] ボタンをクリックする [サーバ状態表示/リモート操作]ダイアログボックスが表示されます。
- 4.Groupmax Workflow Server をクリックする
- 5.[1 サーバ操作] グループの [機能操作] ボタンをクリックする [機能毎状態表示/リモート操作]ダイアログボックスが表示されます。
- 6.サーバ機能を選択する
- 7.[1 機能操作] グループの [パラメタ指定] ボタンをクリックする

[機能毎起動/停止パラメタ指定]ダイアログボックスが表示されます。

8.停止パラメタを指定する

サーバ機能のサービスと依存関係があるサービスが起動している状態で,そのサービスを停止させたく ない場合だけ「-d」を指定してください。

このパラメタは,システム統合運用管理機能の管理対象外のサービスに有効なパラメタです。 停止パラメタを指定しない場合は,サーバ機能のサービスと依存関係があるすべてのサービスを停止し た後に,サーバ機能のサービスを停止します。

9. [設定] ボタンをクリックする

[機能毎起動/停止パラメタ指定] ダイアログボックスを閉じて, [機能毎状態表示/リモート操作] ダ イアログボックスに戻ります。

10.[1 機能操作] グループの [停止] ボタンをクリックする サーバ機能の状態表示が「停止処理中」になります。

# (e) ワークフローディレクトリサービスの停止

1.Groupmax System Manager を起動する

[Groupmax System Manager - TCP/IP]ダイアログボックスが表示されます。

2.Agent のノードを選択する

[Agent ノード一覧]リストボックスから操作対象のノードを選択します。

- 3. [Agent ノード操作] グループの [状態表示] ボタンをクリックする [サーバ状態表示/リモート操作]ダイアログボックスが表示されます。
- 4.Groupmax Workflow Server をクリックする
- 5.[1 サーバ操作] グループの [機能操作] ボタンをクリックする [機能毎状態表示/リモート操作]ダイアログボックスが表示されます。
- 6.ワークフローディレクトリサービスを選択する
- 7.[1 機能操作] グループの [パラメタ指定] ボタンをクリックする [機能毎起動/停止パラメタ指定]ダイアログボックスが表示されます。

# 8.停止パラメタを指定する

ワークフローディレクトリサービスのサービスと依存関係があるサービスが起動している状態で,その サービスを停止させたくない場合だけ「-d」を指定してください。

このパラメタは,システム統合運用管理機能の管理対象外のサービスに有効なパラメタです。 停止パラメタを指定しない場合は,ワークフローディレクトリサービスのサービスと依存関係があるす べてのサービスを停止した後に,ワークフローディレクトリサービスを停止します。

9.[設定]ボタンをクリックする

[機能毎起動/停止パラメタ指定]ダイアログボックスを閉じて、[機能毎状態表示/リモート操作]ダ イアログボックスに戻ります。

10.[1 機能操作] グループの [停止] ボタンをクリックする

ワークフローディレクトリサービスの状態表示が「停止処理中」になります。

# 3.7 Groupmax Address - Assist の Groupmax 連携 機能を使用した運用

ここでは、Groupmax Address - Assist の Groupmax 連携機能を使用した運用方法の概略について説明 します。Groupmax Address - Assist の詳細は,マニュアル「Groupmax Address - Assist Version 6 システム管理者ガイド」を参照してください。

Groupmax Address - Assist の Groupmax 連携機能とは,Groupmax Address Server 上でのユーザ情 報の更新と連動して Workflow のユーザ定義ユティリティを起動し,更新情報をワークフローデータベー スに自動的に反映する機能です。

この機能を使用する場合に必要な製品を次に示します。

- Groupmax Address Server
- Groupmax Address Assist Viewer
- Groupmax Address Assist Service

# (1) 前提条件

Groupmax Address - Assist の Groupmax 連携機能を使用するための前提条件について説明します。

- Groupmax Workflow Server がインストールされているすべてのサーバで, Groupmax Address Server が起動されている必要があります。
- Groupmax Address Server で,連携設定が完了している必要があります。詳細は,マニュアル 「Groupmax Address/Mail Version 6 システム管理者ガイド 基本操作編」(Windows 用)又は,マニュ アル「Groupmax Address/Mail Version 7 システム管理者ガイド 基本操作編」(Windows 用)を参照 してください。
- Groupmax Address Assist で,連携設定が完了している必要があります。Groupmax Address Assist Viewer からユーザ情報の更新を行う場合,Groupmax Address - Assist でも連携設定が必要で す。詳細は,マニュアル「Groupmax Address - Assist Version 6 システム管理者ガイド」を参照し てください。

# (2) 設定事項

環境設定ユティリティの「Address-Assist 連携 環境設定」で,「Address ユーザ情報の Workflow 自動反 映」の設定値を「yes」にします。設定方法の詳細は,「[4.2.2 環境設定ユティリティ](#page-151-0)」を参照してくださ い。

# 3.8 その他の運用と運用時の注意事項

ここでは、Workflow のその他の運用方法と、運用時の注意事項について説明します。

# 3.8.1 ビジネスプロセス定義の定義時の注意事項

ここでは,ビジネスプロセス定義の定義時の注意事項について説明します。

# (1) ワーク ID の形式指定時の注意事項

ワーク ID の形式は,ビジネスプロセスごとに指定します。

ビジネスプロセス定義でワーク ID の形式を指定するときの注意事項について次に示します。

### (a) ワーク ID の形式

ビジネスプロセス定義で指定できるワーク ID の形式には,以下の 3 通りがあります。

- ユーザ指定の形式でシステムが通し番号を自動的に与える(ここでは,「自動採番形式」と略します)。
- Workflow システムで与える(ここでは,「自動付与形式」と略します)。
- 案件投入時にユーザが任意の文字列を指定する(ここでは,「任意指定形式」と略します)。

次に,それぞれの形式について説明します。

#### 自動採番形式

ユーザがビジネスプロセス定義で指定したプレフィックス(任意の文字列)に,システムが通し番号を 与えてワーク ID が生成されます。プレフィックスの指定は省略できます。

通し番号は,案件投入時にワークが生成されるごとに1から昇順で与えられ,ビジネスプロセス定義の バージョンアップによって引き継がれます。

システムが与える通し番号の規則として,以下の 3 通りを指定できます。

- 通し番号が指定されたけた数を超えた場合,通し番号のけた数を拡張する。
- 通し番号が指定されたけた数を超えた場合,通し番号を1に戻す。
- 通し番号が指定された最大値を超えた場合,通し番号を1に戻す。

#### 自動付与形式

案件投入時に,ビジネスプロセス定義内でユニークなワーク ID が Workflow システムによって生成さ れます。

なお,この形式を使用する場合,Groupmax Workflow - Library でアプリケーションを作成する場合 を除いて,ワーク ID をクライアントで扱うことはできません。

#### 任意指定形式

案件投入時に,ユーザが任意の文字列を指定します。ビジネスプロセス定義内でユニークなワーク ID を指定する必要があります。

(b) ビジネスプロセス定義登録時の注意事項

ビジネスプロセス定義登録時の注意事項を次に示します。

• 通し番号の規則として,「通し番号が指定されたけた数を超えた場合,通し番号を1に戻す」又は「通 し番号が指定された最大値を超えた場合,通し番号を1に戻す」を指定した自動採番形式を指定すると きは,次に示すことに注意してください。

- 通し番号が指定されたけた数又は指定された最大値を超えて1に戻され,ワーク ID が生成されたと き,以前に投入した案件が削除されないで残っていると,ワーク ID が重複します。その場合,案件 投入でエラーとなります。このため、ワークが削除されるまでの期間を十分に考慮して、ワーク ID の重複が起きないように,以下の見積もりを参考にして余裕を持って最大値を設定してください。 1 日当たりの投入案件数×(投入してから終了(シンク)するまでの最大日数+終了してからワー クを削除するまでの日数+ 1)
- 案件投入でワーク ID 重複のエラーが発生した場合,バージョンが 03-00 以前のクライアントでは, 「エラー種別(10630)のメッセージが取得できませんでした。」というメッセージが表示されます。 上記の指定をする場合,バージョンが 05-00 以降のクライアントを使用することをお勧めします。
- ビジネスプロセス定義をバージョンアップするときは,次に示すことに注意してください。
	- 通し番号の規則として「通し番号が指定されたけた数を超えた場合,通し番号を1に戻す」又は「通 し番号が指定された最大値を超えた場合,通し番号を1に戻す」を指定した自動採番形式のビジネ スプロセス定義を,自動付与形式又は任意指定形式に変更できません。
	- 自動付与形式又は任意指定形式を指定したビジネスプロセス定義を,通し番号の規則として「通し 番号が指定されたけた数を超えた場合,通し番号を1に戻す」又は「通し番号が指定された最大値 を超えた場合,通し番号を1に戻す」を指定した自動採番形式に変更できません。 上記の変更処理を実行したい場合は,変更前のビジネスプロセス定義を削除した後に,変更後のビ ジネスプロセス定義を登録してください。
- 自動採番形式で指定した最大値は,案件を投入できるビジネスプロセス定義のバージョンの中の,最新 バージョンでの指定が有効となります。
- (2) フローモデル定義時の注意事項

ビジネスプロセス定義で,各フローモデルを使用する場合の注意事項を説明します。

(a) ソースノード

複数ケースを定義したソースノードへの差し戻し,引き戻しはできません。

詳細は,[「3.8.7\(1\) 差し戻し」](#page-126-0)[「3.8.7\(2\) 引き戻し」](#page-127-0)を参照してください。「ワーク ID を新規に設定しな い」を指定したソースノードから案件投入するには,「ワーク ID を新規に設定する」を指定したソースノー ドから案件を投入してある必要があります。また,「ワーク ID を新規に設定する」を指定したソースノー ドから案件を投入してから「ワーク ID を新規に設定しない」を指定したソースノードから案件投入するま でにビジネスプロセス定義をバージョンアップすると「ワーク ID を新規に設定しない」を指定したソース ノードからの案件投入が失敗する場合があります。そのため,ビジネスプロセス定義をバージョンアップす る際は,Groupmax Workflow Monitor で「ワーク ID を新規に設定しない」を指定したソースノードか ら案件投入されていることを確認してください。

(b) 複写ノード

複写後から複写前への差し戻し,引き戻しはできません。

詳細は,「[3.8.7\(1\) 差し戻し](#page-126-0)」「[3.8.7\(2\) 引き戻し](#page-127-0)」を参照してください。

(c) 待ち合わせノード

待ち合わせ後から待ち合わせ前への差し戻し,引き戻しはできません。

詳細は,「[3.8.7\(1\) 差し戻し](#page-126-0)」「[3.8.7\(2\) 引き戻し](#page-127-0)」を参照してください。

- (d) 同報・回収ノード
	- Groupmax Form を使用する場合は,同報・回収は使用できません。詳細は,[「3.8.8\(1\) ビジネスプ](#page-128-0) [ロセス定義作成時の注意事項」](#page-128-0)を参照してください。
	- 同報中に追加された文書,メモは,そのケースを操作するユーザだけがアクセスできますが,その他の 同報されているケースを操作するユーザからはアクセスできません。
	- 同報ノード,又は回収ノードをまたがった差し戻し,引き戻しはできません。詳細は,[「3.8.7\(1\) 差し](#page-126-0) [戻し」](#page-126-0)[「3.8.7\(2\) 引き戻し」](#page-127-0)を参照してください。
	- 同報中案件の文書,メモは,その案件のビジネスプロセス定義の登録サーバに置き共用し,案件を開 く、保留、遷移する操作で、登録サーバからダウンロード、アップロードが行われます。このため、案 件を操作するユーザのホームサーバが登録サーバと異なる場合は,案件操作時に時間がかかる場合があ りますので考慮して使用する必要があります。
- (e) 統合ノード
	- 統合後から統合前への差し戻し,引き戻しはできません。詳細は,「[3.8.7\(1\) 差し戻し](#page-126-0)」[「3.8.7\(2\) 引](#page-127-0) [き戻し」](#page-127-0)を参照してください。
	- Groupmax Form を使用する場合は,統合ノードの定義で「メモと文書の統合」の「統合先ケースに添 付されているメモと文書だけを残す」を指定して統合した後に残るケースの添付情報を参照するように してください。詳細は,[「3.8.8\(1\) ビジネスプロセス定義作成時の注意事項」](#page-128-0)を参照してください。
	- ドメイン間連携機能の連携先のビジネスプロセス定義に使用した場合,ソースノード定義したケースを 統合元ケースに指定すると,ドメイン間連携機能によって投入された案件が遷移エラーになります。ド メイン間連携機能を使用する場合は,統合先ケースに指定してください。
	- 本文メモが添付されていないケースを含む場合,統合後の作業机で終端の本文メモを参照できるように するために,内部的に空の本文メモを補完した上で統合処理を行うことがあります。
	- 統合前の各ケースの添付情報(文書やメモ情報)は,削除されないで統合後に残るケースに移されま す。そのため,統合を繰り返すようなフローを使用すると添付情報が増え続けることになりますので, 注意してください。このような場合,統合ノードの定義で「メモと文書の統合」に「統合先ケースに添 付されているメモと文書だけを残す」を指定して使用するか,不要になったケースは,分割ノード及び シンクノードを使用して削除することを推奨します。
- (f) 分割ノード

分割後から分割前への差し戻し,引き戻しはできません。詳細は,[「3.8.7\(1\) 差し戻し」](#page-126-0)[「3.8.7\(2\) 引き](#page-127-0) [戻し」](#page-127-0)を参照してください。

(g) 処理ノードで処理可能な案件の大きさ

ソースノードでケースを複数個定義したり,複写した案件を待ち合わせノードで待ち合わせたりすると,1 案件中に複数のケースが存在することになります。このケース数が多くなると,処理できる通信データ長を 超え、正常に処理できなくなる場合があります。案件に添付されたデータ量にもよりますが、1案件中の ケース数の上限は50個程度を目安にしてください。50個以上になる場合は、処理ノードに到着する前に 分割ノードで不要なケースを分割して終了させてください。

(3) ロール使用時の注意事項

処理ノードにロールを割り当てる場合の注意事項を説明します。

• ロールトレー配布の場合,マルチサーバ構成では振り替えに制限があります。詳細は,[「3.8.7\(5\) 振り](#page-127-0) [替え」](#page-127-0)を参照してください。
• 組織ロールを使用時は、組織変更時に影響があります。詳細は、「3.8.2 ユーザ, ロールの登録内容の [変更](#page-109-0)」を参照してください。

### (4) ユーザ処理リストに関する説明

ユーザ処理リストでは案件作業用の各種の情報を定義します。

- Groupmax Workflow Server が自動的に処理するもの
- クライアントに Groupmax Integrated Desktop を使用した場合 Groupmax Integrated Desktop が自動的に処理するもの
- Groupmax Workflow Library でアプリケーションプログラムを作成する場合 アプリケーションが処理するようにコーディングする必要があるもの
- Groupmax Form を使用する場合
	- 自動的に処理されるもの
	- スクリプト上に作り込んでおく必要があるもの

表 3-2 にユーザ処理リストでの Groupmax Workflow Definer 定義と対応する処理の実行者を示します。

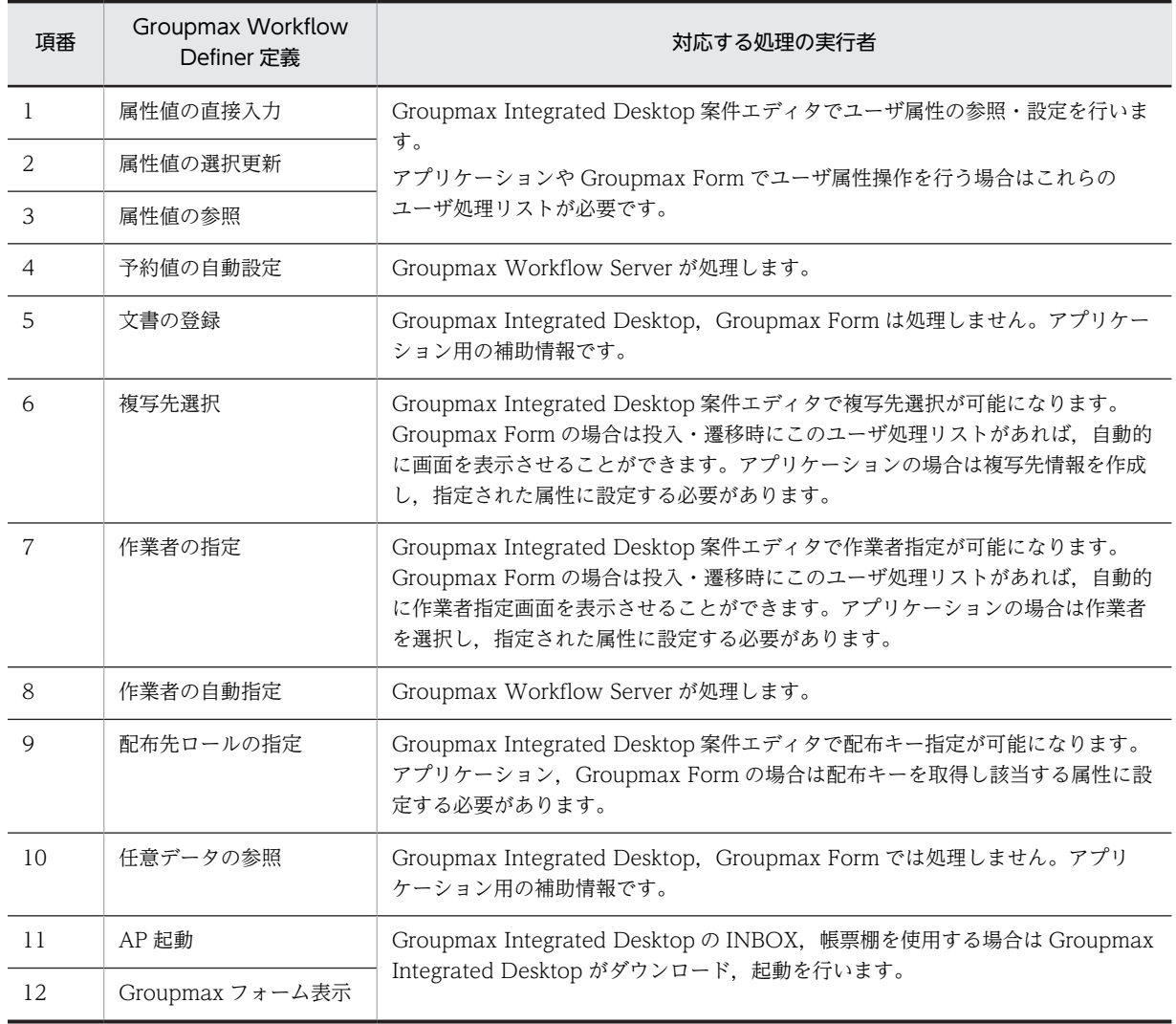

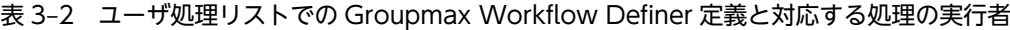

<span id="page-109-0"></span>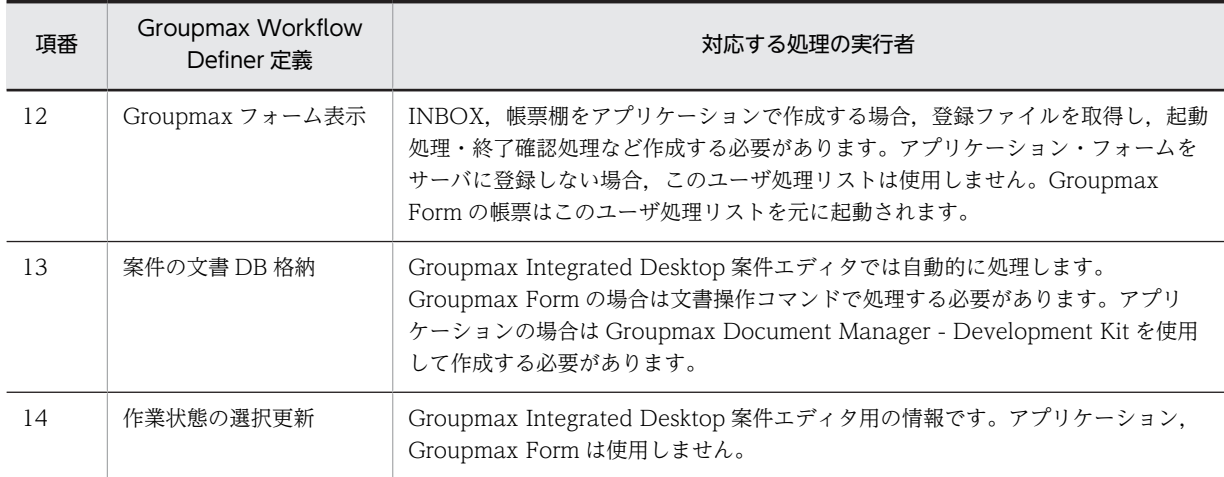

### (5) マルチサーバ構成時の注意事項

マルチサーバ構成でビジネスプロセス定義を登録するときには,次に示す点を考慮してビジネスプロセス登 録サーバを決める必要があります。

マルチサーバ構成では,ビジネスプロセス定義の登録サーバを指定する必要があります。このビジネスプロ セス登録サーバでは,そのビジネスプロセスのワーク,案件が管理され,案件のノード間の遷移制御が行わ れます。案件はビジネスプロセス登録サーバを中心に制御され,ビジネスプロセス登録サーバ以外のサーバ へはマルチサーバ機能によって案件の実体が転送されます。次のノードの処理ユーザが同じサーバのユー ザであっても,ビジネスプロセス登録サーバ以外のサーバであれば,ビジネスプロセス登録サーバに案件が 転送されて次のノードに遷移し,案件が転送されます。そのため,ビジネスプロセス登録サーバ以外のサー バで処理するユーザが多いと,転送が多くなり,遷移に時間がかかる場合があります。一方,ビジネスプロ セス登録サーバではワーク,案件をすべて管理しているためにデータベースの容量が必要となります。

このビジネスプロセス登録サーバは,そのビジネスプロセス定義名のビジネスプロセスに一つでも案件を投 入した後では,別のサーバに変更できません。新しいバージョンのビジネスプロセス定義として登録して も,ビジネスプロセス登録サーバを変更できません。このため,Workflow 管理サーバ以外のサーバをビ ジネスプロセス登録サーバとした場合,サーバの構成変更によって,そのサーバを削除したい場合,そのビ ジネスプロセス定義に案件が存在する間は,ビジネスプロセス定義を削除できないので,そのサーバを削除 できません。詳細は,[「3.8.9\(7\) 各種登録サーバの変更」](#page-131-0)を参照してください。

### (6) Workflow バージョン1で作成したビジネスプロセス定義に関する注意事項

バージョン1で作成したビジネスプロセス定義の名称が,バージョン2以降で作成した拡張ビジネスプロセ ス定義の名称と同じ名称になっている場合,Groupmax Integrated Desktop の案件エディタ,Groupmax Form からバージョン1で作成したビジネスプロセス定義に案件を投入できなくなります。

バージョン1,バージョン2で作成したビジネスプロセス定義の名称は,重複しないようにしてください。

# 3.8.2 ユーザ, ロールの登録内容の変更

ここでは,ユーザ及びロールの登録内容を変更する方法を説明します。

### (1) サーバでのユーザ・ロールの登録内容の変更

サーバでユーザ及びロールの登録内容を変更する方法を次に示します。

#### 1.Workflow 管理サーバでロールを作成又は変更する

<span id="page-110-0"></span>ロール定義更新ユティリティを使用します。

ロール定義更新ユティリティでロールを作成又は変更した場合,配布指示ユティリティで各 Workflow サーバに配布する必要があります。この後の操作 3.を必ず実行してください。

ロール定義更新ユティリティの詳細については,「[4.2.13 ロール定義更新ユティリティ」](#page-217-0)を参照して ください。

2.各 Workflow サーバでユーザの登録内容を変更する

ユーザ定義更新ユティリティを使用します。ユーザ定義更新ユティリティの詳細については, 「[4.2.11 ユーザ定義更新ユティリティ」](#page-205-0)を参照してください。

3.Workflow 管理サーバで,作成又は変更したロールを各 Workflow サーバに配布する 配布指示ユティリティを使用します。 なお,ロールのほかに,ビジネスプロセス定義とアプリケーションプログラムを配布できます。

配布指示ユティリティの詳細については,「[4.2.15 配布指示ユティリティ」](#page-230-0)を参照してください。

#### (2) 組織ロールの変更手順

WFdefrl コマンドの機能を使用して,運用中の組織ロールの対象組織を変更できます。具体的には,組織 ロールは対象組織を組織 ID※1 又は最上位組織 ID※2 で保持しているのでこれを変更します。

注※1

組織 ID とは、Groupmax Address Server 上では、組織を追加する際に指定する項目のことです。 Active Directory 上では,ドメイン直下の組織単位(OU)の配下にある組織単位(OU)のプロパティの 「Hitachi Workflow 組織」タブで指定する項目「組織 ID」のことです。

注※2

最上位組織 ID とは, Groupmax Address Server 上では, 最上位組織を追加する際に指定する項目の ことです。

Active Directory 上では,ドメイン直下の組織単位(OU)のプロパティの「Hitachi Workflow 組織」 タブで指定する項目「組織 ID」のことです。

次に変更手順を示します。

手順 1.

Groupmax Address Server 上又は Active Directory 上の、組織及び最上位組織、担当業務の移動な どの変更計画を明確にしておきます。

変更前の組織 ID と変更後の組織 ID の対応を記録しておきます。

手順 2.

WFexprl コマンドを以下のコマンドオペレーションで実行します。詳細については,[「4.2.14 ロール](#page-227-0) [定義情報出力ユティリティ](#page-227-0)」を参照してください。

#### WFexprl -f ロール定義情報出力ファイル名 -t ORG

ロール定義情報出力ファイルを出力するのは,手順 4 を実行する上で参考にする現在の組織ロールに関 する情報を取得するためです。

手順 3.

ロール定義情報出力ファイルを編集します。

ロール定義情報出力ファイルの例を図 3-3 に示します。

### 図 3-3 ロール定義情報出力ファイルの例

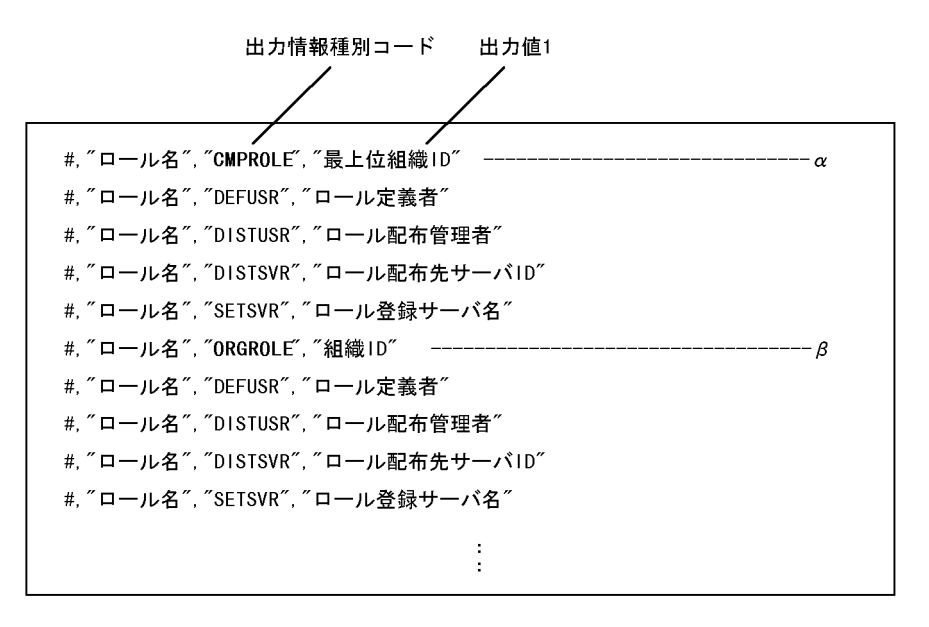

対象レコードは出力情報種別コード(CMPROLE,ORGROLE)と出力値 1 に留意して決定します。組織 ID と最上位組織 ID は同一のものが存在するので出力情報種別コードで識別します。また,業務内容を 考慮し,対象ロールを決定してください。

組織ロールの種別による変更パターン別の編集内容を表 3-3 に示します。

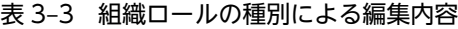

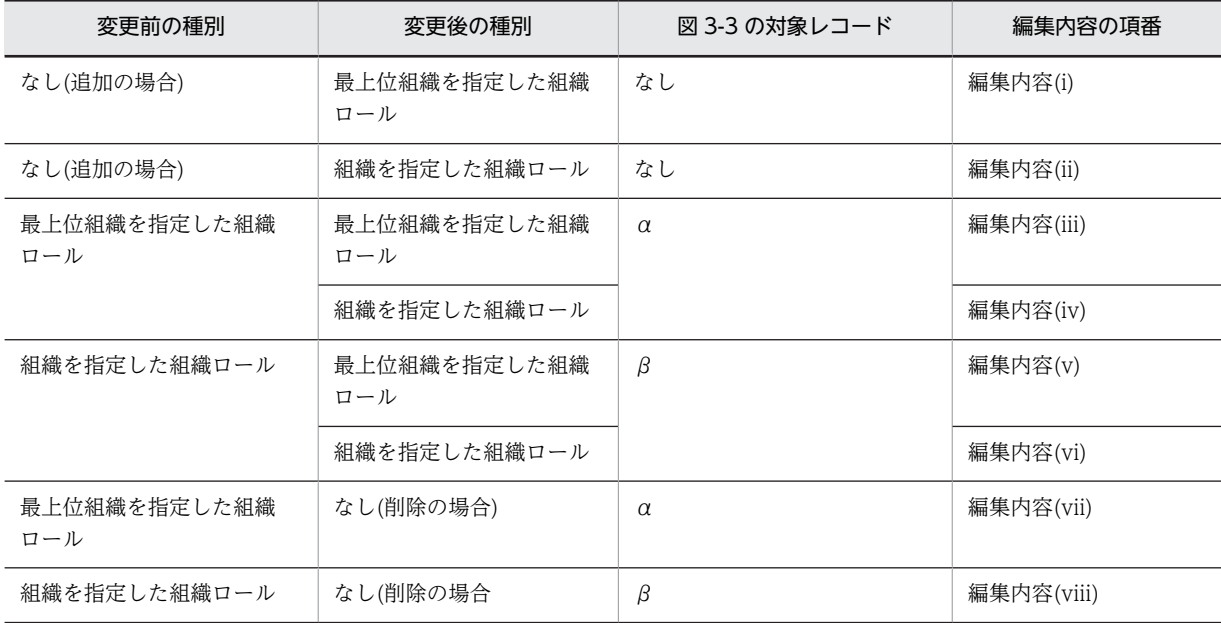

編集内容を次に示します。アンダーラインは変更箇所を示します。

#### 編集内容(i)

新規レコード

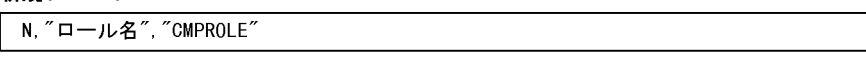

### 編集内容(ii)

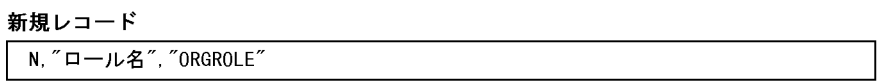

#### 編集内容(iii)

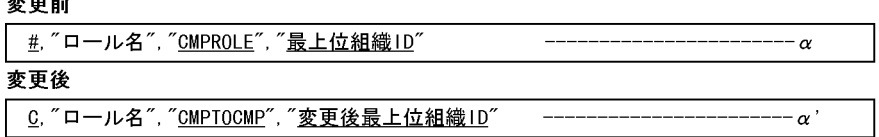

#### 編集内容(iv)

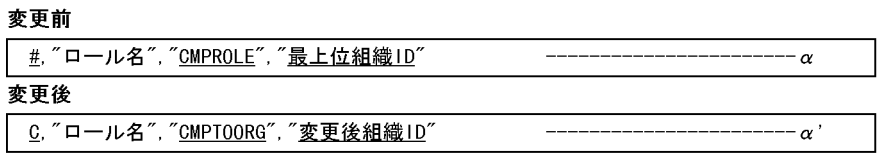

#### 編集内容(v)

亦再命

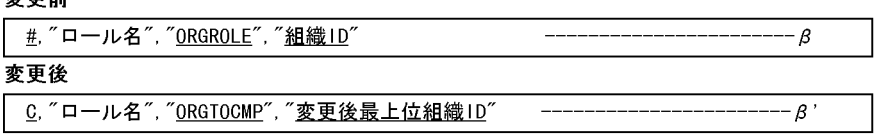

# 編集内容(vi)<br>変更前

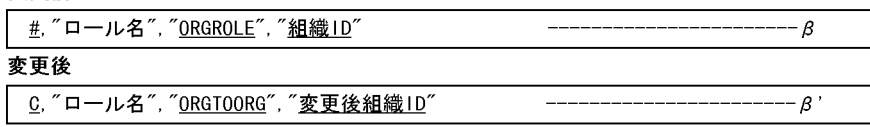

#### 編集内容(vii)

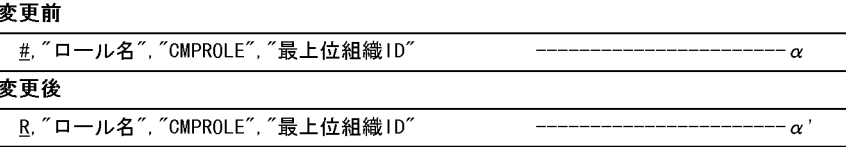

#### 編集内容(viii)

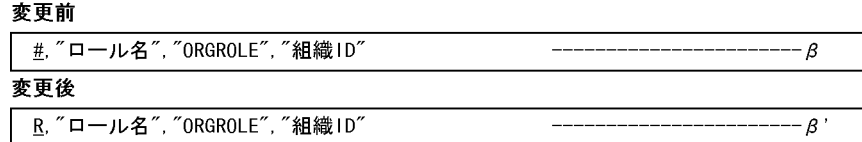

#### 手順 4.

WFdefrl コマンドの-f オプションに,手順 3 で編集したロール定義情報出力ファイル名を指定して実行 します。コマンドオペレーションを次に示します。詳細については,「[4.2.13 ロール定義更新ユティ](#page-217-0) [リティ](#page-217-0)」を参照してください。

WFdefrl -f ロール定義情報出力ファイル名

 $\lceil -v \rceil$ 

<span id="page-113-0"></span>[-l ロール定義更新ログ出力ファイル名] [-e エラーメッセージ出力ファイル名] 実行結果をロール定義更新ログ出力ファイルで確認します。

#### (3) マルチサーバ構成時の注意事項

マルチサーバ構成では,ロールの登録サーバを指定する必要があります。このロール登録サーバは,業務 ロール,及び組織ロールで,ロールトレーの実体があるサーバであり,ロールトレー配布の場合は,案件は このロール登録サーバのロールトレーに配布されます。ロールトレーから案件を取り出すには,ロール登録 サーバ上のユーザからしか取り出せません。そのため,ロールトレーから案件を取り出すユーザのホーム サーバをロール登録サーバとする必要があります。

このロール登録サーバは,変更できません。詳細は,[「3.8.9\(7\) 各種登録サーバの変更」](#page-131-0)を参照してくだ さい。

## 3.8.3 案件の配布規則

ノードに送付された案件をトレーに入れることを配布といいます。ここでは、Workflow の案件の配布規 則について説明します。

### (1) 案件の配布先の指定とノードの属性

案件の配布先は,ビジネスプロセス定義上でノードの属性として指定します。案件の配布に関するノードの 属性を表 3-4 に示します。

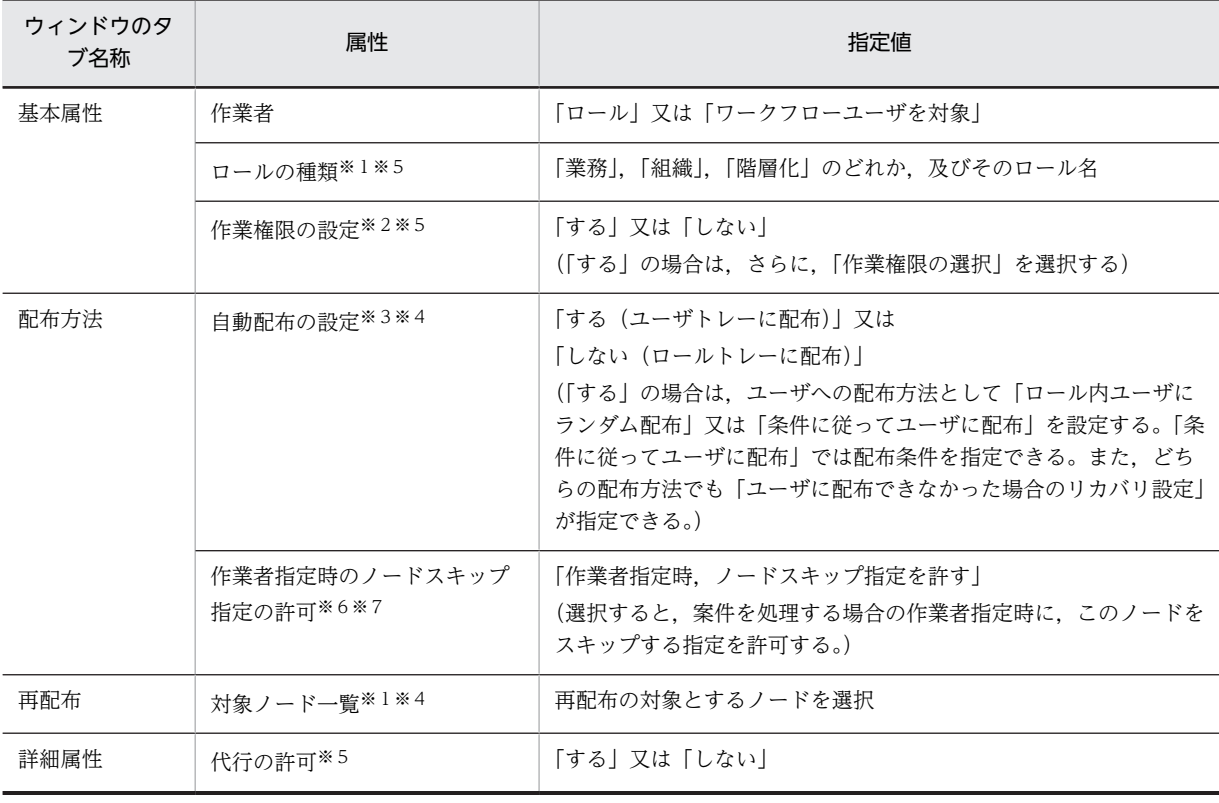

#### 表 3‒4 ノードの属性

#### 注※1

作業者の値が「ロール」の場合だけ指定できます。

```
注※2
```
作業者の値が「ロール」で,ロールの種類が「業務ロール」の場合は指定できません。

#### 注※3

作業者の値が「ロール」で,ロールの種類が「業務ロール」の場合だけ指定できます。

#### 注※4

自動配布に「する」を指定し,再配布対象ノードになっている場合は,再配布オプションの指定が優先 されます。

注※5

02-10 より前のバージョンの Groupmax Workflow Definer から登録したビジネスプロセス定義の場 合は,この属性は該当しません。

注※6

作業者が「ロール」でロールの種別が業務ロールの場合,又は作業者が「ワークフローユーザを対象」 の場合に指定できます。

#### 注※7

このノードに対して、別の作業者ノード上のユーザ処理リストで「作業者の指定」が定義されている必 要があります。

次に,各属性の指定について説明します。

(a) 作業者の指定

ビジネスプロセス定義では,ノードにそのノードで処理する作業者を指定します。作業者には,ロール又は ユーザを指定できます。作業者としてユーザを指定した場合,どのユーザに案件を配布するかは,ワーク実 行時に作業者決定ノードで指定します。

ただし,バージョン 02-10 より前の Groupmax Workflow Definer から登録したビジネスプロセス定義 では,ビジネスプロセス定義上で配布先となるユーザを指定するため,ユーザの削除や変更があったとき に,ビジネスプロセス定義の変更が必要となります。作業者としてロールを指定した場合,ロール内のユー ザを変更するだけでビジネスプロセス定義の変更は必要ありません。旧バージョンのビジネスプロセス定 義では,作業者にロールを指定することをお勧めします。

(b) 代行者と代行配布ユーザ

ビジネスプロセス定義では,作業者の他に,代行者及び代行配布ユーザを設定することができます。

代行者とは,正規の作業者が不在のときに,不在者のトレーから他の作業者(代わりに処理ができる権限を 持つ人)のトレーに案件を振り替えることができるユーザです。代行者は,作業者の案件を振り替えること はできますが,作業者に代わって案件を処理することはできません。

代行配布ユーザとは,正規の作業者が不在のときに,案件が自動的に送付されるユーザです。作業者に代 わって案件を処理できます。代行配布ユーザは,ビジネスプロセスごとに設定できます。

代行者に設定したユーザが、作業者に代わって案件を処理できるようにするには、あらかじめそのビジネス プロセスの代行配布ユーザとしても設定しておく必要があります。

(c) 自動配布

作業者にロールを指定した場合,そのノードに案件が送付されたときに,ロールトレーに配布するか,ロー ル内のユーザに自動的に配布するかを選択できます。ロール内のユーザに自動的に配布することを自動配 布といいます。

次に,自動配布の指定方法と注意事項について説明します。

#### • 自動配布の指定方法

自動配布は,作業者のロールが業務ロールの場合だけ指定できます。 自動配布では,ランダム配布か,条件に従った配布かを選択します。条件配布の場合は,ロール内の ユーザを絞り込むための配布条件を指定できます。Workflow は,配布条件に合ったユーザを選択して 案件を配布します。

#### • 自動配布の注意事項

案件をロールトレーに配布したい場合は、条件設定をしないで、「自動配布の設定」で「しない(ロー ルトレーに配布)」を選択してください。

#### (d) ユーザに配布できなかった場合のリカバリ設定

自動配布の配布条件を指定しても,その条件に一致するユーザがいない場合があります。このような場合の 案件の配布先を,「ユーザに配布できなかった場合のリカバリ設定」として,次の三つから選択して指定で きます。

#### ロール内ユーザにランダム配布

配布条件の指定がなかったものとみなしてランダムに配布します。 (詳細については[,表 3-6](#page-116-0) を参照のこと)。

### ロールトレーに配布

ロールトレーに配布します。

ノードスキップ

該当するノードをスキップして次のノードに送付します。

#### (e) 作業者指定時のノードスキップ指定

作業者指定時にノードスキップを指示すると、該当するノードをスキップできます。この機能は「ユーザに 配布できなかった場合のリカバリ設定」でのノードスキップ機能と異なり,意図的にノードをスキップさせ る場合に使用します。

#### (f) 案件の再配布

同じワークで,同一のロールに案件が2度以上配布されるビジネスプロセス定義では,そのロールで以前に 処理したユーザに自動的に案件を配布できます。これを再配布といい,再配布されるユーザ(その案件を以 前に処理したユーザ)を再配布ユーザといいます。ただし,以前に処理したユーザがそのロールに含まれな い場合(代行配布ユーザが処理した場合など)は,そのユーザは再配布ユーザにはなりません。階層化ロー ルでは、配布先に指定されたロールと同じロールを対象に、再配布されます。

案件の再配布の概要を図 3-4 に示します。

### <span id="page-116-0"></span>図 3‒4 案件の再配布の概要

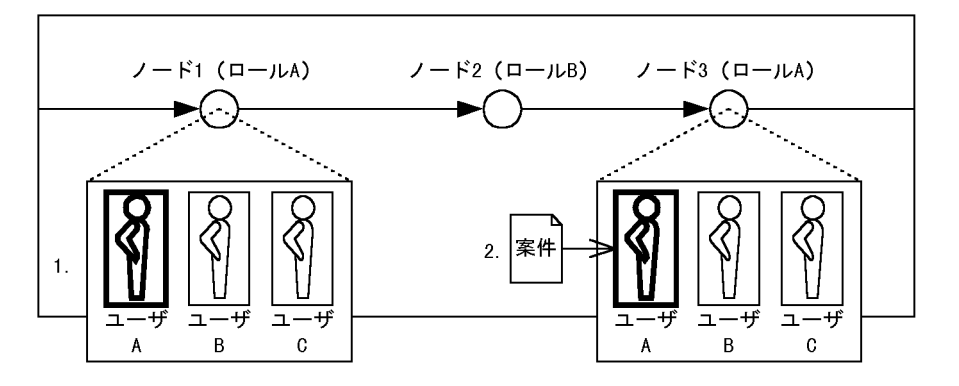

- 1. ノード1で、ロールAに属するユーザAが案件を処理する
- 2. ノード2で、ロールBに属するユーザが案件を処理した後、ノード3に案件が送付されると、ノード1 で処理したユーザAに自動的に再配布される

#### (2) 配布先の決定方法

案件の配布先は,ノードの属性とユーザの案件受付状態によって決まります。

(a) 作業者にユーザを指定したときの配布規則

作業者にユーザを指定したときの配布規則を表 3-5 に示します。

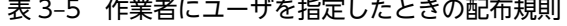

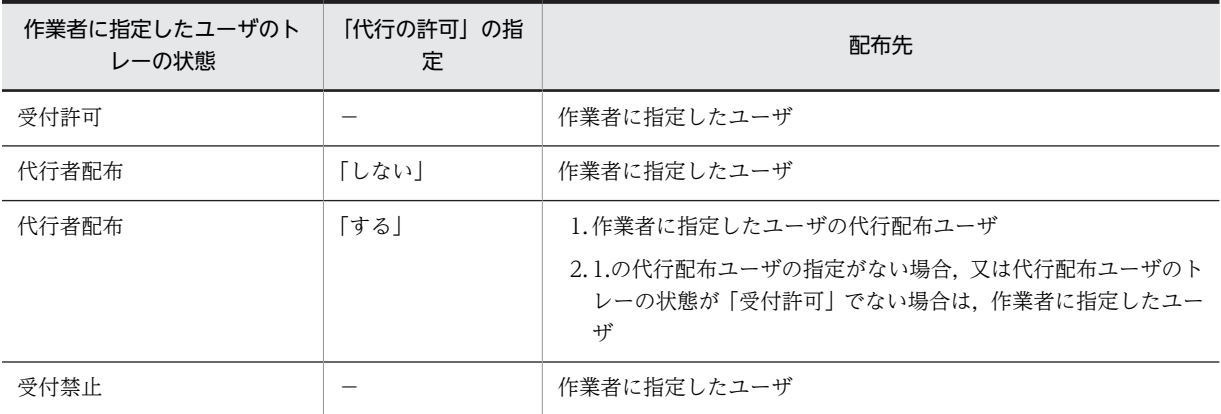

#### (b) 作業者にロールを指定したときの配布規則

作業者にロールを指定したときの配布規則を示します。

#### • ランダム配布を指定した場合

作業者にロールを指定し,ランダム配布を指定した場合の配布規則を表 3-6 に示します。

表 3-6 作業者にロールを指定したときの配布規則(ランダム配布)

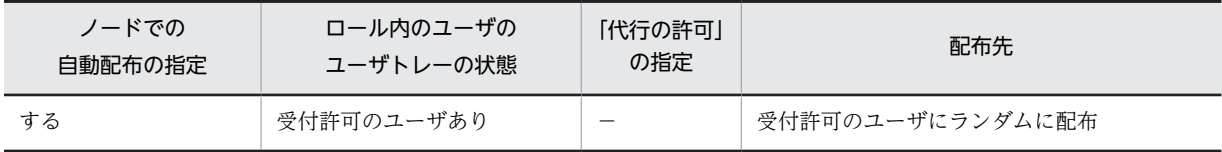

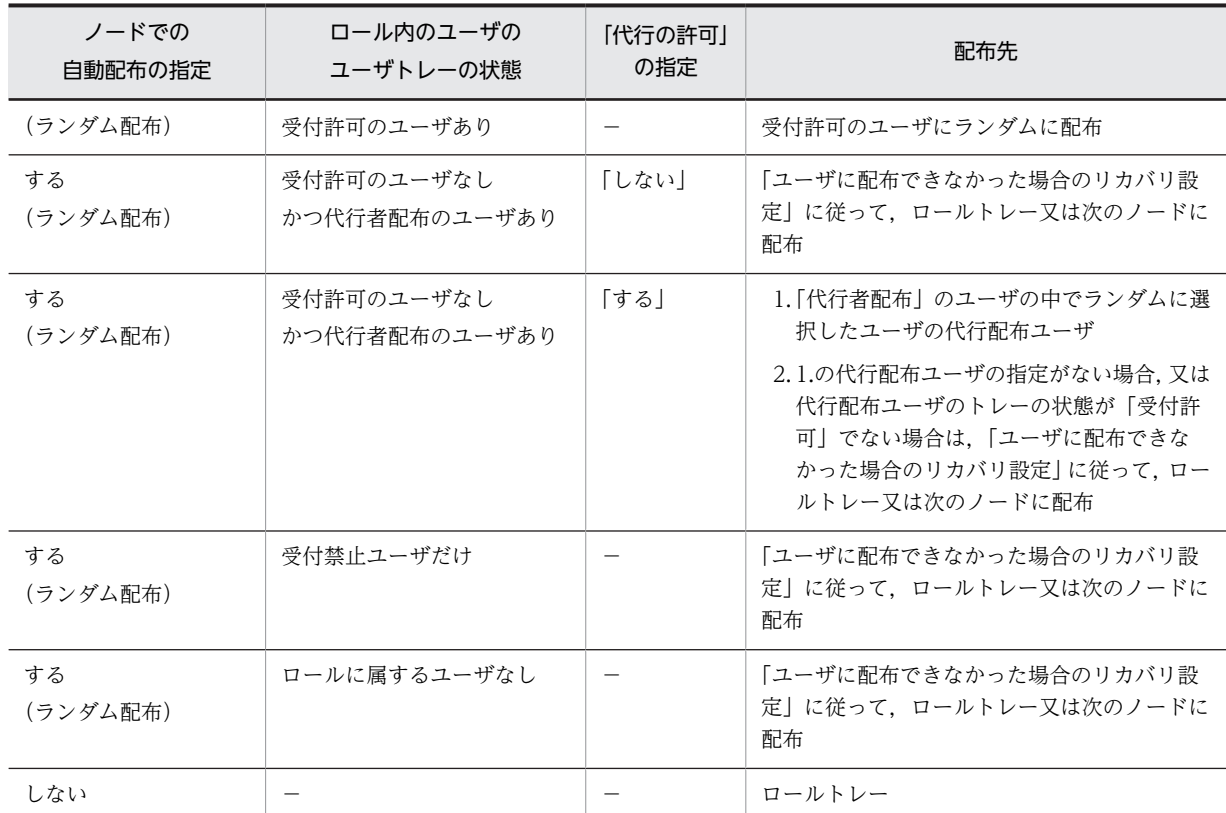

### • 条件配布を指定した場合

作業者にロールを指定し,条件配布を指定した場合の配布規則を表 3-7 に示します。

### 表 3-7 作業者にロールを指定したときの配布規則(条件配布)

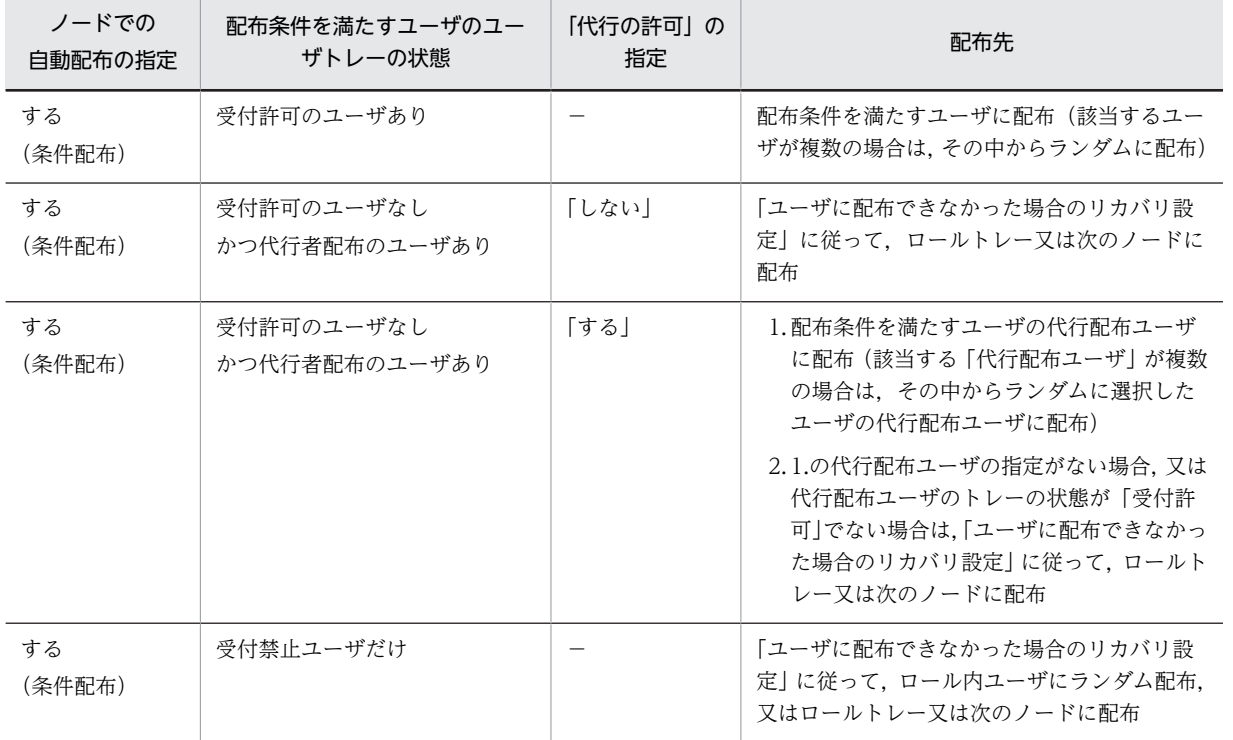

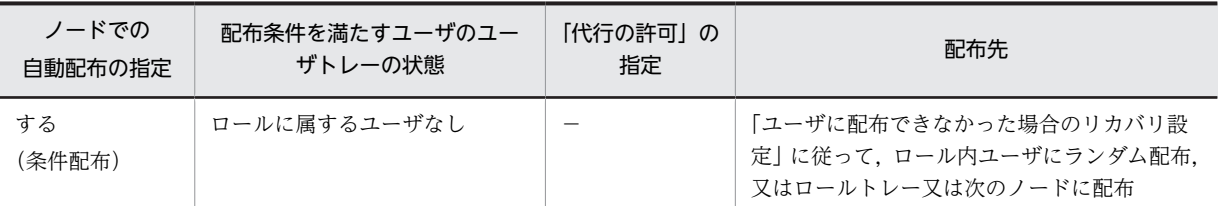

#### • 再配布対象ノードを指定した場合

作業者にロールを指定し,再配布対象ノードを指定した場合の配布規則を表 3-8 に示します。

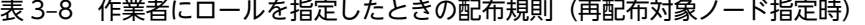

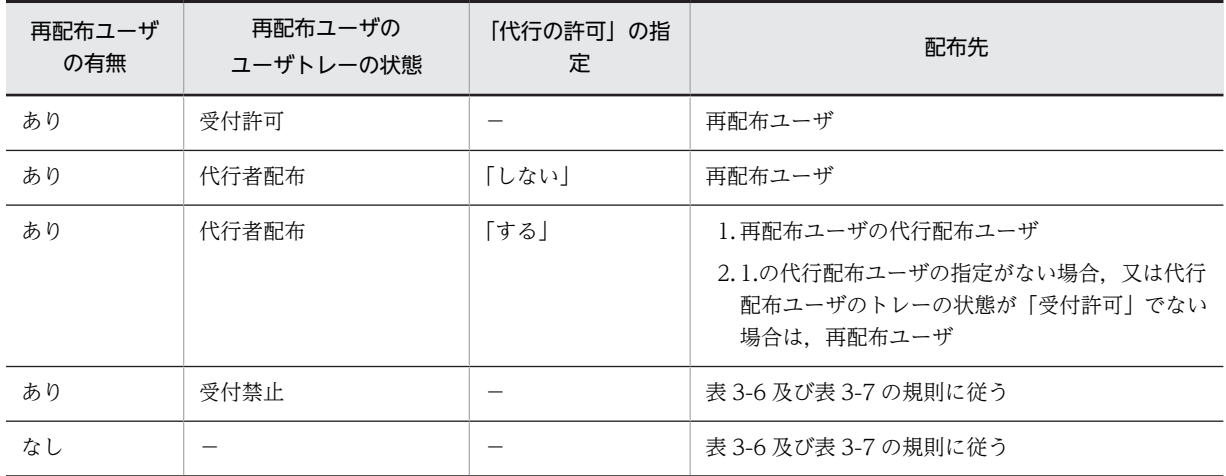

#### (3) 上長への自動配布

Workflow では,案件のケース属性の自動設定で上長 ID を設定しておくと,上長に自動的に案件を配布で きます。

上長 ID とは, Groupmax Address Server での上長定義, 又は Active Directory のユーザのプロパティ の「Hitachi Workflow ユーザ」タブの[上長]グループボックスでの指定からユニークに決定されるユー ザのユーザ ID です。上長 ID を指定したとき,Groupmax Address Server 又は Active Directory のユー ザ情報に従って,次の値がケース属性に自動設定されます。

- 上長ユーザ ID を定義しているとき,上長役職名の定義にかかわらず上長ユーザ ID がそのまま設定され ます。
- 上長ユーザ ID を定義しないで上長役職名を定義しているとき,ユーザの直属の所属組織内で上長役職 名が一致するユーザのユーザ ID が設定されます。このとき, 該当する上長が複数存在する場合, ユー ザ ID の昇順で最初のユーザが上長として扱われます。また,直属の所属組織に該当する上長が存在し ない場合,より上位の所属組織を順番にさかのぼって検索します。

上長に案件を自動的に配布するには, 作業机ノードの配布条件式に, そのケース属性, 及びユーザ ID が一 致するユーザを選択する配布条件を設定します。

案件の上長への自動配布の概要を図 3-5 に示します。

図 3‒5 案件の上長への自動配布の概要

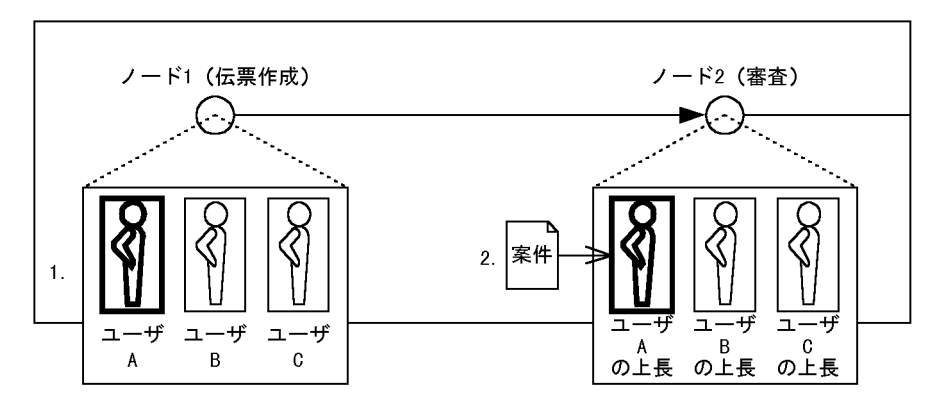

- 1. ノード1で、ユーザAが案件を投入する
- 2. Workflowは、ノード1のユーザ処理リストで上長IDの自動設定が指定されている場合、ユーザAの上 長のユーザIDをGroupmax Address Server又はActive Directoryから取得して、ケース属性に設定 する
- 3. 審査ノードに案件が送付されると、ケース属性に設定されたユーザAの上長のユーザIDを基に、ユー ザAの上長に自動的に案件を送付する

Groupmax Address Server での上長定義については,マニュアル「Groupmax Address/Mail Version 6 システム管理者ガイド 基本操作編」(Windows 用)又は,マニュアル「Groupmax Address/Mail Version 7 システム管理者ガイド 基本操作編」(Windows 用)を参照してください。

Active Directory での上長定義については,[「2.4.6\(7\) ユーザの登録」](#page-69-0)を参照してください。

### (4) エラートレーへの配布

Workflow では、何かの原因でユーザトレー又はロールトレーに案件を配布できないとき、あらかじめ指 定されたエラートレーに案件を配布します。エラートレーの所有者は,Groupmax Workflow Monitor を 使用してエラーとなった原因を調査し,復帰可能な案件はビジネスプロセスに復帰させます。なお,エラー トレーに配布された案件は,Groupmax Integrated Desktop の INBOX や Groupmax Form の案件一覧 で表示し,案件を開いて内容を確認することはできますが,案件を復帰させたり遷移させたりすることはで きません。エラートレーの所有者は,ビジネスプロセス定義をワークフローデータベースへ登録するときに 指定します。

### (5) 差し戻し・引き戻し時の配布先の決定方法

差し戻し及び引き戻し時の案件の配布先は,ノードの属性及び,ユーザの案件受付状態によって決まりま す。

(a) 差し戻し時の配布規則

差し戻し時の配布規則を表 3-9 に示します。

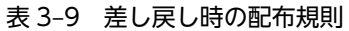

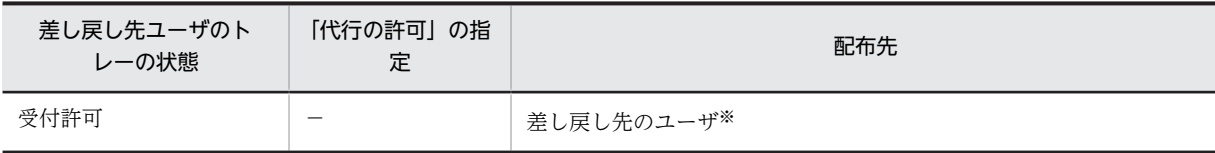

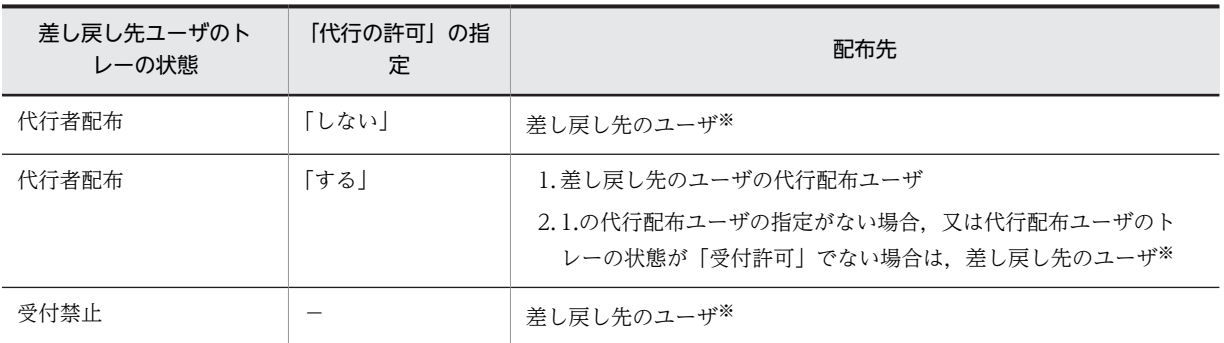

注※

02-10 より前のバージョンの Groupmax Workflow Definer から登録したビジネスプロセス定義を使 用している場合は,差し戻し先ユーザが,作業者に指定したロールに含まれている必要があります。作 業者に指定したロールに含まれていない場合は,そのロールに配布されます。

#### (b) 引き戻し時の配布規則

引き戻したユーザのトレーの状態に関わりなく,そのユーザに配布されます。

02-10 より前のバージョンの Groupmax Workflow Definer から登録したビジネスプロセス定義を使用 している場合は,引き戻したユーザが,作業者に指定したロールに含まれている必要があります。作業者に 指定したロールに含まれていない場合は,そのロールに配布されます。

# 3.8.4 再ログイン時の設定値に対するクライアントのログイン結果一覧

環境設定ユティリティの [再ログイン] オプションで「yes」を設定していても、クライアントの種類,ク ライアントのバージョン又は Groupmax Address Server のログイン制御の設定によっては,クライアン トから再ログインできない場合があります。

ここでは、環境設定ユティリティの [再ログイン] オプションでの設定値に対して、クライアントの種類, クライアントのバージョン又は Groupmax Address Server のログイン制御の設定によってクライアント が再ログインできるかどうかについて説明します。

### (1) ログインユーザの Workflow ホームサーバが Workflow 管理サーバ以外の場合

ログインユーザの Workflow ホームサーバが Workflow 管理サーバ以外のサーバの場合のログイン実行 結果について,表 3-10 に示します。

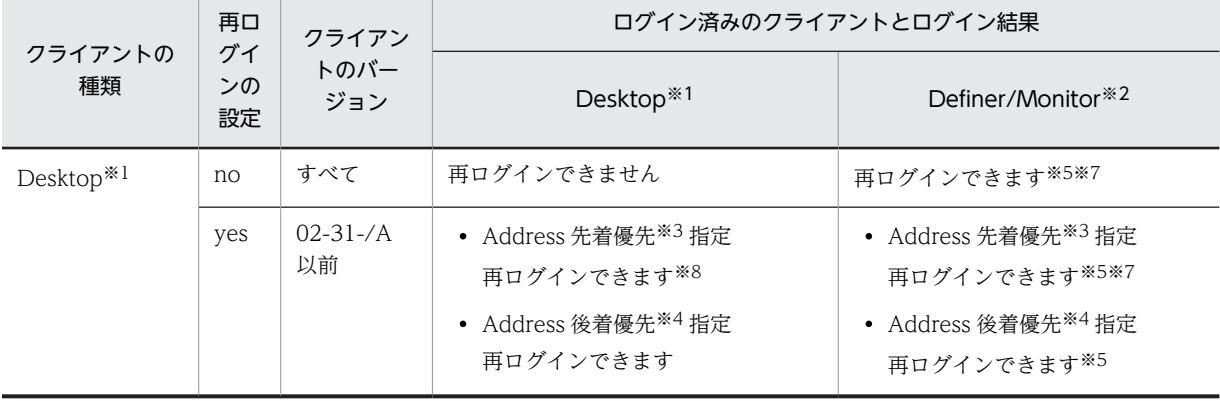

### 表 3-10 ホームサーバが Workflow 管理サーバ以外の場合のログイン結果

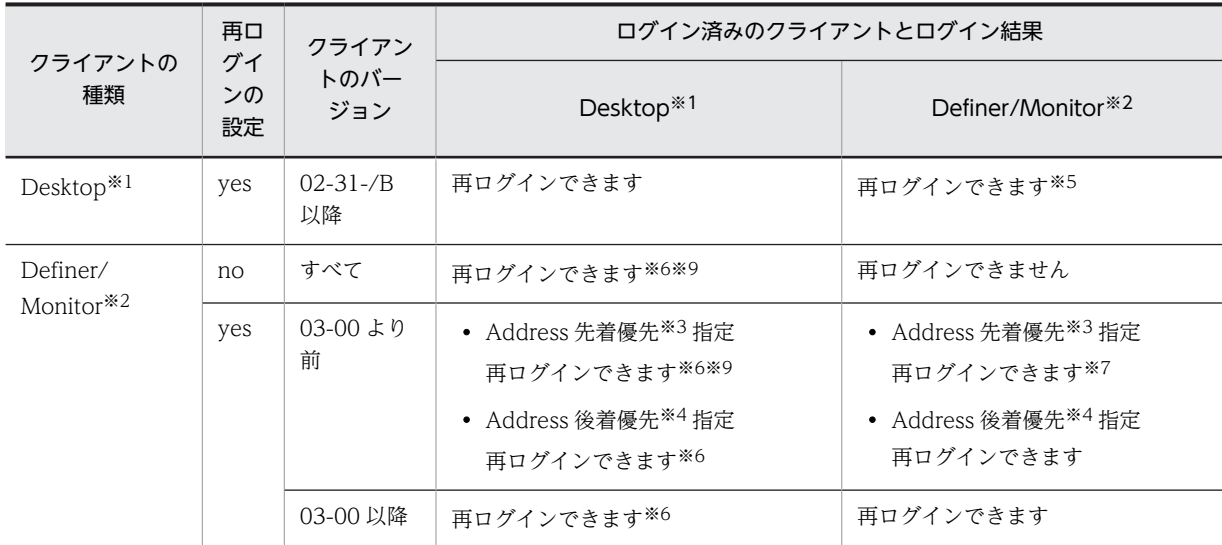

### 注※1

Groupmax Integrated Desktop です。

### 注※2

Groupmax Workflow Definer 及び Groupmax Workflow Monitor です。

### 注※3

Groupmax Address Server のログイン制御での通常のログイン方式をここでは「先着優先」と呼びま す。

### 注※4

Groupmax Address Server のログイン制御での後着優先です。

### 注※5

ログイン済みのクライアント(Groupmax Workflow Definer 及び Groupmax Workflow Monitor) は強制的にログアウトされません。

### 注※6

ログイン済みのクライアント (Groupmax Integrated Desktop) は強制的にログアウトされません。

#### 注※7

ログイン済みのクライアント(Groupmax Workflow Definer 及び Groupmax Workflow Monitor) が,バージョン 03-00 より前で,かつ統合セットアップ後 1 回目のログインの場合,再ログインに失敗 することがあります。

#### 注※8

ログイン済みのクライアント(Groupmax Integrated Desktop)が,バージョン 02-31-/A 以前か又 は Workflow システム以外のシステムを接続している場合,再ログインに失敗することがあります。

#### 注※9

再ログインするクライアント(Groupmax Workflow Definer 及び Groupmax Workflow Monitor) が,統合セットアップ後 1 度もログインに成功していない場合,再ログインに失敗することがありま す。

### (2) ログインユーザの Workflow ホームサーバが Workflow 管理サーバの場合

ログインユーザの Workflow ホームサーバが Workflow 管理サーバの場合のログイン実行結果について, 表 3-11 に示します。

| クライアントの<br>種類                     | 再口<br>グイ<br>ンの<br>設定 | クライアン<br>トのバー<br>ジョン                           | ログイン済みのクライアントとログイン結果                                                                                        |                                                                                                    |
|-----------------------------------|----------------------|------------------------------------------------|----------------------------------------------------------------------------------------------------|----------------------------------------------------------------------------------------------------|
|                                   |                      |                                                | Desktop <sup>*1</sup>                                                                                       | Definer/Monitor <sup>*2</sup>                                                                                           |
| Desktop $*1$                      | no                   | すべて                                            | 再ログインできません                                                                                                  | 再ログインできません                                                                                                    |
|                                   | yes                  | $02 - 31 - / A$<br>以前<br>$02 - 31 - / B$<br>以降 | • Address 先着優先 <sup>※3</sup> 指定<br>再ログインできます*6<br>• Address 後着優先 <sup>※4</sup> 指定<br>再ログインできます<br>再ログインできます | • Address 先着優先 <sup>※3</sup> 指定<br>再ログインできます <sup>※5</sup><br>• Address 後着優先 <sup>※4</sup> 指定<br>再ログインできます<br>再ログインできます |
| Definer/<br>Monitor <sup>*2</sup> | n <sub>O</sub>       | すべて                                            | 再ログインできません                                                                                                  | 再ログインできません                                                                                                    |
|                                   | yes                  | 03-00 より<br>前                                  | • Address 先着優先 <sup>※3</sup> 指定<br>再ログインできます※7<br>• Address 後着優先 <sup>※4</sup> 指定<br>再ログインできます              | • Address 先着優先 <sup>※3</sup> 指定<br>再ログインできます <sup>※5</sup><br>• Address 後着優先 <sup>※4</sup> 指定<br>再ログインできます              |
|                                   |                      | 03-00 以降                                       | 再ログインできます                                                                                                   | 再ログインできます                                                                                                    |

表 3‒11 ホームサーバが Workflow 管理サーバの場合のログイン結果

#### 注※1

Groupmax Integrated Desktop です。

#### 注※2

Groupmax Workflow Definer 及び Groupmax Workflow Monitor です。

#### 注※3

Groupmax Address Server のログイン制御での通常のログイン方式をここでは「先着優先」と呼びま す。

### 注※4

Groupmax Address Server のログイン制御での後着優先です。

### 注※5

ログイン済みのクライアント(Groupmax Workflow Definer 及び Groupmax Workflow Monitor) が,バージョン 03-00 より前で,かつ統合セットアップ後 1 回目のログインの場合,再ログインに失敗 することがあります。

### 注※6

ログイン済みのクライアント (Groupmax Integrated Desktop) が, バージョン 02-31-/A 以前か又 は Workflow システム以外のシステムを接続している場合,再ログインに失敗することがあります。

#### 注※7

再ログインするクライアント(Groupmax Workflow Definer 及び Groupmax Workflow Monitor) が,統合セットアップ後 1 度もログインに成功していない場合,再ログインに失敗することがありま す。

# 3.8.5 プロセス強制終了操作の禁止事項

ここでは,プロセスの強制終了に関する禁止事項について説明しています。

Groupmax Workflow の運用中に,次に示すプロセス強制終了操作は実行しないでください。誤って実行 した場合,イベントログで Groupmax Object Server が停止していないことを確認してください。

Groupmax Object Server が停止していた場合,Groupmax Object Server 及び Groupmax の全サービ スを再起動してください。

### コンソールウィンドウからユティリティを実行している場合の操作

- Windows NT からログオフする
- ユティリティを終了させる タスクマネージャの「アプリケーション」タグ(Windows Server 2012 の場合は「プロセス」タ グ)で,実行したユティリティを選択し,「タスクの終了」を実行する。 又は,タスクマネージャの「プロセス」タグ(Windows Server 2012 の場合は「詳細」タグ)で, 実行したユティリティを選択し,「プロセスの終了」を実行する。
- 実行したユティリティをプロセスビューアで選択し,「Kill Process」を実行する

#### Workflow 管理ツールからユティリティを実行している場合の操作

- Windows NT からログオフする
- ユティリティを終了させる タスクマネージャの「アプリケーション」タグ(Windows Server 2012 の場合は「プロセス」タ グ)で,実行したユティリティを選択し,「タスクの終了」を実行する。 又は,タスクマネージャの「プロセス」タグ(Windows Server 2012 の場合は「詳細」タグ)で, 実行したユティリティを選択し,「プロセスの終了」を実行する。
- 実行したユティリティをプロセスビューアで選択し,「Kill Process」を実行する
- サービス画面から「WFserver Function」を実行している場合の操作
	- タスクマネージャの「プロセス」タグ(Windows Server 2012 の場合は「詳細」タグ)で 「WFserver.exe」を選択し,「プロセスの終了」を実行する
	- •「WFserver.exe」をプロセスビューアで選択し,「Kill Process」を実行する
	- サービス画面で,「デスクトップとの対話をサービスに許可」を選択した場合に表示されるコンソー ルウィンドウを閉じる

# 3.8.6 Groupmax Address Server 上での組織変更時の Workflow の 運用

次に示すような目的で Groupmax Address Server 上の組織を変更した場合, Workflow の運用に影響を 与えることがあります。

- 組織の削除
- 組織の変更(新組織の追加後,旧組識下のユーザを新組織下に移動し,旧組識を削除)
- 組織の変更はないが,ある組織の担当業務変更

影響を受ける Workflow の運用を次に示します。

• 組織ロールを利用したビジネスプロセス定義上を流れている案件

- <span id="page-124-0"></span>• ユーザの組織参照権限
- 組織権限を利用した案件配布を定義したビジネスプロセス定義上を流れている案件

ここでは,組織の変更による影響と,その対処方法について説明します。

### (1) Groupmax Address Server 上で組織を変更する場合の操作の流れ

Groupmax Address Server 上で組織を変更する場合の操作の流れを図 3-6 に示します。

#### 図 3‒6 Groupmax Address Server 上で組織を変更する場合の操作の流れ

#### [変更計画の明確化]

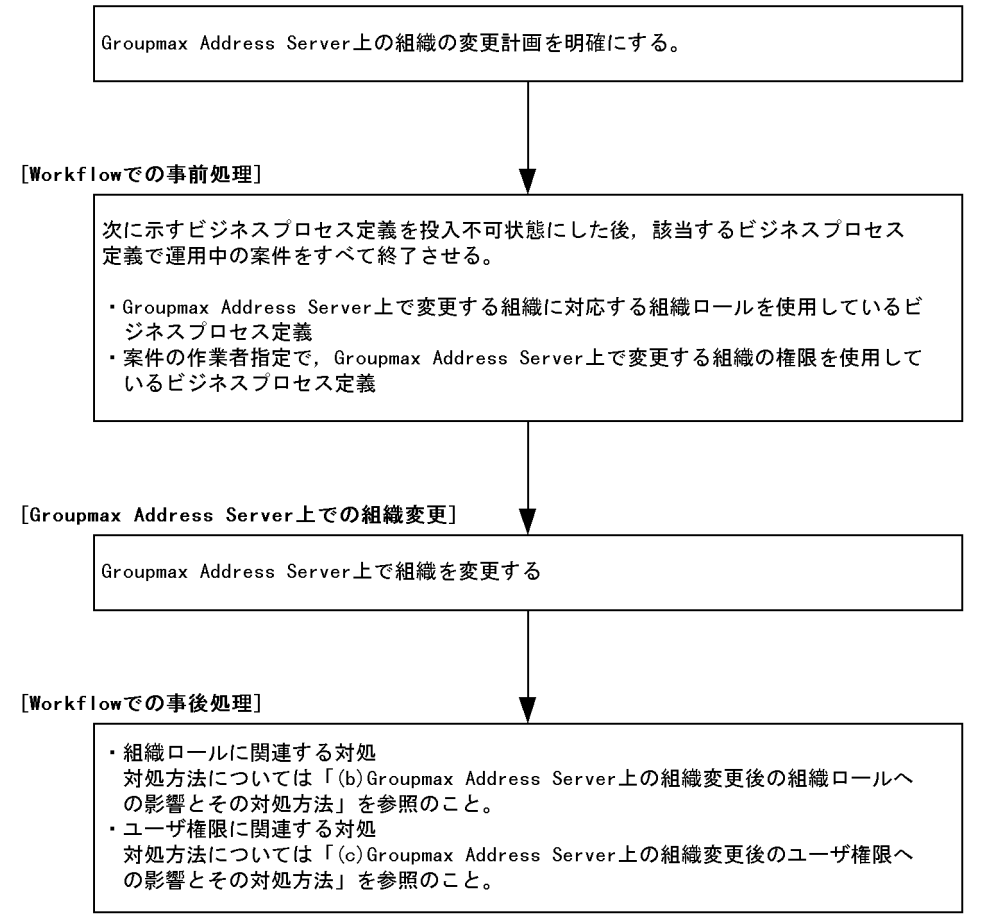

### (2) Groupmax Address Server 上の組織変更後の組織ロールへの影響とその対処方法

Groupmax Address Server 上の組織変更後の組織ロールへの影響とその対処方法を表 3-12 に示します。

| Groupmax<br><b>Address</b><br>Server<br>上での操作 | Workflow への影響                             | 対処方法   | 長所及び短所 |
|-----------------------------------------------|-------------------------------------------|--------|--------|
| 組織削除及び組<br>織変更                                | 削除した組織に対応する組織ロールが無<br>効となる。したがって、該当組織ロールが | • 対処 1 | 長所     |

表 3-12 Groupmax Address Server 上の組織変更後の組織ロールへの影響とその対処方法

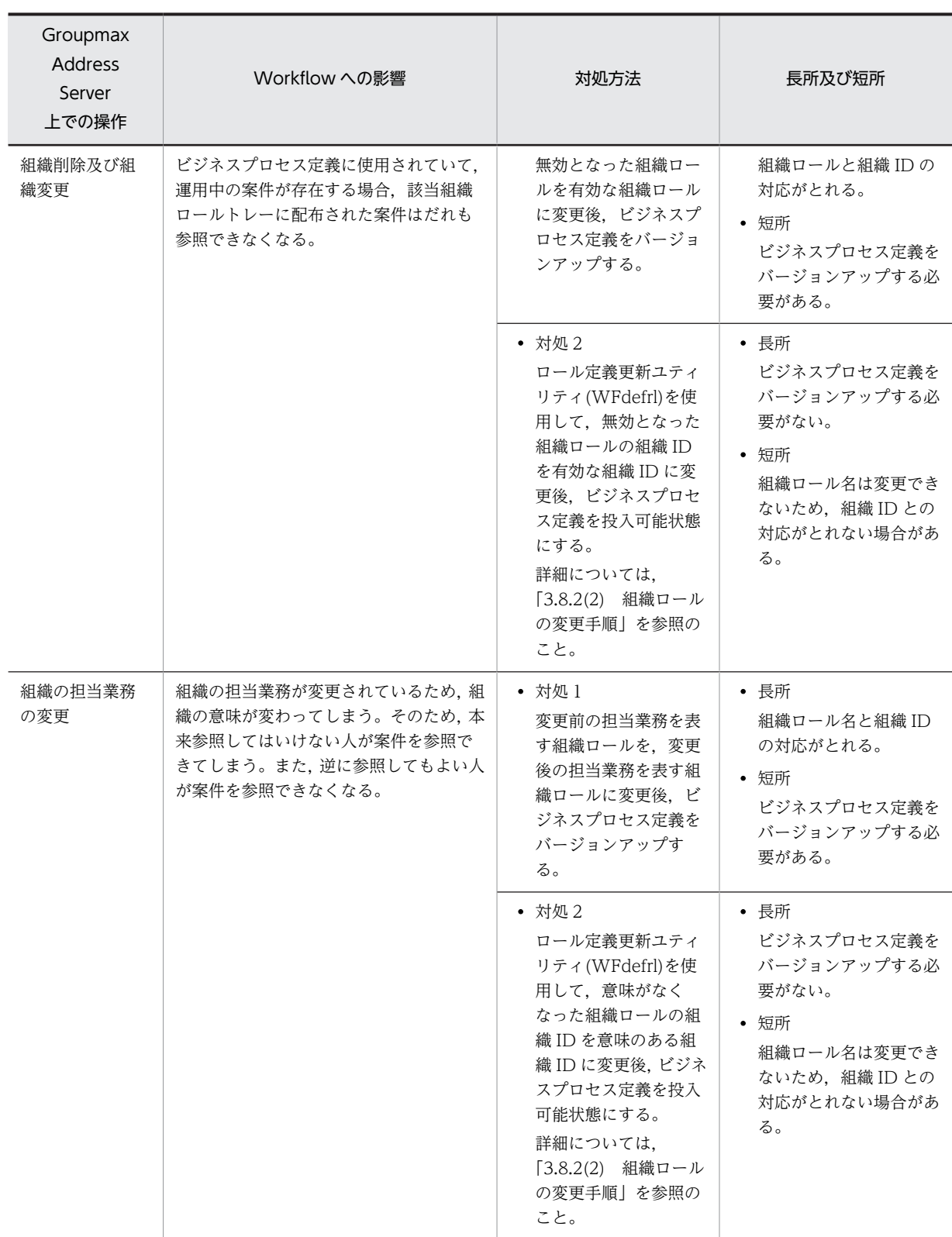

注

Groupmax Address Server 上の組織変更前に Workflow 上で「[3.8.6\(1\) Groupmax Address](#page-124-0) [Server 上で組織を変更する場合の操作の流れ」](#page-124-0)に示した事前処理を実行しなかった場合は、既にビジネ スプロセス定義上を流れている案件があるときに該当案件をキャンセルしなければならないことがあ ります。

### (3) Groupmax Address Server 上の組織変更後のユーザ権限への影響とその対処方法

Groupmax Address Server 上の組織変更後のユーザ権限への影響とその対処方法を表 3-13 に示します。

| Groupmax<br><b>Address</b><br>Server<br>上での操作 | Workflow への影響                                                                        | 対処方法                                                                                                    |
|-----------------------------------------------|--------------------------------------------------------------------------------------|----------------------------------------------------------------------------------------------------|
| 組織削除及び組<br>織変更                                | 削除した組織に対応する<br>ユーザの組織参照権限が<br>無効となる。                                                 | 既存の権限を考慮し直し、必要に応じて Groupmax Workflow Definer の<br>ワークフローユーザ定義, 又は WFdefusr コマンドを使用して権限の削除,<br>再設定を行う。           |
| 組織の担当業務<br>の変更                                | 組織の担当業務が変更さ<br>れているため、組織の意<br>味が変わってしまう。そ<br>のため、本来参照しては<br>いけない組織の参照権限<br>を持つことになる。 | Groupmax Workflow Definer については、マニュアル「Groupmax<br>Workflow Version 6 ビジュアル定義・シミュレータ・運用モニタ ユーザー<br>ズガイド  を参照のこと。 |

表 3-13 Groupmax Address Server 上の組織変更後のユーザ権限への影響とその対処方法

### (4) 組織権限を利用した案件配布を定義したビジネスプロセス定義上を流れている案件への 影響

組織権限を利用した案件配布を定義したビジネスプロセス定義上を流れている案件への影響は, Groupmax Address Server 上の組織変更を実行する前に[「3.8.6\(1\) Groupmax Address Server 上で組](#page-124-0) [織を変更する場合の操作の流れ](#page-124-0)」に示した Workflow 上での事前処理を実行していれば問題ありません。

事前処理を実行していない場合は,案件の遷移先が不定となり,指定された作業者に案件が配布される場合 もあれば、エラートレーに配布される場合もあります。したがって、必要に応じて案件をキャンセルし、再 投入する必要があります。

### 3.8.7 案件操作の注意事項

ここでは,案件の操作に関する注意事項を説明します。

(1) 差し戻し

次の場合は,差し戻しができません。

• 差し戻す案件のビジネスプロセス定義で,「差し戻しを禁止する」設定を行っている場合は,差し戻し はできません。

差し戻し操作を行わせたくない業務の場合は,その業務のビジネスプロセス定義で,「差し戻しを禁止 する」設定を行うことで,差し戻しを禁止できます。

- ケース構造が変わる分割,待ち合わせ,同報,回収,複写,統合のノードをまたがったノード間では差 し戻しはできません。
- 複数ケースのソースノードへの差し戻しはできません。差し戻しできるようにするには,環境設定ユ ティリティの[複数ケースソースノードへの差し戻し]に「yes」の設定が必要です。
- 回収後の同報前への差し戻しはできません。差し戻しできるようにするには,環境設定ユティリティの [回収後の同報前への差し戻し]に「yes」の設定が必要です。
- 差し戻し先は,遷移してきたノードとユーザに対して行なえ,アローの流れは考慮されません。

• ドメイン間連携機能によって投入された案件をソースノードに差し戻すことはできません。

### (2) 引き戻し

次の場合は,引き戻しができません。

- 引き戻す案件のビジネスプロセス定義で,「引き戻しを禁止する」設定を行っている場合は,引き戻し はできません。 引き戻し操作を行わせたくない業務の場合は,その業務のビジネスプロセス定義で,「引き戻しを禁止 する」設定を行うことで,引き戻しを禁止できます。
- ケース構造が変わる分割,待ち合わせ,同報,回収,複写,統合のノードをまたがったノード間では引 き戻しはできません。
- 複数ケースのソースノードへの引き戻しはできません。
- 回収後の同報前への引き戻しはできません。
- 相談,回答,差し戻し操作を取り消すための引き戻しはできません。
- 次の処理ノードより先に遷移している案件の引き戻しはできません。
- 引き戻す案件が次の処理ノードに遷移中,ユーザトレーに転送中,相談中の場合の引き戻しはできませ ん。
- 引き戻す案件を処理中,又は保留中の場合の引き戻しはできません。
- ドメイン間連携中の案件は引き戻しできません。

### (3) 相談

相談先のユーザの案件受付状態が「案件受付許可」でない場合は,相談できません。

#### (4) 回答

相談元ユーザに回答する場合で,そのユーザが削除され存在しない場合は,次のようになります。

- 相談の相談のように複数またがって相談されていた場合は,次の相談元ユーザに回答されます。
- 回答先ユーザがだれも存在しない場合で,その案件のカレントノードの作業者として「ロール」が割り 当ててあるときは,ロールトレーに配布されます。 「ワークフローユーザを対象」が割り当ててあるときは,エラートレーに配布されます。
- 回答先ユーザの案件受付状態が「案件受付許可」でない場合でも,そのユーザに回答されます。
- •「代行者配布」になっていても代行者には配布されません。

### (5) 振り替え

次の場合は,振り替えができません。

- マルチサーバ構成でロールトレー配布の場合,ロールトレーから案件を自ユーザトレーに振り替えでき るのは,そのロール登録サーバをホームサーバとするユーザだけです。ロールに属していてもそのユー ザのホームサーバがロールのホームサーバと異なると案件と振り替えることはできません。 詳細は,[「3.8.2\(3\) マルチサーバ構成時の注意事項」](#page-113-0)を参照してください。 なお, Groupmax Workflow Monitor では、ロール登録サーバと異なるサーバをホームサーバとする ロール内のユーザ,又はビジネスプロセス管理者に,案件を振り替えることはできます。
- 振り替え先ユーザの案件受付状態が「案件受付許可」でない場合は、振り替えできません。

### (6) ワークの送付履歴の上限

Groupmax Workflow では,ワークの送付履歴は 10,000 件が上限であり,10,000 件を超える場合にはエ ラー案件とします。案件の操作は,送付履歴が 10,000 件を超えない範囲で操作してください。

### 3.8.8 Groupmax Form で案件処理を行う場合の注意事項

### (1) ビジネスプロセス定義作成時の注意事項

• 同報・回収ノードを使用しない方法を推奨します。

Groupmax Form を使用する場合,一般には同報・回収ノードは使用できません。複写ノードを使用す る方法を推奨します。複写したノードから送付されるそれぞれの案件を一つの案件にまとめる場合,待 ち合わせノードをご使用ください。この場合、複写されたケースごとに@案件データ入力や@添付ファ イル操作などのコマンドを発行することで,各処理ノードの変更情報を取得し,一つの帳票に表示でき ます。その後,必要な情報を@案件データ出力コマンドなどで一つのケースに出力し,残りのケースは 分割ノードとシンクノードを使用すると削除できます。

なお,必要な情報を各ケースから取得したり,一つのケースにまとめたりする処理は,待ち合わせ後の 処理ノードの前処理,後処理などで行うと便利です。

注

同報・回収ノードを使用する場合は,次の制限の範囲内で使用してください。

同報中は帳票を更新しないでください。

同報中に更新処理をしない場合は同報・回収ノードを使用しても問題ありません。更新できないよ うに同報中に使用する帳票を作成する必要があります。

Groupmax Workflow Server に情報を格納しない方式の場合は,更新できます。Groupmax Workflow Server に格納する方式は,@案件データ出力,@添付ファイル操作などのコマンドで す。

例えば SQL 操作でユーザデータベースに格納する形式での更新は可能です。なお,この場合はデー タベース側の排他処理に注意してください。

• 統合ノードの使用

Groupmax Form で案件を処理する場合,複数のケースをまとめるために統合ノードを使用するには, 統合ノードの定義で「メモと文書の統合」に「統合先ケースに添付されているメモと文書だけを残す」 を指定してください。統合ノードの定義で「メモと文書の統合」に「すべてのケースに添付されている メモと文書を残す」を使用した場合,統合前のそれぞれのケースに添付されている情報は,統合後に取 得できなくなります。この場合には,複写した案件など複数のケースを待ち合わせ,必要な情報を取得 した後で,不要になったケースは,分割ノード及びシンクノードを使用して削除するようにしてくださ い。

### (2) 一括処理に関する注意事項

@案件一括入力や@案件一括遷移などの一括処理コマンドを使用する場合,数件から 30 件程度の単位で一 括処理してください。案件に添付されたデータ量にもよりますが,上限は 50 件程度が目安になります。

1 画面で確認できない件数の一括処理は操作ミスの原因になる可能性が高く推奨できません。また一括処 理の件数が多過ぎると Workflow で処理できる通信データ長を超え,正常に処理できなくなる可能性があ ります。

(3) 投入ノードに関する注意事項

@案件投入コマンドをご使用になる場合,ログインユーザが投入可能なビジネスプロセス定義の数が多くな ると,転送データ長の上限を超えてエラーになることがあります(該当ソースノード数が 268 を超えると エラーとなります)。

この場合,不要なビジネスプロセス定義を削除したり,ビジネスプロセス定義の運用状態を禁止状態にした りするなどして対処してください。

### (4) ロール数に関する注意事項

@案件トレー操作コマンドをご使用になる場合,ログインユーザが登録されているロールの数が多くなる と、転送データ長の上限を超えてエラーになることがあります(該当ロール数が284 を超えるとエラーと なります)。

この場合,不要なロールから該当ユーザを削除するなどして対処してください。

# 3.8.9 システム構成変更に関する注意事項

ここでは,その他の構成変更に関する注意事項を説明します。「(3) シングルサーバ構成からマルチサーバ 構成への変更」〜「(8) 各種配布サーバの追加・削除」はマルチサーバ機能を使用する場合に注意してく ださい。「(9) ドメイン間連携機能の連携先サーバの追加・削除」はドメイン間連携機能を使用する場合に 注意してください。

Groupmax Object Server の構成変更については,マニュアル「Groupmax Object Server Version 6 シ ステム管理者ガイド」(Windows 用)を参照してください。

Groupmax Address Server の構成変更については,マニュアル「Groupmax Address/Mail Version 6 システム管理者ガイド 基本操作編」(Windows 用)又は,マニュアル「Groupmax Address/Mail Version 7 システム管理者ガイド 基本操作編」(Windows 用)を参照してください。

### (1) インストールドライブ・ディレクトリの変更

インストールドライブやディレクトリを変更する場合、次の手順で行います。なお、次に示す手順は1例 であり、ほかの Groupmax 関連プログラムがインストールされている場合、該当しないことがあります。 実施前には別マシンで,確認することをお勧めします。

1.Groupmax Workflow Server,Groupmax Workflow Server for Active Directory のファイルの バックアップを取得する

詳細は,[「3.5 ファイルのバックアップとリストア」](#page-92-0)を参照してください。

2. Groupmax Workflow Server, Groupmax Workflow Server for Active Directory, Groupmax Workflow Multi - Server や Groupmax Workflow Server - Connection をアンインストールし,新 しいドライブにインストールする

3.バックアップしたファイルを新しいディレクトリにリストアする Windows NT のバックアッププログラムは元のディレクトリに復元されますので注意してください。

### (2) インストールマシンのオペレーティングシステムの変更

別オペレーティングシステムへの入れ替え (Windows NT から UNIX など)はできません。システム初 期構築時には注意してください。

(3) シングルサーバ構成からマルチサーバ構成への変更

シングルサーバ構成からマルチサーバ構成に変更する場合,既存のサーバが Workflow 管理サーバになり ます。新規サーバを Workflow 管理サーバとすることはできません。

なお Groupmax Address Server, Groupmax Mail Server がマルチサーバ構成になっている必要があり ます。シングルサーバ構成の場合,サイトにサーバを追加してください。Workflow サーバに関しては次 の手順で行います。

1. Groupmax Workflow Server, Groupmax Workflow Multi-Server をインストールし、各サーバの 環境設定を行う

マルチサーバ機能で使用するメールユーザなどを登録する必要があります。

2.改めて新規バージョンのビジネスプロセス定義として登録し,ビジネスプロセス登録サーバを決めて配 布する

シングルサーバ構成環境で登録されたビジネスプロセス定義は配布できません。

詳細は,「[3.8.1\(5\) マルチサーバ構成時の注意事項](#page-109-0)」を参照してください

- 3.ロールは,ロール登録サーバを決めて配布する 詳細は,「[3.8.2\(3\) マルチサーバ構成時の注意事項](#page-113-0)」を参照してください。
- 4.新規サーバをホームサーバに変更するユーザを選択する

#### (4) マルチサーバ構成からシングルサーバ構成への変更

Workflow 管理サーバに集約することはできますが,それ以外のサーバに集約することはできません。ビ ジネスプロセス定義の登録サーバ,ロールの登録サーバは削除できません。

登録サーバの変更に関しては,[「\(7\) 各種登録サーバの変更](#page-131-0)」を参照してください。各サーバを登録サーバ とするビジネスプロセス定義の全案件が終了した後,それぞれのサーバを切り離してください。

#### (5) マルチサーバ構成へのサーバ追加・削除

マルチサーバ構成に新しくサーバを追加する場合,「(3) シングルサーバ構成からマルチサーバ構成への変 更」と同様に行います。この場合はビジネスプロセス定義,ロールは追加サーバに配布できます。詳細は, 「[\(8\) 各種配布サーバの追加・削除」](#page-131-0)を参照してください。

また、サーバを追加した場合は、Groupmax の全サーバのすべてのサービスを停止してください。その後、 Groupmax Address のマスタ管理サーバから順に Groupmax の全サービスを起動してください。

マルチサーバ構成で運用していたサーバを削除する場合,サイトから削除する前に必ず,そのサーバに配布 していたビジネスプロセス定義,ロール,アプリケーションについて,配布先サーバから削除して配布指示 し,削除するサーバから配布していたものの削除を行ってください。詳細は,「[\(8\) 各種配布サーバの追](#page-131-0) [加・削除](#page-131-0)」を参照してください。

削除しようとするサーバが,ビジネスプロセス定義の登録サーバ,ロールの登録サーバの場合は,削除でき ません。登録サーバの変更に関しては,[「\(7\) 各種登録サーバの変更](#page-131-0)」を参照してください。各サーバを登 録サーバとするビジネスプロセス定義の全案件が終了した後,それぞれのサーバを切り離してください。

なお,運用中にサーバの追加,削除を行った場合は,各サーバの各機能を再起動する必要があります。

#### (6) Workflow 管理サーバの変更

Workflow 管理サーバは変更できません。システム初期構築時には注意してください。

### <span id="page-131-0"></span>(7) 各種登録サーバの変更

ビジネスプロセス定義,ロールにはそれぞれ登録サーバが決められ,ビジネスプロセス定義,ロールの管理 情報を保持しています。またユーザにはホームサーバが決められ,トレーに配布される案件を保持していま す。各種登録サーバを変更する場合の注意事項を次に示します。

- 登録済みのビジネスプロセス定義の登録サーバは変更できません。別名称で新しいビジネスプロセス 定義として登録してください。既にそのビジネスプロセス定義で流れている案件は,終了するまでその まま運用してください。
- ロール登録サーバは変更できません。別名称で新しいロールを作成し,そのロールを使用するビジネス プロセス定義を,新規ロールに変更して登録してください。旧ビジネスプロセス定義の全案件終了後, ビジネスプロセス定義とロールが削除できるようになります。
- ユーザのホームサーバの変更は,Groupmax Address 運転席で行い,ユーザ定義ユティリティで Workflow サーバに反映させます。「[2.4.5\(3\)\(b\) Workflow サーバの変更](#page-62-0)」を参照してください。

#### (8) 各種配布サーバの追加・削除

ビジネスプロセス定義,ロールにはそれぞれ Workflow 管理サーバから各サーバに配布することで,マル チサーバ構成全体で情報を共有します。またビジネスプロセス定義にはノードごとに処理アプリケーショ ンを定義し,それを各サーバに配布します。各種配布サーバを変更する場合の注意事項を次に示します。

- ビジネスプロセス定義を配布する場合,Groupmax Workflow Definer 配布管理から配布先サーバを 追加・削除し、配布指示を行います。追加の場合は、そのビジネスプロセス定義で使用しているロール が追加サーバに先に配布されている必要があります。
- アプリケーションを配布する場合,Groupmax Workflow Definer 配布管理から配布先サーバを追加・ 削除し,配布指示を行います。追加の場合は,追加サーバに先にビジネスプロセス定義が配布されてい る必要があります。
- ロールを配布する場合,Groupmax Workflow Definer 配布管理,又はロール定義更新ユティリティ から配布先サーバを追加・削除し,配布指示を行います。 詳細は,[「3.8.2\(1\) サーバでのユーザ・ロールの登録内容の変更」](#page-109-0)を参照してください。

#### (9) ドメイン間連携機能の連携先サーバの追加・削除

ドメイン間連携機能では,サーバ環境定義とビジネスプロセス定義中の連携ノードの定義で連携先のサーバ が決まります。連携先サーバを連携情報定義ファイルに追加した場合は,Groupmax Workflow Server - Connection を再起動してください。また、連携情報定義ファイルから削除する場合は、該当する連携先 サーバへ連携する案件がなくなったことを確認した後,削除してください。

# 3.8.10 Groupmax Workflow Server for Active Directory の運用上 の注意

### (1) スキーマ拡張情報の他のドメインへの反映

スキーママスタドメインコントローラでスキーマを拡張しても,他のドメインに拡張の情報が反映されるま では,他のドメインでは役職定義,組織(OU)及びユーザのプロパティで Workflow 用の属性を指定できま せん。

拡張情報が他のドメインに反映される間隔は,それぞれの Active Directory の環境設定によって異なりま す。

### (2) ディレクトリサービスのキャッシュ情報について

#### (a) 役職の登録

役職登録ユティリティで,役職を削除したり名称を変更したりする場合は,該当する役職で登録されている ユーザの役職も見直してください。

また,役職の変更時には,キャッシュ情報を必ず再ローディングしてください。ユーザの役職や上長役職が 変更されていないと警告メッセージ(KDWD0126-W,KDWD0130-W)が出力されるとともに,ログ ファイルが出力されます(%WFdir%¥ WFspool ¥ WFuserinfo.log)。メッセージを参照し,対処してく ださい。

(b) 対象ドメインの定義について

ワークフローディレクトリサービスは,サービス起動時,及びキャッシュ再ローディング時に,対象ドメイ ン定義ファイルに定義したドメインを検証します。

対象ドメインのドメインコントローラが起動していない場合は,サービスが起動されない,又はキャッシュ が再ローディングされません。また,対象ドメインにアクセス権限がない場合も同様です。

(c) 組織の登録

組織の登録時に指定する組織 ID (8 バイト) は、対象ドメインの範囲でユニークでなければなりません。 ID が重複している場合は,ディレクトリサービスが起動されない,又はディレクトリサービスのキャッシュ が再ローディングされません。この場合,警告メッセージ(KDWD0127-W)が出力されるとともに,ロ グファイルが出力されます(%WFdir%¥ WFspool ¥ WFunique.log)。メッセージを参照し,対処して ください。

#### (d) ユーザの登録について

Active Directory のユーザを Workflow システムのユーザにする場合は,Active Directory のユーザプロ パティで最低次の三つの情報を設定してください。

これらの情報が未設定、又は不正な値の場合, Workflow システムへのユーザ登録ができなかったり,登 録ユーザが削除されたりすることがあります。

- ユーザプリンシパル名(「アカウント」タブのユーザログオン名の設定)
- ユーザ ID (「Hitachi Workflow ユーザ| タブの設定)
- 所属サーバ名(「Hitachi Workflow ユーザ」タブの設定)

ユーザの登録時に指定するユーザ ID (8 バイト)は,対象ドメインの範囲でユニークでなければなりませ ん。また,ユーザプリンシパル名も必ず設定してください。

ユーザ ID やユーザプリンシパル名が重複している場合,ディレクトリサービスが起動されない,又はディ レクトリサービスのキャッシュが再ローディングされません。警告メッセージ (KDWD0127-W) が出力 されるとともに,ログファイルが出力されます(%WFdir%¥ WFspool ¥ WFunique.log)。メッセージ を参照し,対処してください。

Workflow システムへのユーザ登録は,ディレクトリサービスのキャッシュローディング処理が正常に終 了してから実行されます。

キャッシュローディングの処理がエラーとなった場合は,ユーザ登録されませんので注意してください。

- (3) ログファイルについて
	- (a) WFuserinfo.log ファイルの内容

次に示すフォーマットで、該当するユーザ情報が出力されます。

### メッセージID,役職,ワークフローユーザID,表示名(日本語名)[, ユーザプリンシパル名(ニックネー ム)]

メッセージ ID

KDWD0126-W,KDWD0129-W 又は KDWD0130-W が出力されます。

役職

メッセージ ID が KDWD0126-W の場合、該当ユーザの役職が出力されます。メッセージ ID が KDWD0130-W の場合、該当ユーザの上長役職が出力されます。どちらの場合も、これらの役職は登 録されていません。

ワークフローユーザ ID

該当ユーザの Workflow システム登録ユーザ ID が出力されます。

表示名

該当ユーザの表示名が出力されます。

ユーザプリンシパル名

該当ユーザのユーザログオン名が出力されます。メッセージ ID が KDWD0129-W の場合は出力され ません。

#### (b) WFunique.log ファイルの内容

種別=XXX("top-level org","org","user",又は"nickname"を示すヘッダの後にエラーに該当する情報 が出力されます。

- 最上位組織 ID の重複の場合 \*\* TOP-LEVEL ORG ID UNIQUE ERROR \*\* 最上位組織 ID, 表示名(日本語名)
- 組織 ID の重複の場合 \*\* ORG ID UNIQUE ERROR \*\* 組織 ID, 表示名(日本語名)
- ユーザ ID の重複の場合 \*\* USER ID UNIQUE ERROR \*\* ワークフローユーザ ID, 表示名(日本語名), ユーザプリンシパル名(ニックネーム)
- ユーザニックネームの重複の場合 \*\* USER NICKNAME UNIQUE ERROR \*\* ユーザプリンシパル名(ニックネーム),ワークフローユーザ ID,表示名(日本語名)

### (4) クライアント−サーバ間の互換について

Active Directory 対応版のサーバへは, Active Directory 対応版のクライアントだけがログインできます。 また、Active Directory 対応版のクライアントは、Active Directory 対応版のサーバへだけログインでき ます。

クライアント−サーバ間の互換について表 3-14 に示します。

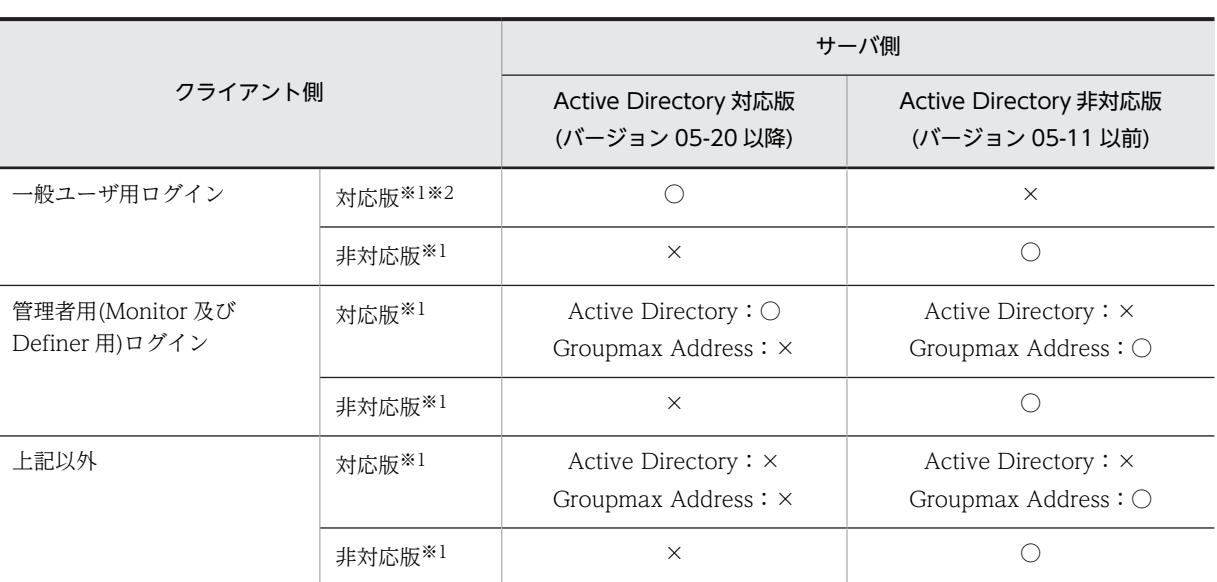

表 3-14 クライアント−サーバ間の互換

(凡例)

○:接続できます。

×:接続できません。

注※1

Groupmax Workflow Server for Active Directory への接続の対応を表します。

注※2

Active Directory 対応の場合. 一般ユーザがクライアントプログラムとして使用できるのは, World Wide Web ブラウザだけになります。

# 3.8.11 ドメイン間連携機能の運用上の注意事項

ここでは、ドメイン間連携機能を運用する場合の注意事項とその対処について説明します。また、対処する 場合に必要な,各ユーザ環境に合わせたシステム定義の設定とユーザ運用について説明します。

### (1) 運用上の注意事項

ドメイン間連携機能(Groupmax Workflow Server - Connection)では E-Mail を使用して連携情報デー タを転送します。そのため,次の点に注意する必要があります。

• メールの順序性

送信したメールの順番が受信するメールの順番と一致しない場合があります(メールの追い越しが発 生)。

• メールの紛失

メールを配信する経路の途中でメールが紛失する場合があります。

• データの切り捨て・改変

中継メールサーバでデータの切り捨てや,通信中ビット欠けなどによるデータの改変が発生する場合が あります。

• データの文字化け 中継メールサーバで 8 ビットデータが認識できない場合に文字化けが発生する場合があります。

#### • メールの重複

同じメールを複数回送信された場合に発生します。

次に,これらの注意点の対処について説明します。

#### (a) メールの順序性に対する対処

送信時の順番を確認する情報を管理し、受信したメールの順序が不正な(メール追い越しが発生した)場 合,そのメールは再スケジュールされ,他のメールの受信処理後に再度処理します。

この再処理を一定回数(環境定義のドメイン間連携メール送受信リトライ回数)繰り返してもメール追い越 し状態が改善されない場合,エラーメッセージをイベントログに出力し,その受信メールを保留状態にしま す。

保留状態になった場合,運用コマンド(WFifrtry)で再処理要求すると,再度そのメールを処理できます。

#### (b) メールの紛失に対する対処

メールを要求メールと応答メールに分けて処理し,要求メールを送信した後,応答メールを受信していない ものに対して,再送するための運用コマンド(WFifrsnd)を提供します。このコマンドを Windows NT の AT コマンドなどで定期的に実行すると,要求メールが紛失した場合に再度メールを自動的に再送信できま す。

メールの再送信は一定回数(環境定義のドメイン間連携再送回数)繰り返し,それでも応答メールが受信さ れない場合は,エラーメッセージをイベントログに出力し,再送を中止します。この場合は障害が発生した か,又は応答メールが紛失した可能性があるのでイベントログを参照して障害を取り除いてください。その 後,運用コマンド(WFifrsnd)でオプション指定して再度送信してください。

応答メールが届かない(メールの紛失など)場合,運用コマンド(WFifrsnd)でオプション指定してメール を再送できます。

#### (c) データの切り捨て・改変に対する対処

メール中にデータの内容をチェックするデータを入れて送信し,受信時にそのチェックデータを基にデータ の切り捨て・改変をチェックします。このチェックで不正を検知した場合,エラーメッセージをイベントロ グに出力し,送信元にエラーが発生したことを通知するメールが送信されます。

この場合,「(b) メールの紛失に対する対処」と同様に,運用コマンド(WFifrsnd)を使用して対処してく ださい。

#### (d) データの文字化けに対する対処

送信データが文字化けしないように,すべてエンコードして送信し,受信時にデコードして処理してくださ い。エンコード方式は、MIME の Base64 方式を適用します。

#### (e) メールの重複に対する対処

連携間でメールの送受信状態をシステムで保持し,メールが重複して送付されたかを判断し,既に処理済み のメールを受信した場合,無効なメールとして破棄します。

また,メールの処理期限を設定して,送信してから処理可能な時間以内に受信していない場合,エラーメッ セージをイベントログに出力し,送信元にエラーが発生したことを通知するメールが送信されます。

この場合,「(b) メールの紛失に対する対処」と同様に,運用コマンド(WFifrsnd)を使用して対処してく ださい。

(f) その他

ドメイン間連携機能では,送信したデータと受信したデータをそれぞれ送信ログ・受信ログとして保持しま す。これらのログによって,連携間での整合性をチェックできるようにします。

(2) システム定義とユーザ運用

「(1) 運用上の注意事項」に示したように,各ユーザ環境に合わせたシステム定義とユーザ運用を行う必要 があります。

(a) システム定義の設定

#### 再送インターバル・再送回数の設定(サーバ環境定義)

運用コマンド(WFifrsnd)は,再送インターバルで指定された時間以上応答メールがないものを再送しま す。そのため,連携サーバ間でメールが紛失したと考えられる時間を設定してください。通常のイン ターネット環境での連携では 24 時間くらいが適当です。

また,運用コマンド(WFifrsnd)は,再送回数で指定された回数以上は再送インターバルを超えても再送 しません。そのため,連携サーバ間で必要と思われる再送回数を設定してください。デフォルトは 10 回です。

メール処理期限の設定(サーバ環境定義)

メール送信時刻にこの処理期限の値を加算した時刻を過ぎて受信したメールは無効メールとしてエ ラーになります。

そのため,連携サーバ間でメールが期限切れと考えられる時間を設定してください。通常のインター ネット環境での連携では 24 時間くらいが適当です。

#### 送受信ログ保存形式の設定(サーバ環境定義)

送受信ログの保存形式を設定します。保存形式には循環上書き保存によって3メガバイトまで保持す る形式と,全データを保存する形式があります。ユーザの運用形態に応じて設定してください。デフォ ルトは循環上書き保存です。

(b) ユーザ運用

#### 運用コマンド(WFifrsnd)の起動のスケジューリング

メールを自動再送できるように運用コマンド(WFifrsnd)の実行スケジュールを登録することを推奨し ます。なお,起動タイミングは,再送間隔を考慮して設定してください。

システム管理者による運用

定期的にイベントログを参照し,再送回数を超えたメールがないかを確認してください。再送回数を超 えた場合,障害が発生している場合があるので,その他(メールシステムを含む)のイベントログなど を参照し障害を取り除いてください。その後,運用コマンド(WFifrsnd)を使用して該当メールを再送し てください。

また,システムに異常が見当たらない場合,レスポンスメールが紛失している場合があります。この場 合は,連携先と連携元で運用コマンド(WFifscon)を実行し,双方の連携状態の情報を出力して突き合わ せてください。その後,運用コマンド(WFifrsnd)を使用して該当レスポンスメールを再送してくださ い。

### 3.8.12 累積するリソースに関する運用上の注意事項

累積するリソースの種類とその対策方法について説明します。

- (1) 累積するリソースの種類
- (a) サーバにログインするユーザ ID が異なるたびに,ユーザ ID のディレクトリを累積

ディレクトリが累積される場所を次に示します。

累積されるディレクトリ数に OS の制限はありませんが,ウィルスチェックやチェックディスクなどを実行 すると,多大な実行時間を必要とする可能性があります。

- •「動作環境初期化時に指定したワークエリアディレクトリ¥users」以下のディレクトリの直下
- 「Groupmax Workflow 環境設定ダイアログのテンポラリファイルディレクトリ¥ ftp | 以下のディレ クトリの直下

この場所にディレクトリが累積されるのは、マルチサーバ環境のサーバにログインした後、次のどれか の操作を実行した場合です。

- 送信ログからの案件の操作
- Groupmax Workflow Monitor と Groupmax Workflow Definer で,Workflow 管理サーバ以外 のサーバを登録サーバとするビジネスプロセスやロールの参照と運用の操作
- Groupmax Workflow Monitor と Groupmax Workflow Definer で,Workflow 管理サーバ以外 のサーバをホームサーバとするユーザの参照と運用の操作

### (b) サーバにログイン中に何らかのエラーが発生したとき,ユーザ ID のファイルを累積

このファイルの累積は,Groupmax Workflow Server のバージョン 02-31 以降を使用している場合だけ に発生します。累積される場所は, 「Groupmax Workflow インストールディレクトリ¥Flowmate¥SVlog ¥Api」以下のディレクトリの直下です。

ウィルスチェック,チェックディスクなどを実行した場合,多大な実行時間を必要とする可能性がありま す。また,ディスクの容量が不足する可能性もあります。

### (c) ワークフローログ出力コマンドを,実行した場合,又はキャンセルしてワーク情報を出力した場合,ビジ ネスプロセス名のファイルを累積

ワークフローログ出力コマンドを実行した場合,又はワークフローログ出力コマンドを途中でキャンセルし たときのワーク情報の出力を指示した場合,ビジネスプロセス名のファイルを,ログ出力先ディレクトリに 作成して出力します。再度ワークフローログ出力コマンドが実行されると,初回時に作成したファイルに追 書きしていきます。

このファイルのサイズは4ギガバイトまで増大し,その後はエラーとなってワーク情報を出力できなくなり ます。

### (2) 累積リソースの対策方法

#### (a) 「サーバにログインするユーザ ID が異なるたびに,ユーザ ID のディレクトリを累積」の場合

ディレクトリの累積です。累積リソース削除コマンド(WFdelres)を実行してください。ただし,累積リ ソース削除コマンド(WFdelres)を実行し累積リソースを削除した後も,運用を続けると再度リソースが累 積していきます。

定期的にチェックし,累積リソース削除コマンド(WFdelres)を再度実行してください。

累積リソース削除コマンドの実行方法を次に示します。

- 1.Workflow インストール時に使用した Administrators グループ(ローカルログオン時)又は Domain Admins グループ(ドメインログオン時)のユーザでログオンする
- 2.Workflow デーモンがすべて停止されていることを確認する

起動している場合は停止してください。

- 3.以下のディレクトリの直下にユーザ資源のファイルが存在する場合は,必ず別のディレクトリ下に退避 する
	- Groupmax Workflow Server の動作環境初期化時に指定したワークエリアディレクトリ
	- Groupmax Workflow 環境設定ダイアログのテンポラリファイルディレクトリ¥\_ftp\_
	- Groupmax Workflow Server Library インストールディレクトリ\tmp\\_ftp\_
	- C:¥Groupmax¥Flowmate¥tmp¥\_ftp\_
- 4.%WFdir%\tools\WFdelres をコマンドプロンプト画面から実行する

引数は必要ありません。

WFdelres を起動すると,「累積リソース削除ツールを開始します。」と表示されます。 不要なリソースの削除が終了すると,「累積リソース削除ツールを終了します。」と表示されます。 起動と終了のメッセージ以外のメッセージが出力された場合は,システム管理者に連絡してください。

(b) 「サーバにログイン中に何らかのエラーが発生したとき,ユーザ ID のファイルを累積」の場合

エラー時の詳細情報を出力したファイルの累積のため,削除するとエラー原因の調査に支障がある場合があ ります。そのため,ファイルの累積によって,ディスクの容量不足や,ウィルスチェック,チェックディス クなどに多大な実行時間を必要とするような場合だけ,次の対処をしてください。

1.累積ファイルのバックアップを取得する

2.エクスプローラなどを利用して,累積ファイルを削除する

(c) 「ワークフローログ出力コマンドを,実行した場合,又はキャンセルしてワーク情報を出力した場合,ビジ ネスプロセス名のファイルを累積」の場合

ファイルサイズが4ギガバイトを超えると情報が出力されなくなります。また,ディスク容量不足の原因に もなります。ファイルサイズを確認し,残りのディスク容量を考慮して,ファイル名をリネームするなどの 操作でファイルのバックアップ及びファイルの削除を行ってください。

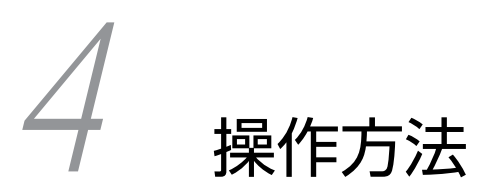

この章では, Workflow の起動, 停止, ユティリティの操作方法について説 明します。

# 4.1 起動と停止

ここでは、Workflow の起動と停止の操作方法について説明します。

ワークフローディレクトリサービス,サーバ機能,マネージャ機能,メッセージ送信機能,メッセージ受信 機能及びドメイン間連携機能は,Windows システムのサービスとして動作します。

Workflow のサービスを起動・停止できるのは、Administrators グループのユーザだけです。

それぞれのサービスの名称を次に示します。

- ワークフローディレクトリサービス WFserver Directory Function
- サーバ機能 WFserver Function
- マネージャ機能 WFmanager Function
- メッセージ送信機能 WFsend\_dm Function
- メッセージ受信機能 WFreceive\_dm Function
- ドメイン間連携機能 WFserver Connection Function

# 4.1.1 Workflow の記動

Workflow のサービスを起動する場合は,それぞれ次に示すサービスの起動が前提となります。

```
• ワークフローディレクトリサービスのサービスの起動
```
Groupmax Object Server 及び Groupmax Address Server(Groupmax Workflow Server for Active Directory の場合は、Groupmax Object Server)のサービスを起動してください。

#### • サーバ機能のサービスの起動

Groupmax Object Server, Groupmax Address Server(Groupmax Workflow Server for Active Directory の場合は, Groupmax Object Server), 及びワークフローディレクトリサービスのサービス を起動してください。

### • マネージャ機能のサービスの起動

Groupmax Object Server, Groupmax Address Server(Groupmax Workflow Server for Active Directory の場合は, Groupmax Object Server), ワークフローディレクトリサービス, 及びサーバ機 能のサービスを起動してください。

### • メッセージ送信機能・メッセージ受信機能のサービスの起動

Groupmax Object Server, Groupmax Address Server, ワークフローディレクトリサービス,及び サーバ機能のサービスを起動してください。また,Groupmax Mail Server のサイトを起動してくださ い。

### • ドメイン間連携機能のサービスの起動

Groupmax Object Server, Groupmax Address Server, ワークフローディレクトリサービス,及び サーバ機能のサービスを起動してください。

Groupmax Object Server の起動については,マニュアル「Groupmax Object Server Version 6 システ ム管理者ガイド」(Windows 用)を参照してください。

Groupmax Address Server 及び Groupmax Mail Server の起動については,マニュアル「Groupmax Address/Mail Version 6 システム管理者ガイド基本操作編」(Windows 用)又は、マニュアル 「Groupmax Address/Mail Version 7 システム管理者ガイド 基本操作編」(Windows 用)を参照してくだ さい。

操作手順を次に示します。サービスの起動方法としては[手動]又は[自動]が設定できます。Workflow を組み込んだ直後は[手動]が設定されています。

### (1) 手動で起動する場合

- 1.Administrators グループのユーザアカウントでログオンする
- 2. [コントロールパネル]ウィンドウの [サービス]アイコンを開く(Windows 2000 以降では [管理ツー ル]の [サービス] アイコンを開く)

[サービス]ダイアログボックスが表示されます。

- 3.Workflow のサービスを選択する
- 4.スタートアップパラメタを設定する

[WFserver Directory Function]サービスを選択した場合は,必要に応じてスタートアップパラメタ を設定してください。

5. [開始] ボタンをクリックする

### (2) 自動で起動する場合

自動で起動する設定にした場合,次に起動するときから有効になります。Workflow を自動で起動する設 定にした場合,先に起動する必要があるプログラムを自動で起動する設定にしてください。Groupmax Mail Server のサイト及び Groupmax Address Server の自動起動の設定方法は,マニュアル「Groupmax Address/Mail Version 6 システム管理者ガイド 基本操作編」(Windows 用)又は、マニュアル 「Groupmax Address/Mail Version 7 システム管理者ガイド 基本操作編」(Windows 用)を参照してくだ さい。

- なお, Windows Server 2008 及び Windows Server 2012 の[自動(遅延開始)]はサポートしません。
- 1.Administrators グループのユーザアカウントでログオンする
- 2. [コントロールパネル]ウィンドウの [サービス] アイコンを開く(Windows 2000 以降では [管理ツー ル]の [サービス] アイコンを開く)
	- [サービス]ダイアログボックスが表示されます。
- 3.Workflow のサービスを選択する
- 4. [スタートアップ...]ボタンをクリックする(Windows 2000 以降では右クリックしたあとに [プロパ ティ]を選択する)
- 5.[サービス]ダイアログボックスで(Windows 2000 以降では Workflow のサービスのプロパティ画面 で, [全般タブ] を選択して) [スタートアップの種類] を [自動] にする
- 6. [OK] ボタンをクリックする

# 4.1.2 Workflow の停止

Workflow のサービス,及び前提となるサービスの停止順序を次に示します。

1.マネージャ機能,メッセージ送信機能,メッセージ受信機能及びドメイン間連携機能のサービス

2.サーバ機能のサービス

3.ワークフローディレクトリサービスのサービス

4.Groupmax Address Server のサービス

5.Groupmax Object Server のサービス

また,Groupmax Mail Server のサイトについては,メッセージ送信機能及びメッセージ受信機能のサー ビスを停止後に停止してください。

Groupmax Object Server の停止については,マニュアル「Groupmax Object Server Version 6 システ ム管理者ガイド」(Windows 用)を参照してください。Groupmax Mail Server 及び Groupmax Address Server の停止については,マニュアル「Groupmax Address/Mail Version 6 システム管理者ガイド 基本 操作編」(Windows 用)又は,マニュアル「Groupmax Address/Mail Version 7 システム管理者ガイド 基本操作編」(Windows 用)を参照してください。

サービスを停止する操作手順を次に示します。

- 1.Administrators グループのユーザアカウントでログオンする
- 2. [コントロールパネル]ウィンドウの [サービス]アイコンを開く(Windows 2000 以降では [管理ツー ル]の [サービス] アイコンを開く)

[サービス]ダイアログボックスが表示されます。

- 3.Workflow のサービスを選択する
- 4. [停止] ボタンをクリックする

# 4.1.3 コマンドプロンプトからの起動・停止

Workflow のサービスをコマンドプロンプトから起動・停止する方法を説明します。

Workflow のサービスの起動・停止には、Windows NT の net start 及び net stop コマンドを使用しま す。net start 及び net stop コマンドについては,Windows NT のマニュアルを参照してください。

サービスを起動する手順を次に示します。

- 1.Administrators グループのユーザアカウントでログオンする
- 2.コマンドプロンプトを起動する
- 3.Workflow のサービスを net start コマンドで起動する net start サービス名

サービスを停止する手順を次に示します。

- 1.Administrators グループのユーザアカウントでログオンする
- 2.コマンドプロンプトを起動する
- 3.Workflow のサービスを net stop コマンドで停止する net stop サービス名
# 4.2 ユティリティの操作方法

ここでは、Workflow のユティリティの操作方法について説明します。

Workflow のユティリティの一覧を、表 4-1 に示します。

## 表 4-1 Workflow のユティリティの一覧

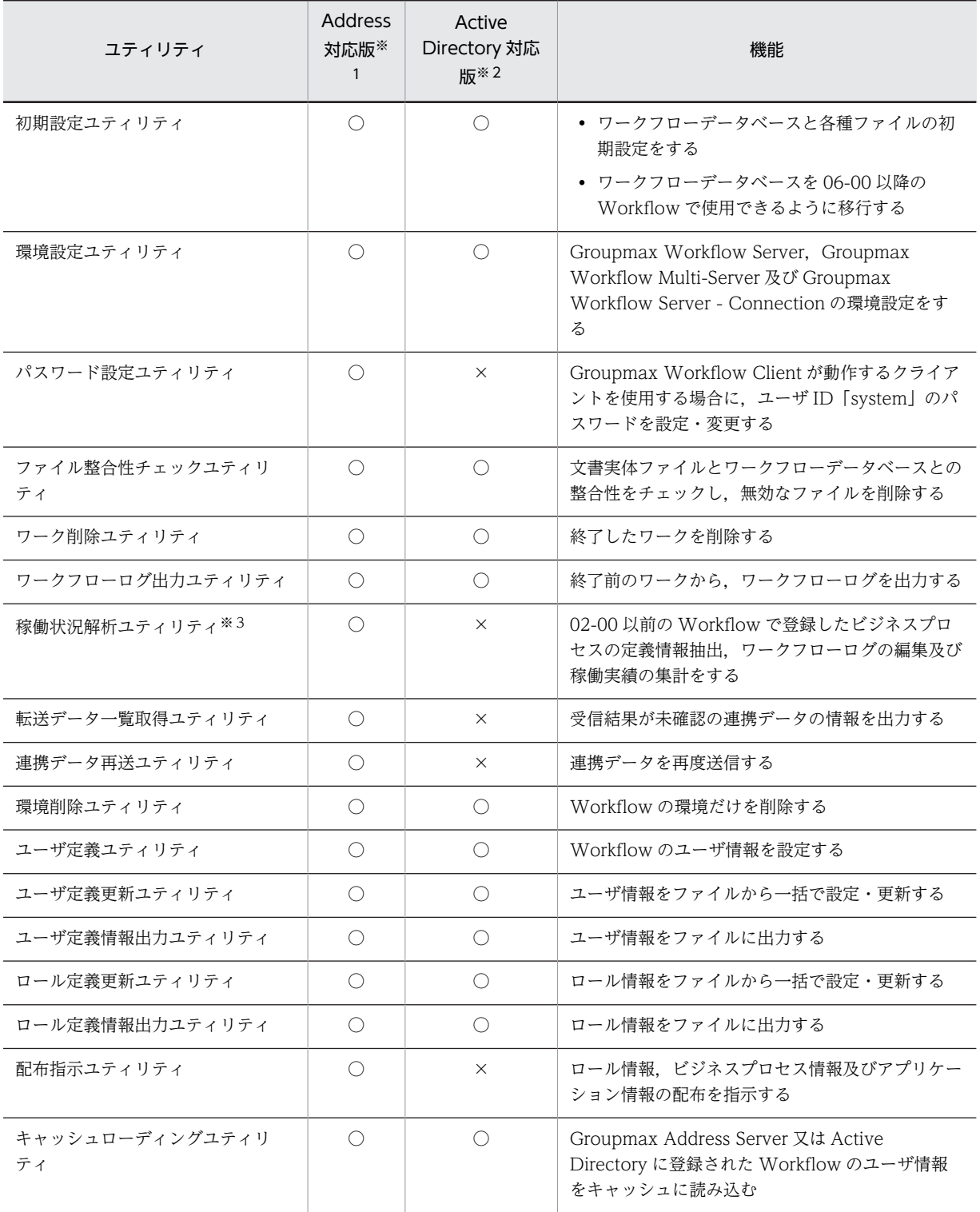

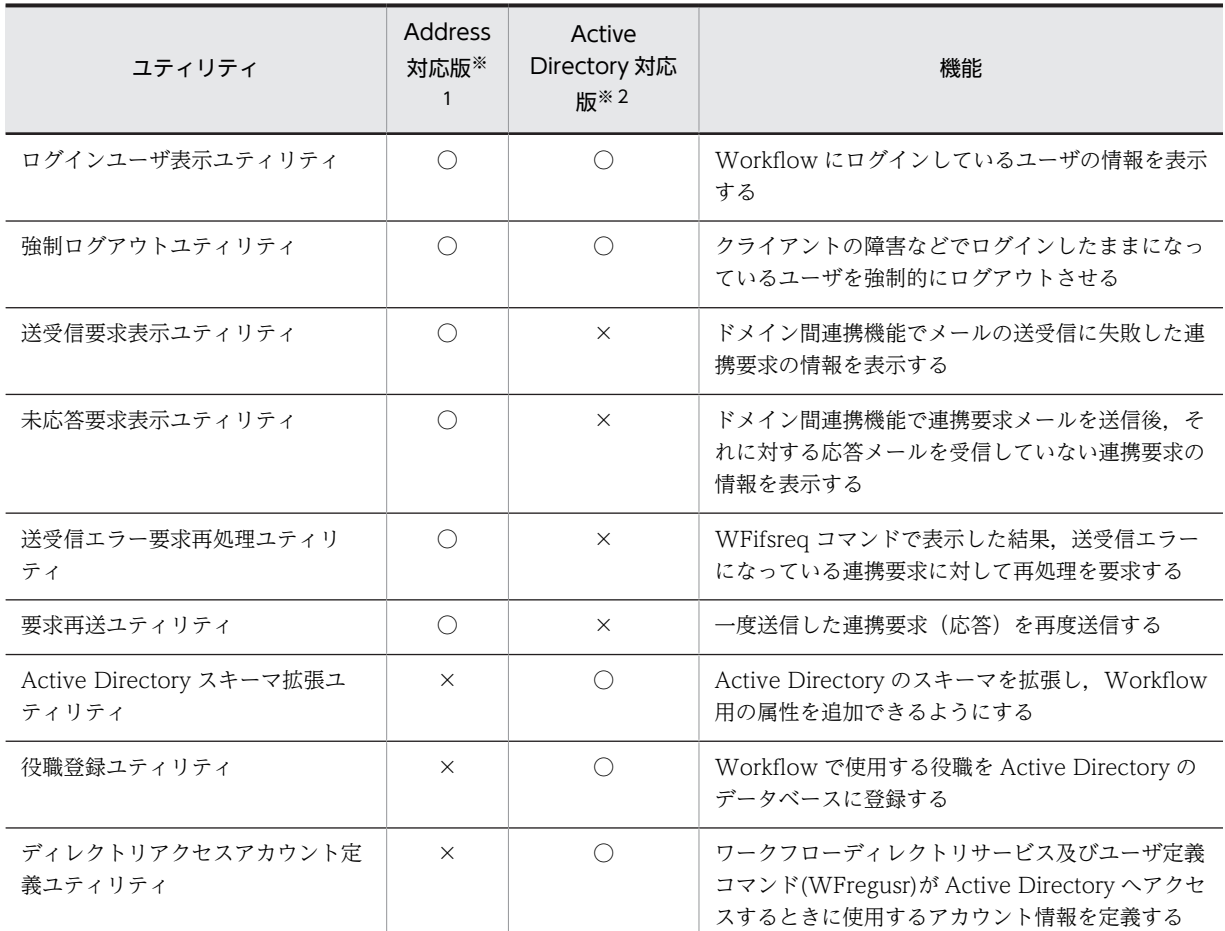

(凡例)

○:サポートする

×:サポートしない

## 注※1

Groupmax Workflow Server のことです。

#### 注※2

Groupmax Workflow Server for Active Directory のことです。

#### 注※3

稼働状況解析ユティリティの詳細は「[5.1.3 稼働状況解析ユティリティ](#page-251-0)」を参照してください。

Groupmax Workflow Server を組み込むと, [Groupmax サーバ] グループに [Workflow 管理ツール] がアイコンとして登録されます。

Workflow 管理ツールは, Groupmax Workflow Server 及び Groupmax Workflow Multi-Server の各 ユティリティを実行するツールです。実行できるユティリティは, [Workflow 管理ツール]ウィンドウで アイコンとして表示されます。Workflow 管理ツールを実行できるのは、Administrators グループのユー ザだけです。

[Workflow 管理ツール]ウィンドウを次に示します。

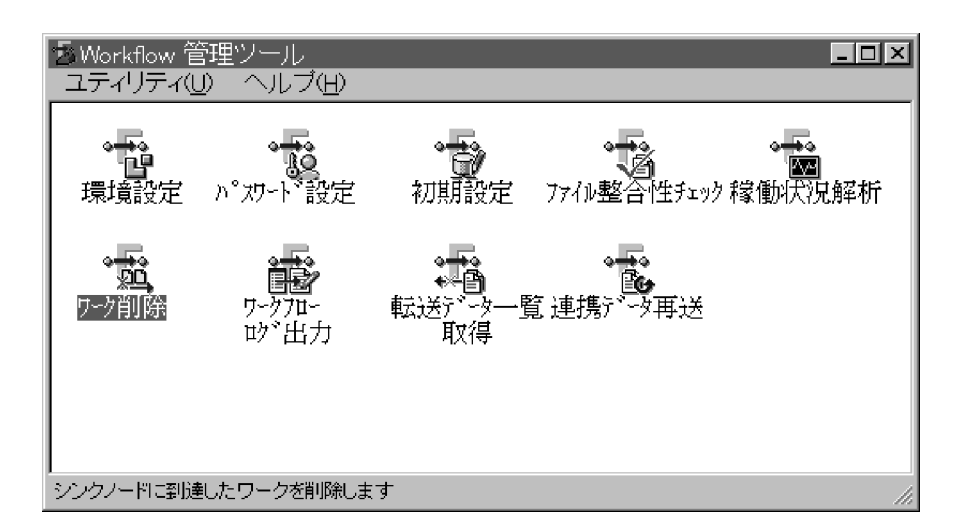

ユティリティの実行には, [ユティリティ] メニューから選択する方法, [Workflow 管理ツール]ウィン ドウに表示されているアイコンを開く方法,又は Windows NT のコマンドプロンプトでコマンドを実行 する方法があります。ユティリティによって,選択できる実行方法は異なります。

[Workflow 管理ツール]ウィンドウのメニューを次に示します。

- ユティリティメニュー
	- [ユティリティ]−[初期設定...] 初期設定ユティリティを実行します。
	- [ユティリティ]−[環境設定...] 環境設定ユティリティを実行します。
	- [ユティリティ]−[パスワード設定...]

パスワード設定ユティリティを実行します。

Groupmax Workflow Server for Active Directory の場合は,アイコン及びメニューは表示され ません。

[ユティリティ]−[ファイル整合性チェック...]

ファイル整合性チェックユティリティを実行します。

- [ユティリティ] [ワーク削除...]
	- ワーク削除ユティリティを実行します。
- [ユティリティ]−[ワークフローログ出力...] ワークフローログ出力ユティリティを実行します。
- [ユティリティ]−[稼働状況解析...]

稼働状況解析ユティリティを実行します。

Groupmax Workflow Server for Active Directory の場合は,アイコン及びメニューは表示され ません。

[ユティリティ]−[転送データ一覧取得...] 転送データ一覧取得ユティリティを実行します。

# [ユティリティ]−[連携データ再送...] 連携データ再送ユティリティを実行します。

[ユティリティ] - [管理ツールの終了]

[Workflow 管理ツール]ウィンドウを閉じます。

• ヘルプメニュー

#### [ヘルプ]−[目次]

ヘルプウィンドウを開き,ヘルプ項目の一覧を表示します。

[ヘルプ]−[キーワードで検索]

ヘルプウィンドウを開き,特定項目の情報を探すダイアログボックスを表示します。このコマンド は,選択できません。

[ヘルプ]−[ヘルプの使い方]

ヘルプウィンドウを開き,ヘルプの使い方を表示します。

[ヘルプ]−[バージョン情報...]

[バージョン情報] ダイアログボックスを表示します。

# 4.2.1 初期設定ユティリティ

初期設定ユティリティは,ワークフローデータベース及び必要なディレクトリを初期化できます。また, ワークフローデータベースを,06-00 以降のバージョンの Workflow で使用できるように移行できます。

初期設定ユティリティを実行できるのは、Administrators グループ (ローカルログオン時) 又は Domain Admins グループ(ドメインログオン時)のユーザだけです。

初期化する場合の操作については,[「2.4.3 Workflow での環境設定](#page-52-0)」を参照してください。

ワークフローデータベースの移行については,[「5.2 ワークフローデータベースの移行](#page-266-0)」を参照してくださ  $\mathcal{U}$ 

#### (1) 初期設定ユティリティダイアログボックス

[初期設定ユティリティ]ダイアログボックスでは,初期化又は移行のどちらかの機能を選択します。

[初期設定ユティリティ]ダイアログボックスを次に示します。

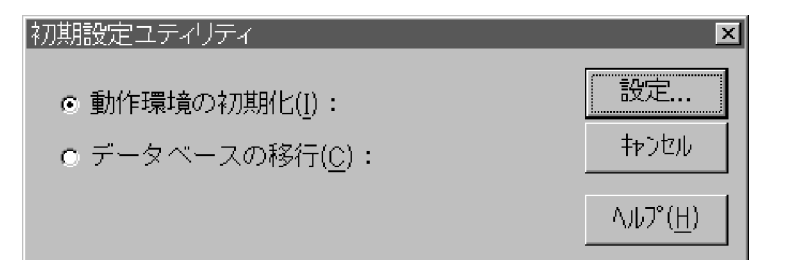

#### •[動作環境の初期化]オプションボタン

ワークフローデータベース及び必要なディレクトリを初期化する場合に選択します。

- [データベースの移行] オプションボタン ワークフローデータベースを,06-00 以降のバージョンの Workflow で使用できるように移行できま す。
- [設定] 又は [OK] ボタン [動作環境の初期化]オプションボタンを選択すると, [設定] ボタンが表示されます。[設定] ボタン をクリックすると,[動作環境の初期化]ダイアログボックスが表示されます。

[データベースの移行] オプションボタンを選択すると, [OK] ボタンが表示されます。[OK] ボタン をクリックすると,[データベースの移行を行いますか?]というメッセージダイアログボックスが表 示されます。[はい]ボタンをクリックすると、移行を開始します。

- [キャンセル]ボタン [初期設定ユティリティ]ダイアログボックスを閉じます。
- [ヘルプ] ボタン へルプウィンドウを開き、[初期設定ユティリティ]ダイアログボックスのヘルプを表示します。

## (2) 動作環境の初期化ダイアログボックス

[動作環境の初期化]ダイアログボックスでは、ワークフローデータベース及び Workflow のディレクトリ の名称を設定して初期化を実行します。

初期化後は設定値を変更できません。バックアップや将来の拡張性を考慮して決定してください。

[動作環境の初期化]ダイアログボックスを次に示します。

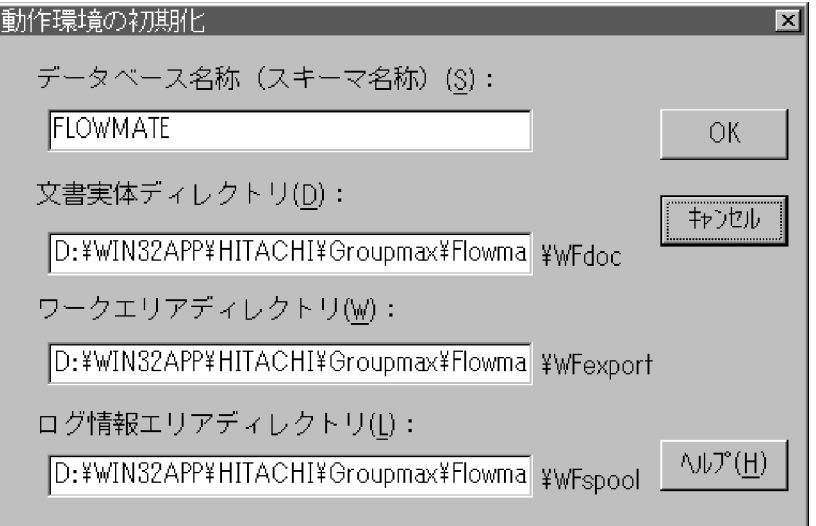

#### •[データベース名称(スキーマ名称)]テキストボックス

データベース名には、Groupmax Object Server のスキーマ名を設定します。 Groupmax Object Server ではスキーマを一つだけ設定でき,Groupmax Object Server 上のプログ ラムで一つのスキーマを共有します。

例えば,最初に Groupmax Address Server で Groupmax Address Server のデータベースのスキー マ名を定義すると,以降の Groupmax Object Server 上のすべてのプログラムがそのスキーマ名を使 用することになります。

1 バイトから 63 バイトまでの次に示す文字列で設定します。

- 1 バイトコードの英大文字,英小文字,数字及び「\_」
- 空白以外の 2 バイトコード

ただし,「WF\_」,「IS\_」又は「\_」で始まる名称及び「MASTER」は使用できません。

• 「文書実体ディレクトリ]テキストボックス

文書実体を格納するディレクトリ名を設定します。Workflow インストール先ディレクトリのパス名 が表示されます。必要に応じて変更してください。

設定するディレクトリは、あらかじめ作成し、Administrators グループにフルコントロールのアクセス 権を与えておいてください。ネットワークドライブ下には設定できません。ただし,Windows NT ク ラスタで環境を初期化するときは,共有ディスクのドライブ下に設定します。初期設定ユティリティ は,設定したディレクトリ下に WFdoc のディレクトリを作成します。

1 バイトから 128 バイトまでの文字列で設定します。設定時には,以下のことに注意してください。

- 次の文字は使用できません。 ?,",/,¥,<,>,\*,|,:,半角の空白
- 次のディレクトリは指定できません。「%WFdir%」は Workflow インストール先ディレクトリを示 します。
	- %WFdir%¥ SVbin %WFdir%¥ SVlib %WFdir%¥ SVetc %WFdir%¥ tools %WFdir%¥ SVadm
	- %WFdir%¥ SVsample
- 次に示す文字又は文字の組み合わせは指定できません。
	- 「¥」を除く 1 バイトの文字※ 先頭が「¥」の場合,2 バイト目が「:」 先頭が「¥」でない場合, 2 バイト目が「:」以外の文字(例: ctmp) ¥と¥の間の,3 個以上の「.」(例:c:¥ tmp ¥...¥ tmp)

注※

1 バイト目に「¥」を指定すると,Workflow インストール先ドライブ直下のディレクトリが設定 されます(例えば,D ドライブに Workflow をインストールしたとすると,D:¥が設定されます)。

- 必ず存在するディレクトリを指定してください。
- 長いファイル名の文書を登録する可能性がある場合は,文書実体ディレクトリのパス名をできるだ け短く設定してください。文書実体ディレクトリと,登録する文書のファイル名を合わせた長さが 255 バイトを超える場合は,文書を登録できないことがあります。
- 「ワークエリアディレクトリ]テキストボックス

ワークエリアのディレクトリ名を設定します。Workflow インストール先ディレクトリのパス名が表 示されます。必要に応じて変更してください。

設定するディレクトリは,あらかじめ作成し,Everyone グループにフルコントロールのアクセス権を 与えておいてください。ネットワークドライブ下には設定できません。ただし,Windows NT クラス 夕で環境を初期化するときは、共有ディスクのドライブ下に設定します。初期設定ユティリティは、設 定したディレクトリ下に,WFexport のディレクトリを作成します。

1 バイトから 128 バイトまでの文字列で設定します。設定時には,以下のことに注意してください。

- 次の文字は使用できません。
	- ?,",/,¥,<,>,\*,|,:,半角の空白
- 次のディレクトリは指定できません。「%WFdir%」は Workflow インストール先ディレクトリを示 します。

%WFdir%¥ SVbin %WFdir%¥ SVlib %WFdir%¥ SVetc %WFdir%¥ tools

%WFdir%¥ SVadm %WFdir%¥ SVsample

• 次に示す文字又は文字の組み合わせは指定できません。

「¥」を除く 1 バイトの文字※

先頭が「¥」の場合,2 バイト目が「:」

先頭が「¥」でない場合, 2 バイト目が「:」以外の文字(例: ctmp)

¥と¥の間の,3 個以上の「.」(例:c:¥ tmp ¥...¥ tmp)

注※

1 バイト目に「¥」を指定すると,Workflow インストール先ドライブ直下のディレクトリが設定 されます(例えば,D ドライブに Workflow をインストールしたとすると,D:¥が設定されます)。 必ず存在するディレクトリを指定してください。

#### • [ログ情報エリアディレクトリ]テキストボックス

ログ情報エリアのディレクトリ名を設定します。Workflow インストール先ディレクトリのパス名が 表示されます。必要に応じて変更してください。

設定するディレクトリは、あらかじめ作成し、Administrators グループにフルコントロールのアクセス 権を与えておいてください。ネットワークドライブ下には設定できません。ただし,Windows NT ク ラスタで環境を初期化するときは,共有ディスクのドライブ下に設定します。初期設定ユティリティ は、設定したディレクトリ下に、WFspool のディレクトリを作成します。

1 バイトから 128 バイトまでの文字列で設定します。設定時には,以下のことに注意してください。

• 次の文字は使用できません。

?,",/,¥,<,>,\*,|,:,半角の空白

• 次のディレクトリは指定できません。「%WFdir%」は Workflow インストール先ディレクトリを示 します。

```
%WFdir%¥ SVbin
%WFdir%¥ SVlib
%WFdir%¥ SVetc
%WFdir%¥ tools
%WFdir%¥ SVadm
%WFdir%¥ SVsample
```
• 次に示す文字又は文字の組み合わせは指定できません。

「¥」を除く 1 バイトの文字※ 先頭が「¥」の場合,2 バイト目が「:」 先頭が「¥」でない場合, 2 バイト目が「:」以外の文字(例: ctmp) ¥と¥の間の,3 個以上の「.」(例:c:¥ tmp ¥...¥ tmp)

注※

1 バイト目に「¥」を指定すると,Workflow インストール先ドライブ直下のディレクトリが設定 されます(例えば,D ドライブに Workflow をインストールしたとすると,D:¥が設定されます)。

- 必ず存在するディレクトリを指定してください。
- [OK] ボタン

[OK]ボタンをクリックすると,[Groupmax Workflow の環境を初期化しますか?]というメッセー ジダイアログボックスが表示されます。

[はい]ボタンをクリックすると、初期化を開始します。

- [キャンセル]ボタン [動作環境の初期化] ダイアログボックスを閉じます。
- [ヘルプ] ボタン へルプウィンドウを開き、[動作環境の初期化]ダイアログボックスのヘルプを表示します。

# 4.2.2 環境設定ユティリティ

環境設定ユティリティは,Workflow が動作する環境を設定するユティリティです。環境設定ユティリ ティを実行できるのは, Administrators グループ (ローカルログオン時)又は Domain Admins グループ (ドメインログオン時)のユーザだけです。

設定値は Groupmax Workflow Server,Groupmax Workflow Server for Active Directory 起動時に有 効となるため,これらの起動中に設定を変更した場合は,再起動する必要があります。

なお, Groupmax Workflow Server for Active Directory を使用する場合は, [環境設定ユティリティ] ダイアログボックスは表示されません。直接,[Groupmax Workflow 環境設定]ダイアログボックスが 表示されます。

# (1) 環境設定ユティリティダイアログボックス

[環境設定ユティリティ]ダイアログボックスでは,どのプログラムの環境を設定するかを選択します。

「環境設定ユティリティ」ダイアログボックスを次に示します。

環境設定チェックボックスは4種類あり,複数選択できます。環境設定を同時に実行したい場合は,環境設 定チェックボックスを複数選択した後,[設定]ボタンを選択してください。

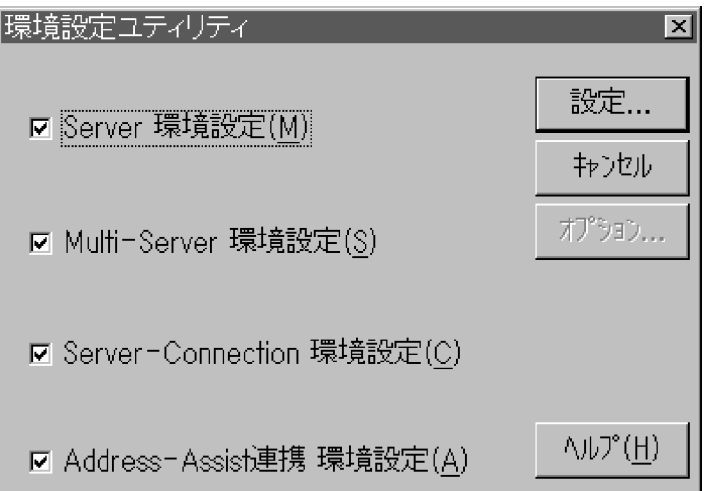

•[Server 環境設定]チェックボックス

Groupmax Workflow Server が動作する環境を設定する場合に選択します。

- •[Multi-Server 環境設定]チェックボックス Groupmax Workflow Multi-Server を組み込むと活性化します。Groupmax Workflow Multi-Server が動作する環境を設定する場合に選択します。
- •[Server-Connection 環境設定]チェックボックス Groupmax Workflow Server - Connection を組み込むと活性化します。Groupmax Workflow Server - Connection が動作する環境を設定する場合に選択します。
- •[Address-Assist 連携 環境設定]チェックボックス Groupmax Address - Assist 連携機能を使用する場合に選択します。
- •[設定]ボタン

Groupmax Workflow Server 及び Groupmax Workflow Multi-Server の環境を設定します。 [設定]ボタンをクリックすると, [Groupmax Workflow 環境設定] ダイアログボックスが表示され ます。

• [キャンセル]又は [閉じる] ボタン

[環境設定ユティリティ]ダイアログボックスを閉じます。1回でも [設定] ボタンをクリックすると, [キャンセル]から [閉じる]に表示が変わります。

• [オプション] ボタン

このボタンは,使用しません。

• [ヘルプ]ボタン

ヘルプウィンドウを開き,[環境設定ユティリティ]ダイアログボックスのヘルプを表示します。

# (2) 環境設定ダイアログボックス

[Groupmax Workflow 環境設定]ダイアログボックスは、既に設定された情報の表示、及び設定情報の 変更をします。[Groupmax Workflow 環境設定]ダイアログボックスを次に示します。

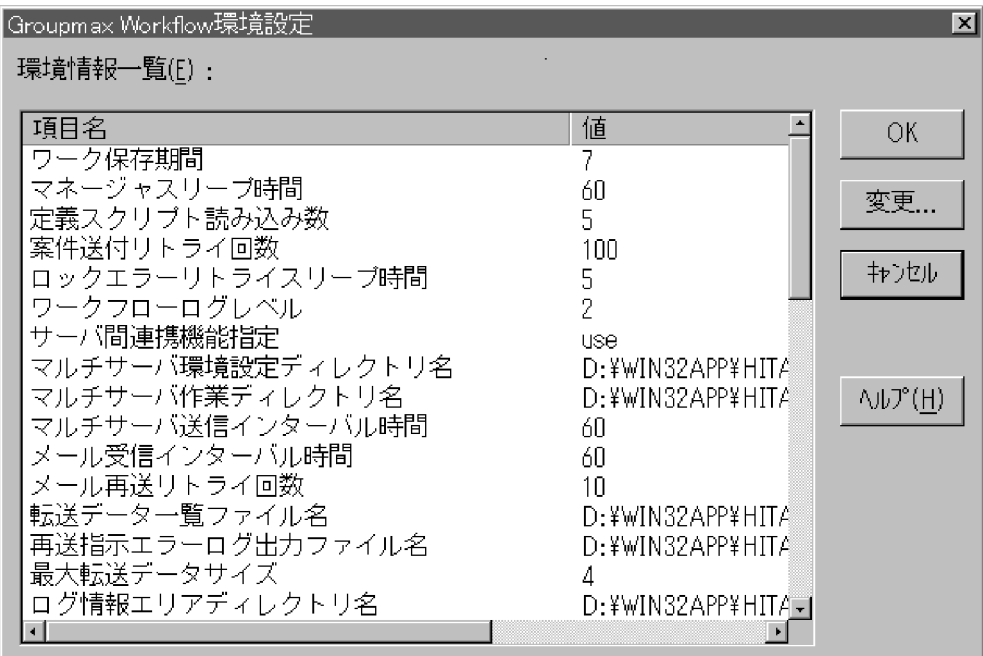

[環境情報一覧]リストボックスには,環境情報の項目名と設定されている値が表示されます。環境情報の 項目の値を設定又は変更したい場合は,[値設定]ダイアログボックスで値を入力します。[値設定]ダイア ログボックスを表示するには,[環境情報一覧]リストボックスで,変更したい項目をクリックした後,[変 更...]ボタンをクリックします。又は,変更したい項目をダブルクリックします(値をダブルクリックして も「値設定」ダイアログボックスは表示されません)。

[環境情報一覧]リストボックスに表示される項目名,及び[値設定]ダイアログボックスでの設定値を次 に示します。

数値は半角で設定し,1000 単位の区切り記号や小数点は使用しないでください。

• ワーク保存期間

終了(シンク又はキャンセル)したワークを保存する日数を設定します。ワークの保存期限(ワークの 終了日時に保存日数を加えた値)が過ぎたワークは、ワーク削除ユティリティで削除します。

日単位で,0 から 1000 までの整数値を設定します。0 を設定した場合は,ワーク削除ユティリティを 実行した場合に,終了したワークを無条件に削除します。デフォルトは7です。ただし, Groupmax Workflow Definer で,登録するビジネスプロセス定義のワーク属性の [ワークを保存する日数]を設 定している場合は,ここで設定される値よりもその値の方が優先されます。

• マネージャスリープ時間

マネージャ機能のスリープ時間を設定します。マネージャ機能は,送付要求のあった案件をすべて送付 した後,一定時間処理を休止(スリープ)します。マネージャ機能は,この項目に設定された時間ス リープし,その後,再び案件の送付処理を開始します。

秒単位で,1 から 60 までの整数値を設定します。デフォルトは 60 です。 マネージャスリープ時間を小さくすると,システムの負荷が高くなる可能性がありますので,基本的に は 60 を設定してください。

#### • 定義スクリプト読み込み数

メモリ上に読み込むビジネスプロセス定義の実行形式ファイル数を設定します。 設定したファイル数を読み込むためのメモリを確保できない場合は,メモリ不足のメッセージを出力 し,マネージャ機能を終了します。

1 から 16 までの整数値を設定します。デフォルトは 5 です。

#### • 案件送付リトライ回数

案件の送付処理のリトライ回数を設定します。

マネージャ機能は,案件の送付処理中にロック処理のエラーなどが発生すると,案件の送付処理をいっ たん中止します。送付処理を中止した案件は,マネージャ機能が保持している他の案件を処理した後 に,再度処理されます。

この送付処理の再実行回数を案件送付リトライ回数といいます。案件送付リトライ回数を超えた案件 は,次ノードに送付できない案件として,エラートレーに送付します。

0. 又は 5 から 1000 までの整数値を設定します。0 を設定した場合、送付処理を中止した案件は、次 ノードに送付できるまで,システム用のトレーにあります。デフォルトは 100 です。

#### • ロックエラーリトライスリープ時間

システム用のトレーに対して,ロック処理のエラーが発生した場合,エラーが発生してから再度ロック 処理をするまでのスリープ時間を設定します。システム用のトレーとは,クライアントから送付要求の あった案件を格納するトレーです。マネージャ機能は,このシステム用のトレー内の案件を処理しま す。

秒単位で,1 から 10 までの整数値を設定します。デフォルトは 5 です。

• ワークフローログレベル

Groupmax Workflow Server for Active Directory を使用する場合は,この項目は表示されません。 ワークフローログの取得レベルを設定します。

ワークフローログの取得レベルは,02-10 より前のバージョンの Groupmax Workflow Definer で登 録したビジネスプロセス定義を対象とする場合に,設定します。

ワークフローログ取得レベルを設定しないと, Groupmax Workflow Server, Groupmax Workflow Server for Active Directory はワークフローログを出力します。このため、Groupmax Object Server のシステム共通定義ファイルで,ユーザジャーナルを設定する必要があります。

ワークフローログが必要ない場合は,ワークフローログを取得しないモード(未取得モード)を設定し てください。

表 4-2 に示す用途に応じて,0 から 2 までの取得レベルの値を設定します。デフォルトは 2 です。稼働 状況解析ユティリティを使用する場合は,2 を設定します。

表 4‒2 用途ごとの取得レベル

| 取得レベル | モード     | 用途                                                      |
|-------|---------|---------------------------------------------------------|
|       | 未取得モード  | 稼働状況の統計情報が不要の場合に設定                                      |
|       | 簡易取得モード | ノードやユーザの統計情報は不要で、ワークの統<br>計情報だけを必要とする場合に設定              |
|       | 標準取得モード | 稼働状況解析機能を使用する場合, 又はノード,<br>ユーザ及びワークの統計情報を必要とする場合に<br>設定 |

#### • サーバ間連携機能指定

Groupmax Workflow Server for Active Directory を使用する場合は,この項目は表示されません。 サーバ間連携機能を使用するかどうかを設定します。サーバ間連携機能を使用する場合は use を設定 します。同一サーバ内でビジネスプロセス間連携をする場合にも use を設定します。 nouse 又は use を設定します。デフォルトは nouse です。

nouse

サーバ間連携機能を使用しません。

use

サーバ間連携機能を使用します。

#### • マルチサーバ環境設定ディレクトリ名

バージョンが 02-10 より前のビジネスプロセス定義を対象とする場合に,設定する必要があります。 部署名定義ファイル (section)及び, 窓口名定義ファイル (entrance 又は exentran) を作成する, マルチサーバ環境設定ディレクトリのディレクトリ名を設定します。設定するディレクトリは, Administrators グループにフルコントロールのアクセス権を与えておいてください。ネットワークド ライブ下には設定できません。

デフォルトは,インストール先ディレクトリ下の SVetc です。

ドライブ名を含めて、1バイトから 128 バイトまでの文字列で設定します。設定時には、以下のことに 注意してください。

- 次の文字は使用できません。 ?,",/,¥,<,>,\*,|,:,半角の空白
- 次のディレクトリは指定できません。「%WFdir%」は Workflow インストール先ディレクトリを示 します。 %WFdir%¥ SVbin

%WFdir%¥ SVlib

%WFdir%¥ tools

%WFdir%¥ SVadm

%WFdir%¥ SVsample

• 次に示す文字又は文字の組み合わせは指定できません。

「¥」を除く 1 バイトの文字※ 先頭が「¥」の場合,2 バイト目が「:」 先頭が「¥」でない場合, 2 バイト目が「:」以外の文字(例: ctmp) ¥と¥の間の,3 個以上の「.」(例:c:¥ tmp ¥...¥ tmp)

注※

1 バイト目に「¥」を指定すると,Workflow インストール先ドライブ直下のディレクトリが設定 されます(例えば,D ドライブに Workflow をインストールしたとすると,D:¥が設定されます)。

• 必ず存在するディレクトリを指定してください。

• マルチサーバ作業ディレクトリ名

マルチサーバ機能(サーバ間連携機能)を使用する場合に設定する必要があります。

送信用メールファイルを作成する,マルチサーバ作業ディレクトリのディレクトリ名を設定します。設 定するディレクトリは,Administrators グループにフルコントロールのアクセス権を与えておいてくだ さい。ネットワークドライブ下には設定できません。マルチサーバ作業ディレクトリ名を設定しない 場合は,ログ情報エリアディレクトリに,送信用メールファイルを作成します。

ドライブ名を含めて、1バイトから 128 バイトまでの文字列で設定します。設定時には、以下のことに 注意してください。

#### • 次の文字は使用できません。

- ?,",/,¥,<,>,\*,|,:,半角の空白
- 次のディレクトリは指定できません。「%WFdir%」は Workflow インストール先ディレクトリを示 します。
	- %WFdir%¥ SVbin %WFdir%¥ SVlib %WFdir%¥ SVetc
	- %WFdir%¥ tools

%WFdir%¥ SVadm

%WFdir%¥ SVsample

• 次に示す文字又は文字の組み合わせは指定できません。

「¥」を除く 1 バイトの文字※ 先頭が「¥」の場合,2 バイト目が「:」 先頭が「¥」でない場合, 2 バイト目が「:」以外の文字(例: ctmp) ¥と¥の間の,3 個以上の「.」(例:c:¥ tmp ¥...¥ tmp)

#### 注※

1 バイト目に「¥」を指定すると,Workflow インストール先ドライブ直下のディレクトリが設定 されます(例えば,D ドライブに Workflow をインストールしたとすると,D:¥が設定されます)。

- 必ず存在するディレクトリを指定してください。
- マルチサーバ作業ディレクトリのディスク占有量については,「[付録 D.4 マルチサーバの作業用](#page-371-0) [ディレクトリのディスク占有量](#page-371-0)」を参照してください。

#### • マルチサーバ送信インターバル時間

マルチサーバ機能(サーバ間連携機能)を使用する場合に設定する必要があります。 メッセージ送信機能のスリープ時間を設定します。メッセージ送信機能は,送付要求のあった案件をす べて送付した後,一定時間処理を休止(スリープ)します。メッセージ送信機能は,この項目に設定さ れた時間スリープし,その後,再び案件の送付処理を開始します。 秒単位で,1 から 600 までの整数値を設定します。デフォルトは 60 です。

• メール受信インターバル時間

マルチサーバ機能(サーバ間連携機能)を使用する場合に設定する必要があります。

メッセージ受信機能のスリープ時間を設定します。メッセージ受信機能は,メールボックスの案件をす べて処理した後,一定時間処理を休止(スリープ)します。メッセージ受信機能は,この項目に設定さ れた時間スリープし,その後,再び案件の受信処理を開始します。

秒単位で,1 から 600 までの整数値を設定します。デフォルトは 60 です。

• メール再送リトライ回数

マルチサーバ機能(サーバ間連携機能)を使用する場合に設定する必要があります。 メール不達の場合の,メール再送リトライ回数を設定します。メール再送リトライ回数を超えた場合, その案件をエラートレーに送付します。

0 から 99 までの整数値を設定します。デフォルトは 10 です。

• 転送データ一覧ファイル名

マルチサーバ機能(サーバ間連携機能)を使用する場合に設定する必要があります。 転送データ一覧取得ユティリティで,受信結果が未確認の連携データを出力するファイルのパス名を設 定します。このファイル及びファイルを格納するディレクトリは,Administrators グループにフルコン トロールのアクセス権を与えておいてください。ネットワークドライブ下には設定できません。 転送データ一覧ファイル名は,転送データ一覧取得ユティリティのダイアログボックスでも設定できま

す。転送データ一覧ファイル名を設定しない場合は、ログ情報エリアディレクトリに,showcq という ファイル名で作成します。

ドライブ名を含めて、2 バイトから 250 バイトまでの文字列で設定します。設定時には、以下のことに 注意してください。

• 次の文字は使用できません。

?,",/,¥,<,>,\*,|,:,半角の空白

- 次のディレクトリは指定できません。「%WFdir%」は Workflow インストール先ディレクトリを示 します。
	- %WFdir%¥ SVbin
	- %WFdir%¥ SVlib
	- %WFdir%¥ SVetc
	- %WFdir%¥ tools
	- %WFdir%¥ SVadm
	- %WFdir%¥ SVsample
- 次に示す文字又は文字の組み合わせは指定できません。
- 1 バイトの文字 先頭が「¥」の場合,2 バイト目が「:」 先頭が「¥」でない場合, 2 バイト目が「:」以外の文字(例: ctmp)
- ¥と¥の間の,3 個以上の「.」(例:c:¥ tmp ¥...¥ tmp)
- 必ず存在するディレクトリを指定してください。
- 再送指示エラーログ出力ファイル名

マルチサーバ機能(サーバ間連携機能)を使用する場合に設定する必要があります。 連携データ再送ユティリティで,再送に失敗した連携データの情報を出力するファイルのパス名を設定 します。このファイル及びファイルを格納するディレクトリは,Administrators グループにフルコント ロールのアクセス権を与えておいてください。ネットワークドライブ下には設定できません。 再送指示エラーログ出力ファイル名を設定しない場合は,ログ情報エリアディレクトリに,errlog とい うファイル名で作成します。

ドライブ名を含めて、2 バイトから 250 バイトまでの文字列で設定します。設定時には、以下のことに 注意してください。

- 次の文字は使用できません。 ?,",/,¥,<,>,\*,|,:,半角の空白
- 次のディレクトリは指定できません。「%WFdir%」は Workflow インストール先ディレクトリを示 します。

```
%WFdir%¥ SVbin
%WFdir%¥ SVlib
%WFdir%¥ SVetc
%WFdir%¥ tools
%WFdir%¥ SVadm
%WFdir%¥ SVsample
```
- 次に示す文字又は文字の組み合わせは指定できません。 1 バイトの文字 先頭が「¥」の場合,2 バイト目が「:」 先頭が「¥」でない場合, 2 バイト目が「:」以外の文字(例: ctmp) ¥と¥の間の,3 個以上の「.」(例:c:¥ tmp ¥...¥ tmp)
- 必ず存在するディレクトリを指定してください。

#### • 最大転送データサイズ

マルチサーバ機能(サーバ間連携機能)を使用する場合に設定する必要があります。 通信手段が Groupmax Mail Server での転送データの最大サイズを設定します。転送データが最大サ イズを超えた場合,その案件をエラートレーに送付します。 メガバイト単位で,2 から 16 までの整数値を設定します。デフォルトは 4 です。

#### • ログ情報エリアディレクトリ名

初期設定ユティリティで初期化した、ログ情報エリアディレクトリ名を表示します。この値は、変更で きません。

• ワークエリアディレクトリ名

注意してください。

初期設定ユティリティで初期化した,ワークエリアディレクトリ名を表示します。この値は,変更でき ません。

• 文書実体ディレクトリ名 初期設定ユティリティで初期化した,文書実体ディレクトリ名を表示します。この値は,変更できませ ん。

#### • 稼働状況解析ユティリティ作業ディレクトリ名

Groupmax Workflow Server for Active Directory を使用する場合は,この項目は表示されません。 稼働状況解析ユティリティで,ログ編集結果及び稼働実績集計結果のファイルを作成するディレクトリ のパス名を設定します。設定するディレクトリは,Administrators グループにフルコントロールのアク セス権を与えておいてください。ネットワークドライブ下には設定できません。 デフォルトは,インストール先ディレクトリ下の analyst ディレクトリです。 ドライブ名を含めて、1バイトから 128 バイトまでの文字列で設定します。設定時には、以下のことに

• 次の文字は使用できません。 ?,",/,¥,<,>,\*,|,:,半角の空白 • 次のディレクトリは指定できません。「%WFdir%」は Workflow インストール先ディレクトリを示 します。

%WFdir%¥ SVbin %WFdir%¥ SVlib %WFdir%¥ SVetc %WFdir%¥ tools %WFdir%¥ SVadm

%WFdir%¥ SVsample

• 次に示す文字又は文字の組み合わせは指定できません。

「¥」を除く 1 バイトの文字※ 先頭が「¥」の場合,2 バイト目が「:」 先頭が「¥」でない場合, 2 バイト目が「:」以外の文字(例: ctmp) ¥と¥の間の,3 個以上の「.」(例:c:¥ tmp ¥...¥ tmp)

注※

1 バイト目に「¥」を指定すると,Workflow インストール先ドライブ直下のディレクトリが設定 されます(例えば,D ドライブに Workflow をインストールしたとすると,D:¥が設定されます)。

- 必ず存在するディレクトリを指定してください。
- テンポラリファイルディレクトリ名

トレースファイルなどの,一時的なファイルを作成するディレクトリ名を設定します。このディレクト リは,Everyone グループにフルコントロールのアクセス権を与えておいてください。ネットワークド ライブ下には設定できません。

デフォルトは,インストール先ディレクトリ下の tmp ディレクトリです。

ドライブ名を含めて、1バイトから 128 バイトまでの文字列で設定します。設定時には、以下のことに 注意してください。

- 次の文字は使用できません。
	- ?,",/,¥,<,>,\*,|,:,半角の空白
- 次のディレクトリは指定できません。「%WFdir%」は Workflow インストールディレクトリを示し ます。

%WFdir%¥ SVbin %WFdir%¥ SVlib

%WFdir%¥ SVetc

%WFdir%¥ tools

%WFdir%¥ SVadm

%WFdir%¥ SVsample

• 次に示す文字又は文字の組み合わせは指定できません。

「¥」を除く 1 バイトの文字※ 先頭が「¥」の場合,2 バイト目が「:」 先頭が「¥」でない場合, 2 バイト目が「:」以外の文字(例: ctmp) ¥と¥の間の,3 個以上の「.」(例:c:¥ tmp ¥...¥ tmp)

注※

1 バイト目に「¥」を指定すると,Workflow インストール先ドライブ直下のディレクトリが設定 されます(例えば,D ドライブに Workflow をインストールしたとすると,D:¥が設定されます)。

- 必ず存在するディレクトリを指定してください。
- 最大ログインユーザ数

Workflow サーバに,同時にログインできるユーザ数を設定します。1 から 1000 までの整数値を設定 します。デフォルトは 64 です。なお,実際に運用できる最大ログインユーザ数はメモリ所要量による 制限を受けています。

Workflow サーバへのログインには,一般用ログインと管理者用ログインの二つがあります。 一般用ログインとは,次のプログラムからのログインのことです。

- Groupmax Integrated Desktop
- Groupmax Form Client
- Groupmax Workflow for Active Server Pages で作成したアプリケーション
- バージョン 02-20 以降の Groupmax World Wide Web Desktop/ワークフロー
- Groupmax Workflow Client Library 又は Groupmax Workflow Server Library で作成した アプリケーション

管理者用ログインとは,次のプログラムからのログインのことです。

- Groupmax Workflow Definer(ワークフロー定義,ワークフローロール定義,ワークフローユー ザ定義, 配布管理)
- Groupmax Workflow Monitor
- Groupmax Workflow Client Library Extension 及び Groupmax Workflow Server Library Extension で作成したアプリケーション
- Groupmax Workflow Specialist Tools for WWW 及び Groupmax Workflow End-user Tool for WWW
- バージョン 02-10 より前の CSS クライアント(Flowmate/Definer, Monitor, Groupshop, 及び Flowmate/Client-Library, Flowmate/Server-Library, Flowmate/Development Kit で作成し たアプリケーションなど)
- バージョン 02-20 より前の Groupmax World Wide Web Version2.0/ワークフロー

Workflow サーバは,クライアントからのログイン要求を受け付けると「セション」という単位で資源 を確保します。セションとは,Groupmax Workflow でのサーバとクライアント間の論理的な接続単 位のことです。

Workflow サーバでは,ログインをユーザとセションで管理しています。一般用ログインについては, 一般用最大ログインユーザ数,又は一般用最大セション数を超えた場合,新たなログイン要求をエラー とします。管理者用ログインについても同様に,管理者用最大ログインユーザ数,又は管理者用最大セ ション数を超えた場合,新たなログイン要求をエラーとします。

一般用最大ログインユーザ数,一般用最大セション数,管理者用最大ログインユーザ数,及び管理者用 最大セション数について次に示します。

- 一般用最大ログインユーザ数 「最大ログインユーザ数」指定値 − ログイン中の管理者用ログインユーザ数
- 一般用最大セション数

「最大ログインユーザ数」指定値 × 1 ユーザ当たりの同時接続セション数 ただし,計算式で求めた値が 5120 を超えた場合は 5120 となります。なお,マルチサーバ構成の 場合は,各サーバでサーバ台数分のセションがシステムで使用されるため,クライアントから使用 できるセション数はこの数を引いた値となります。

• 管理者用最大ログインユーザ数

「最大ログインユーザ数」指定値 − ログイン中の一般用ログインユーザ数 ただし,計算式で求めた値が 64 を超えた場合は,64 となります。

• 管理者用最大セション数

64 固定です。

セションは,クライアントのプログラムやバージョンによって,1 ユーザで複数のセションを使用する 場合があります。このため,ログインしているユーザ数が最大ログインユーザ数を超えていなくても, 一般用最大セション数,管理者用最大セション数を超えてログインできなくなる場合がありますので, 注意してください。

クライアントごとに使用する一般用ログインのセション数については,「1 ユーザあたりの同時接続セ ション数」を参照してください。

クライアントごとに使用する管理者用ログインのセション数について,次に示します。

1.Groupmax Workflow Definer を使用する場合

同時に実行するプログラム(ワークフロー定義,ワークフローロール定義,ワークフローユーザ定 義,配布管理)数分のセションが必要となります。

- 2.Groupmax Workflow Monitor を使用する場合 1 セションが必要となります。
- 3.Groupmax Workflow Client Library Extension 及び Groupmax Workflow Server Library Extension を使用する場合

同時にアプリケーションからログインするログイン数分のセションが必要となります。

4.Groupmax Workflow - Specialist Tools for WWW 及び Groupmax Workflow - End - user Tool for WWW を使用する場合

ブラウザからログインする数のセションが必要となります。

- 5.バージョン 02-10 より前の CSS クライアントを使用する場合 同時に実行するプログラム数分のセションが必要となります。
- 6.バージョン 02-20 より前の Groupmax World Wide Web Version2.0/ワークフローを使用する 場合

ブラウザからログインする数のセションが必要となります。

なお. マルチサーバ構成の場合,上記 1.~4.のプログラムは管理者用ログインのため, Workflow 管理 サーバにログインし,当該サーバでセションを使用します。

実際に運用できる最大ログインユーザ数,最大セション数は,メモリ所要量による制限を受けます。

### • ユーザデータ格納ディレクトリ名

Groupmax Workflow Server for Active Directory を使用する場合は,この項目は表示されません。 ビジネスプロセス定義のユーザ処理リストで設定した,ユーザデータ格納ディレクトリのディレクトリ 名を設定します。ユーザデータ格納ディレクトリには,アプリケーションプログラムなどのユーザ任意 のデータを格納します。

設定するディレクトリは,あらかじめ作成し,Administrators グループにフルコントロールのアクセス 権を与えておいてください。ネットワークドライブ下には設定できません。ただし,Windows NT ク ラスタで環境を設定するときは,共有ディスクのドライブ下に設定します。また,このディレクトリに 格納するファイル名には,英大文字を使用できません。

デフォルトは,インストール先ディレクトリ下の userdata です。

ドライブ名を含めて、1バイトから 128 バイトまでの文字列で設定します。設定時には、以下のことに 注意してください。

• 次の文字は使用できません。

?,",/,¥,<,>,\*,|,:,半角の空白

- 次のディレクトリは指定できません。「%WFdir%」は Workflow インストールディレクトリを示し ます。
	- %WFdir%¥ SVbin %WFdir%¥ SVlib %WFdir%¥ SVetc
	- %WFdir%¥ tools
	- %WFdir%¥ SVadm
	- %WFdir%¥ SVsample
- 次に示す文字又は文字の組み合わせは指定できません。
	- 「¥」を除く 1 バイトの文字※
	- 先頭が「¥」の場合,2 バイト目が「:」
	- 先頭が「¥」でない場合,2 バイト目が「:」以外の文字(例:ctmp)
	- ¥と¥の間の,3 個以上の「.」(例:c:¥ tmp ¥...¥ tmp)

#### 注※

1 バイト目に「¥」を指定すると,Workflow インストール先ドライブ直下のディレクトリが設定 されます(例えば,D ドライブに Workflow をインストールしたとすると,D:¥が設定されます)。

- 必ず存在するディレクトリを指定してください。
- ワークフローデータベース名

初期設定ユティリティで初期化した,ワークフローデータベースのデータベース名を表示します。この 値は変更できません。

• 共通ユーザ管理ディレクトリ名

Groupmax Workflow Server for Active Directory を使用する場合は,この項目は表示されません。 共通ユーザ管理ディレクトリのパス名を表示します。このディレクトリは、Groupmax Document Manager と Workflow が共有します。この値は変更できません。

• インストール先ディレクトリ名

Workflow のインストール先ディレクトリ名を表示します。この値は変更できません。

• ワークフローログ出力ディレクトリ名

ワークフローログ出力ユティリティを使用する場合に設定する必要があります。

ワークフローログの出力先ディレクトリのパス名を設定します。ワークフローログは,設定したディレ クトリにビジネスプロセス単位で出力されます。

設定するディレクトリは、あらかじめ作成し、Administrators グループにフルコントロールのアクセス 権を与えておいてください。ネットワークドライブ下には設定できません。

デフォルトは,インストール先ディレクトリ下の Wflog です。

ドライブ名を含めて、1バイトから 128 バイトまでの文字列で設定します。設定時には、以下のことに 注意してください。

- 次の文字は使用できません。
- ?,",/,¥,<,>,\*,|,:,半角の空白
- 次のディレクトリは指定できません。「%WFdir%」は Workflow インストールディレクトリを示し ます。 %WFdir%¥ SVbin

%WFdir%¥ SVlib

%WFdir%¥ SVetc %WFdir%¥ tools %WFdir%¥ SVadm %WFdir%¥ SVsample

• 次に示す文字又は文字の組み合わせは指定できません。

「¥」を除く 1 バイトの文字※ 先頭が「¥」の場合,2 バイト目が「:」 先頭が「¥」でない場合, 2 バイト目が「:」以外の文字(例: ctmp) ¥と¥の間の,3 個以上の「.」(例:c:¥ tmp ¥...¥ tmp)

#### 注※

1 バイト目に「¥」を指定すると,Workflow インストール先ドライブ直下のディレクトリが設定 されます(例えば,D ドライブに Workflow をインストールしたとすると,D:¥が設定されます)。

- 必ず存在するディレクトリを指定してください。
- ワークフローログファイルのディスク容量については,[「3.4.1\(1\) ワークフローログファイルの](#page-89-0) [ディスク容量見積もり」](#page-89-0)を参照してください。
- Workflow 管理サーバホスト名

```
Groupmax Workflow Server for Active Directory を使用する場合は,この項目は表示されません。
Workflow 管理サーバのホスト名を設定します。ここで設定したホスト名は,HOSTS ファイルに登録
されているか、又は DNS データベースによるアドレス解決ができるように設定しておく必要がありま
す。
```
1 バイトから 256 バイトまでの文字列で設定します。 デフォルトでは,自ホストを Workflow 管理サーバとして認識します。

• Workflow システム組織 ID

Groupmax Workflow Server for Active Directory を使用する場合は,この項目は表示されません。 マルチサーバ機能で使用するメールユーザの,所属する組織の組織 ID を設定します。

1 バイトから 8 バイトまでの文字列で設定します。

デフォルトは,「workflow」です。

#### • サーバ機能管理ファイルディレクトリ名

サーバ機能管理ファイルを格納するディレクトリ名を設定します。

サーバ機能管理ファイルは,セション管理情報などを格納する共有メモリとしてマップされるファイル です。このファイルは,サーバ起動時に,最大ログインユーザ数を基に最適なサイズで作成されます。 設定するディレクトリは、あらかじめ作成し、Administrators グループにフルコントロールのアクセス 権を与えておいてください。ネットワークドライブ下には設定できません。ただし,Windows NT ク ラスタで環境を設定するときは,共有ディスクのドライブ下に設定します。

デフォルトは,インストール先ディレクトリ下の msgque です。ファイルサイズが大きくなる場合, ディスクアクセスを分散させてサーバの性能を向上させたい場合,又は Windows NT クラスタで Workflow を使用する場合は,デフォルト以外のディレクトリを設定します。

ドライブ名を含めて、1バイトから128バイトまでの文字列で設定します。設定時には、以下のことに 注意してください。

• 次の文字は使用できません。

?,",/,¥,<,>,\*,|,:,半角の空白

• 次のディレクトリは指定できません。「%WFdir%」は Workflow インストールディレクトリを示し ます。

%WFdir%¥ SVbin %WFdir%¥ SVlib %WFdir%¥ SVetc %WFdir%¥ tools %WFdir%¥ SVadm

%WFdir%¥ SVsample

• 次に示す文字又は文字の組み合わせは指定できません。 「¥」を除く 1 バイトの文字※ 先頭が「¥」の場合,2 バイト目が「:」

先頭が「¥」でない場合,2 バイト目が「:」以外の文字(例:ctmp) ¥と¥の間の,3 個以上の「.」(例:c:¥ tmp ¥...¥ tmp)

注※

1 バイト目に「¥」を指定すると,Workflow インストール先ドライブ直下のディレクトリが設定 されます(例えば,D ドライブに Workflow をインストールしたとすると,D:¥が設定されます)。

• 必ず存在するディレクトリを指定してください。

• 通信監視時間

長い通信電文を複数に分割して送受信した場合の,後続の電文が届くまでの監視時間を設定します。監 視時間内に後続の電文が届かない場合は,通信障害が発生したと判断し,セションを終了します。 ミリ秒単位で,10 から 7200000 までの整数値を設定します。デフォルトは,60000 です。

• 1 ユーザあたりの同時接続セション数

一般用でログインする 1 ユーザ当たりの平均の同時接続セション数を設定します。1 から 5 までの値 を設定します。デフォルトは 2 です。

セションは,クライアントのプログラムやバージョンによって,1 ユーザで複数のセションを使用する 場合があります。

クライアントごとに使用するセション数を次に示します。

1.Groupmax Integrated Desktop Version2.0 を使用する場合

INBOX 画面,案件エディタ画面,投入画面,送信ログ画面,帳票棚画面,及び Form Client の伝 票発行画面を実行した数のセションが必要となります。エージェントクライアントによる Workflow の着信監視を使用する場合は、別に1セションが必要となります。

2.Groupmax Integrated Desktop Version 3 を使用する場合

INBOX 画面,案件エディタ画面,投入画面,送信ログ画面,帳票棚画面,及び Form Client の伝 票発行画面を合わせて,1 セションが必要となります。

エージェントクライアントによる Workflow の着信監視を使用する場合は、別に1セションが必要 となります。

3.Groupmax Integrated Desktop Version 5 以降を使用する場合

INBOX 画面,案件エディタ画面,投入画面,送信ログ画面,帳票棚画面,Form Client の伝票発行 画面,及びエージェントクライアントによる Workflow の着信監視を合わせて、1 セションが必要 となります。

4.Groupmax Workflow for Active Server Pages を使用する場合

ユーザごとに 1 セションが必要となります。ただし,同一ユーザで複数プロセスからログインする と,そのプロセス数分のセションが必要となります。

5.Groupmax World Wide Web Desktop/ワークフローを使用する場合

ブラウザからログインする数のセションが必要となります。

6.Groupmax Workflow Client - Library を使用する場合

HwfStartUpWorkflow で非共用モードを指定したアプリケーションプログラムでは、同時に起動 するプログラム数分のセションが必要となります。

HwfStartUpWorkflow で共用モードを指定したアプリケーションプログラムでは,共用モードを 指定した複数のアプリケーションプログラムで 1 セションが必要となります。

ただし,Groupmax Workflow Client - Library の前提プログラムである Workflow Client が 03-00 より前のバージョンでは、HwfStartUpWorkflow で共用モードを指定しても非共用モード となりますので注意してください。

7.Groupmax Workflow Server - Library を使用する場合 同時に起動するプログラム数分のセションが必要となります。

なお,あまりこの値を大きくするとサーバのメモリ量が増加するため,注意してください。 実際に運用できる最大ログインユーザ数,最大セション数は,メモリ所要量による制限を受けます。

#### • アプリケーションダウンロード方式

Groupmax Workflow Server for Active Directory を使用する場合は,この項目は表示されません。 ビジネスプロセス定義のユーザ処理リスト「AP 起動」又は「Groupmax フォーム表示」で指定した ファイルは,必要になった時点でサーバからクライアントにダウンロードされます。

このときのダウンロード方式を設定します。デフォルトは system です。

#### system

クライアントで指定したディレクトリにダウンロードします。ダウンロード先ディレクトリが一つ であるため,例えば,異なるビジネスプロセス内の同一のファイル名を持つファイルをダウンロー ドすると,先にダウンロードしたファイルは後でダウンロードしたファイルによって上書きされま す。

この場合, Groupmax Integrated Desktop の帳票棚から同じファイル名のアプリケーションを同 時に実行すると、動作が不正になることがあるため、注意してください。

#### bp

クライアントで指定したディレクトリの下にビジネスプロセス定義ごとにディレクトリを作成し, 作成したディレクトリにダウンロードします。異なるビジネスプロセス内の同一のファイル名を持 つファイルをダウンロードしても,ファイルが上書きされることはありません。

クライアントで指定したディレクトリとは,Groupmax 統合セットアップで指定した個人フォルダ 用のディレクトリ下の Workflow ディレクトリです。

Windows システムでは大文字と小文字が区別されないため,大文字か小文字かが異なるだけのビ ジネスプロセス名は,同じ名称として識別されます。したがって,同一のファイル名を持つファイ ルをダウンロードする場合は,大文字か小文字かが異なるだけのビジネスプロセス名は付けないで ください。

• 作業者指定の作業権限チェック

ビジネスプロセス定義のユーザ処理リストでノードに対して「作業者の指定」をした場合,次に示す方 法から作業者の指定方法を選択します。

- システム宛先台帳からユーザを選択して指定する システム宛先台帳に表示されたユーザから選択して指定します。 システム宛先台帳には,該当するノードで作業権限があるユーザだけが表示されます。
- ローカル宛先台帳からユーザを選択して指定する ローカル宛先台帳に表示されたユーザから選択して指定します。

ローカル宛先台帳には,ローカル宛先台帳に登録されたユーザすべてが表示されます。

• ユーザを直接指定

システム宛先台帳又はローカル宛先台帳から選択しないで,ユーザのニックネームを直接指定しま す。

上記の方法で指定した作業者の作業権限をチェックするかどうかを設定します。作業権限はビジネス プロセス定義のノードで設定されたものです。ここでの設定は,すべてのビジネスプロセス定義に適用 されます。

yes 又は no で設定します。デフォルトは no です。

yes

指定したユーザに作業権限があるかどうかをチェックし,作業権限がないときはエラーとします。 Groupmax Workflow Client - Library を使用している場合は,次の六つの API 関数又は OCX イ ンタフェースを発行したときにチェックします。

・nextuser パラメタを指定した HwfPutCase 関数

・nextuser パラメタを指定した HwfSuffixCase 関数

・reqmode パラメタに 0 を指定した HwfSelectNextUser 関数

・PutNextUserInfnEx プロパティに 1 以上を指定した WFocPutCase メソッド

・next\_user\_num パラメタに 1 以上を指定した SetSuffixInfEx メソッド発行後の

WFocSuffixCase メソッド

・reqmode パラメタに 0 を指定した WFocSelectNextUser メソッド

no

指定したユーザに作業権限があるかどうかのチェックをしないで,そのユーザに案件を移します。

• Workflow サーバ監視インターバル時間

Groupmax Workflow Multi-Server では、案件などの情報を転送するときに、転送先サーバを確認す るために,転送先サーバに対してログインを実行します。ここでは,ログインの実行に失敗した場合, 再度ログインを実行する間隔を指定します。

分単位で,1 から 1440 までの整数値を設定します。デフォルトは 30 です。

この値を大きくすると,案件などの情報転送やワーク操作が遅れることがあります。通常は,デフォル ト値のままにするか,デフォルト値より小さい値を設定してください。

また,ここに設定した値よりも[マルチサーバ送信インターバル時間]で設定した値の方が大きい場 合,サーバ監視インターバル時間はマルチサーバ送信インターバル時間に依存します。

• 回収後の同報前への差し戻し

回収後の処理ノードから同報前の処理ノードへ,案件を差し戻せるようにするかどうかを設定します。 ここでの設定はすべてのビジネスプロセス定義に適用されます。

yes 又は no で設定します。デフォルトは no です。

yes

同報前の処理ノードへ,案件を差し戻せるようにします。

no

同報前の処理ノードへ,案件を差し戻せないようにします。

• 複数ケースソースノードへの差し戻し

複数のケースを定義しているソースノードへ,案件を差し戻せるようにするかどうかを設定します。こ こでの設定はすべてのビジネスプロセス定義に適用されます。 yes 又は no で設定します。デフォルトは no です。

yes

複数のケースを定義しているソースノードへ,案件が差し戻せるようにします。

no

複数のケースを定義しているソースノードへ,案件が差し戻せないようにします。

• 転送リトライインターバル時間

マルチサーバ機能(サーバ間連携機能)を使用する場合に設定する必要があります。 案件,ワーク操作などを他のサーバへ転送しようとしてエラーが発生した場合,再送するまでの間隔 (リトライインターバル時間)を設定します。 分単位で,10 から 1440 までの整数値を設定します。デフォルトは 60 です。

• 転送リトライ回数

マルチサーバ機能(サーバ間連携機能)を使用する場合に設定する必要があります。 案件,ワーク操作などを他のサーバへ転送しようとしてエラーが発生した場合の,再送回数(リトライ 回数)を設定します。再送回数がリトライ回数を超えると,その案件などは再送されません。 0 から 999 までの整数値を設定します。0 を設定した場合,再送はされません。デフォルトは 10 です。

• 通信ソケット KEEPALIVE オプション

Workflow サーバがクライアントとの通信に使用するソケットに対して,KEEPALIVE オプションを指 定するかどうかを設定します。

KEEPALIVE オプションとは,通信ソケットに対して,キープアライブパケットを送信するように指示 するためのオプションです。KEEPALIVE オプションを指定すると,TCP/IP によってクライアントへ の接続が監視されますが、ルータによる通信状態監視機能は使用できません。

use 又は nouse で設定します。デフォルトは use です。

use

KEEPALIVE オプションを設定します。

これを設定すると、TCP/IP の機能によって、一定間隔でクライアントに関する接続が監視されま す。クライアントに障害が発生した場合は,一定時間の後,異常を検出してセションをクローズし, リソースが開放されます。

ただし,一定間隔でクライアントへ送信するため,ルータなどによる通信状態監視機能は使用でき ません。

nouse

KEEPALIVE オプションを設定しません。

これを設定すると、TCP/IP はクライアントの接続を監視しないため、ルータなどによる通信状態 監視機能が使用できるようになります。

ただし、クライアントに障害が発生した場合にも異常が検出されないので、セション(リソース) は解放されずにサーバが停止するまで残ります。障害が発生したユーザは,同一 IP アドレスのクラ イアントからはログインできますが,異なる IP アドレスのクライアントからはログインできませ ん。

• ワーク ID 採番用管理情報遅延更新

ワーク ID の自動採番を定義したビジネスプロセスに案件を投入すると,ワークフローデータベースに ワーク ID 採番のための情報の更新が発生します。この場合に,一定の間隔ごとにまとめてワークフ ローデータベースを更新するか,案件投入ごとにワークフローデータベースを更新するかを設定しま す。

一定間隔ごとにワークフローデータベースを更新する場合,ビジネスプロセス情報は,いったん共有メ モリに読み込まれ,管理されます。複数の案件投入があった場合でも,一度にワークフローデータベー スを更新するので,案件投入処理の性能が良くなります。

一定間隔ごとにワークフローデータベースを更新する場合, Workflow サーバに障害が発生してシステ ムダウンすると、次回の Workflow サーバ起動時にワークフローデータベースを補正します。その際, 採番されるワーク ID に抜けが発生することがあります。同一ワーク ID が重複して採番されることは ありません。

use 又は nouse で設定します。デフォルトは nouse です。

use

一定間隔ごとにワークフローデータベースを更新します。案件投入でのワーク ID 採番は,いったん 共有メモリに読み込まれたビジネスプロセス情報を基に行います。

nouse

案件投入ごとにワークフローデータベースを更新します。

• 無通信セッション監視時間

Groupmax Workflow Server for Active Directory を使用する場合は,この項目は表示されません。 クライアントが Workflow サーバと通信していない状態(無通信状態)を監視する時間を設定します。 無通信状態が設定した時間を超過した場合.クライアントのサーバとの接続を自動的に切り離し,次回 クライアントから Workflow サーバにアクセス要求があったときに自動的に再接続します。 分単位で、0から 60 までの整数値を設定します。デフォルトは 0 です。ただし、値が 0 の場合、自動

的な切り離しと再接続機能は実行しません。

また,このオプションは,次に示す二つの条件を満たすアプリケーションでだけ有効となります。

- 03-00 以降の Groupmax Integrated Desktop, Groupmax Form 又は Groupmax Workflow Client - Library で作成したアプリケーションであること
- アプリケーションの中で, HwfStartUpWorkflow 関数のパラメタ「shared\_mode」又は OCX イ ンタフェースの WFocStartUp メソッドのパラメタ「sharedmode」に,0 を設定していること

注

自動的に切り離した後,自動的に再接続するまでの間に,異なる IP アドレスのクライアントから同 じユーザ ID でログインできます。異なる IP アドレスのクライアントから同じユーザ ID でログイ ンしている状態で自動的に再接続しようとすると、環境設定ユティリティの[再ログイン]オプショ ンの設定値によって次に示すようになります。

- •「yes」を設定しているとき 再接続できます。
- •「no」を設定しているとき 再接続できません。

• 再ログイン

異なる IP アドレスのクライアントから, 既にログインしているユーザのユーザ ID と同じユーザ ID で 再ログインした場合に,どのクライアントのログインが有効になるかを設定します。

yes,no 又は client で設定します。デフォルトは client です。

なお,同じ IP アドレスのクライアントからは、このオプションの設定に関係なく、既にログインして いるユーザのユーザ ID と同じユーザ ID で再ログインできます。

yes

後からログインしたクライアントを優先します。

この場合, 既にログインしているクライアントは、すべて強制的にログアウトされ、後からログイ ンしたクライアントのログインが有効になります。

yes を設定すると, PPP (Point-to-Point Protocol)接続のクライアントの接続切れ,クライアン トの障害などによって強制的にログアウトされた場合,異なる IP アドレスのクライアントから再ロ グインできます。

ただし,同じユーザ ID を複数の人が共有しているような場合,先にログインしているクライアント が不当にログアウトされたり,ユーザ同士で再ログインを繰り返したりすることがあるので,ご注 意ください。

また、強制ログアウト後に再ログインして、Groupmax Integrated Desktop で案件を処理しよう とすると,該当する案件は他のプログラムで使用中の可能性がある旨のメッセージが表示されるこ とがあります。その場合は,「処理を続行しますか?」の問い合わせで「はい」を選択して,処理を 続行してください。

注

Groupmax Address Server のログイン制御の設定で,通常ログイン(先着優先)が設定されてい る場合,Groupmax のクライアントのバージョンによっては再ログインできない場合があります。 詳細は,[「3.8.4 再ログイン時の設定値に対するクライアントのログイン結果一覧」](#page-120-0)を参照してく ださい。

#### no

既にログインしているクライアントを優先します。

この場合,後からログインしようとしたクライアントは,エラーとなってログインできません。 no を設定すると,PPP 接続のクライアントの接続切れ,クライアントの障害などによって強制的に ログアウトされて,異なる IP アドレスのクライアントから再ログインしたい場合に,以下の条件が 満たされているときに再ログインできます。

• 環境設定ユティリティの「通信ソケット KEEPALIVE] オプションに「use」を設定していること。 ただし、TCP/IP がクライアントとの接続を監視するための一定時間が経過するまでは、再ログイ ンできません。

client

ログインしようとしているクライアントでの設定に従います。

ただし,05-00 より前のバージョンのクライアント又は 16bit 版のクライアントからのログイン時 には,既にログインしているクライアントが優先されます。

#### • サーバ間通信監視時間

Groupmax Workflow Server for Active Directory を使用する場合は,この項目は表示されません。 マルチサーバ構成の場合,クライアントからの処理要求が自 Workflow サーバ内で完結しないときは, 他 Workflow サーバへ自動的にログインしてデータを取得することがあります。このときのログイン 先サーバからの応答待ち時間を指定します。シングルサーバ構成の場合は,このオプションの指定は無 視されます。

秒単位で,0 から 7200 までの整数値を指定します。デフォルトは 7200 です。

0 を指定した場合は,応答待ち時間が無限になります。そのため,ログイン先サーバが何かの障害で応 答を返せなくなった場合,自サーバが応答待ち状態を続けることになりますので,通常は 0 以外の値を 指定してください。

ただし、0以外の値を指定して、その値が小さすぎる場合、サーバ間の通信速度が低速であったり、ロ グイン先サーバに多量の負荷がかかっていたりしたときに,タイムアウトとなってクライアントにエ ラーが返ることがあります。そのため,サーバ間の通信形態や各サーバの負荷状況によって適切な値を 指定するようにしてください。

指定値の例として,サーバ間が LAN で接続されている場合は,約 60 秒が妥当です。サーバ間が WAN で接続されている場合は,一般的に通信に時間がかかりますので,60 秒よりも大きな値を設定するよ うにしてください。

また,0 以外の値を指定して,サーバに次のようなエラーメッセージが頻繁に出力される場合は,値を 大きくしてください。

• KDWS103-E のメッセージで付加情報に WFbaseSV receive time out.又は WFsess receive time out.が表示されるもの

#### • ユーザヒストリ取得最大数

ユーザヒストリは,ユーザ単位に取得する案件の投入,遷移,相談,回答,差し戻し,引き戻しの作業 履歴です。一つの操作ごとに一つのユーザヒストリが取得され,ユーザヒストリ取得最大数の数だけ保 持されます。ユーザヒストリ取得最大数を超えてユーザヒストリを取得すると,古いユーザヒストリか ら削除されます。

ユーザヒストリは Groupmax Integrated Desktop では送信ログに表示され,作業履歴から履歴表示, 引き戻し,キャンセル,などの操作ができます。削除されたユーザヒストリについては送信ログに表示 されないため,取得最大数が少ない場合は送信ログからの案件操作を行うことができなくなる可能性が あります。

したがって,業務内容に応じて,ユーザヒストリ取得最大数に適切な値を設定する必要があります。 ここで設定した値は、ユーザ定義ユティリティでのユーザ登録時に適用されます。また、登録された ユーザのユーザヒストリ取得最大数は,ユーザ定義更新ユティリティ,Groupmax Workflow Definer, Groupmax Workflow Monitor を使用してユーザ単位に変更することもできます。 ユーザヒストリ取得最大数には,0 から 1023 までの整数値を設定します。デフォルトは 50 です。0 を 設定した場合には,ユーザヒストリは取得されません。

#### • 役職名の順位付け番号表示

Groupmax Workflow Server for Active Directory を使用する場合は,この項目は表示されません。 役職名に順位付け番号が設定されている場合に,この番号を Groupmax Integrated Desktop, Groupmax Workflow Monitor などで表示するかどうかを設定します。

yes 又は no で設定します。デフォルトは no です。

順位付け番号とは、同じ役職名に対して設定されている番号で、例えば、課長#1,課長#2のように設 定されます(#1,#2 の部分が順位付け番号と呼ばれます)。

#### yes

役職名を表示するときに順位付け番号も表示します。

no

役職名を表示するときに順位付け番号を表示しません。

#### • 案件一覧表示用作業ディレクトリ名

クライアントで案件の一覧を表示するときは,一覧を作成するための作業領域をサーバ側で確保する必 要があります。ここでは,案件の一覧を表示するための作業ディレクトリを設定します。

デフォルトは,インストール先ディレクトリ下の tmp です。

ドライブ名を含めて、1バイトから 128 バイトまでの文字列で設定します。設定時には、以下のことに 注意してください。

- 次の文字は使用できません。
	- ?,",/,¥,<,>,\*,|,:,半角の空白
- 次のディレクトリは指定できません。「%WFdir%」は Workflow インストールディレクトリを示し ます。 %WFdir%¥ SVbin

%WFdir%¥ SVlib

%WFdir%¥ SVetc

%WFdir%¥ tools %WFdir%¥ SVadm %WFdir%¥ SVsample

• 次に示す文字又は文字の組み合わせは指定できません。

「¥」を除く 1 バイトの文字※ 先頭が「¥」の場合,2 バイト目が「:」 先頭が「¥」でない場合,2 バイト目が「:」以外の文字(例:ctmp) ¥と¥の間の,3 個以上の「.」(例:c:¥ tmp ¥...¥ tmp)

#### 注※

1 バイト目に「¥」を指定すると,Workflow インストール先ドライブ直下のディレクトリが設定 されます(例えば,D ドライブに Workflow をインストールしたとすると,D:¥が設定されます)。

#### • 案件一覧表示用作業領域のサイズ

クライアントで案件の一覧を表示するときは,一覧を作成するための作業領域をサーバ側で確保する必 要があります。ここでは,案件の一覧を表示するための作業領域のサイズを設定します。キロバイト単 位で,0 から 10 までの整数値を設定します。デフォルトは 4 です。

なお,設定の目安となる計算式を次に示します。

#### 案件一覧表示用作業領域のサイズ(キロバイト)=表示する案件数×0.01

サイズに 0 を設定したとき,又は表示する案件数が作業領域のサイズを超える場合は,案件一覧表示用 作業ディレクトリ名が参照されます。

#### • Address ユーザ情報の Workflow 自動反映

Groupmax Address Server 上でのユーザ更新情報を Workflow に自動反映するかどうかを設定しま す。Groupmax Address Server 側の前提条件については,[「3.7 Groupmax Address - Assist の](#page-104-0) [Groupmax 連携機能を使用した運用](#page-104-0)」を参照してください。

yes 又は no で設定します。デフォルトは no です。

yes

Groupmax Address Server 上でユーザ情報を更新すると,自動的に Workflow のユーザ定義ユ ティリティを起動して更新情報をワークフローデータベースに反映します。

ただし,通信障害やユーザ定義ユティリティと同時実行できない処理との競合などによって,ユー ザ定義ユティリティの実行に失敗する可能性があります。更新情報がワークフローデータベースに 正しく反映されていることを必ず確認してください。

no

Groupmax Address Server 上でユーザ情報を更新しても,更新情報をワークフローデータベース に自動反映しません。従来どおり、任意のタイミングでユーザ定義ユティリティを実行したい場合 に指定します。

#### • ユーザ情報自動反映時のエラースキップ

ユーザ情報自動反映時に,特定のエラーが発生した場合,エラーをスキップして処理を続行するかどう かを設定します。

スキップの対象となるエラーを次に示します。

- ユーザ情報自動反映の対象となるユーザが Groupmax Workflow Server にログインしている場合
- Groupmax Address Server 上でユーザの「Workflow サーバ」を変更したが,マルチサーバ機能 で使用するメールユーザが Groupmax Address Server に未登録である場合
- Groupmax Address Server 上でユーザを削除,又はユーザの「Workflow サーバ」を変更したが, 該当ユーザが作業机に作業者として直接割り当てられている場合

yes 又は no で設定します。デフォルトは no です。

yes

ユーザ情報自動反映時に,継続できるエラーが発生した場合,ユーザ登録処理を継続します。エラー をすぐに取り除くことができない場合で,ほかのユーザ情報自動反映処理を完了させる必要がある ときなどに,このオプションを使用します。

no

ユーザ情報自動反映時にエラーが発生すると,ユーザ登録処理を中断します。

• ドメイン間連携機能指定

Groupmax Workflow Server for Active Directory を使用する場合は,この項目は表示されません。 ドメイン間連携機能を使用するかどうかを指定します。

ビジネスプロセス定義登録時,又はビジネスプロセス定義配布時にこのパラメタを参照して連携ノード が定義されている場合に nouse を指定すると,エラーになります。

use 又は nouse で指定します。デフォルトは nouse です。

use

ドメイン間連携機能を使用します。

nouse

ドメイン間連携機能を使用しません。

- ドメイン間連携メール送受信リトライ回数
	- ドメイン間連携機能を使用する場合に指定します。 メールに対する送受信処理に失敗した場合の自動リトライ回数を指定します。 1 から 99 までの値を指定します。デフォルトは 10 です。
- ドメイン間連携メール送信インターバル時間 ドメイン間連携機能を使用する場合に指定します。 メール送信要求がない場合に,次に送信要求の有無を確認するまでの間隔を指定します。 秒単位で,1 から 3600 までの値を指定します。デフォルトは 10 です。
- ドメイン間連携受信メールチェックインターバル時間 ドメイン間連携機能を使用する場合に指定します。 受信メールがない場合に,次に受信メールの有無を確認するまでの間隔を指定します。 秒単位で,1 から 3600 までの値を指定します。デフォルトは 10 です。
- メールサーバ通信監視インターバル時間 ドメイン間連携機能を使用する場合に指定します。 メールサーバに対する通信要求に対しての応答を待つ時間を指定します。時間内に応答がない場合は, 通信エラーになります。 分単位で,1 から 60 までの値を指定します。デフォルトは 1 です。
- ドメイン間連携作業ディレクトリ名 ドメイン間連携機能を使用する場合に指定します。 ドメイン間連携機能で,一時的に使用する作業ファイルを作成するディレクトリを指定します。 デフォルトは,インストール先ディレクトリ下の WFmc ¥ tmp です。
- 送信メール制限サイズ

ドメイン間連携機能を使用する場合に指定します。 送信可能なメールサイズの最大値を指定します。メールの送信サイズが最大値を超えた場合,送信エ ラーになります。

キロバイト単位で,0 から 2000000 までの値を指定します。0 を指定した場合,メールサイズに関係 なくすべてのメールを送信します。デフォルトは 1000 です。

• ドメイン間連携メール格納ディレクトリ名

ドメイン間連携機能を使用する場合に指定します。 メールサーバから取得したメールを格納するディレクトリを指定します。ディレクトリを変更する場 合は,ディレクトリ下の情報をすべて移動する必要があります。 デフォルトは,インストール先ディレクトリ下の WFmc ¥ mail です。

• ドメイン間連携送受信ログ出力ディレクトリ名

ドメイン間連携機能を使用する場合に指定します。 ドメイン間連携機能で取得する送受信ログを格納するディレクトリを指定します。 デフォルトは,インストール先ディレクトリ下の WFmc ¥ SRlog です。

• ドメイン間連携送受信ログ保存形式

ドメイン間連携機能を使用する場合に指定します。

ドメイン間連携機能で取得する送受信ログの保存形式を取得します。形式には,全保存と上書き保存が あります。

all 又は rnd で指定します。デフォルトは rnd です。

all

全保存形式で保存します。全保存形式の場合,ログデータは上書きしないですべて保存されます。 そのためディスク容量に空きがなくなる前に待避する必要があります。

rnd

上書き保存形式で保存します。上書き保存形式の場合,データは容量の上限サイズまで上書きされ ます。そのため,古いログは削除されます。

#### • ドメイン間連携再送インターバル時間

ドメイン間連携で要求メールを送信した後,応答メールが返却されない場合,自動的に要求メールを再 送するときの再送間隔を指定します。

分単位で,30 から 10080 までの値を指定します。デフォルトは 360 です。

• ドメイン間連携再送回数

ドメイン間連携で要求メールを送信した後,応答メールが返却されない場合,自動的に要求メールを再 送するときの最大再送回数を指定します。

1 から 100 までの値を指定します。デフォルトは 5 です。

• ドメイン間連携メール処理期限

ドメイン間連携でメールを受信した場合に,送信時から一定時間を経過すると,そのメールが無効にな る時間を指定します。

受信時刻が,「送信時刻」+「ドメイン間連携メール処理期限」を過ぎた場合,無効になります。 分単位で,0 から 10080 までの値を指定します。0 を指定した場合,すべてのメールが有効になりま す。デフォルトは 360 です。

• デフォルト組織名

Groupmax Workflow Server for Active Directory を使用する場合に指定します。 Workflow ではワークフローユーザは組織に所属している必要があるため,ワークフロー組織に所属し ていないワークフローユーザ又は Users コンテナの下に所属しているユーザをデフォルト組織に所属 させます。

このデフォルト組織の組織名を,1 バイトから 32 バイトまでの文字列で指定します。デフォルト組織 の組織 ID である「\_DefOrg」が組織名及び組織略称のデフォルトになります。指定した組織名がデフォ ルト組織の組織名及び組織略称となります。不正な値を指定した場合は,デフォルトの「\_DefOrg」と なります。

なお,デフォルト組織名の変更は,ディレクトリ情報キャッシュの更新後に有効になります。

#### • 添付文書ファイル名称チェック

Version 5 までは、案件に添付する文書ファイル名に使用できる、文字コードに制限がありましたが, Version 6 からはこの制限を解除できます。解除することで,OS 上で作成できるファイル名を扱える ようになるため,これまで使用できなかった半角スペースや全角スペースなどの文字が添付文書ファイ ル名に使用できるようになります。

yes

添付文書ファイル名のチェックを行います(Workflow による文字コード制限あり)。

no

添付文書ファイル名のチェックを行いません(Workflow による文字コード制限なし)。

Workflow による添付文書ファイル名の制限の有無の指定は,次の制限に基づいてチェックをするか, しないかを指定します。

半角コード

半角コードのコード番号 0x20〜0x7E,又は 0xA1〜0xDF の範囲のコードです。ただし,半角ス ペース, [/], [\], [?], ["], [<], [>], [\*], [|], [:] を除きます。

#### 全角コード

シフト JIS コードのコード番号で, 2 バイトコードの先頭 1 バイトの値が 0x81~0x9F, 又は 0xE0〜0xEF のどれかの範囲に含まれ,なおかつ,後ろ 1 バイトの値が 0x40〜0x7E,又は 0x80〜 0xFC のどれかの範囲に含まれる全角コードです。ただし,全角スペースは除きます。

ただし,Workflow の文書ファイル名チェックを行わない"no"に指定する場合は,必ず次の注意事項を 参照して問題がないことを確認して変更してください。

- 1.以下に示すクライアントは,ファイル名に使用可能な文字コードの制限の解除に対応していません。 したがって,これらのクライアントを使用している場合は,このオプションを"no"に指定できませ ん。
	- · Groupmax Desktop (16bit 版)

・Groupshop

- 2.以下に示す Groupmax Workflow Library のバージョン1互換関数はファイル名に使用できる 文字コードの制限の解除に対応していません。したがって,独自の業務アプリケーションプログラ ムにこれらの関数を使用されている場合,このオプションを"no"に指定できません。
	- ・HwfGetObjectInstance
	- ・HwfGetObjectInstanceToFile
	- ・HwfSetObjectInstance
	- ・HwfUpdateObjectInstacne
	- ・HwfGetCaseInf
	- ・HwfGetMemo
	- ・HwfGetMemoToFile
	- ・HwfPutMemo
	- ・HwfUpdateMemo
- 3.Version 5 まで添付ファイル名称に使用できなかった文字コードを含むファイル名で登録した文書 やメモを参照するときに以下のものを使用した場合,そのファイル名は「ファイル名称変換規則」 に示すように変換されます。

・06-00 より前のバージョンの Groupmax Integrated Desktop

・06-00 より前のバージョンの Groupmax Workflow - Library の関数(バージョン1の互換用関 数を除く)

「ファイル名称変換規則」

Version 5 までの添付ファイル名称に使用できる文字コード以外の半角コードは「~」(1バイト), 全角コードは「~~」(2バイト)にそれぞれ変換されます。

- 4.Version 6 以降のクライアント(クライアントライブラリ,サーバライブラリを含む)の OS として複 数の異なる OS を使用している場合,添付ファイルのファイル名はそれらの OS のすべてでファイ ル名として使用できる範囲で運用してください。その範囲外で使用された場合,クライアントマシ ンの OS によって,添付ファイルの取得に成功したり,失敗したりすることがあります。特に, UNIX 版サーバライブラリを使用して UNIX 上で作成したファイルを案件に添付するような場合, UNIX と Windows で扱えるファイル名の差異によって Windows マシンのクライアントで案件 の添付ファイルを取得できなくなることがあるので Windows でファイル名として扱える範囲で運 用してください。
- 5.マルチサーバ環境では次の点に注意してください。
	- ・Version 5 以前のサーバが存在する場合,"no"に指定できません。
	- ・すべて Version 6 以降のサーバである場合,この指定を全サーバで統一してください。
	- ・サーバに UNIX 版と Windows 版が混在する場合,Windows で使用できるファイル名の範囲で 運用してください。
- 6.Workflow Server-Connection を複数台運用管理している場合は,項番 5 のマルチサーバ環境と同 様の点に注意して運用してください。

#### • ドメイン間連携管理情報最大保存期間

ドメイン間連携で管理する情報を,連携終了後最大どれくらい保存するかを指定します。分単位で,0 から 70560 までの値を指定します。デフォルトは 2520 です。

指定値は,ドメイン間連携メール処理期限より大きい値を設定することを推奨します。連携管理情報 は,正常に連携が終了した場合,システムで自動的に保存期間を設定して削除します。

• トレースレベル

出力するトレース情報のレベルを指定します。

- 0,20,30 のいずれかを指定します。省略値は,30 です。
- 0 :トレース情報を出力しません。本指定の場合,トレース出力用のメモリ確保およびトレースファ イル作成をしません。ただし,既に作成済のファイルは削除されません。作成済のファイルがある場 合,手動で削除願います。

20 :一般ユーザ<sup>(※1)</sup>,および, 管理者ユーザ<sup>(※2)</sup>について, サーバークライアント間のデータ送受信 時のトレースを出力します。

30 :トレースレベル<20>の情報に加えて,一般ユーザのワークフローデータベース(ベースサービス) へのアクセス時のトレースを出力します。

※1 一般ユーザとは、次のプログラムでログインするユーザを指しています。

- ・Groupmax Integrated Desktop
- ・Groupmax Form Client
- ・Groupmax Workflow for Active Server Pages で作成したアプリケーション
- ・バージョン 02-20 以降の Groupmax World Wide Web Desktop/ワークフロー
- ・Groupmax Workflow Client Library 又は Groupmax Workflow Server Library で作成し たアプリケーション

※2 管理者ユーザとは、次のプログラムでログインするユーザを指しています。

- ・Groupmax Workflow Definer
- ・Groupmax Workflow Monitor

・Groupmax Workflow Client - Library Extension 及び Groupmax Workflow Server - Library Extension で作成したアプリケーション

・Groupmax Workflow - Specialist Tools for WWW 及び Groupmax Workflow - End-user Tool for WWW

- ・バージョン 02-10 より前の CSS クライアント
- ・バージョン 02-20 より前の Groupmax World Wide Web Version2.0/ワークフロー

• トレースファイルサイズ

トレース情報を出力するファイルのサイズを指定します。

- 1〜5の範囲の整数を指定します。省略値は,1 です。単位は M バイトです。
- トレースファイルサイズを増やすと,メモリ所要量が増加します。トレース情報の保持量を増やす場 合,トレースファイル面数を増やすことも合わせて検討してください。
- トレースファイル面数

トレースファイル群のトレースファイルの数を指定します。

1〜5の範囲の整数を指定します。省略値は,2 です。

このパラメタで指定した数のファイルをひとつのファイルの集まりとして,トレース情報の格納が行わ れます。

• トレースファイルパス

トレースファイルを格納するパスを,3〜146 バイトのフルパスで指定します。

省略値は, 「%WFdir%¥SVlog¥SVTRC」です。

「%WFdir%」は Workflow インストール先ディレクトリです。

- ディレクトリは環境設定時に存在している必要があります。
- このパラメタに指定したパス配下に以下のファイルを出力します。
- ・SessV2trace\_xxxx.log :一般ユーザトレース用ファイル
- ・BaseSVtrace\_xxx.log :ベースサービストレース用ファイル
- ・SessV1trace\_xxxx.log :管理者ユーザトレース用ファイル
- 一般ユーザトレース用ファイル数

一般ユーザのサーバ−クライアント間のデータ送受信時のトレースを出力するファイル数を指定しま す。指定数を上限として,同時平行して出力します。 1〜256 の範囲の整数を指定します。省略値は,4 です。

一般ユーザトレース用ファイル数を増やすと,メモリ所要量が増加します。

• ベースサービストレース用ファイル数

一般ユーザのワークフローデータベース(ベースサービス)へのアクセス時のトレースを出力するファイ ル数を指定します。指定数を上限として,同時平行して出力します。 1〜32 の範囲の整数を指定します。省略値は,2 です。

ベースサービストレース用ファイル数を増やすと,メモリ所要量が増加します。

# • 管理者ユーザトレース用ファイル数 管理者ユーザのサーバ−クライアント間のデータ送受信時のトレースを出力するファイル数を指定し ます。指定数を上限として,同時平行して出力します。 1〜64 の範囲の整数を指定します。省略値は,2 です。

管理者ユーザトレース用ファイル数を増やすと,メモリ所要量が増加します。

• [OK] ボタン

[Groupmax Workflow 環境設定]ダイアログボックスを終了します。このボタンをクリックすると, Workflow の環境情報が更新されます。

•[変更...]ボタン

変更したい項目をクリックした後, [変更...] ボタンをクリックすると, [値設定] ダイアログボックス が表示されます。

•[キャンセル]ボタン

[Groupmax Workflow 環境設定]ダイアログボックスを閉じます。

• [ヘルプ]ボタン

ヘルプウィンドウを開き,[Groupmax Workflow 環境設定]ダイアログボックスのヘルプを表示しま す。

# (3) 値設定ダイアログボックス

[値設定]ダイアログボックスで、設定したい値を入力します。[値設定]ダイアログボックスを次に示しま す。

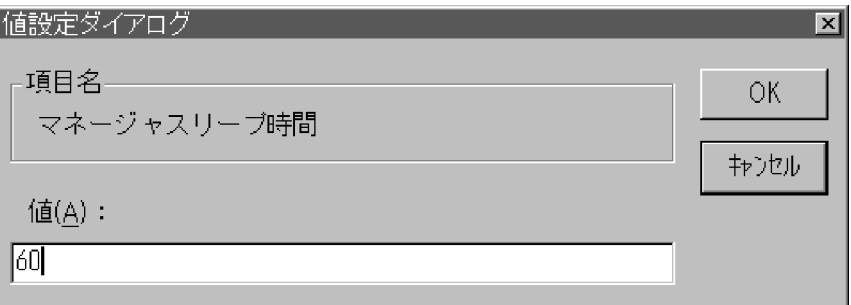

•[項目名]ボックス

選択された項目名を表示します。

•[値]テキストボックス

項目に設定する値を入力します。設定する値については,[Groupmax Workflow 環境設定]ダイアロ グボックスの記述を参照してください。

• [OK] ボタン

[値設定] ダイアログボックスを閉じて, [Groupmax Workflow 環境設定] ダイアログボックスに戻 ります。[値] テキストボックスに入力した値が, [Groupmax Workflow 環境設定] ダイアログボッ クスに表示されます。

- [キャンセル]ボタン [値設定] ダイアログボックスを閉じます。
- •[ヘルプ]ボタン ヘルプウィンドウを開き,[値設定]ダイアログボックスのヘルプを表示します。

# 4.2.3 パスワード設定ユティリティ

パスワード設定ユティリティは,バージョンが 03-10 以前の Groupmax Workflow Client が動作するク ライアントを使用する場合に,ユーザ ID「system」のパスワードを設定又は変更するためのユティリティ です。

パスワードを削除する場合は,テキストエディタなどでユーザ登録ファイル(共通ユーザ管理ディレクトリ 下の passwd)を編集し,デフォルトの設定(「system::0::::」)に戻してください。

パスワード設定ユティリティを実行できるのは,Administrators グループ(ローカルログオン時)又は Domain Admins グループ(ドメインログオン時)のユーザだけです。パスワード設定ユティリティを実 行する場合は,サーバ機能を起動する必要はありません。

# (1) パスワード設定ユティリティダイアログボックス

[パスワード設定ユティリティ]ダイアログボックスでは,ユーザ ID「system」のパスワードを設定又は 変更します。

[パスワード設定ユティリティ]ダイアログボックスを次に示します。

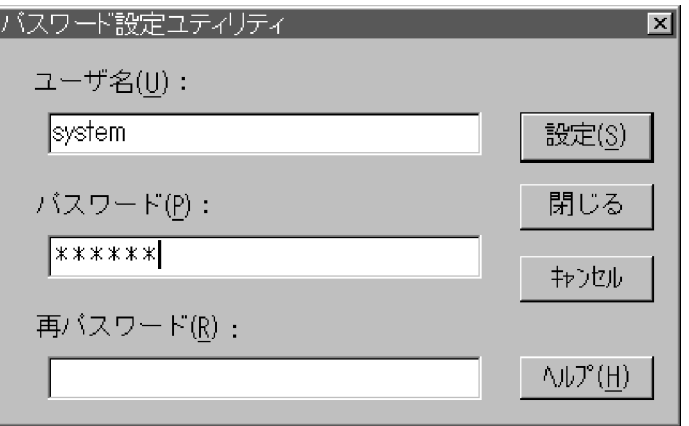

• ユーザ名

「system」を設定します。

• パスワード

設定又は変更したいパスワードを入力します。 入力されたパスワードは,「\*(アスタリスク)」で表示します。 [ユーザ名]テキストボックス及び[パスワード]テキストボックスに、入力してから,[設定]ボタン をクリックします。 パスワードは、6 バイトから 8 バイトまでの文字列を、半角英数字又は特殊文字で設定します。

• 再パスワード

設定したパスワードの確認のため,再度,同じパスワードを入力します。 パスワードを確認するメッセージダイアログボックスの[OK]ボタンをクリックした後,[再パスワー ド]テキストボックスに,もう一度,同じパスワードを入力します。 入力されたパスワードは,「\*(アスタリスク)」で表示します。 6 バイトから 8 バイトまでの文字列を,半角英数字又は特殊文字で設定します。

#### •[設定]ボタン

ユーザ登録ファイルに,暗号化したパスワードを登録します。

- •[閉じる]ボタン [パスワード設定ユティリティ]ダイアログボックスを閉じます。
- [キャンセル]ボタン [パスワード設定ユティリティ]ダイアログボックスを閉じます。
- [ヘルプ]ボタン ヘルプウィンドウを開き,[パスワード設定ユティリティ]ダイアログボックスのヘルプを表示します。

# 4.2.4 ファイル整合性チェックユティリティ

ファイル整合性チェックユティリティは,文書実体ファイルとワークフローデータベースとの整合性を チェックし,無効なファイルを削除するためのユティリティです。文書やメモの作成中に,Workflow 又 は Groupmax Object Server が異常終了すると無効なファイルが残る可能性があります。できるだけ,こ のユティリティを使用して,無効なファイルを削除してください。

ファイル整合性チェックユティリティを実行できるのは、Administrators グループ(ローカルログオン時) 又は Domain Admins グループ(ドメインログオン時)のユーザだけです。

このユティリティを使用する場合は,Groupmax Object Server とサーバ機能を起動しておいてください。 マネージャ機能,メッセージ送信機能及びメッセージ受信機能が動作している場合や,クライアントから サーバ機能にログインしている場合は使用できません。

ファイル整合性チェックユティリティは,Windows NT のコマンドプロンプトから WFfsck コマンドを 実行する方法と. [Workflow 管理ツール]ウィンドウの「ファイル整合性チェック]メニュー又はアイコ ンから実行する方法が選択できます。

それぞれの操作方法について次に示します。

## (1) WFfsck コマンド

コマンドの形式を次に示します。コマンドを実行すると,無効なファイルの削除処理を開始します。

WFfsck [-y]

#### • -y

終了コードを JP1/Automatic Job Scheduler に対応できる値に変換します。このオプションを指定す ると、IP1/Automatic Job Scheduler からファイル整合性チェックユティリティを実行できます。 このオプションと他のオプションを同時に指定する場合は,このオプションを最初に指定してくださ い。最初に指定しない場合,オプションエラーなどの解析エラー時には,JP1/Automatic Job Scheduler に対応できる終了コードに変換されません。

このオプションを正しく指定しないと、不正な値が返される場合があるので注意してください。 このオプションを指定した場合と指定しない場合の,変換後の終了コードについては,「[4.2.4\(3\) ファ](#page-179-0) [イル整合性チェックユティリティの終了コード](#page-179-0)」を参照してください。

# (2) ファイル整合性チェックメニュー

ファイル整合性チェックユティリティを実行すると,次に示す,無効なファイルを削除するかどうかを確認 するメッセージダイアログボックスが表示されます。

<span id="page-179-0"></span>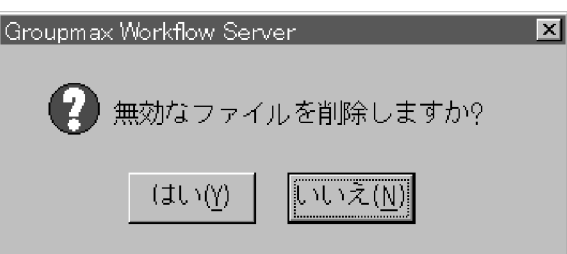

- •[はい]ボタン 無効なファイルの削除処理を開始します。
- •[いいえ]ボタン 無効なファイルを削除しないで,ファイル整合性チェックユティリティを終了します。

# (3) ファイル整合性チェックユティリティの終了コード

コマンド終了時に返される終了コードを次に示します。

• -y オプション指定なしの場合

1

正常終了

 $\Omega$ 

異常終了

- -y オプション指定ありの場合
	- $\Omega$

正常終了

255

異常終了

# 4.2.5 ワーク削除ユティリティ

ワーク削除ユティリティは,ワークを削除するためのユティリティです。シンクノードに到達して終了した ワークと,キャンセルされたワークのうち,保存日数を経過したワークをワークフローデータベースから削 除します。

ワーク削除ユティリティを実行すると,ワークの案件(ケース,文書及びメモ)と同時に,削除したワーク の履歴情報も削除されます。履歴情報を保存する場合は,ワーク削除ユティリティを実行する前にワークフ ローログ出力ユティリティを使用して履歴情報を取得してください。

ワーク削除ユティリティを実行できるのは,Administrators グループ(ローカルログオン時)又は Domain Admins グループ(ドメインログオン時)のユーザだけです。ワーク削除ユティリティの操作については, [「3.3.6 終了ワークの削除](#page-86-0)」を参照してください。

ワーク削除ユティリティは,Windows NT のコマンドプロンプトで WFdelwk コマンドを使用するか, [ワーク削除ユティリティ]ダイアログボックスを使用して実行します。それぞれの操作方法について次に 示します。

# (1) WFdelwk コマンド

コマンドの形式を次に示します。
WFdelwk

[-y]

[-d 保存日数]

[-b 削除対象ビジネスプロセス定義名

[-v 削除対象ビジネスプロセス定義バージョン]]

 $[-i \text{ [put }]$  noput  $[-c \text{ [yes }]$  no}]}]

• -y

終了コードを JP1/Automatic Job Scheduler に対応できる値に変換します。このオプションを指定す ると、JP1/Automatic Job Scheduler からワーク削除ユティリティを実行できます。

このオプションと他のオプションを同時に指定する場合は,このオプションを最初に指定してくださ い。最初に指定しない場合,オプションエラーなどの解析エラー時には,JP1/Automatic Job Scheduler に対応できる終了コードに変換されません。

このオプションを正しく指定しないと、不正な値が返される場合があるので注意してください。 このオプションを指定した場合と指定しない場合の,変換後の終了コードについては,「[4.2.5\(3\) ワー](#page-183-0) [ク削除ユティリティの終了コード](#page-183-0)」を参照してください。

• -d 保存日数

終了又はキャンセルしたワークの中で,このオプションで設定した日数が経過したワークを削除しま す。日単位で,0 から 1000 までの整数値を設定します。0 を設定した場合は,その時点で終了又はキャ ンセルされているワークを削除します。

省略した場合は,ビジネスプロセスで定義した値,又は環境設定ユティリティのワーク保存期間で指定 した値が有効になります(ビジネスプロセス定義で指定した値が優先されます)。

• -b 削除対象ビジネスプロセス定義名

削除するワークが属するビジネスプロセス名を設定します。1 バイトから 63 バイトまでの文字列で設 定します。

• -v 削除対象ビジネスプロセス定義バージョン

-b オプションで設定したビジネスプロセス定義のバージョンを設定します。1 バイトから 10 バイトま での文字列で設定します。設定できるバージョン番号は,1 から 4294967295 までです。 設定しない場合は,-b オプションで設定したビジネスプロセス定義の,すべてのバージョンから生成さ れたワークが削除されます。

• -j {put | noput}

ワークを削除したときにシステムジャーナルを取得するかどうかを設定します。デフォルトは put で す。

このオプションは,データベースに Groupmax High-end Object Server を使用しているときだけ有 効です。

システムジャーナルとは,処理が異常終了したときのために Groupmax High-end Object Server が 取得する,元の状態に戻すための情報です。システムジャーナルを取得しないと,情報を保存するため のディスク容量が節約できるので Workflow の性能が良くなります。ただし,この場合,異常終了時に はデータベースのバックアップだけを使用して元の状態に戻さなければなりません。システムジャー ナルを取得しない場合は,あらかじめデータベースのバックアップを取得してからワークを削除してく ださい。

また,データベースに Groupmax Object Server を使用している場合,このオプションを指定しても 無効になりますので,指定しないでください。

put

システムジャーナルを取得します。

## noput

システムジャーナルを取得しません。

このオプションを設定してワークを削除する場合は、Groupmax High-end Object Server をユ ティリティ実行モードで起動した後,ワークの削除を実行してください。既に他のプログラムが Groupmax High-end Object Server に接続していると,ワーク削除処理は異常終了となります。

•  $-c$  {yes  $|$  no}

-j noput オプションを設定してこのユティリティを実行するときに,ワーク削除処理の実行を確認する メッセージを表示するかどうかを設定します。デフォルトは yes です。

このオプションは,-j noput オプションを設定しているときに有効となります。

yes

メッセージを表示します。

no

メッセージを表示しません。

## (2) ワーク削除ユティリティダイアログボックス

[ワーク削除ユティリティ]ダイアログボックスで、終了又はキャンセルしたワークの中で、削除するワー クの種別を設定します。

[ワーク削除ユティリティ]ダイアログボックスを次に示します。

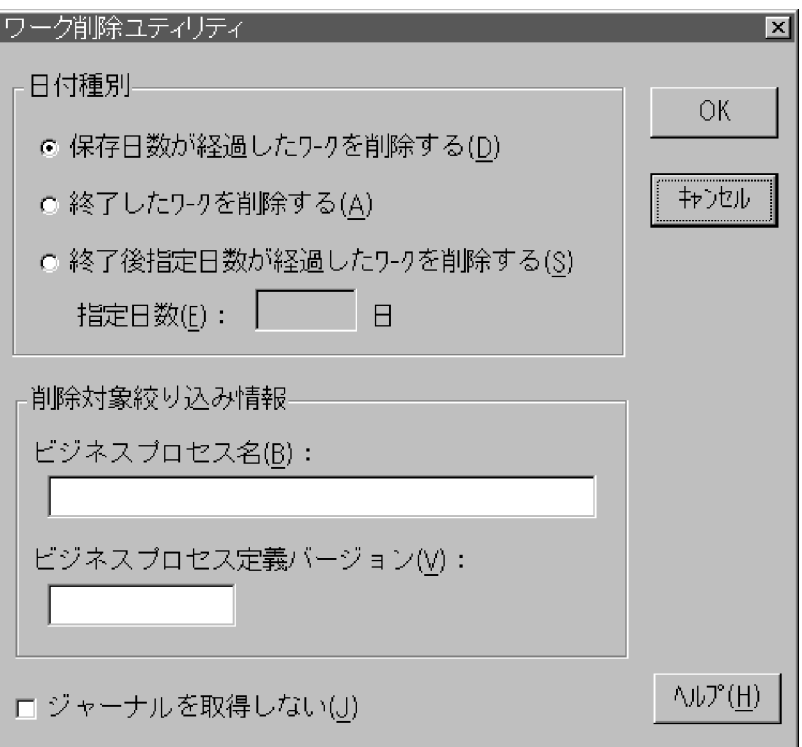

- [日付種別] グループボックス 終了又はキャンセルしたワークの中で削除するワークを,終了してからの日数で設定します。
- •[保存日数が経過したワークを削除する]オプションボタン

保存日数が経過したワークを削除します。保存日数は,ビジネスプロセス定義又は環境設定ユティリ ティの[ワーク保存期間]で設定した日数です。

•[終了したワークを削除する]オプションボタン

終了又はキャンセルしたワークを削除します。

•[終了後指定日数が経過したワークを削除する]オプションボタン

終了又はキャンセル後, [指定日数] テキストボックスで設定した日数が経過したワークを削除します。

•[指定日数]テキストボックス

終了又はキャンセルしたワークの中で、設定した日数が経過したワークを削除します。日単位で、0か ら 1000 までの整数値を設定します。0 を設定した場合は,その時点で終了又はキャンセルされている ワークを削除します。

省略した場合は,ビジネスプロセスで定義した値,又は環境設定ユティリティのワーク保存期間で指定 した値が有効になります(ビジネスプロセス定義で指定した値が優先されます)。

•[削除対象絞り込み情報]グループボックス

[日付種別]グループボックスで選択した条件に対応するワークの中で,削除するワークを更に絞り込 みたいときに設定します。

ビジネスプロセス定義名,及びビジネスプロセス定義のバージョンを設定できます。[ビジネスプロセ ス定義バージョン]テキストボックスに設定する場合は、[ビジネスプロセス名]テキストボックスも 設定してください。

#### • [ビジネスプロセス名] テキストボックス

削除するワークが属するビジネスプロセス名を設定します。1 バイトから 63 バイトまでの文字列で設 定します。

#### • [ビジネスプロセス定義バージョン]テキストボックス

[ビジネスプロセス名]テキストボックスで設定したビジネスプロセス定義のバージョンを設定します。 1 バイトから 10 バイトまでの文字列で設定します。設定できるバージョン番号は、1 から 4294967295 までです。

設定しない場合は、[ビジネスプロセス名]テキストボックスで設定したビジネスプロセス定義の、す べてのバージョンから生成されたワークが削除されます。

#### • 「ジャーナルを取得しない】チェックボックス

データベースに Groupmax High-end Object Server を使用しているときだけに有効なチェックボッ クスです。システムジャーナルを取得しないで,ワーク削除を実行します。

システムジャーナルを取得しないと,異常終了時にはデータベースのバックアップだけを使用して元の 状態に戻さなければなりません。システムジャーナルを取得しない場合は,あらかじめデータベースの バックアップを取得してから,ワークを削除してください。

また,このチェックボックスを設定してワークを削除する場合は,Groupmax High-end Object Server をユティリティ実行モードで起動した後,ワークの削除を実行してください。既に他のプログラ ムが Groupmax High-end Object Server に接続していると,ワーク削除処理は異常終了するので注 意が必要です。

データベースに Groupmax Object Server を使用している場合でもこのチェックボックスは不活性に なりませんが,無効なオプションです。Groupmax Object Server を使用している場合は,このオプ ションを指定しないでください。

• [OK] ボタン

[日付種別]グループボックスと[削除対象絞り込み情報]グループボックスで選択した両方の条件に 合うワークを削除します。

• [キャンセル]ボタン

<span id="page-183-0"></span>[ワーク削除ユティリティ]ダイアログボックスを閉じます。

• [ヘルプ] ボタン ヘルプウィンドウを開き,[ワーク削除ユティリティ]ダイアログボックスのヘルプを表示します。

## (3) ワーク削除ユティリティの終了コード

コマンド終了時に返される終了コードを次に示します。

- -y オプション指定なしの場合
	- 1

正常終了

1 以外

異常終了

• -y オプション指定ありの場合

 $\Omega$ 

正常終了

```
255
```
異常終了

# 4.2.6 ワークフローログ出力ユティリティ

ワークフローログ出力ユティリティは,終了前の稼働中のワークから,ワークフローログ(ユーザの作業履 歴,及びシステムの稼働情報)を出力するためのユティリティです。出力対象のワークの,案件投入から終 了までのワークフローログをすべて出力します。既に終了したワークについて,ワークフローログを出力す ることもできます。

ワークフローログ出力ユティリティは,ビジネスプロセス登録サーバ上で実行します。実行したサーバ上に 登録されているビジネスプロセスだけがワークフローログの出力対象となります。

ワークフローログ出力ユティリティを実行できるのは、Administrators グループ(ローカルログオン時)又 は Domain Admins グループ(ドメインログオン時)のユーザだけです。このユティリティを実行する場合 は,Groupmax Object Server 及び Groupmax Address Server を起動しておいてください。Groupmax Workflow Server for Active Directory の場合は,Groupmax Object Server 及びディレクトリサーバを 起動しておいてください。

ワークフローログ出力ユティリティは,Windows NT のコマンドプロンプトで WFdestlg コマンドを使 用するか,[ワークフローログ出力ユティリティ]ダイアログボックスを使用して実行します。それぞれの 操作方法について次に示します。

注

02-10 より前のバージョンの Groupmax Workflow Definer から登録したビジネスプロセス定義につ いては,ワークフローログ出力ユティリティは使用できません。以前のバージョンのビジネスプロセス 定義についてワークフローログを出力する場合は,[「付録 B 旧バージョンのワークフローログの出力」](#page-303-0) を参照してください。

## (1) WFdestlg コマンド

コマンドの形式を次に示します。

WFdestlg

[-y]

[-d ワークフローログ出力ディレクトリ]

[-b 出力対象ビジネスプロセス名

[-v 出力対象ビジネスプロセス定義バージョン]

[-w 出力対象ワーク ID]]

[-s {sink | active}]

 $\lceil -r \rceil$ 

• -y

終了コードを JP1/Automatic Job Scheduler に対応できる値に変換します。このオプションを指定す ると, JP1/Automatic Job Scheduler からワークフローログ出力ユティリティを実行できます。 このオプションと他のオプションを同時に指定する場合は,このオプションを最初に指定してくださ い。最初に指定しない場合、オプションエラーなどの解析エラー時には、IP1/Automatic Job Scheduler に対応できる終了コードに変換されません。

このオプションを正しく指定しないと、不正な値が返される場合があるので注意してください。 このオプションを指定した場合と指定しない場合の,変換後の終了コードについては,「[4.2.6\(4\) ワー](#page-187-0) [クフローログ出力ユティリティの終了コード](#page-187-0)」を参照してください。

• -d ワークフローログ出力ディレクトリ

ワークフローログファイルを出力するディレクトリを設定します。デフォルトは,環境設定ユティリ ティで設定されたディレクトリです。

設定するディレクトリは、あらかじめ作成し、Administrators グループにフルコントロールのアクセス 権を与えておいてください。ネットワークドライブ下には設定できません。なお,ワークフローログ ファイルには大量のデータが出力されるため,ドライブの空き容量に留意して設定してください。特 に,Windows NT のシステムファイルの存在するドライブを設定することは避けてください。

ドライブ名を含めて,2 バイトから 250 バイトまでの文字列で設定します。次の文字は使用できませ ん。

?, ",  $\angle$ , \int \int\_{\sigma\_{\sigma\_{\sigma\_{\sigma\_{\sigma\_{\sigma\_{\sigma\_{\sigma\_{\sigma\_{\sigma\_{\sigma\_{\sigma\_{\sigma\_{\sigma\_{\sigma\_{\sigma\_{\sigma\_{\sigma\_{\sigma\_{\sigma\_{\sigma\_{\sigma\_{\sigma\_{\sigma\_{\sigma

ワークフローログファイルのディスク容量については,「[3.4.1 ワークフローログファイル](#page-88-0)」を参照し てください。

• -b 出力対象ビジネスプロセス名

ワークフローログの出力対象となるビジネスプロセス名を設定します。1 バイトから 63 バイトまでの 文字列で設定します。

デフォルトは、ワークフローログ出力ユティリティを実行するビジネスプロセス登録サーバ上の、すべ てのビジネスプロセスです。

• -v 出力対象ビジネスプロセス定義バージョン

ワークフローログの出力対象となるビジネスプロセス定義のバージョン番号を設定します。-b オプ ションを設定した場合に設定できます。1 バイトから 10 バイトまでの文字列で設定します。設定でき るバージョン番号は,1 から 4294967295 までです。

デフォルトでは,すべてのバージョンを出力対象とします。

• -w 出力対象ワーク ID

ワークフローログの出力対象となるワーク ID を設定します。-b オプションを設定した場合に設定で きます。1 バイトから 63 バイトまでの文字列で設定します。 デフォルトでは,-b 及び-v オプションに該当するビジネスプロセス定義から生成された,すべてのワー クが対象となります。

• -s {sink | active}

sink

既に終了したワーク(シンク又はキャンセルしたワーク)についてワークフローログを出力する場 合に設定します。

active

終了していないワーク(処理中又は一時停止のワーク)についてワークフローログを出力する場合 に設定します。

 $\cdot$  -r

一度ワークフローログを出力したワークについて,再度ワークフローログを出力する場合に設定しま す。

## (2) ワークフローログ出力ユティリティダイアログボックス

[ワークフローログ出力ユティリティ]ダイアログボックスでは、ワークフローログの出力先ディレクトリ や,出力対象となるワークを設定します。

「ワークフローログ出力ユティリティ]ダイアログボックスを次に示します。

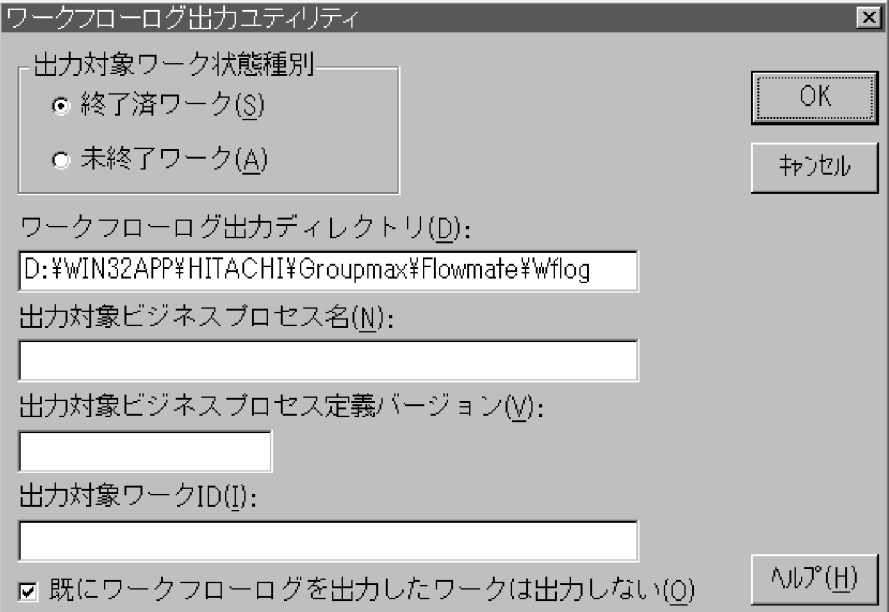

#### • [出力対象ワーク状態種別] グループボックス

ワークフローログの出力対象となるワークを設定します。

[終了済ワーク] オプションボタン 既に終了したワーク(シンク又はキャンセルしたワーク)についてワークフローログを出力する場 合に選択します。

[未終了ワーク]オプションボタン

終了していないワーク(処理中又は一時停止のワーク)についてワークフローログを出力する場合 に選択します。

• [ワークフローログ出力ディレクトリ]テキストボックス

ワークフローログファイルを出力するディレクトリを設定します。デフォルトは,環境設定ユティリ ティで設定されたディレクトリです。

設定するディレクトリは、あらかじめ作成し、Administrators グループにフルコントロールのアクセス 権を与えておいてください。ネットワークドライブ下には設定できません。なお,ワークフローログ ファイルには大量のデータが出力されるため,ドライブの空き容量に留意して設定してください。特 に,Windows NT のシステムファイルの存在するドライブを設定することは避けてください。 ドライブ名を含めて,2 バイトから 250 バイトまでの文字列で設定します。次の文字は使用できませ ん。

?, ", /, \;  $\leq$ ,  $\leq$ ,  $\geq$ ,  $\leq$ ,  $\leq$ ,  $\leq$ ,  $\leq$ ,  $\leq$ ,  $\leq$ ,  $\leq$ ,  $\leq$ ,  $\leq$ ,  $\leq$ ,  $\leq$ ,  $\leq$ ,  $\leq$ ,  $\leq$ ,  $\leq$ ,  $\leq$ ,  $\leq$ ,  $\leq$ ,  $\leq$ ,  $\leq$ ,  $\leq$ ,  $\leq$ ,  $\leq$ ,  $\leq$ ,  $\leq$ ,  $\leq$ ,  $\leq$ ,

ワークフローログファイルのディスク容量については,「[3.4.1 ワークフローログファイル](#page-88-0)」を参照し てください。

•[出力対象ビジネスプロセス名]テキストボックス

ワークフローログの出力対象となるビジネスプロセス名を設定します。1 バイトから 63 バイトまでの 文字列で設定します。

デフォルトは、ワークフローログ出力ユティリティを実行するビジネスプロセス登録サーバ上の、すべ てのビジネスプロセスです。

• [出力対象ビジネスプロセス定義バージョン] テキストボックス

ワークフローログの出力対象となるビジネスプロセス定義のバージョン番号を設定します。[出力対象 ビジネスプロセス名]テキストボックスに名称を設定した場合に設定できます。1 バイトから 10 バイ トまでの文字列で設定します。設定できるバージョン番号は,1 から 4294967295 までです。 デフォルトでは,すべてのバージョンを出力対象とします。

•[出力対象ワーク ID]テキストボックス

ワークフローログの出力対象となるワーク ID を設定します。[出力対象ビジネスプロセス名]テキスト ボックスに名称を設定した場合に設定できます。1 バイトから 63 バイトまでの文字列で設定します。 デフォルトでは、[出力対象ビジネスプロセス名]及び[出力対象ビジネスプロセス定義バージョン] での設定に該当するビジネスプロセス定義から生成された,すべてのワークが対象となります。

- •[既にワークフローログを出力したワークは出力しない]チェックボックス ワークフローログを既に出力したワークについて,ワークフローログを出力しない場合,このチェック ボックスを選択します。
- [OK] ボタン 出力対象として設定したワークのワークフローログを出力します。
- [キャンセル]ボタン 「ワークフローログ出力ユティリティ]ダイアログボックスを閉じます。
- [ヘルプ]ボタン ヘルプウィンドウを開き,[ワークフローログ出力ユティリティ]ダイアログボックスのヘルプを表示 します。
- (3) 出力形式

次に示す形式でファイルを出力します。

<span id="page-187-0"></span>なお,ワークフローログを出力するディレクトリに同一名のファイルがある場合は,ファイルの最後に追加 されます。出力したワークフローログは,必要に応じて別名で保存してください。

- 出力対象として終了済みワークを設定した場合 出力対象ビジネスプロセス名
- 出力対象として未終了ワークを設定した場合

出力対象ビジネスプロセス名 -yyyymmddhhmmss

yyyy

西暦を示します。

mm

月を示します。

dd

日を示します。

hh

時を示します。

mm

```
分を示します。
```
ss

```
秒を示します。
```
## (4) ワークフローログ出力ユティリティの終了コード

コマンド終了時に返される終了コードを次に示します。

```
• -y オプション指定なしの場合
```
1

正常終了

 $\Omega$ 

異常終了

- -y オプション指定ありの場合
	- $\Omega$

正常終了

```
255
```
異常終了

## 4.2.7 転送データ一覧取得ユティリティ

転送データ一覧取得ユティリティは,マルチサーバ機能の受信結果が未確認の連携データを一覧出力するユ ティリティです。

転送データ一覧取得ユティリティを実行できるのは、Administrators グループ (ローカルログオン時) 又 は Domain Admins グループ(ドメインログオン時)のユーザだけです。このユティリティを使用する場 合は,Groupmax Object Server を起動しておいてください。

転送データ一覧取得ユティリティで出力される情報を表 4-3 に示します。

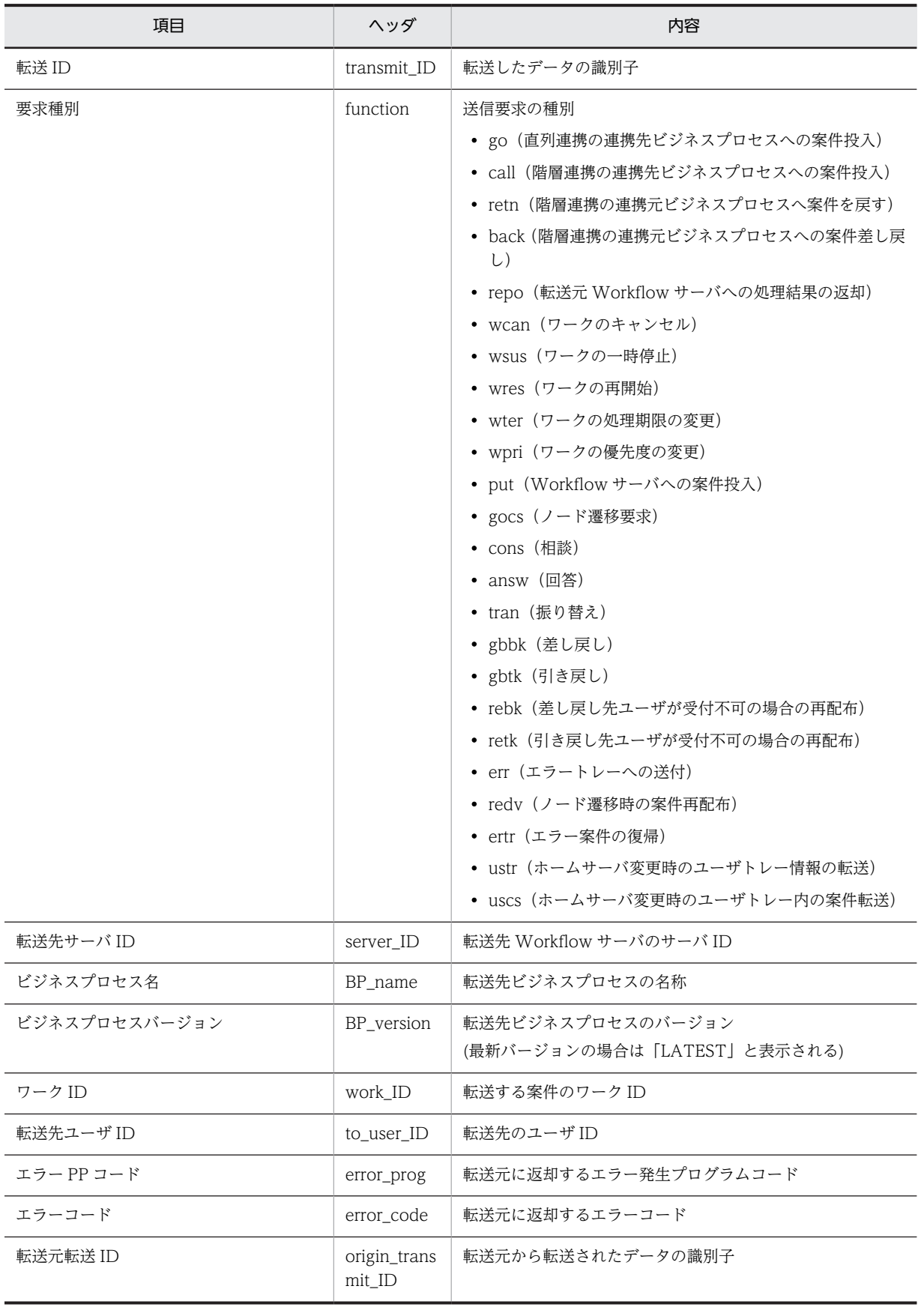

## 表 4‒3 転送データ一覧ファイルの出力情報

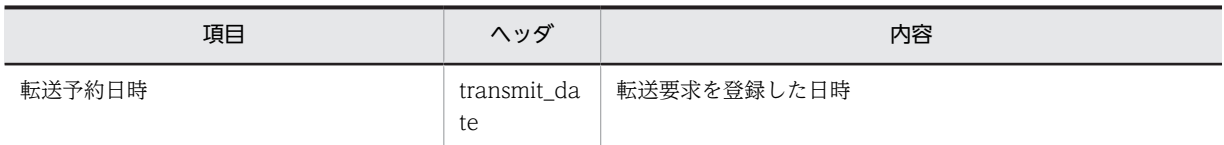

## (1) 転送データ一覧取得ユティリティダイアログボックス

「転送データ一覧取得ユティリティ」ダイアログボックスでは、すべてのワーク又は設定したワークの中か ら,マルチサーバ機能の受信結果が未確認の連携データを一覧出力します。

「転送データ一覧取得ユティリティ】ダイアログボックスを次に示します。

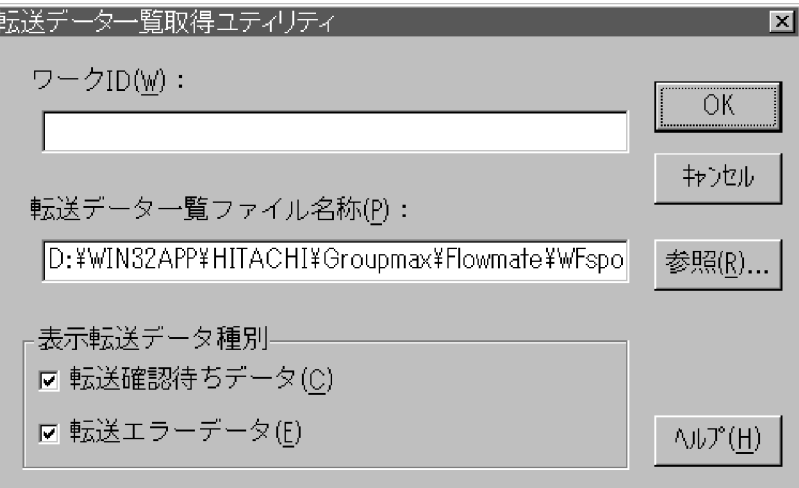

•[ワーク ID]テキストボックス

受信結果が未確認の連携データのうち,ワーク ID が一致するものだけの一覧を出力したい場合に設定 します。

ワーク ID を設定しない場合は,未確認のすべての連携データの一覧を出力します。 1 バイトから 63 バイトまでの文字列で設定します。

## •[転送データ一覧ファイル名称]テキストボックス

受信結果が未確認の連携データを一覧出力する,ファイルのパス名を設定します。 転送データ一覧ファイル名称を設定しない場合は,環境設定ユティリティで[転送データ一覧ファイル 名]に設定したファイルに出力します。環境設定ユティリティでパス名を設定しない場合,初期設定ユ ティリティで設定したログ情報エリアのディレクトリ下に showcq のファイル名で出力します。 転送データ一覧ファイルを作成するディレクトリは、あらかじめ作成し、Administrators グループにフ ルコントロールのアクセス権を与えておいてください。ネットワークドライブ下には設定できません。 ドライブ名を含めて、2 バイトから 250 バイトまでの文字列で設定します。設定時には、以下のことに 注意してください。

- 次の文字は使用できません。 ?,",/,¥,<,>,\*,|,:,半角の空白
- 次のディレクトリは指定できません。「%WFdir%」は Workflow インストール先ディレクトリを示 します。 %WFdir%¥ SVbin %WFdir%¥ SVlib %WFdir%¥ SVetc

%WFdir%¥ tools %WFdir%¥ SVadm %WFdir%¥ SVsample

- 次に示す文字又は文字の組み合わせは指定できません。 1 バイトの文字 先頭が「¥」の場合,2 バイト目が「:」 先頭が「¥」でない場合,2 バイト目が「:」以外の文字(例:ctmp) ¥と¥の間の,3 個以上の「.」(例:c:¥ tmp ¥...¥ tmp)
- 必ず存在するディレクトリを指定してください。
- 「表示転送データ種別】グループボックス ファイルに出力する連携データを一定の条件で絞り込む場合に設定します。
- •[転送確認待ちデータ]チェックボックス 受信結果が未確認の連携データのうち,転送中の連携データを出力します。
- •[転送エラーデータ]チェックボックス 受信結果が未確認の連携データのうち,転送時エラーとなった連携データを出力します。
- [OK] ボタン 設定された転送データ一覧ファイルに,受信結果が未確認の連携データを出力します。
- [キャンセル]ボタン [転送データ一覧取得ユティリティ]ダイアログボックスを閉じます。
- •[参照]ボタン 転送データ一覧ファイルのパス名を参照します。[参照]ボタンをクリックすると,[参照]ダイアログ ボックスが表示されます。 [参照]ダイアログボックスで選択したパス名は、[転送データ一覧ファイル名称]テキストボックスに 表示されます。
- •[ヘルプ]ボタン ヘルプウィンドウを開き,[転送データ一覧取得ユティリティ]ダイアログボックスのヘルプを表示し ます。

## 4.2.8 連携データ再送ユティリティ

連携データ再送ユティリティは,マルチサーバ機能の受信結果が確認されていない連携データ,又は連携 データ転送時にエラーとなり転送されなかったデータを再度転送するユティリティです。

連携データ再送ユティリティを実行できるのは、Administrators グループ(ローカルログオン時)又は Domain Admins グループ (ドメインログオン時)のユーザだけです。

また、このユティリティを使用する場合は、Groupmax Object Server を起動しておいてください。

ここでは,連携データ再送ユティリティダイアログボックスと,そこで指定する連携データ再送ファイルの パラメタ形式について説明します。

## (1) 連携データ再送ユティリティダイアログボックス

[連携データ再送ユティリティ]ダイアログボックスでは,受信結果が未確認の連携データのうち,連携デー タ再送ファイルに設定したデータを再度転送します。

[連携データ再送ユティリティ]ダイアログボックスを次に示します。

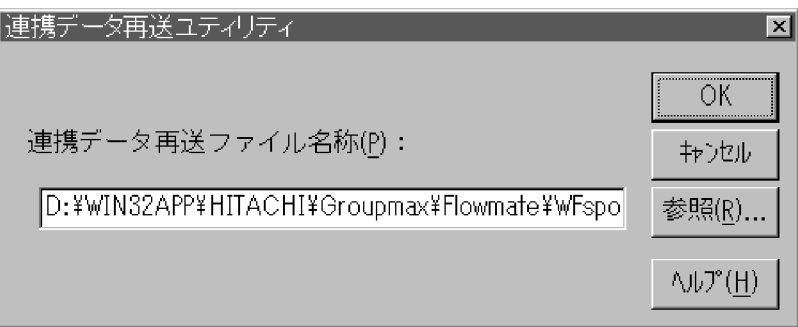

•[連携データ再送ファイル名称]テキストボックス

再送する連携データの一覧を格納する,ファイルのパス名を設定します。連携データ再送ファイルは, 転送データ一覧取得ユティリティで出力した転送データ一覧ファイルを編集すると簡単に作成できま す。連携データ再送ファイルの形式については,[「4.2.8\(2\) 連携データ再送ファイルのパラメタ形式」](#page-192-0) を参照してください。

このファイルは、Administrators グループにフルコントロールのアクセス権を与えておいてください。 ネットワークドライブ下には設定できません。

ドライブ名を含めて、2 バイトから 250 バイトまでの文字列で設定します。設定時には、以下のことに 注意してください。

- 次の文字は使用できません。
	- ?. ". /, ¥, <, >, \*, |, :, 半角の空白
- 次のディレクトリは指定できません。「%WFdir%」は Workflow インストール先ディレクトリを示 します。
	- %WFdir%¥ SVbin
	- %WFdir%¥ SVlib
	- %WFdir%¥ SVetc
- %WFdir%¥ tools
- %WFdir%¥ SVadm
- %WFdir%¥ SVsample
- 次に示す文字又は文字の組み合わせは指定できません。
- 1 バイトの文字 先頭が「¥」の場合,2 バイト目が「:」 先頭が「¥」でない場合. 2 バイト目が「: 以外の文字(例: ctmp) ¥と¥の間の,3 個以上の「.」(例:c:¥ tmp ¥...¥ tmp)
- 必ず存在するディレクトリを指定してください。
- [OK] ボタン

連携データ再送ファイルに記述された連携データを再度転送します。

• [キャンヤル]ボタン

[連携データ再送ユティリティ]ダイアログボックスを閉じます。

•[参照]ボタン 連携データ再送ファイルのパス名を参照します。[参照]ボタンをクリックすると [参照] ダイアログ ボックスが表示されます。

<span id="page-192-0"></span>[参照] ダイアログボックスで選択したパス名は、[連携データ再送ファイル名称]テキストボックスに 表示されます。

•[ヘルプ]ボタン ヘルプウィンドウを開き,[連携データ再送ユティリティ]ダイアログボックスのヘルプを表示します。

## (2) 連携データ再送ファイルのパラメタ形式

連携データ再送ファイルの作成時には,次に示すどちらかの方法が選択できます。

#### 1.転送データ一覧取得ユティリティで出力した転送データ一覧ファイルを使用する方法

## 2.ユーザが作成したファイルに設定する方法

1.の方法を用いると,連携データ再送ファイルを簡単に作成できます。2.の方法でも作成できますが,この 場合,再送を指示する連携データの転送 ID は,エラーメッセージに出力された転送 ID を利用するか,転 送データ一覧取得ユティリティで確認しなければなりません。したがって,連携データ再送ユティリティに 使用する連携データ再送ファイルは,1.の方法で作成することをお勧めします。

表 4-4 に示す項目を,テキストエディタや表計算プログラムを用いてタブ区切りのテキストデータとして 設定します。なお,処理コマンドは半角で記述します。

| 指定項目   | 長さ<br>(バイト) | 指定の<br>必要性 | 内容                                                                                |
|--------|-------------|------------|-----------------------------------------------------------------------------------|
| 処理コマンド |             | 必ず指定       | 指定された操作を該当レコードに対して処理す<br>る。<br>R<br>連携データの再送を指示する。<br>R 以外<br>処理の対象外。コメント記述に利用する。 |
| 転送 ID  | $2 \sim 11$ | 必ず指定       | 再送する連携データの転送 ID を指定する。指<br>定文字は,半角英数字である。                                         |
| コメント   | (行末まで)      | 任意         | コメントを指定する。<br>連携データ再送ユティリティでは、この情報は<br>使用しない。                                     |

表 4-4 連携データ再送レコードの指定項目

連携データ再送ファイルのファイル形式例(「転送 ID B1」の連携データを再送する場合)を図 4-1 に示し ます。

<span id="page-193-0"></span>図 4-1 連携データ再送ファイルのファイル形式例

```
Transmit List
                                             ***** Date (01/20/19xx) Time (09:58:38)
                  *****
      <tab>transmit_ID <tab>function <tab>server_ID<tab>BP_name<tab>BP_version<tab>
\mathbf{1}.
     work_ID<tab>to_user_ID<tab>error_prog<tab>error_code<tab>origin_transmit_ID<tab>
     transmit date
     *** Conf ***
2 \GammaR<tab>B1<tab>go<tab>****<tab>BP_OUT<tab>LATEST<tab>kado01<tab>****<tab>**<tab>**
     **<tab>****<tab>01/19/19xx 20:34:57<tab>B2<tab>go<tab>****<tab>BP 0UT<tab>LATEST
\overline{3}.
     <tab>kado03<tab>****<tab>**<tab>****<tab>****<tab>01/19/19xx 20:34:58
   1. コメント
   2. 1レコード目の連携データ再送レコード
   3. コメント
```
## 4.2.9 環境削除ユティリティ

環境削除ユティリティは,Workflow の環境を削除するユティリティです。環境削除ユティリティを使用 すると,初期化に失敗した Workflow 環境だけを削除できるため,共存しているプログラムを再度初期化 することなく,Workflow 環境を再構築できます。

環境削除ユティリティは,Windows NT のコマンドプロンプトで WFdeldb コマンドを使用して実行しま す。

コマンドを実行すると,次に示す項目を削除します。

- Groupmax Object Server のオブジェクト管理ファイル内の,Workflow が作成した Workflow オブ ジェクト
- 文書実体ディレクトリ下のディレクトリ及びファイル
- ワークエリアディレクトリ下のディレクトリ及びファイル
- ログ情報エリアディレクトリ下のディレクトリ及びファイル

また,初期設定ユティリティで設定した,次に示す情報が初期化されます。

- 文書実体ディレクトリ名
- ワークエリアディレクトリ名
- ログ情報エリアディレクトリ名

コマンドを実行して初期化されると,環境設定ユティリティの[Groupmax Workflow 環境設定]ダイア ログボックスでこれらの情報は[未設定]と表示されます。

コマンドの形式,終了コード及び注意事項を次に示します。

## (1) WFdeldb コマンド

コマンドの形式及びオプションを次に示します。

WFdeldb [-f] [-t] [-m {utl | app}]

• -f

```
初期設定ユティリティ以外で作成したオブジェクトがあっても,削除処理を実行します。このオプショ
ンは,運用中の Workflow 環境を削除する場合に設定します。
```
• -t

一つのトランザクション中の処理を最小単位にします。

このオプションは,排他資源の不足によってエラーとなる場合に設定します。通常は,トランザクショ ンのオーバヘッドが増加するので設定しないでください。

• -m {utl | app}

排他資源の確保及びシステムジャーナルの取得を抑止します。デフォルトは app です。

環境削除ユティリティを実行すると,データベースの規模に比例して排他資源が確保されます。このた め,大規模なデータベースの場合は排他資源が不足することがあります。また,Groupmax High-end Object Server の場合はシステムジャーナルが一杯となり,ジャーナルファイルのアンロード又は新規 追加が必要になることがあります。

Groupmax Object Server をユティリティ実行モードで起動し,このオプションを設定することで,排 他資源の確保やシステムジャーナルの取得に関連して発生する異常終了を抑止できます。

utl

排他資源の確保及びシステムジャーナルの取得を抑止します。このオプションを設定するときは, Groupmax Object Server の実行モードとしてユティリティ実行モードを設定します。 このオプションを設定する場合の手順を次に示します。

1.バックアップを取得する

ユティリティ実行時に異常終了が発生した場合は,バックアップからの復旧以外に環境を回復する 方法がありません。このため,確実にバックアップを取得してください。バックアップの取得方法 については[,「3.5 ファイルのバックアップとリストア」を](#page-92-0)参照してください。

2.常駐化の指定を無効にする

常駐化の指定を無効にしてください。Groupmax Object Server のシステム共通定義ファイルで データベースの常駐化(resipool, resiobj)を指定している Workflow オブジェクトは削除できませ  $h_{\alpha}$ 

3.Groupmax Object Server をユティリティ実行モードで起動する

Groupmax Object Server のサービスの起動時に,スタートアップパラメタに「utl」を指定する と,Groupmax Object Server がユティリティ実行モードで起動されます。Groupmax Object Server のサービスが既に起動されている場合は,いったん停止させてスタートアップパラメタに 「utl」を指定後,サービスを再起動してください。

- 4.WFdeldb コマンドを-m utl オプションで実行する
- 5.Groupmax Object Server のデータベースを再編成する

Groupmax Object Server の管理情報を整理するため,できればデータベースの再編成を実行して ください。データベースの再編成については,マニュアル「Groupmax Object Server Version 6 システム管理者ガイド」(Windows 用)を参照してください。

6.Groupmax Object Server をアプリケーションプログラム実行モードで起動する

Groupmax Object Server をいったん正常終了させてから再度正常開始することで,アプリケー ションプログラム実行モードで起動できます。

app

排他資源の確保及びシステムジャーナルの取得を抑止しません。Groupmax Object Server の実 行モードとして,アプリケーションプログラム実行モードを設定します。

#### (2) 環境削除ユティリティの終了コード

コマンド終了時に返される終了コードを次に示します。

```
\Omega
```
正常終了

-1

異常終了

## (3) 注意事項

コマンド実行時の注意事項を次に示します。

- このコマンドを実行できるのは,Administrators グループ(ローカルログオン時)又は Domain Admins グループ(ドメインログオン時)のユーザだけです。
- WFserver Function, WFmanager Function, WFsend\_dm Function, WFreceive\_dm Function サービス,及びユティリティとは,同時に動作しません。Groupmax Object Server だけが起動してい る状態で実行してください。
- -m utl オプション設定時は,バックアップを必ず取得してください。
- -f オプションを設定しない場合,ビジネスプロセス定義,ユーザ又はロールが登録されているとエラー になります。
- Groupmax Object Server のシステム共通定義ファイルでデータベースの常駐化 (resipool, resiobj) を設定している Workflow オブジェクトは削除できません。常駐の設定を解除後,コマンドを実行して ください。
- コマンド実行時には,イベントログでエラーが発生していないことを必ず確認してください。エラーが 発生したままで,初期化作業を実行すると,既に初期化されていることを示すメッセージが表示され, Workflow サーバが起動しないなどの問題が発生します。メッセージの例を次に示します。 (例)

KDWM9284-E WFdeldb:

文書実体ディレクトリの削除に失敗しました。

KDWM9285-E WFdeldb:

ワークエリアディレクトリの削除に失敗しました。

KDWM5246-E WFdeldb:

ログ情報エリアディレクトリの削除に失敗しました。

- Windows NT クラスタで Workflow を使用している環境でこのコマンドを実行した場合,現用系サー バ及び待機系サーバそれぞれの Workflow サーバ管理ディレクトリ(%WFdir%¥ SVadm)下にある wfsvdef.dat ファイルを必ず削除してから,初期設定ユティリティで Workflow を初期化するようにし てください。「%WFdir%」は Workflow インストール先ディレクトリを示します。
- ジャーナルのスワップエラー発生時に出力されるメッセージと,その要因・対処方法を表 4-5 に示しま す。

## 表 4-5 ジャーナルのスワップエラー発生時の要因と対処方法

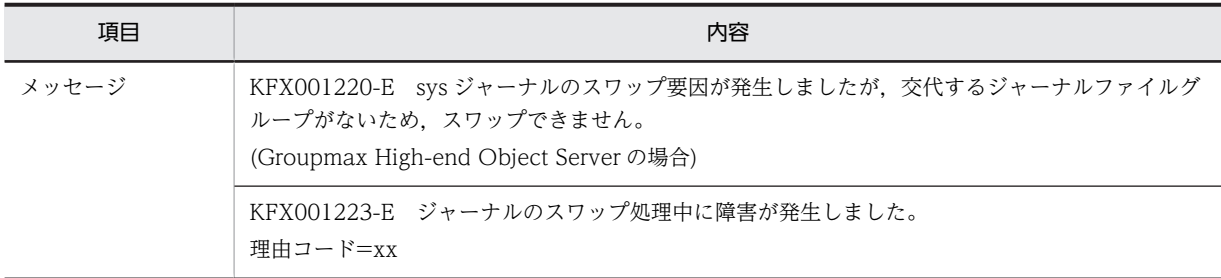

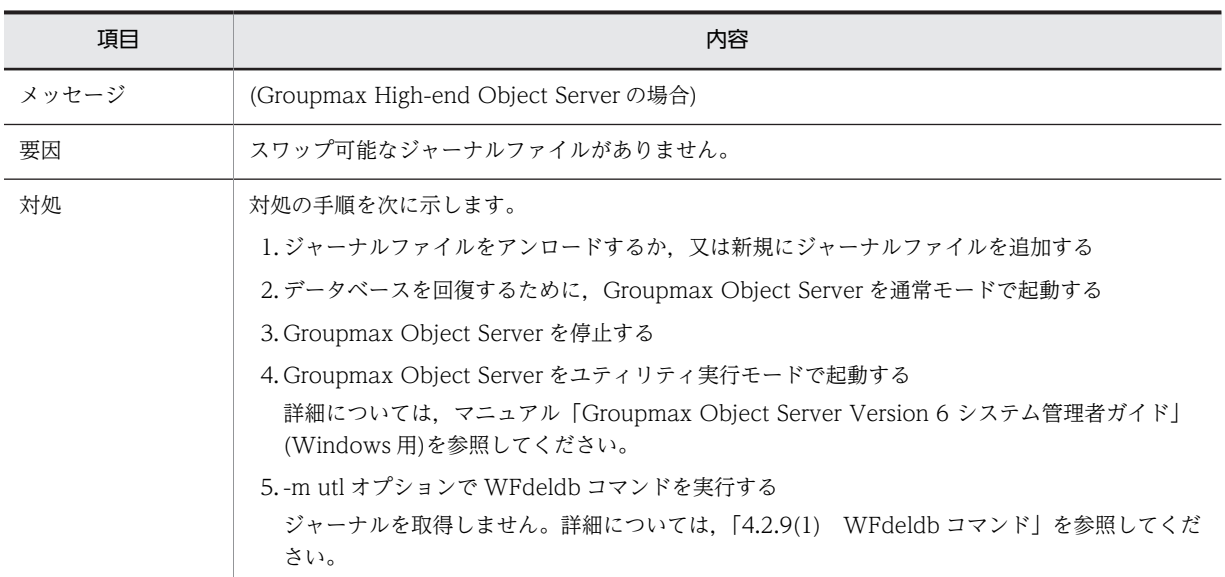

# 4.2.10 ユーザ定義ユティリティ

ユーザ定義ユティリティは, Groupmax Workflow Server の場合と Groupmax Workflow Server for Active Directory の場合とで異なります。それぞれについて説明します。

## (1) Groupmax Workflow Server の場合

ユーザ定義ユティリティは,Groupmax Address Server と連携して,ワークフローデータベースの情報を 更新するユティリティです。

ユーザ定義ユティリティを使用した運用については,「[2.4.5 ユーザの設定」](#page-59-0)を参照してください。

コマンドの形式,終了コード及び注意事項を次に示します。

(a) WFregusr コマンド

コマンドの形式を次に示します。

WFregusr

- [-y]
- $\lceil -v \rceil$

[-k | -s [-k] | -c | -f ユーザ ID 一覧ファイル名]

• -y

終了コードを JP1/Automatic Job Scheduler に対応できる値に変換します。このオプションを指定す ると、JP1/Automatic Job Scheduler からユーザ定義ユティリティを実行できます。

このオプションと他のオプションを同時に指定する場合は,このオプションを最初に指定してくださ い。最初に指定しない場合、オプションエラーなどの解析エラー時には、IP1/Automatic Iob Scheduler に対応できる終了コードに変換されません。

このオプションを正しく指定しないと、不正な値が返される場合があるので注意してください。 このオプションを指定した場合と指定しない場合の,変換後の終了コードについては,「[4.2.10\(1\)\(b\)](#page-200-0)  [ユーザ定義ユティリティの終了コード](#page-200-0)」を参照してください。

• -v

ユーザ定義ユティリティの実行経過をコマンドプロンプトに表示します。

• -k

ユーザ定義ユティリティの実行時のエラーをスキップします。実行時にエラーが発生すると,通常は無 条件に実行が中止されます。

このオプションを指定すると,特定のエラーについて,エラーをスキップして実行が継続されます。ス キップの対象となるエラーを次に示します。

- ユーザ定義処理の対象となるユーザがログインしている場合
- マルチサーバ機能で使用するメールユーザが Groupmax Address Server に未登録である場合
- ユーザ定義処理対象のユーザが,作業机に作業者として直接割り当てられている場合

エラーをすぐに取り除くことができない場合で,他のユーザの定義処理を完了させる必要があるときな どに,このオプションを使用します。

 $\bullet$  -s

Groupmax Address Server との間で,ユーザ情報の同期処理をします。また,-k オプションを同時に 使用することで、実行時に発生するエラーをスキップできます。

このオプションは,何かの障害でユーザ情報に不整合が生じた場合に,Groupmax Address Server に 登録されたユーザ情報と Workflow のユーザ情報を一致させたいときに設定します。

通常は設定する必要はありませんが,環境削除ユティリティを使用した場合などにユーザ情報の不整合 が生じることがあります。このような場合に,このオプションを使用することでユーザ情報を回復でき ます。

• -c

ユーザ定義ユティリティの実行によって,ワークフローデータベースにどのような影響があるかをシ ミュレーションします。このオプションを設定した場合は,ワークフローデータベースは更新されませ ん。シミュレーション結果は,レポートとして表示されます。

レポートは,%WFdir%¥ tmp ディレクトリに次の形式で出力されます。「%WFdir%」は Workflow インストール先ディレクトリを示します。

regusr\_report-yyyymmddhhmmss

#### yyyy

西暦を示します。

mm

月を示します。

#### dd

日を示します。

#### hh

時を示します。

#### mm

分を示します。

ss

```
秒を示します。
```
レポートの例を図 4-2 に示します。[Tab]はタブ文字を示します。

 $1.\mathsf{C}$ # Workflow Server User Definition Check Report V03-10 at server01  $2.\Gamma$ # Check Date & Time 19xx-01-28 19:54:12  $3.$  $#$  $#$ # ユーザ情報変更通知による更新予告  $4.\Gamma$  $#--$ # USER  $5.$ [  $6.$ [ # k875021[tab]Move To server02 # LinkedBpNode BPName:年休申請 BP Ver:1 NodeName:承認  $7.\Gamma$ # CASE BPName:旅費清算 BP Ver:1 WorkID:RYOHI00012 Reason:V1BP  $8.\Gamma$  $\overline{z}$  $\pm$  $#-- 9.\mathsf{C}$ # Address登録情報との相違による更新予告  $#- 5.\Gamma$ # USER  $6.$ k875021[tab]Move To server02  $7.\Gamma$ # LinkedBpNode BPName:年休申請 BP Ver:1 NodeName:承認  $8 -$ [ # CASE BPName:旅費清算 BP Ver:1 WorkID:RYOHIOOO12 Reason:V1BP  $\mathbf{r}$  $\mathbb{R}^2$ 

図 4‒2 ユーザ定義ユティリティのレポート形式例(Groupmax Workflow Server の場合)

レポート形式例について,図中の番号ごとに説明します。

1.ヘッダレコード第 1 行

実行バージョン及び実行ホスト名が表示されます。

2.ヘッダレコード第 2 行

実行日付及び実行時間が表示されます。

3. 区切りレコード

#### 4.更新予告レコード

Groupmax Address Server から Workflow に通知された変更情報に基づいて,これ以降の行に更新予 告が出力されます。

同一ユーザ ID に対する複数の変更情報が存在する場合,変更の効果は累積されないで,それぞれ独立 した更新情報として扱われます。

5.USER 句

USER 句の次に,更新するユーザ情報が表示されます。

6.ユーザ更新情報レコード

レコードフォーマットを次に示します。

## ユーザ ID[Tab]更新内容

更新内容の部分には,ユーザ情報の更新内容が表示されます。

## Add

ユーザが自ホストに追加されることを示します。

## Move To ホスト名

表示されたホストに,ユーザが移動することを示します。

#### Change To ユーザ名

表示された名称に,ユーザ名が変更されることを示します。

#### Update

ユーザ名以外の情報が変更されることを示します。

#### Delete

ユーザが削除されることを示します。

#### Delete(Only Relation Maintenance)

他ホストのユーザの削除に伴って,リレーションがメンテナンスされることを示します。

#### 7.LinkedBpNode 句

削除又は移動対象のユーザが直接リンクされている,旧バージョンの作業机の情報を出力します。この 情報が出力されているときは,該当するユーザを削除又は移動できません。レコードフォーマットを次 に示します。

LinkedBpNode BPName:ビジネスプロセス定義名[Tab]Ver:ビジネスプロセス定義バージョン [Tab]NodeName:作業机名

#### 8.CASE 句

削除又は移動対象のユーザのユーザトレーにある案件の情報を出力します。レコードフォーマットを 次に示します。

## CASE BPName:ビジネスプロセス定義名[Tab]Ver:ビジネスプロセス定義バージョン[Tab]WorkID: ワーク ID[Tab]Reason:移動不可要因

移動不可要因を次に示します。空白の場合は,移動先のユーザトレーに自動的に転送されることを示し ます。

#### Deleted

ユーザが削除されたことを示します。

#### V1BP

旧バージョンのビジネスプロセス定義の案件であることを示します。

#### NotDistributed

ユーザの移動先となるサーバに,ビジネスプロセス定義が配布されていないことを示します。

## 9.更新予告レコード

Groupmax Address Server 登録情報とワークフローデータベースとの相違に基づいて,これ以降の行 に更新予告が出力されます。

## • -f ユーザ ID 一覧ファイル名

Groupmax Address Server との間で,特定のユーザ情報について同期処理をします。-s オプションが すべてのユーザ情報を更新するのに対して、-f オプションは、設定されたファイル内に記述された, ユーザ ID に対応するユーザ情報だけを対象に更新します。-f オプションは、ユーザ数が多いときなど に効果的です。特定のユーザ情報について同期処理をすることで,最小限の時間で同期処理を実行でき ます。

1 バイトから 250 バイトまでの文字列で設定します。

ユーザ ID 一覧ファイルの記述規則を次に示します。

- <span id="page-200-0"></span>• 頭文字が「#(半角)」の行はコメントとして認識されます。
- 空白でもタブでもない最初の文字から,次の空白,タブ,改行又は EOF までがユーザ ID として認識さ れます。
- ユーザ ID として認識された文字列がユーザ ID の記述規則に反している場合, 記述規則に反している ユーザ ID のある行は無視されます。
- 同一のユーザ ID がファイル内で複数回設定された場合,2 回目以降のユーザ ID は無視されます。 ユーザ ID 一覧ファイルの記述例を次に示します。

```
#ユーザ ID 一覧開始
user01
user02
```
user03

#ユーザ ID 一覧終了

ユーザ ID 一覧ファイルの記述規則の詳細については,マニュアル「Groupmax Address/Mail Version 6 システム管理者ガイド 基本操作編」(Windows 用)又は,マニュアル「Groupmax Address/Mail Version 7 システム管理者ガイド 基本操作編」(Windows 用)を参照してください。

#### (b) ユーザ定義ユティリティの終了コード

コマンド終了時に返される終了コードを次に示します。

- -y オプション指定なしの場合
	- $\Omega$

正常終了

-1

異常終了

ユティリティの処理を継続できないエラーの発生によって,ユティリティの実行が中断されたこと を示します。エラーの詳細は,該当するユティリティ実行中のイベントログを参照してください。

-2

```
異常終了(継続できるエラー)
```
現在実行中のユーザの処理を中止し、次ユーザ以降の処理を継続できるレベルのエラーが 1 回以上 発生したことを示します。エラーの詳細は,該当するユティリティ実行中のイベントログを参照し てください。

• -y オプション指定ありの場合

 $\Omega$ 

正常終了

```
255
```
異常終了

ユティリティの処理を継続できないエラーの発生によって,ユティリティの実行が中断されたこと を示します。エラーの詳細は、該当するユティリティ実行中のイベントログを参照してください。

8

異常終了(継続できるエラー)

現在実行中のユーザの処理を中止し、次ユーザ以降の処理を継続できるレベルのエラーが 1 回以上 発生したことを示します。エラーの詳細は、該当するユティリティ実行中のイベントログを参照し てください。

#### (c) 注意事項

コマンドの実行時の注意事項を次に示します。

- このコマンドを実行できるのは,Administrators グループ(ローカルログオン時)又は Domain Admins グループ(ドメインログオン時)のユーザだけです。
- このコマンドは、Groupmax Object Server 及び Groupmax Address Server が起動している状態で 実行してください。
- このコマンドは、ユーザ定義更新ユティリティ (WFdefusr コマンド) や、ユーザ定義情報出力ユティ リティ(WFexpusr コマンド)と同時に実行できません。
- このコマンドは, Groupmax Workflow Definer, Groupmax Workflow Specialist Tools for WWW, Groupmax Workflow Server - Library Extension などでの、ビジネスプロセス管理者の更 新・業務ロールのユーザ更新などと同時に実行できません。
- このコマンドは,ワークフローディレクトリサービスが起動している状態で実行することをお勧めしま す。起動していない場合,ワークフローデータベースの情報は更新できますが,イベントログに KDWM6240-E メッセージが出力されます。
- Groupmax Address Server のユーザ情報を変更した直後は,変更通知データが出力されていない場合 があります。Groupmax Address Server に設定した変更通知データの出力間隔以上の時間が経過し た後に,ユーザ定義ユティリティを実行してください。また,Groupmax Address Server のユーザ情 報を変更してから,ユーザ定義ユティリティを実行するまでの間は,Groupmax Address Server で変 更したユーザに対して,Workflow Server 上でユーザ定義情報やロール定義情報の変更はしないでく ださい。変更通知データが出力されていない状態でユーザ定義ユティリティを実行してしまうと、その 後に変更したユーザ定義情報やロール定義情報が,変更通知データが遅れて反映されたときに削除され ることがあります。
- ユーザ定義ユティリティの実行スケジュールは,Groupmax Address Server のマスタ管理サーバ上で の一括登録実行ユティリティ (gmaxset) の実行スケジュール,及び各ファイルサーバへのレプリケー ション間隔を考慮して決定してください。 ユーザ定義ユティリティの実行スケジュールと,一括登録実行ユティリティの実行スケジュールの間隔 が短すぎると,変更通知データが到着していない状態でユーザ定義ユティリティが実行され,次回の実 行まで変更通知データが反映されないことがあります。
- Groupmax Address Server では,追加,変更のどちらの場合でも,設定できるのは,ユーザ ID 及び ユーザ名だけです。他の属性をデフォルト値以外の値に変更する場合は,Groupmax Workflow Definer 及び Groupmax Workflow Monitor,又はユーザ定義更新ユティリティ(WFdefusr コマン ド)を使用して変更してください。
- このコマンドでユーザを他サーバに移動する場合,移動先のサーバにビジネスプロセス定義が配布され ていない案件は転送できないので,移動元サーバ内でビジネスプロセス定義に従って配布するトレーを 再度決定し直します。この場合,ビジネスプロセスの定義内容によってはエラートレーに移動すること もあります。サーバ移動後に対象ユーザが引き続き処理を行う必要がある案件が存在する場合は、該当 するビジネスプロセス定義及びロールを移動先サーバに配布していることをユーザ移動実施前に確認 してください。また,案件がエラートレーに移動したり,不特定のトレーに移動したりすることを避け る必要がある場合には,案件を特定のユーザ又はロールのトレーに振り替えてからユーザ移動を実施し てください。

## (2) Groupmax Workflow Server for Active Directory の場合

ユーザ定義ユティリティは,Active Directory 上のワークフローユーザの情報を基に,ワークフローキャッ シュを構築し,Active Directory とワークフローデータベースとの間のユーザ情報の整合性を確保するユ ティリティです。Active Directory とワークフローデータベースとの間でユーザ情報にずれがある場合

は、ワークフローデータベースのユーザ情報を更新することで整合性を確保します。ただし、Active Directory のユーザ情報がワークフローユーザ登録の規則に違反している場合は,ワークフローデータベー スへは反映しません。

なお、次の条件を満たしたものが Active Directory 上のワークフローユーザとみなされます。

- 対象ドメイン定義ファイルで指定したドメインに所属するユーザである
- ワークフローユーザ ID(hitachiWFUserID)属性が設定されている
- Workflow サーバ名(hitachiWFServerNameList)属性に自サーバが含まれる
- ユーザプリンシパル名(userPrincipalName)属性が設定されている

整合性の確保によってユーザトレーが新規に作成される場合,属性のデフォルトは表 4-6 のようになりま す。

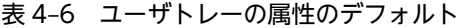

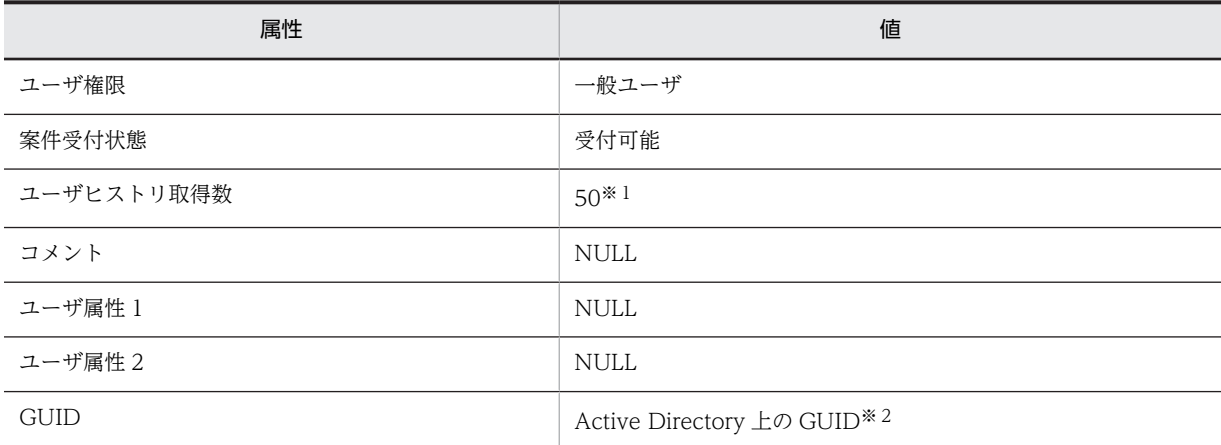

注※1

環境設定ユティリティによって,0〜1023 までの範囲で変更できます。

注※2

GUID:Global Unique ID

## (a) WFregusr コマンド

コマンドの形式を次に示します。

WFregusr

[-v]

[ { -s |-u ユーザ ID |-c } ]

 $\bullet$  -v

ユーザ定義ユティリティの実行経過をコマンドプロンプトに表示します。

 $\cdot$  -s

対象ドメイン定義ファイルで指定したドメインに登録されているワークフローユーザの情報を基に, ワークフローキャッシュを構築し,Active Directory とワークフローデータベースとの間のユーザ情報 の整合性を確保します。ただし,ワークフローキャッシュの構築に失敗した場合は,ユーザ情報の整合 性は確保しないで,コマンドを中断します。

このオプションは-u オプション及び-c オプションと同時に指定できません。-s,-u,及び-c のどのオ プションも指定しない場合,このオプションが仮定されます。

• -u ユーザ ID

引数に指定したユーザ ID についてだけ、ワークフローキャッシュ上のユーザエントリを追加又は削除 し,Active Directory とワークフローデータベースとの間のユーザ情報の整合性を確保します。指定し たユーザについてだけ処理されるため, -s オプション又はデフォルトで実行する場合と比べて,短時間 で処理されます。

ただし,引数に指定したユーザが前回のワークフローキャッシュ構築時の所属組織とは異なる組織へ移 動しているか,ワークフローキャッシュ上に存在しない組織下に追加されている場合は,ワークフロー キャッシュの再構築が必要なため,このオプションによる整合性の確保は実行できません。 このオプションは-s オプション及び-c オプションと同時に指定できません。

 $\bullet$  -c

ユーザ定義ユティリティの実行によって,ワークフローデータベースにどのような影響があるかをシ ミュレーションします。このオプションを設定した場合は,ワークフローデータベースは更新されませ ん。シミュレーション結果は,レポートとして表示されます。

このオプションは-u オプション及び-s オプションと同時に指定できません。

レポートは,%WFdir%¥ tmp ディレクトリに次の形式で出力されます。「%WFdir%」は Workflow インストール先ディレクトリを示します。

#### regusr\_report-yyyymmddhhmmss

yyyy

西暦を示します。

mm

月を示します。

dd

日を示します。

hh

時を示します。

mm

分を示します。

ss

秒を示します。

出力先ディレクトリに同一のファイル名がある場合,そのファイルに上書きされます。 レポートの例を図 4-3 に示します。[Tab]はタブ文字を示します。

## 図 4‒3 ユーザ定義ユティリティのレポート形式例(Groupmax Workflow Server for Active Directory の場合)

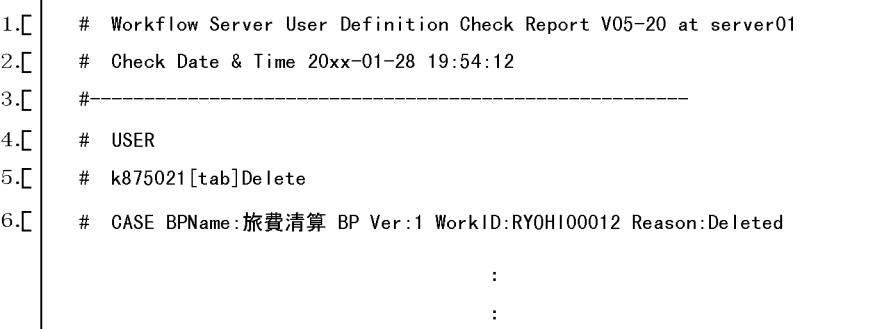

レポート形式例について,図中の番号ごとに説明します。

## 1.ヘッダレコード第 1 行

 $\overline{ }$ 

実行バージョン及び実行ホスト名が表示されます。

## 2.ヘッダレコード第 2 行

実行日付及び実行時間が表示されます。

## 3.区切りレコード

#### 4.USER 句

USER 句の次に,更新するユーザ情報が表示されます。

#### 5.ユーザ更新情報レコード

レコードフォーマットを次に示します。

#### ユーザ ID[Tab]更新内容

更新内容の部分には,ユーザ情報の更新内容が表示されます。

#### Add

ユーザがワークフローデータベースに追加されることを示します。

## Delete

ユーザがワークフローデータベースから削除されることを示します。

## 6.Case 句

削除又は移動対象のユーザのユーザトレーにあって再配布の対象となる案件の情報を出力します。レ コードフォーマットを次に示します。

Case BPName:ビジネスプロセス定義名[Tab]Ver:'ビジネスプロセス定義バージョン '[Tab]WorkID:'ワーク ID'[Tab]reason:案件再配布要因

案件再配布要因を次に示します。

## Deleted

ユーザが削除されたことを示します。

## (b) ユーザ定義ユティリティの終了コード

コマンド終了時に返される終了コードを次に示します。

0

正常終了

255

異常終了

#### (c) 注意事項

コマンドの実行時の注意事項を次に示します。

- このコマンドを実行できるのは,Administrators グループ(ローカルログオン時)又は Domain Admins グループ(ドメインログオン時)のユーザだけです。
- このコマンドは、グローバルカタログサーバ及び対象ドメイン定義ファイルに指定したすべてのドメイ ンのドメインコントローラを起動している状態で実行してください。
- このコマンドは,Groupmax Object Server 及びワークフローディレクトリサービスが起動している状 態で実行してください。ただし,-c オプションによる実行の場合は,ワークフローディレクトリサービ スを起動しておく必要はありません。
- -u オプションを指定したユーザの削除は,整合性検証のため,ユーザの追加に比べて数倍以上の時間が 掛かることがありますので注意してください。
- このコマンドでは,ユーザ属性のデフォルト値以外の変更はできません。ユーザ属性をデフォルト値以 外に変更する場合は,ユーザ定義更新コマンド,Groupmax Workflow Definer 又は Groupmax Workflow Monitor を使用してください。

## 4.2.11 ユーザ定義更新ユティリティ

ユーザ定義更新ユティリティは,ユーザに関する情報をファイルから一括で更新します。

このユティリティで更新できるユーザ情報は大きく分けて次の六つです。

- 案件受付状態
- ユーザヒストリの取得最大値
- ユーザに関するコメント
- ユーザ属性1
- ユーザ属性2
- 他の定義(権限管理,組織,業務ロール,ビジネスプロセス管理者,ロール定義管理者,代行配布ユー ザ及び代行者)への関連

ユーザ定義更新ユティリティは、Windows NT のコマンドプロンプトで WFdefusr コマンドを使用して 実行します。WFdefusr コマンドにあらかじめ更新情報を設定したファイルを指定して実行すると,ファ イルに設定した情報のとおりにユーザ情報が更新されます。

更新情報のファイルは,ユーザ定義情報出力ユティリティで出力されたユーザ定義情報ファイルを利用して 作成することもできます。ユーザ定義情報出力ユティリティの詳細は,[「4.2.12 ユーザ定義情報出力ユ](#page-213-0) [ティリティ」](#page-213-0)を参照してください。

コマンドの形式,終了コード,情報更新失敗と更新処理スキップの要因,及びコマンド実行時の注意事項を 次に示します。

## (1) WFdefusr コマンド

コマンドの形式を次に示します。

WFdefusr

-f ユーザ定義更新情報入力ファイル名

 $[\neg \vee]$ 

[-l ユーザ定義更新ログ取得ファイル名]

[-e エラーメッセージ出力ファイル名]

• -f ユーザ定義更新情報入力ファイル名

更新するユーザ定義情報を設定・入力するファイルです。このオプションを省略することはできませ ん。

ファイル名は完全パス名で,ドライブ名を含めて 4 バイトから 250 バイトまでの文字列で設定します。 ユーザ定義更新情報入力ファイルは,更新する情報が 1 レコードごとに次に示す形式で設定されている 必要があります。

#### 処理コード,ユーザ ID,更新対象コード,更新値 1[,更新値 2][,更新値 3][,更新値 4]

## [,更新値 5]

レコード指定時の注意事項を次に示します。

- 一つのレコードは、改行を含めて 1,024 バイト以下で設定します。
- 項目と項目は「,」(半角コンマ)で区切ります。ただし,項目の値中に「,」が入っている場合は項目 を「"」(ダブルクォーテーション)で囲んでください。
- •「"」で囲まれていない項目の,値の前後の空白文字は無視されます。

次に,レコードの各項目について説明します。

#### 処理コード

更新する情報の処理コードを半角の英大文字で設定します。処理コードには次の三つが設定できま す。また,そのレコードがコメントである場合は,ここに「#(半角)」を設定します。

## $\mathcal{C}$

属性情報を変更します。C を設定すると、この後の「更新対象コード」に、STAT, HMAX, CMNT, ATR1, ATR2 及び ALLA が設定できます。

## A

他の定義との関連を設定します。A を設定すると,後に設定する「更新対象コード」として, AUTH, ORG, CMP, ROLE, KEYV, BPAG, AGNT, BADM, BDST, RDEF 及び RDST が 設定できます。BDST 及び RDST は Groupmax Address Server を使用している場合に設定でき ます。

#### D.

他の定義との関連を削除します。D を設定すると, AUTH, ORG, CMP, ROLE, KEYV, BPAG, AGNT, BADM, BDST, RDEF 及び RDST が設定できます。BDST 及び RDST は Groupmax Address Server を使用している場合に設定できます。

#### ユーザ ID

情報を更新するユーザのユーザ ID を設定します。

#### 更新対象コード

更新対象とする情報のコードを半角の英数字で設定します。設定できる更新対象コードと,それに 対応する値(更新値 1~5に設定する)については、表 4-7 を参照してください。

#### 更新値 1〜更新値 5

更新する値を設定します。値を更新値 1〜5 のどこへ設定するかは更新対象コードによって異なり ます。どの更新値にどのような値を設定するかは,表 4-7 を参照してください。

| 更新対象コード            | コードの意味                    | 更新値に設定できる値                                                                                                    |
|--------------------|---------------------------|----------------------------------------------------------------------------------------------------|
| STAT <sup>*4</sup> | 案件受付状態の変更                 | act, dea, inac <sup>※1</sup> の一つ(更新値 1 に設定)<br>注<br>それぞれ act(受付可能), dea(代行者配布), inac(受付禁<br>止)を表す。                                                            |
| $HMAX*4$           | ユーザヒストリ最大数の<br>変更         | 範囲 0~1023 の値(更新値 1 に設定)                                                                                                    |
| $CMNT*4$           | コメントの変更                   | コメント情報 <sup>※2</sup> (更新値1に設定)                                                                                                    |
| $ATR1*4$           | ユーザ属性1の変更                 | ユーザ属性 1 <sup>※2</sup> (更新値 1 に設定)                                                                                                    |
| $ATR2*4$           | ユーザ属性2の変更                 | ユーザ属性 2 <sup>※2</sup> (更新値 1 に設定)                                                                                                    |
| $ALLA*4$           | 全属性の一括変更                  | 案件受付状態(更新値 1に設定)<br>ユーザヒストリ最大数(更新値2に指定)<br>コメント(更新値3に指定)※2<br>ユーザ属性 1(更新値 4に指定)※2<br>ユーザ属性 2(更新値 5 に指定)※2                                                     |
| AUTH <sup>*5</sup> | ユーザ権限の変更/削除               | domi, admi, wfm <sup>※1</sup> の一つ(更新値 1に<br>設定)<br>注<br>処理コードに D を設定した場合は更新値には何も設定<br>しない。<br>それぞれ domi(ドメイン管理者), admi(ワークフロー運<br>用管理者), wfm(ビジネスプロセス管理者)を表す。 |
| ORG*5              | 組織へのアクセス権の追加/削除           | 組織 ID(更新値 1 に設定)                                                                                                    |
| $CMP*5$            | 最上位組織へのアクセス権の追加<br>/削除    | 最上位組織 ID(更新値 1 に設定)                                                                                                    |
| ROLE <sup>*5</sup> | 業務ロールへのユーザの追加/削<br>除      | ロール名(更新値 1 に設定)※3                                                                                                    |
| <b>KEYV</b>        | 自動配布キーへの自動配布キー値<br>の追加/削除 | ロール名 (更新値 1に設定) ※3<br>自動配布キー名 (更新値2に設定)<br>自動配布キー値 (更新値3に設定) ※6                                                                                               |
| $BPAG*4$           | 代行配布ユーザの変更/削除             | ビジネスプロセス定義名<br>(更新値 1 に設定)※3<br>代行配布ユーザ ID(更新値2に設定)                                                                                                    |
| AGNT <sup>*4</sup> | 代行者の追加/削除                 | 代行者ユーザ ID(更新値 1 に設定)                                                                                                    |
| BADM*5*7           | ビジネスプロセス管理者の追加※<br>10/削除  | ビジネスプロセス定義名(更新値 1 に設定)※3<br>ビジネスプロセス定義バージョン又は ALL(更新値2に設<br>定) *9                                                                                             |

表 4‒7 更新対象コードと更新値

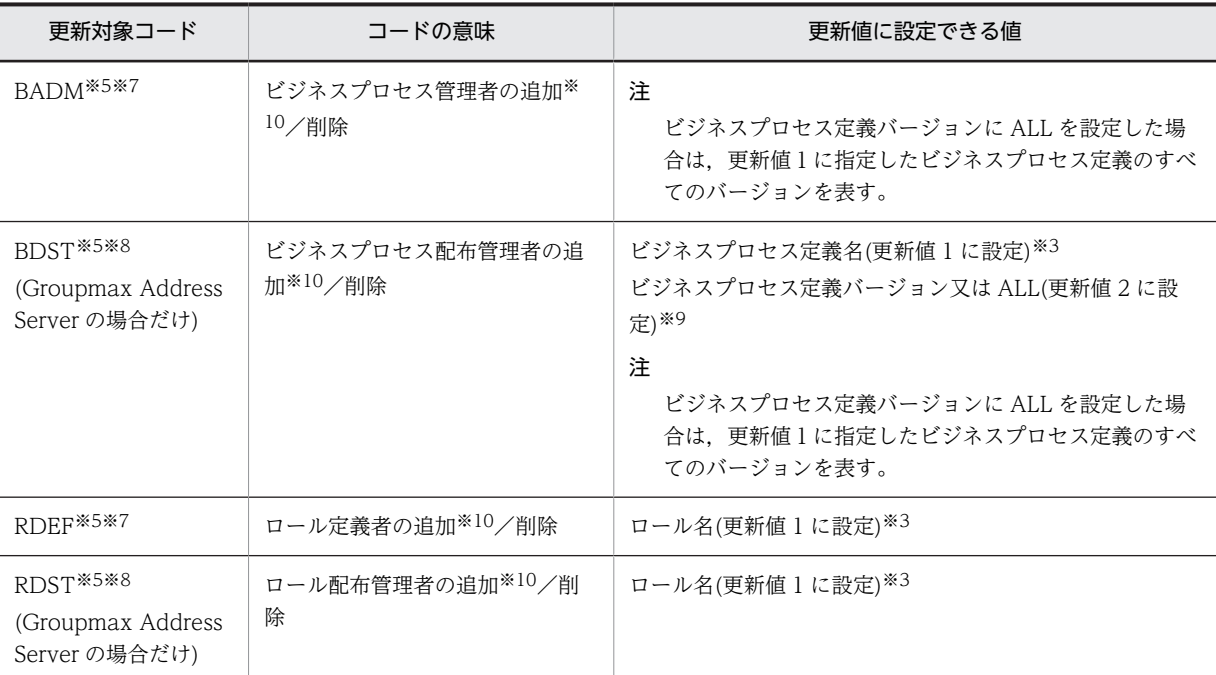

## 注※1

半角英小文字で設定します。

## 注※2

更新値を省略できます。省略した場合,その定義情報はクリアされます。また,設定する値に,タブ, 「"」及び「^」は半角文字も全角文字も使用できません。

#### 注※3

02-10 以降のバージョンの Groupmax Workflow Definer から登録したビジネスプロセス, ロール, 又はロール定義更新ユティリティから登録したロールだけが更新対象となります。

#### 注※4

この更新対象コードは,更新対象ユーザのユーザトレーが存在するサーバ(Workflow ホームサーバ) で有効となります。

## 注※5

この更新対象コードは,Workflow 管理サーバで有効となります。

#### 注※6

設定する値に,タブ,「"」及び「^」は半角文字も全角文字も使用できません。

#### 注※7

指定するユーザ ID はビジネスプロセス管理者 (wfm) 以上の権限が必要です。

#### 注※8

指定するユーザ ID はワークフロー運用管理者(admi)以上の権限が必要です。

#### 注※9

指定するビジネスプロセス定義バージョンの前に 0 を指定した場合,その 0 は無視されます。

#### 注※10

設定できるのは 200 人までです。

#### $\bullet$  -v

ユーザ定義更新ユティリティの実行の経過をメッセージとして,標準出力に出力します。

• -l ユーザ定義更新ログ取得ファイル名

ユーザ定義更新ユティリティの実行による更新の履歴を,指定したファイルに出力します。ファイル名 は完全パス名で,ドライブ名を含めて 4 バイトから 250 バイトまでの文字列で設定します。次の文字は 使用できません。

 $\mathbb{1}, \mathbb{1}, \ldots, \mathbb{1}, \mathbb{1}, \mathbb{1}, \ldots, \mathbb{1}$ 

もし,ユーザ定義更新ユティリティの実行後にエラーとなった場合は,このユーザ定義更新ログ取得 ファイルの内容を参照すればエラーの内容が分かります。また,このファイルは内容を加工することに よって,ユーザ定義更新情報入力ファイルとして使うことができるので便利です。

更新ログの出力例を図 4-4 に示します。

図 4-4 ユーザ定義更新ログ取得ファイルの出力例

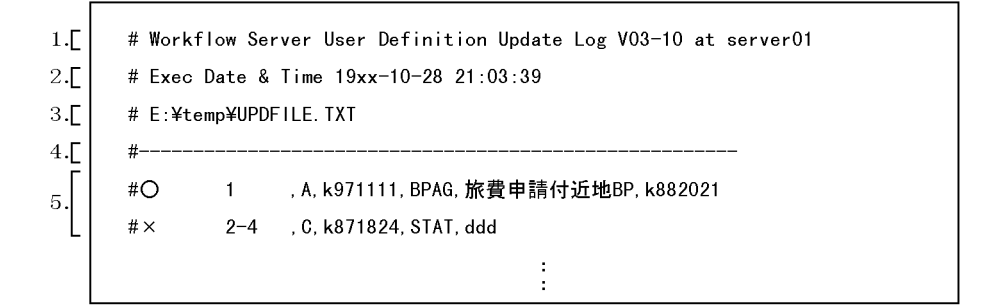

出力例について図中の番号ごとに説明します。

1.ヘッダレコード第 1 行

実行バージョン及び実行ホスト名が表示されます。

2.ヘッダレコード第 2 行

実行日付及び実行時間が表示されます。

3.ヘッダレコード第 3 行

ユーザ定義更新情報入力ファイル名が表示されます。

4.区切りレコード

#### 5.ユーザ情報更新履歴レコード

ユーザ定義情報の更新が成功したかどうか,及び更新内容が表示されます。

○印は「更新成功」,×印は「更新失敗」,無印は「更新処理スキップ」を示します。

レコード先頭の数字は,ユーザ定義更新情報入力ファイルの何番目のレコードかを示します。また,「更 新失敗」の場合,エラーを検知した列番号が続けて表示されます。

「更新失敗」及び「更新処理スキップ」となる場合の要因については,「[4.2.11\(3\) 情報更新失敗と更新](#page-210-0) [処理スキップの要因」](#page-210-0)を参照してください。

• -e エラーメッセージ出力ファイル名

レコードフォーマットエラーなど、ユティリティの実行を継続できるエラーに対するメッセージを、指 定したファイルに出力します。ファイル名は完全パス名で,ドライブ名を含めて 4 バイトから 250 バイ トまでの文字列で設定します。次の文字は使用できません。

 $\frac{1}{2}$ , /, ., ., .;, \*, ?, ", <, >, |

このオプションを省略した場合は、%WFdir%¥ tmp にファイル名「 WFDEFU.NG」で出力します。 「%WFdir%」は Workflow インストール先ディレクトリを示します。

<span id="page-210-0"></span>ここで設定したエラーメッセージ出力ファイルと同一名のファイルが既に存在する場合は、上書きして 出力されます。前回実行時のエラーメッセージファイルを残したい場合は,次に示すような方法から適 切な方法を選択してください。

- ユーザ定義更新ユティリティを実行するごとにエラーメッセージファイル名を変更する。
- 前回実行時のエラーメッセージファイルを他のディレクトリに移動する。
- 前回実行時のエラーメッセージファイルの名称を変更する。

## (2) ユーザ定義更新ユティリティの終了コード

コマンド終了時に返される終了コードを次に示します。

0

正常終了

4

異常終了(継続できるエラー)

現在実行中のユーザの処理を中止し,次ユーザ以降の処理を継続できるレベルのエラーが 1 回以上発生 したことを示します。エラーの詳細は,このユティリティの WFdefusr コマンドの-e オプションで指 定するエラーメッセージ出力ファイルを参照してください。

255

異常終了

ユティリティの処理を継続できないエラーの発生によって,ユティリティの実行が中断されたことを示 します。エラーの詳細は、該当するユティリティ実行中のイベントログを参照してください。

#### (3) 情報更新失敗と更新処理スキップの要因

コマンドを実行した結果,ユーザ情報更新履歴レコードで「更新失敗」及び「更新処理スキップ」と表示さ れた場合の要因を次に示します。これに従ってユーザ定義更新情報入力ファイルを修正し,再度実行してく ださい。

(a) 更新失敗(×印)の要因

更新失敗の要因として考えられるエラーの内容を,レコードの列ごとに示します。ここでの「列」とは, ユーザ定義更新ログ取得ファイルの,レコード番号(図 4-4 での「1」及び「2-4」)の右の列を「1 列目」 として数えます。

- 1 列目 (処理コード指定欄)のエラー
	- 処理コードが「C」,「A」及び「D」以外である。
- 2 列目 (ユーザ ID 指定欄)のエラー
	- 指定したユーザが Groupmax Address Server 又は Active Directory に登録されていない。
	- 指定したユーザは Groupmax Address Server 又は Active Directory に登録されているが, Workflow サーバに設定されていない。
	- 指定したユーザのユーザ ID が「system」である。
- 3 列目(更新対象コード指定欄)のエラー
	- 処理コードが「C」であるのに、更新対象コードが「STAT」,「HMAX」、「CMNT」,「ATR1」, 「ATR2」及び「ALLA」以外である。
- 処理コードが「A」又は「D」であるのに,更新対象コードが「AUTH」,「ORG」,「CMP」, 「ROLE」,「KEYV」,「BPAG」,「AGNT」,「BADM」,「BDST」,「RDEF」又は「RDST」以外で ある。
- 更新対象コードが「BDST」又は「RDST」であるのに,指定されたユーザにはワークフロー運用管 理者以上の権限がない。
- 更新対象コードが「BADM」又は「RDEF」であるのに,指定されたユーザにはビジネスプロセス 管理者以上の権限がない。
- 4 列目(更新値指定欄)のエラー
	- 更新対象コードが「STAT」であるのに,更新値が「act」,「dea」及び「inac」以外である。
	- 更新対象コードが「HMAX」であるのに,更新値が次のどれかである。 0〜1023 の半角数字でない。 指定文字数が 10 文字以内でない。
	- 更新対象コードが「CMNT」であるのに,更新値が次のどれかである。 文字列長が 127 バイト以内でない。 文字列中に 1 バイトコード(半角)のタブ, 「"」又は「^」が指定されている。 文字列中に 2 バイトコード(全角)の「"」又は「^」が指定されている。
	- 更新対象コードが「ATR1」又は「ATR2」であるのに,更新値が次のどれかである。 文字列長が 31 バイト以内でない。 文字列中に 1 バイトコード(半角)のタブ, 「"」又は「^」が指定されている。 文字列中に 2 バイトコード(全角)の「"」又は「^」が指定されている。
	- 更新対象コードが「AUTH」であるのに,更新値が次のどれかである。

## 処理コードが「A」の場合

「domi」,「admi」及び「wfm」以外である。

「domi」又は「admi」から「wfm」への変更要求であるが,指定したユーザがビジネスプロセス配 布管理者又はロール定義配布管理者である。

## 処理コードが「D」の場合

指定したユーザがビジネスプロセス管理者,ビジネスプロセス配布管理者,ロール定義者又はロー ル定義配布管理者である。

- 更新対象コードが「ORG」であるのに,更新値が次のどれかである。 指定した組織 ID が Groupmax Address Server 又は Active Directory に登録されていない。 指定した組織 ID の最上位組織 ID が「GMAXSYS」である。
- 更新対象コードが「CMP」であるのに,更新値が次のどれかである。 指定した最上位組織 ID が Groupmax Address Server 又は Active Directory に登録されていな い。

指定した最上位組織 ID が「GMAXSYS」である。

- 更新対象コードが「ROLE」であるのに,更新値が次のどれかである。 指定した業務ロールがワークフローデータベースにない。 指定した業務ロールは,02-10 以降のバージョンの Groupmax Workflow Definer 又はロール定 義更新ユティリティから登録した業務ロールでない。
- 更新対象コードが「KEYV」であるのに,更新値が次のどれかである。 指定した業務ロールがワークフローデータベースにない。

指定した業務ロールは,02-10 以降のバージョンの Groupmax Workflow Definer 又はロール定 義更新ユティリティから登録した業務ロールでない。 指定した自動配布キー名が指定した業務ロールにない。 指定した自動配布キー値の文字列の長さが 31 バイト以内でない。 指定した自動配布キー値の文字列の中に,1 バイトコード(半角)のタブ,「"」又は「^」が指定さ れている。 指定した自動配布キー値の文字列の中に,2 バイトコード(全角)の「"」又は「^」が指定されてい る。

• 更新対象コードが「BPAG」であるのに,更新値が次のどれかである。

指定したビジネスプロセス定義がワークフローデータベースにない。

指定したビジネスプロセス定義は,02-10 以降のバージョンの Groupmax Workflow Definer か ら登録したビジネスプロセス定義でない。

指定した代行配布ユーザが Groupmax Address Server 又は Active Directory に登録されていな  $V<sub>o</sub>$ 

指定した代行配布ユーザは Groupmax Address Server 又は Active Directory に登録されている が,Workflow サーバに設定されていない。

指定した代行配布ユーザのユーザ ID が「system」である。

• 更新対象コードが「AGNT」であるのに,更新値が次のどれかである。

指定した代行者が Groupmax Address Server 又は Active Directory に登録されていない。 指定した代行者は Groupmax Address Server 又は Active Directory に登録されているが, Workflow サーバに設定されていない。

指定した代行者のユーザ ID が「system」である。

- 更新対象コードが「BADM」又は「BDST」であるのに,更新値が次のどれかである。 指定したビジネスプロセス定義がワークフローデータベースにない。 指定したビジネスプロセス定義は,02-10 以降のバージョンの Groupmax Workflow Definer か ら登録したビジネスプロセス定義でない。 指定したビジネスプロセス定義バージョンのビジネスプロセス定義がワークフローデータベースに ない。 指定したビジネスプロセス定義バージョンが,1 以上の半角数字又は半角英文字の「ALL」以外であ る。 指定したビジネスプロセス定義バージョンが 10 文字以内でない。 設定するユーザが 200 人を超えている。
- 更新対象コードが「RDEF」又は「RDST」であるのに,更新値が次のどれかである。 指定したロールがワークフローデータベースにない。 指定したロールは,02-10 以降のバージョンの Groupmax Workflow Definer 又はロール定義更 新ユティリティで登録したロールでない。 設定するユーザが 200 人を超えている。
- エラーが発生した列が特定できないエラー
	- 処理コード, ユーザ ID, 更新対象コード又は更新値が設定されていない。
	- 指定文字列の定義フォーマットエラー。
	- レコード長が 1,024 バイトを超えている。
	- 更新処理中に資源の競合が発生した。

#### <span id="page-213-0"></span>(b) 更新処理スキップ(無印)の要因

更新処理スキップの要因として考えられるエラーの内容を,次に示します。

- 更新対象コードが「STAT」,「HMAX」,「CMNT」,「ATR1」,「ATR2」,「ALLA」,「BPAG」又は「AGNT」 であるのに,指定したユーザのユーザトレーが WFdefusr コマンドを実行したサーバにない この場合,原因として以下の理由が考えられる。
	- 指定したユーザのユーザトレーが WFdefusr コマンドを実行したサーバ以外のサーバに存在する。
	- 指定したユーザを,WFdefusr コマンドを実行したサーバに登録及び移動したが,ユーザ定義ユティ リティ(WFregusr コマンド)をまだ実行していない。
- 更新対象コードが「AUTH」,「ORG」,「CMP」,「ROLE」,「KEYV」,「BADM」,「BDST」,「RDEF」 又は「RDST」であるのに、WFdefusr コマンドを実行したサーバが Workflow 管理サーバでない

## (4) 注意事項

コマンド実行時の注意事項を次に示します。

- このコマンドを実行できるのは,Administrators グループ(ローカルログオン時)又は Domain Admins グループ(ドメインログオン時)のユーザだけです。
- このコマンドは,Groupmax Object Server 及び Groupmax Address Server を起動している状態で 実行してください。Groupmax Workflow Server for Active Directory の場合は, Groupmax Object Server 及びワークフローディレクトリサービスを起動している状態で実行してください。
- このコマンドはユーザ定義ユティリティコマンド(WFregusr),ユーザ定義情報出力ユティリティコマ ンド (WFexpusr), ロール定義更新ユティリティコマンド (WFdefrl), 及びロール定義情報出力ユ ティリティコマンド(WFexprl)と同時に実行できません。
- -f オプションで指定したファイルが存在しない場合,又はファイルにアクセス権がない場合,コマンド の実行を中止します。
- -l オプションで指定したファイルが既に存在する場合,コマンドの実行を中止します。
- -l 及び-e オプションで指定したディレクトリが存在しない場合,又はディレクトリにアクセス権がない 場合,コマンドの実行を中止します。
- このユティリティを,Groupmax Address Server 又は Active Directory のユーザ登録情報と Workflow のユーザ登録情報(ワークフローデータベース)とに差異がある状態で実行すると,期待し た更新結果が得られない場合があります。 Groupmax Address Server 又は Active Directory のユー ザ登録情報を更新した場合は,必ず Workflow のユーザ定義ユティリティ(WFregusr コマンド)を各 サーバで実行してから,このユティリティを実行してください。
- ビジネスプロセス管理者又はビジネスプロセス配布管理者の追加/削除処理で,ビジネスプロセス定義 バージョンに「ALL」を指定した場合, どれか一つのバージョンの更新処理に失敗すると,全バージョ ンの更新処理が無効となります。その場合,エラー情報が出力され,当該レコードの処理はスキップさ れます。

## 4.2.12 ユーザ定義情報出力ユティリティ

ユーザ定義情報出力ユティリティは,Workflow のユーザ定義情報をユーザ定義更新ユティリティ (WFdefusr コマンド)で使用するユーザ定義更新情報入力ファイルの形式で出力します。ユーザ定義情報 を更新する場合,あらかじめこのユティリティを実行してファイルを出力しておけば,そのファイルの内容 を更新する情報に変更するだけでユーザ定義更新情報入力ファイルとして使用できるので便利です。

ユーザ定義情報出力ユティリティは, Windows NT のコマンドプロンプトで WFexpusr コマンドを使用 して実行します。

コマンドの形式,ファイルの出力形式,終了コード及び実行時の注意事項を次に示します。

#### (1) WFexpusr コマンド

コマンドの形式を次に示します。

**WFexpusr** 

-f ユーザ定義情報出力ファイル名

[-c 最上位組織 ID |-o 組織 ID]

[[-a 出力情報種別コード] …]

• -f ユーザ定義情報出力ファイル名

ここで指定したファイルにユーザ定義情報を出力します。このオプションを省略することはできませ ん。ファイル名は完全パス名で,ドライブ名を含めて 4 バイトから 250 バイトまでの文字列で設定しま す。次の文字は使用できません。

 $\frac{1}{2}$ , /, :, ,, ;, \*, ?, ", <, >, |

### • -c 最上位組織 ID

ここで指定した組織 ID を最上位として、その組織及び下位組織に所属するすべてのユーザの情報を出 力します。

1 バイトから8バイトまでの文字列で設定します。Groupmax Address Server の場合は、最上位組織 ID「GMAXSYS」は指定できません。また,このオプションは-o オプションと一緒に指定できません。

• -o 組織 ID

ここで指定した組織 ID に所属するユーザと,その下位組織に所属するすべてのユーザの情報を出力し ます。

1 バイトから 8 バイトまでの文字列で設定します。Groupmax Address Server の場合は、最上位組織 ID「GMAXSYS」の下位組織は指定できません。また,このオプションは-c オプションと一緒に指定 できません。

• -a 出力情報種別コード

出力対象のユーザに関して,ここで指定した種別コードの情報を出力します。また,このオプションは 複数回指定できます。ただし,同じ出力情報種別コードを重複して指定することはできません。このオ プションを省略すると,すべての種別の情報を出力します。このとき,STAT,HMAX,CMNT, ATR1, 及び ATR2 の各出力情報種別コードの情報は、出力情報種別コード ALLA で 1 レコードにま とめて出力します。

ここで、出力情報種別コード STAT から AGNT までの出力種別コードの対象となるユーザは、このコ マンドを実行したサーバにユーザトレーを持つユーザです。また,ORG から RDST までの対象となる ユーザは,このコマンドを実行したサーバが Workflow 管理サーバである場合に,指定したコードの権 限を持っているユーザです。

指定できる出力情報種別コードを次に示します。

STAT

案件受付状態を出力します。

#### HMAX

ユーザヒストリ最大数を出力します。

## CMNT

コメントを出力します。

## ATR1

ユーザ属性 1 を出力します。

## ATR2

ユーザ属性 2 を出力します。

## ALLA

案件受付状態,ユーザヒストリ最大数,コメント,ユーザ属性 1 及びユーザ属性 2 を出力します。

#### BPAG

代行配布ユーザに関する情報を出力します。

#### AGNT

代行者に関する情報を出力します。

## ORG

組織へのアクセス権を出力します。

## CMP

最上位組織へのアクセス権を出力します。

## AUTH

ユーザ権限を出力します。

#### ROLE

業務ロールへの参加に関する情報を出力します。

## KEYV

業務ロールの自動配布キーに関する情報を出力します。

## BADM

ビジネスプロセス管理者に関する情報を出力します。

## BDST(Groupmax Address Server を使用している場合)

ビジネスプロセス配布管理者に関する情報を出力します。

## RDEF

ロール更新者に関する情報を出力します。

## RDST(Groupmax Address Server を使用している場合)

ロール配布管理者に関する情報を出力します。

## (2) 出力形式

ユーザ定義情報の出力形式を,表 4-8 に示します。実際の出力ファイルでは,項目と項目は「, (半角コン マ)」で区切られています。

処理コードの「# (半角シャープ)」を必要に応じて「C」、「A」又は「D」に変更することで、ユーザ定義 更新ユティリティの入力ファイルとなります。
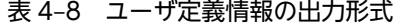

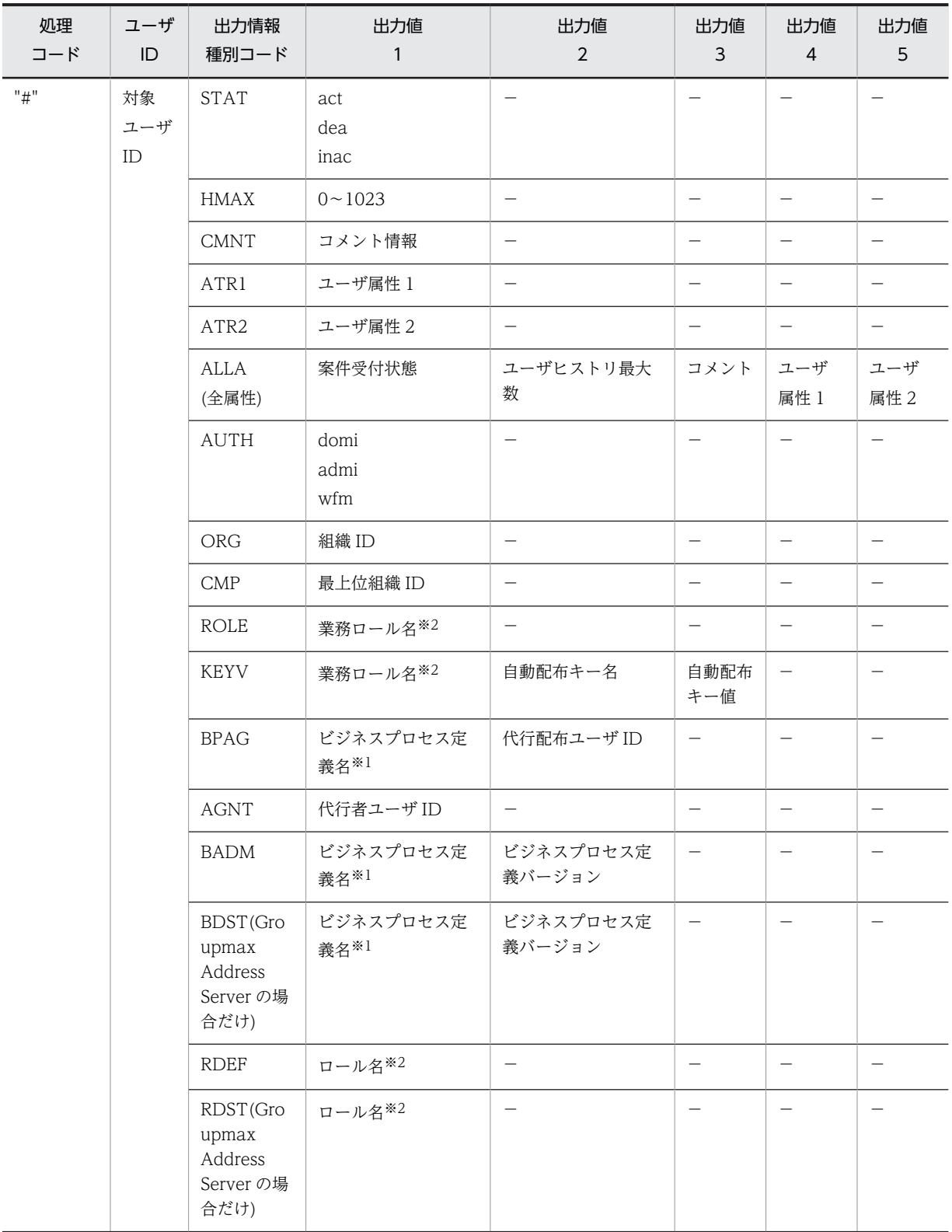

## 注※1

02-10 以降のバージョンの Groupmax Workflow Definer から登録したものだけが出力対象となりま す。

## 注※2

02-10 以降のバージョンの Groupmax Workflow Definer 又はロール定義更新ユティリティで登録し たものが出力対象となります。

## (3) ユーザ定義情報出力ユティリティの終了コード

コマンド終了時に返される終了コードを次に示します。

## 0

正常終了

## 255

異常終了

## (4) 注意事項

コマンド実行時の注意事項を次に示します。

- このコマンドを実行できるのは,Administrators グループ(ローカルログオン時)又は Domain Admins グループ(ドメインログオン時)のユーザだけです。
- このコマンドは, Groupmax Object Server 及び Groupmax Address Server を起動している状態で 実行してください。Groupmax Workflow Server for Active Directory の場合は、Groupmax Object Server 及びワークフローディレクトリサービスを起動している状態で実行してください。
- このコマンドは次に示すコマンドと同時に実行できません。
	- ユーザ定義ユティリティコマンド(WFregusr)
	- ユーザ定義更新ユティリティコマンド(WFdefusr)
	- ロール定義更新ユティリティコマンド(WFdefrl)
	- ロール定義情報出力ユティリティコマンド(WFexprl)
- -f オプションで指定したファイルが既に存在する場合,指定したディレクトリが存在しない場合,又は 指定したディレクトリにアクセス権がない場合,コマンドの実行を中止します。

# 4.2.13 ロール定義更新ユティリティ

ロール定義更新ユティリティは,サーバ上で,ロールについての情報をファイルから一括して更新します。

このユティリティで更新できるロール情報を次に示します。

- 業務ロール, 組織ロール, 最上位組織ロール, 及び階層化ロールの作成及び削除
- ロールに対するロール定義者の追加及び削除
- ロールに対するロール配布管理者の追加及び削除
- ロールに対するロール配布先サーバの追加及び削除
- 業務ロールに対するユーザの追加及び削除
- 階層化ロールに対するロールの追加及び削除
- ロールに対する自動配布キーの追加及び削除
- 業務ロールのユーザに対する自動配布キーの追加及び削除
- 階層化ロールのロールに対する自動配布キーの追加及び削除
- ロールに対するロール登録サーバの設定

• 組織ロールの組織 ID の変更

ロール定義更新ユティリティは、Windows NT のコマンドプロンプトで WFdefrl コマンドを使用して実 行します。WFdefrl コマンドにあらかじめ更新情報を設定したファイルを指定して実行すると,ファイル に設定した情報のとおりにロール情報が更新されます。

更新情報のファイルは,ロール定義情報出力ユティリティで出力されたロール定義情報出力ファイルを利用 して作成することもできます。ロール定義情報出力ユティリティの詳細は,「[4.2.14 ロール定義情報出力](#page-227-0) [ユティリティ](#page-227-0)」を参照してください。

次に,コマンドの形式,ロール定義更新情報入力ファイルの項目の詳細,終了コード,及びコマンド実行時 の注意事項を示します。

(1) WFdefrl コマンド

コマンドの形式を次に示します。

**WFdefrl** 

-f ロール定義更新情報入力ファイル名

[-v]

[-l ロール定義更新ログ出力ファイル名]

[-e エラーメッセージ出力ファイル名]

• -f ロール定義更新情報入力ファイル名

更新するロール定義情報を設定・入力するファイルです。このオプションは省略できません。 ファイル名は完全パス名で,ドライブ名を含めて 4 バイトから 250 バイトまでの文字列で設定します。 ロール定義更新情報入力ファイルは,更新する情報が 1 レコードごとに次に示す形式で指定されている 必要があります。

処理コード,更新対象ロール名,更新対象コード[,更新値 1][,更新値 2][,更新値 3]

レコード指定時の注意事項を次に示します。

- 一つのレコードは、改行を含めて 1,024 バイト以下で設定します。
- 項目と項目は「,」(半角コンマ)で区切ります。ただし,項目の値中に「,」又は「 」(半角空白文字) が入っている場合は項目を「"」(ダブルクォーテーション)で囲んでください。
- •「"」で囲まれていない項目の,値の前後の空白文字は無視されます。
- 値を設定しなければならない項目に値が設定してあれば,それ以外の項目に値を設定しても無視さ れて、該当するレコードの更新処理は正常に実行されます。
- 値を設定しなければならない項目に値を設定しないと、エラーメッセージが出力され、該当するレ コードの更新処理は実行されません。
- レコードの先頭に「#(半角)」を指定すると、該当するレコードはコメントとして扱われ、更新処理 は実行されません。

次に,レコードの各項目について説明します。

処理コード

更新する情報の処理コードを,半角の英大文字で設定します。処理コードには次の四つが設定でき ます。また,そのレコードがコメントである場合は,ここに「#(半角)」を設定します。

N

新規ロールを作成します。

R

ロールを削除します。

A

ロール情報を追加更新します。

D<sub>1</sub>

ロール情報を削除更新します。

C

組織ロールの組織 ID を追加,削除,更新します。

処理コードに対応する更新対象ロール名,更新対象コード及び該当する処理コードの機能について は,「[4.2.13\(2\) ロール定義更新情報入力ファイルの項目の詳細」](#page-221-0)を参照してください。

#### 更新対象ロール名

情報を更新するロールの名称を設定します。

更新対象ロール名に対応する処理コード,更新対象コード及び該当する処理コードの機能について は,「[4.2.13\(2\) ロール定義更新情報入力ファイルの項目の詳細」](#page-221-0)を参照してください。

更新対象コード

更新対象とする情報のコードを半角の英字で設定します。設定できる更新対象コードと,それに対 応する値(更新値 1〜3 に設定する)については,「[4.2.13\(2\) ロール定義更新情報入力ファイルの](#page-221-0) [項目の詳細](#page-221-0)」を参照してください。

更新値 1〜更新値 3

更新する値を設定します。値を更新値 1〜3 のどこへ設定するかは更新対象コードによって異なり ます。どの更新値にどのような値を設定するかは,「[4.2.13\(2\) ロール定義更新情報入力ファイルの](#page-221-0) [項目の詳細](#page-221-0)」を参照してください。

• -v

ロール定義更新ユティリティの実行の経過をメッセージとして,標準出力に出力します。

#### • -l ロール定義更新ログ出力ファイル名

ロール定義更新ユティリティの実行による更新の履歴を,指定したファイルに出力します。ファイル名 は完全パス名で,ドライブ名を含めて 4 バイトから 250 バイトまでの文字列で設定します。次の文字は 使用できません。

 $\frac{1}{2}$ , /, :, ,, ;, \*, ?, ", <, >, |

もし,ロール定義更新ユティリティの実行後にエラーとなった場合は,このロール定義更新ログ出力 ファイルの内容を参照すればエラーの内容が分かります。エラーが発生したレコードには「×」が付い ているため,エラーとなった列を修正した後,ロール定義更新情報入力ファイルとして使うことができ ます。

更新ログの出力例を図 4-5 に示します。

## 図 4-5 ロール定義更新ログ出力ファイルの出力例

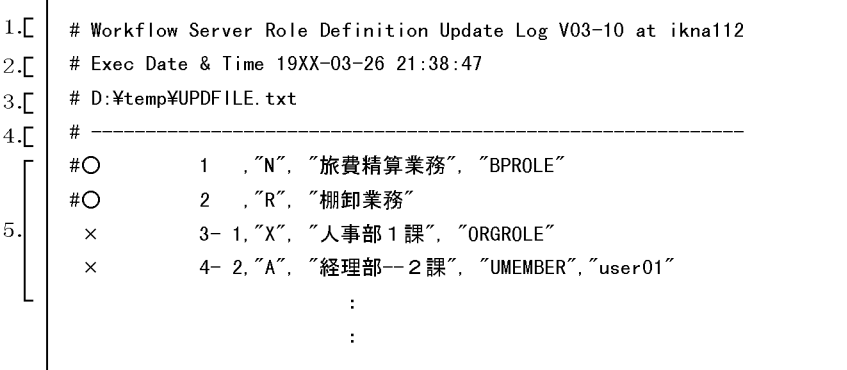

出力例について,図中の番号ごとに説明します。

1.ヘッダレコード第 1 行

実行バージョン及び実行ホスト名が表示されます。

2.ヘッダレコード第 2 行

実行日付及び実行時間が表示されます。

3.ヘッダレコード第 3 行

ロール定義更新情報入力ファイル名が表示されます。

- 4.区切り記号
- 5.ロール情報更新履歴レコード

ロール定義情報の更新が成功したかどうか,及び更新内容が表示されます。

#### 更新結果

ロール定義情報の更新が成功したかどうかが表示されます。

○:このレコードが正常に更新された場合に表示されます。

×:このレコードの更新が失敗した場合に表示されます。

#### 行番号

レコード先頭の数字は,ロール定義更新情報入力ファイルの何行目のレコードであるかを表します。 更新に失敗した場合,エラーを検知した列番号が続けて表示されます。

#### 更新情報レコード

ロール定義更新情報入力ファイルに指定されたレコードの内容が表示されます。

#### • -e エラーメッセージ出力ファイル名

レコードフォーマットエラーなどの,継続できるエラーに対するメッセージを,指定したファイルに出 力します。ファイル名は完全パス名で,ドライブ名を含めて 4 バイトから 250 バイト以内で指定してく ださい。

次の文字は使用できません。

 $\mathbb{1}, \mathbb{1}, \ldots, \mathbb{1}, \mathbb{1}, \mathbb{1}, \ldots, \mathbb{1}, \mathbb{1}, \mathbb{1}, \mathbb{1}, \mathbb{1}, \ldots, \mathbb{1}$ 

このオプションを省略した場合,%WFdir%¥ tmp にファイル名「\_WFDEFR.NG」で出力します。 「%WFdir%」は Workflow インストール先ディレクトリを示します。

ここで設定したエラーメッセージ出力ファイルと同一名のファイルが既に存在する場合は、上書きして 出力されます。前回実行時のエラーメッセージファイルを残したい場合は,次に示すような方法から適 切な方法を選択してください。

- <span id="page-221-0"></span>• ロール定義更新ユティリティを実行するごとにエラーメッセージファイル名を変更する。
- 前回実行時のエラーメッセージファイルを他のディレクトリに移動する。
- 前回実行時のエラーメッセージファイルの名称を変更する。

## (2) ロール定義更新情報入力ファイルの項目の詳細

ロール定義更新情報入力ファイルの処理コード,更新対象ロール名,更新対象コード及び機能の一覧を表 4-9 に示します。

ロール定義更新情報入力ファイルの更新対象コードと更新値の一覧を表 4-10 に示します。

表 4-9 処理コード,更新対象ロール名,更新対象コード及び機能の一覧

| 処理<br>$\Box - \mathcal{K}$ | 更新対象ロール名      | 更新対象<br>コード           | 処理コードの機能                                                                                                    |
|----------------------------|---------------|-----------------------|----------------------------------------------------------------------------------------------------|
| N                          | 業務ロール名※1      | <b>BPROLE</b>         | 業務ロールを作成します。ロール作成時、Groupmax<br>Address Server を使用している場合は、Workflow システ<br>ム組織 ID の直下に登録されているすべてのユーザ ID を,<br>該当するロールのロール配布先サーバとして設定します。        |
| N                          | 組織ロール名        | ORGROLE               | 組織ロールを作成します。ロール作成時、Groupmax<br>Address Server を使用している場合は、Workflow システ<br>ム組織 ID の直下に登録されているすべてのユーザ ID を,<br>該当するロールのロール配布先サーバとして設定します。        |
| N                          | 最上位組織<br>ロール名 | <b>CMPROLE</b>        | 最上位組織ロールを作成します。ロール作成時,<br>Groupmax Address Server を使用している場合は,<br>Workflow システム組織 ID の直下に登録されているすべ<br>てのユーザ IDを、該当するロールのロール配布先サーバと<br>して設定します。 |
| N                          | 階層化ロール名       | LAYROLE               | 階層化ロールを作成します。ロール作成時、Groupmax<br>Address Server を使用している場合は、Workflow システ<br>ム組織 ID の直下に登録されているすべてのユーザ ID を,<br>該当するロールのロール配布先サーバとして設定します。       |
| $\mathbb{R}$               | ロール名※1        |                       | ロールを削除します。<br>ロール削除時、該当するロールに設定されていた自動配布<br>キーをすべて削除します。                                                                                      |
| $\overline{A}$             | ロール名※1        | <b>DEFUSR</b>         | ロールにロール定義者を追加します。※2                                                                                                    |
| D                          | ロール名※1        | <b>DEFUSR</b>         | ロールからロール定義者を削除します。                                                                                                    |
| A                          | ロール名※1        | DISTUSR <sup>*3</sup> | ロールにロール配布管理者を追加します。※2                                                                                                    |
| $\mathcal{D}$              | ロール名※1        | DISTUSR <sup>*3</sup> | ロールからロール配布管理者を削除します。                                                                                                    |
| A                          | ロール名※1        | DISTSVR <sup>*3</sup> | ロールにロール配布先サーバを追加します。                                                                                                    |
| $\mathcal{D}$              | ロール名※1        | DISTSVR <sup>*3</sup> | ロールからロール配布先サーバを削除します。                                                                                                    |
| A                          | 業務ロール名※1      | <b>UMEMBER</b>        | 業務ロールにユーザを追加します。                                                                                                    |
| $\mathcal{D}$              | 業務ロール名※1      | <b>UMEMBER</b>        | 業務ロールからユーザを削除します。                                                                                                    |

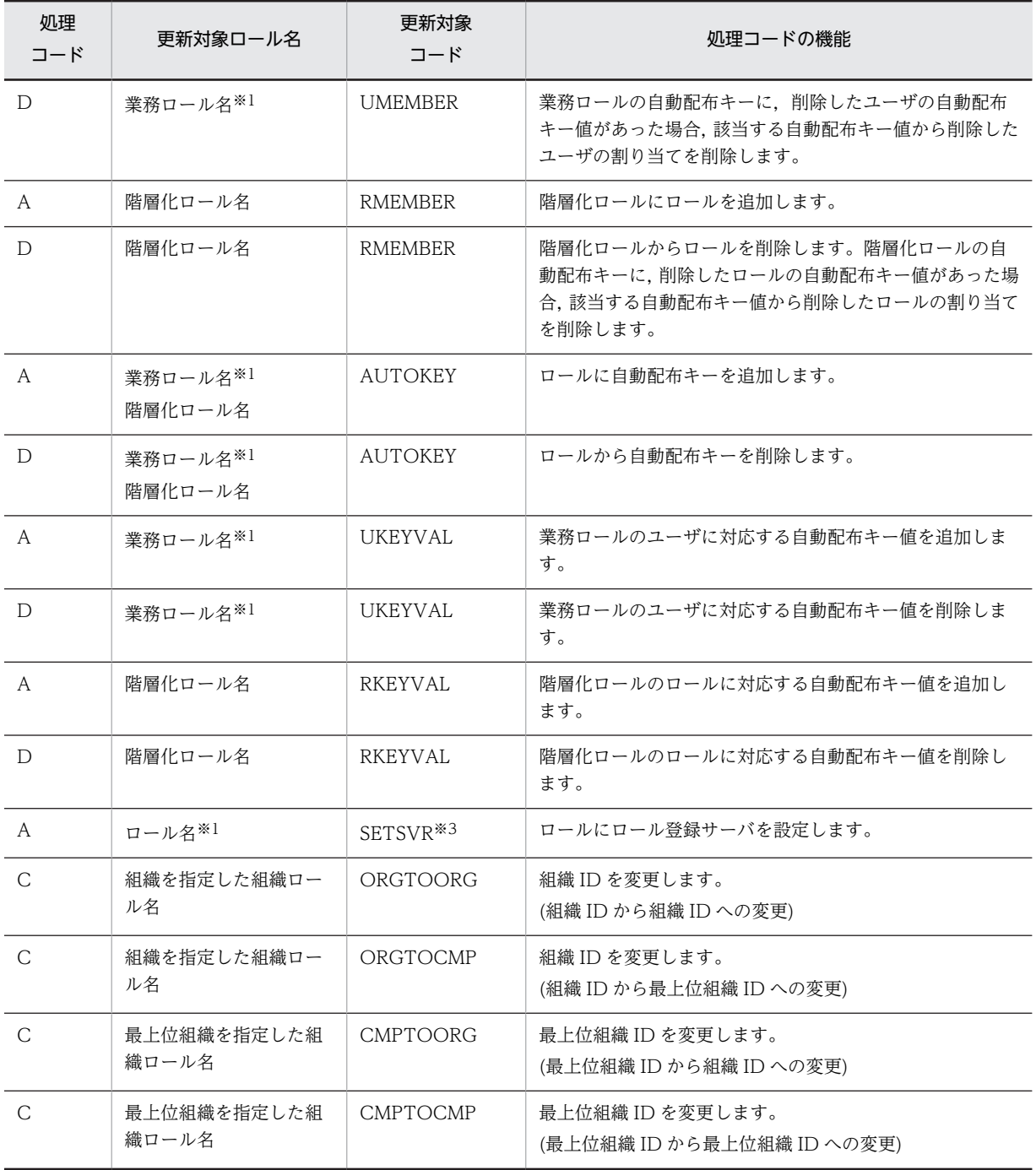

(凡例)−は指定しないことを示します。

## 注※1

02-10 以降のバージョンの Groupmax Workflow Definer で作成したロール,又はこのユティリティ で作成したロールだけが更新対象となります。

## 注※2

設定できるのは 200 人までです。

## 注※3

Active Directory を使用している場合はサポートされていません。

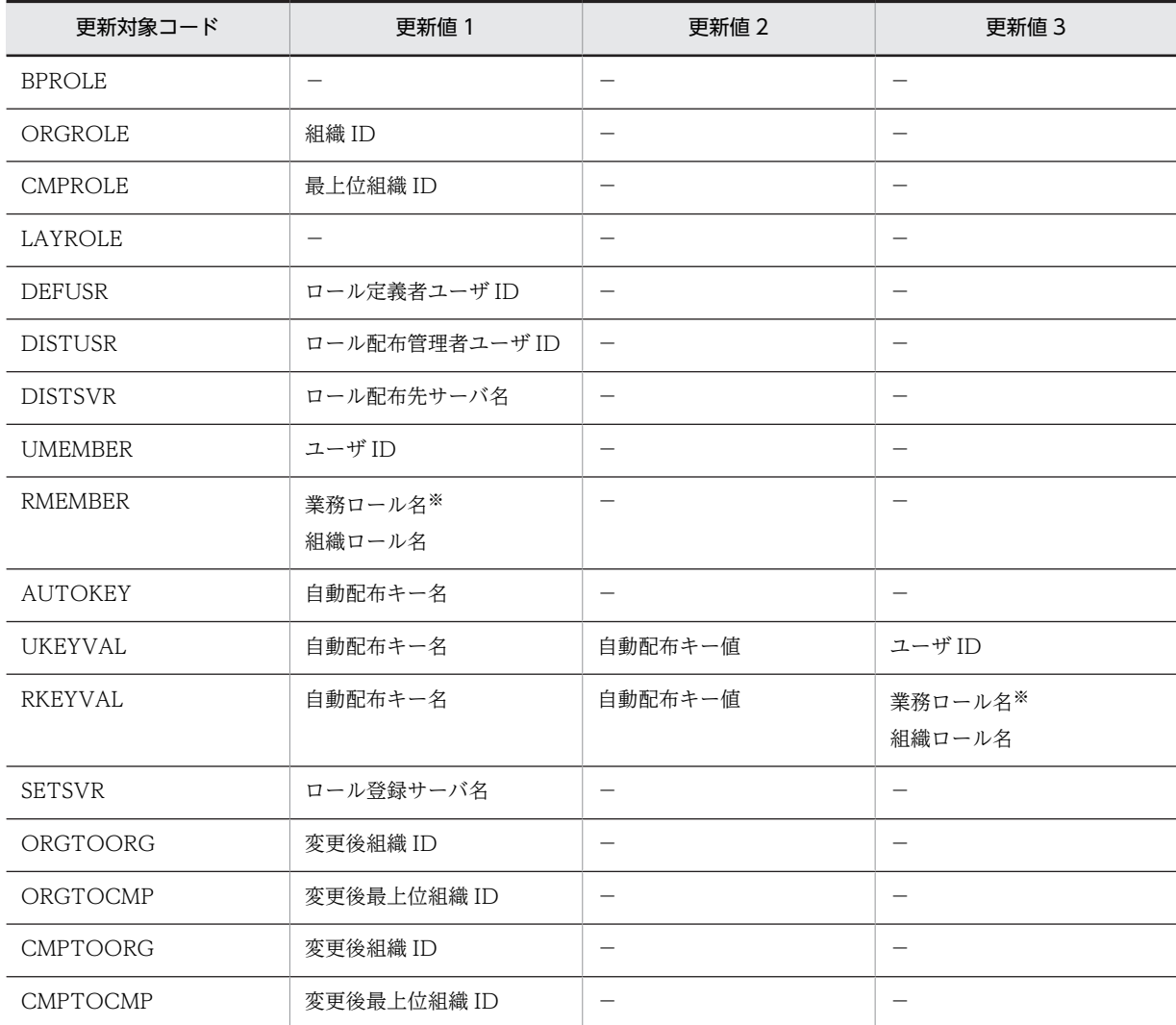

表 4‒10 更新対象コードと更新値

(凡例)−は指定しないことを示します。

## 注※

02-10 以降のバージョンの Groupmax Workflow Definer で作成したロール,又はこのユティリティ で作成したロールだけが更新対象となります。

## (a) 更新対象ロール名を指定するときの注意事項

更新対象ロール名を指定するときは,次のことに注意してください。

- ロール名は 1~63 バイトで指定してください。
- ロール名は次に示す文字で指定してください。

1 バイトコード

1 バイトコード(半角)では次に示す文字を使用できます。なお,ここでは,カナ文字は全角で表 記しています。 英文字(A〜Z,a〜z) カナ文字(ア〜ン,ァ〜ォ,ャ,ュ,ョ,ッ,ー,゛,゜) アンダーバー(\_)

数字(0〜9)

2 バイトコード

2 バイトコード(全角)では次の文字を除く文字を使用できます。

「"」,「^」及び空白

- 処理コード R, A 又は D に対応するロールを指定するときは,実際にあるロールを指定してください。 次に示す場合は,ロールはないものとみなされます。
	- 指定したロールはあるが,02-10 以降のバージョンの Groupmax Workflow Definer で作成した ロールでないか,又はこのユティリティで作成したロールでない。
	- 指定したロールは 02-10 以降のバージョンの Groupmax Workflow Definer で作成したロールで あるか,又はこのユティリティで作成したロールであるが,配布予約状態が「削除予約」である。
- 処理コード R, A 又は D に対応するロールを指定するときは, 現在他サーバへ配布中でないロールを指 定してください。
- 処理コード R に対応するロールを指定するときは、ビジネスプロセス定義で使用されていないロールを 指定してください。
- 処理コード R に対応するロールを指定するときは,ビジネスプロセス定義で使用されている階層化ロー ルに登録しているロールは指定できません。
- 処理コード N に対応するロールを指定するときは,実際にある 02-10 以降のバージョンの Groupmax Workflow Definer で作成したロール,又はこのユティリティで作成したロールと同じ名称のロール名 は指定できません。

## (b) 更新値を指定するときの注意事項

更新値 1〜3 に値を指定するときは,次のことに注意してください。

- 組織 ID
- Groupmax Address Server 又は Active Directory に登録済みの組織 ID を指定してください。
- Groupmax Address Server の場合は,最上位組織 ID「GMAXSYS」の下位組織は指定できません。
- 最上位組織 ID
- Groupmax Address Server 又は Active Directory に登録済みの最上位組織 ID を指定してください。
- Groupmax Address Server の場合は,最上位組織 ID「GMAXSYS」は指定できません。
- ロール定義者ユーザ ID
- Groupmax Address Server 又は Active Directory に登録済みで、かつ Workflow サーバが設定され ているユーザ ID を指定してください。
- ドメイン管理者,ワークフロー運用管理者,又はビジネスプロセス管理者のどれかの権限を持つユーザ ID を指定してください。
- ロール定義者は 200 人までしか設定できません。
- ロール配布管理者ユーザ ID(Groupmax Address Server を使用している場合)
- Groupmax Address Server に登録済みで,かつ Workflow サーバが設定されているユーザ ID を指定 してください。
- ドメイン管理者,又はワークフロー運用管理者のどちらかの権限を持つユーザ ID を指定してください。
- ロール配布管理者は 200 人までしか設定できません。
- ロール配布先サーバ名(Groupmax Address Server を使用している場合)
- Workflow システム組織 ID の直下に登録されているユーザ ID を指定してください。
	- 注

ロール配布先サーバを削除する場合に,指定したロール配布先サーバがロール登録サーバのときは 削除できません。

• ユーザ ID

- Groupmax Address Server 又は Active Directory に登録済みで、かつ Workflow サーバが設定され ているユーザ ID を指定してください。
- 更新対象コードが UKEYVAL の場合,業務ロールに登録済みのユーザ ID を指定してください。
- 業務ロール名又は組織ロール名
- 実際にあるロールを指定してください。 次に示す場合は,ロールはないものとみなされます。
	- 指定したロールはあるが,02-10 以降のバージョンの Groupmax Workflow Definer で作成した ロールでないか,又はこのユティリティで作成したロールでない。
	- 指定したロールは 02-10 以降のバージョンの Groupmax Workflow Definer で作成したロールで あるか,又はこのユティリティで作成したロールであるが,配布予約状態が「削除予約」である。
- 処理コードが A の更新対象コード RMEMBER の場合,現在他サーバへ配布中でないロールを指定して ください。
- 更新対象コードが RKEYVAL の場合,階層化ロールに登録済みのロールを指定してください。
- 処理コードが D の更新対象コード RMEMBER の場合,階層化ロールに登録しているロールは指定でき ません。

• 自動配布キー名

- 自動配布キー名は、1~63 バイトで指定してください。
- 自動配布キー名は次に示す文字で指定してください。

1 バイトコード

1 バイトコード(半角)では次に示す文字を使用できます。なお,ここでは,カナ文字は全角で表 記しています。

```
英文字(A〜Z,a〜z)
カナ文字(ア〜ン,ァ〜ォ,ャ,ュ,ョ,ッ,ー,゛,゜)
アンダーバー(_)
数字(0〜9)
```
2 バイトコード

2 バイトコード(全角)では次の文字を除く文字を使用できます。

- 「"」,「^」及び空白
- · 処理コードが D の更新対象コード AUTOKEY, 更新対象コード UKEYVAL, 及び更新対象コード RKEYVAL の場合,更新対象ロールに設定済みの自動配布キー名を指定してください。
- 処理コードが D の更新対象コード AUTOKEY の場合,ビジネスプロセス定義で使用されていない自動 配布キー名を指定してください。

• 処理コードが A の更新対象コード AUTOKEY の場合,更新対象ロールに設定済みの自動配布キー名は 設定できません。

注

階層化ロールに自動配布キーを追加する場合に,既に別の自動配布キーが設定されていたときは追 加できません。

#### • 自動配布キー値

- 自動配布キー値は,1〜31 バイトで指定してください。
- 自動配布キー値は次に示す文字で指定してください。
	- 1 バイトコード

1 バイトコード(半角)では次の文字を除く文字を使用できます。

「"」及び「^」

## 2 バイトコード

2 バイトコード(全角)では次の文字を除く文字を使用できます。 「"」及び「^」

- 処理コードが D の更新対象コード UKEYVAL 及び処理コードが D の更新対象コード RKEYVAL の場 合,自動配布キーに設定済みの自動配布キー値を指定してください。
- ロール登録サーバ名(Groupmax Address Server を使用している場合)
- Workflow システム組織 ID の直下に登録されているユーザ ID を指定してください。

#### 注

ロール登録サーバを設定する場合に, 既に更新対象ロールにロール登録サーバが設定されていて, 該当するロールが他サーバに配布済みのときは設定できません。

#### (3) ロール定義更新ユティリティの終了コード

コマンド終了時に返される終了コードを次に示します。

#### 0

正常終了

#### 4

異常終了(継続できるエラー)

現在実行中のユーザの処理を中止し,次ユーザ以降の処理を継続できるレベルのエラーが 1 回以上発生 したことを示します。エラーの詳細は,このユティリティの WFdefrl コマンドの-e オプションで指定 するエラーメッセージ出力ファイルを参照してください。

#### 255

異常終了

ユティリティの処理を継続できないエラーの発生によって,ユティリティの実行が中断されたことを示 します。エラーの詳細は、該当するユティリティ実行中のイベントログを参照してください。

## (4) 注意事項

コマンド実行時の注意事項を次に示します。

• このコマンドは,Workflow 管理サーバでだけ実行できます。

- <span id="page-227-0"></span>• このコマンドを実行できるのは,Administrators グループ(ローカルログオン時)又は Domain Admins グループ(ドメインログオン時)のユーザだけです。
- このコマンドは, Groupmax Object Server 及び Groupmax Address Server を起動している状態で 実行してください。Groupmax Workflow Server for Active Directory の場合は、Groupmax Object Server 及びワークフローディレクトリサービスを起動している状態で実行してください。
- このコマンドは,次に示すコマンドと同時に実行できません。 ロール定義情報出力コマンド(WFexprl) ユーザ定義更新コマンド(WFdefusr) ユーザ定義情報出力コマンド(WFexpusr) ユーザ定義コマンド(WFregusr)
- -f オプションで指定したファイルがない場合,又はファイルにアクセス権がない場合,コマンドの実行 を中止します。
- -l オプションで指定したファイルが既にある場合,コマンドの実行を中止します。
- -l 及び-e オプションで指定したディレクトリがない場合,又はディレクトリにアクセス権がない場合, コマンドの実行を中止します。

# 4.2.14 ロール定義情報出力ユティリティ

ロール定義情報出力ユティリティは,Workflow のロール定義情報を,ロール定義更新ユティリティ (WFdefrl コマンド)で使用するロール定義更新情報入力ファイルの形式で出力します。ロール定義情報を 更新する場合,あらかじめこのユティリティを実行してファイルを出力しておけば,そのファイルの内容を 更新する情報に変更するだけでロール定義更新情報入力ファイルとして使用できます。

また,Groupmax Address Server を使用している場合は,ユーザ定義情報出力ユティリティのユーザ定義 情報出力ファイル及び Groupmax Address Export ユティリティ(gmaxexp コマンド)の出力ファイル とともに,このユティリティのロール定義情報出力ファイルを保管して,ユーザ定義及びロール定義のバッ クアップファイルとして利用することもできます。

Active Directory を使用している場合は,ユーザ定義情報出力ユティリティのユーザ定義情報出力ファイ ル及び LDIFDE ツールの出力ファイルとともに、このユティリティのロール定義情報出力ファイルを保管 して,ユーザ定義及びロール定義のバックアップファイルとして利用することもできます。

ロール定義情報出力ユティリティは,Windows NT のコマンドプロンプトで WFexprl コマンドを使用し て実行します。

次にコマンドの形式,ファイルの出力形式,終了コード及び実行時の注意事項を示します。

## (1) WFexprl コマンド

コマンドの形式を次に示します。

**WFexprl** 

-f ロール定義情報出力ファイル名

[-t 出力対象ロール種別コード]

• -f ロール定義情報出力ファイル名

ここで指定したファイルにロール定義情報を出力します。このオプションを省略することはできませ ん。ファイル名は完全パス名で,ドライブ名を含めて 4 バイトから 250 バイトまでの文字列で設定しま す。次の文字は使用できません。

- $\frac{1}{2}$ , /, :, ,, ;, \*, ?, ", <, >, |
- -t 出力対象ロール種別コード

出力対象のロールについて,ここで指定する出力対象ロール種別コードの情報を出力します。このオプ ションを省略した場合,02-10 以降のバージョンの Groupmax Workflow Definer で作成したすべて のロール又はロール定義更新ユティリティ(WFdefrl コマンド)で作成したすべてのロールの情報を出 力します。

出力対象ロール種別コード,対応するロール種別名,及び出力情報種別コードを表 4-11 に示します。 出力情報種別コードと出力値については,「4.2.14(2) 出力形式」を参照してください。

| 出力対象ロール<br>種別コード | 出力対象ロール<br>種別名      | 出力情報種別コード(出力される情報)                                                                                                    |
|------------------|---------------------|----------------------------------------------------------------------------------------------------|
| <b>BP</b>        | 業務ロール               | BPROLE (業務ロール)<br>DEFUSR (ロール定義者)<br>DISTUSR (ロール配布管理者)<br>DISTSVR (ロール配布先サーバID)<br>UMEMBER (業務ロール参加ユーザ)<br>AUTOKEY (自動配布キー)<br>UKEYVAL (ユーザ自動配布キー値)<br>SETSVR (ロール登録サーバ名)    |
| <b>ORG</b>       | 組織ロール又は<br>最上位組織ロール | ORGROLE (組織ロール)<br>CMPROLE (最上位組織ロール)<br>DEFUSR (ロール定義者)<br>DISTUSR (ロール配布管理者)<br>DISTSVR (ロール配布先サーバID)<br>SETSVR (ロール登録サーバ名)                                                 |
| LAY              | 階層化ロール              | LAYROLE (階層化ロール)<br>DEFUSR (ロール定義者)<br>DISTUSR (ロール配布管理者)<br>DISTSVR (ロール配布先サーバID)<br>RMEMBER (階層化ロール参加ロール)<br>AUTOKEY (自動配布キー)<br>RKEYVAL (ロール自動配布キー値)<br>SETSVR (ロール登録サーバ名) |

表 4‒11 出力対象ロール種別コード

## (2) 出力形式

ロール定義情報の出力形式を,表 4-12 に示します。実際のファイルはロール定義更新ユティリティの更新 情報入力ファイルの形式で出力され,項目と項目は「, (半角コンマ)」で区切られています。

処理コードの「#(半角シャープ)」を,必要に応じて「N」,「R」,「A」又は「D」に変更することで,ロー ル定義更新ユティリティの入力ファイルとなります。

表 4‒12 ロール定義情報の出力形式

| 処理<br>$\Box - \aleph$ | ロール名 | 出力情報<br>種別コード  | 出力値 1             | 出力値 2                    | 出力値 3                    |
|-----------------------|------|----------------|-------------------|--------------------------|--------------------------|
| "#"                   | ロール名 | <b>BPROLE</b>  |                   | $\qquad \qquad -$        | $\overline{\phantom{m}}$ |
|                       |      | ORGROLE        | 組織 ID             | $\overline{\phantom{m}}$ | $\overline{\phantom{0}}$ |
|                       |      | <b>CMPROLE</b> | 最上位組織 ID          | $\qquad \qquad$          |                          |
|                       |      | LAYROLE        |                   | $\qquad \qquad -$        |                          |
|                       |      | <b>DEFUSR</b>  | ロール定義者ユーザ<br>ID   | $\qquad \qquad -$        |                          |
|                       |      | <b>DISTUSR</b> | 配布管理者ユーザ<br>ID    |                          |                          |
|                       |      | <b>DISTSVR</b> | ロール配布先サーバ<br>ID   | $\qquad \qquad -$        | $\qquad \qquad -$        |
|                       |      | <b>UMEMBER</b> | ユーザ ID            | $\qquad \qquad -$        | $\overline{\phantom{m}}$ |
|                       |      | <b>RMEMBER</b> | 業務ロール名※<br>組織ロール名 | —                        | $\overline{\phantom{0}}$ |
|                       |      | <b>AUTOKEY</b> | 自動配布キー名           |                          | $\overline{\phantom{m}}$ |
|                       |      | <b>UKEYVAL</b> | 自動配布キー名           | 自動配布キー値                  | ユーザ ID                   |
|                       |      | <b>RKEYVAL</b> | 自動配布キー名           | 自動配布キー値                  | 業務ロール名※<br>組織ロール名        |
|                       |      | <b>SETSVR</b>  | ロール登録サーバ名         | $\overline{\phantom{0}}$ |                          |

## 注※

02-10 以降のバージョンの Groupmax Workflow Definer 又はロール定義更新ユティリティで登録し たロールが出力対象となります。

## (3) ロール定義情報出力ユティリティの終了コード

コマンド終了時に返される終了コードを次に示します。

## 0

正常終了

# 255

異常終了

## (4) 注意事項

コマンド実行時の注意事項を次に示します。

- このコマンドは,Workflow 管理サーバでだけ実行できます。
- このコマンドを実行できるのは,Administrators グループ(ローカルログオン時)又は Domain Admins グループ(ドメインログオン時)のユーザだけです。
- このコマンドは, Groupmax Object Server 及び Groupmax Address Server を起動している状態で 実行してください。Groupmax Workflow Server for Active Directory の場合は, Groupmax Object Server 及びワークフローディレクトリサービスを起動している状態で実行してください。
- このコマンドは,以下のコマンドと同時に実行できません。
	- ロール定義更新コマンド(WFdefrl)
	- ユーザ定義更新コマンド(WFdefusr)
	- ユーザ定義情報出力コマンド(WFexpusr)
	- ユーザ定義コマンド(WFregusr)
- -f オプションで指定したファイルが既にある場合,指定したディレクトリがない場合,又は指定した ディレクトリにアクセス権がない場合,コマンドの実行を中止します。

# 4.2.15 配布指示ユティリティ

配布指示ユティリティは、Workflow 管理サーバ上で、配布予約状態又は配布失敗状態の次に示す三つの 情報を他のサーバに配布する指示をします。

- ロール定義情報
- ビジネスプロセス定義情報
- ビジネスプロセス定義で使用するアプリケーション情報

配布指示ユティリティをロール定義更新ユティリティ及びユーザ定義更新ユティリティと組み合わせて, サーバ上でバッチ処理をすることで,ロール定義情報及びユーザ定義情報を自動的に更新し配布できます。 サーバ上での作業の詳細については,「[3.8.2\(1\) サーバでのユーザ・ロールの登録内容の変更](#page-109-0)」を参照し てください。

配布指示ユティリティは,Windows NT のコマンドプロンプトで WFinsdst コマンドを使用して実行しま す。

コマンドの形式,終了コード及びコマンド実行時の注意事項を次に示します。

## (1) WFinsdst コマンド

コマンドの形式を次に示します。

WFinsdst [{bp | role | ap}]

•  ${bp | role | ap}$ 

配布を指示する対象の種別を指定します。オプションを省略した場合は,すべての種別を配布の指示の 対象とします。このときの処理順序は,role,bp,ap の順となります。

bp

ビジネスプロセス定義を配布の対象とします。

role

ロール定義を配布の対象とします。ロール種別ごとの処理順序は、組織ロール、業務ロール、階層 化ロールの順となります。

ap

ビジネスプロセス定義で使用するアプリケーションを配布の対象とします。

## (2) 配布指示ユティリティの終了コード

コマンド終了時に返される終了コードを次に示します。

 $\Omega$ 

正常終了

## 4 又は 8

異常終了(継続できるエラー)

現在実行中の配布指示処理を中止し,次以降の配布指示処理を継続できるレベルのエラーが 1 回以上発 生したことを示します。エラーの詳細は,イベントログを参照してください。

255

異常終了

ユティリティの処理を継続できないエラーの発生によって,ユティリティの実行が中断されたことを示 します。

## (3) 注意事項

コマンド実行時の注意事項を次に示します。

- このコマンドは Workflow 管理サーバでだけ実行できます。
- このコマンドを実行できるのは,Administrators グループ(ローカルログオン時)又は Domain Admins グループ(ドメインログオン時)のユーザだけです。
- このコマンドは、Groupmax Object Server 及び Groupmax Address Server が起動している状態で 実行してください。
- 配布指示の対象に指定した定義が次の状態のとき,その定義に対する配布指示は実行されません。
	- 配布状態が処理中の場合
	- 配布先サーバが定義されていない場合
	- 登録サーバが設定されていない場合
	- 配布失敗又は配布予約状態のサーバがない場合
	- 対象を定義している登録サーバが起動されていない場合
	- ビジネスプロセス定義の削除の場合に,そのビジネスプロセスのワークが残っている場合
- 配布の指示をするビジネスプロセス定義,ロール定義,アプリケーションの配布権限の保護機能は無効 です。したがって,このコマンドはすべての対象について配布の指示をします。つまり,ドメイン管理 者が実行した場合と同じ扱いで配布の指示をします。
- このコマンドは配布の指示を非同期で実行しません。つまり,指示があるたびに配布を実行し,配布処 理の完了を待ちます。
- このコマンドの実行の過程で,イベントログ及び標準出力にメッセージが出力されます。
- このコマンドを同時に複数起動することはできません。

# 4.2.16 キャッシュローディングユティリティ

キャッシュローディングユティリティは, Groupmax Address Server 又は Active Directory に登録され た Workflow のユーザ情報をキャッシュに読み込むユティリティです。キャッシュに読み込まれたユーザ 情報は,ワークフローディレクトリサービスを経由して,Workflow の各プログラムが利用します。

キャッシュローディングユティリティは,Windows システムのコマンドプロンプトで WFcache コマン ドを使用して実行します。

コマンドの形式,終了コード及び注意事項を次に示します。

(1) WFcache コマンド

コマンドの形式を次に示します。

WFcache

(2) キャッシュローディングユティリティの終了コード

コマンド終了時に返される終了コードを次に示します。

0

正常終了

0 以外

異常終了

(3) 注意事項

コマンド実行時の注意事項を次に示します。

- このコマンドを実行できるのは,Administrators グループ(ローカルログオン時)又は Domain Admins グループ(ドメインログオン時)のユーザだけです。
- このコマンドは, Groupmax Object Server, Groupmax Address Server, 及びワークフローディレ クトリサービスが起動している状態で実行してください。Groupmax Workflow Server for Active Directory の場合は,Groupmax Object Server 及びワークフローディレクトリサービスを起動してい る状態で実行してください。これらのプログラムが起動していない場合,イベントログに KDWD0237-E メッセージが出力されます。
- このコマンドは,キャッシュパラメタファイルの設定を基に動作します。あらかじめ,キャッシュパラ メタファイルを作成しておいてください。
- Groupmax Workflow Server for Active Directory の場合は,キャッシュローディング処理が正常に 終了すると,ユーザ登録ユティリティが自動的に実行されます。

# 4.2.17 ログインユーザ表示ユティリティ

ログインユーザ表示ユティリティは,Workflow にログインしているユーザの情報を表示するためのユ ティリティです。ユーザの情報として,ユーザ名や IP アドレスなどが表示されます。

ログインユーザ表示ユティリティは,Windows NT のコマンドプロンプトで WFuserls コマンドを使用し て実行します。

コマンドの形式,出力形式及び注意事項を次に示します。

(1) WFuserls コマンド

コマンドの形式を次に示します。

WFuserls [-s]

• -s

ログインしているユーザの情報の要約を表示します。 要約(ログインユーザの総数など)だけが表示され,ユーザ単位の情報は表示されません。

## (2) 出力形式

表示されるユーザの情報を次に示します。

### ユーザ名称

Workflow にログインしているユーザのユーザ ID が表示されます。-sオプションを指定した場合は 表示されません。

## IP アドレス

Workflow にログインしているユーザの,クライアントの IP アドレスが表示されます。-sオプション を指定した場合は表示されません。

#### 接続セション数

同一のユーザ ID で Workflow に同時にログインしている数を示します。-sオプションを指定した場 合は表示されません。

#### 最大ログインユーザ数

環境設定ユティリティで設定した最大ログインユーザ数が表示されます。

#### 現在接続ユーザ数

Workflow に接続しているユーザの総数が表示されます。

#### 現在接続セション数

Workflow に接続しているセションの総数が表示されます。

#### 現在接続システムログイン数

Workflow に接続しているシステムログインの総数が表示されます。システムログインとは、他のサー バで動作している Workflow との間で通信するためにシステム内部で行うログインのことです。

## (3) 注意事項

コマンド実行時の注意事項を次に示します。

- このコマンドを実行できるのは,Administrators グループ(ローカルログオン時)又は Domain Admins グループ(ドメインログオン時)のユーザだけです。
- このコマンドは,Groupmax Workflow Server が起動している状態で実行してください。

# 4.2.18 強制ログアウトユティリティ

強制ログアウトユティリティは,クライアントの障害などでログインしたままになっているユーザを強制的 にログアウトさせるためのユティリティです。

強制ログアウトユティリティは、Windows NT のコマンドプロンプトで WFcancel コマンドを使用して 実行します。

コマンドの形式,終了コード及び注意事項を次に示します。

## (1) WFcancel コマンド

コマンドの形式を次に示します。

## WFcancel -u ユーザ ID

• -u ユーザ ID

強制的にログアウトさせるユーザのユーザ ID を設定します。ユーザ ID は 1 から 8 バイトまでの文字 列で設定します。

## (2) 強制ログアウトユティリティの終了コード

コマンド終了時に返される終了コードを次に示します。

 $\Omega$ 

正常終了

255

異常終了

#### (3) 注意事項

コマンドの実行時の注意事項を次に示します。

- このコマンドを実行できるのは,Administrators グループ(ローカルログオン時)又は Domain Admins グループ(ドメインログオン時)のユーザだけです。
- このコマンドは、Groupmax Workflow Server が起動している状態で実行してください。
- このコマンドは,クライアント障害などでサーバ側に不当にセションが残った場合にだけ使用してくだ さい。

案件処理中のユーザを強制ログアウトした場合は、Groupmax Integrated Desktop での作業時に、他 のプログラムで案件が使用されていることを示すメッセージが表示されることがあります。この場合 は,処理の続行を選択して案件処理を続行してください。

- 強制ログアウト処理は,コマンドの実行とは非同期に行われます。 該当するユーザがログアウトされたかどうかは、WFuserls コマンドを使用して確認してください。
- このコマンドを実行すると,通信障害を示すメッセージがイベントログに出力されることがあります。 出力されたメッセージのセション名に WFcancel コマンドで指定したユーザ ID と同じ名称が表示さ れている場合は,メッセージを無視してかまいません。
- このコマンドを同時に複数起動することはできません。

# 4.2.19 送受信要求表示ユティリティ

送受信要求表示ユティリティは,ドメイン間連携機能で送受信に失敗した連携要求の情報を表示するための ユティリティです。

送受信要求表示ユティリティは,Windows NT のコマンドプロンプトで WFifsreq コマンドを使用して実 行します。

コマンドの形式,表示形式,返却値及び注意事項を次に示します。

(1) WFifsreq コマンド

コマンドの形式を次に示します。

WFifsreq [-o 出力ファイル名] [-a]

- -o 出力ファイル名 情報を出力するファイル名を指定します。省略した場合,標準出力に情報を表示します。
- $\bullet$  -a

ドメイン間連携のすべての送受信要求の情報を表示します。省略した場合,エラー状態の送受信要求の 情報だけを表示します。

## (2) 表示形式

このユティリティを使用したときの表示形式を次に示します。

• タイトル

##### Request List ##### Date(MM/DD/YYYY) Time(hh:mm:ss)

- 表示内容
	- 送信要求ヘッダ

##Sending Requests Information(表示情報数)##

• 送信要求情報

表 4-13 に送信要求情報の各データの内容を示します。各データはタブコードで区切られます。

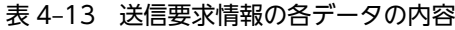

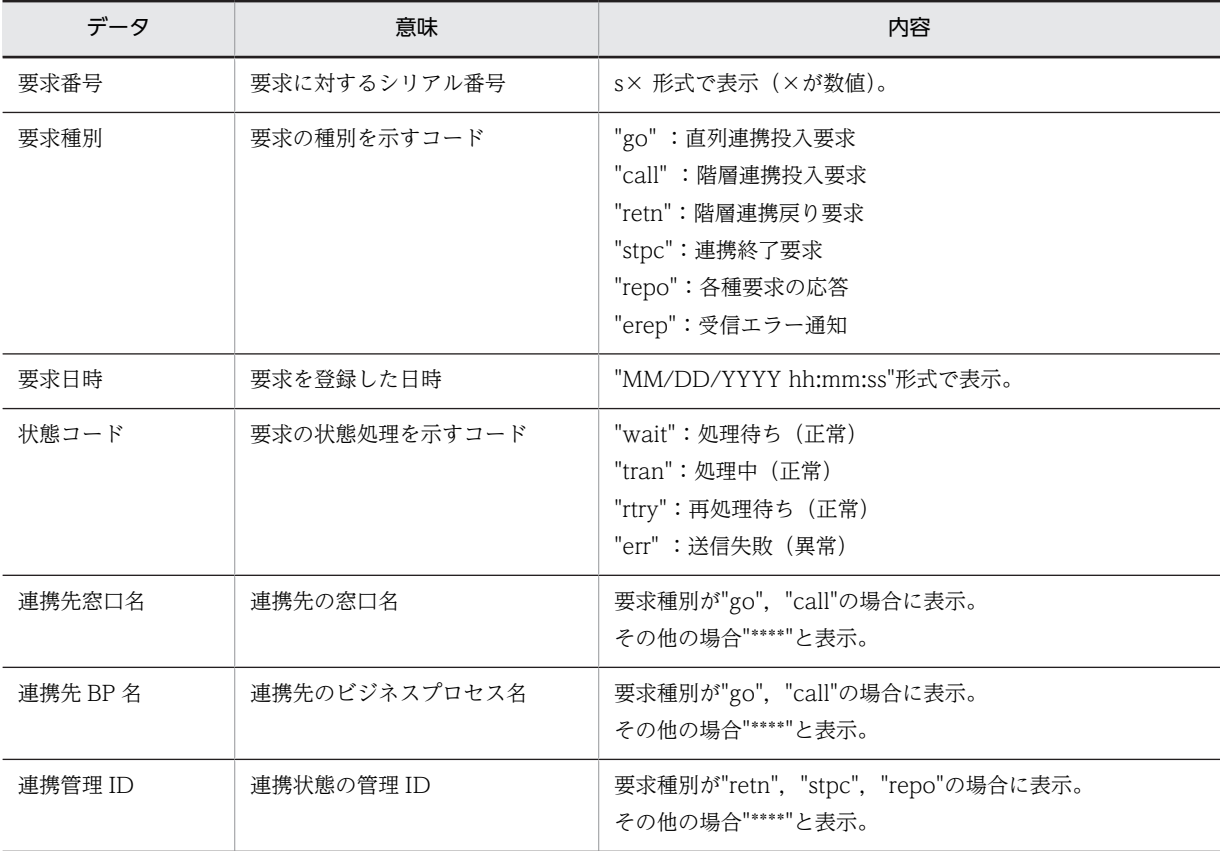

• 受信要求ヘッダ

##Received Requests Information(表示情報数)##

• 受信要求情報 表 4-14 に受信要求情報の各データの内容を示します。各データはタブコードで区切られます。

| データ     | 意味             | 内容                                                                       |
|---------|----------------|--------------------------------------------------------------------------|
| 要求番号    | 要求に対するシリアル番号   | r× 形式で表示(×が数値)。                                                          |
| 要求種別    | メッセージの種別を示すコード | "rqst":要求メッセージ<br>"resp": 応答メッセージ<br>"err":エラーメッヤージ                      |
| 要求日時    | 要求を登録した日時      | "MM/DD/YYYY hh:mm:ss"形式で表示。                                              |
| 状態コード   | 要求の処理状態を示すコード  | "wait":処理待ち(正常)<br>"tran":処理中(正常)<br>"rtry":再処理待ち(正常)<br>"err" :送信失敗(異常) |
| 連携管理 ID | 連携状態の管理 ID     | 連携管理の識別子を表示。                                                             |

表 4‒14 受信要求情報の各データの内容

• 出力フォーマット

タイトル行と 1 案件分の出力フォーマットを次に示します。

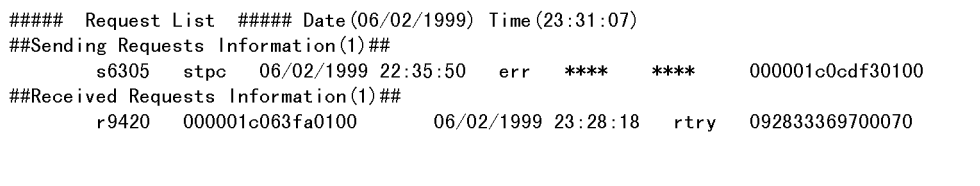

## (3) 送受信要求表示ユティリティの返却値

このコマンドを実行したときの返却値を次に示します。

0

正常

#### 255

異常

(4) 注意事項

コマンドの実行時の注意事項を次に示します。

- このコマンドを実行できるのは, Administrators グループ (ローカルログオン時) 又は Domain Admins グループ(ドメインログオン時)のユーザだけです。
- このコマンドを実行して出力がエラーになっている要求がある場合,そのエラー要因を排除してくださ い。その後,送受信エラー要求再処理ユティリティ(WFifrtry コマンド)で再処理してください。

# 4.2.20 未応答要求表示ユティリティ

未応答要求表示ユティリティは,ドメイン間連携機能で連携要求メール送信後,連携要求に対する応答メー ルを受信していない連携要求の情報を表示するためのユティリティです。

未応答要求表示ユティリティは,Windows NT のコマンドプロンプトで WFifscon コマンドを使用して 実行します。

コマンドの形式,表示形式,返却値及び注意事項を次に示します。

## (1) WFifscon コマンド

コマンドの形式を次に示します。

WFifscon [-o 出力ファイル名] [-a | -c 連携管理 ID]

- -o 出力ファイル名 情報を出力するファイル名を指定します。省略した場合,標準出力に情報を表示します。
- $\bullet$  -a ドメイン間連携のすべての要求の情報を表示します。省略した場合,未応答の要求の情報だけを表示し ます。
- -c 連携管理 ID 指定した連携管理 ID の要求の情報を表示します。

## (2) 表示形式

このユティリティを使用したときの表示形式を次に示します。

• タイトル

##### Inter Connection Status Information List ##### Date(MM/DD/YYYY) Time(hh:mm:ss)

• 表示内容

表 4-15 に送信メッセージ情報の各データの内容を示します。各データはタブコードで区切られます。

表 4-15 送信メッセージ情報の各データの内容

| データ     | 意味                       | 内容                                                                      |
|---------|--------------------------|-------------------------------------------------------------------------|
| 連携管理 ID | 各連携に設定されるユニークな<br>コード    | 連携管理の識別子                                                                |
| 要求番号    | 1 連携管理中でユニークになる要<br>求の通番 | 0から始まる通番                                                                |
| 要求種別    | 要求の種別を示すコード              | "go" :直列連携投入要求<br>"call" :階層連携投入要求<br>"retn":階層連携戻り要求<br>"stpc": 連携終了要求 |
| 状態コード   | 要求の処理状態を示すコード            | 1:応答待ち<br>2: 要求受信済み<br>3:応答送信済み<br>4:応答受信済み                             |
| 送信日時    | メッセージを送信した日時             | "MM/DD/YYYY hh:mm:ss"形式で表示。                                             |
| 再送回数    | メッセージを再送した回数             | 再送コマンドで再送した回数。                                                          |
| サブコード   | 要求に対するサブコード              | 要求種別が"retn"の場合だけ有効。                                                     |

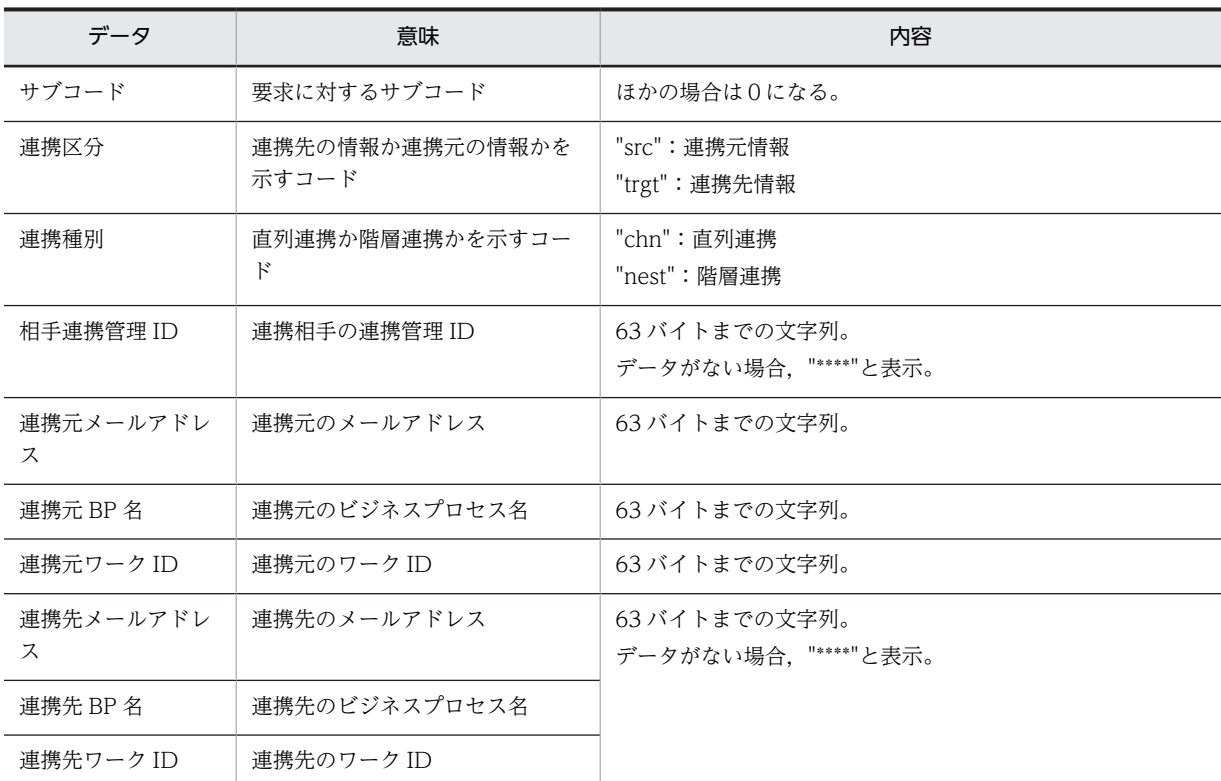

• 出力フォーマット

タイトル行と 1 案件分の出力フォーマットを次に示します。

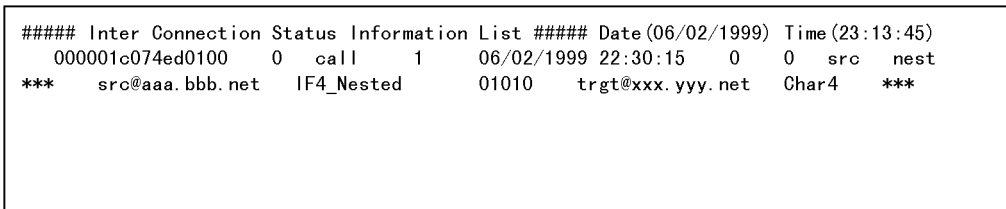

## (3) 未応答要求表示ユティリティの返却値

このコマンドを実行したときの返却値を次に示します。

 $\Omega$ 

正常

T

255

異常

(4) 注意事項

コマンドの実行時の注意事項を次に示します。

- このコマンドを実行できるのは、Administrators グループ (ローカルログオン時) 又は Domain Admins グループ(ドメインログオン時)のユーザだけです。
- このコマンドの出力で,未応答要求がある場合,その要求の送信時刻から判断して不当と思われる場 合,次の手順で対処してください。
- 1.未応答になっている要求の連携管理 ID と要求番号を連絡先に知らせ,相手側でその要求の状態を確 認します。
- 2.相手側の要求の状態に応じて対処します。 相手側に要求が届いている場合は,相手側から応答メールを再送してもらいます。 相手側に要求が届いていない場合は,その要求を再送します。

## 4.2.21 送受信エラー要求再処理ユティリティ

送受信エラー要求再処理ユティリティは, WFifsreq コマンドで表示した結果,送受信エラーになっている 連携要求に対して再処理を要求するためのユティリティです。

送受信エラー要求再処理ユティリティは、Windows NT のコマンドプロンプトで WFifrtry コマンドを使 用して実行します。

コマンドの形式,返却値及び注意事項を次に示します。

## (1) WFifrtry コマンド

コマンドの形式を次に示します。

#### WFifrtry -n 再処理要求番号

• -n 再処理要求番号

WFifsreq コマンドで表示された要求番号 (s×××, r×××) を指定します。

## (2) 送受信エラー要求再処理ユティリティの返却値

このコマンドを実行したときの返却値を次に示します。

#### $\Omega$

正常

## 255

異常

## (3) 注意事項

このコマンドを実行できるのは、Administrators グループ (ローカルログオン時) 又は Domain Admins グループ(ドメインログオン時)のユーザだけです。

# 4.2.22 要求再送ユティリティ

要求再送ユティリティは,一度送信した連携要求(応答)を再度送信するためのユティリティです。このユ ティリティはメール送信後,そのメールが紛失(相手に届かない)した場合に使用します。

要求再送ユティリティは,Windows NT のコマンドプロンプトで WFifrsnd コマンドを使用して実行しま す。

コマンドの形式,返却値及び注意事項を次に示します。

## (1) WFifrsnd コマンド

コマンドの形式を次に示します。

**WFifrsnd** 

{(-c 再送要求の連携管理 ID -m 再送要求の要求番号)|(-s[再送間隔])}

• -c 再送要求の連携管理 ID -m 再送要求の要求番号 WFifscon コマンドで表示された連携管理 ID と要求番号を指定します。

このオプションは, -s オプションと一緒には指定できません。

• -s[再送間隔]

送信済みのメールで指定した再送間隔の時間応答がない要求をすべて再送します。 再送間隔を省略した場合は,サーバ環境定義で指定した再送間隔になります。 このオプションを指定した場合は,サーバ環境定義で指定した再送回数が有効になり,再送回数を超え るものは再送しません。 このオプションを指定しない場合(-c, -m オプション指定の場合)サーバ環境定義で指定した再送回 数が無効になり,再送回数を超えても再送します。

## (2) 要求再送ユティリティの返却値

このコマンドを実行したときの返却値を次に示します。

 $\Omega$ 

正常

255

異常

(3) 注意事項

このコマンドを実行できるのは、Administrators グループ (ローカルログオン時) 又は Domain Admins グループ(ドメインログオン時)のユーザだけです。

# 4.2.23 Active Directory スキーマ拡張ユティリティ

Active Directory スキーマ拡張ユティリティは, Active Directory のスキーマを拡張し, Workflow 用の 属性を追加できるようにするためのユティリティです。

このユティリティを実行すると、Active Directory のスキーマを拡張します。

スキーマの拡張によって,Workflow の次の属性を追加できます。

• OU オブジェクト

組織 ID. 組織略称

- ユーザオブジェクト ユーザ ID. 役職, 所属サーバ名, 上長ユーザ ID. 上長役職
- 役職定義スキーマ

Active Directory スキーマ拡張ユティリティは、スキーママスタドメインコントローラ上で, Windows 2000 のコマンドプロンプトで WFadschema コマンドを使用して実行します。

コマンドの形式、返却値及び注意事項を次に示します。

## (1) WFadschema コマンド

コマンドの形式を次に示します。

## WFadschema [-d]

• -d

Active Directory のスキーマに拡張した Workflow 用の属性を無効にします。

ただし,属性は削除されません。

## (2) Active Directory スキーマ拡張ユティリティの返却値

このコマンドを実行したときの返却値を次に示します。

 $\Omega$ 

正常

## 255

異常

## (3) 注意事項

- このコマンドは、Active Directory Schema Admins(スキーマ管理者)グループ及び実行マシンの Administrators(マシン管理者)グループに属するメンバ(ユーザ)で実行してください。
- このコマンドは,スキーママスタドメインコントローラで実行してください。
- このコマンドをスキーママスタドメインコントローラで実行することによって,ドメインツリー(フォレ スト構成を含む)に属するすべてのドメインのスキーマが拡張されます。 同様に,-d オプションを指定して実行した場合は,ドメインツリー(フォレスト構成を含む)に属するす べてのドメインに対して拡張した属性が無効となります。したがって,全ドメインで Workflow サーバ がすべてなくなった場合に,-d オプションを指定して実行してください。拡張した属性を誤って無効に した場合は,再度,-d オプションを指定しないでコマンドを実行すると有効となります。

# 4.2.24 役職登録ユティリティ

役職登録ユティリティは,Workflow で使用する役職を Active Directory のデータベースに登録するユ ティリティです。

このユティリティを実行すると、[役職登録ユティリティ]ダイアログボックスが表示されます。このダイ アログボックスで役職を登録すると,Windows 2000 管理ツールの[Active Directory ユーザーとコン ピュータ]ダイアログの「Hitachi Workflow ユーザ」プロパティの役職及び上長役職のコンボボックス に,登録した役職が表示されます。ユーザの属性を定義する場合に,このコンボボックスから,登録した役 職を選択できるようになります。

役職登録ユティリティは,Active Directory ドメインコントローラ上で,Windows 2000 のコマンドプロ ンプトで WFposition コマンドを使用して実行します。

コマンドの形式, [役職登録ユティリティ]ダイアログボックス及び注意事項を次に示します。

## (1) WFposition コマンド

コマンドの形式を次に示します。

**WFposition** 

## (2) 役職登録ユティリティダイアログボックス

WFposition コマンドを実行すると、次に示す [役職登録ユティリティ]ダイアログボックスが表示されま す。

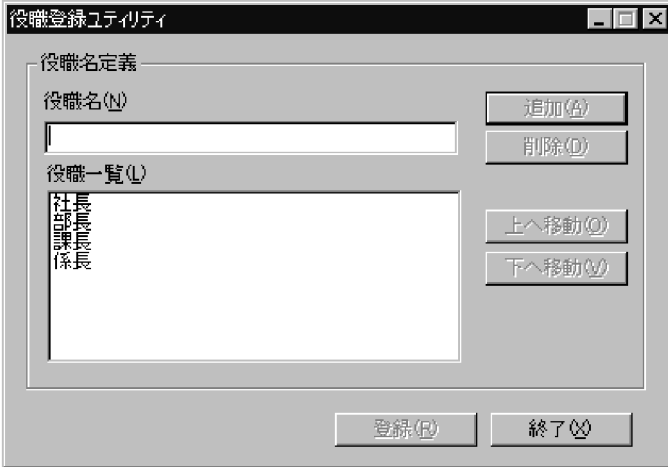

•[役職名]テキストボックス

登録する役職名を入力します。32 バイト以内の文字列を入力してください。

•[役職一覧]リストボックス

定義した役職名が表示されます。「役職名」テキストボックスで役職名を入力して「追加]ボタンをク リックすると,このリストボックスの先頭に表示されます。

•[追加]ボタン

テキストボックスのデータについて役職名の重複がないか及び役職数の上限を超えていないかが チェックされ、エラーがない場合は、「役職名」テキストボックスの役職名を「役職一覧」リストボッ クスの先頭に追加します。エラーがある場合は,エラー情報ダイアログボックスを表示します。

•[削除]ボタン [役職一覧]リストボックスで選択された役職名を削除します。

• [上へ移動] ボタン [役職一覧]リストボックスで選択された役職名を一つ上に移動します。

• [下へ移動] ボタン

[役職一覧]リストボックスで選択された役職名を一つ下に移動します。

•[登録]ボタン

[役職一覧]リストボックスの役職名を Active Directory に登録し,[役職登録ユティリティ]ダイア ログボックスを閉じます。

•[終了]ボタン [役職登録ユティリティ]ダイアログボックスを閉じます。

Active Directory に登録された役職は,[役職一覧]リストボックスに表示された順序で,「Hitachi Workflow ユーザ」プロパティのコンボボックスに表示されます。

## (3) 注意事項

- このコマンドは、Active Directory ドメインコントローラ上で実行してください。
- このコマンドは,役職を登録するドメインの Administrators グループのメンバでかつ Active Directory に登録されているユーザで実行してください。
- 登録済みの役職名を変更又は削除する場合は,次の手順で実行してください。

1.役職名を変更する場合は,変更後の役職名を追加しておく。

- 2.LDIFDE ツールや VB スクリプトなどで、削除する役職名を役職又は上長役職に指定しているユー ザを調べる。
- 3.削除する役職名を指定しているユーザの役職又は上長役職を Windows 2000 管理ツールの 「Active Directory ユーザーとコンピュータ」のダイアログボックスの「HitachiWorkflow ユー ザ」タブで変更する。

4.削除する役職名を[役職一覧]リストボックスから削除する。

役職名の削除では,その役職名を作業権限として使用しているビジネスプロセス定義が存在し,かつ ワークフローで流れている案件がある場合,その案件を正しく処理できなくなる可能性があるため,注 意してください。この場合、流れている案件をすべてシンクノードまで到達させて終了させた後、ビジ ネスプロセスを変更してバージョンアップしてください。

• 拡張したスキーマ定義を削除するには,各ドメインの役職定義を削除しておく必要があります。削除し ておかないと,Active Directory 上に役職定義オブジェクトが残ります。登録した役職定義を削除する には,登録済みの役職名をすべて削除します。これによって,役職定義オブジェクトが削除されます。

# 4.2.25 ディレクトリアクセスアカウント定義ユティリティ

ディレクトリアクセスアカウント定義ユティリティは,ワークフローディレクトリサービス及びユーザ定義 コマンド(WFregusr)が Active Directory へアクセスするときに使用するアカウント情報(ユーザプリンシ パル名及びユーザのパスワード)を定義するユティリティです。

ディレクトリアクセスアカウント定義ユティリティは,Workflow サーバマシン上で,Windows 2000 の コマンドプロンプトで WFdefacc コマンドを使用して実行します。

コマンドの形式。返却値及び注意事項を次に示します。

## (1) WFdefacc コマンド

コマンドの形式を次に示します。

## **WFdefacc**

このユティリティを実行したときの表示形式を図 4-6 に示します。

表示される内容に従ってユーザのアカウント情報を入力してください。

図 4‒6 コマンドプロンプトの画面

C:¥Groupmax¥Flowmate¥SVbin>WFdefacc ワークフローが Microsoft (R) Active Directory (TM)にアクセスするための アカウント情報定義を開始します。 現在定義されているアクセスアカウント:flora@hitachi.co.jp アクセスアカウントまたはパスワードを変更しますか (Y/N): Y アクセスアカウントのユーザプリンシパル名を入力してください。 =>workflow@hitachi.co.jp アクセスアカウントのパスワードを入力してください。  $\Rightarrow$ もう一度パスワードを入力してください。  $\Rightarrow$ Active Directoryへのテスト接続に成功しました。 アクセスアカウント情報の定義を終了します。 終了するには何かキーを押してください。 C:¥Groupmax¥Flowmate¥SVbin>

ユティリティを実行すると,最初に,現在定義されているアクセスアカウントのユーザプリンシパル名が表 示され,更新の要否の問い合わせがあります。ただし,アクセスアカウントが未設定の場合は,ユーザプリ ンシパル名の表示及び問い合わせは行われません。

ユーザプリンシパル名は最大 100 バイト,パスワードは最大 14 バイトで設定します。

パスワードを設定するときは,入力した文字は表示されません。入力したユーザプリンシパル名とパスワー ドで Active Directory へアクセスできるかどうかが確認されます。

## (2) サービス起動用ユーザアカウント定義ユティリティの返却値

このコマンドを実行したときの返却値を次に示します。

 $\Omega$ 

正常

#### 255

異常

## (3) 注意事項

- このコマンドは,Workflow サーバマシン上でドメインにログオンした状態で実行してください。
- このコマンドは,Domain Admins 権限を持つユーザで実行してください。
- アカウント情報は,Active Directory に登録されているユーザの情報を定義してください。
- ユーザプリンシパル名又はパスワードが空のユーザは定義できません。
- 定義するアカウントには,Workflow を使用するすべてのユーザと組織(OU)に対する読み取りアクセ ス権限が必要です。定義したアカウントがアクセスできないユーザや組織がある場合,ユーザトレーが 作成されない,組織ツリーが表示されないなどの問題が起こる可能性があります。
- 一度定義したユーザのパスワードを Active Directory で変更した場合は,必ずこのコマンドを実行し て,変更後のパスワードを設定し直してください。
- このコマンドが実行するテスト接続は,Active Directory に接続できるかどうかの確認を目的としてい ます。定義したアカウントがディレクトリアクセスアカウントとして十分な権限を持っているかどう かは確認できませんので注意してください。
- Groupmax Workflow Server for Active Directory と Groupmax Workflow for Active Server Pages が同一マシン上にインストールされている場合,このコマンドで定義したユーザアカウントを Groupmax Workflow for Active Server Pages でも使用します。定義に当たっては、Groupmax Workflow for Active Server Pages の HTML マニュアルで「ログイン機能」の「Active Directory 連携」の箇所も併せて参照してください。
- ユーザプリンシパル名又はパスワードに「/」(スラッシュ)が含まれるものは指定しないでください。

# 5 以前のバージョンからの移行

この章では,Groupmax Workflow Version2.0 など,以前のバージョンの Workflow から,Workflow Version 6 へ移行する場合に必要な作業につい て説明します。

# 5.1 以前のバージョンとの互換のための環境設定

ここでは、以前のバージョンの Workflow を移行する場合に必要な環境設定など、次の三つの事項につい て説明します。

- バージョンによるビジネスプロセス定義の機能差
- •(ビジネスプロセス間連携のための)窓口名と部署名の定義
- •(ビジネスプロセスの)稼働状況解析ユティリティ

## 注

02-10 以降のバージョンで登録したビジネスプロセス定義は,そのまま扱うことができます。

# 5.1.1 バージョンによるビジネスプロセス定義の機能差

Groupmax Workflow Server 及び Groupmax Workflow Multi-Server では,02-10 より前のバージョ ンの Groupmax Workflow Definer から登録したビジネスプロセス定義を扱うことができます。

Workflow で 02-10 より前のビジネスプロセス定義を使用した場合. 次のような機能の差異又は制限があ ります。

#### サーバの違いを意識する必要があります

ビジネスプロセス間連携(直列連携及び階層連携)機能を使用するために,サーバの違いを意識しなけ ればなりません。また,異なるサーバ間で案件をやりとりするための定義ファイル(窓口名定義ファイ ル及び部署名定義ファイル)が必要となります。

窓口名定義ファイル及び部署名定義ファイルの作成方法については,[「5.1.2 窓口名と部署名の設定」](#page-248-0) を参照してください。

ユーザの変更に対するメンテナンスが必要です

ノードの作業者(ユーザ)がビジネスプロセスを定義した時点で決定してしまうため,ワーク実行時に その作業者を変更できません。また,組織ロールをサポートしていないため,ユーザの組織や役職の変 更によるロール定義のメンテナンスが必要となります。

#### ユーザジャーナルを使用して稼働状況を取得します

稼働状況の解析に使用するワークフローログを,Groupmax Object Server のユーザジャーナルに取得 します。このため,Groupmax Object Server の環境設定時にユーザジャーナル関連の定義が必要とな ります。また、ここで取得したワークフローログは表計算ソフトなどでは直接扱えないため、ユーザ ジャーナルのアンロード及びビジネスプロセス定義情報の抽出といった作業が必要となります。稼働 状況解析の詳細は,[「5.1.3 稼働状況解析ユティリティ」](#page-251-0)を参照してください。

このような機能上の制限があるほか,システムの運用面でも,クライアントのバージョンを混在させること で負荷が大きくなるため,できるだけ最新のバージョンに統一して使用することをお勧めします。ビジネス プロセス定義の移行は,Groupmax Workflow Definer 及び Groupmax Workflow Monitor から操作し ます。このとき,ロール定義も同時に移行させる必要があります。

なお,移行がすべて完了したら, Groupmax Object Server でのユーザジャーナル関連の定義は削除して ください。

# <span id="page-248-0"></span>5.1.2 窓口名と部署名の設定

02-10 より前のビジネスプロセス定義でビジネスプロセス間連携機能を使用する場合,連携先のビジネス プロセスを管理しているサーバを特定する必要があります。連携先のサーバを特定するための情報には,窓 口名及び部署名の 2 種類があります。

連携先のサーバは、それぞれ固有の窓口名で識別されます。各窓口に対応するユーザ名,通信手段,アドレ スなどは、窓口名定義ファイルで設定します。また、連携元のビジネスプロセス定義では、連携先のサーバ を直接窓口名で指定しないで、部署名で指定します。部署名定義ファイルには、部署名と窓口名の対応を記 述します。このような運用によって,サーバを増設しても,窓口名定義ファイル及び部署名定義ファイルを 変更するだけで済みます(ビジネスプロセス定義を変更する必要はありません)。

ビジネスプロセス間で案件を送付する場合の部署及び窓口の関係を,図 5-1 に示します。

#### 図 5-1 ビジネスプロセス間連携での部署名と窓口名の関係

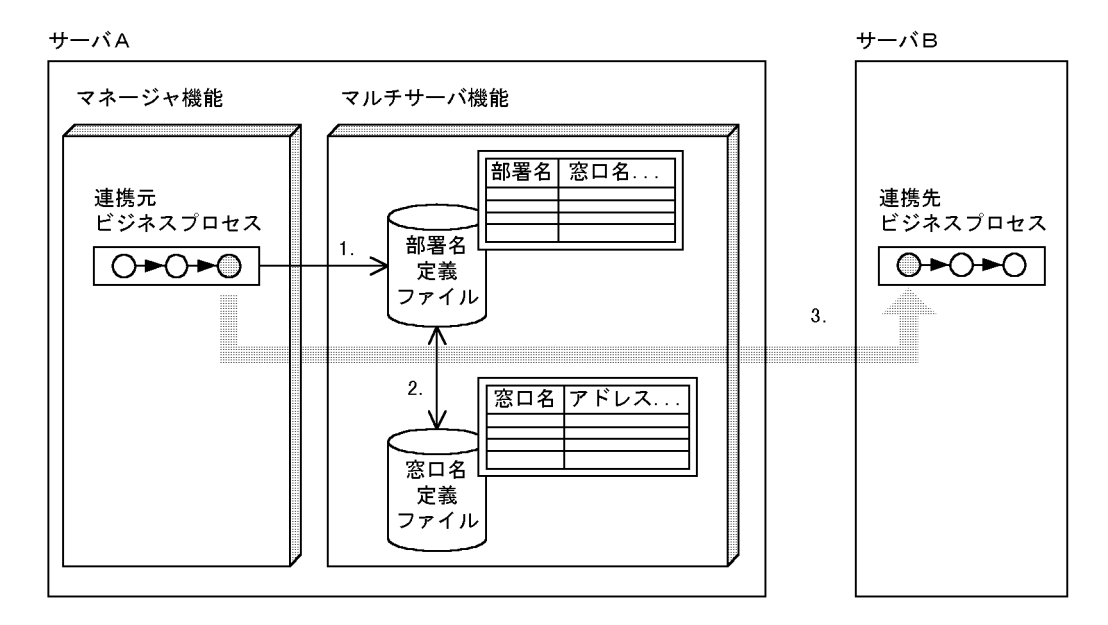

- 1. 連携先ビジネスプロセスの部署名を指定
- 2. 窓口名定義ファイルを参照して送付先を指定
- 3. 案件を送付

窓口名定義ファイル及び部署名定義ファイルの作成方法を説明します。窓口名定義ファイル及び部署名定 義ファイルは、環境設定ユティリティの, [マルチサーバ環境設定ディレクトリ]で指定したディレクトリ に格納してください。また,これらのファイルは,すべてのサーバで同じ内容に設定してください。[マル チサーバ環境設定ディレクトリ]の詳細は,「[4.2.2 環境設定ユティリティ」](#page-151-0)を参照してください。

作成した窓口名定義ファイル及び部署名定義ファイルの内容は,Groupmax Workflow Multi-Server 起動 時に有効となります。

## (1) 窓口名定義ファイルの作成

ファイル名「exentran」で窓口名定義ファイルを作成してください。サンプルファイル(%WFdir% ¥ SVsample ¥ exentran)を必要に応じてコピーし,テキストエディタなどで編集すると,窓口名定義ファ イルを作成できます。「%WFdir%」は Workflow インストール先ディレクトリを示します。

窓口名定義ファイルの記述形式と記述内容の説明,記述例及び注意事項を次に示します。△は 1 個のタブ を表します。

• 形式

窓口名△IP アドレス△通信手段△パラメタ[△コメント]

- 内容
- 窓口名 (1〜31 バイト)

窓口名を記述します。窓口名は,重複して記述できません。

- IP アドレス 窓口名に対応したサーバの,TCP/IP の IP アドレスを記述します。
- 通信手段

「GROUPMAIL」と記述します(通信手段として Groupmax Mail Server を使用することを表します)。

• パラメタ

次の形式で指定します。

あて先ユーザ名△[OR 名]△バージョン

あて先ユーザ名

案件の送付先ユーザを指定するもので, Groupmax Mail Server に登録しているユーザ ID を記述 します。

OR 名

案件の送付先ユーザが Groupmax Mail Server に登録している OR 名を指定します。Groupmax Mail Server の管理サーバが同じであれば,省略できます。

バージョン

「0120」と記述します。

• コメント

窓口名定義に関するコメントを,1 行を超えない範囲(行末まで)で記述できます。特に必要がない場 合は,省略してください。

• 記述例

osaka 181.40.123.1 GROUPMAIL user0 0120 tokyo 181.40.12.2 GROUPMAIL user1 0120 経理課 横浜 180.40.22.3 GROUPMAIL user3 0120

- 注意事項
	- 1 行につき一つの窓口を記述してください。
	- パラメタで指定するあて先ユーザ名 (ユーザ ID)及び OR 名は, Groupmax Mail Server での規定 に従って記述してください。
	- パラメタ中の OR 名を省略する場合は,あて先ユーザ名とバージョンの間に,2 個のタブを記述し てください。
	- 記述できる窓口名数は 1〜1024 個です。1025 個目以降は無効となります。
	- 部署名定義ファイルで指定する窓口名をすべて記述してください。また,自サーバの IP アドレスを 設定した窓口を必ず一つ登録してください。

## (2) 部署名定義ファイルの作成

ファイル名「section」で部署名定義ファイルを作成してください。サンプルファイル(%WFdir% ¥ SVsample ¥ section)を必要に応じてコピーし、テキストエディタなどで編集すると、部署名定義ファ イルを作成できます。「%WFdir%」は Workflow インストール先ディレクトリを示します。

部署名定義ファイルの記述形式と記述内容の説明,記述例及び注意事項を次に示します。項目と項目の間は 1個以上の半角の空白、又はタブで区切ってください。

• 形式

部署名 窓口名 [コメント]

- 内容
- 部署名 (1〜127 バイト) 部署名を記述します。部署名は,重複して指定できません。
- 窓口名 (1〜31 バイト) 窓口名を記述します。複数の部署名に対して同じ窓口名を記述できます。
- コメント

窓口名定義に関するコメントを,1 行を超えない範囲(行末まで)で記述できます。特に必要がない場 合は,省略してください。

• 記述例

設計部 横浜 横浜工場内 関西営業部 osaka 大阪支社 総務部経理課 tokyo 本社

#### • 注意事項

- 1 行につき一つの部署を記述してください。
- 記述できる部署名数は 1〜1024 個です。1025 個目以降は無効となります。

#### (3) 窓口名及び部署名の変更・削除

窓口名定義ファイル及び部署名定義ファイルの内容の変更は,Groupmax Workflow Multi-Server を再度 起動したときに有効になります。

なお、部署名定義と窓口名定義の対応がとれていない場合でも、再起動時にはエラーになりませんので、記 述内容の対応付けに注意してください。

削除時の注意事項を次に示します。

#### • 削除時の注意事項

- 部署名定義を削除する場合,転送途中の連携データの中に,削除する部署名が送付先になっている ものがないことを,転送データ一覧取得ユティリティで確認してください。送付先の部署名を削除 すると,転送途中の連携データを連携先サーバに送れなくなります。
- 窓口名定義を削除する場合,転送途中の連携データの中に,削除する窓口名に対応する部署名が送 付先になっているものがないことを,転送データ一覧取得ユティリティで確認してください。送付 先の部署名に対応する窓口名を削除すると,転送途中の連携データを連携先サーバに送れなくなり ます。

# <span id="page-251-0"></span>5.1.3 稼働状況解析ユティリティ

稼働状況解析ユティリティは,ワークフローログを基に,業務の稼働状況を解析するためのユティリティで す。

稼働状況解析ユティリティを実行できるのは、Administrators グループ (ローカルログオン時)又は Domain Admins グループ (ドメインログオン時)のユーザだけです。

ビジネスプロセス定義情報抽出機能を使用する場合は,Groupmax Object Server を起動しておいてくだ さい。また,この機能を実行している間は,ビジネスプロセス定義を登録・削除しないでください。抽出す る情報が不正になる場合があります。機能の実行時には,ビジネスプロセス定義情報ファイルが存在してい ても上書きします。以前の情報は,別のファイルに保管しておいてください。

また,このユティリティを使用する場合は,環境設定ユティリティの[ワークフローログレベル]を設定す る必要があります。[ワークフローログレベル]の詳細は,「[4.2.2 環境設定ユティリティ」](#page-151-0)を参照してく ださい。

稼働状況解析ユティリティは, Windows NT のコマンドプロンプトで WFanbp, WFanlog 及び WFanrslt コマンドを使用するか、[稼働状況解析ユティリティ]ダイアログボックスを使用して実行しま す。

次に,それぞれのコマンドとダイアログボックスの操作方法について示します。

注

02-10 以降のバージョンの Groupmax Workflow Definer から登録したビジネスプロセス定義につい ては,ワークフローログ出力ユティリティが使用できるため,稼働状況解析ユティリティを使用する必 要はありません。

## (1) コマンド

稼働状況解析ユティリティでは,次に示すコマンドを使用します。

- WFanbp
- WFanlog
- WFanrslt

それぞれのコマンドについて次に示します。

(a) WFanbp(ビジネスプロセス定義情報抽出コマンド)の形式

ビジネスプロセス定義オブジェクトから定義情報を抽出し,ビジネスプロセス定義情報ファイルを作成しま す。

コマンドの形式を次に示します。

**WFanbp** 

#### [-b ビジネスプロセス定義情報ファイル名称]

#### • -b ビジネスプロセス定義情報ファイル名称

ビジネスプロセス定義情報を出力するファイルのパス名を設定してください。ファイルを格納する ディレクトリは、あらかじめ作成し、Administrators グループに、フルコントロールのアクセス権を与 えておいてください。ネットワークドライブ下には設定できません。
ドライブ名を含めて,1 バイトから 250 バイトまでの文字列で設定します。次の文字は使用できませ ん。

?,",/,¥,<,>,\*,|,:

#### (b) WFanbp(ビジネスプロセス定義情報抽出コマンド)の終了コード

コマンド終了時に返される終了コードを次に示します。

1

正常終了

1 以外

異常終了

(c) WFanlog(ワークフローログ編集コマンド)の形式

ビジネスプロセス定義情報ファイルと,Groupmax Object Server のユーザジャーナルのアンロード ジャーナルファイルから,ワークフローログレコードファイルを作成します。

ワークフローログレコードファイルのデフォルトの出力先は,%WFdir%¥ analyst ¥ runtime.lg です。 「%WFdir%」は Workflow インストール先ディレクトリを示します。

このファイルが既に存在する場合,上書きによるファイル紛失を防ぐため,ファイルは出力されません。既 存のファイルを別ファイルとして保存した後、実行してください。また、ディレクトリが見つからない場 合,及びディレクトリに書き込み権限がない場合は,ファイルは出力されません。

コマンドの形式を次に示します。

WFanlog

[-p パラメタファイル名称]

-b ビジネスプロセス定義情報ファイル名称

-n 編集対象ビジネスプロセス定義名称

-v 編集対象ビジネスプロセス定義バージョン番号

-j アンロードジャーナルファイル名称

[-j アンロードジャーナルファイル名称 …]

• -p パラメタファイル名称

このコマンドのパラメタファイルのパス名を設定してください。 ドライブ名を含めて,1 バイトから 250 バイトまでの文字列で設定します。次の文字は使用できませ ん。

?, ", /, \;  $\leq$ ,  $\leq$ ,  $\geq$ ,  $\leq$ ,  $\mid$ ,  $\geq$ 

パラメタファイルでは,編集するワークフローログの種類を設定できます。設定したファイルが見つか らない場合、及びファイルに対する参照権限がない場合は、コマンドは実行されません。また、このオ プションを設定しなかった場合は,デフォルト値で動作します。

パラメタファイルの形式の詳細は,[「5.1.3\(1\)\(d\) WFanlog\(ワークフローログ編集コマンド\)のパラ](#page-253-0) [メタファイル](#page-253-0)」を参照してください。

• -b ビジネスプロセス定義情報ファイル名称

<span id="page-253-0"></span>ビジネスプロセス定義情報抽出コマンド(WFanbp)で出力したビジネスプロセス定義情報ファイルの パス名を設定してください。ファイルを格納するディレクトリは,あらかじめ作成し,Administrators グループに,フルコントロールのアクセス権を与えておいてください。ネットワークドライブ下には設 定できません。

ドライブ名を含めて,1 バイトから 250 バイトまでの文字列で設定します。次の文字は使用できませ ん。

?,",/,¥,<,>,\*,|,:

ここで設定したファイルに含まれるビジネスプロセス定義のワークフローログだけが編集対象となり ます。設定したファイルが見つからない場合,及びファイルに対する参照権限がない場合は、コマンド は実行されません。

• -n 編集対象ビジネスプロセス定義名称

編集対象とするワークフローログのビジネスプロセス定義名称を設定してください。 1 バイトから 63 バイトまでの文字列で設定します。

• -v 編集対象ビジネスプロセス定義バージョン番号

編集対象とするワークフローログの,ビジネスプロセス定義のバージョン番号を設定してください。 1 バイトから 10 バイトまでの文字列で設定します。設定できるバージョン番号は、1 から 4294967295 までです。

#### • -j アンロードジャーナルファイル名称

Groupmax Object Server のユーザジャーナルのアンロードジャーナルファイルのパス名を設定して ください。ファイルを格納するディレクトリは,あらかじめ作成し,Administrators グループに,フル コントロールのアクセス権を与えておいてください。ネットワークドライブ下には設定できません。 ドライブ名を含めて,1 バイトから 250 バイトまでの文字列で設定します。次の文字は使用できませ ん。

?, ", /, \;  $\leq$ ,  $\leq$ ,  $\geq$ ,  $\leq$ ,  $\leq$ ,  $\leq$ ,  $\leq$ ,  $\leq$ ,  $\leq$ ,  $\leq$ ,  $\leq$ ,  $\leq$ ,  $\leq$ ,  $\leq$ ,  $\leq$ ,  $\leq$ ,  $\leq$ ,  $\leq$ ,  $\leq$ ,  $\leq$ ,  $\leq$ ,  $\leq$ ,  $\leq$ ,  $\leq$ ,  $\leq$ ,  $\leq$ ,  $\leq$ ,  $\leq$ ,  $\leq$ ,  $\leq$ , 設定したファイルが見つからない場合,及びファイルに対する参照権限がない場合は,コマンドは実行 されません。

複数のファイルを設定する場合の設定方法を,次に示します。

-j ファイル名 1 [-j ファイル名 2] … [-j ファイル名 n]

一度に設定できるファイル数の上限は 10 個です。ファイル名が重複した場合,コマンドは実行されま せん。

(d) WFanlog (ワークフローログ編集コマンド)のパラメタファイル

コマンドのパラメタファイルは,各オペランド名と,その設定値から構成されます。パラメタの一般形式を 次に示します。括弧内は,ユーザがオペランドを設定しなかった場合にシステムがとる標準値です。

#### オペランド名=設定値(デフォルト値)

パラメタファイルを記述する場合の規則,記述形式とオペランドの説明,記述例及び注意事項を次に示しま す。

• 記述の規則

- 頭文字が「#(半角)」の行はコメントとなり,空行として認識されます。
- 一つのオペランドの記述が複数行にわたる場合は,継続させる行の行末に「¥(半角)」を記述して ください。ただし,一つのオペランドの長さは,空白を含めて 17 バイトから 1,023 バイトまでで す。
- オペランド名が間違っている場合,設定値が記述されていない場合,及び同一オペランドを複数記 述した場合は,コマンドは実行されません。
- 形式

edit\_log\_type=メッセージ種別

• オペランド

edit\_log\_type=メッセージ種別 (ALL)

ワークフローログの編集対象となる処理の種別を設定します。設定値はすべて大文字で記述してくだ さい。設定値が複数の場合, 「, (半角コンマ)」で区切って記述してください。ALL を設定すると, 他 の設定値は無視されます。

メッセージ種別の設定値及び意味を,表 5-1 に示します。

表 5‒1 メッセージ種別

| メッセージ種別             | 意味                    |
|---------------------|-----------------------|
| ALL                 | すべての処理(デフォルト値)        |
| <b>BEGIN_WORK</b>   | ワークの生成                |
| MOVE_ROOT_CASE      | 案件の送付 (ノード間の遷移)       |
| SEND_CONSULT_CASE   | 相談する案件の相談ユーザへの送信      |
| GO_ROOT_CASE        | 案件遷移要求                |
| SUSPEND_ROOT_CASE   | 案件遷移の一時停止             |
| SUSPEND_WORK        | ワーク単位での案件遷移の一時停止      |
| READY_ROOT_CASE     | 案件遷移の再開始              |
| READY WORK          | ワーク単位での案件遷移の再開始       |
| PUT_ROOT_CASE       | 案件の投入                 |
| CANCEL_WORK         | ワークのキャンセル             |
| SEND_ANSWER_CASE    | 相談された案件の回答            |
| ROLE TO USER        | ロールトレーからユーザトレーへの案件の移動 |
| API_MSG             | ログに出力したユーザデータ         |
| SEND_BACK_ROOT_CASE | 案件の差し戻し               |
| TAKE_BACK_ROOT_CASE | 案件の引き戻し               |
| END_OF_ROOT_CASE    | 案件の遷移終了               |
| END_OF_WORK         | ワークの終了                |

• 記述例

```
# WFログ出力コマンド パラメタファイル
# 作成 19XX年11月30日
edit_log_type = MOVE_ROOT_CASE, GO_ROOT_CASE, END_OF_ROOT_CASE, \
             END_OF_WORK
```
• 注意事項

コマンド実行時に,パラメタファイルの設定(-p オプション)が設定されなかった場合,デフォルト値 (ALL)を仮定し,すべてのワークフローログを編集します。

(e) WFanlog(ワークフローログ編集コマンド)の終了コード

コマンド終了時に返される終了コードを次に示します。

1

正常終了

 $\Omega$ 

異常終了

(f) WFanrslt(稼働実績集計コマンド)の形式

ビジネスプロセス定義情報ファイル,及び Groupmax Object Server のユーザジャーナルのアンロード ジャーナルファイルから稼働実績を集計し,次に示す 2 種類の実績ファイルを%WFdir%¥ analyst ディレ クトリ下に作成します。「%WFdir%」は Workflow インストール先ディレクトリを示します。

- ユーザ実績ファイル(ファイル名:result.us)
- ビジネスプロセス実績ファイル(ファイル名:result.bp)

ファイルが既に存在する場合,上書きによるファイル紛失を防ぐため,ファイルは出力されません。既存の ファイルを別ファイルとして保存し、再度実行してください。また、ディレクトリが見つからない場合、及 びディレクトリに書き込み権限がない場合も,ファイルは出力されません。

コマンドの形式を次に示します。

WFanrslt

[-p パラメタファイル名称]

[-b ビジネスプロセス定義情報ファイル名称]

-j アンロードジャーナルファイル名称

[-j アンロードジャーナルファイル名称 …]

• -p パラメタファイル名称

このコマンドのパラメタファイルのパス名を設定してください。

ドライブ名を含めて,1 バイトから 250 バイトまでの文字列で設定します。次の文字は使用できませ ん。

?, ", /, \;  $\leq$ ,  $\leq$ ,  $\geq$ ,  $\leq$ ,  $\leq$ ,  $\leq$ ,  $\leq$ ,  $\leq$ ,  $\leq$ ,  $\leq$ ,  $\leq$ ,  $\leq$ ,  $\leq$ ,  $\leq$ ,  $\leq$ ,  $\leq$ ,  $\leq$ ,  $\leq$ ,  $\leq$ ,  $\leq$ ,  $\leq$ ,  $\leq$ ,  $\leq$ ,  $\leq$ ,  $\leq$ ,  $\leq$ ,  $\leq$ ,  $\leq$ ,  $\leq$ ,  $\leq$ ,

パラメタファイルでは,作成する実績ファイルの種類や,集計期間を設定できます。設定したファイル が見つからない場合,及びファイルに対する参照権限がない場合は,コマンドは実行されません。ま た,このオプションを設定しなかった場合は,デフォルト値で動作します。 パラメタファイルの形式の詳細は,[「5.1.3\(1\)\(g\) WFanrslt\(稼働実績集計コマンド\)のパラメタファ](#page-256-0) [イル」](#page-256-0)を参照してください。

• -b ビジネスプロセス定義情報ファイル名称

ビジネスプロセス定義情報抽出コマンド(WFanbp)で出力したビジネスプロセス定義情報ファイルの パス名を設定してください。ファイルを格納するディレクトリは,あらかじめ作成し,Administrators グループに,フルコントロールのアクセス権を与えておいてください。ネットワークドライブ下には設 定できません。

<span id="page-256-0"></span>ドライブ名を含めて,1 バイトから 250 バイトまでの文字列で設定します。次の文字は使用できませ ん。

?,",/,¥,<,>,\*,|,:

設定したファイルが見つからない場合,及び参照権限がない場合は,コマンドは実行されません。 また,このオプションを省略した場合は,稼働実績集計結果で出力されるビジネスプロセス定義名及び ノード名に,システム内で管理する識別子を出力し,ビジネスプロセス定義のバージョン番号は出力さ れません ( \* \* で出力します)。

• -j アンロードジャーナルファイル名称

Groupmax Object Server のユーザジャーナルのアンロードジャーナルファイルのパス名を設定して ください。ファイルを格納するディレクトリは、あらかじめ作成し、Administrators グループに、フル コントロールのアクセス権を与えておいてください。ネットワークドライブ下には設定できません。 ドライブ名を含めて,1 バイトから 250 バイトまでの文字列で設定します。次の文字は使用できませ ん。

?,",/,¥,<,>,\*,|,:

設定したファイルが見つからない場合,及びファイルに対する参照権限がない場合は,コマンドは実行 されません。複数のファイルを設定する場合の設定方法を,次に示します。

-j ファイル名 1 [-j ファイル名 2] … [-j ファイル名 n]

一度に設定できるファイル数の上限は 10 個です。ファイル名が重複した場合,コマンドは実行されま せん。

#### (g) WFanrslt(稼働実績集計コマンド)のパラメタファイル

コマンドのパラメタファイルを次に説明します。

パラメタファイルは,各オペランド名と,その設定値から構成されます。パラメタの一般形式を次に示しま す。括弧内は,ユーザがオペランドを設定しなかった場合にシステムがとる標準値です。

#### オペランド名=設定値(デフォルト値)

パラメタファイルを記述する場合の規則,記述形式とオペランドの説明,記述例及び注意事項を次に示しま す。

- 記述の規則
	- 頭文字が「#(半角)」の行はコメントとなり,空行として認識されます。
	- 一つのオペランドの記述が複数行にわたる場合は,継続させる行の行末に「¥(半角)」を記述して ください。ただし,一つのオペランドの長さは,空白を含めて 2 バイトから 1,023 バイトまでです。
	- オペランド名が間違っている場合,設定値が記述されていない場合,及び同一オペランドを複数記 述した場合は,コマンドは実行されません。
- 形式

result\_user=ユーザ稼働実績の集計要否

result\_bp=ビジネスプロセス稼働実績の集計要否

analysis\_type=集計期間の設定種別

time\_table=タイムテーブル

day\_table=日付テーブル

- オペランド
- result\_user=ユーザ稼働実績の集計要否(ON) ユーザの稼働実績を集計するかどうか設定します。
	- ON

ユーザ稼働実績を集計します。

OFF

ユーザ稼働実績を集計しません。

• result bp=ビジネスプロセス稼働実績の集計要否(ON)

ビジネスプロセスの稼働実績を集計するかどうか設定します。

ON

ビジネスプロセス稼働実績を集計します。

OFF

ビジネスプロセス稼働実績を集計しません。

• analysis\_type=集計期間の設定種別(EVERYDAY)

集計の対象となる期間を設定します。設定値は複数記述できません。

#### EVERYDAY

毎日集計します。集計の範囲は,0 時 0 分 0 秒から 23 時 59 分 59 秒までです。

EVERYWEEK

毎週集計します。集計の範囲は,毎週月曜 0 時 0 分 0 秒から日曜 23 時 59 分 59 秒までです。

#### EVERYMONTH

毎月集計します。集計範囲は,毎月1日 0 時 0 分 0 秒から 31 日 23 時 59 分 59 秒までです。

#### TIMETABLE

任意に時間を区切って集計します。区切り方は time\_table オペランドで設定します。

## DAYTABLE

任意に日付を区切って集計します。区切り方は day\_table オペランドで設定します。

#### • time\_table=HH:MM-hh:mm

集計時間の範囲を設定します。設定値は,「, (半角コンマ)」で区切って複数記述できます。

#### HH:MM-hh:mm

開始時刻及び終了時刻を,24 時間制で設定します。00 時 00 分から 23 時 59 分までの範囲で,「開 始時間<終了時間」となるように設定してください。

このオペランドを設定する場合の注意事項を次に示します。

• 設定値を複数記述する場合,二つ目以降の時間の範囲が,それより前の時間の範囲と重ならないよ うに注意してください。ただし,実際の集計に当たっては,集計終了時刻として設定された時間の 1 秒前までが,当該集計期間として処理されます。次に示す例では,12 時 30 分 00 秒に発生したイ ベントは,2番目の集計範囲(12:30-17:15)に含まれます。

(例) time table = 08:45-12:30,12:30-17:15

- time\_table での設定期間外に発生したイベントは、その他の時間としてまとめて集計されます。次 に示す例では,1日を 8 時 45 分〜12 時 30 分,13 時 15 分〜17 時 15 分,17 時 45 分〜21 時 45 分,及び「その他」の四つの時間帯に分けて集計されます。
- (例) time table =08:45-12:30.13:15-17:15.17:45-21:45

#### • day\_table=YYYY/MM/DD/-yyyy/mm/dd

集計日時の範囲を設定します。設定値は,「, (半角コンマ)」で区切って複数記述できます。

#### YYYY/MM/DD/-yyyy/mm/dd

開始日時及び終了日時を,「年(西暦)/月/日」の形式で設定します。1970 年 1 月 1 日から 2038 年 1 月 18 日までの範囲で,「開始日時<終了日時」となるように設定してください。

このオペランドを設定する場合の注意事項を次に示します。

• 設定値を複数記述する場合,二つ目以降の日時の範囲が,それより前の日時の範囲と重ならないよ うに注意してください。なお,実際の集計に当たっては,終了日時として設定した日の 23 時 59 分 59 秒までが当該集計期間として処理されます。次に示す例では,19xx 年 4 月 5 日 23 時 59 分 59 秒までに発生したイベントが,1番目の集計期間(19xx/03/21-19xx/04/05)に含まれます。

(例) day table =19xx/03/21-19xx/04/05,19xx/04/06-19xx/04/21

• dav table での設定期間外に発生したイベントは、その他の期間としてまとめて集計されます。次 に示す例では, 19xx 年 3 月 21 日~19xx 年 4 月 5 日, 19xx 年 4 月 6 日~19xx 年 4 月 21 日, 及 び「その他」の三つの期間に分けて集計されます。

(例) day table =19xx/03/21-19xx/04/05.19xx/04/06-19xx/04/21

```
• 記述例
```
(例1)

一日の業務実績を,午前,午後,定時後に分けて集計する場合

```
# 稼働実績集計コマンド パラメタファイル
analysis_type = TIMETABLE
time table =08:45-12:30, 13:15-17:15, 17:45-21:45
```
#### (例2)

四半期単位での業務実績を集計する場合

```
# 稼働実績集計コマンド パラメタファイル
analysis_type = DAYTABLE
           = 19XX/03/22 - 19XX/06/21.19XX/06/22 - 19XX/09/21.¥
dav table
              19XX/09/22-19XX/12/21, 19XX/12/22-19XX/03/21
```
#### • 注意事項

• オペランドの設定が次のような場合には,コマンドは実行されません。

「analysis\_type オペランドの設定値に TIMETABLE 以外が記述され,time\_table オペランドが設定さ れた場合」

「analysis\_type オペランドの設定値に TIMETABLE が記述され,time\_table オペランドが省略された 場合」

「analysis\_type オペランド設定値に DAYTABLE 以外が記述され、day\_table オペランドが設定され た場合」

「analysis\_type オペランド設定値に DAYTABLE が記述され,day\_table オペランドが省略された場 合」

- コマンド実行時に、パラメタファイルの設定(-p オプション)が省略された場合, 各オペランドのデ フォルト値が仮定されます。
- 稼働実績集計コマンドの処理時間の多くの部分は,ユーザジャーナルのアンロードジャーナルファイル の読み込みに費やされます。このため、result\_user 又は result\_bp に OFF を設定しても、処理時間を 圧縮する効果は期待できません(出力ファイル量の削減にはなります)。

• result\_user 及び result\_bp の両方に OFF を設定した場合は,ヘッダ情報だけが出力されます。

#### (h) WFanrslt(稼働実績集計コマンド)の終了コード

コマンド終了時に返される終了コードを次に示します。

```
1
```
正常終了

0

異常終了

(2) 稼働状況解析ユティリティダイアログボックス

[稼働状況解析ユティリティ]ダイアログボックスでは,使用する機能を選択し,業務の稼働状況を解析し ます。

[稼働状況解析ユティリティ]ダイアログボックスを次に示します。

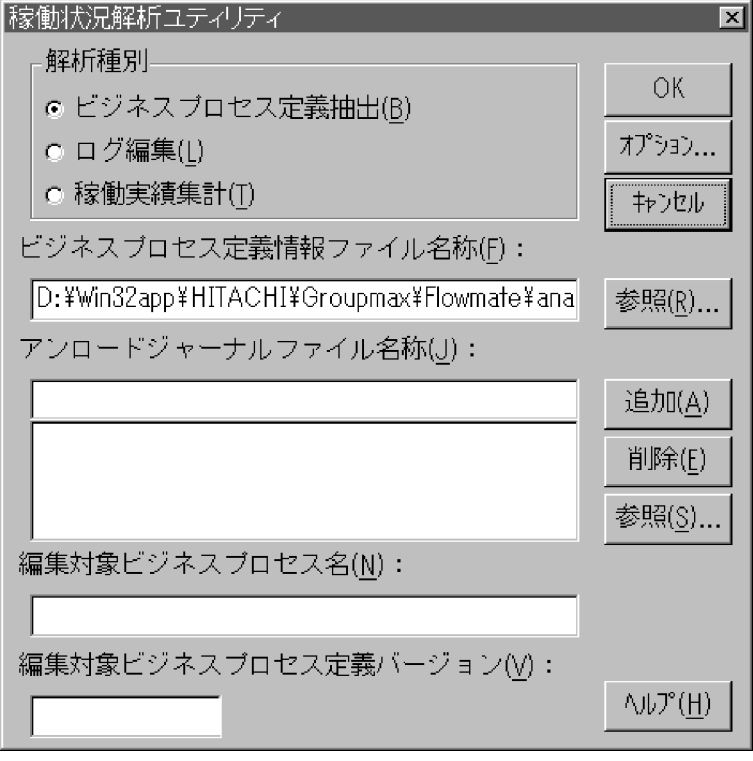

- [解析種別] グループボックス 使用する機能を選択します。
- •[ビジネスプロセス定義抽出]オプションボタン ログ編集及び稼働実績集計に必要な,ビジネスプロセス定義情報ファイルを作成します。
- •[ログ編集]オプションボタン 一つのビジネスプロセス定義について,必要なレコード種別を選択して,ワークフローログを編集しま す。
- •[稼働実績集計]オプションボタン 案件の平均滞留時間,ワークの平均処理時間などの情報を集計します。

•[ビジネスプロセス定義情報ファイル名称]テキストボックス

ビジネスプロセス定義情報抽出機能を実行する場合,作成するファイルのパス名を設定します。ファイ ルを格納するディレクトリは、あらかじめ作成し、Administrators グループに、フルコントロールのア クセス権を与えておいてください。ネットワークドライブ下には設定できません。

ログ編集又は稼働実績集計機能を実行する場合,参照するファイルのパス名を設定します。このファイ ルは,ビジネスプロセス定義情報抽出機能で作成したファイルを設定してください。このファイル及び ファイルを格納するディレクトリは,Administrators グループにフルコントロールのアクセス権を与え ておいてください。ネットワークドライブ下には設定できません。

[参照]ボタンでファイルを選択すると,パス名をテキストボックスに表示します。

ドライブ名を含めて、2 バイトから 250 バイトまでの文字列で設定します。設定時には、以下のことに 注意してください。

- 次の文字は使用できません。
	- ?,",/,¥,<,>,\*,|,:,半角の空白
- 次のディレクトリは指定できません。「%WFdir%」は Workflow インストール先ディレクトリを示 します。

%WFdir%¥ SVbin %WFdir%¥ SVlib %WFdir%¥ SVetc %WFdir%¥ tools %WFdir%¥ SVadm %WFdir%¥ SVsample

- 次に示す文字又は文字の組み合わせは指定できません。 1 バイトの文字 先頭が「¥」の場合,2 バイト目が「:」
	- 先頭が「¥」でない場合, 2 バイト目が「:」以外の文字(例: ctmp)
	- ¥と¥の間の,3 個以上の「.」(例:c:¥ tmp ¥...¥ tmp)
- 必ず存在するディレクトリを指定してください。

#### •[アンロードジャーナルファイル名称]テキストボックス

ワークフローログを取得した,ユーザジャーナルのアンロードジャーナルファイルのパス名を設定しま す。ログ編集及び稼働実績集計機能を実行する場合は,必ず設定してください。設定できるファイル数 は 1 個から 10 個までです。

ユーザジャーナルのアンロードジャーナルファイルのパス名をテキストボックスに入力し、[追加]ボ タンをクリックすると,パス名を追加します。これらのファイルは,Administrators グループに,フル コントロールのアクセス権を与えておいてください。ネットワークドライブ下には設定できません。 リストボックスのパス名をクリックし、テキストボックスに表示してから、[削除]ボタンをクリック

すると,リストボックスから削除します。

[参照]ボタンでファイルを選択すると,パス名をテキストボックスに表示します。

ドライブ名を含めて、2 バイトから 250 バイトまでの文字列で設定します。設定時には、以下のことに 注意してください。

• 次の文字は使用できません。

?,",/,¥,<,>,\*,|,:,半角の空白

• 次のディレクトリは指定できません。「%WFdir%」は Workflow インストール先ディレクトリを示 します。

%WFdir%¥ SVbin %WFdir%¥ SVlib %WFdir%¥ SVetc %WFdir%¥ tools %WFdir%¥ SVadm

%WFdir%¥ SVsample

- 次に示す文字又は文字の組み合わせは指定できません。 1 バイトの文字 先頭が「¥」の場合,2 バイト目が「:」 先頭が「¥」でない場合, 2 バイト目が「:」以外の文字(例: ctmp) ¥と¥の間の,3 個以上の「.」(例:c:¥ tmp ¥...¥ tmp)
- 必ず存在するディレクトリを指定してください。

## •[編集対象ビジネスプロセス名]テキストボックス

ログを編集するビジネスプロセス名を設定します。ログ編集機能では,必ず設定してください。 1 バイトから 63 バイトまでの文字列で設定します。

#### • 「編集対象ビジネスプロセス定義バージョン] テキストボックス

ログを編集するビジネスプロセス定義のバージョンを設定します。ログ編集機能では,必ず設定してく ださい。

1 バイトから 10 バイトまでの文字列で設定します。設定できるバージョン番号は、1 から 4294967295 までです。

• [OK] ボタン

[解析種別]グループボックスで選択した機能を実行します。

• [オプション] ボタン

ログ編集又は稼働実績集計に関するオプションを設定します。[解析種別] グループボックスで, [ログ 編集]又は [稼働実績集計] オプションボタンを選択してから, [オプション] ボタンをクリックして ください。オプションを設定するダイアログボックスが,表示されます。オプションの設定について は、[オプション(ログ編集)] ダイアログボックス又は [オプション(稼働実績集計)] ダイアログボッ クスの説明を参照してください。

• [キャンセル]ボタン

[稼働状況解析ユティリティ]ダイアログボックスを閉じます。

• [ヘルプ]ボタン

へルプウィンドウを開き、「稼働状況解析ユティリティ」ダイアログボックスのヘルプを表示します。

•[参照]ボタン

ビジネスプロセス定義情報ファイル又はユーザジャーナルのアンロードジャーナルファイルのパス名 を参照します。[参照]ボタンをクリックすると,[参照]ダイアログボックスが表示されます。 「参照」ダイアログボックスで選択したパス名は、「ビジネスプロセス定義情報ファイル名称」テキスト ボックス,又は「アンロードジャーナルファイル名称]テキストボックスのテキストボックスに表示さ れます。

•[追加]ボタン

[アンロードジャーナルファイル名称]テキストボックスのテキストボックスに入力したユーザジャー ナルのアンロードジャーナルファイルを,リストボックスに追加します。

•[削除]ボタン

[アンロードジャーナルファイル名称]テキストボックスのテキストボックスに入力したユーザジャー ナルのアンロードジャーナルファイルを,リストボックスから削除します。

### (3) オプション(ログ編集)ダイアログボックス

[オプション(ログ編集)] ダイアログボックスでは、ログ編集機能のオプションを設定します。

[オプション(ログ編集)] ダイアログボックスを次に示します。

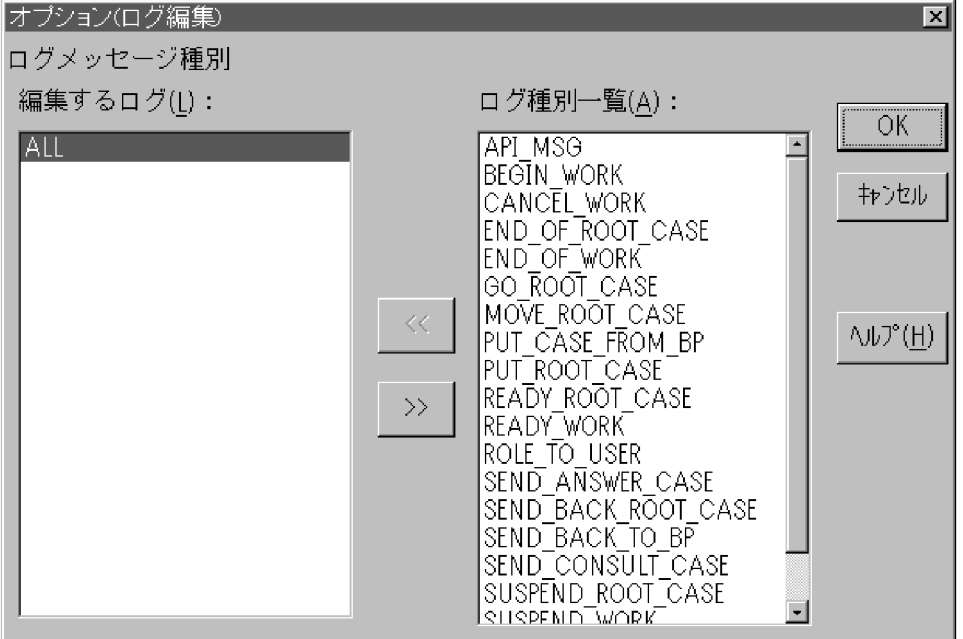

•[ログメッセージ種別]

編集するログのログメッセージ種別を設定します。

•[編集するログ]リストボックス

編集するログのログメッセージ種別を設定します。

[編集するログ]リストボックスにログメッセージ種別を追加する場合は、[ログ種別一覧]リストボッ クスでログメッセージ種別を選択してください。その後、[<<] ボタンをクリックしてください。ログ メッセージ種別が,[編集するログ]リストボックスに移動します。

[編集するログ]リストボックスからログメッセージ種別を削除する場合は,[編集するログ]リスト ボックスで削除するログメッセージ種別を選択してください。その後,[>>]ボタンをクリックしてく ださい。ログメッセージ種別が,[ログ種別一覧]リストボックスに移動します。

• 「ログ種別一覧]リストボックス

編集するログの種別を一覧で表示します。

[ログ種別一覧]リストボックスに表示する項目を次に示します。

ALL

すべてのログ

BEGIN\_WORK

ワークを生成したログ

#### MOVE\_ROOT\_CASE

案件をノード間遷移したログ

SEND\_CONSULT\_CASE 案件を相談したログ GO\_ROOT\_CASE 案件の遷移を要求したログ SUSPEND\_ROOT\_CASE 案件を一時停止したログ SUSPEND\_WORK ワークを一時停止したログ READY\_ROOT\_CASE 案件を送付可能にしたログ READY\_WORK ワークを送付可能にしたログ SEND\_ANSWER\_CASE 案件の相談に回答したログ API\_MSG アプリケーションが出力したログ SEND\_BACK\_ROOT\_CASE 案件を差し戻したログ TAKE\_BACK\_ROOT\_CASE 案件を引き戻したログ END\_OF\_ROOT\_CASE 案件を終了又はキャンセルしたログ END\_OF\_WORK ワークを終了又はキャンセルしたログ PUT\_ROOT\_CASE 案件を投入したログ ROLE\_TO\_USER 案件をロールからユーザに振り替えたログ CANCEL\_WORK ワークをキャンセルしたログ PUT\_CASE\_FROM\_BP 他のビジネスプロセス定義から案件を投入したログ

#### SEND\_BACK\_TO\_BP

他のビジネスプロセス定義へ案件を差し戻したログ

• [<<] ボタン

[ログ種別一覧]リストボックスで選択したログメッセージ種別を,[編集するログ]リストボックスに 移動します。

### •[>>]ボタン

[編集するログ]リストボックスで選択したログメッセージ種別を,[ログ種別一覧]リストボックスに 移動します。

• [OK] ボタン

オプションを設定して,[オプション(ログ編集)]ダイアログボックスを閉じます。

- [キャンセル]ボタン オプションを設定しないで,[オプション(ログ編集)]ダイアログボックスを閉じます。
- [ヘルプ]ボタン ヘルプウィンドウを開き,[オプション(ログ編集)]ダイアログボックスのヘルプを表示します。

#### (4) オプション(稼働実績集計)ダイアログボックス

[オプション(稼働実績集計)]ダイアログボックスでは,稼働実績集計機能のオプションを設定します。 [オプション(稼働実績集計)] ダイアログボックスを次に示します。

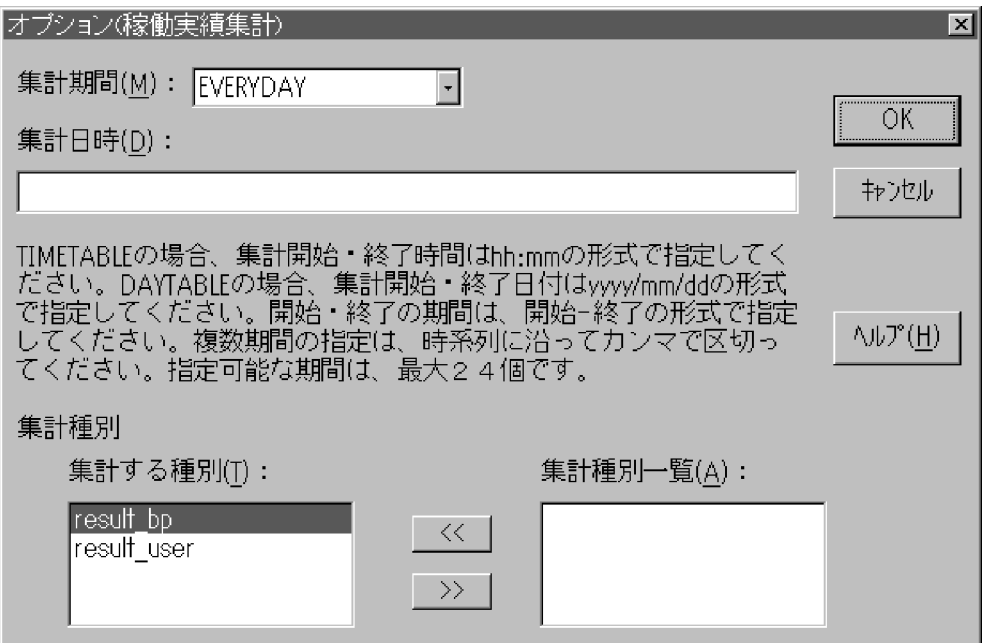

•[集計期間]ドロップダウンリスト

集計する期間を選択します。

[集計期間]ドロップダウンリストに表示する項目を次に示します。

#### EVERYDAY

1 日ごとに集計

## EVERYWEEK

1 週間ごと(月曜から日曜)に集計

### **EVERYMONTH**

1 か月ごとに集計

#### **TIMETABLE**

設定した時間の範囲を 1 日ごとに集計

#### DAYTABLE

設定した日付の範囲を集計

•[集計日時]テキストボックス

集計期間が TIMETABLE 又は DAYTABLE の場合に、集計する日時を設定します。11 バイトから 287 バイトまでの文字列で設定します。

# •[集計種別]

集計する情報を設定します。

## •[集計する種別]リストボックス

集計する情報を設定します。

[集計する種別]リストボックスに集計する情報を追加する場合は,[集計種別一覧]リストボックスで 集計する情報を選択してください。その後、「<<l ボタンをクリックしてください。集計する情報が, [集計する種別]リストボックスに移動します。

[集計する種別]リストボックスから集計する情報を削除する場合は,[集計する種別]リストボックス で削除する集計種別を選択してください。その後,[>>]ボタンをクリックしてください。集計種別 が,[集計種別一覧]リストボックスに移動します。

•[集計種別一覧]リストボックス

集計する情報の種別を一覧で表示します。

[集計種別一覧]リストボックスに表示する項目を次に示します。

result\_user

ユーザ実績の集計

#### result\_bp

ビジネスプロセス稼働実績の集計

• [<<] ボタン

[集計種別一覧]リストボックスで選択した集計種別を,[集計する種別]リストボックスに移動しま す。

•[>>]ボタン

[集計する種別]リストボックスで選択した集計種別を,[集計種別一覧]リストボックスに移動しま す。

• [OK] ボタン

オプションを設定して,[オプション(稼働実績集計)]ダイアログボックスを閉じます。

• [キャンセル] ボタン

オプションを設定しないで,[オプション(稼働実績集計)]ダイアログボックスを閉じます。

•[ヘルプ]ボタン

ヘルプウィンドウを開き,[オプション(稼働実績集計)]ダイアログボックスのヘルプを表示します。

# 5.2 ワークフローデータベースの移行

ここでは,Workflow のバージョンアップをする場合の環境設定の操作について説明します。

Workflow 06-00 より前のバージョンのワークフローデータベースを 06-00 以降のバージョンで使用す る場合,バージョンアップの操作をします。この操作をした場合には,ワークフローデータベースの初期化 をする必要はありません。

ただし,エリアが追加されたり定義する項目が増えたりするため,データベースのディスク占有量は増加し ます。データベースを移行する際は,十分なディスク容量を確保しておいてください。

# 5.2.1 ワークフローデータベースの移行手順

バージョンアップは,次の手順で環境を設定します。02-00 から移行する場合と 02-10 以降のバージョン から移行する場合とでは,設定方法が異なります。

なお, Groupmax Object Server の機能については、マニュアル「Groupmax Object Server Version 6 システム管理者ガイド」(Windows 用)を参照してください。

## (1) 02-00 から移行する場合

1.Groupmax Object Server をユティリティ実行モードで起動する

Groupmax Object Server のサービスの起動時に,スタートアップパラメタに「utl」を指定すると, Groupmax Object Server がユティリティ実行モードで起動されます。Groupmax Object Server の サービスが既に起動されている場合は,いったん停止させてスタートアップパラメタに「utl」を指定 後,サービスを再起動してください。

システム共通定義ファイルでデータベース常駐化を指定していると,起動時にメッセージが表示されま すが,無視してください。

2.エリアを追加するための構成変更パラメタファイルを作成する

構成変更パラメタファイルの作成方法については,「[5.2.2 構成変更パラメタファイルの作成](#page-267-0)」を参照 してください。

3.Groupmax Object Server のデータベースへエリアを追加する

Groupmax Object Server の「データベースへのエリアの追加]ユティリティでエリアを追加します。 このとき,2.で作成した構成変更パラメタファイルの名称を指定します。

4.Groupmax Object Server のサービスを停止後,再起動する

Groupmax Object Server のサービスを停止後,再起動します。この場合は,スタートアップパラメタ に「utl」を指定しません。

5.Groupmax Workflow の初期設定ユティリティで,ワークフローデータベースをバージョンアップす る

初期設定ユティリティで[データベースの移行]を選択して実行します。

初期設定ユティリティの詳細については,「[4.2.1 初期設定ユティリティ」](#page-147-0)を参照してください。

## (2) 02-10 以降のバージョンから移行する場合

## 1.Groupmax Object Server を起動する

スタートアップパラメタは指定しません。

<span id="page-267-0"></span>2. Groupmax Workflow の初期設定ユティリティで、ワークフローデータベースをバージョンアップす る

初期設定ユティリティで[データベースの移行]を選択して実行します。

初期設定ユティリティの詳細については,[「4.2.1 初期設定ユティリティ](#page-147-0)」を参照してください。

注

02-10 以降のバージョンから移行する場合、エリアの追加はありませんが、インデクスの定義数が増え ているためディスク占有量は増加します。

# 5.2.2 構成変更パラメタファイルの作成

構成変更パラメタファイルは,Groupmax Object Server のデータベースにエリアを追加する場合に必要 なファイルであり, 02-00 から移行する場合に使用します。Groupmax Object Server の [データベース へのエリアの追加]ユティリティを実行すると,構成変更パラメタファイルに定義したエリアが Groupmax Object Server のデータベースに追加されます。

構成変更パラメタファイルの定義内容及び定義時の注意事項を,次に示します。

## (1) 構成変更パラメタファイルの定義内容

Workflow を組み込むと,構成変更パラメタファイルのサンプルファイル(%WFdir%¥ SVsample ¥ xodadd2)が作成されます。「%WFdir%」は Workflow インストール先ディレクトリを示します。

サンプルファイルを必要に応じてコピーし,テキストエディタなどで編集すると,構成変更パラメタファイ ルを作成できます。

## (2) 構成変更パラメタファイルを定義する場合の注意事項

構成変更パラメタファイルを定義する場合の注意事項は,次のとおりです。

- 定義内容は, Groupmax Object Server の規則に従ってください。
- エリア名は,サンプルファイルに従って記述し,変更しないでください。

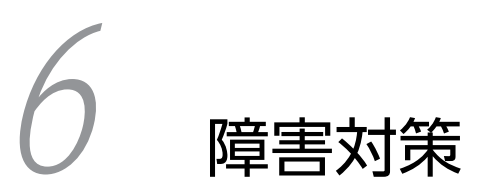

この章では,Workflow に障害が起きた場合の対処方法について説明します。

# 6.1 システムに障害が発生して正常に戻るまで

ここでは、Workflow に障害が発生してから正常に戻るまでの作業の流れについて説明します。

システムで障害が発生してから正常に戻るまでの作業の流れを、図 6-1 に示します。

#### 図 6‒1 システムで障害が発生してから正常に戻るまでの作業の流れ

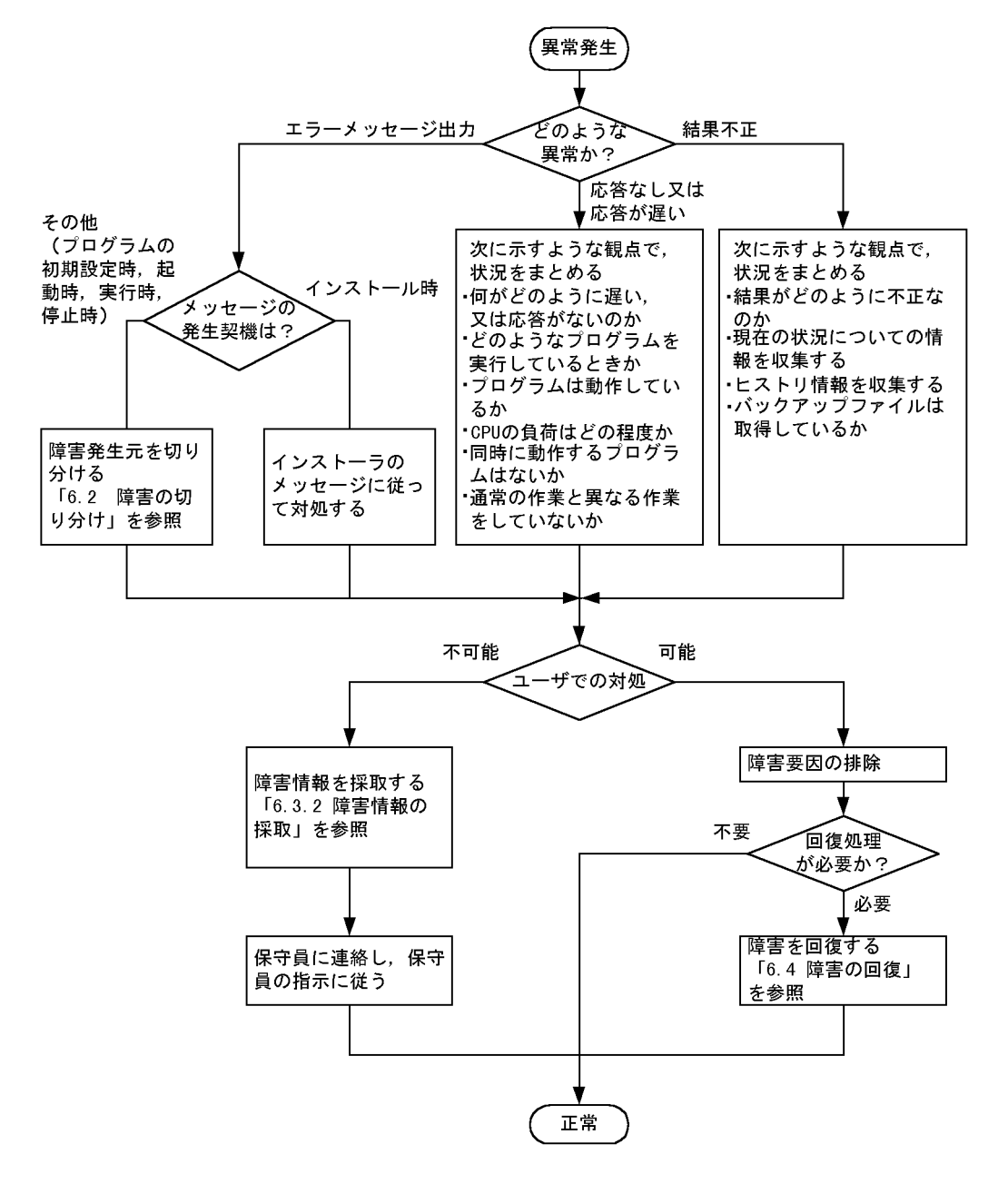

# 6.2 障害の切り分け

ここでは、Workflow で発生した障害の切り分けについて説明します。

# 6.2.1 障害時の確認

障害に対処する場合、その障害がどのような状況で発生したか、また、障害を検出したプログラムが何であ るかを把握する必要があります。

障害が発生したら,まず障害発生時のメッセージを確認してください。

もし,メッセージが表示されないでシステムが動作しなくなった場合は,Windows NT のマニュアルを参 照して対処してください。

# 6.2.2 障害の診断

#### (1) メッセージによる診断

障害発生状況と出力されているメッセージを基に,障害検出元プログラムを切り分けてください。障害の切 り分け方法を,表 6-1 に示します。

#### 表 6‒1 障害の切り分け方法

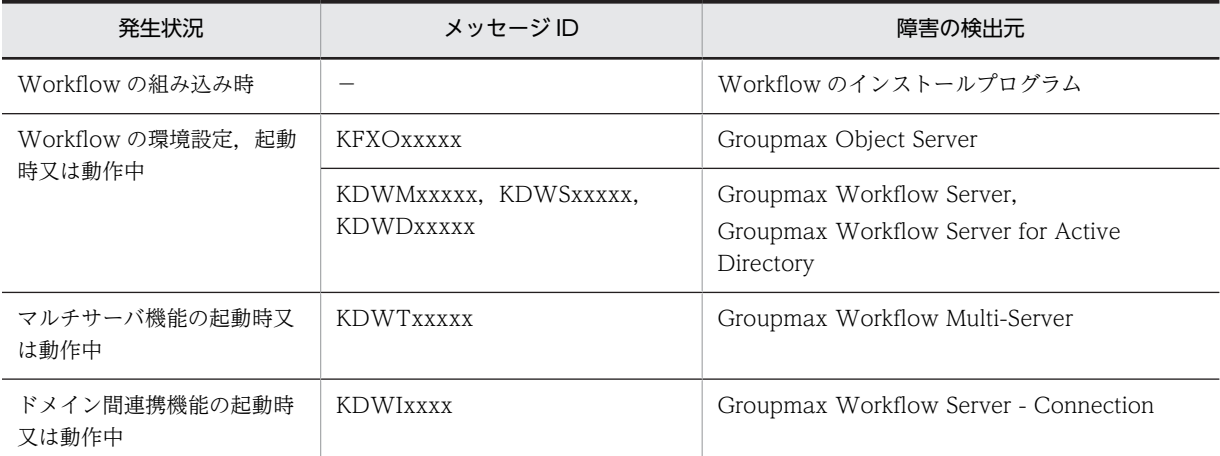

検出元のプログラムが判明したら,出力されたメッセージが記載されているヘルプ又はマニュアルでメッ セージを確認してください。

### (2) 障害要因による診断

メッセージが示す障害の要因は,次の二つに分けられます。

#### 1.ユーザが対処できる障害要因

環境設定や運用の誤りによるもので,ユーザが直接に要因を排除できます。

## 2.ユーザが対処できない障害要因

ユーザは障害情報を採取して,システム管理者に連絡する必要があります。

# 6.3 障害への対処

ここでは、Workflow で発生した障害の対処について説明します。

# 6.3.1 障害要因の排除

メッセージが示す要因を参照して,環境や運用状況を見直し,障害要因を取り除いてください。

また,障害回復処理については,[「6.4 障害の回復](#page-279-0)」を参照してください。

# 6.3.2 障害情報の採取

障害発生時にシステム管理者に連絡する場合,障害情報を採取してください。

注

Workflow を組み込むと,トレース情報格納ディレクトリ(%WFdir%¥ SVlog)が作成されます。 「%WFdir%」は Workflow インストール先ディレクトリを示します。

Groupmax Workflow Server,Groupmax Workflow Server for Active Directory は,このディレ クトリに機能ごとのトレース情報をファイルとして出力します。これらのファイルは,登録されている ユーザの数などによっては容量が大きくなることがあります。

トレース情報のファイルを格納できるようにするためには,あらかじめトレース情報格納ディレクト リ,及びその下のすべてのサブディレクトリを圧縮するようにしてください。

## (1) 採取する障害情報

採取する情報は,障害の現象によって異なります。

採取する障害情報を、表 6-2 に示します。

#### 表 6‒2 採取する障害情報

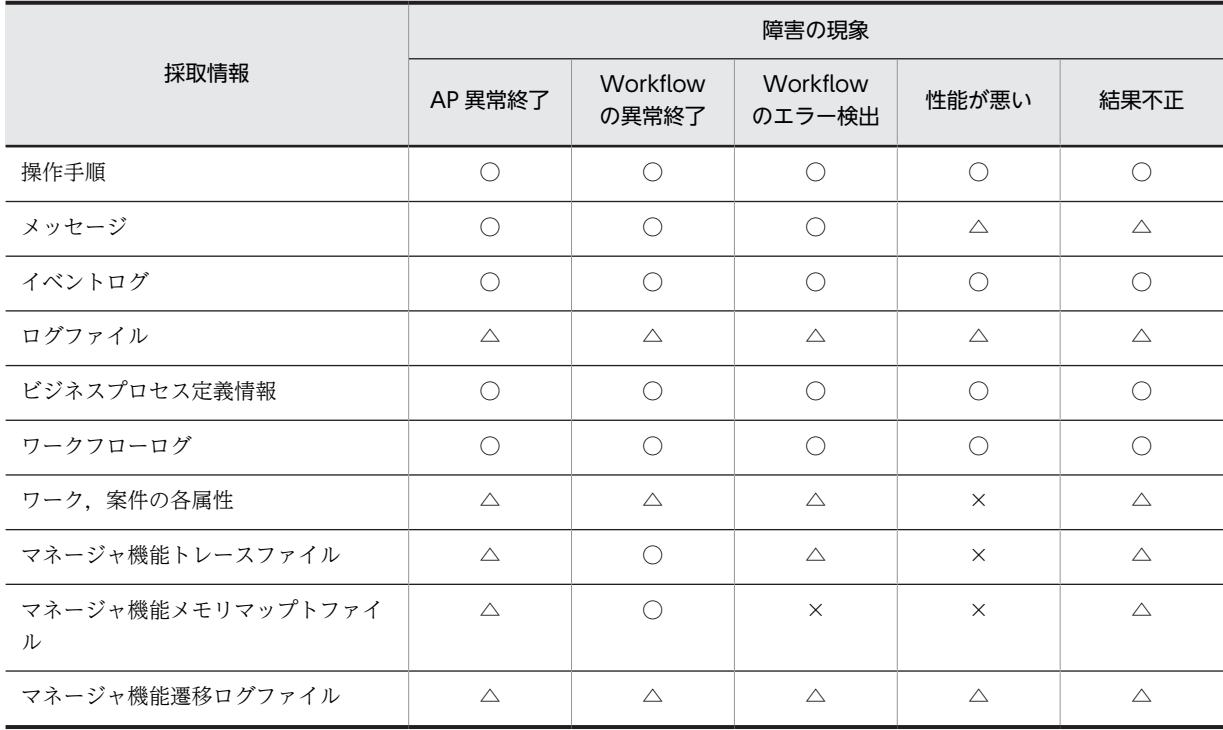

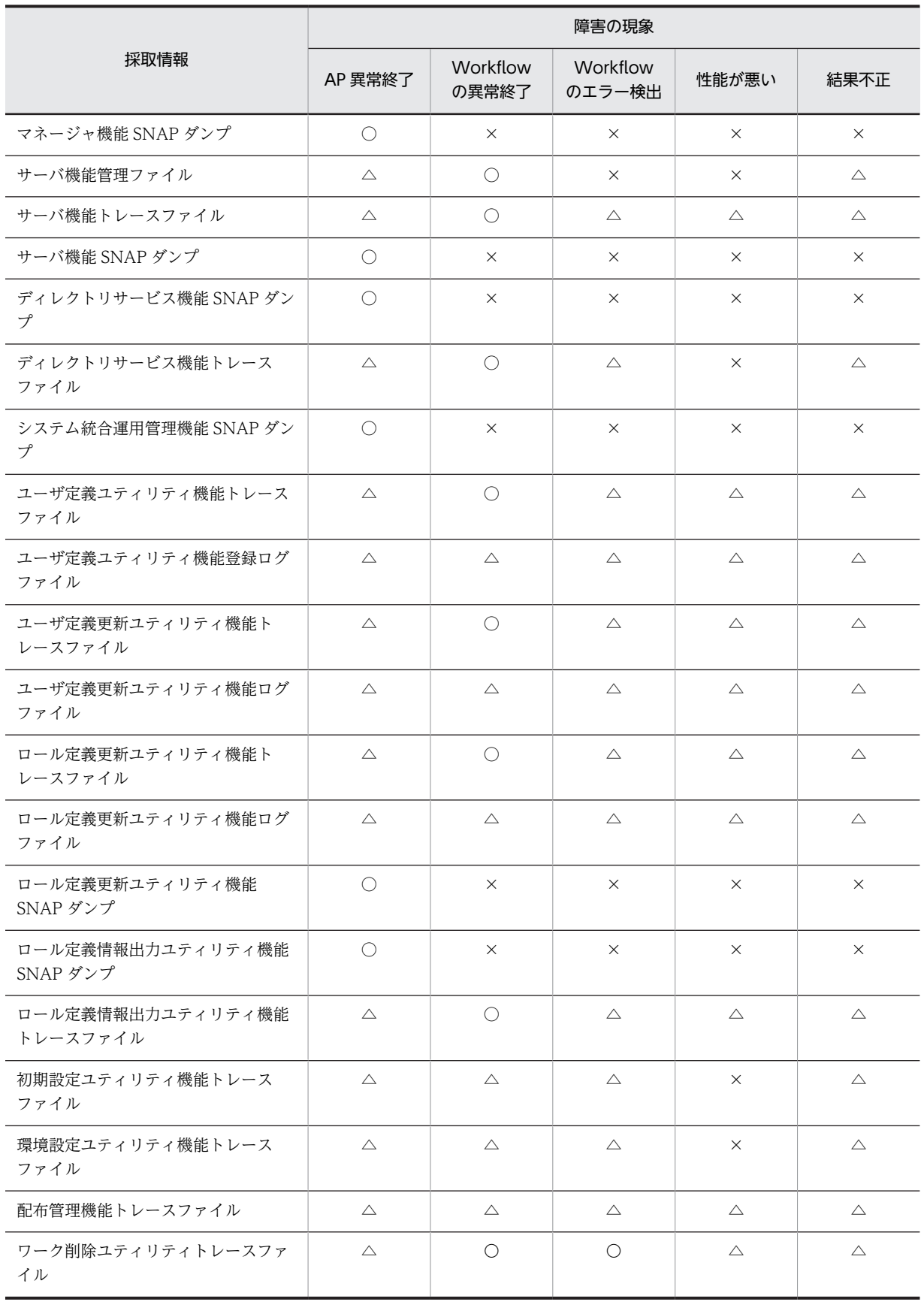

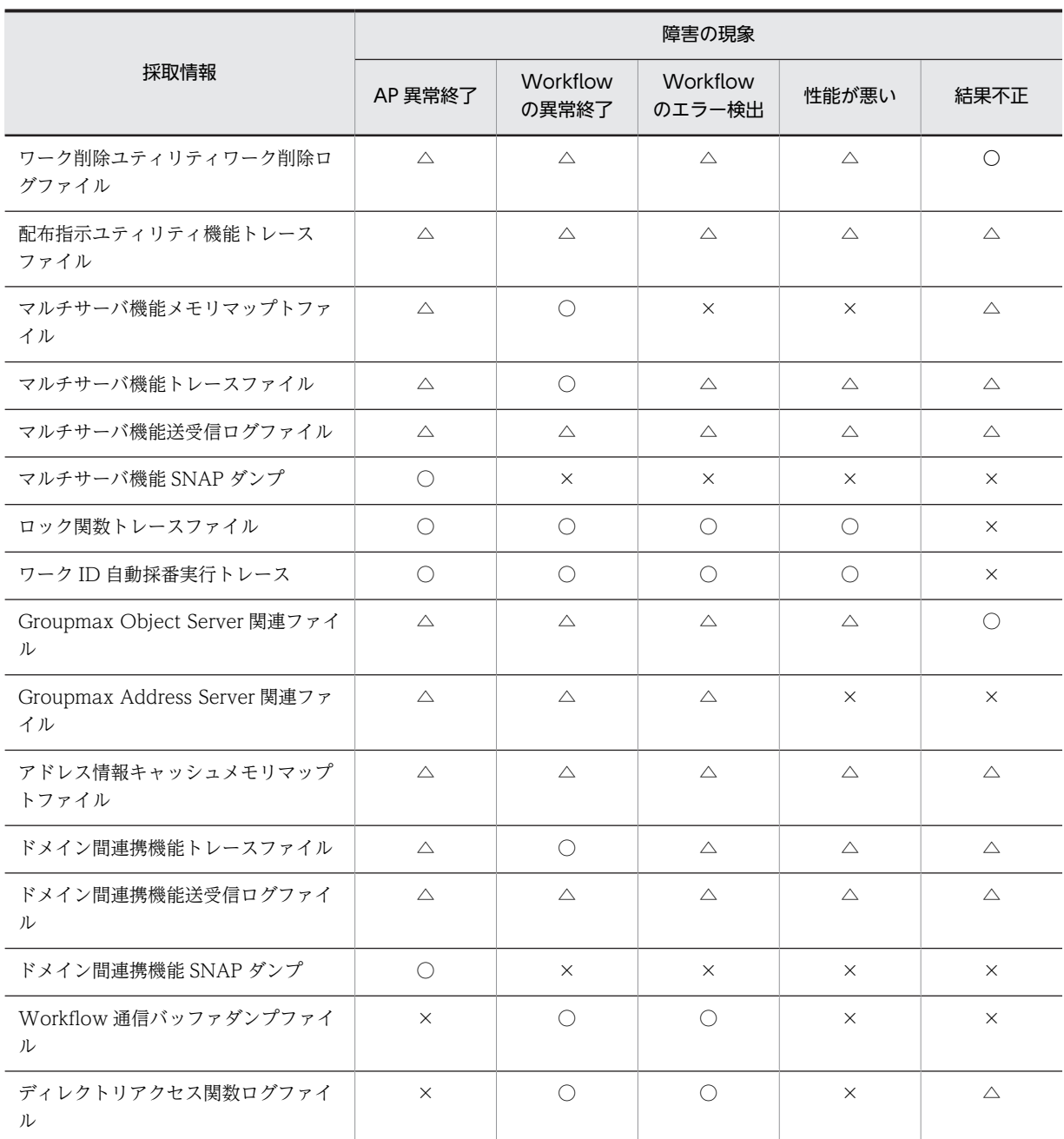

(凡例)

○は必要, △は障害や解析の状況によって必要(メッセージなどで指示), ×は不要であることを示し ます。

# (2) 採取する障害情報の詳細

採取する情報の内容と,採取方法について説明します。なお,文中の「%WFdir%」は Workflow インス トール先ディレクトリ,「\*」はワイルドカードを示します。

## • 操作手順

障害発生に至るまでの詳細な操作手順(画面のハードコピー,操作内容のメモなど)を採取してくださ い。

• メッセージ

ダイアログボックスに表示されるメッセージを,画面のハードコピーで採取してください。また,可能 であれば,直前のメッセージも採取してください。

• イベントログ

障害発生時に Workflow 及び Groupmax Object Server が出力するメッセージを,次の手順でイベン トログから採取してください。

1.イベントビューアでアプリケーションログを参照する

2.参照したログをファイルに保存する

任意のファイル名称でアプリケーションログを保存します。イベントログファイル(\*.EVT)形式で 保存しておくと,後で参照するときにイベントビューアで参照できます。

その他の形式で保存すると,バイナリデータが破棄されます。バイナリデータを後で参照するため には,イベントごとにプロパティのダイアログボックスを表示し,画面のハードコピーを採取して おく必要があります。

特定のイベントの情報だけを採取する場合も,同様にイベントごとにプロパティのダイアログボッ クスのハードコピーを採取します。この場合,できれば直前のイベントも採取しておきます。

イベントログの詳細については,Windows NT のマニュアルのイベントビューアについての記述を参照し てください。

• ログファイル

Groupmax Object Server のログ取得機能を実行して,出力結果を採取してください。 ログ取得機能については,マニュアル「Groupmax Object Server Version 6 システム管理者ガイド」 (Windows 用)を参照してください。

• ビジネスプロセス定義情報

エラーの発生したビジネスプロセス定義の,次の情報を採取してください。

- ビジネスプロセス定義名称及びバージョン番号
- ビジネスプロセス定義ファイル(ファイル名:xxxxxxxx.BPD)
- ビジネスプロセス定義実行形式ファイル(ファイル名:xxxxxxxx.BPX)
- ワークフローログ

障害発生時及びそれ以前のワークフローログが取得できているアンロードファイルを採取してくださ い。

• ワーク,案件の各属性

案件がエラートレーにある場合,その案件と該当するワークの各属性の内容を採取してください。

• マネージャ機能トレースファイル

トレース情報格納ディレクトリ(%WFdir%¥ SVlog)下の次に示すファイルを採取してください。

- MGRTRC.\*
- マネージャ機能メモリマップトファイル

マネージャ機能が異常終了した場合のトレース領域の内容,及び各コントロールブロックの内容が出力 されます。

Workflow サーバ管理ディレクトリ(%WFdir%¥ SVadm)下の次に示すファイルを採取してくださ い。

- wfmgr.dat
- マネージャ機能遷移ログファイル

トレース情報格納ディレクトリ(%WFdir%¥ SVlog)下の次に示すファイルを採取してください。

- MGRLOG.\*
- マネージャ機能 SNAP ダンプ

RAS 情報格納ディレクトリ(%WFdir%¥ SVras)下の次に示すファイルを採取してください。

- MGRSNAP.\*
- サーバ機能管理ファイル

サーバ機能が異常終了した場合のトレース領域の内容,及びコントロールブロックの内容が出力されま す。

サーバ機能管理ファイルディレクトリ(%WFdir%¥ msgque)下のファイルを採取してください。

• サーバ機能トレースファイル

API ディレクトリ(%WFdir%¥ SVlog ¥ API)下の次に示すファイルを採取してください。

- ユーザ ID.\*
- サーバ機能 SNAP ダンプ

RAS 情報格納ディレクトリ(%WFdir%¥ SVras)下の次に示すファイルを採取してください。

- SexpDmp.\*
- SsessSV.\*
- Sipmem.\*
- Smtrace.\*
- ディレクトリサービス機能 SNAP ダンプ

RAS 情報格納ディレクトリ(%WFdir%¥ SVras)下の次に示すファイルを採取してください。

- DADEXP.\*
- ディレクトリサービス機能トレースファイル

トレース情報格納ディレクトリ(%WFdir%¥ SVlog)下の次に示すファイルを採取してください。

- D QueSV.\*
- D\_QueCH.\*
- D\_QueRU.\*

Workflow のログ情報エリアディレクトリ(%WFdir%¥ WFspool)下の次に示すファイルを採取して ください。

- WFuserinfo.log
- WFunique.log
- システム統合運用管理機能 SNAP ダンプ

RAS 情報格納ディレクトリ(%WFdir%¥ SVras)下の次に示すファイルを採取してください。

- CGETSTS.\*
- ユーザ定義更新ユティリティ機能トレースファイル

トレース情報格納ディレクトリ(%WFdir%¥ SVlog)下の次に示すファイルを採取してください。

- U\_Defutr.\*
- ユーザ定義更新ユティリティ機能ログファイル

トレース情報格納ディレクトリ(%WFdir%¥ SVlog)下の次に示すファイルを採取してください。

- U\_Defulg.\*
- ロール定義更新ユティリティ機能トレースファイル
- トレース情報格納ディレクトリ(%WFdir%¥ SVlog)下の次に示すファイルを採取してください。
- U\_Defrtr.\*
- ロール定義更新ユティリティ機能ログファイル
	- トレース情報格納ディレクトリ(%WFdir%¥ SVlog)下の次に示すファイルを採取してください。
	- U\_Defrlg.\*
- ロール定義更新ユティリティ機能 SNAP ダンプ

RAS 情報格納ディレクトリ(%WFdir%¥ SVras)下の次に示すファイルを採取してください。

- UDEFRDMP\*
- ロール定義情報出力ユティリティ機能 SNAP ダンプ RAS 情報格納ディレクトリ(%WFdir%¥ SVras)下の次に示すファイルを採取してください。
	- UEXPRDMP.\*
- ロール定義情報出力ユティリティ機能トレースファイル

トレース情報格納ディレクトリ(%WFdir%¥ SVlog)下の次に示すファイルを採取してください。

- U\_Exprtr.\*
- 初期設定ユティリティ機能トレースファイル

トレース情報格納ディレクトリ(%WFdir%¥ SVlog)下の次に示すファイルを採取してください。

- U\_Initdb.\*
- 環境設定ユティリティ機能トレースファイル

トレース情報格納ディレクトリ(%WFdir%¥ SVlog)下の次に示すファイルを採取してください。

- U\_Defenv.\*
- ユーザ定義ユティリティ機能トレースファイル

トレース情報格納ディレクトリ(%WFdir%¥ SVlog)下の次に示すファイルを採取してください。

- U\_Regutr.\*
- ユーザ定義ユティリティ機能登録ログファイル
	- トレース情報格納ディレクトリ(%WFdir%¥ SVlog)下の次に示すファイルを採取してください。
	- U\_Regulg.\*
- 配布管理機能トレースファイル

トレース情報格納ディレクトリ(%WFdir%¥ SVlog)下の次に示すファイルを採取してください。

- U\_UTGCTL.\*
- ワーク削除ユティリティ機能トレースファイル

トレース情報格納ディレクトリ(%WFdir%¥ SVlog)下の次に示すファイルを採取してください。

- U\_Delwtr.\*
- ワーク削除ユティリティワーク削除ログファイル

トレース情報格納ディレクトリ(%WFdir%¥ SVlog)下の次に示すファイルを採取してください。

- U\_Delwlg.\*
- 配布指示ユティリティ機能トレースファイル トレース情報格納ディレクトリ(%WFdir%¥ SVlog)下の次に示すファイルを採取してください。
	- U\_Insdst.\*
- マルチサーバ機能メモリマップトファイル

マルチサーバ機能が異常終了した場合のトレース領域の内容,及び各コントロールブロックの内容が出 力されます。

Workflow サーバ管理ディレクトリ(%WFdir%¥ SVadm)下の次に示すファイルを採取してくださ い。

- wfsend.dat
- wfrecv.dat
- マルチサーバ機能トレースファイル

トレース情報格納ディレクトリ(%WFdir%¥ SVlog)下の次に示すファイルを採取してください。

- TMSMDL.\*
- TMRMDL.\*
- マルチサーバ機能送受信ログファイル

トレース情報格納ディレクトリ(%WFdir%¥ SVlog)下の次に示すファイルを採取してください。

- TSEND.\*
- TSNREPO.\*
- TRCV.\*
- TMSREPO.\*
- TGMNTFY.\*
- TGMREPO.\*
- マルチサーバ機能 SNAP ダンプ

RAS 情報格納ディレクトリ(%WFdir%¥ SVras)下の次に示すファイルを採取してください。

- TMSDUMP<sup>\*</sup>
- TMRDUMP.\*
- ロック関数トレースファイル

Workflow のログ情報エリアディレクトリ下(%WFdir%¥ WFspool)下の次に示すファイルを採取し てください。

- WFlocktr.\*
- ワーク ID 自動採番実行トレース

Workflow のログ情報エリアディレクトリ下(%WFdir%¥ WFspool)下の次に示すファイルを採取し てください。

- WFautotr.\*
- Groupmax Object Server 関連ファイル

Groupmax Object Server が異常終了した場合は、次のファイルを採取してください。

- Groupmax Object Server の spool ディレクトリ下のすべてのファイル
- Groupmax Object Server の tmp ディレクトリ下のすべてのファイル
- システム共通定義ファイル
- ログファイル(ログ取得機能の実行結果リスト)

詳細は,マニュアル「Groupmax Object Server Version 6 システム管理者ガイド」(Windows 用)を 参照してください。

• Groupmax Address Server 関連ファイル

Groupmax Address Server のユーザ認証でエラーが発生した場合は、次のファイルを採取してくださ い。

- Workflow のログ情報エリアディレクトリ下のすべてのファイル
- アドレス情報キャッシュメモリマップトファイル

ワークフローディレクトリサービスが異常終了した場合のトレース領域の内容,及びコントロールブ ロックの内容が出力されます。

サーバ機能管理ファイルディレクトリ(%WFdir%¥ msgque)下の次に示すファイルを採取してくださ い。

- wfaddrsv.dat
- ドメイン間連携機能トレースファイル

トレース情報格納ディレクトリ(%WFdir%¥ WFmc ¥ log)下の次に示すファイルを採取してくださ  $\mathcal{U}^{\lambda}$ 

- ISMDL.\*
- IRMDL.\*
- ドメイン間連携機能送受信ログファイル

ドメイン間連携送受信ログ出力ディレクトリ下の次に示すファイルを採取してください。

- SENDLOG\*
- RECVLOG\*
- ドメイン間連携機能 SNAP ダンプ

RAS 情報格納ディレクトリ(%WFdir%¥ SVras)下の次に示すファイルを採取してください。

- ISDMP.\*
- IRDMP.\*
- Workflow 通信バッファダンプファイル

RAS 情報格納ディレクトリ(%WFdir%¥ SVras)下の次に示すファイルを採取してください。

- SVSS.\*
- SVBS  $*.*$
- ディレクトリアクセス関数ログファイル

トレース情報格納ディレクトリ(%WFdir%¥ SVlog)下の次に示すファイルを採取してください。

- ADSIERR.\*
- サーバ機能アクセストレースファイル

トレースファイルパス(%WFdir%¥ SVlog¥SVTRC)下の次に示すファイルを採取してください。

- SessV2trace\_xxxx.log (一般ユーザトレース用ファイル)
- BaseSVtrace\_xxx.log (ベースサービストレース用ファイル)
- SessV1trace\_xxxx.log (管理者ユーザトレース用ファイル)

# <span id="page-279-0"></span>6.4 障害の回復

ここでは、Workflow で発生した障害の回復方法について説明します。

# 6.4.1 Groupmax Workflow Server, Groupmax Workflow Server for Active Directory 障害時の回復方法

マネージャ機能,サーバ機能,又はディレクトリサービス機能が異常終了した場合,メッセージで示す要因 を取り除いてから再起動してください。再起動するとき,ディレクトリサービス機能には,-r オプションを 指定してください。

# 6.4.2 Groupmax Workflow Multi-Server 障害時の回復方法

マルチサーバ機能が異常終了した場合は,メッセージで示す要因を取り除いてから再起動してください。

# 6.4.3 Groupmax Object Server 障害時の回復方法

Groupmax Object Server が異常終了した場合の回復方法については,マニュアル「Groupmax Object Server Version 6 システム管理者ガイド」(Windows 用)を参照してください。

# 6.4.4 セション異常終了時の回復方法

クライアントのセションが異常終了した場合は,メッセージが示す要因を取り除いた後,再度ログインして ください。なお,作業中だった案件の作業内容は無効になります。また,クライアントから再度ログインで きない場合は,サーバ側にサーバ機能の子プロセスがあることが考えられます。

この場合は、次に示すどちらかの操作を実行してください。

- クライアントのシステムをいったん終了させる
- サーバ機能をいったん終了させる

# 6.4.5 案件の遷移エラー時の回復方法

マネージャ機能によって,送付できない案件はエラートレーに配布されます。エラートレーに配布された案 件は,Groupmax Workflow Monitor を使用して復帰できます。ただし,エラー要因によっては復帰でき ない場合があります。

この場合は,エラーとなった案件に表示されるエラーメッセージを参照して要因を調査してください。

なお,エラートレーに配布された案件は,Groupmax Integrated Desktop の INBOX や Groupmax Form の案件一覧で表示し,案件を開いて内容を確認することはできますが,案件を復帰させたり遷移させたりす ることはできません。

# 6.4.6 環境設定時の障害対策

ここでは,障害が発生しやすい Workflow の環境設定時の障害対策について説明します。なお,Workflow の環境設定については,[「2. 環境設定」](#page-30-0)を参照してください。

## (1) サーバでの環境設定時の対処

サーバで Workflow の環境設定時に障害が発生した場合の対処を図 6-2 に示します。

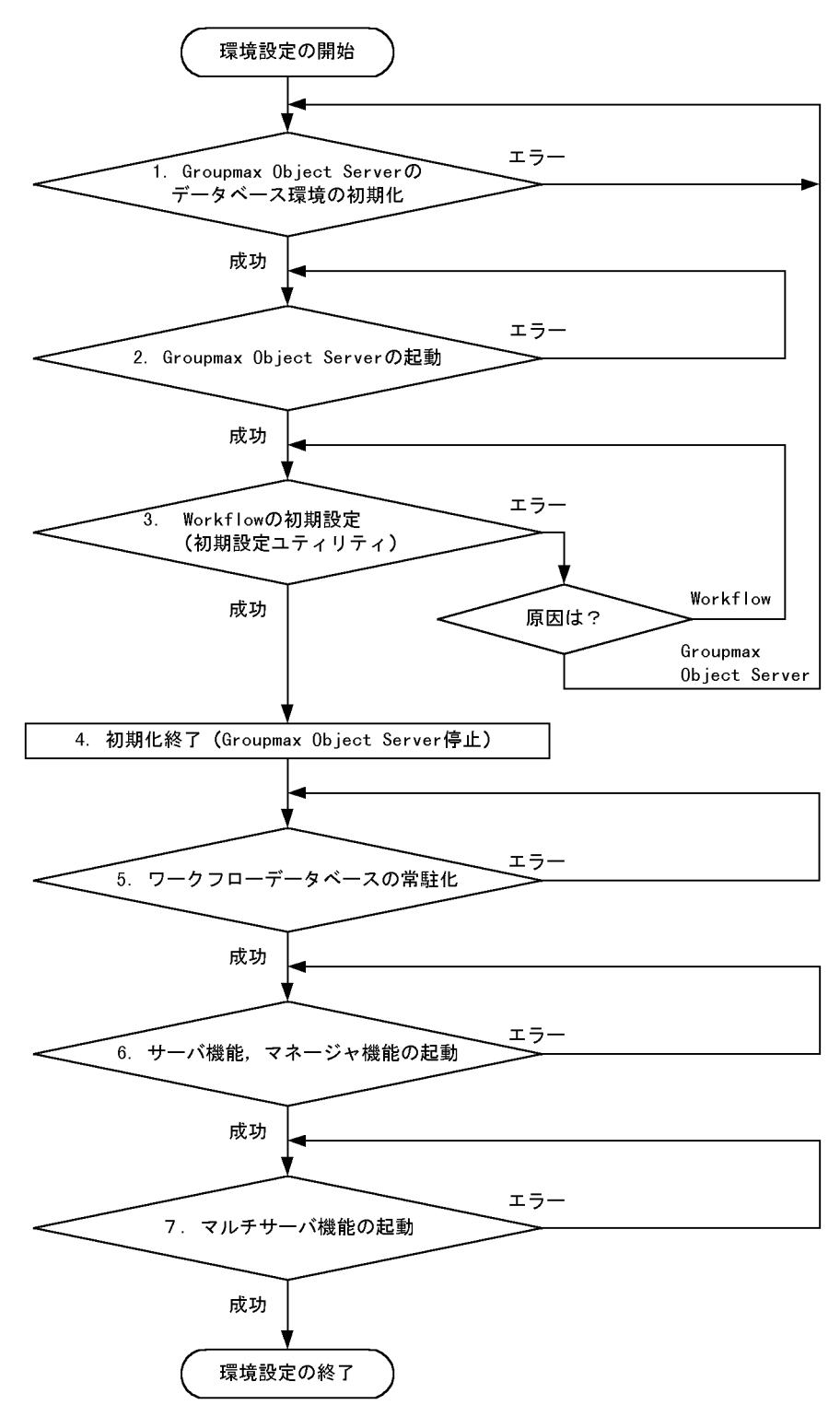

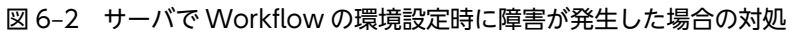

エラーが発生した場合の対処方法を,図中の番号ごとに示します。

- 1.でエラーが発生したときの対処
	- Groupmax Object Server の初期設定パラメタを見直します。
	- 初期設定が正常終了したあと,再度初期設定を実行する場合は,初期設定で作成したファイル (Groupmax Object Server の初期設定パラメタで指定したファイル)をすべて削除後に実行しま す。
- 2.でエラーが発生したときの対処
	- エラーメッセージを基に,障害要因を排除します。
	- 初期設定後に初めて Groupmax Object Server を起動した場合,データベース常駐指定の警告メッ セージが出力されます。このメッセージは異常ではないので,初期設定を続行します。
- 3.でエラーが発生したときの対処
	- エラーメッセージを基に,障害要因を排除します。
	- Workflow の初期設定で作成したファイル(文書実体ディレクトリ,ワークエリアディレクトリ) をすべて削除します。
- 5.でエラーが発生したときの対処
	- システム共通定義ファイルを見直します。
	- 対処の詳細については,マニュアル「Groupmax Object Server Version 6 システム管理者ガイ ド」(Windows 用)を参照してください。
- 6.でエラーが発生したときの対処
	- Workflow の環境設定ユティリティを実行します。
	- エラーメッセージを基に,障害要因を排除します。
- 7.でエラーが発生したときの対処
	- Workflow の環境設定ユティリティを実行します。
	- エラーメッセージを基に,障害要因を排除します。

#### (2) サーバへログインができない場合の対処

Workflow の環境を設定した後,クライアントからサーバへログインした場合,ログインできない場合の 対処について次に示します。

### (a) サーバ機能の確認

サーバ機能が起動されているか,障害が発生していないかを確認してください。サーバ機能が起動していな いか又は障害が発生していた場合,障害要因を取り除いてサーバ機能を起動してください。

#### (b) Groupmax Address Server の確認

Groupmax Address Server が起動されているか,障害が発生していないかを確認してください。 Groupmax Address Server が起動されていないか又は障害が発生していた場合、障害要因を取り除いて Groupmax Address Server を起動してください。

#### (c) 通信環境の設定内容の確認

#### • クライアントの通信環境の設定内容の確認

次の 2 点について確認してください。

1.Groupmax 統合セットアップのサーバの設定内容及びサーバのホスト名

- 2.IP アドレスが HOSTS ファイルに登録されているか,又は,DNS によってアドレス解決されるよ うに設定されているか
- サーバでの通信環境の設定内容の確認

SERVICES ファイルの設定内容を確認してください。SERVICES ファイルのパス名は,Windows NT のシステムディレクトリ下の SYSTEM32 ¥ DRIVERS ¥ ETC ¥ SERVICES です。

また, HOSTS ファイルの設定内容を確認してください。HOSTS ファイルのパス名は, Windows NT のシステムディレクトリ下の SYSTEM32 ¥ DRIVERS ¥ ETC ¥ HOSTS です。

サーバでの通信環境の設定については,「[2.4.1 Windows NT での環境設定](#page-50-0)」を参照してください。

- (d) ユーザ情報の確認
	- ユーザ ID の確認

Groupmax Address Server にユーザ ID が登録されていることを確認してください。ユーザ ID の確 認方法については,マニュアル「Groupmax Address/Mail Version 6 システム管理者ガイド 基本操 作編」(Windows 用)又は,マニュアル「Groupmax Address/Mail Version 7 システム管理者ガイド 基本操作編」(Windows 用)を参照してください。

• ワークフローデータベースへの定義内容の確認

Groupmax Workflow Monitor 又は Groupmax Workflow Definer で、ワークフローデータベース にユーザが登録されていることを確認してください。

# 6.4.7 ドメイン間連携中の障害回復方法

ドメイン間連携中に障害が発生し,情報をバックアップ時点まで戻す場合,連携していた他ドメインのサー バが保持する連携情報と同期を取る必要があります。

現在のドメイン間での連携状態を調べるために,次に示す情報を連携元と連携先のサーバで取得してくださ い。

- 障害が発生した時点のドメイン間連携機能の送受信ログ(障害発生時点の案件の連携状態確認用) 送受信ログの見方は,「[付録 H ドメイン間連携機能の送受信ログ」](#page-391-0)を参照してください。
- 回復後の WFifscon 実行結果(回復時点の案件の連携状態確認用)
- 整合性確保の対象になるワークの案件送付履歴(案件の状態確認用)

連携元で障害が発生した場合は表 6-3 を参照して、連携先で障害が発生した場合は表 6-4 を参照して回復 してください。

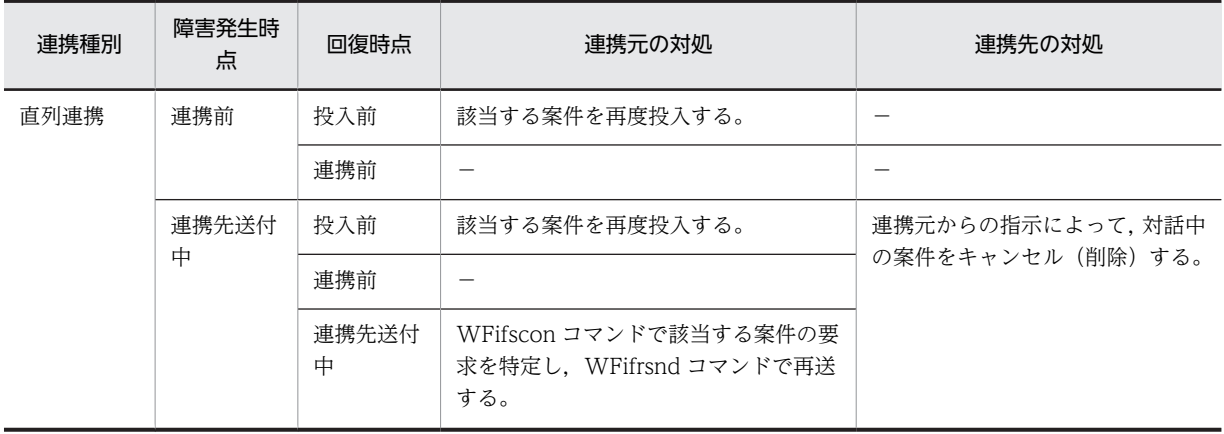

#### 表 6‒3 連携元で障害が発生した場合の対処

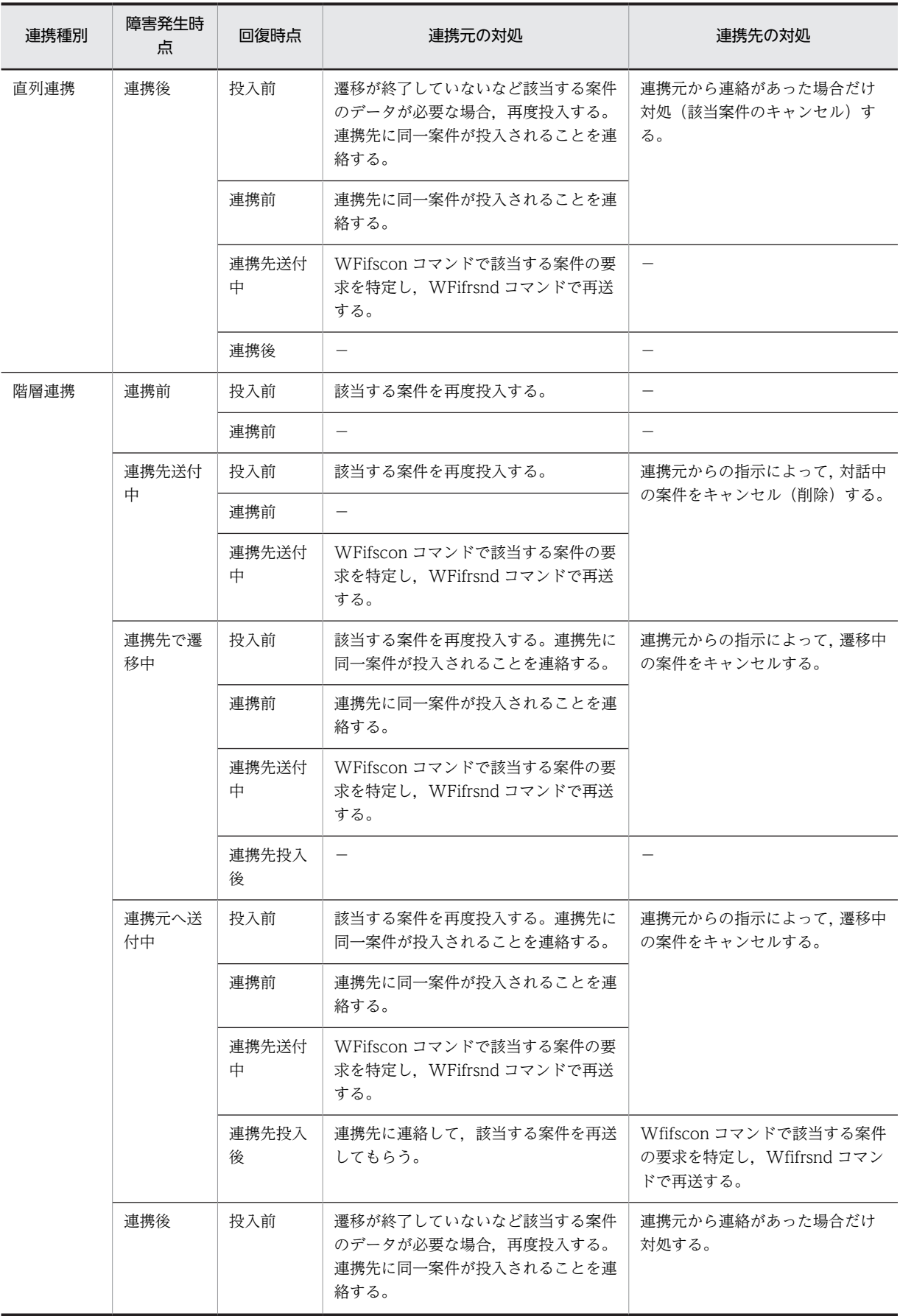

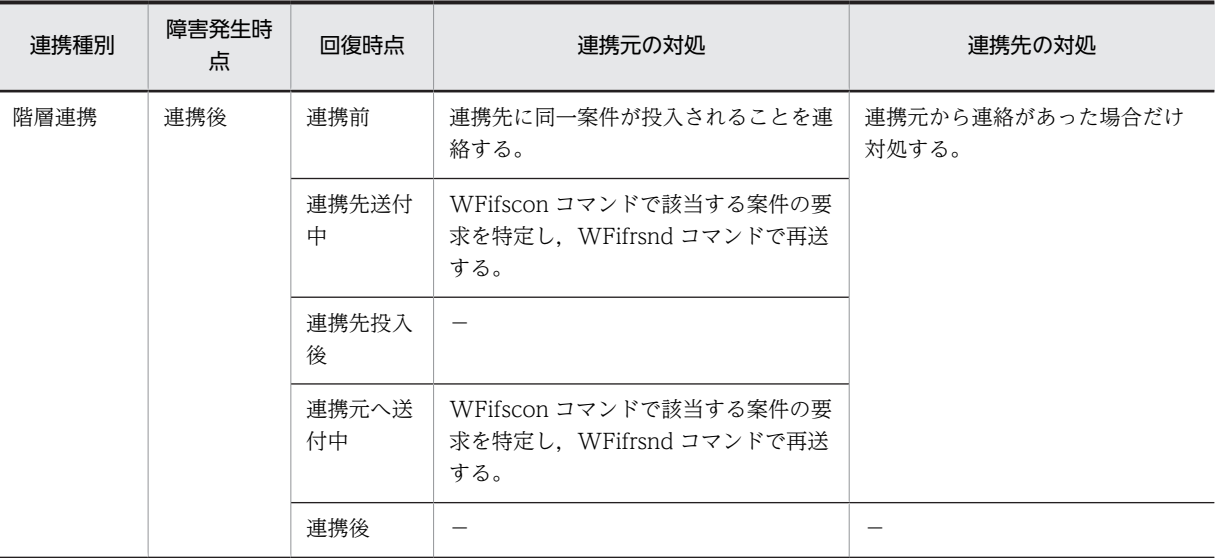

# 表 6‒4 連携先で障害が発生した場合の対処

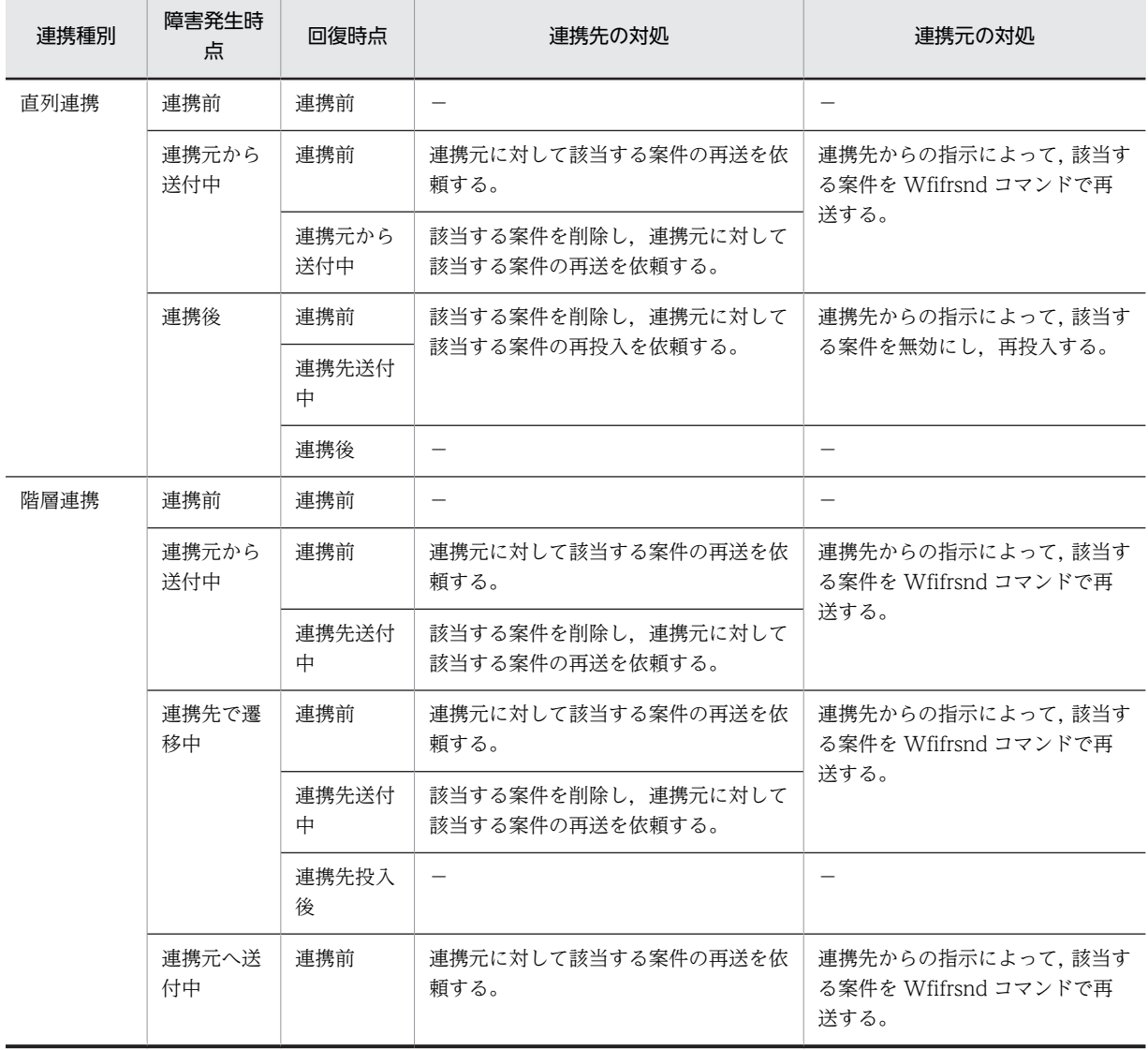

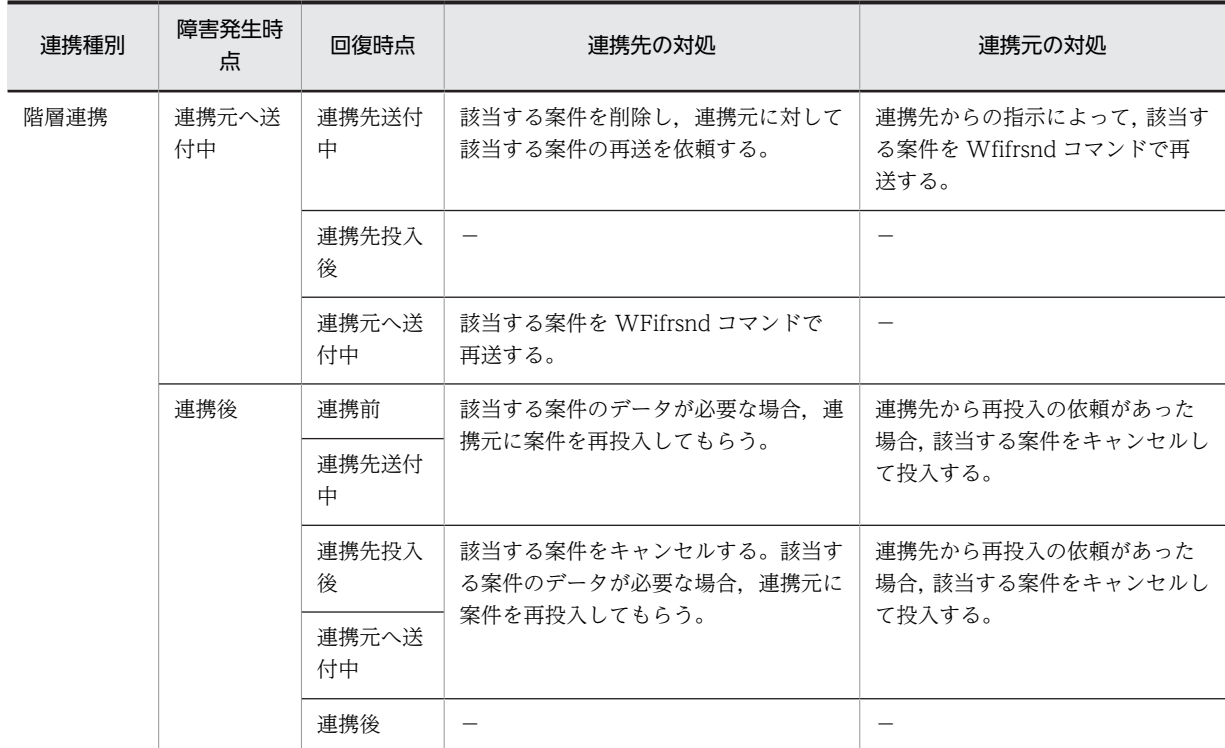

付録

# 付録 A ワークフローログのデータ形式

ワークフローログレコードのデータ形式を次に示します。

# 付録 A.1 ワークフローログレコードのフォーマット

ワークフローログレコードのフォーマットを,表 A-1 に示します。

### 表 A-1 ワークフローログレコードのフォーマット

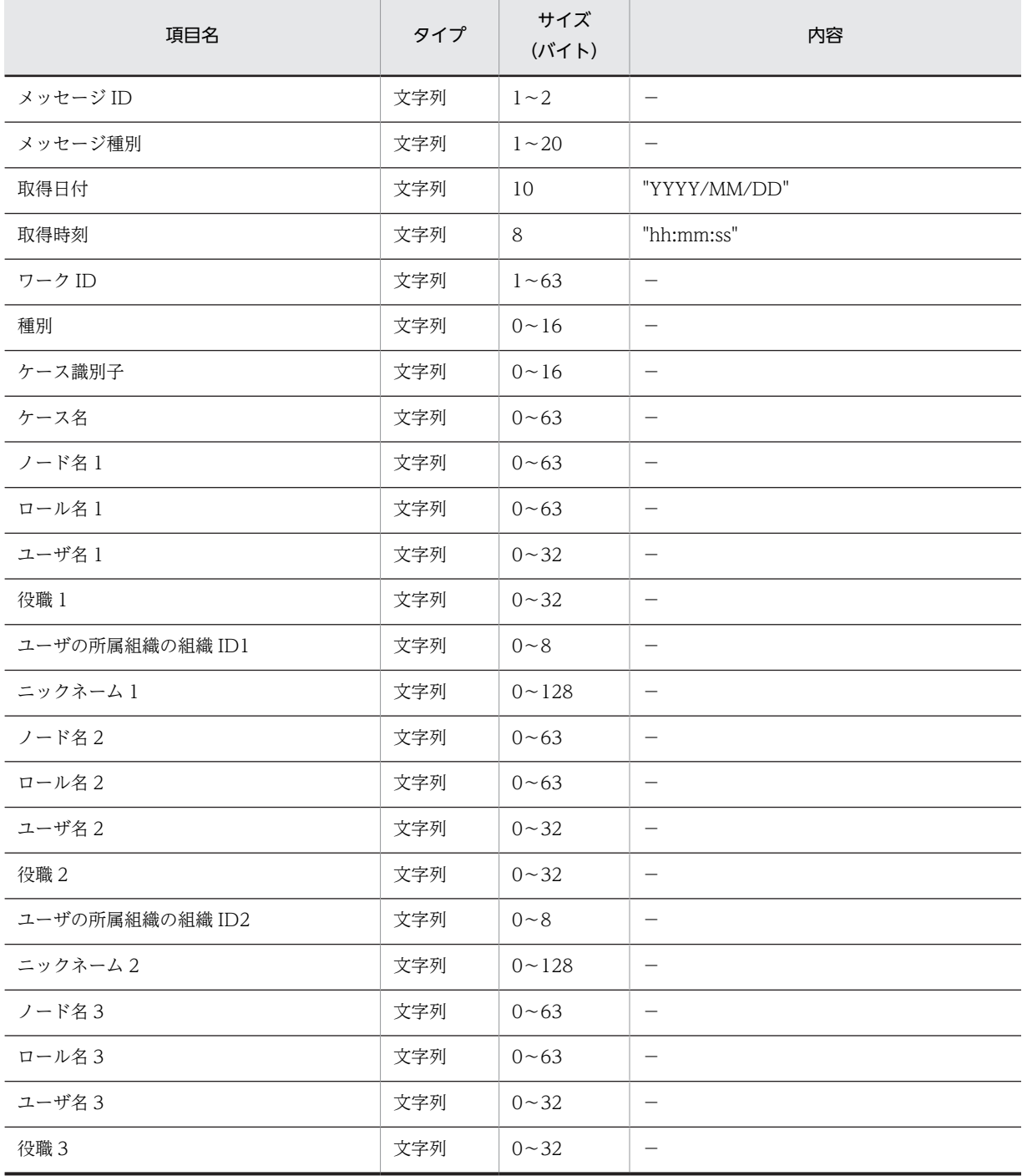
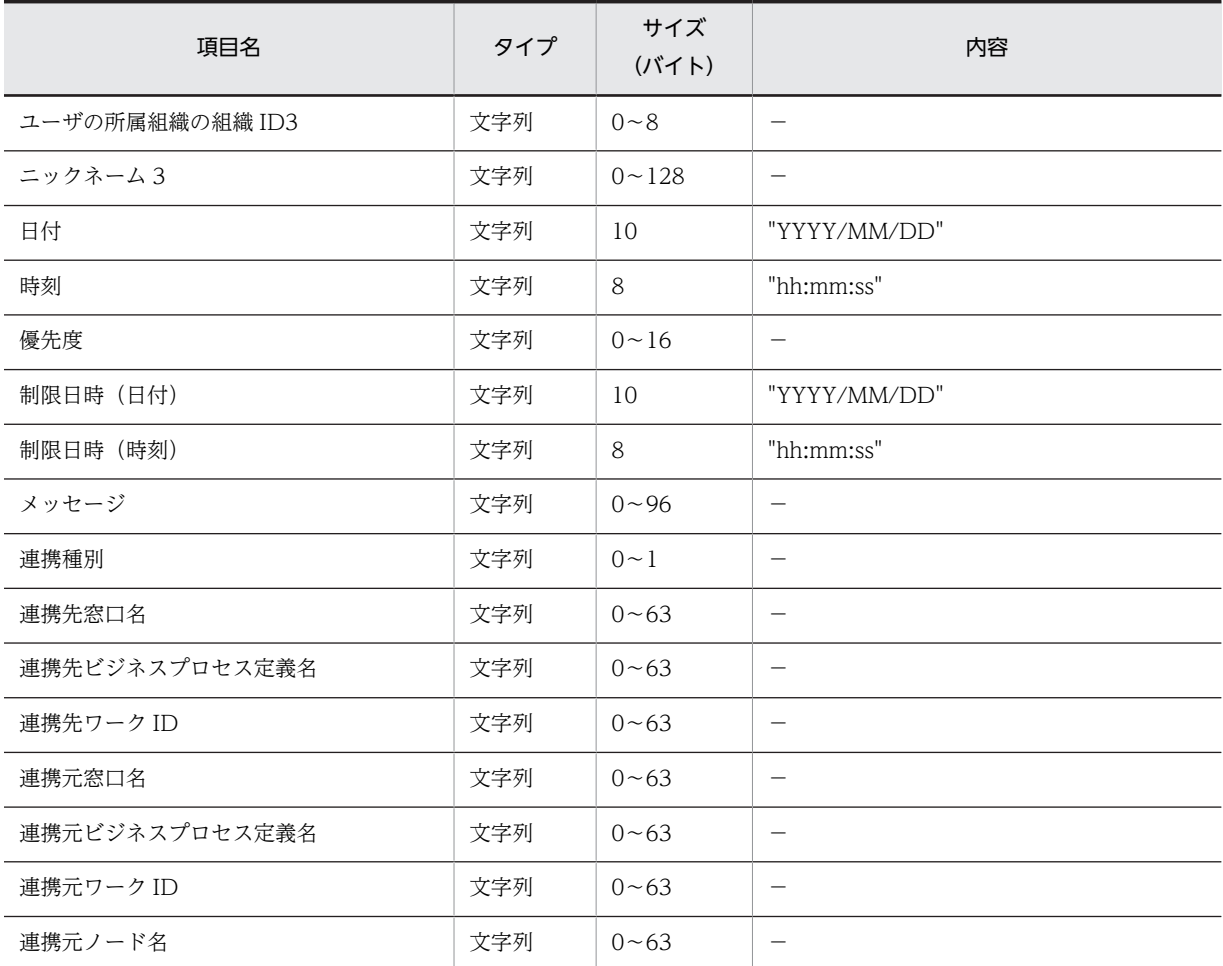

## ワークフローログレコードのフォーマットに関する注意事項

- 文字列中の改行コード(OA)16 は、取り除きます。
- 文字列中の「"(ダブルクォーテーション)」は,「""(半角ダブルクォーテーション 2 個)」に変換し ます。
- レコードは,各項目を「,(半角コンマ)」で区切った CSV 形式です。
- 文字列は,「"(ダブルクォーテーション)」で囲みます。
- ユーザが削除された場合,ユーザ名及びニックネームには「\*ユーザ ID」が表示されます。
- ユーザ名,役職,ユーザの所属組織の組織 ID 及びニックネームは,ワークフローログ出力ユティリ ティを実行した時点の値が出力されます。ユーザが処理した時点の役職,所属組織は出力されませ ん。

# 付録 A.2 ワークフローログレコードのメッセージフォーマット

ワークフローログレコードの各項目は,表 A-2 及び表 A-3 に示すように,メッセージ ID ごとに項目デー タの有無が異なります。

## 表 A-2 ワークフローログレコードの項目データ有無 (その 1)

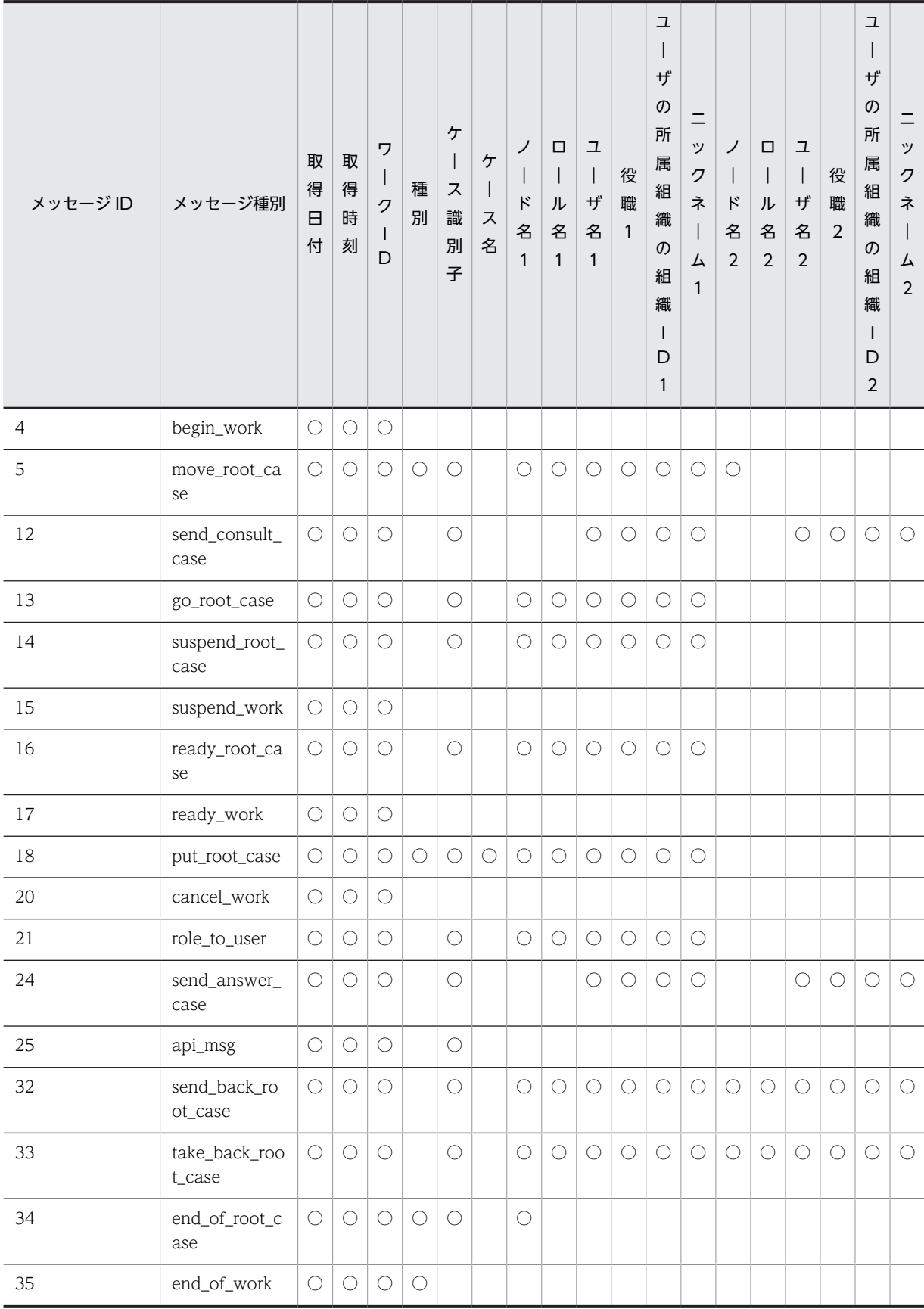

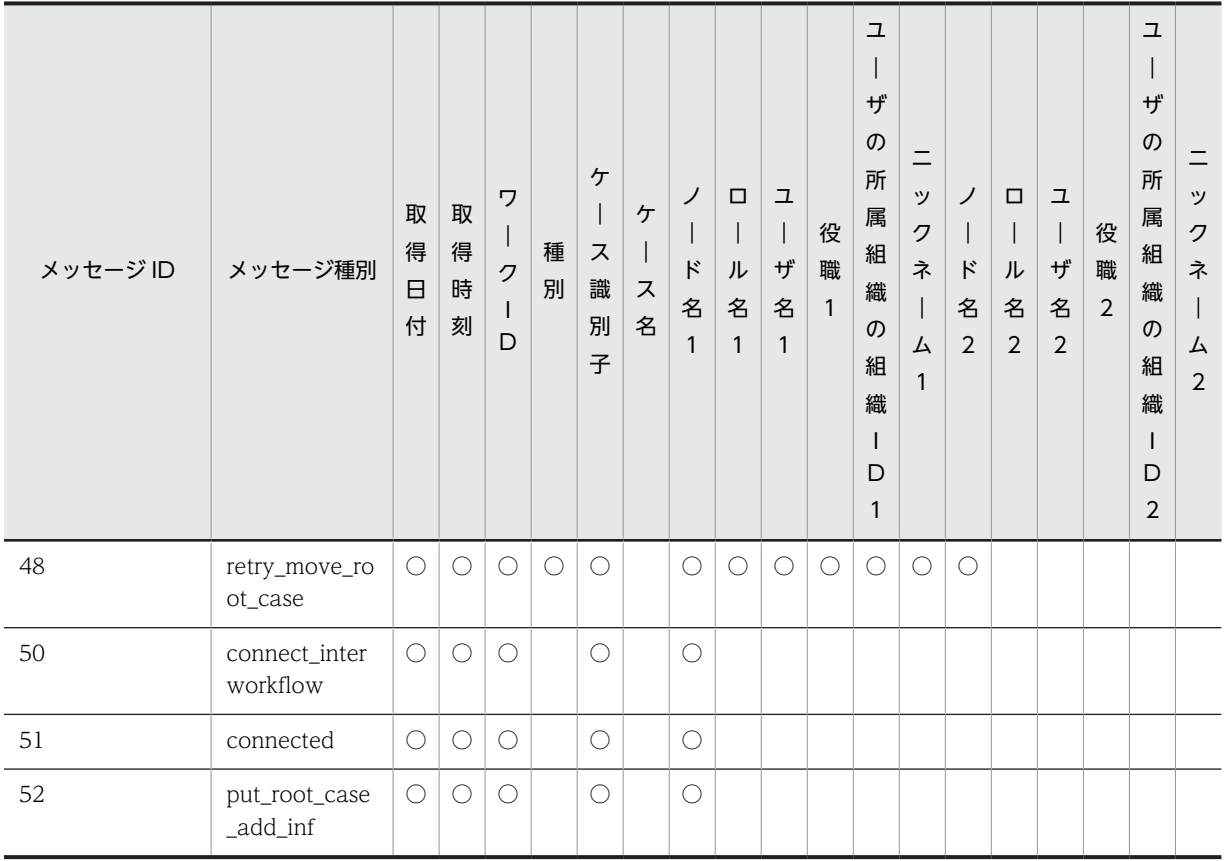

(凡例)○は項目データあり、空白は項目データなしを示します。

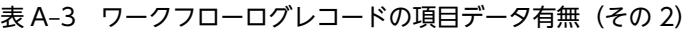

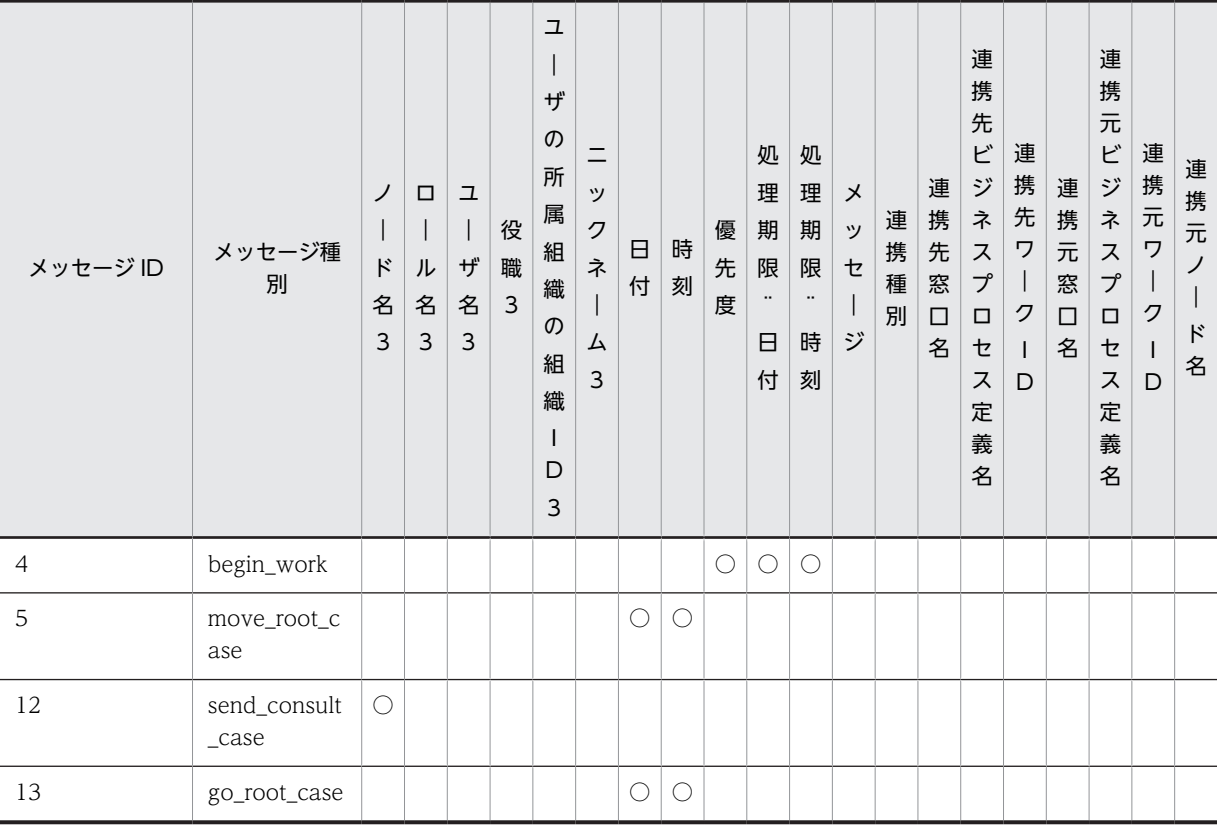

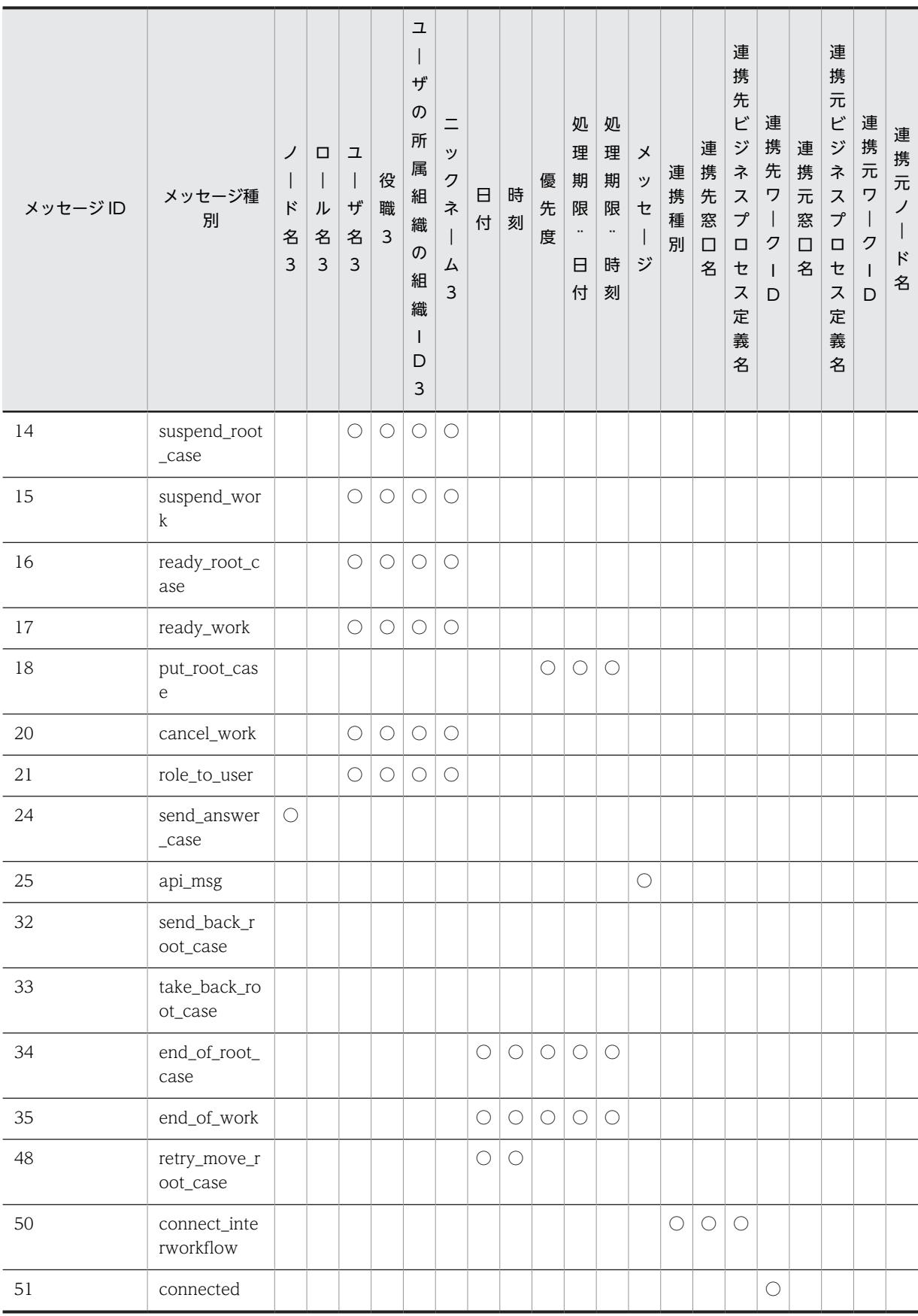

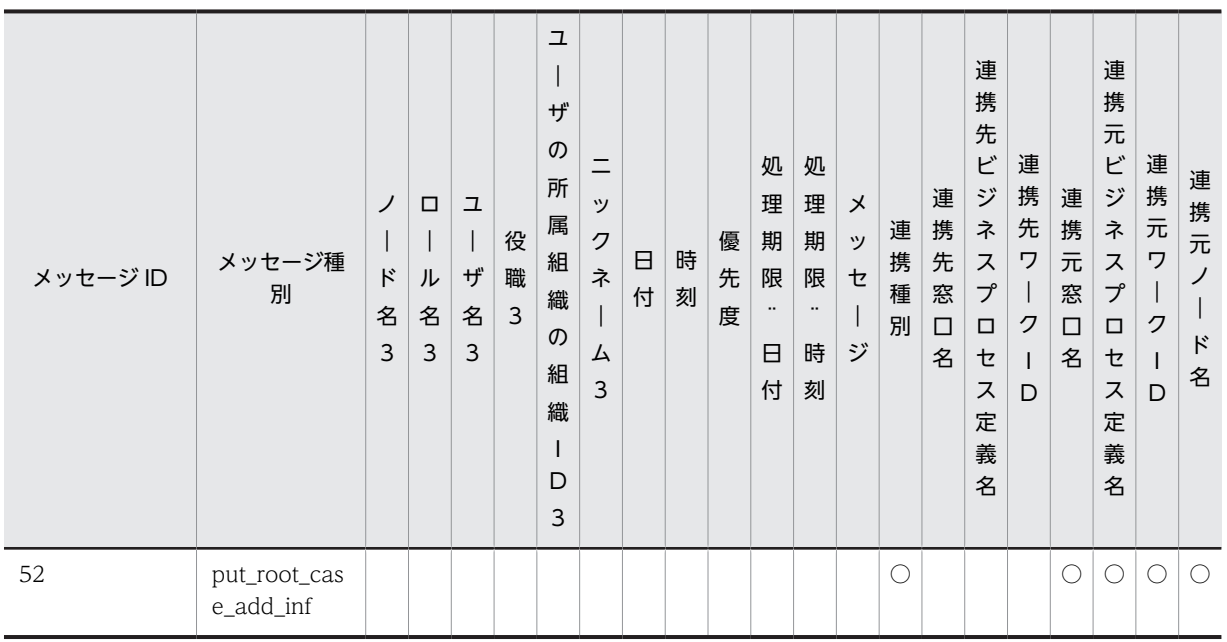

(凡例)○は項目データあり、空白は項目データなしを示します。

# 付録 A.3 ワークフローログレコードのメッセージ内容

ワークフローログレコードの各項目は,メッセージ ID ごとに内容が異なります。次に,メッセージ ID ご との内容を示します。

## • BEGIN\_WORK (ワークの生成)

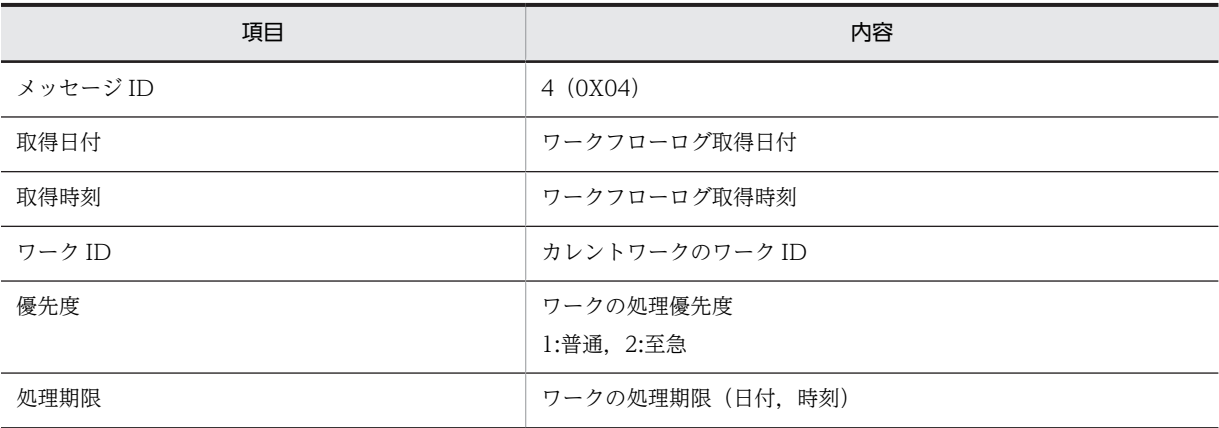

• MOVE\_ROOT\_CASE(案件のノード遷移)

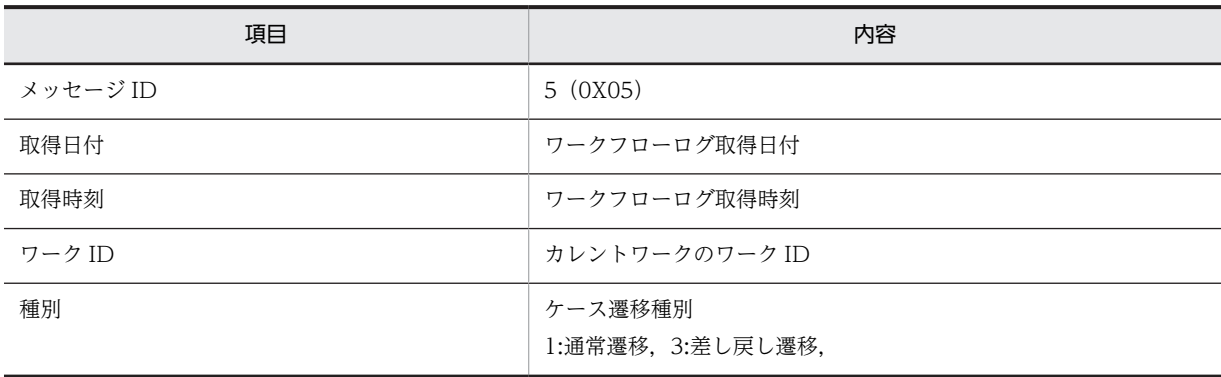

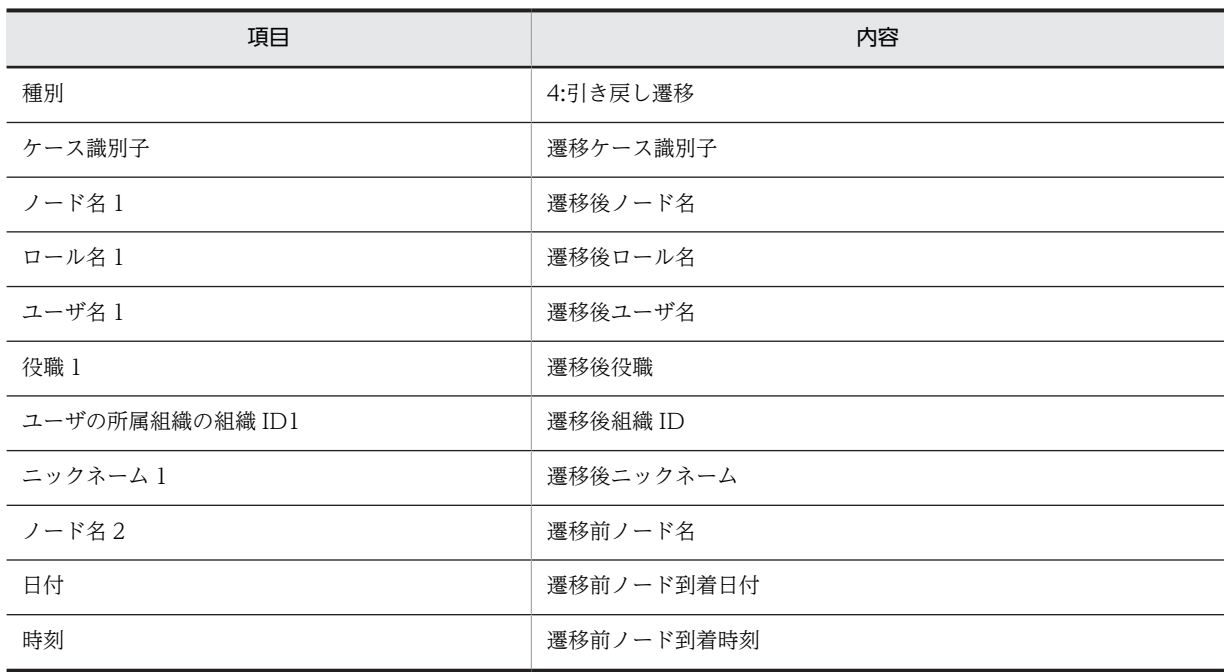

## • SEND\_CONSULT\_CASE

(相談する案件の,相談ユーザ(同一サーバ内)への送付)

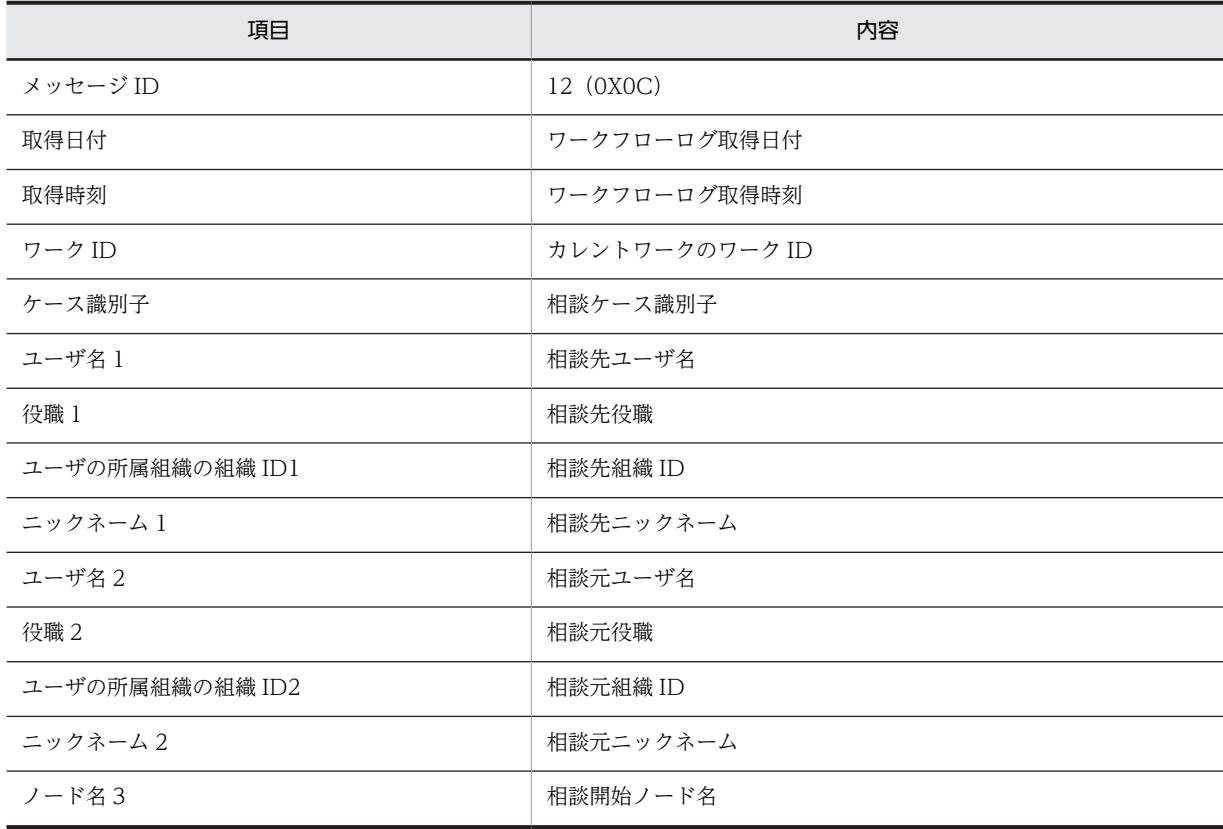

# • GO\_ROOT\_CASE(案件の遷移の要求)

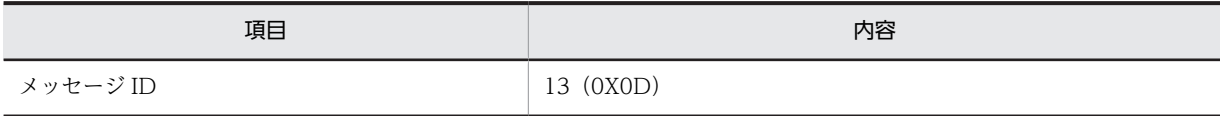

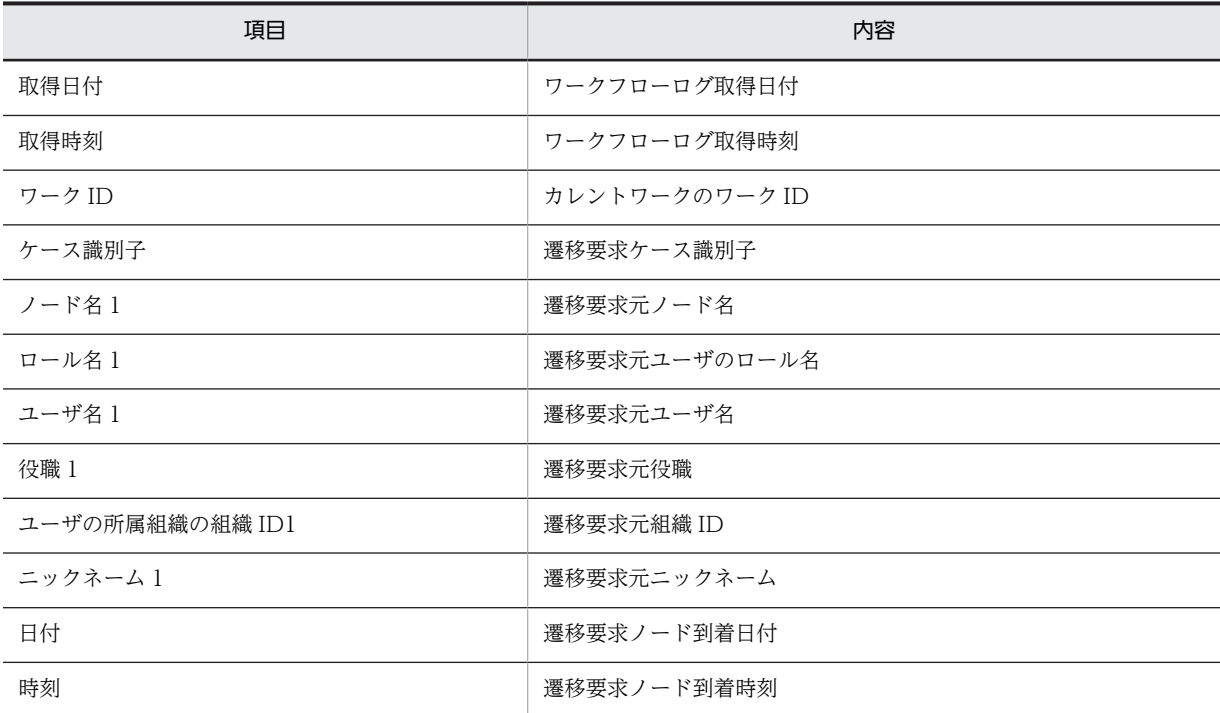

# • SUSPEND\_ROOT\_CASE(案件の遷移の一時停止)

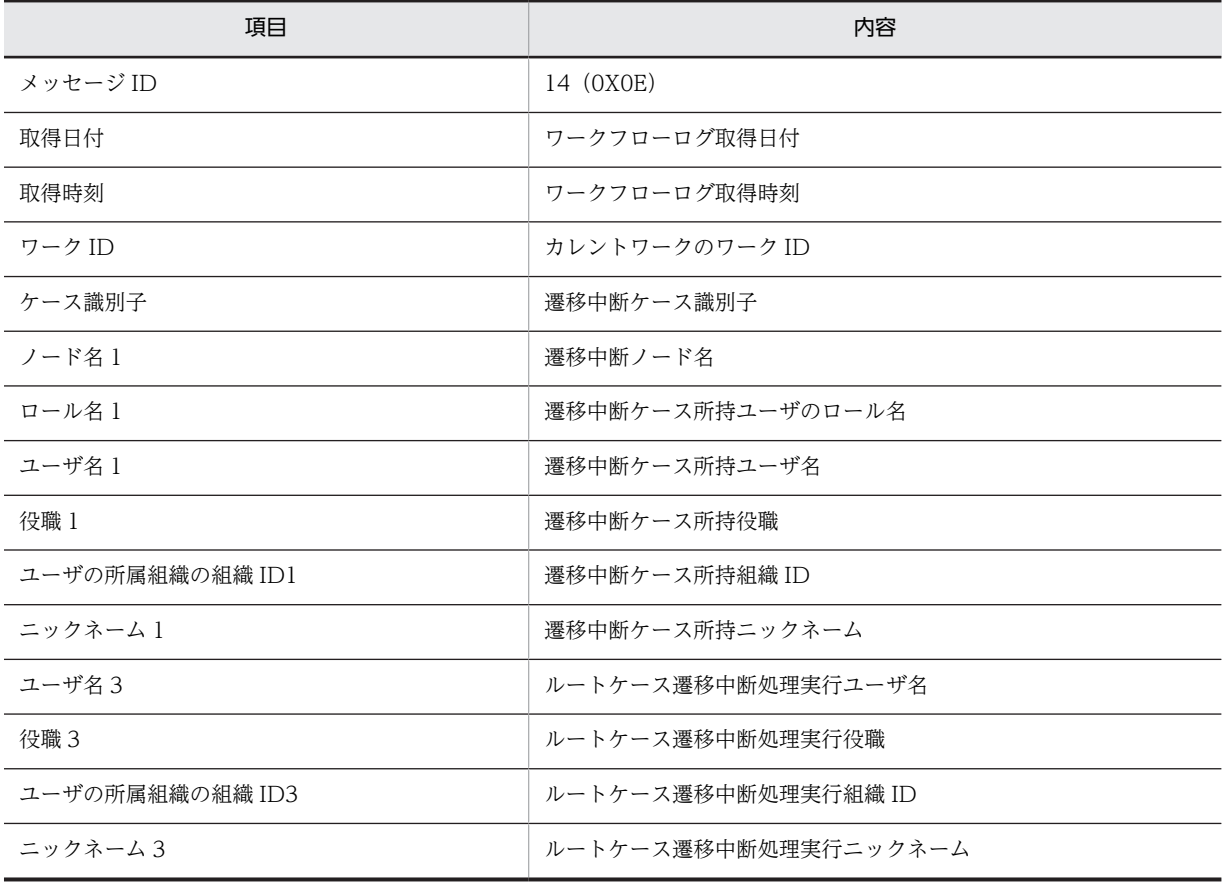

• SUSPEND\_WORK(ワーク単位での案件の遷移の一時停止)

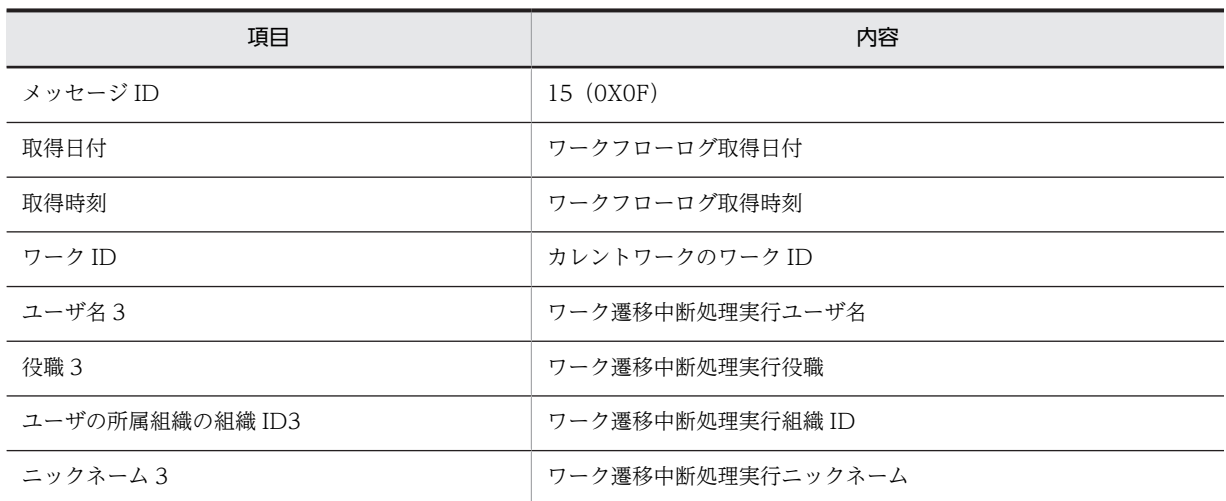

# • READY\_ROOT\_CASE(案件の遷移の再開)

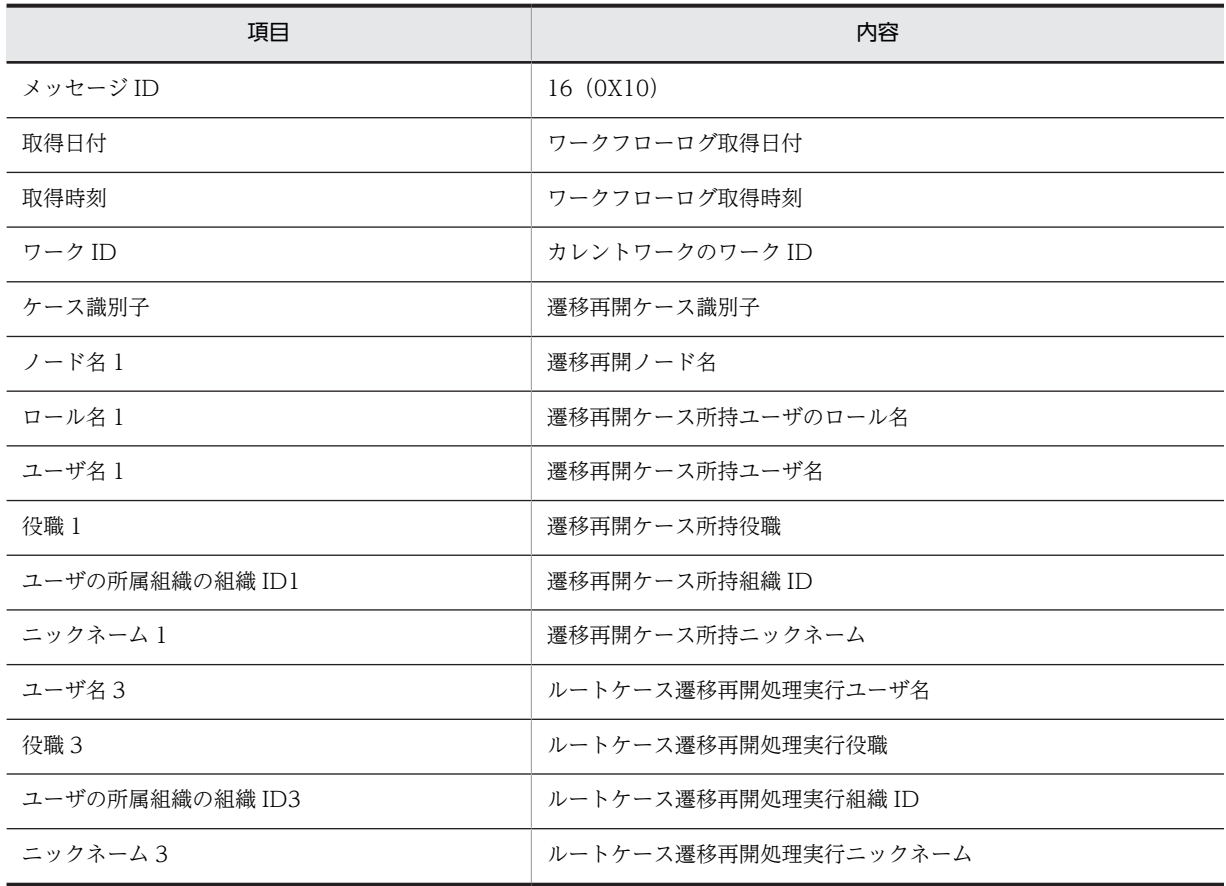

# • READY\_WORK(ワーク単位での案件の遷移の再開)

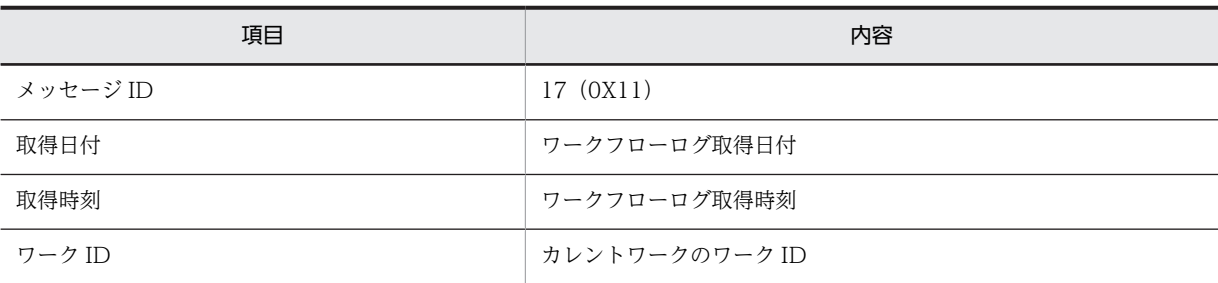

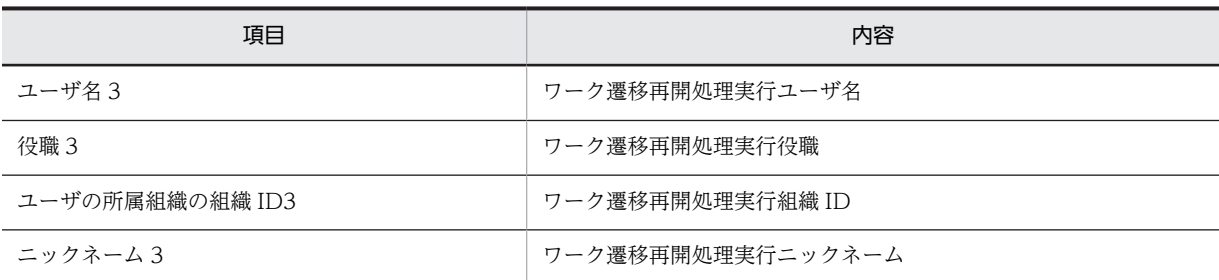

# • PUT\_ROOT\_CASE (案件の投入)

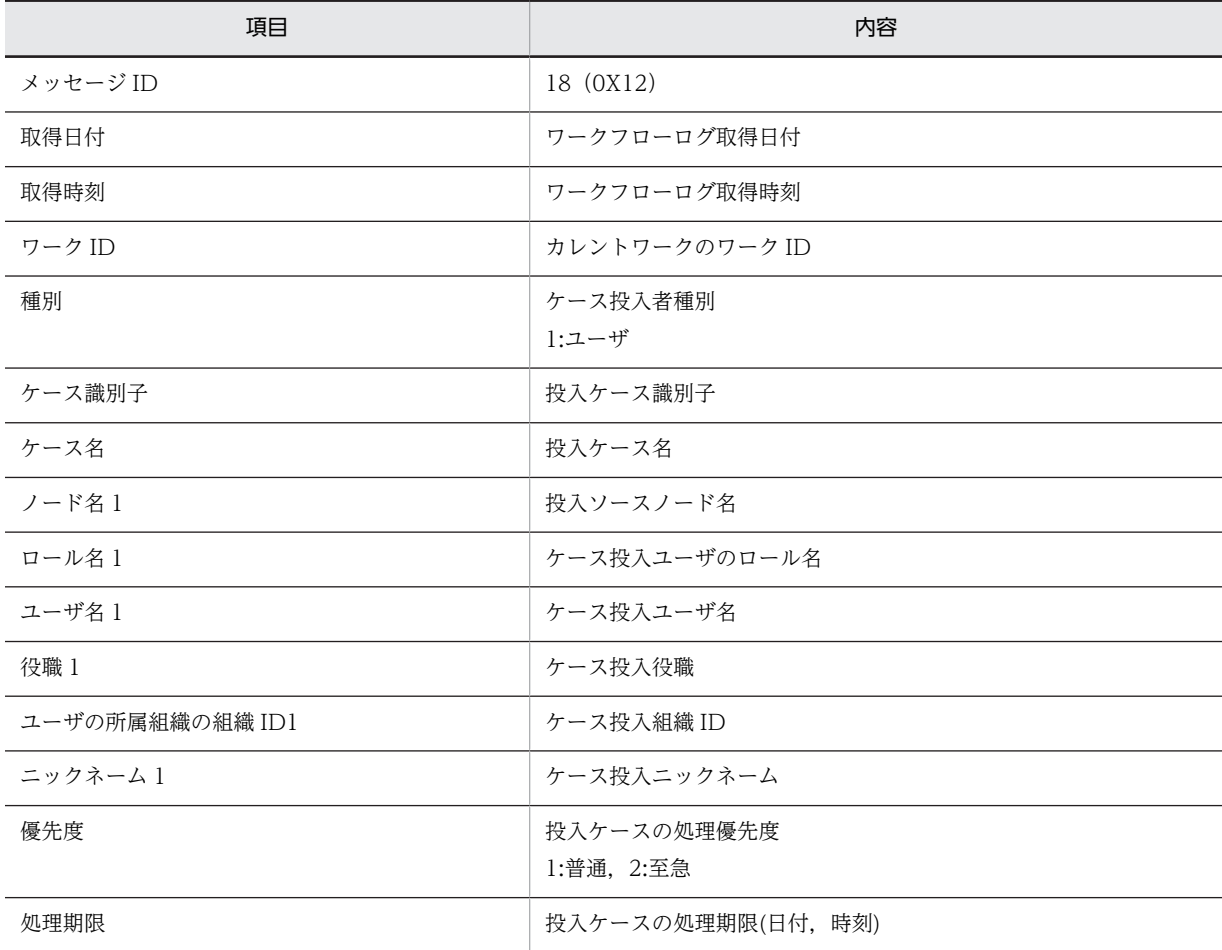

• CANCEL\_WORK (ワークのキャンセル)

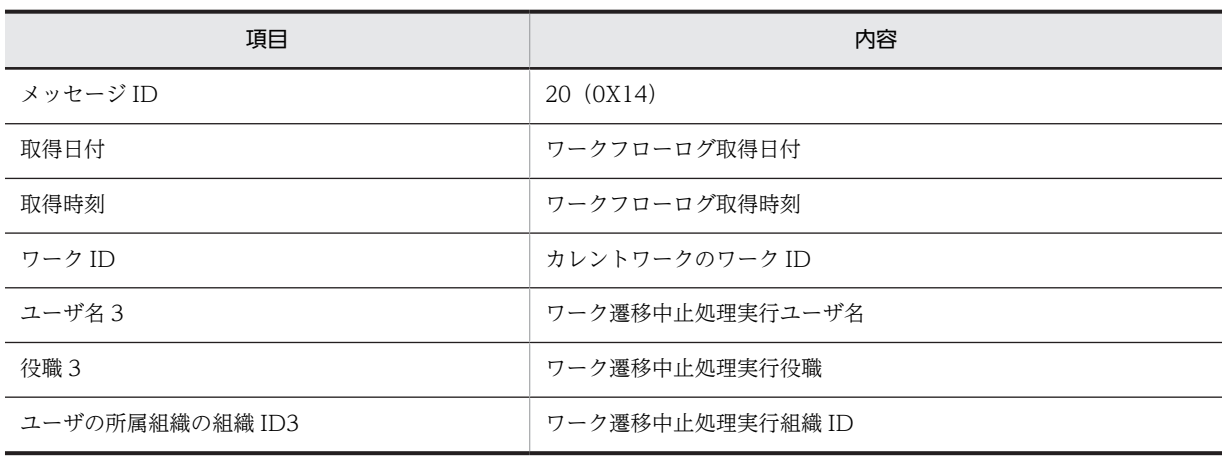

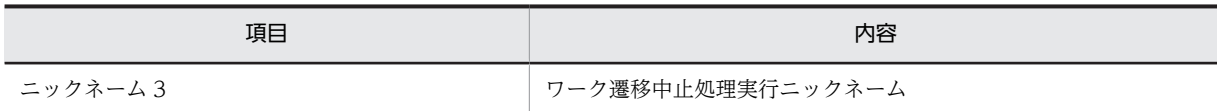

# • ROLE\_TO\_USER (ロールトレーからユーザトレーへの案件の移動)

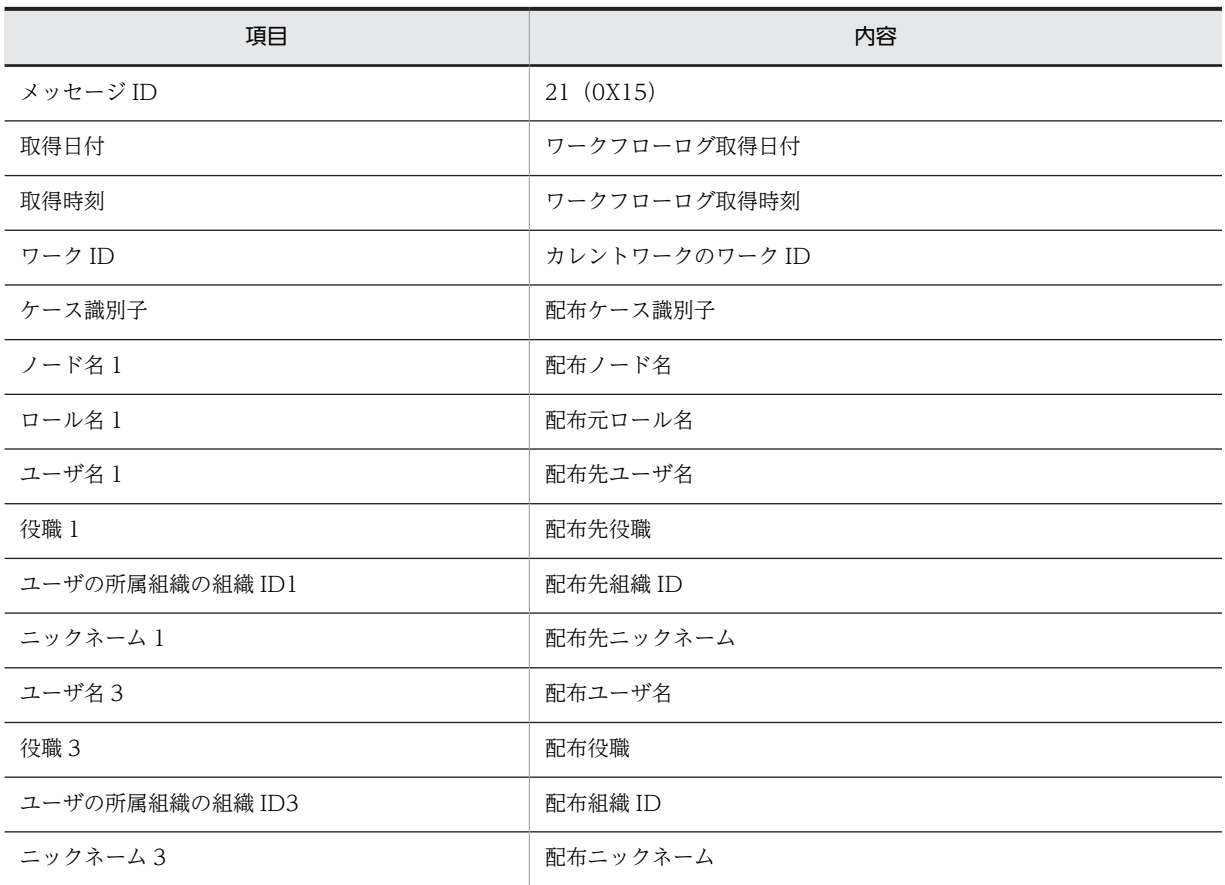

## • SEND\_ANSWER\_CASE(相談された案件の回答)

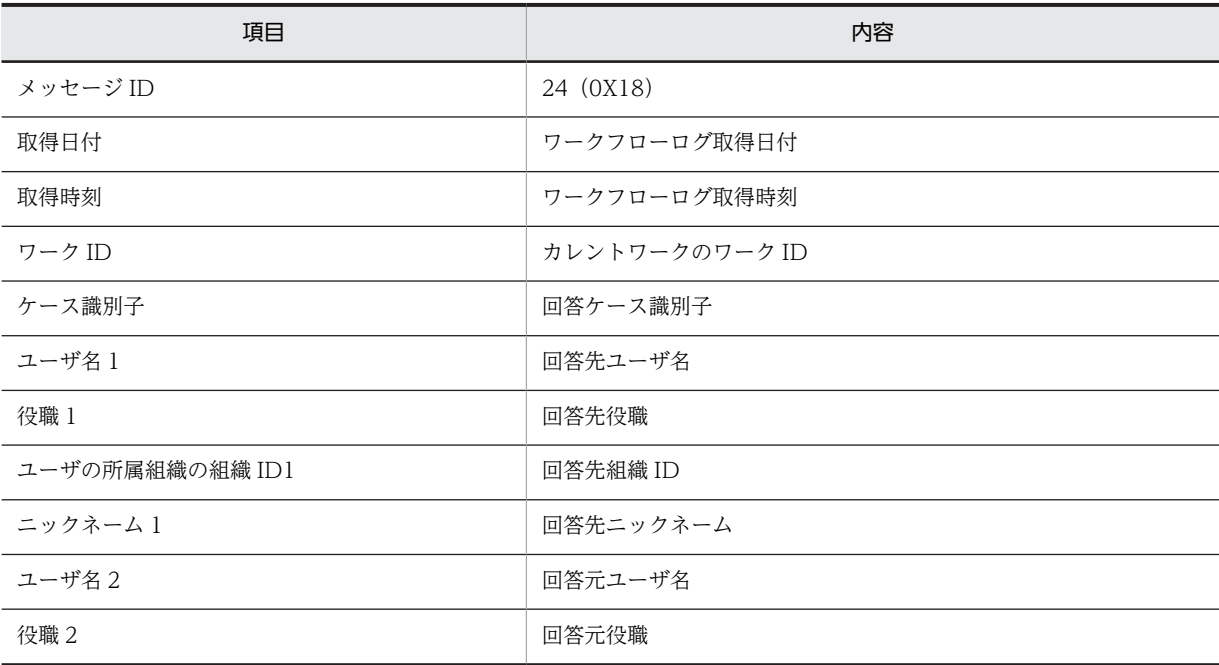

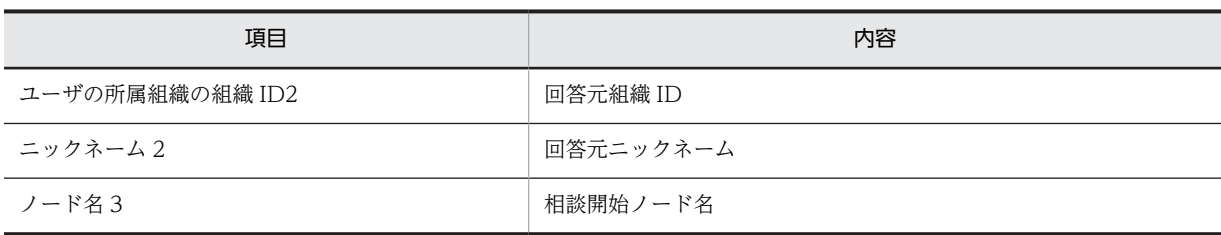

# • API\_MSG (ワークフローログへのユーザデータの出力)

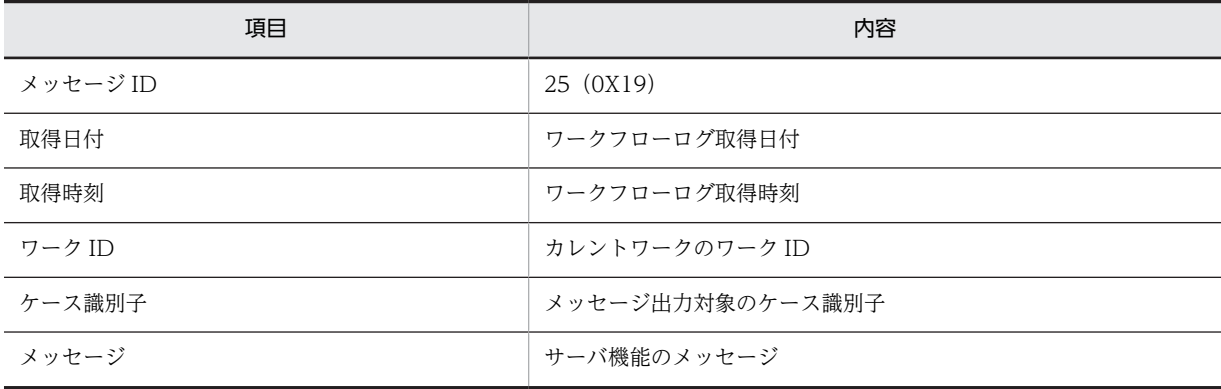

# • SEND\_BACK\_ROOT\_CASE(案件の差し戻し)

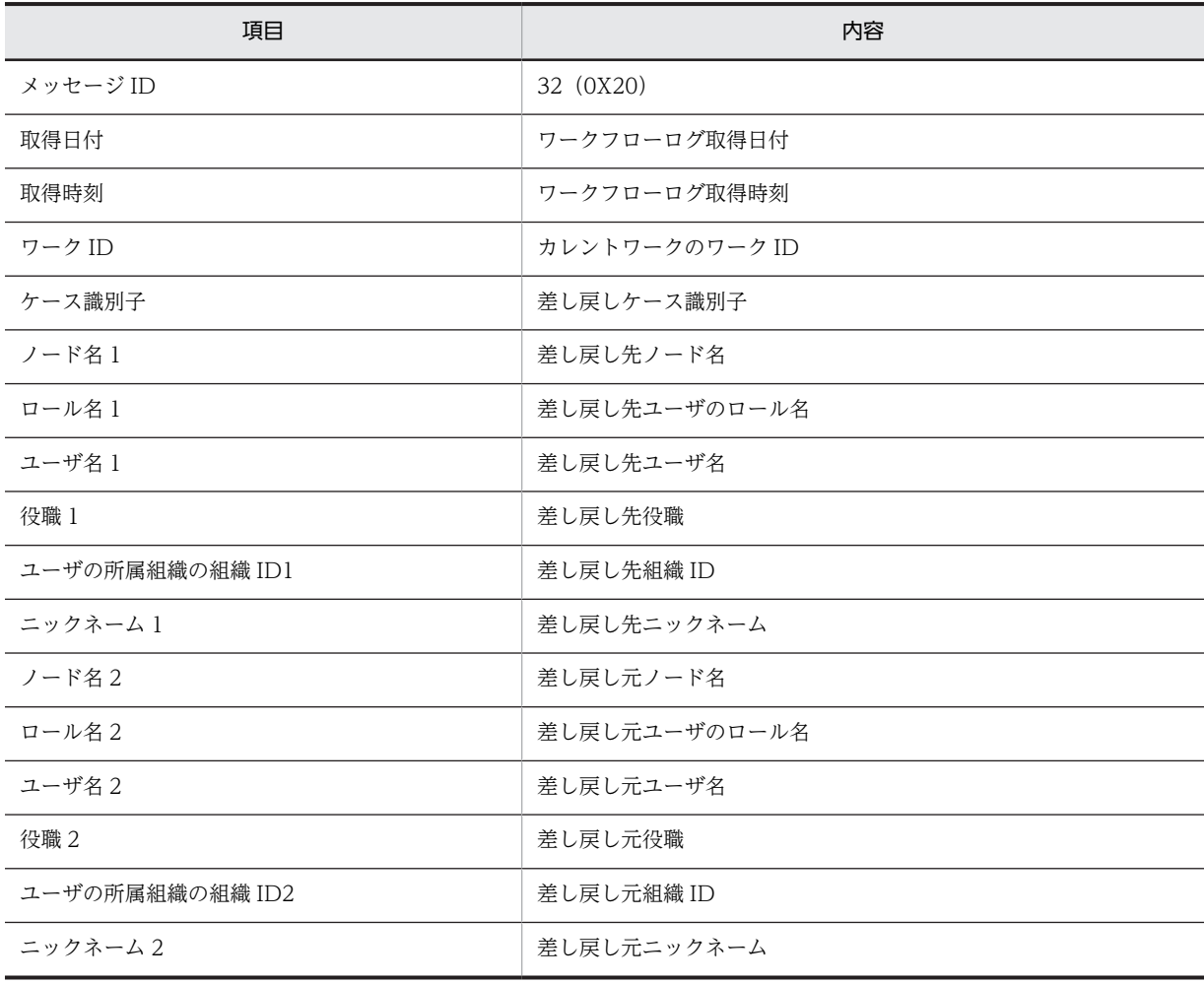

• TAKE\_BACK\_ROOT\_CASE(案件の引き戻し)

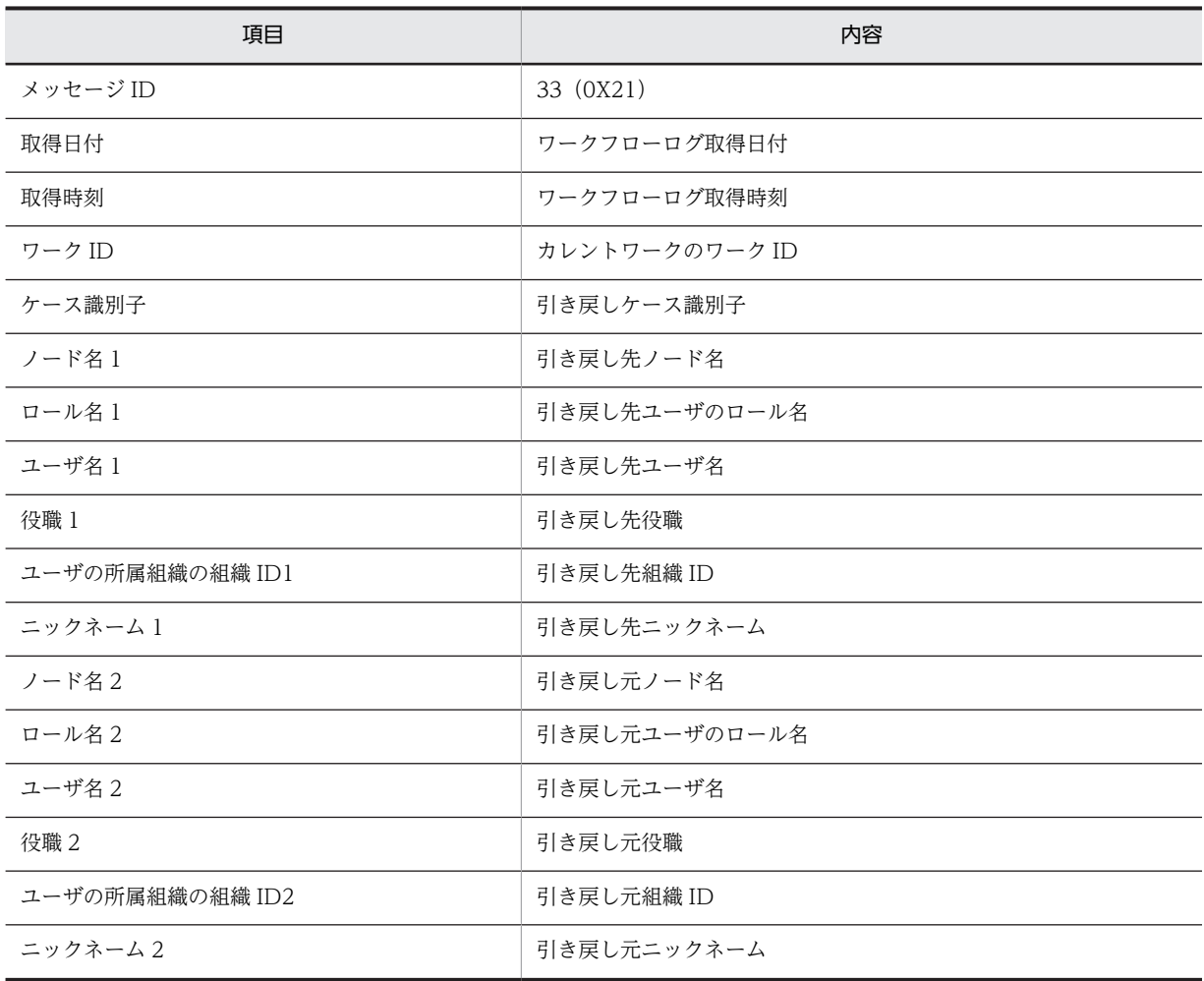

# • END\_OF\_ROOT\_CASE(案件の遷移の終了(シンク))

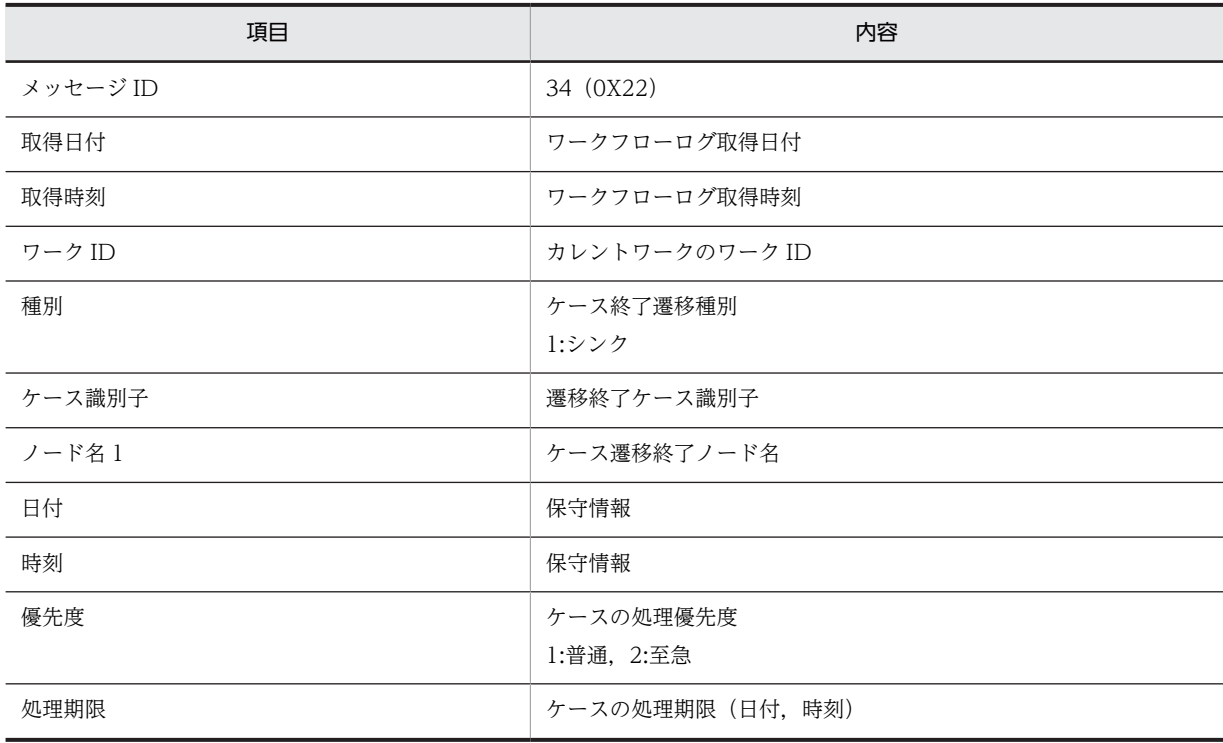

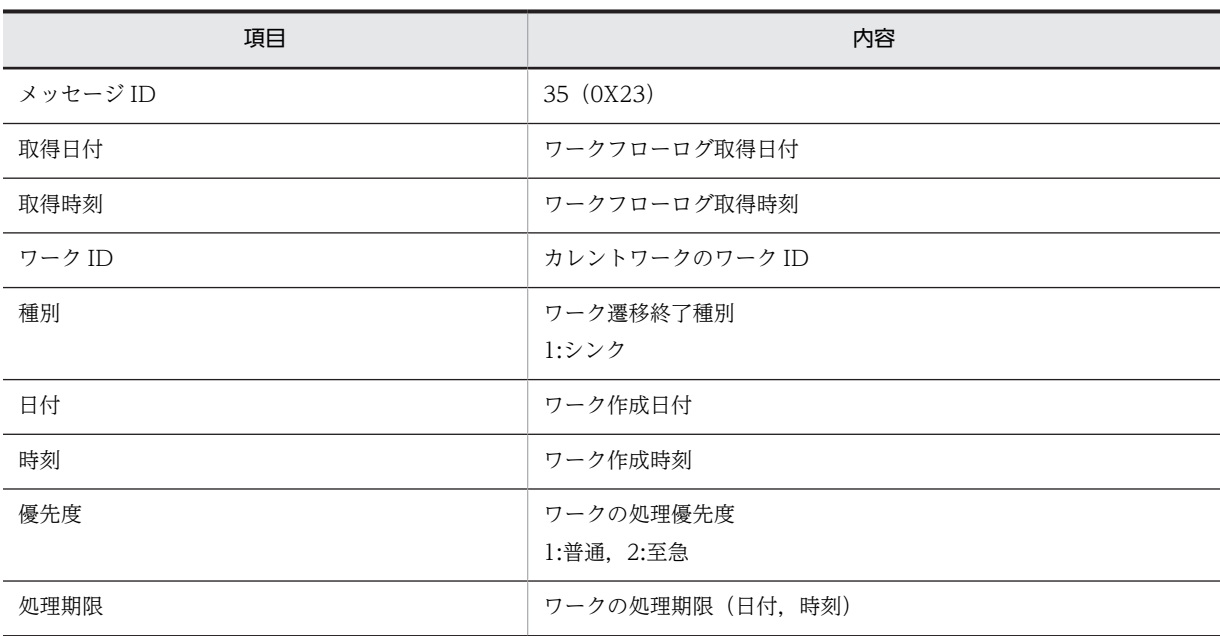

## • END\_OF\_WORK (ワークの終了)

# • RETRY\_MOVE\_ROOT\_CASE(案件のノード遷移失敗による再遷移)

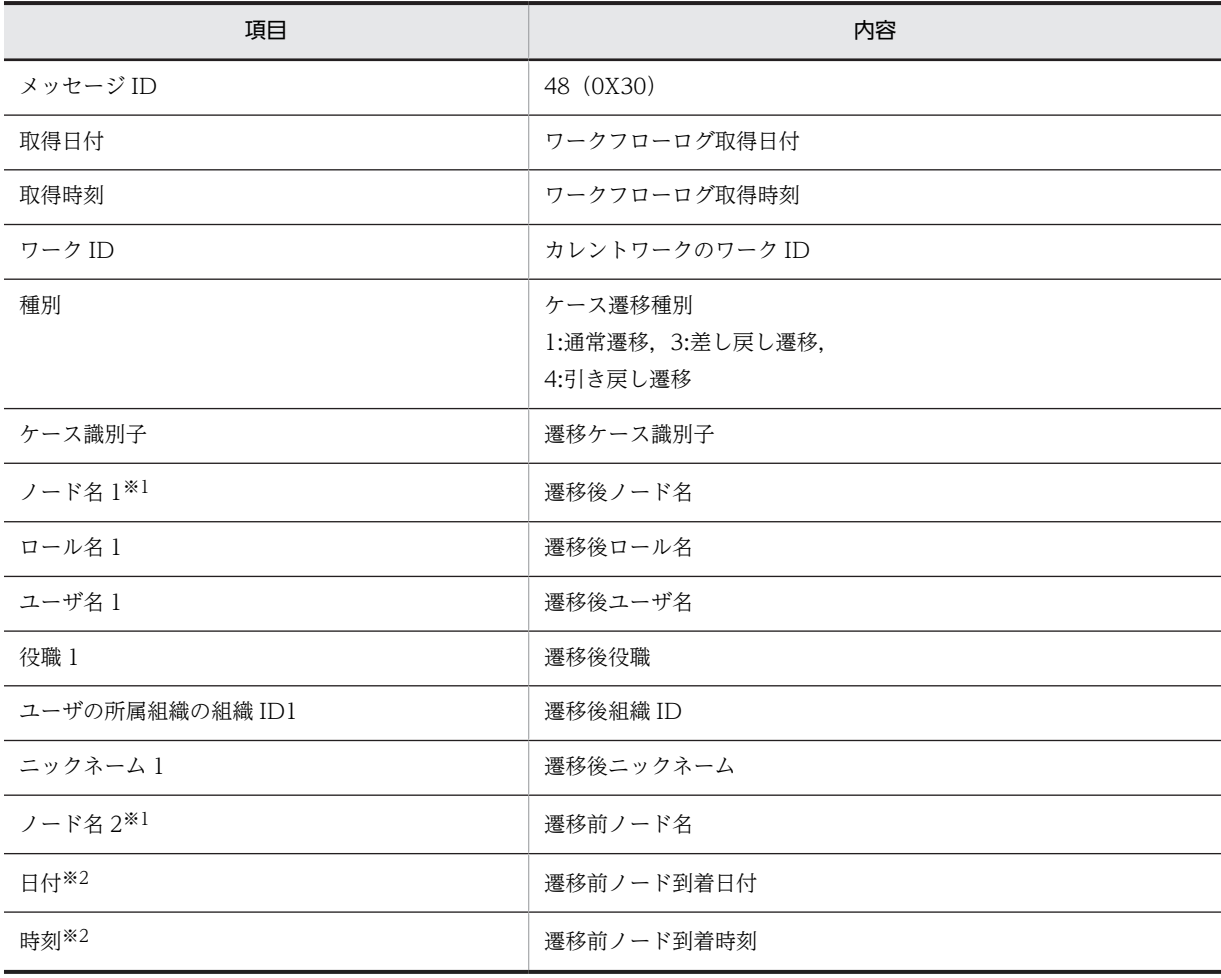

注※1

ノード名2(遷移前ノード名)はノード名1(遷移後ノード名)と同じものを出力します。

注※2

そのノードに到着した日時を出力します。

## • CONNECT\_INTERWORKFLOW (他ワークフローシステムに送付開始)

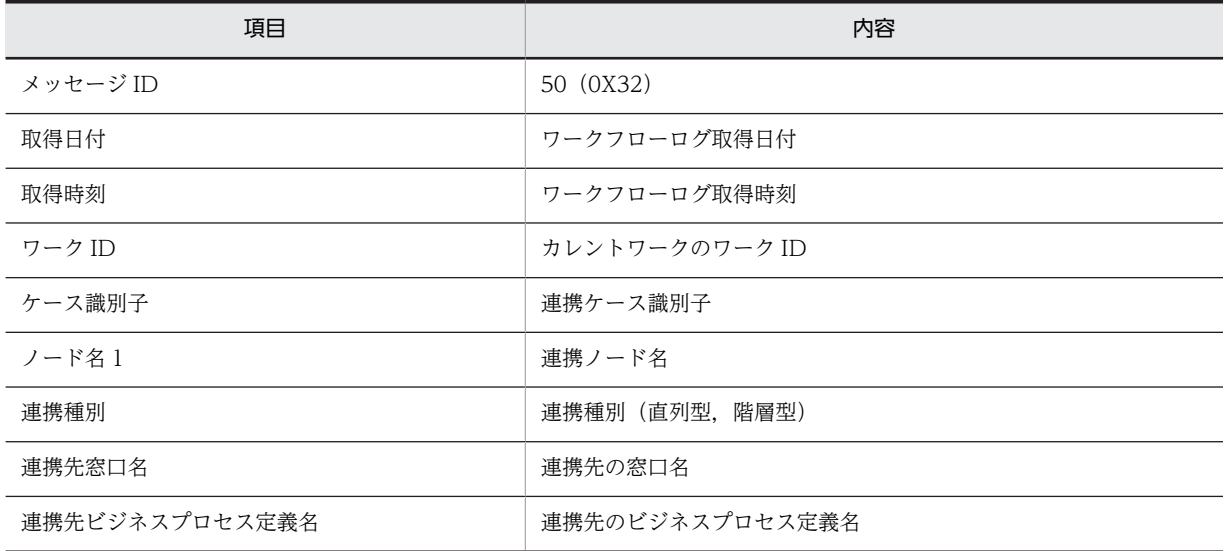

## • CONNECTED(他ワークフローシステムに送付成功)

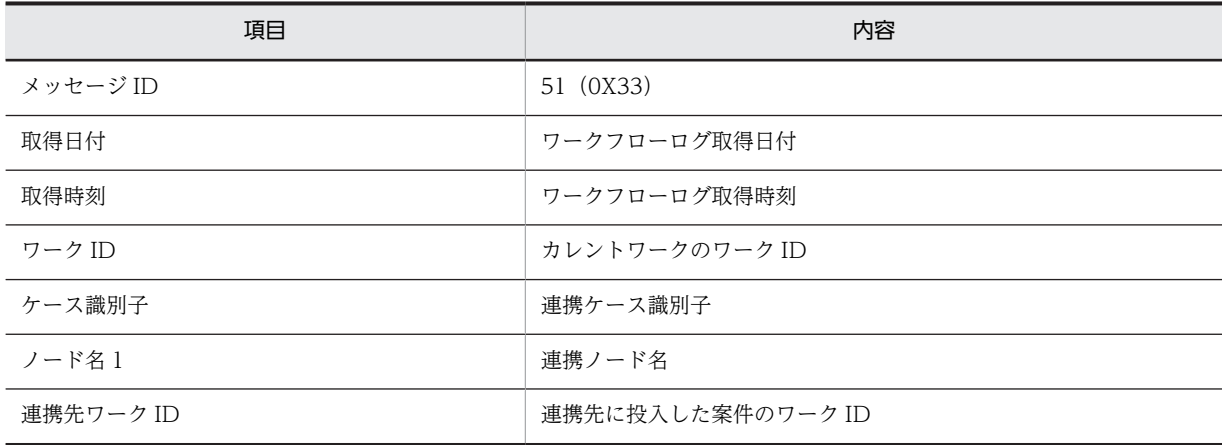

## • PUT\_ROOT\_CASE\_ADD\_INF(他システムから投入)

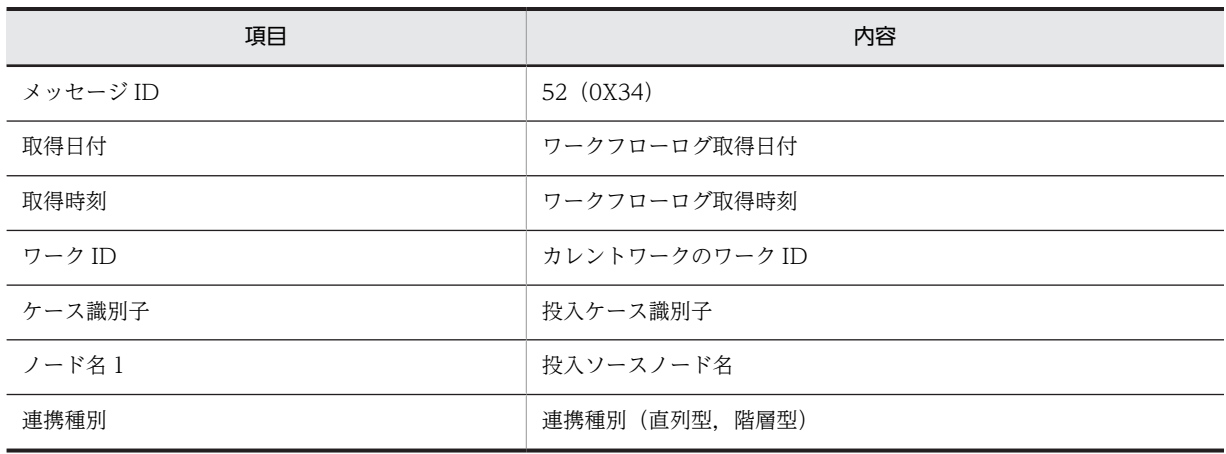

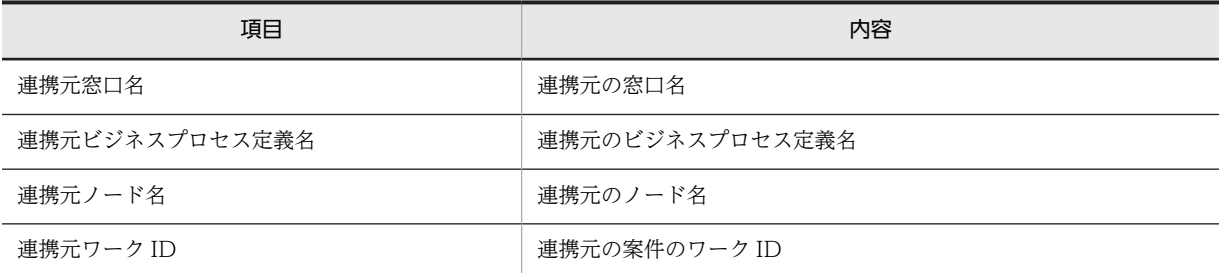

# 付録 B 旧バージョンのワークフローログの出力

ここでは、Workflow 02-10 より前のワークフローログから、稼働状況を解析する運用について説明しま す。

# 付録 B.1 稼働状況解析機能の概要

Workflow では,ユーザの作業及びシステムの稼働についての履歴情報(ワークフローログ)を取得して います。稼働状況解析機能は,このワークフローログを基に,業務を分析して改善するために有効な情報を 取り出すための機能です。最終的には,Excel などの表計算ソフトウェアを利用して,業務の改善に役立つ 情報を生成することを目的としています。

稼働状況解析機能は,稼働状況解析ユティリティを使用して実行します。稼働状況解析ユティリティの機能 一覧を,表 B-1 に示します。

稼働状況解析ユティリティの操作方法については,[「5.1 以前のバージョンとの互換のための環境設定](#page-247-0)」を 参照してください。

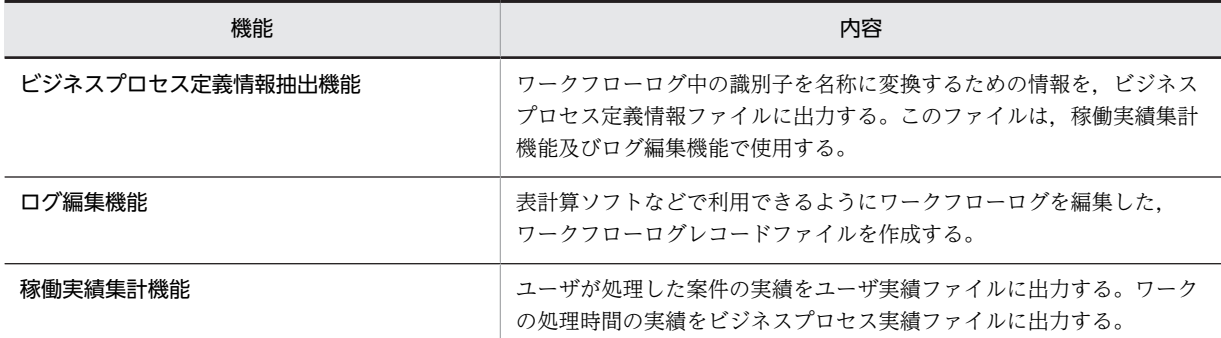

#### 表 B-1 稼働状況解析ユティリティの機能一覧

02-10 より前のバージョンの Groupmax Workflow Definer で登録したビジネスプロセス定義を対象と する場合、ワークフローログは Groupmax Object Server のユーザジャーナルに出力されます。このた め,Groupmax Object Server のコマンドを使用してユーザジャーナルをアンロードし,アンロードジャー ナルファイルを作成する必要があります。さらに,稼働状況を解析するためには,ビジネスプロセス定義情 報のうち,稼働状況の解析に必要な情報を取り出したビジネスプロセス定義情報ファイルも必要です。ビジ ネスプロセス定義情報ファイルは, Workflow の稼働状況解析ユティリティを使用して作成します。

Workflow は、これらの2種類のファイルを入力として、次に示す2種類の CSV 形式のファイルを作成し ます。

- 稼働実績ファイル(ユーザ実績ファイル・ビジネスプロセス実績ファイル) ユーザ単位又はビジネスプロセス単位に,稼働実績を集計して出力したファイルです。稼働実績集計機 能を使用して作成します。
- ワークフローログレコードファイル ワークフローログから業務履歴に関する情報を取り出して,一定のフォーマットに編集したファイルで す。ログ編集機能を使用して作成します。

旧バージョンのビジネスプロセスを対象とする場合の,稼働状況解析機能の入出力の流れを,図 B-1 に示 します。

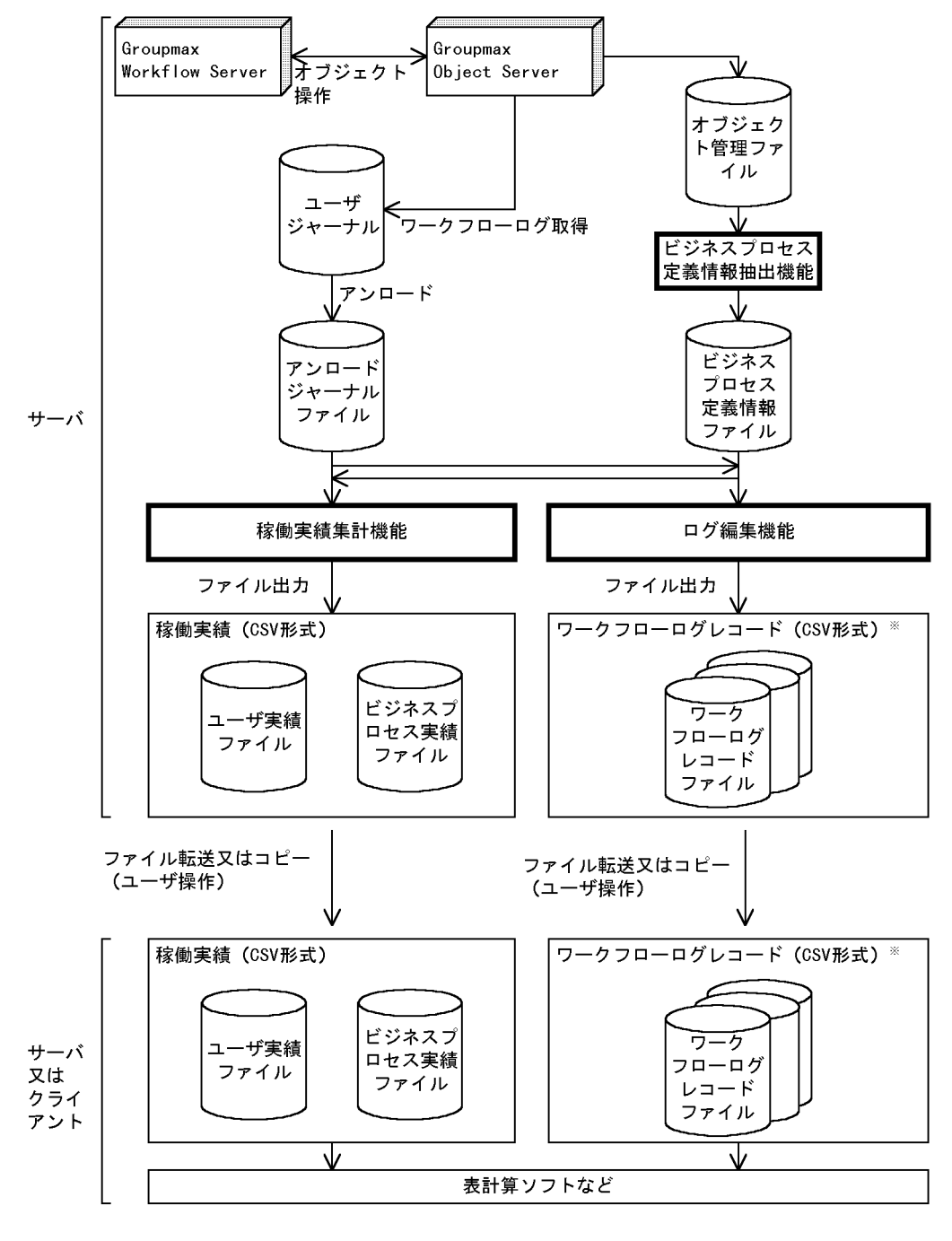

#### 図 B‒1 稼働状況解析機能の入出力の概要

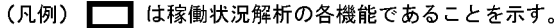

注※ ワークフローログレコードファイルは、一つのビジネスプロセス定義に対して一つ作成します。

# 付録 B.2 稼働状況の解析の流れ

ここでは、02-10 より前のバージョンのビジネスプロセスを対象とする場合の、稼働状況の解析の流れに ついて説明します。

Workflow では、ワークフローログを使用して稼働状況を解析します。

稼働状況を解析するためには,事前にワークフローログを標準取得モードで取得しておく必要があります。 環境設定ユティリティで, [ワークフローログレベル]に 2 を指定してから, Workflow を起動すること で,ワークフローログを取得できます。

環境設定ユティリティについての詳細は,[「2.4.3 Workflow での環境設定](#page-52-0)」を参照してください。 稼働状況解析の流れを図 B-2 に示します。

#### 図 B‒2 稼働状況解析の流れ

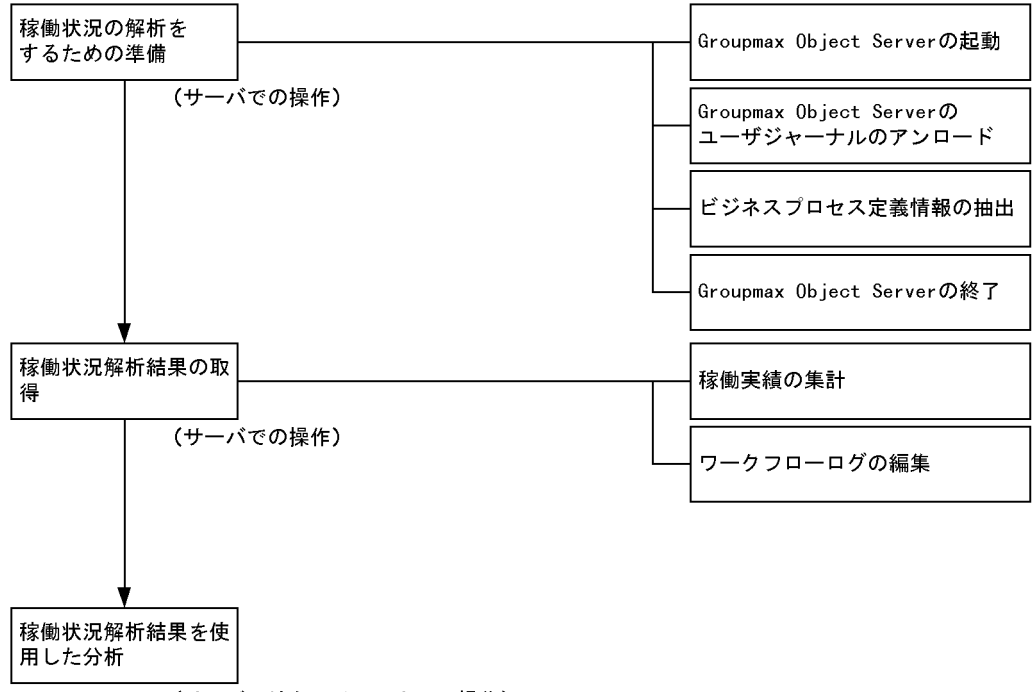

(サーバ又はクライアントでの操作)

# 付録 B.3 稼働状況解析をする前の準備

ここでは、稼働状況を解析するのに必要な、ユーザジャーナルのアンロード及びビジネスプロセス定義情報 の抽出について説明します。

ユーザジャーナルのアンロード及びビジネスプロセス定義情報の抽出には,Groupmax Object Server を 起動しておく必要があります。

Groupmax Object Server の起動方法については,マニュアル「Groupmax Object Server Version 6 シ ステム管理者ガイド」(Windows 用)を参照してください。

## (1) ユーザジャーナルのアンロード

Workflow では,Groupmax Object Server のユーザジャーナルに,ワークフローログを取得しています。 ワークフローの稼働状況を解析するには,解析したい期間のユーザジャーナルを Groupmax Object Server のジャーナルアンロード機能でアンロードした,アンロードジャーナルファイルが必要となります。 稼働状況解析ユティリティで一度に解析できるアンロードジャーナルファイルは,10 個までです。解析す る期間内にジャーナルをアンロードする回数を見積もってください。

ジャーナルアンロード機能については,マニュアル「Groupmax Object Server Version 6 システム管理 者ガイド」(Windows 用)を参照してください。

## (2) ビジネスプロセス定義情報の抽出

#### (a) ビジネスプロセス定義情報の抽出

ワークフローログレコード中には,ビジネスプロセス定義情報の識別子を出力しています。

稼働状況解析ユティリティのビジネスプロセス定義情報抽出機能は,識別子を名称に変換するためのビジネ スプロセス定義情報をワークフローデータベースから抽出し,ビジネスプロセス定義情報ファイルに出力し ます。

稼働状況解析ユティリティについては,「[5.1 以前のバージョンとの互換のための環境設定](#page-247-0)」を参照してく ださい。

ビジネスプロセス定義情報抽出機能は,ビジネスプロセス定義の新規追加又はバージョンアップ直後に実行 してください。

ビジネスプロセス定義を削除する場合,そのビジネスプロセス定義情報を抽出しているかどうか確認してく ださい。ビジネスプロセス定義情報ファイルに抽出していない場合だけ,ビジネスプロセス定義情報抽出機 能を実行してください。

#### (b) ビジネスプロセス定義情報ファイルの保管

ビジネスプロセス定義情報ファイルは,ログ編集機能及び稼働実績集計機能を実行する場合に必要です。

このため,ビジネスプロセス定義情報ファイルは,アンロードジャーナルファイルと共に保存しておいてく ださい。

# 付録 B.4 ワークフローログの編集方法

ここでは. 稼働状況解析ユティリティを使用したログ編集機能について説明します。稼働状況解析ユティリ ティについては,「[5.1 以前のバージョンとの互換のための環境設定」](#page-247-0)を参照してください。

#### (1) ログ編集機能の概要

ログ編集機能を使用すると,業務結果の各種視点からの分析や統計情報の取得などに有効な,ワークフロー ログレコードを作成できます。

ワークフローログレコードは,アンロードジャーナルファイルとビジネスプロセス定義情報ファイルを基 に,ログ編集機能で作成します。

このワークフローログレコードを表計算ソフトなどで利用すると,ノードごとの案件の滞留時間,特定時間 のノードごとの処理案件数などの統計を取得できます。

ワークフローログレコードの形式の詳細は[,「付録 C.3 ワークフローログレコードファイルのデータ形式」](#page-322-0) を参照してください。

ワークフローログレコードの一覧を表 B-2 に示します。

表 B-2 ワークフローログレコードの一覧

| ワークフローログの種類    | 内容               |
|----------------|------------------|
| begin_work     | ワークの生成に関する情報     |
| move root case | ノード間の案件の遷移に関する情報 |

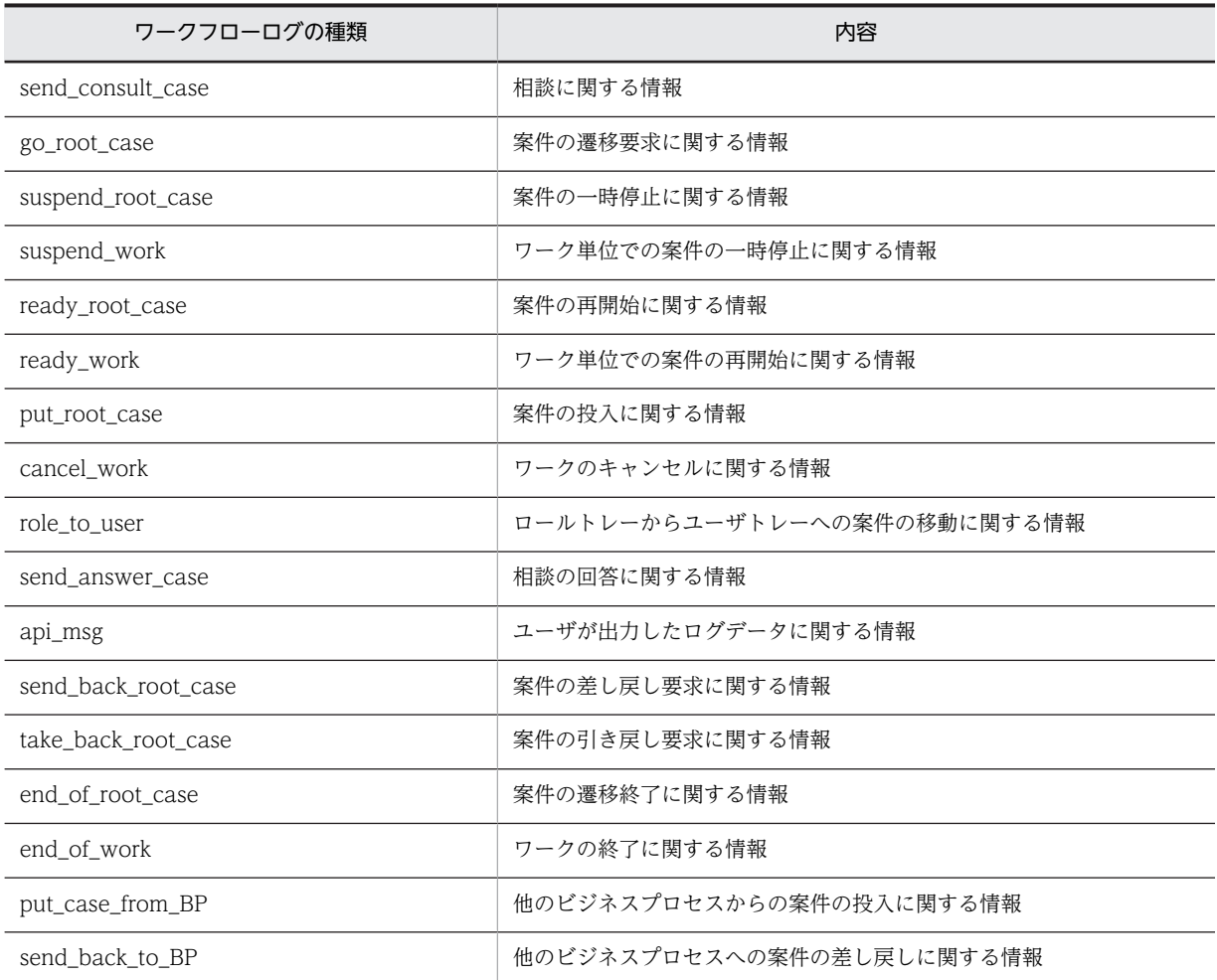

# (2) ワークフローログレコードファイルのディスク容量見積もり

ワークフローログレコードファイルのディスク容量は,アンロードジャーナルファイルの容量に比例しま す。

このため、大容量のアンロードジャーナルファイルを編集する場合、ディスクの容量不足とならないよう に,ワークフローログレコードファイルのディスク容量を見積もる必要があります。

ワークフローログレコードファイルのディスク容量は,次の概算式を参考にして見積もってください。

ワークフローログレコードファイルのディスク容量 <sub>=</sub> W×(n+m)×0.5 (キロバイト)

W

アンロードジャーナルファイルに含まれるワーク数

n

1 ワーク当たりのユーザが処理したノード数

m

1 ワーク当たりのケース数

### <span id="page-308-0"></span>(3) 編集するワークフローログの選択

ログ編集機能では,編集したいワークフローログレコード種別を選択できます。

あらかじめ稼働状況の分析に必要なワークフローログレコード種別が限定できる場合,編集するワークフ ローログレコード種別を選択すると,実行時間を短縮し,ディスク容量を節約できます。

#### (4) ワークフローログレコードファイルの管理

ワークフローログレコードファイルは,ログ編集機能実行時に出力されます。

デフォルトの出力先は,%WFdir%¥ analyst ¥ runtime.lg です。「%WFdir%」は Workflow インストー ル先ディレクトリ,「analyst」は稼働状況解析ユティリティ作業ディレクトリを示します。稼働状況解析ユ ティリティ作業ディレクトリのパス名は,環境設定ユティリティの[稼働状況解析ユティリティ作業ディレ クトリ名]で確認できます。

ログ編集機能実行後は,ワークフローログレコードファイルを別ディレクトリ下に移動してください。上書 きによって編集結果が紛失することを防ぐため,ワークフローログレコードファイルが存在する場合はログ 編集機能を実行できません。

#### (5) ログ編集機能の別サーバマシンでの実行

ログ編集機能は,システムリソース(メモリ,ディスクなど)に負荷をかけるため,Workflow システム を終了してから実行するか,Workflow システムが稼働しているサーバマシンとは別のサーバマシンでの 実行をお勧めします。

#### (a) 別サーバマシンでログ編集機能を実行する場合の条件

Workflow システムが稼働しているサーバマシンとは別のサーバマシンでログ編集機能を実行する場合, 次の条件を確認してください。

- ログ編集機能を実行するサーバマシンに,Groupmax Workflow Server が組み込まれている
- ログ編集機能を実行するサーバマシンに,Groupmax Workflow Server が前提とする Windows NT が動作している
- Windows NT 上で動作する Groupmax Object Server が取得したログを使用する
- ログ編集機能を実行するサーバマシンと,ログを取得したサーバマシンの各国対応設定で,国及び言語 が一致している
- ログ編集機能を実行するサーバマシンの初期設定ユティリティで,Groupmax Workflow Server が初 期設定されている
- ログ編集機能を実行するサーバマシンに,稼働状況解析ユティリティ作業ディレクトリが作成済みで, ディレクトリ下に,ワークフローログレコードファイルを格納する十分なディスク容量がある
- ログ編集機能を実行するサーバマシンの環境設定ユティリティで,稼働状況解析ユティリティ作業ディ レクトリのパス名が,[稼働状況解析ユティリティ作業ディレクトリ名]に設定されている
- (b) 別サーバマシンでログ編集機能を実行する方法

別サーバマシンでログ編集機能を実行する方法を,図 B-3 に示します。

### 図 B‒3 別サーバマシンでのログ編集機能の実行

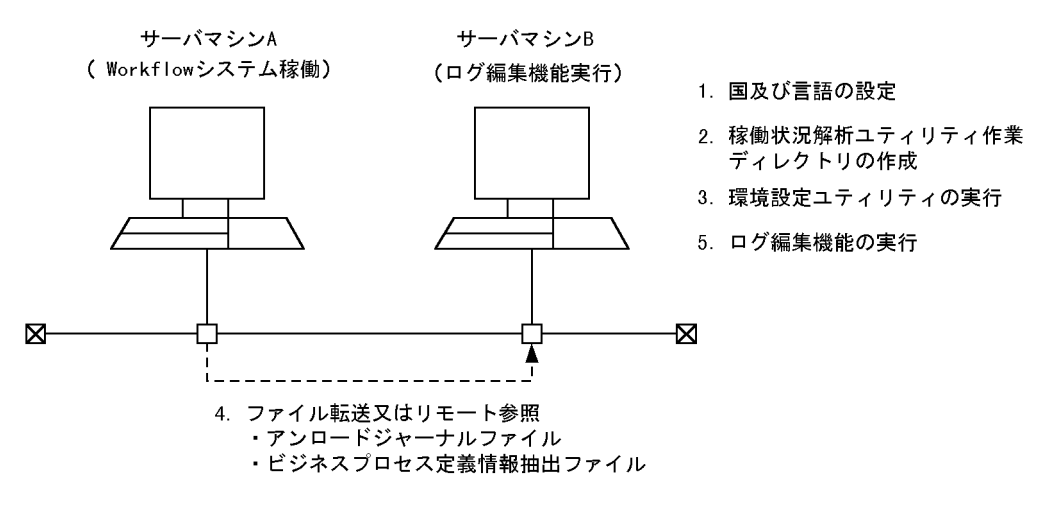

- 1.サーバマシン B の各国対応設定で,サーバマシン A と同じ国及び言語を設定する
- 2. サーバマシン B に, 稼働状況解析ユティリティ作業ディレクトリを作成する
- 3.環境設定ユティリティで,2.のディレクトリのパス名を「稼働状況解析ユティリティ作業ディレクトリ 名」に設定する
- 4.サーバマシン B に,処理対象のアンロードジャーナルファイル及びビジネスプロセス定義情報ファイル を転送する。又は,サーバマシン B から,それらのファイルをリモートで参照できるようにする
- 5.稼働状況解析ユティリティを起動して,ログ編集機能を実行する

# 付録 B.5 稼働実績の集計

ここでは、Workflow の稼働状況解析ユティリティを使用した、稼働実績の集計について説明します。稼 働状況解析ユティリティについては,[「5.1 以前のバージョンとの互換のための環境設定](#page-247-0)」を参照してくだ さい。

### (1) 稼働実績集計機能の概要

稼働実績集計機能を使用すると,ユーザの稼働実績とビジネスプロセスの稼働実績を集計できます。

ユーザの稼働実績の集計結果として,ビジネスプロセス上でユーザが処理した案件数,案件の平均の滞留時 間(ユーザトレーに配布されてから処理を完了するまでの時間)などが取得できます。

ビジネスプロセスの稼働実績の集計結果として,ビジネスプロセスで生成及び終了したワーク数,ワークの 平均の処理時間などが取得できます。

稼働実績の出力項目を,表 B-3 に示します。

#### 表 B‒3 稼働実績の出力項目

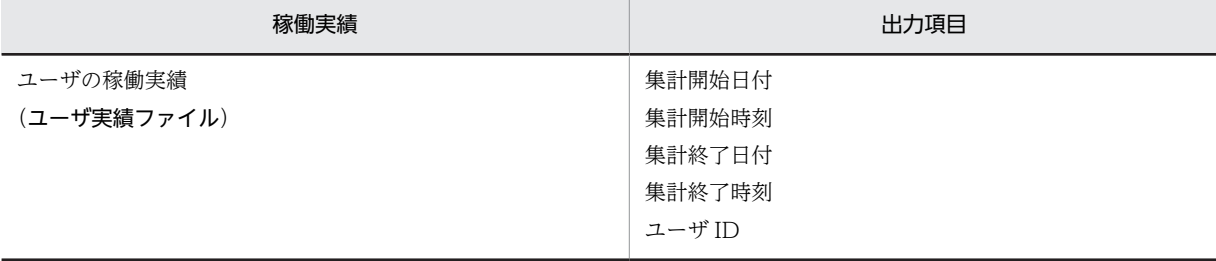

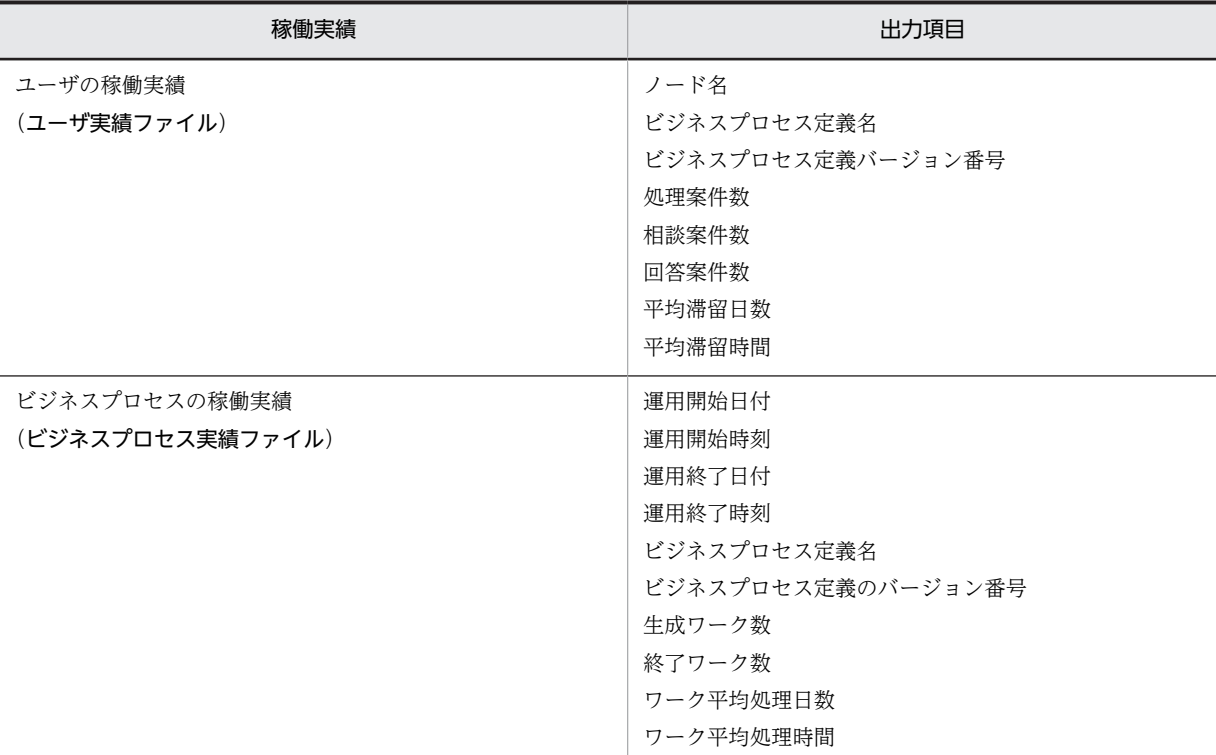

Workflow の稼働実績は,アンロードジャーナルファイルとビジネスプロセス定義情報ファイルを基に, 稼働状況解析ユティリティで集計します。稼働状況解析ユティリティの稼働実績集計機能を実行すると,稼 働実績の集計結果を次に示すファイルに出力します。

文中の「%WFdir%」は Workflow インストール先ディレクトリ,「analyst」は稼働状況解析ユティリティ 作業ディレクトリを示します。稼働状況解析ユティリティ作業ディレクトリのパス名は,環境設定ユティリ ティの「稼働状況解析ユティリティ作業ディレクトリ名]で確認できます。

• ユーザ実績ファイル

ビジネスプロセス上でユーザが処理した案件数,及び案件の平均滞留時間(ユーザトレーに配布されて から処理を完了するまでの平均時間)が出力されます。

デフォルトの出力先は,%WFdir%¥ analyst ¥ result.us です。

• ビジネスプロセス実績ファイル

ビジネスプロセス定義で生成・終了したワーク数,及びワークの平均処理時間が出力されます。 デフォルトの出力先は,%WFdir%¥ analyst ¥ result.bp です。

稼働実績集計機能実行時には,ユーザ実績及びビジネスプロセス実績の中から,集計対象を指定できます。

稼働実績集計機能実行後は,ユーザ実績ファイル及びビジネスプロセス実績ファイルを別ディレクトリ下に 移動してください。上書きによって集計結果が紛失することを防ぐため,稼働状況解析ユティリティ作業 ディレクトリ下にこれらのファイルが存在する場合は稼働実績集計機能を実行できません。

(2) 集計期間の指定

稼働実績の集計期間は,次の集計期間の中から選択します。

稼働実績集計機能の操作方法については,「[5.1 以前のバージョンとの互換のための環境設定](#page-247-0)」を参照して ください。

- 日単位の集計 日ごとの処理量を統計解析する場合に使用します。 毎日 0 時 0 分 0 秒〜23 時 59 分 59 秒を区切りとして集計します。
- 週単位(月曜日から日曜日まで)の集計 月曜日から日曜日までの週ごとの処理量を統計解析する場合に使用します。 毎週月曜日 0 時 0 分 0 秒〜日曜日 23 時 59 分 59 秒を区切りとして集計します。
- 月単位の集計 毎月 1 日から末日までの月ごとの処理量を統計解析する場合に使用します。 毎月 1 日 0 時 0 分 0 秒〜31 日 23 時 59 分 59 秒を区切りとして集計します。
- 開始日から終了日までの期間を指定した集計 上記以外の期間での処理量を統計解析する場合に使用します。 指定された日付を区切りとして集計します。

(例)

毎月 1 日から 15 日までの期間と 16 日から末日までの期間ごとの処理量を統計解析したい場合

• 開始時刻から終了時刻までの時間を指定した日単位の集計 1 日の中の時間帯ごとの処理量を統計解析する場合に使用します。 毎日 0 時 0 分 0 秒〜23 時 59 分 59 秒の中を,指定された時間で細分して集計します。 (例)

毎日午前と午後のそれぞれの処理量を統計解析したい場合

## (3) 集計対象のアンロードジャーナルファイル

稼働実績集計機能で,アンロードジャーナルファイルを複数指定したり,指定したアンロードジャーナル ファイルの容量が大きかったりすると,メモリ不足で実行できないことがあります。

このようなことを防止するため,ユーザジャーナルをアンロードする間隔を見積もる必要があります。一度 に集計するアンロードジャーナルファイルの容量を少なくして,稼働実績集計機能を実行した後,集計結果 をマージすることで,メモリ不足が発生しないようにできます。

ユーザジャーナルをアンロードする間隔についての概算式を,次に示します。

ユーザジャーナルをアンロードする間隔 (日)=  $\frac{Ms \times 10^4}{U \times t \times b p \times 2}$  $M s \times 10^4$ 

 $M_S$ 

稼働実績集計機能で使用できる仮想メモリ(メガバイト)

 $\cup$ 

集計対象のユーザ数

t

稼働実績集計機能で指定された 1 日当たりの集計区間数

bp

集計対象のビジネスプロセス定義数

## (4) 稼働実績集計結果のマージ

稼働実績集計機能で出力した稼働実績集計結果のマージ方法を,図 B-4 に示します。

#### 図 B-4 稼働実績集計機能で出力した稼働実績集計結果のマージ方法

#### 稼働実績集計結果1

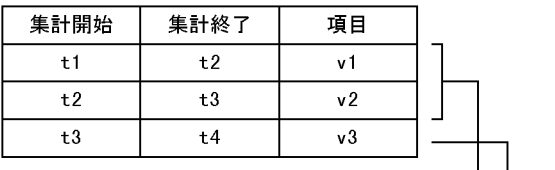

#### 稼働実績集計結果2

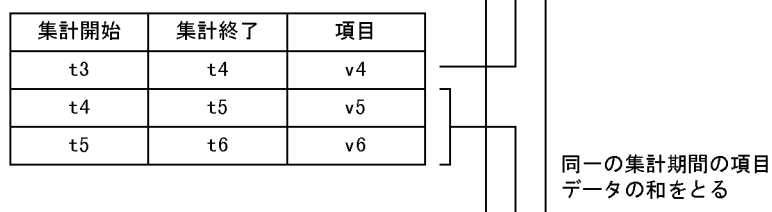

#### マージした稼働実績集計結果

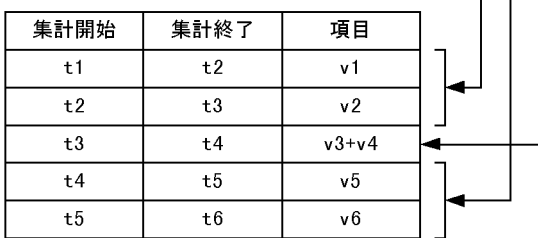

## (5) 稼働実績集計機能の別サーバマシンでの実行

稼働実績集計機能は,Workflow システムが稼働しているサーバマシンとは別のサーバマシンで実行でき ます。Workflow システムが稼働しているサーバマシンに負荷をかけないようにするには、別のサーバマ シンで実行してください。実行の手順については,「[付録 B.4\(5\) ログ編集機能の別サーバマシンでの実](#page-308-0) [行](#page-308-0)」を参照してください。

# 付録 B.6 解析結果の利用方法

ここでは,稼働状況解析結果の利用方法について説明します。また,使用例も示します。

 $\perp$ 

### (1) 表計算ソフトウェアでの使用例

表計算ソフトウェアを利用すると,稼働状況解析結果(稼働実績集計機能が出力するユーザ実績ファイルと ビジネスプロセス実績ファイル,及びログ編集機能が出力するワークフローログレコードファイル)につい て,より詳細な分析ができます。

ここでは,Excel を使用して,稼働状況解析結果を利用する方法について説明します。

(a) ファイルの拡張子の変更

稼働状況解析結果ファイルの形式は,Excel の CSV ファイル形式に準拠しています。Excel で利用する準 備として,次の操作を実行します。

- 稼働状況解析結果ファイルのファイル拡張子を CSV(\*.csv)にする
- (b) Excel でのファイルの読み込み

次に示す操作で,稼働状況解析結果ファイルを Excel で読むことができます。

#### 1.Excel を起動する

- 2.[ファイル] [開く] を選択する
- 3. [ファイルを開く] ダイアログボックスのファイルの種類で, [テキストファイル (\*.prn;\*.txt;\*.csv)] を選択して,稼働状況解析結果ファイルを読み込む

4.Excel の機能を使用して表計算,グラフ表示などを実行する

(2) ワークフローログレコードファイルの使用例

ここでは,ワークフローログレコードファイルから業務を改善する上で有効な,各種情報を生成する例につ いて示します。

ワークフローログレコードの編集には,表計算ソフトウェアなどを使用します。

次に示す説明内の [ ]は、ワークフローログレコード中の項目名を示します。

- (a) ノードに関する情報
	- 案件のノード滞留時間(案件がノードに送付されてから次のノードに送付されるまでの時間)

ノード N での案件のノード滞留時間

= ([ノード名 2]の値がノード N である move\_root\_case の [取得時刻] の値− [時刻] の値)

• ノード滞留案件数(ある特定時刻にノードに滞留していた案件数)

時刻 T1 から T2 の間にノード N へ送付した案件数

= ([ノード名 1] の値がノード N で, [時刻] の値が T1 から T2 の間である move\_root\_case の 総数)

時刻 T1 から T2 の間にノード N から送付した案件数

= ([ノード名 2] の値がノード N で, [時刻] の値が T1 から T2 の間である move\_root\_case の 総数)

したがって,時刻 T でのノード N のノード滞留案件数は,T1 をそのビジネスプロセス定義が運用を開 始した時刻とすると,次のように求められます。

時刻 T でのノード N のノード滞留案件数

= ([ノード名 1] の値がノード N で, [時刻] の値が T1 から T の間である move\_root\_case の総 数) – ([ノード名 2] の値がノード N で, [時刻] の値が T1 から T の間である move\_root\_case の総数)

注

案件のエラートレーへの配布及びキャンセルによる案件の送付中止時には,ノード滞留案件数が不 正確となりますので注意してください。

• ノード内処理ユーザ数(ある期間にあるノードで案件を処理したユーザの数)

時刻 T1 から T2 の間にノード N で案件を処理したユーザ数

= ([ノード名 1] の値がノード N である go\_root\_case の [ユーザ ID1] の値の総数)

注

上記は,時刻 T1 から T2 の間に,ノード N で案件の処理を完了したユーザ数です。その時刻にノー ド N で案件を処理していても、処理が完了していないユーザは含まれません。

- (b) ユーザに関する情報
	- 案件のユーザ滞留時間(案件がユーザに配布されてから処理が完了するまでの所要時間)

案件がユーザ U に配布されてから処理が完了するまでの所要時間

= ([ユーザ ID1] の値がユーザ U である go\_root\_case の [取得時刻] の値− [時刻] の値)

注

ロールトレーからの案件の取り出し,ユーザトレーからユーザトレーへの振り替え,ユーザトレー からロールトレーへの案件の移動及び案件の相談をした場合、その間の時間も含まれるので、実際 の滞留時間よりも大きな値になります。

#### • ユーザ滞留案件数(ある特定時刻にユーザに滞留していた案件数)

時刻 T1 から T2 の間にユーザ U へ配布した案件数

= ([ユーザ ID1] の値がユーザ U で, [時刻] の値が T1 から T2 の間である move\_root\_case の 総数)

時刻 T1 から T2 の間にユーザ U が処理を完了した案件数

= ([ユーザ ID1] の値がユーザ U で, [時刻] の値が T1 から T2 の間である go\_root\_case の総 数)

したがって,時刻 T でのユーザ U のユーザ滞留案件数は,T1 をそのユーザが運用を開始した時刻とす ると,次のように求められます。

時刻 T でのユーザ U のユーザ滞留案件数

= ([ユーザ ID1] の値がユーザ U で, [時刻] の値が T1 から T の間である move\_root\_case の 総数) - ([ユーザ ID1] の値がユーザ U で, [時刻] の値が T1 から T の間である go\_root\_case の総数)

注

ロールトレーからの案件の取り出し,ユーザトレーからユーザトレーへの振り替え,ユーザトレー からロールトレーへの案件の移動及びキャンセルによる案件の送付の中止をした場合,ユーザ滞留 案件数として加算されない場合があります。

- (c) ワークに関する情報
	- ワーク処理時間(ワークを生成してからワークが終了するまでの所要時間)
		- ワーク処理時間
			- = end\_of\_work の [取得時刻] の値− [時刻] の値

# 付録 C 旧バージョンのワークフローログのデータ形式

ここでは,稼働状況解析結果として出力されるファイルの,データ形式について説明します。出力される ファイルを次に示します。

- ユーザ実績ファイル
- ビジネスプロセス実績ファイル
- ワークフローログファイル

# 付録 C.1 ユーザ実績ファイルのデータ形式

(1) ユーザ実績ファイルの構成

ユーザ実績ファイルのレコード構成を,図 C-1 に示します。

図 C‒1 ユーザ実績ファイルのレコード構成

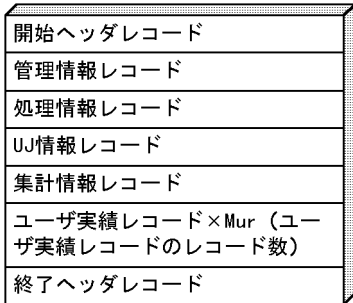

#### • 注意事項

- 各レコードの区切り文字は, (OA)16 です。
- 文字列中の改行コード(OA)16 は、取り除きます。
- 文字列中の「"(ダブルクォーテーション)」は,「""(半角ダブルクォーテーション 2 個)」に変換し ます。
- レコードは,各項目を「,(半角コンマ)」で区切った CSV 形式です。
- 文字列は,「"(ダブルクォーテーション)」で囲みます。

## (2) 開始ヘッダレコード

開始ヘッダレコードは,ユーザ実績ファイルの先頭に出力されます。

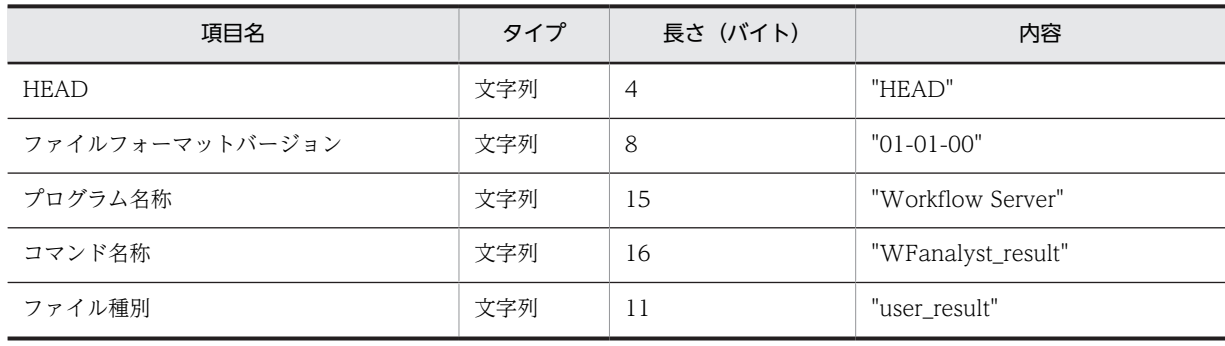

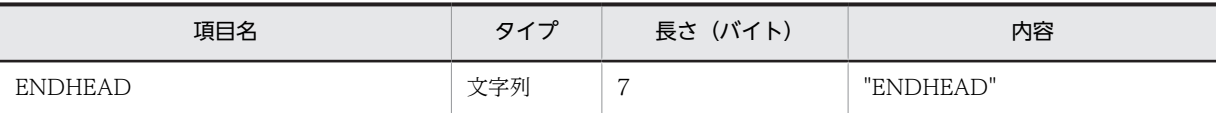

## (3) 管理情報レコード

管理情報レコードは,開始ヘッダレコードの次に出力されます。

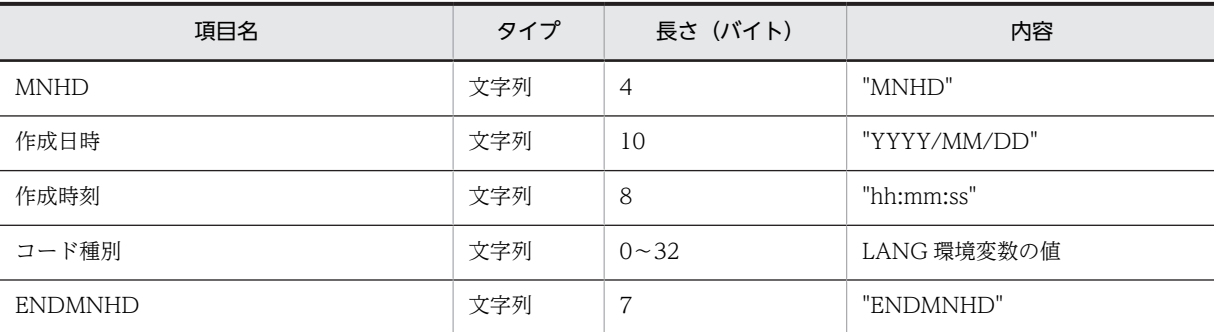

# (4) 処理情報レコード

処理情報レコードは,管理情報レコードの次に出力されます。

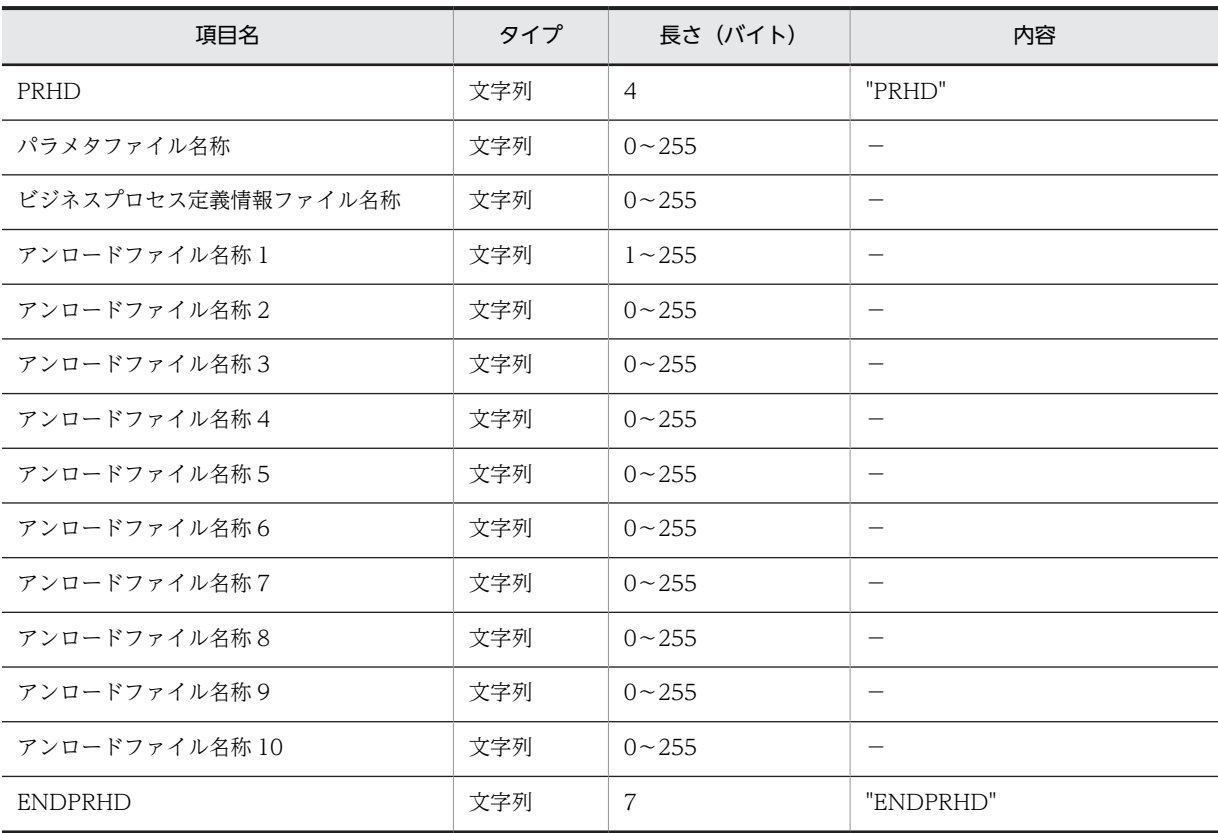

## (5) UJ 情報レコード

UJ 情報レコードは,処理情報レコードの次に出力されます。

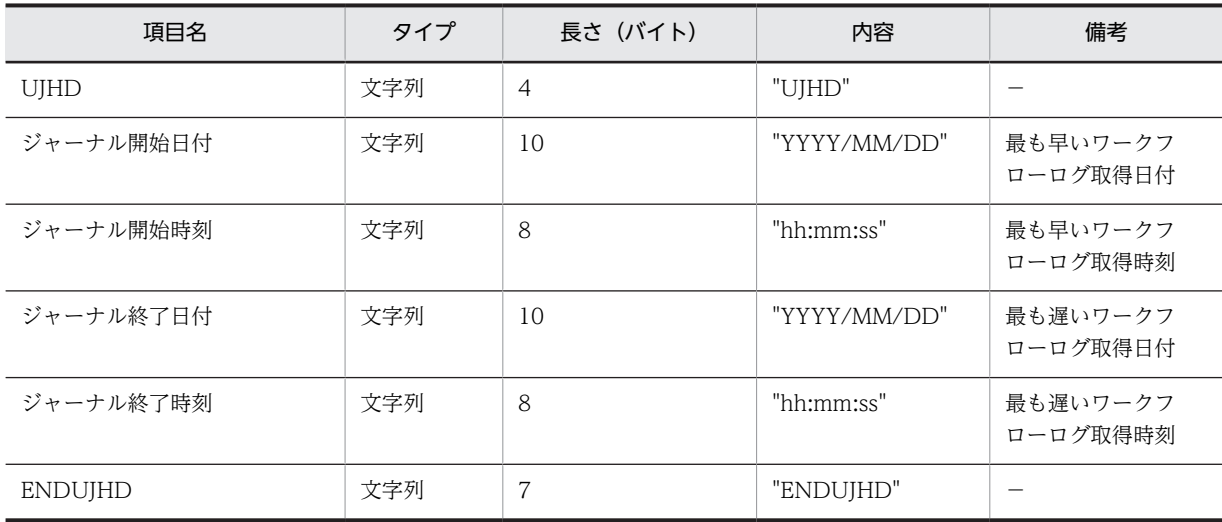

# (6) 集計情報レコード

集計情報レコードは、UJ 情報レコードの次に出力されます。

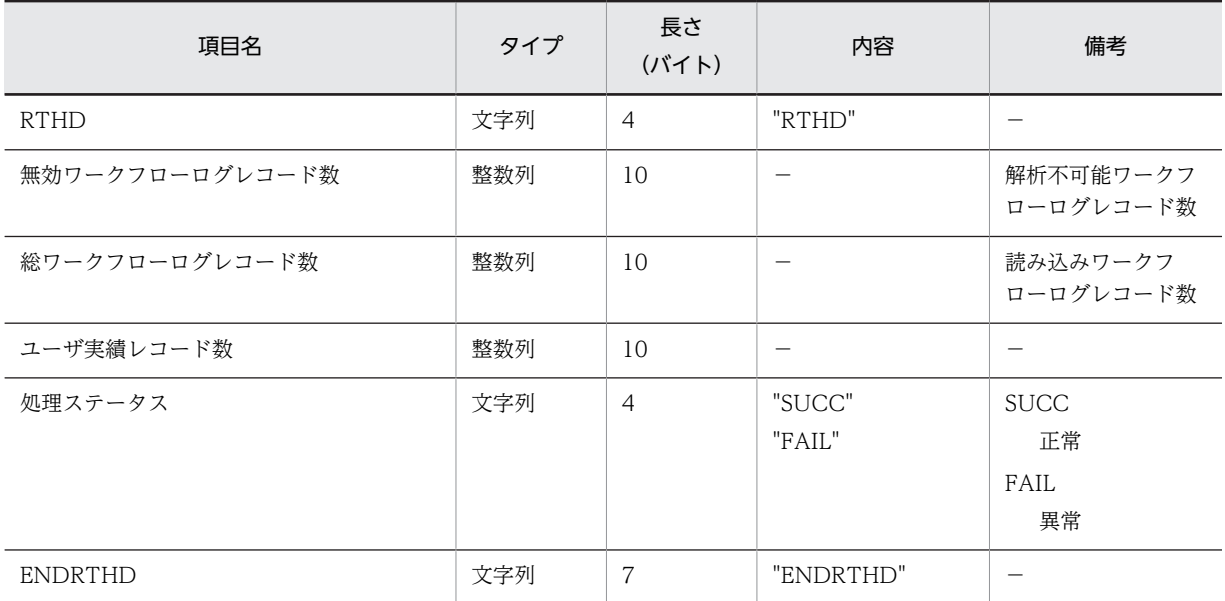

# (7) ユーザ実績レコード

ユーザ実績レコードは,集計情報レコードの次に出力されます。

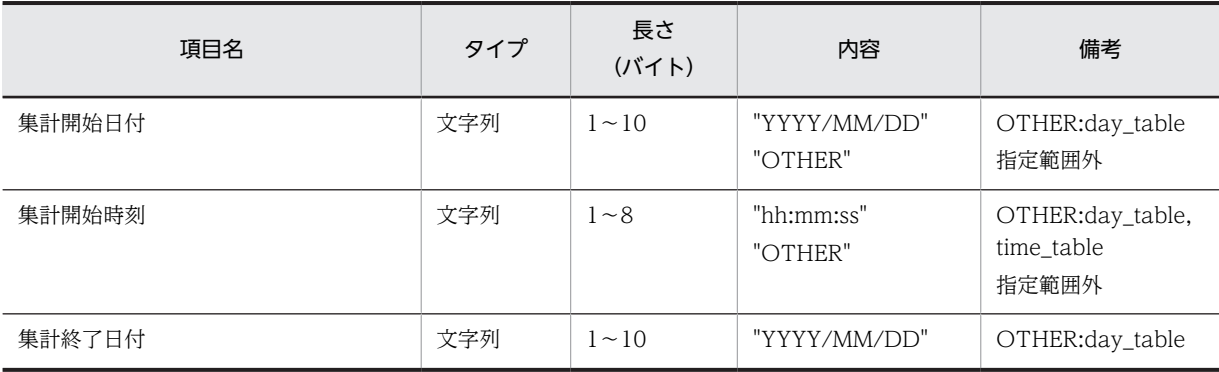

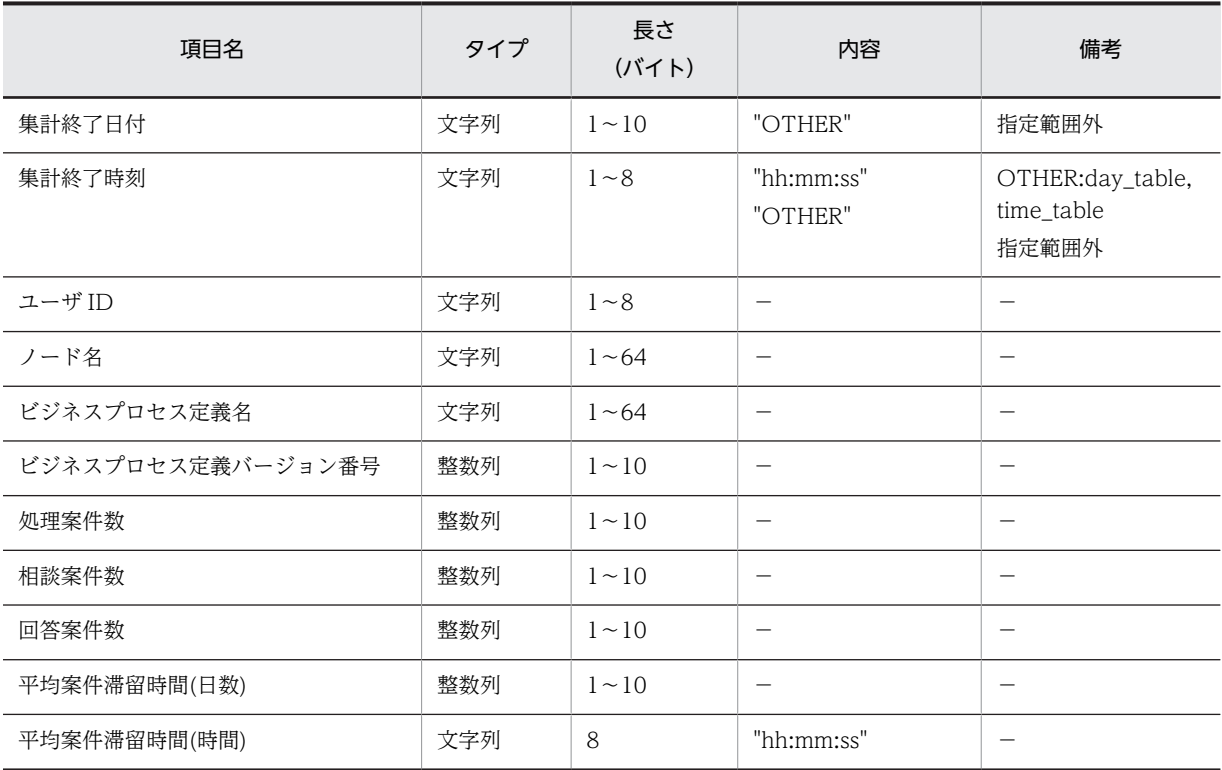

- ユーザ実績レコードに関する注意事項
	- 案件滞留時間=(案件の遷移要求時刻) − (案件のノード到着時刻) として, 平均案件滞留時間を 計算します。したがって,案件を手動配布した場合,ロールトレーでの滞留時間が含まれます。
	- 平均案件滞留時間は,集計開始から集計終了までの間に,そのユーザが遷移させた案件の平均滞留 時間です。
	- 複数のユーザ実績ファイルをマージする場合に発生する,同一集計開始日時,時刻,集計終了日時 時刻の複数レコードのマージ処理で,処理案件数,相談案件数及び,回答案件数の合計値は保証さ れます。平均案件滞留時間は合計できません。

## (8) 終了ヘッダレコード

終了ヘッダレコードは,ユーザ実績ファイルの最後に出力されます。

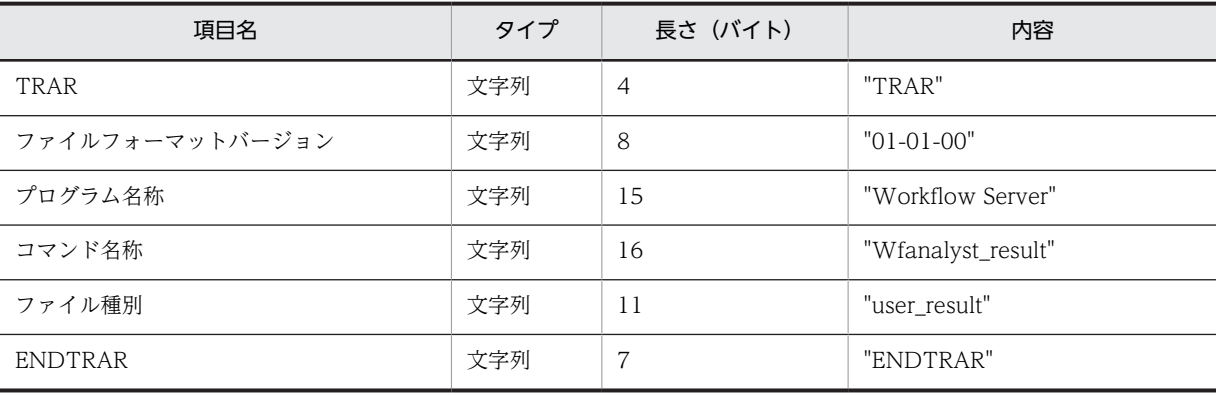

# 付録 C.2 ビジネスプロセス実績ファイルのデータ形式

## (1) ビジネスプロセス実績ファイルの構成

ビジネスプロセス実績ファイルのレコード構成を,図 C-2 に示します。

図 C‒2 ビジネスプロセス実績ファイルのレコード構成

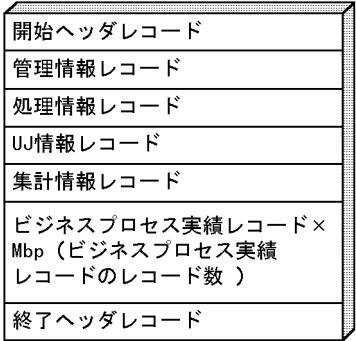

#### • 注意事項

- 各レコードの区切り文字は、(0A)16 です。
- 文字列中の改行コード(OA)16 は、取り除きます。
- 文字列中の「"(ダブルクォーテーション)」は,「""(半角ダブルクォーテーション 2 個)」に変換し ます。
- レコードは,各項目を「,(半角コンマ)」で区切った CSV 形式です。
- 文字列は,「"(ダブルクォーテーション)」で囲みます。

(2) 開始ヘッダレコード

開始ヘッダレコードは,ビジネスプロセス実績ファイルの先頭に出力されます。

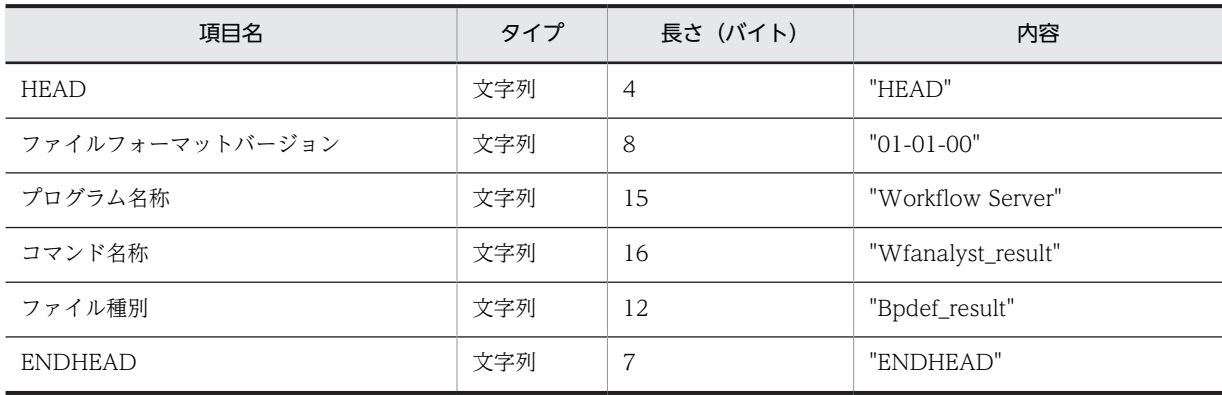

## (3) 管理情報レコード

管理情報レコードは,開始ヘッダレコードの次に出力されます。

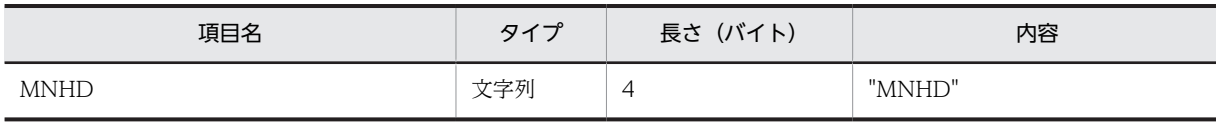

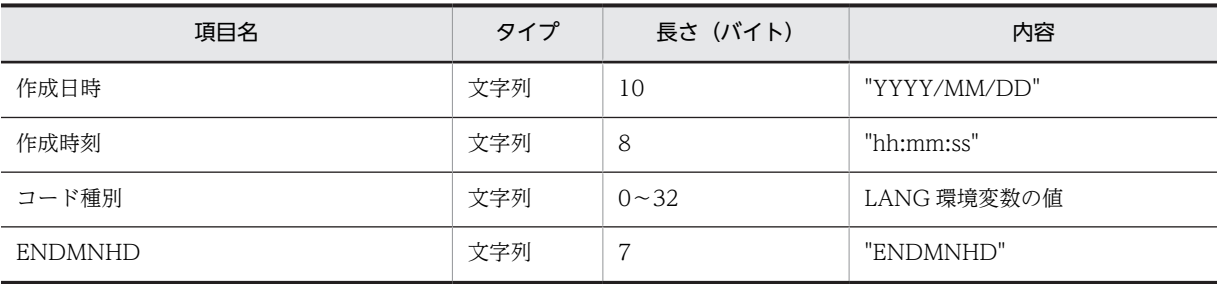

## (4) 処理情報レコード

処理情報レコードは,管理情報レコードの次に出力されます。

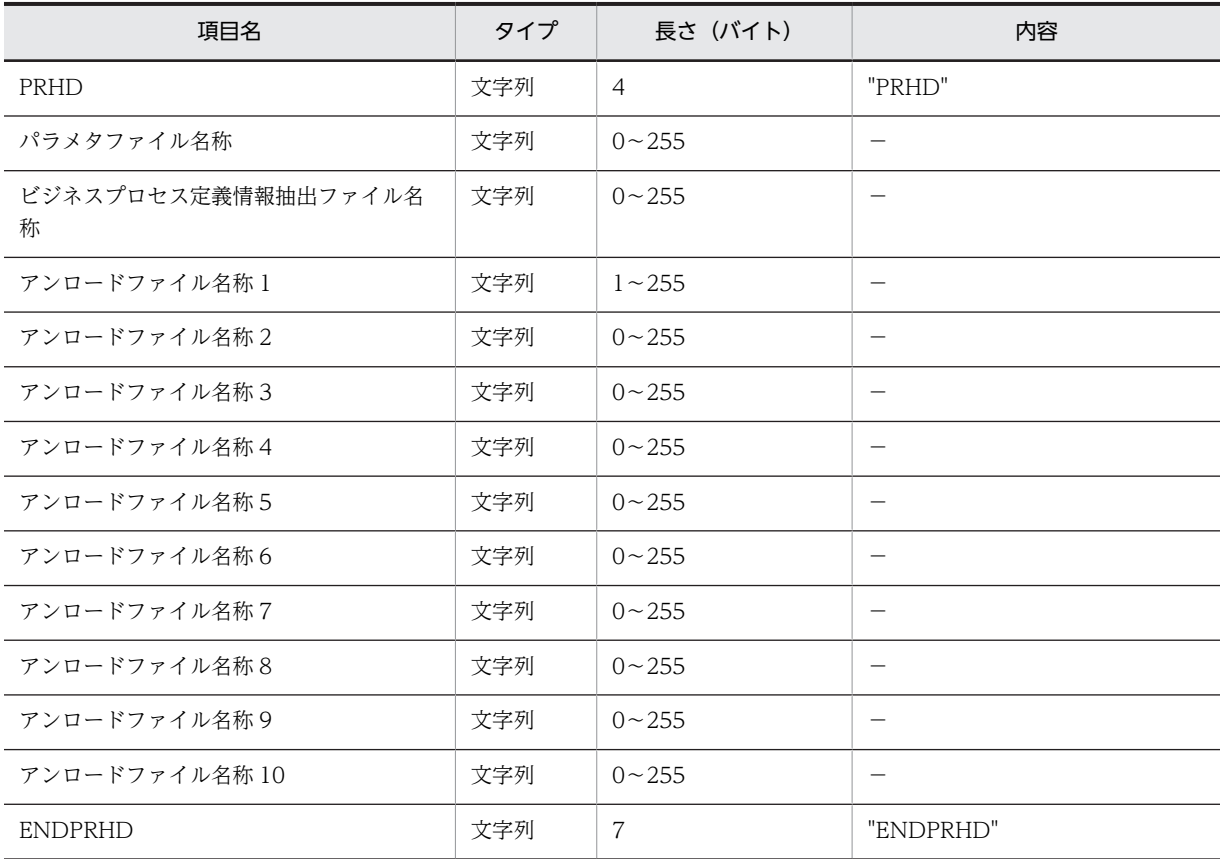

# (5) UJ 情報レコード

UJ 情報レコードは,処理情報レコードの次に出力されます。

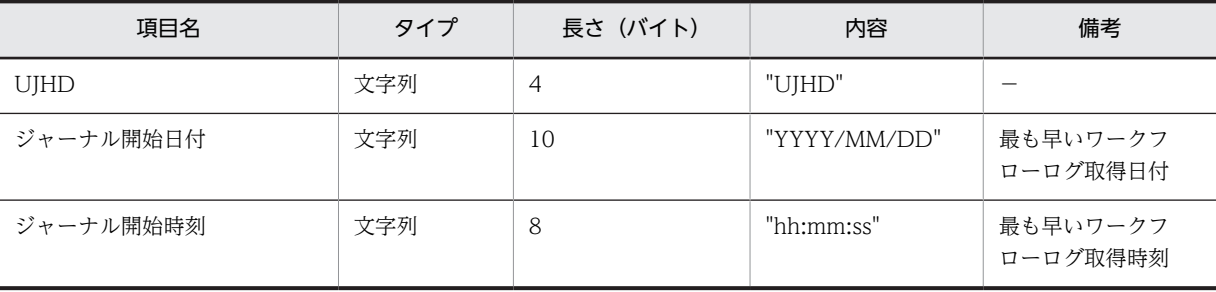

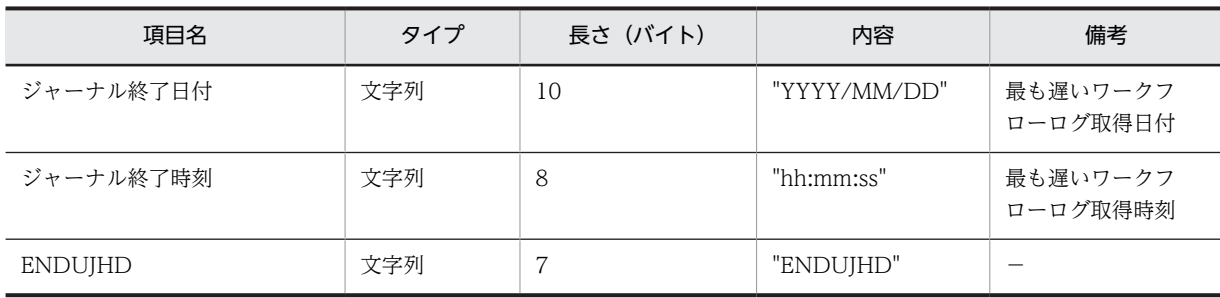

## (6) 集計情報レコード

集計情報レコードは、UJ 情報レコードの次に出力されます。

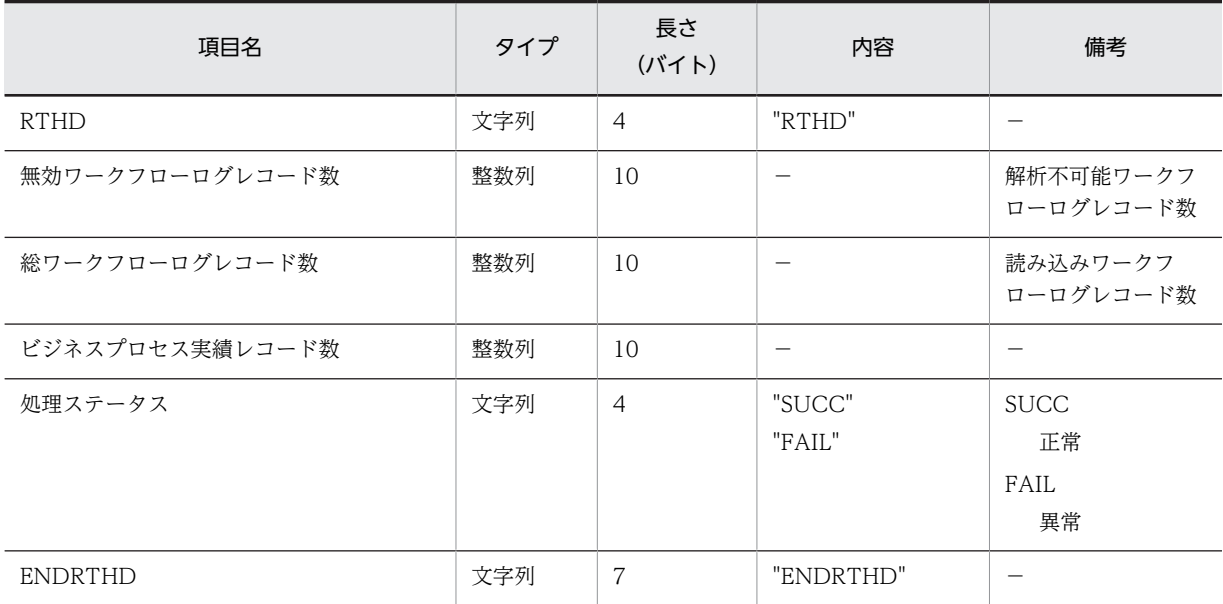

## (7) ビジネスプロセス実績レコード

ビジネスプロセス実績レコードは,集計情報レコードの次に出力されます。

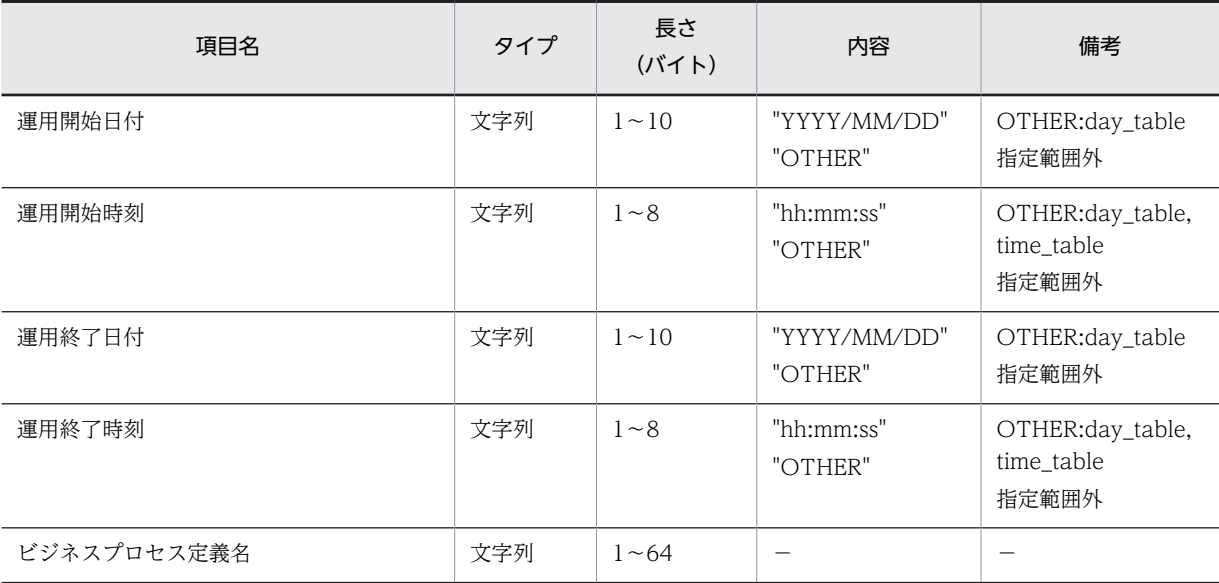

<span id="page-322-0"></span>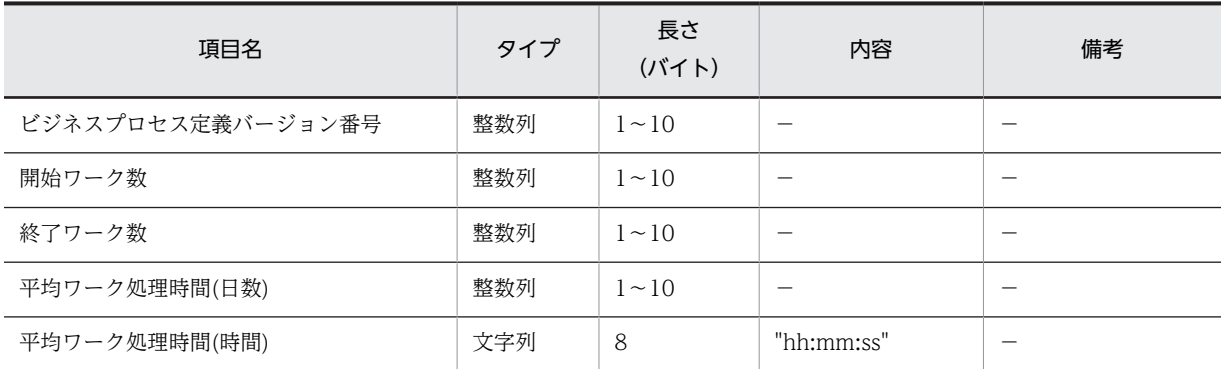

- ビジネスプロセス実績レコードに関する注意事項
	- ワーク処理時間=(ワーク終了時刻)−(ワーク開始時刻)として,平均ワーク処理時間を算出し ます。
	- 平均ワーク処理時間は,集計開始から集計終了までの間に終了したワークの平均処理時間です。
	- 複数のビジネスプロセス実績ファイルをマージする場合に発生する,同一集計開始日時時刻及び集 計終了日時時刻の複数レコードのマージ処理において,開始ワーク数及び終了ワーク数の合計値は 保証します。しかし,平均ワーク処理時間の合計値は保証しません。

## (8) 終了ヘッダレコード

終了ヘッダレコードは,ビジネスプロセス実績ファイルの最後に出力されます。

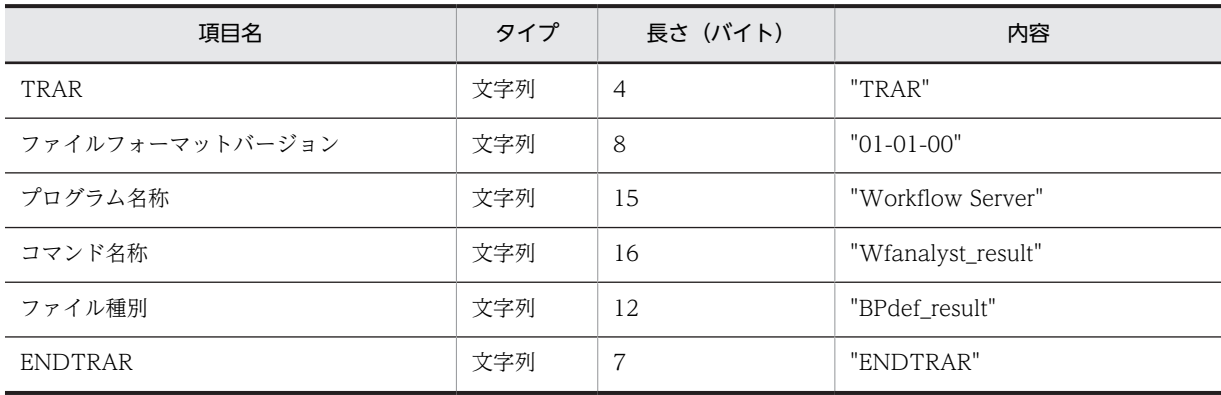

# 付録 C.3 ワークフローログレコードファイルのデータ形式

## (1) ワークフローログレコードファイルの構成

ワークフローログレコードファイルのレコード構成を,図 C-3 に示します。

図 C‒3 ワークフローログレコードファイルのレコード構成

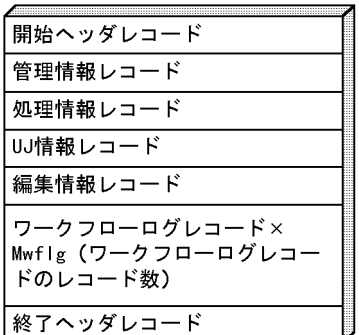

#### • 注意事項

- 各レコードの区切り文字は, (0A)16 です。
- 文字列中の改行コード(OA)16 は、取り除きます。
- 文字列中の「"(ダブルクォーテーション)」は,「""(半角ダブルクォーテーション 2 個)」に変換し ます。
- レコードは,各項目を「,(半角コンマ)」で区切った CSV 形式です。
- 文字列は,「"(ダブルクォーテーション)」で囲みます。

## (2) 開始ヘッダレコード

開始ヘッダレコードは,ワークフローログレコードファイルの先頭に出力します。

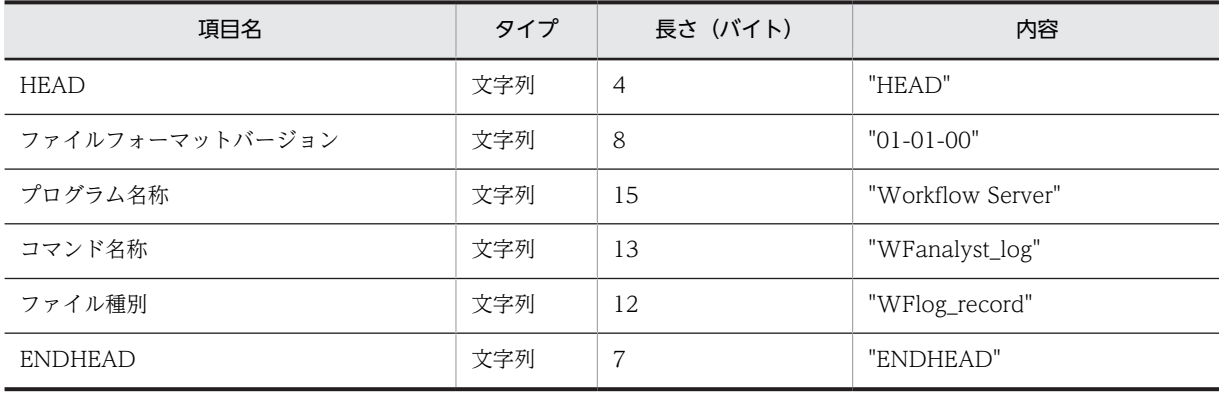

## (3) 管理情報レコード

管理情報レコードは,開始ヘッダレコードの次に出力されます。

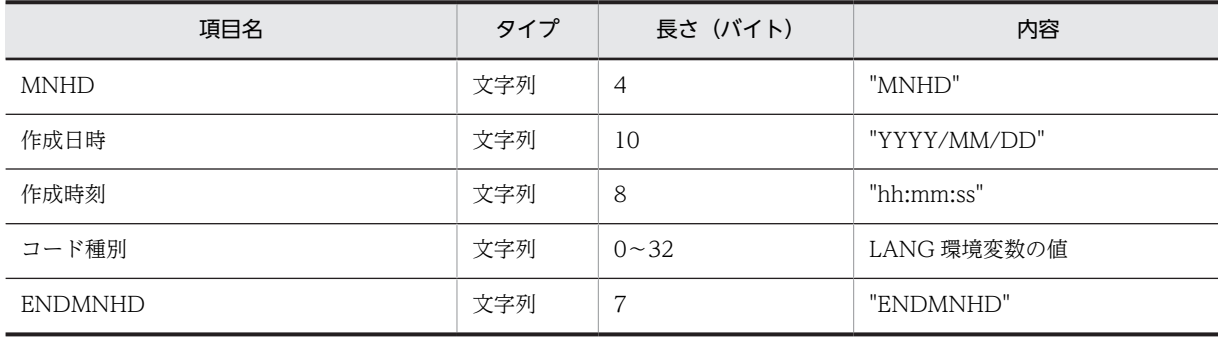
# (4) 処理情報レコード

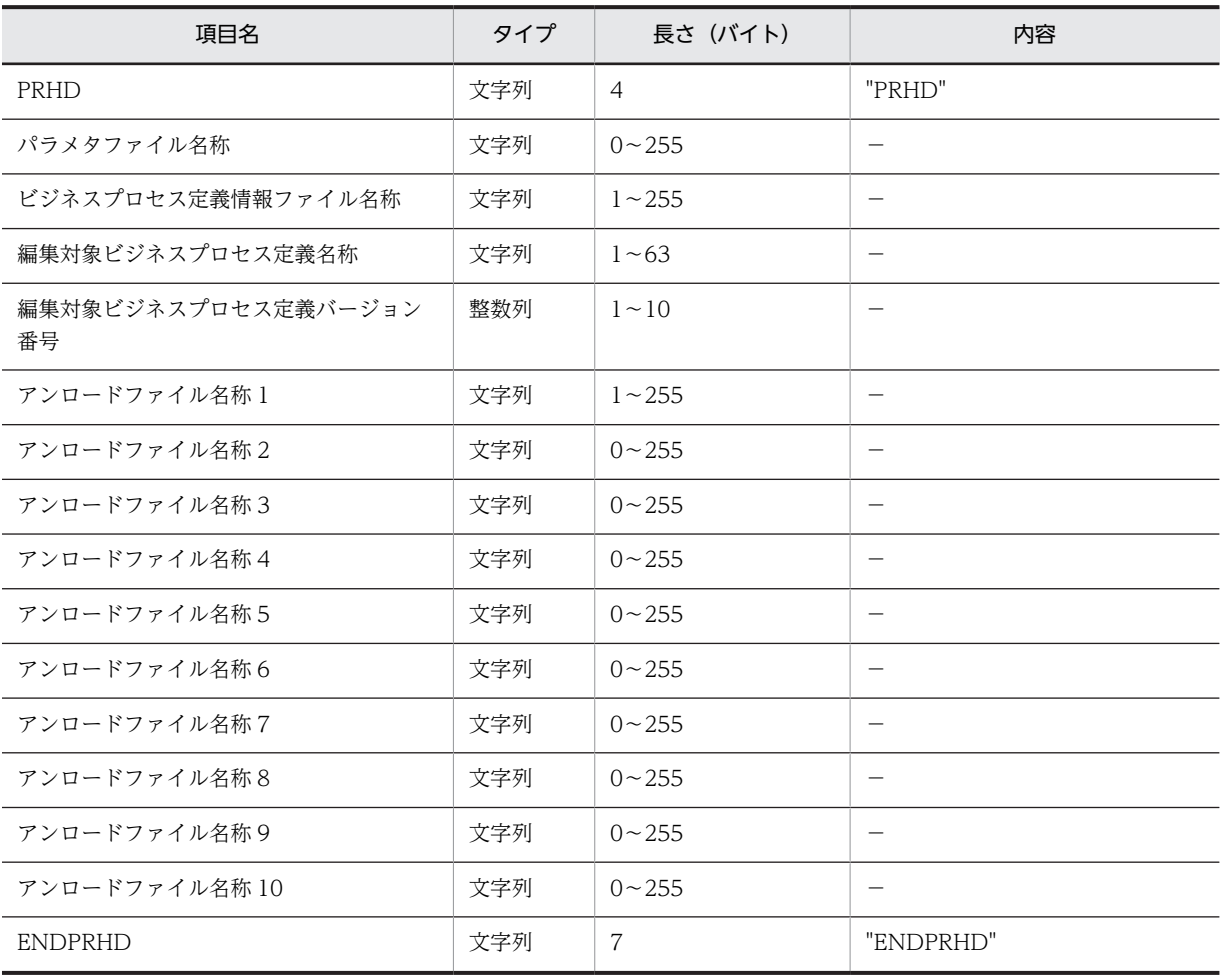

処理情報レコードは,管理情報レコードの次に出力されます。

## (5) UJ 情報レコード

UJ 情報レコードは,処理情報レコードの次に出力されます。

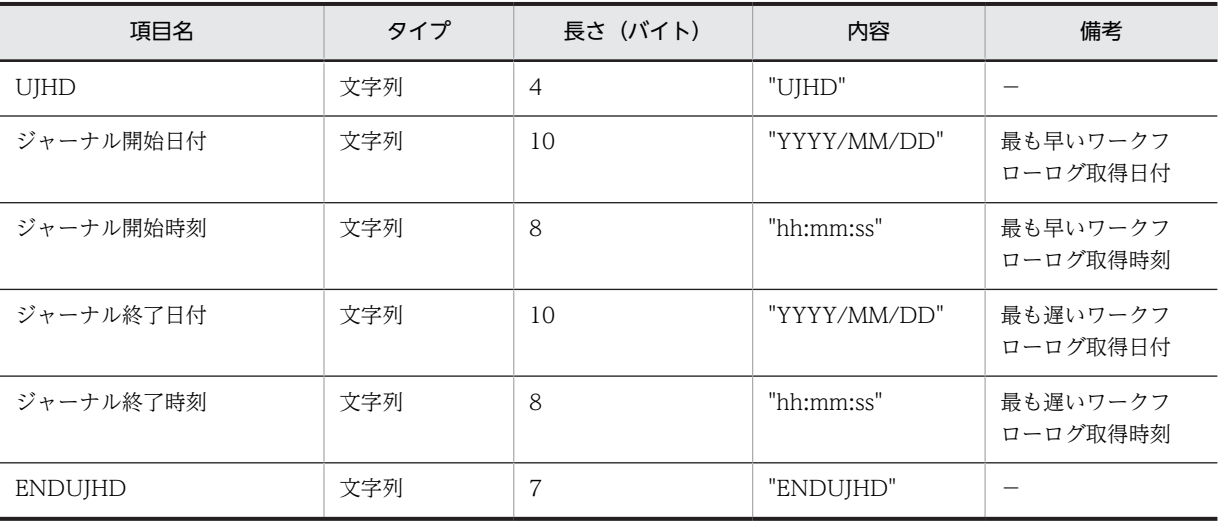

# (6) 編集情報レコード

編集情報レコードは,UJ 情報レコードの次に出力されます。

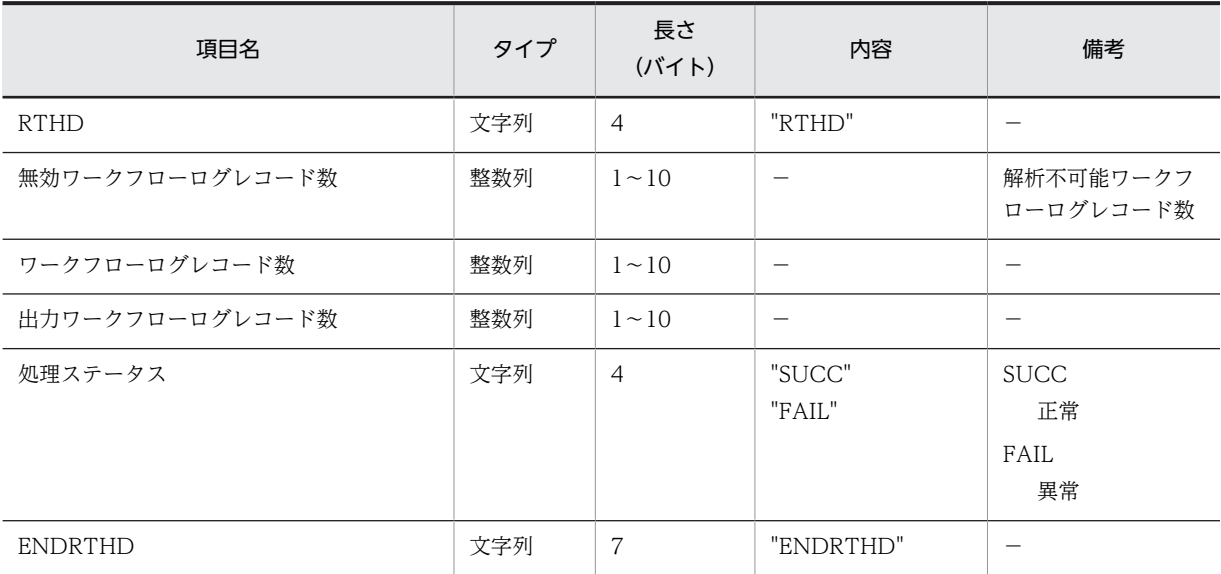

# (7) ワークフローログレコード

ワークフローログレコードは,編集情報レコードの後に出力されます。

(a) ワークフローログレコードのフォーマット

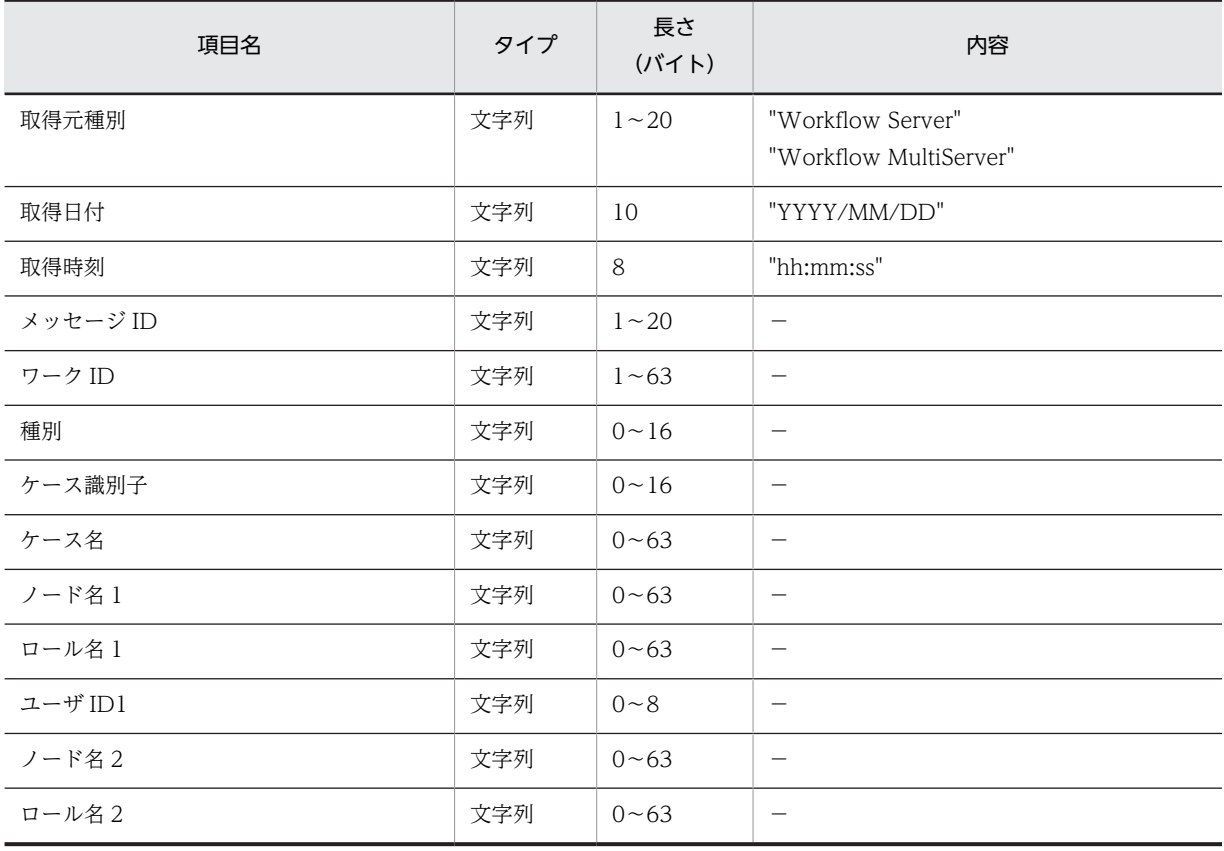

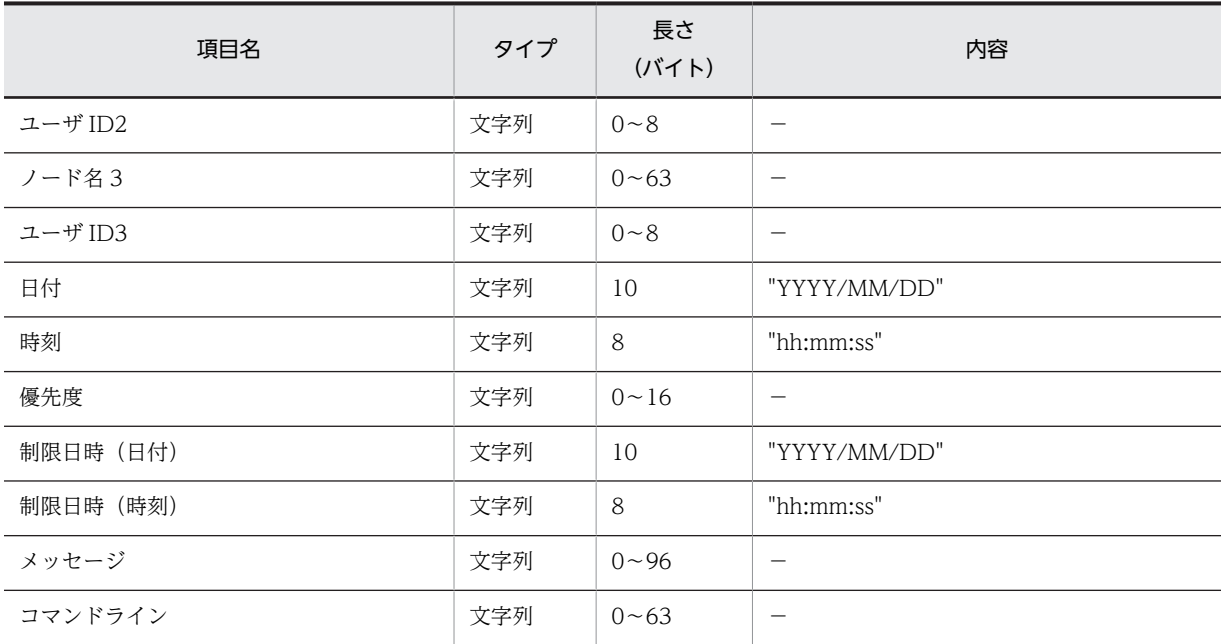

(b) ワークフローログレコードのメッセージフォーマット

ワークフローログレコードの各項目は,表 C-1 に示すように,メッセージ ID ごとに項目データの有無が異 なります。

| メッセージID | メッセージ種<br>別           | 取<br>得<br>元<br>種<br>別 | 取<br>得<br>$\boxminus$<br>付 | 取<br>得<br>時<br>刻 | ワ<br>ク<br>$\mathbf{I}$<br>D | 種<br>別     | $\sqrt{\tau}$<br>ス<br>識<br>別<br>子 | ヶ<br>ス<br>名 | ノ<br>$\kappa$<br>名<br>1 | $\Box$<br>ル<br>名<br>$\mathbf{1}$ | $\mathfrak{1}$<br>ザ<br>I<br>D<br>$\mathbf{1}$ | ノ<br>$\kappa$<br>名<br>$\sqrt{2}$ | $\Box$<br>ル<br>名<br>$\mathbf 2$ | $\mathfrak{1}$<br>ザ<br>$\mathbf{I}$<br>$\mathsf{D}$<br>$\overline{2}$ | $\kappa$<br>名<br>$\mathbf{3}$ | 그<br>ザ<br>$\mathbf{I}$<br>$\mathsf D$<br>3 | $\boxminus$<br>付 | 時<br>刻 | 優<br>先<br>度 | 処<br>理<br>期<br>限<br>$\cdot\cdot$<br>$\boxminus$<br>付 | 処<br>理<br>期<br>限<br>時<br>刻 | $\times$<br>ッ<br>セ<br>ジ | $\Box$<br>$\overline{\mathbf{v}}$<br>$\boldsymbol{\mathcal{V}}$<br>$\kappa$<br>$\bar{\mathcal{I}}$<br>$\tau$<br>$\boldsymbol{\check{}}$ |
|---------|-----------------------|-----------------------|----------------------------|------------------|-----------------------------|------------|-----------------------------------|-------------|-------------------------|----------------------------------|-----------------------------------------------|----------------------------------|---------------------------------|-----------------------------------------------------------------------|-------------------------------|--------------------------------------------|------------------|--------|-------------|------------------------------------------------------|----------------------------|-------------------------|----------------------------------------------------------------------------------------------------|
| 0x04    | begin_work            | $\bigcirc$            | $\bigcirc$                 | $\bigcirc$       | $\bigcirc$                  |            |                                   |             |                         |                                  |                                               |                                  |                                 |                                                                       |                               |                                            |                  |        |             |                                                      |                            |                         |                                                                                                    |
| 0x05    | move_root_<br>case    | $\bigcirc$            | $\bigcirc$                 | $\bigcirc$       | $\bigcirc$                  | $\bigcirc$ | $\bigcirc$                        |             | O                       | $\bigcirc$                       | $\bigcirc$                                    | $\bigcirc$                       |                                 |                                                                       |                               |                                            | $\bigcirc$       | ◯      |             |                                                      |                            |                         |                                                                                                    |
| 0x0c    | send_consul<br>t_case | $\bigcirc$            | $\circ$                    | $\bigcirc$       | $\bigcirc$                  |            | $\bigcirc$                        |             |                         |                                  | $\bigcirc$                                    |                                  |                                 | $\bigcirc$                                                            | $\bigcirc$                    |                                            |                  |        |             |                                                      |                            |                         |                                                                                                    |
| 0x0d    | go_root_cas<br>e      | $\bigcirc$            | $\bigcirc$                 | $\bigcirc$       | $\bigcirc$                  |            | $\bigcirc$                        |             | O                       | O                                | $\bigcirc$                                    |                                  |                                 |                                                                       |                               |                                            | $\bigcirc$       | O      |             |                                                      |                            |                         |                                                                                                    |
| 0x0e    | suspend_ro<br>ot_case | $\bigcirc$            | $\bigcirc$                 | $\bigcirc$       | $\bigcirc$                  |            | $\bigcirc$                        |             | O                       | O                                | $\bigcirc$                                    |                                  |                                 |                                                                       |                               | О                                          |                  |        |             |                                                      |                            |                         |                                                                                                    |
| 0x0f    | suspend_wo<br>rk      | $\bigcirc$            | $\bigcirc$                 | $\bigcirc$       | $\bigcirc$                  |            |                                   |             |                         |                                  |                                               |                                  |                                 |                                                                       |                               | $\bigcirc$                                 |                  |        |             |                                                      |                            |                         |                                                                                                    |
| 0x10    | ready_root_<br>case   | $\bigcirc$            | $\bigcirc$                 | $\bigcirc$       | $\bigcirc$                  |            | $\bigcirc$                        |             | $\bigcirc$              | О                                | $\bigcirc$                                    |                                  |                                 |                                                                       |                               | $\bigcirc$                                 |                  |        |             |                                                      |                            |                         |                                                                                                    |
| 0x11    | ready_work            | $\bigcirc$            | $\bigcirc$                 | О                | О                           |            |                                   |             |                         |                                  |                                               |                                  |                                 |                                                                       |                               | О                                          |                  |        |             |                                                      |                            |                         |                                                                                                    |

表 C‒1 ワークフローログレコードの項目データ有無

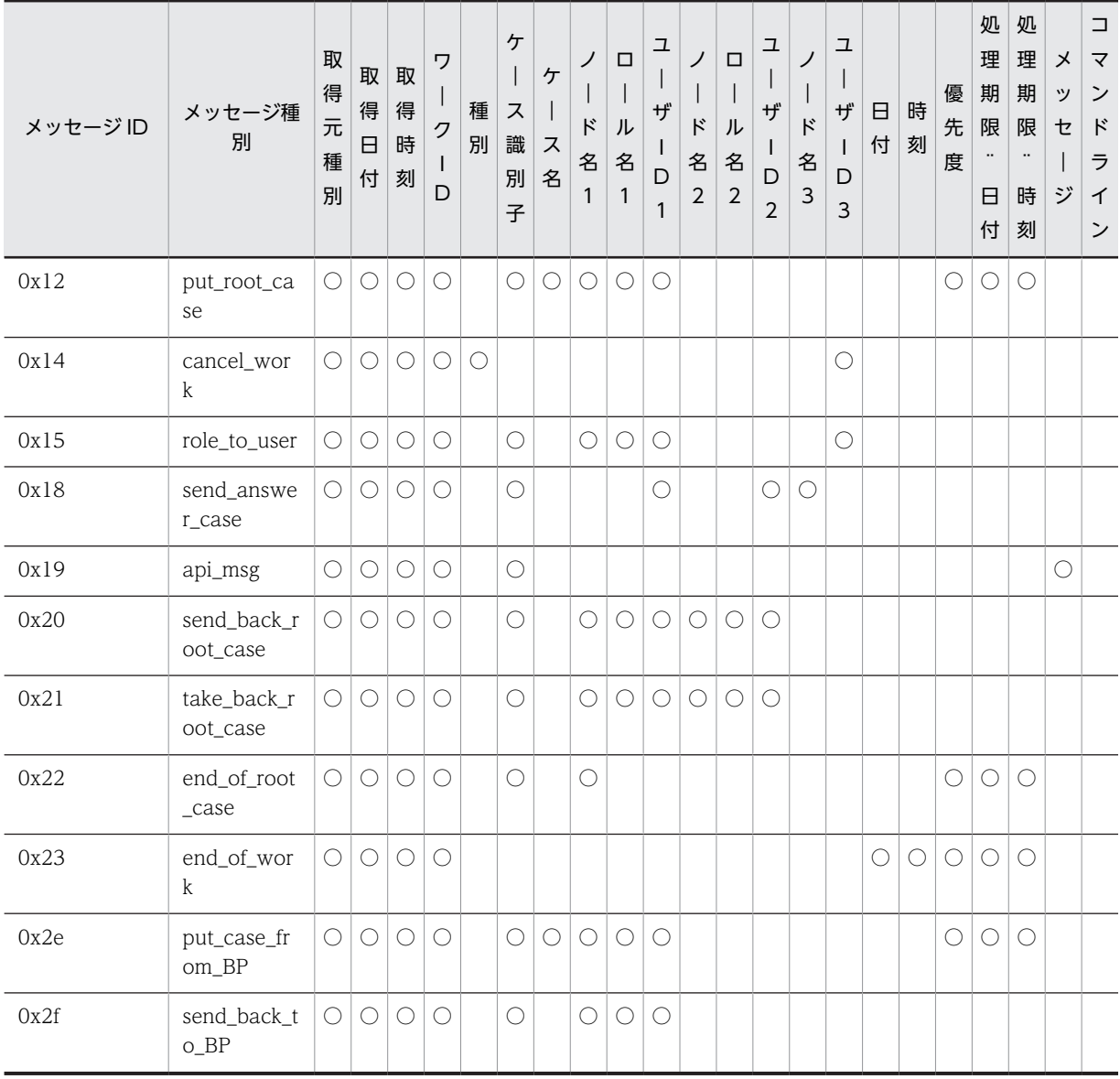

(凡例)○は項目データあり,空白は項目データなしを示します。

### (c) ワークフローログレコードのメッセージ内容

ワークフローログレコードの各項目は,メッセージ ID ごとに内容が異なります。次に,メッセージ ID ご との内容を示します。

# • BEGIN\_WORK (ワークの生成)

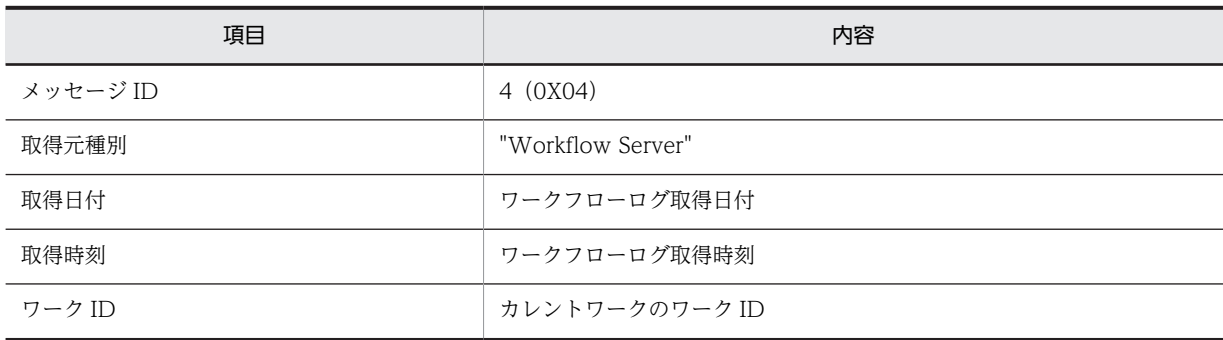

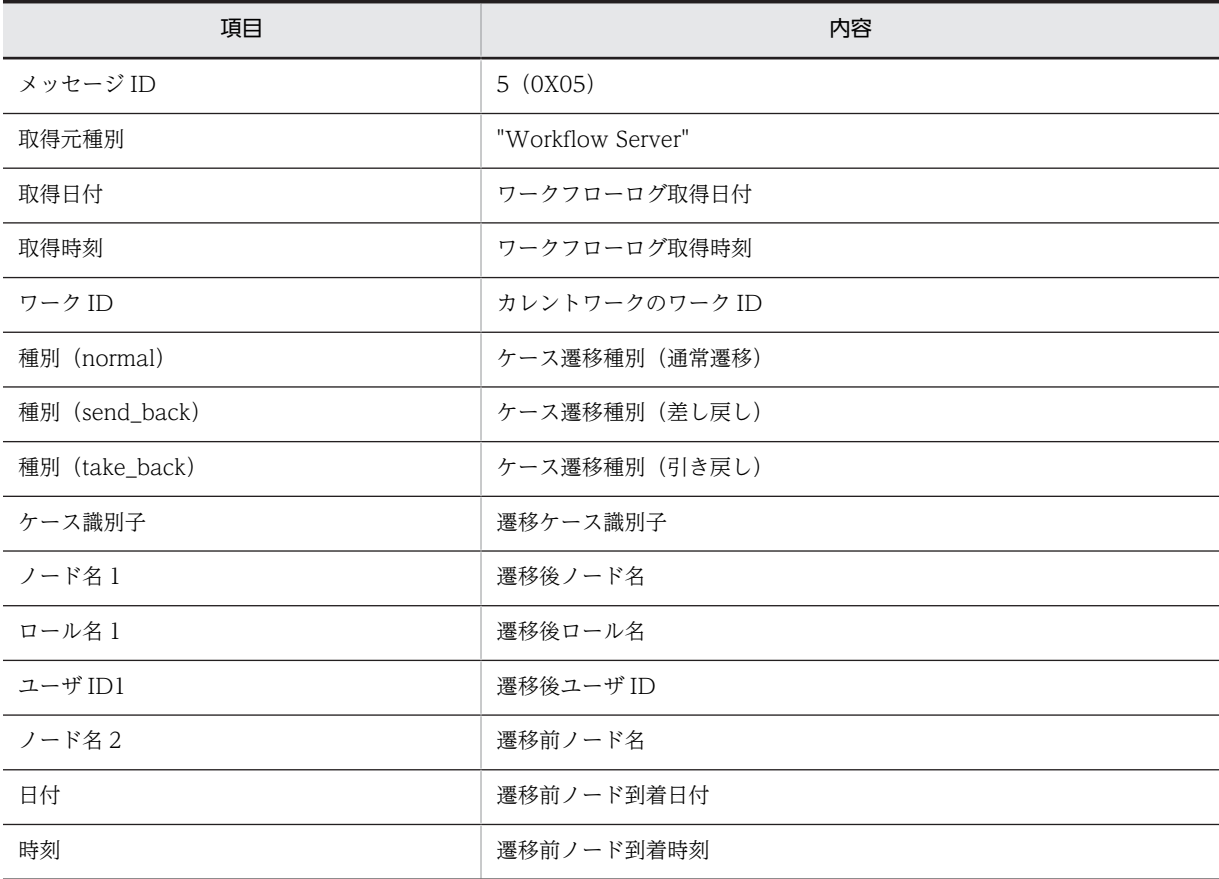

## • MOVE\_ROOT\_CASE(案件のノード遷移)

#### • SEND\_CONSULT\_CASE

(相談する案件の,相談ユーザ(同一サーバ内)への送付)

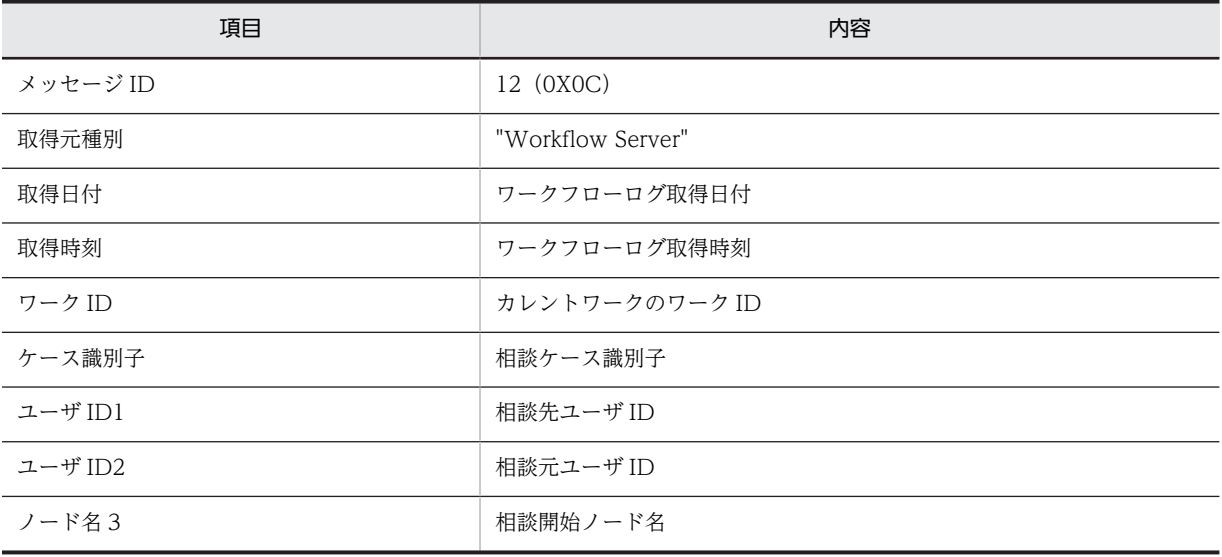

## • GO\_ROOT\_CASE(案件の遷移の要求)

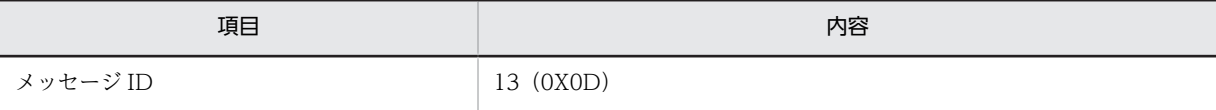

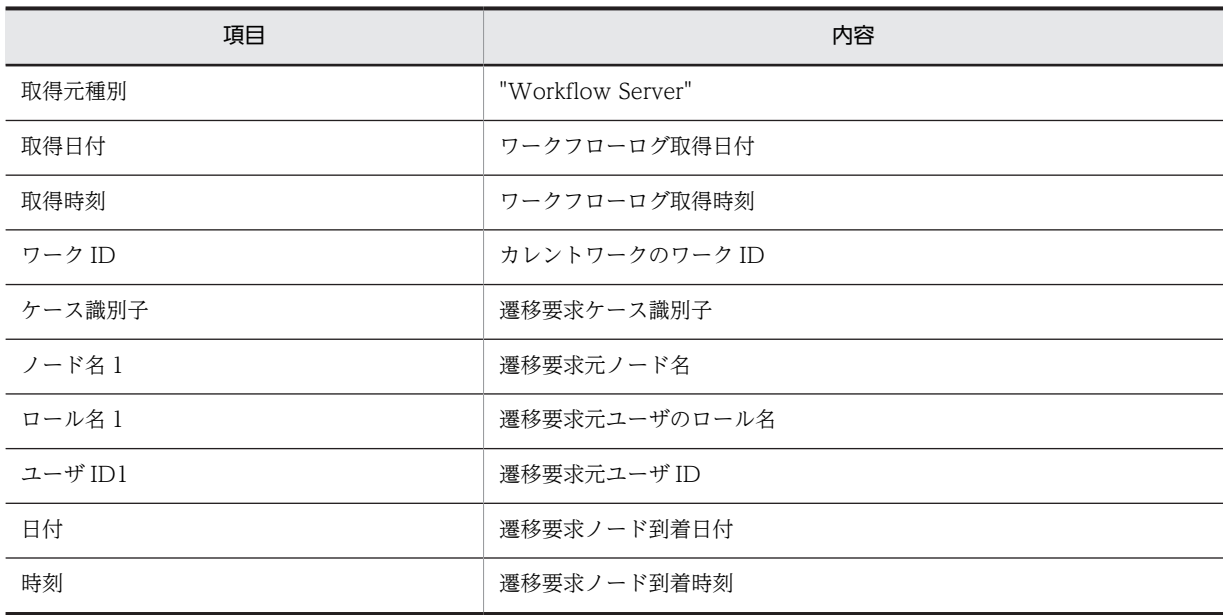

# • SUSPEND\_ROOT\_CASE(案件の遷移の一時停止)

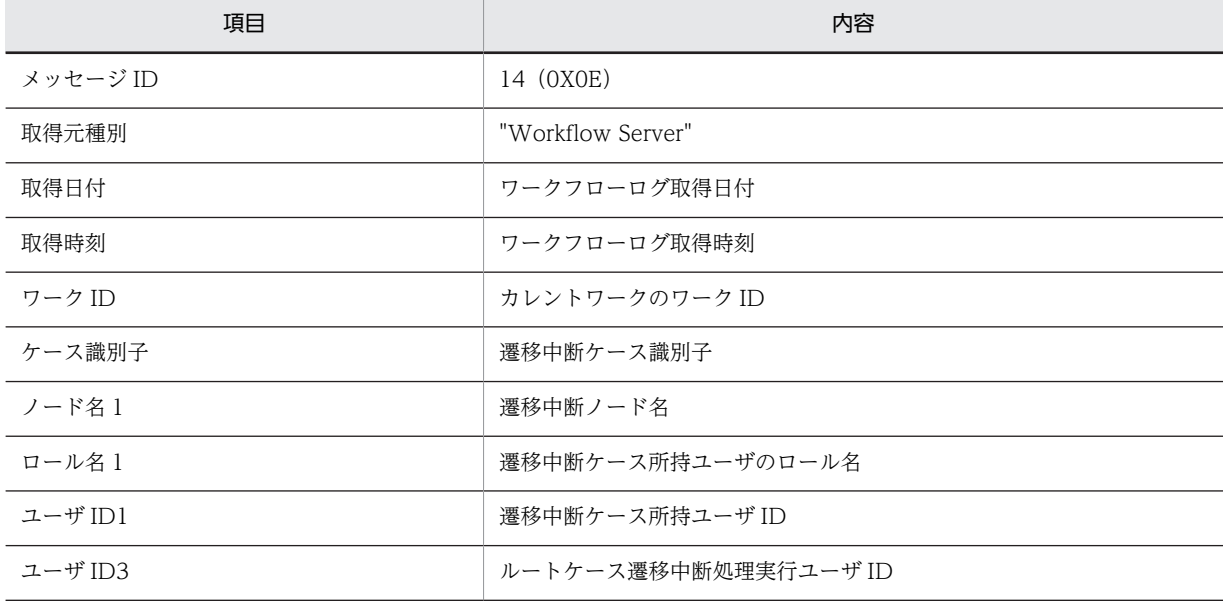

### • SUSPEND\_WORK(ワーク単位での案件の遷移の一時停止)

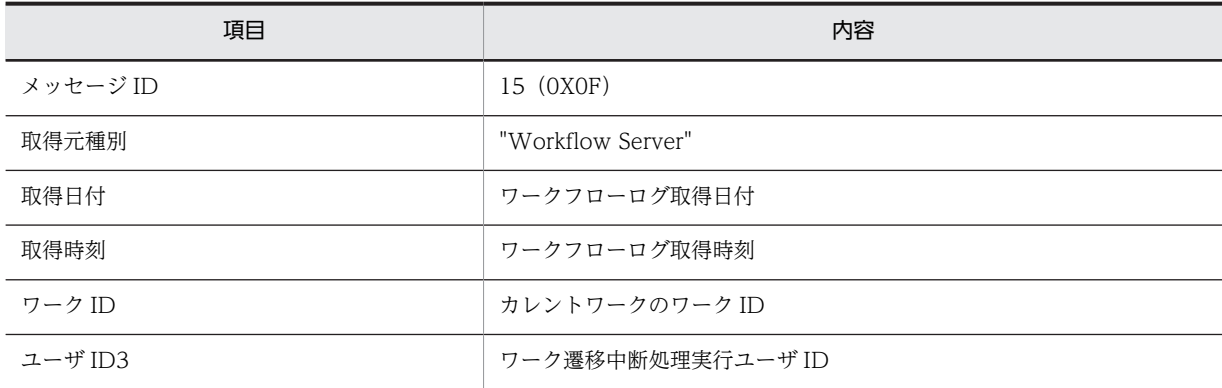

• READY\_ROOT\_CASE(案件の遷移の再開)

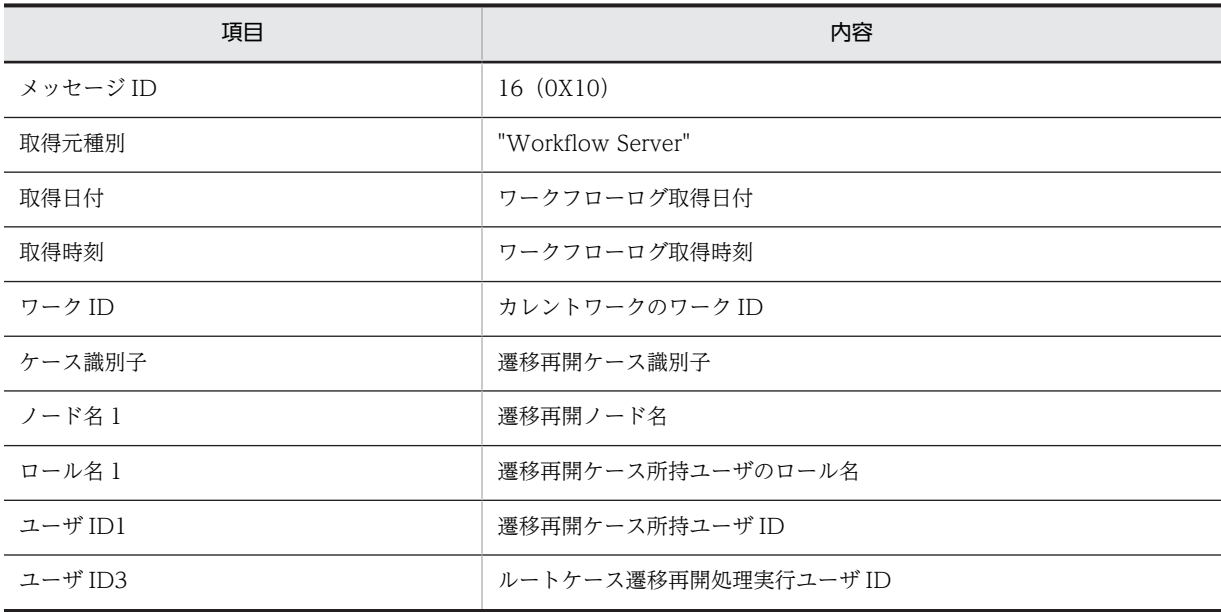

# • READY\_WORK(ワーク単位での案件の遷移の再開)

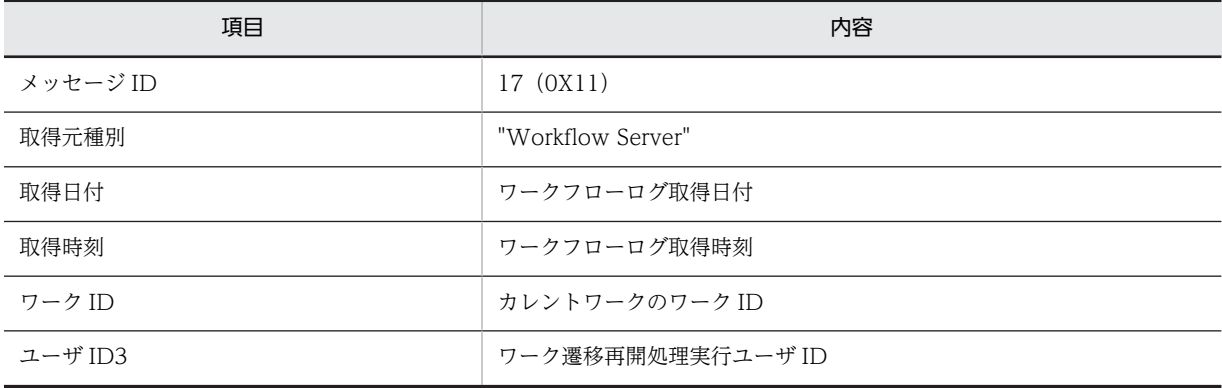

# • PUT\_ROOT\_CASE(案件の投入)

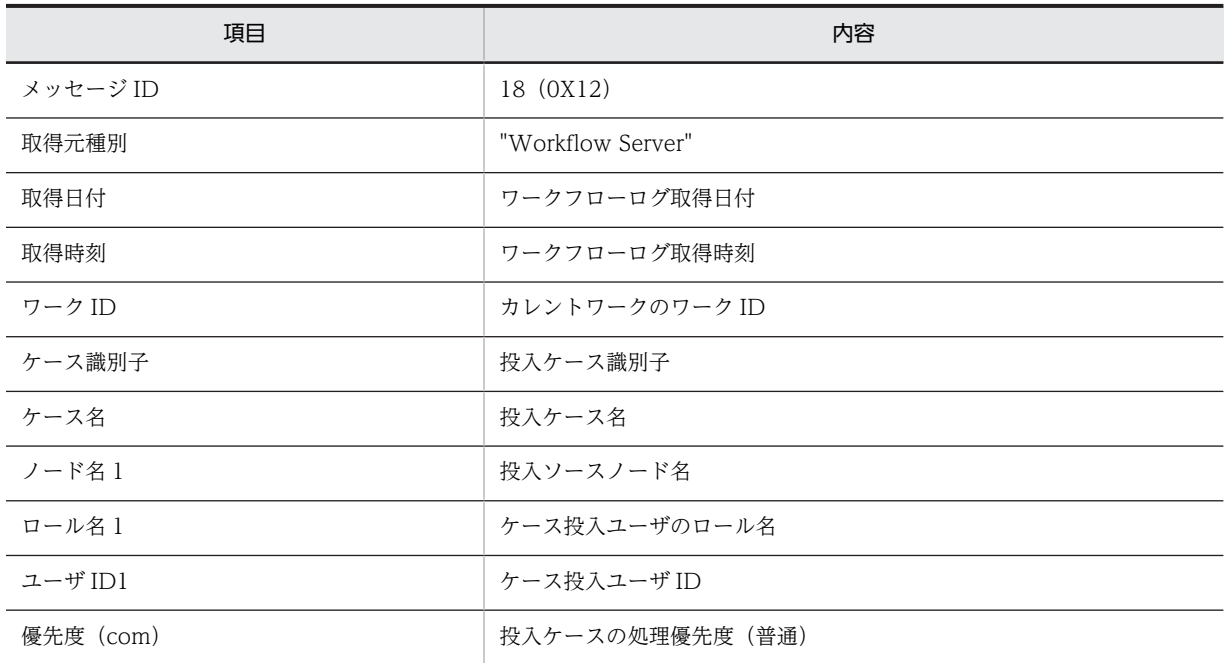

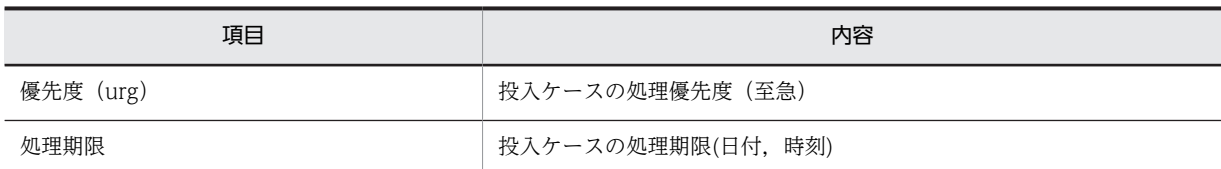

# • CANCEL\_WORK (ワークのキャンセル)

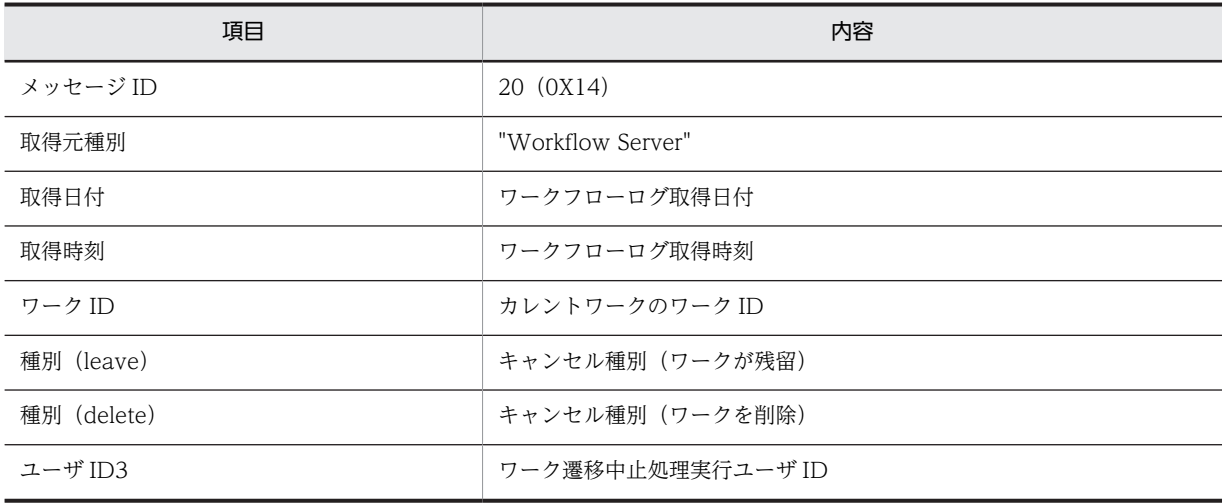

# • ROLE\_TO\_USER(ロールトレーからユーザトレーへの案件の移動)

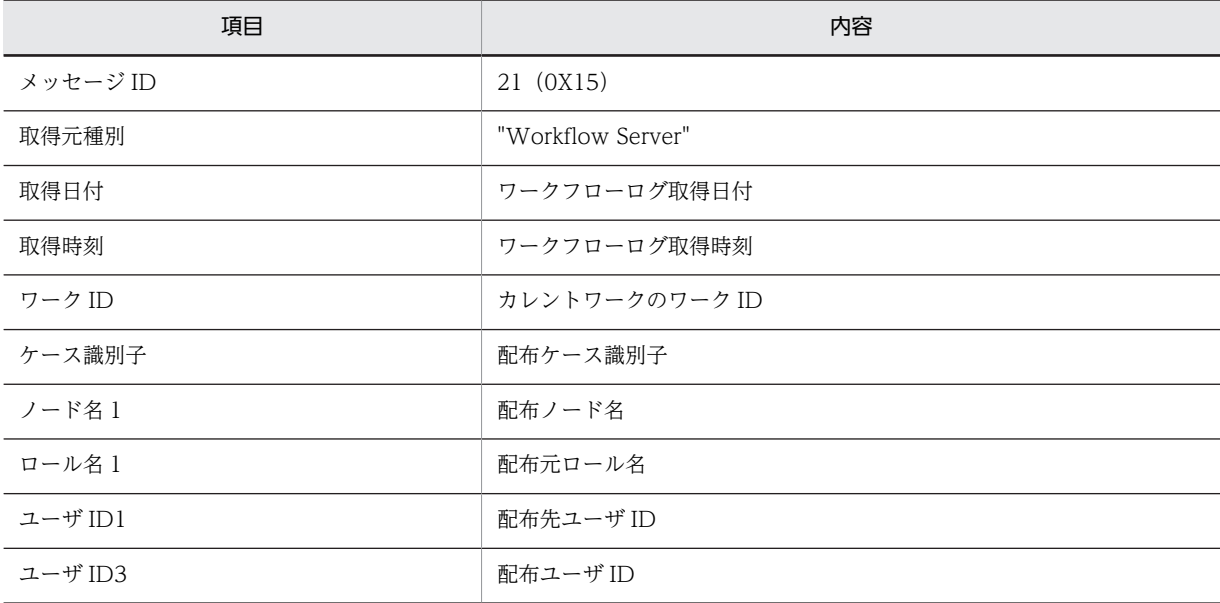

# • SEND\_ANSWER\_CASE(相談された案件の回答)

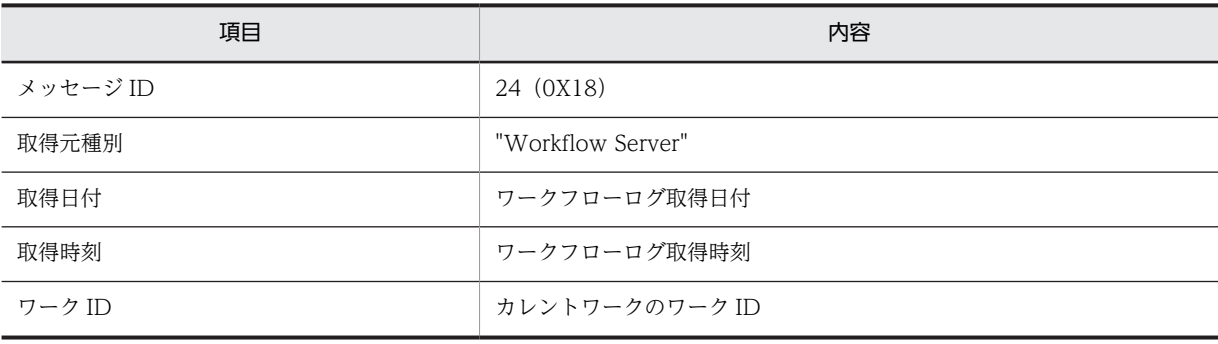

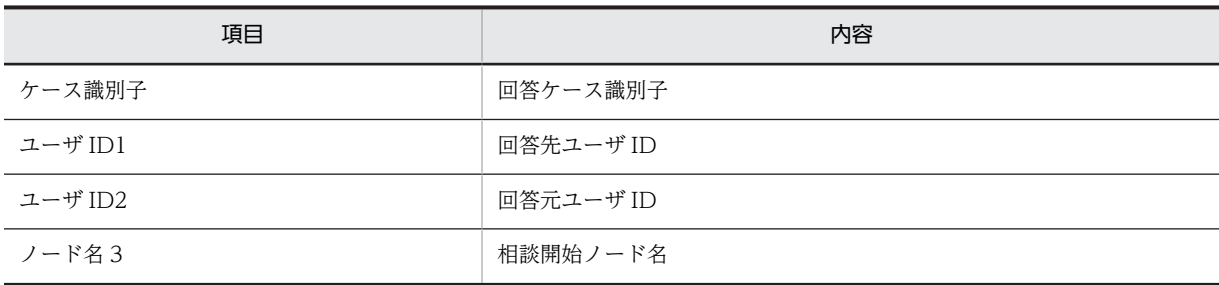

### • API\_MSG (ワークフローログへのユーザデータの出力)

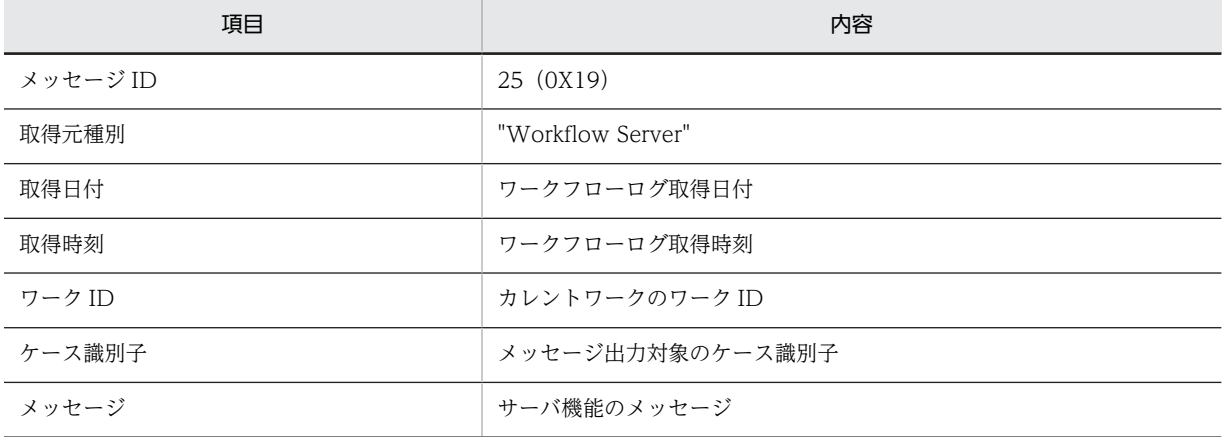

# • SEND\_BACK\_ROOT\_CASE(案件の差し戻し)

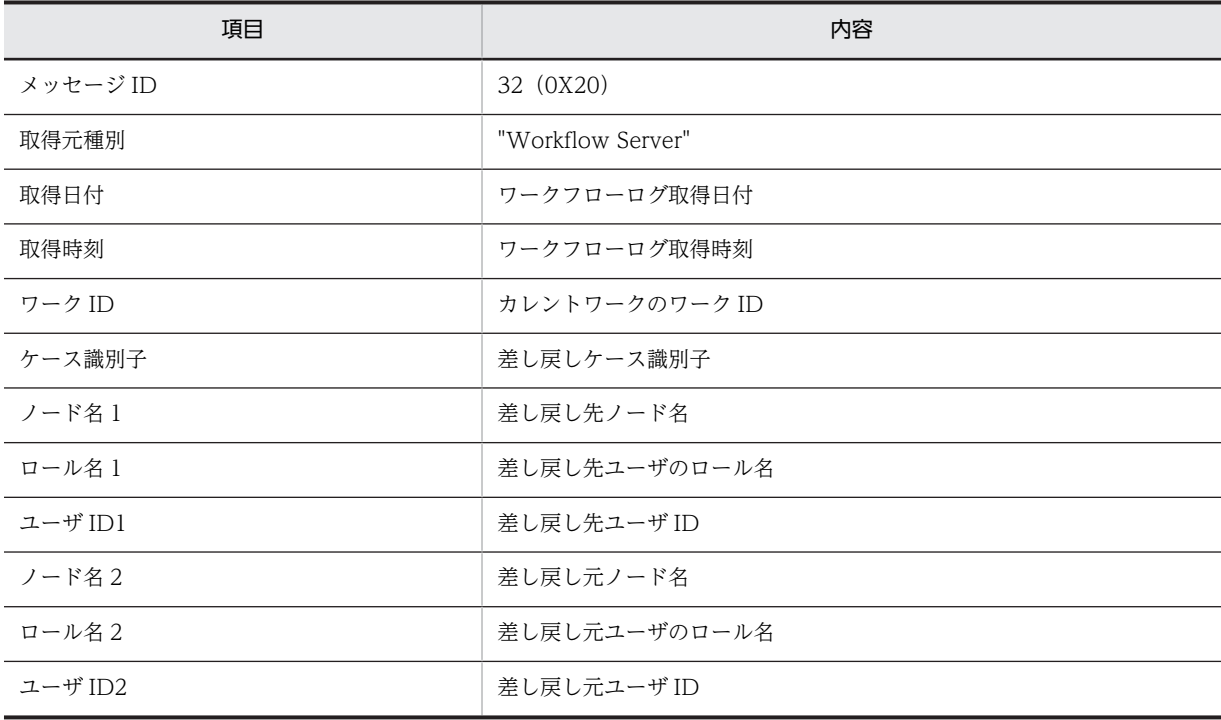

# • TAKE\_BACK\_ROOT\_CASE(案件の引き戻し)

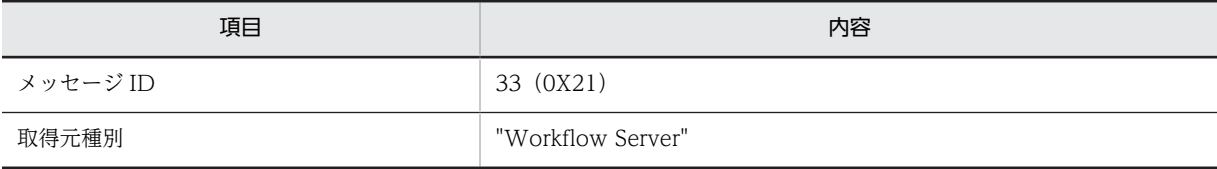

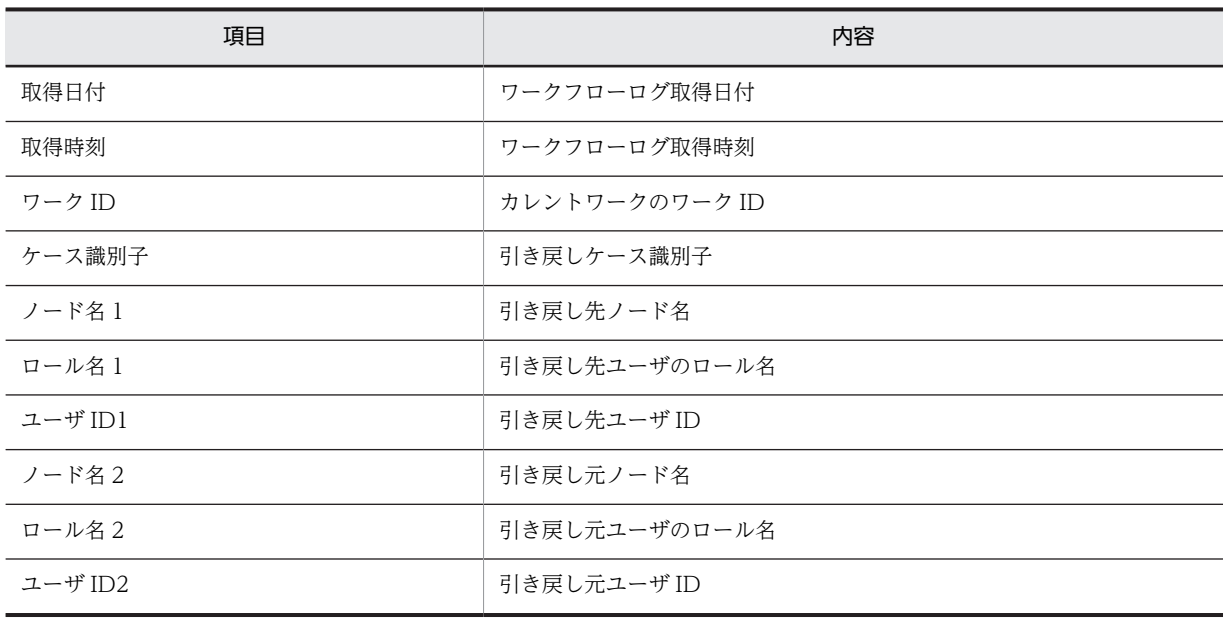

# • END\_OF\_ROOT\_CASE(案件の遷移の終了(シンク))

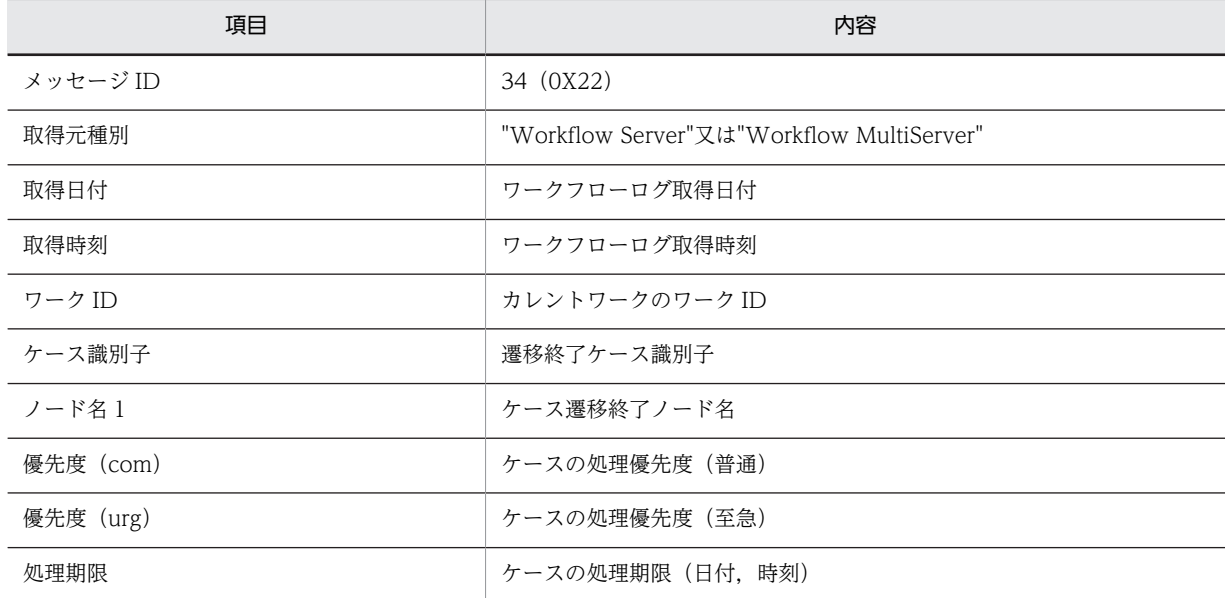

# • END\_OF\_WORK (ワークの終了)

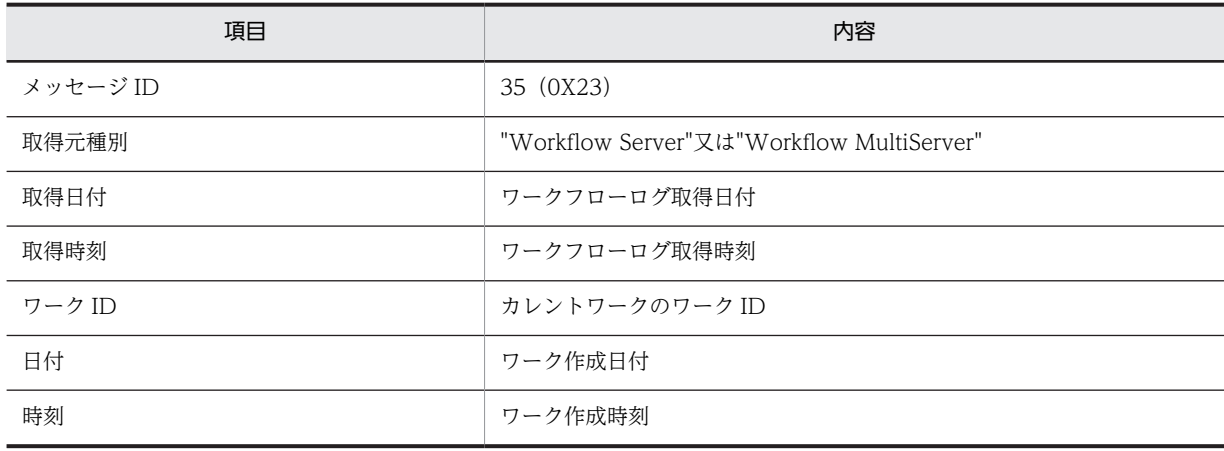

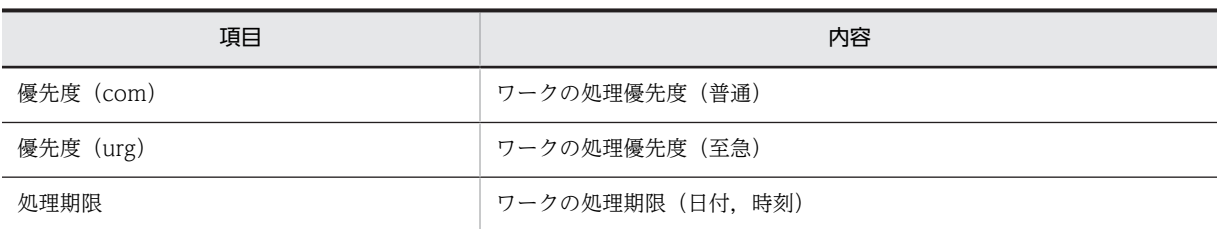

# • PUT\_CASE\_FROM\_BP (他のビジネスプロセスからの案件の投入)

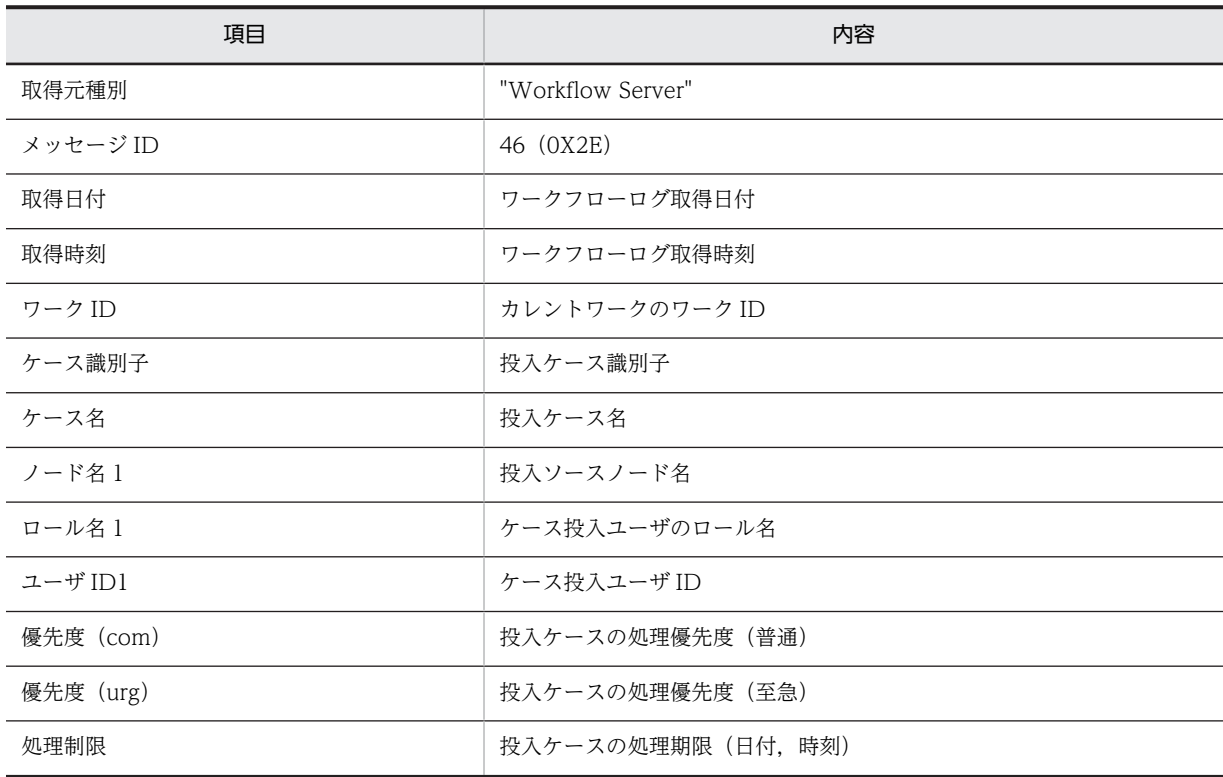

# • SEND\_BACK\_TO\_BP (他のビジネスプロセスへの案件の差し戻し)

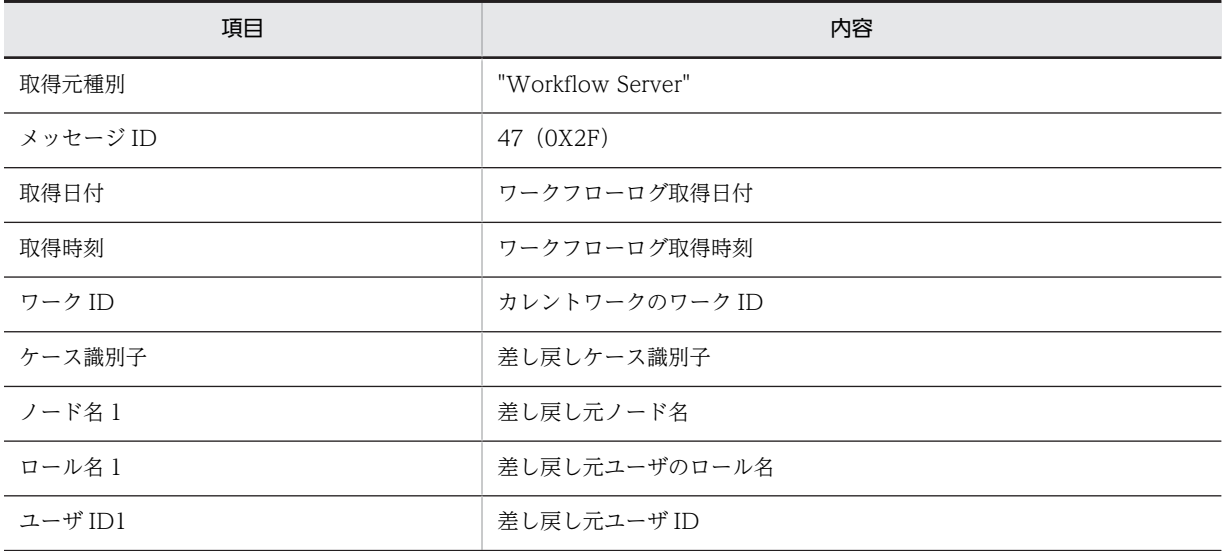

# (8) 終了ヘッダレコード

終了ヘッダレコードは,ワークフローログレコードファイルの最後に出力されます。

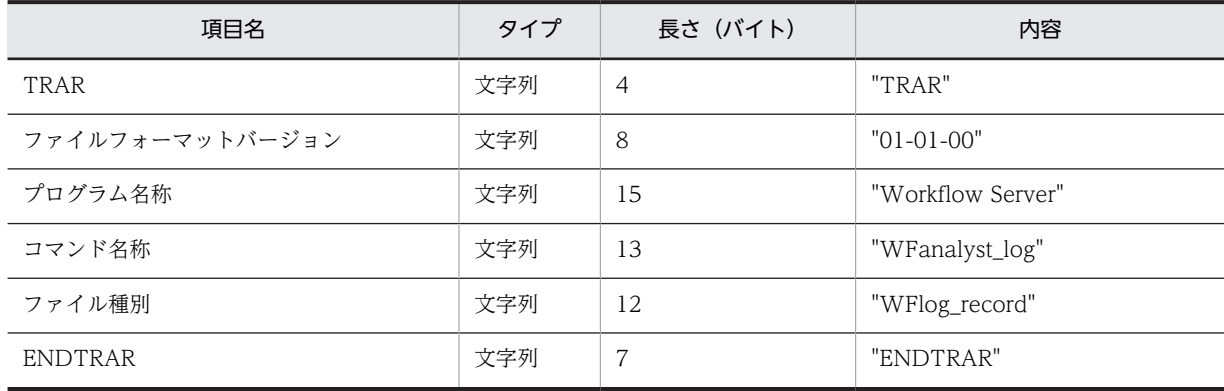

# 付録 D ディスク占有量の計算式

# 付録 D.1 ワークフローデータベースのディスク占有量

ワークフローデータベースのディスク占有量の計算式を次に示します。

# (1) ディスク占有量算出時の注意

ここでは,計算式に関する注意事項について説明します。

- 計算式中の「S」は Groupmax Object Server の初期設定パラメタファイルで指定したセグメントサイ ズです。セグメントは,Groupmax Object Server でのファイルの割り当て及び増分の単位で,ページ という単位で指定されます。1 ページのページ長は 8,192 バイトです。 α,α1,α2 などの値がセグメントサイズより大きくなると,ファイルが増分されます。
- ファイル増分の単位は,セグメントサイズですが,セグメントサイズが 128 以下の場合は無条件に 1 メ ガバイト増分します。 セグメントサイズが 128 以下のディスク占有量については,計算値より実測値の方が大きくなる場合が ありますので注意してください。
- 次に示す場合は,データの削除をしてもその領域が再利用されないことがあります。その場合は,削除 するデータの数も含めて計算してください。ただし,1 ページ内の全データを削除すれば再利用されま す。
	- ファイル増分の発生後で,増分前の領域に格納しているデータを削除する場合
	- 削除データのページ (8.192 バイト)内に他のデータが存在する場合
- ディスク占有量の見積もりのときは,余裕を持って見積もってください。

データを削除した領域を効率良く再利用するためには,データベースを適切な配置に再編成し,データ ベースのスペース効率を最適にする必要があります。データベースの再編成には,Groupmax Object Server の[データベースの再編成ユティリティ]を使用します。データベースのスペース効率を最適に するために,定期的にデータベースを再編成してください。

また,データベースを再編成する場合は,必ず,あらかじめデータベースのバックアップを取得してく ださい。

データベースの再編成ユティリティについては,マニュアル「Groupmax Object Server Version 6 システム管理者ガイド」(Windows 用)を参照してください。

- (2) マスタディレクトリエリア
	- master (単位:メガバイト) 1.5

# (3) データディレクトリエリア

- datadir(単位:メガバイト) 1
- (4) ディクショナリエリア
	- dictionary (単位: メガバイト) 2.7
- (5) oid インデクスエリア
	- oidindex (単位:キロバイト)

$$
\left\{\n\begin{array}{c}\n9 + \sqrt{\frac{\alpha}{s}} \sqrt{\frac{\alpha}{s}} + \sqrt{\frac{\frac{\alpha}{s}}{s}} \\
\hline\n\sqrt{40 + \sqrt{\frac{s}{32}}} \sqrt{\frac{\alpha}{12}}\n\end{array}\n\right\}\n\right\}\n\times 8.\n\quad 192
$$

α の求め方を次に示します。

$$
\alpha = \sum_{i=1}^{n} \mathsf{Pi}
$$

これは漸化式を解く計算式で,次の計算式で P<sub>1</sub> を求め, P<sub>n+1</sub> = 1 になるまで P<sub>i+1</sub> の計算式を繰り返 します。

$$
P_{1} = \sqrt{\frac{498 + 6d}{141}} \text{P}_{1+1} = \sqrt{\frac{P_{1}}{284}} \text{P}_{2}
$$

Cd

総オブジェクト数(削除した数も含む)

 $(E=|8 \times (20 + N \times 4) + R \times 26 + U \times 16 + W \times 4 + A \times 11 + D \times 9 + M \times 3 + 30)$ 

B

```
総ビジネスプロセス定義数
(Workflow 管理サーバの場合)=システム内の全ビジネスプロセス定義数
(Workflow 管理サーバ以外の場合)=サーバ内のビジネスプロセス定義数
```
R

```
総ロール数
(Workflow 管理サーバの場合)=システム内の全ロール数
(Workflow 管理サーバ以外の場合)=サーバ内のロール数
```
N

ビジネスプロセス定義内のノード数(平均値)

```
U
```
そのサーバをホームサーバにする総ユーザ数

### W

総ワーク数

### A

総案件数

# D

総文書数

#### M

総メモ数

備考

初期割り当て量が 2 以上の場合,Groupmax Workflow Server の初期化直後のディスク占有量は, 次に示す見積もり式を参考にしてください。

(10 + S×初期割り当て量)×8.192(単位:キロバイト)

# (6) ユーザデータベースエリア

• WF\_is\_system (単位:メガバイト)

1.5

• WF\_is\_class(単位:キロバイト)

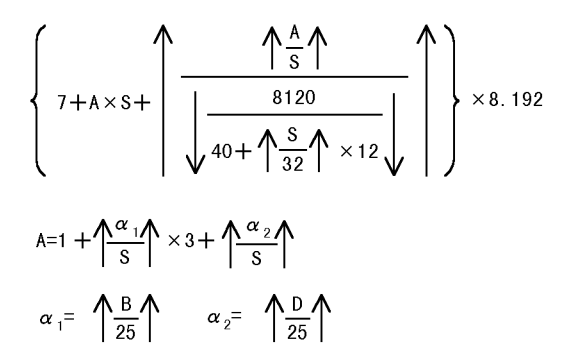

$$
\overline{B}
$$

全ビジネスプロセス定義数

D

最大文書数と最大メモ数の和

• WF\_is\_string(単位:キロバイト)

$$
\left\{\n7 + A \times S + \n\left(\n\begin{array}{c}\n\begin{array}{c}\n\wedge A \\
\hline\n\end{array}\n\end{array}\n\right)\n\begin{array}{c}\n8120 \\
\hline\n\end{array}\n\end{array}\n\right\}\n\right\}\n\times 8.192
$$

$$
A=3+3\times\left(\left(\frac{\alpha_{1}}{s}\right)+\left(\frac{\alpha_{2}}{s}\right)+\left(\frac{\alpha_{3}}{s}\right)+\left(\frac{\alpha_{4}}{s}\right)+\left(\frac{\alpha_{5}}{s}\right)+\left(\frac{\alpha_{5}}{s}\right)+\left(\frac{\alpha_{6}}{s}\right)+\left(\frac{\alpha_{6}}{s}\right)+\left(\frac{\alpha_{7}}{s}\right)+\left(\frac{\alpha_{8}}{s}\right)+\left(\frac{\alpha_{8
$$

B

全ビジネスプロセス定義数

D

最大文書数と最大メモ数の和

• WF\_manager\_area (単位:キロバイト)

$$
\left\{\n7 + A \times S + \n\left(\n\begin{array}{c}\n\frac{\Lambda_A^A \Lambda}{S} \\
\frac{8120}{40 + \Lambda_{32}^B \Lambda} \times 12\n\end{array}\n\right)\n\right\} \times 8.\n\left\{\n\begin{array}{c}\n\times 8.192 \\
\times 8.192\n\end{array}\n\right.
$$
\n
$$
A = \left\{\n\begin{array}{c}\n2 \Lambda + \Lambda_{32}^A \Lambda + 1 \\
\frac{\Lambda}{S} + \Lambda_{33}^A \Lambda + 1\n\end{array}\n\right.
$$
\n
$$
\alpha = \left\{\n\begin{array}{c}\n(1 + \Lambda_{32}^A \Lambda_{30}^A \Lambda_{30}^A \Lambda_{31}^A) \\
\frac{3}{4} & (1 + \Lambda_{33}^A \Lambda_{30}^A \Lambda_{30}^A \Lambda_{31}^A)\n\end{array}\n\right.
$$

C

送付待ち案件数(マネージャのスリープ間隔中にユーザが送付する案件数と同じです)

• WF\_bp\_area (単位:キロバイト)

$$
\left\{7+ A\times S+\left(\frac{\sqrt{\frac{A}{S}}\bigwedge B}{\sqrt{40+\left(\frac{S}{32}\bigwedge A\right)}\times12}\right)\times8.192\right\}
$$

$$
A = \bigwedge \frac{\alpha}{S} \bigwedge
$$

$$
\alpha = \left( \begin{array}{c} \alpha \\ \beta \end{array} \right) \left( \begin{array}{c} \beta \\ \gamma \end{array} \right) + \left( \begin{array}{c} \beta \\ \gamma \end{array} \right) + \left( \begin{array}{c} \beta \\ \gamma \end{array} \right) + \left( \begin{array}{c} \beta \\ \gamma \end{array} \right) + \left( \begin{array}{c} \beta \end{array} \right) + \left( \begin{array}{c} \beta \end{array} \right) + \left( \begin{array}{
$$

B

ビジネスプロセス定義数

N

ビジネスプロセス定義内のノード数(平均値)

T

ビジネスプロセス定義内のケース定義数(平均値)

W

ビジネスプロセス定義内のワーク数(平均値)

R

ビジネスプロセス定義内のロール数(平均値)

### U

ビジネスプロセス定義内のノードに割り当てたユーザ数(平均値)

(02-10 より前のバージョンのビジネスプロセス定義の場合だけ設定してください。)

U2

ビジネスプロセス定義当たりの BP 管理者数(平均値)

U3

ビジネスプロセス定義当たりの BP 配布権限者数(平均値)

U4

ビジネスプロセス定義当たりの BP 参照権限者数(平均値)

K

ビジネスプロセス定義当たりの自動配布キー数(平均値)

備考

平均値= 0 の場合,1 で計算してください。

• WF\_work\_area (単位: キロバイト)

$$
\left\{7+A\times S+\left(\frac{\sqrt{\frac{A}{S}}\bigwedge B}{\sqrt{40+\left(\frac{S}{32}\bigwedge A\right)}\times12}\right)\times8.192\right\}
$$

$$
A = \left\{\begin{array}{c}\alpha \\ \hline \varepsilon\end{array}\right\}
$$

$$
\alpha = \left\{\begin{array}{c}\alpha \\ \hline \varepsilon\end{array}\right\} \left\{\begin{array}{c}\alpha \\ \hline \varepsilon\end{array}\right\} + \left\{\begin{array}{c}\alpha \\ \hline \varepsilon\end{array}\right\} + \left\{\begin{array}{c}\alpha \\ \hline \varepsilon\end{
$$

W

最大ワーク数

 $\mathsf{C}$ 

ワーク内のケース数(平均値)

H

ワーク内のヒストリ数(平均値)

R

ワーク内のロール数(平均値)

備考

平均値= 0 の場合,1 で計算してください。

• WF\_case\_area (単位: キロバイト)

$$
\left\{7+A\times S+\left(\frac{\sqrt{\frac{A}{S}}\bigwedge_{40+} \frac{\sqrt{\frac{A}{S}}\bigwedge_{4120}}{\sqrt{40+\frac{S}{32}\bigwedge_{412}}\sqrt{\frac{A}{S}}}\right)\times8.192\right\}
$$
\n
$$
A=\left(\frac{A}{S}\right)
$$
\n
$$
\alpha = \left(\frac{A}{S}\right)\left(\frac{B}{S}\right)+\left(\frac{B}{21}\right)\left(\frac{B}{21}\right)+\left(\frac{B}{21}\right)\left(\frac{B}{21}\right)+\left(\frac{B}{21}\right)\left
$$

全ケース数

M

ケース内のメモ数(平均値)

D

ケース内の文書数(平均値)

K

ケース内の下位ケース数(平均値)

F

ケース内の相談件数(平均値)

E

ケース内の拡張ユーザ属性数(平均値)

ケース内の拡張ユーザ属性数(平均値)とは,ケース内に設定する属性の中で,最多に設定するデー タ型の属性数が 6 個以上ある場合の,5 個を超えた数です(例えば,文字型の属性が 9 個,整数型 の属性が6個の場合、4を設定してください。)。

備考

平均値= 0 の場合,1 で計算してください。

• WF\_role\_area (単位: キロバイト)

$$
\left\{\n7 + A \times S + \left( \frac{\Lambda_{\frac{A}{3}} \wedge \Lambda_{\frac{B}{10}}}{\sqrt{\frac{8120}{40 + \Lambda_{\frac{32}{12}} \Lambda_{\frac{24}{12}}}}}\n\right\} \times 8.192
$$
\n
$$
A = \left( \Lambda_{\frac{\alpha}{3}} \wedge \Lambda_{\frac{\alpha}{10}} \right)
$$
\n
$$
\alpha = \left( \Lambda_{\frac{R}{15}} \wedge \Lambda_{\frac{R}{10}} \wedge \Lambda_{\frac{R}{10}} \wedge \frac{R \times \Lambda_{\frac{C}{128}} \wedge \Lambda_{\frac{R}{10}}}{\frac{7}{40}}\n\right) + \left( \Lambda_{\frac{R \times U}{10}} \wedge \Lambda_{\frac{R \times C}{10}} \wedge \Lambda_{\frac{R \times C}{10}} \wedge \Lambda_{\frac{R \times \Lambda_{\frac{24}{10}} \wedge \Lambda_{\frac{24}{10}}}{\frac{46}{46}}\n\right) + \left( \Lambda_{\frac{R}{27}} \wedge \Lambda_{\frac{24}{10}} \wedge \Lambda_{\frac{24}{10}} \wedge \Lambda_{\frac{24
$$

C ロールトレーの案件数(平均値)

U

業務ロール内のユーザ数 (平均値)

#### R2

階層化ロールに含まれるロール数

#### U2

ロール配布権限を与えたユーザ数(平均値)

#### U3

ロール更新権限を与えたユーザ数(平均値)

#### K

ロール定義当たりの自動配布キー数(平均値)

#### 備考

平均値= 0 の場合,1 で計算してください。

• WF\_user\_area (単位:キロバイト)

$$
\left\{\n7+A\times S+\n\left(\n\frac{\left(\n\begin{array}{c}\n\frac{\Lambda_A^A \Lambda}{S}\n\end{array}\n\right)}{\sqrt{\frac{s_1}{40} + \frac{S}{32}\Lambda \times 12}}\n\right)\n\right\}\n\times 8.\n192\n\right\}\n\times 8.\n192\n\right\}
$$
\n
$$
A = \left(\n\begin{array}{c}\n\frac{\alpha}{S}\n\end{array}\n\right\}
$$
\n
$$
\alpha = \left(\n\begin{array}{c}\n\frac{\alpha}{S}\n\end{array}\n\right\}
$$
\n
$$
\alpha = \left(\n\begin{array}{c}\n\frac{\alpha}{S}\n\end{array}\n\right\} + \left(\n\begin{array}{c}\n\frac{\alpha}{S}\n\end{array}\n\right)\n\right\} + \left(\n\begin{array}{c}\n\frac{\alpha}{S}\n\end{array}\n\right)\n\left\{\n\begin{array}{c}\n\frac{\alpha}{S}\n\end{array}\n\right\} + \left(\n\begin{array}{c}\n\frac{\alpha}{S}\n\end{array}\n\right)\n\left\{\n\begin{array}{c}\n\frac{\alpha}{S}\n\end{array}\n\right\} + \left(\n\begin{array}{c}\n\frac{\alpha}{S}\n\end{array}\n\right)\n\left\{\n\begin{array}{c}\n\frac{\alpha}{S}\n\end{array}\n\right\} + \left(\n\begin{array}{c}\n\frac{\alpha}{S}\n\end{array}\n\right)\n\left\{\n\begin{array}{c}\n\frac{\alpha}{S}\n\end{array}\n\right\} + \left(\n\begin{array}{c}\n\frac{\alpha}{S}\n\end{array}\n\right)\n\left\{\n\begin{array}{c}\n\frac{\alpha}{S}\n\end{array}\n\right\} + \left(\n\begin{array}{c}\n\frac{\alpha}{S}\n\end{array}\n\right)\n\left\{\n\begin{array}{c}\n\frac{\alpha}{S}\n\end{array}\n\right\} + \left(\n\begin{array}{c}\n\frac{\alpha}{S}\n\end{array}\n\right)\n\left\{\n\begin{array}{c}\n\frac{\alpha}{S}\n\end{array}\n\right\} + \left(\n\begin{array}{c}\n\frac{\alpha}{S}\n\end{array}\n\right)\n\left\{\n\begin{array}{c}\n\frac{\alpha
$$

そのサーバをホームサーバにするユーザ数

C

ユーザトレーの案件数(平均値)

H

ユーザの作業履歴数(平均値)

R

ユーザが割り当てられているロール数(平均値)

B

ユーザが割り当てられているビジネスプロセス定義数(平均値)

(02-10 より前のバージョンのビジネスプロセス定義の場合だけ設定してください。)

K

代行者を持つユーザ数(平均値)

備考

平均値= 0 の場合,1 で計算してください。

• WF\_op\_list\_area (単位: キロバイト)

$$
\left\{ 7 + A \times S + \left( \frac{\sqrt{\frac{A}{S}} \uparrow}{\sqrt{\frac{8120}{40 + \left( \frac{S}{32} \uparrow \right) \times 12}} \downarrow} \right) \times 8.192
$$
\n
$$
A = \left( \frac{\alpha}{S} \uparrow \right)
$$
\n
$$
\alpha = \left( \left( \sqrt{\frac{L}{37}} \uparrow + \left( \frac{L \times \sqrt{\frac{W}{5}} \uparrow}{3} \right) \right) \times 1.1 \uparrow \right)
$$

全ビジネスプロセス数

\n全ユーゲ処理リスト = 
$$
\sum_{\substack{\text{#} \to \text{#} \\ \text{#} \to \text{#} \to \text{#} \\ \text{#} \to \text{#} \to
$$

W

L

処理ノードで指定するユーザ処理リスト内作業数(平均値)

#### 備考

平均値= 0 の場合,1 で計算してください。

• WF\_case\_inf\_area(単位:キロバイト)

$$
\left\{7+A\times S+\left(\frac{\sqrt{\frac{A}{S}}}{\sqrt{\frac{8120}{40+\left(\frac{S}{32}\right)}\times 12}}\right)\times 8.192\right\}
$$

$$
A = \left(\frac{\alpha}{s}\right)^{\frac{1}{\alpha}}
$$
\n
$$
\alpha = \left(\frac{\alpha}{s}\right)^{\frac{1}{3}} \left(\frac{\alpha}{s}\right)^{\frac{1}{3}} + \left(\frac{\alpha}{s}\right)^{\frac{1}{44}} + \left(\frac{\alpha}{s}\right)^{\frac{1}{\alpha}} + \left(\frac{\alpha}{s}\right)^{\frac{1}{\alpha}} + \left(\frac{\alpha}{s}\right
$$

T

C

ケース内の属性数(平均値)

## 備考

平均値= 0 の場合,1 で計算してください。

• WF\_counter\_area(単位:キロバイト)

$$
\left\{7+A\times S+\left(\frac{\sqrt{\frac{A}{S}}\bigwedge}{\sqrt{40+\left(\frac{S}{32}\bigwedge \left(\frac{S}{12}\bigwedge\right)+12\right)}}\right)\times 8.192\right\}
$$

 $A = \sqrt{\frac{\alpha}{s}}$ 

$$
\alpha = \left(\bigwedge_{i=1}^n \left(\bigwedge_{i=1}^n \left(\bigwset_{i=1}^n \left(\bigwset_{i=1}^n \left(\
$$

U

全ユーザ数(system を含む)

備考

N ユーザが案件を処理したノード数(平均値)

平均値= 0 の場合,1 で計算してください。

- WF\_class\_lock\_area(単位:キロバイト)  $(8 + S) \times 8.192$
- WF\_send\_area(単位:キロバイト)

$$
\left\{7+A\times S+\left(\frac{\sqrt{\frac{A}{S}}\bigwedge B}{\sqrt{40+\left(\frac{S}{32}\bigwedge A\right)}\times12}\right)\times8.192\right\}
$$

$$
A = \bigwedge^{\alpha} \frac{\alpha}{S} \bigwedge^{\alpha}
$$

$$
\alpha = \left( \left(1 + \left( \frac{2 \times \sqrt[4]{\frac{C1}{5}} \cdot \frac{1}{1} + 2}{3} \right) \right) + \left( \frac{3 \times C2 + 1}{14} \right) \right) + \left(1 + \left( \frac{2 \times \sqrt[4]{\frac{C3}{5}} \cdot \frac{1}{1} + 2}{3} \right) \right) + \left(1 + \left( \frac{2 \times \sqrt[4]{\frac{C3}{5}} \cdot \frac{1}{1} + 2}{3} \right) \right)
$$

$$
\left(\frac{16\times C}{55}\right)^{4} + \left(\frac{164\times C}{15}\right)^{4} + \left(\frac{164\times C}{15}\right)^{4} + \left(\frac{
$$

CA1

ドメイン間連携で引き継ぐケース属性数 文書を引き継ぐ場合,1 を加算

#### CA2

ドメイン間連携で受け取るケース属性数 文書を受け取る場合,1 を加算

### C1

V1 のビジネスプロセス定義で他のビジネスプロセスで処理中の案件数(平均値)

### $C<sub>2</sub>$

(そのサーバをビジネスプロセス登録サーバとするビジネスプロセス定義での、他のサーバで処理中 の案件数(平均値))+(そのサーバに配布されたビジネスプロセス定義で処理中の案件数(平均値))

# $C<sub>3</sub>$

ドメイン間連携する案件数(平均値)

 $C<sub>4</sub>$ 

ドメイン間連携中の最大案件数

#### 備考

```
平均値= 0 の場合,1 で計算してください。
```
• WF case add area (単位:キロバイト)

$$
\left\{\n7 + A \times S + \n\left(\n\begin{array}{c}\n\frac{\Lambda_{\frac{1}{3}}}{\Lambda} \\
\frac{8120}{40 + \Lambda_{32}}\n\end{array}\n\right)\n\right\}\n\times 8.192
$$
\n
$$
A = \Lambda_{\frac{\alpha}{3}}\Lambda
$$
\n
$$
\alpha = \Lambda_{\frac{1}{14}}\Lambda + \Lambda_{\frac{1}{14}}\alpha + \Lambda_{\frac{1}{24}}\alpha + \Lambda_{\frac{1}{2
$$

ビジネスプロセス間連携機能の階層連携の最大ケース数

L

ビジネスプロセス間連携機能の階層連携の案件を処理したユーザ数(平均値)

#### 備考

平均値= 0 の場合,1 で計算してください。

• WF\_auto\_deliver\_area (単位:キロバイト)

$$
\left\{7+A\times S+\left(\frac{\sqrt{\frac{A}{S}}\bigwedge}{\sqrt{40+\left(\frac{S}{32}\bigwedge \left(\frac{S}{12}\bigwedge\right)+12\right)}}\right)\times 8.\ 192\right\}
$$

$$
A = \bigwedge^{\alpha} \frac{\alpha}{S} \bigwedge^{\alpha}
$$

$$
\alpha = \left( \left\langle \left\langle \left\langle \frac{K}{36} \right\rangle + \left\langle \frac{U \times K}{42} \right\rangle + \left\langle \frac{K}{10} \right\rangle \right\rangle \times 2 + \left\langle \left\langle \frac{K \times 2 \times (\left\langle \frac{B+1}{10} \right\rangle + 1)}{46} \right\rangle + \left\langle \frac{K}{27} \right\rangle \right\rangle \times 1.1 \right)
$$

K

自動配布キーの総数

K=↑P×ロール定義数↑

P

ロール定義当たりの自動配布キー数(平均値)

U

自動配布キー当たりのユーザ数(平均値)

B

自動配布キー当たりのビジネスプロセス定義数(平均値)

#### 備考

平均値= 0 の場合,1 で計算してください。

• WF\_data\_obj\_area(単位:キロバイト)

$$
\left\{\n7 + A \times S + \n\left(\n\begin{array}{c}\n\frac{\Lambda_S^A \Lambda}{S} \\
\frac{8120}{40 + \Lambda_S^2 \Lambda} \\
\frac{8120}{40 + \Lambda_S^2 \Lambda} \\
\frac{8120}{40 + \Lambda_S^2 \Lambda}\n\end{array}\n\right\}\n\times 8.192
$$
\n
$$
\alpha = \n\left(\n\begin{array}{c}\n\alpha \\
\alpha\n\end{array}\n\right\} \sim 8.192
$$
\n
$$
\alpha = \n\left(\n\begin{array}{c}\n\alpha \\
\alpha\n\end{array}\n\right) \sim 1024 + 189 \times N \left\{\n\begin{array}{c}\n\alpha \\
\alpha\n\end{array}\n\right\} \times 1.1
$$
\n
$$
\alpha = \n\alpha \times S
$$
\n
$$
\hat{\alpha} \times S
$$
\n
$$
\hat{\alpha} \times S
$$

D

メモサイズ(平均値)

#### 備考

平均値= 0 の場合,1 で計算してください。

• WF\_relation\_area(単位:キロバイト)

$$
\left\{7+\mathsf{A}\times\mathsf{S}+\left(\frac{\gamma\frac{\mathsf{A}}{\mathsf{S}}\mathsf{A}}{\sqrt{\frac{\mathsf{A}120}{40+\gamma\frac{\mathsf{S}}{\mathsf{32}}\mathsf{A}\times12}}}\right)\times\mathsf{8.192}
$$

$$
A = \int \frac{\alpha_1}{s} + \int \frac{\alpha_2}{s} + \int \frac{\alpha_3}{s} + \int \frac{\alpha_4}{s} + \int \frac{\alpha_5}{s} + \int \frac{\alpha_6}{s} + \int \frac{\alpha_7}{s} + \int \frac{\alpha_8}{s} + \int \frac{\alpha_9}{s} + \int \frac{\alpha_9}{s} + \
$$

B

ビジネスプロセス定義数

# R

ロール数

# R2

組織ロール数

# R3

そのサーバをロール登録サーバとする組織ロール数

### R4

階層化ロール数

U そのサーバをホームサーバにするユーザ数 K

自動配布キーの総数

• WF\_mb\_master\_bp\_manager\_area(単位:キロバイト)

$$
\left\{7+ A\times S+\left(\frac{\sqrt{\frac{A}{S}}\bigwedge}{\sqrt{40+\left(\frac{S}{32}\bigwedge \times 12\right)}}\right)\times 8.\ 192\right\}
$$

$$
A = \bigwedge^{\alpha} \frac{\alpha}{s} \bigwedge^{\beta}
$$
\n
$$
\alpha = \left( \bigwedge^{\beta} \frac{B}{20} \bigwedge^{\beta} \bigwedge^{\beta} x + 1.1 \right)
$$

B

ビジネスプロセス定義数

• WF\_db\_bp\_distribution\_area(単位:キロバイト)

$$
\left\{7+\mathsf{A}\times\mathsf{S}+\left(\frac{\gamma\frac{\mathsf{A}}{\mathsf{S}}\mathsf{A}}{\sqrt{\frac{\mathsf{B}120}{40+\gamma\frac{\mathsf{S}}{\mathsf{32}}\mathsf{A}}\times\mathsf{12}}}\right)\right\}\times\mathsf{8.192}
$$

$$
A = \bigwedge^{\alpha} \frac{\alpha}{S} \bigwedge^{\beta}
$$

$$
\alpha = \left( \left( \bigwedge_{33} \frac{B}{33} \bigwedge_{33} + \bigwedge_{9} \frac{B \times 2}{9} \bigwedge_{9} \right) \times 1.1 \right)
$$

B

ビジネスプロセス定義数

- WF\_dr\_role\_distribution\_area(単位:キロバイト)
- Workflow 管理サーバの場合

$$
\left\{\n\begin{array}{c}\n7 + A \times S + \left( \frac{\sqrt{\frac{A}{S}} \bigwedge}{\sqrt{\frac{8120}{40 + \left( \frac{S}{32} \bigwedge \sqrt{12} \bigwedge \sqrt{12} \right)}}} \right) \times 8.192 \\
\left.\n\begin{array}{c}\nA = \left( \frac{\alpha}{S} \bigwedge \\
\alpha = \left( \frac{\alpha}{33} \bigwedge \sqrt{\frac{R}{33}} \bigwedge \sqrt{12} \bigwedge \sqrt{11} \right) \right)\n\end{array}\n\end{array}\n\right\}
$$

R

ロール数

- Workflow 管理サーバ以外の場合 73.728
- WF\_oa\_operation\_auth\_area (単位:キロバイト)

$$
\left\{\n7 + A \times S + \n\left(\n\begin{array}{c}\n\wedge \frac{A}{S}\n\wedge \\
\hline\n\downarrow & \\
\hline\n\downarrow & \\
\hline\n\downarrow & \\
\hline\n\downarrow & \\
\hline\n\downarrow & \\
\hline\n\downarrow & \\
\hline\n\downarrow & \\
\hline\n\downarrow & \\
\hline\n\downarrow & \\
\hline\n\downarrow & \\
\hline\n\downarrow & \\
\hline\n\downarrow & \\
\hline\n\downarrow & \\
\hline\n\downarrow & \\
\hline\n\downarrow & \\
\hline\n\downarrow & \\
\hline\n\downarrow & \\
\hline\n\downarrow & \\
\hline\n\downarrow & \\
\hline\n\downarrow & \\
\hline\n\downarrow & \\
\hline\n\downarrow & \\
\hline\n\downarrow & \\
\hline\n\downarrow & \\
\hline\n\downarrow & \\
\hline\n\downarrow & \\
\hline\n\downarrow & \\
\hline\n\downarrow & \\
\hline\n\downarrow & \\
\hline\n\downarrow & \\
\hline\n\downarrow & \\
\hline\n\downarrow & \\
\hline\n\downarrow & \\
\hline\n\downarrow & \\
\hline\n\downarrow & \\
\hline\n\downarrow & \\
\hline\n\downarrow & \\
\hline\n\downarrow & \\
\hline\n\downarrow & \\
\hline\n\downarrow & \\
\hline\n\downarrow & \\
\hline\n\downarrow & \\
\hline\n\downarrow & \\
\hline\n\downarrow & \\
\hline\n\downarrow & \\
\hline\n\downarrow & \\
\hline\n\downarrow & \\
\hline\n\downarrow & \\
\hline\n\downarrow & \\
\hline\n\downarrow & \\
\hline\n\downarrow & \\
\hline\n\downarrow & \\
\hline\n\downarrow & \\
\hline\n\downarrow & \\
\hline\n\downarrow & \\
\hline\n\downarrow & \\
\hline\n\downarrow & \\
\hline\n\downarrow & \\
\hline\n\downarrow & \\
\hline\n\downarrow & \\
\hline\n\downarrow & \\
\hline\n\downarrow & \\
\hline\n\downarrow & \\
\hline\n\downarrow & \\
\hline\n\downarrow & \\
\hline\n\downarrow & \\
\hline\n\downarrow & \\
\hline\n\downarrow & \\
\hline\n\downarrow & \\
\hline\n\downarrow & \\
\hline\n\downarrow & \\
\hline\n\downarrow & \\
\hline\n\downarrow & \\
\hline\n\downarrow & \\
\hline\n\downarrow & \\
\hline\n\downarrow & \\
\hline\n\downarrow & \\
\hline\n\downarrow & \\
\hline\n\downarrow & \\
\hline\n\downarrow &
$$

$$
A = \bigwedge \frac{\alpha}{S} \bigwedge
$$

$$
\alpha = \left( \left( \sqrt{\frac{B \times N}{56}} \right) + \sqrt{\frac{B \times N \times 3}{44}} \right) \times 1.1 \right)
$$

B

ビジネスプロセス定義数

N

ビジネスプロセス定義内のノード数(平均値)

# 備考

- 平均値= 0 の場合,1 で計算してください。
- WF\_or\_role\_manager\_area(単位:キロバイト)

$$
\left\{7+A\times S+\left(\frac{\sqrt{\frac{A}{S}}\bigwedge}{\sqrt{40+\left(\frac{S}{32}\bigwedge \left(\frac{S}{32}\right)\times 12\right)}}\right)\times 8.192\right\}
$$

$$
A = \bigwedge^{\infty} \frac{\alpha}{s} \bigwedge^{\infty}
$$
\n
$$
\alpha = \bigwedge^{\infty} (2 + \bigwedge^{\infty} \frac{2 \times (\bigwedge^{\infty} \frac{R+1}{10} \bigwedge^{\infty} + \bigwedge^{\infty} \frac{2+1}{10} \bigwedge^{\infty} + \bigwedge^{\infty} \frac{1}{10} \bigwedge^{\infty} + \bigwedge^{\infty} \frac{1}{1
$$

B1

ソースノードにユーザを割り当てたビジネスプロセス定義数

### $B2$

ノードにユーザを割り当てたビジネスプロセス定義数

### R

組織ロール数

# $R<sub>2</sub>$

そのサーバをロール登録サーバとする組織ロール数

### 備考

値= 0 の場合,1 で計算してください。

- WF\_ua\_user\_auth\_area(単位:キロバイト)
- Workflow 管理サーバの場合

$$
\left\{7+A\times S+\left(\frac{\sqrt{\frac{A}{S}}}{\sqrt{\frac{8120}{40+\left(\frac{S}{32}\right)}\times 12}}\right)\times 8.192\right\}
$$

$$
A = \left(\frac{\alpha}{s}\right)^{4}
$$
\n
$$
\alpha = \left(\frac{\alpha}{s}\right)^{4} + \left(\frac{1}{45}\right)^{4} + \left(\frac{1}{59}\right)^{4} + \left(\frac{1}{10}\right)^{4} + \left(\frac{1}{10}\right)^{
$$

 $\overline{U}$ 

ドメイン管理者,ワークフロー運用管理者,ビジネスプロセス管理者であるか又はビジネスプロセ ス定義に参照権限を持つユーザの数

#### B1

U のユーザ当たりのビジネスプロセス管理者に指定されているビジネスプロセス数(平均値)

### U1

ビジネスプロセス管理者数

### $B<sub>2</sub>$

U のユーザ当たりのビジネスプロセス配布権限を持つビジネスプロセス数(平均値)

#### $U<sub>2</sub>$

ビジネスプロセス配布権限を持つユーザ数

#### B3

U のユーザ当たりの参照権限を持つビジネスプロセス数(平均値)

 $U3$ 

ビジネスプロセス定義の参照権限を持つユーザ数

#### R1

ユーザ当たりのロール配布権限を持つロール数(平均値)

### $U<sub>4</sub>$

ロール配布権限を持つユーザ数

R2

ユーザ当たりのロール更新権限を持つロール数(平均値)

U5

ロール更新権限を持つユーザ数

• Workflow 管理サーバ以外の場合 73.728

```
備考
```
平均値= 0 の場合,1 で計算してください。

# (7) インデクスエリア

• WF\_index\_area (単位: キロバイト)

注

次の計算式で使用するワーク,ユーザ,ロール及びビジネスプロセスの数には,データベースを再 編成するまでに削除した数を含みます。特に,ワークの数の場合は,Groupmax Object Server の データベースの再編成を実施してから,次に再編成を実施するまでの間に,ワーク削除ユティリティ で削除したワーク数を含めた総数で見積もってください。

$$
\left\{9+\sum_{i=1}^{8}\bigwedge_{i=1}^{\alpha}x_{i}\bigwedge^{2}\times S+\left(\left(\frac{\sum_{i=1}^{8}\bigwedge_{i=1}^{\alpha}x_{i}}{\sqrt{40+\bigwedge_{i=1}^{8}\bigwedge^{2}\times12}}\right)\right)\right\}\times8.192
$$

α<sup>i</sup> の求め方を次に示します。

$$
\bigwedge \alpha_i = \big( \sum \limits_{j=1}^n p_j + PD \big) \times 1.1 \bigwedge
$$

これは漸化式を解く計算式で,次の計算式で P<sub>1</sub> を求め, P<sub>n+1</sub>=1 になるまで P<sub>i+1</sub> の計算式を繰り返し ます。

$$
P_1 = \left( \frac{C}{\sqrt{\frac{5662}{84 + \left(\frac{14 \times D}{4}\right)^2 \times 4}} \right) + \left( \frac{E}{70} \right)^2}
$$

$$
P_{j+1} = \left\langle \left\langle \frac{P_j}{75} \right\rangle \right\rangle \qquad \qquad P D = \left\langle \left\langle \left\langle \frac{F}{549} \right\rangle \right\rangle + 1 \right\rangle \times E
$$

C

ワーク ID の重複が 200 個以下のワーク ID の種類の数

D

ワーク ID の重複が 200 個以下のワーク ID の平均重複数

E

ワーク ID の重複が 201 個以上のワーク ID の種類の数

F

ワーク ID の重複が 201 個以上のワーク ID の平均重複数

 $($ ワーク ID がユニークな場合, C = ワーク数, D = 1, E = F = 0 になります)  $\alpha_2$ の計算式を次に示します。

$$
P_{j+1} = \left\langle \sum_{i=3}^{P_j} \sum_{j=4}^{N} \left( \sum_{j=1}^{N} \sum_{j=1}^{N} \left( \sum_{j=1}^{N} \sum_{j=1}^{N} \right) \right) \right\rangle \times W
$$

K

ワークの処理期限の重複が 200 個以下のワークの処理期限の種類の数

L

ワークの処理期限の重複が 200 個以下のワークの処理期限の平均重複数 M

ワークの処理期限の重複が 201 個以上のワークの処理期限の種類の数 N

ワークの処理期限の重複が 201 個以上のワークの処理期限の平均重複数  $\alpha_3$ の計算式を次に示します。

$$
P_{1} = \left(\begin{array}{c}\nW \\
\hline\n\end{array}\right)\n\frac{5662}{24 + \left(\begin{array}{c}\n\frac{5662}{4} \\
\hline\n\end{array}\right)\n\left(\begin{array}{c}\n\end{array}\right)\n\left(\begin{array}{c}\n\end{array}\right)\n\left(\begin{array}{c}\n\hline\n\end{array}\right)\n\left(\begin{array}{c}\n\hline\n\end{array}\right)\n\left(\begin{array}{c}\n\h
$$

$$
P_{j+1} = \left\langle \frac{P_j}{354} \right\rangle \qquad \text{PD} = \left\langle \left\langle \frac{Z}{549} \right\rangle + 1 \right\rangle \times Y
$$

W

ワークの遷移状態の重複が 200 個以下のワークの遷移状態の種類の数

X

ワークの遷移状態の重複が 200 個以下のワークの遷移状態の平均重複数 Y

ワークの遷移状態の重複が 201 個以上のワークの遷移状態の種類の数

Z

ワークの遷移状態の重複が 201 個以上のワークの遷移状態の平均重複数 α<sup>4</sup> の計算式を次に示します。

$$
P_{1} = \left\langle \frac{U}{128} \right\rangle \qquad \qquad P_{j+1} = \left\langle \frac{P_{j}}{284} \right\rangle
$$

 $PD = 0$ 

 $\cup$ 

そのサーバをホームサーバとする総ユーザ数  $\alpha$ <sub>5</sub>の計算式を次に示します。

$$
P_1 = \left(\begin{array}{c|c}\n & B1 \\
\hline\n & \frac{5662}{84 + \left(\begin{array}{c}\n\sqrt{14 \times B2} \\
4\n\end{array}\right)}\n\end{array}\n\right) + \left(\begin{array}{c}\n\sqrt{183} \\
\hline\n\sqrt{10}\n\end{array}\right)
$$

$$
P_{j+1} = \left\langle \frac{P_j}{75} \right\rangle \qquad \text{PD} = \left\langle \left\langle \frac{B4}{549} \right\rangle + 1 \right\rangle \times B3
$$

B1

そのサーバに登録されているビジネスプロセス名称の重複が 200 個以下のビジネスプロセスの種類 の数

B2

そのサーバに登録されているビジネスプロセス名称の重複が 200 個以下のビジネスプロセスの平均 重複数

B3

そのサーバに登録されているビジネスプロセス名称の重複が 201 個以上のビジネスプロセスの種類 の数

B4

そのサーバに登録されているビジネスプロセス名称の重複が 201 個以上のビジネスプロセスの平均 重複数

 $\alpha_6$ の計算式を次に示します。

$$
P_1 = \left\langle \begin{array}{cc} R & P \\ \hline 56 & \end{array} \right\rangle \qquad P_{j+1} = \left\langle \begin{array}{c} P_j \\ \hline 75 \end{array} \right\rangle
$$

 $PD = 0$ 

R

そのサーバに登録されている総ロール数  $\alpha$ <sub>7</sub> の計算式を次に示します。

$$
P_1 = \left\langle \frac{R}{141} \right\rangle \qquad \qquad P_{j+1} = \left\langle \frac{P_j}{354} \right\rangle
$$

 $PD = 0$ 

R

そのサーバに登録されている総ロール数

 $\alpha_8$ の計算式を次に示します。

$$
P_1 = \left\{\begin{array}{c|c}\nK & \mathbf{p} \\
\hline\n56 & & \n\end{array}\right\}
$$

 $PD = 0$ 

K

ドメイン間連携中の最大案件数(ドメイン間連携機能によって投入された案件数を含む)

# 付録 D.2 Groupmax High-end Object Server を使用するときのシス テムジャーナル容量

Groupmax High-end Object Server 上で Groupmax Workflow Server を使用する場合, Groupmax High-end Object Server のシステムジャーナル容量に Groupmax Workflow Server の動作による ジャーナル出力を加算する必要があります。

次の見積もり式によって,システムジャーナル運用期間(システムジャーナルをアンロードする間隔)中の Groupmax Workflow Server の全動作についてのシステムジャーナル出力量を合算し,その 1.5 倍を容量 に追加してください。

# (1) Groupmax Workflow Server の初期設定(動作環境の初期化)

- ジャーナルサイズ (単位:キロバイト) 3000
- (2) BP 定義の登録

• パラメタ

n

$$
\bigwedge \!\! - \!\!\! - \!\!\! - \mathop \longrightarrow \limits_{10}\!\! \bigwedge
$$

• ジャーナルサイズ (単位:キロバイト)  $8 + 4 \times n$ 

```
(3) ロールの作成
```
- ジャーナルサイズ (単位:キロバイト) 8
- (4) ユーザの作成
	- ジャーナルサイズ (単位:キロバイト) 32
- (5) 終了ワークの一括削除(ワーク削除ユティリティ)
	- パラメタ

```
j
 削除対象ワーク数
```
k

```
平均案件数/ワーク
```
m

平均文書数/案件

n

```
平均メモ数/案件
```

```
• ジャーナルサイズ (単位:キロバイト)
  (36\times j) + (4\times j\times k) + (4\times j\times k\times m) + (4\times j\times k\times n)
```
# (6) 案件の発信

```
• パラメタ
```
j

案件数

k

定義するユーザ属性数

# m

追加文書数

n

追加メモ数

• ジャーナルサイズ (単位:キロバイト)

$$
\sum_{i=1}^{j} (24 + 4 \times (\frac{k}{5 + m + n}))
$$

# (7) 案件の処理

- パラメタ
	- n

設定するユーザ属性数

• ジャーナルサイズ (単位:キロバイト)  $8 + 4 \times n$ 

# (8) 案件の同報

• パラメタ

m

案件数

n

同報数

• ジャーナルサイズ (単位:キロバイト)  $4 \times (m + 1) \times n$ 

# (9) 案件の回収

• パラメタ

m

案件数

n

回収数

• ジャーナルサイズ (単位:キロバイト)  $4 \times (m + 1) \times n$ 

# (10) 案件の複写

• パラメタ

j. 案件内の文書数

k

案件内のメモ数

m

案件数

n

- 複写数
- ジャーナルサイズ (単位:キロバイト)  $4 \times n \times (m + 1) + 2 \times m \times (j + k)$

### (11) 案件の待ち合わせ

• パラメタ

n

待ち合わせ案件数

• ジャーナルサイズ (単位:キロバイト)  $4 + 8 \times n$ 

```
(12) 案件の分割
```
- パラメタ
	- n

分割案件数

• ジャーナルサイズ (単位:キロバイト)  $4 + 8 \times n$ 

### (13) 案件の遷移

• ジャーナルサイズ (単位:キロバイト) 12

# 付録 D.3 セグメントサイズと初期割り当て量

セグメントは, Groupmax Object Server でのファイルの割り当て及び増分の単位で、ページという単位 で指定されます。1 ページのページ長は 8,192 バイトです。

- (1) master
	- セグメントサイズ (単位:ページ) 50
	- 初期割り当て量(単位:セグメント) 2

### (2) datadir

- セグメントサイズ (単位:ページ) 50
- 初期割り当て量(単位:セグメント) 1
- (3) dictionary
	- セグメントサイズ (単位:ページ) 8
	- 初期割り当て量(単位:セグメント) 25
- (4) oidindex
	- セグメントサイズ (単位:ページ)

$$
32 \sim \sqrt{\frac{Cv}{8}}
$$

Cv

- ディスクのシリンダ容量(単位:キロバイト)
- 初期割り当て量(単位:セグメント)

```
\sqrt{\frac{Cd}{150 \times S}}
```
Cd

 $B \times (20 + N \times 4) + R \times 26 + U \times 16 + W \times 4 + A \times 11 + D \times 9 + M \times 3 + 30$ 

B

ビジネスプロセス定義数(Workflow 管理サーバの場合システム内の全ビジネスプロセス定義)

R

```
ロール数(Workflow 管理サーバの場合システム内の全ロール数)
```
N

ビジネスプロセス定義内のノード数(平均値)

 $\cup$ 

そのサーバをホームサーバにするユーザ数

W

```
ワーク数
```
A

案件数

D 文書数

# M

メモ数

#### 備考

ファイルの自動増分を実行しますので,初期割り当て量は計算値より小さくてもかまいません。

## (5) WF\_is\_system

• セグメントサイズ (単位:ページ)

1

• 初期割り当て量(単位:セグメント)

32

- (6) WF\_is\_class
	- セグメントサイズ (単位:ページ)

 $\bigwedge$  max (S1, S2) × 1.1 $\bigwedge$ 

 $max(S1, S2)$ 

次の二つのセグメントサイズ S1, S2 のより大きい値を選択

B ビジネスプロセス定義総数 W 1 日に発生するワーク数(平均値) P ワークの処理日数(平均値) R ワークの保存日数(平均値) C ワーク内のケース数(平均値) D ケース内の文書数(平均値) • 初期割り当て量(単位:セグメント) 5

(7) WF\_is\_string

```
• セグメントサイズ (単位:ページ)
```

```
\bigwedge max (S1, S2) × 1.1\bigwedge
```
max(S1, S2)

次の二つのセグメントサイズ S1, S2 のより大きい値を選択

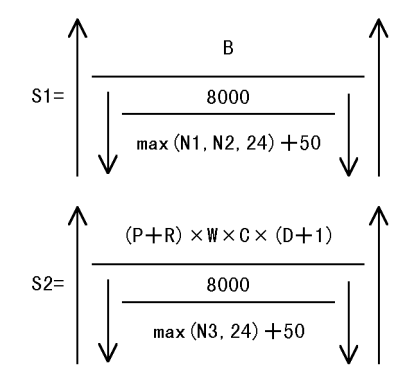

max(N1, N2, 24)

N1, N2, 24 のより大きい値を選択

max(N3,24)

N3,24 のより大きい値を選択

B

ビジネスプロセス定義総数
W 1 日に発生するワーク数(平均値) P ワークの処理日数(平均値) R ワークの保存日数(平均値) C

ワーク内のケース数(平均値)

D

ケース内の文書数(平均値)

N1

ビジネスプロセス定義名称長(平均値)

#### N2

ビジネスプロセス定義ファイル名称長(平均値)

N3

添付ファイル名称長(平均値)

- 初期割り当て量(単位:セグメント) 16
- (8) WF\_manager\_area
	- セグメントサイズ (単位:ページ)

$$
1 + \left( \left\langle \left\langle \left\langle \frac{6+2 \times \left\langle \sqrt[3]{\frac{1}{80}} \right\rangle \left\langle \sqrt[3]{1} \right\rangle \times 1,1 \right\rangle \right\rangle \right)
$$

C

送付待ち案件数(マネージャのスリープ間隔中にユーザが送付する案件数と同じ)

• 初期割り当て量(単位:セグメント)

2

- (9) WF\_bp\_area
	- セグメントサイズ (単位:ページ) 128
	- 初期割り当て量(単位:セグメント) 1

### (10) WF\_work\_area

• セグメントサイズ (単位:ページ)

$$
\bigwedge_{i=1}^{n} \left( \sqrt{\frac{w}{21}} + \sqrt{\frac{w \times \sqrt{\frac{C}{16}}}{44}} \bigwedge_{i=1}^{n} + \sqrt{\frac{w \times \sqrt{\frac{H}{10}}}{6}} \bigwedge_{i=1}^{n} + \sqrt{\frac{w \times \sqrt{\frac{R}{8}}}{10}} \bigwedge_{i=1}^{n} \right) \times 1.1 \bigwedge
$$

```
W
 最大ワーク数
C
 ワーク内のケース数(平均値)
H
 ワーク内のヒストリ数(平均値)
 H は,次の式で計算してください。
 (ワーク内のヒストリ数)≒(ケースが通過するノードの数)×2 +(相談,差し戻し,引き戻し,代行,
 振り替え,一時停止,再開始及びキャンセルの数)
```
R

```
ワーク内のロール数(平均値)
```
• 初期割り当て量(単位:セグメント)

1

備考

平均値= 0 の場合,1 で計算してください。

(11) WF\_case\_area

• セグメントサイズ (単位:ページ)

$$
\left( \left( \left( \frac{1}{2} \right)^2 + \left( \frac{1}{2} \right)^2 \right) \times 2 + \left( \frac{1}{2} \right)^2 \right) + \left( \left( \frac{1}{2} \right)^2 + \left( \frac{1}{2} \right)^2 \right) + \left( \frac{1}{2} \right)^2 \left( \frac{1}{2} \right) + \left( \frac{1}{2} \right)^2 \left( \frac{1}{2} \right) + \left( \frac{1}{2} \right)^2 \left( \frac{1}{2} \right) \left( \frac{1}{2} \right) \right) + \left( \frac{1}{2} \right)^2 \left( \frac{1}{2} \right) + \left( \frac{1}{2} \right)^2 \left( \frac{1}{2} \right) + \left( \frac{1}{2} \right)^2 \left( \frac{1}{2} \right) + \left( \frac{1}{2} \right)^2 \left( \frac{1}{2} \right) \left( \frac{1}{2} \right) \right) + \left( \frac{1}{2} \right)^2 \left( \frac{1}{2} \right) + \left( \frac{1}{2} \right)^2 \left( \frac{1}{2} \right) + \left( \frac{1}{2} \right)^2 \left( \frac{1}{2} \right) + \left( \frac{1}{2} \right)^2 \left( \frac{1}{2} \right) + \left( \frac{1}{2} \right)^2 \left( \frac{1}{2} \right) + \left( \frac{1}{2} \right)^2 \left( \frac{1}{2} \right) + \left( \frac{1}{2} \right)^2 \left( \frac{1}{2} \right) \left( \frac{1}{2} \right) \right) + \left( \frac{1}{2} \right)^2 \left( \frac{1}{2} \right) + \left( \frac{1}{2} \right)^2 \left( \frac{1}{2} \right) + \left( \frac{1}{2} \right)^2 \left( \frac{1}{2} \right) + \left( \frac{1}{2} \right)^2 \left( \frac{1}{2} \right) \left( \frac{1}{2} \right) \right) + \left( \frac{1}{2} \right)^2 \left( \frac{1}{2} \right) + \left( \frac{1}{2} \right)^2 \left( \frac{1}{2} \right) + \left( \frac{1}{2} \right)^2 \left( \frac{1}{2} \right) + \left( \frac{1}{2} \
$$

 $\mathsf{C}$ 

最大ケース数

M

ケース内のメモ数(平均値)

D

ケース内の文書数(平均値)

K

ケース内の下位ケース数(平均値)

(ケース内の下位ケース数)≒(ケース定義数)で計算してください。

F

ケース内の相談件数(平均値)

E

ケース内の拡張ユーザ属性数(平均値)

ケース内の拡張ユーザ属性数(平均値)とは,ケース内に設定する属性の中で,最多に設定するデー タ型の属性数が 6 個以上ある場合の,5 個を超えた数です(例えば,文字型の属性が 9 個,整数型 の属性が6個の場合、4を設定してください。)。

• 初期割り当て量(単位:セグメント)

1

```
備考
```
平均値= 0 の場合,1 で計算してください。

- (12) WF\_role\_area
	- セグメントサイズ(単位:ページ) 128
	- 初期割り当て量(単位:セグメント) 1
- (13) WF\_user\_area
	- セグメントサイズ(単位:ページ) 256
	- 初期割り当て量(単位:セグメント) 1

### (14) WF\_op\_list\_area

- セグメントサイズ (単位:ページ) 128
- 初期割り当て量(単位:セグメント) 1
- (15) WF\_case\_inf\_area
	- セグメントサイズ (単位:ページ) 128
	- 初期割り当て量(単位:セグメント) 1
- (16) WF\_counter\_area
	- セグメントサイズ (単位:ページ)

$$
\left( \left( \left\langle \uparrow \frac{U}{52} \uparrow \right\rangle + \left\langle \uparrow \frac{U \times \left\langle \uparrow \frac{N}{11} \uparrow \right\rangle}{5} \right\rangle \right) \times 1.1 \right)
$$
\n
$$
\text{U} \quad \text{L} \quad \text{L} \quad \text{S} \quad \text{S} \quad \text{S} \quad \text{L} \quad \text{L} \quad \text{L}
$$

N

- ユーザが案件を処理したノード数(平均値)
- 初期割り当て量(単位:セグメント)

1

### 備考

平均値= 0 の場合,1 で計算してください。

- (17) WF\_class\_lock\_area
	- セグメントサイズ (単位:ページ) 1
	- 初期割り当て量(単位:セグメント) 1

### (18) WF\_send\_area

• セグメントサイズ (単位:ページ)

$$
\left(\frac{16\times C}{55}\right)^{4} + \left(\frac{16\times C}{15}\right)^{4} + \left(\frac{16\times C}{15}\right)^{4} +
$$

C1

V1 のビジネスプロセス定義で他のビジネスプロセスで処理中の案件数(平均値)

 $C<sub>2</sub>$ 

(そのサーバをビジネスプロセス登録サーバとするビジネスプロセス定義での、他のサーバで処理中 の案件数(平均値))+(そのサーバに配布されたビジネスプロセス定義で処理中の案件数(平均値))

CA1

ドメイン間連携で引き継ぐケース属性数

文書を引き継ぐ場合,1 を加算

#### CA2

ドメイン間連携で受け取るケース属性数 文書を受け取る場合,1 を加算

 $C<sub>3</sub>$ 

ドメイン間連携する案件数(平均値)

 $C<sub>4</sub>$ 

ドメイン間連携中の最大案件数

• 初期割り当て量(単位:セグメント)

3

備考

- サーバ間連携機能で使用するエリアです。処理中の案件数とは,サーバ間で転送する案件数です。
- 平均値= 0 の場合,1 で計算してください。

### (19) WF\_case\_add\_area

• セグメントサイズ (単位:ページ)

\n
$$
\left( \langle \bigwedge_{i=1}^{6} + \bigwedge_{i=1}^{6} \frac{1}{24} \bigwedge_{i=1}^{6} \rangle \times 1.1 \right)
$$
\n

\n\n
$$
C
$$
\n

\n\n
$$
C \times \frac{1}{24} \left( \frac{1}{24} \right) \times 1.1 \left( \frac{1}{24} \right)
$$
\n

\n\n
$$
C
$$
\n

\n\n
$$
C \times \frac{1}{2} \times \frac{1}{2} \times \frac{1}{\sqrt{2}} \times \frac{1}{\sqrt{2}} \times \frac{1}{\sqrt{
$$

平均値= 0 の場合,1 で計算してください。

## (21) WF\_data\_obj\_area

• セグメントサイズ (単位:ページ)  $\left(\left(\frac{0 \times 1024 + 189}{8120}\right) \times N\right) \times 1.1$ N 全メモ数 D メモサイズ(平均値) • 初期割り当て量(単位:セグメント) 1

備考

平均値= 0 の場合,1 で計算してください。

### (22) WF\_relation\_area

- セグメントサイズ (単位:ページ) 128
- 初期割り当て量(単位:セグメント) 1
- (23) WF\_mb\_master\_bp\_manager\_area

• セグメントサイズ(単位:ページ)

$$
\bigwedge^{\bullet} \big(\bigwedge^{\hspace{-0.1cm} \mathsf{B}} \hspace{-0.2cm} \bigwedge^{\hspace{-0.1cm} \mathsf{B}} \hspace{-0.2cm} \big)\times 1.1 \bigwedge^{\hspace{-0.1cm} \mathsf{A}}
$$

B

ビジネスプロセス定義数

- 初期割り当て量(単位:セグメント) 1
- (24) WF db bp distribution area
	- セグメントサイズ(単位:ページ)

B

ビジネスプロセス定義数

• 初期割り当て量(単位:セグメント) 1

### (25) WF dr role distribution area

- セグメントサイズ (単位:ページ)
- Workflow 管理サーバの場合

$$
\bigwedge^{\mathsf{R}} (\bigwedge^{\mathsf{R}}_{33} \bigwedge^{\mathsf{R}} + \bigwedge^{\mathsf{R} \times 2} \bigwedge^{\mathsf{R}}) \times 1.1 \bigwedge^{\mathsf{R}}
$$

ロール数

• Workflow 管理サーバ以外の場合

$$
\left| \right|
$$

• 初期割り当て量(単位:セグメント) 1

### (26) WF\_oa\_operation\_auth\_area

- セグメントサイズ (単位:ページ)  $\left(\left(\frac{B\times N}{56}\right) + \left(\frac{B\times N\times 3}{44}\right) \times 1.1\right)$ B ビジネスプロセス定義数
	- N

ビジネスプロセス定義内のノード数(平均値)

• 初期割り当て量(単位:セグメント)

#### 1 備考

平均値= 0 の場合,1 で計算してください。

#### (27) WF\_or\_role\_manager\_area

• セグメントサイズ (単位:ページ)

$$
\left(2 + \left(\frac{\left(\frac{R+1}{10} + \frac{R^2+1}{10} + \frac{R^2+1}{10} + \frac{R+1}{10} + \frac{R^2+1}{10} + \frac{R^2+1}{10}
$$

B1

```
ソースノードにユーザを割り当てたビジネスプロセス定義数
```
B2

ノードにユーザを割り当てたビジネスプロセス定義数

R

```
組織ロール数
```
R2

そのサーバをロール登録サーバとする組織ロール数

• 初期割り当て量(単位:セグメント)

1

### 備考

値= 0 の場合,1 で計算してください。

### (28) WF\_ua\_user\_auth\_area

- セグメントサイズ (単位:ページ)
- Workflow 管理サーバの場合

$$
\left( \left( \bigwedge \frac{u}{45} \bigwedge + \bigwedge \frac{u}{59} \bigwedge + \bigwedge \frac{u \times 2 \times (\bigwedge \frac{81+1}{10} \bigwedge + \bigwedge \frac{82+1}{10} \bigwedge + \bigwedge \frac{83+1}{10} \bigwedge + \bigwedge \frac{81+1}{10} \bigwedge + \bigwedge \frac{82+1}{10} \bigwedge \bigwedge \frac{82+1}{10} \bigwedge + \bigwedge \frac{82+1}{10} \bigwedge \bigwedge \frac{82+1}{10} \bigwedge \bigwedge \frac{82+1}{10} \bigwedge + \bigwedge \frac{82+1}{10} \bigwedge \bigwedge \frac{82+1}{10} \bigwedge + \bigwedge \frac{82+1}{10} \bigwedge \bigwedge \frac{82+1}{10} \bigwedge \bigwedge \frac{82+1}{10} \bigwedge + \bigwedge \frac{82+1}{10} \bigwedge \bigwedge \frac{82+1}{10} \bigwedge + \bigwedge \frac{82+1}{10} \bigwedge \bigwedge \frac{82+1}{10} \bigwedge + \bigwedge \frac{82+1}{10} \bigwedge \bigwedge \frac{82+1}{10} \bigwedge + \bigwedge \frac{82+1}{10} \bigwedge + \bigwedge \frac{82+1}{10}
$$

U

ドメイン管理者,ワークフロー運用管理者,ビジネスプロセス管理者であるか又はビジネスプロセ ス定義に参照権限を持つユーザの数

#### B1

U のユーザ当たりのビジネスプロセス管理者に指定されているビジネスプロセス数(平均値)

 $U1$ 

ビジネスプロセス管理者数

 $B<sub>2</sub>$ 

U のユーザ当たりのビジネスプロセス配布権限を持つビジネスプロセス数(平均値)

 $\overline{112}$ 

ビジネスプロセス配布権限を持つユーザ数

B3

U のユーザ当たりの参照権限を持つビジネスプロセス数(平均値)

U3

ビジネスプロセス定義の参照権限を持つユーザ数

R1

ユーザ当たりのロール配布権限を持つロール数(平均値)

 $U4$ 

ロール配布権限を持つユーザ数

R2

ユーザ当たりのロール更新権限を持つロール数(平均値)

 $U<sub>5</sub>$ 

ロール更新権限を持つユーザ数

• Workflow 管理サーバ以外の場合

1

• 初期割り当て量(単位:セグメント)

1

備考

平均値= 0 の場合,1 で計算してください。

(29) WF\_index\_area

• セグメントサイズ (単位:ページ) ↑max(S1, S2, S3, S4, S5, S6, S7, S8)×1.1↑ max(S1, S2, S3, S4, S5, S6, S7, S8) 次に示す八つのセグメントサイズから大きい値を選択

注

次の(a)から(h)までの計算式で使用するワーク,ビジネスプロセス,ユーザ及びロールの数には. データベースを再編成するまでに削除した数を含みます。特に,ワークの数の場合は,Groupmax Object Server のデータベースの再編成を実施してから次に再編成を実施するまでの間に,ワーク 削除ユティリティで削除したワークの数を含めた総数で見積もってください。

$$
(a) S1
$$

S<sub>1</sub> =  $\sum_{i=1}^{n}$  P<sub>j</sub>+P<sub>D</sub>

これは漸化式を解く計算式で,次の計算式で P<sub>1</sub> を求め, P<sub>n+1</sub>=1 になるまで P<sub>j+1</sub> の計算式を繰り返しま す。

$$
P_1 = \left( \frac{C}{\sqrt{\frac{5662}{84 + \left(\frac{14 \times D}{4}\right)^2 \times 4}} \right) + \left( \frac{E}{70} \right)^2
$$

$$
P_{j+1} = \left\langle \frac{P_j}{75} \right\rangle \qquad \qquad \text{PD} = \left( \left\langle \frac{F}{549} \right\rangle + 1 \right) \times E
$$

C

ワーク ID の重複が 200 個以下のワーク ID の種類の数

D

ワーク ID の重複が 200 個以下のワーク ID の平均重複数

E

ワーク ID の重複が 201 個以上のワーク ID の種類の数

F

ワーク ID の重複が 201 個以上のワーク ID の平均重複数 ワーク ID がユニークな場合, C =ワーク数, D = 1, E = F = 0 になります

#### (b) S2

$$
S2 = \sum_{j=1}^{n} Pj + PD
$$

これは漸化式を解く計算式で,次の計算式で P<sub>1</sub> を求め, P<sub>n+1</sub>=1 になるまで P<sub>j+1</sub> の計算式を繰り返しま す。

$$
P_{1} = \left(\frac{K}{\sqrt{\frac{5662}{24 + \left(\frac{14 \times L}{4}\right)^2 \times 4}}}\right) + \left(\frac{M}{283}\right)
$$

$$
P_{j+1} = \left\langle \frac{P_j}{354} \right\rangle \qquad \qquad PD = \left\langle \left\langle \frac{N}{549} \right\rangle + 1 \right\rangle \times M
$$

K

ワークの処理制限の重複が 200 個以下のワークの処理制限の種類の数

L

ワークの処理制限の重複が 200 個以下のワークの処理制限の平均重複数

M

ワークの処理制限の重複が 201 個以上のワークの処理制限の種類の数

N

ワークの処理制限の重複が 201 個以上のワークの処理制限の平均重複数

(c) S3

S3=  $\sum_{j=1}^{n} P_j + PD$ 

これは漸化式を解く計算式で,次の計算式で P<sub>1</sub> を求め, P<sub>n+1</sub>=1 になるまで P<sub>i+1</sub> の計算式を繰り返しま す。

$$
P_1 = \left(\frac{W}{\sqrt{\frac{5662}{24 + \left(\frac{14 \times X}{4}\right)^2 \times 4}} \right) + \left(\frac{Y}{283}\right)^2
$$

$$
P_{j+1} = \left\langle \frac{P_j}{354} \right\rangle \qquad \qquad PD = \left\langle \left\langle \frac{Z}{549} \right\rangle + 1 \right\rangle \times Y
$$

W

ワークの遷移状態の重複が 200 個以下のワークの遷移状態の種類の数

X

ワークの遷移状態の重複が 200 個以下のワークの遷移状態の平均重複数

Y

ワークの遷移状態の重複が 201 個以上のワークの遷移状態の種類の数

Z

ワークの遷移状態の重複が 201 個以上のワークの遷移状態の平均重複数

(d) S4

$$
S4 = \sum_{j=1}^{n} Pj
$$

これは漸化式を解く計算式で,次の計算式で P<sub>1</sub> を求め, P<sub>n+1</sub>=1 になるまで P<sub>i+1</sub> の計算式を繰り返しま す。

$$
P_{i} = \sqrt{\frac{U}{128}} \sqrt{\frac{P_{j}}{284}}
$$

$$
P_{j+1} = \sqrt{\frac{P_{j}}{284}} \sqrt{\frac{P_{j}}{284}}
$$

U

## (e) S5

S5= $\sum_{i=1}^{n} Pj+PD$ 

これは漸化式を解く計算式で,次の計算式で P<sub>1</sub> を求め, P<sub>n+1</sub>=1 になるまで P<sub>i+1</sub> の計算式を繰り返しま す。

$$
P_{1} = \sqrt{\frac{B1}{B4 + \sqrt{\frac{14 \times B2}{4}} \times 4}} \sqrt{1 + \sqrt{\frac{B3}{70}}}.
$$

$$
P_{j+1} = \left\langle \begin{array}{c} P_j \\ \hline 75 \end{array} \right\rangle \qquad \qquad \text{PD} = (\left\langle \begin{array}{c} B4 \\ 549 \end{array} \right\rangle + 1) \times B3
$$

B1

そのサーバに登録されたビジネスプロセス名称の重複が 200 個以下のビジネスプロセスの種類の数

B2

そのサーバに登録されたビジネスプロセス名称の重複が 200 個以下のビジネスプロセスの平均重複数 B3

そのサーバに登録されたビジネスプロセス名称の重複が 201 個以上のビジネスプロセスの種類の数 B4

そのサーバに登録されたビジネスプロセス名称の重複が 201 個以上のビジネスプロセスの平均重複数

(f) S6

S6= $\sum_{i=1}^{n} p_j$ 

これは漸化式を解く計算式で,次の計算式で P<sub>1</sub> を求め, P<sub>n+1</sub>=1 になるまで P<sub>i+1</sub> の計算式を繰り返しま す。

$$
P_1 = \sqrt{\frac{R}{56}} \sqrt{\frac{R}{25}}
$$

$$
P_{j+1} = \left( \frac{P_j}{75} \right)
$$

R

そのサーバに登録された総ロール数

(g) S7

S7=  $\sum_{j=1}^{n} p_j$ 

これは漸化式を解く計算式で,次の計算式で P<sub>1</sub> を求め, P<sub>n+1</sub>=1 になるまで P<sub>i+1</sub> の計算式を繰り返しま す。

$$
P_1 = \left( \frac{R}{141} \right)^{1/2}
$$

$$
P_{j+1} = \bigwedge_{j=1}^{P_j} \bigwedge_{j=1}^{P_j}
$$

R そのサーバに登録された総ロール数

(h) S8

$$
P_{1} = \sqrt{\frac{K}{56}} \qquad P_{j+1} = \sqrt{\frac{P_{j}}{74}} \qquad
$$

 $PD = 0$ 

K

ドメイン間連携中の最大案件数(ドメイン間連携機能によって投入された案件数を含む)

• 初期割り当て量(単位:セグメント)

7 備考

ワークの数が最大になる場合の数です。

# 付録 D.4 マルチサーバの作業用ディレクトリのディスク占有量

(1) 作業ディレクトリ

Smsg= (Stag+Sint+  $\sum_{i=1}^{N\text{base}}$  Scase (i) +  $\sum_{j=1}^{N\text{adoc}}$  Sdoc (j) +  $\sum_{k=1}^{N\text{home}}$  Smemo (k) +  $\sum_{l=1}^{N\text{back}}$  Sback (l) +  $\sum_{m=1}^{N\text{data}}$  Sdata (m) +  $48 + \sum_{n=1}^{Nwork}$ Swork (n) + 904) / 1000000

Smsg

転送データの最大メッセージサイズ

Stag=80

Sint=512

```
Scase (i)=1008+96× (ケース属性数)+80× (ケース拡張属性数)+
      640×(案件が経由したビジネスプロセス数)+
      32×(最大相談ネスト数)
Sdoc(j)=464+ (文書サイズ)+284+16
Smemo (k)=1024+ (メモ文書サイズ) +284 +16
```
Sback(l)=512 Sdata(m)=4096  $Swork(n)=128$ Ncase 案件内のケース数 Ndoc 案件内の文書数 Nmemo 案件内のメモ数 Nback 転送元のビジネスプロセスで処理したユーザ数 Ndata DB に格納するメモ数 Nwork ワークヒストリ数

# 付録 D.5 Groupmax Workflow Server - Connection のディスク容 量

(1) ドメイン間連携作業ディレクトリ

SCwork:ドメイン間連携作業ディレクトリのディスク容量(単位:キロバイト)

SCwork =  $\binom{\text{Mdoc}}{\sum_{i=1}^{N} \text{SCdoo}(1) + \sum_{i=1}^{N \text{memo}} \text{SCmemo}(j) + \sum_{k=1}^{N \text{data}} \text{SCdata}(k) \big)/1000}$ SCdoc(I) = 464 + (文書サイズ) + 284 + 16 | SCmemo(j)= 1024 + { (メモ文書サイズ) + 284 + 16 } SCdata $(k)$ = 4096

Ndoc

連携案件内の文書数

Nmemo

連携案件内のメモ数

### Ndata

連携案件内の DB に格納するメモ数

#### (2) ドメイン間連携メール格納ディレクトリ

SCmail:ドメイン間連携メール格納ディレクトリのディスク容量(単位:キロバイト)

SCmail = SCwork  $\times$  2 + ((SCcase/1000) + SCwork)  $\times$  52 SCcase = 2 × (1000 + (144 × (連携ケース属性数 + 連携文書数 + 連携メモ数)))

### (3) ドメイン間連携送受信ログ出力ディレクトリ

SCsrlog:ドメイン間連携送受信ログ出力ディレクトリのディスク容量(単位:キロバイト)

- ドメイン間連携送受信ログに rnd を指定した場合  $SCs**log** = 6000$
- ドメイン間連携送受信ログに all を指定した場合  $SCslog = 3000 \times \text{N}$ ックアップ取得までのログファイルの世代数

# 付録 D.6 Groupmax Workflow Server for Active Directory のディ スク容量

データベースエリア及びシステムジャーナルの容量は Groupmax Workflow Server と同じです。 Groupmax Workflow Server for Active Directory の場合は,このほかに,RAS 情報ファイルの容量 7 メガバイトが追加されます。

また,スキーマ拡張機能だけを組み込む場合は,インストールディレクトリに RAS 情報ファイルの容量 7 メガバイトが必要になります。

# 付録 E システム共通定義ファイルの設定

ここでは, Workflow を使用する場合に設定する, Groupmax Object Server のシステム共通定義項目の 算出方法について説明します。

システム共通定義ファイルの各項目の指定範囲など,詳細については,マニュアル「Groupmax Object Server Version 6 システム管理者ガイド」(Windows 用)を参照してください。

## 付録 E.1 常駐化の指定 (resipool, resiobj)

Groupmax Object Server のデータベースページを共有メモリ上に常駐化することによって,データベー スの入出力回数を削減することができます。

常駐化の指定は、Groupmax Object Server のシステム共通定義ファイルに、resipool パラメタ及び resiobj パラメタで記述します。常駐化の指定が有効になるのは,システム共通定義ファイルを変更した後 に, Groupmax Object Server を再起動したときです。

Groupmax Workflow Server, Groupmax Workflow Server for Active Directory の初期設定ユティリ ティを実行する前にシステム共通定義ファイルを変更した場合,Groupmax Workflow Server, Groupmax Workflow Server for Active Directory のデータベース名が未定義であるため,Groupmax Object Server 起動時に常駐指定のスキーマ名誤りの警告メッセージが出力されますが無視してください。 Groupmax Workflow Server,Groupmax Workflow Server for Active Directory の初期設定ユティリ ティを実行してから, Groupmax Object Server を再起動すると、このメッセージは出力されなくなりま す。

resipool パラメタ及び resiobj パラメタに設定する, Workflow としての値の算出方法を次に示します。

#### (1) resipool パラメタ

Workflow を使用する場合の,各オペランドの値の算出方法は次のとおりです。

- -m(常駐ページプール面数)オペランド
- DICTIONARY 用常駐ページプールの指定 Workflow が使用する面数は,180(固定)です。
- USER 用常駐ページプールの指定

次に示す見積もり式を参考に算出した値を加算してください。 なお,見積もり式の中で使用するエリアと α の値については,「[付録 D ディスク占有量の計算式」](#page-336-0)を 参照してください。

C=C1×2+C2+C3+C4+C5+C6+C7+C8+C9+C10+C11+C12+C13+C14+49

 $C<sub>1</sub>$ 

WF\_manager\_area の面数= WF\_manager\_area のディスク占有量 α の値

 $C<sub>2</sub>$ 

WF bp\_area の面数= WF\_bp\_area のディスク占有量 α の値

 $C<sub>3</sub>$ 

```
WF_role_area の面数= WF_role_area のディスク占有量 α の値
```
 $C<sub>4</sub>$ 

WF user area の面数= WF user area のディスク占有量 α の値

# C5 WF\_op\_list\_area の面数= WF\_op\_list\_area のディスク占有量 α の値 C6 WF\_counter\_area の面数= WF\_counter\_area のディスク占有量 α の値  $C<sub>7</sub>$ WF\_send\_area の面数= WF\_send\_area のディスク占有量 α の値 C8 WF\_auto\_deliver\_area の面数 = WF\_auto\_deliver\_area のディスク占有量 α の値 C9 WF\_mb\_master\_bp\_manager\_area の面数 = WF\_mb\_master\_bp\_manager\_area のディスク占有量 α の値 C10 WF\_db\_bp\_distribution\_area の面数 = WF\_db\_bp\_distribution\_area のディスク占有量 α の値

#### C11

WF dr role distribution area の面数

= WF\_dr\_role\_distribution\_area のディスク占有量 α の値

#### C12

WF\_oa\_operation\_auth\_area の面数

= WF\_oa\_operation\_auth\_area のディスク占有量 α の値

#### C13

WF\_or\_role\_manager\_area の面数 = WF\_or\_role\_manager\_area のディスク占有量 α の値

#### $C<sub>14</sub>$

WF ua user auth area の面数

 $=$  WF ua user auth area のディスク占有量 α の値

- -u(常駐ページプールの用途)オペランド
- DICTIONARY 用常駐ページプールの指定 [DICTIONARY] 固定
- USER 用常駐ページプールの指定 [USER] 固定

### (2) resiobj パラメタ

Workflow を使用する場合の,各オペランドの値の算出方法は次のとおりです。

- -s(スキーマ名称)オペランド 初期設定ユティリティで指定するワークフローデータベースの,データベース名を指定します。
- -t(常駐化するオブジェクトのタイプ名称)オペランド 常駐化する場合のオブジェクトのタイプ名称として指定するものを次に示します。
- WF\_manager\_class
- WF\_bp\_class
- WF\_role\_class
- WF\_user\_class
- WF\_operation\_list\_class
- WF\_counter\_class
- WF\_send\_class
- WF\_auto\_deliver\_key\_class
- WF\_manager\_que\_class
- WF\_mb\_master\_bp\_manager\_class
- WF\_db\_bp\_distribution\_manager\_class
- WF\_dr\_role\_distribution\_manager\_class
- WF\_oa\_operation\_auth\_class
- WF\_or\_role\_manager\_class
- WF\_ua\_user\_auth\_class
- WF\_working\_que\_class

# 付録 E.2 グローバルキャッシュパラメタの指定(gcache)

グローバルキャッシュとは,Groupmax Object Server のデータベースページの,入出力用のバッファ キャッシュです。グローバルキャッシュは共有メモリ上に確保されます。

次に示すグローバルキャッシュパラメタの識別子に, Groupmax Workflow Server, Groupmax Workflow Server for Active Directory が使用するグローバルキャッシュの面数を加算してください。

#### • AREA 識別子

WF\_is\_class, WF\_is\_string, WF\_work\_area, WF\_case\_area, WF\_case\_inf\_area, WF\_relation\_area, WF\_case\_add\_area 及び WF\_data\_obj\_area の, 各エリアの入出力用にグロー バルキャッシュを使用します。

-m オペランドの値に、次に示す見積もり式を参考に算出した値を加算してください。

#### C=C1+C2+C3+C4+C5+C6+C7+C8+100

#### $C<sub>1</sub>$

WF is class の面数= $(3×α1+α2+1)$  / 100

(α1及び α2は, WF\_is\_class のディスク占有量の見積もり式の値)

#### $C<sub>2</sub>$

WF\_is\_string の面数

=  $\{3 \times (\alpha 1 + \alpha 2 + \alpha 3 + \alpha 4) + \alpha 5 + \alpha 6 + \alpha 7 + \alpha 8 + 3\}$  / 100

 $(a1 \sim a8$ は, WF is string のディスク占有量の見積もり式の値)

### $C<sub>3</sub>$

WF work area の面数

= (WF work area のディスク占有量の α の値) ×

(ログインユーザ数×2) / (最大ワーク数)

#### $C<sub>4</sub>$

WF\_case\_area の面数

- = (WF\_case\_area のディスク占有量の α の値) × (ログインユーザ数)
- × (ユーザに滞留しているケース数) / (最大ケース数)

### C5

```
WF_case_inf_area の面数=WF_case_inf_area のディスク占有量の α の値
```
#### C6

WF\_relation\_area の面数 =α1+α2+α3+α4+α5+α6+α7+α8+α9 (α1〜α9 は,WF\_relation\_area のディスク占有量の α の値)

 $C<sub>7</sub>$ 

WF\_case\_add\_area の面数

= (WF\_case\_add\_area のディスク占有量の α の値) × (ログインユーザ数)

×(ユーザに滞留しているケース数)/(最大ケース数)

#### C8

WF data obj area の面数

= (WF\_data\_obj\_area のディスク占有量の α の値) × (ログインユーザ数)×(ユーザに滞留しているケース数)/ (最大ケース数)

#### 注

見積もり式の中で使用する α 及び α1〜α9 の値については,「[付録 D ディスク占有量の計算式」](#page-336-0) を参照してください。また,最大ワーク数及び最大ケース数は,次のように算出します。

#### 最大ワーク数

= (1 日当たりのワーク件数) × {(ワークの処理日数) + (ワーク保存日数)}

最大ケース数

- = (最大ワーク数) × (1 ワーク当たりの平均ケース数)
- OIDINDEX 識別子

OID インデクスの入出力用にグローバルキャッシュを使用します。 -m オペランドの値に、次に示す見積もり式を参考に算出した値を加算してください。

C=oidindex の面数

= (α+10) × (ワーク処理日数) / {(ワーク処理日数) + (ワーク保存日数)}

注

α は oidindex のディスク占有量の見積もり式の値です。α については,「[付録 D ディスク占有量](#page-336-0) [の計算式](#page-336-0)」を参照してください。

#### • INDEX 識別子

インデクスの入出力用にグローバルキャッシュを使用します。

-m オペランドの値に、次に示す見積もり式を参考に算出した値を加算してください。

#### C=WF\_index\_area の面数

#### =α1+α2+α3+α4+α5+α6+α7+20

注

 $\alpha1$ ~ $\alpha7$  は, WF index area のディスク占有量の見積もり式の値です。 $\alpha1$ ~ $\alpha7$  については, [[付](#page-336-0) [録 D ディスク占有量の計算式](#page-336-0)」を参照してください。

## 付録 E.3 静的共有メモリ数(static\_shmpool\_size)

静的共有メモリ数とは,Groupmax Object Server のシステム開始から終了までの間に占有する共有メモ リの総量です。

静的共有メモリ数の算出方法は,マニュアル「Groupmax Object Server Version 6 システム管理者ガイ ド」(Windows 用)を参照してください。

Groupmax Workflow Server, Groupmax Workflow Server for Active Directory の trn tran process count 値には、「76」を設定して計算してください。

# 付録 E.4 最大同時排他要求数 (lck\_limit)

同時に要求できる,データベースの排他の最大数を設定します。

Workflow での同時排他要求数の計算式を次に示します。「ユーザに滞留しているケース数」とは,ユーザ に滞留しているケース数の平均値を示します。

#### Workflow での同時排他要求数

={ 56 +(ユーザに滞留しているケース数) }×74 +(登録ユーザ数)

+(登録ロール数)+(登録ビジネスプロセス定義数)+ 100

+(ワーク下のオブジェクト数(最大値))※

注※

「ワーク内ケース定義数×ケース内文書数(又はデータメモ数)

×複写ノードでの送付先総数」です。

複写ノードがない場合は,「複写ノードでの送付先総数」を 1 とします。

複写ノードをループする場合も考慮して加算してください。

他のプログラムについても同時排他要求数を算出し,これらの数値を加算します。加算結果を基に,次に示 すように最大同時排他要求数を算出します。

### 加算結果が 8800 以下の場合

lck  $limit = 8800$ 

#### 加算結果が 8800 を超える場合

lck\_limit

= Workflow での同時排他要求数+他のプログラムでの同時排他要求数

# 付録 F Windows NT クラスタでの Workflow の環境設定

ここでは, Windows NT クラスタの 1 対 1 のフェールオーバ機能を Workflow で利用するための, Workflow の環境設定の方法について説明します。

Workflow の環境を設定する前に,Windows NT クラスタのセットアップを完了し,環境を設定しておい てください。詳細は,Windows NT クラスタのマニュアルを参照してください。

また, Groupmax Object Server, Groupmax Address Server 及び Groupmax Mail Server を組み込 み,環境を設定してください。Groupmax Mail Server はマルチサーバ機能を利用するときにだけ必要で す。詳細は, 「Groupmax Object Server Version 6 システム管理者ガイド」(Windows 用), 及び 「Groupmax Address/Mail Version 6 システム管理者ガイド 基本操作編」(Windows 用)を参照してくだ さい。

Windows NT クラスタでの Workflow の環境設定の手順の概要を次に示します。

#### 1.Workflow の組み込み

- 2.Groupmax Object Server での環境設定
- 3.Workflow での環境設定

4.Windows NT クラスタアドミニストレータでの設定

ここで示した概要に従って,環境設定の操作方法を説明します。また,Windows NT クラスタで Groupmax を起動又は停止する方法も説明します。

なお,ここでは,Workflow の環境設定方法のうち,Windows NT クラスタで Workflow を使用するた めの環境設定に固有な作業方法だけを説明します。Windows NT クラスタで使用しない場合と同じ環境 設定については説明しません。このマニュアル又はほかのマニュアルのそれぞれの該当する箇所を参照し てください。

## 付録 F.1 Workflow の組み込み

Windows NT クラスタで Workflow を使用する場合は、現用系及び待機系それぞれのサーバの Windows NT 組み込み先であるローカルディスク上に、同じドライブ名称、同じディレクトリ名称で Groupmax Workflow Server を組み込んでください。マルチサーバ機能を使用するときは,Groupmax Workflow Multi-Server も同様に組み込んでください。ドメイン間連携機能を使用するときは, Groupmax Workflow Server - Connection も同様に組み込んでください。

組み込みの詳細については,[「2.3.2 Workflow の組み込み](#page-36-0)」を参照してください。

## 付録 F.2 Groupmax Object Server での環境設定

Groupmax Object Server のデータベースは、共有ディスク上に構築します。

Groupmax Object Server の以下のファイルは、共有ディスク上に作成してください。

- 初期設定パラメタファイル
- システム共通定義ファイル
- 簡易ジャーナルファイル(Groupmax Object Server だけ)
- ステータスファイル(Groupmax High-end Object Server だけ)
- システムジャーナルファイル(Groupmax High-end Object Server だけ)
- ユーザジャーナルファイル(02-10 より前のバージョンの Groupmax Workflow Definer で登録した ビジネスプロセス定義を使用する場合)

システム共通定義ファイル,ステータスファイル及びシステムジャーナルファイルは,現用系,待機系の両 方とも同じ定義にしてください。まず現用系で定義を作成し,その定義内容を待機系にコピーしてくださ い。

上記の各設定の詳細については,「Groupmax Object Server Version 6 システム管理者ガイド」 (Windows 用)を参照してください。

## 付録 F.3 Workflow での環境設定

#### (1) 環境の設定

Groupmax Workflow Server, Groupmax Workflow Multi-Server, Groupmax Workflow Server -Connection は環境設定ユティリティを使用して環境を設定します。

Windows NT クラスタで Workflow を使用する場合は,環境設定ユティリティの次に示すオプションに 共有ディスク上のディレクトリ名を設定します。

- [サーバ機能管理ファイルディレクトリ名]オプション
- [ユーザデータ格納ディレクトリ名] オプション
- [ドメイン間連携作業ディレクトリ名] オプション
- [ドメイン間連携メール格納ディレクトリ名] オプション
- 「ドメイン間連携送受信ログ出力ディレクトリ名]オプション

その他のオプションの設定については,「[2.4.3 Workflow での環境設定」](#page-52-0)を参照してください。

Groupmax Workflow Server には,Groupmax Address Server に登録された組織情報及びユーザ情報を 格納するキャッシュがあります。また,ビジネスプロセス情報を読み込むためのメモリマップトファイルと 呼ばれるファイルがあります。キャッシュ及びメモリマップトファイルは,サーバ機能管理ファイルディレ クトリ下に作成されます。Windows NT クラスタで Workflow を使用する場合は,キャッシュ及びメモ リマップトファイルを現用系と待機系のサーバ間で共有するため,サーバ機能管理ファイルディレクトリを 共有ディスク上に作成する必要があります。

設定手順を次に示します。

1.現用系サーバの環境設定ユティリティを起動する

起動方法の詳細については,「[2.4.3 Workflow での環境設定](#page-52-0)」を参照してください。

2.「サーバ機能管理ファイルディレクトリ名」,「ユーザデータ格納ディレクトリ名」,「ドメイン間連携作 業ディレクトリ名」,「ドメイン間連携メール格納ディレクトリ名」及び「ドメイン間連携送受信ログ出 力ディレクトリ名」に共有ディスクのディレクトリ名を設定する

ディレクトリは設定する前にあらかじめ作成しておいてください。また,ディレクトリ名に使用できる 文字には制限があります。詳細については,「[4.2.2 環境設定ユティリティ](#page-151-0)」のサーバ機能管理ファイ ルディレクトリ名及びユーザデータ格納ディレクトリ名の項目を参照してください。

3.待機系サーバのディレクトリ構成を作成する

現用系サーバで任意に指定したディレクトリを待機系サーバにもあらかじめ作成しておいてください。 また,環境設定ユティリティの各項目も現用系サーバと併せて設定してください。

### (2) 環境の初期化

環境の設定が完了したら,環境を初期化します。Groupmax Object Server を起動した状態で,初期設定 ユティリティを使用して Workflow の環境を初期化します。

Windows NT クラスタで Workflow を使用する場合は、初期設定ユティリティを起動して表示される [文 書実体ディレクトリ], [ワークエリアディレクトリ], 及び [ログ情報エリアディレクトリ]のそれぞれの テキストボックスに,共有ディスク上のディレクトリのパスを指定します。

設定手順を次に示します。なお、初期設定ユティリティの起動方法, [データベース名称 (スキーマ名称)] への入力、及び注意事項については、[「2.4.3 Workflow での環境設定](#page-52-0)」を参照してください。

#### 1.現用系サーバの初期設定ユティリティを起動する

2.[文書実体ディレクトリ]テキストボックス, [ワークエリアディレクトリ]テキストボックス,及び 「ログ情報エリアディレクトリ】テキストボックスに、共有ディスク上のパスを指定する ディレクトリは指定する前にあらかじめ作成しておいてください。また,それぞれのテキストボックス に指定できる文字には制限があります。詳細については,[「4.2.1 初期設定ユティリティ」](#page-147-0)を参照して ください。

#### (3) キャッシュパラメタファイルの作成

環境の初期化が完了したら,キャッシュパラメタファイルを作成します。

キャッシュパラメタファイルは,現用系及び待機系の両方とも同じ内容で定義します。まず現用系で定義を 作成し,その定義内容を待機系にコピーしてください。

キャッシュパラメタファイルの作成方法及び定義内容の詳細については,「[2.4.5 ユーザの設定」](#page-59-0)を参照し てください。

### (4) WFstatus.dat ファイルのコピー

Workflow の初期設定を実行すると,%WFdir ¥%SVadm ¥ WFstatus.dat ファイルが作成されます。 「%WFdir%」は Workflow インストール先ディレクトリ,「SVadm」は Workflow サーバ管理ディレク トリを示します。

このファイルを現用系のサーバから待機系のサーバの同じディレクトリ下にコピーしてください。

#### (5) 注意事項

#### • 環境削除ユティリティの実行について

Windows NT クラスタで Workflow を使用している環境で環境削除ユティリティを実行した場合,現 用系サーバ及び待機系サーバそれぞれの%WFdir%¥ SVadm ¥ WFstatus.dat ファイルを必ず削除し てから,初期設定ユティリティで Workflow を初期化するようにしてください。「%WFdir%」は Workflow インストール先ディレクトリ,「SVadm」は Workflow サーバ管理ディレクトリを示しま す。

#### • Groupmax Mail Server のサイトの自動起動の設定について

Groupmax Workflow Multi-Server を利用する場合, 現用系サーバ及び待機系サーバの Groupmax Mail Server のサイトの自動起動の設定が必要です。サイトの自動起動の方法については、マニュアル 「Groupmax Address/Mail Version 6 システム管理者ガイド 基本操作編」(Windows 用)を参照して ください。

# 付録 F.4 Windows NT クラスタアドミニストレータでの設定

Windows NT クラスタアドミニストレータでグループとリソースを設定します。設定の順序を次に示し ます。

- 1.グループの設定
- 2.物理ディスクリソースの設定
- 3.IP アドレスリソースの設定
- 4.ネットワーク名リソースの設定
- 5. 汎用サービスリソース (Object Server) の設定
- 6. 汎用サービスリソース (Address Server) の設定
- 7.汎用サービスリソース(WFserver Directory Function)の設定
- 8. 汎用サービスリソース (WFserver Function) の設定
- 9. 汎用サービスリソース (WFmanager Function) の設定
- 10. 汎用サービスリソース (WFsend dm Function)の設定※1
- 11.汎用サービスリソース (WFreceive dm Function) の設定※1
- 12. 汎用サービスリソース (WFserver Connection Function) の設定<sup>※2</sup>

注※1

Groupmax Workflow Multi-Server を使用するときに設定します。

#### 注※2

Groupmax Workflow Server - Connection を使用するときに設定します。

以下,詳細な手順について説明します。

### (1) グループの設定

- 1.Groupmax のグループを作成する
- 2.優先所有者を定義する
	- 優先所有者を定義します。

ノード A を現用系のサーバ,ノード B を待機系のサーバとしている場合は,ノード A を優先的に所有 者にします。

- (2) 物理ディスクリソースの設定
	- 1.物理ディスクリソースを作成する

既に作成している場合は,「(1) グループの設定」で設定したグループに移動してください。 作成していない場合は、Windows NT クラスタアドミニストレータから作成後、「(1) グループの設 定」で設定したグループに移動してください。

### (3) IP アドレスリソースの設定

1.IP アドレスリソースを作成する

グループは,「(1) グループの設定」で設定したグループを指定します。

2.[実行可能な所有者]画面では,設定を追加又は変更しないで,そのまま次に進む

[実行可能な所有者]画面では実行できる所有者にノードを追加しますが,ここでは,デフォルトです べてのノードが既に追加されているので,そのまま次に進みます。

3.[依存関係]画面では、設定を追加又は変更しないで、そのまま次に進む [依存関係]画面では、あるリソースがオンラインになる前にオンラインにする必要がある(依存関係 を設定する必要がある)リソースを登録しますが,ここでは,依存関係が必要なリソースはないため, そのまま次に進みます。

4. ネットワーク, IP アドレス及びサブネットマスクを設定する

#### (4) ネットワーク名リソースの設定

#### 1.ネットワーク名リソースを作成する

グループは,「(1) グループの設定」で設定したグループを指定します。

2.[実行可能な所有者]画面では,設定を追加又は変更しないで,そのまま次に進む [実行可能な所有者]画面では実行できる所有者にノードを追加しますが,ここでは,デフォルトです べてのノードが既に追加されているので,そのまま次に進みます。

#### 3.[依存関係]画面で,以下の設定をする

[依存関係]画面では、あるリソースがオンラインになる前にオンラインにする必要がある(依存関係 を設定する必要がある)リソースを登録します。ここでは,「(3) IP アドレスリソースの設定」で作成 した IP アドレスリソースを設定して、次に進みます。

#### 4.クライアントから接続する仮想ネットワーク名を設定する

(5) 汎用サービスリソース (Groupmax Object Server) の設定

#### 1.Groupmax Object Server の汎用サービスリソースを作成する

2.Groupmax Object Server のリソースを設定する

設定方法の詳細については,マニュアル「Groupmax Object Server Version 6 システム管理者ガイ ド」(Windows 用)を参照してください。

#### 3.[依存関係]画面で,以下の設定をする

Groupmax Object Server のリソースの依存関係に Groupmax Address Server のインストール先 ディスクが設定されていない場合は,依存関係にインストール先ディスクを追加してください。

#### (6) 汎用サービスリソース (Groupmax Address Server) の設定

#### 1.Groupmax Address Server の汎用サービスリソースを作成する

#### 2.Groupmax Address Server のリソースを設定する

設定方法の詳細については,マニュアル「Groupmax Address/Mail Version 6 システム管理者ガイド 基本操作編」(Windows 用)又は,マニュアル「Groupmax Address/Mail Version 7 システム管理者 ガイド 基本操作編」(Windows 用)を参照してください。

#### (7) 汎用サービスリソース(WFserver Directory Function)の設定

#### 1.WFserver Directory Function の汎用サービスリソースを作成する

グループは,「(1) グループの設定」で設定したグループを指定します。

## 2.[実行可能な所有者]画面では,設定を追加又は変更しないで,そのまま次に進む [実行可能な所有者]画面では実行できる所有者にノードを追加しますが,ここでは,デフォルトです

- べてのノードが既に追加されているので,そのまま次に進みます。
- 3.[依存関係]画面で,以下の設定をする

[依存関係]画面では、あるリソースがオンラインになる前にオンラインにする必要がある(依存関係 を設定する必要がある)リソースを登録します。ここでは,以下の汎用サービスリソースを設定して, 次に進みます。

- Groupmax Address Server
- 4.「サービス名」を以下のように設定する

「サービス名」:GroupmaxGWGdirectory

- 5. [レジストリの複製]画面で, WFserver Directory Function サービスの「ルートレジストリキー」を 以下のように設定する
	- 32bit 版 OS の場合,以下のように設定してください。 SOFTWARE¥HITACHI¥FlowmateManager SOFTWARE¥HITACHI¥Groupmax
	- 64bit 版 OS の場合,以下のように設定してください。 SOFTWARE¥Wow6432Node¥HITACHI¥FlowmateManager SOFTWARE¥Wow6432Node¥HITACHI¥Groupmax
	- Windows Server 2012 の「フェールオーバークラスターマネージャー」を使用している場合,管 理者権限の Windows PowerShell コマンドレットから Add-ClusterCheckpoint コマンドを使用 して設定してください。

(Add-ClusterCheckpoint コマンド実行例)

「SOFTWARE\Wow6432Node\Hitachi\FlowmateManager」のレジストリを設定する場合は、次のコマンド を実行してください。

Add-ClusterCheckpoint -ResourceName "WFserver Directory Function" -RegistryCheckpoint SOFTWARE\Wow6432Node\Hitachi\FlowmateManager

「SOFTWARE\Wow6432Node\Hitachi\Groupmax」のレジストリを設定する場合は、次のコマンドを実行 してください。

Add-ClusterCheckpoint -ResourceName "WFserver Directory Function" -RegistryCheckpoint SOFTWARE\Wow6432Node\Hitachi\Groupmax

### 6.「セットアップ パラメーター」を以下のように設定する

リソースの「セットアップパラメーター」または「開始パラメータ」は,空にするか,または適切なス タートアップパラメタを指定してください。 Windows Server 2008 の「フェイルオーバークラスタ管理」を使用している場合, cluster コマンド を使用して,スタートアップパラメタを設定してください。 (cluster コマンド実行例) 管理者権限のコマンドプロンプトで次のコマンドを実行してください。 cluster res "WFserver Directory Function" /priv StartupParameters=""

#### (8) 汎用サービスリソース(WFserver Function)の設定

- 1.WFserver Function の汎用サービスリソースを作成する グループは,「(1) グループの設定」で設定したグループを指定します。
- 2.[実行可能な所有者]画面では,設定を追加又は変更しないで,そのまま次に進む [実行可能な所有者]画面では実行できる所有者にノードを追加しますが,ここでは,デフォルトです べてのノードが既に追加されているので,そのまま次に進みます。
- 3.[依存関係]画面で,以下の設定をする

[依存関係]画面では、あるリソースがオンラインになる前にオンラインにする必要がある(依存関係 を設定する必要がある)リソースを登録します。ここでは,以下の汎用サービスリソースを設定して, 次に進みます。

- Groupmax Object Server
- WFserver Directory Function
- 4.「サービス名」を以下のように設定する
	- 「サービス名」:GroupmaxGWGserver
- 5.[レジストリの複製]画面で,WFserver Function サービスの「ルートレジストリキー」を以下のよう に設定する
	- 32bit 版 OS の場合,以下のように設定してください。 SOFTWARE¥HITACHI¥FlowmateManager SOFTWARE¥HITACHI¥Groupmax
	- 64bit 版 OS の場合,以下のように設定してください。 SOFTWARE¥Wow6432Node¥HITACHI¥FlowmateManager SOFTWARE¥Wow6432Node¥HITACHI¥Groupmax
	- Windows Server 2012 の「フェールオーバークラスターマネージャー」を使用している場合,管 理者権限の Windows PowerShell コマンドレットから Add-ClusterCheckpoint コマンドを使用 して設定してください。

(Add-ClusterCheckpoint コマンド実行例)

「SOFTWARE\Wow6432Node\Hitachi\FlowmateManager」のレジストリを設定する場合は、次のコマンド を実行してください。

Add-ClusterCheckpoint -ResourceName "WFserver Function" -RegistryCheckpoint SOFTWARE \Wow6432Node\Hitachi\FlowmateManager

「SOFTWARE\Wow6432Node\Hitachi\Groupmax」のレジストリを設定する場合は,次のコマンドを実行 してください。

Add-ClusterCheckpoint -ResourceName "WFserver Function" -RegistryCheckpoint SOFTWARE ¥Wow6432Node¥Hitachi¥Groupmax

### (9) 汎用サービスリソース (WFmanager Function) の設定

1.WFmanager Function の汎用サービスリソースを作成する

グループは,「(1) グループの設定」で設定したグループを指定します。

2.[実行可能な所有者]画面では,設定を追加又は変更しないで,そのまま次に進む

[実行可能な所有者]画面では実行できる所有者にノードを追加しますが,ここでは,デフォルトです べてのノードが既に追加されているので,そのまま次に進みます。

### 3.[依存関係]画面で,以下の設定をする

[依存関係]画面では、あるリソースがオンラインになる前にオンラインにする必要がある(依存関係 を設定する必要がある)リソースを登録します。ここでは,以下の汎用サービスリソースを設定して, 次に進みます。

- Groupmax Object Server
- WFserver Directory Function
- WFserver Function

4.「サービス名」を以下のように設定する

```
「サービス名」:GroupmaxGWGmanager
```
- 5.[レジストリの複製]画面で,WFmanager Function サービスの「ルートレジストリキー」を以下の ように設定する
	- 32bit 版 OS の場合,以下のように設定してください。 SOFTWARE¥HITACHI¥FlowmateManager SOFTWARE¥HITACHI¥Groupmax
	- 64bit 版 OS の場合,以下のように設定してください。 SOFTWARE¥Wow6432Node¥HITACHI¥FlowmateManager SOFTWARE¥Wow6432Node¥HITACHI¥Groupmax
	- Windows Server 2012 の「フェールオーバークラスターマネージャー」を使用している場合,管 理者権限の Windows PowerShell コマンドレットから Add-ClusterCheckpoint コマンドを使用 して設定してください。

(Add-ClusterCheckpoint コマンド実行例)

「SOFTWARE¥Wow6432Node¥Hitachi¥FlowmateManager」のレジストリを設定する場合は、次のコマンド を実行してください。

Add-ClusterCheckpoint -ResourceName "WFmanager Function" -RegistryCheckpoint SOFTWARE \Wow6432Node\Hitachi\FlowmateManager

「SOFTWARE¥Wow6432Node¥Hitachi¥Groupmax」のレジストリを設定する場合は、次のコマンドを実行 してください。

Add-ClusterCheckpoint -ResourceName "WFmanager Function" -RegistryCheckpoint SOFTWARE \Wow6432Node\Hitachi\Groupmax

### (10) 汎用サービスリソース (WFsend\_dm Function) の設定

この汎用サービスリソースは,Groupmax Workflow Multi-Server を使用するときにだけ設定します。

1.WFsend\_dm Function の汎用サービスリソースを作成する

グループは,「(1) グループの設定」で設定したグループを指定します。

2.[実行可能な所有者]画面では,設定を追加又は変更しないで,そのまま次に進む

[実行可能な所有者]画面では実行できる所有者にノードを追加しますが,ここでは,デフォルトです べてのノードが既に追加されているので,そのまま次に進みます。

3.[依存関係]画面で,以下の設定をする

[依存関係]画面では,あるリソースがオンラインになる前にオンラインにする必要がある(依存関係 を設定する必要がある)リソースを登録します。ここでは,以下の汎用サービスリソースを設定して, 次に進みます。

- Groupmax Object Server
- Groupmax Address Server
- WFserver Directory Function
- WFserver Function
- 4.[汎用サービスパラメタ]画面で,「サービス名」を以下のように設定する

「サービス名」:GroupmaxGWHsenddm

5. [レジストリの複製]画面で, WFsend dm Function サービスの「ルートレジストリキー」を以下の ように設定する

SOFTWARE ¥ HITACHI ¥ FlowmateMultiServer

## (11) 汎用サービスリソース(WFreceive\_dm Function)の設定

この汎用サービスリソースは,Groupmax Workflow Multi-Server を使用するときにだけ設定します。

### 1.WFreceive dm Function の汎用サービスリソースを作成する

グループは,「(1) グループの設定」で設定したグループを指定します。

2.[実行可能な所有者]画面では、設定を追加又は変更しないで、そのまま次に進む

[実行可能な所有者]画面では実行できる所有者にノードを追加しますが,ここでは,デフォルトです べてのノードが既に追加されているので,そのまま次に進みます。

### 3.[依存関係]画面で,以下の設定をする

[依存関係]画面では、あるリソースがオンラインになる前にオンラインにする必要がある(依存関係 を設定する必要がある)リソースを登録します。ここでは,以下の汎用サービスリソースを設定して, 次に進みます。

- Groupmax Object Server
- Groupmax Address Server
- WFserver Directory Function
- WFserver Function
- 4.[汎用サービスパラメタ]画面で,「サービス名」を以下のように設定する
	- 「サービス名」:GroupmaxGWHrcvdm
- 5.[レジストリの複製]画面で,WFreceive\_dm Function サービスの「ルートレジストリキー」を以下 のように設定する

SOFTWARE ¥ HITACHI ¥ FlowmateMultiServer

### (12) 汎用サービスリソース(WFserver Connection Function)の設定

この汎用サービスリソースは,ドメイン間連携機能を使用するときにだけ設定します。

# 1.WFserver Connection Function の汎用サービスリソースを作成する

グループは,「(1) グループの設定」で設定したグループを指定します。

### 2.[実行可能な所有者]画面では,設定を追加又は変更しないで,そのまま次に進む

[実行可能な所有者]画面では実行できる所有者にノードを追加しますが,ここでは,デフォルトです べてのノードが既に追加されているので,そのまま次に進みます。

### 3.[依存関係]画面で,以下の設定をする

[依存関係]画面では、あるリソースがオンラインになる前にオンラインにする必要がある(依存関係 を設定する必要がある)リソースを登録します。ここでは,以下の汎用サービスリソースを設定して, 次に進みます。

- Groupmax Object Server
- WFserver Directory Function
- WFserver Function
- 4.[汎用サービスパラメタ]画面で,「サービス名」を以下のように設定する

「サービス名」:GroupmaxGWGconnection

5.[レジストリの複製]画面で,WFserver Connection Function サービスの「ルートレジストリキー」 を以下のように設定する

SOFTWARE ¥ HITACHI ¥ FlowmateServerConnection

SOFTWARE ¥ HITACHI ¥ Groupmax

# 付録 G Groupmax Workflow Server - Connection がサ ポートする機能の範囲

Groupmax Workflow Server - Connection がサポートする機能の範囲を,表 G-1 と表 G-2 に示します。

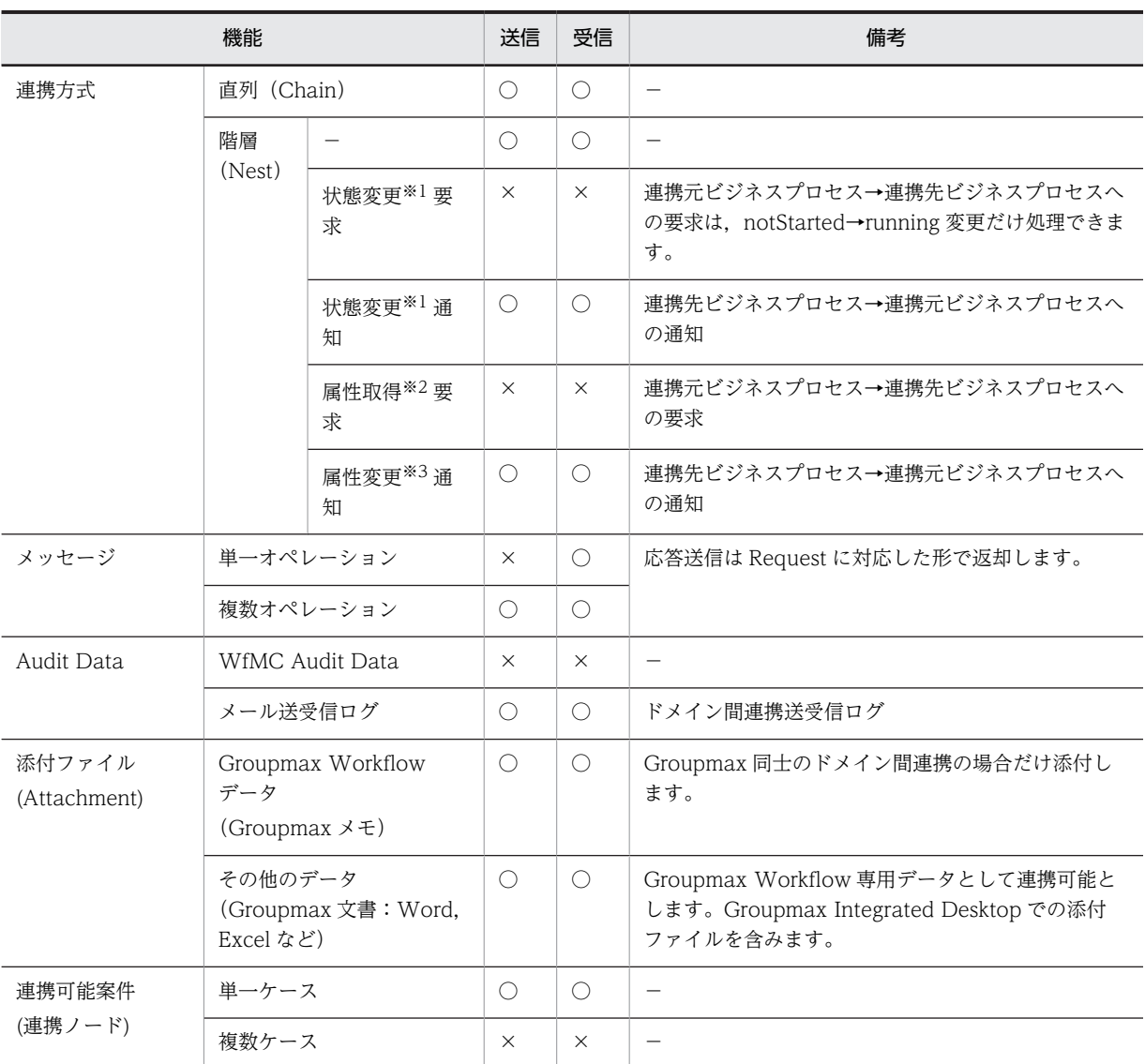

#### 表 G‒1 ドメイン間連携機能の概要

(凡例)

○:サポート

×:未サポート

注※1

状態変更とは,案件の状態を変更することを指し,Workflow ではワークのキャンセル,削除,一時停 止,再開始,遷移終了に該当します。

注※2

属性取得とは,案件情報を取得することを指し,Workflow ではワーク,ケースの属性取得に該当しま す。

#### 注※3

属性変更とは,案件情報を変更することを指し,Workflow ではワーク,ケースの属性値の変更に該当 します。

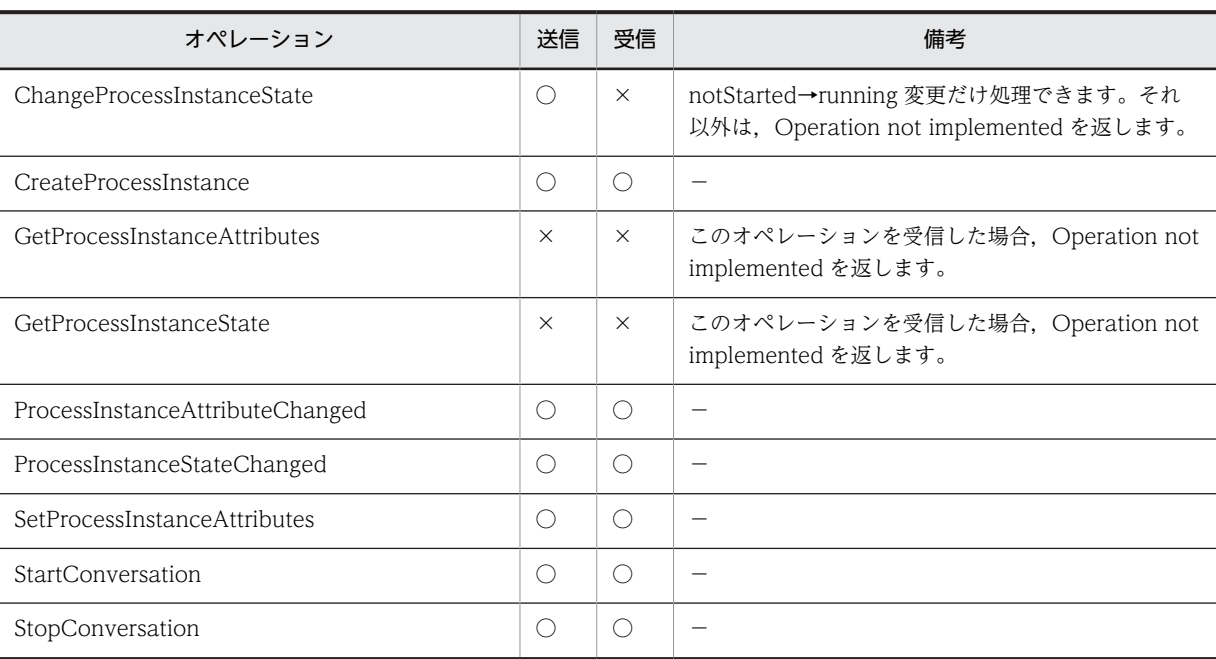

表 G-2 IF4 規定オペレーションのサポート範囲

(凡例)

○:サポート

×:未サポート

# 付録 H ドメイン間連携機能の送受信ログ

ここでは,ドメイン間連携の送受信ログの次の項目について説明します。

- メッセージ送受信ログの出力内容
- 出力項目一覧
- オペレーションエラーコード一覧
- メッセージ送受信ログの出力ディレクトリと出力ファイル名
- 世代ファイルの管理

# 付録 H.1 メッセージ送受信ログの出力内容

メッセージ送受信ログの出力内容を表 H-1 に示します。

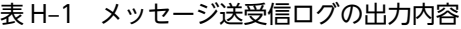

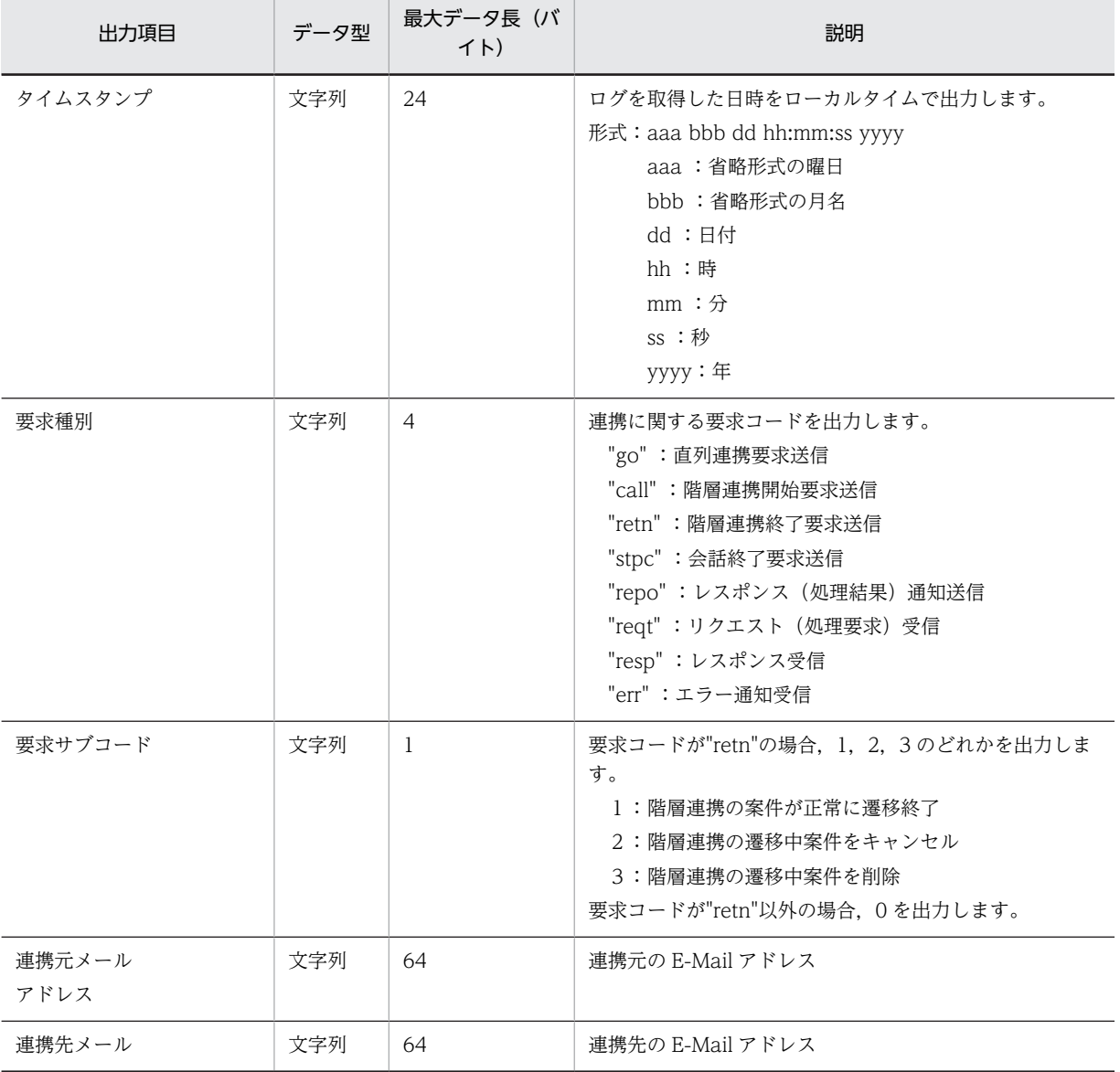

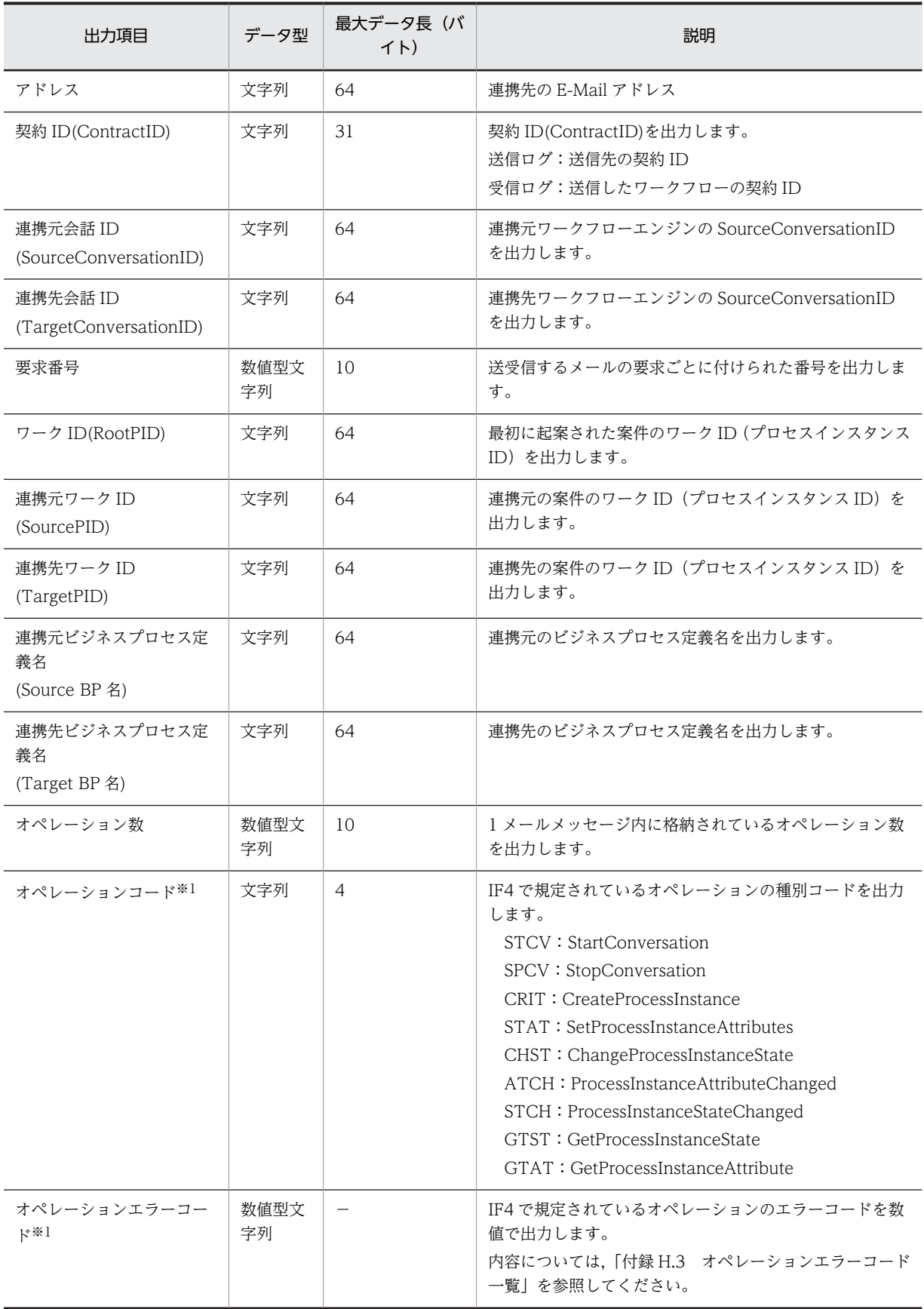

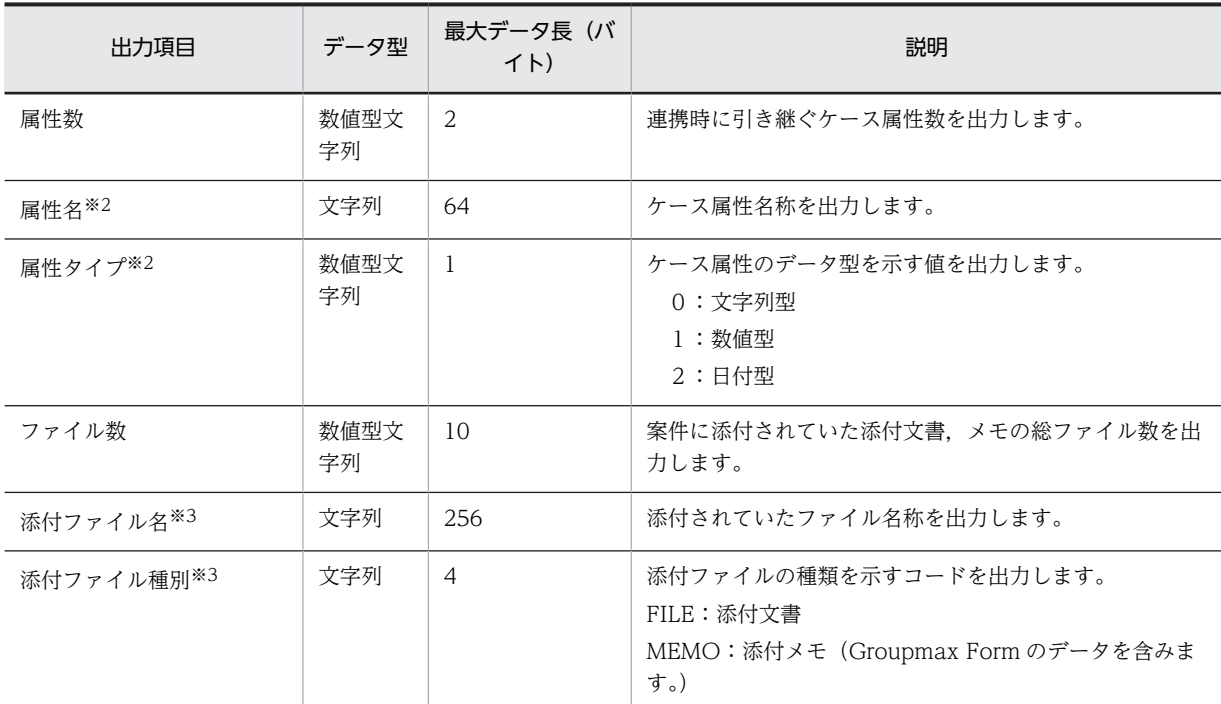

#### 注※1

オペレーションコード,オペレーションエラーコードを対としてオペレーション数分,繰り返し出力し ます。

#### 注※2

属性名,属性タイプを対として属性数分,繰り返し出力します。

#### 注※3

添付ファイル名,添付ファイル種別を対としてファイル数分,繰り返し出力します。

## 付録 H.2 メッセージ送受信ログの出力項目一覧

メッセージ送受信ログが出力する項目を表 H-2 に示します。要求コードによって出力の有無が異なりま す。

#### 表 H‒2 メッセージ送受信ログの出力項目一覧

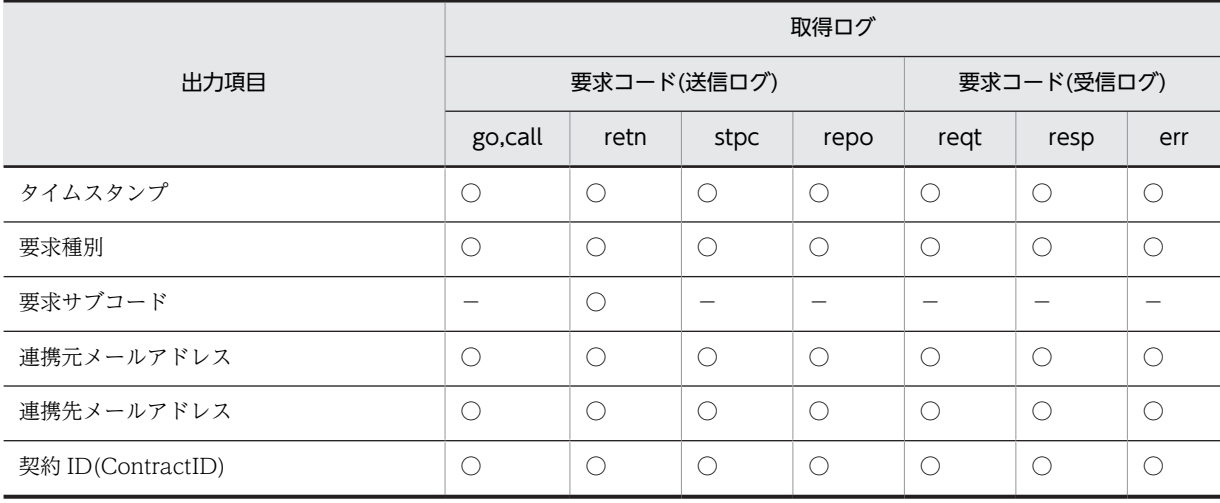

<span id="page-394-0"></span>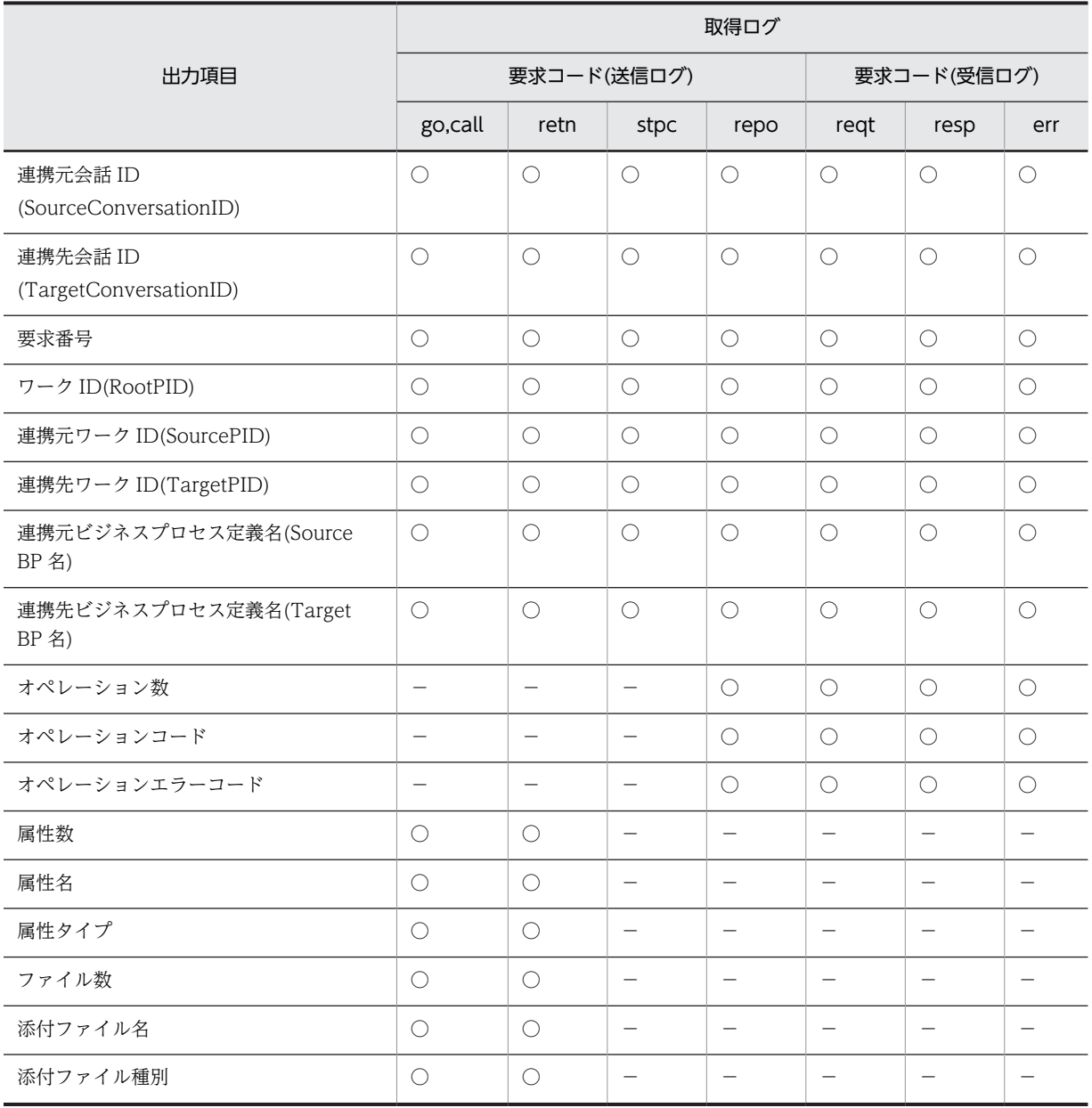

### (凡例)

○:出力します。

−:出力しません。

# 付録 H.3 オペレーションエラーコード一覧

オペレーションエラーコード一覧を表 H-3 に示します。

#### 表 H-3 オペレーションエラーコード一覧

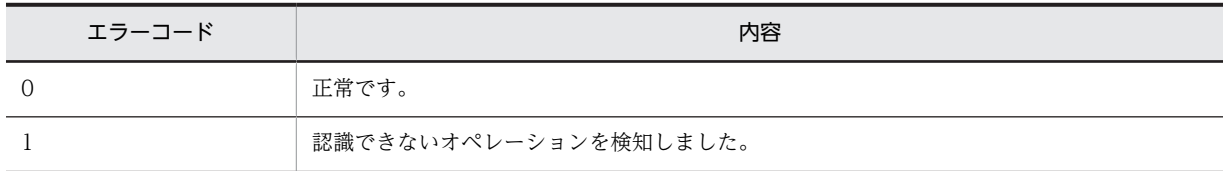

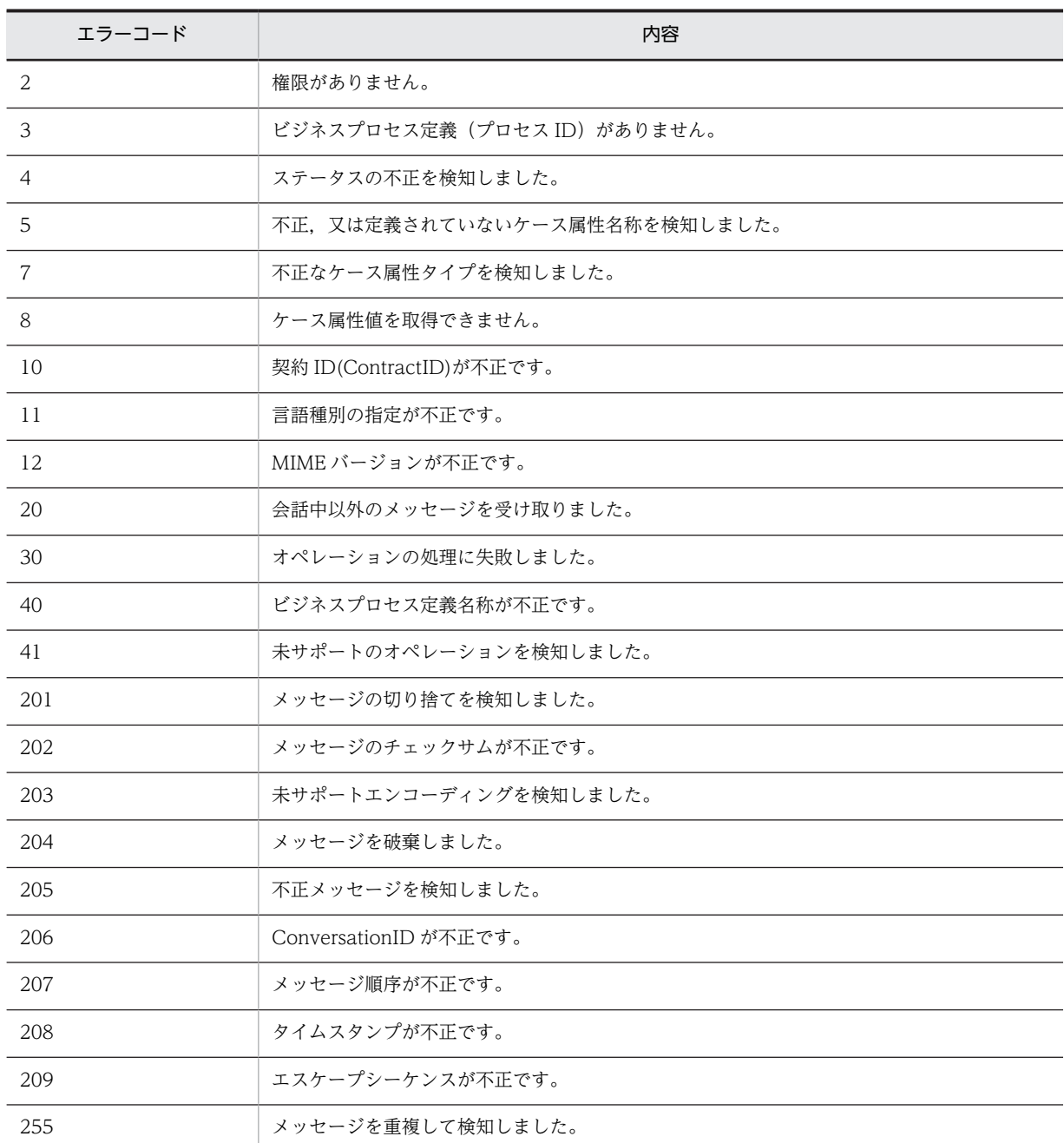

# 付録 H.4 メッセージ送受信ログの出力ディレクトリと出力ファイル名

メッセージ送受信ログの出力ディレクトリは,環境設定ファイル(wfmcrc)で指定されたディレクトリ下 に出力されます。

メッセージ送受信ログの出力ファイル名は,表 H-4 に示すとおりです。

表 H-4 メッセージ送受信ログの出力ファイル名

| メッセージログ   | ドメイン間連携<br>送受信ログ保存形式 | カレントファイル<br>名     | 世代ファイル名                     |
|-----------|----------------------|-------------------|-----------------------------|
| メッセージ送信ログ | alı                  | <b>IFSEND.cur</b> | <b>IFSENDYYYYMMDDhhmmss</b> |
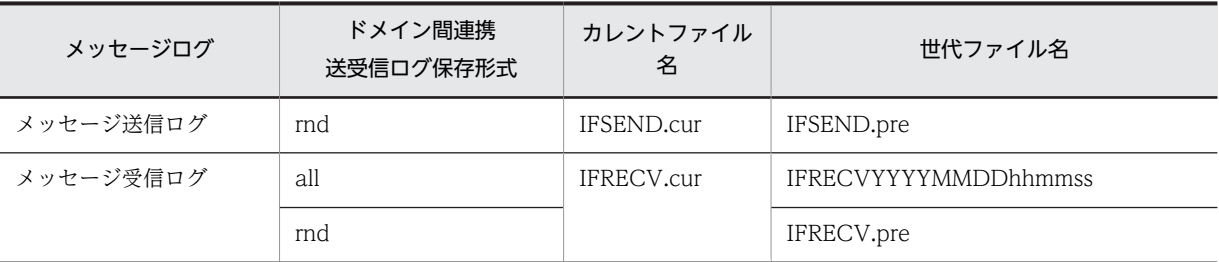

注 1

ファイルの容量は、最大 1.5 メガバイト

注 2

世代ファイル名のアルファベットの意味は次のとおりです。 YYYY:年,MM:月,DD:日,hh:時,mm:分,ss:秒

# 付録 H.5 世代ファイルの管理

世代ファイルの管理は,データベースのバックアップ取得と同じタイミングでバックアップを取得した後, 世代ファイルを削除します。

メッセージ送受信ログ出力ファイル(カレントファイル,世代ファイル)は,案件の連携先,及び連携元の サーバで障害が発生した場合に,障害回復対象の案件を特定するために必要です。なお,案件の連携先,及 び連携元のサーバのバックアップ取得以前の自サーバのバックアップは不要になります。

# 付録| スキーマの属性

# 付録 I.1 拡張属性一覧

Active Directory スキーマ拡張ユティリティによって追加されるスキーマの属性を表 I-1 に示します。

表 I-1 追加されるスキーマの属性

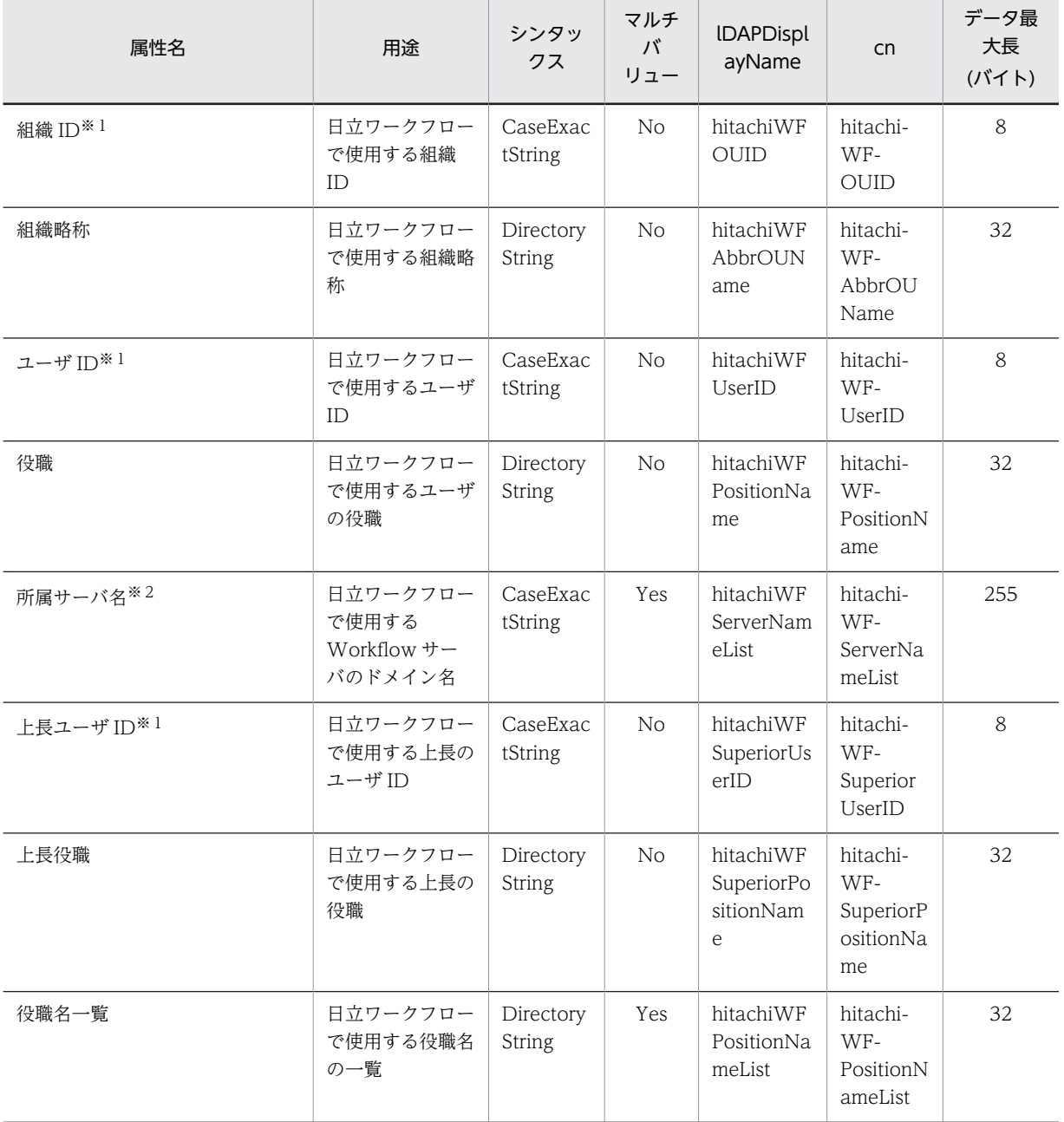

注

LDIFDE などでデータ最大長を超えるデータを格納した場合,最大長を超える部分はカットされます。 注※1

半角英数字で指定してください。

注※2

半角英数字及び半角記号(「.」(ピリオド),「-」(ハイフン),「+」(プラス))で指定してください。

# 付録 I.2 拡張クラス一覧

Active Directory スキーマ拡張ユティリティによって追加されるクラスを表 I-2 に示します。

表 I-2 追加されるクラス

| クラス名       | 用途                                                           | <b>IDAPDisplayName</b>          | cn                                |
|------------|--------------------------------------------------------------|---------------------------------|-----------------------------------|
| 組織拡張用クラス   | 日立ワークフローで使用する属性<br>を OrganizationalUnit クラスに<br>追加するための補助クラス | hitachiWFOU                     | hitachi-WF-OU                     |
| ユーザ拡張用クラス  | 日立ワークフローで使用する属性<br>を User クラスに追加するための<br>補助クラス               | hitachiWFUser                   | hitachi-WF-User                   |
| 役職一覧定義用クラス | 日立ワークフローで使用する役職<br>一覧を定義するためのクラス                             | hitachiWFPositionDefini<br>tion | hitachi-WF-<br>PositionDefinition |

# 付録 J 各 OS 使用時の注意事項

Windows Server 2008 及び Windows Server 2012 で Groupmax Workflow Server を使用する場合 の注意事項について説明します。

# 付録 J.1 ファイアウォール

該当 OS: Windows Server 2008, Windows Server 2012

該当 OS では OS 標準のファイアウォール機能がデフォルトで有効になります。OS 標準のファイア ウォールを使用する場合は,ポートの使用を許可するルールを追加する必要があります。

[「2.4.1 Windows NT での環境設定](#page-50-0)」を参照し,ルールの追加を行ってください。

# 付録 J.2 ユーザアカウント制御

該当 OS: Windows Server 2008, Windows Server 2012

該当 OS ではユーザアカウント制御 (UAC) が有効になっていると、ツールやユティリティの実行時にユー ザアカウント制御ダイアログが出力されることがあります。ツールやユティリティは管理者権限で実行す る必要があるため,ユーザアカウント制御ダイアログの[続行]ボタンを押して実行してください。

また,標準ユーザ権限のコマンドプロンプトからユティリティを実行すると,新規に管理者権限のコマンド プロンプトを起動し,ユティリティを実行します。このコマンドプロンプトは実行終了と同時に閉じるた め,ユティリティが表示するメッセージを読むことができません。このため,ユティリティを使用する場合 は,管理者権限で起動したコマンドプロンプトから実行してください。

# 付録 J.3 タスクスケジューラ

該当 OS: Windows Server 2008, Windows Server 2012

該当 OS のタスクスケジューラからユティリティを開始する場合は,「最上位の特権で実行する」オプショ ンを設定してください。このオプションを指定しない場合,ユーザアカウント制御(UAC)が有効になっ ていると,タスク実行時にユーザアカウント制御ダイアログが表示され,[続行]ボタンを押すまで実行され ません。

# 付録 J.4 オンラインヘルプ

該当 OS:Windows Server 2012

該当 OS ではオンラインヘルプを使用できません。

[「付録 K Workflow 管理ツールのヘルプ」](#page-400-0)を参照してください。

# <span id="page-400-0"></span>付録 K Workflow 管理ツールのヘルプ

Workflow 管理ツールのヘルプ画面について説明しています。

はじめに

[Workflow の環境設定](#page-403-0)

[Workflow の運用方法](#page-541-0)

[Workflow のダイアログボックス](#page-616-0)

[Workflow のコマンドラインユティリティ](#page-616-0)

[用語解説](#page-656-0)

[メッセージ](#page-659-0)

# 付録 K.1 はじめに

このヘルプの使い方

[このヘルプでの表記](#page-401-0)

[ヘルプで使用する記号](#page-402-0)

[他社商標](#page-403-0)

(1) このヘルプの使い方

Workflow は,ユーザの手引としてマニュアルとオンラインヘルプを提供しています。

ヘルプには,操作方法やエラーメッセージなど,作業中にすぐ知りたい情報が入っています。

次のような場合には,ヘルプを検索してご覧ください。

操作方法が分からない

ヘルプ目次の目的のトピックを開いて,ヘルプを検索してください。

作業中ダイアログボックスの項目の意味が分からない

ヘルプ目次の[Workflow のダイアログボックス]を開いて,ヘルプを検索してください。

エラーメッセージが表示されたが…

Workflow に何らかの支障があってエラーメッセージが表示された場合は,ヘルプの目次から[メッ セージ]を開いて,メッセージ ID でヘルプを検索してご覧ください。エラーの原因と対処が参照でき るようになっています。

メッセージ ID をキーワードにして,キーワード検索もできます。

分からない用語がある

ヘルプの目次から[用語解説]を開いて,ヘルプを検索してください。

こんなときはマニュアルをお読みください

- Workflow の概要や機能を知りたい
- Workflow の以前のバージョンとの互換性について知りたい

• Workflow の障害対策や稼働状況の解析方法を知りたい

# <span id="page-401-0"></span>(2) このヘルプでの表記

このヘルプでは、次の製品を区別する必要がない場合は、単に Workflow と表記しています。

- Groupmax Workflow Server Version 6
- Groupmax Workflow Multi Server Version 6
- Groupmax Workflow Server Connection Version 6
- Groupmax Workflow Server Version 6 for Microsoft(R) Active Directory(TM)

### また,製品名称を次の略称で表記しています。

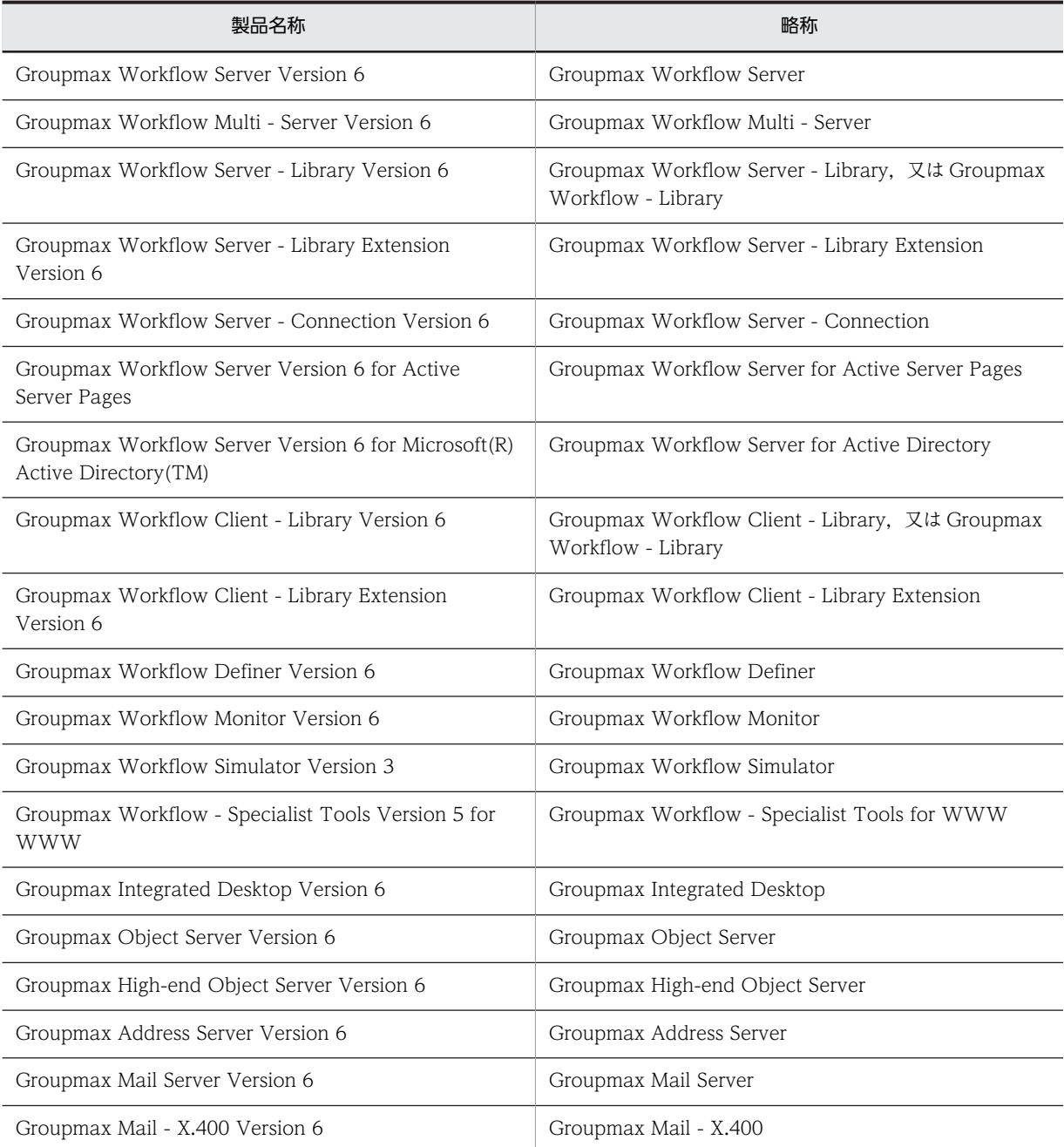

<span id="page-402-0"></span>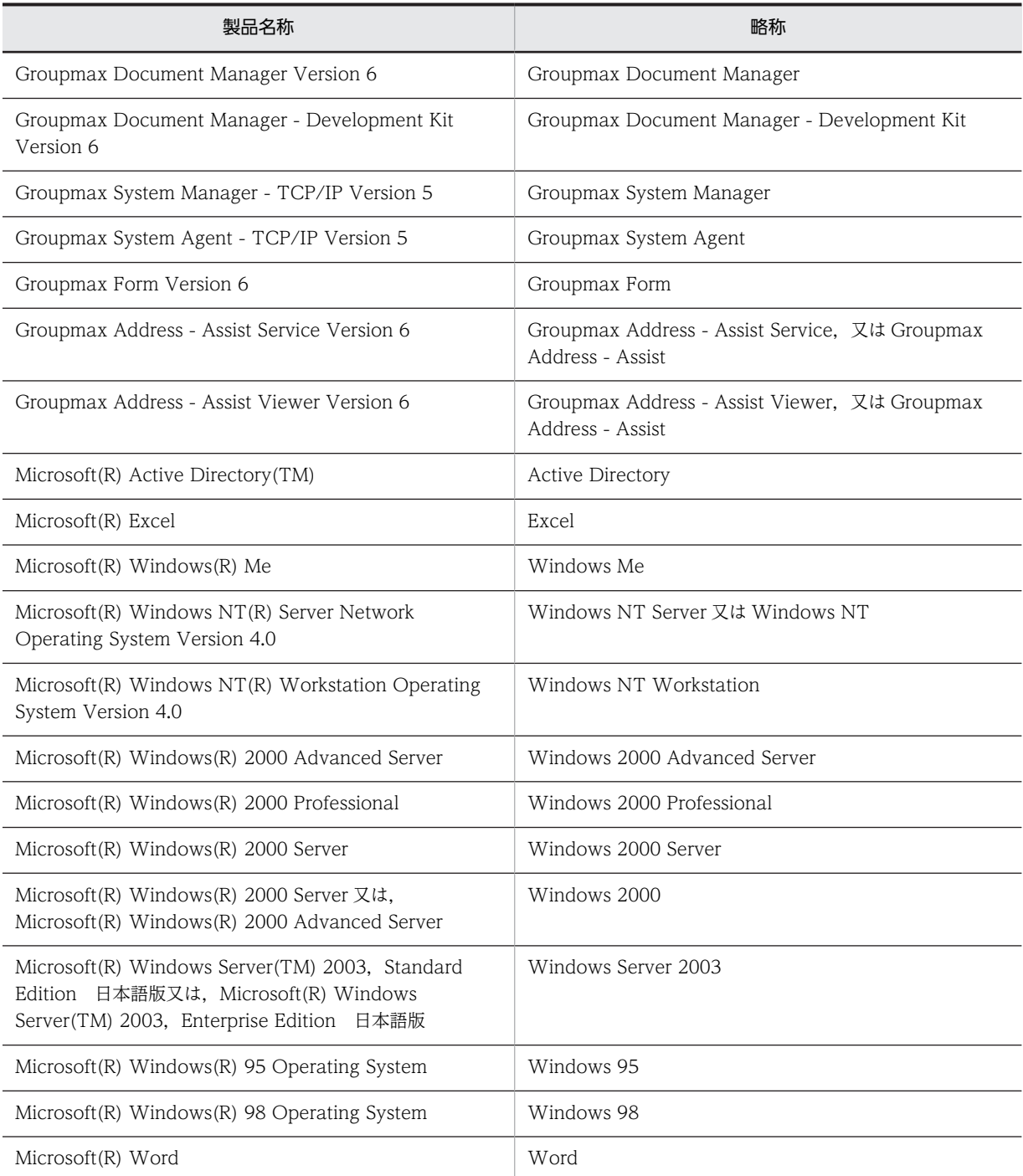

なお,このヘルプでは, Groupmax Enterprise Version 6 を Groupmax と呼びます。

Windows 2000 をご使用の方は,本文中の「Windows NT」を「Windows 2000」と読み替えてくださ い。

Windows Server 2003 をご使用の方は,本文中の「Windows NT」を「Windows Server 2003」と読 み替えてください。

# (3) ヘルプで使用する記号

このヘルプで使用する記号を、次のように定義します。

<span id="page-403-0"></span>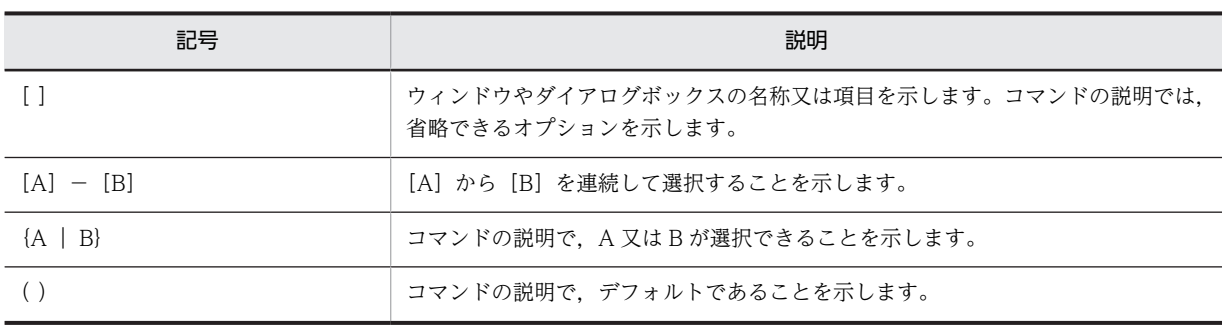

# (4) 他社商標

- Microsoft は,米国およびその他の国における米国 Microsoft Corp.の登録商標です。
- Microsoft Excel は、米国 Microsoft Corp.の商品名称です。
- Microsoft Word は,米国 Microsoft Corp.の商品名称です。
- UNIX は,X/Open Company Limited が独占的にライセンスしている米国ならびに他の国における登 録商標です。
- Windows は,米国およびその他の国における米国 Microsoft Corp.の登録商標です。
- Windows NT は、米国およびその他の国における米国 Microsoft Corp.の登録商標です。
- Windows Server は,米国およびその他の国における米国 Microsoft Corp.の商標です。

# 付録 K.2 Workflow の環境設定

Groupmax Address をディレクトリサーバに使用する場合

Active Directory をディレクトリサーバに使用する場合

# (1) Groupmax Address をディレクトリサーバに使用する場合

[環境設定の準備](#page-404-0)

- [プログラムの組み込み](#page-406-0)
- [サーバでの環境設定](#page-407-0)
- [ユーザの設定](#page-510-0)
- [ワークフローデータベースの移行](#page-531-0)

[アイコン登録グループについて](#page-532-0)

# (2) Active Directory をディレクトリサーバに使用する場合

[環境設定の準備](#page-404-0)

[プログラムの組み込み](#page-533-0)

[サーバでの環境設定](#page-533-0)

[Groupmax Workflow Server for Active Directory での設定](#page-510-0)

#### <span id="page-404-0"></span>(a) 環境設定の準備

ワークフローデータベースの構造及び容量の決定

ディレクトリ構成の決定

#### (b) ワークフローデータベースの構造及び容量の決定

Workflow で回覧する文書数,文書サイズ,サーバで管理するビジネスプロセス定義,ユーザ及びロール を基に,ワークフローデータベースの構造及び容量を決定します。

ワークフローデータベースの容量を決定するための計算式については,マニュアル「Groupmax Workflow Version 6 システム管理者ガイド」(Windows 用)を参照してください。

(c) ディレクトリ構成の決定

決定したユーザ管理方法及びデータベースの構造・容量を基に,ディレクトリ構成を決定します。

ディレクトリ構成を決定する場合には,次のことに注意してください。

- Workflow のディレクトリは,すべてローカルドライブに割り当ててください。ネットワークに割り当 てることはできません。
- Workflow のディレクトリは,すべて Windows NT の NTFS (Windows NT File System) ファイ ルシステムを使用します。NTFS ファイルシステムについては,Windows NT のマニュアルの,ファ イルとディレクトリの管理に関する記述を参照してください。
- バックアップを容易にするためや,将来の拡張性を確保するために,それぞれのディレクトリを別のド ライブにすることをお勧めします。特に,組み込み先として Windows NT システムが組み込まれてい るドライブを指定した場合,そのドライブのディスク容量が不足すると Windows NT システムの再組 み込みや環境設定が必要になるので注意してください。
- 同時にログインするユーザ数に応じて,十分なスワップファイルの領域(仮想メモリページファイル) を確保してください。

次に、Workflow のディレクトリと、ディレクトリのデフォルトの割り当て先を示します。「%WFdir%\」は Workflow インストール先ディレクトリを示します。

Workflow インストール先ディレクトリ(Flowmate)

デフォルトの割り当て先は、Windows NT が組み込まれているドライブ下のWin32app\HITACHI \Groupmax\Flowmate です。

通常,Workflow インストール先ディレクトリには,2 バイトから 64 バイトまでの文字列を設定でき ます。

しかし,次に示すプログラムはインストール先ディレクトリを 32 バイトまでの文字列で設定する必要 があります。

- Groupmax Address Server
- Groupmax Mail Server
- Groupmax Mail X.400

したがって,これらのプログラムを Workflow と同じディレクトリにインストールする場合は,インス トール先ディレクトリの長さの制限を考慮して設定する必要があります。

インストール先ディレクトリの設定例を次に示します。

(例 1)

Groupmax Workflow Server のインストール先ディレクトリの設定

例えば次に示すように設定します。設定したディレクトリ下に Flowmate ディレクトリが作成され ます。

C:¥Groupmax

(例 2)

Groupmax Mail Server のインストール先ディレクトリの設定

例えば次に示すように設定します。インストール先ディレクトリは 32 バイトまでの文字列で設定 してください。

C:¥Groupmax¥Addr

なお,インストール先ディレクトリには,長さのほかに文字列の制限もあります。次に示す文字列 を含むディレクトリ名は設定できません。

- 半角の空白
- 半角のピリオド

これらの文字列を含むディレクトリ名を設定した場合,Groupmax Workflow Server は正常に動 作しません。既に設定してしまった場合は,次に示す手順で再インストールを行ってください。

1.プログラムをアンインストールする

日立統合インストーラを起動して「プログラムの削除」を選択し,インストール時に作成した ファイル及びディレクトリをすべて削除します。

2.プログラムを再インストールする

日立統合インストーラを起動して,インストール先ディレクトリに,半角の空白及び半角のピリ オドが含まれないディレクトリ名を設定してください。

ワークエリアディレクトリ(WFexport)

デフォルトの割り当て先は、%WFdir%¥WFexport です。

文書実体ディレクトリ(WFdoc)

デフォルトの割り当て先は、%WFdir%¥WFdoc です。

ログ情報エリアディレクトリ(WFspool)

デフォルトの割り当て先は、%WFdir%¥WFspool です。

- ワークフローログ出力ディレクトリ(ディレクトリ名は任意)
- デフォルトの割り当て先は、%WFdir%¥WFlog です。
- 稼働状況解析ユティリティ作業ディレクトリ(ディレクトリ名は任意)

デフォルトの割り当て先は、%WFdir%¥analyst です。

テンポラリファイルディレクトリ(ディレクトリ名は任意)

デフォルトの割り当て先は、%WFdir%\tmp です。

- マルチサーバ環境設定ディレクトリ(ディレクトリ名は任意)
	- このディレクトリは,マルチサーバ機能の使用時に必要です。

デフォルトの割り当て先は、%WFdir%¥SVetc です。

マルチサーバ作業ディレクトリ(ディレクトリ名は任意) このディレクトリは,マルチサーバ機能の使用時に必要です。 デフォルトのディレクトリ名は,ログ情報エリアディレクトリのディレクトリ名です。

- <span id="page-406-0"></span>サーバ機能管理ファイルディレクトリ(ディレクトリ名は任意) このディレクトリは,サーバ機能の使用時に必要です。 デフォルトの割り当て先は、 %WFdir%¥msgque です。
- ユーザデータ格納ディレクトリ(ディレクトリ名は任意) このディレクトリは,ビジネスプロセス定義のユーザ処理リストで,アプリケーションプログラムなど のユーザ固有のデータをサーバから取り出す指定をした場合に必要です。 デフォルトの割り当て先は、%WFdir%¥userdata です。
- ワークフローデータベース用ディレクトリ(ディレクトリ名は任意) このディレクトリは,ワークフローデータベースの構築に必要です。
- ドメイン間連携作業ディレクトリ(ディレクトリ名は任意) このディレクトリは,ドメイン間連携機能の使用時に必要です。 デフォルトのディレクトリ名は、%WFdir%\WFmc\tmp です。
- ドメイン間連携メール格納ディレクトリ(ディレクトリ名は任意) このディレクトリは,ドメイン間連携機能の使用時に必要です。 デフォルトのディレクトリ名は、%WFdir%\WFmc\mail です。
- ドメイン間連携送受信ログ出力ディレクトリ(ディレクトリ名は任意) このディレクトリは,ドメイン間連携機能の使用時に必要です。 デフォルトのディレクトリ名は、%WFdir%\WFmc\SRlog です。
- ドメイン間連携不当メール格納ディレクトリ(ディレクトリ名は任意) このディレクトリは,ドメイン間連携機能の使用時に必要です。 デフォルトのディレクトリ名は、%WFdir%¥WFmc¥tmp です。

### (d) プログラムの組み込み

前提プログラムの組み込み

[Workflow の組み込み](#page-407-0)

### (e) 前提プログラムの組み込み

Workflow の稼働に必要な前提プログラムを、次に示します。

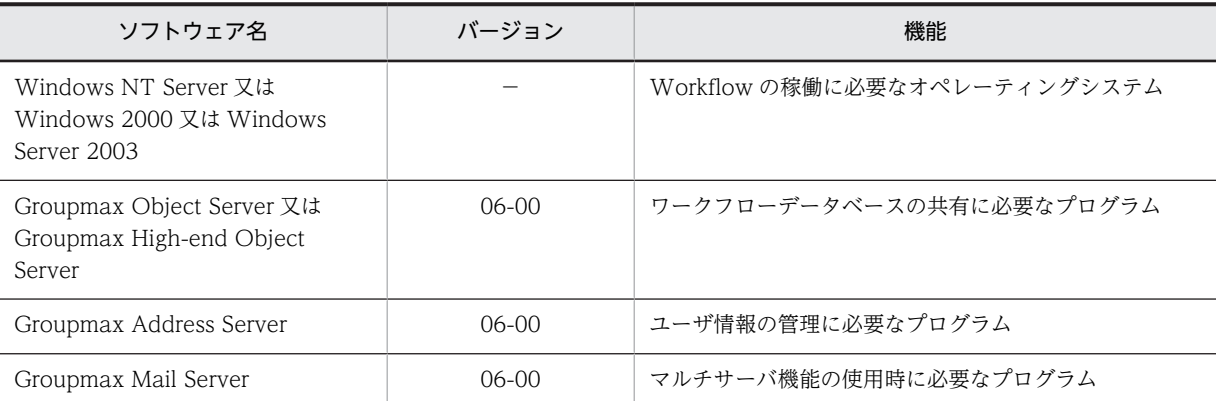

Windows NT の組み込みについては,Windows NT の組み込みに関するマニュアルの記述を参照してく ださい。

<span id="page-407-0"></span>Groupmax Object Server 及び Groupmax High-end Object Server の組み込みについては,マニュアル 「Groupmax Object Server Version 6 システム管理者ガイド」(Windows 用)を参照してください。

Groupmax Address Server 及び Groupmax Mail Server の組み込みについては,マニュアル 「Groupmax Address/Mail Version 6 システム管理者ガイド 基本操作編」(Windows 用)を参照してくだ さい。

## (f) Workflow の組み込み

Groupmax Workflow Server の組み込み

Groupmax Workflow Server の組み込みについては,マニュアル「Groupmax Workflow Version 6 システム管理者ガイド」(Windows 用)を参照してください。

Groupmax Workflow Multi - Server の組み込み

マルチサーバ機能を使用する場合,Groupmax Workflow Multi - Server を組み込んでください。 Groupmax Workflow Multi - Server の組み込みについては,マニュアル「Groupmax Workflow Version 6 システム管理者ガイド」(Windows 用)を参照してください。

Groupmax Workflow Server - Connection の組み込み

Groupmax Workflow ドメイン間や WfMC Interface4(以降,IF4 と呼びます)をサポートしている ワークフローシステムと連携する場合, Groupmax Workflow Server - Connection を組み込んでく ださい。

Groupmax Workflow Server - Connection の組み込みについては,マニュアル「Groupmax Workflow Version 6 システム管理者ガイド」(Windows 用)を参照してください。

# (g) サーバでの環境設定

前提プログラムでの環境設定

[Windows NT での環境設定](#page-408-0)

[Groupmax Object Server での環境設定](#page-409-0)

Workflow での環境設定

[Groupmax Workflow Server の環境設定](#page-409-0)

[Groupmax Workflow Multi - Server の環境設定](#page-409-0)

[Groupmax Workflow Server - Connection の環境設定](#page-409-0)

[Groupmax Address - Assist 連携の環境設定](#page-409-0)

# Workflow の環境の初期化

Workflow の環境を初期化する前に,Groupmax Object Server の環境を初期化しておく必要があり ます。Groupmax Object Server の環境の初期化については,マニュアル「Groupmax Object Server Version 6 システム管理者ガイド」(Windows 用)を参照してください。

[環境の初期化方法](#page-409-0)

[データベース常駐指定の有効化](#page-410-0)

[環境の再構築](#page-411-0)

ドメイン間連携機能の定義ファイルの作成

ドメイン間連携機能を使用する場合,次の二つの定義ファイルを CSV 形式で作成します。 各ファイルは, Groupmax Workflow Server - Connection 環境設定ディレクトリ(%WFdir%\WFmc

\conf)の下に作成します。「%WFdir%」は Workflow インストール先ディレクトリを示します。

• メールサーバ定義ファイル(wfmc\_mail ファイル)

<span id="page-408-0"></span>このファイルは,Groupmax Workflow Server - Connection が使用するメールサーバに関する情 報を定義するためのファイルです。

• 連携情報定義ファイル(wfmc\_trans ファイル)

このファイルは,Groupmax Workflow Server - Connection で送信する E-Mail のメール宛先に 関する情報を定義します。

この二つのファイルにはサンプルがあります。サンプルファイルの格納ディレクトリは, %WFdir% \WFmc\sample です。必要に応じて, Groupmax Workflow Server - Connection 環境設定ディレ クトリの下にコピーし,修正して使用してください。

[ドメイン間連携機能の定義ファイルの記述形式](#page-411-0)

[ドメイン間連携機能の定義ファイルの項目と内容](#page-411-0)

Windows NT クラスタでの Workflow の環境設定

Windows NT クラスタの 1 対 1 のフェールオーバ機能を Workflow で利用するための,Workflow の環境設定の方法について説明します。

Workflow の環境を設定する前に,Windows NT クラスタのセットアップを完了し,環境を設定して おいてください。詳細は,Windows NT クラスタのマニュアルを参照してください。

また, Groupmax Object Server, Groupmax Address Server 及び Groupmax Mail Server<sup>※</sup>を組み 込み,環境を設定してください。

注※

Groupmax Mail Server はマルチサーバ機能を利用するときにだけ必要です。

Windows NT クラスタでの Workflow の環境設定の手順の概要を次に示します。

1.[Workflow の組み込み](#page-413-0)

2.[Groupmax Object Server での環境設定](#page-532-0)

3.[Workflow での環境設定](#page-413-0)

4.[Windows NT クラスタアドミニストレータでの設定](#page-414-0)

Windows NT クラスタで Groupmax を起動又は停止する方法については[,Windows NT クラスタで](#page-415-0) [の Groupmax サーバの起動又は停止](#page-415-0)を参照してください。

なお,ここでは,Workflow の環境設定方法のうち,Windows NT クラスタで Workflow を使用する ための環境設定に固有な作業方法だけを説明します。Windows NT クラスタで使用しない場合と同じ 環境設定については説明しません。

### 注意事項

[環境設定ユティリティ](#page-415-0)を実行して Workflow の環境設定をやり直す場合は,クラスタアドミニストレー タによる汎用サービスリソースの「レジストリ複製」で設定している Groupmax Workflow 関連のレ ジストリキーを削除してから実施してください。環境設定をやり直した後にレジストリキーを追加し てください。

#### (h) Windows NT での環境設定

Windows NT は、Workflow の前提となるオペレーティングシステムです。

通信環境の設定

TCP/IP の組み込み

Workflow では,ネットワーク環境に TCP/IP を使用しています。

TCP/IP の組み込みについては,Windows NT のマニュアルのネットワークサービスのセットアッ プに関する記述を参照してください。

<span id="page-409-0"></span>[サーバの IP アドレスの登録](#page-417-0)

[サービス名の登録](#page-417-0)

タイムゾーンの設定

[コントロールパネル]の[日付と時刻]で設定しているタイムゾーンの設定値と同じ値を,システム 環境変数 TZ に設定します。

システム環境変数 TZ の設定例を次に示します。

(例)

タイムゾーンに日本語 Windows NT 標準の「(GMT+09:00)東京,大阪,札幌,ソウル,ヤクー ツク」を設定している場合。 [コントロールパネル]の[システム]を開いて、システム環境関数を次のように設定後、マシンを

再起動します。

TZ=JST-9

#### (i) Groupmax Object Server での環境設定

Groupmax Object Server は,ワークフローデータベースを共有するためのオブジェクトサーバです。 Workflow が Groupmax Object Server の環境を使用するためには、次の2種類のファイルが必要です。

1.初期設定パラメタファイル

初期設定パラメタファイルでの Workflow に関連する設定については,マニュアル「Groupmax Object Server Version 6 システム管理者ガイド」(Windows 用)を参照してください。

2.システム共通定義ファイル

システム共通定義ファイルでの Workflow に関連する設定については,マニュアル「Groupmax Object Server Version 6 システム管理者ガイド」(Windows 用)を参照してください。

なお, Groupmax Object Server のサーバ環境設定ユティリティでユーザ数などの情報を入力すると,こ れらのファイルを自動的に作成できます。

Groupmax Object Server の環境設定の詳細については,マニュアル「Groupmax Object Server Version 6 システム管理者ガイド」(Windows 用)を参照してください。

#### (j) Groupmax Workflow Server の環境設定

[環境設定ユティリティを](#page-415-0)使って,Groupmax Workflow Server の環境を設定してください。

#### (k) Groupmax Workflow Multi - Server の環境設定

[環境設定ユティリティを](#page-415-0)使って,Groupmax Workflow Multi - Server の環境を設定してください。

#### (l) Groupmax Workflow Server - Connection の環境設定

[環境設定ユティリティを](#page-415-0)使って,Groupmax Workflow Server - Connection の環境を設定してくださ い。

### (m) Groupmax Address - Assist 連携の環境設定

[環境設定ユティリティを](#page-415-0)使って,Groupmax Address - Assist 連携の環境を設定してください。

### (n) 環境の初期化方法

Workflow の環境の初期化は,Groupmax Object Server を起動した状態で,[初期設定ユティリティを](#page-418-0)使 用して実行します。

<span id="page-410-0"></span>環境の初期化方法を次に説明します。

- 1.Administrators グループのユーザアカウントでログオンする
- 2. [Groupmax サーバ] グループの [Workflow 管理ツール] アイコンを開く [Workflow 管理ツール]ウィンドウが表示されます。
- 3. [Workflow 管理ツール]ウィンドウの [初期設定] アイコンを開く [初期設定ユティリティ]ダイアログボックスが表示されます。
- 4.[初期設定ユティリティ]ダイアログボックスで,[動作環境の初期化]オプションボタンを選択する
- 5.[初期設定ユティリティ]ダイアログボックスで, [設定]ボタンをクリックする [動作環境の初期化]ダイアログボックスが表示されます。
- 6. [データベース名称(スキーマ名称)]テキストボックスにデータベース名を入力する
- 7. [文書実体ディレクトリ]テキストボックスに文書実体ディレクトリのパス名を入力する
- 8.[ワークエリアディレクトリ]テキストボックスにワークエリアディレクトリのパス名を入力する
- 9. [ログ情報エリアディレクトリ]テキストボックスにログ情報エリアディレクトリのパス名を入力する
- 10. [OK] ボタンをクリックし, 初期設定を開始する

注意事項

- 初期設定ユティリティは,環境を初めて定義するときに使用します。
- 初期設定ユティリティを使用する前に,Groupmax Object Server を起動しておいてください。こ の場合, Groupmax Object Server のシステム共通定義ファイルでデータベースの常駐化 (resipool, resiobi) を指定していると、常駐指定のスキーマ名が誤りであることを示す警告メッ セージが表示されますが,無視してください。
- Groupmax Address Server を削除後に再度組み込んだ場合は,Workflow も再度組み込んでくだ さい。Groupmax Address Server を削除後に再度組み込むと,Workflow の環境設定が失われる ため、Workflow が正常に動作しなくなる場合があります。Workflow を再度組み込む場合は、必 要なファイルのバックアップを取得後に実行してください。
- 初期設定ユティリティで決定した各ディレクトリのパス名は,初期化後は変更できません。した がって,初期化する場合は,バックアップや将来のシステム拡張を考慮してディレクトリ構成を検 討してから初期化するようにしてください。
- (o) データベース常駐指定の有効化

Groupmax Object Server のシステム共通定義ファイルで指定したデータベースの常駐指定(resipool, resiobj)を有効にするには,Workflow の環境を初期化した後に Groupmax Object Server を再起動する 必要があります。

Groupmax Object Server のデータベースの常駐指定を有効にする手順を次に示します。

1.Groupmax Object Server を停止する

# 2.Groupmax Object Server を起動する

Groupmax Object Server を再起動するとデータベースの常駐指定が有効になります。データベースの常 駐指定が有効になると,Workflow 環境を初期化する前に出力されていた,常駐指定のスキーマ名が誤っ ていることを示すメッセージが出力されなくなります。

Groupmax Object Server の起動・停止については,マニュアル「Groupmax Object Server Version 6 システム管理者ガイド」(Windows 用)を参照してください。

#### <span id="page-411-0"></span>(p) 環境の再構築

Workflow の環境を再構築する場合は,Workflow の環境をいったん削除し,再度環境の初期化を実行し ます。環境の初期化は Groupmax Object Server を起動した状態で実行してください。また,Groupmax Object Server のデータベースの常駐化を指定している場合は,この指定を解除しておいてください。

Workflow の環境を再構築する手順を次に示します。

#### 1.登録済み定義情報のダウンロード

再構築後の環境で再利用できるように,ユーザ,ロール及びビジネスプロセスの定義情報を,Groupmax Workflow Definer を使用してクライアントにダウンロードしておきます。

ユーザ,ロールについては,サーバで[ユーザ定義情報出力ユティリティ及](#page-419-0)びロール定義情報出力ユティ リティ[\(Groupmax Address の場合](#page-419-0)又は [Active Directory の場合\)](#page-419-0)を使用して,定義情報をファイル に出力しておくこともできます。

### 2.Workflow の環境の削除

[環境削除ユティリティを](#page-420-0)使用して,Workflow の環境を削除します。

### 3.Workflow の環境の初期化

#### 4.ユーザ定義ユティリティの実行

ユーザ定義ユティリティ ([Groupmax Address の場合又](#page-420-0)は [Active Directory の場合](#page-644-0)) で-s オプション を指定して,Groupmax Address Server 又は Active Directory に登録されているユーザのユーザト レーを作成します。

### 5.定義情報の再登録

1.でダウンロードしたファイルを利用して、必要に応じて、ユーザ、ロール及びビジネスプロセスの定 義情報を再登録します。この操作は,クライアントから Groupmax Workflow Definer を使用して実 行します。

1.でユーザ定義情報出力ユティリティ及びロール定義情報出力ユティリティを使用して定義情報を出力 した場合は,必要に応じてユーザ,ロールの定義情報を再登録します。この操作は,サーバでユーザ定 義更新ユティリティ [\(Groupmax Address の場合又](#page-421-0)は [Active Directory の場合](#page-647-0))及びロール定義更新 ユティリティ([Groupmax Address の場合又](#page-421-0)は [Active Directory の場合](#page-638-0))を使用して実行します。

### (q) ドメイン間連携機能の定義ファイルの記述形式

ドメイン間連携の定義ファイルの記述形式を次に示します。

- 項目と項目の間は,「,」(コンマ)で区切ります。
- 文字列の先頭と末尾のスペースは無視されます。
- 1 行を一つの情報として定義します。
- 1 カラム目に「#」(シャープ)を記述した行をコメントとみなします。

#### (r) ドメイン間連携機能の定義ファイルの項目と内容

• メールサーバ定義ファイルの定義項目と内容

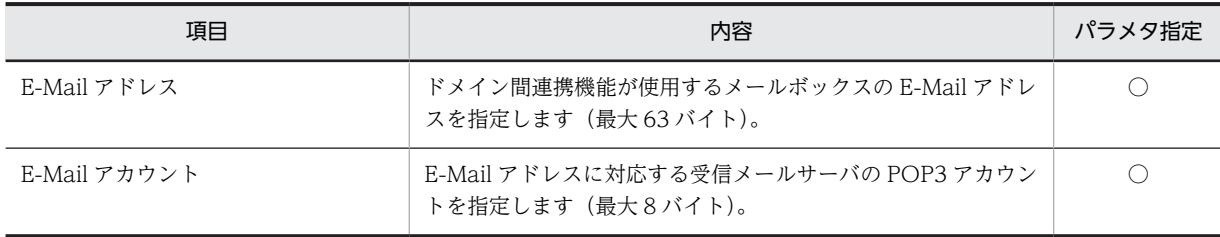

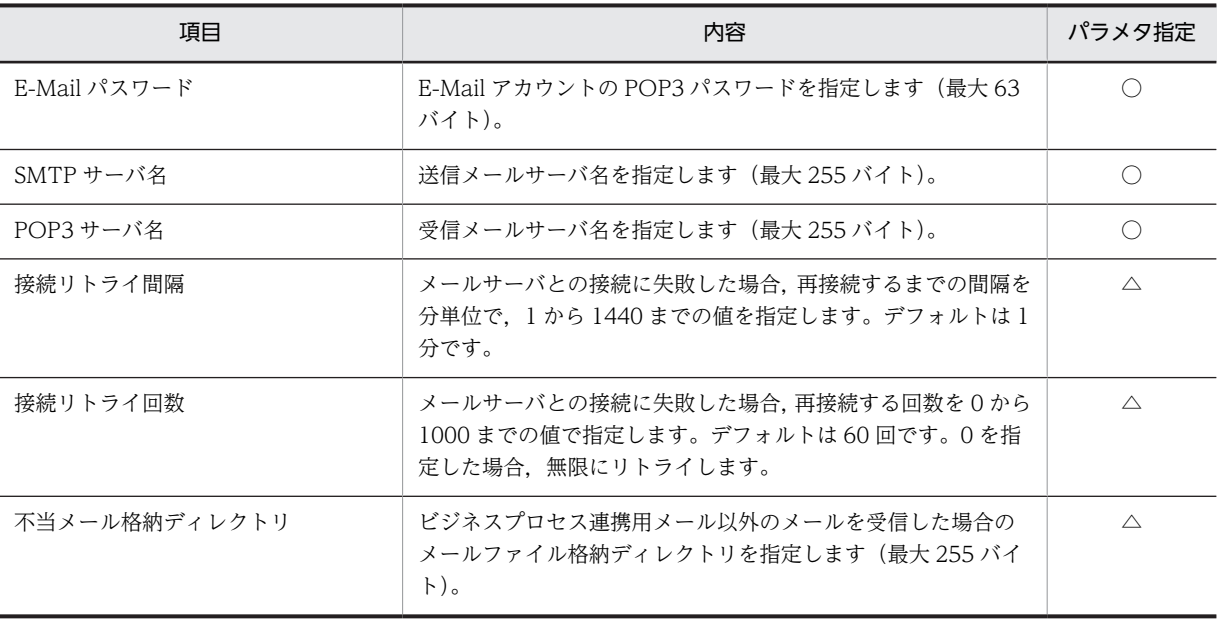

#### (凡例)

○:必須の項目です。

△:任意の項目です。

• 連携情報定義ファイルの定義項目と内容

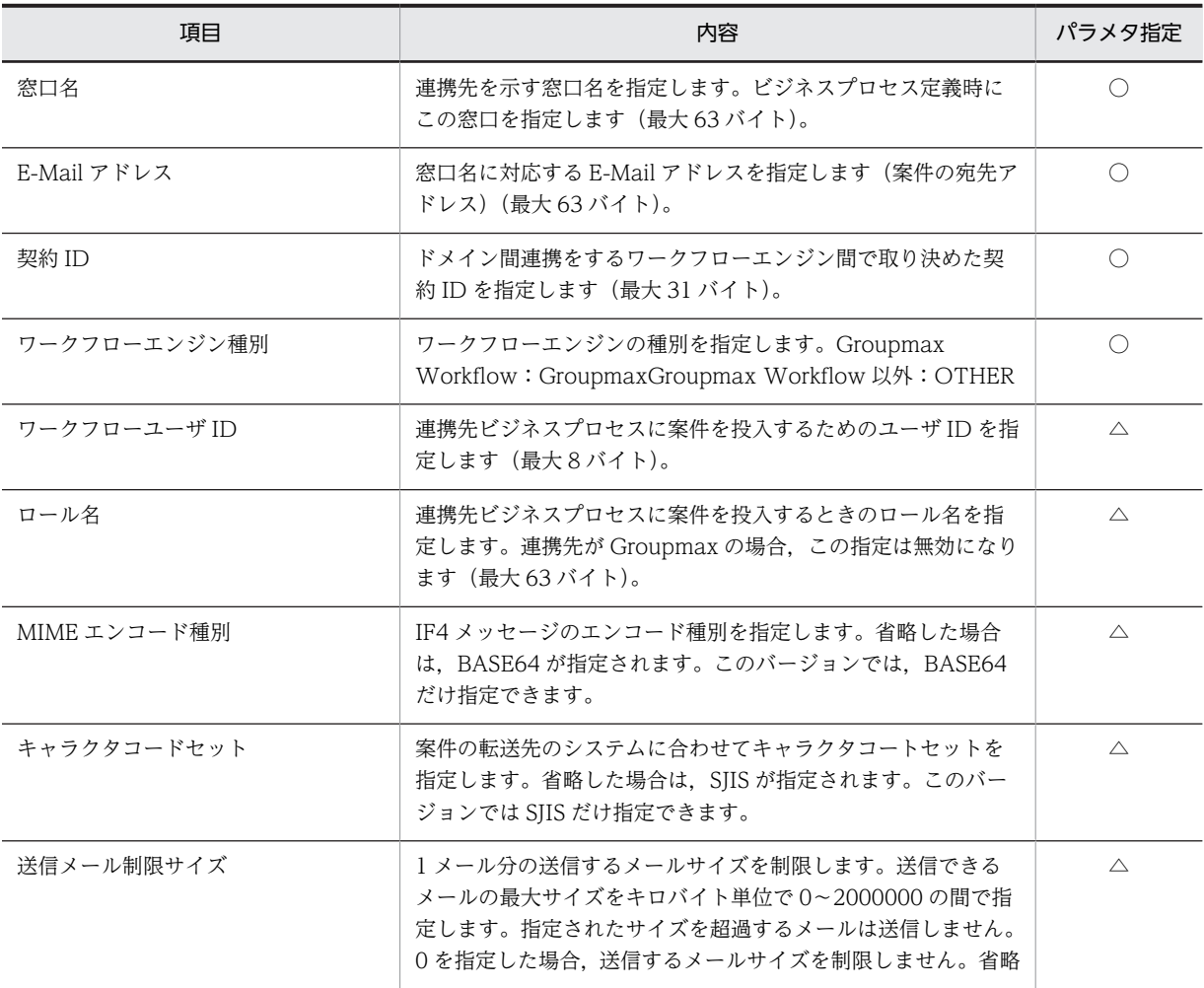

<span id="page-413-0"></span>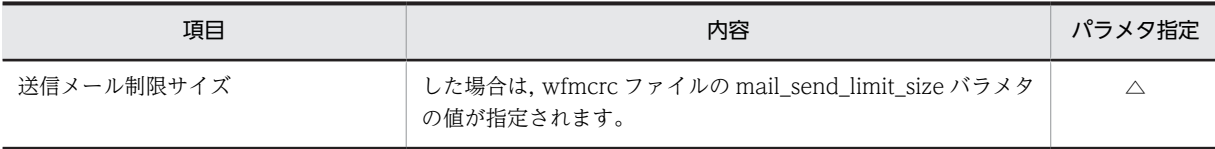

(凡例)

○:必須の項目です。

△:任意の項目です。

#### (s) Workflow の組み込み

Windows NT クラスタで Workflow を使用する場合は、現用系及び待機系それぞれのサーバの Windows NT 組み込み先であるローカルディスク上に、同じドライブ名称、同じディレクトリ名称で Groupmax Workflow Server を組み込んでください。また,マルチサーバ機能を使用するときは Groupmax Workflow Multi - Server を,ドメイン間連携機能を利用するときは Groupmax Workflow Server - Connection を同様に組み込んでください。

#### (t) Workflow での環境設定

#### 環境の設定

Groupmax Workflow Server,Groupmax Workflow Server for Active Directory については環境 設定ユティリティを使用して環境を設定します。

Windows NT クラスタで Workflow を使用する場合は、環境設定ユティリティの次に示すオプション に共有ディスク上のディレクトリ名を設定します。

- •[サーバ機能管理ファイルディレクトリ名]オプション
- [ユーザデータ格納ディレクトリ名] オプション
- [ドメイン間連携作業ディレクトリ名]オプション
- •[ドメイン間連携メール格納ディレクトリ名]オプション
- [ドメイン間連携送受信ログ出力ディレクトリ名]オプション

Groupmax Workflow Server には,Groupmax Address Server に登録された組織情報及びユーザ情 報を格納するキャッシュがあります。また,ビジネスプロセス情報を読み込むためのメモリマップト ファイルと呼ばれるファイルがあります。キャッシュ及びメモリマップトファイルは,サーバ機能管理 ファイルディレクトリ下に作成されます。Windows NT クラスタで Workflow を使用する場合は, キャッシュ及びメモリマップトファイルを現用系と待機系のサーバ間で共有するため,サーバ機能管理 ファイルディレクトリを共有ディスク上に作成する必要があります。

設定手順を次に示します。

1.現用系サーバの環境設定ユティリティを起動する

2.「[サーバ機能管理ファイルディレクトリ名」](#page-421-0),[「ユーザデータ格納ディレクトリ名](#page-422-0)」,「ドメイン間連携 作業ディレクトリ名」,「ドメイン間連携メール格納ディレクトリ名」及び「ドメイン間連携送受信 ログ出力ディレクトリ名」に共有ディスクのディレクトリ名を設定する

3.待機系サーバのディレクトリ構成を作成する

現用系サーバで任意に指定したディレクトリを待機系サーバにもあらかじめ作成しておいてくださ い。また,環境設定ユティリティの各項目も現用系サーバと併せて設定してください。

環境の初期化

環境の設定が完了したら,環境を初期化します。Groupmax Object Server を起動した状態で,初期設 定ユティリティを使用して Workflow の環境を初期化します。

<span id="page-414-0"></span>Windows NT クラスタで Workflow を使用する場合は,初期設定ユティリティを起動して表示される [文書実体ディレクトリ], [ワークエリアディレクトリ], 及び [ログ情報エリアディレクトリ]のそれ ぞれのテキストボックスに,共有ディスク上のディレクトリのパスを指定します。

設定手順を次に示します。

1.現用系サーバの初期設定ユティリティを起動する

2. [\[文書実体ディレクトリ\]テキストボックス](#page-422-0), [ワークエリアディレクトリ]テキストボックス. 及 び[\[ログ情報エリアディレクトリ\]テキストボックスに](#page-423-0),共有ディスク上のパスを指定する

3. [OK] ボタンを押す

キャッシュパラメタファイルの作成

環境の初期化が完了したら,キャッシュパラメタファイルを作成します。

キャッシュパラメタファイルは,現用系及び待機系の両方とも同じ内容で定義します。まず現用系で定 義を作成し,その定義内容を待機系にコピーしてください。

WFstatus.dat ファイルのコピー

Workflow の初期設定を実行すると、%WFdir%¥SVadm¥WFstatus.dat ファイルが作成されます。 「%WFdir%」は Workflow インストール先ディレクトリ,「SVadm」は Workflow サーバ管理ディレ クトリを示します。

このファイルを現用系のサーバから待機系のサーバの同じディレクトリ下にコピーしてください。

注意事項

• 環境削除ユティリティの実行について

Windows NT クラスタで Workflow を使用している環境で環境削除ユティリティを実行した場 合,現用系サーバ及び待機系サーバそれぞれの%WFdir%¥SVadm¥WFstatus.dat ファイルを必ず 削除してから,初期設定ユティリティで Workflow を初期化するようにしてください。「%WFdir %」は Workflow インストール先ディレクトリ,「SVadm」は Workflow サーバ管理ディレクトリ を示します。

• Groupmax Mail Server のサイトの自動起動の設定について

Groupmax Workflow Multi - Server を利用する場合,現用系サーバ及び待機系サーバの Groupmax Mail Server のサイトの自動起動の設定が必要です。サイトの自動起動の方法について は,マニュアル「Groupmax Address/Mail Version 6 システム管理者ガイド 基本操作編」 (Windows 用)を参照してください。

## (u) Windows NT クラスタアドミニストレータでの設定

Windows NT クラスタアドミニストレータでグループとリソースの設定

Windows NT クラスタアドミニストレータでグループとリソースを設定します。設定の順序を次に示 します。

- 1.[グループの設定](#page-424-0)
- 2.[物理ディスクリソースの設定](#page-424-0)
- 3.[IP アドレスリソースの設定](#page-424-0)
- 4.[ネットワーク名リソースの設定](#page-425-0)
- 5.[依存関係の変更](#page-426-0)
- 6. 汎用サービスリソース (Object Server)の設定
- 7.[汎用サービスリソース\(Address Server\)の設定](#page-426-0)

8.[汎用サービスリソース\(WFserver Directory Function\)の設定](#page-426-0)

- <span id="page-415-0"></span>9. 汎用サービスリソース (WFserver Function)の設定
- 10.[汎用サービスリソース\(WFmanager Function\)の設定](#page-427-0)
- 11.汎用サービスリソース (WFsend dm Function)の設定※1
- 12.汎用サービスリソース (WFreceive dm Function)の設定※1
- 13.汎用サービスリソース (WFserver Connection Function) の設定<sup>※2</sup>

#### 注※1

Groupmax Workflow Multi - Server を使用するときに設定します。

#### 注※2

Groupmax Workflow Server - Connection を使用するときに設定します。

#### 注意事項

• リソース異常時の対処の設定

上記 8〜13 で設定した Workflow の各リソースに異常が発生した場合,現用系のマシンでリトライ を行うか,又はすぐに待機系のマシンに処理を移すかを,リソースのプロパティで設定できます。 各 Workflow のリソースの[プロパティ]−[詳細設定]で[グループに適用する]チェックボッ クスを選択後,すぐに待機系のマシンに処理を移したい場合は「しきい値」を 0 に設定します。

• リソースの連続異常終了の監視の設定

各 Workflow リソースの連続異常終了を監視するかどうかを,グループのプロパティで設定できま す。

Groupmax グループの[プロパティ]−[フェールオーバ]を選択して,「しきい値」及び「期間」 に適当な値を設定します。

#### (v) Windows NT クラスタでの Groupmax サーバの起動又は停止

ここでは、Windows NT クラスタでの Groupmax サーバの起動又は停止の方法について説明します。

Groupmax サーバの起動

1.[クラスタ アドミニストレータ]の左のウィンドウ領域で, [リソース] フォルダをクリックする 2. [クラスタ アドミニストレータ] の右のウィンドウ領域で, Groupmax リソースをクリックする 3.[ファイル] メニューの [オンラインにする] をクリックする

#### Groupmax サーバの停止

1.[クラスタ アドミニストレータ]の左のウィンドウ領域で, [リソース] フォルダをクリックする 2. [クラスタ アドミニストレータ] の右のウィンドウ領域で, Groupmax リソースをクリックする 3.[ファイル] メニューの [オフラインにする] をクリックする

(w) 環境設定ユティリティ

環境設定ユティリティは,Workflow が動作する環境を設定するユティリティです。

ドメイン間連携機能や Groupmax Address - Assist 連携機能を使用する場合にも,このユティリティで設 定を実行します。

なお, ここで設定した値は Groupmax Workflow Server, Groupmax Workflow Server for Active Directory 起動時に有効となるため,これらの起動中に設定を変更した場合は,再起動する必要がありま す。

なお, Groupmax Workflow Server for Active Directory を使用する場合は, [環境設定ユティリティ] ダイアログボックスは表示されません。直接,[Groupmax Workflow 環境設定]ダイアログボックスが 表示されます。

実行できるユーザ

• Administrators グループ(ローカルログオン時)又は Domain Admins グループ(ドメインログオ ン時)

Workflow が動作する環境を設定できます。

起動方法

- •[\[Workflow 管理ツール\]](#page-430-0)ウィンドウの[環境設定]アイコンを開く
- [Workflow 管理ツール] ウィンドウの [ユティリティ] − [環境設定...] コマンドを選択する

起動後、次のダイアログボックス画面が開きます。

Groupmax Workflow Server for Active Directory の場合は, [環境設定ユティリティ] ダイアログボッ クスは表示されないで[,\[Groupmax Workflow 環境設定\]ダイアログボックス](#page-431-0)が表示されます。

#### 画面の構成

知りたい部分をクリックすると,より詳しい情報が得られます。

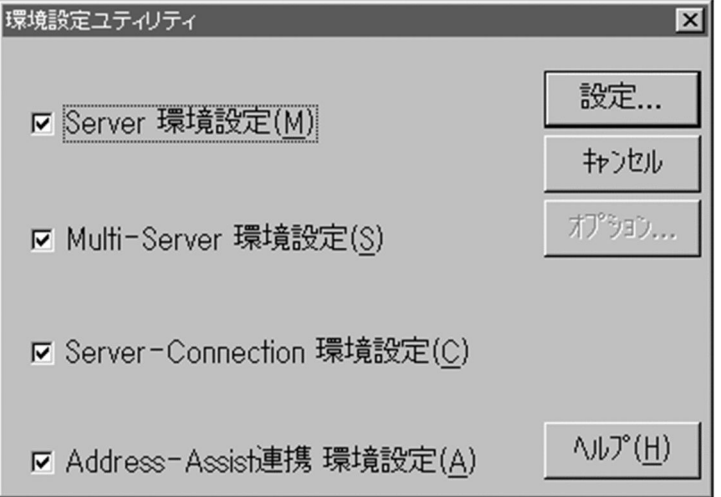

Server 環境設定

Groupmax Workflow Server が動作する環境を設定する場合に選択します。

Multi - Server 環境設定, Server - Connection 環境設定, 及び Address - Assist 連携 環境設定と同 時に設定できます。

Multi - Server 環境設定

Groupmax Workflow Multi - Server を組み込むと活性化します。

Groupmax Workflow Multi - Server が動作する環境を設定する場合に選択します。

Server - Connection 環境設定

Groupmax Workflow Server - Connection を組み込むと活性化します。

Groupmax Workflow Server - Connection が動作する環境を設定する場合に選択します。

ドメイン間連携を使用する場合に設定が必要です。

<span id="page-417-0"></span>Address - Assist 連携 環境設定

Groupmax Address - Assist 連携機能を使用する場合に選択します。

[設定...] ボタン

Groupmax Workflow Server,Groupmax Workflow Multi - Server,Groupmax Workflow Server - Connection, 及び Groupmax Address - Assist 連携の環境を設定します。

このボタンをクリックすると, [Groupmax Workflow 環境設定] ダイアログボックスが表示されま す。

「キャンセル]又は「閉じる]ボタン

ダイアログボックスを閉じます。

1回でも [設定...] ボタンをクリックすると, [キャンセル]から [閉じる]に表示が変わります。

[オプション...]ボタン

このボタンは使用しません。

[ヘルプ]ボタン

ヘルプ画面が表示されます。

#### 関連項目

[Groupmax Workflow 環境設定] ダイアログボックス

#### (x) サーバの IP アドレスの登録

HOSTS ファイル又は DNS(Domain Name System)のデータベースに,サーバ(自サーバ及び Workflow 管理サーバ)の IP アドレスを設定します。HOSTS ファイルは、Windows NT システムディレクトリ下 の次に示すパスにあります。

#### SYSTEM32\DRIVERS\ETC\HOSTS

サーバの IP アドレスを次の形式で,HOSTS ファイルに追加してください。

DNS データベースへの登録方法については、Windows NT のマニュアルを参照してください。

形式

サーバの IP アドレス サーバのホスト名 サーバのホスト名の別名

オペランド

• サーバの IP アドレス

サーバの IP アドレスを記述します。

- サーバのホスト名 サーバのホスト名を,英数字,ハイフン又はピリオドからなる文字列で記述します。Workflow を 使用する場合は,ホスト名を 64 バイト以内で記述する必要があります。
- サーバのホスト名の別名 サーバのホスト名の別名を記述します。別名は,省略してもかまいません。

#### (y) サービス名の登録

SERVICES ファイルに,サービス名を設定します。SERVICES ファイルは,Windows NT システムディ レクトリ下の次に示すパスにあります。

### SYSTEM32\DRIVERS\ETC\SERVICES

Workflow で使用するサービス名の定義を,次の形式で SERVICES ファイルに追加してください。

```
形式
```
サービス名 ポート番号/プロトコル名

オペランド

- サービス名 Workflow のサービス名は,「workflow」と記述します。
- ポート番号 Workflow のポート番号は,「40076」と記述します。
- プロトコル名 「tcp」と記述します。

記述例

workflow 40076/tcp

(z) 初期設定ユティリティ

初期設定ユティリティは,ワークフローデータベース及び必要なディレクトリを初期化できます。また, ワークフローデータベースを,06-00 のバージョンの Workflow で使用できるように移行できます。

初期化する場合の操作については[,環境の初期化方法](#page-465-0)を参照してください。

ワークフローデータベースの移行については[,ワークフローデータベースの移行](#page-466-0)を参照してください。

実行できるユーザ

• Administrators グループ(ローカルログオン時)又は Domain Admins グループ(ドメインログオ ン時)

ワークフローデータベース及び必要なディレクトリを初期化することができます。又は、ワークフ ローデータベースを現在のバージョンで使用できるように移行できます。

#### 起動方法

- •[\[Workflow 管理ツール](#page-430-0)]ウィンドウの[初期設定]アイコンを開く
- [Workflow 管理ツール] ウィンドウの [ユティリティ] [初期設定...] コマンドを選択する

起動後、次のダイアログボックス画面が開きます。

#### 画面の構成

知りたい部分をクリックすると,より詳しい情報が得られます。

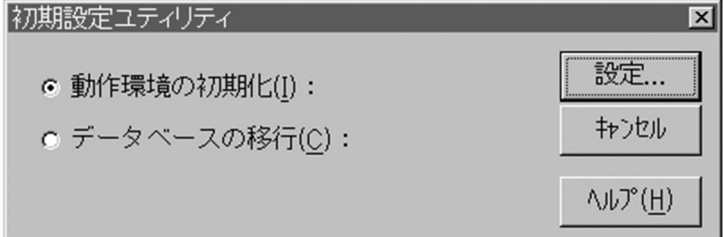

#### 動作環境の初期化

ワークフローデータベース及び必要なディレクトリを初期化する場合に選択します。

データベースの移行

ワークフローデータベースを,06-00 のバージョンの Workflow で使用できるように移行できます。

<span id="page-419-0"></span>[設定]又は[OK]ボタン

「動作環境の初期化]オプションボタンを選択すると,「設定]ボタンが表示されます。[設定]ボタン をクリックすると,[動作環境の初期化]ダイアログボックスが表示されます。

[データベースの移行]オプションボタンを選択すると,[OK]ボタンが表示されます。[OK]ボタン をクリックすると, [データベースの移行を行いますか?] というメッセージダイアログボックスが表 示されます。[はい]ボタンをクリックすると、移行を開始します。

[キャンセル]ボタン

ダイアログボックスを閉じます。

[ヘルプ]ボタン

ヘルプ画面が表示されます。

関連項目

[動作環境の初期化ダイアログボックス](#page-466-0)

#### (aa) ユーザ定義情報出力ユティリティ(WFexpusr)

ユーザ定義情報出力ユティリティは、Workflow のユーザ定義情報をユーザ定義更新ユティリティ (WFdefusr コマンド)で使用するユーザ定義更新情報入力ファイルの形式で出力します。ユーザ定義情報 を更新する場合,あらかじめこのユティリティを実行してファイルを出力しておけば,そのファイルの内容 を更新する情報に変更するだけでユーザ定義更新情報入力ファイルとして使用できるので便利です。

[ユーザ定義情報出力ユティリティの操作](#page-446-0)

#### (ab) ロール定義情報出力ユティリティ(WFexprl)

ロール定義情報出力ユティリティは,Workflow のロール定義情報を,ロール定義更新ユティリティ (WFdefrl コマンド)で使用するロール定義更新情報入力ファイルの形式で出力します。ロール定義情報を 更新する場合,あらかじめこのユティリティを実行してファイルを出力しておけば,そのファイルの内容を 更新する情報に変更するだけでロール定義更新情報入力ファイルとして使用できます。

また,ユーザ定義情報出力ユティリティのユーザ定義情報出力ファイル及び Groupmax Address Export ユティリティ(gmaxexp コマンド)の出力ファイルとともに,このユティリティのロール定義情報出力 ファイルを保管して,ユーザ定義及びロール定義のバックアップファイルとして利用することもできます。

[ロール定義情報出力ユティリティの操作](#page-449-0)

#### (ac) ロール定義情報出力ユティリティ(WFexprl)

ロール定義情報出力ユティリティは,Workflow のロール定義情報を,ロール定義更新ユティリティ (WFdefrl コマンド)で使用するロール定義更新情報入力ファイルの形式で出力します。ロール定義情報を 更新する場合,あらかじめこのユティリティを実行してファイルを出力しておけば,そのファイルの内容を 更新する情報に変更するだけでロール定義更新情報入力ファイルとして使用できます。

また,ユーザ定義情報出力ユティリティのユーザ定義情報出力ファイル及び LDIFDE ツールの出力ファイ ルとともに,このユティリティのロール定義情報出力ファイルを保管して,ユーザ定義及びロール定義の バックアップファイルとして利用することもできます。

[ロール定義情報出力ユティリティの操作](#page-652-0)

<span id="page-420-0"></span>(ad) 環境削除ユティリティ(WFdeldb)

環境削除ユティリティは,Workflow の環境を削除するユティリティです。環境削除ユティリティを使用 すると、初期化に失敗した Workflow 環境だけを削除できるため、共存しているプログラムを再度初期化 することなく,Workflow 環境を再構築できます。

[環境削除ユティリティの操作](#page-450-0)

[環境の再構築](#page-411-0)

(ae) ユーザ定義ユティリティ(WFregusr)

ユーザ定義ユティリティは,Groupmax Address Server と連携して,ワークフローデータベースのユーザ 情報を更新するユティリティです。

[ユーザ定義ユティリティの操作](#page-453-0)

(af) ユーザ定義ユティリティ(WFregusr)

ユーザ定義ユティリティは,Active Directory 上のワークフローユーザの情報を基に,ワークフローキャッ シュを構築し,Active Directory とワークフローデータベースとの間のユーザ情報の整合性を確保するユ ティリティです。Active Directory とワークフローデータベースとの間でユーザ情報にずれがある場合 に、ワークフローデータベースのユーザ情報を更新することで整合性を確保します。ただし、Active Directory のユーザ情報がワークフローユーザ登録の規則に違反している場合はワークフローデータベー スには反映しません。

なお、次の条件を満たしたものが Active Directory 上のワークフローユーザとみなされます。

- 対象ドメイン定義ファイルで指定したドメインに所属するユーザである
- ワークフローユーザ ID (hitachiWFUserID)属性が設定されている
- Workflow サーバ名(hitachiWFServerNameList)属性に自サーバが含まれる
- ユーザプリンシパル名(userPrincipalName)属性が設定されている

整合性の確保によってユーザトレーが新規に作成される場合,属性のデフォルトを次に示します。

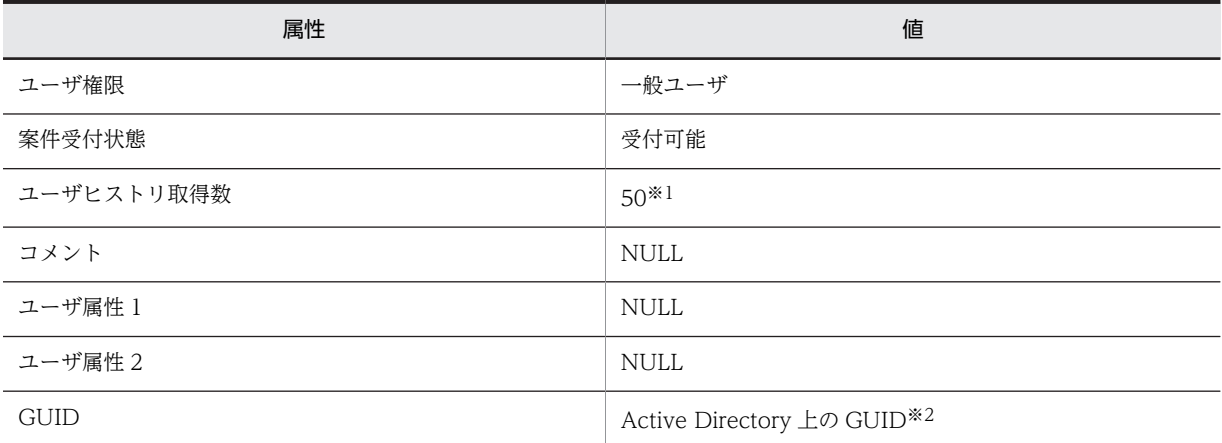

注※1

環境設定ユティリティによって,0〜1023 までの範囲で変更できます。

注※2

GUID:Global Unique ID

<span id="page-421-0"></span>[ユーザ定義ユティリティの操作](#page-636-0)

(ag) ユーザ定義更新ユティリティ(WFdefusr)

ユーザ定義更新ユティリティは,ユーザに関する情報をファイルから一括して更新します。

このユティリティで更新できるユーザ情報は大きく分けて次の六つです。

- 案件受付状態
- ユーザヒストリの取得最大値
- ユーザに関するコメント
- ユーザ属性 1
- ユーザ属性 2
- 他の定義(権限管理,組織,業務ロール,ビジネスプロセス管理者,ロール定義管理者,代行配布ユー ザ及び代行者)への関連

[ユーザ定義更新ユティリティの操作](#page-455-0)

#### (ah) ロール定義更新ユティリティ(WFdefrl)

ロール定義更新ユティリティは,サーバ上で,ロールについての情報をファイルから一括して更新します。

このユティリティで更新できるロール情報を次に示します。

- 業務ロール, 組織ロール, 最上位組織ロール, 及び階層化ロールの作成及び削除
- ロールに対するロール定義者の追加及び削除
- ロールに対するロール配布管理者の追加及び削除
- ロールに対するロール配布先サーバの追加及び削除
- 業務ロールに対するユーザの追加及び削除
- 階層化ロールに対するロールの追加及び削除
- ロールに対する自動配布キーの追加及び削除
- 業務ロールのユーザに対する自動配布キーの追加及び削除
- 階層化ロールのロールに対する自動配布キーの追加及び削除
- ロールに対するロール登録サーバの設定
- 組織ロールの組織 ID の変更

[ロール定義更新ユティリティの操作](#page-460-0)

(ai) サーバ機能管理ファイルディレクトリ名

ディレクトリは設定する前にあらかじめ作成しておく必要があります。

ドライブ名を含めて、1バイトから 128 バイトまでの文字列で設定します。設定時には、以下のことに注 意してください。

• 次の文字は使用できません。 ?, ", /, \\, <, >, \*, |, :, 半角の空白 <span id="page-422-0"></span>• 次のディレクトリは指定できません。「%WFdir%」は Workflow インストールディレクトリを示しま す。

```
%WFdir%¥SVbin
%WFdir%¥SVlib
%WFdir%¥SVetc
%WFdir%\tools
%WFdir%¥SVadm
%WFdir%¥SVsample
```
• 次に示す文字又は文字の組み合わせは指定できません。

```
「\」を除く 1 バイトの文字※
先頭が「¥」の場合, 2 バイト目が「:」
先頭が「¥」でない場合, 2 バイト目が「:」以外の文字(例: ctmp)
¥と¥の間の. 3個以上の「.」(例:c:\tmp\...\tmp)
```
注※

1 バイト目に「¥」を指定すると, Workflow インストール先ドライブ直下のディレクトリが設定さ れます(例えば, D ドライブに Workflow をインストールしたとすると, D:\が設定されます)。

- 必ず存在するディレクトリを指定してください。
- (aj) ユーザデータ格納ディレクトリ名

ディレクトリは設定する前にあらかじめ作成しておく必要があります。

ドライブ名を含めて、1バイトから 128 バイトまでの文字列で設定します。設定時には、以下のことに注 意してください。

- 次の文字は使用できません。
	- ?, ", /, \\*, <, >, \*, |, :, 半角の空白
- 次のディレクトリは指定できません。「%WFdir%」は Workflow インストールディレクトリを示しま す。

```
%WFdir%¥SVbin
%WFdir%¥SVlib
%WFdir%¥SVetc
WFdirW¥tools
%WFdir%\SVadm
%WFdir%¥SVsample
```
• 次に示す文字又は文字の組み合わせは指定できません。

「\」を除く 1 バイトの文字※

先頭が「¥」の場合, 2 バイト目が「:」

先頭が「¥」でない場合, 2 バイト目が「:」以外の文字(例: ctmp)

¥と¥の間の, 3個以上の「.」(例:c:\tmp\...\tmp)

注※

1バイト目に「¥」を指定すると, Workflow インストール先ドライブ直下のディレクトリが設定さ れます(例えば, D ドライブに Workflow をインストールしたとすると, D:\が設定されます)。

• 必ず存在するディレクトリを指定してください。

#### (ak) [文書実体ディレクトリ]テキストボックス

ディレクトリは設定する前にあらかじめ作成しておく必要があります。

1 バイトから 128 バイトまでの文字列で設定します。設定時には,以下のことに注意してください。

- <span id="page-423-0"></span>• 次の文字は使用できません。 ?, ", /, \, <, >, \*, |, :, 半角の空白
- 次のディレクトリは指定できません。「%WFdir%」は Workflow インストールディレクトリを示しま す。

%WFdir%¥SVbin %WFdir%\SVlib %WFdir%¥SVetc %WFdir%¥tools %WFdir%¥SVadm %WFdir%¥SVsample

• 次に示す文字又は文字の組み合わせは指定できません。

「\」を除く 1 バイトの文字※

先頭が「¥」の場合, 2 バイト目が「:」

先頭が「¥」でない場合, 2 バイト目が「:」以外の文字(例: ctmp)

¥と¥の間の. 3個以上の「.| (例:c:\tmp\...\tmp)

注※

1 バイト目に「¥」を指定すると、Workflow インストール先ドライブ直下のディレクトリが設定さ れます(例えば,D ドライブに Workflow をインストールしたとすると,D:\が設定されます)。

• 必ず存在するディレクトリを指定してください。

(al) [ワークエリアディレクトリ]テキストボックス

ディレクトリは設定する前にあらかじめ作成しておく必要があります。

1 バイトから 128 バイトまでの文字列で設定します。設定時には,以下のことに注意してください。

- 次の文字は使用できません。 ?, ", /, \\, <, >, \*, |, :, 半角の空白
- 次のディレクトリは指定できません。「%WFdir%」は Workflow インストールディレクトリを示しま す。
	- %WFdir%¥SVbin  $W$ Fdir $W$ <sup>S</sup>SVlib %WFdir%¥SVetc %WFdir%¥tools %WFdir%¥SVadm %WFdir%¥SVsample
- 次に示す文字又は文字の組み合わせは指定できません。

「\」を除く 1 バイトの文字※ 先頭が「¥」の場合, 2 バイト目が「:」 先頭が「¥」でない場合, 2 バイト目が「:」以外の文字(例: ctmp) ¥と¥の間の, 3個以上の「.」(例:c:\tmp\...\tmp)

注※

1 バイト目に「¥」を指定すると、Workflow インストール先ドライブ直下のディレクトリが設定さ れます(例えば, Dドライブに Workflow をインストールしたとすると, D:\が設定されます)。

• 必ず存在するディレクトリを指定してください。

#### (am) [ログ情報エリアディレクトリ]テキストボックス

ディレクトリは設定する前にあらかじめ作成しておく必要があります。

<span id="page-424-0"></span>1 バイトから 128 バイトまでの文字列で設定します。設定時には、以下のことに注意してください。

- 次の文字は使用できません。
	- ?, ", /, \, <, >, \*, |, :, 半角の空白
- 次のディレクトリは指定できません。「%WFdir%」は Workflow インストールディレクトリを示しま す。

```
%WFdir%¥SVbin
%WFdir%\SVlib
%WFdir%¥SVetc
%WFdir%\tools
%WFdir%¥SVadm
%WFdir%¥SVsample
```
• 次に示す文字又は文字の組み合わせは指定できません。

```
「\」を除く 1 バイトの文字※
```

```
先頭が「¥」の場合, 2 バイト目が「:」
```
先頭が「¥」でない場合, 2 バイト目が「: 以外の文字(例: ctmp)

¥と¥の間の, 3個以上の「.」(例:c:\tmp\...\tmp)

注※

1 バイト目に「\」を指定すると, Workflow インストール先ドライブ直下のディレクトリが設定さ れます(例えば, D ドライブに Workflow をインストールしたとすると, D:\が設定されます)。

- 必ず存在するディレクトリを指定してください。
- (an) グループの設定

1.Windows NT クラスタアドミニストレータの「ファイル」メニューから「新規作成」をクリックする

- 2.「グループ」をクリックする
- 3.「名前」及び「説明」を入力する
	- 「名前」:任意(例:Groupmax) 「説明」:任意(例:Groupmax グループ) グループ名称と詳細説明が設定されます。
- 4.優先所有者を定義する

優先所有者を定義します。

ノード A を現用系のサーバ,ノード B を待機系のサーバとしている場合は,ノード A を優先的に所有 者にします。

- (ao) 物理ディスクリソースの設定
	- 1.物理ディスクリソースを作成する

既に作成している場合は,最初に設定したグループに移動してください。 作成していない場合は,Windows NT クラスタアドミニストレータから作成後,最初に設定したグルー プに移動してください。

(ap) IP アドレスリソースの設定

1.Windows NT クラスタアドミニストレータの「ファイル」メニューから「新規作成」をクリックする 2.「リソース」をクリックする

3.[新しいリソース]画面で,以下の設定をする

- <span id="page-425-0"></span>•「名前」及び「説明」を入力します。 「名前」:任意(例:Groupmax\_IP) 「説明」:任意(例:Groupmax 用 IP アドレス) リソース名称と詳細説明が設定されます。
- •「リソースの種類」で「IP アドレス」を選択します。
- •「グループ」で,最初に設定したグループを選択します。
- 4.[実行所有者]画面では,設定を追加又は変更しないで,そのまま次に進む

[実行所有者]画面では実行できる所有者にノードを追加しますが,ここでは,デフォルトですべての ノードが既に追加されているので,そのまま次に進みます。

- 5.[依存関係]画面では,設定を追加又は変更しないで,そのまま次に進む [依存関係]画面では、あるリソースがオンラインになる前にオンラインにする必要がある(依存関係 を設定する必要がある)リソースを登録しますが,ここでは,依存関係が必要なリソースはないため, そのまま次に進みます。
- 6.[TCP/IP アドレスパラメタ]画面で,以下の設定をする
	- •「使用するネットワーク」で IP アドレスをバインドしたいネットワークを選択します。 インストール時に設定した名称がプルダウンメニューとして表示されるので,メニューから選択し ます。
	- •「アドレス」で使用したい IP アドレスを設定します。
	- •「サブネットマスク」でサブネットマスクを設定します。
- (aq) ネットワーク名リソースの設定

1.Windows NT クラスタアドミニストレータの [ファイル] メニューから [新規作成]をクリックする

- 2.[リソース]をクリックする
- 3.[新しいリソース]画面で,以下の設定をする
	- •「名前」及び「説明」を入力します。 「名前」:任意(例:Groupmax\_Network) 「説明」:任意(例:Groupmax 用ネットワーク) リソース名称と詳細説明が設定されます。
	- •「リソースの種類」で「ネットワーク名」を選択します。
	- •「グループ」で,最初に設定したグループを選択します。
- 4.[実行所有者]画面では,設定を追加又は変更しないで,そのまま次に進む

[実行所有者]画面では実行できる所有者にノードを追加しますが,ここでは,デフォルトですべての ノードが既に追加されているので,そのまま次に進みます。

5.[依存関係]画面で,以下の設定をする

[依存関係]画面では、あるリソースがオンラインになる前にオンラインにする必要がある(依存関係 を設定する必要がある)リソースを登録します。ここでは,「IP アドレスリソースの設定」で作成した IP アドレスリソースを設定して、次に進みます。

- 6.[ネットワーク名パラメタ]画面で,以下の設定をする
	- クライアントから接続する名前を入力します。 「名前」:任意(例:Groupmax\_Network)

<span id="page-426-0"></span>(ar) 依存関係の変更

Workflow は,「IP アドレス」リソースと「共有ディスク」リソースとの依存関係を必要とします。そのた め,「IP アドレス」リソースと「共有ディスク」リソースの依存関係を変更します。

- 1.最初に設定したグループをクリックして,[プロパティ]−[依存関係の変更]を選択する
- 2.[依存関係変更]ダイアログボックスの「IP アドレス」及び「共有ディスク」を「利用できるリソース」 から「リソースの依存関係」へ移動する
- (as) 汎用サービスリソース (Object Server) の設定

1.Windows NT クラスタアドミニストレータの「ファイル」メニューから「新規作成」をクリックする 2.「リソース」をクリックする

- 3.Groupmax Object Server のリソースを設定する 設定方法の詳細については,マニュアル「Groupmax Object Server Version 6 システム管理者ガイ ド」(Windows 用)を参照してください。
- (at) 汎用サービスリソース (Address Server) の設定

1.Windows NT クラスタアドミニストレータの「ファイル」メニューから「新規作成」をクリックする 2.「リソース」をクリックする

- 3.Groupmax Address Server のリソースを設定する 設定方法の詳細については,マニュアル「Groupmax Address/Mail Version 6 システム管理者ガイド 基本操作編」(Windows 用)を参照してください。
- (au) 汎用サービスリソース(WFserver Directory Function)の設定

1.Windows NT クラスタアドミニストレータの「ファイル」メニューから「新規作成」をクリックする 2.「リソース」をクリックする

- 3. [新しいリソース]画面で、以下の設定をする
	- •「名前」及び「説明」を入力します。 「名前」:任意(例:WFdictsv リソース) 「説明」:任意(例:Workflow Directory Service) リソース名称と詳細説明が設定されます。
	- •「リソースの種類」で「汎用サービス」を選択します。
	- •「グループ」で,最初に設定したグループを選択します。
- 4.[実行所有者]画面では,設定を追加又は変更しないで,そのまま次に進む [実行所有者]画面では実行できる所有者にノードを追加しますが,ここでは,デフォルトですべての
	- ノードが既に追加されているので,そのまま次に進みます。
- 5.[依存関係]画面で,以下の設定をする

[依存関係]画面では、あるリソースがオンラインになる前にオンラインにする必要がある(依存関係 を設定する必要がある)リソースを登録します。ここでは,以下の汎用サービスリソースを設定して, 次に進みます。

- Groupmax Address Server
- 6.[汎用サービスパラメタ]画面で,「サービス名」を以下のように設定する

「サービス名」:GroupmaxGWGdirectory

- <span id="page-427-0"></span>7.[レジストリの複製]画面で,WFserver Directory Function サービスの「ルートレジストリキー」を 以下のように設定する SOFTWARE¥HITACHI¥FlowmateManager SOFTWARE¥HITACHI¥Groupmax
- (av) 汎用サービスリソース(WFserver Function)の設定

1.Windows NT クラスタアドミニストレータの「ファイル」メニューから「新規作成」をクリックする

2.「リソース」をクリックする

3.[新しいリソース]画面で,以下の設定をする

- •「名前」及び「説明」を以下のように入力します。 「名前」:任意(例:WFserver リソース)
- 「説明」:任意(例:Workflow Server)

リソース名称と詳細説明が設定されます。

- •「リソースの種類」で「汎用サービス」を選択します。
- •「グループ」で,最初に設定したグループを選択します。
- 4.[実行所有者]画面では,設定を追加又は変更しないで,そのまま次に進む

[実行所有者]画面では実行できる所有者にノードを追加しますが,ここでは,デフォルトですべての ノードが既に追加されているので,そのまま次に進みます。

#### 5.[依存関係]画面で,以下の設定をする

[依存関係]画面では,あるリソースがオンラインになる前にオンラインにする必要がある(依存関係 を設定する必要がある)リソースを登録します。ここでは,以下の汎用サービスリソースを設定して, 次に進みます。

- Groupmax Object Server
- WFserver Directory Function
- 6.[汎用サービスパラメタ]画面で,「サービス名」を以下のように設定する

「サービス名」:GroupmaxGWGserver

- 7.[レジストリの複製]画面で,WFserver Function サービスの「ルートレジストリキー」を以下のよう に設定する SOFTWARE\HITACHI\FlowmateManager SOFTWARE\HITACHI\Groupmax
- (aw) 汎用サービスリソース (WFmanager Function) の設定

1.Windows NT クラスタアドミニストレータの「ファイル」メニューから「新規作成」をクリックする

2.「リソース」をクリックする

- 3. [新しいリソース]画面で、以下の設定をする
	- •「名前」及び「説明」を以下のように入力します。 「名前」:任意(例:WFmanager リソース) 「説明」:任意(例:Workflow Manager) リソース名称と詳細説明が設定されます。
	- •「リソースの種類」で「汎用サービス」を選択します。
	- •「グループ」で,最初に設定したグループを選択します。
- 4.[実行所有者]画面では,設定を追加又は変更しないで,そのまま次に進む

<span id="page-428-0"></span>[実行所有者]画面では実行できる所有者にノードを追加しますが,ここでは,デフォルトですべての ノードが既に追加されているので,そのまま次に進みます。

5.[依存関係]画面で,以下の設定をする

[依存関係]画面では、あるリソースがオンラインになる前にオンラインにする必要がある(依存関係 を設定する必要がある)リソースを登録します。ここでは,以下の汎用サービスリソースを設定して, 次に進みます。

- Groupmax Object Server
- WFserver Directory Function
- WFserver Function
- 6.[汎用サービスパラメタ]画面で,「サービス名」を以下のように設定する

「サービス名」:GroupmaxGWGmanager

7.[レジストリの複製]画面で,WFmanager Function サービスの「ルートレジストリキー」を以下の ように設定する

SOFTWARE¥HITACHI¥FlowmateManager SOFTWARE¥HITACHI¥Groupmax

(ax) 汎用サービスリソース(WFsend\_dm Function)の設定

この汎用サービスリソースは, Groupmax Workflow Multi - Server を使用するときだけ設定します。

- 1.Windows NT クラスタアドミニストレータの「ファイル」メニューから「新規作成」をクリックする
- 2.「リソース」をクリックする
- 3.[新しいリソース]画面で,以下の設定をする
	- •「名前」及び「説明」を以下のように入力します。 「名前」:任意(例:WFsend\_dm リソース) 「説明」:任意(例:Workflow MultiServer send\_dm) リソース名称と詳細説明が設定されます。
	- •「リソースの種類」で「汎用サービス」を選択します。
	- •「グループ」で,最初に設定したグループを選択します。
- 4.[実行所有者]画面では,設定を追加又は変更しないで,そのまま次に進む

[実行所有者]画面では実行できる所有者にノードを追加しますが,ここでは,デフォルトですべての ノードが既に追加されているので,そのまま次に進みます。

5.[依存関係]画面で,以下の設定をする

[依存関係]画面では、あるリソースがオンラインになる前にオンラインにする必要がある(依存関係 を設定する必要がある)リソースを登録します。ここでは,以下の汎用サービスリソースを設定して, 次に進みます。

- Groupmax Object Server
- Groupmax Address Server
- WFserver Directory Function
- WFserver Function
- 6.[汎用サービスパラメタ]画面で,「サービス名」を以下のように設定する

「サービス名」:GroupmaxGWHsenddm

- <span id="page-429-0"></span>7.[レジストリの複製]画面で,WFsend\_dm Function サービスの「ルートレジストリキー」を以下の ように設定する SOFTWARE\HITACHI\FlowmateMultiServer
- (ay) 汎用サービスリソース(WFreceive\_dm Function)の設定

この汎用サービスリソースは、Groupmax Workflow Multi - Server を使用するときにだけ設定します。

1.Windows NT クラスタアドミニストレータの「ファイル」メニューから「新規作成」をクリックする

- 2.「リソース」をクリックする
- 3.[新しいリソース]画面で、以下の設定をする
	- •「名前」及び「説明」を以下のように入力します。 「名前」:任意(例:WFreceive\_dm リソース) 「説明」:任意(例:Workflow MultiServer receive\_dm) リソース名称と詳細説明が設定されます。
	- •「リソースの種類」で「汎用サービス」を選択します。
	- •「グループ」で,最初に設定したグループを選択します。
- 4.[実行所有者]画面では,設定を追加又は変更しないで,そのまま次に進む

[実行所有者]画面では実行できる所有者にノードを追加しますが,ここでは,デフォルトですべての ノードが既に追加されているので,そのまま次に進みます。

5.[依存関係]画面で,以下の設定をする

[依存関係]画面では,あるリソースがオンラインになる前にオンラインにする必要がある(依存関係 を設定する必要がある)リソースを登録します。ここでは,以下の汎用サービスリソースを設定して, 次に進みます。

- Groupmax Object Server
- Groupmax Address Server
- WFserver Directory Function
- WFserver Function

## 6.[汎用サービスパラメタ]画面で,「サービス名」を以下のように設定する

「サービス名」:GroupmaxGWHrcvdm

7.[レジストリの複製]画面で,WFreceive\_dm Function サービスの「ルートレジストリキー」を以下 のように設定する

SOFTWARE\HITACHI\FlowmateMultiServer

(az) 汎用サービスリソース (WFserver Connection Function) の設定

この汎用サービスリソースは,ドメイン間連携機能を使用するときにだけ設定します。

1.Windows NT クラスタアドミニストレータの [ファイル] メニューから [新規作成]をクリックする

- 2.[リソース]をクリックする
- 3.[新しいリソース]画面で、以下の設定をする
	- •「名前」及び「説明」を以下のように入力します。 「名前」:任意(例:WFserver Connection リソース) 「説明」:任意(例:Workflow Server Connection) リソース名称と詳細説明が設定されます。
- <span id="page-430-0"></span>•「リソースの種類」で「汎用サービス」を選択します。
- •「グループ」で,最初に設定したグループを選択します。
- 4.[実行所有者]画面では,設定を追加又は変更しないで,そのまま次に進む

[実行所有者]画面では実行できる所有者にノードを追加しますが,ここでは,デフォルトですべての ノードが既に追加されているので,そのまま次に進みます。

5.[依存関係]画面で,以下の設定をする

[依存関係]画面では、あるリソースがオンラインになる前にオンラインにする必要がある(依存関係 を設定する必要がある)リソースを登録します。ここでは,以下の汎用サービスリソースを設定して, 次に進みます。

- Groupmax Object Server
- WFserver Directory Function
- WFserver Function
- 6.[汎用サービスパラメタ]画面で,「サービス名」を以下のように設定する

「サービス名」:GroupmaxGWGconnection

- 7.[レジストリの複製]画面で,WFserver Connection Function サービスの「ルートレジストリキー」 を以下のように設定する SOFTWARE\HITACHI\FlowmateServerConnection SOFTWARE¥HITACHI¥Groupmax
- (ba) Workflow 管理ツール

Workflow 管理ツールは,Groupmax Workflow Server 及び Groupmax Workflow Multi - Server の各 ユティリティを実行するツールです。実行できるユティリティは, [Workflow 管理ツール]ウィンドウで アイコンとして表示されます。

実行できるユーザ

- Administrators グループ
	- [Workflow 管理ツール]ウィンドウを表示できます。

画面の構成

知りたい部分をクリックすると,より詳しい情報が得られます。

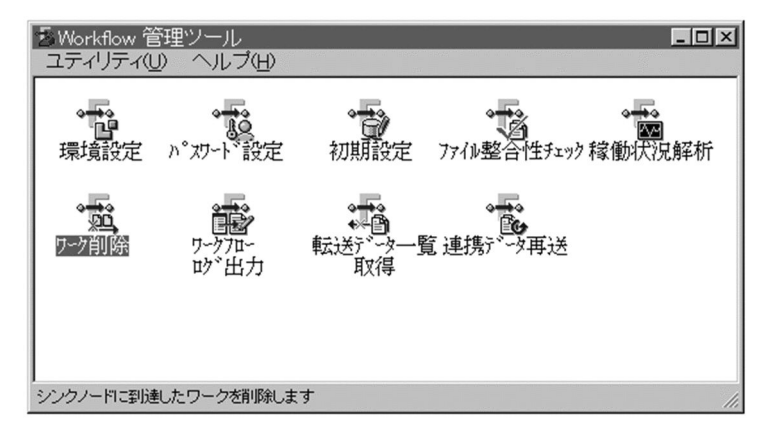

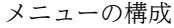

<span id="page-431-0"></span>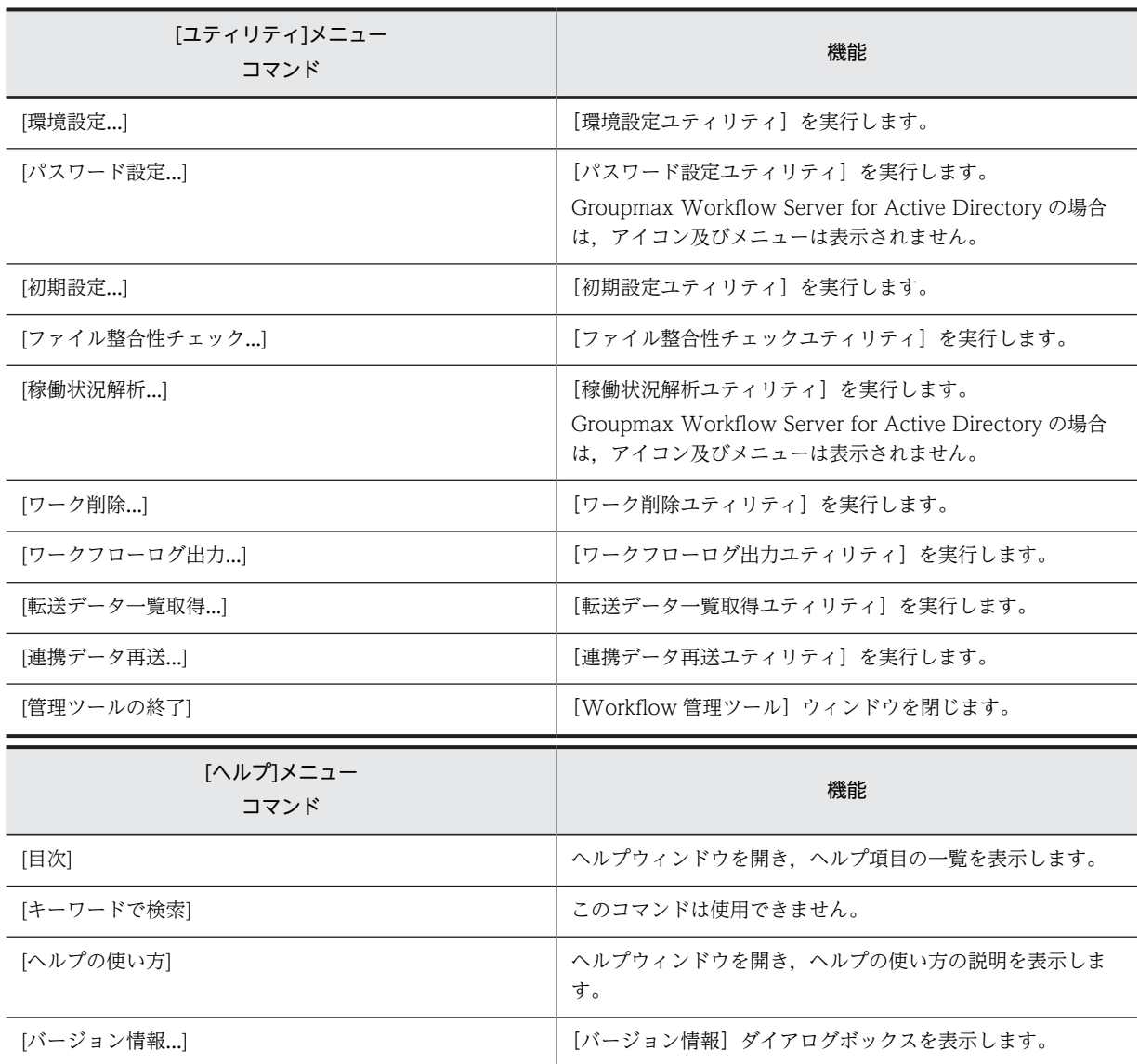

## (bb) Groupmax Workflow 環境設定ダイアログボックス

この画面は, [環境設定ユティリティ]ダイアログボックスで [設定...] ボタンをクリックすると表示され ます。

[Groupmax Workflow 環境設定] ダイアログボックスは、既に設定された情報の表示,及び設定情報の 変更をします。

画面の構成

知りたい部分をクリックすると,より詳しい情報が得られます。
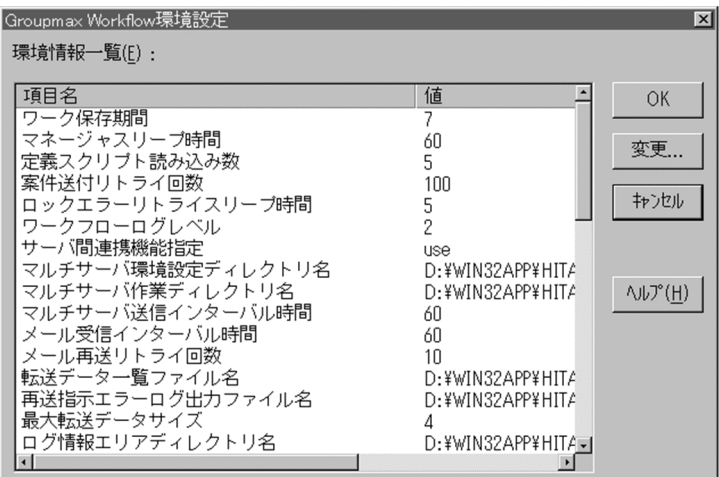

## 項目名

環境情報の項目名を表示します。

設定値を変更したい項目をクリックしてください。

クリック後に,[変更...]ボタンをクリックすると,[値設定]ダイアログボックスが表示されます。

又は,変更したい項目をダブルクリックしてください(値はダブルクリックしても変更できません)。

## 値

項目名に対する値を表示します。

[OK]ボタン

ダイアログボックスを終了します。このボタンをクリックすると,Workflow の環境情報が更新されま す。

[変更...] ボタン

変更したい項目をクリックした後、このボタンをクリックすると、[値設定]ダイアログボックスが表 示されます。

[キャンセル]ボタン

ダイアログボックスを閉じます。

[ヘルプ]ボタン

ヘルプ画面が表示されます。

# 関連項目

[値設定] ダイアログボックス

## 表示項目

[環境設定ダイアログボックスの項目一覧](#page-484-0)

(bc) パスワード設定ユティリティ

パスワード設定ユティリティは,バージョンが 03-10 以前の Groupmax Workflow Client が動作するク ライアントを使用する場合に,ユーザ ID「system」のパスワードを設定又は変更するためのユティリティ です。

パスワードを削除する場合は、テキストエディタなどでユーザ登録ファイル(%WFdir%\etc\passwd)を編集 し,デフォルトの設定(「system::0::::」)に戻してください。「%WFdir%」は Workflow インストール先 ディレクトリを示します。

パスワード設定ユティリティを実行する場合は,サーバ機能を起動する必要はありません。

実行できるユーザ

• Administrators グループ(ローカルログオン時)又は Domain Admins グループ(ドメインログオ ン時)

ユーザ ID「system」のパスワードを設定又は変更できます。

起動方法

- [Workflow 管理ツール] ウィンドウの [パスワード設定] アイコンを開く
- [Workflow 管理ツール]ウィンドウの [ユティリティ] [パスワード設定...] コマンドを選択す る

起動後、次のダイアログボックス画面が開きます。

画面の構成

知りたい部分をクリックすると,より詳しい情報が得られます。

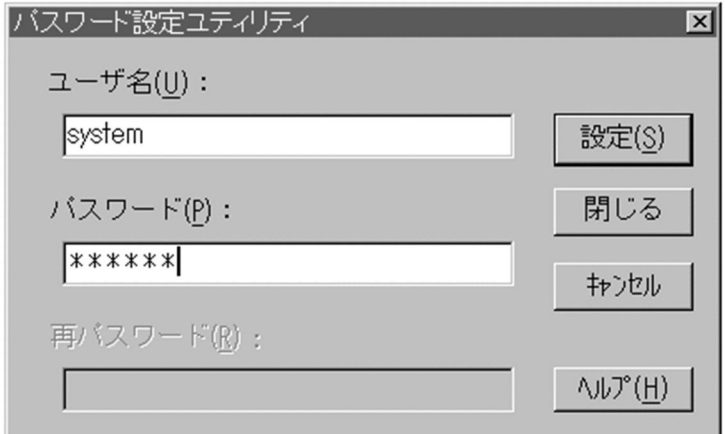

ユーザ名

「system」を設定します。

パスワード

設定又は変更したいパスワードを入力します。

入力されたパスワードは,「\*(アスタリスク)」で表示します。

「ユーザ名」テキストボックス及びこのテキストボックスに入力してから,「設定]ボタンをクリックし ます。

パスワードは、6から8バイトまでの文字列を、半角英数字又は特殊文字で設定します。

再パスワード

設定したパスワードの確認のため,再度,同じパスワードを入力します。

パスワードを確認するメッセージダイアログボックスの [OK] ボタンをクリックした後, このテキス トボックスに,もう一度同じパスワードを入力します。

入力されたパスワードは,「\*(アスタリスク)」で表示されます。

パスワードは、6から8バイトまでの文字列を、半角英数字又は特殊文字で設定します。

[設定]ボタン

ユーザ登録ファイルに,暗号化したパスワードを登録します。

```
[閉じる] ボタン
```
ダイアログボックスを閉じます。

[キャンセル]ボタン

ダイアログボックスを閉じます。

[ヘルプ]ボタン

ヘルプ画面が表示されます。

## (bd) ファイル整合性チェックユティリティ

ファイル整合性チェックユティリティは,文書実体ファイルとワークフローデータベースとの整合性を チェックし,無効なファイルを削除するためのユティリティです。文書やメモの作成中に,Workflow 又 は Groupmax Object Server が異常終了すると無効なファイルが残る可能性があります。できるだけ,こ のユティリティを使用して,無効なファイルを削除してください。

このユティリティを使用する場合は,Groupmax Object Server とサーバ機能を起動しておいてください。 マネージャ機能,メッセージ送信機能及びメッセージ受信機能が動作している場合や,クライアントから サーバ機能にログインしている場合は使用できません。

実行できるユーザ

• Administrators グループ(ローカルログオン時)又は Domain Admins グループ(ドメインログオ ン時)

無効なファイルを削除できます。

起動方法

- •[\[Workflow 管理ツール\]](#page-430-0)ウィンドウの[ファイル整合性チェック]アイコンを開く
- [Workflow 管理ツール]ウィンドウの [ユティリティ] [ファイル整合性チェック...] コマンド を選択する

起動後、次のダイアログボックス画面が開きます。

## 画面の構成

知りたい部分をクリックすると,より詳しい情報が得られます。

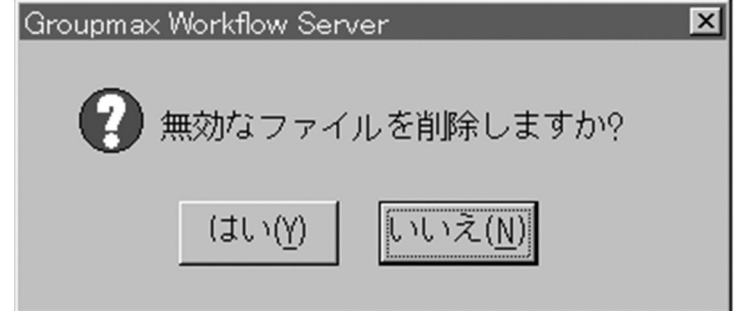

[はい]ボタン

無効ファイルの削除処理を開始します。

[いいえ]ボタン

無効なファイルを削除しないで,ファイル整合性チェックユティリティを終了します。

## 関連項目

[ファイル整合性チェックユティリティの操作\(コマンドライン\)](#page-621-0)

# (be) 稼働状況解析ユティリティ

稼働状況解析ユティリティは,ワークフローログを基に,業務の稼働状況を解析するためのユティリティで す。

ビジネスプロセス定義情報抽出機能を使用する場合は、Groupmax Object Server を起動しておいてくだ さい。また,この機能を実行している間は,ビジネスプロセス定義を登録・削除しないでください。抽出す る情報が不正になる場合があります。機能の実行時には,ビジネスプロセス定義情報ファイルが存在してい ても上書きします。以前の情報は,別のファイルに保管しておいてください。

また,このユティリティを使用する場合は[,環境設定ユティリティの](#page-415-0)[ワークフローログレベル]を設定す る必要があります。

02-10 以降のバージョンの Groupmax Workflow Definer から登録したビジネスプロセス定義について は,ワークフローログ出力ユティリティが使用できるため,稼働状況解析ユティリティを使用する必要はあ りません。

実行できるユーザ

• Administrators グループ(ローカルログオン時)又は Domain Admins グループ(ドメインログオ ン時)

業務の稼働状況を解析できます。

起動方法

- •[\[Workflow 管理ツール\]ウ](#page-430-0)ィンドウの[稼働状況解析]アイコンを開く
- [Workflow 管理ツール]ウィンドウの「ユティリティ] [稼働状況解析...] コマンドを選択する

起動後,次のダイアログボックス画面が開きます。

画面の構成

知りたい部分をクリックすると,より詳しい情報が得られます。

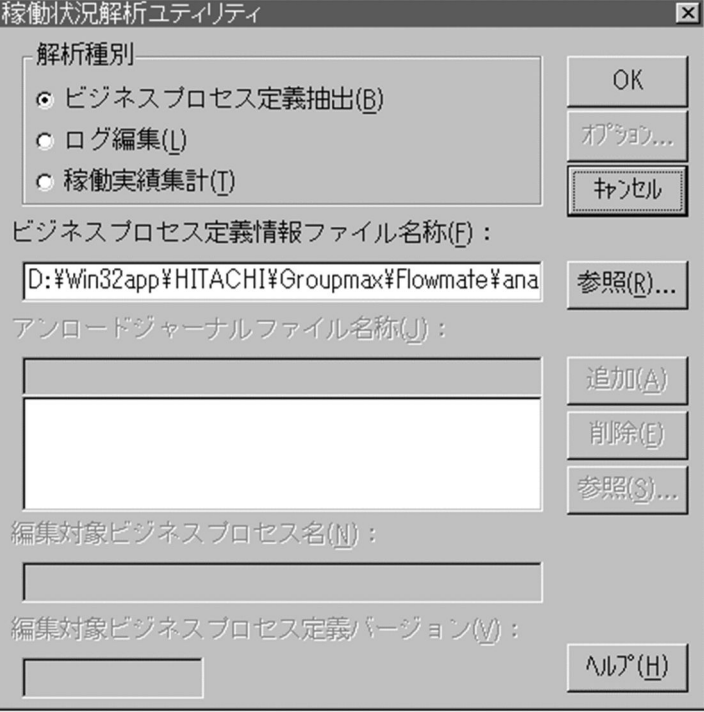

解析種別

使用する機能を選択してください。

ビジネスプロセス定義抽出

ログ編集及び稼働実績集計に必要な,ビジネスプロセス定義情報ファイルを作成します。

ログ編集

一つのビジネスプロセス定義について,必要なレコード種別を選択して,ワークフローログを編集しま す。

稼働実績集計

案件の平均滞留時間,ワークの平均処理時間などの情報を集計します。

ビジネスプロセス定義情報ファイル名称

ビジネスプロセス定義情報抽出機能を実行する場合,作成するファイルのパス名を設定します。ファイ ルを格納するディレクトリは、あらかじめ作成し、Administrators グループに、フルコントロールのア クセス権を与えておいてください。ネットワークドライブ下には設定できません。

ログ編集又は稼働実績集計機能を実行する場合,参照するファイルのパス名を設定します。このファイ ルは,ビジネスプロセス定義情報抽出機能で作成したファイルを設定してください。このファイル及び ファイルを格納するディレクトリは,Administrators グループにフルコントロールのアクセス権を与え ておいてください。ネットワークドライブ下には設定できません。

「参照...」ボタンでファイルを選択すると、パス名をテキストボックスに表示します。

ドライブ名を含めて、2 バイトから 250 バイトまでの文字列で設定します。設定時には、以下のことに 注意してください。

- 次の文字は使用できません。
	- ?, ", /, ¥, <, >, \*, |, :, 半角の空白
- 次のディレクトリは指定できません。「%WFdir%」は Workflow インストール先ディレクトリを示 します。
	- %WFdir%¥SVbin
	- %WFdir%¥SVlib
	- %WFdir%¥SVetc
	- %WFdir%\tools
	- %WFdir%¥SVadm
	- %WFdir%\SVsample
- 次に示す文字又は文字の組み合わせは指定できません。

1 バイトの文字

先頭が「¥」の場合, 2 バイト目が「:」

先頭が「¥」でない場合, 2 バイト目が「:」以外の文字(例: ctmp)

- ¥と¥の間の, 3個以上の「.」(例:c:\tmp\...\tmp)
- 必ず存在するディレクトリを指定してください。

アンロードジャーナルファイル名称

ワークフローログを取得した,ユーザジャーナルのアンロードジャーナルファイルのパス名を設定しま す。ログ編集及び稼働実績集計機能を実行する場合は,必ず設定してください。設定できるファイル数 は 1 個から 10 個までです。

ユーザジャーナルのアンロードジャーナルファイルのパス名をテキストボックスに入力し、「追加」ボ タンをクリックすると,パス名を追加します。これらのファイルは,Administrators グループに,フル コントロールのアクセス権を与えておいてください。ネットワークドライブ下には設定できません。

リストボックスのパス名をクリックし、テキストボックスに表示してから、[削除]ボタンをクリック すると,リストボックスから削除します。

[参照...]ボタンでファイルを選択すると、パス名をテキストボックスに表示します。

ドライブ名を含めて、2 バイトから 250 バイトまでの文字列で設定します。設定時には、以下のことに 注意してください。

- 次の文字は使用できません。 ?, ", /, \, <, >, >, \*, |, :, 半角の空白
- 次のディレクトリは指定できません。「%WFdir%」は Workflow インストール先ディレクトリを示 します。

%WFdir%¥SVbin

%WFdir%¥SVlib

%WFdir%¥SVetc

%WFdir%\tools

%WFdir%\SVadm

%WFdir%\SVsample

- 次に示す文字又は文字の組み合わせは指定できません。 1 バイトの文字 先頭が「¥」の場合, 2 バイト目が「:」 先頭が「\」でない場合. 2 バイト目が「: | 以外の文字(例: ctmp) ¥と¥の間の, 3個以上の「.」(例: c:\tmp\...\tmp)
- 必ず存在するディレクトリを指定してください。

編集対象ビジネスプロセス名

ログを編集するビジネスプロセス名を設定します。ログ編集機能では,必ず設定してください。

1 バイトから 63 バイトまでの文字列で設定します。

編集対象ビジネスプロセス定義バージョン

ログを編集するビジネスプロセス定義のバージョンを設定します。ログ編集機能では,必ず設定してく ださい。

1 バイトから 10 バイトまでの文字列で設定します。設定できるバージョン番号は,1 から 4294967295 までです。

[OK]ボタン

[解析種別]グループボックスで選択した機能を実行します。

[オプション...]ボタン

ログ編集又は稼働実績集計に関するオプションを設定します。[解析種別]グループボックスで,[ログ 編集]又は「稼働実績集計]オプションボタンを選択してから,「オプション]ボタンをクリックして ください。オプションを設定するダイアログボックスが,表示されます。オプションの設定について は、「オプション(ログ編集)」ダイアログボックス又は「オプション(稼働実績集計)」ダイアログボッ クスの説明を参照してください。

# [キャンセル]ボタン

ダイアログボックスを閉じます。

[参照...] ボタン

ビジネスプロセス定義情報ファイル又はユーザジャーナルのアンロードジャーナルファイルのパス名 を参照します。[参照...]ボタンをクリックすると、[参照]ダイアログボックスが表示されます。

[参照] ダイアログボックスで選択したパス名は、[ビジネスプロセス定義情報ファイル名称]テキスト ボックス、又は「アンロードジャーナルファイル名称」テキストボックスのテキストボックスに表示さ れます。

[追加]ボタン

[アンロードジャーナルファイル名称]テキストボックスのテキストボックスに入力したユーザジャー ナルのアンロードジャーナルファイルを,リストボックスに追加します。

[削除]ボタン

[アンロードジャーナルファイル名称] テキストボックスのテキストボックスに入力したユーザジャー ナルのアンロードジャーナルファイルを,リストボックスから削除します。

[参照...]ボタン

アンロードジャーナルファイルのパス名を参照します。[参照...]ボタンをクリックすると, [参照...] ダイアログボックスが,表示されます。

[参照…] ダイアログボックスで選択したパス名は、[アンロードジャーナルファイル名称] ボックスの テキストボックスに表示されます。

[ヘルプ]ボタン

ヘルプ画面が表示されます。

- ビジネスプロセス定義抽出の手順
	- 1.[ビジネスプロセス定義抽出]を選択する
	- 2. [ビジネスプロセス定義情報ファイル名称]を入力する
		- ファイルを格納するディレクトリは,あらかじめ作成しておく
	- 3. [OK] ボタンをクリックする
- ログ編集の手順
	- 1.[ログ編集]を選択する
	- 2.[オプション...]ボタンをクリックして,編集するログのログメッセージ種別を指定する
	- 3.[ビジネスプロセス定義情報ファイル名称]を入力する
	- 4. [アンロードジャーナルファイル名称] を入力する
	- 5.[編集対象ビジネスプロセス名]を入力する
	- 6. [編集対象ビジネスプロセス定義バージョン]を入力する
	- 7.[OK]ボタンをクリックする
	- 8.編集結果は、runtime.lg のファイル名で、稼働状況解析ユティリティ作業ディレクトリ下に出力さ れる
	- 2.~6.は、前回実行したときの情報が表示されるので、必要なら、設定・変更する

## 稼働実績集計の手順

- 1.[稼働実績集計]を選択する
- 2.[オプション...] ボタンをクリックして、集計期間、集計日時、集計する情報を指定する
- 3.[ビジネスプロセス定義情報ファイル名称]を入力する
- 4. [アンロードジャーナルファイル名称] を入力する
- 5.[OK]ボタンをクリックする
- 6.編集結果は、result.us (ユーザ実績),result.bp (ビジネスプロセス稼働実績)のファイル名で, 稼働状況解析ユティリティ作業ディレクトリ下に出力される

2.~4.は、前回実行したときの情報が表示されるので、必要なら、設定・変更する

### 関連項目

[オプション(ログ編集)] ダイアログボックス [\[オプション\(稼働実績集計\)\]ダイアログボックス](#page-508-0) [稼働状況解析ユティリティの操作\(WFanbp\)](#page-625-0) [稼働状況解析ユティリティの操作\(WFanlog\)](#page-626-0) [稼働状況解析ユティリティの操作\(WFanrslt\)](#page-627-0)

# (bf) ワーク削除ユティリティ

ワーク削除ユティリティは,ワークを削除するためのユティリティです。シンクノードに到達して終了した ワークと,キャンセルされたワークのうち,保存日数を経過したワークをワークフローデータベースから削 除します。

ワーク削除ユティリティを実行すると,ワークの案件(ケース,文書及びメモ)と同時に,削除したワーク の履歴情報も削除されます。履歴情報を保存する場合は,ワーク削除ユティリティを実行する前に[ワークフ](#page-618-0) [ローログ出力ユティリティを](#page-618-0)使用して履歴情報を取得してください。

ワーク削除ユティリティの操作については,[終了ワークの削除を](#page-548-0)参照してください。

実行できるユーザ

• Administrators グループ(ローカルログオン時)又は Domain Admins グループ(ドメインログオ ン時)

終了したワークを削除できます。

起動方法

- [\[Workflow 管理ツール\]ウ](#page-430-0)ィンドウの [ワーク削除] アイコンを開く
- •[Workflow 管理ツール]ウィンドウの[ユティリティ]−[ワーク削除...]コマンドを選択する 起動後、次のダイアログボックス画面が開きます。

### 画面の構成

知りたい部分をクリックすると,より詳しい情報が得られます。

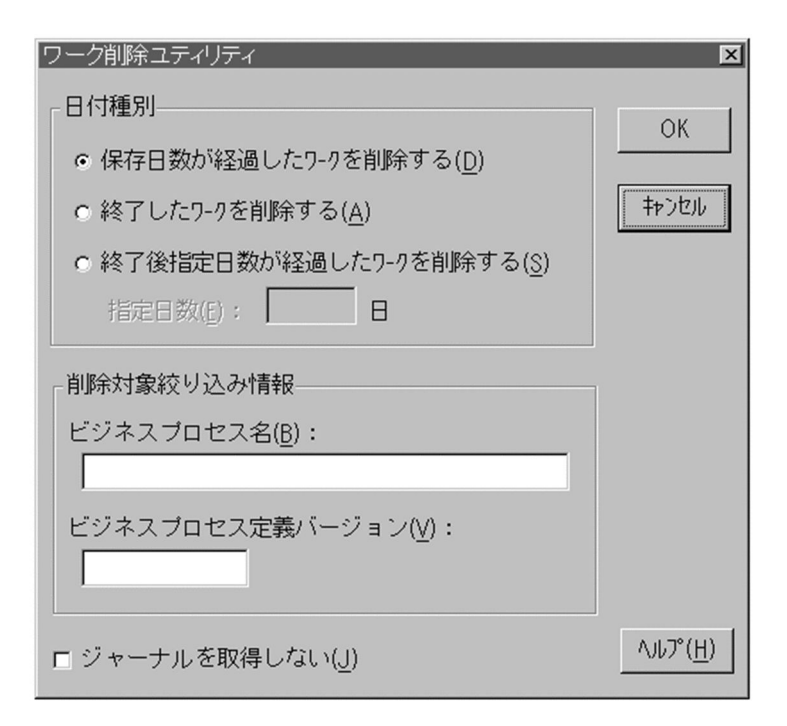

日付種別

終了又はキャンセルしたワークの中で削除するワークを,終了してからの日数で設定します。

保存日数が経過したワークを削除する

保存日数が経過したワークを削除します。保存日数は,ビジネスプロセス定義又は環境設定ユティリ ティの[ワーク保存期間]で設定した日数です。

## 終了したワークを削除する

終了又はキャンセルしたワークを削除します。

終了後指定日数が経過したワークを削除する

終了又はキャンセル後,「指定日数]テキストボックスで設定した日数が経過したワークを削除します。 指定日数

終了又はキャンセルしたワークの中で、設定した日数が経過したワークを削除します。日単位で、0か ら 1000 までの整数値を設定します。0 を設定した場合は,その時点で終了又はキャンセルされている ワークを削除します。

省略した場合は,ビジネスプロセスで定義した値,又は環境設定ユティリティのワーク保存期間で指定 した値が有効になります(ビジネスプロセス定義で指定した値が優先されます)。

削除対象絞り込み情報

[日付種別] グループボックスで選択した条件に対応するワークの中で、削除するワークを更に絞り込 みたいときに設定します。

ビジネスプロセス定義名,及びビジネスプロセス定義のバージョンを設定できます。[ビジネスプロセ ス定義バージョン]テキストボックスに設定する場合は、[ビジネスプロセス名]テキストボックスも 設定してください。

ビジネスプロセス名

削除するワークが属するビジネスプロセス名を設定します。1 バイトから 63 バイトまでの文字列で設 定します。

ビジネスプロセス定義バージョン

[ビジネスプロセス名]テキストボックスで設定したビジネスプロセス定義のバージョンを設定します。 1 バイトから 10 バイトまでの文字列で設定します。設定できるバージョン番号は、1 から 4294967295 までです。

設定しない場合は、[ビジネスプロセス名]テキストボックスで設定したビジネスプロセス定義の、す べてのバージョンから生成されたワークが削除されます。

ジャーナルを取得しない

データベースに Groupmax High-end Object Server を使用しているときだけに有効なチェックボッ クスです。システムジャーナルを取得しないで,ワーク削除を実行します。

システムジャーナルを取得しないと,異常終了時にはデータベースのバックアップだけを使用して元の 状態に戻さなければなりません。システムジャーナルを取得しない場合は,あらかじめデータベースの バックアップを取得してから,ワークを削除してください。

また,このチェックボックスを設定してワークを削除する場合は,Groupmax High-end Object Server をユティリティ実行モードで起動した後,ワークの削除を実行してください。既に他のプログラ ムが Groupmax High-end Object Server に接続していると,ワーク削除処理は異常終了するので注 意が必要です。

データベースに Groupmax Object Server を使用している場合でもこのチェックボックスは不活性に なりませんが,無効なオプションです。Groupmax Object Server を使用している場合は,このオプ ションを指定しないでください。

## [OK]ボタン

[日付種別]グループボックスと[削除対象絞り込み情報]グループボックスで選択した両方の条件に 合うワークを削除します。

[キャンセル]ボタン

ダイアログボックスを閉じます。

[ヘルプ]ボタン

ヘルプ画面が表示されます。

# 関連項目

[ワーク削除ユティリティの操作\(コマンドライン\)](#page-622-0)

(bg) 転送データ一覧取得ユティリティ

転送データ一覧取得ユティリティは,マルチサーバ機能の受信結果が未確認の連携データを一覧出力するユ ティリティです。

このユティリティを使用する時は,Groupmax Object Server を起動しておいてください。

実行できるユーザ

• Administrators グループ(ローカルログオン時)又は Domain Admins グループ(ドメインログオ ン時)

ワークフローマルチサーバの受信結果が未確認の連携データを一覧出力できます。

# 起動方法

- [\[Workflow 管理ツール\]ウ](#page-430-0)ィンドウの [転送データ一覧取得] アイコンを開く
- [Workflow 管理ツール]ウィンドウの「ユティリティ] − [転送データ一覧取得...]コマンドを選 択する

起動後,次のダイアログボックス画面が開きます。

```
画面の構成
```
知りたい部分をクリックすると,より詳しい情報が得られます。

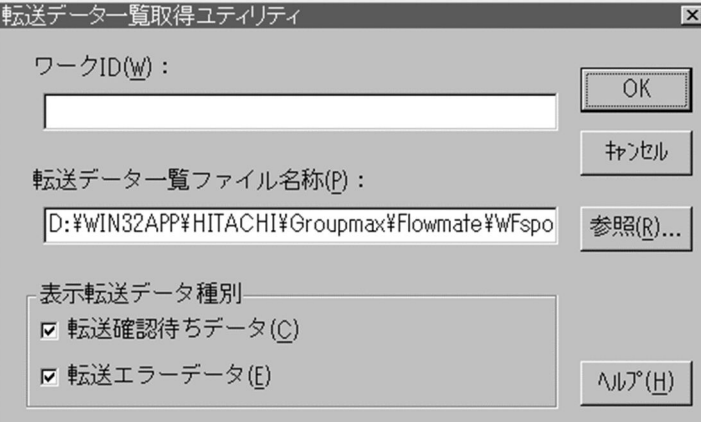

ワーク ID

受信結果が未確認の連携データのうち,ワーク ID が一致するものだけの一覧を出力したい場合に設定 します。

ワーク ID を設定しない場合は,未確認のすべての連携データの一覧を出力します。

1 バイトから 63 バイトまでの文字列で設定します。

転送データ一覧ファイル名称

注意してください。

受信結果が未確認の連携データを一覧出力する,ファイルのパス名を設定します。 転送データ一覧ファイル名称を設定しない場合は,環境設定ユティリティで[転送データ一覧ファイル 名]に設定したファイルに出力します。環境設定ユティリティでパス名を設定しない場合,初期設定ユ ティリティで設定したログ情報エリアのディレクトリ下に,showcq のファイル名で出力します。 転送データ一覧ファイルを作成するディレクトリは,あらかじめ作成し,Administrators グループにフ ルコントロールのアクセス権を与えておいてください。ネットワークドライブ下には設定できません。 ドライブ名を含めて、2 バイトから 250 バイトまでの文字列で設定します。設定時には、以下のことに

• 次の文字は使用できません。

?, ", /, \\, <, >, \*, |, :, 半角の空白

- 次のディレクトリは指定できません。「%WFdir%」は Workflow インストール先ディレクトリを示 します。
	- %WFdir%¥SVbin %WFdir%¥SVlib %WFdir%¥SVetc %WFdir%¥tools %WFdir%¥SVadm %WFdir%\SVsample
- 次に示す文字又は文字の組み合わせは指定できません。

1 バイトの文字

先頭が「¥」の場合. 2 バイト目が「:|

先頭が「¥」でない場合, 2 バイト目が「:」以外の文字(例: ctmp)

¥と¥の間の. 3個以上の「.」(例:c:\tmp\...\tmp)

• 必ず存在するディレクトリを指定してください。

表示転送データ種別

ファイルに出力する連携データを一定の条件で絞り込む場合に設定します。

転送確認待ちデータ

受信結果が未確認の連携データのうち,転送中の連携データを出力します。

転送エラーデータ

受信結果が未確認の連携データのうち,転送時エラーとなった連携データを出力します。

[OK]ボタン

指定された転送データ一覧ファイルに,受信結果が未確認の連携データを出力します。

[キャンセル]ボタン

ダイアログボックスを閉じます。

[参照...]ボタン

転送データ一覧ファイルのパス名を参照します。このボタンをクリックすると、[参照...] ダイアログ ボックスが表示されます。

[参照...] ダイアログボックスで選択したパス名は、[転送データ一覧ファイル名称] テキストボックス に表示されます。

[ヘルプ]ボタン

ヘルプ画面が表示されます。

出力情報

転送データ一覧取得ユティリティで出力される情報を次の表に示します。

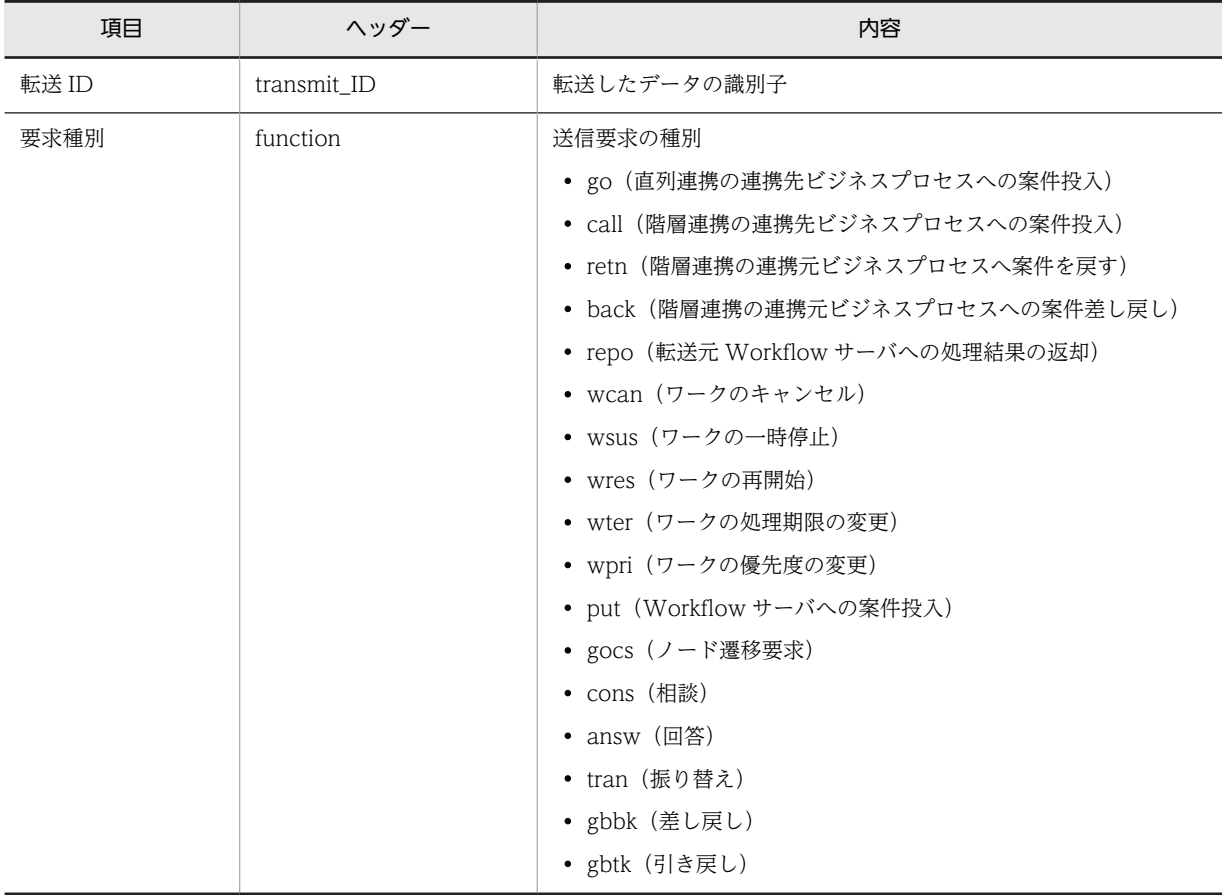

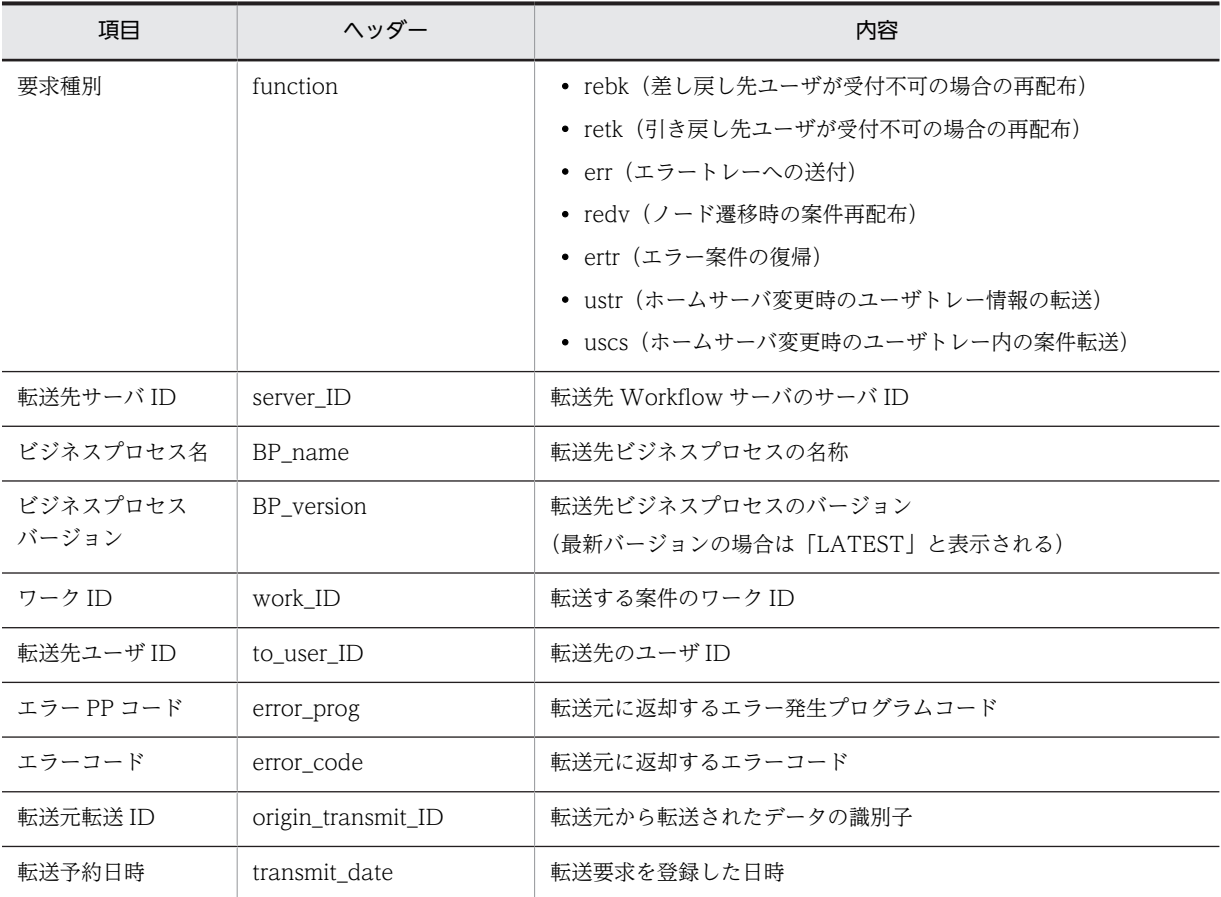

(bh) 連携データ再送ユティリティ

連携データ再送ユティリティは,マルチサーバ機能の受信結果が確認されていない連携データ,又は連携 データ転送時にエラーとなり転送されなかったデータを再度転送するユティリティです。

このユティリティを使用する場合は、Groupmax Object Server を起動しておいてください。

実行できるユーザ

• Administrators グループ(ローカルログオン時)又は Domain Admins グループ(ドメインログオ ン時)

マルチサーバ機能の連携データのうち,受信結果が未確認のものを,再度転送できます。

起動方法

- [\[Workflow 管理ツール\]](#page-430-0) ウィンドウの [連携データ再送] アイコンを開く
- [Workflow 管理ツール] ウィンドウの [ユティリティ] [連携データ再送...] コマンドを選択す る

起動後,次のダイアログボックス画面が開きます。

画面の構成

知りたい部分をクリックすると,より詳しい情報が得られます。

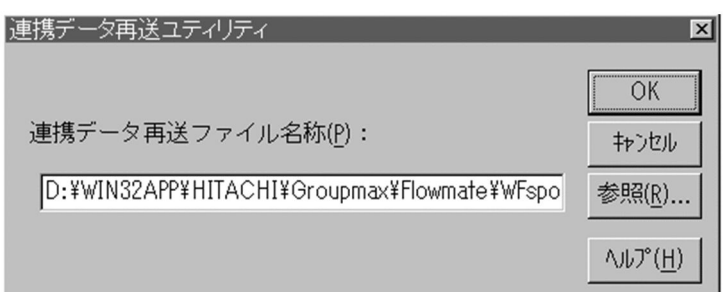

# 連携データ再送ファイル名称

再送する連携データの一覧を格納する,ファイルのパス名を設定します。連携データ再送ファイルは, 転送データ一覧取得ユティリティで出力した転送データ一覧ファイルを編集すると簡単に作成できま す。

このファイルは、Administrators グループにフルコントロールのアクセス権を与えておいてください。 ネットワークドライブ下には設定できません。

ドライブ名を含めて、2 バイトから 250 バイトまでの文字列で設定します。設定時には、以下のことに 注意してください。

• 次の文字は使用できません。

?, ", /, \, <, >, \*, |, :, 半角の空白

• 次のディレクトリは指定できません。「%WFdir%」は Workflow インストール先ディレクトリを示 します。

```
%WFdir%¥SVbin
%WFdir%¥SVlib
```
%WFdir%¥SVetc

```
%WFdir%\tools
```
%WFdir%¥SVadm

# %WFdir%¥SVsample

• 次に示す文字又は文字の組み合わせは指定できません。

1 バイトの文字

先頭が「¥」の場合, 2 バイト目が「:」

先頭が「¥」でない場合, 2 バイト目が「:」以外の文字(例: ctmp)

¥と¥の間の, 3個以上の「.」(例:c:\tmp\...\tmp)

• 必ず存在するディレクトリを指定してください。

[OK]ボタン

連携データ再送ファイルに記述された連携データを再度転送します。

[キャンセル]ボタン

ダイアログボックスを閉じます。

[参照...]ボタン

連携データ再送ファイルのパス名を参照します。このボタンをクリックすると、[参照...]ダイアログ ボックスが表示されます。

[参照...] ダイアログボックスで選択したパス名は、[連携データ再送ファイル名称]テキストボックス に表示されます。

[ヘルプ]ボタン

ヘルプ画面が表示されます。

関連情報

[連携データ再送ファイルのパラメタ形式](#page-473-0)

注意事項

連携データ再送に失敗した場合,エラーログを [Groupmax Workflow 環境設定] ダイアログボック [ス](#page-431-0)で指定した再送指示エラーログ出力ファイル名に出力します。再送指示エラーログ出力ファイル名 を指定していない場合は、ログ情報エリアディレクトリに、errlog というファイル名で出力します。

## (bi) ユーザ定義情報出力ユティリティの操作

ユーザ定義情報出力ユティリティは,Windows NT のコマンドプロンプトで WFexpusr コマンドを使用 して実行します。

コマンドの形式

WFexpusr -f ユーザ定義情報出力ファイル名 [-c 最上位組織ID|-o 組織ID] [[-a 出力情報種別コード]…]

• -f ユーザ定義情報出力ファイル名

ここで指定したファイルにユーザ定義情報を出力します。このオプションを省略することはできませ ん。ファイル名は完全パス名で,ドライブ名を含めて 4 バイトから 250 バイトまでの文字列で設定しま す。次の文字は使用できません。

 $\forall$ ,  $\langle$ , :, ,, ;, \*, ?, ",  $\langle$ ,  $\rangle$ , |

• -c 最上位組織 ID

ここで指定した組織 ID を最上位として、その組織及び下位組織に所属するすべてのユーザの情報を出 力します。

1 バイトから 8 バイトまでの文字列で設定します。Groupmax Address Server の場合は、最上位組織 ID「GMAXSYS」は指定できません。また,このオプションは-o オプションと一緒に指定できません。

• -o 組織 ID

ここで指定した組織 ID に所属するユーザと,その下位組織に所属するすべてのユーザの情報を出力し ます。

1 バイトから8バイトまでの文字列で設定します。Groupmax Address Server の場合は、最上位組織 ID「GMAXSYS」の下位組織は指定できません。また,このオプションは-c オプションと一緒に指定 できません。

• -a 出力情報種別コード

出力対象のユーザに関して,ここで指定した種別コードの情報を出力します。また,このオプションは 複数回指定できます。ただし,同じ出力情報種別コードを重複して指定することはできません。このオ プションを省略すると,すべての種別の情報を出力します。このとき,STAT,HMAX,CMNT, ATR1, 及び ATR2 の各出力情報種別コードの情報は、出力情報種別コード ALLA で 1 レコードにま とめて出力します。

ここで、出力情報種別コード STAT から AGNT までの出力種別コードの対象となるユーザは、このコ マンドを実行したサーバにユーザトレイを持つユーザです。また,ORG から RDST までの対象となる ユーザは,このコマンドを実行したサーバが Workflow 管理サーバである場合に,指定したコードの権 限を持っているユーザです。

指定できる出力情報種別コードを次に示します。

STAT

案件受付状態を出力します。

HMAX

ユーザヒストリ最大数を出力します。

CMNT

コメントを出力します。

ATR1

ユーザ属性 1 を出力します。

ATR2

ユーザ属性 2 を出力します。

ALLA

案件受付状態,ユーザヒストリ最大数,コメント,ユーザ属性 1 及びユーザ属性 2 を出力します。

BPAG

代行配布ユーザに関する情報を出力します。

AGNT

代行者に関する情報を出力します。

ORG

組織へのアクセス権を出力します。

CMP

最上位組織へのアクセス権を出力します。

AUTH

ユーザ権限を出力します。

ROLE

業務ロールへの参加に関する情報を出力します。

KEYV

業務ロールの自動配布キーに関する情報を出力します。

BADM

ビジネスプロセス管理者に関する情報を出力します。

BDST

ビジネスプロセス配布管理者に関する情報を出力します。(Groupmax Address Server を使用して いる場合)

RDEF

ロール更新者に関する情報を出力します。

RDST

ロール配布管理者に関する情報を出力します。(Groupmax Address Server を使用している場合)

出力形式

ユーザ定義情報の出力形式を,次の表に示します。実際の出力ファイルでは,項目と項目は「,(半角コ ンマ)」で区切られています。

処理コードの「#(半角シャープ)」を,必要に応じて「C」,「A」又は「D」に変更することで,ユー ザ定義更新ユティリティの入力ファイルとなります。

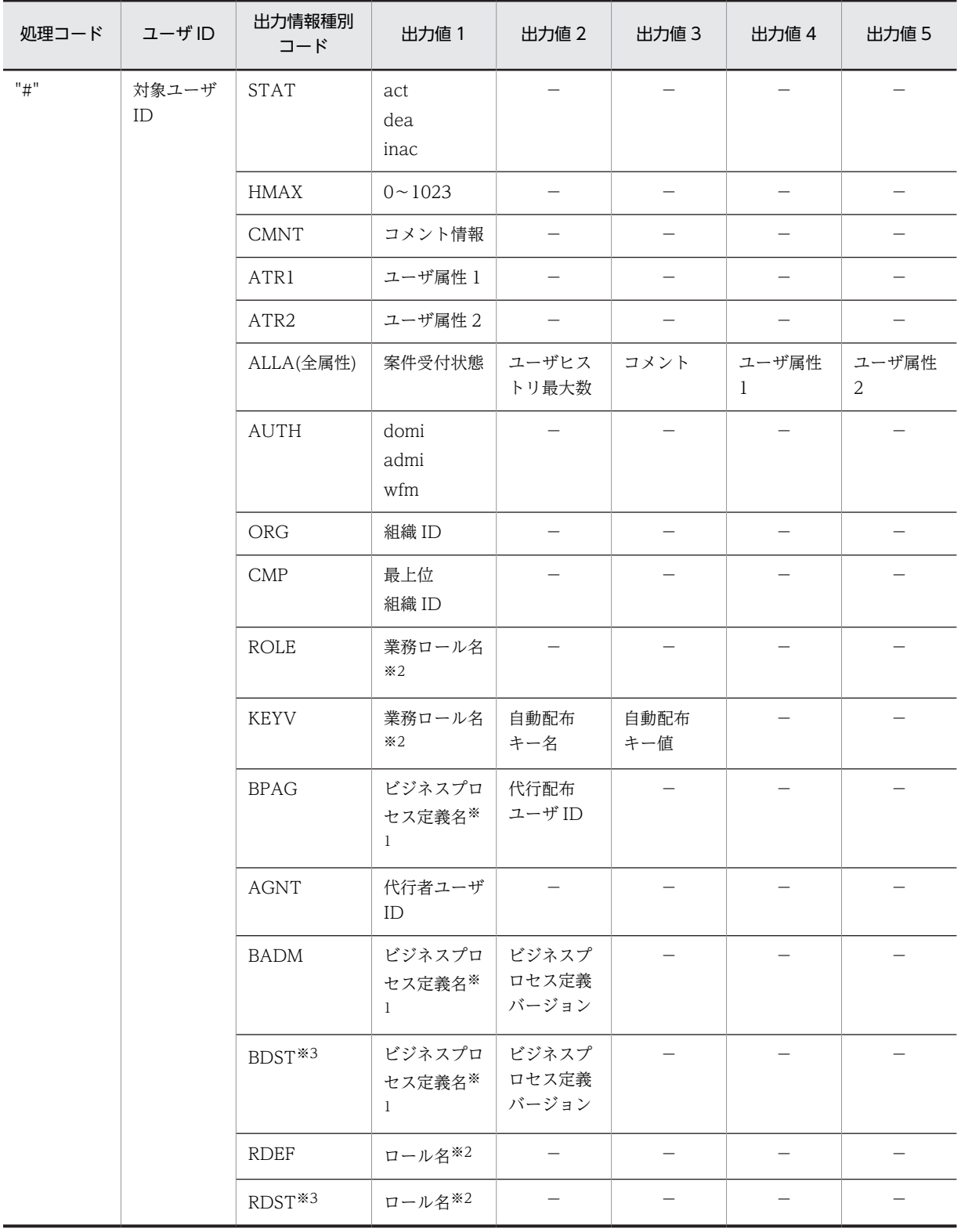

注※1

02-10 以降のバージョンの Groupmax Workflow Definer から登録したものだけが出力対象となります。

注※2

02-10 以降のバージョンの Groupmax Workflow Definer 又はロール定義更新ユティリティで登録したものが 出力対象となります。

注※3

Groupmax Address Server を使用している場合に出力されます。

注意事項

コマンド実行時の注意事項を次に示します。

- このコマンドを実行できるのは、Administrators グループ(ローカルログオン時)又は Domain Admins グループ(ドメインログオン時)のユーザだけです。
- このコマンドは,Groupmax Object Server 及び Groupmax Address Server を起動している状態 で実行してください。Groupmax Workflow Server for Active Directory の場合は、Groupmax Object Server 及びワークフローディレクトリサービスを起動している状態で実行してください。
- このコマンドは次に示すユティリティ(コマンド)と同時に実行できません。
	- ・ユーザ定義ユティリティ(WFregusr)
	- ・ユーザ定義更新ユティリティ(WFdefusr)
	- ・ロール定義更新ユティリティ(WFdefrl)
	- ・ロール定義情報出力ユティリティ(WFexprl)
- -f オプションで指定したファイルが既に存在する場合,指定したディレクトリが存在しない場合, 又は指定したディレクトリにアクセス権がない場合,コマンドの実行を中止します。

(bj) ロール定義情報出力ユティリティの操作

ロール定義情報出力ユティリティは,Windows NT のコマンドプロンプトで WFexprl コマンドを使用し て実行します。

コマンドの形式

WFexprl -f ロール定義情報出力ファイル名 [-t 出力対象ロール種別コード]

• -f ロール定義情報出力ファイル名

ここで指定したファイルにロール定義情報を出力します。このオプションを省略することはできませ ん。ファイル名は完全パス名で,ドライブ名を含めて 4 バイトから 250 バイトまでの文字列で設定しま す。次の文字は使用できません。

 $\forall$ ,  $\langle$ , :, ,, ;, \*, ?, ",  $\langle$ ,  $\rangle$ , |

• -t 出力対象ロール種別コード 出力対象のロールについて,ここで指定する出力対象ロール種別コードの情報を出力します。このオプ ションを省略した場合,02-10 以降のバージョンの Groupmax Workflow Definer で作成したすべて のロール又はロール定義更新ユティリティ (WFdefrl コマンド)で作成したすべてのロールの情報を出 力します。

出力対象ロール種別コード,対応するロール種別名,及び出力情報種別コードを次の表に示します。出 力情報種別コードと出力値については,[ロール定義情報の出力形式を](#page-474-0)参照してください。

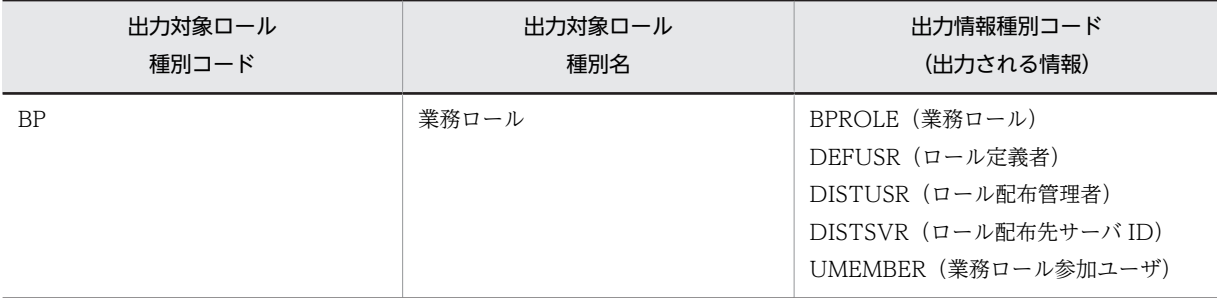

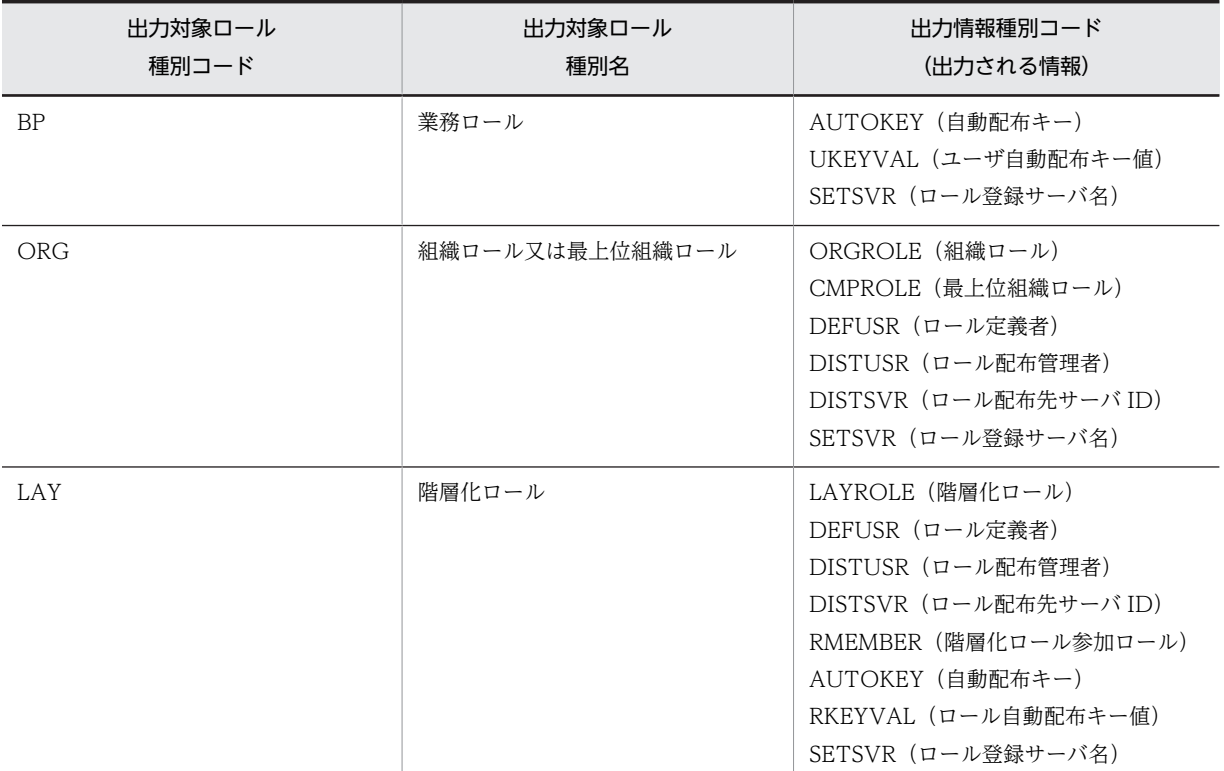

## 注意事項

コマンド実行時の注意事項を次に示します。

- このコマンドは,Workflow 管理サーバでだけ実行できます。
- このユティリティを実行できるのは,Administrators グループ(ローカルログオン時)又は Domain Admins グループ(ドメインログオン時)のユーザだけです。
- このコマンドは,Groupmax Object Server 及び Groupmax Address Server を起動している状態 で実行してください。
- このコマンドは,次に示すコマンドと同時に実行できません。
	- ・ロール定義更新コマンド(WFdefrl)
	- ・ユーザ定義更新コマンド(WFdefusr)
	- ・ユーザ定義情報出力コマンド(WFexpusr)
	- ・ユーザ定義コマンド(WFregusr)
- -f オプションで指定したファイルが既にある場合,指定したディレクトリがない場合,又は指定し たディレクトリにアクセス権がない場合,コマンドの実行を中止します。

# (bk) 環境削除ユティリティの操作

環境削除ユティリティは,Windows NT のコマンドプロンプトで WFdeldb コマンドを使用して実行しま す。

コマンドを実行すると,次に示す項目を削除します。

- Groupmax Object Server のオブジェクト管理ファイル内の,Workflow が作成したワークフローオ ブジェクト
- 文書実体ディレクトリ下のディレクトリ及びファイル
- ワークエリアディレクトリ下のディレクトリ及びファイル
- ログ情報エリアディレクトリ下のディレクトリ及びファイル

また,初期設定ユティリティで設定した,次に示す情報が初期化されます。

- 文書実体ディレクトリ名
- ワークエリアディレクトリ名
- ログ情報エリアディレクトリ名

コマンドを実行して初期化されると,環境設定ユティリティの[Groupmax Workflow 環境設定]ダイア ログボックスでこれらの情報は[未設定]と表示されます。

コマンドの形式

WFdeldb [-f] [-t] [-m {utl|app} ]

 $\bullet$  -f

初期設定ユティリティ以外で作成したオブジェクトがあっても,削除処理を実行します。このオプショ ンは,運用中の Workflow 環境を削除する場合に設定します。

 $• -t$ 

一つのトランザクション中の処理を最小単位にします。

このオプションは,排他資源の不足によってエラーとなる場合に設定します。通常は,トランザクショ ンのオーバヘッドが増加するので設定しないでください。

•  $-m$  {utl | app}

このオプションは,排他資源の確保及びシステムジャーナルの取得を抑止します。デフォルトは app で す。

環境削除ユティリティを実行すると,データベースの規模に比例して排他資源が確保されます。このた め,大規模なデータベースの場合は排他資源が不足することがあります。また,Groupmax High-end Object Server の場合はシステムジャーナルが一杯となり,ジャーナルファイルのアンロード又は新規 追加が必要になることがあります。

Groupmax Object Server をユティリティ実行モードで起動し,このオプションを設定することで,排 他資源の確保やシステムジャーナルの取得に関連して発生する異常終了を抑止できます。

utl

排他資源の確保及びシステムジャーナルの取得を抑止します。このオプションを設定するときは, Groupmax Object Server の実行モードとしてユティリティ実行モードを設定します。

このオプションを設定する場合の手順を次に示します。

1.バックアップを取得する

ユティリティ実行時に異常終了が発生した場合は,バックアップからの復旧以外に環境を回復する 方法がありません。このため,確実にバックアップを取得してください。バックアップの取得方法 については[,ファイルのバックアップとリストア](#page-554-0)を参照してください。

2.常駐化の指定を無効にする

常駐化の指定を無効にしてください。Groupmax Object Server のシステム共通定義ファイルで データベースの常駐化 (resipool, resiobi) を指定している Workflow オブジェクトは削除できま せん。

3.Groupmax Object Server をユティリティ実行モードで起動する

Groupmax Object Server のサービスの起動時に,スタートアップパラメタに「utl」を指定する と,Groupmax Object Server がユティリティ実行モードで起動されます。Groupmax Object

Server のサービスが既に起動されている場合は、いったん停止させてスタートアップパラメタに 「utl」を指定後,サービスを再起動してください。

4. WFdeldb コマンドを-m utl オプションで実行する

5.Groupmax Object Server のデータベースを再編成する

Groupmax Object Server の管理情報を整理するため,できればデータベースの再編成を実行して ください。データベースの再編成については,マニュアル「Groupmax Object Server Version 6 システム管理者ガイド」(Windows 用)を参照してください。

6.Groupmax Object Server をアプリケーションプログラム実行モードで起動する

Groupmax Object Server をいったん正常終了させてから再度正常開始することで,アプリケー ションプログラム実行モードで起動できます。

app

排他資源の確保及びシステムジャーナルの取得を抑止しません。Groupmax Object Server の実 行モードとして,アプリケーションプログラム実行モードを設定します。

### 注意事項

コマンド実行時の注意事項を次に示します。

- このコマンドを実行できるのは、Administrators グループ(ローカルログオン時)又は Domain Admins グループ(ドメインログオン時)のユーザだけです。
- WFserver Function, WFmanager Function, WFsend\_dm Function, WFreceive\_dm Function サービス,及びユティリティとは,同時に動作しません。Groupmax Object Server だけが起動し ている状態で実行してください。
- -m utl オプション設定時は,バックアップを必ず取得してください。
- -f オプションを設定しない場合,ビジネスプロセス定義,ユーザ又はロールが登録されているとエ ラーになります。
- Groupmax Object Server のシステム共通定義ファイルでデータベースの常駐化 (resipool, resiobj)を設定している Workflow オブジェクトは削除できません。常駐の設定を解除後,コマン ドを実行してください。
- コマンド実行時には,イベントログでエラーが発生していないことを必ず確認してください。エ ラーが発生したままで,初期化作業を実行すると,既に初期化されていることを示すメッセージが 表示され,Workflow サーバが起動しないなどの問題が発生します。メッセージの例を次に示しま す。
	- (例)

KDWM9284-E WFdeldb:文書実体ディレクトリの削除に失敗しました。 KDWM9285-E WFdeldb:ワークエリアディレクトリの削除に失敗しました。 KDWM5246-E WFdeldb:ログ情報エリアディレクトリの削除に失敗しました。

- Windows NT クラスタで Workflow を使用している環境でこのコマンドを実行した場合, 現用系 サーバ及び待機系サーバそれぞれの Workflow サーバ管理ディレクトリ(%WFdir%¥SVadm)下にある wfsvdef.dat ファイルを必ず削除してから,初期設定ユティリティで Workflow を初期化するよう にしてください。「%WFdir%」は Workflow インストール先ディレクトリを示します。
- ジャーナルのスワップエラー発生時に出力されるメッセージと,その要因・対処方法を次の表に示 します。

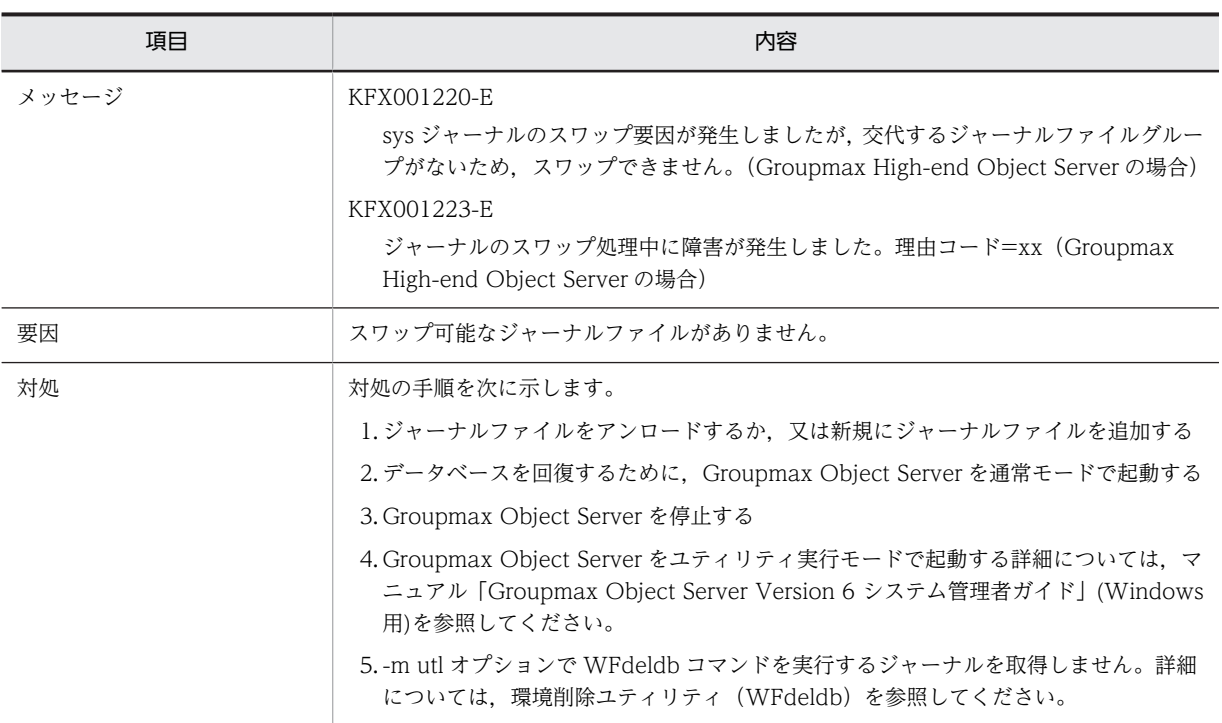

# (bl) ユーザ定義ユティリティの操作

ユーザ定義ユティリティは、Windows NT の AT コマンドで WFregusr コマンドを使用して実行します。 コマンドプロンプトから直接 WFregusr コマンドを実行することもできますが,変更通知データの到着を 検知できないため,ユーザ情報の反映遅れ・反映漏れが生じる可能性があります。このため,できれば Windows NT の AT コマンドを使用して実行してください。Windows NT の AT コマンドの詳細につ いては、Windows NT のマニュアルを参照してください。

コマンドの形式

```
WFregusr
[-y]
[-v]「-k] -s 「-k]| -c|-f ユーザID一覧ファイル名]
```
 $-*y*$ 

終了コードを JP1/Automatic Job Scheduler に対応できる値に変換します。このオプションを指定す ると,JP1/Automatic Job Scheduler からユーザ定義ユティリティを実行できます。 このオプションと他のオプションを同時に指定する場合は,このオプションを最初に指定してくださ い。最初に指定しない場合,オプションエラーなどの解析エラー時には,JP1/Automatic Job Scheduler に対応できる終了コードに変換されません。

このオプションを正しく指定しないと、不正な値が返される場合があるので注意してください。 このオプションを指定した場合と指定しない場合の,変換後の終了コードについては,[コマンドライン](#page-619-0) [ユティリティの終了コード一覧を](#page-619-0)参照してください。

 $\bullet$  -v

ユーザ定義ユティリティの実行経過をコマンドプロンプトに表示します。

 $\bullet$  -k

ユーザ定義ユティリティの実行時のエラーをスキップします。実行時にエラーが発生すると,通常は無 条件に実行が中止されます。

このオプションを指定すると,特定のエラーについて,エラーをスキップして実行が継続されます。ス キップの対象となるエラーを次に示します。

- ユーザ定義処理の対象となるユーザがログインしている場合
- マルチサーバ機能で使用するメールユーザが Groupmax Address Server に未登録である場合
- ユーザ定義処理対象のユーザが,作業机に作業者として直接割り当てられている場合

エラーをすぐに取り除くことができない場合で,他のユーザーの定義処理を完了させる必要があるとき などに,このオプションを使用します。

 $\bullet$  -s

Groupmax Address Server との間で,ユーザ情報の同期処理をします。また,-k オプションを同時に 使用することで、実行時に発生するエラーをスキップできます。

このオプションは,何かの障害でユーザ情報に不整合が生じた場合に,Groupmax Address Server に 登録されたユーザ情報と Workflow のユーザ情報を一致させたいときに設定します。

通常は設定する必要はありませんが,環境削除ユティリティを使用した場合などにユーザ情報の不整合 が生じることがあります。このような場合に,このオプションを使用することでユーザ情報を回復でき ます。

 $\bullet$  -c

ユーザ定義ユティリティの実行によって,ワークフローデータベースにどのような影響があるかをシ ミュレーションします。このオプションを設定した場合は,ワークフローデータベースは更新されませ ん。シミュレーション結果は,レポートとして表示されます。

レポートは,%WFdir%\tmp ディレクトリに次の形式で出力されます。「%WFdir%」は Workflow インス トール先ディレクトリを示します。

regusr\_report-[yyyymmddhhmmss](#page-475-0)

[ユーザ定義ユティリティのレポート形式例](#page-475-0)

• -f ユーザ ID 一覧ファイル名

Groupmax Address Server との間で,特定のユーザ情報について同期処理をします。-s オプションが すべてのユーザ情報を更新するのに対して、-f オプションは、設定されたファイル内に記述された, ユーザ ID に対応するユーザ情報だけを対象に更新します。-f オプションは、ユーザ数が多いときなど に効果的です。特定のユーザ情報について同期処理をすることで,最小限の時間で同期処理を実行でき ます。

1 バイトから 250 バイトまでの文字列で設定します。

ユーザ ID 一覧ファイルの記述規則を次に示します。記述規則の詳細については、マニュアル 「Groupmax Address/Mail Version 6 システム管理者ガイド 基本操作編」(Windows 用)を参照して ください。

- 頭文字が「#(半角シャープ)」の行はコメントとして認識されます。
- 空白でもタブでもない最初の文字から,次の空白,タブ,改行又は EOF までがユーザ ID として認 識されます。
- ユーザ ID として認識された文字列がユーザ ID の記述規則に反している場合, 記述規則に反してい るユーザ ID のある行は無視されます。
- 同一のユーザ ID がファイル内で複数回設定された場合,2 回目以降のユーザ ID は無視されます。

[ユーザ ID 一覧ファイルの記述例](#page-476-0)

注意事項

コマンドの実行時の注意事項を次に示します。

- このコマンドを実行できるのは、Administrators グループ (ローカルログオン時) 又は Domain Admins グループ(ドメインログオン時)のユーザだけです。
- このコマンドは、Groupmax Object Server が起動している状態で実行してください。
- このコマンドは,ユーザ定義更新ユティリティ(WFdefusr コマンド)や,ユーザ定義情報出力ユティ リティ(WFexpusr コマンド)と同時に実行できません。
- このコマンドは, Groupmax Workflow Definer, Groupmax Workflow Specialist Tools for WWW, Groupmax Workflow Server - Library Extension などでの, ビジネスプロセス管理者 の更新・業務ロールのユーザ更新などと同時に実行できません。
- このコマンドは,ワークフローディレクトリサービスが起動している状態で実行することをお勧め します。起動していない場合,ワークフローデータベースの情報は更新できますが,イベントログ に KDWM6240-E メッセージが出力されます。
- ユーザ定義ユティリティの実行スケジュールは,Groupmax Address Server のマスタ管理サーバ 上での一括登録実行ユティリティ(gmaxset)の実行スケジュール,及び各ファイルサーバへのレ プリケーション間隔を考慮して決定してください。 ユーザ定義ユティリティの実行スケジュールと,一括登録実行ユティリティの実行スケジュールの 間隔が短すぎると,変更通知データが到着していない状態でユーザ定義ユティリティが実行され, 次回の実行まで変更通知データが反映されないことがあります。
- Groupmax Address Server では,追加,変更のどちらの場合でも,指定できるのは,ユーザ ID 及 びユーザ名だけです。他の属性をデフォルト値以外の値に変更する場合は,Groupmax Workflow Definer 及び Groupmax Workflow Monitor,又はユーザ定義更新ユティリティ(WFdefusr コマ ンド)を使用して変更してください。
- このコマンドでユーザを他サーバに移動する場合,移動先のサーバにビジネスプロセス定義が配布 されていない案件は転送できないので,移動元サーバ内でビジネスプロセス定義に従って配布する トレーを再度決定しなおします。この場合,ビジネスプロセスの定義内容によってはエラートレー に移動することもあります。サーバ移動後に対象ユーザが引き続き処理を行う必要がある案件が存 在する場合は,該当するビジネスプロセス定義及びロールを移動先サーバに配布していることを ユーザ移動実施前に確認してください。また,案件がエラートレーに移動したり,不特定のトレー に移動することを避ける必要がある場合には,案件を特定のユーザ又はロールのトレーに振り替え てからユーザ移動を実施してください。

## (bm) ユーザ定義更新ユティリティの操作

ユーザ定義更新ユティリティは、Windows NT のコマンドプロンプトで WFdefusr コマンドを使用して 実行します。WFdefusr コマンドにあらかじめ更新情報を設定したファイルを指定して実行すると,ファ イルに設定した情報のとおりにユーザ情報が更新されます。

更新情報のファイルは,ユーザ定義情報出力ユティリティで出力されたユーザ定義情報ファイルを利用して 作成することもできます。ユーザ定義情報出力ユティリティの詳細は[,ユーザ定義情報出力ユティリティを](#page-419-0) 参照してください。

コマンドの形式

WFdefusr -f ユーザ定義更新情報入力ファイル名  $[-v]$ [-l ユーザ定義更新ログ取得ファイル名] [-e エラーメッセージ出力ファイル名]

• -f ユーザ定義更新情報入力ファイル名 更新するユーザ定義情報を設定・入力するファイルです。このオプションを省略することはできませ ん。

ファイル名は完全パス名で,ドライブ名を含めて 4 バイトから 250 バイトまでの文字列で設定します。 ユーザ定義更新情報入力ファイルは,更新する情報が 1 レコードごとに次に示す形式で設定されている 必要があります。

# 処理コード, ユーザ ID, 更新対象コード, 更新値 1

[,更新値 2] [,更新値 3] [,更新値 4] [,更新値 5]

レコード指定時の注意事項を次に示します。

- 一つのレコードは、改行を含めて1024 バイト以下で設定します。
- 項目と項目とは,「,(半角コンマ)」で区切ります。ただし,項目の値中に「,」が入っている場合 は,項目を「"(半角ダブルクォーテーション)」で囲んでください。
- •「"」で囲まれていない項目の,値の前後の空白文字は無視されます。
- 処理コード

更新する情報の処理コードを半角の英大文字で設定します。処理コードには次の三つが設定できま す。また,そのレコードがコメントである場合は,ここに「#(半角シャープ)」を設定します。  $\cap$ 

属性情報を変更します。Cを設定すると、この後の「更新対象コード」に、STAT、HMAX, CMNT, ATR1, ATR2 及び ALLA が設定できます。

A

他の定義との関連を設定します。A を設定すると,後に設定する「更新対象コード」として, AUTH, ORG, CMP, ROLE, KEYV, BPAG, AGNT, BADM, BDST, RDEF 及び RDST が 設定できます。

D

他の定義との関連を削除します。D を設定すると, AUTH, ORG, CMP, ROLE, KEYV, BPAG, AGNT, BADM, BDST, RDEF 及び RDST が設定できます。

• ユーザ ID

情報を更新するユーザのユーザ ID を設定します。

• 更新対象コード

更新対象とする情報のコードを半角の英数字で設定します。設定できる更新対象コードと,それに 対応する値(更新値 1~5に設定する)については、次の表を参照してください。

• 更新値 1〜更新値 5

更新する値を設定します。値を更新値 1〜5 のどこへ設定するかは更新対象コードによって異なり ます。どの更新値にどのような値を設定するかは,次の表を参照してください。

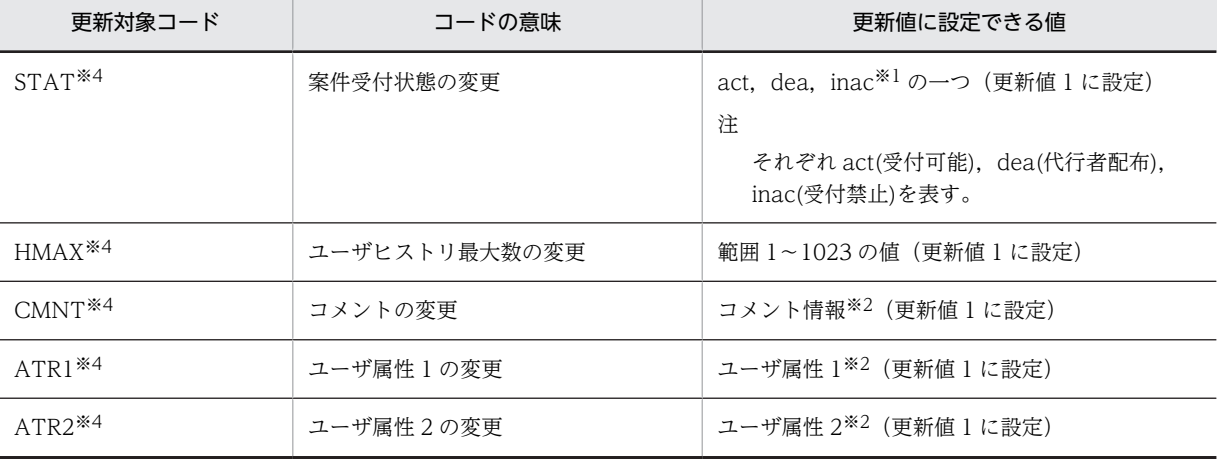

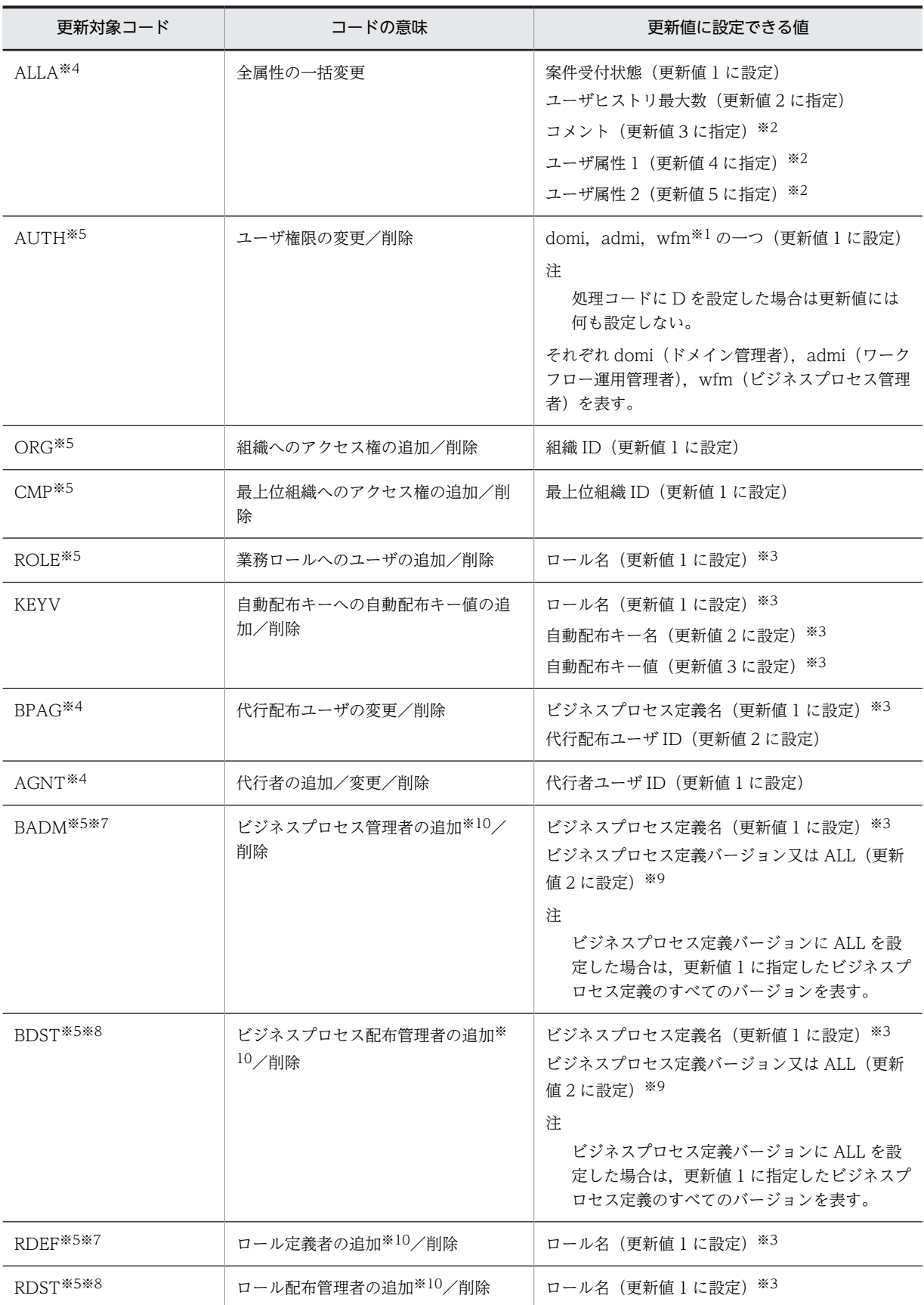

## 注※1

半角英小文字で設定します。

### 注※2

更新値を省略できます。省略した場合,その定義情報はクリアされます。また,設定する値に,タブ,「"」 及び「^」は,半角文字も全角文字も使用できません。

## 注※3

02-10 以降のバージョンの Groupmax Workflow Definer から登録したビジネスプロセス,ロール,又は ロール定義更新ユティリティから登録したロールだけが更新対象となります。

### 注※4

この更新対象コードは,更新対象ユーザのユーザトレーが存在するサーバ(Workflow ホームサーバ)で有効 となります。

## 注※5

この更新対象コードは、Workflow 管理サーバで有効となります。

## 注※6

設定する値に,タブ,「"」及び「^」は半角文字も全角文字も使用できません。

### 注※7

指定するユーザ ID はビジネスプロセス管理者 (wfm) 以上の権限が必要です。

### 注※8

指定するユーザ ID はワークフロー運用管理者(admi)以上の権限が必要です。

注※9

指定するビジネスプロセス定義バージョンの前に 0 を指定した場合,その 0 は無視されます。

注※10

設定できるのは 200 人までです。

 $\bullet$  -v

ユーザ定義更新ユティリティの実行の経過をメッセージとして,標準出力に出力します。

### • -l ユーザ定義更新ログ取得ファイル名

ユーザ定義更新ユティリティの実行による更新の履歴を,指定したファイルに出力します。ファイル名 は完全パス名で,ドライブ名を含めて 4 バイトから 250 バイトまでの文字列で設定します。次の文字は 使用できません。

```
\forall, \langle, :, ,, ;, *, ?, ", \langle, \rangle, |
```
もし,ユーザ定義更新ユティリティの実行後にエラーとなった場合は,このユーザ定義更新ログ取得 ファイルの内容を参照すればエラーの内容が分かります。また,このファイルは内容を加工することに よって,ユーザ定義更新情報入力ファイルとして使うことができるので便利です。 更新ログの出力例を次に示します。

 $1.5$ # Workflow Server User Definition Update Log VO3-10 at serverO1  $2.\Gamma$ # Exec Date & Time 19xx-10-28 21:03:39  $3.$  [ # E:¥temp¥UPDFILE. TXT  $4.  $\Gamma$$  $# -$ , A, k971111, BPAG, 旅費申請付近地BP, k882021 #O  $\mathbf{1}$  $5.1$ 2-4 . C, k871824, STAT, ddd  $\# \times$ 

- 出力例について図中の番号ごとに説明します。
	- 1.ヘッダレコード第 1 行
	- 実行バージョン及び実行ホスト名が表示されます。
	- 2.ヘッダレコード第 2 行
	- 実行日付及び実行時間が表示されます。
	- 3.ヘッダレコード第 3 行
	- ユーザ定義更新情報入力ファイル名が表示されます。
	- 4.区切りレコード
	- 5.ユーザ情報更新履歴レコード
	- ユーザ定義情報の更新が成功したかどうか,及び更新内容が表示されます。
	- ○印は「更新成功」,×印は「[更新失敗」](#page-477-0),無印は,「[更新処理スキップ」](#page-480-0)を示します。
	- レコード先頭の数字は,ユーザ定義更新情報入力ファイルの何番目のレコードかを示します。また, 「更新失敗」の場合,エラーを検知した列番号が続けて表示されます。
- -e エラーメッセージ出力ディレクトリ名
	- レコードフォーマットエラーなど,ユティリティの実行を継続できるエラーに対するメッセージを,指 定したファイルに出力します。ファイル名は完全パス名で,ドライブ名を含めて 4 バイトから 250 バイ トまでの文字列で設定します。次の文字は使用できません。
	- $\forall$ ,  $\langle$ , :, ,, ;, \*, ?, ",  $\langle$ ,  $\rangle$ , |

このオプションを省略した場合は、%WFdir%¥tmp にファイル名「\_WFDEFU.NG」で出力します。 「%WFdir%」は Workflow インストール先ディレクトリを示します。

ここで設定したエラーメッセージ出力ファイルと同一名のファイルが既に存在する場合は、上書きして 出力されます。前回実行時のエラーメッセージファイルを残したい場合は,次に示すような方法から, 適切な方法を選択してください。

- ユーザ定義更新ユティリティを実行するごとにエラーメッセージファイル名を変更する。
- 前回実行時のエラーメッセージファイルを他のディレクトリに移動する。
- 前回実行時のエラーメッセージファイルの名称を変更する。

## 注意事項

コマンド実行時の注意事項を次に示します。

- このユティリティを実行できるのは,Administrators グループ(ローカルログオン時)又は Domain Admins グループ(ドメインログオン時)のユーザだけです。
- このコマンドは,Groupmax Object Server 及び Groupmax Address Server を起動している状態 で実行してください。
- このコマンドはユーザ定義ユティリティ(WFregusr コマンド), ユーザ定義情報出力ユティリティ (WFexpusr コマンド),ロール定義更新ユティリティ(WFdefrl コマンド),及びロール定義情報出 力ユティリティ(WFexprl コマンド)と同時に実行できません。
- -f オプションで指定したファイルが存在しない場合,又はファイルにアクセス権がない場合,コマ ンドの実行を中止します。
- -l オプションで指定したファイルが既に存在する場合,コマンドの実行を中止します。
- -l 及び-e オプションで指定したディレクトリが存在しない場合,又はディレクトリにアクセス権が ない場合,コマンドの実行を中止します。
- このユティリティを, Groupmax Address Server のユーザ登録情報と Workflow のユーザ登録情 報(ワークフローデータベース)とに差異がある状態で実行すると,期待した結果が得られない場合が

あります。Groupmax Address Server のユーザ登録情報を更新した場合は,必ず Workflow の ユーザ定義ユティリティ(WFregusr コマンド)を各サーバで実行してから,このユティリティを実行 してください。

• ビジネスプロセス管理者又はビジネスプロセス配布管理者の追加/削除処理で,ビジネスプロセス 定義バージョンに「ALL」を指定した場合, どれか一つのバージョンの更新処理に失敗すると, 全 バージョンの更新処理が無効となります。その場合,エラー情報が出力され,当該レコードの処理 はスキップされます。

## (bn) ロール定義更新ユティリティの操作

ロール定義更新ユティリティは、Windows NT のコマンドプロンプトで WFdefrl コマンドを使用して実 行します。WFdefrl コマンドにあらかじめ更新情報を設定したファイルを指定して実行すると,ファイル に設定した情報のとおりにロール情報が更新されます。

更新情報のファイルは,ロール定義情報出力ユティリティで出力されたロール定義情報出力ファイルを利用 して作成することもできます。ロール定義情報出力ユティリティの詳細は[,ロール定義情報出力ユティリ](#page-419-0) [ティ](#page-419-0)を参照してください。

コマンドの形式

WFdefrl -f ロール定義更新情報入力ファイル名  $[-v]$ -<br>「-」ロール定義更新ログ出カファイル名<sup>1</sup> [-e エラーメッセージ出力ファイル名]

• -f ロール定義更新情報入力ファイル名

更新するロール定義情報を設定・入力するファイルです。このオプションは省略できません。 ファイル名は完全パス名で,ドライブ名を含めて 4 バイトから 250 バイトまでの文字列で設定します。 ロール定義更新情報入力ファイルは,更新する情報が 1 レコードごとに次に示す形式で指定されている 必要があります。

処理コード,更新対象ロール名,更新対象コード[,更新値 1][,更新値 2][,更新値 3]

レコード指定時の注意事項を次に示します。

- 一つのレコードは、改行を含めて 1,024 バイト以下で設定します。
- 項目と項目とは,「,(半角コンマ)」で区切ります。ただし,項目の値中に「,」又は「 (半角空白 文字)」が入っている場合は,値を「"(半角ダブルクォーテーション)」で囲んでください。
- •「"」で囲まれていない項目の,値の前後の半角空白文字は無視されます。
- 値を設定しなければならない項目に値が設定してあれば,それ以外の項目に値を設定しても無視さ れて、該当するレコードの更新処理は正常に実行されます。
- 値を設定しなければならない項目に値を設定しないと、エラーメッセージが出力され、該当するレ コードの更新処理は実行されません。
- レコードの先頭に「#(半角シャープ)」を指定すると,該当するレコードはコメントとして扱われ, 更新処理は実行されません。

レコードの各項目について説明します。

• 処理コード

更新する情報の処理コードを,半角の英大文字で設定します。処理コードには次の四つが設定でき ます。また,そのレコードがコメントである場合は,ここに「#(半角シャープ)」を設定します。 N

新規ロールを作成します。

R ロールを削除します。 A ロール情報を追加更新します。 D ロール情報を削除更新します。 C 組織ロールの組織 ID を追加,削除,更新します。 処理コードに対応する更新対象ロール名,更新対象コード及び該当する処理コードの機能について は[,処理コード,更新対象ロール名,更新対象コード及び機能の一覧](#page-480-0)を参照してください。 • 更新対象ロール名

情報を更新するロールの名称を設定します。 更新対象ロール名に対応する処理コード,更新対象コード及び該当する処理コードの機能について は[,処理コード,更新対象ロール名,更新対象コード及び機能の一覧](#page-480-0)を参照してください。

- 更新対象コード 更新対象とする情報のコードを半角の英字で設定します。設定できる更新対象コードと,それに対 応する値(更新値 1〜3 に設定する)については,[更新対象コードと更新値を](#page-482-0)参照してください。
- 更新値 1〜更新値 3 更新する値を設定します。値を更新値 1〜3 のどこへ設定するかは更新対象コードによって異なり ます。どの更新値にどのような値を設定するかは[,更新対象コードと更新値](#page-482-0)を参照してください。
- $\bullet$  -v

ロール定義更新ユティリティの実行の経過をメッセージとして,標準出力に出力します。

• -l ロール定義更新ログ出力ファイル名

ロール定義更新ユティリティの実行による更新の履歴を,指定したファイルに出力します。ファイル名 は完全パス名で,ドライブ名を含めて 4 バイトから 250 バイトまでの文字列で設定します。次の文字は 使用できません。

 $\forall$ ,  $\langle$ , :, ,, ;, \*, ?, ",  $\langle$ ,  $\rangle$ , |

もし,ロール定義更新ユティリティの実行後にエラーとなった場合は,このロール定義更新ログ出力 ファイルの内容を参照すればエラーの内容が分かります。エラーが発生したレコードには「×」が付い ているため,エラーとなった列を修正した後,ロール定義更新情報入力ファイルとして使うことができ ます。

更新ログの出力例を次に示します。

 $\Gamma$ 

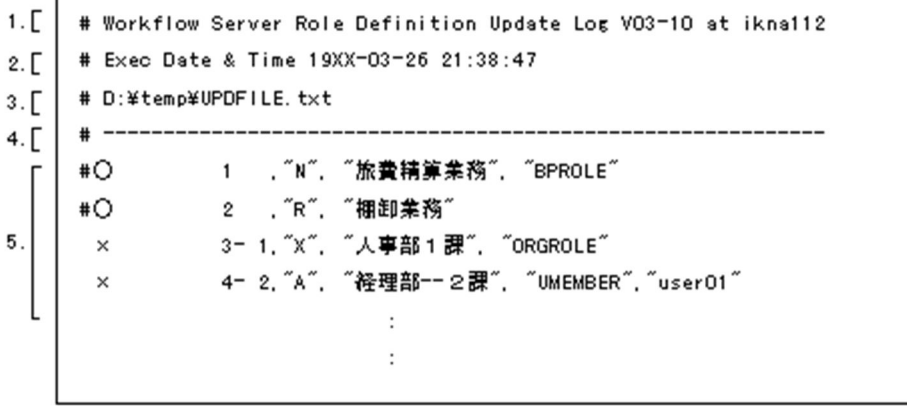

出力例について,図中の番号ごとに説明します。

1.ヘッダレコード第 1 行

実行バージョン及び実行ホスト名が表示されます。

2.ヘッダレコード第 2 行

実行日付及び実行時間が表示されます。

3.ヘッダレコード第 3 行

ロール定義更新情報入力ファイル名が表示されます。

- 4.区切り記号
- 5.ロール情報更新履歴レコード

ロール定義情報の更新が成功したかどうか,及び更新内容が表示されます。

・更新結果

ロール定義情報の更新が成功したかどうかが表示されます。

○:このレコードが正常に更新された場合に表示されます。

×:このレコードの更新が失敗した場合に表示されます。

・行番号

レコード先頭の数字は,ロール定義更新情報入力ファイルの何行目のレコードであるかを表しま

- す。更新に失敗した場合,エラーを検知した列番号が続けて表示されます。
- ・更新情報レコード

ロール定義更新情報入力ファイルに指定されたレコードの内容が表示されます。

• -e エラーメッセージ出力ファイル名

レコードフォーマットエラーなどの,継続できるエラーに対するメッセージを,指定したファイルに出 力します。ファイル名は完全パス名で,ドライブ名を含めて 4 バイトから 250 バイト以内で指定してく ださい。

次の文字は使用できません。

 $\forall$ ,  $\langle$ , :, ,, ;, \*, ?, ",  $\langle$ ,  $\rangle$ , |

このオプションを省略した場合、%WFdir%¥tmp にファイル名「 WFDEFR.NG」で出力します。 「%WFdir%」は Workflow インストール先ディレクトリを示します。

ここで設定したエラーメッセージ出力ファイルと同一名のファイルが既に存在する場合は,上書きして 出力されます。前回実行時のエラーメッセージファイルを残したい場合は,次に示すような方法から適 切な方法を選択してください。

- ロール定義更新ユティリティを実行するごとにエラーメッセージファイル名を変更する。
- 前回実行時のエラーメッセージファイルを他のディレクトリに移動する。
- 前回実行時のエラーメッセージファイルの名称を変更する。

更新対象ロール名を指定するときの注意事項

更新対象ロール名を指定するときは,次のことに注意してください。

- ロール名は1~63 バイトで指定してください。
- ロール名は次に示す文字で指定してください。

1 バイトコード

• 1 バイトコード(半角)では次に示す文字を使用できます。なお,ここでは,カナ文字は全角で 表記しています。 英文字(A〜Z,a〜z)

```
カナ文字(ア〜ン,ァ〜ォ,ャ,ュ,ョ,ッ,ー,゛,゜)
アンダーバー(_)
数字(0〜9)
```
# 2 バイトコード

- 2 バイトコード(全角)は,次の文字を除く文字を使用できます。 「"」,「^」及び空白
- 処理コード R, A 又は D に対応するロールを指定するときは、実際にあるロールを指定してく ださい。次に示す場合は,ロールはないものとみなされます。 ・指定したロールはあるが,02-10 以降のバージョンの Groupmax Workflow Definer で作成 したロールでないか,又はこのユティリティで作成したロールでない。 ・指定したロールは 02-10 以降のバージョンの Groupmax Workflow Definer で作成した ロールであるか,又はこのユティリティで作成したロールであるが,配布予約状態が「削除予 約」である。
- 処理コード R,A 又は D に対応するロールを指定するときは,現在他サーバへ配布中でないロー ルを指定してください。
- 処理コード R に対応するロールを指定するときは,ビジネスプロセス定義で使用されていない ロールを指定してください。
- 処理コード R に対応するロールを指定するときは,ビジネスプロセス定義で使用されている階層 化ロールに登録しているロールは指定できません。
- 処理コード N に対応するロールを指定するときは、実際にある 02-10 以降のバージョンの Groupmax Workflow Definer で作成したロール,又はこのユティリティで作成したロールと 同じ名称のロール名は指定できません。

更新値を指定するときの注意事項

更新値 1〜3 に値を指定するときは,次のことに注意してください。

• 組織 ID

- ・Groupmax Address Server に登録済みの組織 ID を指定してください。
- ・Groupmax Address Server の場合は,最上位組織 ID「GMAXSYS」の下位組織は指定できませ ん。
- 最上位組織 ID
	- ・Groupmax Address Server に登録済みの最上位組織 ID を指定してください。
	- ・Groupmax Address Server の場合は,最上位組織 ID「GMAXSYS」は指定できません。
- ロール定義者ユーザ ID

・Groupmax Address Server に登録済みで,かつ Workflow サーバが設定されているユーザ ID を指定してください。

・ドメイン管理者・ワークフロー運用管理者・ビジネスプロセス管理者のどれかの権限を持つユー ザ ID を指定してください。

・ロール定義者は 200 人までしか設定できません。

• ロール配布管理者ユーザ ID

・Groupmax Address Server に登録済みで,かつ Workflow サーバが設定されているユーザ ID を指定してください。

・ドメイン管理者・ワークフロー運用管理者のどちらかの権限を持つユーザ ID を指定してくださ い。

・ロール配布管理者は 200 人までしか設定できません。

## • ロール配布先サーバ名

・Workflow システム組織 ID の直下に登録されているユーザ ID を指定してください。

注 ロール配布先サーバを削除する場合に、指定したロール配布先サーバがロール登録サーバのと きは削除できません。

• ユーザ ID

・Groupmax Address Server に登録済みで,かつ Workflow サーバが設定されているユーザ ID を指定してください。

・更新対象コードが UKEYVAL の場合,業務ロールに登録済みのユーザ ID を指定してください。

• 業務ロール名又は組織ロール名

・実際にあるロールを指定してください。

次に示す場合は,ロールはないものとみなされます。

 ・指定したロールはあるが,02-10 以降のバージョンの Groupmax Workflow Definer で作成 したロールでないか,又はこのユティリティで作成したロールでない。

 ・指定したロールは 02-10 以降のバージョンの Groupmax Workflow Definer で作成したロー ルであるか,又はこのユティリティで作成したロールであるが,配布予約状態が「削除予約」であ る。

・処理コードが A の更新対象コード RMEMBER の場合,現在他サーバへ配布中でないロールを指 定してください。

・更新対象コードが RKEYVAL の場合、階層化ロールに登録済みのロールを指定してください。

・処理コードが D の更新対象コード RMEMBER の場合,階層化ロールに登録しているロールは指 定できません。

- 自動配布キー名
	- ・自動配布キー名は,1〜63 バイトで指定してください。
	- ・自動配布キー名は,次に示す文字で指定してください。
	- 1 バイトコード

・1 バイトコード(半角)では次に示す文字を使用できます。なお,ここでは,カナ文字は全角で 表記しています。

- 英文字(A〜Z,a〜z)
- カナ文字(ア〜ン,ァ〜ォ,ャ,ュ,ョ,ッ,ー,゛,゜)
- アンダーバー(\_)
- 数字(0〜9)
- 2 バイトコード

・2 バイトコード(全角)は,次の文字を除く文字を使用できます。

「"」,「^」及び空白

·処理コードが D の更新対象コード AUTOKEY,更新対象コード UKEYVAL,及び更新対象コー ド RKEYVAL の場合,更新対象ロールに設定済みの自動配布キー名を指定してください。

・処理コードが D の更新対象コード AUTOKEY の場合,ビジネスプロセス定義で使用されていな い自動配布キー名を指定してください。

・処理コードが A の更新対象コード AUTOKEY の場合、更新対象ロールに設定済みの自動配布 キー名は指定できません。

注 階層化ロールに自動配布キーを追加する場合に,既に別の自動配布キーが設定されていたとき は追加できません。

• 自動配布キー値

・自動配布キー値は,1〜31 バイトで指定してください。

・自動配布キー値は,次の文字で指定してください。 1 バイトコード ・1 バイトコード(半角)は、次の文字を除く文字を使用できます。 「"」及び「^」 2 バイトコード ・2 バイトコード(全角)は,次の文字を除く文字を使用できます。 「"」,及び「^」 ・処理コードが D の更新対象コード UKEYVAL 及び処理コードが D の更新対象コード RKEYVAL の場合,自動配布キーに設定済みの自動配布キー値を指定してください。

- ロール登録サーバ名
	- ・Workflow システム組織 ID の直下に登録されているユーザ ID を指定してください。
	- 注 ロール登録サーバを設定する場合に,既に更新対象ロールにロール登録サーバが設定されてい
	- て,該当するロールが他サーバに配布済みのときは設定できません。

## 注意事項

コマンド実行時の注意事項を次に示します。

- このコマンドは,Workflow 管理サーバでだけ実行できます。
- このコマンドを実行できるのは、Administrators グループ (ローカルログオン時) 又は Domain Admins グループ(ドメインログオン時)のユーザだけです。
- このコマンドは,Groupmax Object Server 及び Groupmax Address Server を起動している状態 で実行してください。
- このコマンドは,次に示すコマンドと同時に実行できません。
	- ロール定義情報出力コマンド(WFexprl)
	- ユーザ定義更新コマンド(WFdefusr)
	- ユーザ定義情報出力コマンド(WFexpusr)
	- ユーザ定義コマンド(WFregusr)
- -f オプションで指定したファイルがない場合,又はファイルにアクセス権がない場合,コマンドの 実行を中止します。
- -l オプションで指定したファイルが既にある場合,コマンドの実行を中止します。
- -l 及び-e オプションで指定したディレクトリがない場合,又はディレクトリにアクセス権がない場 合,コマンドの実行を中止します。

### (bo) 環境の初期化方法

Workflow の環境の初期化は,Groupmax Object Server を起動した状態で,[初期設定ユティリティを](#page-418-0)使 用して実行します。

環境の初期化方法を次に説明します。

# 1.Administrators グループのユーザアカウントでログオンする

- 2. [Groupmax サーバ] グループの [Workflow 管理ツール] アイコンを開く [Workflow 管理ツール]ウィンドウが表示されます。
- 3. [Workflow 管理ツール]ウィンドウの [初期設定]アイコンを開く [初期設定ユティリティ]ダイアログボックスが表示されます。
- 4.[初期設定ユティリティ]ダイアログボックスで,[動作環境の初期化]オプションボタンを選択する
- 5.[初期設定ユティリティ]ダイアログボックスで, [設定]ボタンをクリックする[動作環境の初期化] ダイアログボックスが表示されます。
- 6. [データベース名称(スキーマ名称)]テキストボックスにデータベース名を入力する
- 7. [文書実体ディレクトリ]テキストボックスに文書実体ディレクトリのパス名を入力する
- 8.[ワークエリアディレクトリ]テキストボックスにワークエリアディレクトリのパス名を入力する
- 9. [ログ情報エリアディレクトリ]テキストボックスにログ情報エリアディレクトリのパス名を入力する
- 10. [OK] ボタンをクリックし, 初期設定を開始する

## 注意事項

- 初期設定ユティリティは,環境を初めて定義するときに使用します。
- 初期設定ユティリティを使用する前に,Groupmax Object Server を起動しておいてください。こ の場合,Groupmax Object Server のシステム共通定義ファイルでデータベースの常駐化 (resipool, resiobj) を指定していると、常駐指定のスキーマ名が誤りであることを示す警告メッ セージが表示されますが,無視してください。
- Groupmax Address Server を削除後に再度組み込んだ場合は,Workflow も再度組み込んでくだ さい。Groupmax Address Server を削除後に再度組み込むと,Workflow の環境設定が失われる ため、Workflow が正常に動作しなくなる場合があります。Workflow を再度組み込む場合は、必 要なファイルのバックアップを取得後に実行してください。
- 初期設定ユティリティで決定した各ディレクトリのパス名は,初期化後は変更できません。した がって,初期化する場合は,バックアップや将来のシステム拡張を考慮してディレクトリ構成を検 討してから初期化するようにしてください。

# (bp) ワークフローデータベースの移行

Workflow のバージョンアップをする場合の環境設定の操作について説明します。

Workflow 06-00 より前のバージョンのワークフローデータベースを 06-00 以降のバージョンで使用す る場合,バージョンアップの操作をします。この操作をした場合には,ワークフローデータベースの初期化 をする必要はありません。

ただし,エリアが追加されたり定義する項目が増えたりするため,データベースのディスク占有量は増加し ます。データベースを移行する際は,十分なディスク容量を確保しておいてください。

[ワークフローデータベースの移行手順](#page-469-0)

[構成変更パラメタファイルの作成](#page-470-0)

## (bq) 動作環境の初期化ダイアログボックス

この画面は、初期設定ユティリティで「動作環境の初期化]ボタンを選択し,「設定]ボタンをクリックす ると表示されます。

なお,初期化後は設定値を変更できません。バックアップや将来の拡張性を考慮して決定してください。

画面の構成

知りたい部分をクリックすると,より詳しい情報が得られます。

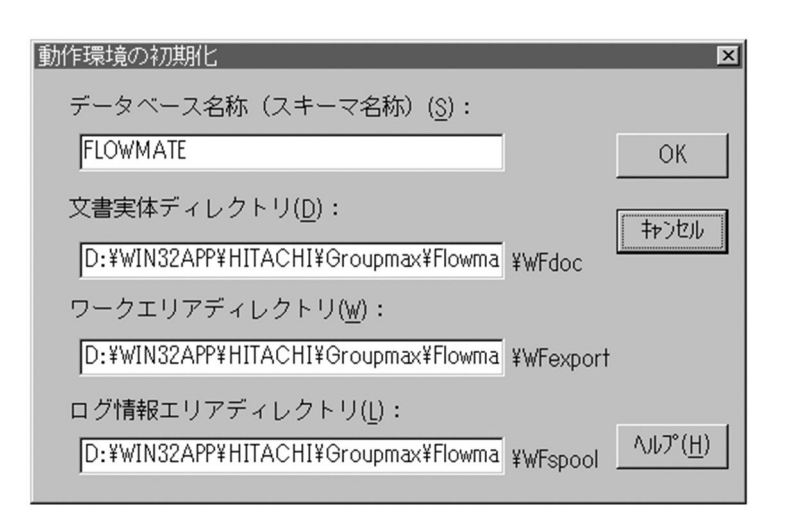

# データベース名称(スキーマ名称)

データベース名には、Groupmax Object Server のスキーマ名を設定します。

Groupmax Object Server ではスキーマを一つだけ設定でき,Groupmax Object Server 上のプログ ラムで一つのスキーマを共有します。

例えば,最初に Groupmax Address Server で Groupmax Address Server のデータベースのスキー マ名を定義すると,以降の Groupmax Object Server 上のすべてのプログラムがそのスキーマ名を使 用することになります。

1 バイトから 63 バイトまでの次に示す文字列で設定します。

- 1 バイトコードの英大文字,英小文字,数字及び「\_」
- 空白以外の 2 バイトコード

ただし,「WF」,「IS」又は「」で始まる名称及び「MASTER」は使用できません。

## 文書実体ディレクトリ

文書実体を格納するディレクトリ名を設定します。Workflow インストール先ディレクトリのパス名 が表示されます。必要に応じて変更してください。

設定するディレクトリは、あらかじめ作成し、Administrators グループにフルコントロールのアクセス 権を与えておいてください。ネットワークドライブ下には設定できません。ただし,Windows NT ク ラスタで環境を初期化するときは,共有ディスクのドライブ下に設定します。初期設定ユティリティ は、設定したディレクトリ下に WFdoc のディレクトリを作成します。

1 バイトから 128 バイトまでの文字列で設定します。設定時には、以下のことに注意してください。

- 次の文字は使用できません。
- ?, ", /, \\*, <, >, \*, |, :, 半角の空白
- 次のディレクトリは指定できません。「%WFdir%」は Workflow インストール先ディレクトリを示 します。

%WFdir%¥SVbin %WFdir%\SVlib %WFdir%¥SVetc %WFdir%\tools %WFdir%¥SVadm

%WFdir%\SVsample

• 次に示す文字又は文字の組み合わせは指定できません。
「\」を除く 1 バイトの文字※

先頭が「¥」の場合, 2 バイト目が「:」

先頭が「¥」でない場合. 2 バイト目が「: 以外の文字(例: ctmp)

¥と¥の間の, 3個以上の「.」(例: c:\tmp\...\tmp)

注※ 1バイト目に「\」を指定すると、Workflow インストール先ドライブ直下のディレクトリが 設定されます(例えば、D ドライブに Workflow をインストールしたとすると, D:\が設定されま す)。

- 必ず存在するディレクトリを指定してください。
- ワークエリアディレクトリ

ワークエリアのディレクトリ名を設定します。Workflow インストール先ディレクトリのパス名が表 示されます。必要に応じて変更してください。

設定するディレクトリは,あらかじめ作成し,Everyone グループにフルコントロールのアクセス権を 与えておいてください。ネットワークドライブ下には設定できません。ただし,Windows NT クラス タで環境を初期化するときは、共有ディスクのドライブ下に設定します。初期設定ユティリティは、設 定したディレクトリ下に, WFexport のディレクトリを作成します。

1 バイトから 128 バイトまでの文字列で設定します。設定時には,以下のことに注意してください。

- 次の文字は使用できません。
	- ?, ", /, \\*, <, >, \*, |, :, 半角の空白
- 次のディレクトリは指定できません。「%WFdir%」は Workflow インストール先ディレクトリを示 します。

```
%WFdir%\SVbin
%WFdir%¥SVlib
%WFdir%¥SVetc
%WFdir%\tools
```
%WFdir%¥SVadm

%WFdir%\SVsample

• 次に示す文字又は文字の組み合わせは指定できません。

「¥」を除く 1 バイトの文字※

先頭が「¥」の場合, 2 バイト目が「:」

先頭が「¥」でない場合, 2 バイト目が「:」以外の文字(例: ctmp)

¥と¥の間の, 3個以上の「.」(例: c:\tmp\...\tmp)

注※ 1バイト目に「\」を指定すると, Workflow インストール先ドライブ直下のディレクトリが 設定されます(例えば,D ドライブに Workflow をインストールしたとすると,D:\が設定されま す)。

• 必ず存在するディレクトリを指定してください。

ログ情報エリアディレクトリ

ログ情報エリアのディレクトリ名を設定します。Workflow インストール先ディレクトリのパス名が 表示されます。必要に応じて変更してください。

設定するディレクトリは,あらかじめ作成し,Administrators グループにフルコントロールのアクセス 権を与えておいてください。ネットワークドライブ下には設定できません。ただし,Windows NT ク ラスタで環境を初期化するときは,共有ディスクのドライブ下に設定します。初期設定ユティリティ は、設定したディレクトリ下に、WFspool のディレクトリを作成します。

1 バイトから 128 バイトまでの文字列で設定します。設定時には,以下のことに注意してください。

• 次の文字は使用できません。

?, ", /, \\, <, >, \*, |, :, 半角の空白

• 次のディレクトリは指定できません。「%WFdir%」は Workflow インストール先ディレクトリを示 します。

%WFdir%\SVbin %WFdir%\SVlib %WFdir%¥SVetc %WFdir%\tools %WFdir%¥SVadm %WFdir%¥SVsample

• 次に示す文字又は文字の組み合わせは指定できません。

「¥」を除く 1 バイトの文字※

- 先頭が「¥」の場合, 2 バイト目が「:」
- 先頭が「¥」でない場合, 2 バイト目が「:」以外の文字(例: ctmp)
- ¥と¥の間の, 3個以上の「.」(例:c:\tmp\...\tmp)

注※ 1 バイト目に「\」を指定すると,Workflow インストール先ドライブ直下のディレクトリが 設定されます(例えば、D ドライブに Workflow をインストールしたとすると、D:\が設定されま す)。

• 必ず存在するディレクトリを指定してください。

[OK]ボタン

このボタンをクリックすると, [Groupmax Workflow の環境を初期化しますか?]というメッセージ ダイアログボックスが表示されます。[はい]ボタンをクリックすると、初期化を開始します。

[キャンセル]ボタン

ダイアログボックスを閉じます。

[ヘルプ]ボタン

ヘルプ画面が表示されます。

注意事項

長いファイル名の文書を登録する可能性がある場合は,文書実体ディレクトリのパス名をできるだけ短 く設定してください。文書実体ディレクトリと,登録する文書のファイル名を合わせた長さが 255 バイ トを超える場合は,文書を登録できないことがあります。

(br) ワークフローデータベースの移行手順

バージョンアップは,次の手順で環境を設定します。02-00 から移行する場合と 02-10 以降のバージョン から移行する場合とでは,設定方法が異なります。

なお, Groupmax Object Server の機能については、マニュアル「Groupmax Object Server Version 6 システム管理者ガイド」(Windows 用)を参照してください。

02-00 から移行する場合

1.Groupmax Object Server をユティリティ実行モードで起動する

Groupmax Object Server のサービスの起動時に,スタートアップパラメタに「utl」を指定する と,Groupmax Object Server がユティリティ実行モードで起動されます。Groupmax Object Server のサービスが既に起動されている場合は、いったん停止させてスタートアップパラメタに 「utl」を指定後,サービスを再起動してください。

システム共通定義ファイルでデータベース常駐化を指定していると,起動時にメッセージが表示さ れますが,無視してください。

- 2.エリアを追加するための構成変更パラメタファイルを作成する 構成変更パラメタファイルの作成方法については,構成変更パラメタファイルの作成を参照してく ださい。
- 3.Groupmax Object Server のデータベースへエリアを追加する Groupmax Object Server の[データベースへのエリアの追加]ユティリティでエリアを追加しま す。このとき,2.で作成した構成変更パラメタファイルの名称を指定します。
- 4.Groupmax Object Server のサービスを停止後,再起動する Groupmax Object Server のサービスを停止後,再起動します。この場合は,スタートアップパラ メタに「utl」を指定しません。
- 5.Groupmax Workflow の初期設定ユティリティで,ワークフローデータベースをバージョンアップ する

[初期設定ユティリティで](#page-418-0)[データベースの移行]を選択して実行します。

02-10 以降のバージョンから移行する場合

1.Groupmax Object Server を起動する

スタートアップパラメタは指定しません。

2.Groupmax Workflow の初期設定ユティリティで,ワークフローデータベースをバージョンアップ する

[初期設定ユティリティで](#page-418-0)[データベースの移行]を選択して実行します。

## 注意事項

02-10 以降のバージョンから移行する場合,エリアの追加はありませんが,インデックスの定義数が増 えているためディスク占有量は増加します。

## (bs) 構成変更パラメタファイルの作成

構成変更パラメタファイルは,Groupmax Object Server のデータベースにエリアを追加する場合に必要 なファイルです。Groupmax Object Server の[データベースへのエリアの追加]ユティリティを実行す ると,構成変更パラメタファイルに定義したエリアが Groupmax Object Server のデータベースに追加さ れます。

構成変更パラメタファイルの定義内容及び定義時の注意事項を,次に示します。

### 構成変更パラメタファイルの定義内容

Workflow を組み込むと、構成変更パラメタファイルのサンプルファイル (%WFdir%¥SVsample \xodadd2)が作成されます。「%WFdir%」は Workflow インストール先ディレクトリを示します。 サンプルファイルを必要に応じてコピーし,テキストエディタなどで編集すると,構成変更パラメタ ファイルを作成できます。

構成変更パラメタファイルを定義する場合の注意事項

- 定義内容は, Groupmax Object Server の規則に従ってください。
- エリア名は,サンプルファイルに従って記述し,変更しないでください。
- (bt) ワークフローログ出力ユティリティ

ワークフローログ出力ユティリティは,終了前の稼働中のワークから,ワークフローログ(ユーザの作業履 歴,及びシステムの稼働情報)を出力するためのユティリティです。出力対象のワークの,案件投入から終 了までのワークフローログをすべて出力します。既に終了したワークについて,ワークフローログを出力す ることもできます。

ワークフローログ出力ユティリティは,ビジネスプロセス登録サーバ上で実行します。実行したサーバ上に 登録されているビジネスプロセスだけがワークフローログの出力対象となります。

このユティリティを実行する場合は,Groupmax Object Server 及び Groupmax Address Server を起動 しておいてください。Groupmax Workflow Server for Active Directory の場合は,Groupmax Object Server 及びワークフローディレクトリサービスを起動しておいてください。

02-10 より前のバージョンの Groupmax Workflow Definer から登録したビジネスプロセス定義につい ては,ワークフローログ出力ユティリティは使用できません。以前のバージョンのビジネスプロセス定義に ついてワークフローログを出力する場合は,マニュアル「Groupmax Workflow Version 6 システム管理 者ガイド」(Windows 用)を参照してください。

実行できるユーザ

- Administrators グループ(ローカルログオン時)又は Domain Admins グループ(ドメインログオ ン時)
	- ワークフローログを出力できます。

### 起動方法

- [Workflow 管理ツール] ウィンドウの [ワークフローログ出力] アイコンを開く
- [Workflow 管理ツール] ウィンドウの [ユティリティ] [ワークフローログ出力...] コマンドを 選択する

起動後、次のダイアログボックス画面が開きます。

### 画面の構成

知りたい部分をクリックすると,より詳しい情報が得られます。

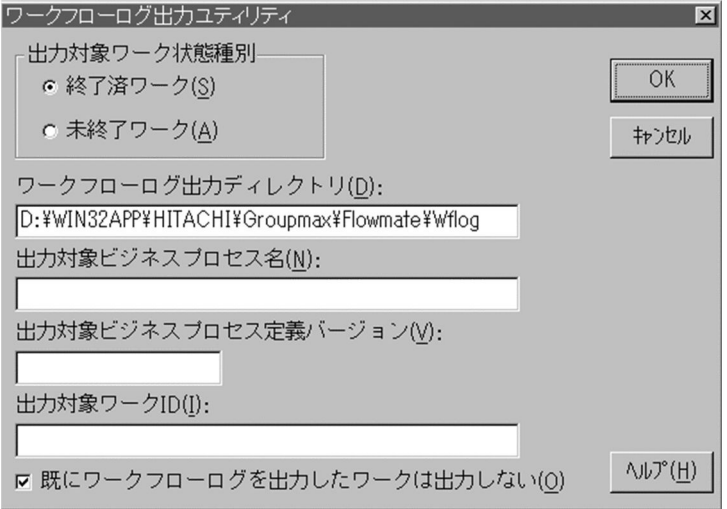

# 出力対象ワーク状態種別

ワークフローログの出力対象となるワークを設定します。

終了済ワーク

既に終了したワーク(シンク又はキャンセルしたワーク)についてワークフローログを出力する場合に 選択します。

未終了ワーク

終了していないワーク(処理中又は一時停止のワーク)についてワークフローログを出力する場合に選 択します。

ワークフローログ出力ディレクトリ

ワークフローログ出力ユティリティを使用する場合に設定する必要があります。

ワークフローログファイルを出力するディレクトリを設定します。デフォルトは,環境設定ユティリ ティで設定されたディレクトリです。

設定するディレクトリは、あらかじめ作成し、Administrators グループにフルコントロールのアクセス 権を与えておいてください。ネットワークドライブ下には設定できません。なお,ワークフローログ ファイルには大量のデータが出力されるため,ドライブの空き容量に留意して設定してください。特 に,Windows NT のシステムファイルの存在するドライブを設定することは避けてください。

ドライブ名を含めて,2 バイトから 250 バイトまでの文字列で設定します。次の文字は使用できませ  $h_{\alpha}$ 

?, ", /, \,  $\leq$ ,  $\leq$ ,  $\geq$ ,  $\leq$ ,  $\leq$ ,  $\leq$ ,  $\leq$ ,  $\leq$ ,  $\leq$ ,  $\leq$ ,  $\leq$ ,  $\leq$ ,  $\leq$ ,  $\leq$ ,  $\leq$ ,  $\leq$ ,  $\leq$ ,  $\leq$ ,  $\leq$ ,  $\leq$ ,  $\leq$ ,  $\leq$ ,  $\leq$ ,  $\leq$ ,  $\leq$ ,  $\leq$ ,  $\leq$ ,  $\leq$ ,  $\leq$ ,  $\leq$ ,

ワークフローログファイルのディスク容量については[,ワークフローログファイル](#page-552-0)を参照してくださ い。

出力対象ビジネスプロセス名

ワークフローログの出力対象となるビジネスプロセス名を設定します。1 バイトから 63 バイトまでの 文字列で設定します。

デフォルトは、ワークフローログ出力ユティリティを実行するビジネスプロセス登録サーバ上の、すべ てのビジネスプロセスです。

出力対象ビジネスプロセス定義バージョン

ワークフローログの出力対象となるビジネスプロセス定義のバージョン番号を設定します。[出力対象 ビジネスプロセス名]テキストボックスに名称を設定した場合に設定できます。1 バイトから 10 バイ トまでの文字列で設定します。設定できるバージョン番号は,1 から 4294967295 までです。 デフォルトでは,すべてのバージョンを出力対象とします。

出力対象ワーク ID

ワークフローログの出力対象となるワーク ID を設定します。[出力対象ビジネスプロセス名] テキスト ボックスに名称を設定した場合に設定できます。1 バイトから 63 バイトまでの文字列で設定します。 デフォルトでは、「出力対象ビジネスプロセス名」及び「出力対象ビジネスプロセス定義バージョン】 での設定に該当するビジネスプロセス定義から生成された,すべてのワークが対象となります。

既にワークフローログを出力したワークは出力しない

ワークフローログを既に出力したワークについて,ワークフローログを出力しない場合,このチェック ボックスを選択します。

[OK]ボタン

出力対象として設定したワークのワークフローログを出力します。

[キャンセル]ボタン

ダイアログボックスを閉じます。

[ヘルプ]ボタン

ヘルプ画面が表示されます。

出力形式

次に示す形式でファイルを出力します。

なお,ワークフローログを出力するディレクトリに同一名のファイルがある場合は,ファイルの最後に 追加されます。出力したワークフローログは,必要に応じて別名で保存してください。

- 出力対象として終了済みワークを指定した場合 出力対象ビジネスプロセス名
- 出力対象として未終了ワークを指定した場合 出力対象ビジネスプロセス名 [-yyyymmddhhmmss](#page-475-0)

#### 関連項目

[ワークフローログ出力ユティリティの操作\(コマンドライン\)](#page-624-0)

### (bu) 連携データ再送ファイルのパラメタ形式

[連携データ再送ユティリティで](#page-444-0)使用する連携データ再送ファイルは,次に示すどちらかの方法で作成できま す。

# 1.[転送データ一覧取得ユティリティで](#page-441-0)出力した転送データ一覧ファイルを使用する方法

### 2.ユーザが作成したファイルに設定する方法

1.の方法を用いると,連携データ再送ファイルを簡単に作成できます。2.の方法でも作成できますが,この 場合,再送を指示する連携データの転送 ID は,エラーメッセージに出力された転送 ID を利用するか,転 送データ一覧取得ユティリティで確認しなければなりません。したがって,連携データ再送ユティリティに 使用する連携データ再送ファイルは,1.の方法で作成することをお勧めします。

連携データ再送ファイルは,定義項目に示す内容の項目をタブで区切ったテキストファイルで作成します。 このファイルは、テキストエディタや表計算プログラムを用いて作成してください。

また、処理コマンドは半角で記述してください。

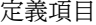

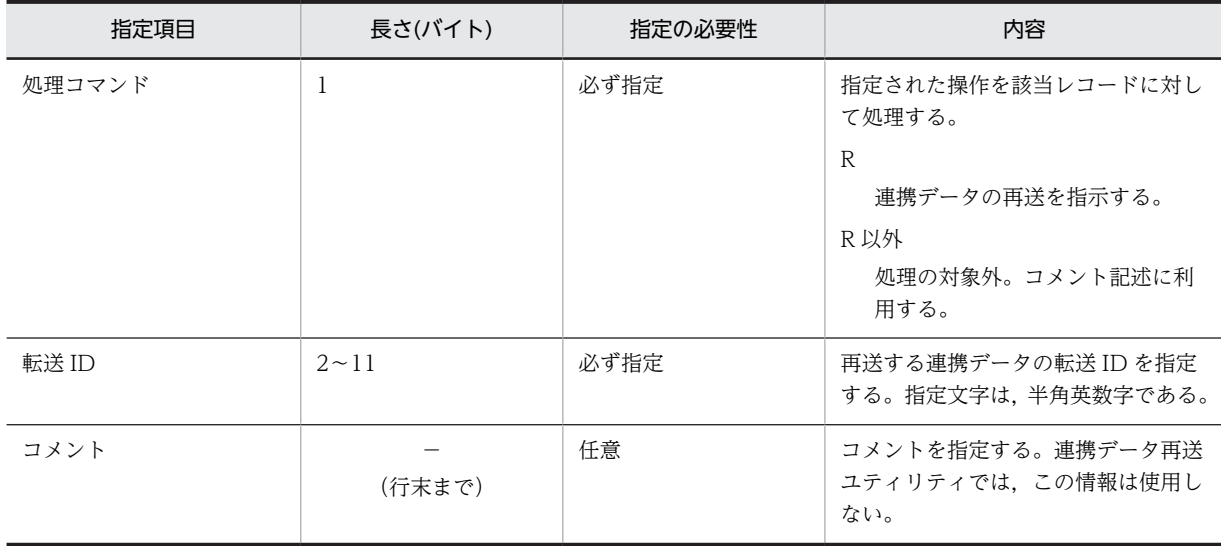

連携データ再送ファイルのファイル形式例(「転送 ID B1|の連携データを再送する場合)を次に示しま す。

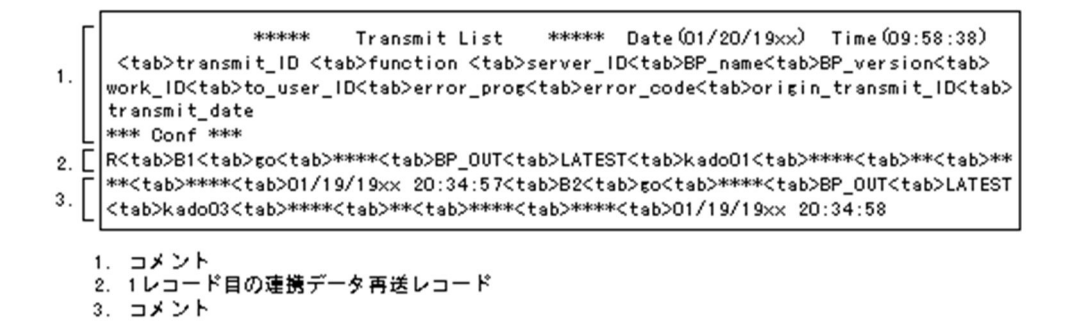

# (bv) ロール定義情報の出力形式

ロール定義情報の出力形式を次の表に示します。実際のファイルはロール定義更新ユティリティの更新情 報入力ファイルの形式で出力され,項目と項目は「,(半角コンマ)」で区切られています。

処理コードの「#(半角シャープ)」を,必要に応じて「N」,「R」,「A」又は「D」に変更することで,ロー ル定義更新ユティリティの入力ファイルとなります。

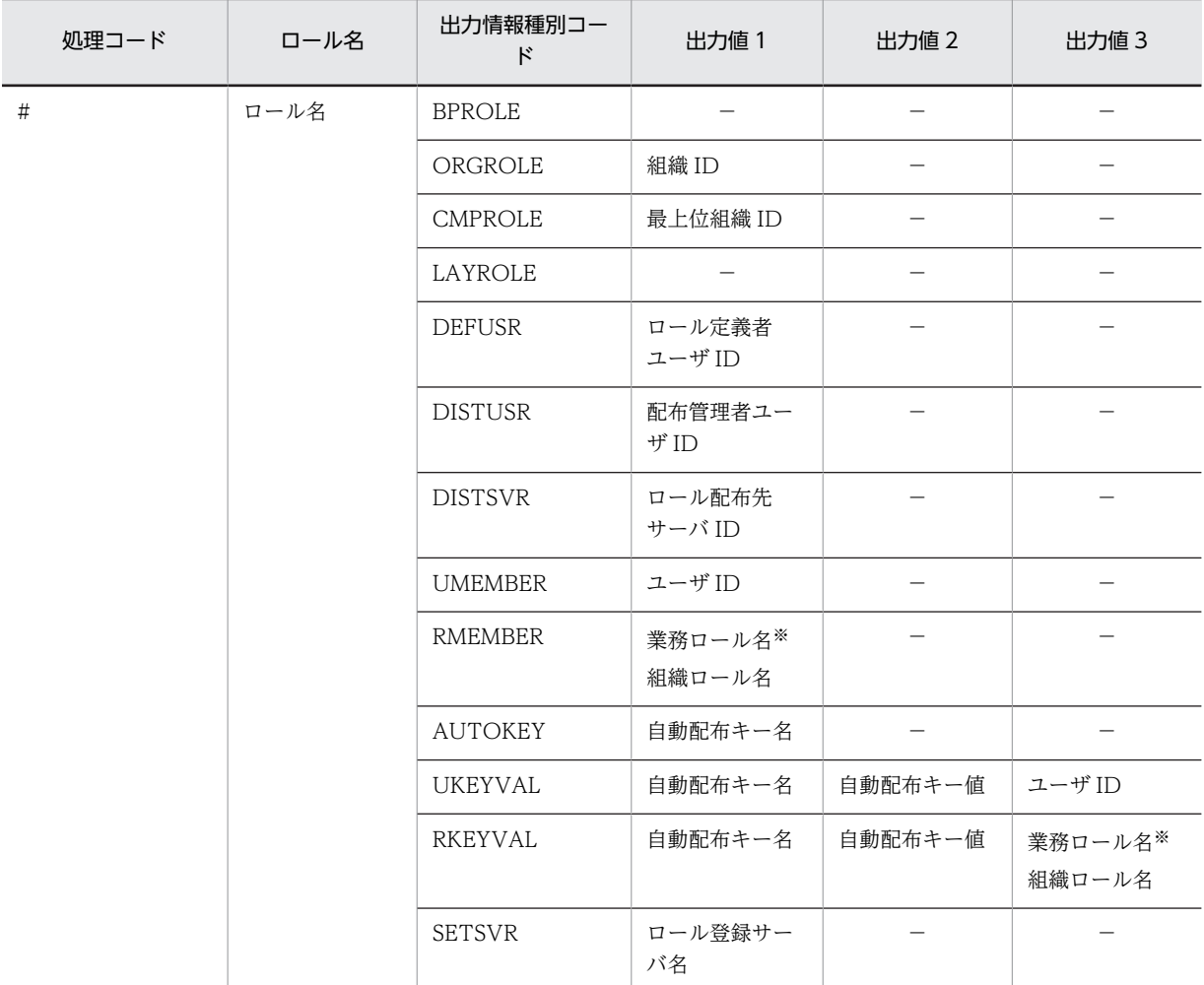

注※

02-10 以降のバージョンの Groupmax Workflow Definer 又はロール定義更新ユティリティで登録したロールが出 力対象となります。

```
(bw) yyyymmddhhmmss
```

```
yyyy
```
西暦を示します。

mm

月を示します。

dd

日を示します。

hh

時を示します。

mm

分を示します。

#### ss

秒を示します。

(bx) ユーザ定義ユティリティのレポート形式例

レポートの例を次に示します。[Tab]はタブ文字を示します。

[レポート形式例の説明](#page-476-0)

```
1.5# Workflow Server User Definition Check Report V03-10 at server01
2. <math>\sqrt{2}</math># Check Date & Time 19xx-01-28 19:54:12
3.5+ - -4.[
     # ユーザ情報変更通知による更新予告
     #-----5. [
     # USER
6. [
     # k875021 [tab]Move To server02
7.5# LinkedBpNode BPName:年休申請 BP Ver:1 NodeName:承認
8.\Gamma# CASE
               BPName:旅費清算 BP Ver:1 WorkID:RYOHIOOO12 Reason:V1BP
                               \ddot{\phantom{a}}\cdot-----------------------
          9. [# Address登録情報との相違による更新予告
         #^{--}5. [
    # USER
6. [
       k875021 [tab] Move To server02
7.5# LinkedBpNode BPName:年休申請 BP Ver:1 NodeName:承認
8.5BPName:旅費清算 BP Ver:1 WorkID:RYOHI00012 Reason:V1BP
     # CASE
                               \cdot
```
# <span id="page-476-0"></span>(by) ユーザ定義ユティリティ(ユーザ ID 一覧ファイルの記述例)

ユーザ ID 一覧ファイルの記述例を次に示します。

#ユーザID一覧開始 user01 user02 user03 #ユーザID一覧終了

ユーザ ID 一覧ファイルの記述規則の詳細については,マニュアル「Groupmax Address/Mail Version 6 システム管理者ガイド 基本操作編」(Windows 用)を参照してください。

次に,AT コマンドを使用したユーザ定義ユティリティの実行方法の例を示します。なお,ここで示したの は、Groupmax Workflow Server をC:\Win32app\HITACHI\Groupmax 下のディレクトリにインストールし た場合の例です。

(例 1)

週に数回,不定期に Groupmax のユーザ情報のメンテナンスをするため,毎日の業務開始前 (AM5:00) にユーザ定義ユティリティを実行する場合

 AT 5:00 /every:M,T,W,Th,F,S,Su "C:\Win32app\HITACHI\Groupmax\Flowmate\SVbin\WFregusr.exe

(例 2)

毎週金曜日にだけ Groupmax のユーザ情報のメンテナンスが発生するため、毎週土曜日の夜8時に ユーザ定義ユティリティを実行する場合

AT 20:00 /every:S

"C:\Win32app\HITACHI\Groupmax\Flowmate\SVbin\WFregusr.exe

# (bz) ユーザ定義ユティリティ(レポート形式例の説明)

レポート形式例について,図中の番号ごとに説明します。

1.ヘッダレコード第 1 行

実行バージョン及び実行ホスト名が表示されます。

2.ヘッダレコード第 2 行

実行日付及び実行時間が表示されます。

- 3.区切りレコード
- 4.更新予告レコード

Groupmax Address Server から Workflow に通知された変更情報に基づいて,これ以降の行に更新予 告が出力されます。

同一ユーザ ID に対する複数の変更情報が存在する場合,変更の効果は累積されないで,それぞれ独立 した更新情報として扱われます。

5.USER 句

USER 句の次に,更新するユーザ情報が表示されます。

6.ユーザ更新情報レコード

レコードフォーマットを次に示します。

```
ユーザ ID「Tabl 更新内容
```
更新内容

ユーザ情報の更新内容が表示されます。

Add

ユーザが自ホストに追加されることを示します。 Move To ホスト名 表示されたホストに,ユーザが移動することを示します。 Change To ユーザ名 表示された名称に,ユーザ名が変更されることを示します。 Update ユーザ名以外の情報が変更されることを示します。 Delete ユーザが削除されることを示します。 Delete(Only Relation Maintenance)

他ホストのユーザの削除に伴って,リレーションがメンテナンスされることを示します。

7.LinkedBpNode 句

削除又は移動対象のユーザが直接リンクされている,旧バージョンの作業机の情報を出力します。この 情報が出力されているときは、該当するユーザを削除又は移動できません。レコードフォーマットを次 に示します。

LinkedBpNode BPName:ビジネスプロセス定義名 [Tab] Ver:ビジネスプロセス定義バージョン [Tab] NodeName: 作業机名

# 8.CASE 句

削除又は移動対象のユーザのユーザトレーにある案件の情報を出力します。レコードフォーマットを 次に示します。

CASE BPName:ビジネスプロセス定義名「Tabl Ver:ビジネスプロセス定義バージョン「Tabl WorkID: ワーク ID [Tab] Reason: 移動不可要因

# 移動不可要因

空白の場合は,移動先のユーザトレーに自動的に転送されることを示します。

Deleted

ユーザが削除されたことを示します。

V1BP

旧バージョンのビジネスプロセス定義の案件であることを示します。

NotDistributed

ユーザの移動先となるサーバに,ビジネスプロセス定義が配布されていないことを示します。

9.更新予告レコード

Groupmax Address Server 登録情報とワークフローデータベースとの相違に基づいて,これ以降の行 に更新予告が出力されます。

### (ca) ユーザ定義更新ユティリティ(更新失敗(×印)の要因)

更新失敗の要因として考えられるエラーの内容を,レコードの列ごとに示します。ここでの「列」とは, ユーザ定義更新ログ取得ファイルの,レコード番号(図 4-3 での「1」及び「2-4」)の右の列を「1 列目」 として数えます。

- 1 列目(処理コード指定欄)のエラー 処理コードが「C」,「A」及び「D」以外である。
- 2 列目 (ユーザ ID 指定欄)のエラー
	- 指定したユーザが Groupmax Address Server に登録されていない。
- 指定したユーザは Groupmax Address Server に登録されているが,Workflow サーバに設定され ていない。
- 指定したユーザのユーザ ID が「system」である。
- 3 列目(更新対象コード指定欄)のエラー
	- 処理コードが「C」であるのに,更新対象コードが「STAT」,「HMAX」,「CMNT」,「ATR1」, 「ATR2」及び「ALLA」以外である。
	- 処理コードが「A」又は「D」であるのに,更新対象コードが「AUTH」,「ORG」,「CMP」, 「ROLE」,「KEYV」「BPAG」,「AGNT」,「BADM」,「BDST」,「RDEF」又は「RDST」以外であ る。
	- 更新対象コードが「BDST」又は「RDST」であるのに,指定されたユーザにはワークフロー運用管 理者以上の権限がない。
	- 更新対象コードが「BADM」又は「RDEF」であるのに,指定されたユーザにはビジネスプロセス 管理者以上の権限がない。
- 4 列目(更新値指定欄)のエラー
	- 更新対象コードが「STAT」であるのに,更新値が「act」,「dea」及び「inac」以外である。
	- 更新対象コードが「HMAX」であるのに,更新値が次のどちらかである。
	- 0〜1023 の半角数字でない。
	- 指定文字数が 10 文字以内でない。
	- 更新対象コードが「CMNT」であるのに,更新値が次のどれかである。
	- 文字列長が 127 バイト以内でない。
		- ・文字列中に 1 バイトコード(半角)のタブ,「"」又は「^」が指定されている。
		- ・文字列中に 2 バイトコード(全角)の「"」又は「^」が指定されている。
	- 更新対象コードが「ATR1」又は「ATR2」であるのに,更新値が次のどれかである。
	- 文字列長が 31 バイト以内でない。
		- ・文字列中に 1 バイトコード(半角)のタブ,「"」又は「^」が指定されている。
		- ・文字列中に 2 バイトコード(全角)の「"」又は「^」が指定されている。
	- 更新対象コードが「AUTH」であるのに,更新値が次のどれかである。

<処理コードが「A」の場合>

・「domi」,「admi」及び「wfm」以外である。

・「domi」又は「admi」から「wfm」への変更要求であるが,指定したユーザがビジネスプロセス 配布管理者又はロール定義配布管理者である。

<処理コードが「D」の場合>

・指定したユーザがビジネスプロセス管理者,ビジネスプロセス配布管理者,ロール定義者又はロー ル定義配布管理者である。

• 更新対象コードが「ORG」であるのに,更新値が次のどれかである。

・指定した組織 ID が Groupmax Address Server に登録されていない。

- ・指定した組織 ID の最上位組織 ID が「GMAXSYS」である。
- 更新対象コードが「CMP」であるのに,更新値が次のどちらかである。 ・指定した最上位組織 ID が Groupmax Address Server に登録されていない。
	- ・指定した最上位組織 ID が「GMAXSYS」である。
- 更新対象コードが「ROLE」であるのに,更新値が次のどれかである。

・指定した業務ロールがワークフローデータベースにない。

・指定した業務ロールは,02-10 以降のバージョンの Groupmax Workflow Definer 又はロール 定義更新ユティリティから登録した業務ロールでない。

• 更新対象コードが「KEYV」であるのに,更新値が次のどれかである。

・指定した業務ロールがワークフローデータベースにない。

- ・指定した業務ロールは,02-10 以降のバージョンの Groupmax Workflow Definer 又はロール 定義更新ユティリティから登録した業務ロールでない。
- ・指定した自動配布キー名が指定した業務ロールにない。
- ・指定した自動配布キー値の文字列の長さが 31 バイト以内でない。

・指定した自動配布キー値の文字列の中に,1 バイトコード(半角)のタブ,「"」又は「^」が指定 されている。

・指定した自動配布キー値の文字列の中に,2 バイトコード(全角)の「"」又は「^」が指定されて いる。

• 更新対象コードが「BPAG」であるのに,更新値が次のどれかである。

・指定したビジネスプロセス定義がワークフローデータベースにない。

・指定したビジネスプロセス定義は,02-10 以降のバージョンの Groupmax Workflow Definer から登録したビジネスプロセス定義でない。

・指定した代行配布ユーザが Groupmax Address Server に登録されていない。

・指定した代行配布ユーザは Groupmax Address Server に登録されているが,Workflow サーバ に設定されていない。

・指定した代行配布ユーザのユーザ ID が「system」である。

• 更新対象コードが「AGNT」であるのに,更新値が次のどれかである。

・指定した代行者が Groupmax Address Server に登録されていない。

・指定した代行者は Groupmax Address Server に登録されているが,Workflow サーバに設定さ れていない。

- ・指定した代行者のユーザ ID が「system」である。
- 更新対象コードが「BADM」又は「BDST」であるのに,更新値が次のどれかである。
	- ・指定したビジネスプロセス定義がワークフローデータベースにない。

・指定したビジネスプロセス定義は,02-10 以降のバージョンの Groupmax Workflow Definer から登録したビジネスプロセス定義でない。

・指定したビジネスプロセス定義バージョンのビジネスプロセス定義がワークフローデータベース にない。

・指定したビジネスプロセス定義バージョンが,1 以上の半角数字又は半角英文字の「ALL」以外で ある。

- ・指定したビジネスプロセス定義バージョンが 10 文字以内でない。
- ・設定するユーザが 200 人を超えている。
- 更新対象コードが「RDEF」又は「RDST」であるのに,更新値が次のどれかである。
	- ・指定したロールがワークフローデータベースにない。

・指定したロールは,02-10 以降のバージョンの Groupmax Workflow Definer 又はロール定義 更新ユティリティで登録したロールでない。

- ・設定するユーザが 200 人を超えている。
- エラーが発生した列が特定できないエラー
	- 処理コード, ユーザ ID. 更新対象コード又は更新値が設定されていない。
- 指定文字列の定義フォーマットエラー。
- レコード長が 1024 バイトを超えている。
- 更新処理中に資源の競合が発生した。

# (cb) ユーザ定義更新ユティリティ(更新処理スキップ(無印)の要因)

更新処理スキップの要因として考えられるエラーの内容を,次に示します。

- 更新対象コードが「STAT」,「HMAX」,「CMNT」,「ATR1」,「ATR2」,「ALLA」,「BPAG」又は 「AGNT」であるのに,指定したユーザのユーザトレーが WFdefusr コマンドを実行したサーバにない この場合,原因として次の理由が考えられます。
	- 指定したユーザのユーザトレーが WFdefusr コマンドを実行したサーバ以外のサーバに存在する
	- 指定したユーザを,WFdefusr コマンドを実行したサーバに登録及び移動したが,ユーザ定義ユティ リティ (WFregusr コマンド)をまだ実行していない
- 更新対象コードが「AUTH」,「ORG」,「CMP」,又は「ROLE」,「KEYV」,「BADM」,「BDST」,「RDEF」 又は「RDST」であるのに、WFdefusr コマンドを実行したサーバが Workflow 管理サーバでない
- (cc) 処理コード,更新対象ロール名,更新対象コード及び機能の一覧

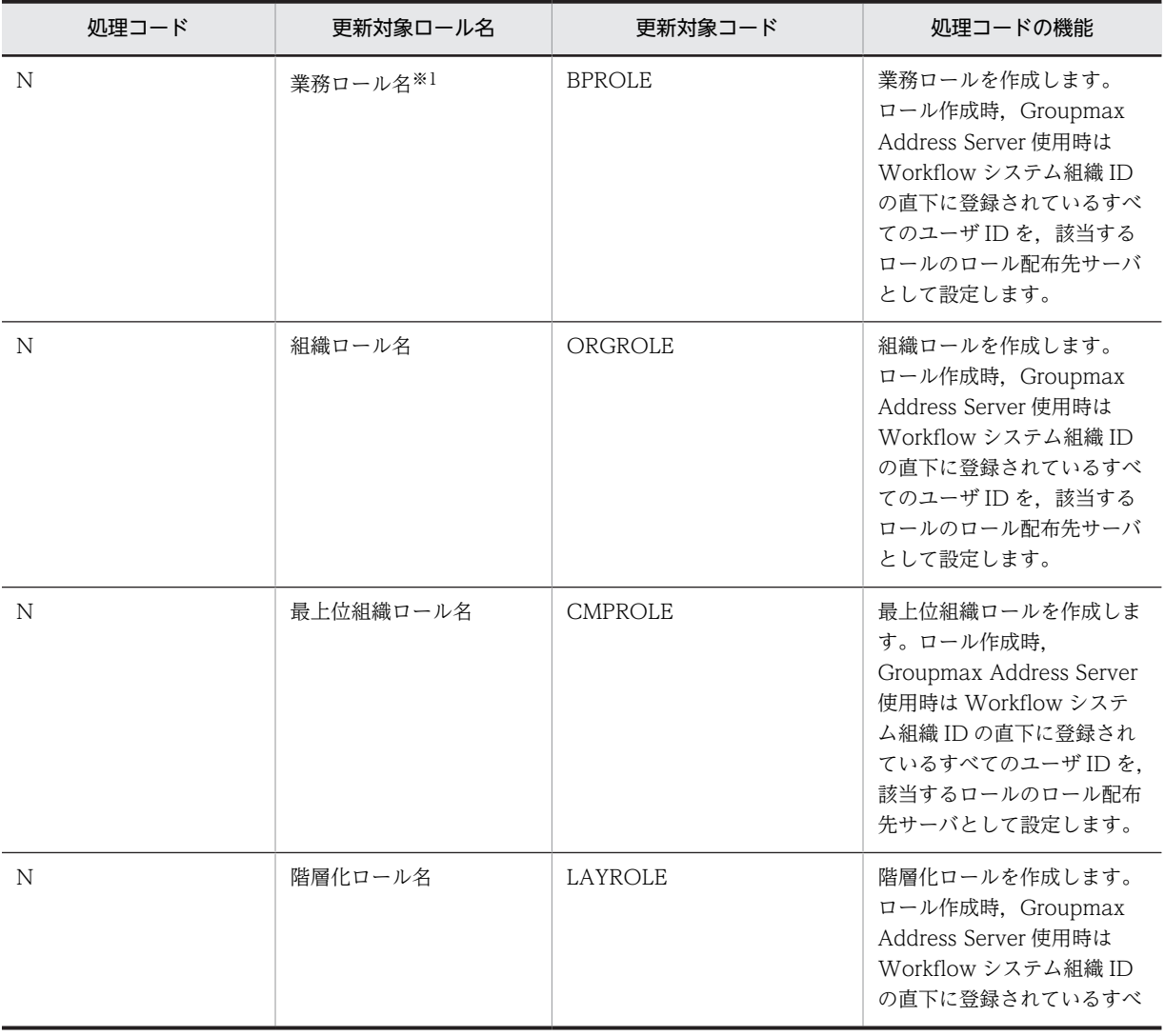

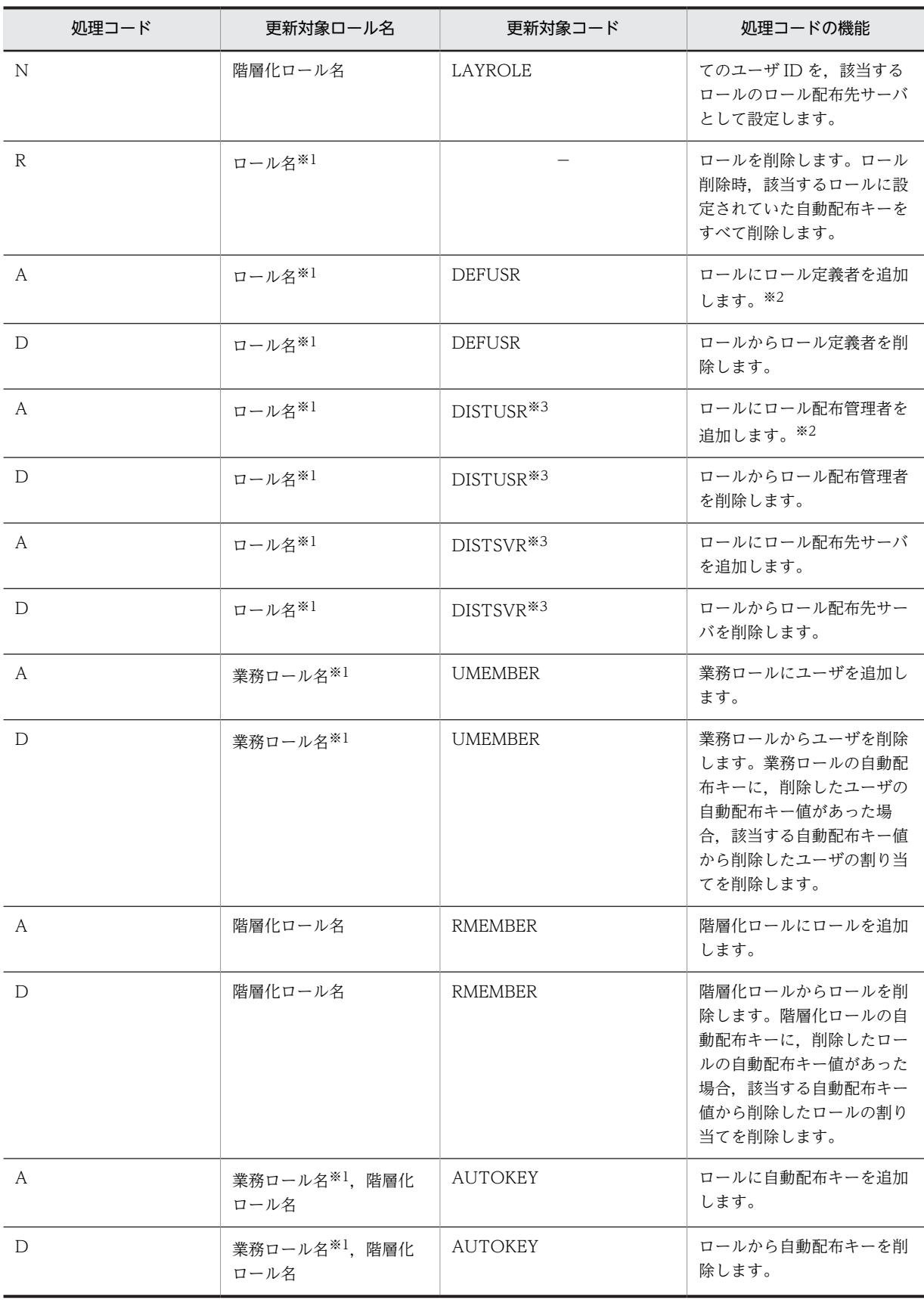

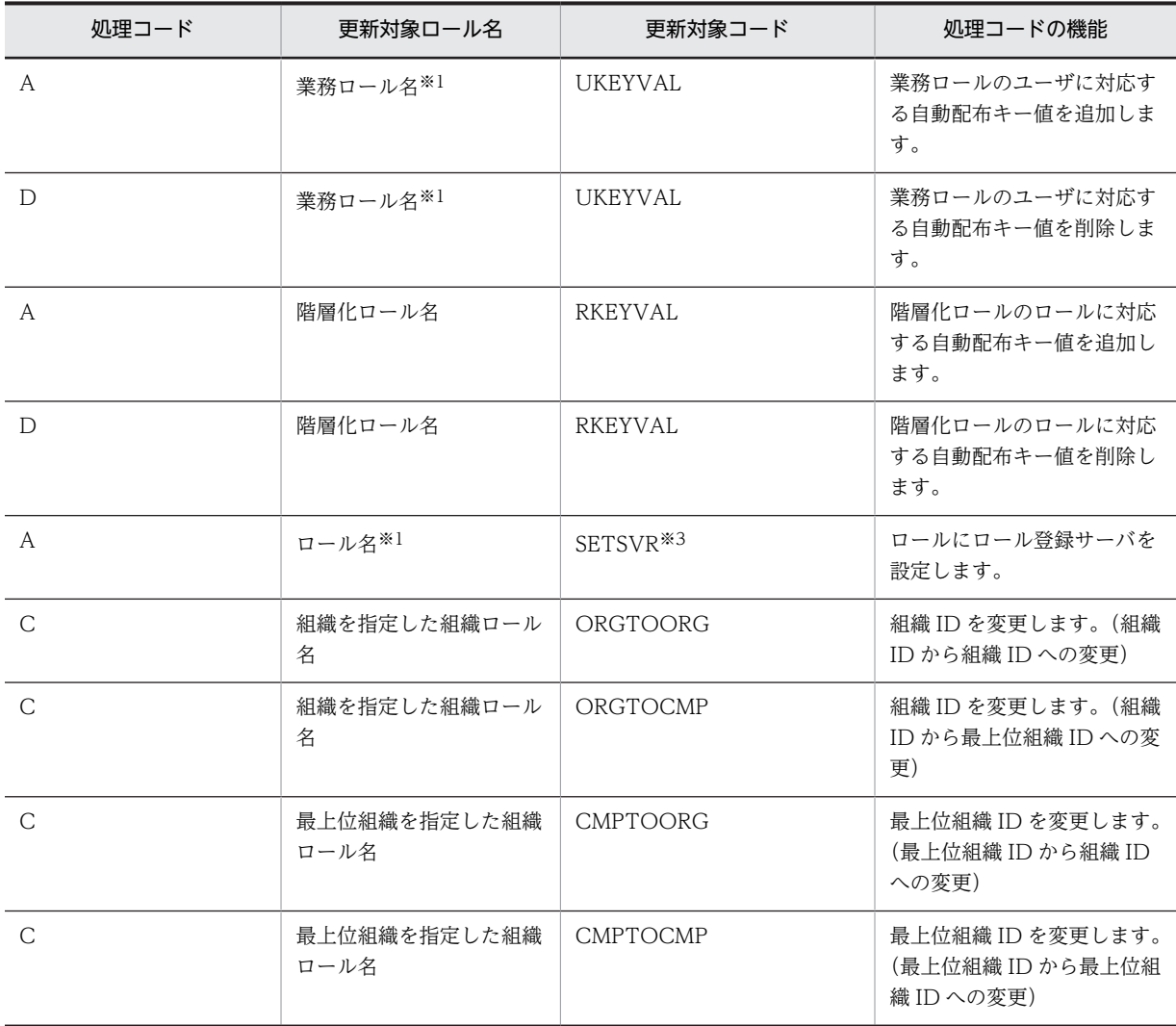

# (凡例)

−は指定しないことを示します。

# 注※1

02-10 以降のバージョンの Groupmax Workflow Definer で作成したロール,又はこのユティリティ で作成したロールだけが更新対象となります。

# 注※2

設定できるのは 200 人までです。

# 注※3

Active Directory 使用時はサポートされていません。

# (cd) 更新対象コードと更新値

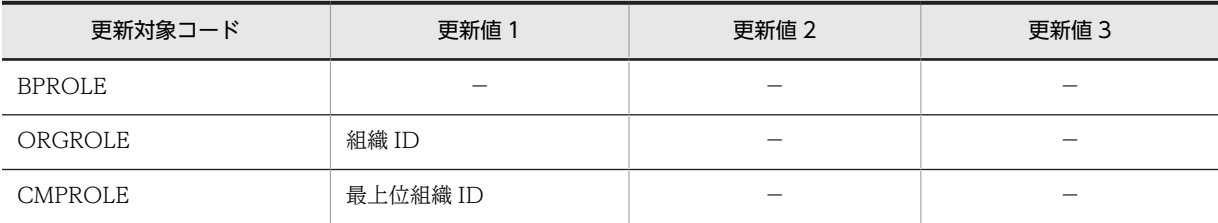

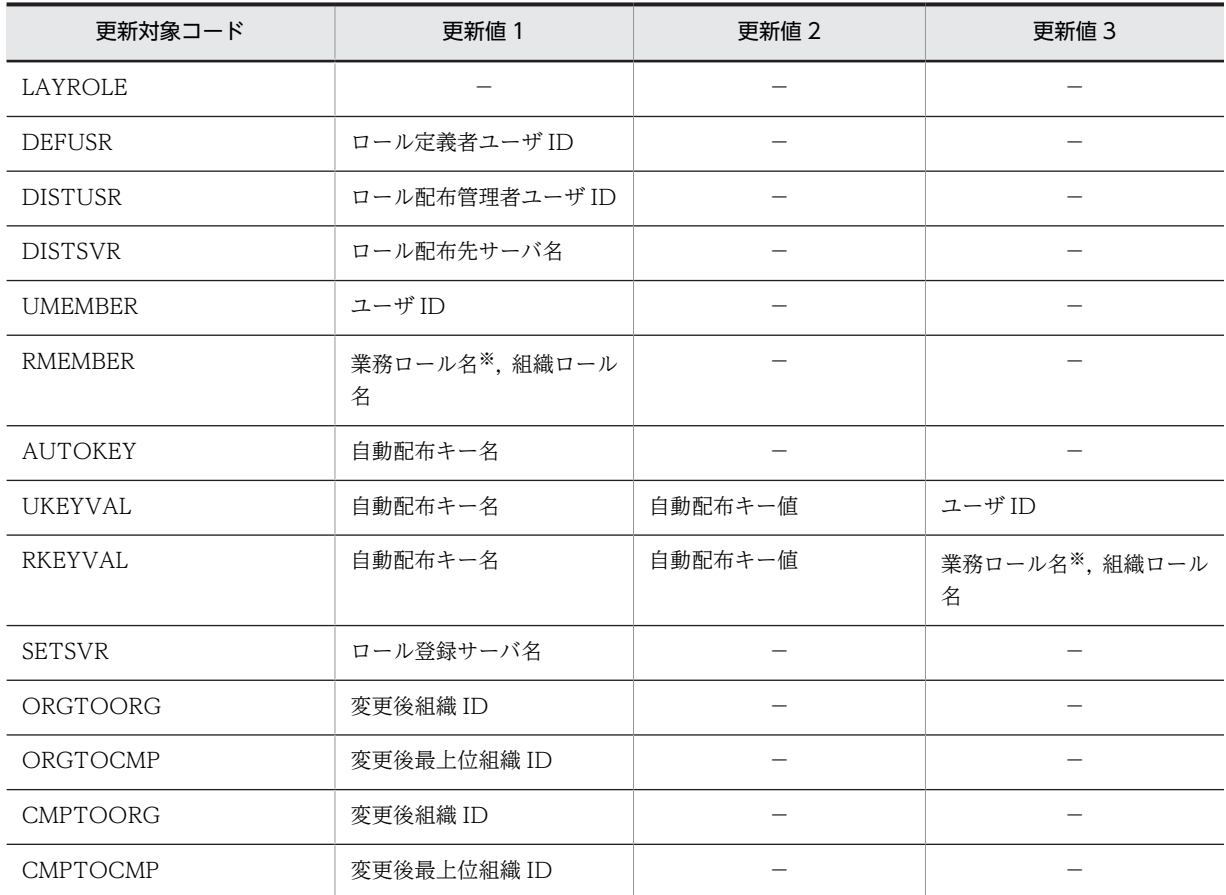

(凡例)

−は指定しないことを示します。

# 注※

02-10 以降のバージョンの Groupmax Workflow Definer で作成したロールか, 又はこのユティリ ティで作成したロールだけが更新対象となります。

# (ce) 値設定ダイアログボックス

この画面は, [Groupmax Workflow 環境設定] ダイアログボックスで,変更したい項目をクリックした 後[変更...]ボタンをクリックするか,又は変更したい項目をダブルクリックすると表示されます。

[値設定] ダイアログボックスは, [Groupmax Workflow 環境設定] ダイアログボックスでクリックした 変更項目の値を設定できます。数値は半角で設定し,1000 単位の区切り記号や小数点は使用しないでくだ さい。

[値設定] ダイアログボックスの画面を次に示します。

## 画面の構成

知りたい部分をクリックすると,より詳しい情報が得られます。

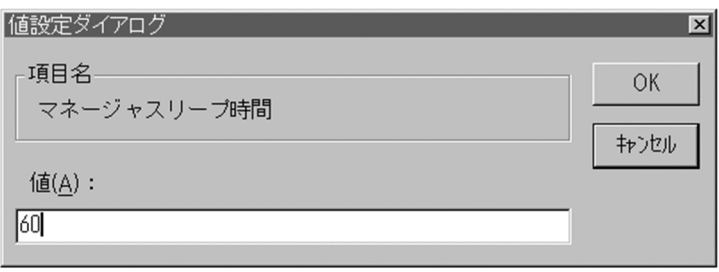

# 項目名

[Groupmax Workflow 環境設定]ダイアログボックスで選択された項目名を表示します。

値

項目に設定したい値を入力します。

[OK]ボタン

ダイアログボックスを閉じて,[Groupmax Workflow 環境設定]ダイアログボックスに戻ります。 [値]テキストボックスに入力した値が,[Groupmax Workflow 環境設定]ダイアログボックスに表 示されます。

[キャンセル]ボタン

ダイアログボックスを閉じます。

### (cf) 環境設定ダイアログボックスの項目一覧

[あ行]

アプリケーションダウンロード方式

Groupmax Workflow Server for Active Directory を使用する場合は,この項目は表示されません。 ビジネスプロセス定義のユーザ処理リスト「AP 起動」又は「Groupmax フォーム表示」で指定した ファイルは,必要になった時点でサーバからクライアントにダウンロードされます。

このときのダウンロード方式を設定します。デフォルトは system です。

system

クライアントで指定したディレクトリにダウンロードします。ダウンロード先ディレクトリが一つ であるため,例えば,異なるビジネスプロセス内の同一のファイル名を持つファイルをダウンロー ドすると,先にダウンロードしたファイルは後でダウンロードしたファイルによって上書きされま す。

この場合, Groupmax Integrated Desktop の帳票棚から同じファイル名のアプリケーションを同 時に実行すると,動作が不正になることがあるため,注意してください。

bp

クライアントで指定したディレクトリの下にビジネスプロセス定義ごとにディレクトリを作成し, 作成したディレクトリにダウンロードします。異なるビジネスプロセス内の同一のファイル名を持 つファイルをダウンロードしても,ファイルが上書きされることはありません。

クライアントで指定したディレクトリとは,Groupmax 統合セットアップで指定した個人フォルダ 用のディレクトリ下の Workflow ディレクトリです。

Windows システムでは大文字と小文字が区別されないため,大文字か小文字かが異なるだけのビ ジネスプロセス名は,同じ名称として識別されます。したがって,同一のファイル名を持つファイ ルをダウンロードする場合は,大文字か小文字かが異なるだけのビジネスプロセス名は付けないで ください。

案件一覧表示用作業ディレクトリ名

クライアントで案件の一覧を表示するときは,一覧を作成するための作業領域をサーバ側で確保する必 要があります。ここでは,案件の一覧を表示するための作業ディレクトリを設定します。

デフォルトは,インストール先ディレクトリ下の tmp です。

ドライブ名を含めて、1バイトから 128 バイトまでの文字列で設定します。設定時には、以下のことに 注意してください。

• 次の文字は使用できません。

?, ", /, \\, <, >, \*, |, :, 半角の空白

• 次のディレクトリは指定できません。「%WFdir%」は Workflow インストールディレクトリを示しま す。

%WFdir%\SVbin %WFdir%\SVlib %WFdir%¥SVetc %WFdir%\tools %WFdir%\SVadm

%WFdir%\SVsample

• 次に示す文字又は文字の組み合わせは指定できません。

「\」を除く 1 バイトの文字※

先頭が「¥」の場合. 2 バイト目が「:|

先頭が「\」でない場合. 2 バイト目が「: | 以外の文字(例: ctmp)

¥と¥の間の. 3個以上の「.」(例:c:\tmp\...\tmp)

注※ 1バイト目に「¥」を指定すると, Workflow インストール先ドライブ直下のディレクトリが 設定されます(例えば、D ドライブに Workflow をインストールしたとすると、D:\が設定されま す)。

# 案件一覧表示用作業領域のサイズ

クライアントで案件の一覧を表示するときは,一覧を作成するための作業領域をサーバ側で確保する必 要があります。ここでは,案件の一覧を表示するための作業領域のサイズを設定します。キロバイト単 位で,0 から 10 までの整数値を設定します。デフォルトは 4 です。

なお,設定の目安となる計算式を次に示します。

案件一覧表示用作業領域のサイズ(キロバイト)=表示する案件数×0.01

サイズに 0 を設定したとき,又は表示する案件数が作業領域のサイズを超える場合は,案件一覧表示用 作業ディレクトリ名が参照されます。

# 案件送付リトライ回数

案件の送付処理のリトライ回数を設定します。

マネージャ機能は、案件の送付処理中にロック処理のエラーなどが発生すると、案件の送付処理をいっ たん中止します。送付処理を中止した案件は,マネージャ機能が保持している他の案件を処理した後 に,再度処理されます。

この送付処理の再実行回数を案件送付リトライ回数といいます。案件送付リトライ回数を超えた案件 は,次ノードに送付できない案件として,[エラートレーに](#page-506-0)送付します。

0, 又は5から1000までの整数値を設定します。0を設定した場合、送付処理を中止した案件は、次 ノードに送付できるまで,システム用のトレーにあります。デフォルトは 100 です。

インストール先ディレクトリ名

Workflow のインストール先ディレクトリ名を表示します。この値は変更できません。

```
[か行]
```
回収後の同報前への差し戻し

回収後の処理ノードから同報前の処理ノードへ,案件を差し戻せるようにするかどうかを設定します。 ここでの設定はすべてのビジネスプロセス定義に適用されます。

yes 又は no で設定します。デフォルトは no です。

yes

同報前の処理ノードへ,案件を差し戻せるようにします。

no

同報前の処理ノードへ,案件を差し戻せないようにします。

稼働状況解析ユティリティ作業ディレクトリ名

Groupmax Workflow Server for Active Directory を使用する場合は,この項目は表示されません。 [稼働状況解析ユティリティ](#page-435-0)で,ログ編集結果及び稼働実績集計結果のファイルを作成するディレクトリ のパス名を設定します。設定するディレクトリは,Administrators グループにフルコントロールのアク セス権を与えておいてください。ネットワークドライブ下には設定できません。

デフォルトは,インストール先ディレクトリ下の analyst ディレクトリです。

ドライブ名を含めて、1 バイトから 128 バイトまでの文字列で設定します。設定時には、以下のことに 注意してください。

- 次の文字は使用できません。
	- ?, ", /, \\, <, >, \*, |, :, 半角の空白
- 次のディレクトリは指定できません。「%WFdir%」は Workflow インストール先ディレクトリを示し ます。
	- %WFdir%¥SVbin %WFdir%¥SVlib %WFdir%¥SVetc %WFdir%\tools %WFdir%¥SVadm
	- %WFdir%\SVsample
- 次に示す文字又は文字の組み合わせは指定できません。

「\」を除く 1 バイトの文字※

先頭が「¥」の場合, 2 バイト目が「:」

先頭が「¥」でない場合, 2 バイト目が「:」以外の文字(例: ctmp)

¥と¥の間の. 3個以上の「.| (例:c:\tmp\...\tmp)

注※ 1バイト目に「\」を指定すると, Workflow インストール先ドライブ直下のディレクトリが 設定されます(例えば、D ドライブに Workflow をインストールしたとすると, D:\が設定されま す)。

• 必ず存在するディレクトリを指定してください。

共通ユーザ管理ディレクトリ名

Groupmax Workflow Server for Active Directory を使用する場合は,この項目は表示されません。 共通ユーザ管理ディレクトリのパス名を表示します。このディレクトリは、Groupmax Document Manager と Workflow が共有します。この値は変更できません。

[さ行]

サーバ間通信監視時間

Groupmax Workflow Server for Active Directory を使用する場合は,この項目は表示されません。 マルチサーバ構成の場合,クライアントからの処理要求が自 Workflow サーバ内で完結しないときは, 他 Workflow サーバへ自動的にログインしてデータを取得することがあります。このときのログイン 先サーバからの応答待ち時間を指定します。シングルサーバ構成の場合は,このオプションの指定は無 視されます。

秒単位で,0 から 7200 までの整数値を指定します。デフォルトは 7200 です。

0 を指定した場合は,応答待ち時間が無限になります。そのため,ログイン先サーバが何かの障害で応 答を返せなくなった場合,自サーバが応答待ち状態を続けることになりますので,通常は 0 以外の値を 指定してください。

ただし、0以外の値を指定して、その値が小さすぎる場合、サーバ間の通信速度が低速であったり、ロ グイン先サーバに多量の負荷がかかっていたりしたときに,タイムアウトとなってクライアントにエ ラーが返ることがあります。そのため,サーバ間の通信形態や各サーバの負荷状況によって適切な値を 指定するようにしてください。

指定値の例として,サーバ間が LAN で接続されている場合は,約 60 秒が妥当です。サーバ間が WAN で接続されている場合は,一般的に通信に時間がかかりますので,60 秒よりも大きな値を設定するよ うにしてください。

また,0 以外の値を指定して,サーバに次のようなエラーメッセージが頻繁に出力される場合は,値を 大きくしてください。

• KDWS103-E のメッセージで付加情報に WFbaseSV receive time out.又は WFsess recieve time out.が表示されるもの

サーバ間連携機能指定

Groupmax Workflow Server for Active Directory を使用する場合は,この項目は表示されません。 サーバ間連携機能を使用するかどうかを設定します。サーバ間連携機能を使用する場合は use を設定 します。同一サーバ内でビジネスプロセス間連携をする場合にも use を設定します。

nouse 又は use を設定します。デフォルトは nouse です。

nouse

サーバ間連携機能を使用しません。

 $11S<sub>e</sub>$ 

サーバ間連携機能を使用します。

サーバ機能管理ファイルディレクトリ名

サーバ機能管理ファイルを格納するディレクトリ名を設定します。

サーバ機能管理ファイルは,セション管理情報などを格納する共有メモリとしてマップされるファイル です。このファイルは,サーバ起動時に,最大ログインユーザ数を基に最適なサイズで作成されます。 設定するディレクトリは,あらかじめ作成し,Administrators グループにフルコントロールのアクセス 権を与えておいてください。ネットワークドライブ下には設定できません。ただし,Windows NT ク ラスタで環境を設定するときは,共有ディスクのドライブ下に設定します。

デフォルトは,インストール先ディレクトリ下の msgque です。ファイルサイズが大きくなる場合, ディスクアクセスを分散させてサーバの性能を向上させたい場合,又は Windows NT クラスタで Workflow を使用する場合は,デフォルト以外のディレクトリを設定します。

ドライブ名を含めて、1バイトから 128 バイトまでの文字列で設定します。設定時には、以下のことに 注意してください。

• 次の文字は使用できません。

?, ", /, \\, <, >, \*, |, :, 半角の空白

• 次のディレクトリは指定できません。「%WFdir%」は Workflow インストール先ディレクトリを示 します。

%WFdir%¥SVbin

- %WFdir%\SVlib
- %WFdir%¥SVetc
- %WFdir%\tools
- %WFdir%¥SVadm
- %WFdir%¥SVsample
- 次に示す文字又は文字の組み合わせは指定できません。

「¥」を除く 1 バイトの文字※

先頭が「¥」の場合, 2 バイト目が「:」

先頭が「¥」でない場合, 2 バイト目が「:」以外の文字(例: ctmp)

¥と¥の間の. 3個以上の「.| (例:c:\tmp\...\tmp)

注※ 1 バイト目に「\」を指定すると,Workflow インストール先ドライブ直下のディレクトリが 設定されます(例えば、D ドライブに Workflow をインストールしたとすると、D:\が設定されま す)。

• 必ず存在するディレクトリを指定してください。

再送指示エラーログ出力ファイル名

マルチサーバ機能(サーバ間連携機能)を使用する場合に設定する必要があります。

[連携データ再送ユティリティ](#page-444-0)で,再送に失敗した連携データの情報を出力するファイルのパス名を設定 します。

このファイル及びファイルを格納するディレクトリは,Administrators グループにフルコントロールの アクセス権を与えておいてください。ネットワークドライブ下には設定できません。

再送指示エラーログ出力ファイル名を設定しない場合は,ログ情報エリアディレクトリに,errlog とい うファイル名で作成します。

ドライブ名を含めて、2 バイトから 250 バイトまでの文字列で設定します。設定時には、以下のことに 注意してください。

• 次の文字は使用できません。

?, ", /, \, <, >, \*, |, :, 半角の空白

- 次のディレクトリは指定できません。「%WFdir%」は Workflow インストール先ディレクトリを示 します。
	- %WFdir%¥SVbin %WFdir%¥SVlib %WFdir%¥SVetc %WFdir%\tools %WFdir%¥SVadm

%WFdir%\SVsample

• 次に示す文字又は文字の組み合わせは指定できません。

1 バイトの文字

先頭が「¥」の場合, 2 バイト目が「:」

先頭が「¥」でない場合, 2 バイト目が「:」以外の文字(例: ctmp)

¥と¥の間の, 3個以上の「.」(例:c:\tmp\...\tmp)

• 必ず存在するディレクトリを指定してください。

### 最大転送データサイズ

マルチサーバ機能(サーバ間連携機能)を使用する場合に設定する必要があります。 通信手段が Groupmax Mail Server での転送データの最大サイズを設定します。転送データが最大サ イズを超えた場合,その案件を[エラートレーに](#page-506-0)送付します。

メガバイト単位で,2 から 16 までの整数値を設定します。デフォルトは 4 です。

## 最大ログインユーザ数

Workflow サーバに,同時にログインできるユーザ数を設定します。1 から 1000 までの整数値を設定 します。デフォルトは64です。なお、実際に運用できる最大ログインユーザ数はメモリ所要量による 制限を受けています。

Workflow サーバへのログインには,一般用ログインと管理者用ログインの二つがあります。 一般用ログインとは,次に示すプログラムからのログインのことです。

- Groupmax Integrated Desktop
- Groupmax Form Client
- Groupmax Workflow for Active Server Pages で作成したアプリケーション
- バージョン 02-20 以降の Groupmax World Wide Web Desktop/ワークフロー
- Groupmax Workflow Client Library 又は Groupmax Workflow Server Library で作成した アプリケーション

管理者用ログインとは,次に示すプログラムからのログインのことです。

- Groupmax Workflow Definer(ワークフロー定義,ワークフローロール定義,ワークフローユー ザ定義, 配布管理)
- Groupmax Workflow Monitor
- Groupmax Workflow Client Library Extension 及び Groupmax Workflow Server Library Extension で作成したアプリケーション
- Groupmax Workflow Specialist Tools for WWW 及び Groupmax Workflow End-user Tool for WWW
- バージョン 02-10 より前の CSS クライアント(Flowmate/Definer, Monitor, Groupshop, 及び Flowmate/Client-Library, Flowmate/Server-Library, Flowmate/Development Kit で作成し たアプリケーションなど)
- バージョン 02-20 より前の Groupmax World Wide Web Version2.0/ワークフロー

Workflow サーバは,クライアントからのログイン要求を受け付けると「セション」という単位で資源 を確保します。セションとは,Groupmax Workflow でのサーバとクライアント間の論理的な接続単 位のことです。

Workflow サーバでは,ログインをユーザとセションで管理しています。一般用ログインについては, 一般用最大ログインユーザ数,又は一般用最大セション数を超えた場合,新たなログイン要求をエラー とします。管理者用ログインについても同様に,管理者用最大ログインユーザ数,又は管理者用最大セ ション数を超えた場合,新たなログイン要求をエラーとします。

一般用最大ログインユーザ数,一般用最大セション数,管理者用最大ログインユーザ数,及び管理者用 最大セション数について次に示します。

- 一般用最大ログインユーザ数 「最大ログインユーザ数」指定値 − ログイン中の管理者用ログインユーザ数
- 一般用最大セション数

「最大ログインユーザ数」指定値 × 1 ユーザあたりの同時接続セション数 ただし,計算式で求めた値が 5120 を超えた場合は 5120 となります。なお,マルチサーバ構成の 場合は,各サーバでサーバ台数分のセションがシステムで使用されるため,クライアントから使用 できるセション数はこの数を引いた値となります。

• 管理者用最大ログインユーザ数

「最大ログインユーザ数」指定値 − ログイン中の一般用ログインユーザ数 ただし,計算式で求めた値が 64 を超えた場合は,64 となります。

• 管理者用最大セション数

64 固定です。

セションは,クライアントのプログラムやバージョンによって,1 ユーザで複数のセションを使用する 場合があります。このため,ログインしているユーザ数が最大ログインユーザ数を超えていなくても, 一般用最大セション数,管理者用最大セション数を超えてログインできなくなる場合がありますので, 注意してください。

クライアントごとに使用する一般用ログインのセション数については,「[1 ユーザあたりの同時接続セ](#page-504-0) [ション数](#page-504-0)」を参照してください。

クライアントごとに使用する管理者用ログインのセション数について,次に示します。

1.Groupmax Workflow Definer を使用する場合

同時に実行するプログラム(ワークフロー定義,ワークフローロール定義,ワークフローユーザ定 義,配布管理)数分のセションが必要となります。

- 2.Groupmax Workflow Monitor を使用する場合 1 セションが必要となります。
- 3.Groupmax Workflow Client Library Extension 及び Groupmax Workflow Server Library Extension を使用する場合

同時にアプリケーションからログインするログイン数分のセションが必要となります。

4.Groupmax Workflow - Specialist Tools for WWW 及び Groupmax Workflow - End - user Tool for WWW を使用する場合

ブラウザからログインする数のセションが必要となります。

- 5.バージョン 02-10 より前の CSS クライアントを使用する場合 同時に実行するプログラム数分のセションが必要となります。
- 6.バージョン 02-20 より前の Groupmax World Wide Web Version2.0/ワークフローを使用する 場合

ブラウザからログインする数のセションが必要となります。

なお,マルチサーバ構成の場合,上記 1.〜4.のプログラムは管理者用ログインのため,Workflow 管理 サーバにログインし,当該サーバでセションを使用します。

実際に運用できる最大ログインユーザ数,最大セション数は,メモリ所要量による制限を受けます。

再ログイン

異なる IP アドレスのクライアントから, 既にログインしているユーザのユーザ ID と同じユーザ ID で 再ログインした場合に,どのクライアントのログインが有効になるかを設定します。

yes, no 又は client で設定します。デフォルトは client です。

なお,同じ IP アドレスのクライアントからは、このオプションの設定に関係なく、既にログインして いるユーザのユーザ ID と同じユーザ ID で再ログインできます。

yes

後からログインしたクライアントを優先します。

この場合, 既にログインしているクライアントは、すべて強制的にログアウトされ、後からログイ ンしたクライアントのログインが有効になります。

yes を設定すると,PPP(Point-to-Point Protocol)接続のクライアントの接続切れ,クライアン トの障害などによって強制的にログアウトされた場合,異なる IP アドレスのクライアントから再ロ グインできます。

ただし,同じユーザ ID を複数の人が共有しているような場合,先にログインしているクライアント が不当にログアウトされたり,ユーザ同士で再ログインを繰り返したりすることがあるので,ご注 意ください。

また、強制ログアウト後に再ログインして、Groupmax Integrated Desktop で案件を処理しよう とすると,該当する案件は他のプログラムで使用中の可能性がある旨のメッセージが表示されるこ とがあります。その場合は,「処理を続行しますか?」の問い合わせで「はい」を選択して,処理を 続行してください。

注 Groupmax Address Server のログイン制御の設定で,通常ログイン(先着優先)が設定され ている場合,Groupmax のクライアントのバージョンによっては,再ログインできない場合があり ます。詳細は[,再ログイン時の設定値に対するクライアントのログイン結果一覧](#page-582-0)を参照してくださ い。

# no

既にログインしているクライアントを優先します。

この場合,後からログインしようとしたクライアントは,エラーとなってログインできません。 no を設定すると,PPP 接続のクライアントの接続切れ,クライアントの障害などによって強制的に ログアウトされて,異なる IP アドレスのクライアントから再ログインしたい場合に,以下の条件が 満たされているときに再ログインできます。

• 環境設定ユティリティの[通信ソケット KEEPALIVE]オプションに「use」を設定しているこ と。

ただし,TCP/IP がクライアントとの接続を監視するための一定時間が経過するまでは,再ログイ ンできません。

client

ログインしようとしているクライアントでの指定に従います。

ただし,05-00 より前のバージョンのクライアント又は 16bit 版のクライアントからのログイン時 には,既にログインしているクライアントが優先されます。

作業者指定の作業権限チェック

ビジネスプロセス定義のユーザ処理リストでノードに対して「作業者の指定」をした場合,次に示す方 法から作業者の指定方法を選択します。

- システム宛先台帳からユーザを選択して指定 システム宛先台帳に表示されたユーザから選択して指定します。 システム宛先台帳には、該当するノードで作業権限があるユーザだけが表示されます。
- ローカル宛先台帳からユーザを選択して指定 ローカル宛先台帳に表示されたユーザから選択して指定します。 ローカル宛先台帳には,ローカル宛先台帳に登録されたユーザすべてが表示されます。
- ユーザを直接指定 システム宛先台帳又はローカル宛先台帳から選択しないで,ユーザのニックネームを直接指定しま す。

上記の方法で指定した作業者の作業権限をチェックするかどうかを設定します。作業権限はビジネ スプロセス定義のノードで設定されたものです。ここでの設定は,すべてのビジネスプロセス定義 に適用されます。

yes 又は no で設定します。デフォルトは no です。

yes

指定したユーザに作業権限があるかどうかをチェックし,作業権限がないときはエラーとします。 Groupmax Workflow Client - Library を使用している場合は,次の六つの API 関数又は OCX イ ンタフェースを発行したときにチェックします。

- nextuser パラメタを指定した HwfPutCase 関数
- nextuser パラメタを指定した HwfSuffixCase 関数
- reqmode パラメタに 0 を指定した HwfSelectNextUser 関数
- PutNextUserInfnEx プロパティに 1 以上を指定した WFocPutCase メソッド
- next\_user\_num パラメタに 1 以上を指定した SetSuffixInfEx メソッド発行後の WFocSuffixCase メソッド
- reqmode パラメタに 0 を指定した WFocSelectNextUser メソッド

no

指定したユーザに作業権限があるかどうかのチェックをしないで,そのユーザに案件を移します。

# 送信メール制限サイズ

ドメイン間連携機能を使用する場合に指定します。

送信可能なメールサイズの最大値を指定します。メールの送信サイズが最大値を超えた場合,送信エ ラーになります。

キロバイト単位で,0 から 2000000 までの値を指定します。0 を指定した場合,メールサイズに関係 なく,すべてのメールを送信します。デフォルトは 1000 です。

# [た行]

通信監視時間

長い通信電文を複数に分割して送受信した場合の,後続の電文が届くまでの監視時間を指定します。監 視時間内に後続の電文が届かない場合は,通信障害が発生したと判断し,セションを終了します。 ミリ秒単位で,10 から 7200000 までの整数値を設定します。デフォルトは 60000 です。

### 通信ソケット KEEPALIVE オプション

Workflow サーバがクライアントとの通信に使用するソケットに対して,KEEPALIVE オプションを指 定するかどうかを設定します。

KEEPALIVE オプションとは,通信ソケットに対して,キープアライブパケットを送信するように指示 するためのオプションです。KEEPALIVE オプションを指定すると,TCP/IP によってクライアントへ の接続が監視されますが、ルータによる通信状態監視機能は使用できません。

use 又は nouse で設定します。デフォルトは use です。

 $11S<sub>e</sub>$ 

KEEPALIVE オプションを設定します。

これを設定すると,TCP/IP の機能によって,一定間隔でクライアントに関する接続が監視されま す。クライアントに障害が発生した場合は,一定時間の後,異常を検出してセションをクローズし, リソースが開放されます。

ただし,一定間隔でクライアントへ送信するため,ルータなどによる通信状態監視機能は使用でき ません。

nouse

KEEPALIVE オプションを設定しません。

これを設定すると、TCP/IP はクライアントの接続を監視しないため、ルータなどによる通信状態 監視機能が使用できるようになります。

ただし,クライアントに障害が発生した場合にも異常が検出されないので,セション(リソース) は解放されずにサーバが停止するまで残ります。障害が発生したユーザは,同一 IP アドレスのクラ イアントからはログインできますが,異なる IP アドレスのクライアントからはログインできませ ん。

定義スクリプト読み込み数

メモリ上に読み込むビジネスプロセス定義の実行形式ファイル数を設定します。

設定したファイル数を読み込むためのメモリを確保できない場合は,メモリ不足のメッセージを出力 し,マネージャ機能を終了します。

1 から 16 までの整数値を設定します。デフォルトは 5 です。

デフォルト組織名

Groupmax Workflow Server for Active Directory を使用する場合に指定します。

Workflow ではワークフローユーザは組織に所属している必要があるため,ワークフロー組織に所属し ていないワークフローユーザ又は Users コンテナの下に所属しているワークフローユーザをデフォル ト組織に所属させます。このデフォルト組織の組織名を,1 バイトから 32 バイトまでの文字列で指定 します。

デフォルトは、デフォルト組織の組織 ID と同じである「DefOrg」です。

指定した組織名がデフォルト組織の組織名及び組織略称となります。

不正な値を指定した場合は、デフォルトの「 DefOrg」となります。

なお,デフォルト組織名の変更は,ディレクトリ情報キャッシュの更新後に有効になります。

### 転送データ一覧ファイル名

マルチサーバ機能(サーバ間連携機能)を使用する場合に設定する必要があります。

[転送データ一覧取得ユティリティで](#page-441-0),受信結果が未確認の連携データを出力するファイルのパス名を設 定します。

このファイル及びファイルを格納するディレクトリは,Administrators グループにフルコントロールの アクセス権を与えておいてください。ネットワークドライブ下には設定できません。

転送データ一覧ファイル名は,転送データ一覧取得ユティリティのダイアログボックスでも設定できま す。転送データ一覧ファイル名を設定しない場合は、ログ情報エリアディレクトリに、showcq という ファイル名で作成します。

ドライブ名を含めて、2 バイトから 250 バイトまでの文字列で設定します。設定時には、以下のことに 注意してください。

- 次の文字は使用できません。 ?, ", /, \\, <, >, \*, |, :, 半角の空白
- 次のディレクトリは指定できません。「%WFdir%」は Workflow インストール先ディレクトリを示 します。

%WFdir%¥SVbin %WFdir%¥SVlib %WFdir%¥SVetc %WFdir%\tools %WFdir%¥SVadm %WFdir%\SVsample • 次に示す文字又は文字の組み合わせは指定できません。

1 バイトの文字

先頭が「¥」の場合, 2 バイト目が「:」

先頭が「\」でない場合, 2 バイト目が「:」以外の文字(例: ctmp)

¥と¥の間の, 3個以上の「.」(例: c:\tmp\...\tmp)

• 必ず存在するディレクトリを指定してください。

転送リトライインターバル時間

マルチサーバ機能(サーバ間連携機能)を使用する場合に設定する必要があります。

案件,ワーク操作などを他のサーバへ転送しようとしてエラーが発生した場合,再送するまでの間隔 (リトライインターバル時間)を設定します。

分単位で,10 から 1440 までの整数値を設定します。デフォルトは 60 です。

### 転送リトライ回数

マルチサーバ機能(サーバ間連携機能)を使用する場合に設定する必要があります。

案件,ワーク操作などを他のサーバへ転送しようとしてエラーが発生した場合の,再送回数(リトライ 回数)を設定します。再送回数がリトライ回数を超えると,その案件などは再送されません。

0 から 999 までの整数値を設定します。0 を設定した場合,再送はされません。デフォルトは 10 です。 添付文書ファイル名称チェック

Version 5 までは、案件に添付する文書ファイル名に使用できる。文字コードに制限がありましたが, Version 6 からはこの制限を解除できます。解除することで,OS 上で作成できるファイル名を扱える ようになるため,これまで使用できなかった半角スペースや全角スペースなどの文字が添付文書ファイ ル名に使用できるようになります。

yes

添付文書ファイル名のチェックを行います(Workflow による文字コード制限あり)。

no

添付文書ファイル名のチェックを行いません(Workflow による文字コード制限なし)。

Workflow による添付文書ファイル名の制限の有無の指定は,次の制限に基づいてチェックをするか, しないかを指定します。

半角コード

半角コードのコード番号  $0x20 \sim 0x7E$ , 又は  $0xA1 \sim 0xDF$ の範囲のコード。ただし,次の文字は使 用できません。

?, ", /, \\, <, >, \*, |, :, 半角の空白

全角コード

シフト IIS コードのコード番号において、2 バイトコードの先頭 1 バイトの値が 0x81~0x9F, 又 は 0xE0〜0xEF のどれかの範囲に含まれ,なおかつ,後ろ 1 バイトの値が 0x40〜0x7E,又は 0x80〜0xFC のどれかの範囲に含まれる全角コード。ただし,全角スペースは除く。

ただし,Workflow の文書ファイル名チェックを行わない"no"に指定する場合は,必ず次の注意事項を 参照して問題がないことを確認して変更してください。

1.以下に示すクライアントはファイル名に使用可能な文字コードの制限の解除に対応していません。 したがって,これらのクライアントを使用している場合は,本オプションの指定を"no"に指定でき ません。

- Groupmax Desktop  $(16$ bit 版)
- ・Groupshop
- 2.以下に示す Groupmax Workflow Library のバージョン 1 互換関数はファイル名に使用可能な 文字コードの制限の解除に対応していません。したがって,独自の業務アプリケーションプログラ ムにこれらの関数を使用されている場合,本オプションを"no"に指定できません。
	-
	- ・HwfGetObjectInstance
	- ・HwfGetObjectInstanceToFile
	- ・HwfSetObjectInstance
	- ・HwfUpdateObjectInstacne
	- ・HwfGetCaseInf
	- ・HwfGetMemo
	- ・HwfGetMemoToFile
	- ・HwfPutMemo
	- ・HwfUpdateMemo
- 3.Version 5 まで添付ファイル名称に使用できなかった文字コードを含むファイル名で登録した文書 やメモを参照するときに以下のものを使用した場合,そのファイル名は「ファイル名称変換規則」 に示すように変換されます。
	- ・06-00 より前のバージョンの Groupmax Integrated Desktop
	- ・06-00 より前のバージョンの Groupmax Workflow Library の関数(バージョン 1 の互換用関 数を除く)

「ファイル名称変換規則」

Version 5 までの添付ファイル名称に使用できる文字コード以外の半角コードは「~」(1 バイト), 全角コードは「~~」(2 バイト)にそれぞれ変換されます。

- 4.Version 6 以降のクライアント(クライアントライブラリ,サーバライブラリ含む)の OS として複数 の異なる OS を使用している場合,添付ファイルのファイル名はそれらの OS のすべてにおいて ファイル名として使用できる範囲で運用してください。その範囲外で使用された場合,クライアン トマシンの OS によって、添付ファイルの取得に成功したり、失敗したりすることがあります。特 に,UNIX 版サーバライブラリを使用して UNIX 上で作成したファイルを案件に添付するような場 合,UNIX と Windows で扱えるファイル名の差異によって Windows マシンのクライアントで案 件の添付ファイルを取得できなくなることがあるので Windows でファイル名として扱える範囲で 運用してください。
- 5.マルチサーバ環境では次の点に注意してください。
	- ・Version 5 以前のサーバが存在する場合,"no"に指定できません。
	- ・すべて Version 6 以降のサーバである場合,この指定を全サーバで統一してください。
	- ·サーバに UNIX 版と Windows 版が混在する場合, Windows で使用できるファイル名の範囲で 運用してください。
- 6.Workflow Server Connection を複数台運用管理している場合は,項番 5 のマルチサーバ環境と 同様の点に注意して運用してください。

テンポラリファイルディレクトリ名

トレースファイルなどの,一時的なファイルを作成するディレクトリ名を設定します。このディレクト リは,Everyone グループにフルコントロールのアクセス権を与えておいてください。ネットワークド ライブ下には設定できません。

デフォルトは,インストール先ディレクトリ下の tmp ディレクトリです。

ドライブ名を含めて、1バイトから 128 バイトまでの文字列で設定します。設定時には、以下のことに 注意してください。

• 次の文字は使用できません。

?, ", /, \, <, >, \*, |, :, 半角の空白

- 次のディレクトリは指定できません。「%WFdir%」は Workflow インストール先ディレクトリを示 します。
	- %WFdir%¥SVbin %WFdir%¥SVlib %WFdir%¥SVetc %WFdir%\tools %WFdir%\SVadm

%WFdir%\SVsample

• 次に示す文字又は文字の組み合わせは指定できません。

「\」を除く 1 バイトの文字※

先頭が「¥」の場合. 2 バイト目が「:|

先頭が「¥」でない場合, 2 バイト目が「:」以外の文字(例: ctmp)

¥と¥の間の. 3個以上の「.| (例:c:\tmp\...\tmp)

注※ 1バイト目に「\」を指定すると, Workflow インストール先ドライブ直下のディレクトリが 設定されます(例えば、D ドライブに Workflow をインストールしたとすると、D:\が設定されま す)。

• 必ず存在するディレクトリを指定してください。

ドメイン間連携管理情報最大保存期間

ドメイン間連携で管理する情報を,連携終了後最大どれくらい保存するかを指定します。

分単位で,0 から 70560 までの値を指定します。デフォルトは 2520 です。

指定値は,ドメイン間連携メール処理期限より大きい値を設定することを推奨します。

連携管理情報は,正常に連携が終了した場合,システムで自動的に保存期間を設定して削除します。

ドメイン間連携機能指定

Groupmax Workflow Server for Active Directory を使用する場合は,この項目は表示されません。 ドメイン間連携機能を使用するかどうかを指定します。

ビジネスプロセス定義登録時,又はビジネスプロセス定義配布時にこのパラメタを参照して連携ノード が定義されている場合に nouse を指定すると,エラーになります。

use 又は nouse で指定します。デフォルトは nouse です。

 $11S<sub>e</sub>$ 

ドメイン間連携機能を使用します。

nouse

ドメイン間連携機能を使用しません。

ドメイン間連携再送インターバル時間

ドメイン間連携で要求メールを送信した後,応答メールが返却されない場合,自動的に要求メールを再 送するときの再送間隔を指定します。

分単位で,30 から 10080 までの値を指定します。デフォルトは 360 です。

ドメイン間連携再送回数

ドメイン間連携で要求メールを送信した後,応答メールが返却されない場合,自動的に要求メールを再 送するときの最大再送回数を指定します。

1 から 100 までの値を指定します。デフォルトは 5 です。

ドメイン間連携作業ディレクトリ名

ドメイン間連携機能を使用する場合に指定します。

ドメイン間連携機能で,一時的に使用する作業ファイルを作成するディレクトリを指定します。

デフォルトは、インストール先ディレクトリ下の¥Flowmate¥WFmc¥tmp です。

ドメイン間連携受信メールチェックインターバル時間

ドメイン間連携機能を使用する場合に指定します。

受信メールがない場合に,次に受信メールの有無を確認するまでの間隔を指定します。

秒単位で,1 から 3600 までの値を指定します。デフォルトは 10 です。

- ドメイン間連携送受信ログ出力ディレクトリ名
	- ドメイン間連携機能を使用する場合に指定します。

ドメイン間連携機能で取得する送受信ログを格納するディレクトリを指定します。

デフォルトは、インストール先ディレクトリ下の¥Flowmate¥WFmc¥SRlog です。

# ドメイン間連携送受信ログ保存形式

ドメイン間連携機能を使用する場合に指定します。

ドメイン間連携機能で取得する送受信ログの保存形式を取得します。形式には,全保存と上書き保存が あります。

all 又は rnd で指定します。デフォルトは rnd です。

### all

全保存形式で保存します。全保存形式の場合,ログデータは上書きしないですべて保存されます。 そのためディスク容量に空きがなくなる前に待避する必要があります。

rnd

上書き保存形式で保存します。上書き保存形式の場合,データは容量の上限サイズまで上書きされ ます。そのため,古いログは削除されます。

# ドメイン間連携メール格納ディレクトリ名

ドメイン間連携機能を使用する場合に指定します。

メールサーバから取得したメールを格納するディレクトリを指定します。ディレクトリを変更する場 合は,ディレクトリ下の情報をすべて移動する必要があります。

デフォルトは、インストール先ディレクトリ下の¥Flowmate¥WFmc¥mail です。

ドメイン間連携メール処理期限

ドメイン間連携でメールを受信した場合に,送信時から一定時間を経過すると,そのメールが無効にな る時間を指定します。

受信時刻が,「送信時刻」+「ドメイン間連携メール処理期限」を過ぎた場合,無効になります。

分単位で、0から10080までの値を指定します。0を指定した場合、すべてのメールが有効になりま す。デフォルトは 360 です。

ドメイン間連携メール送受信リトライ回数

ドメイン間連携機能を使用する場合に指定します。

メールに対する送受信処理に失敗した場合の自動リトライ回数を指定します。

1 から 99 までの値を指定します。デフォルトは 10 です。

ドメイン間連携メール送信インターバル時間

ドメイン間連携機能を使用する場合に指定します。

メール送信要求がない場合に,次に送信要求の有無を確認するまでの間隔を指定します。

秒単位で,1 から 3600 までの値を指定します。デフォルトは 10 です。

```
[は行]
```
複数ケースソースノードへの差し戻し

複数のケースを定義しているソースノードへ,案件を差し戻せるようにするかどうかを設定します。こ こでの設定はすべてのビジネスプロセス定義に適用されます。

yes 又は no で設定します。デフォルトは no です。

yes

複数のケースを定義しているソースノードへ,案件が差し戻せるようにします。

no

```
複数のケースを定義しているソースノードへ,案件が差し戻せないようにします。
```
文書実体ディレクトリ名

初期設定ユティリティ[の\[動作環境の初期化\]ダイアログボックス](#page-466-0)で初期化した、文書実体ディレクト リ名を表示します。この値は,変更できません。

[ま行]

マネージャスリープ時間

マネージャ機能のスリープ時間を設定します。マネージャ機能は,送付要求のあった案件をすべて送付 した後,一定時間処理を休止(スリープ)します。マネージャ機能は,この項目に設定された時間ス リープし,その後,再び案件の送付処理を開始します。

秒単位で,1 から 60 までの整数値を設定します。デフォルトは 60 です。

マネージャスリープ時間を小さくすると,システムの負荷が高くなる可能性がありますので,基本的に は 60 を設定してください。

マルチサーバ環境設定ディレクトリ名

バージョンが 02-10 より前のビジネスプロセス定義を対象とする場合に,設定する必要があります。 部署名定義ファイル (section)及び、窓口名定義ファイル (entrance 又は exentran) を作成する. マルチサーバ環境設定ディレクトリのディレクトリ名を設定します。設定するディレクトリは, Administrators グループにフルコントロールのアクセス権を与えておいてください。ネットワークド ライブ下には設定できません。

デフォルトは,インストール先ディレクトリ下の SVetc です。

ドライブ名を含めて、1バイトから 128 バイトまでの文字列で設定します。設定時には、以下のことに 注意してください。

- 次の文字は使用できません。
	- ?, ", /, \\, <, >, \*, |, :, 半角の空白
- 次のディレクトリは指定できません。「%WFdir%」は Workflow インストール先ディレクトリを示 します。 %WFdir%¥SVbin
	- %WFdir%¥SVlib
- %WFdir%\tools
- %WFdir%¥SVadm
- %WFdir%¥SVsample
- 次に示す文字又は文字の組み合わせは指定できません。

「\」を除く 1 バイトの文字※ 先頭が「¥」の場合, 2 バイト目が「:」 先頭が「¥」でない場合, 2 バイト目が「:」以外の文字(例: ctmp)

¥と¥の間の, 3 個以上の「.」(例:c:\tmp\...\tmp)

注※ 1バイト目に「¥」を指定すると、Workflow インストール先ドライブ直下のディレクトリが 設定されます(例えば, D ドライブに Workflow をインストールしたとすると, D:\が設定されま す)。

• 必ず存在するディレクトリを指定してください。

マルチサーバ作業ディレクトリ名

マルチサーバ機能(サーバ間連携機能)を使用する場合に設定する必要があります。 送信用メールファイルを作成する,マルチサーバ作業ディレクトリのディレクトリ名を設定します。設 定するディレクトリは,Administrators グループにフルコントロールのアクセス権を与えておいてくだ さい。ネットワークドライブ下には設定できません。マルチサーバ作業ディレクトリ名を設定しない 場合は,ログ情報エリアディレクトリに,送信用メールファイルを作成します。 ドライブ名を含めて、1バイトから 128 バイトまでの文字列で設定します。設定時には、以下のことに

注意してください。

- 次の文字は使用できません。
	- ?, ", /, \, <, >, \*, |, :, 半角の空白
- 次のディレクトリは指定できません。「%WFdir%」は Workflow インストール先ディレクトリを示し ます。

%WFdir%¥SVbin %WFdir%¥SVlib %WFdir%¥SVetc %WFdir%\tools

%WFdir%\SVadm

%WFdir%\SVsample

• 次に示す文字又は文字の組み合わせは指定できません。

「¥」を除く 1 バイトの文字※

先頭が「¥」の場合, 2 バイト目が「:」

先頭が「\」でない場合、2 バイト目が「:」以外の文字(例: ctmp)

¥と¥の間の, 3個以上の「.」(例:c:\tmp\...\tmp)

注※ 1バイト目に「¥」を指定すると, Workflow インストール先ドライブ直下のディレクトリが 設定されます(例えば、D ドライブに Workflow をインストールしたとすると, D:\が設定されま す)。

- 必ず存在するディレクトリを指定してください。
- マルチサーバ作業ディレクトリのディスク占有量については,マニュアル「Groupmax Workflow Version 6 システム管理者ガイド」(Windows 用)を参照してください。

### マルチサーバ送信インターバル時間

マルチサーバ機能(サーバ間連携機能)を使用する場合に設定する必要があります。 メッセージ送信機能のスリープ時間を設定します。メッセージ送信機能は,送付要求のあった案件をす べて送付した後,一定時間処理を休止(スリープ)します。メッセージ送信機能は,この項目に設定さ れた時間スリープし,その後,再び案件の送付処理を開始します。 秒単位で,1 から 600 までの整数値を設定します。デフォルトは 60 です。

# 無通信セッション監視時間

Groupmax Workflow Server for Active Directory を使用する場合は,この項目は表示されません。 クライアントが Workflow サーバと通信していない状態(無通信状態)を監視する時間を設定します。 無通信状態が設定した時間を超過した場合、クライアントのサーバとの接続を自動的に切り離し、次回 クライアントから Workflow サーバにアクセス要求があったときに自動的に再接続します。

分単位で、0から 60 までの整数値を設定します。デフォルトは 0 です。ただし、値が 0 の場合, 自動 的な切り離しと再接続機能は実行しません。

また,このオプションは,次に示す二つの条件を満たすアプリケーションでだけ有効となります。

・03-00 以降の Groupmax Integrated Desktop, Groupmax Form 又は Groupmax Workflow Client - Library で作成したアプリケーションであること

・アプリケーションの中で,HwfStartUpWorkflow 関数のパラメタ「shared\_mode」又は OCX イン ターフェースの WFocStartUp メソッドのパラメタ「sharedmode」に,0 を設定していること

注 自動的に切り離した後,自動的に再接続するまでの間に,異なる IP アドレスのクライアントから 同じユーザ ID でログインできます。異なる IP アドレスのクライアントから同じユーザ ID でログイン している状態で自動的に再接続しようとすると,環境設定ユティリティの[再ログイン]オプションの 設定値によって次に示すようになります。

・「yes」を設定しているとき

再接続できます。

・「no」を設定しているとき

再接続できません。

メールサーバ通信監視インターバル時間

ドメイン間連携機能を使用する場合に指定します。

メールサーバに対する通信要求に対しての応答を待つ時間を指定します。時間内に応答がない場合は, 通信エラーになります。

分単位で,1 から 60 までの値を指定します。デフォルトは 1 です。

- メール再送リトライ回数
	- マルチサーバ機能(サーバ間連携機能)を使用する場合に設定する必要があります。

メール不達の場合の,メール再送リトライ回数を設定します。メール再送リトライ回数を超えた場合, その案件[をエラートレー](#page-506-0)に送付します。

0 から 99 までの整数値を設定します。デフォルトは 10 です。

### メール受信インターバル時間

マルチサーバ機能(サーバ間連携機能)を使用する場合に設定する必要があります。

メッセージ受信機能のスリープ時間を設定します。メッセージ受信機能は,メールボックスの案件をす べて処理した後,一定時間処理を休止(スリープ)します。メッセージ受信機能は,この項目に設定さ れた時間スリープし,その後,再び案件の受信処理を開始します。

秒単位で,1 から 600 までの整数値を設定します。デフォルトは 60 です。

[や行]

役職名の順位付け番号表示

Groupmax Workflow Server for Active Directory を使用する場合は,この項目は表示されません。 役職名に順位付け番号が設定されている場合に,この番号を Groupmax Integrated Desktop, Groupmax Workflow Monitor などで表示するかどうかを設定します。

yes 又は no で設定します。デフォルトは no です。

順位付け番号とは、同じ役職名に対して設定されている番号で、例えば、課長#1,課長#2のように設 定されます(#1,#2 の部分が順位付け番号と呼ばれます)。

yes

役職名を表示するときに順位付け番号も表示します。

no

役職名を表示するときに順位付け番号を表示しません。

ユーザデータ格納ディレクトリ名

Groupmax Workflow Server for Active Directory を使用する場合は,この項目は表示されません。 ビジネスプロセス定義のユーザ処理リストで設定した,ユーザデータ格納ディレクトリのディレクトリ 名を設定します。ユーザデータ格納ディレクトリには,アプリケーションプログラムなどのユーザ任意 のデータを格納します。

設定するディレクトリは、あらかじめ作成し、Administrators グループにフルコントロールのアクセス 権を与えておいてください。ネットワークドライブ下には設定できません。ただし,Windows NT ク ラスタで環境を設定するときは,共有ディスクのドライブ下に設定します。また,このディレクトリに 格納するファイル名には,英大文字を使用できません。

デフォルトは,インストール先ディレクトリ下の userdata です。

ドライブ名を含めて、1バイトから 128 バイトまでの文字列で設定します。設定時には、以下のことに 注意してください。

- 次の文字は使用できません。
	- ?, ", /, \\, <, >, \*, |, :, 半角の空白
- 次のディレクトリは指定できません。「%WFdir%」は Workflow インストール先ディレクトリを示 します。

%WFdir%¥SVbin %WFdir%\SVlib %WFdir%¥SVetc %WFdir%\tools %WFdir%¥SVadm

%WFdir%\SVsample

• 次に示す文字又は文字の組み合わせは指定できません。

「¥」を除く 1 バイトの文字※

先頭が「¥」の場合. 2 バイト目が「:

先頭が「\」でない場合, 2 バイト目が「:」以外の文字(例: ctmp)

¥と¥の間の. 3個以上の「.」(例:c:\tmp\...\tmp)

注※ 1バイト目に「¥」を指定すると, Workflow インストール先ドライブ直下のディレクトリが 設定されます (例えば、D ドライブに Workflow をインストールしたとすると, D:\が設定されま す)。

- 必ず存在するディレクトリを指定してください。
- ユーザ情報自動反映時のエラースキップ

ユーザ情報自動反映時に,特定のエラーが発生した場合,エラーをスキップして処理を続行するかどう かを設定します。

スキップの対象となるエラーを次に示します。

• ユーザ情報自動反映の対象となるユーザが Groupmax Workflow Server にログインしている場合

- Groupmax Address Server 上でユーザの「Workflow サーバ」を変更したが,マルチサーバ機能 で使用するメールユーザが Groupmax Address Server に未登録である場合
- Groupmax Address Server 上でユーザを削除,又はユーザの「Workflow サーバ」を変更したが, 該当ユーザが作業机に作業者として直接割り当てられている場合

yes 又は no で設定します。デフォルトは no です。

yes

ユーザ情報自動反映時に,継続できるエラーが発生した場合,ユーザ登録処理を継続します。エラー をすぐに取り除くことができない場合で,ほかのユーザ情報自動反映処理を完了させる必要がある ときなどに,このオプションを使用します。

no

ユーザ情報自動反映時にエラーが発生すると,ユーザ登録処理を中断します。

ユーザヒストリ取得最大数

ユーザヒストリは,ユーザ単位に取得する案件の投入,遷移,相談,回答,差し戻し,引き戻しの作業 履歴です。一つの操作ごとに一つのユーザヒストリが取得され,ユーザヒストリ取得最大数の数だけ保 持されます。ユーザヒストリ取得最大数を超えてユーザヒストリを取得すると、古いユーザヒストリか ら削除されます。

ユーザヒストリは Groupmax Integrated Desktop では送信ログに表示され,作業履歴から履歴表示, 引き戻し,キャンセル,などの操作ができます。削除されたユーザヒストリについては送信ログに表示 されないため,取得最大数が少ない場合は送信ログからの案件操作を行うことができなくなる可能性が あります。

したがって,業務内容に応じて,ユーザヒストリ取得最大数に適切な値を設定する必要があります。 ここで設定した値は,ユーザ定義ユティリティでのユーザ登録時に適用されます。また,登録された ユーザのユーザヒストリ取得最大数は,ユーザ定義更新ユティリティ,Groupmax Workflow Definer, Groupmax Workflow Monitor を使用してユーザ単位に変更することもできます。 ユーザヒストリ取得最大数には,0 から 1023 までの整数値を設定します。デフォルトは 50 です。0 を 設定した場合には,ユーザヒストリは取得されません。

[ら行]

ログ情報エリアディレクトリ名

初期設定ユティリティ[の\[動作環境の初期化\]ダイアログボックス](#page-466-0)で初期化した、ログ情報エリアディ レクトリ名を表示します。この値は,変更できません。

ロックエラーリトライスリープ時間

システム用のトレーに対して,ロック処理のエラーが発生した場合,エラーが発生してから再度ロック 処理をするまでのスリープ時間を設定します。システム用のトレーとは,クライアントから送付要求の あった案件を格納するトレーです。マネージャ機能は,このシステム用のトレー内の案件を処理しま す。

秒単位で,1 から 10 までの整数値を設定します。デフォルトは 5 です。

[わ行]

ワークエリアディレクトリ名

初期設定ユティリティ[の\[動作環境の初期化\]ダイアログボックス](#page-466-0)で初期化した,ワークエリアディレ クトリ名を表示します。この値は,変更できません。

ワークフローデータベース名

初期設定ユティリティの[\[動作環境の初期化\]ダイアログボックスで](#page-466-0)初期化した,ワークフローデータ ベースのデータベース名を表示します。この値は変更できません。

ワークフローログ出力ディレクトリ名

ワークフローログ出力ユティリティを使用する場合に設定する必要があります。

ワークフローログの出力先ディレクトリのパス名を設定します。ワークフローログは,設定したディレ クトリにビジネスプロセス単位で出力されます。

設定するディレクトリは、あらかじめ作成し、Administrators グループにフルコントロールのアクセス 権を与えておいてください。ネットワークドライブ下には設定できません。

デフォルトは,インストール先ディレクトリ下の WFlog です。

ドライブ名を含めて、1バイトから 128 バイトまでの文字列で設定します。設定時には、以下のことに 注意してください。

- 次の文字は使用できません。
	- ?, ", /, \\, <, >, \*, |, :, 半角の空白
- 次のディレクトリは指定できません。「%WFdir%」は Workflow インストール先ディレクトリを示 します。

```
%WFdir%¥SVbin
%WFdir%\SVlib
%WFdir%¥SVetc
%WFdir%\tools
%WFdir%¥SVadm
```
%WFdir%¥SVsample

- 次に示す文字又は文字の組み合わせは指定できません。
	- 「¥」を除く 1 バイトの文字※
	- 先頭が「¥」の場合, 2 バイト目が「:」

先頭が「\」でない場合, 2 バイト目が「:」以外の文字(例: ctmp)

¥と¥の間の. 3個以上の「.」(例:c:\tmp\...\tmp)

注※ 1 バイト目に「\」を指定すると,Workflow インストール先ドライブ直下のディレクトリが 設定されます(例えば、D ドライブに Workflow をインストールしたとすると, D:\が設定されま す)。

- 必ず存在するディレクトリを指定してください。
- ワークフローログファイルのディスク容量については[,ワークフローログファイル](#page-552-0)を参照してくだ さい。

ワークフローログレベル

Groupmax Workflow Server for Active Directory を使用する場合は,この項目は表示されません。 ワークフローログの取得レベルを設定します。

ワークフローログの取得レベルは,02-10 より前のバージョンの Groupmax Workflow Definer で登 録したビジネスプロセス定義を対象とする場合に,設定します。

ワークフローログ取得レベルを設定しないと,Groupmax Workflow Server,Groupmax Workflow Server for Active Directory はワークフローログを出力します。このため, Groupmax Object Server のシステム共通定義ファイルで,ユーザジャーナルを設定する必要があります。

ワークフローログが必要ない場合は,ワークフローログを取得しないモード(未取得モード)を設定し てください。
次に示す用途に応じて,0 から 2 までの取得レベルの値を設定します。デフォルトは 2 です[。稼働状況](#page-435-0) [解析ユティリティ](#page-435-0)を使用する場合は、2を設定します。

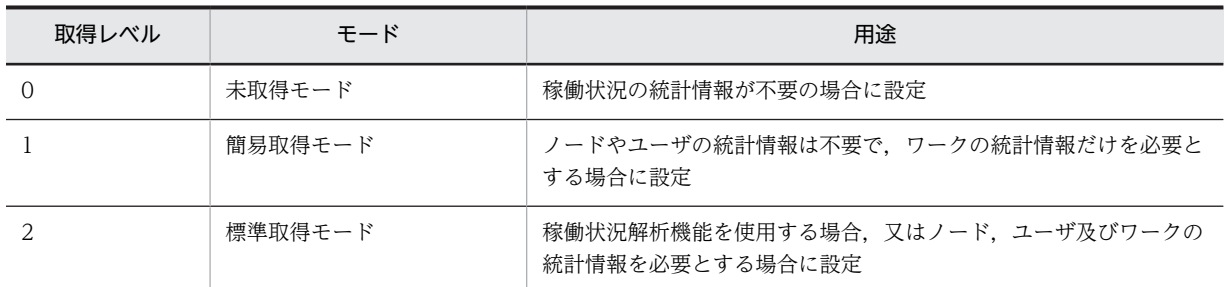

ワーク保存期間

終了(シンク又はキャンセル)したワークを保存する日数を設定します。ワークの保存期限(ワークの 終了日時に保存日数を加えた値)が過ぎたワークは、ワーク削除ユティリティで削除します。

日単位で、0から 1000 までの整数値を設定します。0 を設定した場合は、ワーク削除ユティリティを 実行した場合に,終了したワークを無条件に削除します。デフォルトは7です。ただし, Groupmax Workflow Definer で、登録するビジネスプロセス定義のワーク属性の「ワークを保存する日数]を設 定している場合は,ここで設定される値よりもその値の方が優先されます。

#### ワーク ID 採番用管理情報遅延更新

ワーク ID の自動採番を定義したビジネスプロセスに案件を投入すると,ワークフローデータベースに ワーク ID 採番のための情報の更新が発生します。この場合に,一定の間隔ごとにまとめてワークフ ローデータベースを更新するか,案件投入ごとにワークフローデータベースを更新するかを設定しま す。

一定間隔ごとにワークフローデータベースを更新する場合,ビジネスプロセス情報は,いったん共有メ モリに読み込まれ,管理されます。複数の案件投入があった場合でも,一度にワークフローデータベー スを更新するので,案件投入処理の性能が良くなります。

一定間隔ごとにワークフローデータベースを更新する場合,Workflow サーバに障害が発生してシステ ムダウンすると,次回の Workflow サーバ起動時にワークフローデータベースを補正します。その際, 採番されるワーク ID に抜けが発生することがあります。同一ワーク ID が重複して採番されることは ありません。

use 又は nouse で設定します。デフォルトは nouse です。

use

一定間隔ごとにワークフローデータベースを更新します。案件投入でのワーク ID 採番は,いったん 共有メモリに読み込まれたビジネスプロセス情報を基に行います。

nouse

案件投入ごとにワークフローデータベースを更新します。

# [数字]

1 ユーザあたりの同時接続セション数

一般用でログインする 1 ユーザあたりの平均の同時接続セション数を設定します。1 から 5 までの値 を設定します。デフォルトは 2 です。セションは,クライアントのプログラムやバージョンによって, 1 ユーザで複数のセションを使用する場合があります。

クライアントごとに使用するセション数を次に示します。

1.Groupmax Integrated Desktop Version2.0 を使用する場合

INBOX 画面,案件エディタ画面,投入画面,送信ログ画面,帳票棚画面,及び Form Client の伝 票発行画面を実行した数のセションが必要となります。エージェントクライアントによる Workflow の着信監視を使用する場合は,別に 1 セションが必要となります。

2.Groupmax Integrated Desktop Version 3 を使用する場合

INBOX 画面,案件エディタ画面,投入画面,送信ログ画面,帳票棚画面,及び Form Client の伝 票発行画面を合わせて,1 セションが必要となります。

エージェントクライアントによる Workflow の着信監視を使用する場合は、別に1セションが必要 となります。

3.Groupmax Integrated Desktop Version 5 以降を使用する場合

INBOX 画面,案件エディタ画面,投入画面,送信ログ画面,帳票棚画面,Form Client の伝票発行 画面,及びエージェントクライアントによる Workflow の着信監視を合わせて, 1 セションが必要 となります。

- 4.Groupmax Workflow for Active Server Pages を使用する場合 ユーザごとに 1 セションが必要となります。ただし,同一ユーザで複数プロセスからログインする と,そのプロセス数分のセションが必要となります。
- 5.Groupmax World Wide Web Desktop/Workflow を使用する場合 ブラウザからログインする数のセションが必要となります。

6.Groupmax Workflow Client - Library を使用する場合

HwfStartUpWorkflow で非共用モードを指定したアプリケーションプログラムでは、同時に起動 するプログラム数分のセションが必要となります。

HwfStartUpWorkflow で共用モードを指定したアプリケーションプログラムでは、共用モードを 指定した複数のアプリケーションプログラムで 1 セションが必要となります。

ただし,Groupmax Workflow Client - Library の前提プログラムである Workflow Client が 03-00 より前のバージョンでは,HwfStartUpWorkflow で共用モードを指定しても非共用モード となりますので注意してください。

7.Groupmax Workflow Server - Library を使用する場合 同時に起動するプログラム数分のセションが必要となります。

なお、あまりこの値を大きくするとサーバのメモリ量が増加するため、注意してください。

実際に運用できる最大ログインユーザ数,最大セション数は,メモリ所要量による制限を受けます。

[英字]

Address ユーザ情報の Workflow 自動反映

Groupmax Address Server 上でのユーザ更新情報を Workflow に自動反映するかどうかを設定しま す。Groupmax Address Server 側の前提条件については、Groupmax Address - Assist 連携機能を [使用した運用を](#page-510-0)参照してください。

yes 又は no で設定します。デフォルトは no です。

yes

Groupmax Address Server 上でユーザ情報を更新すると,自動的に Workflow のユーザ定義ユ ティリティを起動して更新情報を Wokflow データベースに反映します。

ただし、通信障害やユーザ定義ユティリティと同時実行できない処理との競合などにより、ユーザ 定義ユティリティの実行に失敗する可能性があります。更新情報がワークフローデータベースに正 しく反映されていることを必ず確認してください。

no

Groupmax Address Server 上でユーザ情報を更新しても,更新情報をワークフローデータベース に自動反映しません。従来どおり,任意のタイミングでユーザ定義ユティリティを実行したい場合 に指定します。

Workflow 管理サーバホスト名

Groupmax Workflow Server for Active Directory を使用する場合は,この項目は表示されません。 Workflow 管理サーバのホスト名を設定します。ここで設定したホスト名は,HOSTS ファイルに登録 されているか,又は DNS データベースによるアドレス解決ができるように設定しておく必要がありま す。

1 バイトから 256 バイトまでの文字列で設定します。

デフォルトでは,自ホストを Workflow 管理サーバとして認識します。

Workflow サーバ監視インターバル時間

Groupmax Workflow Multi - Server では、案件などの情報を転送するときに、転送先サーバを確認 するために,転送先サーバに対してログインを実行します。ここでは,ログインの実行に失敗した場 合,再度ログインを実行する間隔を指定します。

分単位で,1 から 1440 までの整数値を設定します。デフォルトは 30 です。

この値を大きくすると、案件などの情報転送やワーク操作が遅れることがあります。通常は、デフォル ト値のままにするか,デフォルト値より小さい値を設定してください。

また,ここに設定した値よりも[マルチサーバ送信インターバル時間]で設定した値の方が大きい場 合,サーバ監視インターバル時間はマルチサーバ送信インターバル時間に依存します。

Workflow システム組織 ID

Groupmax Workflow Server for Active Directory を使用する場合は,この項目は表示されません。 マルチサーバ機能で使用するメールユーザの,所属する組織の組織 ID を指定します。

1 バイトから 8 バイトまでの文字列で設定します。

デフォルトは,「workflow」です。

(cg) エラートレー

ビジネスプロセス管理者のユーザトレーのことです。何らかの原因で送付できなくなった案件が配布され ます。

(ch) オプション(ログ編集)ダイアログボックス

ログ編集機能のオプションを設定します。

「稼働状況解析ユティリティ]ダイアログボックスの「解析種別」グループボックスで、ログ編集を選択し てから、[オプション...]ボタンをクリックすると、次のダイアログボックス画面が開きます。

#### 画面の構成

知りたい部分をクリックすると,より詳しい情報が得られます。

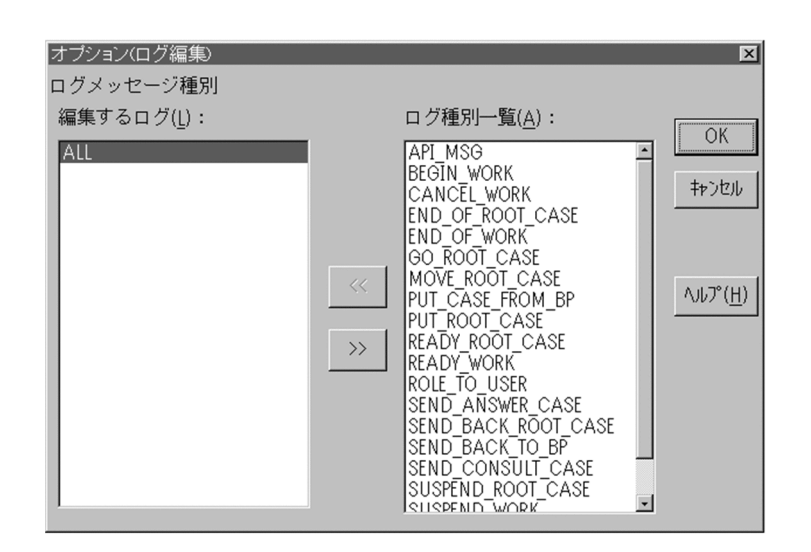

# 編集するログ

編集するログのログメッセージ種別を設定します。

# ログ種別一覧

編集するログの種別を一覧で表示します。表示項目は次のとおりです。

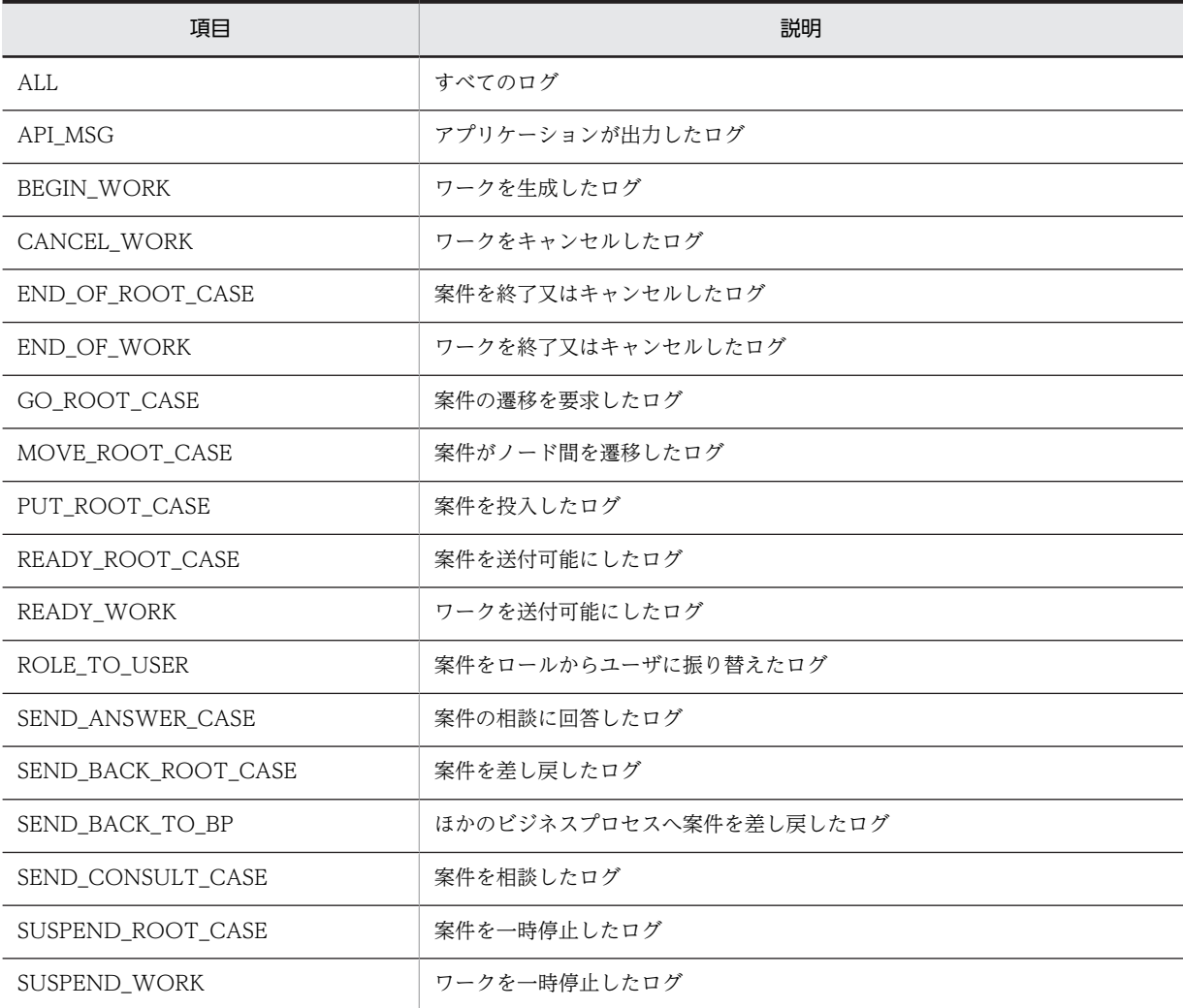

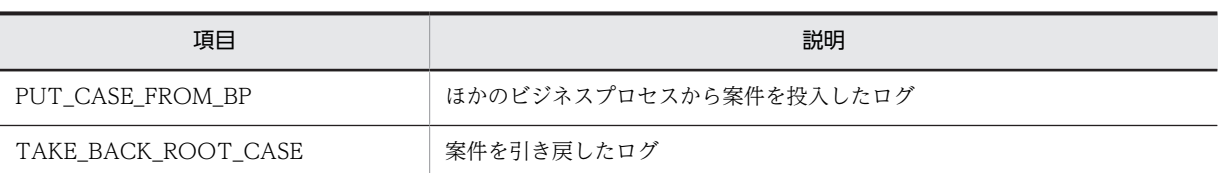

[<<]ボタン

[ログ種別一覧]リストボックスで選択したログメッセージ種別を,[編集するログ]リストボックスに 移動します。

[>>]ボタン

[編集するログ]リストボックスで選択したログメッセージ種別を,[ログ種別一覧]リストボックスに 移動します。

[OK]ボタン

オプションを設定して,ダイアログボックスを閉じます。

[キャンセル]ボタン

オプションを設定しないで,ダイアログボックスを閉じます。

[ヘルプ]ボタン

ヘルプ画面が表示されます。

# (ci) オプション(稼働実績集計)ダイアログボックス

稼働実績集計機能のオプションを設定します。

[\[稼働状況解析ユティリティ\]ダイアログボックスの](#page-435-0)[解析種別]グループボックスで,稼働実績集計を選 択してから,[オプション...]ボタンをクリックすると,次に示すダイアログボックスが開きます。

### 画面の構成

知りたい部分をクリックすると,より詳しい情報が得られます。

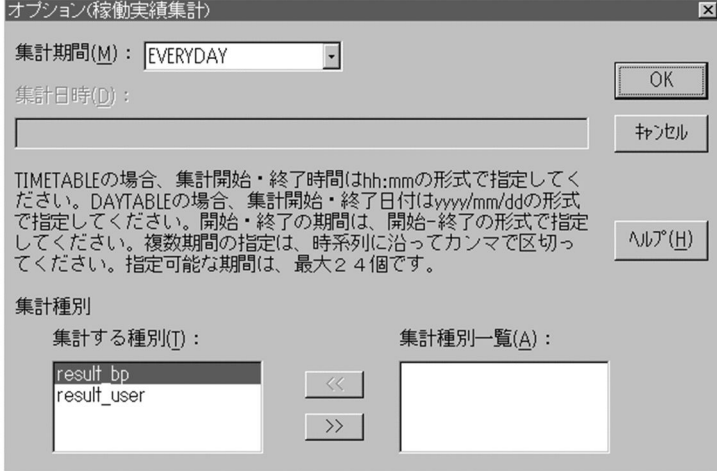

集計期間

集計する期間を選択します。表示項目は次のとおりです。

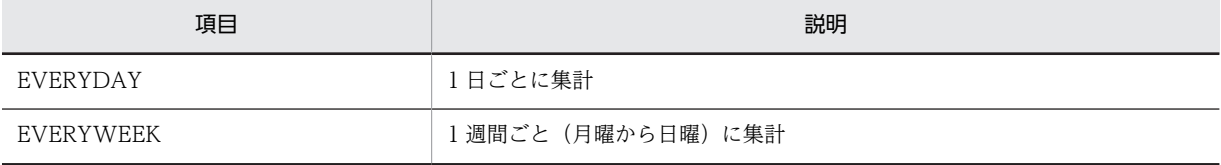

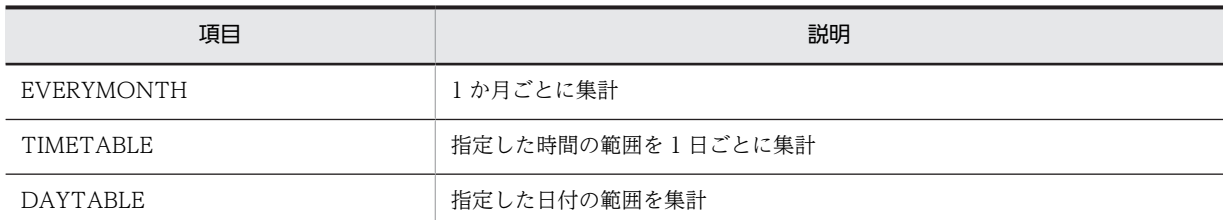

集計日時

集計期間が TIMETABLE 又は DAYTABLE の場合に、集計する日時を設定します。11 バイトから 287 バイトまでの文字列で設定します。

#### 集計する種別

集計する情報を設定します。

集計種別一覧

集計する情報の種別を一覧で表示します。表示項目は次のとおりです。

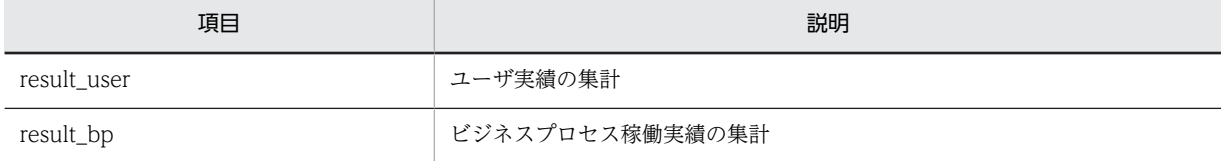

[<<]ボタン

[集計種別一覧]リストボックスで選択した集計種別を,[集計する種別]リストボックスに移動しま す。

[>>]ボタン

[集計する種別]リストボックスで選択した集計種別を,[集計種別一覧]リストボックスに移動しま す。

[OK]ボタン

オプションを設定して,ダイアログボックスを閉じます。

[キャンセル]ボタン

オプションを設定しないで,ダイアログボックスを閉じます。

[ヘルプ]ボタン

ヘルプ画面が表示されます。

指定例

集計日時で複数期間を指定する場合の指定例を次に示します。

集計期間が TIMETABLE の場合

- 午前 8 時 00 分から午前 9 時 50 分,午前 10 時 00 分から午後 12 時 05 分,午後 1 時 00 分か ら午後 5 時 05 分を集計する例 8:00-9:50,10:00-12:05,13:00-17:05
- 注意事項
	- 1.終了時刻と直後の開始時刻が同じ場合は実行する 8:00-9:50,9:50-12:05,13:00-17:05

2.開始時刻と終了時刻が同じ場合はエラーになる

8:00-8:00,10:00-12:05,13:00-17:05

3.0:00〜24:00 以外の時刻を指定した場合はエラーになる

<span id="page-510-0"></span>集計期間が DAYTABLE の場合

- 19xx 年 11 月 1 日,19xx 年 11 月 6 日から 19xx 年 11 月 10 日を集計する例 19xx/11/01-19xx/11/1,19xx/11/06-19xx/11/10
- 注意事項

1.終了日付と直後の開始日付が同じ場合はエラーになる

- 19xx/11/01-19xx/11/1,19xx/11/01-19xx/11/10
- 2.1970/01/01〜2038/01/18 以外の日付を指定した場合はエラーになる
- (cj) ユーザの設定

Groupmax Workflow Server for Active Directory の場合は,Groupmax Workflow Server for Active Directory での設定を参照してください。

Groupmax Address Server では,Workflow のユーザ情報を管理します。ここでは,ユーザの設定の流 れについて説明します。

説明するのは, Groupmax Address - Assist 連携機能を使用しない場合のユーザの設定の流れ,及び設定 時の注意事項についてです。Groupmax Address - Assist 連携機能を使用する場合は、Groupmax Address - Assist 連携機能を使用した運用を参照してください。

[ユーザの登録](#page-511-0)

[ワークフローデータベースの更新](#page-512-0)

[ユーザの設定時の注意事項](#page-513-0)

[アドレス情報のキャッシュの設定](#page-514-0)

# (ck) Groupmax Workflow Server for Active Directory での設定

Workflow で環境設定をした後, Groupmax Workflow Server for Active Directory を使用する場合の, 各種設定について説明します。

[ディレクトリアクセスアカウントの定義](#page-515-0)

[対象ドメインの定義](#page-515-0)

[ディレクトリ情報のキャッシュの設定](#page-517-0)

[スキーマの拡張](#page-517-0)

[役職の登録](#page-518-0)

[組識の登録](#page-518-0)

[ユーザの登録](#page-519-0)

[環境設定の削除](#page-520-0)

### (cl) Groupmax Address - Assist 連携機能を使用した運用

ここでは、Groupmax Address - Assist 連携機能を使用した運用方法の概略について説明します。 Groupmax Address - Assist の詳細は,マニュアル「Groupmax Address - Assist Version 6 システム 管理者ガイド」を参照してください。

<span id="page-511-0"></span>Groupmax Address - Assist 連携機能とは,Groupmax Address Server 上でのユーザ情報の更新と連動 して Workflow のユーザ定義ユティリティを起動し,更新情報を Workflow データベースに自動的に反映 する機能です。

この機能を使用する場合に必要な製品を次に示します。

- Groupmax Address Server
- Groupmax Address Assist Viewer
- Groupmax Address Assist Service

# 前提条件

Groupmax Address - Assist 連携機能を使用するための前提条件について説明します。

- Groupmax Workflow Server がインストールされているすべてのサーバで、Groupmax Address Server が起動されている必要があります。
- Groupmax Address Server で,連携設定が完了している必要があります。詳細は,マニュアル 「Groupmax Address/Mail Version 6 システム管理者ガイド 基本操作編」(Windows 用)を参照 してください。
- Groupmax Address Assist で,連携設定が完了している必要があります。Groupmax Address Assist Viewer からユーザ情報の更新を行う場合,Groupmax Address - Assist でも連携設定が必 要です。詳細は,マニュアル「Groupmax Address - Assist Version 6 システム管理者ガイド」を 参照してください。

# 設定事項

環境設定ユティリティの「Address - Assist 連携 環境設定」で,「Address ユーザ情報の Workflow 自 動反映」の設定値を「yes」にします。設定方法の詳細は[,環境設定ユティリティ](#page-415-0)を参照してください。

# (cm) ユーザの登録

Workflow のユーザを,Groupmax Address Server に登録します。また,マルチサーバ機能を使用する 場合はメールユーザも登録します。

# Workflow のユーザの登録

ユーザ情報として、ユーザ ID, 所属する組織、ユーザのホームサーバなどを Groupmax Address Server に登録します。また,ユーザ情報を変更・削除するときも,Groupmax Address Server を使用 します。

ユーザの登録時には,最初にユーザ ID「system」を登録してください。ユーザ ID「system」の登録 時の注意事項については,[ユーザの設定時の注意事項を](#page-513-0)参照してください。

Groupmax Address Server の使用方法については,マニュアル「Groupmax Address/Mail Version 6 システム管理者ガイド 基本操作編」(Windows 用)を参照してください。

Workflow での固有の設定について,次に示します。

マルチサーバ機能で使用するメールユーザの登録

Workflow のマルチサーバ機能では,サーバ間の転送手段として Groupmax Mail Server を使用して います。このため,マルチサーバ機能を使用するときは,Groupmax Address Server でメールユーザ の登録が必要です。マルチサーバ機能を使用しないときは,Groupmax Mail Server は必要ありませ ん。マルチサーバ機能で使用するメールユーザの登録方法を,次に示します。

1.最上位組織 Groupmax\_system 下に,組織 ID「workflow」の組織を登録する

<span id="page-512-0"></span>最上位組織 Groupmax\_system は,Groupmax Address Server で登録される組織です。この組織 下に, Groupmax Mail クライアントを使用するメールユーザとは別の組織として、マルチサーバ 機能で使用するメールユーザの組織を登録します。組織 ID は,「workflow」で登録してください。 「workflow」以外の組織 ID を Groupmax Address Server で登録した場合は,すべての Workflow サーバで,その組織 ID の設定が必要です。環境設定ユティリティの[Workflow システム組織 ID] に, Groupmax Address Server で登録した組織 ID を設定してください。

2.Workflow サーバごとに,一人のメールユーザを登録する

登録した組織に, Workflow サーバごとに一人のメールユーザを登録します。登録時には, Mail サーバ名に Workflow サーバの TCP/IP のホスト名, 組織 ID に 1.で登録した ID (デフォルトで は「workflow」)を設定してください。その他の項目についての設定は任意です。

## 注意事項

- マルチサーバ機能で使用するメールユーザ以外のユーザを,1.で登録した組織に登録しないでくだ さい。
- 一つの Workflow サーバに,複数のメールユーザを登録しないでください。
- 一度登録したメールユーザは削除しないでください。
- メールユーザには,兼任ユーザを登録しないでください。
- メールユーザのユーザ情報を変更した場合は,Workflow のすべてのサービスを再起動してくださ い。
- Groupmax Mail Server に登録した, Groupmax Workflow Multi Server が使用する Workflow システム組織下のメールユーザのユーザ ID は,クライアント側からのメール操作に使用 しないでください。
- workflow 組織下には,マルチサーバ機能で使用するメールユーザ以外は登録しないでください。

# (cn) ワークフローデータベースの更新

Groupmax Address Server に登録されたユーザ情報を基に,Workflow サーバのワークフローデータ ベースを更新します。

ワークフローデータベースの更新方法を次に示します。

# 1.Groupmax Address Server のユーザ情報を基に,ユーザトレーを作成する

Groupmax Address Server に登録したユーザ情報は,Groupmax Address Server によって,各 Workflow サーバのワークフローデータベースに複製(レプリカ)が転送されます。複製が転送された Workflow サーバ上で[ユーザ定義ユティリティを](#page-420-0)実行することで,ワークフローデータベースにユーザ トレーが作成されます。

ユーザ定義ユティリティは,Windows NT の AT コマンドを使用して実行します。ユーザ定義ユティ リティの実行間隔には,ユーザ情報の複製がワークフローデータベースに転送されるまでの,最大の待 ち時間を設定します。推奨値は 60 分です。

なお,ユーザ定義ユティリティを実行する前に,ユーザヒストリ取得最大数を決定する必要がありま す。ユーザヒストリ取得最大数の詳細については、[Groupmax Workflow 環境設定]ダイアログボッ [クス](#page-431-0)を参照してください。

# 2.ドメイン管理者を設定する

Groupmax Address Server に登録したユーザから,ドメイン管理者として設定するユーザを選択し, Groupmax Workflow Definer で設定します。

<span id="page-513-0"></span>Groupmax Address Server への登録時にはユーザ ID「system」以外のすべてのユーザが一般ユーザ として設定されるため,最初にドメイン管理者を設定する場合は,ユーザ ID「system」でログインし ます。また,ドメイン管理者は複数定義できます。

ユーザを設定する場合は,Workflow 管理サーバ及び設定するユーザのホームサーバを起動しておいて ください。

### 3.ワークフロー運用管理者及びビジネスプロセス管理者を設定する

Groupmax Address Server に登録したユーザから,ワークフロー運用管理者及びビジネスプロセス管 理者として設定するユーザを選択し,Groupmax Workflow Definer で設定します。ワークフロー運 用管理者及びビジネスプロセス管理者は,ドメイン管理者が設定します。

ワークフロー運用管理者及びビジネスプロセス管理者には,組織ごとに,ユーザ情報の更新権限を与え ます。ユーザ情報の更新権限をワークフロー運用管理者及びビジネスプロセス管理者に与えることで, ドメイン管理者の負担を軽減できます。

また,ワークフロー運用管理者及びビジネスプロセス管理者にユーザ情報の更新権限を与えないこと で,すべてのユーザ情報をドメイン管理者が集中的に管理することもできます。

ユーザを設定する場合は,Workflow 管理サーバ及び設定するユーザのホームサーバを起動しておいて ください。

# 4.ユーザの属性を設定する

Groupmax Address Server に登録したユーザの属性を,Groupmax Workflow Definer で設定しま す。

# 注意事項

2.~4.の操作をサーバで一括して実行できます。サーバで一括して実行するには、Groupmax Workflow Definer の代わりに,各 Workflow サーバ上で[ユーザ定義更新ユティリティを](#page-421-0)実行してくだ さい。

# (co) ユーザの設定時の注意事項

ユーザ ID「system」の扱い

Groupmax Address Server にユーザを登録するときは,最初にユーザ ID「system」を登録します。 登録時には Workflow 管理サーバのホスト名を設定してください。

ユーザ ID「system」は,Workflow の最初のドメイン管理者を設定するためのユーザです。ユーザ ID 「system」は,その他のユーザとは扱いが異なるため,一般ユーザとしては使用できません。

Workflow を初めて使用するときは,まず Groupmax Workflow Definer からユーザ ID「system」 でログインして,ドメイン管理者を設定します。このとき,Workflow は,ユーザ ID「system」のパ スワードを変更するためのダイアログボックスを表示します。

また. ユーザ ID「system」のユーザを登録する場合は、最上位組織である Groupmax\_system の直 下,又は,最上位組織 Groupmax\_system 下の組織に登録してください。ただし, Groupmax\_system 下の組織中の Groupmax システム固有の組織下 (Workflow システム組織,及び Groupmax Document Manager サーバ管理用組織)には登録しないでください。

ユーザ ID「system」の,その他の特徴について次に示します。

- ワークフローデータベースの初期化時に,ユーザトレーが無条件で作成されます。
- ユーザトレーは,「エラートレー」として使用されます。
- Groupmax Address Server からユーザ情報が削除されても,ユーザトレーが削除されません。

<span id="page-514-0"></span>Workflow サーバの変更

Groupmax Address Server でユーザの Workflow サーバを変更すると,ユーザトレー上の案件,ユー ザヒストリ,及びユーザ情報は,マルチサーバ機能によって変更先の Workflow サーバに転送されま す。

この場合,変更先の Workflow サーバにビジネスプロセス定義が登録されているときは、マルチサーバ 機能によって案件ごとに転送されます。

ビジネスプロセス定義が登録されていないときは,案件の配布規則に従って再配布されます。

Groupmax Address Server からのユーザ削除

Groupmax Address Server の運転席で,ユーザの属性を変更する目的でユーザを削除し,再度追加す ることは避けてください。この操作をすると,ユーザがワークフローデータベースから一度削除される ため,次の作業が必要になります。

- 業務ロールへユーザを再追加
- ユーザに管理者権限を再設定
- ユーザに代行者を再設定

Groupmax Address Server の運転席で変更できない属性は,Groupmax Address Server の一括登録 実行ユティリティで変更してください。Groupmax Address Server の一括登録実行ユティリティは, ユーザ ID 以外のすべての属性をユーザを削除しないで変更できます。一括登録実行ユティリティにつ いては,マニュアル「Groupmax Address/Mail Version 6 システム管理者ガイド ユティリティ編」 (Windows 用)を参照してください。

ただし,Groupmax Address Server と Groupmax Workflow Server のどちらかが 02-20 より前の バージョンの場合は,「更新」が「削除」と「追加」になる場合があります。

「兼任ユーザ」の扱い

Groupmax Address Server で指定した兼任ユーザは,ワークフローのユーザとして登録できません。

# (cp) アドレス情報のキャッシュの設定

Groupmax Address Server に登録された Workflow のユーザ情報は、ワークフローディレクトリサービ スによってキャッシュに読み込まれます。Workflow の各プログラムは,ワークフローディレクトリサー ビスを経由して,必要なユーザ情報を取得します。

キャッシュパラメタファイルの作成

キャッシュパラメタファイルは,アドレス情報のキャッシュを定義するファイルです。サンプルファイ ル(%WFdir%¥SVsample¥wfrsinfo)を必要に応じてキャッシュパラメタファイル(%WFdir%¥SVetc

\wfrsinfo)にコピーし,テキストエディタなどで編集すると,キャッシュパラメタファイルを作成でき ます。「%WFdir%」は Workflow インストール先ディレクトリを示します。なお,Windows NT クラス タで Workflow を使用するときは,現用系と待機系でキャッシュパラメタファイルの定義内容を同じに してください。

キャッシュパラメタファイルの記述形式及び注意事項を次に示します。

行の先頭,末尾,及び区切り文字の「=」や「/」の前後に、空白,タブなどは使用できません。また, コメント行は指定できません。

形式

[LOAD\_COMP=最上位組織 ID[/最上位組織 ID]…] [CACHE\_COMP=キャッシュメモリサイズ]

<span id="page-515-0"></span>LOAD\_COMP=最上位組織 ID

キャッシュメモリに,どの最上位組織のユーザ情報を読み込むかを指定します。最上位組織 ID は, 1 バイトから 8 バイトまでの文字列で指定します。複数の最上位組織 ID を指定するときは,「/」で 区切ってください。省略すると,すべての最上位組織のユーザ情報を読み込みます。

CACHE\_COMP=キャッシュメモリサイズ

ユーザ情報を読み込むためのキャッシュメモリサイズを指定します。メガバイト単位で,1から32 までの整数値が指定できます。デフォルトは 5 です。

キャッシュメモリサイズの算出式を次に示します。「↑」は算出した数値をメガバイト単位に切り上 げることを示します。

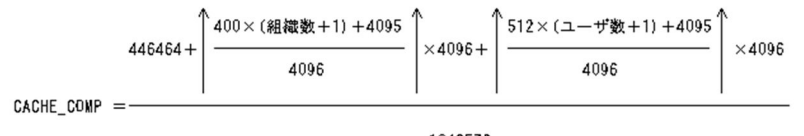

<sup>1048576</sup> 

ユーザ数には,ワークフローディレクトリサービスを起動してから停止するまでの間に追加される ユーザ数を含めてください。

注意事項

- キャッシュの不足によって、LOAD COMP で指定された最上位組織のユーザ情報の一部が読み込 めないときは、メッセージが出力されます。その場合は、LOAD\_COMP の最上位組織 ID の指定 を減らすか、又は CACHE\_COMP のキャッシュメモリサイズを大きくしてください。
- CACHE COMP のキャッシュメモリサイズを変更すると、ワークフローディレクトリサービス起 動時は,新しくアドレス情報をキャッシュに読み込みます。
- (cq) ディレクトリアクセスアカウントの定義

ワークフローディレクトリサービス及びユーザ定義コマンドが Active Directory へアクセスできるように するために、Active Directory ヘアクセスする権限を持っているユーザのアカウント情報(ユーザプリン シパル名及びパスワード)を Workflow サーバに定義する必要があります。ユーザプリンシパル名とは, ユーザプロパティのアカウントタブのユーザログオン名のことです。アカウント情報は,ディレクトリアク セスアカウント定義ユティリティ(WFdefacc)を実行して定義します。

ディレクトリアクセスアカウント定義ユティリティの詳細は[,「ディレクトリアクセスアカウント定義ユ](#page-520-0) [ティリティ」を](#page-520-0)参照してください。

ワークフローディレクトリサービス及びユーザ定義コマンドは,定義されたアカウント情報を起動時に読み 込み,このユーザアカウントで Active Directory にアクセスします。

(cr) 対象ドメインの定義

Workflow サーバが処理対象とする Active Directory のドメインを対象ドメイン定義ファイルに指定し ます。

対象ドメイン定義ファイルは,テキスト形式のファイルです。汎用テキストエディタを使って作成します。

ユーザ数 = キャッシュに読み込む最上位組織下のワークフローユーザ総数+Groupmax\_system組織<br>- 下のユーザ総数+Workflow組織ID下のユーザ総数

Workflow サーバは,対象ドメイン定義ファイルで指定されたドメイン中の組織及びユーザの中で, Workflow の組織 ID が指定された組織, 及び Workflow のユーザ ID が指定されたユーザを対象に, ワー クフローシステムのデータベース情報及びキャッシュ情報を生成します。

対象ドメイン定義の変更は,ワークフローシステムの運用やリソース(データベースエリアサイズやキャッ シュサイズ)を十分考慮して実施してください。特に,対象ドメインを削除すると,そのドメイン中の該当 する組織及びユーザが,ワークフローシステムのデータベース情報及びキャッシュ情報から削除されるの で,注意してください。

ファイルの格納場所

「ad\_domain」という名称で,次に示すディレクトリに格納します。

%WFdir%¥SVetc

「%WFdir%」は Workflow インストールディレクトリを示します。

ファイルの形式

1レコードごとに、次に示す形式で設定します。

ドメインの識別子

ファイルの内容

ドメインの識別子

対象とするドメインを LDAP(Lightweight Directory Access Protocol)のネーミングルールに従っ た識別子(DN:Distinguished Name)で指定します。

例:対象ドメインとしてドメイン"example.co.jp"を指定する場合

DC=example, DC=co, DC=jp

ドメインの識別子は,対象ドメイン定義ファイルを作成する Worflow サーバのマシンが属するドメイ ンツリー内のドメインを指定してください。

#### 注意事項

レコード指定時の注意事項を次に示します。

- 一つのレコードは,改行を含めて 1023 バイト以下で指定します(1024 バイト以降は無視されま す)。
- 改行だけの行は無視されます。
- 1 カラム目から指定します。前後の空白も識別子として扱われます。
- 指定できるドメインは最大 10 個です。 同じドメインの識別子を複数指定しても,それぞれ一つとして数えられます。 ドメインを 11 個以上指定した場合は,ディレクトリ情報のキャッシュ更新時にエラーとなります。
- 対象ドメイン定義ファイルがない場合,又はドメインを指定していない場合は,Workflow サーバ のマシンが属するドメインが仮定されます。
- 対象ドメイン定義ファイルがある場合,ディレクトリ情報のキャッシュを更新するには,グローバ ルカタログサーバが動作していることが前提となります。 このため、対象ドメインが Workflow サーバのマシンが属するドメインだけである場合は、対象ド メイン定義ファイルを作成しない方が,グローバルカタログサーバの動作を考慮しなくて済みます。
- 運用後にドメインの識別子を追加又は削除した場合は,次のどれかの方法で,ディレクトリ情報の キャッシュを更新する必要があります。
	- ・スタートアップパラメタに「-r」を指定し,ワークフローディレクトリサービスを起動する
	- ・ユーザ定義ユティリティ(WFregusr)を実行する
	- ・キャッシュローディングユティリティ(WFcache)を実行する

<span id="page-517-0"></span>(cs) ディレクトリ情報のキャッシュの設定

Active Directory に登録された Workflow のユーザ情報は,ワークフローディレクトリサービスによって キャッシュに読み込まれます。Workflow の各プログラムは,ワークフローディレクトリサービスを経由 して,必要なユーザ情報を取得します。

キャッシュパラメタファイルの作成

キャッシュパラメタファイルは,ディレクトリ情報のキャッシュを定義するファイルです。サンプル ファイル(%WFdir%¥SVsample¥wfrsinfo)を必要に応じてコピーし、テキストエディタなどで編集する と,キャッシュパラメタファイルを作成できます。「%WFdir%」は Workflow インストール先ディレ クトリを示します。

キャッシュパラメタファイルの記述形式及び注意事項を次に示します。

行の先頭,末尾,及び区切り文字の「=」や「/」の前後に,空白,タブなどは使用できません。また, コメント行は指定できません。

ファイルの形式

[CACHE\_COMP=キャッシュメモリサイズ]

ファイルの内容

CACHE\_COMP=キャッシュメモリサイズ

ユーザ情報を読み込むためのキャッシュメモリサイズを指定します。メガバイト単位で,1 から 32 までの 整数値が指定できます。デフォルトは 5 です。

キャッシュメモリサイズの算出式を次に示します。

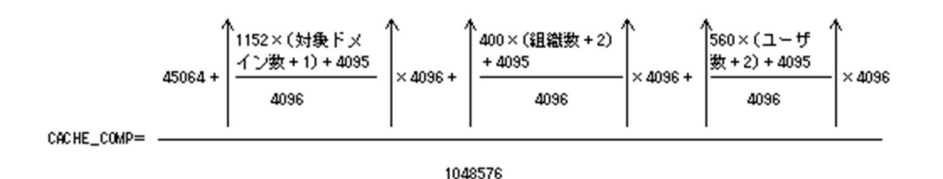

ユーザ数 = キャッシュに読み込むワークフローユーザ数

ユーザ数には,ワークフローディレクトリサービスを起動してから停止するまでの間に追加されるユーザ数 を含めてください。

注意事項

キャッシュの不足によって,対象ドメインのすべての Workflow 対象ユーザ情報が読み込めないとき は,ワークフローディレクトリサービスはエラーとなり起動されないか,又はキャッシュローディング 処理を中止します。その場合,所要サイズを示すメッセージが出力されますので, CACHE\_COMP の キャッシュメモリサイズを所要サイズ以上に設定し直して,ワークフローディレクトリサービスのス タートアップパラメタに「-r」を指定して再起動してください。

(ct) スキーマの拡張

Workflow の運用時に必要となるユーザや役職などの情報は,Active Directory 標準の情報ではないため, Active Directory のスキーマを拡張してこれらの情報を定義する必要があります。

スキーマの拡張を実行する手順を次に示します。

<span id="page-518-0"></span>1.スキーマ拡張機能を Active Directory のスキーママスタドメインコントローラ上にインストールす る。

(Active Directory のスキーママスタドメインコントローラと Workflow サーバが同じ場合は, Workflow サーバをインストールすれば一緒にインストールされます)。

2.Active Directory SchemaAdmin グループ及び実行マシンの Administrators グループに属するメン バがスキーマ拡張ユティリティ(WFadschema)を実行する。

スキーマ拡張ユティリティの詳細は,「[Active Directory スキーマ拡張ユティリティ」](#page-520-0)を参照してくださ い。

スキーマ拡張ユティリティを実行すると、次の属性が追加されます。

- OU オブジェクト:組織 ID, 組織略称
- ユーザオブジェクト:ユーザ ID, 役職, 所属サーバ名, 上長ユーザ ID, 上長役職
- 役職定義スキーマ

## (cu) 役職の登録

Workflow 独自の役職情報を Active Directory に登録します。Workflow の役職を登録しておくと,ユー ザの属性を定義するときに,ユーザのプロパティダイアログボックスの役職コンボボックスから,登録した 役職を選択できるようになります。

また,ビジネスプロセス定義の作業机の作業権限の設定で,役職を指定できるようになります。

役職は,役職登録ユティリティ(WFposition)を実行して,Active Directory に登録します。

役職登録ユティリティの詳細は,「[役職登録ユティリティ」](#page-520-0)を参照してください。

役職の登録後,ユーザのプロパティダイアログボックスに役職名を表示できるようになります。また, Workflow ディレクトリサービスの起動, WFcache コマンドの実行, 又は WFregusr の実行によって, ディレクトリ情報のキャッシュを更新した後,ビジネスプロセス定義の作業机の作業権限の設定で役職名を 表示できるようになります。

複数ドメイン構成時の役職定義

複数ドメインで構成される場合,役職定義は次のようになります。

- 役職定義は,同一役職一覧の場合でも,各ドメインで登録してください。
- コンボボックスに表示されるのは,自ドメインの役職一覧です。
- Workflow では、対象ドメインを複数指定した場合は、対象ドメイン定義の先頭に指定したドメイ ンの役職定義を採用します。

### (cv) 組識の登録

Workflow で使用する組織を登録します。組識が階層構造を持つ場合の登録方法と,組識が階層構造を持 たない場合の登録方法があります。なお,一度 Workflow システムに登録した組織 ID や組織名を変更し た場合は,必ずディレクトリ情報キャッシュを更新してください。

ディレクトリ情報キャッシュを更新するには,ユーザ定義ユティリティ,又はキャッシュローディングユ ティリティを実行します。

それぞれの登録方法を次に示します。

<span id="page-519-0"></span>階層構造を持つ場合

Workflow で使用する組織について,Workflow 用の組織 ID 及び組織略称を登録します。ダイアログ ボックスで登録する方法とバッチ登録する方法があります。

なお、一度 Workflow システムに登録した組織 ID や組織名を変更した場合は、必ずディレクトリ情報 キャッシュを更新してください。ディレクトリ情報キャッシュを更新するには,ユーザ定義ユティリ ティ,又はキャッシュローディングユティリティを実行します。

[ダイアログボックスで登録する方法](#page-521-0)

[バッチ登録する方法](#page-522-0)

階層構造を持たない場合

組識が階層構造を持たない場合は,デフォルト組織の下に,すべてのワークフローユーザを所属させま す。

デフォルト組織の組織 ID は「\_DefOrg」で,組織名及び組織略称は,環境設定ユティリティの次のパ ラメタで設定します。

環境設定パラメタ名:「デフォルト組織名」

ワークフローの組織に所属していないワークフローユーザ,又は Users コンテナの下のワークフ ローユーザを所属させるデフォルト組識の組織名を指定します。なお,デフォルト組織名の変更は, ディレクトリ情報キャッシュの更新後に有効になります。

注意事項

[組織 ID に関する注意事項](#page-522-0)

[組織の移動に関する注意事項](#page-522-0)

(cw) ユーザの登録

Workflow で使用するユーザについて,Workflow 用のユーザ ID や所属サーバ名などを登録します。ダイ アログボックスで登録する方法とバッチ登録する方法があります。

それぞれの登録方法を次に示します。

[ダイアログボックスで登録する方法](#page-522-0)

[バッチ登録する方法](#page-524-0)

Active Directory にユーザを登録した後、次の項目を設定します。

[ワークフローデータベースへの登録](#page-524-0)

[ドメイン管理者の設定](#page-525-0)

[ワークフロー運用管理者及びビジネスプロセス管理者の設定](#page-525-0)

[ユーザ属性の設定](#page-525-0)

また,登録情報の定期的な反映方法を次に示します。

[リアルタイムの更新](#page-526-0)

#### 注意事項

[Active Directory へユーザを登録する場合の注意事項](#page-526-0) [\[Active Directory ユーザーとコンピュータ\]ダイアログボックスの操作に関する注意事項](#page-526-0)

# <span id="page-520-0"></span>(cx) 環境設定の削除

Active Directory に設定したワークフローの環境設定の内容を削除する手順を次に示します。

#### 1.属性値の削除

OU 及びユーザの Workflow 属性値の設定を削除します。

#### 2.役職定義の削除

役職登録ユティリティを使って,役職の定義を各ドメインで削除します。

3.スキーマ定義の削除

ワークフローを使用するドメインが一つもない場合は,Active Directory スキーマ拡張ユティリティを 使って,拡張したスキーマを削除(無効化)します。

(cy) ディレクトリアクセスアカウント定義ユティリティ(WFdefacc)

ディレクトリアクセスアカウント定義ユティリティは,ワークフローディレクトリサービス及びユーザ定義 コマンド(WFregusr)が Active Directory へアクセスするときに使用するアカウント情報(ユーザプリンシ パル名及びユーザのパスワード)を定義するユティリティです。

[ディレクトリアクセスアカウント定義ユティリティの操作](#page-527-0)

#### (cz) Active Directory スキーマ拡張ユティリティ(WFadschema)

Active Directory のスキーマを拡張し,Workflow 用の属性を追加できるようにするためのユティリティ です。

このユティリティを実行すると、Active Directory のスキーマを拡張します。

スキーマの拡張によって,Workflow に追加できる属性を次に示します。

- OU オブジェクト 組織 ID. 組織略称
- ユーザオブジェクト ユーザ ID, 役職, 所属サーバ名, 上長ユーザ ID, 上長役職
- 役職定義スキーマ

[Active Directory スキーマ拡張ユティリティの操作](#page-528-0)

#### (da) 役職登録ユティリティ(WFposition)

役職の登録後,Workflow ディレクトリサービスの起動時又は WFcache コマンドの実行時に Active Directory から役職定義の情報が読み込まれ役職定義ファイルが作成されます。これによって、ユーザのプ ロパティダイアログに役職名を表示できるようになります。

複数ドメイン構成時の役職定義

複数ドメインで構成される場合の役職定義を次に示します。

- 役職定義は,同一役職一覧の場合でも,各ドメインで登録してください。
- コンボボックスに表示されるのは,自ドメインの役職一覧です。
- ワークフローでは,対象ドメインを複数指定した場合には,対象ドメイン定義の先頭に指定したド メインの役職定義を採用します。

[役職登録ユティリティの操作](#page-529-0)

# <span id="page-521-0"></span>(db) ダイアログボックスで登録する方法

Windows 2000 管理ツールの「Active Directory ユーザーとコンピュータ」のダイアログボックスの [Hitachi Workflow 組織」タブで, 組織 ID 及び組織略称を設定します。

「Hitachi Workflow 組織」タブを次に示します。

知りたい部分をクリックすると,より詳しい情報が得られます。

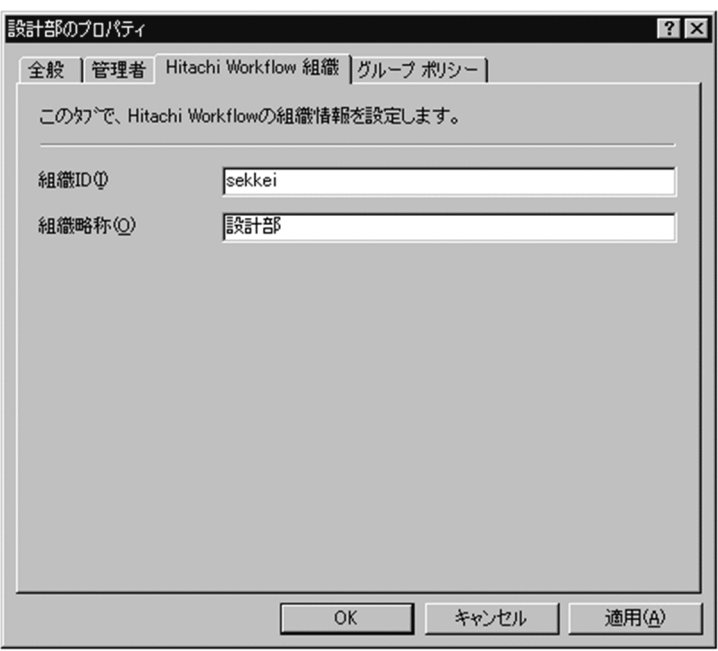

[組織 ID]テキストボックス(必須)

Workflow 用の組織 ID を設定します。8 バイト以内の半角英数字で,同じ Workflow サーバが対象と するドメイン内でユニークな値を設定してください。この値がユニークでない場合,Workflow ディレ クトリサービス起動時,WFcache コマンド又は WFregusr コマンド実行時にエラーが発生します。こ の場合,エラーメッセージに従って,値がユニークになるように変更してください。

#### [組織略称] テキストボックス (必須)

Workflow 用の組織略称を設定します。32 バイト以内の文字列で,Workflow サーバが対象とするド メイン内でユニークな値を設定してください。

[OK]ボタン

必須項目が設定されているかチェックされ,エラーがない場合は,データを Active Directory に保存 してダイアログボックスを閉じます。エラーがある場合は,エラー情報ダイアログボックスを表示しま す。

[キャンセル]ボタン

テキストボックスのデータを Active Directory に保存しないでダイアログボックスを閉じます。

[適用]ボタン

必須項目が設定されているかがチェックされ,エラーがない場合は,データを Active Directory に保 存します。エラーがある場合は,エラー情報ダイアログボックスを表示します。

[OK]ボタン又は[適用]ボタンをクリックすると,必須項目が設定されているかどうかがチェックされ ます。組織 ID 及び組織略称がユニークな値であるかどうかをチェックするには,Active Directory ツール (LDIFDE)を使用します。新しく組織 ID を設定する場合は,その上位のオブジェクトが,ドメインのトッ

<span id="page-522-0"></span>プであるか又は組織 ID が指定された組織である必要があります。また,既存の組織 ID を未設定の状態に 変更した場合は,その組織下の組織 ID 階層は無効となり,その組織下のユーザはデフォルト組織に移動さ れます。

## (dc) バッチ登録する方法

Active Directory の組織を定義する際に,Workflow 用の組織 ID 及び組織略称をバッチ登録用の定義 ファイルに定義します。組織 ID 及び組織略称は,サーバが対象とするドメイン内でユニークな値にしま す。定義後,Active Directory のバッチ登録ユティリティで Active Directory データベースに登録しま す。

なお,組織 ID 及び組織略称がユニークな値であるかどうかをチェックするには,Active Directory ツール (LDIFDE)を使用します。

Workflow 用の組織 ID 及び組織略称の属性名を次に示します。詳細は,マニュアル「Groupmax Workflow Version 6 システム管理者ガイド」(Windows 用)の「付録 I スキーマの属性」を参照してくだ さい。

組織 ID : hitachiWFOUID

組織略称:hitachiWFAbbrOUName

(dd) 組織 ID に関する注意事項

組織の登録時に指定する組織 ID (8 バイト) は、対象ドメインの範囲でユニークでなければなりません。 ID が重複している場合は,ディレクトリサービスが起動されないか,又はディレクトリサービスのキャッ シュが再ローディングされません。この場合, 警告メッセージ (KDWD0127-W) が出力されるととも に、ログファイルが出力されます (%WFdir%¥WFspool¥WFunique.log)。メッセージを参照し、対処してくだ さい。

# (de) 組織の移動に関する注意事項

Windows 2000 管理ツールの [Active Directory ユーザーとコンピュータ] のダイアログボックスの [操 作]−[移動]コマンドを使用して,組織 ID を指定している OU(組識単位)を移動するときに注意する 点を次に示します。

- 移動先が OU であり,かつ,その OU に組織 ID を指定していない場合は,移動した OU,及び OU 下の OU は,Workflow 組織でなくなります。また,これら OU 下のユーザ ID を指定しているユーザ は,Workflow ではデフォルト組織に属するユーザとなります。移動する前に,移動先の OU に組織 ID の指定があるかどうかを確認してください。
- 移動先が別ドメインで、かつ、そのドメインが Workflow の対象ドメインでない場合, その OU, 及び その OU 配下の OU とユーザは Workflow から削除されます。

## (df) ダイアログボックスで登録する方法

Windows 2000 管理ツールの「Active Directory ユーザーとコンピュータ」のダイアログボックスの 「HitachiWorkflow ユーザ」タブで,ユーザ情報を設定します。

「HitachiWorkflow ユーザ」タブを次に示します。

知りたい部分をクリックすると,より詳しい情報が得られます。

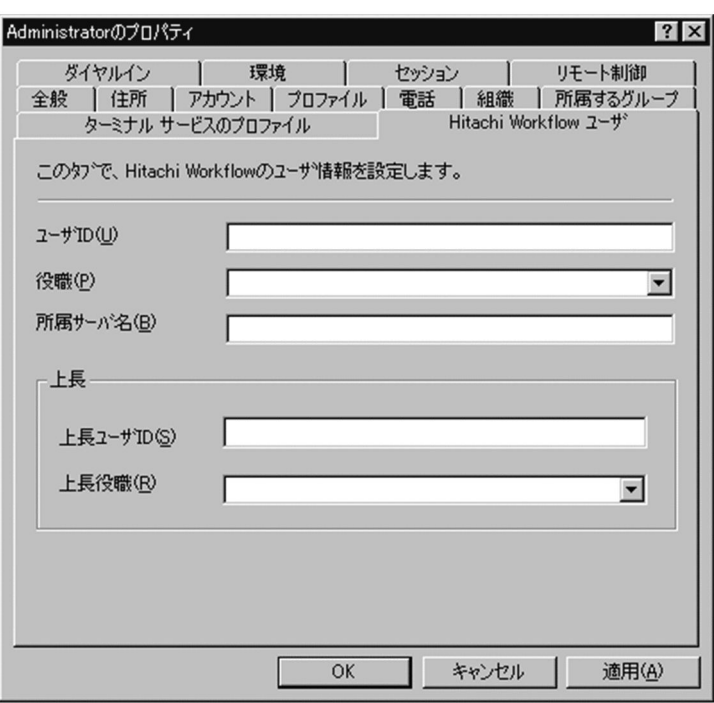

[ユーザ ID] テキストボックス(必須)

Workflow 用のユーザ ID を設定します。8 バイト以内の半角英数字で,同じ Workflow サーバが対象 とするドメイン内でユニークな値を設定してください。この値がユニークでない場合,ワークフロー ディレクトリサービス起動時,WFcache コマンド又は WFregusr コマンド実行時にエラーが発生しま す。この場合,エラーメッセージに従って,値がユニークになるように変更してください。

[役職]コンボボックス

ユーザの役職を設定します。役職登録ユティリティで設定した役職が,コンボボックスに表示されま す。コンボボックスから役職を一つ選択してください。

[所属サーバ名]テキストボックス(必須)

ユーザが所属する Hitachi Workflow のサーバ名(ドメイン名)を設定します。半角英数字及び半角記号 (「.」(ピリオド),「-」(ハイフン),「+」(プラス))で,255 バイト以内で設定してください。

# [上長] グループボックス

ユーザの上長の情報を設定します。

[上長ユーザ ID] テキストボックス

上長の Hitachi Workflow ユーザ ID を設定します。8 バイト以内の半角英数字で設定してください。 上長ユーザ ID と上長役職の両方を指定した場合は,上長ユーザ ID が有効となります。

[上長役職]コンボボックス

上長の役職を設定します。役職登録ユティリティで設定した役職が,コンボボックスに表示されます。 コンボボックスから役職を一つ選択してください。上長ユーザ ID と上長役職の両方を指定した場合 は,上長ユーザ ID が有効となります。

[OK]ボタン

テキストボックスのデータがチェックされ,エラーがない場合は,データを Active Directory に保存 してダイアログボックスを閉じます。エラーがある場合は,エラー情報ダイアログボックスを表示しま す。

<span id="page-524-0"></span>[キャンセル]ボタン

テキストボックスのデータを Active Directory に保存しないでダイアログボックスを閉じます。

[適用]ボタン

テキストボックスのデータがチェックされ,エラーがない場合は,データを Active Directory に保存 します。エラーがある場合は,エラー情報ダイアログボックスを表示します。

[OK]ボタン又は[適用]ボタンをクリックすると,必須項目が設定されているかどうかがチェックされ ます。

なお,ユーザ ID がユニークな値であるかどうかをチェックするには,Windows 2000 Server の LDIFDE ツールで Active Directory に登録されているユーザ ID を抽出した後、表計算ソフトなどを使用して重複 をチェックします。

#### (dg) バッチ登録する方法

Active Directory のユーザを定義する際に, Workflow 用のユーザ ID, 所属サーバ名, 役職, 上長ユーザ ID 及び上長役職をバッチ登録用の定義ファイルに定義します。定義後, Active Directory のバッチ登録ユ ティリティで Active Directory データベースに登録します。

なお,ユーザ ID がユニークな値であるかどうかをチェックするには,Active Directory ツール(LDIFDE) を使用します。

Workflow 用のユーザ ID, 所属サーバ名, 役職, 上長ユーザ ID 及び上長役職の属性名を次に示します。 詳細は, マニュアル「Groupmax Workflow Version 6 システム管理者ガイド」(Windows 用)の「付録 I スキーマの属性」を参照してください。

ユーザ ID : hitachiWFUserID

所属サーバ名:hitachiWFServerNameList

役職 :hitachiWFPositionName

上長ユーザ ID: hitachiWFSuperiorUserID

上長役職 :hitachiWFSuperiorPositionName

### (dh) ワークフローデータベースへの登録

Active Directory にユーザを登録した後,ワークフローデータベースにユーザトレーを作成します。ユー ザトレーの作成方法には次の三つがあります。なお,対象ドメイン定義ファイルを定義している場合は,グ ローバルカタログサーバ及び指定しているドメインのドメインコントローラが稼働していなければなりま せん。

- スタートアップパラメタに「-r」を指定してワークフローディレクトリサービスを起動する方法
- ユーザ定義ユティリティ(WFregusr)を実行する方法
- キャッシュローディングユティリティ(WFcache)を実行する方法

スタートアップパラメタに「-r」を指定してワークフローディレクトリサービスを起動する方法 ワークフローディレクトリサービスを-r 指定で起動すると,Active Directory に登録されたユーザ情報 を基に,ディレクトリ情報のキャッシュを生成します。キャッシュの生成が正常に実行されると, キャッシュの情報を基にワークフローデータベースにユーザトレーを作成します。

<span id="page-525-0"></span>ユーザ定義ユティリティ(WFregusr)を実行する方法

ユーザ定義ユティリティは,ワークフローディレクトリサービスを起動してから実行します。ユーザ定 義ユティリティを実行すると,ワークフローディレクトリサービスに対してキャッシュの更新を要求し ます。ワ−クフローディレクトリサービスはキャッシュの更新要求を受け付け,Active Directory に登 録されたユーザ情報を基にキャッシュの情報を更新します。ユーザ定義ユティリティはキャッシュの 更新が正常に終了すると,キャッシュの情報を基にワークフローデータベースにユーザトレーを作成又 は更新します。

ユーザ定義ユティリティの詳細は,[「ユーザ定義ユティリティ](#page-420-0)」を参照してください。

キャッシュローディングユティリティ(WFcache)を実行する方法

キャッシュローディングユティリティは,ワークフローディレクトリサービスを起動してから実行しま す。キャッシュローディングユティリティを実行すると,ワークフローディレクトリサービスに対して キャッシュの更新要求を行い終了します。ワ−クフローディレクトリサービスはキャッシュの更新要 求を受け付け,Active Directory に登録されたユーザ情報を基にキャッシュの情報を更新します。ワ −クフローディレクトリサービスはキャッシュ更新が正常に終了すると,キャッシュの情報を基にワー クフローデータベースにユーザトレーを作成又は更新します。

キャッシュローディングユティリティの詳細は,[「キャッシュローディングユティリティ](#page-530-0)」を参照して ください。

# (di) ドメイン管理者の設定

ドメイン管理者を登録するには,ユーザ定義更新ユティリティ(WFdefusr)を実行します。したがって, system ユーザは Active Directory には登録しないでください。

ユーザ定義更新ユティリティの詳細は,[「ユーザ定義更新ユティリティ](#page-421-0)」を参照してください。

(dj) ワークフロー運用管理者及びビジネスプロセス管理者の設定

Active Directory に登録したユーザから,ワークフロー運用管理者及びビジネスプロセス管理者として設 定するユーザを選択し,Groupmax Workflow Definer で設定します。ワークフロー運用管理者及びビジ ネスプロセス管理者は,ドメイン管理者が設定します。

ワークフロー運用管理者及びビジネスプロセス管理者には,組織ごとに,ユーザ情報の更新権限を与えま す。ユーザ情報の更新権限をワークフロー運用管理者及びビジネスプロセス管理者に与えることで,ドメイ ン管理者の負担を軽減できます。

また、ワークフロー運用管理者及びビジネスプロセス管理者にユーザ情報の更新権限を与えないことで、す べてのユーザ情報をドメイン管理者が集中的に管理することもできます。

ユーザを設定する場合は,Workflow 管理サーバ及び設定するユーザのホームサーバを起動しておいてく ださい。

なお,Groupmax Workflow Definer の代わりに,ユーザ定義更新ユティリティを使ってワークフロー運 用管理者及びビジネスプロセス管理者を設定できます。ユーザ定義更新ユティリティの詳細は,[「ユーザ定](#page-421-0) [義更新ユティリティ」](#page-421-0)を参照してください。

### (dk) ユーザ属性の設定

Active Directory に登録したユーザの属性を,Groupmax Workflow Definer で設定します。

なお,次の設定はサーバで一括して実行できます。

• ドメイン管理者の設定

- <span id="page-526-0"></span>• ワークフロー運用管理者及びビジネスプロセス管理者の設定
- ユーザ属性の設定

サーバで一括して実行するには,Groupmax Workflow Definer の代わりに,各 Workflow サーバ上で ユーザ定義更新ユティリティを実行してください。ユーザ定義更新ユティリティの詳細は,「[ユーザ定義更](#page-421-0) [新ユティリティ](#page-421-0)」を参照してください。

# (dl) リアルタイムの更新

Active Directory のユーザ情報の変更を定期的にワークフローデータベースに反映させるには,Windows システムの Schedule サービス(AT コマンド)又は JP1/Automatic Job Scheduler を使って、ユーザ登録 ユティリティ(WFregusr)を定期的に実行させてください。ただし,どちらの方法でも,ワークフローディ レクトリサービスを起動しておく必要があります。また,対象ドメイン定義ファイルを定義している場合 は,グローバルカタログサーバ及び指定しているドメインのドメインコントローラが稼働していなければな りません。

#### (dm) Active Directory へユーザを登録する場合の注意事項

• 一度ワークフローデータベースに登録したユーザのユーザ ID は、Active Directory で変更しないでく ださい。変更する場合は,次の手順で削除及び追加して変更してください。

1.Active Directory でユーザ ID 及び他の必須項目を削除する。

2.ワークフローデータベースに登録する。

3.Active Directory で変更後のユーザ ID を設定する。

4.再度ワークフローデータベースに登録する。

上記以外の方法で変更した場合,そのユーザは Workflow に接続できなくなります。この場合,上記の 手順に従って登録し直してください。

- Active Directory で所属サーバ名を変更して Workflow サーバに登録すると,旧所属サーバのユーザ は削除されます。
- ユーザの登録時に指定するユーザ ID (8 バイト) は、対象ドメインの範囲でユニークでなければなりま せん。また,ユーザプリンシパル名(ユーザプロパティのアカウントタブのユーザログオン名)も必ず設 定してください。ユーザ ID やユーザプリンシパル名が重複している場合,ディレクトリサービスが起 動されない,又はディレクトリサービスのキャッシュが再ローディングされません。警告メッセージ (KDWD0127-W) が出力されるとともに、ログファイルが出力されます (%WFdir%¥WFspool \WFunique.log)。メッセージを参照し,対処してください。キャッシュローディングの処理がエラー となった場合は,ユーザ登録されません。
- ユーザ ID, 所属サーバ名及びユーザプリンシパル名(ユーザプロパティのアカウントタブのユーザログ オン名)が正常に設定されていないユーザは,ワークフローデータベースに登録されません。また,ワー クフローデータべースに登録した後,これらのデータのどれかを削除した場合は,ワークフローデータ ベースに登録するときに,そのユーザはワークフローデータベースから削除されます。

## (dn) [Active Directory ユーザーとコンピュータ]ダイアログボックスの操作に関する注意事項

Windows 2000 管理ツールの[Active Directory ユーザーとコンピュータ]のダイアログボックスでの操 作に関する注意事項を次に示します。

• [操作] − [検索] コマンドで表示されるダイアログボックスの「詳細| タブ [フィールド] には Workflow 用の属性は表示されません。したがって,Workflow 用の属性で検索することはできませ ん。

- <span id="page-527-0"></span>•[操作]−[検索]コマンドで検索した結果一覧の OU 又はユーザを選択してプロパティを表示した場 合は,「Hitachi Workflow 組織」及び「Hitachi Workflow ユーザ」タブは表示されません。
- [操作] [移動] コマンドで, 組織 ID を指定している OU を移動する場合は, 次の点に注意してく ださい。 移動先が OU であり、かつ、その OU に組織 ID を指定していない場合は、移動した OU 及び OU 下 の OU は,Workflow 組織でなくなります。また,これら OU 下のユーザ ID を指定しているユーザ は,Workflow ではデフォルト組織に属するユーザとなります。移動する前に移動先の OU に組織 ID の指定があるかどうかを確認してください。 移動先が別ドメインで,かつ,そのドメインが Workflow の対象ドメインでない場合,その OU 及び
- •[操作]−[移動]コマンドで,ユーザ ID を指定しているユーザを移動する場合は,次の点に注意して ください。 移動先が OU であり, かつ, その OU に組織 ID を指定していない場合は, そのユーザは Workflow ではデフォルト組織に属することになります。したがって,移動する前に,移動先の OU に組織 ID の 指定があるかどうかを確認してください。

移動先が別ドメインで,かつ,そのドメインが Workflow の対象ドメインでない場合,そのユーザは Workflow から削除されます。

• [表示] - [列の選択]に, Workflow 用の属性は表示されません。

その OU 配下の OU とユーザは Workflow から削除されます。

- [表示] − [フィルタオプション] コマンドの [カスタマイズ] ボタンで表示されるダイアログボック スの「カスタムの検索条件」タブの [フィールド]には、Workflow 用の属性は表示されません。
- (do) ディレクトリアクセスアカウント定義ユティリティの操作

ディレクトリアクセスアカウント定義ユティリティは,Workflow サーバマシン上で,Windows 2000 の コマンドプロンプトで WFdefacc コマンドを使用して実行します。

コマンドの形式

WFdefacc

表示形式

このユティリティを使用したときの表示形式を次に示します。

表示される内容に従ってユーザのアカウント情報を入力してください。

ユティリティを実行すると,最初に,現在定義されているアクセスアカウントのユーザプリンシパル名 が表示され,更新の要否の問い合わせがあります。ただし,アクセスアカウントが未設定の場合は, ユーザプリンシパル名の表示及び問い合わせは行われません。

ユーザプリンシパル名は最大 100 バイト、パスワードは最大 14 バイトで設定します。

パスワードを設定するときは,入力した文字は表示されません。入力したユーザプリンシパル名とパス ワードで Active Directory へアクセスできるかどうかが確認されます。

<span id="page-528-0"></span>出力フォーマット

C:#Groupmax#Flowmate#SVbin>WFdefacc ワークフローが Microsoft(R) Active Directory(TM)にアクセスするための アカウント情報定義を開始します。 現在定義されているアクセスアカウント: flora@hitachi.co.jp アクセスアカウントまたは バスワードを変更しますか(Y/N): Y アクセスアカウントのユーザブリンシバル名を入力してください。 =>workflow@hitachi.co.jp アクセスアカウントのバスワードを入力してください。  $\Rightarrow$ もう一度パスワードを入力してください。  $\Rightarrow$ Active Directoryへのテスト接続に成功しました。 アクセスアカウント情報の定義を終了します。 終了するには何かキーを押してください。 C:#Groupmax¥Flowmate¥SVbin>

## 注意事項

コマンド実行時の注意事項を次に示します。

- このコマンドは,Workflow サーバマシン上でドメインにログオンした状態で実行してください。
- このコマンドは,Domain Admins 権限を持つユーザで実行してください。
- アカウント情報は,Active Directory に登録されているユーザの情報を定義してください。
- ユーザプリンシパル名又はパスワードが空のユーザは定義できません。
- 定義するアカウントには,Workflow を使用するすべてのユーザと組織(OU)に対する読み取りアク セス権限が必要です。定義したアカウントがアクセスできないユーザや組織がある場合、ユーザト レーが作成されない,組織ツリーが表示されないなどの問題が起こる可能性があります。
- 一度定義したユーザのパスワードを Active Directory で変更した場合は,必ずこのコマンドを実行 して,変更後のパスワードを設定し直してください。
- このコマンドが実行するテスト接続は,Active Directory に接続できるかどうかの確認を目的とし ています。定義したアカウントがディレクトリアクセスアカウントとして十分な権限を持っている かどうかは確認できませんので注意してください。
- Groupmax Workflow Server for Active Directory と Groupmax Workflow for Active Server Pages が同一マシン上にインストールされている場合,このコマンドで定義したユーザアカウント を Groupmax Workflow for Active Server Pages でも使用します。定義に当たっては, Groupmax Workflow for Active Server Pages の HTML マニュアル「ログイン機能」の「Active Directory 連携」の箇所も併せて参照してください。
- ユーザプリンシパル名又はパスワードに「/」(スラッシュ) が含まれるものは指定しないでくださ い。

# (dp) Active Directory スキーマ拡張ユティリティの操作

Active Directory スキーマ拡張ユティリティは、スキーママスタドメインコントローラ上で, Windows 2000 のコマンドプロンプトで WFadschema コマンドを使用して実行します。

```
コマンドの形式
```
WFadschema [-d]

 $h - d$ 

Active Directory のスキーマに拡張したワークフロー用の属性を無効にします。 ただし,属性は削除されません。

## 注意事項

コマンドの実行時の注意事項を次に示します。

- このコマンドは,Active Directory SchemaAdmin(スキーマ管理者)グループ及び実行マシンの Administrators(マシン管理者)グループに属するメンバ(ユーザ)で実行してください。
- このコマンドは,スキーママスタドメインコントローラで実行してください。
- このコマンドをスキーママスタドメインコントローラで実行することによって,ドメインツリー (フォレスト構成を含む)に属するすべてのドメインのスキーマが拡張されます。 同様に,-d オプションを指定して実行した場合は,ドメインツリー(フォレスト構成を含む)に属 するすべてのドメインに対して拡張した属性が無効となります。したがって、全ドメインで Workflow サーバがすべてなくなった場合に、-d オプションを指定して実行してください。拡張し た属性を誤って無効にした場合は,再度,-d オプションを指定しないでコマンドを実行すると有効 となります。

# (dq) 役職登録ユティリティの操作

役職登録ユティリティは,Active Directory ドメインコントローラ上で,Windows 2000 のコマンドプロ ンプトで WFposition コマンドを使用して実行します。

コマンドの形式

WFposition

関連項目

[\[役職登録ユティリティ\]ダイアログボックス](#page-530-0)

### 注意事項

- このコマンドは、Active Directory ドメインコントローラ上で実行してください。
- このコマンドは、役職を登録するドメインの Administrators グループのメンバでかつ Active Directory に登録されているユーザで実行してください。
- 登録済みの役職名を変更又は削除する場合は,次に示す手順で実行してください。
	- 1. 役職名を変更する場合は,変更後の役職名を追加しておく。

2. LDIFDE ツールや VB スクリプトなどで、削除する役職名を役職又は上長役職に指定している ユーザを調べる。

3. 削除する役職名を指定しているユーザの役職又は上長役職を Windows 2000 管理ツールの 「Active Directory ユーザーとコンピュータ」のダイアログボックスの「HitachiWorkflow ユー ザ」タブで変更する。

4. 削除する役職名を[役職一覧]リストボックスから削除する。

役職名の削除では、その役職名を作業権限として使用しているビジネスプロセス定義が存在し、か つワークフローで流れている案件がある場合,その案件を正しく処理できなくなる可能性があるた め,注意してください。この場合,流れている案件をすべてシンクノードまで到達させて終了させ た後,ビジネスプロセスを変更してバージョンアップしてください。

- <span id="page-530-0"></span>• 拡張したスキーマ定義を削除するには,各ドメインの役職定義を削除しておく必要があります。削 除しておかないと、Active Directory 上に役職定義オブジェクトが残ります。登録した役職定義を 削除するには,登録済みの役職名をすべて削除します。これによって,役職定義オブジェクトが削 除されます。
- (dr) キャッシュローディングユティリティ(WFcache)

キャッシュローディングユティリティは, Active Directory に登録された Workflow のユーザ情報を キャッシュに読み込むユティリティです。キャッシュに読み込まれたユーザ情報は,ワークフローディレク トリサービスを経由して、Workflow の各プログラムが利用します。

[キャッシュローディングユティリティの操作](#page-531-0)

(ds) 役職登録ユティリティダイアログボックス

この画面は,[役職登録ユティリティ]ダイアログボックスで WFposition コマンドを実行すると表示されま す。

[役職登録]ダイアログボックスは,ワークフローで使用する役職を Active Directory のデータベースに登 録します。

画面の構成

知りたい部分をクリックすると,より詳しい情報が得られます。

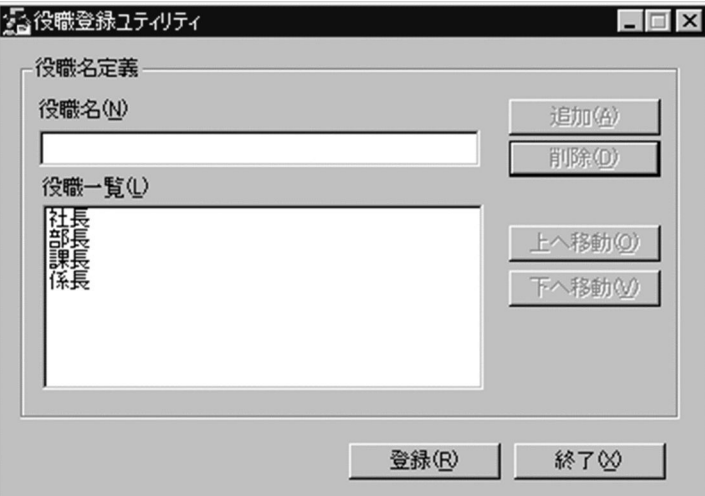

### 役職名

登録する役職名を入力します。32 バイト以内の文字列を入力してください。

#### 役職一覧

定義した役職名が表示されます。[役職名]テキストボックスで役職名を入力して [追加] ボタンをク リックすると,このリストボックスの先頭に表示されます。

追加

テキストボックスのデータについて役職名の重複がないか及び役職数の上限を超えていないかが チェックされ,エラーがない場合は,[役職名]テキストボックスの役職名を[役職一覧]リストボッ クスの先頭に追加します。エラーがある場合は,エラー情報ダイアログボックスを表示します。

削除

[役職一覧]リストボックスで選択された役職名を削除します。

<span id="page-531-0"></span>上へ移動

[役職一覧]リストボックスで選択された役職名を一つ上に移動します。

下へ移動

[役職一覧]リストボックスで選択された役職名を一つ下に移動します。

登録

[役職一覧]リストボックスの役職名を Active Directory に登録し,[役職登録ユティリティ]ダイア ログボックスを閉じます。

終了

[役職登録ユティリティ]ダイアログボックスを閉じます。

Active Directory に登録された役職は,[役職一覧]リストボックスに表示された順序で,「Hitachi Workflow ユーザ」プロパティのコンボボックスに表示されます。

(dt) キャッシュローディングユティリティの操作

キャッシュローディングユティリティは,Windows NT のコマンドプロンプトで WFcache コマンドを 使用して実行します。

コマンドの形式

WFcache

#### 注意事項

コマンドの実行時の注意事項を次に示します。

- このコマンドを実行できるのは、Administrators グループ(ローカルログオン時)又は Domain Admins グループ(ドメインログオン時)のユーザだけです。
- このコマンドは, Groupmax Object Server, Groupmax Address Server 及びワークフローディ レクトリサービスが起動している状態で実行してください。Groupmax Workflow Server for Active Directory の場合は,Groupmax Object Server 及びワークフローディレクトリサービスを 起動している状態で実行してください。これらのプログラムが起動していない場合,イベントログ に,KDWD0237-E メッセージが出力されます。
- このコマンドは,キャッシュパラメタファイルの指定を基に動作します。あらかじめ,キャッシュ パラメタファイルを作成しておいてください。
- Groupmax Workflow Server for Active Directory の場合,キャッシュローディング処理が正常 に終了すると自動的にユーザ登録ユティリティが実行されます。

### (du) ワークフローデータベースの移行

Workflow のバージョンアップをする場合の環境設定の操作について説明します。

Workflow 06-00 より前のバージョンのワークフローデータベースを 06-00 以降のバージョンで使用す る場合,バージョンアップの操作をします。この操作をした場合には,ワークフローデータベースの初期化 をする必要はありません。

ただし,エリアが追加されたり定義する項目が増えたりするため,データベースのディスク占有量は増加し ます。データベースを移行する際は,十分なディスク容量を確保しておいてください。

[ワークフローデータベースの移行手順](#page-469-0)

[構成変更パラメタファイルの作成](#page-532-0)

<span id="page-532-0"></span>(dv) 構成変更パラメタファイルの作成

構成変更パラメタファイルは,Groupmax Object Server のデータベースにエリアを追加する場合に必要 なファイルです。Groupmax Object Server の [データベースへのエリアの追加]ユティリティを実行す ると,構成変更パラメタファイルに定義したエリアが Groupmax Object Server のデータベースに追加さ れます。

構成変更パラメタファイルの定義内容及び定義時の注意事項を,次に示します。

構成変更パラメタファイルの定義内容

Workflow を組み込むと、構成変更パラメタファイルのサンプルファイル (%WFdir%\SVsample \xodadd2)が作成されます。「%WFdir%」は Workflow インストール先ディレクトリを示します。 サンプルファイルを必要に応じてコピーし,テキストエディタなどで編集すると,構成変更パラメタ ファイルを作成できます。

構成変更パラメタファイルを定義する場合の注意事項

- 定義内容は、Groupmax Object Server の規則に従ってください。
- エリア名は,サンプルファイルに従って記述し,変更しないでください。

# (dw) アイコン登録グループについて

アイコン名称の変更について

Windows NT 3.51 から Windows NT 4.0 に OS をアップグレードすると,システムによって既にあ る Groupmax 製品のアイコン登録グループ名称に「(共通)」が付けられます。

(例:Groupmax サーバ->Groupmax サーバ(共通))

また, Windows NT 3.51 でインストール·登録されたアイコン(アイコングループ名称に「(共通)」が 付いたもの)をアンインストールする場合,自動的にアイコンが削除されません。手動で削除してくださ い。

アイコングループの使用について

Windows NT 4.0 にアップグレードした後,新たに Groupmax 製品をインストールすると,アイコン 登録グループも新たに作られます。そのため,アイコン登録グループが Windows NT 4.0 と Windows NT 3.51 で 2 つできてしまい,運用しにくくなるので,Windows NT 4.0 のアイコンにま とめることをお勧めします。アイコンをまとめる手順を次に示します。

1.Windows NT 4.0 のアイコン登録グループに Windows NT 3.51 のアイコンを移動する

2.アイコンを移動した後,Windows NT 3.51 でインストールした時に作成されたアイコン登録グ ループを手動で削除する

# (dx) Groupmax Object Server での環境設定

Groupmax Object Server のデータベースは、共有ディスク上に構築します。

Groupmax Object Server の以下のファイルは、共有ディスク上に作成してください。

- 初期設定パラメタファイル
- システム共通定義ファイル
- 簡易ジャーナルファイル(Groupmax Object Server だけ)
- ステータスファイル(Groupmax High-end Object Server だけ)
- システムジャーナルファイル(Groupmax High-end Object Server だけ)

• ユーザジャーナルファイル(02-10 より前のバージョンの Groupmax Workflow Definer で登録した ビジネスプロセス定義を使用する場合)

システム共通定義ファイル,ステータスファイル及びシステムジャーナルファイルは、現用系、待機系の両 方とも同じ定義にしてください。まず現用系で定義を作成し,その定義内容を待機系にコピーしてくださ い。

上記の各設定の詳細については,「Groupmax Object Server Version 6 システム管理者ガイド」 (Windows 用)を参照してください。

## (dy) プログラムの組み込み

前提プログラムの組み込み

Workflow の組み込み

# (dz) 前提プログラムの組み込み

Groupmax Workflow Server for Active Directory の稼働に必要な前提プログラムを、次に示します。

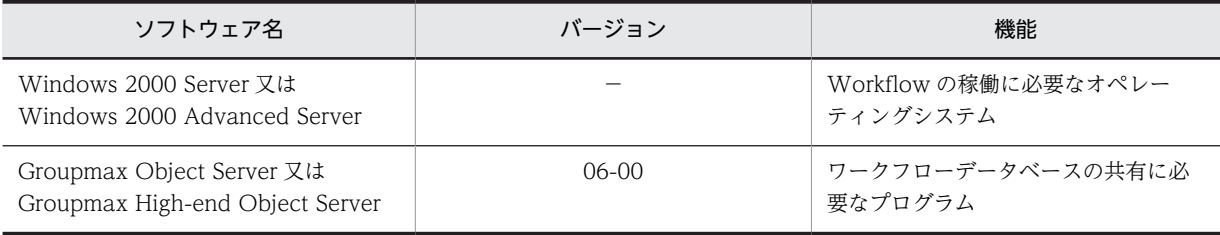

# (ea) Workflow の組み込み

Groupmax Workflow Server for Active Directory の組み込み

Groupmax Workflow Server for Active Directory の組み込みについては,マニュアル「Groupmax Workflow Version 6 システム管理者ガイド」(Windows 用)を参照してください。

# (eb) サーバでの環境設定

前提プログラムでの環境設定

[Windows NT での環境設定](#page-408-0)

[Groupmax Object Server での環境設定](#page-409-0)

Workflow での環境設定

[Groupmax Workflow Server for Active Directory の環境設定](#page-534-0)

Workflow の環境の初期化

Workflow の環境を初期化する前に,Groupmax Object Server の環境を初期化しておく必要があり ます。Groupmax Object Server の環境の初期化については,マニュアル「Groupmax Object Server Version 6 システム管理者ガイド」(Windows 用)を参照してください。

[環境の初期化方法](#page-409-0)

[データベース常駐指定の有効化](#page-410-0)

[環境の再構築](#page-411-0)

Windows 2000 クラスタでの Workflow の環境設定

Windows 2000 クラスタの 1 対 1 のフェールオーバ機能を Workflow で利用するための, Workflow の環境設定の方法について説明します。

<span id="page-534-0"></span>Workflow の環境を設定する前に, Windows 2000 クラスタのセットアップを完了し, 環境を設定し ておいてください。詳細は,Windows 2000 クラスタサービスのマニュアル又はヘルプを参照してく ださい。

また,Groupmax Object Server を組み込み,環境を設定してください。詳細は,「Groupmax Object Server Version 6 システム管理者ガイド」(Windows 用)を参照してください。

Windows 2000 クラスタでの Workflow の環境設定について,手順の概要を次に示します。

1.サーバ構成の確認

2.Workflow の組み込み

3.Groupmax Object Server での環境設定

4.[Workflow での環境設定](#page-535-0)

5.[Windows 2000 クラスタアドミニストレータでの設定](#page-536-0)

Windows 2000 クラスタで Groupmax を起動又は停止する方法については[,Windows 2000 クラス](#page-540-0) [タでの Groupmax サーバの起動又は停止](#page-540-0)を参照してください。

なお,ここでは,Workflow の環境設定方法のうち,Windows 2000 クラスタで Workflow を使用す るための環境設定に固有な作業方法だけを説明します。Windows 2000 クラスタで使用しない場合と 同じ環境設定については説明しません。

# 注意事項

[環境設定ユティリティ](#page-415-0)を実行して Workflow の環境設定, 又は Groupmax Workflow Server for Active Directory での「[ディレクトリアクセスアカウントの定義」](#page-515-0)をやり直す場合は,クラスタアドミ ニストレータによる汎用サービスリソースの「レジストリ複製」で設定している Groupmax Workflow 関連のレジストリキーを削除してから実施してください。設定をやり直した後にレジストリキーを追 加してください。

### (ec) Groupmax Workflow Server for Active Directory の環境設定

[環境設定ユティリティ](#page-415-0)を使って,Groupmax Workflow Server for Active Directory の環境を設定してく ださい。

# (ed) サーバ構成の確認

クラスタ用の現用系及び待機系の 2 台のサーバが必要となります。これらのサーバは Active Directory ドメインのメンバサーバとしてください。各サーバには Active Directory を構成する必要はありません。

#### (ee) Workflow の組み込み

Windows 2000 クラスタで Workflow を使用する場合は、現用系及び待機系それぞれのサーバの Windows 2000 組み込み先であるローカルディスク上に、同じドライブ名称,同じディレクトリ名称で Groupmax Workflow Server for Active Directory を組み込んでください。

# (ef) Groupmax Object Server での環境設定

Groupmax Object Server のデータベースは、共有ディスク上に構築します。

Groupmax Object Server の次のファイルは、共有ディスク上に作成してください。

- 初期設定パラメタファイル
- システム共通定義ファイル
- 簡易ジャーナルファイル(Groupmax Object Server だけ)
- ステータスファイル(Groupmax High-end Object Server だけ)

<span id="page-535-0"></span>• システムジャーナルファイル(Groupmax High-end Object Server だけ)

システム共通定義ファイル,ステータスファイル及びシステムジャーナルファイルは,現用系,待機系の両 方とも同じ定義にしてください。まず現用系で定義を作成し,その定義内容を待機系にコピーしてくださ い。

上記の各設定の詳細については,「Groupmax Object Server Version 6 システム管理者ガイド」 (Windows 用)を参照してください。

### (eg) Workflow での環境設定

# 環境の設定

Groupmax Workflow Server for Active Directory については環境設定ユティリティを使用して環 境を設定します。

Windows 2000 クラスタで Workflow を使用する場合は、環境設定ユティリティの次に示すオプショ ンに共有ディスク上のディレクトリ名を設定します。

- [サーバ機能管理ファイルディレクトリ名]オプション
- [ユーザデータ格納ディレクトリ名] オプション

Groupmax Workflow Server for Active Directory には,Active Directory に登録された組織情報及 びユーザ情報を格納するキャッシュがあります。また,ビジネスプロセス情報を読み込むためのメモリ マップトファイルと呼ばれるファイルがあります。キャッシュ及びメモリマップトファイルは、サーバ 機能管理ファイルディレクトリ下に作成されます。Windows 2000 クラスタで Workflow を使用す る場合は、キャッシュ及びメモリマップトファイルを現用系と待機系のサーバ間で共有するため、サー バ機能管理ファイルディレクトリを共有ディスク上に作成する必要があります。

設定手順を次に示します。

1.現用系サーバの環境設定ユティリティを起動する

2.「[サーバ機能管理ファイルディレクトリ名」](#page-421-0),[「ユーザデータ格納ディレクトリ名](#page-422-0)」に共有ディスクの ディレクトリ名を設定する

3.待機系サーバのディレクトリ構成を作成する

現用系サーバで任意に指定したディレクトリを待機系サーバにもあらかじめ作成しておいてくださ い。また,環境設定ユティリティの各項目も現用系サーバと併せて設定してください。

環境の初期化

環境の設定が完了したら,環境を初期化します。Groupmax Object Server を起動した状態で,初期設 定ユティリティを使用して Workflow の環境を初期化します。

Windows 2000 クラスタで Workflow を使用する場合は,初期設定ユティリティを起動して表示され る [文書実体ディレクトリ], [ワークエリアディレクトリ],及び [ログ情報エリアディレクトリ]の それぞれのテキストボックスに,共有ディスク上のディレクトリのパスを指定します。

設定手順を次に示します。

1.現用系サーバの初期設定ユティリティを起動する

2. [\[文書実体ディレクトリ\]テキストボックス](#page-422-0), [ワークエリアディレクトリ]テキストボックス,及 [び\[ログ情報エリアディレクトリ\]テキストボックス](#page-423-0)に、共有ディスク上のパスを指定する

3. [OK] ボタンを押す

キャッシュパラメタファイルの作成

環境の初期化が完了したら,キャッシュパラメタファイルを作成します。

キャッシュパラメタファイルは,現用系及び待機系の両方とも同じ内容で定義します。まず現用系で定 義を作成し,その定義内容を待機系にコピーしてください。

<span id="page-536-0"></span>WFstatus.dat ファイルのコピー

Workflow の初期設定を実行すると、%WFdir%¥SVadm¥WFstatus.dat ファイルが作成されます。 「%WFdir%」は Workflow インストール先ディレクトリ,「SVadm」は Workflow サーバ管理ディレ クトリを示します。

このファイルを現用系のサーバから待機系のサーバの同じディレクトリ下にコピーしてください。

ディレクトリアクセスアカウント定義ユティリティ(WFdefacc)の実行

「Windows 2000 クラスタアドミニストレータでの設定」の前に[,ディレクトリアクセスアカウント定](#page-520-0) [義ユティリティ](#page-520-0)を現用系及び待機系のサーバで実行してください。

注意事項

• 環境削除ユティリティの実行について

Windows 2000 クラスタで Workflow を使用している環境で環境削除ユティリティを実行した場 合,現用系サーバ及び待機系サーバそれぞれの%WFdir%\SVadm\WFstatus.dat ファイルを必ず 削除してから,初期設定ユティリティで Workflow を初期化するようにしてください。「%WFdir %」は Workflow インストール先ディレクトリ,「SVadm」は Workflow サーバ管理ディレクトリ を示します。

## (eh) Windows 2000 クラスタアドミニストレータでの設定

Windows 2000 クラスタアドミニストレータでグループとリソースの設定

Windows 2000 クラスタアドミニストレータでグループとリソースを設定します。設定の順序を次に 示します。

- 1.[グループの設定](#page-537-0)
- 2.[物理ディスクリソースの設定](#page-537-0)
- 3.[IP アドレスリソースの設定](#page-537-0)
- 4.[ネットワーク名リソースの設定](#page-538-0)
- 5.汎用サービスリソース (Object Server) の設定
- 6.[汎用サービスリソース\(WFserver Directory Function\)の設定](#page-538-0)
- 7.[汎用サービスリソース\(WFserver Function\)の設定](#page-539-0)
- 8.[汎用サービスリソース\(WFmanager Function\)の設定](#page-540-0)

注意事項

• リソース異常時の対処の設定

上記 6~8 で設定した Workflow の各リソースに異常が発生した場合、現用系のマシンでリトライ を行うか,又はすぐに待機系のマシンに処理を移すかを,リソースのプロパティで設定できます。 各 Workflow のリソースの[プロパティ]−[詳細設定]で[グループに適用する]チェックボッ クスを選択後,すぐに待機系のマシンに処理を移したい場合は「しきい値」を 0 に設定します。

• リソースの連続異常終了の監視の設定

各 Workflow リソースの連続異常終了を監視するかどうかを,グループのプロパティで設定できま す。

Groupmax グループの[プロパティ]−[フェールオーバ]を選択して,「しきい値」及び「期間」 に適切な値を設定します。

- <span id="page-537-0"></span>(ei) グループの設定
	- 1.Windows 2000 クラスタアドミニストレータの「ファイル」メニューから「新規作成」をクリックす る
	- 2.「グループ」をクリックする
	- 3.「名前」及び「説明」を入力する
		- 「名前」:任意(例:Groupmax)
		- 「説明」:任意(例:Groupmax グループ)
		- グループ名称と詳細説明が設定されます。
	- 4.優先所有者を定義する
		- 優先所有者を定義します。

ノード A を現用系のサーバ,ノード B を待機系のサーバとしている場合は,ノード A を優先的に所有 者にします。

- (ej) 物理ディスクリソースの設定
	- 1.物理ディスクリソースを作成する

既に作成している場合は,「グループの変更」で最初に設定したグループに移動してください。 作成していない場合は、Windows 2000 クラスタアドミニストレータから作成後、最初に設定したグ ループに移動してください。

- (ek) IP アドレスリソースの設定
	- 1.Windows 2000 クラスタアドミニストレータの「ファイル」メニューから「新規作成」をクリックす る
	- 2.「リソース」をクリックする
	- 3.[新しいリソース]画面で,以下の設定をする
		- •「名前」及び「説明」を入力します。 「名前」:任意(例:Groupmax\_IP) 「説明」:任意(例:Groupmax 用 IP アドレス) リソース名称と詳細説明が設定されます。
		- •「リソースの種類」で「IP アドレス」を選択します。
		- •「グループ」で,最初に設定したグループを選択します。
	- 4.[実行所有者]画面では,設定を追加又は変更しないで,そのまま次に進む

[実行所有者]画面では実行できる所有者にノードを追加しますが,ここでは,デフォルトですべての ノードが既に追加されているので,そのまま次に進みます。

- 5.[依存関係]画面では,設定を追加又は変更しないで,そのまま次に進む [依存関係]画面では,あるリソースがオンラインになる前にオンラインにする必要がある(依存関係 を設定する必要がある)リソースを登録しますが,ここでは,依存関係が必要なリソースはないため, そのまま次に進みます。
- 6.[TCP/IP アドレスパラメタ]画面で,以下の設定をする
	- •「使用するネットワーク」で IP アドレスをバインドしたいネットワークを選択します。 インストール時に設定した名称がプルダウンメニューとして表示されるので,メニューから選択し ます。
	- •「アドレス」で使用したい IP アドレスを設定します。
- •「サブネットマスク」でサブネットマスクを設定します。
- <span id="page-538-0"></span>(el) ネットワーク名リソースの設定
	- 1. Windows 2000 クラスタアドミニストレータの [ファイル] メニューから [新規作成]をクリックす る
	- 2.[リソース]をクリックする
	- 3.[新しいリソース]画面で,以下の設定をする
		- •「名前」及び「説明」を入力します。 「名前」:任意(例:Groupmax\_Network) 「説明」:任意(例:Groupmax 用ネットワーク) リソース名称と詳細説明が設定されます。
		- •「リソースの種類」で「ネットワーク名」を選択します。
		- •「グループ」で,最初に設定したグループを選択します。
	- 4.[実行所有者]画面では,設定を追加又は変更しないで,そのまま次に進む [実行所有者]画面では実行できる所有者にノードを追加しますが,ここでは,デフォルトですべての

ノードが既に追加されているので,そのまま次に進みます。

5.[依存関係]画面で,以下の設定をする

「依存関係]画面では、あるリソースがオンラインになる前にオンラインにする必要がある(依存関係 を設定する必要がある)リソースを登録します。ここでは,「IP アドレスリソースの設定」で作成した IP アドレスリソースを設定して、次に進みます。

- 6.[ネットワーク名パラメタ]画面で,以下の設定をする
	- クライアントから接続する名前を入力します。 「名前」:任意(例:Groupmax\_Network)
- (em) 汎用サービスリソース (Object Server) の設定
	- 1.Windows 2000 クラスタアドミニストレータの「ファイル」メニューから「新規作成」をクリックす る
	- 2.「リソース」をクリックする
	- 3.Groupmax Object Server のリソースを設定する

設定方法の詳細については,マニュアル「Groupmax Object Server Version 6 システム管理者ガイ ド」(Windows 用)を参照してください。

- (en) 汎用サービスリソース(WFserver Directory Function)の設定
	- 1.Windows 2000 クラスタアドミニストレータの「ファイル」メニューから「新規作成」をクリックす る
	- 2.「リソース」をクリックする
	- 3. [新しいリソース]画面で、以下の設定をする
		- •「名前」及び「説明」を入力します。 「名前」:任意(例:WFdictsv リソース) 「説明」:任意(例:Workflow Directory Service) リソース名称と詳細説明が設定されます。
		- •「リソースの種類」で「汎用サービス」を選択します。

<span id="page-539-0"></span>•「グループ」で,最初に設定したグループを選択します。

ノードが既に追加されているので,そのまま次に進みます。

- 4.[実行所有者]画面では,設定を追加又は変更しないで,そのまま次に進む [実行所有者]画面では実行できる所有者にノードを追加しますが,ここでは,デフォルトですべての
- 5.[依存関係]画面で,以下の設定をする

[依存関係]画面では、あるリソースがオンラインになる前にオンラインにする必要がある(依存関係 を設定する必要がある)リソースを登録します。ここでは,以下の汎用サービスリソースを設定して, 次に進みます。

- Groupmax Object Server
- 6.[汎用サービスパラメタ]画面で,「サービス名」を以下のように設定する

「サービス名」:GroupmaxGWGdirectory

7.[レジストリの複製]画面で,WFserver Directory Function サービスの「ルートレジストリキー」を 以下のように設定する

SOFTWARE¥HITACHI¥FlowmateManager SOFTWARE¥HITACHI¥Groupmax

- (eo) 汎用サービスリソース (WFserver Function) の設定
	- 1.Windows 2000 クラスタアドミニストレータの「ファイル」メニューから「新規作成」をクリックす る
	- 2.「リソース」をクリックする
	- 3.[新しいリソース]画面で,以下の設定をする
		- •「名前」及び「説明」を以下のように入力します。 「名前」:任意(例:WFserver リソース) 「説明」:任意(例:Workflow Server) リソース名称と詳細説明が設定されます。
		- •「リソースの種類」で「汎用サービス」を選択します。
		- •「グループ」で,最初に設定したグループを選択します。
	- 4.[実行所有者]画面では,設定を追加又は変更しないで,そのまま次に進む

[実行所有者]画面では実行できる所有者にノードを追加しますが,ここでは,デフォルトですべての ノードが既に追加されているので,そのまま次に進みます。

5.[依存関係]画面で,以下の設定をする

[依存関係]画面では、あるリソースがオンラインになる前にオンラインにする必要がある(依存関係 を設定する必要がある)リソースを登録します。ここでは,以下の汎用サービスリソースを設定して, 次に進みます。

- Groupmax Object Server
- WFserver Directory Function
- 6.[汎用サービスパラメタ]画面で,「サービス名」を以下のように設定する

「サービス名」:GroupmaxGWGserver

7.[レジストリの複製]画面で,WFserver Function サービスの「ルートレジストリキー」を以下のよう に設定する

SOFTWARE¥HITACHI¥FlowmateManager SOFTWARE¥HITACHI¥Groupmax
- (ep) 汎用サービスリソース (WFmanager Function) の設定
	- 1.Windows 2000 クラスタアドミニストレータの「ファイル」メニューから「新規作成」をクリックす る
	- 2.「リソース」をクリックする
	- 3.[新しいリソース]画面で,以下の設定をする
		- •「名前」及び「説明」を以下のように入力します。 「名前」:任意(例:WFmanager リソース) 「説明」:任意(例:Workflow Manager) リソース名称と詳細説明が設定されます。
		- •「リソースの種類」で「汎用サービス」を選択します。
		- •「グループ」で,最初に設定したグループを選択します。
	- 4.[実行所有者]画面では,設定を追加又は変更しないで,そのまま次に進む

[実行所有者]画面では実行できる所有者にノードを追加しますが,ここでは,デフォルトですべての ノードが既に追加されているので,そのまま次に進みます。

5.[依存関係]画面で,以下の設定をする

「依存関係]画面では、あるリソースがオンラインになる前にオンラインにする必要がある(依存関係 を設定する必要がある)リソースを登録します。ここでは,以下の汎用サービスリソースを設定して, 次に進みます。

- Groupmax Object Server
- WFserver Directory Function
- WFserver Function
- 6.[汎用サービスパラメタ]画面で,「サービス名」を以下のように設定する

「サービス名」:GroupmaxGWGmanager

7.[レジストリの複製]画面で,WFmanager Function サービスの「ルートレジストリキー」を以下の ように設定する SOFTWARE\HITACHI\FlowmateManager

SOFTWARE¥HITACHI¥Groupmax

## (eq) Windows 2000 クラスタでの Groupmax サーバの起動又は停止

ここでは、Windows 2000 クラスタでの Groupmax サーバの起動又は停止の方法について説明します。

Groupmax サーバの起動

1.[クラスタ アドミニストレータ]の左のウィンドウ領域で, [リソース] フォルダをクリックする 2. [クラスタ アドミニストレータ] の右のウィンドウ領域で, Groupmax リソースをクリックする

3.[ファイル] メニューの [オンラインにする] をクリックする

#### Groupmax サーバの停止

1.[クラスタ アドミニストレータ]の左のウィンドウ領域で, [リソース] フォルダをクリックする 2. [クラスタ アドミニストレータ] の右のウィンドウ領域で, Groupmax リソースをクリックする 3. [ファイル] メニューの [オフラインにする] をクリックする

# 付録 K.3 Workflow の運用方法

Groupmax Address をディレクトリサーバに使用する場合 Active Directory をディレクトリサーバに使用する場合

# (1) Groupmax Address をディレクトリサーバに使用する場合

- システムの起動
- [システムの終了](#page-546-0)
- [ワークフローログの出力](#page-554-0)
- [ファイルのバックアップとリストア](#page-554-0)
- [システム統合運用管理機能を使用した運用](#page-559-0)
- [ドメイン間連携機能を使用した運用](#page-565-0)

[Groupmax Address - Assist 連携機能を使用した運用](#page-578-0)

[その他の運用と運用時の注意事項](#page-579-0)

# (2) Active Directory をディレクトリサーバに使用する場合

- [システムの起動](#page-606-0)
- [システムの終了](#page-609-0)
- [ワークフローログの出力](#page-554-0)
- [ファイルのバックアップとリストア](#page-554-0)

[Groupmax Workflow Server for Active Directory の運用上の注意](#page-613-0)

(a) システムの起動

Workflow の起動について説明します。

なお,前提プログラムと各プログラムを起動する手順を,次に示します。

1.Groupmax Object Server の起動

詳細については,マニュアル「Groupmax Object Server Version 6 システム管理者ガイド」 (Windows 用)を参照してください。

#### 2.Groupmax Address Server の起動

詳細については,マニュアル「Groupmax Address/Mail Version 6 システム管理者ガイド 基本操作 編」(Windows 用)を参照してください。

3.Groupmax Mail Server のサイトの起動

詳細については,マニュアル「Groupmax Address/Mail Version 6 システム管理者ガイド 基本操作 編」(Windows 用)を参照してください。

- 4.[ワークフローディレクトリサービスの起動](#page-542-0)
- 5.[サーバ機能の起動](#page-542-0)
- 6.[マネージャ機能の起動](#page-543-0)

# <span id="page-542-0"></span>7.[マルチサーバ機能の起動](#page-543-0)

### 8.[ドメイン間連携機能の起動](#page-544-0)

```
注意事項
```
ドメインログオンしたユーザでサービスを起動する場合は,Domain Admins グループのユーザアカウ ントが必要です。

(b) ワークフローディレクトリサービスの起動

ワークフローディレクトリサービスを起動するには,Windows システムのサービスの管理機能を使用し て,[WFserver Directory Function]のサービスを起動します。

ワークフローディレクトリサービスを起動する方法を説明します。

[Workflow の起動](#page-544-0)

ワークフローディレクトリサービスの起動方法

1.Administrators グループのユーザアカウントでログオンする

- 2. [コントロールパネル]ウィンドウの [サービス] アイコンを開く (Windows 2000 では [管理ツー ル]の [サービス] アイコンを開く)
	- [サービス]ダイアログボックスが表示されます。
- 3.[サービス]ダイアログボックスで, [WFserver Directory Function]のサービスを選択する
- 4.スタートアップパラメタを指定する

前回使用したキャッシュのユーザ情報を利用したい場合は,スタートアップパラメタには何も指定 しないでください。

前回使用したキャッシュのユーザ情報を利用しない場合は,スタートアップパラメタに「-r」を指定 し,新しくアドレス情報をキャッシュに読み込みます。なお,キャッシュパラメタファイルでキャッ シュメモリサイズを変更したとき,及び環境設定ユティリティで「Workflow システム組織 ID」を 変更した場合は,新しくアドレス情報をキャッシュに読み込みます。

また,環境設定ユティリティでの「Workflow システム組織 ID」の変更は影響しません。

5.[開始]ボタンをクリックする

ワークフローディレクトリサービスが起動され,開始したことを示すメッセージが表示されます。

注意事項

ワークフローディレクトリサービスは,サーバ機能及びマネージャ機能のサービスと依存関係にありま す。したがって,ワークフローディレクトリサービス起動時にエラーが発生した場合は,サーバ機能及 びマネージャ機能は起動されません

(c) サーバ機能の起動

ワークフローディレクトリサービスの起動を確認後,サーバ機能を起動します。

サーバ機能を起動するには,Windows システムのサービスの管理機能を使用して,[WFserver Function]のサービスを開始します。

[Workflow の起動](#page-544-0)

サーバ機能の起動方法

1.Administrators グループのユーザアカウントでログオンする

- <span id="page-543-0"></span>2.[コントロールパネル]ウィンドウの [サービス]アイコンを開く (Windows 2000 では [管理ツー ル]の「サービス]アイコンを開く)
- [サービス] ダイアログボックスが表示されます。
- 3.[サービス] ダイアログボックスで, [WFserver Function] のサービスを選択する
- 4.[開始]ボタンをクリックする
	- サーバ機能が起動され,開始したことを示すメッセージが表示されます。

#### (d) マネージャ機能の起動

[サーバ機能の起動を](#page-542-0)確認後,マネージャ機能を起動します。

マネージャ機能を起動するには,Windows システムのサービスの管理機能を使用して,[WFmanager Function]のサービスを開始します。

### [Workflow の起動](#page-544-0)

### マネージャ機能の起動方法

- 1.Administrators グループのユーザアカウントでログオンする
- 2.[コントロールパネル]ウィンドウの[サービス]アイコンを開く(Windows 2000 では[管理ツー ル]の [サービス] アイコンを開く)
	- [サービス]ダイアログボックスが表示されます。
- 3.[サービス] ダイアログボックスで, [WFmanager Function] のサービスを選択する
- 4. [開始] ボタンをクリックする
	- マネージャ機能が起動され,開始したことを示すメッセージが表示されます。

#### (e) マルチサーバ機能の起動

Groupmax Mail Server のサイトの起動, 及[びサーバ機能の起動](#page-542-0)を確認後, マルチサーバ機能を起動しま す。マルチサーバ機能とマネージャ機能は,どちらを先に起動してもかまいません。

マルチサーバ機能の起動とは,メッセージ送信機能とメッセージ受信機能の二つのサービスを起動すること です。

メッセージ送信機能及びメッセージ受信機能を起動するには,Windows システムのサービスの管理機能を 使用して,[WFsend\_dm Function]及び[WFreceive\_dm Function]のサービスを開始します。

#### [Workflow の起動](#page-544-0)

#### マルチサーバ機能の起動方法

- 1.Administrators グループのユーザアカウントでログオンする
- 2. [コントロールパネル]ウィンドウの [サービス] アイコンを開く (Windows 2000 では [管理ツー ル]の「サービス]アイコンを開く)
	- [サービス] ダイアログボックスが表示されます。
- 3. [サービス] ダイアログボックスで, [WFsend dm Function] のサービスを選択する
- 4. [開始] ボタンをクリックする

メッセージ送信機能が起動され,開始したことを示すメッセージが表示されます。

5.[サービス] ダイアログボックスで, [WFreceive dm Function] のサービスを選択する

6.[開始]ボタンをクリックする

メッセージ受信機能が起動され,開始したことを示すメッセージが表示されます。

<span id="page-544-0"></span>(f) ドメイン間連携機能の起動

サーバ機能の起動を確認後,ドメイン間連携機能を起動します。ドメイン間連携機能とマルチサーバ機能, マネージャ機能は,どちらを先に起動してもかまいません。

ドメイン間連携機能を起動するには,Windows システムのサービスの管理機能を使用して,[WFserver Connection Function]のサービスを開始します。なお,使用するインターネットメールサーバを起動し た後に起動してください。

Workflow の起動

ドメイン間連携機能の起動方法

1.Administrators グループのユーザアカウントでログオンする

- 2. [コントロールパネル]ウィンドウの [サービス] アイコンを開く (Windows 2000 では [管理ツー ル]の [サービス] アイコンを開く)
	- [サービス]ダイアログボックスが表示されます。
- 3.[サービス] ダイアログボックスで, [WFserver Connection Function] のサービスを選択する
- 4. [開始] ボタンをクリックする

ドメイン間連携機能が起動され,開始したことを示すメッセージが表示されます。

#### (g) Workflow の起動

ワークフローディレクトリサービス,サーバ機能,マネージャ機能,メッセージ送信機能,メッセージ受信 機能,及びドメイン間連携機能は, Windows システムのサービスとして動作します。これらのサービスを 起動することで,Workflow を起動します。

Workflow のサービスを起動できるのは、Administrators グループのユーザだけです。

それぞれのサービスの名称を次に示します。

- ワークフローディレクトリサービス WFserver Directory Function
- サーバ機能 WFserver Function
- マネージャ機能 WFmanager Function
- メッセージ送信機能 WFsend\_dm Function
- メッセージ受信機能 WFreceive\_dm Function
- ドメイン間連携機能 WFserver Connection Function

Workflow のサービスを起動する場合は,それぞれ次に示すサービスの起動が前提となります。

• ワークフローディレクトリサービスのサービスの起動

Groupmax Object Server 及び Groupmax Address Server(Groupmax Workflow Server for Active Directory の場合は、Groupmax Object Server)のサービスを起動してください。

• サーバ機能のサービスの起動

Groupmax Object Server, Groupmax Address Server(Groupmax Workflow Server for Active Directory の場合は,Groupmax Object Server),及びワークフローディレクトリサービスのサービス を起動してください。

• マネージャ機能のサービスの起動

Groupmax Object Server,Groupmax Address Server(Groupmax Workflow Server for Active Directory の場合は, Groupmax Object Server), ワークフローディレクトリサービス及びサーバ機能 のサービスを起動してください。

• メッセージ送信機能・メッセージ受信機能のサービスの起動

Groupmax Object Server, Groupmax Address Server, ワークフローディレクトリサービス及び サーバ機能のサービスを起動してください。また,Groupmax Mail Server のサイトを起動してくださ  $V<sub>o</sub>$ 

• ドメイン間連携機能のサービスの起動

Groupmax Object Server, Groupmax Address Server, ワークフローディレクトリサービス,及び サーバ機能のサービスを起動してください。

Groupmax Object Server の起動については,マニュアル「Groupmax Object Server Version 6 システ ム管理者ガイド」(Windows 用)を参照してください。

Groupmax Address Server 及び Groupmax Mail Server の起動については,マニュアル「Groupmax Address/Mail Version 6 システム管理者ガイド 基本操作編」(Windows 用)を参照してください。

操作手順を次に示します。サービスの起動方法としては[手動]又は[自動]が設定できます。Workflow を組み込んだ直後は「手動」が設定されています。

# 手動で起動する場合

- 1.Administrators グループのユーザアカウントでログオンする
- 2. [コントロールパネル]ウィンドウの [サービス] アイコンを開く (Windows 2000 では [管理ツー ル]の[サービス]アイコンを開く)

「サービス」ダイアログボックスが表示されます。

- 3.Workflow のサービスを選択する
- 4.スタートアップパラメタを指定する

[WFserver Directory Function]のサービスを選択した場合,必要に応じてスタートアップパラメ タを指定してください。

5. [開始] ボタンをクリックする

# 自動で起動する場合

自動で起動する設定にした場合,次に起動するときから有効になります。Workflow を自動で起動する 設定にした場合,先に起動する必要があるプログラムを自動で起動する設定にしてください。 Groupmax Mail Server のサイト及び Groupmax Address Server の自動起動の設定方法は,マニュ アル「Groupmax Address/Mail Version 6 システム管理者ガイド 基本操作編」(Windows 用)を参照 してください。

- 1.Administrators グループのユーザアカウントでログオンする
- 2. [コントロールパネル] ウィンドウの [サービス] アイコンを開く (Windows 2000 では [管理ツー ル]の「サービス]アイコンを開く)
- <span id="page-546-0"></span>[サービス] ダイアログボックスが表示されます。
- 3.Workflow のサービスを選択する
- 4.[スタートアップ...]ボタンをクリックする
- 5.[サービス] ダイアログボックスで, [スタートアップの種類]を[自動]にする
- 6. [OK] ボタンをクリックする

#### (h) システムの終了

Workflow の終了について説明します。

なお,前提プログラムと各プログラムを終了する手順を,次に示します。

- 1.ドメイン間連携機能の終了
- 2.[マルチサーバ機能の終了](#page-547-0)
- 3.[マネージャ機能の終了](#page-547-0)
- 4.[サーバ機能の終了](#page-547-0)
- 5.[ワークフローディレクトリサービスの終了](#page-548-0)
- 6.[ワークフローログの出力](#page-548-0)
- 7.[終了ワークの削除](#page-548-0)
- 8.Groupmax Mail Server のサイトの終了

詳細については,マニュアル「Groupmax Address/Mail Version 6 システム管理者ガイド 基本操作 編」(Windows 用)を参照してください。

9.Groupmax Address Server の終了

詳細については,マニュアル「Groupmax Address/Mail Version 6 システム管理者ガイド 基本操作 編」(Windows 用)を参照してください。

10.Groupmax Object Server の終了

詳細については,マニュアル「Groupmax Object Server Version 6 システム管理者ガイド」 (Windows 用)を参照してください。

注意事項

ドメインログオンしたユーザでサービスを起動する場合は,Domain Admins グループのユーザアカウ ントが必要です。

(i) ドメイン間連携機能の終了

ドメイン間連携機能は,サーバ機能を終了する前に,終了してください。ドメイン間連携機能とマルチサー バ機能,マネージャ機能は,どちらを先に終了してもかまいません。

ドメイン間連携機能を終了するには,Windows システムのサービスの管理機能を使用して,[WFserver Connection Function]のサービスを停止します。

[Workflow の停止](#page-549-0)

- ドメイン間連携機能の終了方法
	- 1.Administrators グループのユーザアカウントでログオンする
	- 2. [コントロールパネル]ウィンドウの [サービス] アイコンを開く (Windows 2000 では [管理ツー ル]の[サービス]アイコンを開く)

<span id="page-547-0"></span>[サービス]ダイアログボックスが表示されます。

3.[サービス]ダイアログボックスで,[WFserver Connection Function]のサービスを選択する 4. [停止] ボタンをクリックする

#### (j) マルチサーバ機能の終了

マルチサーバ機能は,Groupmax Mail Server のサイトとサーバ機能を終了する前に,終了してください。 マルチサーバ機能とマネージャ機能は,どちらを先に終了してもかまいません。

マルチサーバ機能の終了とは,メッセージ送信機能とメッセージ受信機能の二つのサービスを終了すること です。メッセージ送信機能及びメッセージ受信機能を終了するには,Windows システムのサービスの管理 機能を使用して,[WFsend\_dm Function]及び[WFreceive\_dm Function]のサービスを停止します。

[Workflow の停止](#page-549-0)

マルチサーバ機能の終了方法

1.Administrators グループのユーザアカウントでログオンする

- 2. [コントロールパネル]ウィンドウの [サービス] アイコンを開く (Windows 2000 では [管理ツー ル]の [サービス] アイコンを開く)
	- [サービス] ダイアログボックスが表示されます。
- 3.[サービス]ダイアログボックスで,[WFreceive\_dm Function]のサービスを選択する
- 4. [停止] ボタンをクリックする
- 5. [サービス] ダイアログボックスで, [WFsend dm Function] のサービスを選択する

6. [停止] ボタンをクリックする

#### (k) マネージャ機能の終了

マネージャ機能は,サーバ機能を終了する前に終了してください。

マネージャ機能を終了するには,Windows システムのサービスの管理機能を使用して,[WFmanager Function]のサービスを停止します。

[Workflow の停止](#page-549-0)

マネージャ機能の終了方法

- 1.Administrators グループのユーザアカウントでログオンする
- 2. [コントロールパネル]ウィンドウの [サービス] アイコンを開く (Windows 2000 では [管理ツー ル]の[サービス]アイコンを開く)
	- [サービス] ダイアログボックスが表示されます。
- 3. [サービス] ダイアログボックスで, [WFmanager Function] のサービスを選択する
- 4. [停止] ボタンをクリックする
- (l) サーバ機能の終了

[ドメイン間連携機能の終了,](#page-546-0)マルチサーバ機能の終了及びマネージャ機能の終了を確認後,サーバ機能を終 了します。

サーバ機能を終了するには,Windows システムのサービスの管理機能を使用して,[WFserver Function]のサービスを停止します。

<span id="page-548-0"></span>[Workflow の停止](#page-549-0)

サーバ機能の終了方法

- 1.Administrators グループのユーザアカウントでログオンする
- 2. [コントロールパネル]ウィンドウの [サービス]アイコンを開く (Windows 2000 では [管理ツー ル]の「サービス]アイコンを開く) [サービス] ダイアログボックスが表示されます。
- 
- 3.[サービス]ダイアログボックスで,[WFserver Function]のサービスを選択する
- 4. [停止] ボタンをクリックする

### (m) ワークフローディレクトリサービスの終了

[サーバ機能の終了](#page-547-0)を確認後,ワークフローディレクトリサービスを終了します。ワークフローディレクトリ サービスを終了するには,Windows システムのサービスの管理機能を使用して,[WFserver Directory Function]のサービスを停止します。

ワークフローディレクトリサービスを終了する方法を説明します。

[Workflow の停止](#page-553-0)

ワークフローディレクトリサービスの終了方法

1.Administrators グループのユーザアカウントでログオンする

- 2. [コントロールパネル]ウィンドウの [サービス] アイコンを開く (Windows 2000 では [管理ツー ル]の [サービス] アイコンを開く)
	- [サービス]ダイアログボックスが表示されます。
- 3.[サービス]ダイアログボックスで,[WFserver Directory Function]のサービスを選択する

4. [停止] ボタンをクリックする

#### (n) ワークフローログの出力

Workflow では、ユーザの作業及びシステムの稼働についての履歴情報(ワークフローログ)を、ワーク フローログ出力ユティリティを使用して出力します。

ワークフローログは CSV (Comma Separated Value)形式のファイルとして出力されるため、このまま で表計算ソフトウェアでの分析に利用できます。

CSV 形式のファイルの,表計算ソフトウェアでの利用方法については[,ワークフローログの利用方法](#page-550-0)を参 照してください。

ワークフローログ出力ユティリティの操作方法については[,ワークフローログ出力ユティリティ](#page-470-0)を参照して ください。

[ワークフローログファイル](#page-552-0)

[ワークフローログの利用方法](#page-550-0)

### (o) 終了ワークの削除

Groupmax Object Server を終了する前に,終了して一定の保存日数を経過したワークを削除します。 ワークを削除するには[,ワーク削除ユティリティ](#page-439-0)を使用します。

<span id="page-549-0"></span>ワークフローログ出力ユティリティは,ワークフローデータベースのワークヒストリを基にワークフローロ グを出力します。このため,ワーク削除ユティリティでワークを削除するとワークフローログは出力できま せん。ワークフローログが必要な場合,ワーク削除ユティリティを実行する前に,ワークフローログ出力ユ ティリティを実行してください。

終了ワークの削除方法

- 1.Administrators グループ(ローカルログオン時)又は Domain Admins グループ(ドメインログオン 時)のユーザアカウントでログオンする
- 2. [Groupmax サーバ] グループの [Workflow 管理ツール] アイコンを開く
- 3. [Workflow 管理ツール] ウィンドウの [ワーク削除ユティリティ] アイコンを開く [ワーク削除ユティリティ]ダイアログボックスが表示されます。
- 4.[ワーク削除ユティリティ]ダイアログボックスで、削除するワークの種別を設定する
- 5. [OK] ボタンをクリックする
	- 指定した条件のワークをすべて削除すると,削除したことを示すメッセージが表示されます。

#### (p) Workflow の停止

ワークフローディレクトリサービス,サーバ機能,マネージャ機能,メッセージ送信機能,メッセージ受信 機能,及びドメイン間連携機能は,Windows システムのサービスとして動作します。これらのサービスを 停止することで,Workflow を停止します。

Workflow のサービスを停止できるのは、Administrators グループのユーザだけです。

それぞれのサービスの名称を次に示します。

- ワークフローディレクトリサービス WFserver Directory Function
- サーバ機能 WFserver Function
- マネージャ機能 WFmanager Function
- メッセージ送信機能 WFsend\_dm Function
- メッセージ受信機能 WFreceive\_dm Function
- ドメイン間連携機能 WFserver Connection Function

Workflow のサービス,及び前提となるサービスの停止順序を次に示します。

- 1.マネージャ機能,メッセージ送信機能,メッセージ受信機能,及びドメイン間連携機能のサービス
- 2.サーバ機能のサービス
- 3.ワークフローディレクトリサービス
- 4.Groupmax Address Server のサービス
- 5.Groupmax Object Server のサービス

<span id="page-550-0"></span>また、Groupmax Mail Server のサイトについては、メッセージ送信機能及びメッセージ受信機能のサー ビスを停止後に停止してください。

Groupmax Object Server の停止については,マニュアル「Groupmax Object Server Version 6 システ ム管理者ガイド」(Windows 用)を参照してください。Groupmax Mail Server 及び Groupmax Address Server の停止方法については,マニュアル「Groupmax Address/Mail Version 6 システム管理者ガイド 基本操作編」(Windows 用)を参照してください。

サービスの停止

1.Administrators グループのユーザアカウントでログオンする

- 2. [コントロールパネル]ウィンドウの [サービス] アイコンを開く (Windows 2000 では [管理ツー ル]の [サービス] アイコンを開く)
	- [サービス]ダイアログボックスが表示されます。
- 3.Workflow のサービスを選択する
- 4. [停止] ボタンをクリックする

#### (q) ワークフローログの利用方法

表計算ソフトウェアでの使用例

表計算ソフトウェアを利用すると,ワークフローログレコードについて,より詳細な分析ができます。 ここでは、Excel を使用して、稼働状況解析結果を利用する方法について説明します。

• ファイルの拡張子の変更

稼働状況解析結果ファイルの形式は,Excel の CSV ファイル形式に準拠しています。Excel で利用する 準備として,次の操作を実行します。

- 稼働状況解析結果ファイルのファイル拡張子を CSV(\*.csv)にする
- Excel でのファイルの読み込み

次に示す操作で,稼働状況解析結果ファイルを Excel で読むことができます。

- 1.Excel を起動する
- 2.[ファイル] [開く] を選択する
- 3.[ファイルを開く]ダイアログボックスのファイルの種類で,[テキストファイル(\*.prn;\*.txt;\*.csv)] を選択して,稼働状況解析結果ファイルを読み込む

4.Excel の機能を使用して表計算,グラフ表示などを実行する

ワークフローログファイルの使用例

ここでは、ワークフローログレコードから業務を改善する上で有効な、各種情報を生成する例について 示します。

ワークフローログレコードの編集には,表計算ソフトウェアなどを使用します。

次に示す説明内の「 1は、ワークフローログレコード中の項目名を示します。

• ノードに関する情報

案件のノード滞留時間(案件がノードに送付されてから次のノードに送付されるまでの時間) ノード N での案件のノード滞留時間

- 
- = ([ノード名 2] の値がノード N である move\_root\_case の [取得時刻] の値− [時刻] の値) ノード滞留案件数(ある特定時刻にノードに滞留していた案件数)

時刻 T1 から T2 の間にノード N へ送付した案件数

= ([ノード名 1] の値がノード N で, [時刻] の値が T1 から T2 の間である move\_root\_case の 総数)

時刻 T1 から T2 の間にノード N から送付した案件数

= ([ノード名 2] の値がノード N で, [時刻] の値が T1 から T2 の間である move\_root\_case の 総数)

したがって、時刻 T でのノード N のノード滞留案件数は、T1 をそのビジネスプロセス定義が運用 を開始した時刻とすると,次のように求められます。

時刻 T でのノード N のノード滞留案件数

= ([ノード名 1] の値がノード N で, [時刻] の値が T1 から T の間である move\_root\_case の総 数) − ([ノード名 2] の値がノード N で, [時刻]の値が T1 から T の間である move\_root\_case の総数)

注意事項

案件のエラートレーへの配布及びキャンセルによる案件の送付中止時には,ノード滞留案件数が不正確 となりますので注意してください。

ノード内処理ユーザ数(ある期間にあるノードで案件を処理したユーザの数)

時刻 T1 から T2 の間にノード N で案件を処理したユーザ数

= ([ノード名 1] の値がノード N である go\_root\_case の [ユーザ名 1] の値の総数)

#### 注意事項

上記は,時刻 T1 から T2 の間に,ノード N で案件の処理を完了したユーザ数です。その時刻にノード N で案件を処理していても,処理が完了していないユーザは含まれません。

• ユーザに関する情報

案件のユーザ滞留時間(案件がユーザに配布されてから処理が完了するまでの所要時間)

案件がユーザ U に配布されてから処理が完了するまでの所要時間

= ([ユーザ名 1] の値がユーザ U である go\_root\_case の [取得時刻] の値− [時刻] の値)

#### 注意事項

ロールトレーからの案件の取り出し,ユーザトレーからユーザトレーへの振り替え,ユーザトレーから ロールトレーへの案件の移動及び案件の相談をした場合,その間の時間も含まれるので,実際の滞留時 間よりも大きな値になります。

ユーザ滞留案件数(ある特定時刻にユーザに滞留していた案件数)

時刻 T1 から T2 の間にユーザ U へ配布した案件数

= ([ユーザ名 1] の値がユーザ U で. [時刻]の値が T1 から T2 の間である move\_root\_case の 総数)

時刻 T1 から T2 の間にユーザ U が処理を完了した案件数

= ([ユーザ名 1] の値がユーザ U で, [時刻]の値が T1 から T2 の間である go\_root\_case の総 数)

したがって、時刻T でのユーザ U のユーザ滞留案件数は、T1 をそのユーザが運用を開始した時刻 とすると,次のように求められます。

時刻 T でのユーザ U のユーザ滞留案件数

= ([ユーザ名 1] の値がユーザ U で, [時刻] の値が T1 から T の間である move\_root\_case の総 数) − ([ユーザ名 1] の値がユーザ U で, [時刻] の値が T1 から T の間である go\_root\_case の 総数)

<span id="page-552-0"></span>注意事項

ロールトレーからの案件の取り出し,ユーザトレーからユーザトレーへの振り替え,ユーザトレーから ロールトレーへの案件の移動及びキャンセルによる案件の送付の中止をした場合,ユーザ滞留案件数と して加算されない場合があります。

• ワークに関する情報

ワーク処理時間(ワークを生成してからワークが終了するまでの所要時間) ワーク処理時間

= end\_of\_work の [取得時刻] の値− [時刻] の値

(r) ワークフローログファイル

ワークフローログファイルには,業務結果の各種視点からの分析や統計情報の取得などに有効な,ワークフ ローログレコードが出力されます。

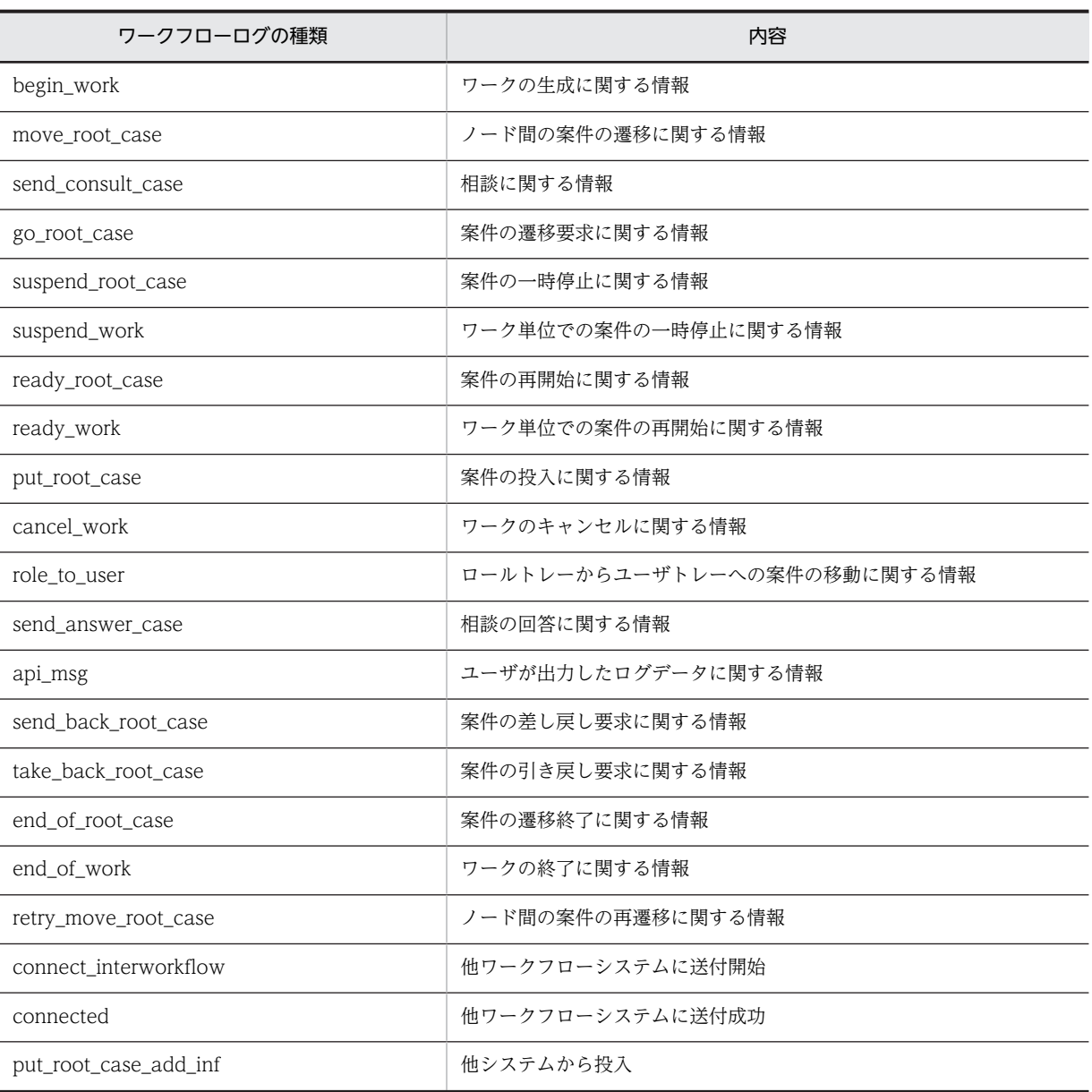

ワークフローログレコードの一覧を次に示します。

<span id="page-553-0"></span>ワークフローログファイルのディスク容量見積もり

ワークフローログレコードファイルのディスク容量は,出力対象のワーク数に比例します。このため, 大量のワークのワークフローログを出力する場合,ディスクの容量不足とならないように,ワークフ ローログレコードファイルのディスク容量を見積もる必要があります。 ワークフローログレコードファイルのディスク容量は,次の概算式を参考にして見積もってください。

ワークフローログファイルのディスク容量 = W×(n+m)×0.5

- (キロバイト)
- W

出力対象のワーク数

n

1 ワーク当たりのユーザが処理したノード数

m

1 ワーク当たりのケース数

#### (s) Workflow の停止

ワークフローディレクトリサービス,サーバ機能,マネージャ機能,メッセージ送信機能,メッセージ受信 機能,及びドメイン間連携機能は,Windows システムのサービスとして動作します。これらのサービスを 停止することで,Workflow を停止します。

Workflow のサービスを停止できるのは、Administrators グループのユーザだけです。

それぞれのサービスの名称を次に示します。

• ワークフローディレクトリサービス

WFserver Directory Function

- サーバ機能 WFserver Function
- マネージャ機能 WFmanager Function

Workflow のサービス,及び前提となるサービスの停止順序を次に示します。

- 1.マネージャ機能,メッセージ送信機能のサービス
- 2.サーバ機能のサービス
- 3.ワークフローディレクトリサービス
- 4.Groupmax Object Server のサービス

Groupmax Object Server の停止については,「Groupmax Object Server Version 6 システム管理者ガ イド」(Windows 用)を参照してください。

サービスの停止

- 1.Administrators グループのユーザアカウントでログオンする
- 2. [コントロールパネル]ウィンドウの [サービス] アイコンを開く (Windows 2000 では [管理ツー ル]の[サービス]アイコンを開く)
	- [サービス] ダイアログボックスが表示されます。
- 3.Workflow のサービスを選択する

4. [停止] ボタンをクリックする

<span id="page-554-0"></span>(t) ワークフローログの出力

Workflow では、ユーザの作業及びシステムの稼働についての履歴情報(ワークフローログ)を、ワーク フローログ出力ユティリティを使用して出力します。

ワークフローログは CSV (Comma Separated Value)形式のファイルとして出力されるため、このまま で表計算ソフトウェアでの分析に利用できます。

CSV 形式のファイルの,表計算ソフトウェアでの利用方法については[,ワークフローログの利用方法](#page-550-0)を参 照してください。

ワークフローログ出力ユティリティの操作方法については[,ワークフローログ出力ユティリティ](#page-470-0)を参照して ください。

[ワークフローログファイル](#page-552-0)

[ワークフローログの利用方法](#page-550-0)

(u) ファイルのバックアップとリストア

ファイルに障害が起きた場合のために,各種ファイルのバックアップを定期的に取得することをお勧めしま す。

バックアップの対象となるファイル

[バックアップの取得方法](#page-557-0)

[バックアップからのリストア](#page-557-0)

[ジャーナル回復に関する注意事項](#page-558-0)

(v) バックアップの対象となるファイル

バックアップの対象となるファイルを次に示します。

注意事項

- これらのファイルは,同時にバックアップを取得するなど,情報間の同期を取るように注意してく ださい。また,これらのファイルのうち Groupmax の他のプログラムも使用するファイルについて は,それらのプログラムの他の情報との間でも同期を取ってください。また,マルチサーバ構成の 場合は,すべてのサーバの同期を取ってください。
- バックアップ作業は,必ず Groupmax Object Server を停止させた状態で実行してください。
- バックアップ後は,バックアップに成功しているかどうかを必ず確認するようにしてください。

Groupmax Workflow Server,Groupmax Workflow Server for Active Directory のファイル

- Workflow サーバ管理ディレクトリ下のファイル Workflow サーバ管理ディレクトリ(%WFdir%¥SVadm)下のすべてのファイルです。「%WFdir%」は Workflow インストール先ディレクトリを示します。 Workflow インストール先ディレクトリのパス名は,環境設定ユティリティの[インストール先ディ レクトリ名]で確認できます。
- 文書実体ファイル

文書実体ディレクトリ下のファイルです。案件の添付文書ファイル,案件の添付メモファイル,ビ ジネスプロセス定義の情報が格納されています。 文書実体ディレクトリのパス名は[,環境設定ユティリティ](#page-415-0)の[文書実体ディレクトリ名]で確認で きます。

- ワークエリアファイル ワークエリアディレクトリ下のファイルです。 ワークエリアディレクトリのパス名は,環境設定ユティリティの[ワークエリアディレクトリ名] で確認できます。
- 共通ユーザ管理ディレクトリ下のファイル 共通ユーザ管理ディレクトリ下のすべてのファイルです。このディレクトリは,Groupmax の他の プログラムでも使用します。共通ユーザ管理ディレクトリのパス名は,環境設定ユティリティの[共 通ユーザ管理ディレクトリ名]で確認できます。 Groupmax Workflow Server for Active Directory を使用する場合は,このディレクトリ下の
- サーバ機能管理ファイルディレクトリ下のファイル サーバ機能管理ファイルディレクトリ下のファイルです。 サーバ機能管理ファイルディレクトリのパス名は,環境設定ユティリティの[サーバ機能管理ファ イルディレクトリ名]で確認できます。
- ユーザデータ格納ディレクトリ下のファイル ユーザデータ格納ディレクトリ下のすべてのファイルです。登録したアプリケーションが格納され ています。 ユーザデータ格納ディレクトリのパス名は,環境設定ユティリティの[ユーザデータ格納ディレク トリ名]で確認できます。

Groupmax Workflow Server for Active Directory を使用する場合は,このディレクトリ下の バックアップは不要です。

• サーバ機能環境ファイル格納ディレクトリ下のファイル サーバ機能環境ファイル格納ディレクトリ(%WFdir%\SVetc)下のすべてのファイルです。「%WFdir%」 は Workflow インストール先ディレクトリを示します。 Workflow インストール先ディレクトリのパス名は,環境設定ユティリティの[インストール先ディ レクトリ名]で確認できます。

Groupmax Workflow Multi - Server のファイル

バックアップは不要です。

02-10 より前の Workflow のビジネスプロセス定義でビジネスプロセス間連携を使用している場合, バックアップを取得してください。

• 部署名定義ファイル

マルチサーバ環境設定ディレクトリ下のファイルです。

マルチサーバ環境設定ディレクトリのパス名は、環境設定ユティリティの「マルチサーバ環境設定 ディレクトリ名]で確認できます。

• 窓口名定義ファイル

マルチサーバ環境設定ディレクトリ下のファイルです。

マルチサーバ環境設定ディレクトリのパス名は,環境設定ユティリティの[マルチサーバ環境設定 ディレクトリ名]で確認できます。

Groupmax Workflow Server - Connection のファイル

ドメイン間連携機能を使用している場合,次のファイルのバックアップを取得してください。

- ドメイン間連携機能サーバ環境定義ファイル ドメイン間連携機能サーバ環境定義ファイル格納ディレクトリ(%WFdir%\WFmc\conf)下のすべての ファイルです。「%WFdir%」は Workflow インストール先ディレクトリを示します。 Workflow インストール先ディレクトリのパス名は,環境設定ユティリティの[インストール先ディ レクトリ]で確認できます。
- メールデータファイル

環境設定のドメイン間連携メール格納ディレクトリで指定したディレクトリ下のすべてのファイル です。デフォルトは、%WFdir%\WFmc\mail です。「%WFdir%」は Workflow インストール先ディレク トリを示します。

Workflow インストール先ディレクトリのパス名は,環境設定ユティリティの[インストール先ディ レクトリ]で確認できます。

• 送受信ログファイル

環境設定のドメイン間連携送受信ログ出力ディレクトリで指定したディレクトリ下のすべてのファ イルです。デフォルトは、%WFdir%\WFmc\SRlog です。「%WFdir%」は Workflow インストール先ディ レクトリを示します。

Workflow インストール先ディレクトリのパス名は,環境設定ユティリティの[インストール先ディ レクトリ]で確認できます。

Groupmax Object Server のファイル

• Groupmax Object Server のオブジェクト管理ファイル

Groupmax Object Server の初期設定パラメタファイルの中で定義したファイルです。 Groupmax の他のプログラムが使用するオブジェクト管理ファイルについても,同期を取ってバッ クアップを取得してください。

Groupmax Address Server のファイル

Groupmax Address Server の定義情報(システム情報やユーザ情報)について,バックアップを取得 してください。

Windows NT のファイル

• Windows NT のローカルレジストリファイル

ローカルレジストリファイルは,システム内で共有するため,注意して扱ってください。ローカル レジストリファイル全体のバックアップを取得する場合は,システム内の各プログラムについて, 情報間の同期を取るように注意してください。ローカルレジストリファイルについては,Windows NT のマニュアルのシステムの構成の説明を参照してください。

Workflow が使用するレジストリキーのパスを次に示します。

Groupmax Workflow Server,Groupmax Workflow Server for Active Directory が使用するレジ ストリキー

HKEY\_LOCAL\_MACHINE\SOFTWARE\HITACHI\FlowmateManager

Groupmax Workflow Multi - Server が使用するレジストリキー

HKEY\_LOCAL\_MACHINE\SOFTWARE\HITACHI\FlowmateMultiServer

Groupmax Workflow Server - Connection が使用するレジストリキー

HKEY\_LOCAL\_MACHINE\SOFTWARE\HITACHI\FlowmateServerConnection

Groupmax のプログラムが共通に使用するレジストリキー

HKEY LOCAL MACHINE¥SOFTWARE¥HITACHI¥Groupmax

# <span id="page-557-0"></span>(w) バックアップの取得方法

バックアップは,Windows NT のバックアッププログラムなどを使用して取得します。

Groupmax Workflow Server for Active Directory の場合,Active Directory のバックアップと同期を とってバックアップを取得してください。

Windows NT のバックアッププログラムの使用例を次に示します。

(例)

文書実体ファイル,ワークエリアファイル及び Windows NT のローカルレジストリファイル全体の バックアップの取得例

- 1.Windows NT のバックアッププログラムを起動し,ディスクファイルを選択するウィンドウを開 く
- 2.文書実体ディレクトリ及びワークエリアディレクトリのチェックボックスを選択する
- 3.[選択]−[選択する]を選択する
- 4.[操作]−[バックアップ]を選択し,[バックアップ情報]ダイアログボックスを開く
- 5.バックアップ情報を設定する。[レジストリファイルのバックアップ]チェックボックスを選択し, [OK] ボタンをクリックする
- 6. [バックアップ状態] ダイアログボックスで [OK] ボタンをクリックし, バックアップを開始する

Workflow が使用するレジストリキーだけのバックアップを取得する場合は,Windows NT のレジストリ エディタを使用します。レジストリエディタについては, Windows NT のマニュアルのレジストリエ ディタの説明を参照してください。

Groupmax Object Server の管理しているオブジェクト管理ファイルのバックアップ取得方法について は,マニュアル「Groupmax Object Server Version 6 システム管理者ガイド」(Windows 用)を参照し てください。

Groupmax Address Server の定義情報のバックアップ方法については,マニュアル「Groupmax Address/Mail Version 6 システム管理者ガイド 基本操作編」(Windows 用)を参照してください。

#### (x) バックアップからのリストア

バックアップからのリストアについて説明します。Groupmax の他のプログラムとデータベースを共有し ている場合,各 Groupmax の他のプログラムのファイルとデータベースも同時にバックアップしたデータ からリストアしてください。

Groupmax Workflow Server for Active Directory の場合, Active Directory のリストアと同期をとっ てリストアしてください。

文書実体ファイル,ワークエリアファイルのリストア例を次に示します。

- 1.Windows NT のバックアッププログラムを起動し,テープからバックアップファイルを選択するウィ ンドウを開く
- 2.文書実体ディレクトリ及びワークエリアディレクトリのチェックボックスを選択する
- 3. [選択] − [選択する] を選択する
- 4.[操作]−[復元]を選択し,[復元情報]ダイアログボックスを開く
- 5. 復元情報を設定し, [OK] ボタンをクリックする
- 6. [復元状態] ダイアログボックスで [OK] ボタンをクリックし, リストアを終了する

<span id="page-558-0"></span>Groupmax Object Server が管理しているオブジェクト管理ファイルのリストア方法については、マニュ アル「Groupmax Object Server Version 6 システム管理者ガイド」(Windows 用)を参照してください。

Groupmax Address Server の定義情報のリストア方法については,マニュアル「Groupmax Address/ Mail Version 6 システム管理者ガイド 基本操作編」(Windows 用)を参照してください。

Groupmax Workflow のマルチサーバ機能を使用している場合

マルチサーバを構成する一つのサーバだけをバックアップ時点に戻すとサーバ間の整合性が取れなく なることがあります。すべてのサーバを同期を取ってバックアップし,バックアップにリストアする場 合はすべて同時点のバックアップからリストアしてください。

Groupmax Workflow のドメイン間連携機能を使用している場合

連携する一つのビジネスプロセス定義がバックアップ時点に戻ります。連携している相手のドメイン の管理者に連絡し,整合性の確保を依頼する必要があります。詳細は,「Groupmax Workflow Version 6 システム管理者ガイド」(Windows 用)を参照してください。

### (y) ジャーナル回復に関する注意事項

Groupmax High - end Object Server を使用している場合,データベースをジャーナルから最新状態に回 復できます。ジャーナル回復を前提にシステム構築する場合は,次のことに注意してください。

文書実体ファイルに関する注意

[バックアップの対象となるファイル](#page-554-0)の Groupmax Workflow Server のファイルで挙げたファイルは ジャーナル回復の対象ではありません。これらのファイルが破壊した場合には,ジャーナル回復を行う ことはできません。したがって,データベースとジャーナル回復対象外のファイルを格納するボリュー ムを分けることを推奨します。この場合,データベース障害の場合にはジャーナル回復をファイル障害 の場合にはデータベース及びファイルをバックアップから回復してください。また,信頼性を高めるた めにミラーディスクの使用をお勧めします。

マルチサーバ環境での注意事項

Groupmax Workflow Multi - Server では,Groupmax Mail Server の機能により案件を他サーバに 送付しています。このため,マルチサーバ機能使用時にメール実体ファイルがディスク障害などで破壊 された場合,ジャーナル回復を行うとメールのデータベース情報と実体ファイルが不整合になり案件が 送付できなくなることがあります。この場合,次の運用が必要です。

- マルチサーバ機能で使用するメールユーザに対して、X400 MAIL SYNC コマンドで不整合なメー ルを削除する。
- Groupmax Workflow Multi Server を再起動する。
- 転送データ一覧取得ユティリティで削除したメールに該当する案件を確認し,連携データ再送ユ ティリティで案件を再送する。

X400\_MAIL\_SYNC コマンドについては,マニュアル「Groupmax Address/Mail Version 6 システ ム管理者ガイド 基本操作編」(Windows 用)を参照してください。

ドメイン間連携機能使用時の注意事項

Groupmax Workflow Server - Connection では,インターネットメールサーバの機能により案件を 他サーバに送付しています。データベースが最新状態に回復できていてもメールが紛失している可能 性がありますので,次の手順で確認,及び再送してください。

- 1.メッセージの送受信ログ、及び運用コマンドの状態表示を元に、対話中の案件を特定する。
- 2.対話中の案件で連携相手に届いてない要求がある場合、該当案件を運用コマンドを使用して再送す る。
- 3.ドメイン間連携機能を再起動する。

### <span id="page-559-0"></span>(z) システム統合運用管理機能を使用した運用

ここでは、システム統合運用管理機能を使用した, Workflow の起動と終了の方法を示します。システム 統合運用管理機能の詳細については,マニュアル「Windows NT Groupmax System Manager - TCP/ IP / System Agent - TCP/IP Version 5 システム管理者ガイド」を参照してください。

システム統合運用管理機能を使用した起動

システム統合運用管理機能を使用した停止

#### (aa) システム統合運用管理機能を使用した起動

システム統合運用管理機能を使用して Workflow を起動する方法について説明します。

Groupmax サーバの起動

Groupmax Workflow Server の起動

[Groupmax Workflow Multi - Server の起動](#page-560-0)

### Groupmax サーバの機能ごとの起動

[ワークフローディレクトリサービスの起動](#page-560-0)

[サーバ機能の起動](#page-561-0)

[マネージャ機能の起動](#page-561-0)

- [メッセージ送信機能の起動](#page-561-0)
- [メッセージ受信機能の起動](#page-562-0)

#### (ab) システム統合運用管理機能を使用した停止

システム統合運用管理機能を使用して Workflow を停止する方法について説明します。

#### Groupmax サーバの停止

[Groupmax Workflow Multi - Server の停止](#page-562-0)

[Groupmax Workflow Server の停止](#page-562-0)

Groupmax サーバの機能ごとの停止

[メッセージ受信機能の停止](#page-563-0)

- [メッセージ送信機能の停止](#page-563-0)
- [マネージャ機能の停止](#page-564-0)
- [サーバ機能の停止](#page-564-0)
- [ワークフローディレクトリサービスの停止](#page-565-0)

#### (ac) Groupmax Workflow Server の起動

#### 1.Groupmax System Manager を起動する

[Groupmax System Manager - TCP/IP]ダイアログボックスが表示されます。

### 2.Agent のノードを選択する

[Agent ノード一覧]リストボックスから操作対象のノードを選択します。

#### 3.[Agent ノード操作] グループの[状態表示] ボタンをクリックする

[サーバ状態表示/リモート操作]ダイアログボックスが表示されます。

### 4.Groupmax Workflow Server をクリックする

### 5.[1 サーバ操作] グループの [パラメタ指定] ボタンをクリックする

<span id="page-560-0"></span>[サーバ起動/停止パラメタ指定]ダイアログボックスが表示されます。

6.起動パラメタを指定する

前回使用したキャッシュのユーザ情報を利用したい場合は,起動パラメタに何も指定しないでくださ い。

前回使用したキャッシュのユーザ情報を利用しない場合は,起動パラメタに「-r」を指定し,新しくア ドレス情報をキャッシュに読み込みます。

なお、キャッシュパラメタファイルでキャッシュメモリサイズを変更した場合、及び、環境設定ユティ リティで「Workflow システム組織 ID」を変更した場合は,新しくアドレス情報をキャッシュに読み 込みます。

7.[設定]ボタンをクリックする

[サーバ起動/停止パラメタ指定] ダイアログボックスを閉じて, [サーバ状態表示/リモート操作] ダ イアログボックスに戻ります。

8.[1 サーバ操作] グループの [起動] ボタンをクリックする

Groupmax Workflow Server の状態表示が「起動処理中」になります。

#### (ad) Groupmax Workflow Multi - Server の起動

1.Groupmax System Manager を起動する

[Groupmax System Manager - TCP/IP]ダイアログボックスが表示されます。

2.Agent のノードを選択する

[Agent ノード一覧]リストボックスから操作対象のノードを選択します。

- 3. [Agent ノード操作] グループの [状態表示] ボタンをクリックする [サーバ状態表示/リモート操作]ダイアログボックスが表示されます。
- 4.Groupmax Workflow Multi Server をクリックする
- 5.[1 サーバ操作] グループの [起動] ボタンをクリックする Groupmax Workflow Multi - Server の状態表示が「起動処理中」になります。
- (ae) ワークフローディレクトリサービスの起動
	- 1.Groupmax System Manager を起動する

[Groupmax System Manager - TCP/IP]ダイアログボックスが表示されます。

2.Agent のノードを選択する

[Agent ノード一覧]リストボックスから操作対象のノードを選択します。

- 3. [Agent ノード操作] グループの [状態表示] ボタンをクリックする [サーバ状態表示/リモート操作]ダイアログボックスが表示されます。
- 4.Groupmax Workflow Server をクリックする
- 5.[1 サーバ操作] グループの [機能操作] ボタンをクリックする [機能毎状態表示/リモート操作]ダイアログボックスが表示されます。
- 6.ワークフローディレクトリサービスをクリックする
- 7.[1 機能操作] グループの [パラメタ指定] ボタンをクリックする [機能毎起動/停止パラメタ指定]ダイアログボックスが表示されます。
- 8.起動パラメタを指定する

前回使用したキャッシュのユーザ情報を利用したい場合は,起動パラメタに何も指定しないでくださ  $V_{\alpha}$ 

<span id="page-561-0"></span>前回使用したキャッシュのユーザ情報を利用しない場合は,起動パラメタに「-r」を指定し,新しくア ドレス情報をキャッシュに読み込みます。

なお、キャッシュパラメタファイルでキャッシュメモリサイズを変更した場合,及び,環境設定ユティ リティで「Workflow システム組織 ID」を変更した場合は、新しくアドレス情報をキャッシュに読み 込みます。

#### 9. [設定] ボタンをクリックする

[機能毎起動/停止パラメタ指定]ダイアログボックスを閉じて、[機能毎状態表示/リモート操作]ダ イアログボックスに戻ります。

10.[1 機能操作] グループの [起動] ボタンをクリックする

ワークフローディレクトリサービスの状態表示が「起動処理中」になります。

# (af) サーバ機能の起動

1.Groupmax System Manager を起動する

[Groupmax System Manager - TCP/IP]ダイアログボックスが表示されます。

2.Agent のノードを選択する

[Agent ノード一覧]リストボックスから操作対象のノードを選択します。

- 3. [Agent ノード操作] グループの [状態表示] ボタンをクリックする [サーバ状態表示/リモート操作]ダイアログボックスが表示されます。
- 4.Groupmax Workflow Server をクリックする
- 5.[1 サーバ操作] グループの [機能操作] ボタンをクリックする [機能毎状態表示/リモート操作]ダイアログボックスが表示されます。
- 6.サーバ機能を選択する
- 7.[1 機能操作] グループの [起動] ボタンをクリックする

サーバ機能の状態表示が「起動処理中」になります。

#### (ag) マネージャ機能の起動

1.Groupmax System Manager を起動する

[Groupmax System Manager - TCP/IP]ダイアログボックスが表示されます。

2.Agent のノードを選択する

[Agent ノード一覧]リストボックスから操作対象のノードを選択します。

- 3. [Agent ノード操作] グループの [状態表示] ボタンをクリックする [サーバ状態表示/リモート操作]ダイアログボックスが表示されます。
- 4.Groupmax Workflow Server をクリックする
- 5.[1 サーバ操作] グループの [機能操作] ボタンをクリックする [機能毎状態表示/リモート操作]ダイアログボックスが表示されます。

#### 6.マネージャ機能を選択する

- 7.[1 機能操作] グループの [起動] ボタンをクリックする マネージャ機能の状態表示が「起動処理中」になります。
- (ah) メッセージ送信機能の起動

1.Groupmax System Manager を起動する

<span id="page-562-0"></span>[Groupmax System Manager - TCP/IP]ダイアログボックスが表示されます。

2.Agent のノードを選択する

[Agent ノード一覧]リストボックスから操作対象のノードを選択します。

- 3. [Agent ノード操作] グループの [状態表示] ボタンをクリックする [サーバ状態表示/リモート操作]ダイアログボックスが表示されます。
- 4.Groupmax Workflow Multi Server をクリックする
- 5.[1 サーバ操作] グループの [機能操作] ボタンをクリックする [機能毎状態表示/リモート操作]ダイアログボックスが表示されます。
- 6.メッセージ送信機能を選択する
- 7.[1 機能操作] グループの [起動] ボタンをクリックする メッセージ送信機能の状態表示が「起動処理中」になります。

### (ai) メッセージ受信機能の起動

- 1.Groupmax System Manager を起動する [Groupmax System Manager - TCP/IP] ダイアログボックスが表示されます。
- 2.Agent のノードを選択する [Agent ノード一覧]リストボックスから操作対象のノードを選択します。
- 3. [Agent ノード操作] グループの [状態表示] ボタンをクリックする [サーバ状態表示/リモート操作]ダイアログボックスが表示されます。
- 4.Groupmax Workflow Multi Server をクリックする
- 5.[1 サーバ操作] グループの [機能操作] ボタンをクリックする [機能毎状態表示/リモート操作]ダイアログボックスが表示されます。
- 6.メッセージ受信機能を選択する
- 7.[1 機能操作] グループの [起動] ボタンをクリックする メッセージ受信機能の状態表示が「起動処理中」になります。

# (aj) Groupmax Workflow Multi - Server の停止

1.Groupmax System Manager を起動する

[Groupmax System Manager - TCP/IP]ダイアログボックスが表示されます。

2.Agent のノードを選択する

[Agent ノード一覧]リストボックスから操作対象のノードを選択します。

- 3. [Agent ノード操作] グループの [状態表示] ボタンをクリックする [サーバ状態表示/リモート操作]ダイアログボックスが表示されます。
- 4.Groupmax Workflow Multi Server をクリックする
- 5.[1 サーバ操作] グループの [停止] ボタンをクリックする

Groupmax Workflow Multi-Server の状態表示が「停止処理中」になります。

- (ak) Groupmax Workflow Server の停止
	- 1.Groupmax System Manager を起動する [Groupmax System Manager - TCP/IP]ダイアログボックスが表示されます。

#### <span id="page-563-0"></span>2.Agent のノードを選択する

[Agent ノード一覧]リストボックスから操作対象のノードを選択します。

3. [Agent ノード操作] グループの [状態表示] ボタンをクリックする [サーバ状態表示/リモート操作]ダイアログボックスが表示されます。

#### 4.Groupmax Workflow Server をクリックする

#### 5.[1 サーバ操作] グループの[パラメタ指定]ボタンをクリックする

[サーバ起動/停止パラメタ指定]ダイアログボックスが表示されます。

### 6.停止パラメタを指定する

Workflow のサービスと依存関係が付いているサービスが起動している状態で,そのサービスを停止さ せたくない場合だけ「-d」を指定してください。

このパラメタは,システム統合運用管理機能の管理対象外のサービスに有効なパラメタです。

停止パラメタを指定しない場合は,Workflow のサービスと依存関係が付いているすべてのサービスを 停止した後に,Workflow のサービスを停止します。

### 7.[設定] ボタンをクリックする

[サーバ起動/停止パラメタ指定]ダイアログボックスを閉じて、[サーバ状態表示/リモート操作]ダ イアログボックスに戻ります。

#### 8.[1 サーバ操作] グループの [停止] ボタンをクリックする

Groupmax Workflow Server の状態表示が「停止処理中」になります。

# (al) メッセージ受信機能の停止

# 1.Groupmax System Manager を起動する

[Groupmax System Manager - TCP/IP]ダイアログボックスが表示されます。

#### 2.Agent のノードを選択する

[Agent ノード一覧]リストボックスから操作対象のノードを選択します。

- 3. [Agent ノード操作] グループの [状態表示] ボタンをクリックする [サーバ状態表示/リモート操作]ダイアログボックスが表示されます。
- 4.Groupmax Workflow Multi Server をクリックする
- 5.[1 サーバ操作] グループの「機能操作] ボタンをクリックする [機能毎状態表示/リモート操作]ダイアログボックスが表示されます。

# 6.メッセージ受信機能を選択する

7.[1 機能操作] グループの [停止] ボタンをクリックする

メッセージ受信機能の状態表示が「停止処理中」になります。

# (am) メッセージ送信機能の停止

### 1.Groupmax System Manager を起動する

[Groupmax System Manager - TCP/IP]ダイアログボックスが表示されます。

#### 2.Agent のノードを選択する

[Agent ノード一覧]リストボックスから操作対象のノードを選択します。

3. [Agent ノード操作] グループの [状態表示] ボタンをクリックする [サーバ状態表示/リモート操作]ダイアログボックスが表示されます。

#### 4.Groupmax Workflow Multi - Server をクリックする

- <span id="page-564-0"></span>5.[1 サーバ操作] グループの [機能操作] ボタンをクリックする [機能毎状態表示/リモート操作操作]ダイアログボックスが表示されます。
- 6.メッセージ送信機能を選択する
- 7.[1 機能操作] グループの [停止] ボタンをクリックする メッセージ送信機能の状態表示が「停止処理中」になります。

# (an) マネージャ機能の停止

- 1.Groupmax System Manager を起動する [Groupmax System Manager - TCP/IP]ダイアログボックスが表示されます。
- 2.Agent のノードを選択する

[Agent ノード一覧]リストボックスから操作対象のノードを選択します。

- 3. [Agent ノード操作] グループの [状態表示] ボタンをクリックする [サーバ状態表示/リモート操作]ダイアログボックスが表示されます。
- 4.Groupmax Workflow Server をクリックする
- 5.[1 サーバ操作] グループの「機能操作] ボタンをクリックする

[機能毎状態表示/リモート操作]ダイアログボックスが表示されます。

- 6.マネージャ機能を選択する
- 7.[1 機能操作] グループの [パラメタ指定] ボタンをクリックする [機能毎起動/停止パラメタ指定]ダイアログボックスが表示されます。
- 8.停止パラメタを指定する

マネージャ機能のサービスと依存関係があるサービスが起動している状態で,そのサービスを停止させ たくない場合だけ「-d」を指定してください。

このパラメタは,システム統合運用管理機能の管理対象外のサービスに有効なパラメタです。

停止パラメタを指定しない場合は,マネージャ機能のサービスと依存関係があるすべてのサービスを停 止した後に,マネージャ機能のサービスを停止します。

9. [設定] ボタンをクリックする

[機能毎起動/停止パラメタ指定]ダイアログボックスを閉じて、[機能毎状態表示/リモート操作]ダ イアログボックスに戻ります。

10.[1機能操作] グループの [停止] ボタンをクリックする マネージャ機能の状態表示が「停止処理中」になります。

# (ao) サーバ機能の停止

1.Groupmax System Manager を起動する

[Groupmax System Manager - TCP/IP]ダイアログボックスが表示されます。

2.Agent のノードを選択する

[Agent ノード一覧]リストボックスから操作対象のノードを選択します。

- 3. [Agent ノード操作] グループの [状態表示] ボタンをクリックする [サーバ状態表示/リモート操作]ダイアログボックスが表示されます。
- 4.Groupmax Workflow Server をクリックする
- 5.[1 サーバ操作] グループの「機能操作] ボタンをクリックする [機能毎状態表示/リモート操作]ダイアログボックスが表示されます。

<span id="page-565-0"></span>6.サーバ機能を選択する

7.[1 機能操作] グループの [パラメタ指定] ボタンをクリックする [機能毎起動/停止パラメタ指定]ダイアログボックスが表示されます。

### 8.停止パラメタを指定する

サーバ機能のサービスと依存関係があるサービスが起動している状態で,そのサービスを停止させたく ない場合だけ「-d」を指定してください。

このパラメタは,システム統合運用管理機能の管理対象外のサービスに有効なパラメタです。 停止パラメタを指定しない場合は,サーバ機能のサービスと依存関係があるすべてのサービスを停止し

9.[設定] ボタンをクリックする

[機能毎起動/停止パラメタ指定]ダイアログボックスを閉じて、[機能毎状態表示/リモート操作]ダ イアログボックスに戻ります。

10.[1 機能操作] グループの [停止] ボタンをクリックする

た後に,サーバ機能のサービスを停止します。

サーバ機能の状態表示が「停止処理中」になります。

# (ap) ワークフローディレクトリサービスの停止

1.Groupmax System Manager を起動する

[Groupmax System Manager - TCP/IP]ダイアログボックスが表示されます。

2.Agent のノードを選択する

[Agent ノード一覧]リストボックスから操作対象のノードを選択します。

3. [Agent ノード操作] グループの [状態表示] ボタンをクリックする

[サーバ状態表示/リモート操作]ダイアログボックスが表示されます。

#### 4.Groupmax Workflow Server をクリックする

5.[1 サーバ操作] グループの [機能操作] ボタンをクリックする [機能毎状態表示/リモート操作]ダイアログボックスが表示されます。

### 6.ワークフローディレクトリサービスを選択する

7.[1 機能操作] グループの [パラメタ指定] ボタンをクリックする [機能毎起動/停止パラメタ指定]ダイアログボックスが表示されます。

### 8.停止パラメタを指定する

ワークフローディレクトリサービスのサービスと依存関係があるサービスが起動している状態で,その サービスを停止させたくない場合だけ「-d」を指定してください。

このパラメタは,システム統合運用管理機能の管理対象外のサービスに有効なパラメタです。

停止パラメタを指定しない場合は,ワークフローディレクトリサービスのサービスと依存関係があるす べてのサービスを停止した後に,ワークフローディレクトリサービスを停止します。

#### 9. [設定] ボタンをクリックする

[機能毎起動/停止パラメタ指定]ダイアログボックスを閉じて、[機能毎状態表示/リモート操作]ダ イアログボックスに戻ります。

10.[1 機能操作] グループの [停止] ボタンをクリックする

ワークフローディレクトリサービスの状態表示が「停止処理中」になります。

### (aq) ドメイン間連携機能を使用した運用

ここでは,ドメイン間連携機能を使用した運用方法の概略について説明します。

ドメイン間連携機能の詳細は,マニュアル「Groupmax Workflow Version 6 システム管理者ガイド」 (Windows 用)を参照してください。

ドメイン間連携機能とは,Groupmax Workflow ドメイン間や WfMC Interface4(以降,IF4 と呼びま す)をサポートしているワークフローシステムと連携する機能です。

この機能を使用する場合には、Groupmax Workflow Server - Connection が必要です。

サポートする機能の範囲については,ドメイン間連携がサポートする機能の範囲を参照してください。

送受信ログについては[,ドメイン間連携機能の送受信ログ](#page-568-0)を参照してください。

運用上の注意事項については[,ドメイン間連携機能の運用上の注意事項](#page-573-0)を参照してください。

- 設定事項
	- 環境設定ユティリティの「Server-Connection 環境設定」で,ドメイン間連携のための設定を実行 します。

設定方法の詳細は,[環境設定ユティリティを](#page-415-0)参照してください。

- ドメイン間連携の定義ファイルを作成する必要があります。 作成方法の詳細は,[サーバでの環境設定の](#page-407-0)ドメイン間連携機能の定義ファイルの作成を参照してく ださい。
- 注意事項

ビジネスプロセスを連携させる場合,完結しない連携の定義はしないでください。完結しない連携の例 を次に示します。

- 連携元のビジネスプロセス定義の連携ノードに連携先のビジネスプロセス名を指定するとき,自分 のビジネスプロセス名を指定する。
- 一つのビジネスプロセス連携から始まる一連のビジネスプロセス連携の中に、同じビジネスプロセ ス定義が存在する。
- (ar) ドメイン間連携がサポートする機能の範囲

ドメイン間連携がサポートする機能の範囲を次に示します。

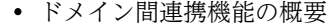

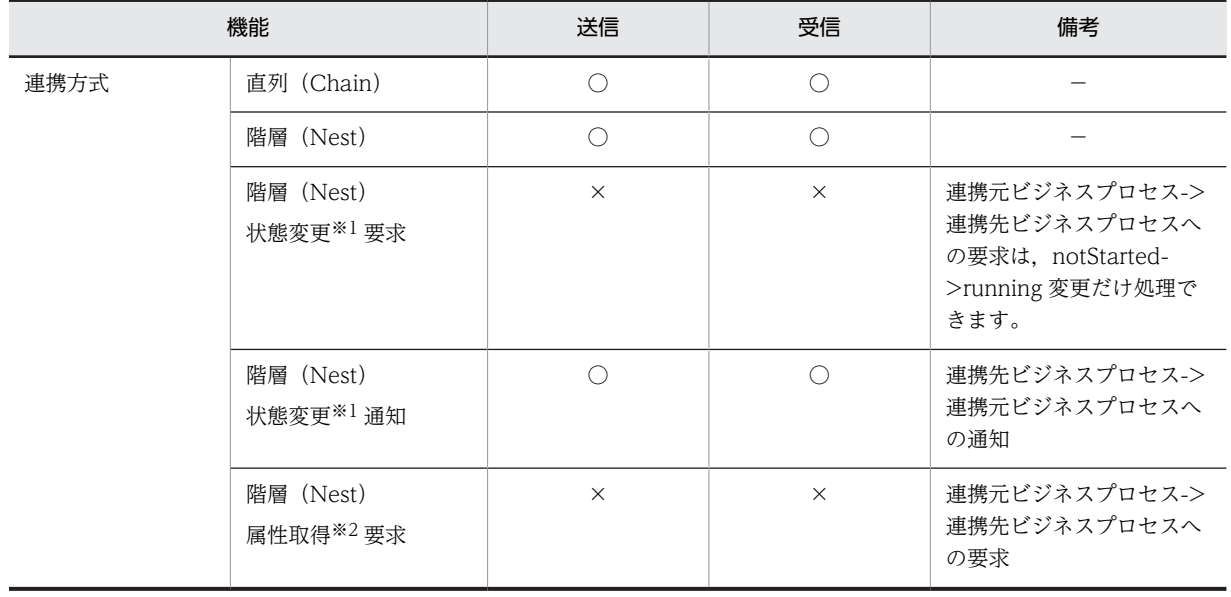

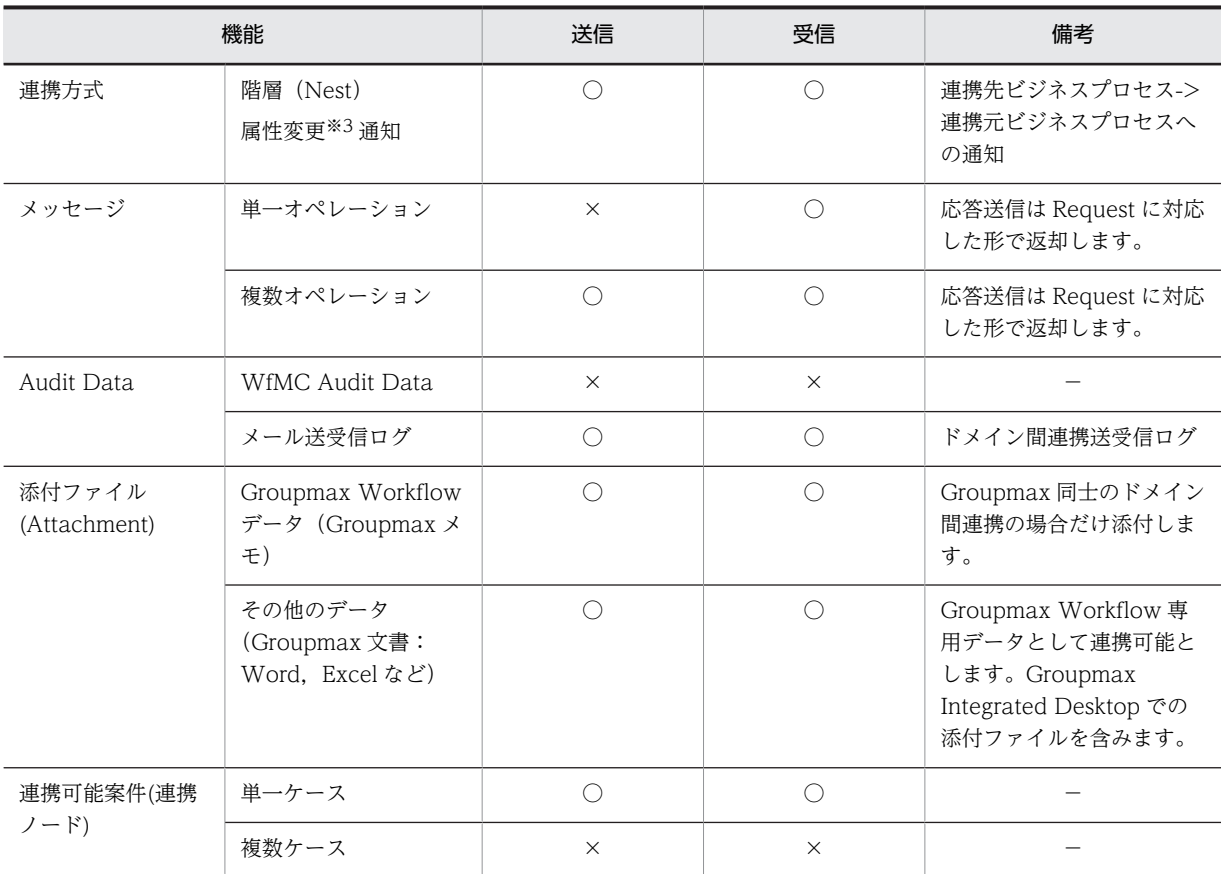

(凡例)

○:サポート

×:未サポート

# 注※1

状態変更とは,案件の状態を変更することを指し,Workflow ではワークのキャンセル,削除,一時停 止,再開始,遷移終了に該当します。

# 注※2

属性取得とは,案件情報を取得することを指し,Workflow ではワーク,ケースの属性取得に該当しま す。

# 注※3

属性変更とは,案件情報を変更することを指し,Workflow ではワーク,ケースの属性値の変更に該当 します。

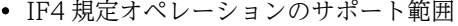

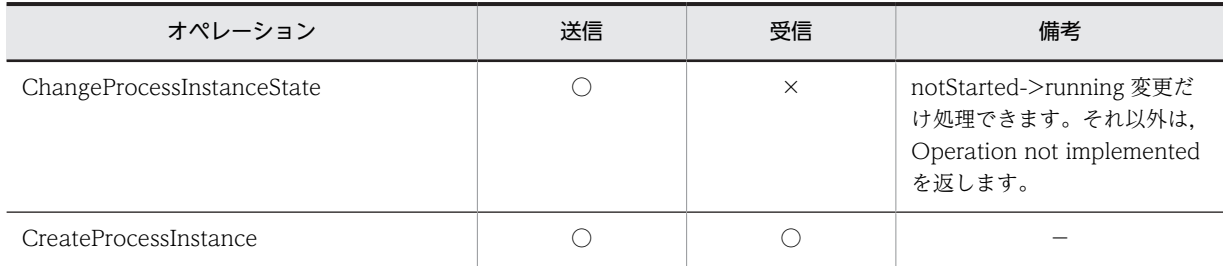

<span id="page-568-0"></span>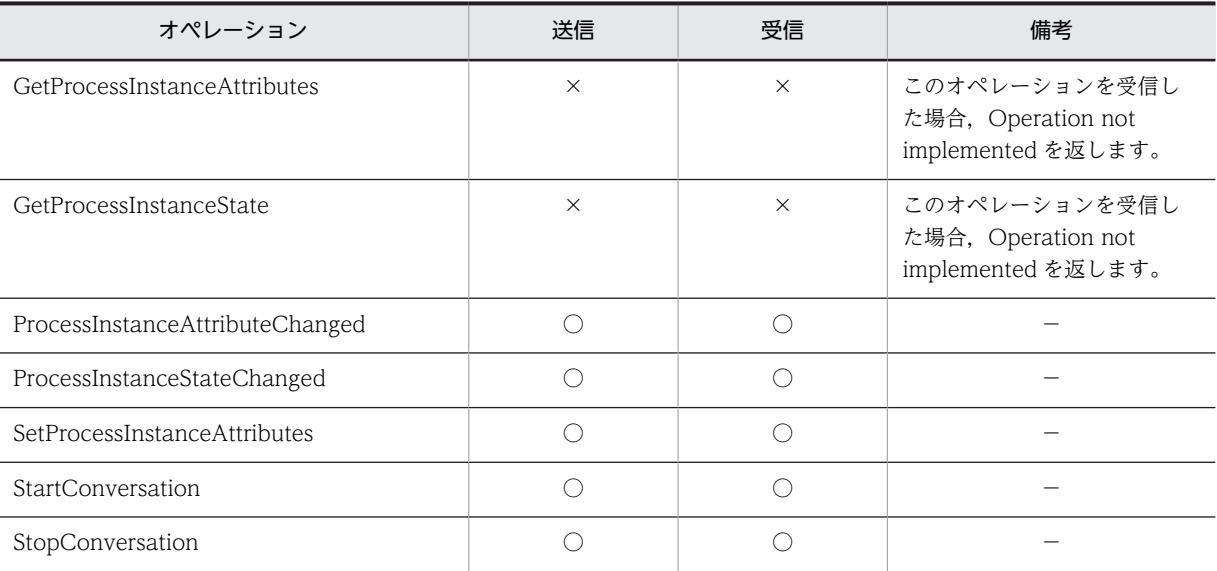

#### (凡例)

○:サポート

×:未サポート

(as) ドメイン間連携機能の送受信ログ

ここでは,ドメイン間連携のメッセージ送受信ログの次の項目について説明します。

- メッセージ送受信ログの出力内容
- [メッセージ送受信ログの出力項目一覧](#page-571-0)
- [オペレーションエラーコード一覧](#page-572-0)
- [メッセージ送受信ログの出力ディレクトリと出力ファイル名](#page-572-0)

[世代ファイルの管理](#page-573-0)

# (at) メッセージ送受信ログの出力内容

ドメイン間連携機能のメッセージ送受信ログの出力内容を次に示します。

# 表 K-1 メッセージ送受信ログの出力内容

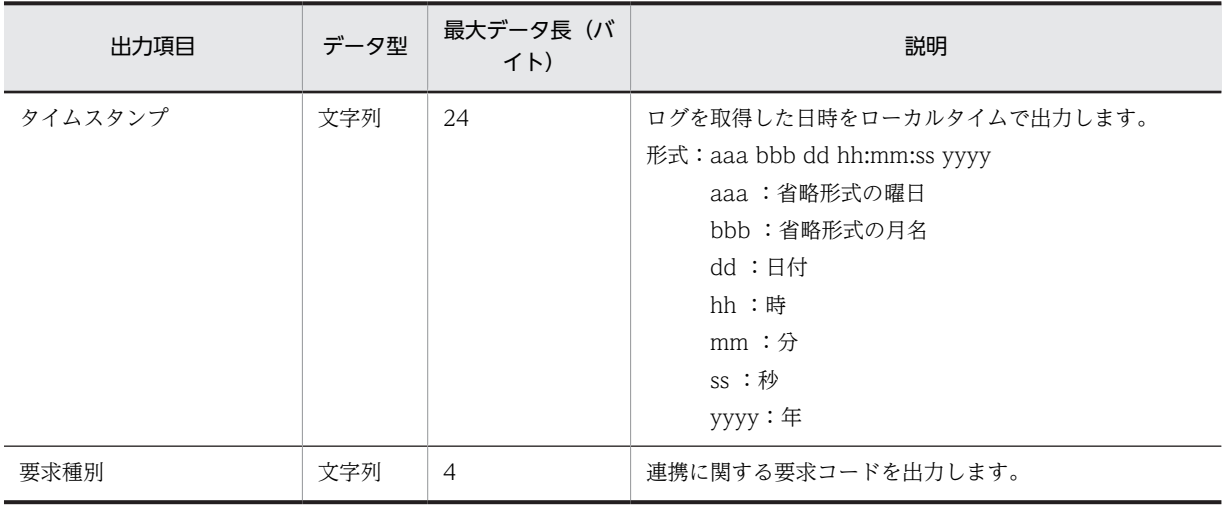

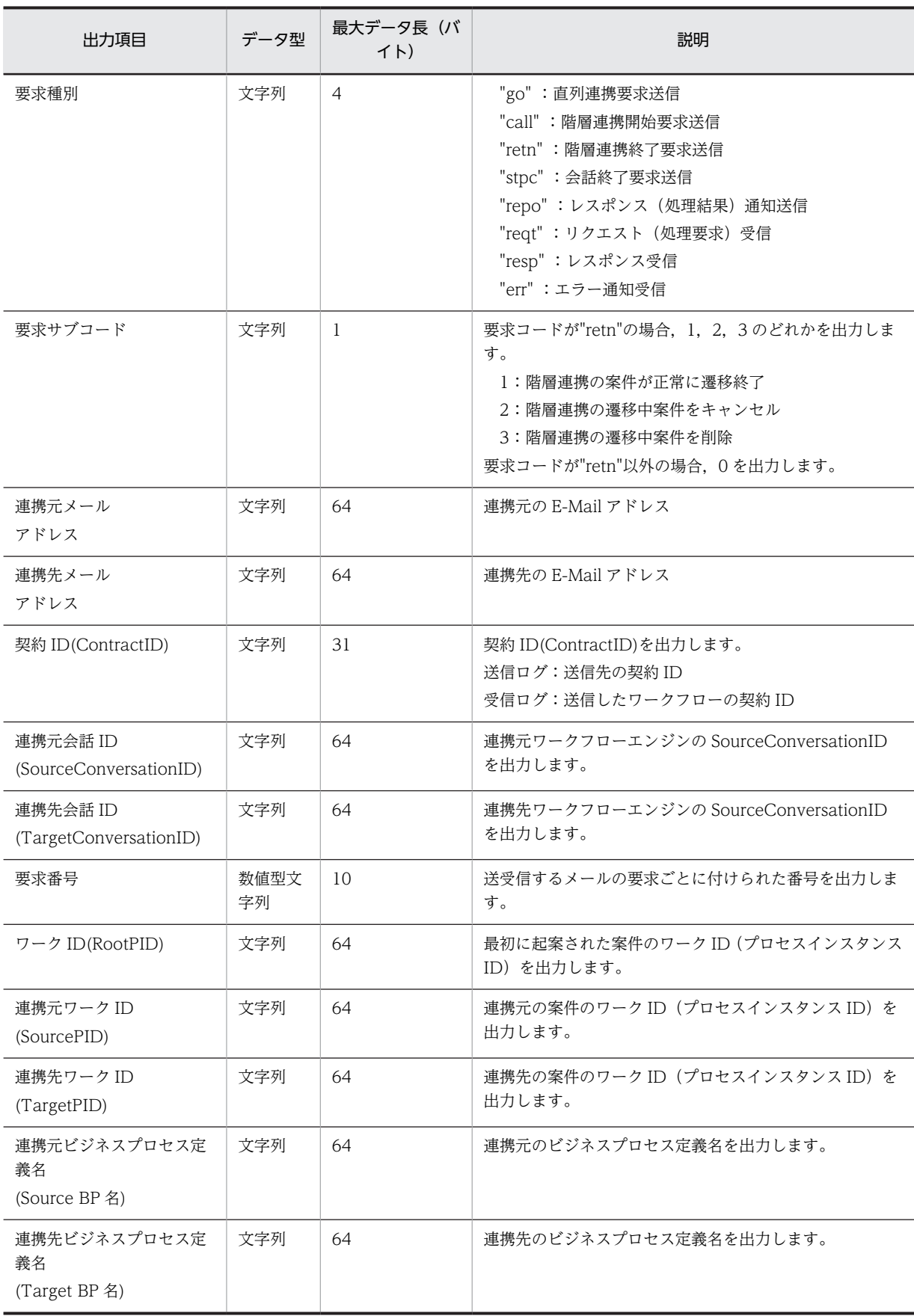

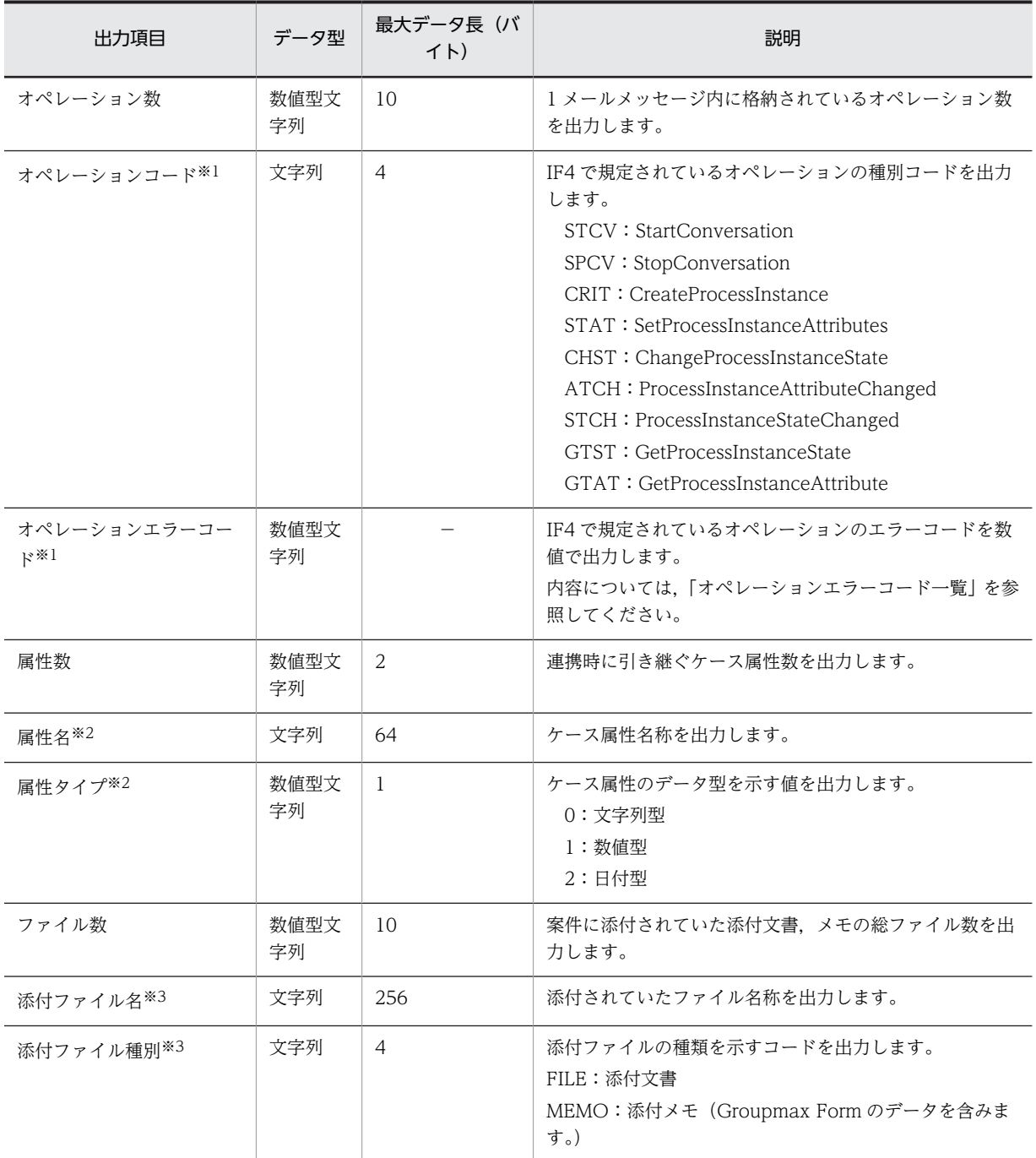

注※1

オペレーションコード,オペレーションエラーコードを対としてオペレーション数分,繰り返し出力し ます。

注※2

属性名,属性タイプを対として属性数分,繰り返し出力します。

注※3

添付ファイル名,添付ファイル種別を対としてファイル数分,繰り返し出力します。

# <span id="page-571-0"></span>(au) メッセージ送受信ログの出力項目一覧

ドメイン間連携機能のメッセージ送受信ログが出力する項目を次に示します。要求コードによって出力の 有無が異なります(要求コード go,call retn stpc repo の取得ログは送信ログ,要求コード reqt resp err の取得ログは受信ログです)。

## 表 K-2 メッセージ送受信ログの出力項目一覧

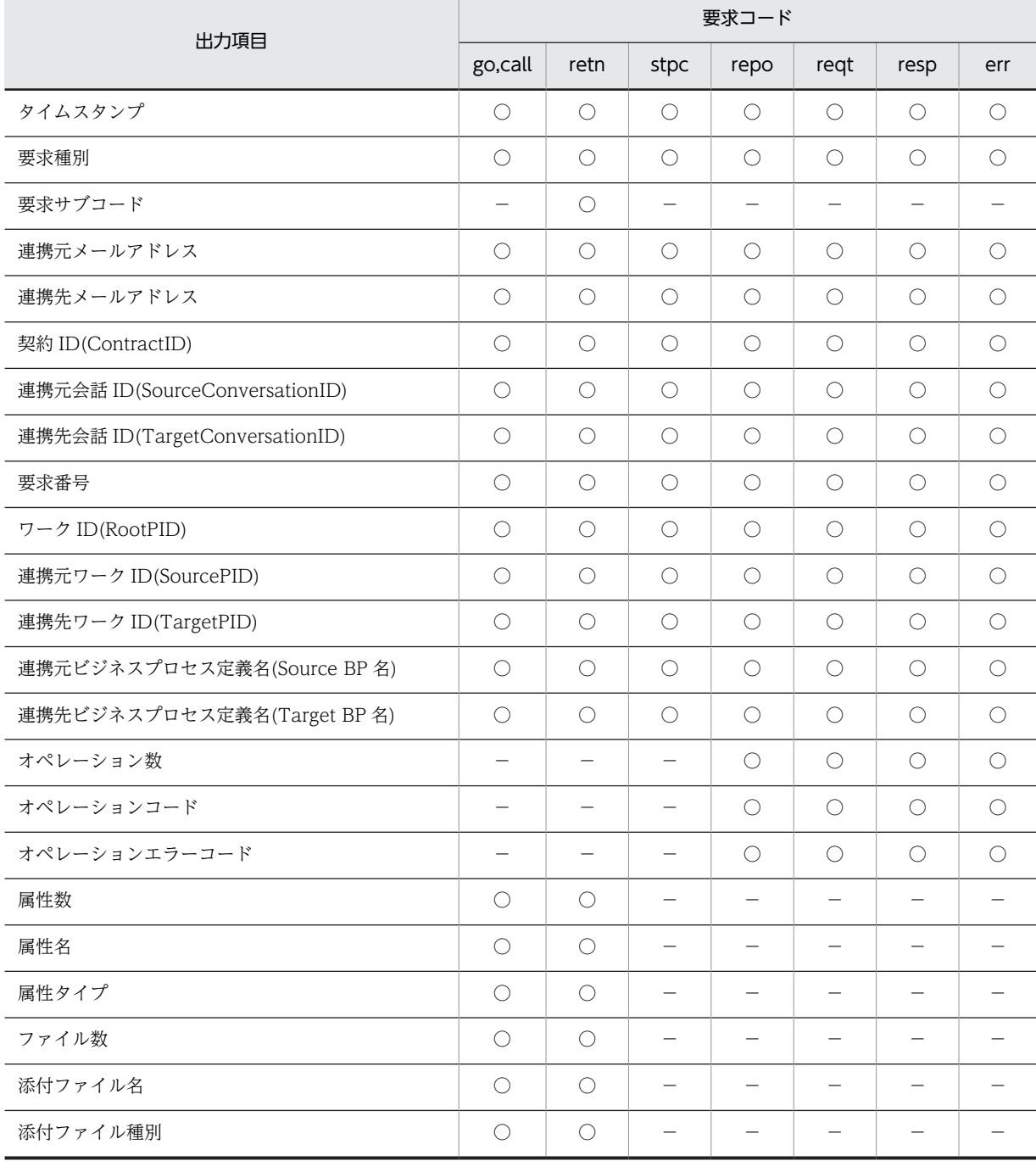

(凡例)

○:出力します。

−:出力しません。

<span id="page-572-0"></span>(av) オペレーションエラーコード一覧

ドメイン間連携機能の送受信ログに含まれるオペレーションエラーコードの一覧を次に示します。

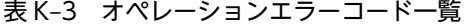

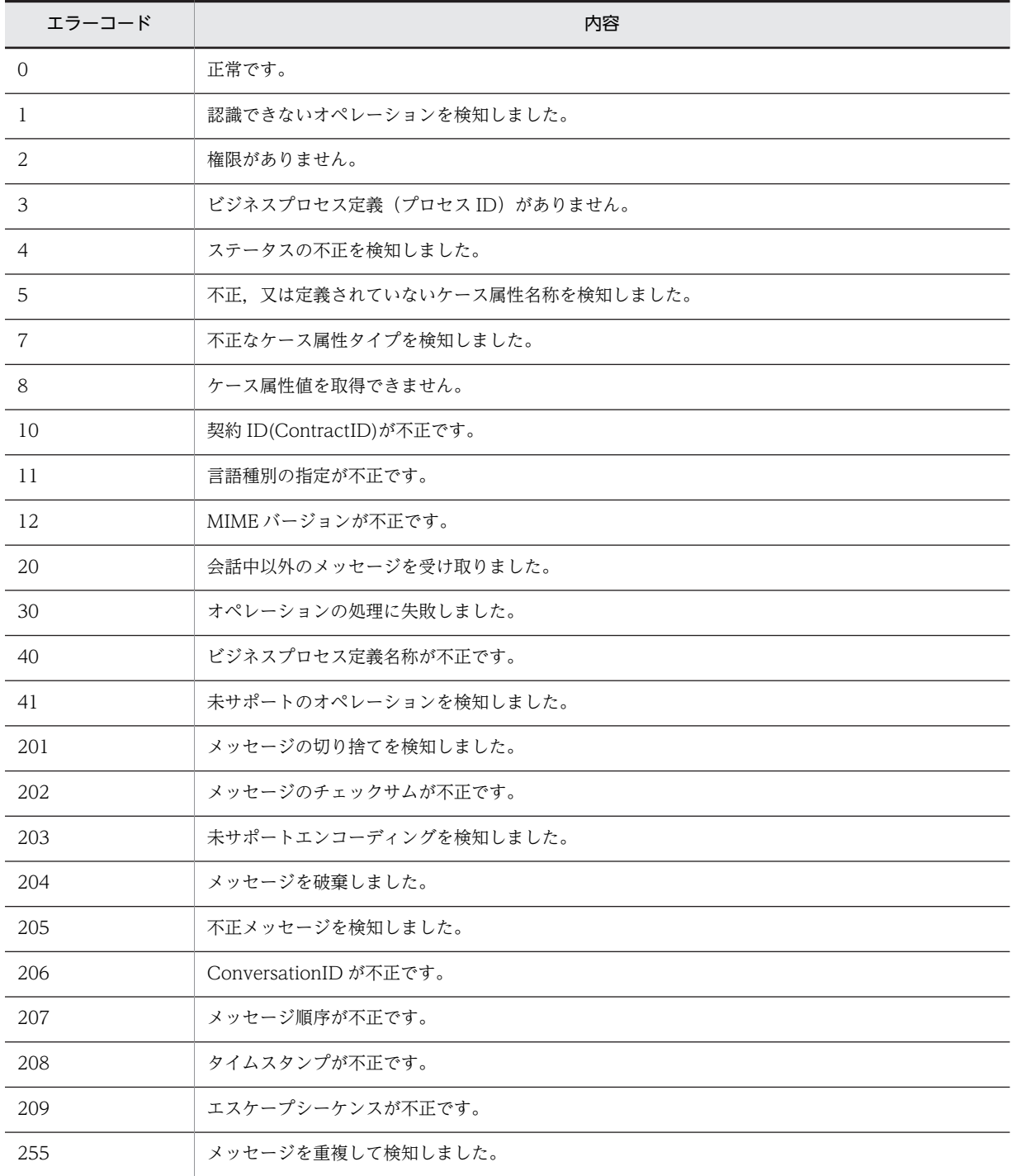

(aw) メッセージ送受信ログの出力ディレクトリと出力ファイル名

ドメイン間連携機能のメッセージ送受信ログの出力ディレクトリと出力ファイル名について説明します。

<span id="page-573-0"></span>メッセージ送受信ログの出力ディレクトリは,環境設定ファイル(wfmcrc)で指定されたディレクトリ下 に出力されます。

メッセージ送受信ログの出力ファイル名は,次に示すとおりです。

表 K-4 メッセージ送受信ログの出力ファイル名

| メッセージログ   | ドメイン間連携<br>送受信ログ保存形式 | カレントファイル<br>名     | 世代ファイル名                     |
|-----------|----------------------|-------------------|-----------------------------|
| メッセージ送信ログ | all                  | <b>IFSEND.cur</b> | <b>IFSENDYYYYMMDDhhmmss</b> |
|           | rnd                  |                   | IFSEND.pre                  |
| メッセージ受信ログ | all                  | <b>IFRECV.cur</b> | <b>IFRECVYYYYMMDDhhmmss</b> |
|           | rnd                  |                   | IFRECV.pre                  |

### 注 1

ファイルの容量は、最大 1.5 メガバイト

#### 注 2

世代ファイル名のアルファベットの意味は次のとおりです。 YYYY:年,MM:月,DD:日,hh:時,mm:分,ss:秒

#### (ax) 世代ファイルの管理

世代ファイルの管理は,データベースのバックアップ取得と同じタイミングでバックアップを取得した後, 世代ファイルを削除します。

ドメイン間連携機能のメッセージ送受信ログ出力ファイル(カレントファイル,世代ファイル)は、案件の 連携先,及び連携元のサーバで障害が発生した場合に,障害回復対象の案件を特定するために必要です。な お,案件の連携先,及び連携元のサーバのバックアップ取得以前の自サーバのバックアップは不要になりま す。

(ay) ドメイン間連携機能の運用上の注意事項

ここでは,ドメイン間連携機能を運用する場合の注意事項とその対処について説明します。

ドメイン間連携機能は E-Mail を使用して連携情報データを転送します。そのため、次の点に注意してくだ さい。

• メールの順序性

送信したメールの順番が受信するメールの順番と一致しない場合があります(メールの追い越しが発 生)。

• メールの紛失

メールを配信する経路の途中でメールが紛失する場合があります。

- データの切り捨て・改変 中継メールサーバでデータを切り捨てられたり,通信中ビット欠けなどによるデータの改変が発生する 場合があります。
- データの文字化け 中継メールサーバで 8 ビットデータが認識できない場合に文字化けが発生する場合があります。
- メールの重複

同じメールを複数回送信された場合に発生します。

これらの注意点の対処を次に示します。対処する場合に必要な各ユーザ環境に合わせたシステム定義の設 定とユーザ運用については[,システム定義とユーザ運用](#page-575-0)を参照してください。

(a)メールの順序性に対する対処

送信時の順番を確認する情報を管理し,受信したメールの順序が不正な(メール追い越しが発生した) 場合,そのメールは再スケジュールされ,他のメールの受信処理後に再度処理します。

この再処理を一定回数(環境定義のドメイン間連携メール送受信リトライ回数)繰り返してもメール追 い越し状態が改善されない場合,エラーメッセージをイベントログに出力し,その受信メールを保留状 態にします。

保留状態になった場合[,送受信エラー要求再処理ユティリティ\(WFifrtry\)](#page-575-0)で再処理要求すると,再度そ のメールを処理できます。

(b)メールの紛失に対する対処

メールを要求メールと応答メールに分けて処理し,要求メールを送信した後,応答メールを受信してい ないものに対して,再送するため[の要求再送ユティリティ\(WFifrsnd\)](#page-575-0)を提供します。このコマンドを Windows NT の AT コマンドなどで定期的に実行すると,要求メールが紛失した場合に再度メールを 自動的に再送信できます。

メールの再送信は一定回数(環境定義のドメイン間連携再送回数)繰り返し,それでも応答メールが受 信されない場合は,エラーメッセージをイベントログに出力し,再送を中止します。この場合は障害が 発生したか,又は応答メールが紛失した可能性があるのでイベントログを参照して障害を取り除いてく ださい。その後,要求再送ユティリティ(WFifrsnd)でオプション指定して再度送信してください。 応答メールが届かない(メールの紛失など)場合、要求再送ユティリティ(WFifrsnd)でオプション指定 してメールを再送できます。

(c)データの切り捨て・改変に対する対処

メール中にデータの内容をチェックするデータを入れて送信し,受信時にそのチェックデータをもとに データの切り捨て・改変をチェックします。このチェックで不正を検知した場合,エラーメッセージを イベントログに出力し,送信元にエラーが発生したことを通知するメールが送信されます。 この場合,「(b) メールの紛失に対する対策」と同様に,要求再送ユティリティ(WFifrsnd)を使用して

(d)データの文字化けに対する対処

送信データが文字化けしないように,すべてエンコードして送信し,受信時にデコードして処理してく ださい。エンコード方式は,MIME の Base64 方式を適用します。

(e)メールの重複に対する対処

対処してください。

連携間でメールの送受信状態をシステムで保持し,メールが重複して送付されたかを判断し,既に処理 済みのメールを受信した場合,無効なメールとして破棄します。

また,メールの処理期限を設定して,送信してから処理可能な時間以内に受信していない場合,エラー メッセージをイベントログに出力し,送信元にエラーが発生したことを通知するメールが送信されま す。

この場合,「(b) メールの紛失に対する対策」と同様に,要求再送ユティリティ(WFifrsnd)を使用して 対処してください。

(f)その他

ドメイン間連携機能では,送信したデータと受信したデータをそれぞれ送信ログ・受信ログとして保持 します。これらのログにより,連携間での整合性をチェックできるようにします。

送信ログと受信ログについては[,ドメイン間連携機能の送受信ログ](#page-568-0)を参照してください。

<span id="page-575-0"></span>(az) システム定義とユーザ運用

[ドメイン間連携機能の運用上の注意事項に](#page-573-0)示したように,各ユーザ環境に合わせたシステム定義とユーザ運 用を行う必要があります。

• システム定義の設定

再送インターバル・再送回数の設定(サーバ環境定義)

要求再送ユティリティ(WFifrsnd)は,再送インターバルで指定された時間以上応答メールがない ものを再送します。そのため,連携サーバ間でメールが紛失したと考えられる時間を設定してくだ さい。通常のインターネット環境での連携では 24 時間くらいが適当です。

また,要求再送ユティリティ(WFifrsnd)は,再送回数で指定された回数以上は再送インターバル を超えても再送しません。そのため,連携サーバ間で必要と思われる再送回数を設定してください。 デフォルトは 10 回です。

メール処理期限の設定(サーバ環境定義)

メール送信時刻にこの処理期限の値を加算した時刻を過ぎて受信したメールは無効メールとしてエ ラーになります。

そのため,連携サーバ間でメールが期限切れと考えられる時間を設定してください。通常のイン ターネット環境での連携では 24 時間くらいが適当です。

送受信ログ保存形式の設定(サーバ環境定義)

送受信ログの保存形式を設定します。保存形式には循環上書き保存により 3 メガバイトまで保持す る形式と,全データを保存する形式があります。ユーザの運用形態に応じて設定してください。デ フォルトは循環上書き保存です。

• ユーザ運用

要求再送ユティリティ(WFifrsnd)の起動のスケジューリング

メールを自動再送できるように要求再送ユティリティ(WFifrsnd)の実行スケジュールを登録する ことを推奨します。なお、起動タイミングは、再送間隔を考慮して設定してください。

システム管理者による運用

定期的にイベントログを参照し,再送回数を超えたメールがないかを確認してください。再送回数 を超えた場合、障害が発生している場合があるので、その他(メールシステムを含む)のイベント ログなどを参照し障害を取り除いてください。その後,要求再送ユティリティ(WFifrsnd)を使用 して該当メールを再送してください。

また,システムに異常が見当たらない場合,レスポンスメールが紛失している場合があります。こ の場合は,連携先と連携元で[未応答要求表示ユティリティ\(WFifscon\)を](#page-576-0)実行し,双方の連携状態の 情報を出力して突き合わせてください。その後,要求再送ユティリティ(WFifrsnd)を使用して該 当レスポンスメールを再送してください。

(ba) 送受信エラー要求再処理ユティリティ(WFifrtry)

送受信エラー要求再処理ユティリティは,WFifsreq コマンドで表示した結果,送受信エラーになっている 連携要求に対して再処理を要求するためのユティリティです。

[送受信エラー要求再処理ユティリティの操作](#page-577-0)

(bb) 要求再送ユティリティ(WFifrsnd)

要求再送ユティリティは,一度送信した連携要求(応答)を再度送信するためのユティリティです。このユ ティリティはメール送信後,そのメールが紛失(相手に届かない)した場合に使用します。

[要求再送ユティリティの操作](#page-578-0)
#### (bc) 未応答要求表示ユティリティ(WFifscon)

未応答要求表示ユティリティは,ドメイン間連携機能で連携要求メール送信後,連携要求に対する応答メー ルを受信していない連携要求の情報を表示するためのユティリティです。

未応答要求表示ユティリティの操作

#### (bd) 未応答要求表示ユティリティの操作

未応答要求表示ユティリティは、Windows NT のコマンドプロンプトで WFifscon コマンドを使用して 実行します。

コマンドの形式

WFifscon [-o出力ファイル名] [-a | -c連携管理ID]

• -o 出力ファイル名

情報を出力するファイル名を指定します。省略した場合,標準出力に情報を表示します。

 $\bullet$  -a

ドメイン間連携のすべての要求の情報を表示します。省略した場合,未応答の要求の情報だけを表示し ます。

• -c 連携管理 ID

指定した連携管理 ID の要求の情報を表示します。

表示形式

このユティリティを使用したときの表示形式を次に示します。

タイトル

##### Inter Connection Status Information List ##### Date(MM/DD/YYYY) Time(hh:mm:ss) 表示内容

送信メッセージ情報の各データの内容を示します。各データはタブコードで区切られます。 送信メッセージ情報の各データの内容

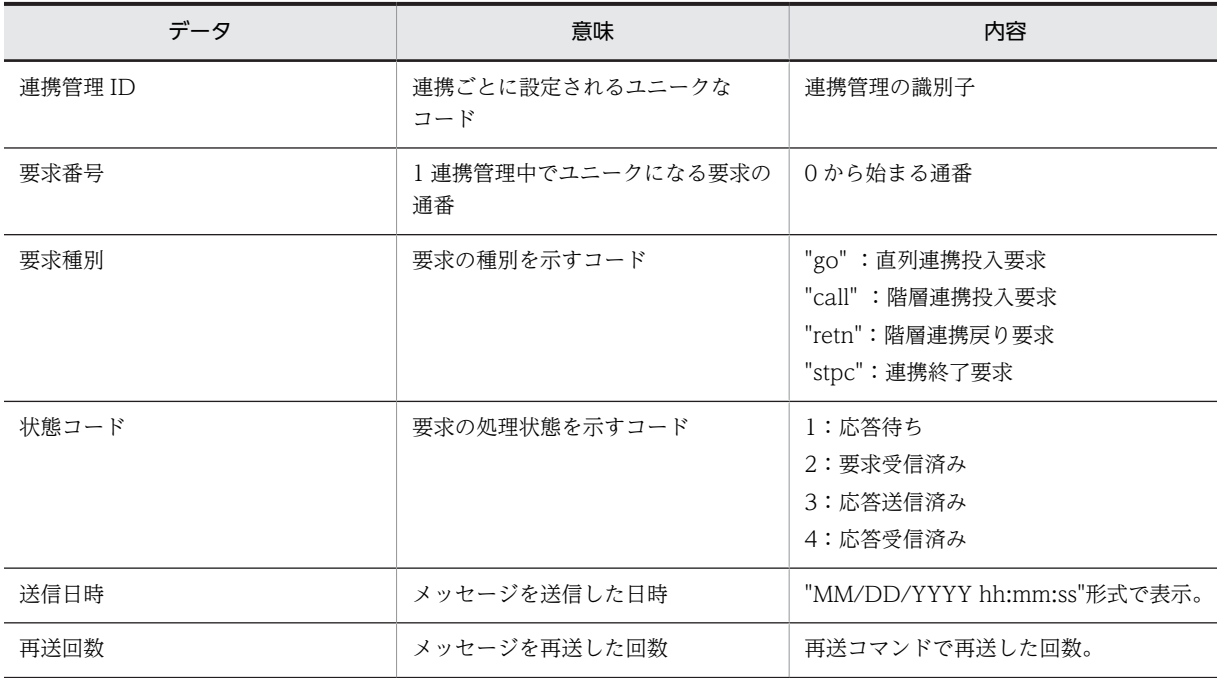

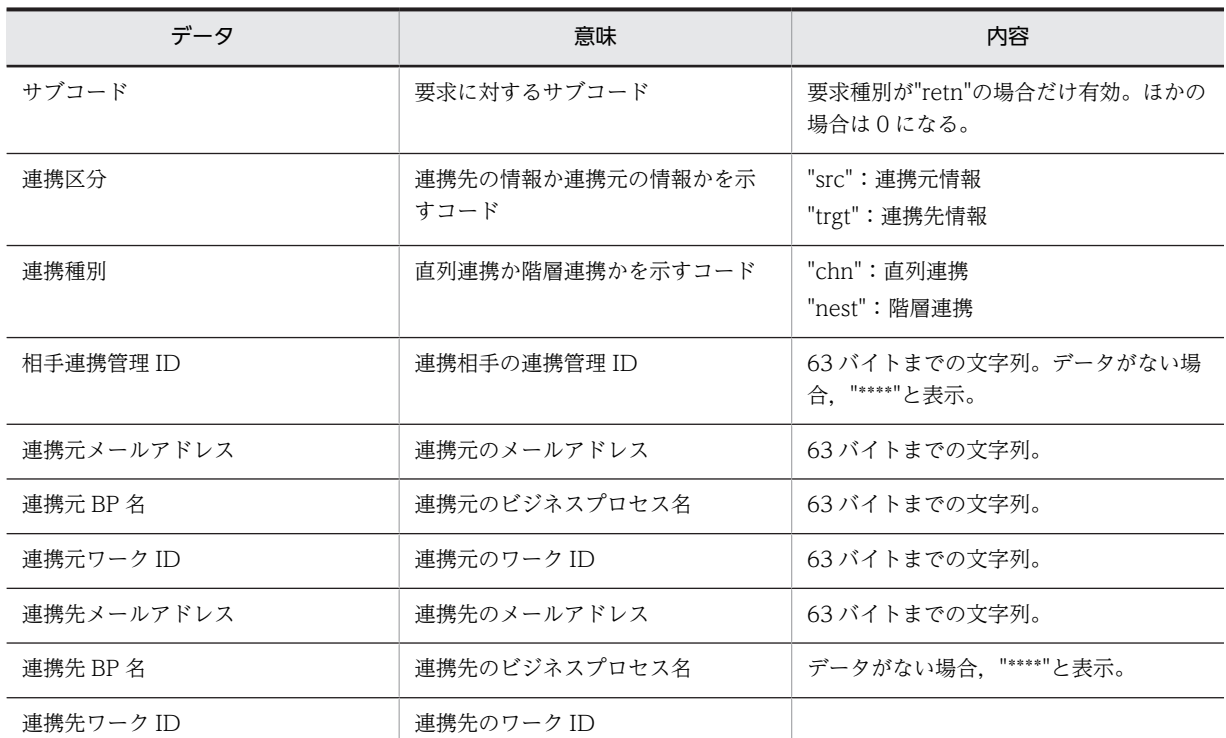

出力フォーマット

タイトル行と 1 案件分の出力フォーマットを次に示します。

**#####** Inter Connection Status Information List ##### Date(06/02/1999) Time(23:13:45) 000001c074ed0100 0 call 1 06/02/1999 22:30:15 0 0 src nest src@aaa.bbb.net IF4\_Nested stokek 01010 trgt@xxx.yyy.net Char4 stotok

## 注意事項

コマンドの実行時の注意事項を次に示します。

- このコマンドを実行できるのは、Administrators グループ (ローカルログオン時) 又は Domain Admins グループ(ドメインログオン時)のユーザだけです。
- このコマンドの出力で,未応答要求がある場合,その要求の送信時刻から判断して不当と思われる 場合、次の手順で対処してください。
- 1.未応答になっている要求の連携管理 ID と要求番号を連絡先に知らせ,相手側でその要求の状態を確 認します。
- 2.相手側の要求の状態に応じて対処します。 相手側に要求が届いている場合は,相手側から応答メールを再送してもらいます。 相手側に要求が届いていない場合は,その要求を再送します。
- (be) 送受信エラー要求再処理ユティリティの操作

送受信エラー要求再処理ユティリティは,Windows NT のコマンドプロンプトで WFifrtry コマンドを使 用して実行します。

コマンドの形式

WFifrtry -n再処理要求番号

• -n 再処理要求番号 WFifsreq コマンドで表示された要求番号(s×××,r×××)を指定します。

注意事項

コマンドの実行時の注意事項を次に示します。

- このコマンドを実行できるのは,Administrators グループ(ローカルログオン時)又は Domain Admins グループ(ドメインログオン時)のユーザだけです。
- (bf) 要求再送ユティリティの操作

要求再送ユティリティは,Windows NT のコマンドプロンプトで WFifrsnd コマンドを使用して実行しま す。

コマンドの形式

WFifrsnd {(-c再送要求の連携管理ID -m再送要求の要求番号)|(-s [再送間隔])}

- -c 再送要求の連携管理 ID -m 再送要求の要求番号 WFifscon コマンドで表示された連携管理 ID と要求番号を指定します。 サーバ環境定義で指定した再送回数が無効になり,再送回数を超えても再送します。 このオプションは、-s オプションと一緒には指定できません。
- -s[再送間隔]

送信済みのメールで指定した再送間隔の時間応答がない要求をすべて再送します。 再送間隔を省略した場合,サーバ環境定義で指定した再送間隔になります。 サーバ環境定義で指定した再送回数が有効になり,再送回数を超えるものは再送しません。

#### 注意事項

コマンドの実行時の注意事項を次に示します。

• このコマンドを実行できるのは、Administrators グループ (ローカルログオン時) 又は Domain Admins グループ (ドメインログオン時)のユーザだけです。

#### (bg) Groupmax Address - Assist 連携機能を使用した運用

ここでは、Groupmax Address - Assist 連携機能を使用した運用方法の概略について説明します。 Groupmax Address - Assist の詳細は,マニュアル「Groupmax Address - Assist Version 6 システム 管理者ガイド」を参照してください。

Groupmax Address - Assist 連携機能とは,Groupmax Address Server 上でのユーザ情報の更新と連動 して Workflow のユーザ定義ユティリティを起動し,更新情報を Workflow データベースに自動的に反映 する機能です。

この機能を使用する場合に必要な製品を次に示します。

- Groupmax Address Server
- Groupmax Address Assist Viewer
- Groupmax Address Assist Service

前提条件

Groupmax Address - Assist 連携機能を使用するための前提条件について説明します。

- Groupmax Workflow Server がインストールされているすべてのサーバで、Groupmax Address Server が起動されている必要があります。
- Groupmax Address Server で,連携設定が完了している必要があります。詳細は,マニュアル 「Groupmax Address/Mail Version 6 システム管理者ガイド 基本操作編」(Windows 用)を参照 してください。
- Groupmax Address Assist で,連携設定が完了している必要があります。Groupmax Address Assist Viewer からユーザ情報の更新を行う場合, Groupmax Address - Assist でも連携設定が必 要です。詳細は,マニュアル「Groupmax Address - Assist Version 6 システム管理者ガイド」を 参照してください。

設定事項

環境設定ユティリティの「Address - Assist 連携 環境設定」で,「Address ユーザ情報の Workflow 自 動反映」の設定値を「yes」にします。設定方法の詳細は[,環境設定ユティリティ](#page-415-0)を参照してください。

## (bh) その他の運用と運用時の注意事項

ここでは、Workflow のその他の運用方法と、運用時の注意事項について説明します。

ビジネスプロセス定義の定義時の注意事項

[ユーザ,ロールの登録内容の変更](#page-582-0)

[案件の配布規則](#page-582-0)

[再ログイン時の設定値に対するクライアントのログイン結果一覧](#page-582-0)

[プロセス強制終了操作の禁止事項](#page-582-0)

[Groupmax Address Server 上での組織変更時の Workflow の運用](#page-583-0)

[案件操作の注意事項](#page-584-0)

[Groupmax Form で案件処理を行う場合の注意事項](#page-584-0)

[システム構成変更に関する注意事項](#page-585-0)

[ドメイン間連携機能の運用上の注意事項](#page-573-0)

[累積するリソースに関する運用上の注意事項](#page-585-0)

## (bi) ビジネスプロセス定義の定義時の注意事項

ワーク ID の形式指定時の注意事項

ワーク ID の形式は,ビジネスプロセスごとに指定します。

ここでは、ビジネスプロセス定義でワーク ID の形式を指定するときの注意事項について説明します。

[ワーク ID の形式](#page-586-0)

[ビジネスプロセス定義登録時の注意事項](#page-586-0)

フローモデル定義時の注意事項

ビジネスプロセス定義で,各フローモデルを使用する場合の注意事項を説明します。 [ソースノード](#page-587-0)

- [複写ノード](#page-587-0) [待ち合わせノード](#page-587-0) [同報・回収ノード](#page-587-0) [統合ノード](#page-588-0) [分割ノード](#page-588-0) [処理ノードで処理可能な案件の大きさ](#page-588-0)
- ロール使用時の注意事項

処理ノードにロールを割り当てる場合の注意事項を説明します。

- ロールトレー配布の場合, マルチサーバ構成では振り替えに制限があります。詳細は, [振り替えを](#page-588-0) 参照してください。
- 組織ロールを使用時は,組織変更時に影響があります。詳細は,[ユーザ,ロールの登録内容の変更](#page-588-0) を参照してください。

ユーザ処理リストに関する説明

- ユーザ処理リストでは案件作業用の各種の情報を定義します。
- Groupmax Workflow Server が自動的に処理するもの
- クライアントに Groupmax Integrated Desktop を使用した場合 Groupmax Integrated Desktop が自動的に処理するもの
- Groupmax Workflow Library でアプリケーションプログラムを作成する場合 アプリケーションが処理するようにコーディングする必要があるもの
- Groupmax Form を使用する場合
	- ・自動的に処理されるもの
	- ・スクリプト上に作り込んでおく必要があるもの

ユーザ処理リストでの Groupmax Workflow Definer 定義と対応する処理の実行者を次に示します。

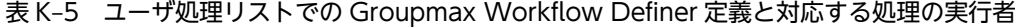

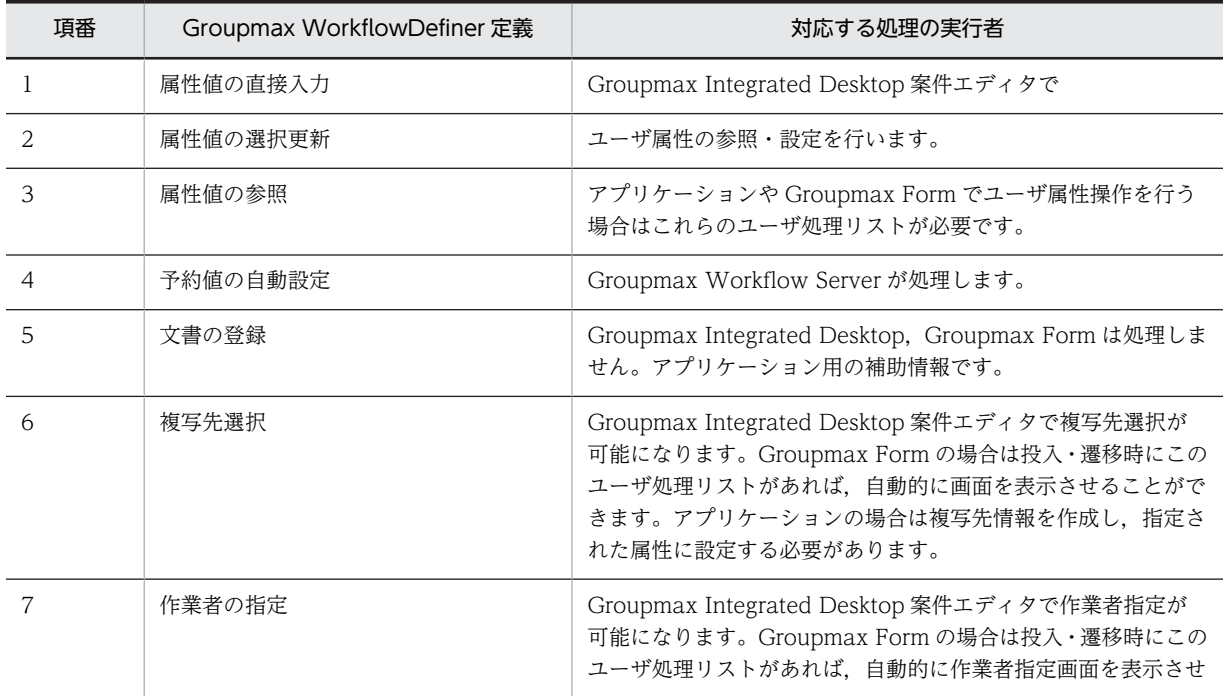

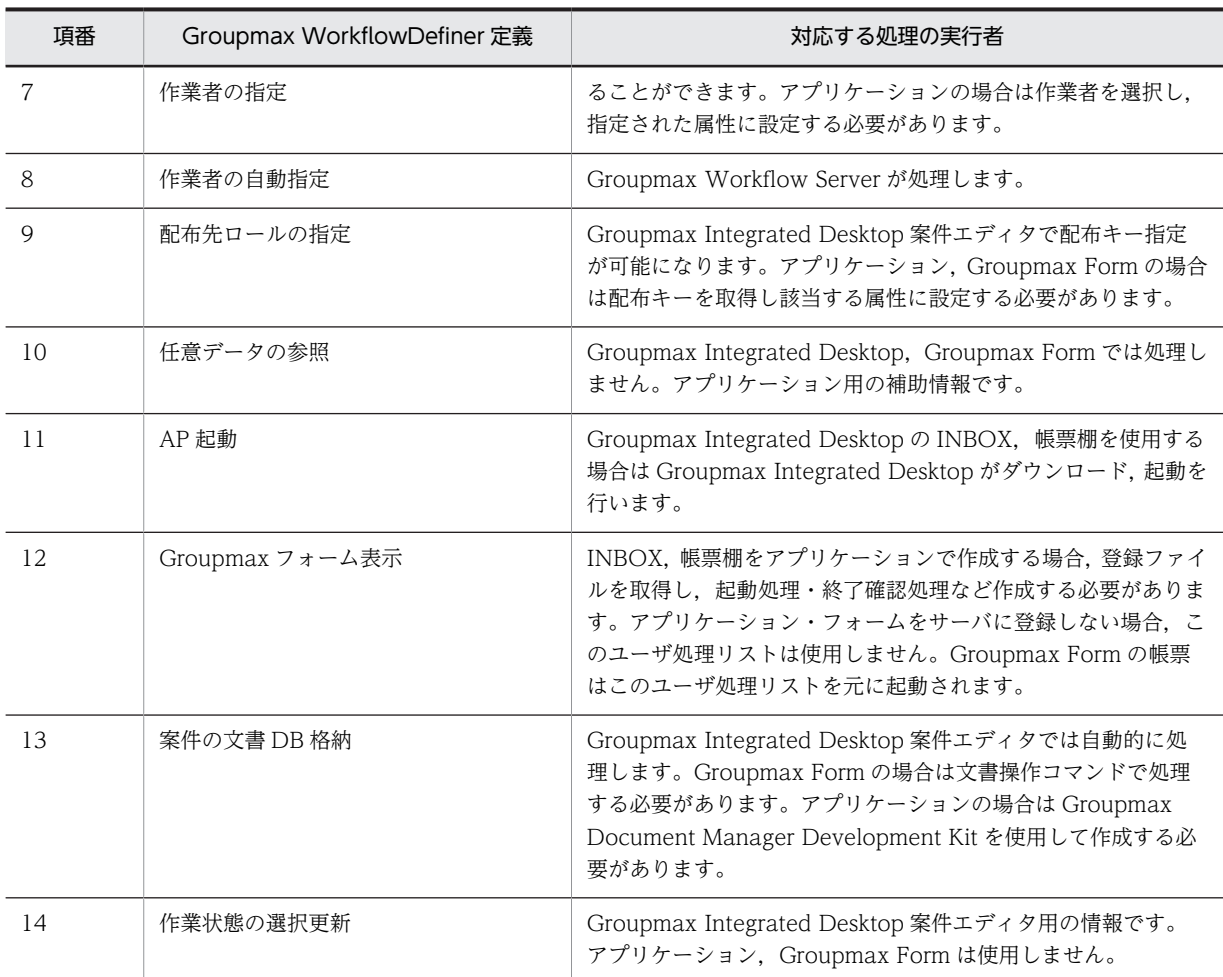

マルチサーバ構成時の注意事項

マルチサーバ構成でビジネスプロセス定義を登録するときには,次に示す点を考慮してビジネスプロセ ス登録サーバを決める必要があります。

マルチサーバ構成では,ビジネスプロセス定義の登録サーバを指定する必要があります。このビジネス プロセス登録サーバでは,そのビジネスプロセスのワーク,案件が管理され,案件のノード間の遷移制 御が行われます。案件はビジネスプロセス登録サーバを中心に制御され,ビジネスプロセス登録サーバ 以外のサーバへはマルチサーバ機能により案件の実体が転送されます。次のノードの処理ユーザが同 じサーバのユーザであっても,ビジネスプロセス登録サーバ以外のサーバであれば,ビジネスプロセス 登録サーバに案件が転送されて次のノードに遷移し,案件が転送されます。そのため,ビジネスプロセ ス登録サーバ以外のサーバで処理するユーザが多いと,転送が多くなり,遷移に時間がかかる場合があ ります。一方,ビジネスプロセス登録サーバではワーク,案件をすべて管理しているためにデータベー スの容量が必要となります。

このビジネスプロセス登録サーバは,そのビジネスプロセス定義名のビジネスプロセスに一つでも案件 を投入した後では,別のサーバに変更できません。新しいバージョンのビジネスプロセス定義として登 録しても、ビジネスプロセス登録サーバを変更できません。このため、Workflow 管理サーバ以外の サーバをビジネスプロセス登録サーバとした場合,サーバの構成変更により,そのサーバを削除したい 場合,そのビジネスプロセス定義に案件が存在する間は,ビジネスプロセス定義を削除できないので, そのサーバを削除できません。詳細は,

[各種登録サーバの変更を](#page-589-0)参照してください。

<span id="page-582-0"></span>Workflow バージョン 1 で作成したビジネスプロセス定義に関する注意事項

バージョン 1 で作成したビジネスプロセス定義の名称が,バージョン 2 以降で作成した拡張ビジネスプ ロセス定義の名称と同じ名称になっている場合,Groupmax Integrated Desktop の案件エディタ, Groupmax Form からバージョン 1 で作成したビジネスプロセス定義に案件を投入できなくなります。 バージョン 1,バージョン 2 で作成したビジネスプロセス定義の名称は、重複しないようにしてくださ い。

## (bj) ユーザ,ロールの登録内容の変更

ここでは,ユーザ及びロールの登録内容を変更する方法を説明します。

[サーバでのユーザ・ロールの登録内容の変更](#page-590-0)

[組織ロールの変更手順](#page-590-0)

[マルチサーバ構成時の注意事項](#page-590-0)

## (bk) 案件の配布規則

ノードに送付された案件をトレーに入れることを配布といいます。ここでは,Workflow の案件の配布規 則について説明します。

[案件の配布先の指定とノードの属性](#page-594-0)

[配布先の決定方法](#page-596-0)

[上長への自動配布](#page-599-0)

[エラートレーへの配布](#page-599-0)

[差し戻し・引き戻し時の配布先の決定方法](#page-599-0)

#### (bl) 再ログイン時の設定値に対するクライアントのログイン結果一覧

- [ログインユーザの Workflow ホームサーバが Workflow 管理サーバ以外のサーバの場合](#page-610-0)
- [ログインユーザの Workflow ホームサーバが Workflow 管理サーバの場合](#page-611-0)

#### (bm) プロセス強制終了操作の禁止事項

ここでは,プロセスの強制終了に関する禁止事項について説明しています。

Groupmax Workflow の運用中に,次に示すプロセス強制終了操作は実行しないでください。誤って実行 した場合,イベントログで Groupmax Object Server が停止していないことを確認してください。

Groupmax Object Server が停止していた場合,Groupmax Object Server 及び Groupmax の全サービ スを再起動してください。

コンソールウィンドウからユティリティを実行している場合の操作

- Windows NT からログオフする
- ユティリティを終了させる タスクマネージャの「アプリケーション」タグで,実行したユティリティを選択し,「タスクの終 了」を実行する。 又は,タスクマネージャの「プロセス」タグで,実行したユティリティを選択し,「プロセスの終 了」を実行する。

<span id="page-583-0"></span>• 実行したユティリティをプロセスビューアで選択し,「Kill Process」を実行する

Workflow 管理ツールからユティリティを実行している場合の操作

- Windows NT からログオフする
- ユティリティを終了させる タスクマネージャの「アプリケーション」タグで,実行したユティリティを選択し,「タスクの終 了」を実行する。 又は、タスクマネージャの「プロセス」タグで、実行したユティリティを選択し、「プロセスの終 了」を実行する。
- 実行したユティリティをプロセスビューアで選択し,「Kill Process」を実行する
- サービス画面から「WFserver Function」を実行している場合の操作
	- タスクマネージャの「プロセス」タグで「WFserver.exe」を選択し,「プロセスの終了」を実行す る
	- •「WFserver.exe」をプロセスビューアで選択し,「Kill Process」を実行する
	- サービス画面で,「デスクトップとの対話をサービスに許可」を選択した場合に表示されるコンソー ルウィンドウを閉じる

## (bn) Groupmax Address Server 上での組織変更時の Workflow の運用

次に示すような目的で Groupmax Address Server 上の組織を変更した場合、Workflow の運用に影響を 与えることがあります。

- 組織の削除
- 組織の変更(新組織の追加後,旧組識下のユーザを新組織下に移動し,旧組識を削除)
- 組織の変更はないが,ある組織の担当業務変更

影響を受ける Workflow の運用を次に示します。

- 組織ロールを利用したビジネスプロセス定義上を流れている案件
- ユーザの組織参照権限
- 組織権限を利用した案件配布を定義したビジネスプロセス定義上を流れている案件

ここでは、組織の変更による影響と、その対処方法について説明します。

Groupmax Address Server 上で組織を変更する場合の操作の流れ

## 1.変更計画の明確化

Groupmax Address Server 上の組織の変更計画を明確にしておきます。

## 2.Workflow での事前準備

次に示すビジネスプロセス定義を投入不可状態にした後,該当するビジネスプロセス定義上で運用中の 案件処理をすべて終了させます。

- Groupmax Address Server 上で変更する組織に対応する組織ロールを使用しているビジネスプロ セス定義
- 案件の作業者指定で,Groupmax Address Server 上で変更する組織の権限を使用しているビジネ スプロセス定義

## 3.Groupmax Address Server 上での組織変更

Groupmax Address Server 上で組織を変更します。

## <span id="page-584-0"></span>4.Workflow での事後処理

• 組織ロールに関連する対処

対処方法については[,Groupmax Address Server 上の組織変更後の組織ロールへの影響とその対処方](#page-600-0) [法](#page-600-0)を参照してください。

• ユーザ権限に関連する対処

対処方法については[,Groupmax Address Server 上の組織変更後のユーザ権限への影響とその対処方](#page-601-0) [法](#page-601-0)を参照してください。

関連項目

[組織権限を利用した案件配布を定義したビジネスプロセス定義上を流れている案件への影響](#page-602-0)

#### (bo) 案件操作の注意事項

ここでは,案件の操作に関する注意事項を説明します。

[差し戻し](#page-589-0)

[引き戻し](#page-589-0)

[相談](#page-602-0)

[回答](#page-602-0)

[振り替え](#page-588-0)

[ワークの送付履歴の上限](#page-602-0)

## (bp) Groupmax Form で案件処理を行う場合の注意事項

ビジネスプロセス定義作成時の注意事項

同報・回収ノードを使用しない方法を推奨します。

Groupmax Form を使用する場合,一般には同報・回収ノードは使用できません。複写ノードを使 用する方法を推奨します。複写したノードから送付されるそれぞれの案件を一つの案件にまとめる 場合,待ち合わせノードをご使用ください。この場合,複写されたケース毎に@案件データ入力や @添付ファイル操作などのコマンドを発行することで,各処理ノードの変更情報を取得し,一つの 帳票に表示できます。その後,必要な情報を@案件データ出力コマンドなどで一つのケースに出力 し,残りのケースは分割ノードとシンクノードを使用すると削除できます。

なお,必要な情報を各ケースから取得したり,一つのケースにまとめる処理は,待ち合わせ後の処 理ノードの前処理,後処理などで行うと便利です。

注

同報・回収ノードを使用する場合は,次の制限の範囲内でご利用ください。

同報中は帳票を更新しないでください。

同報中に更新処理をしない場合は同報・回収ノードを使用しても問題ありません。更新できないよ うに同報中に使用する帳票を作成する必要があります。

Groupmax Workflow Server に情報を格納しない方式の場合は,更新できます。 Groupmax Workflow Server に格納する方式は,@案件データ出力,@添付ファイル操作などのコマンドで す。

例えば SQL 操作でユーザデータベースに格納する形式での更新は可能です。なお,この場合はデー タベース側の排他処理に注意してください。

<span id="page-585-0"></span>統合ノードの使用

Groupmax Form で案件を処理する場合,複数のケースをまとめるために統合ノードを使用するに は,統合ノードの定義で「メモと文書の統合」に「統合先ケースに添付されているメモと文書だけ を残す」を指定してください。統合ノードの定義で「メモと文書の統合」に「すべてのケースに添 付されているメモと文書を残す」を使用した場合,統合前のそれぞれのケースに添付されている情 報は,統合後に取得できなくなります。この場合には,複写した案件など複数のケースを待ち合わ せ,必要な情報を取得した後で,不要になったケースは,分割ノード及びシンクノードを使用して 削除するようにしてください。

一括処理に関する注意事項

@案件一括入力や@案件一括遷移などの一括処理コマンドを使用する場合,数件から 30 件程度の単位 で一括処理してください。案件に添付されたデータ量にもよりますが,上限は 50 件程度が目安になり ます。

1 画面で確認できない件数の一括処理は操作ミスの原因になる可能性が高く推奨できません。また一括 処理の件数が多過ぎると Workflow で処理できる通信データ長を超え,正常に処理できなくなる可能性 があります。

#### 投入ノードに関する注意事項

@案件投入コマンドをご使用になる場合,ログインユーザが投入可能なビジネスプロセス定義の数が多 くなると、転送データ長の上限を超えてエラーになることがあります(該当ソースノード数が268を超 えるとエラーとなります)。

この場合、不要なビジネスプロセス定義を削除したり、ビジネスプロセス定義の運用状態を禁止状態に したりするなどして対処してください。

#### ロール数に関する注意事項

@案件トレー操作コマンドをご使用になる場合,ログインユーザが登録されているロールの数が多くな ると,転送データ長の上限を超えてエラーになることがあります(該当ロール数が 284 を超えるとエ ラーとなります)。

この場合、不要なロールから該当ユーザを削除するなどして対処してください。

#### (bq) システム構成変更に関する注意事項

ここでは,その他の構成変更に関する注意事項を説明します。

Groupmax Object Server の構成変更については,マニュアル「Groupmax Object Server Version 6 シ ステム管理者ガイド」(Windows 用)を参照してください。

Groupmax Address Server の構成変更については,マニュアル「Groupmax Address/Mail Version 6 システム管理者ガイド 基本操作編」(Windows 用)を参照してください。

[インストールドライブ・ディレクトリの変更](#page-602-0)

[インストールマシンのオペレーティングシステムの変更](#page-603-0)

[マルチサーバ機能を使用する場合の注意事項](#page-603-0)

[ドメイン間連携機能を使用する場合の注意事項](#page-603-0)

#### (br) 累積するリソースに関する運用上の注意事項

累積するリソースの種類とその対策方法について説明します。

[累積するリソースの種類](#page-605-0)

[累積リソースの対策方法](#page-605-0)

<span id="page-586-0"></span>(bs) ワーク ID の形式

ビジネスプロセス定義で指定できるワーク ID の形式には,次の 3 通りがあります。

- ユーザ指定の形式でシステムが通し番号を自動的に与える(ここでは,「自動採番形式」と略します)。
- Workflow システムで与える(ここでは,「自動付与形式」と略します)。
- 案件投入時にユーザが任意の文字列を指定する(ここでは,「任意指定形式」と略します)。

次に,それぞれの形式について説明します。

自動採番形式

ユーザがビジネスプロセス定義で指定したプレフィックス(任意の文字列)に,システムが通し番号を 与えてワーク ID が生成されます。プレフィックスの指定は省略できます。

通し番号は,案件投入時にワークが生成されるごとに 1 から昇順で与えられ,ビジネスプロセス定義の バージョンアップによって引き継がれます。

システムが与える通し番号の規則として、次の3通りを指定できます。

- 通し番号が指定されたけた数を超えた場合,通し番号のけた数を拡張する。
- 通し番号が指定されたけた数を超えた場合,通し番号を 1 に戻す。
- 通し番号が指定された最大値を超えた場合,通し番号を 1 に戻す。
- 自動付与形式

案件投入時に,ビジネスプロセス定義内でユニークなワーク ID が Workflow システムによって生成さ れます。

なお,この形式を使用する場合,Groupmax Workflow - Library でアプリケーションを作成する場合 を除いて,ワーク ID をクライアントで扱うことはできません。

任意指定形式

案件投入時に,ユーザが任意の文字列を指定します。ビジネスプロセス定義内でユニークなワーク ID を指定する必要があります。

(bt) ビジネスプロセス定義登録時の注意事項

ビジネスプロセス定義登録時の注意事項を次に示します。

- 通し番号の規則として,「通し番号が指定されたけた数を超えた場合,通し番号を 1 に戻す」又は「通 し番号が指定された最大値を超えた場合,通し番号を 1 に戻す」を指定した自動採番形式を指定すると きは,次のことに注意してください。
	- 通し番号が指定されたけた数又は指定された最大値を超えて 1 に戻され,ワーク ID が生成されたと き,以前に投入した案件が削除されないで残っていると,ワーク ID が重複します。その場合,案件 投入でエラーとなります。このため,ワークが削除されるまでの期間を十分に考慮して,ワーク ID の重複が起きないように,次の見積もりを参考にして余裕を持って最大値を指定してください。

1 日当たりの投入案件数×(投入してから終了(シンク)するまでの最大日数+終了してからワークを 削除するまでの日数+ 1)

- 案件投入でワーク ID 重複のエラーが発生した場合,バージョンが 03-00 以前のクライアントでは, 「エラー種別 (10630)のメッセージが取得できませんでした。」というメッセージが表示されます。 上記の指定をする場合,バージョンが 05-00 以降のクライアントを使用することをお勧めします。
- ビジネスプロセス定義をバージョンアップするときは、次のことに注意してください。
- <span id="page-587-0"></span>• 通し番号の規則として「通し番号が指定されたけた数を超えた場合,通し番号を 1 に戻す」又は「通 し番号が指定された最大値を超えた場合,通し番号を 1 に戻す」を指定した自動採番形式のビジネ スプロセス定義を,自動付与形式又は任意指定形式に変更できません。
- 自動付与形式又は任意指定形式を指定したビジネスプロセス定義を,通し番号の規則として「通し 番号が指定されたけた数を超えた場合,通し番号を 1 に戻す」又は「通し番号が指定された最大値 を超えた場合,通し番号を 1 に戻す」を指定した自動採番形式に変更できません。 上記の変更を実行したい場合は,変更前のビジネスプロセス定義を削除した後に,変更後のビジネ スプロセス定義を登録してください。
- 自動採番形式で指定した最大値は,案件を投入できるビジネスプロセス定義のバージョンの中の,最新 バージョンでの指定が有効となります。

#### (bu) ソースノード

複数ケースを定義したソースノードへの差し戻し,引き戻しはできません。

詳細は,[差し戻し,](#page-589-0)及び[引き戻しを](#page-589-0)参照してください。

「ワーク ID を新規に設定しない」を指定したソースノードから案件投入するには,「ワーク ID を新規に設 定する」を指定したソースノードから案件を投入してある必要があります。また,「ワーク ID を新規に設 定する」を指定したソースノードから案件を投入してから「ワーク ID を新規に設定しない」を指定した ソースノードから案件投入するまでにビジネスプロセス定義をバージョンアップすると「ワーク ID を新規 に設定しない」を指定したソースノードからの案件投入が失敗する場合があります。そのため、ビジネスプ ロセス定義をバージョンアップする際は,Groupmax Workflow Monitor で「ワーク ID を新規に設定し ない」を指定したソースノードから案件投入されていることを確認してください。

(bv) 複写ノード

複写後から複写前への差し戻し,引き戻しはできません。

詳細は,[差し戻し,](#page-589-0)及び[引き戻しを](#page-589-0)参照してください。

#### (bw) 待ち合わせノード

待ち合わせ後から待ち合わせ前への差し戻し,引き戻しはできません。

詳細は,[差し戻し,](#page-589-0)及び[引き戻しを](#page-589-0)参照してください。

## (bx) 同報・回収ノード

- Groupmax Form を使用する場合は,同報・回収は使用できません。詳細は,[Groupmax Form で案](#page-584-0) [件処理を行う場合の注意事項の](#page-584-0)ビジネスプロセス定義作成時の注意事項を参照してください。
- 同報中に追加された文書,メモは,そのケースを操作するユーザだけがアクセスできますが,その他の 同報されているケースを操作するユーザからはアクセスできません。
- 同報ノード,又は回収ノードをまたがった[差し戻し,](#page-126-0)[引き戻しは](#page-589-0)できません。詳細は,差し戻し,及び 引き戻しを参照してください。
- 同報中案件の文書,メモは,その案件のビジネスプロセス定義の登録サーバに置き共用し,案件を開 く、保留、遷移する操作で、登録サーバからダウンロード、アップロードが行われます。このため、案 件を操作するユーザのホームサーバが登録サーバと異なる場合は,案件操作時に時間がかかる場合があ りますので考慮して使用する必要があります。
- <span id="page-588-0"></span>(by) 統合ノード
	- 統合後から統合前への差し戻し,引き戻しはできません。詳細は[,差し戻し](#page-589-0),及[び引き戻し](#page-589-0)を参照して ください。
	- Groupmax Form を使用する場合は,統合ノードの定義で「メモと文書の統合」の「統合先ケースに添 付されているメモと文書だけを残す」を指定して統合した後に残るケースの添付情報を参照するように してください。詳細は[,Groupmax Form で案件処理を行う場合の注意事項](#page-584-0)のビジネスプロセス定義作 成時の注意事項を参照してください。
	- ドメイン間連携機能の連携先のビジネスプロセス定義に使用した場合,ソースノード定義したケースを 統合元ケースに指定すると,ドメイン間連携機能により投入された案件が遷移エラーになります。ドメ イン間連携機能を使用する場合は,統合先ケースに指定してください。
	- 本文メモが添付されていないケースを含む場合,統合後の作業机において終端の本文メモを参照できる ようにするために,内部的に空の本文メモを補完した上で統合処理を行うことがあります。
	- 統合前の各ケースの添付情報(文書やメモ情報)は, 削除されないでに統合後に残るケースに移されま す。そのため,統合を繰り返すようなフローを使用すると添付情報が増え続けることになりますので, 注意してください。このような場合,統合ノードの定義において「メモと文書の統合」に「統合先ケー スに添付されているメモと文書だけを残す」を指定して使用するか、不要になったケースは、分割ノー ド及びシンクノードを使用して削除することを推奨します。
- (bz) 分割ノード

分割後から分割前への差し戻し,引き戻しはできません。詳細は[,差し戻し](#page-589-0),及[び引き戻し](#page-589-0)を参照してくだ さい。

(ca) 処理ノードで処理可能な案件の大きさ

ソースノードでケースを複数個定義したり,複写した案件を待合せノードで待ち合わせたりすると,1 案件 中に複数のケースが存在することになります。このケース数が多くなると,処理できる通信データ長を超 え,正常に処理できなくなる場合があります。案件に添付されたデータ量にもよりますが,1 案件中のケー ス数の上限は 50 個程度を目安にしてください。50 個以上になる場合は,処理ノードに到着する前に分割 ノードで不要なケースを分割して終了させてください。

(cb) 振り替え

次の場合は,振り替えができません。

• マルチサーバ構成でロールトレー配布の場合,ロールトレーから案件を自ユーザトレーに振り替えでき るのは,そのロール登録サーバをホームサーバとするユーザだけです。ロールに属していてもそのユー ザのホームサーバがロールのホームサーバと異なると案件と振り替えることはできません。 詳細は[,マルチサーバ構成時の注意事項](#page-590-0)を参照してください。

なお. Groupmax Workflow Monitor では、ロール登録サーバと異なるサーバをホームサーバとする ロール内のユーザ,又はビジネスプロセス管理者に,案件を振り替えることはできます。

- 振り替え先ユーザの案件受付状態が「案件受付許可」でない場合は,振り替えできません。
- (cc) ユーザ,ロールの登録内容の変更

ここでは,ユーザ及びロールの登録内容を変更する方法を説明します。

[サーバでのユーザ・ロールの登録内容の変更](#page-590-0)

[組織ロールの変更手順](#page-590-0)

<span id="page-589-0"></span>[マルチサーバ構成時の注意事項](#page-590-0)

(cd) 各種登録サーバの変更

ビジネスプロセス定義,ロールにはそれぞれ登録サーバが決められ,ビジネスプロセス定義,ロールの管理 情報を保持しています。またユーザにはホームサーバが決められ,トレーに配布される案件を保持していま す。各種登録サーバを変更する場合の注意事項を次に示します。

- 登録済みのビジネスプロセス定義の登録サーバは変更できません。別名称で新しいビジネスプロセス 定義として登録してください。既にそのビジネスプロセス定義で流れている案件は,終了するまでその まま運用してください。
- ロール登録サーバは変更できません。別名称で新しいロールを作成し,そのロールを使用するビジネス プロセス定義を,新規ロールに変更して登録してください。旧ビジネスプロセス定義の全案件終了後, ビジネスプロセス定義とロールが削除できるようになります。
- ユーザのホームサーバの変更は,Groupmax Address 運転席で行い,ユーザ定義ユティリティで Workflow サーバに反映させます[。ユーザの設定時の注意事項](#page-513-0)の Workflow サーバの変更を参照して ください。

## (ce) 差し戻し

次の場合は,差し戻しができません。

- 差し戻す案件のビジネスプロセス定義で,「差し戻しを禁止する」設定を行っている場合は,差し戻し はできません。 差し戻し操作を行わせたくない業務の場合は,その業務のビジネスプロセス定義で,「差し戻しを禁止 する」設定を行うことで,差し戻しを禁止できます。
- ケース構造が変わる分割,待ち合わせ,同報,回収,複写,統合のノードをまたがったノード間では差 し戻しはできません。
- 複数ケースのソースノードへの差し戻しはできません。差し戻しできるようにするには,環境設定ユ ティリティの[複数ケースソースノードへの差し戻し]に「yes」の設定が必要です。
- 回収後の同報前への差し戻しはできません。差し戻しできるようにするには,環境設定ユティリティの [回収後の同報前への差し戻し]に「yes」の設定が必要です。
- 差し戻し先は,遷移してきたノードとユーザに対して行なえ,アローの流れは考慮されません。
- ドメイン間連携機能により投入された案件をソースノードに差し戻すことはできません。
- (cf) 引き戻し

次の場合は,引き戻しができません。

- 引き戻す案件のビジネスプロセス定義で,「引き戻しを禁止する」設定を行っている場合は,引き戻し はできません。 引き戻し操作を行わせたくない業務の場合は,その業務のビジネスプロセス定義で,「引き戻しを禁止 する」設定を行うことで,引き戻しを禁止できます。
- ケース構造が変わる分割,待ち合わせ,同報,回収,複写,統合のノードをまたがったノード間では引 き戻しはできません。
- 複数ケースのソースノードへの引き戻しはできません。
- 回収後の同報前への引き戻しはできません。
- 相談,回答,差し戻し操作を取り消すための引き戻しはできません。
- <span id="page-590-0"></span>• 次の処理ノードより先に遷移している案件の引き戻しはできません。
- 引き戻す案件が次の処理ノードに遷移中,ユーザトレーに転送中,相談中の場合は引き戻しはできませ ん。
- 引き戻す案件を処理中,又は保留中の場合は引き戻しはできません。
- ドメイン間連携中の案件は引き戻しできません。
- (cg) マルチサーバ構成時の注意事項

マルチサーバ構成では,ロールの登録サーバを指定する必要があります。このロール登録サーバは,業務 ロール,及び組織ロールで,ロールトレーの実体があるサーバであり,ロールトレー配布の場合は,案件は このロール登録サーバのロールトレーに配布されます。ロールトレーから案件を取り出すには,ロール登録 サーバ上のユーザからしか取り出せません。そのため,ロールトレーから案件を取り出すユーザのホーム サーバをロール登録サーバとする必要があります。

このロール登録サーバは,変更できません。詳細は[,各種登録サーバの変更](#page-589-0)を参照してください。

(ch) サーバでのユーザ・ロールの登録内容の変更

サーバでユーザ及びロールの登録内容を変更する方法を次に示します。

1.Workflow 管理サーバでロールを作成又は変更する

ロール定義更新ユティリティを使用します。

ロール定義更新ユティリティでロールを作成又は変更した場合,配布指示ユティリティで各 Workflow サーバに配布する必要があります。この後の操作 3.を必ず実行してください。

ロール定義更新ユティリティの詳細については[,ロール定義更新ユティリティ](#page-421-0)を参照してください。

2.各 Workflow サーバでユーザの登録内容を変更する

ユーザ定義更新ユティリティを使用します。ユーザ定義更新ユティリティの詳細については[,ユーザ定](#page-421-0) [義更新ユティリティ](#page-421-0)を参照してください。

3.Workflow 管理サーバで,作成又は変更したロールを各 Workflow サーバに配布する 配布指示ユティリティを使用します。 なお,ロールのほかに,ビジネスプロセス定義とアプリケーションプログラムを配布できます。

配布指示ユティリティの詳細については[,配布指示ユティリティ](#page-593-0)を参照してください。

(ci) 組織ロールの変更手順

WFdefrl コマンドの機能を使用して,運用中の組織ロールの対象組織を変更できます。具体的には,組織 ロールは対象組織を組織 ID※1 又は最上位組織 ID※2 で保持しているのでこれを変更します。

注※1 組織 ID

Groupmax Address Server 上では、組織を追加する際に指定する項目のことです。 Active Directory 上では,ドメイン直下の組織単位(OU)プロパティの「Hitachi Workflow 組織」タ ブで指定する項目「組織 ID」のことです。

注※2 最上位組織 ID

Groupmax Address Server 上では,最上位組織を追加する際に指定する項目のことです。 Active Directory 上では,ドメイン直下の組織単位(OU)のプロパティの「Hitachi Workflow 組織」 タブで指定する項目「組織 ID」のことです。

次に変更手順を示します。

## 手順 1

Groupmax Address Server 又は Active Directory 上の, 組織及び最上位組織, 担当業務の移動など の変更計画を明確にしておきます。

変更前の組織 ID と変更後の組織 ID の対応を記録しておきます。

手順 2

ロール定義情報出力ユティリティ (WFexprl) ([Groupmax Address の場合又](#page-419-0)は [Active Directory の](#page-419-0) [場合\)](#page-419-0)を,次のオペレーションで実行します。

WFexprl -f ロール定義情報出力ファイル名 -t ORG

ロール定義情報出力ファイルを出力するのは,手順 4 を実行する上で参考にする現在の組織ロールに関 する情報を取得するためです。

## 手順 3

ロール定義情報出力ファイルを編集します。ロール定義情報出力ファイルの例を次に示します。

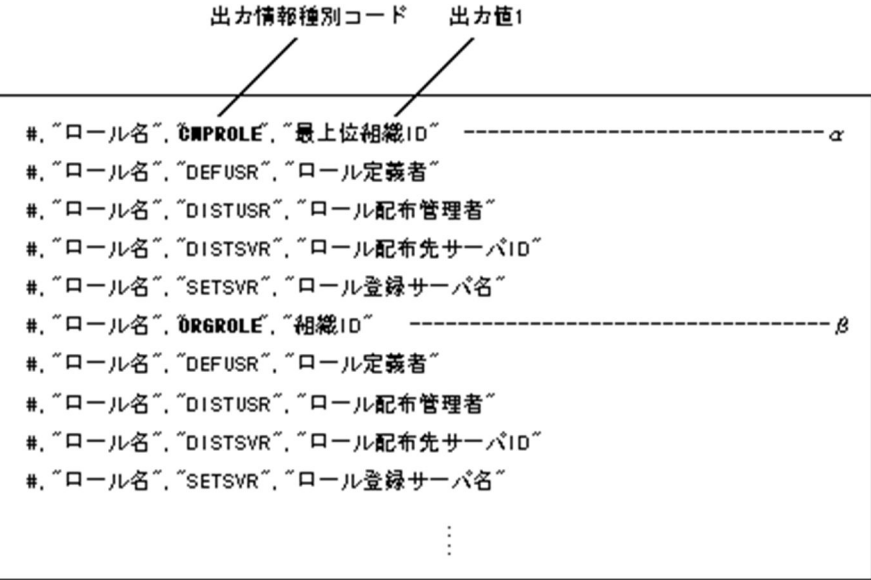

対象レコードは出力情報種別コード(CMPROLE,ORGROLE)と出力値 1 に留意して決定します。組織 ID と最上位組織 ID は同一のものが存在するので出力情報種別コードで識別します。また,業務内容を 考慮し,対象ロールを決定してください。

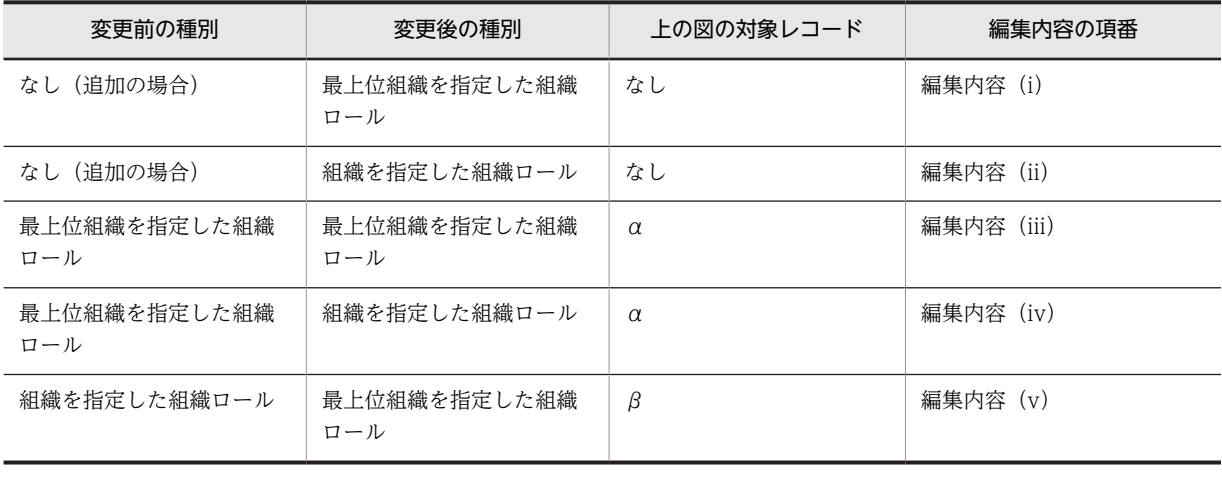

組織ロールの種別による変更パターン別の編集内容を次の表に示します。

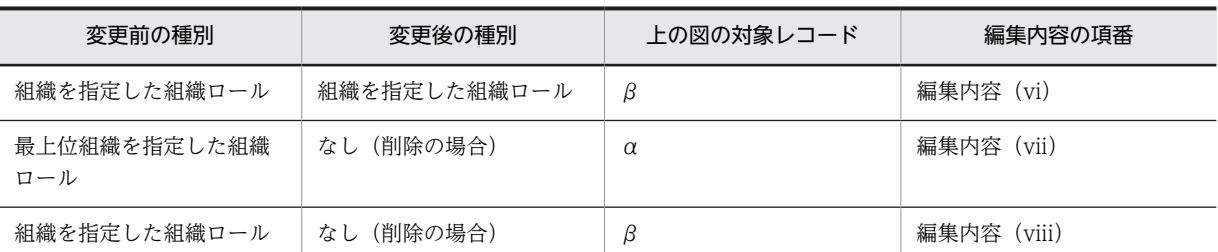

編集内容を次に示します。アンダーラインは変更箇所を示します。

# 看第内容(i)

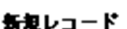

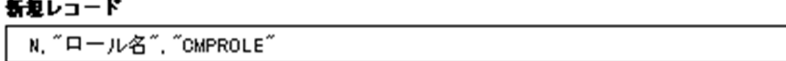

# 看年内容(ii)

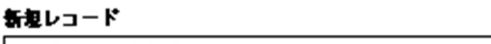

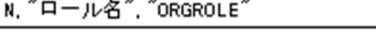

## 看第内容(iii)

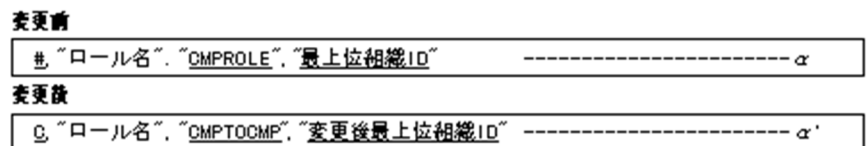

# 看第内容(iv)

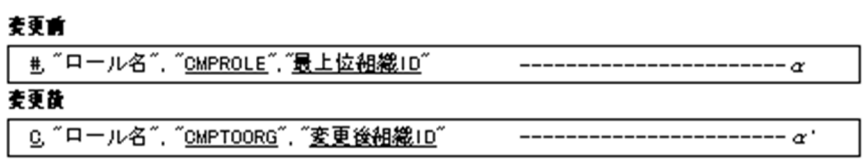

# **看**第内容(→)

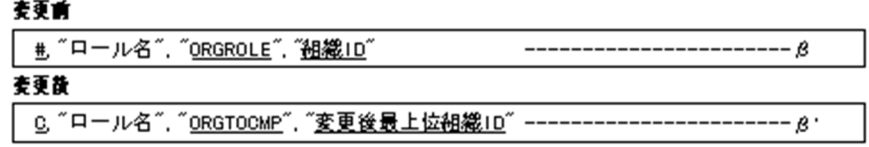

# 

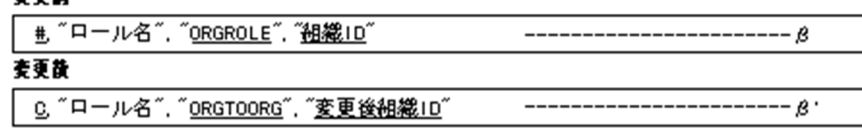

# 編集内容(wii)

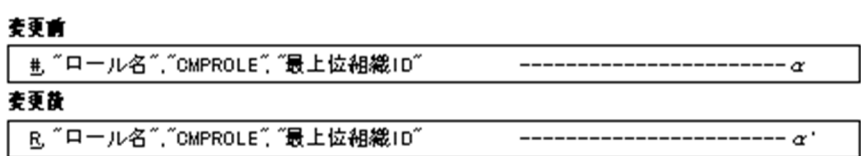

## 看第内容(viii)

## 麦更前

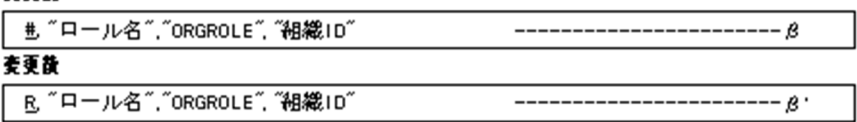

<span id="page-593-0"></span>手順 4

ロール定義更新ユティリティ (WFdefrl) の-f オプションに、手順 3 で編集したロール定義情報出力 ファイル名を指定して実行します。コマンドオペレーションを次に示します。

```
WFdefrl -f ロール定義情報出力ファイル名
```
[-v] [-l ロール定義更新ログ出力ファイル名]

[-e エラーメッセージ出力ファイル名]

実行結果をロール定義更新ログ出力ファイルで確認します。

## (cj) 配布指示ユティリティ(WFinsdst)

配布指示ユティリティは,Workflow 管理サーバ上で,配布予約状態又は配布失敗状態の,次に示す三つ の情報を他のサーバに配布する指示をします。

- ロール定義情報
- ビジネスプロセス定義情報
- ビジネスプロセス定義で使用するアプリケーション情報

配布指示ユティリティをロール定義更新ユティリティ及びユーザ定義更新ユティリティと組み合わせて, サーバ上でバッチ処理することで,ロール定義情報及びユーザ定義情報を自動的に更新し配布できます。 サーバ上での作業の詳細については,[サーバでのユーザ・ロールの登録内容の変更を](#page-590-0)参照してください。

配布指示ユティリティの操作

(ck) 配布指示ユティリティの操作

配布指示ユティリティは,Windows NT のコマンドプロンプトで WFinsdst コマンドを使用して実行しま す。

コマンドの形式

WFinsdst  $\begin{bmatrix} \text{bp} & \text{role} & \text{ap} \end{bmatrix}$ 

•  $\{bp \mid role \mid ap\}$ 

配布を指示する対象の種別を指定します。オプションを省略した場合は,すべての種別を配布の指示の 対象とします。このときの処理順序は,role,bp,ap の順となります。

bp

ビジネスプロセス定義を配布の対象とします。

role

ロール定義を配布の対象とします。ロール種別ごとの処理順序は、組織ロール,業務ロール,階層 化ロールの順となります。

ap

ビジネスプロセス定義で使用するアプリケーションを配布の対象とします。

#### 注意事項

コマンド実行時の注意事項を次に示します。

- このコマンドは Workflow 管理サーバでだけ実行できます。
- このコマンドを実行できるのは、Administrators グループ (ローカルログオン時) 又は Domain Admins グループ(ドメインログオン時)のユーザだけです。
- <span id="page-594-0"></span>• このコマンドは,Groupmax Object Server 及び Groupmax Address Server が起動している状態 で実行してください。
- 配布指示の対象に指定した定義が次の状態のとき,その定義に対する配布指示は実行されません。
	- ・配布状態が処理中の場合
	- ・配布先サーバが定義されていない場合
	- ・登録サーバが設定されていない場合
	- ・配布失敗又は配布予約状態のサーバがない場合
	- ・対象の定義の登録サーバが起動されていない場合
	- ・ビジネスプロセス定義の削除の場合に,そのビジネスプロセスのワークが残っている場合
- 配布の指示をするビジネスプロセス定義,ロール定義,アプリケーションの配布権限の保護機能は 無効です。したがって,このコマンドはすべての対象について配布の指示をします。つまり,ドメ イン管理者が実行した場合と同じ扱いで配布の指示をします。
- このコマンドは配布の指示を非同期で実行しません。つまり、指示があるたびに配布を実行し、配 布処理の完了を待ちます。
- このコマンドの実行の過程で,イベントログ及び標準出力にメッセージが出力されます。
- このコマンドを同時に複数起動することはできません。
- (cl) 案件の配布先の指定とノードの属性

案件の配布先は,ビジネスプロセス定義上でノードの属性として指定します。案件の配布に関するノードの 属性を次に示します。

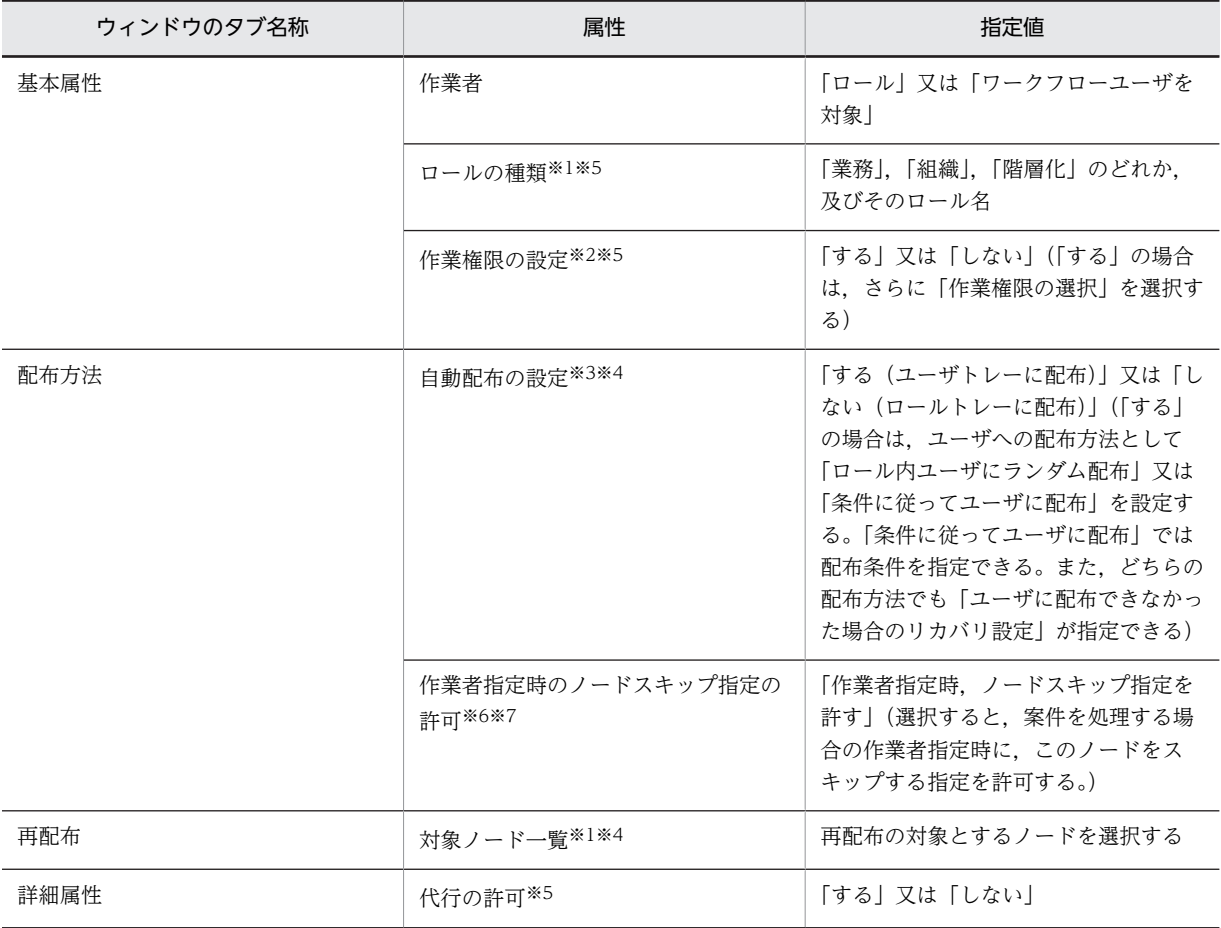

#### 注※1

作業者の値が「ロール」の場合だけ指定できます。

#### 注※2

作業者の値が「ロール」で,ロールの種類が「業務ロール」の場合は指定できません。

# 注※3

作業者の値が「ロール」で,ロールの種類が「業務ロール」の場合だけ指定できます。

## 注※4

自動配布に「する」を指定し,再配布対象ノードになっている場合は,再配布オプションの指定が優先されます。

#### 注※5

02-10 より前のバージョンの Groupmax Workflow Definer から登録したビジネスプロセス定義の場合は,この属 性は該当しません。

#### 注※6

作業者が「ロール」でロールの種別が業務ロールの場合,又は作業者が「ワークフローユーザを対象」の場合に指定 できます。

#### 注※7

このノードに対して、別の作業者ノード上のユーザ処理リストで「作業者の指定」が定義されている必要がありま す。

#### 作業者の指定

ビジネスプロセス定義では,ノードにそのノードで処理する作業者を指定します。作業者には,ロール 又はユーザを指定できます。作業者としてユーザを指定した場合,どのユーザに案件を配布するかは, ワーク実行時に作業者決定ノードで指定します。

ただし,バージョン 02-10 より前の Groupmax Workflow Definer から登録したビジネスプロセス定 義では,ビジネスプロセス定義上で配布先となるユーザを指定するため,ユーザの削除や変更があった ときに,ビジネスプロセス定義の変更が必要となります。作業者としてロールを指定した場合,ロール 内のユーザを変更するだけでビジネスプロセス定義の変更は必要ありません。旧バージョンのビジネ スプロセス定義では,作業者にロールを指定することをお勧めします。

#### 代行者と代行配布ユーザ

ビジネスプロセス定義では,作業者の他に,代行者及び代行配布ユーザを設定することができます。

• 代行者

正規の作業者が不在のときに,不在者のトレーから他の作業者(代わりに処理ができる権限を持つ 人)のトレーに案件を振り替えることができるユーザです。代行者は,作業者の案件を振り替える ことはできますが,作業者に代わって案件を処理することはできません。

• 代行配布ユーザ

正規の作業者が不在のときに,案件が自動的に送付されるユーザです。作業者に代わって案件を処 理できます。代行配布ユーザは,ビジネスプロセスごとに設定できます。

代行者に設定したユーザが、作業者に代わって案件を処理できるようにするには、あらかじめその ビジネスプロセスの代行配布ユーザとしても設定しておく必要があります。

#### 自動配布

作業者にロールを指定した場合,そのノードに案件が送付されたときに,ロールトレーに配布するか, ロール内のユーザに自動的に配布するかを選択できます。ロール内のユーザに自動的に配布すること を自動配布といいます。

• 自動配布の指定方法

自動配布は,作業者のロールが業務ロールの場合だけ指定できます。

<span id="page-596-0"></span>自動配布では,ランダム配布か,条件に従った配布かを選択します。条件配布の場合は,ロール内 のユーザを絞り込むための配布条件を指定できます。Workflow は、配布条件に合ったユーザを選 択して案件を配布します。

- 自動配布の注意事項 案件をロールトレーに配布したい場合は,条件設定をしないで,「自動配布の設定」で「しない(ロー ルトレーに配布)」を選択してください。
- ユーザに配布できなかった場合のリカバリ設定

自動配布の配布条件を指定しても,その条件に一致するユーザがいない場合があります。このような場 合の案件の配付先を,「ユーザに配布できなかった場合のリカバリ設定」として,次の三つから選択し て指定できます。

• ロール内ユーザにランダム配布

配布条件の指定がなかったものとみなしてランダムに配布します(配布先の決定方法,作業者にロー ルを指定したときの配布規則の,ランダム配布をした場合の表を参照してください)。

• ロールトレーに配布

ロールトレーに配布します。

• ノードスキップ

該当するノードをスキップして次のノードに送付します。

作業者指定時のノードスキップ指定

作業者指定時にノードスキップを指示すると、該当するノードをスキップできます。この機能は「ユー ザに配布できなかった場合のリカバリ設定」でのノードスキップ機能と異なり,意図的にノードをス キップさせる場合に使用します。

案件の再配布

同じワークで,同一のロールに案件が 2 度以上配布されるビジネスプロセス定義では,そのロールで以 前に処理したユーザに自動的に案件を配布できます。これを再配布といい,再配布されるユーザ(その 案件を以前に処理したユーザ)を再配布ユーザといいます。ただし,以前に処理したユーザがそのロー ルに含まれない場合(代行配布ユーザが処理した場合など)は,そのユーザは再配布ユーザにはなりま せん。階層化ロールでは,配布先に指定されたロールと同じロールを対象に,再配布されます。

(cm) 配布先の決定方法

案件の配布先は,ノードの属性とユーザの案件受付状態によって決まります。

作業者にユーザを指定したときの配布規則

作業者にユーザを指定したときの配布規則を次の表に示します。

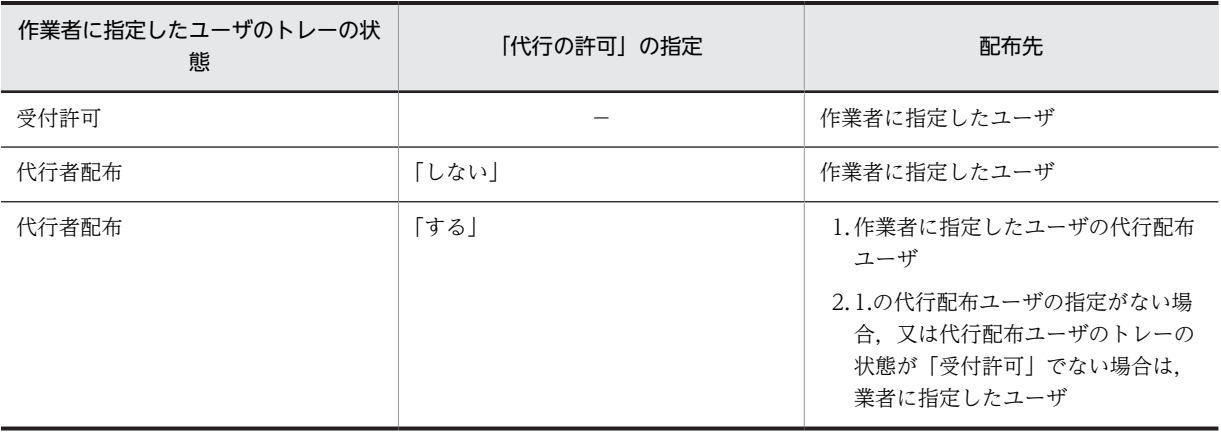

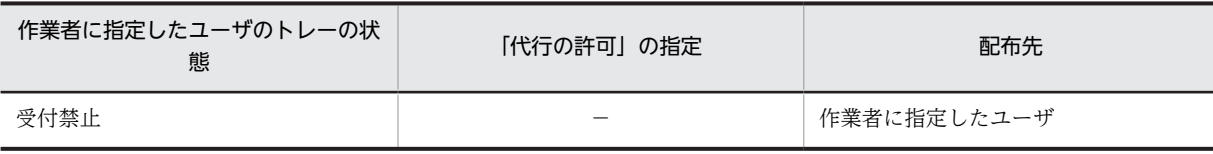

作業者にロールを指定したときの配布規則

作業者にロールを指定したときの配布規則を示します。

• ランダム配布を指定した場合

作業者にロールを指定し,ランダム配布を指定した場合の配布規則を次の表に示します。

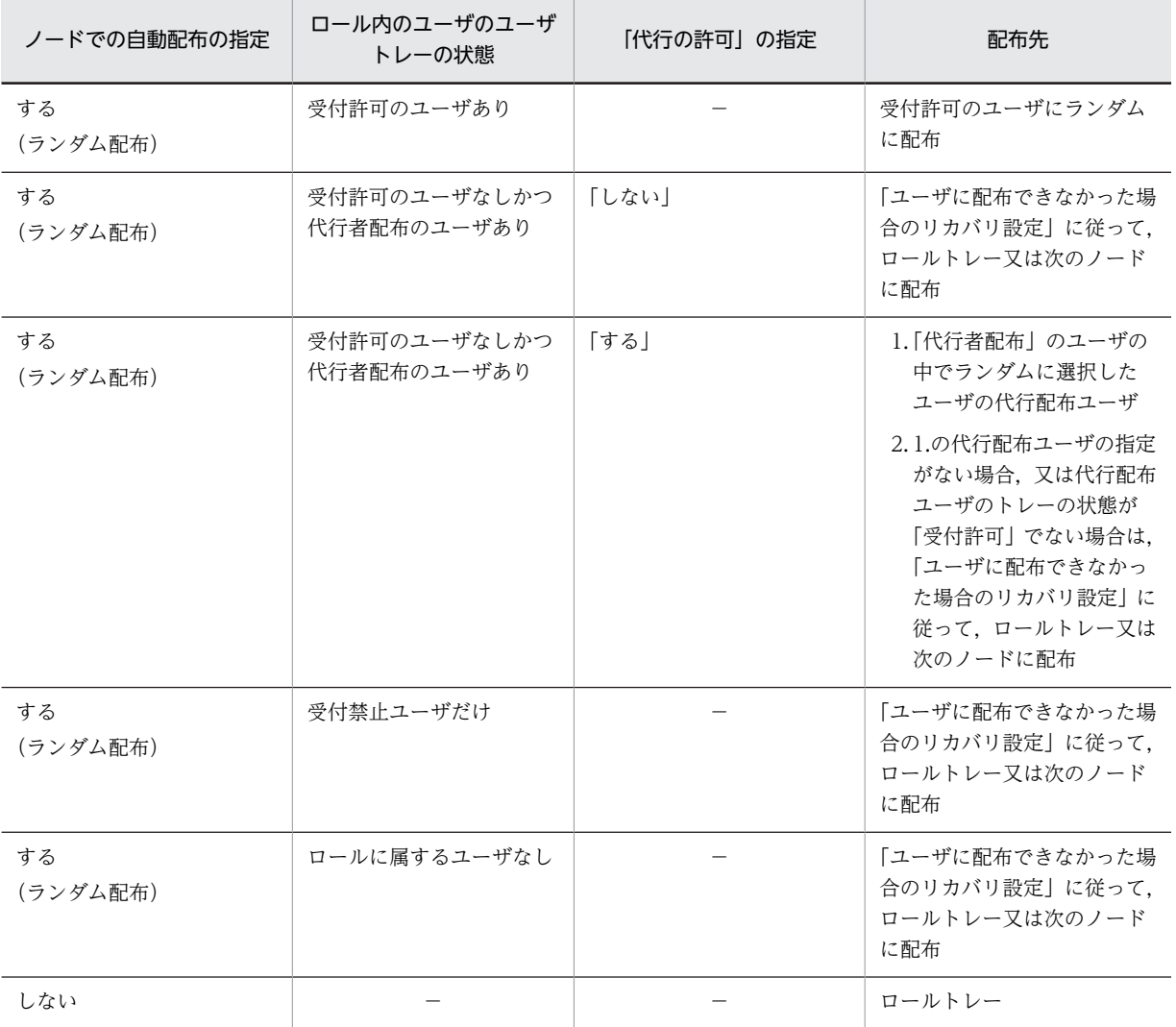

• 条件配布を指定した場合

作業者にロールを指定し,条件配布を指定した場合の配布規則を次の表に示します。

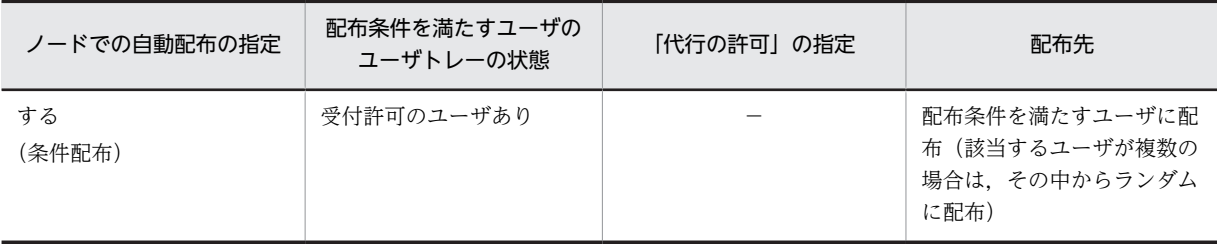

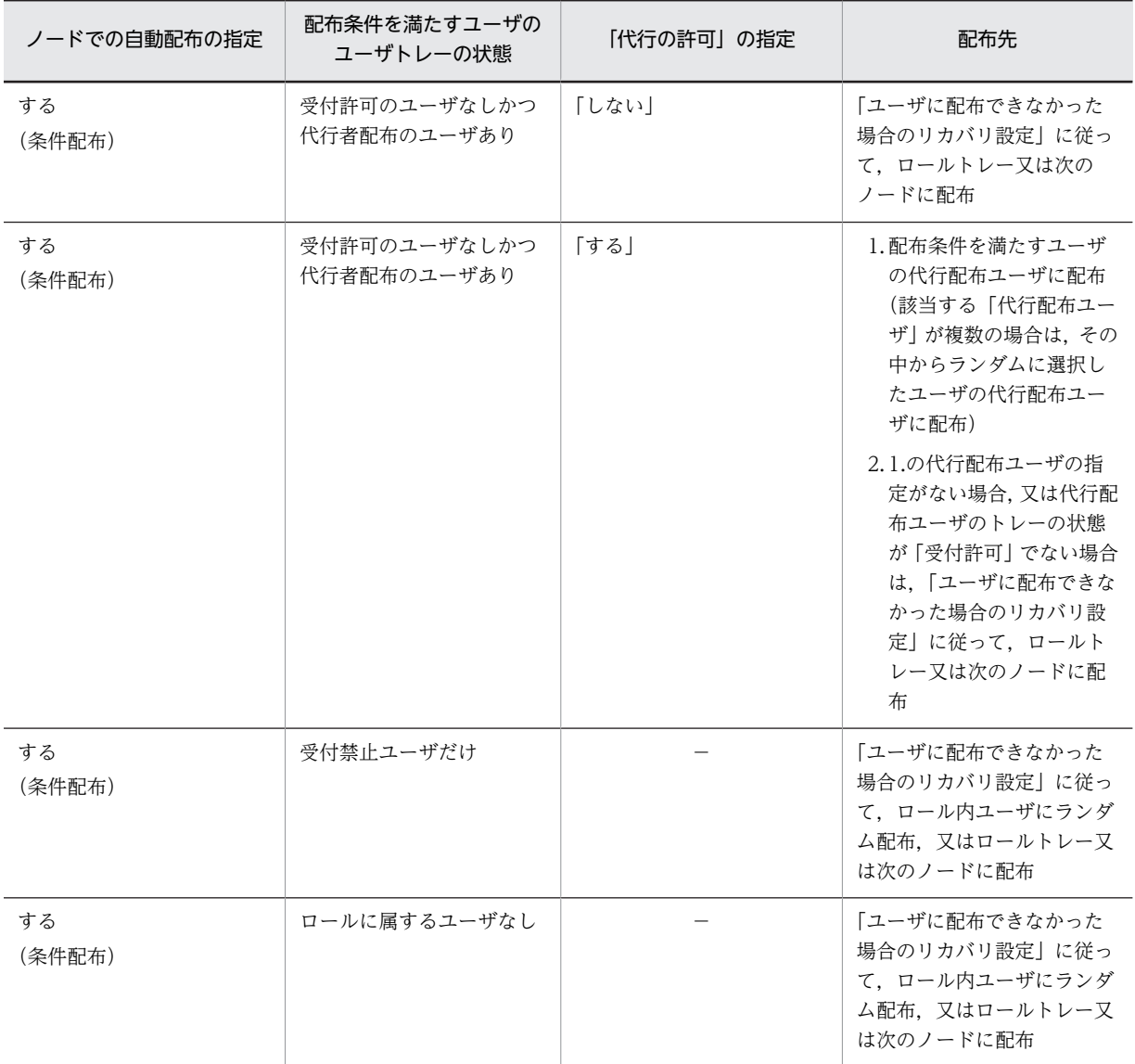

## • 再配布対象ノードを指定した場合

作業者にロールを指定し,再配布対象ノードを指定した場合の配布規則を次の表に示します。

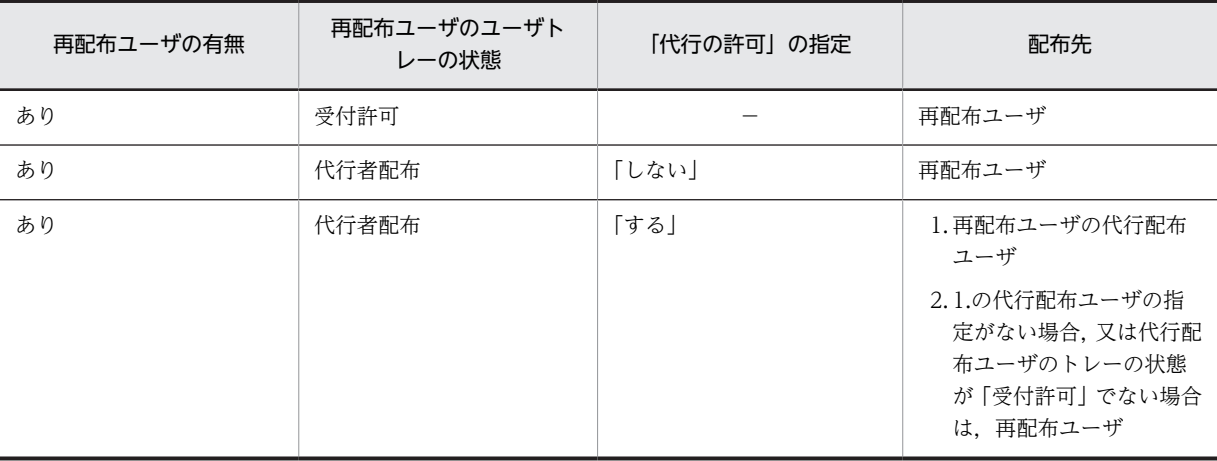

<span id="page-599-0"></span>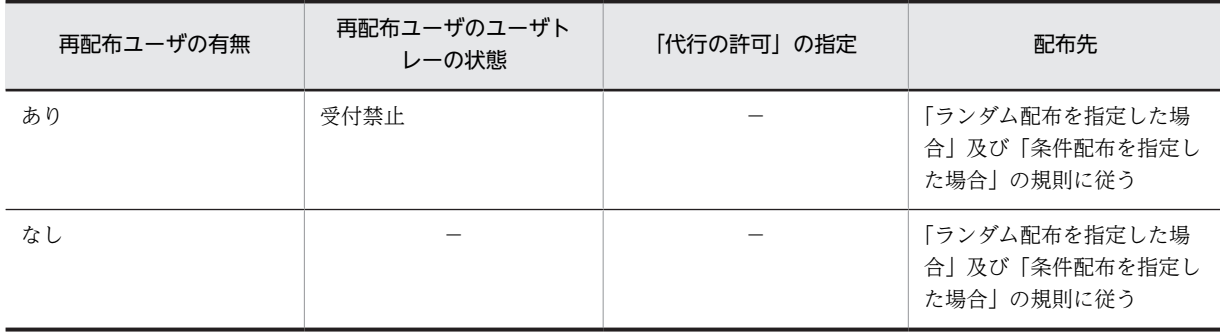

## (cn) 上長への自動配布

Workflow では,案件のケース属性の自動設定で上長 ID を設定しておくと,上長に自動的に案件を配布で きます。

上長 ID とは, Groupmax Address Server での上長定義, 又は Active Directory のユーザのプロパティ の「Hitachi Workflow ユーザ」タブの[上長]グループボックスでの指定からユニークに決定されるユー ザのユーザ ID です。上長 ID を指定したとき,Groupmax Address Server 又は Active Directory のユー ザ情報に従って,次の値がケース属性に自動設定されます。

- 上長ユーザ ID を定義しているとき,上長役職名の定義にかかわらず上長ユーザ ID がそのまま設定され ます。
- 上長ユーザ ID を定義しないで上長役職名を定義しているとき,ユーザの直属の所属組織内で上長役職 名が一致するユーザのユーザ ID が設定されます。このとき, 該当する上長が複数存在する場合, ユー ザ ID の昇順で最初のユーザが上長として扱われます。また,直属の所属組織に該当する上長が存在し ない場合,より上位の所属組織を順番にさかのぼって検索します。

上長に案件を自動的に配布するには, 作業机ノードの配布条件式に, そのケース属性, 及びユーザ ID が一 致するユーザを選択する配布条件を設定します。

Groupmax Address Server での上長定義については,マニュアル「Groupmax Address/Mail Version 6 システム管理者ガイド 基本操作編」(Windows 用)を参照してください。

Active Directory での上長定義については,[「ユーザの登録](#page-519-0)」を参照してください。

(co) エラートレーへの配布

Workflow では、何かの原因でユーザトレー又はロールトレーに案件を配布できないとき、あらかじめ指 定されたエラートレーに案件を配布します。エラートレーの所有者は,Groupmax Workflow Monitor を 使用してエラーとなった原因を調査し,復帰可能な案件はビジネスプロセスに復帰させます。なお,エラー トレーに配布された案件は,Groupmax Integrated Desktop の INBOX や Groupmax Form の案件一覧 で表示し,案件を開いて内容を確認することはできますが,案件を復帰させたり遷移させたりすることはで きません。エラートレーの所有者は,ビジネスプロセス定義をワークフローデータベースへ登録するときに 指定します。

(cp) 差し戻し・引き戻し時の配布先の決定方法

差し戻し及び引き戻し時の案件の配布先は,ノードの属性及び,ユーザの案件受付状態によって決まりま す。

差し戻し時の配布規則

差し戻し時の配布規則を次の表に示します。

<span id="page-600-0"></span>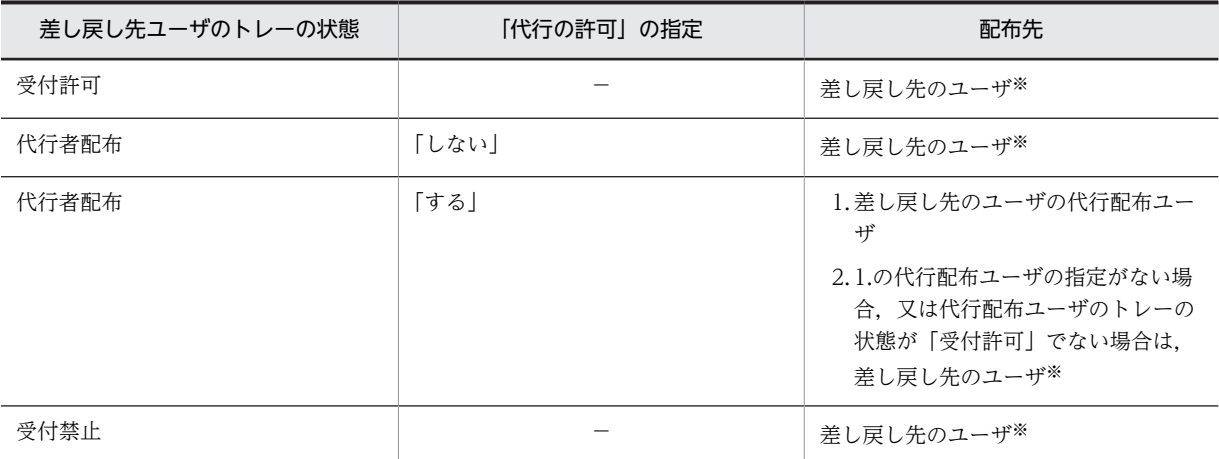

注※

02-10 より前のバージョンの Groupmax Workflow Definer から登録したビジネスプロセス定義を使用してい る場合は,差し戻し先ユーザが,作業者に指定したロールに含まれている必要があります。作業者に指定したロー ルに含まれていない場合は,そのロールに配布されます。

## 引き戻し時の配布規則

引き戻したユーザのトレーの状態に関わりなく,そのユーザに配布されます。

02-10 より前のバージョンの Groupmax Workflow Definer から登録したビジネスプロセス定義を使 用している場合は,引き戻したユーザが,作業者に指定したロールに含まれている必要があります。作 業者に指定したロールに含まれていない場合は,そのロールに配布されます。

## (cq) Groupmax Address Server 上の組織変更後の組織ロールへの影響とその対処方法

Groupmax Address Server 上の組織変更後の組織ロールへの影響とその対処方法を、次の表に示します。

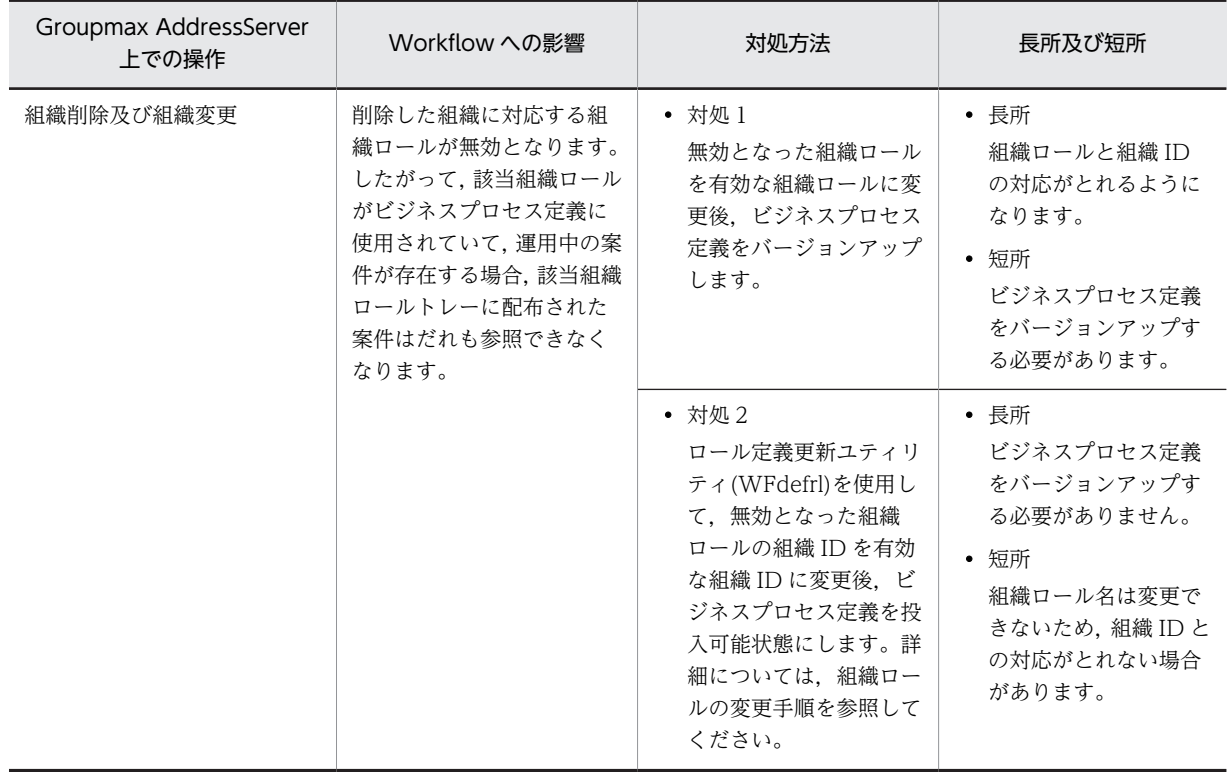

<span id="page-601-0"></span>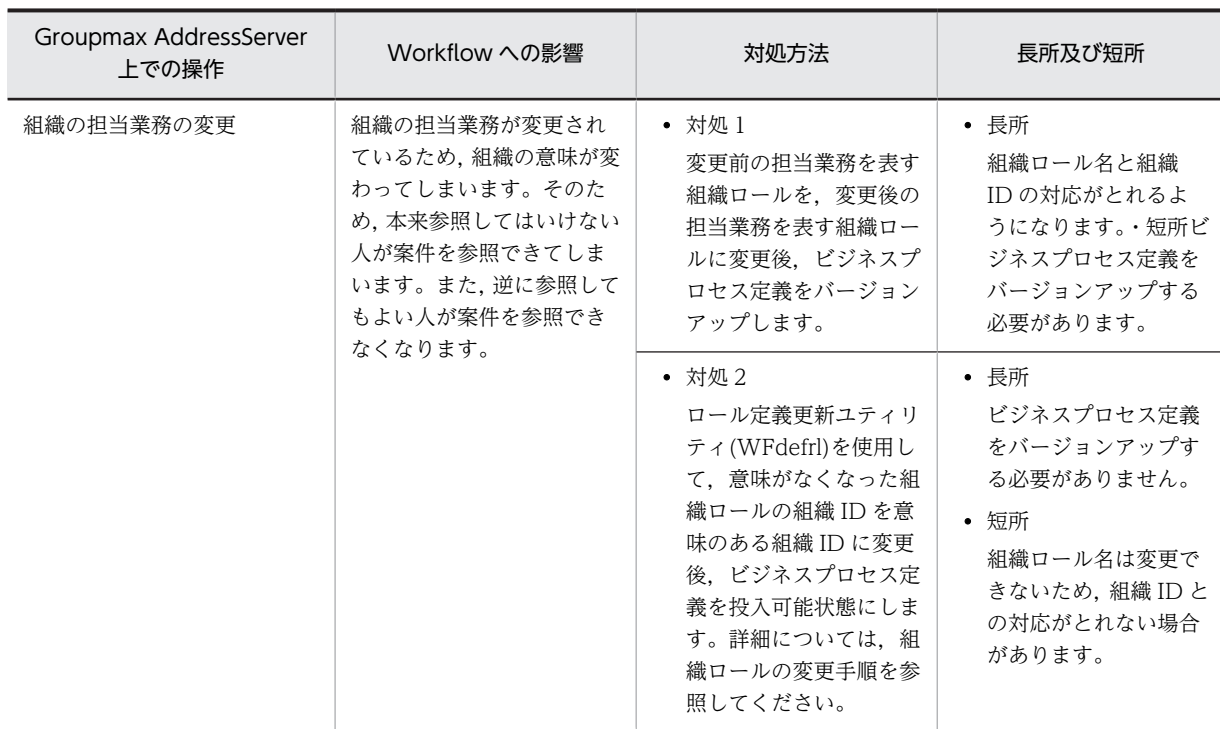

注

Groupmax Address Server 上の組織変更前に,Workflow 上で「Groupmax Address Server 上で組織を変更する 場合の操作の流れ」に示した事前処理を実行しなかった場合は,既にビジネスプロセス定義上を流れている案件があ るときに該当案件をキャンセルしなければならないことがあります。

# 関連項目

[ロール定義更新ユティリティの操作\(コマンドライン\)](#page-460-0)

# (cr) Groupmax Address Server 上の組織変更後のユーザ権限への影響とその対処方法

Groupmax Address Server 上の組織変更後のユーザ権限への影響とその対処方法を、次の表に示します。

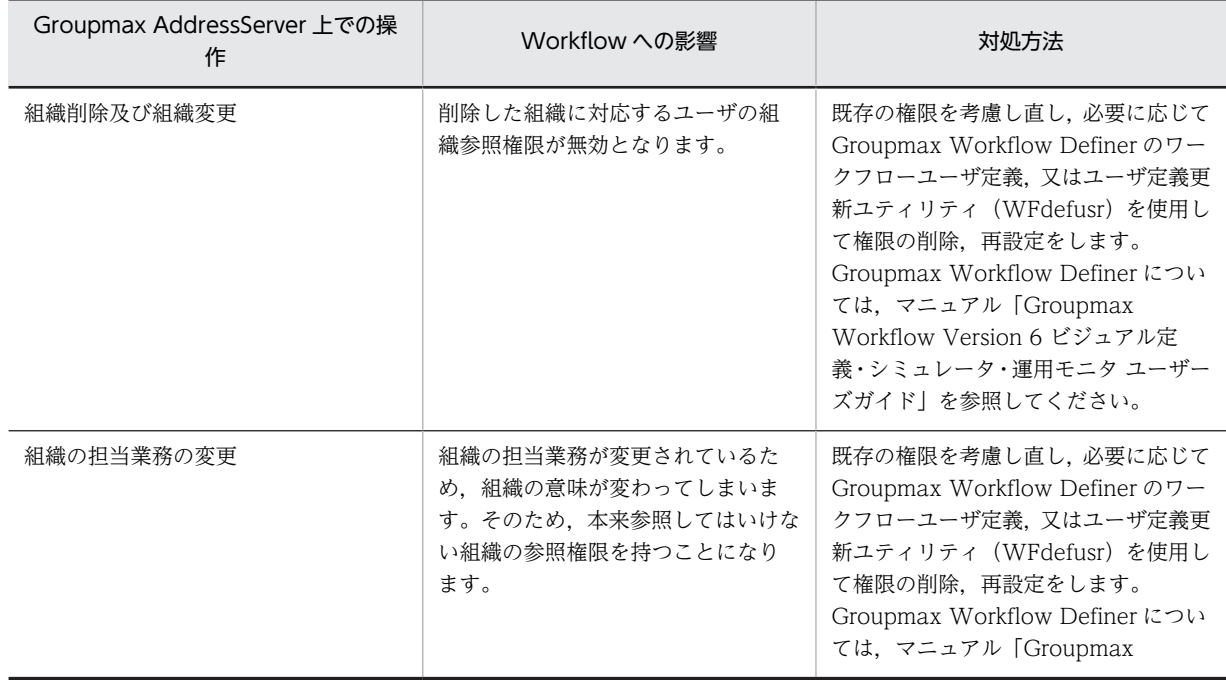

<span id="page-602-0"></span>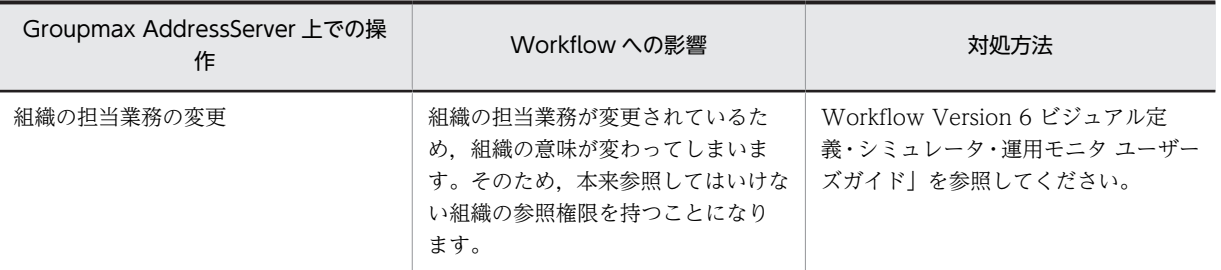

関連項目

[ユーザ定義更新ユティリティの操作\(コマンドライン\)](#page-455-0)

#### (cs) 組織権限を利用した案件配布を定義したビジネスプロセス定義上を流れている案件への影響

組織権限を利用した案件配布を定義したビジネスプロセス定義上を流れている案件への影響は, Groupmax Address Server 上の組織変更を実行する前に「Groupmax Address Server 上で組織を変更 する場合の操作の流れ」に示した Workflow 上での事前処理を実行していれば問題ありません。

事前処理を実行していない場合は,案件の遷移先が不定となり,指定された作業者に案件が配布される場合 もあれば、エラートレーに配布される場合もあります。したがって、必要に応じて案件をキャンセルし、再 投入する必要があります。

(ct) 相談

相談先のユーザの案件受付状態が「案件受付許可」でない場合は,相談できません。

(cu) 回答

相談元ユーザに回答する場合で,そのユーザが削除され存在しない場合は,次のようになります。

- 相談の相談のように複数またがって相談されていた場合は,次の相談元ユーザに回答されます。
- 回答先ユーザがだれも存在しない場合で,その案件のカレントノードの作業者として「ロール」が割り 当ててあるときは,ロールトレーに配布されます。
- 「ワークフローユーザを対象」が割り当ててあるときは,エラートレーに配布されます。
- 回答先ユーザの案件受付状態が「案件受付許可」でない場合でも,そのユーザに回答されます。
- •「代行者配布」になっていても代行者には配布されません。
- (cv) ワークの送付履歴の上限

Groupmax Workflow では,ワークの送付履歴は 10,000 件を上限としており,10,000 件を超える場合に はエラー案件とします。案件の操作は,送付履歴が 10,000 件を超えない範囲で操作してください。

## (cw) インストールドライブ・ディレクトリの変更

インストールドライブやディレクトリを変更する場合、次の手順で行います。なお、次に示す手順は1例 であり、ほかの Groupmax 関連プログラムがインストールされている場合、該当しないことがあります。 実施前には別マシンで,確認することをお勧めします。

1. Groupmax Workflow Server, Groupmax Workflow Server for Active Directory のファイルの バックアップを取得する

詳細は[,ファイルのバックアップとリストア](#page-554-0)を参照してください。

- <span id="page-603-0"></span>2. Groupmax Workflow Server, Groupmax Workflow Server for Active Directory, Groupmax Workflow Multi - Server や Groupmax Workflow Server - Connection をアンインストールし,新 しいドライブにインストールする
- 3.バックアップしたファイルを新しいディレクトリにリストアする Windows NT のバックアッププログラムは元のディレクトリに復元されますので注意してください。
- (cx) インストールマシンのオペレーティングシステムの変更

別オペレーティングシステムへの入れ替え(Windows NT から UNIX など)はできません。システム初 期構築時には注意してください。

(cy) マルチサーバ機能を使用する場合の注意事項

シングルサーバ構成からマルチサーバ構成への変更

マルチサーバ構成からシングルサーバ構成への変更

[マルチサーバ構成へのサーバ追加・削除](#page-604-0)

[Workflow 管理サーバの変更](#page-604-0)

[各種登録サーバの変更](#page-589-0)

[各種配布サーバの追加・削除](#page-604-0)

(cz) ドメイン間連携機能を使用する場合の注意事項

[ドメイン間連携機能の連携先サーバの追加・削除](#page-604-0)

(da) シングルサーバ構成からマルチサーバ構成への変更

シングルサーバ構成からマルチサーバ構成に変更する場合,既存のサーバが Workflow 管理サーバになり ます。新規サーバを Workflow 管理サーバとすることはできません。

なお Groupmax Address /Mail Server がマルチサーバ構成になっている必要があります。シングルサー バ構成の場合,サイトにサーバを追加してください。Workflow サーバに関しては次の手順で行います。

1. Groupmax Workflow Server, Groupmax Workflow Multi - Server をインストールし, 各サーバ の環境設定を行う

マルチサーバ機能で使用するメールユーザなどを登録する必要があります。

2.改めて新規バージョンのビジネスプロセス定義として登録し、ビジネスプロセス登録サーバを決めて配 布する

シングルサーバ構成環境で登録されたビジネスプロセス定義は配布できません。

詳細は,[マルチサーバ構成時の注意事項を](#page-590-0)参照してください

3.ロールは,ロール登録サーバを決めて配布する

詳細は,[マルチサーバ構成時の注意事項を](#page-590-0)参照してください。

## 4.新規サーバをホームサーバに変更するユーザを選択する

(db) マルチサーバ構成からシングルサーバ構成への変更

Workflow 管理サーバに集約することはできますが,それ以外のサーバに集約することはできません。ビ ジネスプロセス定義の登録サーバ,ロールの登録サーバは削除できません。

<span id="page-604-0"></span>登録サーバの変更に関しては[,各種登録サーバの変更](#page-589-0)を参照してください。各サーバを登録サーバとするビ ジネスプロセス定義の全案件が終了した後,それぞれのサーバを切り離してください。

(dc) マルチサーバ構成へのサーバ追加・削除

マルチサーバ構成に新しくサーバを追加する場合[,シングルサーバ構成からマルチサーバ構成への変更](#page-603-0)と同 様に行います。この場合はビジネスプロセス定義,ロールは追加サーバに配布できます。詳細は,各種配布 サーバの追加・削除を参照してください。

また、サーバを追加した場合は、Groupmax の全サーバのすべてのサービスを停止してください。その後, Groupmax Address のマスタ管理サーバから順に Groupmax の全サービスを起動してください。

マルチサーバ構成で運用していたサーバを削除する場合,サイトから削除する前に必ず,そのサーバに配布 していたビジネスプロセス定義,ロール,アプリケーションについて,配布先サーバから削除して配布指示 し,削除するサーバから配布していたものの削除を行ってください。詳細は,各種配布サーバの追加・削除 を参照してください。

削除しようとするサーバが,ビジネスプロセス定義の登録サーバ,ロールの登録サーバの場合は,削除でき ません。登録サーバの変更に関しては,

[各種登録サーバの変更](#page-589-0)を参照してください。各サーバを登録サーバとするビジネスプロセス定義の全案件 が終了した後,それぞれのサーバを切り離してください。

なお,運用中にサーバの追加,削除を行った場合は,各サーバの各機能を再起動する必要があります。

(dd) Workflow 管理サーバの変更

Workflow 管理サーバは変更できません。システム初期構築時には注意してください。

(de) 各種配布サーバの追加・削除

ビジネスプロセス定義,ロールにはそれぞれ Workflow 管理サーバから各サーバに配布することで,マル チサーバ構成全体で情報を共有します。またビジネスプロセス定義にはノードごとに処理アプリケーショ ンを定義し,それを各サーバに配布します。各種配布サーバを変更する場合の注意事項を次に示します。

- ビジネスプロセス定義を配布する場合,Groupmax Workflow Definer 配布管理から配布先サーバを 追加・削除し、配布指示を行います。追加の場合は、そのビジネスプロセス定義で使用しているロール が追加サーバに先に配布されている必要があります。
- アプリケーションを配布する場合,Groupmax Workflow Definer 配布管理から配布先サーバを追加・ 削除し,配布指示を行います。追加の場合は,追加サーバに先にビジネスプロセス定義が配布されてい る必要があります。
- ロールを配布する場合,Groupmax Workflow Definer 配布管理,又はロール定義更新ユティリティ から配布先サーバを追加・削除し,配布指示を行います。

詳細は[,サーバでのユーザ・ロールの登録内容の変更](#page-590-0)を参照してください。

(df) ドメイン間連携機能の連携先サーバの追加・削除

ドメイン間連携機能では,サーバ環境定義とビジネスプロセス定義中の連携ノードの定義で連携先のサーバ が決まります。連携先サーバを連携情報定義ファイルに追加した場合は,Groupmax Workflow Server - Connection を再起動してください。また、連携情報定義ファイルから削除する場合は、該当する連携先 サーバへ連携する案件がなくなったことを確認した後,削除してください。

## <span id="page-605-0"></span>(dg) 累積するリソースの種類

- (a)サーバにログインするユーザ ID が異なるたびに,ユーザIDのディレクトリを累積 ディレクトリが累積される場所を次に示します。 累積されるディレクトリ数に OS の制限はありませんが,ウィルスチェックやチェックディスクなどを 実行すると,多大な実行時間を要する可能性があります。
	- 「動作環境初期化時に指定したワークエリアディレクトリ¥users」以下のディレクトリの直下
	- •「[Groupmax Workflow 環境設定]ダイアログボックスのテンポラリファイルディレクトリ ¥\_ftp\_」以下のディレクトリの直下 この場所にディレクトリが累積されるのは、マルチサーバ環境のサーバにログインした後、次のど れかの操作を実行した場合です。
	- 送信ログからの案件の操作
	- Groupmax Workflow Monitor と Groupmax Workflow Definer で,Workflow 管理サーバ以外 のサーバを登録サーバとするビジネスプロセスやロールの参照と運用の操作
	- Groupmax Workflow Monitor と Groupmax Workflow Definer で,Workflow 管理サーバ以外 のサーバをホームサーバとするユーザの参照と運用の操作

(b)サーバにログイン中に何らかのエラーが発生したとき,ユーザ ID のファイルを累積

このファイルの累積は,Groupmax Workflow Server のバージョン 02-31 以降を使用している場合だ けに発生します。累積される場所は、「Groupmax Workflow インストールディレクトリ¥Flowmate ¥SVlog¥Apil 以下のディレクトリの直下です。

ウィルスチェック,チェックディスクなどを実行した場合,多大な実行時間を要する可能性がありま す。また,ディスクの容量が不足する可能性もあります。

(c)ワークフローログ出力コマンドを、実行した場合、又はキャンセルしてワーク情報を出力した場合, ビ ジネスプロセス名のファイルを累積

ワークフローログ出力コマンドを実行した場合,又はワークフローログ出力コマンドを途中でキャンセ ルしたときのワーク情報の出力を指示した場合,ビジネスプロセス名のファイルを,ログ出力先ディレ クトリに作成して出力します。再度ワークフローログ出力コマンドが実行されると、初回時に作成した ファイルに追書きしていきます。

このファイルの累積は,Groupmax Workflow Server のバージョン 02-10 以降を使用している場合だ けに発生します。このファイルのサイズは最大 4 ギガバイトまで増大し,その後はエラーとなってワー ク情報を出力できなくなります。

# (dh) 累積リソースの対策方法

(a)「サーバにログインするユーザ ID が異なるたびに,ユーザ ID のディレクトリを累積」の場合 ディレクトリの累積です。累積リソース削除コマンド(WFdelres)を実行してください。ただし,累積リ ソース削除コマンド(WFdelres)を実行し累積リソースを削除した後も,運用を続けると再度リソースが 累積していきます。

定期的にチェックし,累積リソース削除コマンド(WFdelres)を再度実行してください。 累積リソース削除コマンドの実行方法を次に示します。

- 1.Workflow インストール時に使用した Administrators グループ(ローカルログオン時)又は Domain Admins グループ (ドメインログオン時)のユーザでログインします。
- 2.Workflow デーモンがすべて停止されていることを確認します。 起動している場合は停止してください。
- 3.以下のディレクトリの直下にユーザ資源のファイルが存在する場合は,必ず別のディレクトリ下に 退避します。
	- ・Groupmax Workflow Server の動作環境初期化時に指定したワークエリアディレクトリ
	- ・[Groupmax Workflow 環境設定] ダイアログのテンポラリファイルディレクトリ¥ ftp
	- ・Groupmax Workflow Server Library インストールディレクトリ\tmp\\_ftp\_
	- ・C:\Groupmax\Flowmate\tmp\\_ftp\_
- 4. %WFdir%tools\WFdelres をコマンドプロンプト画面から実行します。

引数は必要ありません。

WFdelres を起動すると,「累積リソース削除ツールを開始します。」と表示されます。 不要なリソースの削除が終了すると,「累積リソース削除ツールを終了します。」と表示されます。 起動と終了のメッセージ以外のメッセージが出力された場合は,システム管理者に連絡してくださ い。

(b)「サーバにログイン中に何らかのエラーが発生したとき,ユーザIDのファイルを累積」の場合 エラー時の詳細情報を出力したファイルの累積のため,削除するとエラー原因の調査に支障がある場合 があります。そのため,ファイルの累積によって,ディスクの容量不足や,ウィルスチェック,チェッ クディスクなどに多大な実行時間を要するような場合だけ,次の対処をしてください。

1.累積ファイルのバックアップを取得します。

2.エクスプローラなどを利用して,累積ファイルを削除します。

(c)「ワークフローログ出力コマンドを,実行した場合,又はキャンセルしてワーク情報を出力した場合, ビジネスプロセス名のファイルを累積」の場合

ファイルサイズが 4 ギガバイトを超えると情報が出力されなくなります。また,ディスク容量不足の原 因にもなります。ファイルサイズを確認し,残りのディスク容量を考慮して,ファイル名をリネームす るなどの操作でファイルのバックアップ及びファイルの削除を行ってください。

## (di) システムの起動

Workflow の起動について説明します。

なお,前提プログラムと各プログラムを起動する手順を,次に示します。

1.Groupmax Object Server の起動

詳細については,マニュアル「Groupmax Object Server Version 6 システム管理者ガイド」 (Windows 用)を参照してください。

- 2.ワークフローディレクトリサービスの起動
- 3.[サーバ機能の起動](#page-608-0)

## 4.[マネージャ機能の起動](#page-609-0)

注意事項

ドメインログオンしたユーザでサービスを起動する場合は,Domain Admins グループのユーザアカウ ントが必要です。

(dj) ワークフローディレクトリサービスの起動

ワークフローディレクトリサービスを起動するには,Windows システムのサービスの管理機能を使用し て,[WFserver Directory Function]のサービスを起動します。

ワークフローディレクトリサービスを起動する方法を説明します。

<span id="page-607-0"></span>Workflow の起動

- ワークフローディレクトリサービスの起動方法
	- 1.Administrators グループのユーザアカウントでログオンする
	- 2. [コントロールパネル]ウィンドウの [サービス] アイコンを開く (Windows 2000 では [管理ツー ル]の [サービス] アイコンを開く)
		- [サービス] ダイアログボックスが表示されます。
	- 3.[サービス] ダイアログボックスで, [WFserver Directory Function] のサービスを選択する
	- 4.スタートアップパラメタを指定する

前回使用したキャッシュのユーザ情報を利用したい場合は,スタートアップパラメタには何も指定 しないでください。

前回使用したキャッシュのユーザ情報を利用しない場合は,スタートアップパラメタに「-r」を指定 し,新しくディレクトリ情報をキャッシュに読み込みます。なお,キャッシュパラメタファイルで キャッシュメモリサイズを変更したとき、及び環境設定ユティリティで「Workflow システム組織 ID」を変更した場合は,新しくディレクトリ情報をキャッシュに読み込みます。

ただし,キャッシュパラメタのキャッシュメモリサイズを変更したときは,スタートアップパラメ タに「-r」を指定して起動してください。

また,環境設定ユティリティでの「Workflow システム組織 ID」の変更は影響しません。

5. [開始] ボタンをクリックする ワークフローディレクトリサービスが起動され,開始したことを示すメッセージが表示されます。

注意事項

- ワークフローディレクトリサービスは,サーバ機能及びマネージャ機能のサービスと依存関係にあ ります。したがって,ワークフローディレクトリサービス起動時にエラーが発生した場合は,サー バ機能及びマネージャ機能は起動されません。
- また,WAN を介すドメイン構成で,対象ドメインの検証に時間が掛かったり,大規模ユーザや組 織構成のキャッシュ読み込み処理に時間が掛かったりすることがあり,サービス制御要求に対し時 間内に応答できない可能性があります。この場合,サービスの状態は開始中となります。時間をお いてから,ワークフローディレクトリサービスが開始されたことをサービスの状態とイベントログ で確認してください。
- (dk) Workflow の起動

ワークフローディレクトリサービス,サーバ機能,マネージャ機能,メッセージ送信機能,メッセージ受信 機能,及びドメイン間連携機能は,Windows システムのサービスとして動作します。これらのサービスを 起動することで,Workflow を起動します。

Workflow のサービスを起動できるのは、Administrators グループのユーザだけです。

それぞれのサービスの名称を次に示します。

- ワークフローディレクトリサービス WFserver Directory Function
- サーバ機能 WFserver Function
- マネージャ機能 WFmanager Function

<span id="page-608-0"></span>Workflow のサービスを起動する場合は,それぞれ次に示すサービスの起動が前提となります。

- ワークフローディレクトリサービスのサービスの起動 Groupmax Object Server のサービスを起動してください。
- サーバ機能のサービスの起動 Groupmax Object Server,及びワークフローディレクトリサービスのサービスを起動してください。
- マネージャ機能のサービスの起動 Groupmax Object Server, ワークフローディレクトリサービス及びサーバ機能のサービスを起動して ください。

Groupmax Object Server の起動については,マニュアル「Groupmax Object Server Version 6 システ ム管理者ガイド」(Windows 用)を参照してください。

操作手順を次に示します。サービスの起動方法としては[手動]又は[自動]が設定できます。Workflow を組み込んだ直後は[手動]が設定されています。

# 手動で起動する場合

1.Administrators グループのユーザアカウントでログオンする

2.[コントロールパネル]ウィンドウの [サービス]アイコンを開く (Windows 2000 では [管理ツー ル]の「サービス]アイコンを開く)

[サービス]ダイアログボックスが表示されます。

- 3..Workflow のサービスを選択する
- 4.スタートアップパラメタを指定する

[WFserver Directory Function]のサービスを選択した場合,必要に応じてスタートアップパラメ タを指定してください。

- 5.[開始] ボタンをクリックする
- 自動で起動する場合

自動で起動する設定にした場合,次に起動するときから有効になります。Workflow を自動で起動する 設定にした場合,先に起動する必要があるプログラムを自動で起動する設定にしてください。

1.Administrators グループのユーザアカウントでログオンする

2. [コントロールパネル]ウィンドウの [サービス] アイコンを開く (Windows 2000 では [管理ツー ル]の[サービス]アイコンを開く)

[サービス]ダイアログボックスが表示されます。

- 3.Workflow のサービスを選択する
- 4.[スタートアップ...]ボタンをクリックする
- 5.[サービス] ダイアログボックスで, [スタートアップの種類]を[自動]にする
- 6. [OK] ボタンをクリックする

# (dl) サーバ機能の起動

[ワークフローディレクトリサービスの起動](#page-542-0)を確認後,サーバ機能を起動します。

サーバ機能を起動するには,Windows システムのサービスの管理機能を使用して,[WFserver Function]のサービスを開始します。

[Workflow の起動](#page-607-0)

<span id="page-609-0"></span>サーバ機能の起動方法

- 1.Administrators グループのユーザアカウントでログオンする
- 2. [コントロールパネル]ウィンドウの [サービス]アイコンを開く (Windows 2000 では [管理ツー ル]の[サービス]アイコンを開く)
	- [サービス]ダイアログボックスが表示されます。
- 3.[サービス] ダイアログボックスで, [WFserver Function] のサービスを選択する
- 4. [開始] ボタンをクリックする
	- サーバ機能が起動され,開始したことを示すメッセージが表示されます。

## (dm) マネージャ機能の起動

[サーバ機能の起動を](#page-608-0)確認後,マネージャ機能を起動します。

マネージャ機能を起動するには,Windows システムのサービスの管理機能を使用して,[WFmanager Function]のサービスを開始します。

[Workflow の起動](#page-607-0)

マネージャ機能の起動方法

1.Administrators グループのユーザアカウントでログオンする

- 2. [コントロールパネル]ウィンドウの [サービス]アイコンを開く (Windows 2000 では [管理ツー ル]の [サービス] アイコンを開く)
- [サービス] ダイアログボックスが表示されます。
- 3.[サービス] ダイアログボックスで, [WFmanager Function] のサービスを選択する
- 4. [開始] ボタンをクリックする マネージャ機能が起動され,開始したことを示すメッセージが表示されます。

## (dn) システムの終了

Workflow の終了について説明します。

なお,前提プログラムと各プログラムを終了する手順を,次に示します。

## 1.[マネージャ機能の終了](#page-547-0)

- 2.[サーバ機能の終了](#page-610-0)
- 3.[ワークフローディレクトリサービスの終了](#page-548-0)
- 4.[ワークフローログの出力](#page-548-0)
- 5.[終了ワークの削除](#page-548-0)
- 6.Groupmax Object Server の終了

詳細については,マニュアル「Groupmax Object Server Version 6 システム管理者ガイド」(Windows 用)を参照してください。

注意事項

ドメインログオンしたユーザでサービスを起動する場合は,Domain Admins グループのユーザアカウ ントが必要です。

<span id="page-610-0"></span>(do) サーバ機能の終了

[マネージャ機能の終了](#page-547-0)を確認後,サーバ機能を終了します。

サーバ機能を終了するには,Windows システムのサービスの管理機能を使用して,[WFserver Function]のサービスを停止します。

[Workflow の停止](#page-553-0)

サーバ機能の終了方法

1.Administrators グループのユーザアカウントでログオンする

- 2. [コントロールパネル]ウィンドウの [サービス] アイコンを開く (Windows 2000 では [管理ツー ル]の[サービス]アイコンを開く)
	- [サービス]ダイアログボックスが表示されます。
- 3.[サービス] ダイアログボックスで, [WFserver Function] のサービスを選択する
- 4. [停止] ボタンをクリックする

## (dp) 再ログイン時の設定値に対するクライアントのログイン結果一覧

#### 表 K-6 ログインユーザの Workflow ホームサーバが Workflow 管理サーバ以外のサーバの場合

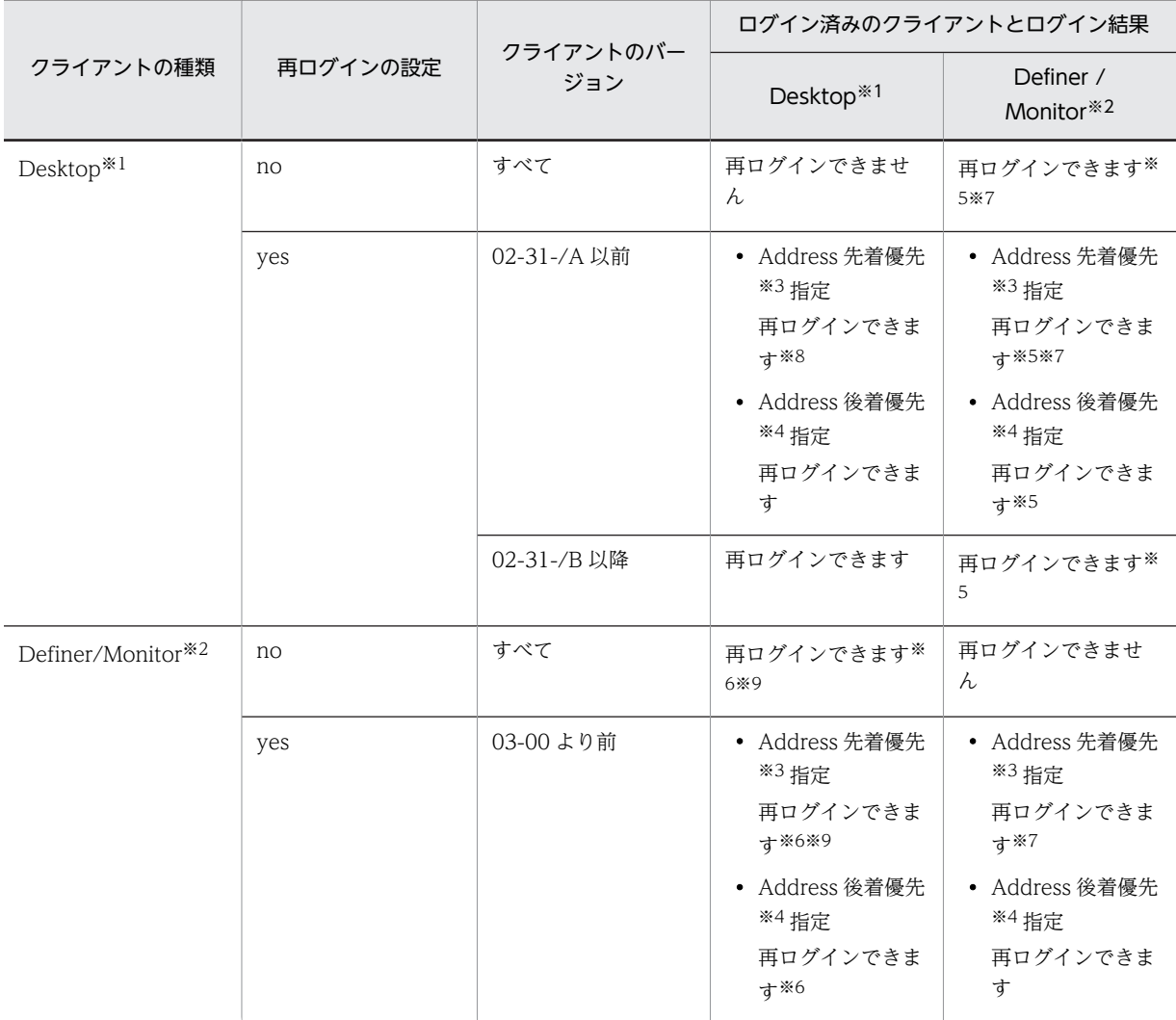

<span id="page-611-0"></span>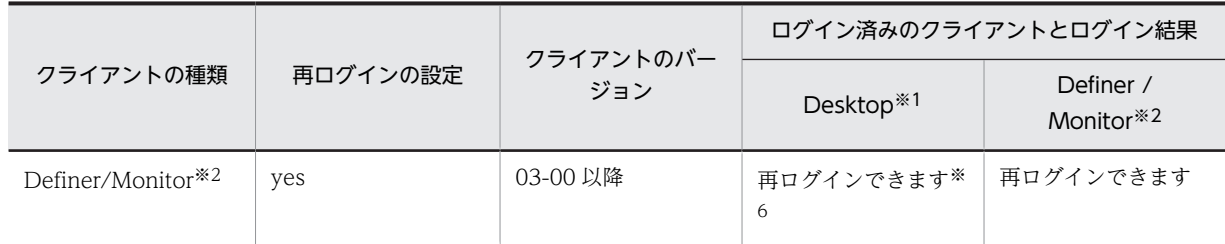

# 注※1

Groupmax Integrated Desktop です。

# 注※2

Groupmax Workflow Definer 及び Groupmax Workflow Monitor です。

# 注※3

Groupmax Address Server のログイン制御での通常のログイン方式をここでは「先着優先」と呼びま す。

# 注※4

Groupmax Address Server のログイン制御での後着優先です。

# 注※5

ログイン済みのクライアント(Groupmax Workflow Definer 及び Groupmax Workflow Monitor) の強制ログアウトはしません。

# 注※6

ログイン済みのクライアント(Groupmax Integrated Desktop)は強制ログアウトされません。

# 注※7

ログイン済みのクライアント(Groupmax Workflow Definer 及び Groupmax Workflow Monitor) が,バージョン 03-00 より前で,かつ統合セットアップ後 1 回目のログインの場合,再ログインに失敗 することがあります。

## 注※8

ログイン済みのクライアント(Groupmax Integrated Desktop)が,バージョン 02-31-/A 以前か又 は Workflow システム以外のシステムを接続している場合,再ログインに失敗することがあります。

## 注※9

再ログインするクライアント(Groupmax Workflow Definer 及び Groupmax Workflow Monitor) が,統合セットアップ後 1 度もログインに成功していない場合,再ログインに失敗することがありま す。

## (dq) 再ログイン時の設定値に対するクライアントのログイン結果一覧

# 表 K-7 ログインユーザの Workflow ホームサーバが Workflow 管理サーバの場合

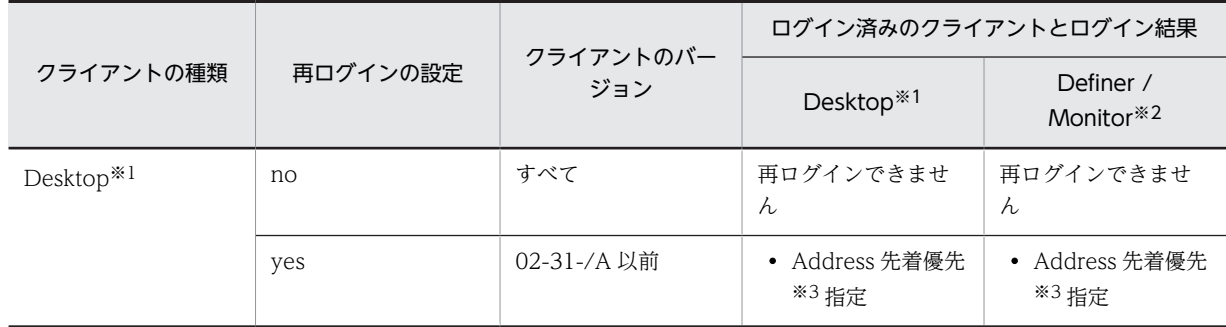
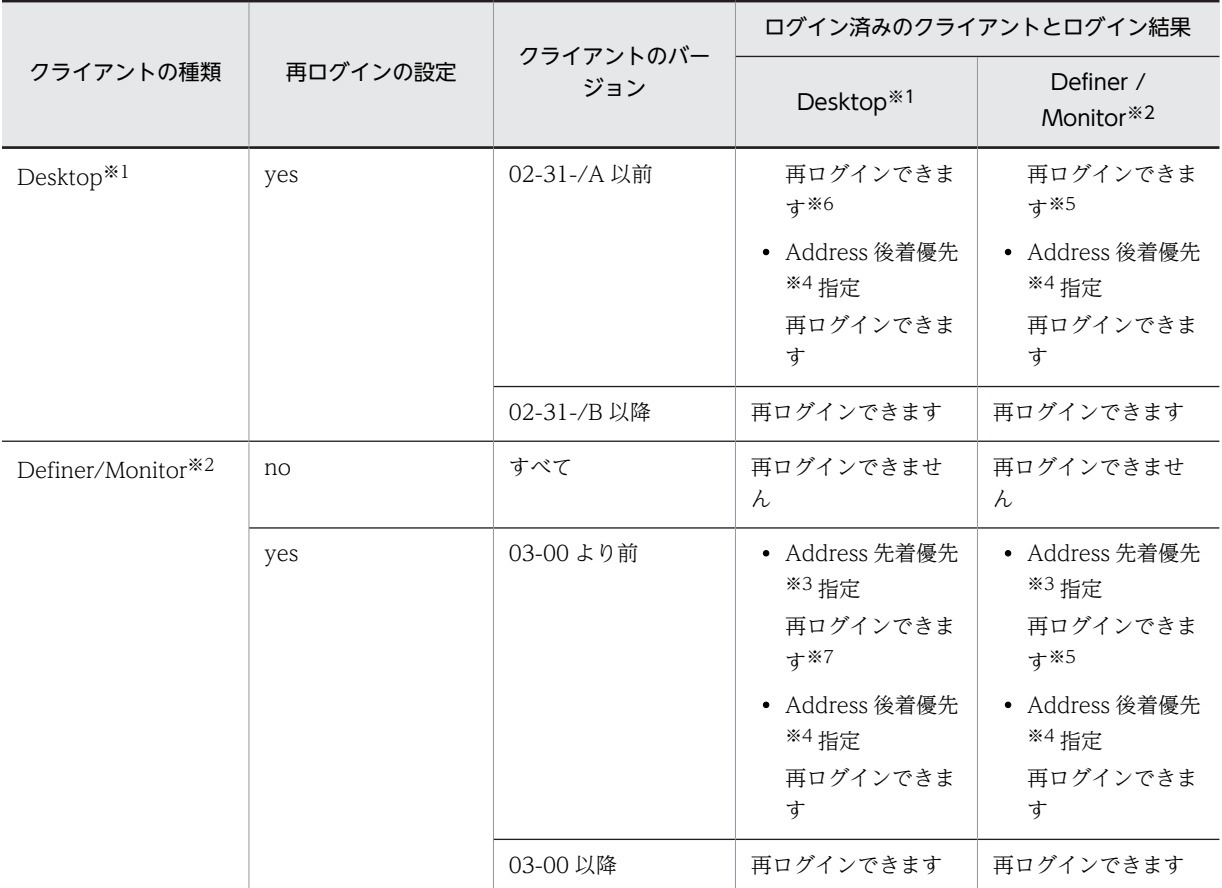

# 注※1

Groupmax Integrated Desktop です。

# 注※2

Groupmax Workflow Definer 及び Groupmax Workflow Monitor です。

# 注※3

Groupmax Address Server のログイン制御での通常のログイン方式をここでは「先着優先」と呼びま す。

# 注※4

Groupmax Address Server のログイン制御での後着優先です。

# 注※5

ログイン済みのクライアント(Groupmax Workflow Definer 及び Groupmax Workflow Monitor) が,バージョン 03-00 より前で,かつ統合セットアップ後 1 回目のログインの場合,再ログインに失敗 することがあります。

# 注※6

ログイン済みのクライアント (Groupmax Integrated Desktop) が, バージョン 02-31-/A 以前か又 は Workflow システム以外のシステムを接続している場合,再ログインに失敗することがあります。

# 注※7

再ログインするクライアント(Groupmax Workflow Definer 及び Groupmax Workflow Monitor) が,統合セットアップ後 1 度もログインに成功していない場合,再ログインに失敗することがありま す。

- (dr) Groupmax Workflow Server for Active Directory の運用上の注意
	- スキーマ拡張情報の他のドメインへの反映
	- ディレクトリサービスのキャッシュ情報について
	- [ログファイルについて](#page-614-0)
	- [クライアント−サーバ間の互換について](#page-615-0)
	- [ユーザ情報の所属サーバ名について](#page-615-0)

[Workflow サーバの IP アドレス変更について](#page-616-0)

(ds) スキーマ拡張情報の他のドメインへの反映

スキーママスタドメインコントローラでスキーマを拡張しても,他のドメインに拡張の情報が反映されるま では,他のドメインでは役職定義,組織(OU)及びユーザのプロパティで Workflow 用の属性を指定できま せん。

拡張情報が他のドメインに反映される間隔は,それぞれの Active Directory の環境設定によって異なりま す。

#### (dt) ディレクトリサービスのキャッシュ情報について

役職の登録

役職登録ユティリティで、役職を削除したり名称を変更したりする場合は、該当する役職で登録されて いるユーザの役職も見直してください。

また,役職の変更時には,キャッシュ情報を必ず再ローディングしてください。ユーザの役職や上長役 職が変更されていないと警告メッセージ (KDWD0126-W, KDWD0130-W) が出力されるととも に、ログファイルが出力されます (%WFdir%¥WFspool¥WFuserinfo.log)。メッセージを参照し,対処し てください。

- 対象ドメインの定義について
	- ワークフローディレクトリサービスは,サービス起動時,及びキャッシュ再ローディング時に,対象ド メイン定義ファイルに定義したドメインを検証します。

対象ドメインのドメインコントローラが起動していない場合は,サービスが起動されない,又はキャッ シュが再ローディングされません。また,対象ドメインにアクセス権限がない場合も同様です。

組織の登録

組織の登録時に指定する組織 ID (8 バイト) は、対象ドメインの範囲でユニークでなければなりませ ん。ID が重複している場合は,ディレクトリサービスが起動されない,又はディレクトリサービスの キャッシュが再ローディングされません。この場合,警告メッセージ (KDWD0127-W) が出力され るとともに、ログファイルが出力されます (%WFdir%¥WFspool¥WFunique.log)。メッセージを参照し, 対処してください。

ユーザの登録について

Active Directory のユーザを Workflow システムのユーザにする場合は,Active Directory のユーザ プロパティで最低次の三つの情報を設定してください。

これらの情報が未設定,又は不正な値の場合,Workflow システムへのユーザ登録ができなかったり, 登録ユーザが削除されたりすることがあります。

- ユーザプリンシパル名(「アカウント」タブのユーザログオン名設定)
- ユーザ ID(「Hitachi Workflow ユーザ」タブの設定)

<span id="page-614-0"></span>• 所属サーバ名(「Hitachi Workflow ユーザ」タブの設定)

ユーザの登録時に指定するユーザ ID (8 バイト) は,対象ドメインの範囲でユニークでなければなりま せん。また,ユーザプリンシパル名も必ず設定してください。

ユーザ ID やユーザプリンシパル名が重複している場合,ディレクトリサービスが起動されない,又は ディレクトリサービスのキャッシュが再ローディングされません。警告メッセージ(KDWD0127-W) が出力されるとともに、ログファイルが出力されます (%WFdir%\WFspool\WFunique.log)。メッセージ を参照し,対処してください。

Workflow システムへのユーザ登録は,ディレクトリサービスのキャッシュローディング処理が正常に 終了してから実行されます。

キャッシュローディングの処理がエラーとなった場合は,ユーザ登録されませんので注意してくださ い。

(du) ログファイルについて

WFuserinfo.log ファイルの内容

次に示すフォーマットで、該当するユーザ情報が出力されます。

メッセージID,役職,ワークフローユーザID,表示名(日本語名)[,ユーザプリンシパル名(ニックネー ム)]

メッセージ ID

KDWD0126-W, KDWD0129-W, 又は KDWD0130-W が出力されます。

役職

メッセージ ID が KDWD0126-W の場合、該当ユーザの役職が出力されます。

メッセージ ID が KDWD0130-W の場合,該当ユーザの上長役職が出力されます。どちらの場合 も当該役職は登録されていません。

# ワークフローユーザ ID

該当ユーザの Workflow システム登録ユーザ ID が出力されます。

表示名

該当ユーザの表示名が出力されます。

ユーザプリンシパル名

該当ユーザのユーザプリンシパル名が出力されます。メッセージ ID が KDWD0129-W の場合は 出力されません。

WFunique.log ファイルの内容

種別=XXX("top-level org","org","user",又は"nickname"を示すヘッダの後にエラーに該当する 情報が出力されます。

最上位組織 ID の重複の場合

\*\* TOP-LEVEL ORG ID UNIQUE ERROR \*\*

最上位組織 ID,表示名(日本語名)

組織 ID の重複の場合

\*\* ORG ID UNIQUE ERROR \*\*

組織 ID,表示名(日本語名)

- ユーザ ID の重複の場合
	- \*\* USER ID UNIQUE ERROR \*\*

ワークフローユーザ ID,表示名(日本語名),ユーザプリンシパル名(ニックネーム)

<span id="page-615-0"></span>ユーザニックネームの重複の場合

# \*\* USER NICKNAME UNIQUE ERROR \*\*

ユーザプリンシパル名(ニックネーム),ワークフローユーザ ID,表示名(日本語名)

# (dv) クライアント−サーバ間の互換について

Active Directory 対応版のサーバへは、Active Directory 対応版のクライアントだけがログインできます。 また, Active Directory 対応版のクライアントは, Active Directory 対応版のサーバへだけログインでき ます。

クライアント−サーバ間の互換について次に示します。

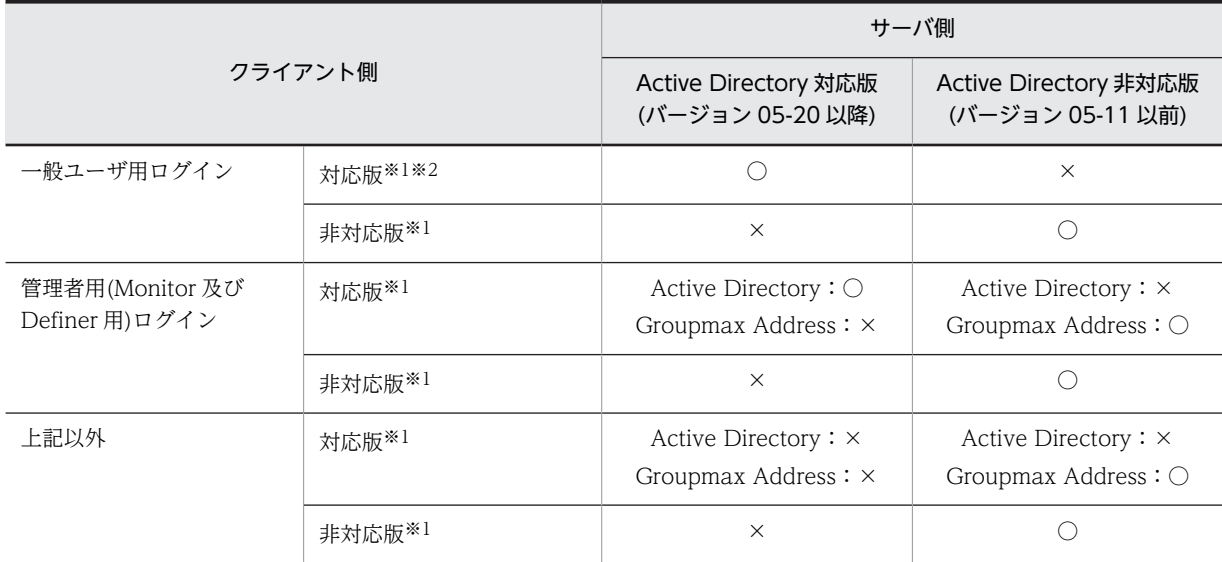

### (凡例)

○:接続できます。

×:接続できません。

# 注※1

Groupmax Workflow Server for Active Directory への接続の対応を表します。

# 注※2

Active Directory 対応の場合,一般ユーザがクライアントプログラムとして使用できるのは, World Wide Web ブラウザだけになります。

# (dw) ユーザ情報の所属サーバ名について

所属サーバ名の名前解決

Windows 2000 管理ツールの「Active Directory ユーザーとコンピュータ」のダイアログボックスの 「HitachiWorkflow ユーザ」タブのユーザ情報で設定する所属サーバ名は,名前解決が正しく行われる ことを確認してください。

Groupmax Workflow が稼働するマシン上で名前解決ができない場合,又は Groupmax Workflow が稼働するマシンの IP アドレスと不一致になる場合は、次回のユーザ定義ユティリティ(WFregusr) や,キャッシュローディングユティリティ(WFcache)の実行で,ワークフローシステムのデータベース 情報,及びキャッシュ情報に、該当するユーザ情報が登録されない又はユーザ情報が削除されてしまう ので注意してください。

<span id="page-616-0"></span>注意事項

DNS サーバを使用する環境で,ユーザ定義ユティリティ(WFregusr)やキャッシュローディングユティ リティ(WFcache)を実行する場合は,必ず DNS サーバが正しく稼働していることを確認してくださ い。

# (dx) Workflow サーバの IP アドレス変更について

Workflow システム環境を構築した後に, Workflow サーバの IP アドレスを変更した場合, ワークフロー ディレクトリサービスを起動し,ユーザ定義ユティリティ(WFregusr),又はキャッシュローディングユティ リティ(WFcache)を実行してください。

このとき,名前解決が正しく行われないとワークフローシステムのデータベース情報からユーザ情報が削除 されてしまうため,事前に Workflow システムのバックアップを採取しておいてください。

バックアップの採取については,「[ファイルのバックアップとリストア」](#page-554-0)を参照してください。

# 付録 K.4 Workflow のダイアログボックス

[Workflow 管理ツール](#page-430-0) [環境設定ユティリティ](#page-415-0) [パスワード設定ユティリティ](#page-432-0) [初期設定ユティリティ](#page-418-0) [ファイル整合性チェックユティリティ](#page-434-0) [稼働状況解析ユティリティ](#page-435-0) [ワーク削除ユティリティ](#page-439-0) [ワークフローログ出力ユティリティ](#page-470-0) [転送データ一覧取得ユティリティ](#page-441-0) [連携データ再送ユティリティ](#page-444-0)

# 付録 K.5 Workflow のコマンドラインユティリティ

Groupmax Address をディレクトリサーバに使用する場合 [Active Directory をディレクトリサーバに使用する場合](#page-617-0)

# (1) Groupmax Address をディレクトリサーバに使用する場合

[環境削除ユティリティ\(WFdeldb\)](#page-420-0) [ファイル整合性チェックユティリティ\(WFfsck\)](#page-618-0) [ワーク削除ユティリティ\(WFdelwk\)](#page-618-0) [ワークフローログ出力ユティリティ\(WFdestlg\)](#page-618-0) [稼働状況解析ユティリティ\(WFanbp,WFanlog,WFanrslt\)](#page-618-0)

- <span id="page-617-0"></span>[ユーザ定義ユティリティ\(WFregusr\)](#page-420-0)
- [ユーザ定義更新ユティリティ\(WFdefusr\)](#page-421-0)
- [ユーザ定義情報出力ユティリティ\(WFexpusr\)](#page-419-0)
- [ロール定義更新ユティリティ\(WFdefrl\)](#page-421-0)
- [ロール定義情報出力ユティリティ\(WFexprl\)](#page-419-0)
- [配布指示ユティリティ\(WFinsdst\)](#page-593-0)
- [キャッシュローディングユティリティ\(WFcache\)](#page-655-0)
- [ログインユーザ表示ユティリティ\(WFuserls\)](#page-619-0)
- [強制ログアウトユティリティ\(WFcancel\)](#page-619-0)
- [送受信要求表示ユティリティ\(WFifsreq\)](#page-619-0)
- [未応答要求表示ユティリティ\(WFifscon\)](#page-576-0)
- [送受信エラー要求再処理ユティリティ\(WFifrtry\)](#page-575-0)
- [要求再送ユティリティ\(WFifrsnd\)](#page-575-0)
- [コマンドラインユティリティの終了コード一覧](#page-619-0)
- (2) Active Directory をディレクトリサーバに使用する場合
	- [環境削除ユティリティ\(WFdeldb\)](#page-637-0)
	- [ファイル整合性チェックユティリティ\(WFfsck\)](#page-618-0)
	- [ワーク削除ユティリティ\(WFdelwk\)](#page-618-0)
	- [ワークフローログ出力ユティリティ\(WFdestlg\)](#page-618-0)
	- [ユーザ定義ユティリティ\(WFregusr\)](#page-644-0)
	- [ユーザ定義更新ユティリティ\(WFdefusr\)](#page-647-0)
	- [ユーザ定義情報出力ユティリティ\(WFexpusr\)](#page-419-0)
	- [ロール定義更新ユティリティ\(WFdefrl\)](#page-638-0)
	- [ロール定義情報出力ユティリティ\(WFexprl\)](#page-651-0)
	- [キャッシュローディングユティリティ\(WFcache\)](#page-530-0)
	- [ログインユーザ表示ユティリティ\(WFuserls\)](#page-619-0)
	- [強制ログアウトユティリティ\(WFcancel\)](#page-619-0)
	- [Active Directory スキーマ拡張ユティリティ\(WFadschema\)](#page-520-0)
	- [役職登録ユティリティ\(WFposition\)](#page-520-0)
	- [ディレクトリアクセスアカウント定義ユティリティ\(WFdefacc\)](#page-520-0)

<span id="page-618-0"></span>[コマンドラインユティリティの終了コード一覧](#page-619-0)

(a) ファイル整合性チェックユティリティ(WFfsck)

ファイル整合性チェックユティリティは,文書実体ファイルとワークフローデータベースとの整合性を チェックし,無効なファイルを削除するためのユティリティです。文書やメモの作成中に,Workflow 又 は Groupmax Object Server が異常終了すると無効なファイルが残る可能性があります。できるだけ,こ のユティリティを使用して,無効なファイルを削除してください。

ファイル整合性チェックユティリティは,Windows NT のコマンドプロンプトを使用して実行します。

コマンドを実行すると,無効なファイルの削除処理を開始します。

[ファイル整合性チェックユティリティの操作](#page-621-0)

(b) ワーク削除ユティリティ(WFdelwk)

ワーク削除ユティリティは,ワークを削除するためのユティリティです。シンクノードに到達して終了した ワークと,キャンセルされたワークのうち,保存日数を経過したワークをワークフローデータベースから削 除します。

ワーク削除ユティリティを実行すると,ワークの案件(ケース,文書及びメモ)と同時に,削除したワーク の履歴情報も削除されます。履歴情報を保存する場合は,ワーク削除ユティリティを実行する前にワークフ ローログ出力ユティリティを使用して履歴情報を取得してください。

[ワーク削除ユティリティの操作](#page-622-0)

(c) ワークフローログ出力ユティリティ(WFdestlg)

ワークフローログ出力ユティリティは,終了前の稼働中のワークから,ワークフローログ(ユーザの作業履 歴,及びシステムの稼働情報)を出力するためのユティリティです。出力対象のワークの,案件投入から終 了までのワークフローログをすべて出力します。既に終了したワークについて,ワークフローログを出力す ることもできます。

02-10 より前のバージョンの Groupmax Workflow Definer から登録したビジネスプロセス定義につい ては,ワークフローログ出力ユティリティは使用できません。以前のバージョンのビジネスプロセス定義に ついてワークフローログを出力する場合は,マニュアル「Groupmax Workflow Version 6 システム管理 者ガイド」(Windows 用)を参照してください。

[ワークフローログ出力ユティリティの操作](#page-624-0)

### (d) 稼働状況解析ユティリティ(WFanbp,WFanlog,WFanrslt)

稼働状況解析ユティリティは,ワークフローログを基に,業務の稼働状況を解析するためのユティリティで す。

02-10 以降のバージョンの Groupmax Workflow Definer から登録したビジネスプロセス定義について は,ワークフローログ出力ユティリティが使用できるため,稼働状況解析ユティリティを使用する必要はあ りません。

稼働状況解析ユティリティでは,次に示すコマンドを使用します。

- WFanbp
- WFanlog
- WFanrslt

<span id="page-619-0"></span>それぞれのコマンドについて説明します。

[稼働状況解析ユティリティの操作\(WFanbp\)](#page-625-0)

[稼働状況解析ユティリティの操作\(WFanlog\)](#page-626-0)

[稼働状況解析ユティリティの操作\(WFanrslt\)](#page-627-0)

(e) ログインユーザ表示ユティリティ(WFuserls)

ログインユーザ表示ユティリティは,Workflow にログインしているユーザの情報を表示するためのユ ティリティです。ユーザの情報として,ユーザ名や IP アドレスなどが表示されます。

[ログインユーザ表示ユティリティの操作](#page-629-0)

(f) 強制ログアウトユティリティ(WFcancel)

強制ログアウトユティリティは,クライアントの障害などでログインしたままになっているユーザを強制的 にログアウトさせるためのユティリティです。

[強制ログアウトユティリティの操作](#page-633-0)

(g) 送受信要求表示ユティリティ(WFifsreq)

送受信要求表示ユティリティは,ドメイン間連携機能で送受信に失敗した連携要求の情報を表示するための ユティリティです。

[送受信要求表示ユティリティの操作](#page-634-0)

# (h) コマンドラインユティリティの終了コード一覧

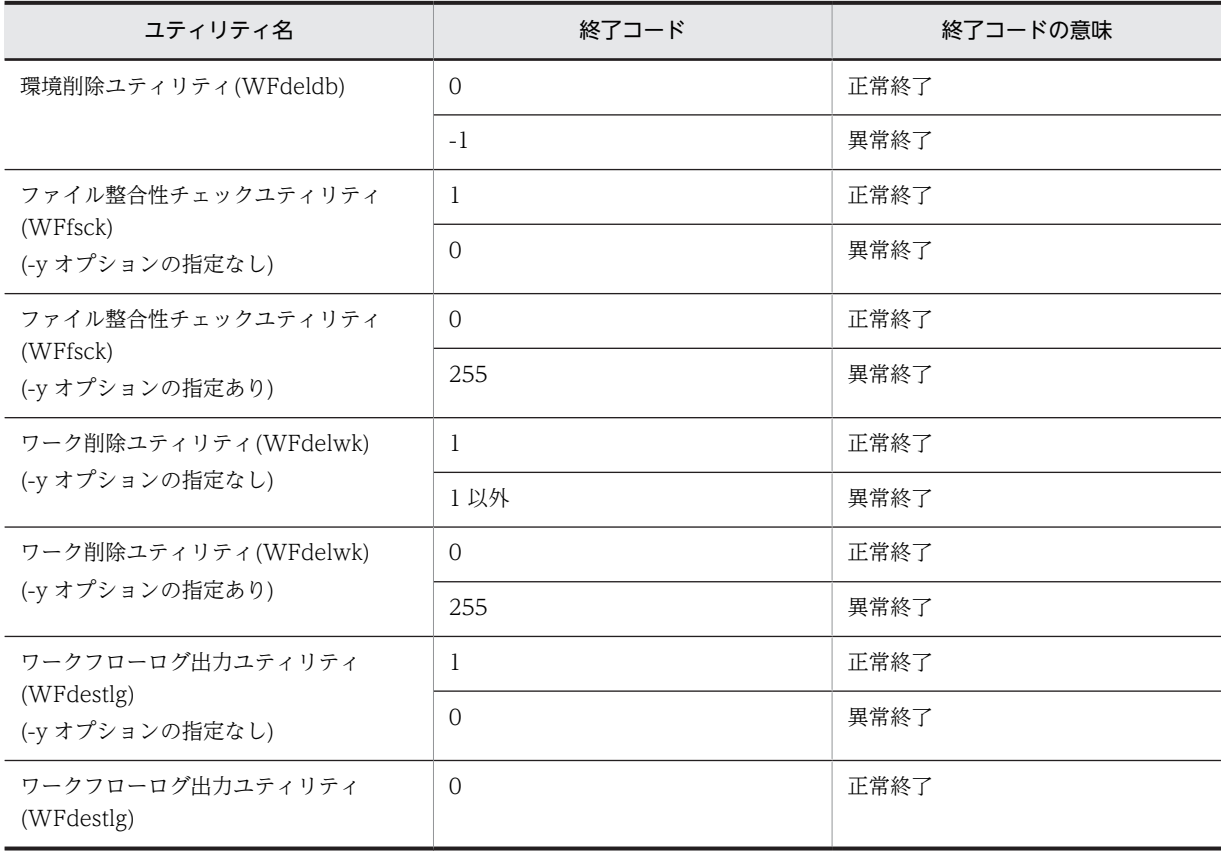

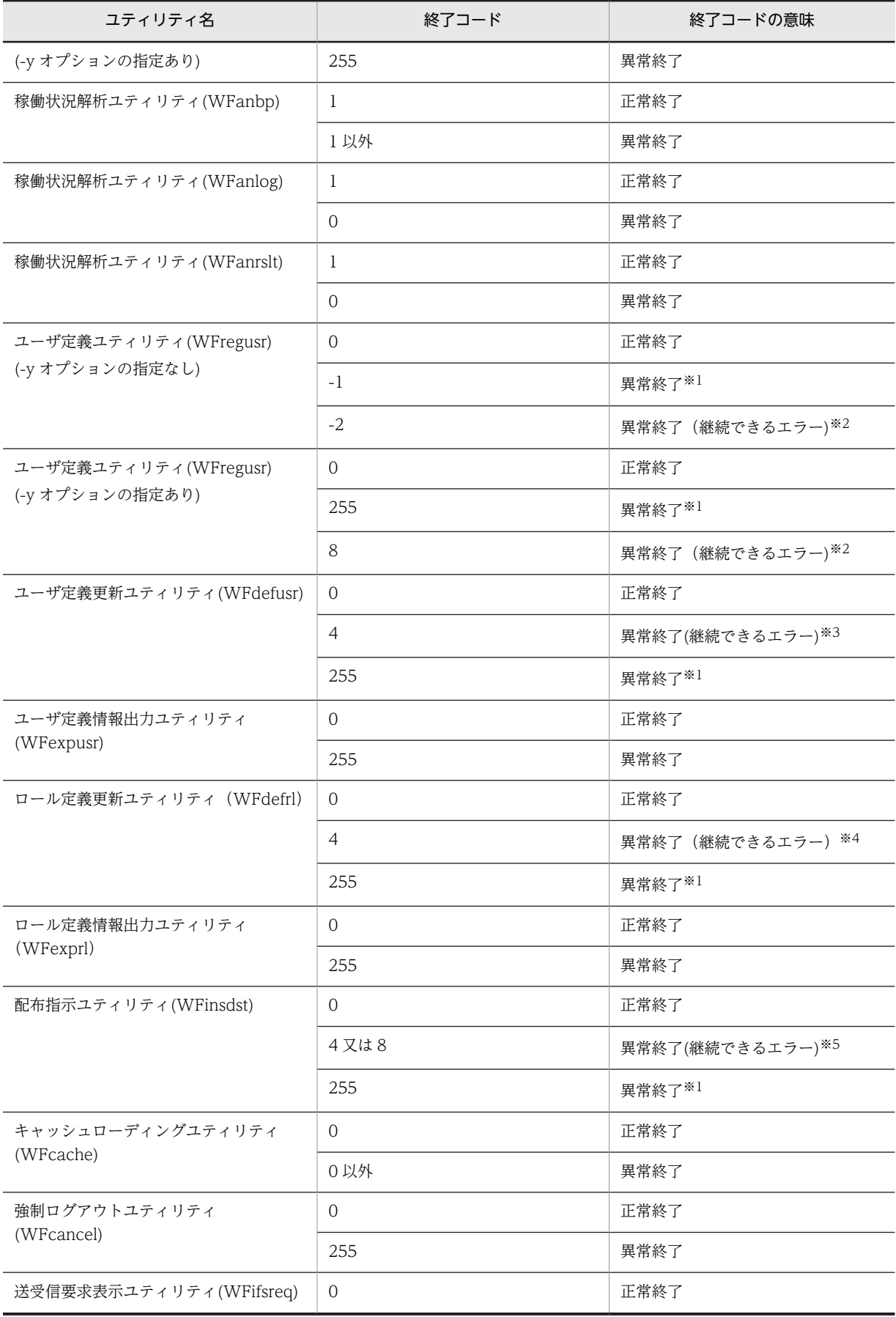

<span id="page-621-0"></span>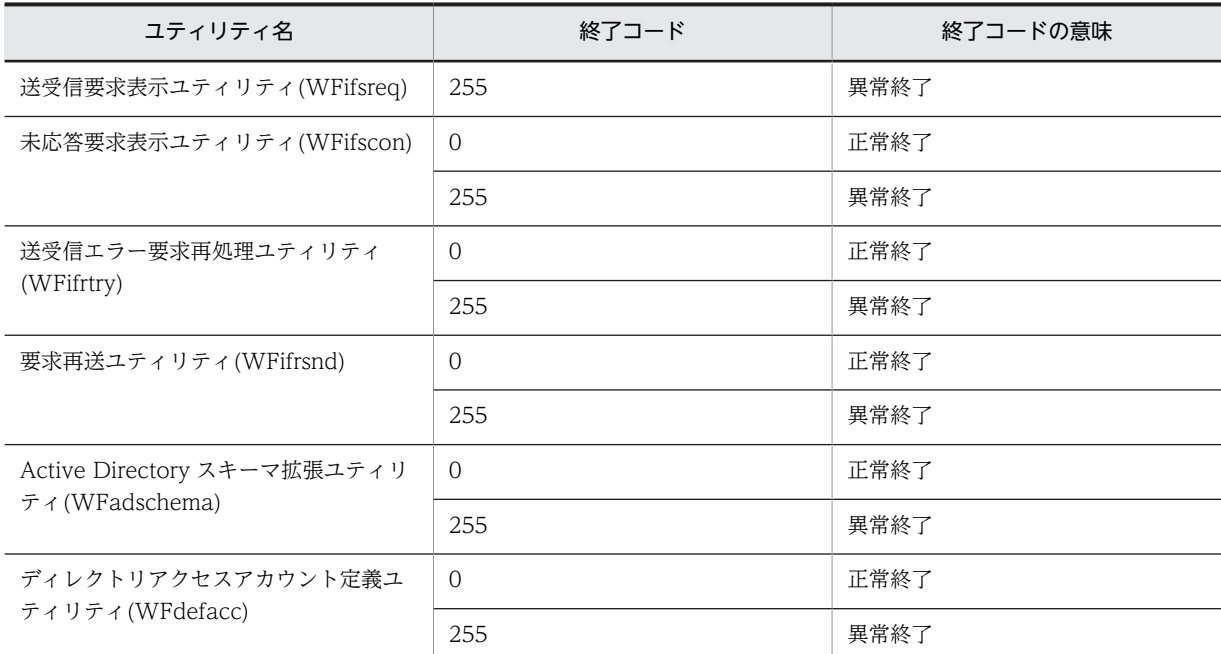

#### 注※1

ユティリティの処理を継続できないエラーの発生によって,ユティリティの実行が中断されたことを示 します。エラーの詳細は、該当するユティリティ実行中のイベントログを参照してください。

#### 注※2

現在実行中のユーザの処理を中止し,次ユーザ以降の処理を継続できるレベルのエラーが 1 回以上発生 したことを示します。エラーの詳細は、該当するユティリティ実行中のイベントログを参照してくださ い。

# 注※3

現在実行中のユーザの処理を中止し,次ユーザ以降の処理を継続できるレベルのエラーが 1 回以上発生 したことを示します。エラーの詳細は,このユティリティの WFdefusr コマンドの-e オプションで指 定するエラーメッセージ出力ファイルを参照してください。

#### 注※4

現在実行中のユーザの処理を中止し,次ユーザ以降の処理を継続できるレベルのエラーが 1 回以上発生 したことを示します。エラーの詳細は,このユティリティの WFdefrl コマンドの-e オプションで指定 するエラーメッセージ出力ファイルを参照してください。

#### 注※5

現在実行中の配布指示処理を中止し,次以降の配布指示処理を継続できるレベルのエラーが 1 回以上発 生したことを示します。エラーの詳細は,イベントログを参照してください。

# (i) ファイル整合性チェックユティリティの操作

ファイル整合性チェックユティリティは、Windows NT のコマンドプロンプトで WFfsck コマンドを使 用して実行します。

コマンドの形式

WFfsck[-y]

 $-*y*$ 

<span id="page-622-0"></span>終了コードを JP1/Automatic Job Scheduler に対応できる値に変換します。このオプションを指定す ると、JP1/Automatic Job Scheduler からファイル整合性チェックユティリティを実行できます。 このオプションと他のオプションを同時に指定する場合は,このオプションを最初に指定してくださ い。最初に指定しない場合,オプションエラーなどの解析エラー時には,JP1/Automatic Job Scheduler に対応できる終了コードに変換されません。

このオプションを正しく指定しないと、不正な値が返される場合があるので注意してください。

このオプションを指定した場合と指定しない場合の,変換後の終了コードについては[,コマンドライン](#page-619-0) [ユティリティの終了コード一覧](#page-619-0)を参照してください。

#### 関連項目

「ファイル整合性チェックユティリティ]ダイアログボックス

#### 注意事項

コマンド実行時の注意事項を次に示します。

- このコマンドを実行できるのは, Administrators グループ(ローカルログオン時)又は Domain Admins グループ(ドメインログオン時)のユーザだけです。
- このコマンドは,Groupmax Object Server 及び Groupmax Address Server を起動している状態 で実行してください。Groupmax Workflow Server for Active Directory の場合は,Groupmax Object Server 及びワークフローディレクトリサービスを起動している状態で実行してください。
- マネージャ機能,メッセージ送信機能及びメッセージ受信機能が動作している場合や,クライアン トからサーバ機能にログインしている場合は使用できません。
- (j) ワーク削除ユティリティの操作

ワーク削除ユティリティは,Windows NT のコマンドプロンプトで WFdelwk コマンドを使用して実行 します。

コマンドの形式

WFdelwk [-y] [-d 保存日数] [-b 削除対象ビジネスプロセス定義名 [-v 削除対象ビジネスプロセス定義バージョン] ]  $[-j$  {put | noput [ -c {yes  $\lfloor n_0 \rfloor$  ] } ]

 $-*y*$ 

終了コードを JP1/Automatic Job Scheduler に対応できる値に変換します。このオプションを指定す ると、JP1/Automatic Job Scheduler からワーク削除ユティリティを実行できます。

このオプションと他のオプションを同時に指定する場合は,このオプションを最初に指定してくださ い。最初に指定しない場合、オプションエラーなどの解析エラー時には、JP1/Automatic Job Scheduler に対応できる終了コードに変換されません。

このオプションを正しく指定しないと,不正な値が返される場合があるので注意してください。 このオプションを指定した場合と指定しない場合の,変換後の終了コードについては[,コマンドライン](#page-619-0) [ユティリティの終了コード一覧](#page-619-0)を参照してください。

• -d 保存日数

終了又はキャンセルしたワークの中で,このオプションで設定した日数が経過したワークを削除しま す。日単位で,0 から 1000 までの整数値を設定します。0 を設定した場合は,その時点で終了又はキャ ンセルされているワークを削除します。

省略した場合は,ビジネスプロセスで定義した値,又は環境設定ユティリティのワーク保存期間で指定 した値が有効になります(ビジネスプロセス定義で指定した値が優先されます)。

- -b 削除対象ビジネスプロセス定義名 削除するワークが属するビジネスプロセス名を設定します。1 バイトから 63 バイトまでの文字列で設 定します。
- -v 削除対象ビジネスプロセス定義バージョン -b オプションで設定したビジネスプロセス定義のバージョンを設定します。1 バイトから 10 バイトま での文字列で設定します。設定できるバージョン番号は,1 から 4294967295 までです。 設定しない場合は,-b オプションで設定したビジネスプロセス定義の,すべてのバージョンから生成さ れたワークが削除されます。

• -j {put | noput}

ワークを削除したときにシステムジャーナルを取得するかどうかを設定します。デフォルトは put で す。

このオプションは,データベースに Groupmax High-end Object Server を使用しているときだけ有 効です。

システムジャーナルとは,処理が異常終了したときのために Groupmax High-end Object Server が 取得する,元の状態に戻すための情報です。

システムジャーナルを取得しないと,情報を保存するためのディスク容量が節約できるので Workflow の性能が良くなります。ただし,この場合,異常終了時にはデータベースのバックアップだけを使用し て元の状態に戻さなければなりません。システムジャーナルを取得しない場合は,あらかじめデータ ベースのバックアップを取得してからワークを削除してください。

また,データベースに Groupmax Object Server を使用している場合,このオプションを指定しても 無効になりますので,指定しないでください。

put

システムジャーナルを取得します。

noput

システムジャーナルを取得しません。

このオプションを設定してワークを削除する場合は,Groupmax High-end Object Server をユティリ ティ実行モードで起動した後、ワークの削除を実行してください。既に他のプログラムが Groupmax High-end Object Server に接続していると,ワーク削除処理は異常終了となります。

 $\bullet$  -c {yes | no}

-j noput オプションを設定してこのユティリティを実行するときに,ワーク削除処理の実行を確認する メッセージを表示するかどうかを設定します。デフォルトは yes です。

このオプションは,-j noput オプションを設定しているときに有効となります。

yes

メッセージを表示します。

no

メッセージを表示しません。

#### 関連項目

[\[ワーク削除ユティリティ\]ダイアログボックス](#page-439-0)

注意事項

コマンド実行時の注意事項を次に示します。

• このコマンドを実行できるのは、Administrators グループ(ローカルログオン時)又は Domain Admins グループ(ドメインログオン時)のユーザだけです。

<span id="page-624-0"></span>(k) ワークフローログ出力ユティリティの操作

ワークフローログ出力ユティリティは,Windows NT のコマンドプロンプトで WFdestlg コマンドを使 用して実行します。

コマンドの形式

WFdestlg [-y]<br>「-d ワ-[-d ワークフローログ出力ディレクトリ] [-b 出力対象ビジネスプロセス定義名 [-v 出力対象ビジネスプロセス定義バージョン] -<br>[-w 出力対象ワークID] ] [-s {sink|active} ] [-r]

 $-*y*$ 

終了コードを JP1/Automatic Job Scheduler に対応できる値に変換します。このオプションを指定す ると. IP1/Automatic Job Scheduler からワークフローログ出力ユティリティを実行できます。 このオプションと他のオプションを同時に指定する場合は,このオプションを最初に指定してくださ い。最初に指定しない場合,オプションエラーなどの解析エラー時には,JP1/Automatic Job Scheduler に対応できる終了コードに変換されません。

このオプションを正しく指定しないと,不正な値が返される場合があるので注意してください。 このオプションを指定した場合と指定しない場合の,変換後の終了コードについては[,コマンドライン](#page-619-0) [ユティリティの終了コード一覧](#page-619-0)を参照してください。

• -d ワークフローログ出力ディレクトリ

ワークフローログファイルを出力するディレクトリを設定します。デフォルトは,環境設定ユティリ ティで設定されたディレクトリです。

設定するディレクトリは、あらかじめ作成し、Administrators グループにフルコントロールのアクセス 権を与えておいてください。ネットワークドライブ下には設定できません。なお,ワークフローログ ファイルには大量のデータが出力されるため,ドライブの空き容量に留意して設定してください。特 に,Windows NT のシステムファイルの存在するドライブを設定することは避けてください。 ドライブ名を含めて,2 バイトから 250 バイトまでの文字列で設定します。次の文字は使用できませ ん。

?, ", /, \,  $\leq$ ,  $\leq$ ,  $\geq$ ,  $\leq$ ,  $\leq$ ,  $\leq$ 

ワークフローログファイルのディスク容量については[,ワークフローログファイル](#page-552-0)を参照してくださ い。

• -b 出力対象ビジネスプロセス名

• -w 出力対象ワーク ID

ワークフローログの出力対象となるビジネスプロセス名を設定します。1 バイトから 63 バイトまでの 文字列で設定します。

デフォルトは、ワークフローログ出力ユティリティを実行するビジネスプロセス登録サーバ上の、すべ てのビジネスプロセスです。

- -v 出力対象ビジネスプロセス定義バージョン ワークフローログの出力対象となるビジネスプロセス定義のバージョン番号を設定します。-b オプ ションを設定した場合に設定できます。1 バイトから 10 バイトまでの文字列で設定します。設定でき るバージョン番号は,1 から 4294967295 までです。 デフォルトでは,すべてのバージョンを出力対象とします。
	- ワークフローログの出力対象となるワーク ID を設定します。-b オプションを設定した場合に設定で きます。1 バイトから 63 バイトまでの文字列で設定します。

<span id="page-625-0"></span>デフォルトでは,-b 及び-v オプションに該当するビジネスプロセス定義から生成された,すべてのワー クが対象となります。

• -s {sink | active}

sink

既に終了したワーク(シンク又はキャンセルしたワーク)についてワークフローログを出力する場 合に設定します。

active

終了していないワーク(処理中又は一時停止のワーク)についてワークフローログを出力する場合 に設定します。

 $\bullet$  -r

一度ワークフローログを出力したワークについて,再度ワークフローログを出力する場合に設定しま す。

## 関連項目

[\[ワークフローログ出力ユティリティ\]ダイアログボックス](#page-470-0)

#### 注意事項

コマンド実行時の注意事項を次に示します。

- このコマンドを実行できるのは、Administrators グループ(ローカルログオン時)又は Domain Admins グループ(ドメインログオン時)のユーザだけです。
- このコマンドは,Groupmax Object Server 及び Groupmax Address Server を起動している状態 で実行してください。Groupmax Workflow Server for Active Directory の場合は、Groupmax Object Server 及びワークフローディレクトリサービスを起動している状態で実行してください。
- ワークフローログ出力ユティリティは、ビジネスプロセス登録サーバ上で実行します。実行した サーバ上に登録されているビジネスプロセスだけがワークフローログの出力対象となります。

### (l) 稼働状況解析ユティリティの操作(WFanbp)

ビジネスプロセス定義オブジェクトから定義情報を抽出し,ビジネスプロセス定義情報ファイルを作成しま す。

稼働状況解析ユティリティは,Windows NT のコマンドプロンプトを使用して実行します。

コマンドの形式

WFanbp [-b ビジネスプロセス定義情報ファイル名称]

• -b ビジネスプロセス定義情報ファイル名称

ビジネスプロセス定義情報を出力するファイルのパス名を設定してください。ファイルを格納する ディレクトリは、あらかじめ作成し、Administrators グループに、フルコントロールのアクセス権を与 えておいてください。ネットワークドライブ下には設定できません。

ドライブ名を含めて,1 バイトから 250 バイトまでの文字列で設定します。次の文字は使用できませ ん。

?, ", /, \,  $\leq$ ,  $\leq$ ,  $\geq$ ,  $\leq$ ,  $\leq$ ,  $\leq$ 

関連項目

[\[稼働状況解析ユティリティ\]ダイアログボックス](#page-435-0)

注意事項

コマンド実行時の注意事項を次に示します。

- <span id="page-626-0"></span>• 実行できるのは,Administrators グループ(ローカルログオン時)又は Domain Admins グループ (ドメインログオン時)のユーザだけです。
- 実行する場合は, Groupmax Object Server を起動しておいてください。また、実行している間 は,ビジネスプロセス定義を登録・削除しないでください。抽出する情報が不正になる場合があり ます。
- 実行時には,ビジネスプロセス定義情報ファイルが存在していても上書きします。以前の情報は, 別のファイルに保管しておいてください。
- このユティリティを使用する場合は[,環境設定ユティリティの](#page-415-0)[ワークフローログレベル]を設定する 必要があります。
- (m) 稼働状況解析ユティリティの操作(WFanlog)

ビジネスプロセス定義情報ファイルと,Groupmax Object Server のユーザジャーナルのアンロード ジャーナルファイルから,ワークフローログレコードファイルを作成します。

ワークフローログレコードファイルのデフォルトの出力先は,%WFdir%\analyst\runtime.lg です。「%WFdir %」は Workflow インストール先ディレクトリを示します。

稼働状況解析ユティリティは,Windows NT のコマンドプロンプトを使用して実行します。

コマンドの形式

WFanlog [-p パラメタファイル名称] -b ビジネスプロセス定義情報ファイル名称 -n 編集対象ビジネスプロセス定義名称 -v 編集対象ビジネスプロセス定義バージョン番号 -j アンロードジャーナルファイル名称 [-j アンロードジャーナルファイル名称 … ]

• -p パラメタファイル名称

このコマンドのパラメタファイルのパス名を設定してください。

ドライブ名を含めて,1 バイトから 250 バイトまでの文字列で設定します。次の文字は使用できませ ん。

?, ", /, \,  $\leq$ ,  $\lt$ ,  $\geq$ ,  $\leq$ ,  $\mid$ , :

パラメタファイルでは,編集するワークフローログの種類を設定できます。設定したファイルが見つか らない場合,及びファイルに対する参照権限がない場合は,コマンドは実行されません。また,このオ プションを設定しなかった場合は,デフォルト値で動作します。

• -b ビジネスプロセス定義情報ファイル名称

ビジネスプロセス定義情報抽出コマンド(WFanbp)で出力したビジネスプロセス定義情報ファイルの パス名を設定してください。ファイルを格納するディレクトリは,あらかじめ作成し,Administrators グループに,フルコントロールのアクセス権を与えておいてください。ネットワークドライブ下には設 定できません。

ドライブ名を含めて,1 バイトから 250 バイトまでの文字列で設定します。次の文字は使用できませ  $h_{\alpha}$ 

?, ", /, \,  $\leq$ ,  $\leq$ ,  $\geq$ ,  $\leq$ ,  $\leq$ ,  $\leq$ ,  $\leq$ 

ここで設定したファイルに含まれるビジネスプロセス定義のワークフローログだけが編集対象となり ます。設定したファイルが見つからない場合,及びファイルに対する参照権限がない場合は,コマンド は実行されません。

• -n 編集対象ビジネスプロセス定義名称 編集対象とするワークフローログのビジネスプロセス定義名称を設定してください。 <span id="page-627-0"></span>1 バイトから 63 バイトまでの文字列で設定します。

• -v 編集対象ビジネスプロセス定義バージョン番号 編集対象とするワークフローログの,ビジネスプロセス定義のバージョン番号を設定してください。 1 バイトから 10 バイトまでの文字列で設定します。設定できるバージョン番号は、1 から 4294967295 までです。

• -j アンロードジャーナルファイル名称

Groupmax Object Server のユーザジャーナルのアンロードジャーナルファイルのパス名を設定して ください。ファイルを格納するディレクトリは,あらかじめ作成し,Administrators グループに,フル コントロールのアクセス権を与えておいてください。ネットワークドライブ下には設定できません。 ドライブ名を含めて,1 バイトから 250 バイトまでの文字列で設定します。次の文字は使用できませ ん。

?,",/,\,<,>,\*,|,:

設定したファイルが見つからない場合,及びファイルに対する参照権限がない場合は,コマンドは実行 されません。

複数のファイルを設定する場合の設定方法を,次に示します。一度に設定できるファイル数の上限は 10 個です。ファイル名が重複した場合,コマンドは実行されません。

-j ファイル名 1 [-j ファイル名 2] … [-j ファイル名 n]

#### 関連項目

[稼働状況解析ユティリティ] ダイアログボックス

[WFanlog コマンドのパラメタファイル](#page-630-0)

#### 注意事項

コマンド実行時の注意事項を次に示します。

- 実行できるのは,Administrators グループ(ローカルログオン時)又は Domain Admins グループ (ドメインログオン時)のユーザだけです。
- 実行する場合は,Groupmax Object Server を起動しておいてください。
- このファイルが既に存在する場合,上書きによるファイル紛失を防ぐため,ファイルは出力されま せん。既存のファイルを別ファイルとして保存した後,実行してください。また,ディレクトリが 見つからない場合,及びディレクトリに書き込み権限がない場合は,ファイルは出力されません。
- (n) 稼働状況解析ユティリティの操作(WFanrslt)

ビジネスプロセス定義情報ファイル,及び Groupmax Object Server のユーザジャーナルのアンロード ジャーナルファイルから稼働実績を集計し、次に示す2種類の実績ファイルを%WFdir%\analyst ディレクト リ下に作成します。「%WFdir%」は Workflow インストール先ディレクトリを示します。

- ユーザ実績ファイル(ファイル名:result.us)
- ビジネスプロセス実績ファイル(ファイル名:result.bp)

稼働状況解析ユティリティは,Windows NT のコマンドプロンプトを使用して実行します。

コマンドの形式

WFanrslt [-p パラメタファイル名称] [-b ビジネスプロセス定義情報ファイル名称] -j アンロードジャーナルファイル名称 [-j アンロードジャーナルファイル名称 …]

• -p パラメタファイル名称

このコマンドのパラメタファイルのパス名を設定してください。

ドライブ名を含めて,1 バイトから 250 バイトまでの文字列で設定します。次の文字は使用できませ ん。

?,",/,\,<,>,\*,|,:

パラメタファイルでは,作成する実績ファイルの種類や,集計期間を設定できます。設定したファイル が見つからない場合,及びファイルに対する参照権限がない場合は,コマンドは実行されません。ま た,このオプションを設定しなかった場合は,デフォルト値で動作します。

• -b ビジネスプロセス定義情報ファイル名称

ビジネスプロセス定義情報抽出コマンド(WFanbp)で出力したビジネスプロセス定義情報ファイルの パス名を設定してください。ファイルを格納するディレクトリは,あらかじめ作成し,Administrators グループに,フルコントロールのアクセス権を与えておいてください。ネットワークドライブ下には設 定できません。

ドライブ名を含めて,1 バイトから 250 バイトまでの文字列で設定します。次の文字は使用できませ ん。

?, ", /, \,  $\leq$ ,  $\leq$ ,  $\geq$ ,  $\leq$ ,  $\leq$ ,  $\leq$ 

設定したファイルが見つからない場合,及び参照権限がない場合は,コマンドは実行されません。

また,このオプションを省略した場合は,稼働実績集計結果で出力されるビジネスプロセス定義名及び ノード名に,システム内で管理する識別子を出力し,ビジネスプロセス定義のバージョン番号は出力さ れません( \* \* で出力します)。

• -j アンロードジャーナルファイル名称

Groupmax Object Server のユーザジャーナルのアンロードジャーナルファイルのパス名を設定して ください。ファイルを格納するディレクトリは、あらかじめ作成し、Administrators グループに、フル コントロールのアクセス権を与えておいてください。ネットワークドライブ下には設定できません。 ドライブ名を含めて,1 バイトから 250 バイトまでの文字列で設定します。次の文字は使用できませ ん。

?,",/,\,<,>,\*,|,:

設定したファイルが見つからない場合,及びファイルに対する参照権限がない場合は,コマンドは実行 されません。複数のファイルを設定する場合の設定方法を,次に示します。一度に設定できるファイル 数の上限は 10 個です。ファイル名が重複した場合,コマンドは実行されません。

-j ファイル名 1 [-j ファイル名 2] … [-j ファイル名 n]

関連項目

[\[稼働状況解析ユティリティ\]ダイアログボックス](#page-435-0) [WFanrslt コマンドのパラメタファイル](#page-631-0)

注意事項

コマンド実行時の注意事項を次に示します。

- 実行できるのは、Administrators グループ (ローカルログオン時)又は Domain Admins グループ (ドメインログオン時)のユーザだけです。
- 実行する場合は、Groupmax Object Server を起動しておいてください。
- ファイルが既に存在する場合,上書きによるファイル紛失を防ぐため,ファイルは出力されません。 既存のファイルを別ファイルとして保存し,再度実行してください。また,ディレクトリが見つか らない場合,及びディレクトリに書き込み権限がない場合も,ファイルは出力されません。

<span id="page-629-0"></span>(o) ログインユーザ表示ユティリティの操作

ログインユーザ表示ユティリティは,Windows NT のコマンドプロンプトで WFuserls コマンドを使用し て実行します。

コマンドの形式

WFuserls [-s]

 $\bullet$  -S

ログインしているユーザの情報の要約を表示します。

要約(ログインユーザの総数など)だけが表示され,ユーザ単位の情報は表示されません。

出力形式

表示されるユーザの情報を次に示します。

ユーザ名称

Workflow にログインしているユーザのユーザ ID が表示されます。-sオプションを指定した場合 は表示されません。

IP アドレス

Workflow にログインしているユーザの,クライアントの IP アドレスが表示されます。-sオプ ションを指定した場合は表示されません。

接続セション数

同一のユーザ ID で Workflow に同時にログインしている数を示します。-sオプションを指定し た場合は表示されません。

最大ログインユーザ数

環境設定ユティリティで設定した最大ログインユーザ数が表示されます。

現在接続ユーザ数

Workflow に接続しているユーザの総数が表示されます。

現在接続セション数

Workflow に接続しているセションの総数が表示されます。

現在接続システムログイン数

Workflow に接続しているシステムログインの総数が表示されます。システムログインとは,他の サーバで動作している Workflow との間で通信するためにシステム内部で行うログインのことで す。

注意事項

コマンドの実行時の注意事項を次に示します。

- このコマンドを実行できるのは,Administrators グループ(ローカルログオン時)又は Domain Admins グループ(ドメインログオン時)のユーザだけです。
- このコマンドは,Groupmax Workflow Server が起動している状態で実行してください。
- (p) 強制ログアウトユティリティ(WFcancel)

強制ログアウトユティリティは,クライアントの障害などでログインしたままになっているユーザを強制的 にログアウトさせるためのユティリティです。

[強制ログアウトユティリティの操作](#page-633-0)

<span id="page-630-0"></span>(q) WFanlog コマンドのパラメタファイル

コマンドのパラメタファイルは,各オペランド名と,その設定値から構成されます。パラメタの一般形式を 次に示します。括弧内は,ユーザがオペランドを設定しなかった場合にシステムがとる標準値です。

オペランド名=設定値(デフォルト値)

パラメタファイルを記述する場合の規則,記述形式とオペランドの説明,記述例及び注意事項を次に示しま す。

記述の規則

- 頭文字が「#(半角シャープ)」の行はコメントとなり,空行として認識されます。
- 一つのオペランドの記述が複数行にわたる場合は、継続させる行の行末に「¥ (半角円記号)」を記 述してください。ただし,一つのオペランドの長さは,空白を含めて 17 バイトから 1023 バイトま でです。
- オペランド名が間違っている場合,設定値が記述されていない場合,及び同一オペランドを複数記 述した場合は,コマンドは実行されません。

形式

edit\_log\_type=メッセージ種別

• edit\_log\_type=メッセージ種別(ALL)

ワークフローログの編集対象となる処理の種別を設定します。設定値はすべて大文字で記述してくだ さい。設定値が複数の場合, [, (半角コンマ)」で区切って記述してください。ALL を設定すると, 他 の設定値は無視されます。

メッセージ種別の設定値及び意味を,次の表に示します。

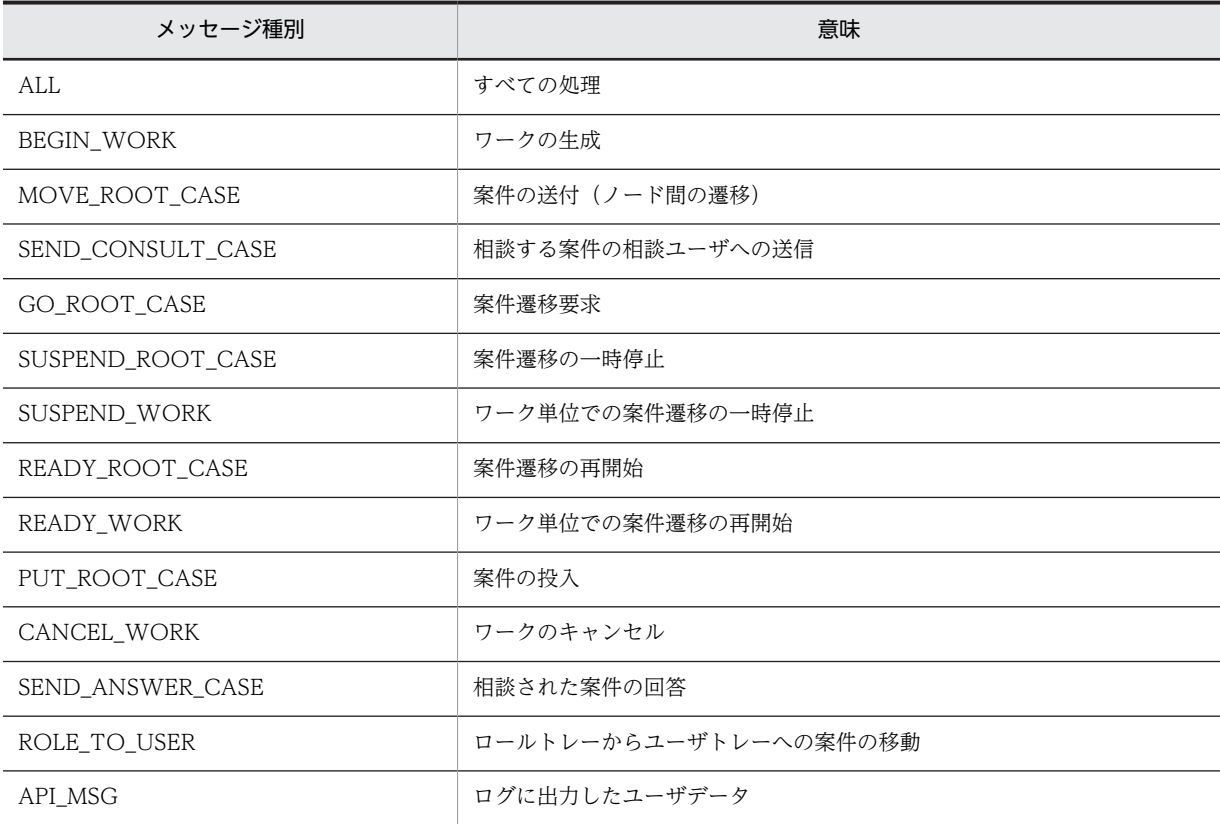

<span id="page-631-0"></span>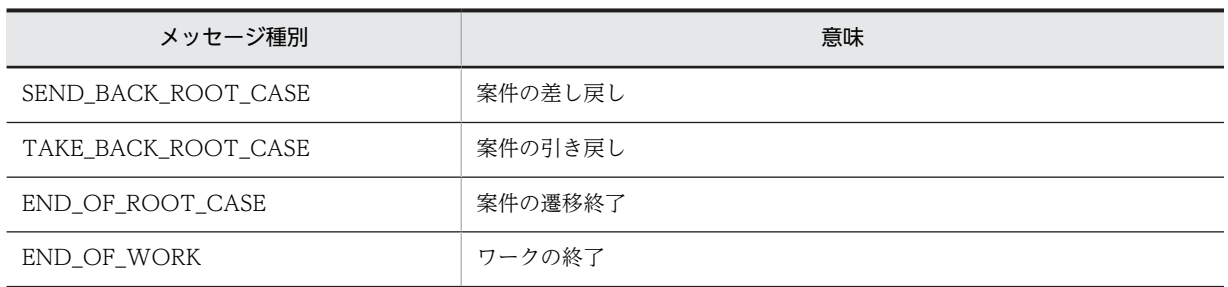

記述例

# WFログ出力コマンド パラメタファイル

# 作成 19xx年11月30日 edit\_log\_type = MOVE\_ROOT\_CASE,GO\_ROOT\_CASE,END\_OF\_ROOT\_CASE,\END\_OF\_WORK

注意事項

コマンド実行時の注意事項を次に示します。

- コマンド実行時に,パラメタファイルの設定(-p オプション)が設定されなかった場合,デフォル ト値(ALL)を仮定し、すべてのワークフローログを編集します。
- (r) WFanrslt コマンドのパラメタファイル

パラメタファイルは,各オペランド名と,その設定値から構成されます。パラメタの一般形式を次に示しま す。括弧内は,ユーザがオペランドを設定しなかった場合にシステムがとる標準値です。

オペランド名=設定値(デフォルト値)

パラメタファイルを記述する場合の規則,記述形式とオペランドの説明,記述例及び注意事項を次に示しま す。

記述の規則

- 頭文字が「#(半角シャープ)」の行はコメントとなり,空行として認識されます。
- 一つのオペランドの記述が複数行にわたる場合は、継続させる行の行末に「¥(半角)」を記述して ください。ただし,一つのオペランドの長さは,空白を含めて 2 バイトから 1023 バイトまでです。
- オペランド名が間違っている場合,設定値が記述されていない場合,及び同一オペランドを複数記 述した場合は,コマンドは実行されません。

形式

result\_user=ユーザ稼働実績の集計要否 result\_bp=ビジネスプロセス稼働実績の集計要否 analysis\_type=集計期間の設定種別 time\_table=タイムテーブル day\_table=日付テーブル

• result user=ユーザ稼働実績の集計要否(ON)

ユーザの稼働実績を集計するかどうか設定します。

ON

ユーザ稼働実績を集計します。

OFF

ユーザ稼働実績を集計しません。

• result\_bp=ビジネスプロセス稼働実績の集計要否(ON) ビジネスプロセスの稼働実績を集計するかどうか設定します。 ON

ビジネスプロセス稼働実績を集計します。

OFF

ビジネスプロセス稼働実績を集計しません。

• analysis\_type=集計期間の設定種別(EVERYDAY)

集計の対象となる期間を設定します。設定値は複数記述できません。

EVERYDAY

毎日集計します。集計の範囲は,0 時 0 分 0 秒から 23 時 59 分 59 秒までです。

EVERYWEEK

毎週集計します。集計の範囲は、毎週月曜 0 時 0 分 0 秒から日曜 23 時 59 分 59 秒までです。 EVERYMONTH

毎月集計します。集計範囲は,毎月 1 日 0 時 0 分 0 秒から 31 日 23 時 59 分 59 秒までです。 TIMETABLE

任意に時間を区切って集計します。区切り方は time\_table オペランドで設定します。

DAYTABLE

任意に日付を区切って集計します。区切り方は day\_table オペランドで設定します。

• time\_table=HH:MM-hh:mm

集計時間の範囲を設定します。設定値は,「,(半角コンマ)」で区切って複数記述できます。

HH:MM-hh:mm

開始時刻及び終了時刻を,24 時間制で設定します。00 時 00 分から 23 時 59 分までの範囲で,「開 始時間<終了時間」となるように設定してください。

このオペランドを設定する場合の注意事項を次に示します。

- 設定値を複数記述する場合,二つ目以降の時間の範囲が,それより前の時間の範囲と重ならないよ うに注意してください。ただし、実際の集計に当たっては、集計終了時刻として設定された時間の 1 秒前までが,当該集計期間として処理されます。次に示す例では,12 時 30 分 00 秒に発生したイ ベントは,2 番目の集計範囲(12:30-17:15)に含まれます。 (例) time table =  $08:45-12:30,12:30-17:15$
- time\_table での設定期間外に発生したイベントは,その他の時間としてまとめて集計されます。次 に示す例では,1 日を 8 時 45 分〜12 時 30 分,13 時 15 分〜17 時 15 分,17 時 45 分〜21 時 45 分,及び「その他」の四つの時間帯に分けて集計されます。

(例) time table =08:45-12:30,13:15-17:15,17:45-21:45

• day table=YYYY/MM/DD/-yyyy/mm/dd 集計日時の範囲を設定します。設定値は,「,(半角コンマ)」で区切って複数記述できます。

YYYY/MM/DD/-yyyy/mm/dd

開始日時及び終了日時を,「年(西暦)/月/日」の形式で設定します。1970 年 1 月 1 日から 2038 年 1 月 18 日までの範囲で,「開始日時<終了日時」となるように設定してください。

このオペランドを設定する場合の注意事項を次に示します。

- 設定値を複数記述する場合,二つ目以降の日時の範囲が,それより前の日時の範囲と重ならないよ うに注意してください。なお,実際の集計に当たっては,終了日時として設定した日の 23 時 59 分 59 秒までが当該集計期間として処理されます。次に示す例では,19xx 年 4 月 5 日 23 時 59 分 59 秒までに発生したイベントが,1 番目の集計期間(19xx/03/21-19xx/04/05)に含まれます。
	- (例) day table =19xx3/21-19xx4/05,19xx4/06-19xx4/21
- <span id="page-633-0"></span>• day\_table での設定期間外に発生したイベントは,その他の期間としてまとめて集計されます。次 に示す例では, 19xx 年 3 月 21 日~19xx 年 4 月 5 日, 19xx 年 4 月 6 日~19xx 年 4 月 21 日, 及 び「その他」の三つの期間に分けて集計されます。
	- (例) day\_table =19xx/03/21-19xx/04/05,19xx/04/06-19xx/04/21

記述例

- (例 1)一日の業務実績を,午前,午後,定時後に分けて集計する場合 # 稼働実績集計コマンド パラメタファイル analysis\_type = TIMETABLE time\_table =08:45-12:30,13:15-17:15,17:45-21:45
- (例2) 四半期単位での業務実績を集計する場合

# 稼働実績集計コマンド パラメタファイル analysis\_type = DAYTABLE day\_table = 19xx/03/22-19xx/06/21,19xx/06/22-19xx/09/21,\ 19xx/09/22-19xx/12/21,19xx/12/22-19xx/03/21

注意事項

コマンド実行時の注意事項を次に示します。

1.オペランドの設定が次のような場合には,コマンドは実行されません。

・analysis\_type オぺランドの設定値に TIMETABLE 以外が記述され,time\_table オペランドが設 定された場合

・analysis\_type オぺランドの設定値に TIMETABLE が記述され,time\_table オペランドが省略さ れた場合

· analysis\_type オペランド設定値に DAYTABLE 以外が記述され、day\_table オペランドが設定 された場合

· analysis\_type オペランド設定値に DAYTABLE が記述され, day\_table オペランドが省略され た場合

- 2.コマンド実行時に、パラメタファイルの設定(-p オプション)が省略された場合、各オペランドの デフォルト値が仮定されます。
- 3.稼働実績集計コマンドの処理時間の多くの部分は,ユーザジャーナルのアンロードジャーナルファ イルの読み込みに費やされます。このため,result\_user 又は result\_bp に OFF を設定しても,処 理時間を圧縮する効果は期待できません(出力ファイル量の削減にはなります)。

4. result\_user 及び result\_bp の両方に OFF を設定した場合は、ヘッダ情報だけが出力されます。

(s) 強制ログアウトユティリティの操作

強制ログアウトユティリティは、Windows NT のコマンドプロンプトで WFcancel コマンドを使用して 実行します。

コマンドの形式

WFcancel -u ユーザID

• -u ユーザ ID

強制的にログアウトさせるユーザのユーザ ID を設定します。ユーザ ID は 1 から 8 バイトまでの文字 列で設定します。

注意事項

コマンドの実行時の注意事項を次に示します。

• このコマンドを実行できるのは、Administrators グループ (ローカルログオン時)又は Domain Admins グループ(ドメインログオン時)のユーザだけです。

- <span id="page-634-0"></span>• このコマンドは, Groupmax Workflow Server が起動している状態で実行してください。
- このコマンドは,クライアント障害などでサーバ側に不当にセションが残った場合にだけ使用して ください。案件処理中のユーザを強制ログアウトした場合は,Groupmax Integrated Desktop で の作業時に,他のプログラムで案件が使用されていることを示すメッセージが表示されることがあ ります。この場合は,処理の続行を選択して案件処理を続行してください。
- 強制ログアウト処理は,コマンドの実行とは非同期に行われます。該当するユーザがログアウトさ れたかどうかは,WFuserls コマンドを使用して確認してください。
- このコマンドを実行すると,通信障害を示すメッセージがイベントログに出力されることがありま す。出力されたメッセージのセション名に WFcancel コマンドで指定したユーザ ID と同じ名称が 表示されている場合は,メッセージを無視してかまいません。
- このコマンドを同時に複数起動することはできません。
- (t) 送受信要求表示ユティリティの操作

送受信要求表示ユティリティは,Windows NT のコマンドプロンプトで WFifsreq コマンドを使用して実 行します。

コマンドの形式

WFifsreq [-o出力ファイル名] [-a]

• -o 出力ファイル名

情報を出力するファイル名を指定します。省略した場合,標準出力に情報を表示します。

 $-$ a

ドメイン間連携のすべての送受信要求の情報を表示します。省略した場合,エラー状態の送受信要求の 情報だけを表示します。

#### 表示形式

このユティリティを使用したときの表示形式を次に示します。

タイトル

```
##### Request List ##### Date(MM/DD/YYYY) Time(hh:mm:ss)
```
表示内容

- 送信要求ヘッダ ##Sending Requests Information(表示情報数)##
- 送信要求情報

送信要求情報の各データの内容を示します。各データはタブコードで区切られます。

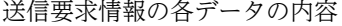

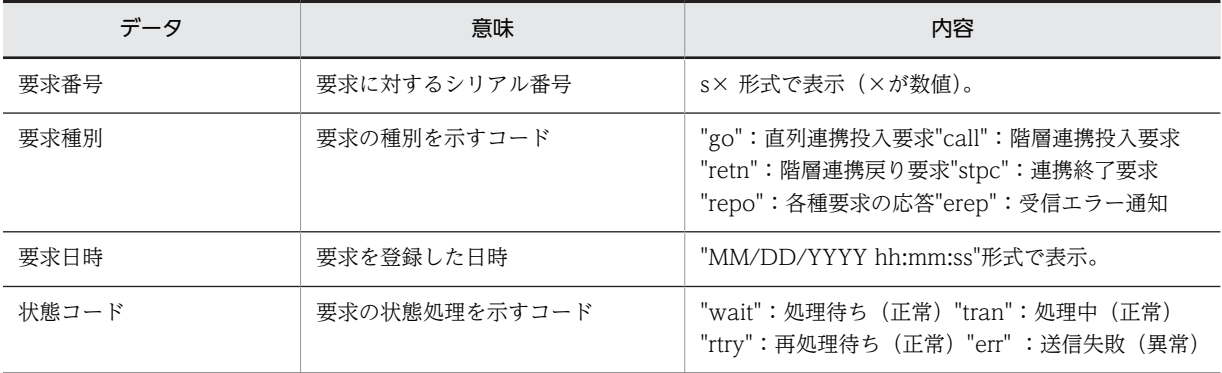

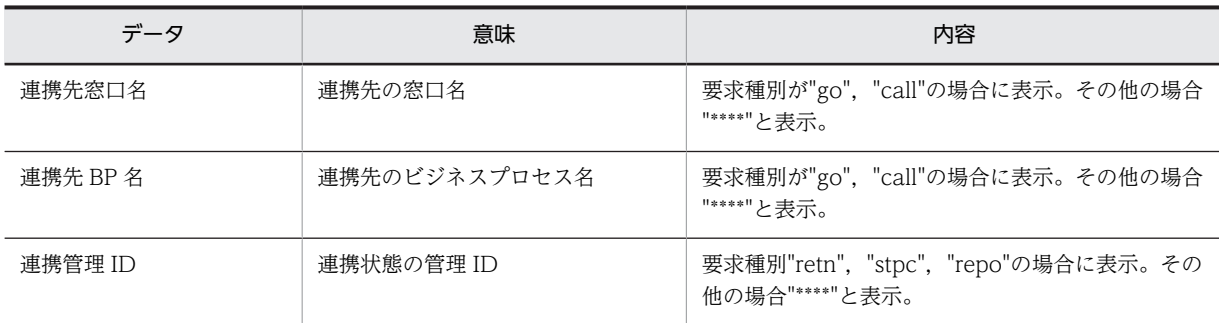

• 受信要求ヘッダ

##Received Requests Information(表示情報数)##

• 受信要求情報

受信要求情報の各データの内容を示します。各データはタブコードで区切られます。

受信要求情報の各データの内容

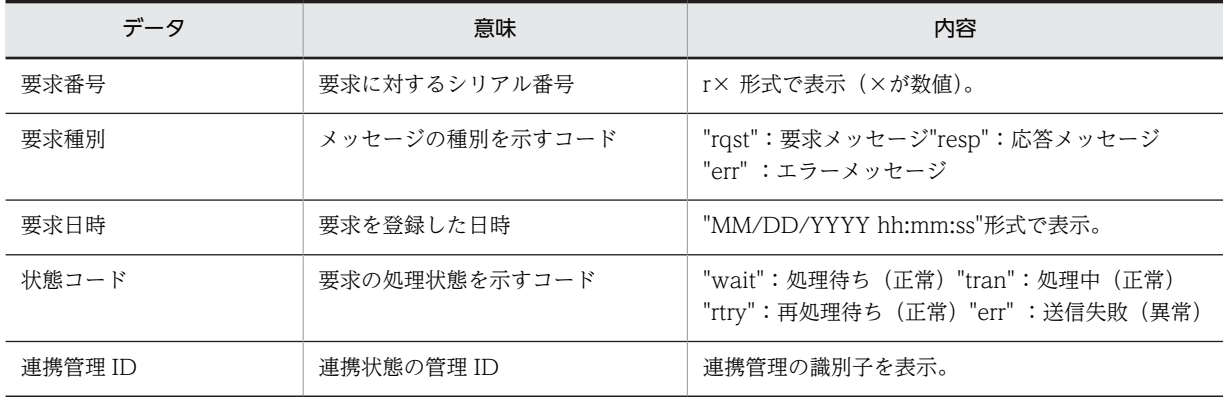

出力フォーマット

タイトル行と 1 案件分の出力フォーマットを次に示します。

```
##Sending Requests Information(1)##
     s6305 stpc 06/02/1999 22:35:50 err ****
                                         жфор
                                                 000001c0cdf30100
##Received Requests Information(1)##
     r9420 000001c063fa0100
                            06/02/1999 23:28:18 rtry
                                                092833369700070
```
注意事項

コマンドの実行時の注意事項を次に示します。

- このコマンドを実行できるのは、Administrators グループ (ローカルログオン時) 又は Domain Admins グループ(ドメインログオン時)のユーザだけです。
- このコマンドを実行して出力がエラーになっている要求がある場合, そのエラー要因を排除してく ださい。その後,送受信エラー要求再処理ユティリティ(WFifrtry コマンド)で再処理してくださ い。
- (u) ユーザ定義ユティリティ(WFregusr)

ユーザ定義ユティリティは,Active Directory 上のワークフローユーザの情報を基に,ワークフローキャッ シュを構築し,Active Directory とワークフローデータベースとの間のユーザ情報の整合性を確保するユ

ティリティです。Active Directory とワークフローデータベースとの間でユーザ情報にずれがある場合 に、ワークフローデータベースのユーザ情報を更新することで整合性を確保します。ただし、Active Directory のユーザ情報がワークフローユーザ登録の規則に違反している場合はワークフローデータベー スには反映しません。

なお,次の条件を満たしたものが Active Directory 上のワークフローユーザとみなされます。

- 対象ドメイン定義ファイルで指定したドメインに所属するユーザである
- ワークフローユーザ ID (hitachiWFUserID)属性が設定されている
- Workflow サーバ名(hitachiWFServerNameList)属性に自サーバが含まれる
- ユーザプリンシパル名(userPrincipalName)属性が設定されている

整合性の確保によってユーザトレーが新規に作成される場合,属性のデフォルトを次に示します。

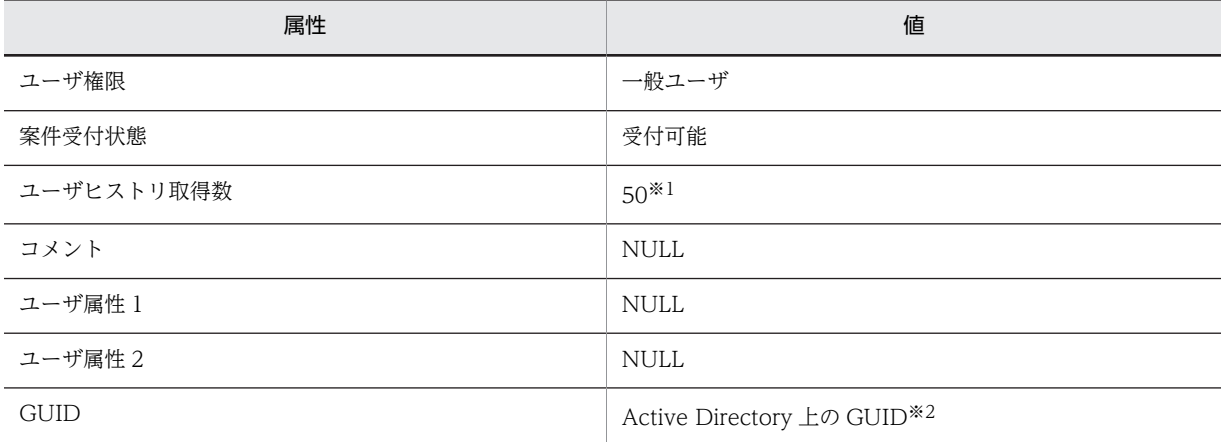

注※1

環境設定ユティリティによって,0〜1023 までの範囲で変更できます。

注※2

GUID:Global Unique ID

[ユーザ定義ユティリティの操作](#page-645-0)

#### (v) ユーザ定義ユティリティの操作

ユーザ定義ユティリティは,Windows NT の AT コマンドで WFregusr コマンドを使用して実行します。 コマンドプロンプトから直接 WFregusr コマンドを実行することもできますが,ユーザ情報の反映遅れ・ 反映漏れが生じる可能性があります。このため,できれば Windows NT の AT コマンドを使用して実行 してください。Windows NT の AT コマンドの詳細については,Windows NT のマニュアルを参照して ください。

コマンドの形式

WFregusr [-v] [{ -s|-u ユーザID|-c }]  $\bullet$  -v ユーザ定義ユティリティの実行経過をコマンドプロンプトに表示します。

 $\bullet$  -s

<span id="page-637-0"></span>対象ドメイン定義ファイルで指定したドメインに登録されているワークフローユーザの情報を基に, ワークフローキャッシュを構築し,Active Directory とワークフローデータベースとの間のユーザ情報 の整合性を確保します。ただし,ワークフローキャッシュの構築に失敗した場合は,ユーザ情報の整合 性は確保しないで,コマンドを中断します。

このオプションは-u オプション及び-c オプションと同時に指定できません。-s,-u,及び-c のどのオ プションも指定しない場合,このオプションが仮定されます。

• -u ユーザ ID

引数に指定したユーザ ID についてだけ、ワークフローキャッシュ上のユーザエントリを追加又は削除 し,Active Directory とワークフローデータベースとの間のユーザ情報の整合性を確保します。指定し たユーザについてだけ処理されるため,-s オプション又はデフォルトで実行する場合と比べて,短時間 で処理されます。

ただし,引数に指定したユーザが前回のワークフローキャッシュ構築時の所属組織とは異なる組織へ移 動しているか,ワークフローキャッシュ上に存在しない組織下に追加されている場合は,ワークフロー キャッシュの再構築が必要なため,このオプションによる整合性の確保は実行できません。

このオプションは-s オプション及び-c オプションと同時に指定できません。

 $\bullet$  -c

ユーザ定義ユティリティの実行によって,ワークフローデータベースにどのような影響があるかをシ ミュレーションします。このオプションを設定した場合は,ワークフローデータベースは更新されませ ん。シミュレーション結果は,レポートとして表示されます。

このオプションは-u オプション及び-s オプションと同時に指定できません。

レポートは、 %WFdir%\tmp ディレクトリに次の形式で出力されます。「%WFdir%」は Workflow インス トール先ディレクトリを示します。

regusr\_report[-yyyymmddhhmmss](#page-475-0)

出力先ディレクトリに同一のファイル名がある場合,そのファイルに上書きされます。

[ユーザ定義ユティリティのレポート形式例](#page-475-0)

#### 注意事項

コマンドの実行時の注意事項を次に示します。

- このコマンドを実行できるのは,Administrators グループ(ローカルログオン時)又は Domain Admins グループ(ドメインログオン時)のユーザだけです。
- このコマンドは,グローバルカタログサーバ及び対象ドメイン定義ファイルに指定したすべてのド メインのドメインコントローラを起動している状態で実行してください。
- このコマンドは、Groupmax Object Server 及びワークフローディレクトリサービスが起動してい る状態で実行してください。ただし,-c オプションによる実行の場合は,ワークフローディレクト リサービスを起動しておく必要はありません。
- -u オプションを指定したユーザの削除は整合性検証のため,ユーザの追加に比べて数倍以上の時間 が掛かることがありますので注意してください。
- このコマンドでは,ユーザ属性のデフォルト値以外の変更はできません。ユーザ属性をデフォルト 値以外に変更する場合は,ユーザ定義更新コマンド,Groupmax Workflow Definer 又は Groupmax Workflow Monitor を使用してください。

#### (w) 環境削除ユティリティ(WFdeldb)

環境削除ユティリティは,Workflow の環境を削除するユティリティです。環境削除ユティリティを使用 すると、初期化に失敗した Workflow 環境だけを削除できるため、共存しているプログラムを再度初期化 することなく,Workflow 環境を再構築できます。

<span id="page-638-0"></span>[環境削除ユティリティの操作](#page-450-0)

環境の再構築

# (x) 環境の再構築

Workflow の環境を再構築する場合は,Workflow の環境をいったん削除し,再度環境の初期化を実行し ます。環境の初期化は Groupmax Object Server を起動した状態で実行してください。また,Groupmax Object Server のデータベースの常駐化を指定している場合は,この指定を解除しておいてください。

Workflow の環境を再構築する手順を次に示します。

## 1. 登録済み定義情報のダウンロード

再構築後の環境で再利用できるように,ユーザ,ロール及びビジネスプロセスの定義情報を,Groupmax Workflow Definer を使用してクライアントにダウンロードしておきます。

ユーザ,ロールについては,サーバ[でユーザ定義情報出力ユティリティ](#page-419-0)及びロール定義情報出力ユティ リティ([Groupmax Address の場合又](#page-419-0)は [Active Directory の場合](#page-419-0))を使用して,定義情報をファイル に出力しておくこともできます。

2.Workflow の環境の削除

[環境削除ユティリティ](#page-420-0)を使用して,Workflow の環境を削除します。

- 3.Workflow の環境の初期化
- 4.ユーザ定義ユティリティの実行

ユーザ定義ユティリティ[\(Groupmax Address の場合](#page-420-0)又は [Active Directory の場合\)](#page-420-0)で-s オプション を指定して、Groupmax Address Server 又は Active Directory に登録されているユーザのユーザト レーを作成します。

5.定義情報の再登録

1.でダウンロードしたファイルを利用して、必要に応じて、ユーザ、ロール及びビジネスプロセスの定 義情報を再登録します。この操作は,クライアントから Groupmax Workflow Definer を使用して実 行します。

1.でユーザ定義情報出力ユティリティ及びロール定義情報出力ユティリティを使用して定義情報を出力 した場合は,必要に応じてユーザ,ロールの定義情報を再登録します。この操作は,サーバでユーザ定 義更新ユティリティ ([Groupmax Address の場合](#page-421-0)又は [Active Directory の場合\)](#page-421-0)及びロール定義更新 ユティリティ[\(Groupmax Address の場合](#page-421-0)又は Active Directory の場合)を使用して実行します。

(y) ロール定義更新ユティリティ(WFdefrl)

ロール定義更新ユティリティは,サーバ上で,ロールについての情報をファイルから一括して更新します。

このユティリティで更新できるロール情報を次に示します。

- 業務ロール, 組織ロール, 最上位組織ロール, 及び階層化ロールの作成及び削除
- ロールに対するロール定義者の追加及び削除
- ロールに対するロール配布管理者の追加及び削除
- ロールに対するロール配布先サーバの追加及び削除
- 業務ロールに対するユーザの追加及び削除
- 階層化ロールに対するロールの追加及び削除
- ロールに対する自動配布キーの追加及び削除
- 業務ロールのユーザに対する自動配布キーの追加及び削除
- 階層化ロールのロールに対する自動配布キーの追加及び削除
- ロールに対するロール登録サーバの設定
- 組織ロールの組織 ID の変更

ロール定義更新ユティリティの操作

#### (z) ロール定義更新ユティリティの操作

ロール定義更新ユティリティは、Windows NT のコマンドプロンプトで WFdefrl コマンドを使用して実 行します。WFdefrl コマンドにあらかじめ更新情報を設定したファイルを指定して実行すると,ファイル に設定した情報のとおりにロール情報が更新されます。

更新情報のファイルは,ロール定義情報出力ユティリティで出力されたロール定義情報出力ファイルを利用 して作成することもできます。ロール定義情報出力ユティリティの詳細は,[ロール定義情報出力ユティリ](#page-651-0) [ティを](#page-651-0)参照してください。

コマンドの形式

WFdefrl -f ロール定義更新情報入力ファイル名  $\lceil -v \rceil$ - 1 ロール定義更新ログ出カファイル<u>名</u>] [-e エラーメッセージ出力ファイル名]

• -f ロール定義更新情報入力ファイル名

更新するロール定義情報を設定・入力するファイルです。このオプションは省略できません。 ファイル名は完全パス名で,ドライブ名を含めて 4 バイトから 250 バイトまでの文字列で設定します。 ロール定義更新情報入力ファイルは,更新する情報が 1 レコードごとに次に示す形式で指定されている 必要があります。

処理コード,更新対象ロール名,更新対象コード[,更新値 1][,更新値 2][,更新値 3]

レコード指定時の注意事項を次に示します。

- 一つのレコードは、改行を含めて 1,024 バイト以下で設定します。
- 項目と項目とは,「,(半角コンマ)」で区切ります。ただし,項目の値中に「,」又は「 (半角空白 文字)」が入っている場合は,値を「"(半角ダブルクォーテーション)」で囲んでください。
- •「"」で囲まれていない項目の,値の前後の半角空白文字は無視されます。
- 値を設定しなければならない項目に値が設定してあれば,それ以外の項目に値を設定しても無視さ れて、該当するレコードの更新処理は正常に実行されます。
- 値を設定しなければならない項目に値を設定しないと、エラーメッセージが出力され、該当するレ コードの更新処理は実行されません。
- レコードの先頭に「#(半角シャープ)」を指定すると, 該当するレコードはコメントとして扱われ, 更新処理は実行されません。

レコードの各項目について説明します。

• 処理コード

更新する情報の処理コードを,半角の英大文字で設定します。処理コードには次の四つが設定でき ます。また,そのレコードがコメントである場合は,ここに「#(半角シャープ)」を設定します。 N

新規ロールを作成します。 R ロールを削除します。

A ロール情報を追加更新します。 D ロール情報を削除更新します。 C 組織ロールの組織 ID を追加,削除,更新します。

処理コードに対応する更新対象ロール名,更新対象コード及び該当する処理コードの機能について は,[処理コード,更新対象ロール名,更新対象コード及び機能の一覧を](#page-480-0)参照してください。

• 更新対象ロール名

情報を更新するロールの名称を設定します。

更新対象ロール名に対応する処理コード,更新対象コード及び該当する処理コードの機能について は,[処理コード,更新対象ロール名,更新対象コード及び機能の一覧を](#page-480-0)参照してください。

- 更新対象コード 更新対象とする情報のコードを半角の英字で設定します。設定できる更新対象コードと,それに対 応する値(更新値1~3に設定する)については、更新対象コードと更新値を参照してください。
- 更新値 1〜更新値 3

更新する値を設定します。値を更新値 1〜3 のどこへ設定するかは更新対象コードによって異なり ます。どの更新値にどのような値を設定するかは,[更新対象コードと更新値を](#page-482-0)参照してください。

 $\bullet$  -v

ロール定義更新ユティリティの実行の経過をメッセージとして,標準出力に出力します。

• -l ロール定義更新ログ出力ファイル名

ロール定義更新ユティリティの実行による更新の履歴を,指定したファイルに出力します。ファイル名 は完全パス名で,ドライブ名を含めて 4 バイトから 250 バイトまでの文字列で設定します。次の文字は 使用できません。

 $\forall$ ,  $\langle$ , :, ,, ;, \*, ?, ",  $\langle$ ,  $\rangle$ , |

もし,ロール定義更新ユティリティの実行後にエラーとなった場合は,このロール定義更新ログ出力 ファイルの内容を参照すればエラーの内容が分かります。エラーが発生したレコードには「×」が付い ているため,エラーとなった列を修正した後,ロール定義更新情報入力ファイルとして使うことができ ます。

更新ログの出力例を次に示します。

```
1. \Gamma# Workflow Server Role Definition Update Log V03-10 at ikna112
      # Exec Date & Time 19XX-03-26 21:38:47
2.\Gamma# D:¥temp¥UPDFILE.txt
3.\Gamma\pm -
           ------------
4.\Gamma+O2 . "R". "棚卸業務"
      #O
5.
                 3−1, "x", "人事部1課", "0RGROLE"
       \times4- 2, "A", "経理部--2課", "UMEMBER", "user01"
       \times\cdot\overline{\phantom{a}}
```
出力例について,図中の番号ごとに説明します。

1.ヘッダレコード第 1 行

実行バージョン及び実行ホスト名が表示されます。

2.ヘッダレコード第 2 行

実行日付及び実行時間が表示されます。

3.ヘッダレコード第 3 行

ロール定義更新情報入力ファイル名が表示されます。

- 4.区切り記号
- 5.ロール情報更新履歴レコード
	- ロール定義情報の更新が成功したかどうか,及び更新内容が表示されます。
	- ・更新結果
	- ロール定義情報の更新が成功したかどうかが表示されます。
	- ○:このレコードが正常に更新された場合に表示されます。
	- ×:このレコードの更新が失敗した場合に表示されます。
	- ・行番号

 レコード先頭の数字は,ロール定義更新情報入力ファイルの何行目のレコードであるかを表しま す。更新に失敗した場合,エラーを検知した列番号が続けて表示されます。

- ・更新情報レコード
- ロール定義更新情報入力ファイルに指定されたレコードの内容が表示されます。
- -e エラーメッセージ出力ファイル名

レコードフォーマットエラーなどの,継続できるエラーに対するメッセージを,指定したファイルに出 力します。ファイル名は完全パス名で,ドライブ名を含めて 4 バイトから 250 バイト以内で指定してく ださい。

次の文字は使用できません。

 $\forall$ ,  $\langle$ , :, ,, ;, \*, ?, ",  $\langle$ ,  $\rangle$ , |

このオプションを省略した場合、%WFdir%\tmp にファイル名「 WFDEFR.NG」で出力します。 「%WFdir%」は Workflow インストール先ディレクトリを示します。

ここで設定したエラーメッセージ出力ファイルと同一名のファイルが既に存在する場合は、上書きして 出力されます。前回実行時のエラーメッセージファイルを残したい場合は,次に示すような方法から適 切な方法を選択してください。

- ロール定義更新ユティリティを実行するごとにエラーメッセージファイル名を変更する。
- 前回実行時のエラーメッセージファイルを他のディレクトリに移動する。
- 前回実行時のエラーメッセージファイルの名称を変更する。

更新対象ロール名を指定するときの注意事項

更新対象ロール名を指定するときは,次のことに注意してください。

- ロール名は 1~63 バイトで指定してください。
- ロール名は次に示す文字で指定してください。

1 バイトコード

• 1 バイトコード(半角)では次に示す文字を使用できます。なお,ここでは,カナ文字は全角で 表記しています。 英文字(A〜Z,a〜z) カナ文字(ア〜ン,ァ〜ォ,ャ,ュ,ョ,ッ,ー,゛,゜)

```
アンダーバー(_)
数字(0〜9)
```
2 バイトコード

- 2バイトコード(全角)は,次の文字を除く文字を使用できます。 「"」,「^」及び空白
- 処理コード R, A 又は D に対応するロールを指定するときは、実際にあるロールを指定してく ださい。次に示す場合は,ロールはないものとみなされます。 ・指定したロールはあるが,02-10 以降のバージョンの Groupmax Workflow Definer で作成 したロールでないか,又はこのユティリティで作成したロールでない。 ・指定したロールは 02-10 以降のバージョンの Groupmax Workflow Definer で作成した ロールであるか,又はこのユティリティで作成したロールであるが,配布予約状態が「削除予 約」である。
- 処理コード R,A 又は D に対応するロールを指定するときは,現在他サーバへ配布中でないロー ルを指定してください。
- 処理コード R に対応するロールを指定するときは,ビジネスプロセス定義で使用されていない ロールを指定してください。
- 処理コード R に対応するロールを指定するときは,ビジネスプロセス定義で使用されている階層 化ロールに登録しているロールは指定できません。
- 処理コード N に対応するロールを指定するときは,実際にある 02-10 以降のバージョンの Groupmax Workflow Definer で作成したロール,又はこのユティリティで作成したロールと 同じ名称のロール名は指定できません。

更新値を指定するときの注意事項

更新値 1〜3 に値を指定するときは,次のことに注意してください。

- 組織 ID
	- ・Active Directory に登録済みの組織 ID を指定してください。
- 最上位組織 ID

・Active Directory に登録済みの最上位組織 ID を指定してください。

• ロール定義者ユーザ ID

・Active Directory に登録済みで,かつ Workflow サーバが設定されているユーザ ID を指定して ください。

・ドメイン管理者・ワークフロー運用管理者・ビジネスプロセス管理者のどれかの権限を持つユー ザ ID を指定してください。

- ・ロール定義者は 200 人までしか設定できません。
- ユーザ ID

・Active Directory に登録済みで,かつ Workflow サーバが設定されているユーザ ID を指定して ください。

・更新対象コードが UKEYVAL の場合,業務ロールに登録済みのユーザ ID を指定してください。

• 業務ロール名又は組織ロール名

・実際にあるロールを指定してください。

次に示す場合は,ロールはないものとみなされます。

 ・指定したロールはあるが,02-10 以降のバージョンの Groupmax Workflow Definer で作成 したロールでないか,又はこのユティリティで作成したロールでない。

 ・指定したロールは 02-10 以降のバージョンの Groupmax Workflow Definer で作成したロー ルであるか,又はこのユティリティで作成したロールであるが,配布予約状態が「削除予約」であ る。

·処理コードが A の更新対象コード RMEMBER の場合, 現在他サーバへ配布中でないロールを指 定してください。

・更新対象コードが RKEYVAL の場合,階層化ロールに登録済みのロールを指定してください。

・処理コードが D の更新対象コード RMEMBER の場合,階層化ロールに登録しているロールは指 定できません。

- 自動配布キー名
	- ・自動配布キー名は,1〜63 バイトで指定してください。
	- ・自動配布キー名は,次に示す文字で指定してください。
	- 1 バイトコード

・1 バイトコード(半角)では次に示す文字を使用できます。なお,ここでは,カナ文字は全角で 表記しています。

英文字(A〜Z,a〜z)

カナ文字(ア〜ン,ァ〜ォ,ャ,ュ,ョ,ッ,ー,゛,゜)

アンダーバー(\_)

数字(0〜9)

2 バイトコード

・2 バイトコード(全角)は、次の文字を除く文字を使用できます。

「"」,「^」及び空白

·処理コードが D の更新対象コード AUTOKEY,更新対象コード UKEYVAL,及び更新対象コー ド RKEYVAL の場合,更新対象ロールに設定済みの自動配布キー名を指定してください。

・処理コードが D の更新対象コード AUTOKEY の場合,ビジネスプロセス定義で使用されていな い自動配布キー名を指定してください。

・処理コードが A の更新対象コード AUTOKEY の場合,更新対象ロールに設定済みの自動配布 キー名は指定できません。

注 階層化ロールに自動配布キーを追加する場合に,既に別の自動配布キーが設定されていたとき は追加できません。

- 自動配布キー値
	- ・自動配布キー値は,1〜31 バイトで指定してください。
	- ・自動配布キー値は,次の文字で指定してください。
	- 1 バイトコード

・1 バイトコード(半角)は、次の文字を除く文字を使用できます。

- 「"」及び「^」
- 2 バイトコード

・2 バイトコード(全角)は,次の文字を除く文字を使用できます。

「"」,及び「^」

・処理コードが D の更新対象コード UKEYVAL 及び処理コードが D の更新対象コード RKEYVAL の場合,自動配布キーに設定済みの自動配布キー値を指定してください。

### 注意事項

コマンド実行時の注意事項を次に示します。

• このコマンドは,Workflow 管理サーバでだけ実行できます。

- <span id="page-644-0"></span>• このコマンドを実行できるのは、Administrators グループ (ローカルログオン時) 又は Domain Admins グループ(ドメインログオン時)のユーザだけです。
- このコマンドは, Groupmax Object Server 及びワークフローディレクトリサービスを起動してい る状態で実行してください。
- このコマンドは,次に示すコマンドと同時に実行できません。
	- ・ロール定義情報出力コマンド(WFexprl)
	- ・ユーザ定義更新コマンド(WFdefusr)
	- ・ユーザ定義情報出力コマンド(WFexpusr)
	- ・ユーザ定義コマンド(WFregusr)
- -f オプションで指定したファイルがない場合,又はファイルにアクセス権がない場合,コマンドの 実行を中止します。
- -l オプションで指定したファイルが既にある場合,コマンドの実行を中止します。
- -l 及び-e オプションで指定したディレクトリがない場合,又はディレクトリにアクセス権がない場 合,コマンドの実行を中止します。

# (aa) ユーザ定義ユティリティ(WFregusr)

ユーザ定義ユティリティは,Active Directory 上のワークフローユーザの情報を基に,ワークフローキャッ シュを構築し、Active Directory とワークフローデータベースとの間のユーザ情報の整合性を確保するユ ティリティです。Active Directory とワークフローデータベースとの間でユーザ情報にずれがある場合 に,ワークフローデータベースのユーザ情報を更新することで整合性を確保します。ただし,Active Directory のユーザ情報がワークフローユーザ登録の規則に違反している場合はワークフローデータベー スには反映しません。

なお、次の条件を満たしたものが Active Directory 上のワークフローユーザとみなされます。

- 対象ドメイン定義ファイルで指定したドメインに所属するユーザである
- ワークフローユーザ ID (hitachiWFUserID)属性が設定されている
- Workflow サーバ名(hitachiWFServerNameList)属性に自サーバが含まれる
- ユーザプリンシパル名(userPrincipalName)属性が設定されている

整合性の確保によってユーザトレーが新規に作成される場合,属性のデフォルトを次に示します。

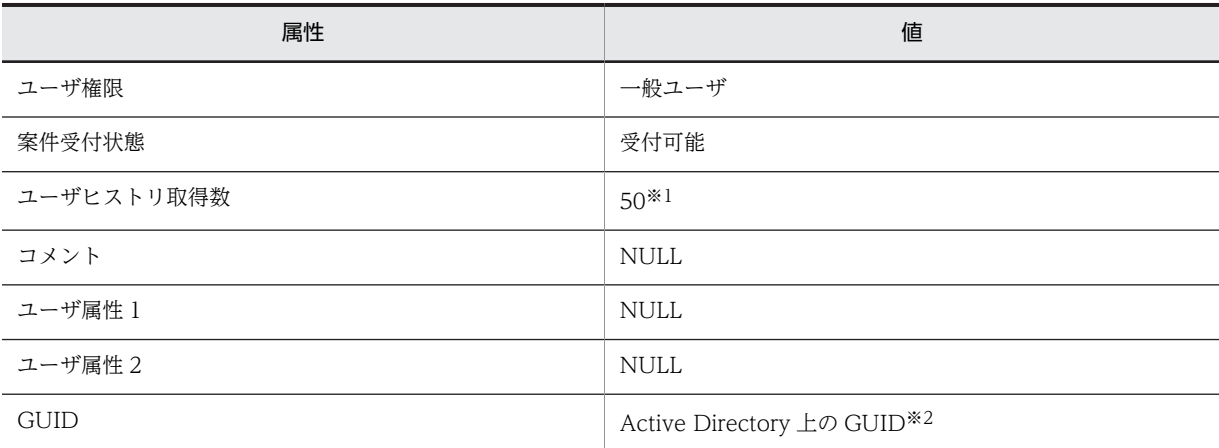

注※1

環境設定ユティリティによって,0〜1023 までの範囲で変更できます。

<span id="page-645-0"></span>注※2

GUID:Global Unique ID

ユーザ定義ユティリティの操作

#### (ab) ユーザ定義ユティリティの操作

ユーザ定義ユティリティは,Windows NT の AT コマンドで WFregusr コマンドを使用して実行します。 コマンドプロンプトから直接 WFregusr コマンドを実行することもできますが,ユーザ情報の反映遅れ・ 反映漏れが生じる可能性があります。このため,できれば Windows NT の AT コマンドを使用して実行 してください。Windows NT の AT コマンドの詳細については,Windows NT のマニュアルを参照して ください。

コマンドの形式

WFregusr  $-v_$ [{ -s|-u ユーザID|-c }]

 $\bullet$  -v

ユーザ定義ユティリティの実行経過をコマンドプロンプトに表示します。

 $\bullet$   $\degree$   $\degree$ 

対象ドメイン定義ファイルで指定したドメインに登録されているワークフローユーザの情報を基に, ワークフローキャッシュを構築し,Active Directory とワークフローデータベースとの間のユーザ情報 の整合性を確保します。ただし、ワークフローキャッシュの構築に失敗した場合は、ユーザ情報の整合 性は確保しないで,コマンドを中断します。

このオプションは-u オプション及び-c オプションと同時に指定できません。-s,-u,及び-c のどのオ プションも指定しない場合,このオプションが仮定されます。

• -u ユーザ ID

引数に指定したユーザ ID についてだけ、ワークフローキャッシュ上のユーザエントリを追加又は削除 し,Active Directory とワークフローデータベースとの間のユーザ情報の整合性を確保します。指定し たユーザについてだけ処理されるため,-s オプション又はデフォルトで実行する場合と比べて,短時間 で処理されます。

ただし,引数に指定したユーザが前回のワークフローキャッシュ構築時の所属組織とは異なる組織へ移 動しているか,ワークフローキャッシュ上に存在しない組織下に追加されている場合は,ワークフロー キャッシュの再構築が必要なため,このオプションによる整合性の確保は実行できません。 このオプションは-s オプション及び-c オプションと同時に指定できません。

 $\bullet$  -c.

ユーザ定義ユティリティの実行によって,ワークフローデータベースにどのような影響があるかをシ ミュレーションします。このオプションを設定した場合は,ワークフローデータベースは更新されませ ん。シミュレーション結果は,レポートとして表示されます。

このオプションは-u オプション及び-s オプションと同時に指定できません。

レポートは,%WFdir%\tmp ディレクトリに次の形式で出力されます。「%WFdir%」は Workflow インス トール先ディレクトリを示します。

regusr\_report[-yyyymmddhhmmss](#page-475-0)

出力先ディレクトリに同一のファイル名がある場合,そのファイルに上書きされます。

[ユーザ定義ユティリティのレポート形式例](#page-646-0)

<span id="page-646-0"></span>注意事項

コマンドの実行時の注意事項を次に示します。

- このコマンドを実行できるのは,Administrators グループ(ローカルログオン時)又は Domain Admins グループ(ドメインログオン時)のユーザだけです。
- このコマンドは、グローバルカタログサーバ及び対象ドメイン定義ファイルに指定したすべてのド メインのドメインコントローラを起動している状態で実行してください。
- このコマンドは、Groupmax Object Server 及びワークフローディレクトリサービスが起動してい る状態で実行してください。ただし,-c オプションによる実行の場合は,ワークフローディレクト リサービスを起動しておく必要はありません。
- -u オプションを指定したユーザの削除は整合性検証のため,ユーザの追加に比べて数倍以上の時間 が掛かることがありますので注意してください。
- このコマンドでは,ユーザ属性のデフォルト値以外の変更はできません。ユーザ属性をデフォルト 値以外に変更する場合は,ユーザ定義更新コマンド,Groupmax Workflow Definer 又は Groupmax Workflow Monitor を使用してください。

## (ac) ユーザ定義ユティリティのレポート形式例

レポートの例を次に示します。[Tab]はタブ文字を示します。

レポート形式例の説明

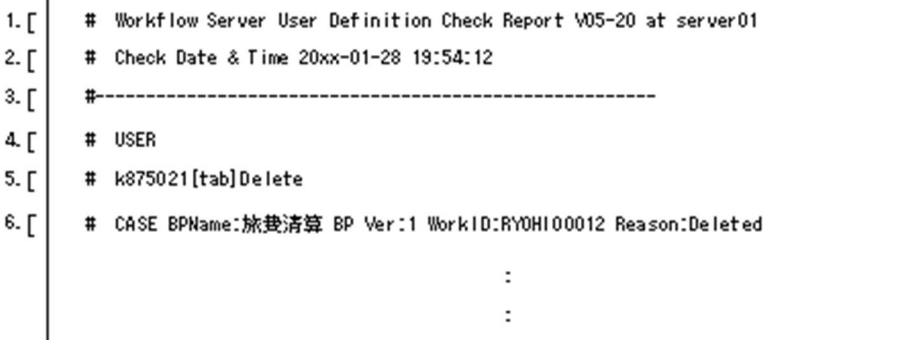

(ad) ユーザ定義ユティリティ(レポート形式例の説明)

レポート形式例について,図中の番号ごとに説明します。

1.ヘッダレコード第 1 行

実行バージョン及び実行ホスト名が表示されます。

2.ヘッダレコード第 2 行

実行日付及び実行時間が表示されます。

- 3.区切りレコード
- 4.USER 句

USER 句の次に,更新するユーザ情報が表示されます。

5.ユーザ更新情報レコード

レコードフォーマットを次に示します。

ユーザ ID「Tabl 更新内容

<span id="page-647-0"></span>更新内容

ユーザ情報の更新内容が表示されます。

Add

ユーザがワークフローデータベースに追加されることを示します。

Delete

ユーザがワークフローデータベースから削除されることを示します。

6.Case 句

削除又は移動対象のユーザのユーザトレーにあって再配布の対象となる案件の情報を出力します。レ コードフォーマットを次に示します。

Case BPName:ビジネスプロセス定義名[Tab]Ver:'ビジネスプロセス定義バージョン '[Tab]WorkID:'ワーク ID'[Tab]reason:案件再配布要因

案件再配布要因を次に示します。

Deleted

ユーザが削除されたことを示します。

(ae) ユーザ定義更新ユティリティ(WFdefusr)

ユーザ定義更新ユティリティは,ユーザに関する情報をファイルから一括して更新します。

このユティリティで更新できるユーザ情報は大きく分けて次の六つです。

- 案件受付状態
- ユーザヒストリの取得最大値
- ユーザに関するコメント
- ユーザ属性 1
- ユーザ属性 2
- 他の定義(権限管理,組織,業務ロール,ビジネスプロセス管理者,ロール定義管理者,代行配布ユー ザ及び代行者)への関連

ユーザ定義更新ユティリティの操作

(af) ユーザ定義更新ユティリティの操作

ユーザ定義更新ユティリティは、Windows NT のコマンドプロンプトで WFdefusr コマンドを使用して 実行します。WFdefusr コマンドにあらかじめ更新情報を設定したファイルを指定して実行すると,ファ イルに設定した情報のとおりにユーザ情報が更新されます。

更新情報のファイルは,ユーザ定義情報出力ユティリティで出力されたユーザ定義情報ファイルを利用して 作成することもできます。ユーザ定義情報出力ユティリティの詳細は[,ユーザ定義情報出力ユティリティを](#page-419-0) 参照してください。

コマンドの形式 WFdefusr

-f ユーザ定義更新情報入力ファイル名 [-v] [-l ユーザ定義更新ログ取得ファイル名] [-e エラーメッセージ出力ファイル名]

• -f ユーザ定義更新情報入力ファイル名
更新するユーザ定義情報を設定・入力するファイルです。このオプションを省略することはできませ ん。

ファイル名は完全パス名で,ドライブ名を含めて 4 バイトから 250 バイトまでの文字列で設定します。 ユーザ定義更新情報入力ファイルは,更新する情報が 1 レコードごとに次に示す形式で設定されている 必要があります。

処理コード, ユーザ ID, 更新対象コード, 更新値 1

[,更新値 2] [,更新値 3] [,更新値 4] [,更新値 5]

レコード指定時の注意事項を次に示します。

- 一つのレコードは、改行を含めて 1024 バイト以下で設定します。
- 項目と項目とは,「,(半角コンマ)」で区切ります。ただし,項目の値中に「,」が入っている場合 は,項目を「"(半角ダブルクォーテーション)」で囲んでください。
- •「"」で囲まれていない項目の,値の前後の空白文字は無視されます。
- 処理コード

更新する情報の処理コードを半角の英大文字で設定します。処理コードには次の三つが設定できま す。また,そのレコードがコメントである場合は,ここに「#(半角)」を設定します。  $\cap$ 

属性情報を変更します。Cを設定すると、この後の「更新対象コード」に、STAT、HMAX, CMNT, ATR1, ATR2 及び ALLA が設定できます。

A

他の定義との関連を設定します。A を設定すると,後に設定する「更新対象コード」として, AUTH, ORG, CMP, ROLE, KEYV, BPAG, AGNT, BADM, BDST, RDEF 及び RDST が 設定できます。

D

他の定義との関連を削除します。D を設定すると, AUTH, ORG, CMP, ROLE, KEYV, BPAG, AGNT, BADM, 及び RDEF が設定できます。

• ユーザ ID

情報を更新するユーザのユーザ ID を設定します。

• 更新対象コード

更新対象とする情報のコードを半角の英数字で設定します。設定できる更新対象コードと,それに 対応する値(更新値1~5に設定する)については、次の表を参照してください。

• 更新値 1〜更新値 5 更新する値を設定します。値を更新値 1〜5 のどこへ設定するかは更新対象コードによって異なり ます。どの更新値にどのような値を設定するかは,次の表を参照してください。

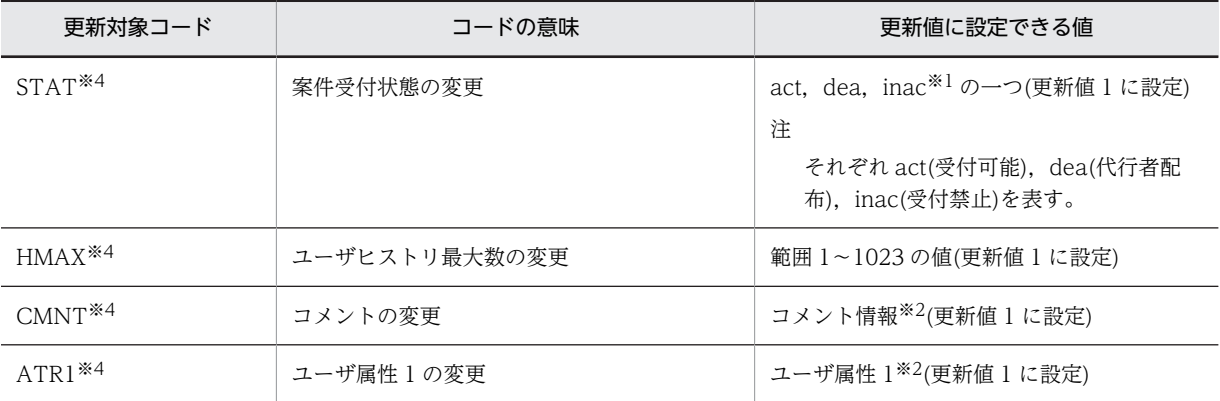

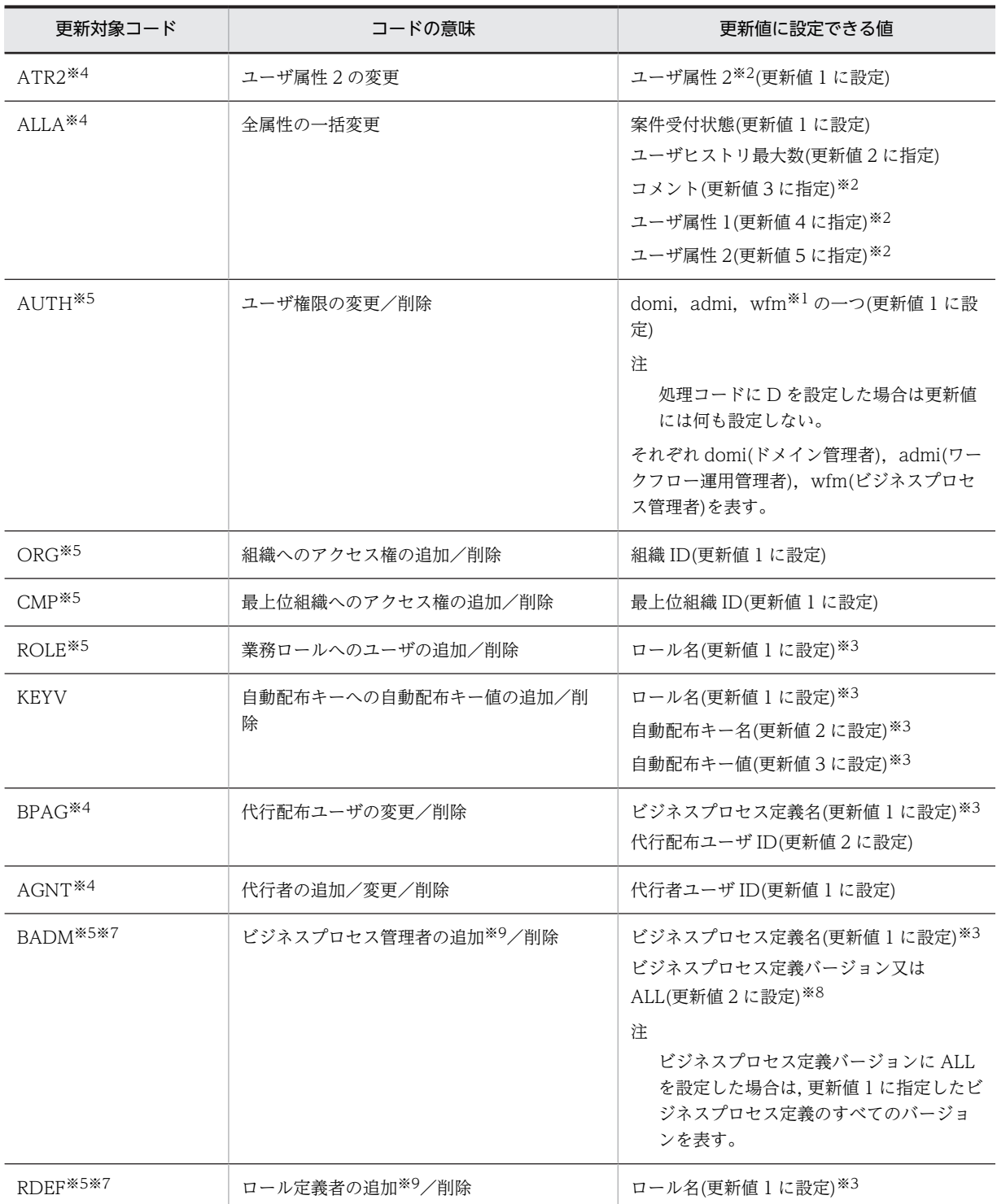

#### 注※1

半角英小文字で設定します。

注※2

更新値を省略できます。省略した場合,その定義情報はクリアされます。また,設定する値に,タブ,「"」 及び「^」は,半角文字も全角文字も使用できません。

#### 注※3

02-10 以降のバージョンの Groupmax Workflow Definer から登録したビジネスプロセス, ロール, 又は ロール定義更新ユティリティから登録したロールだけが更新対象となります。

注※4

この更新対象コードは、更新対象ユーザのユーザトレーが存在するサーバ(Workflow ホームサーバ)で有効 となります。

注※5

この更新対象コードは,Workflow 管理サーバで有効となります。

注※6

設定する値に,タブ,「"」及び「^」は半角文字も全角文字も使用できません。

注※7

指定するユーザ ID はビジネスプロセス管理者(wfm)以上の権限が必要です。

注※8

指定するビジネスプロセス定義バージョンの前に 0 を指定した場合,その 0 は無視されます。

注※9

設定できるのは 200 人までです。

 $\bullet$  -v

ユーザ定義更新ユティリティの実行の経過をメッセージとして,標準出力に出力します。

• -l ユーザ定義更新ログ取得ファイル名

ユーザ定義更新ユティリティの実行による更新の履歴を,指定したファイルに出力します。ファイル名 は完全パス名で,ドライブ名を含めて 4 バイトから 250 バイトまでの文字列で設定します。次の文字は 使用できません。

```
\forall, \langle, :, ,, ;, *, ?, ", \langle, \rangle, |
```
もし,ユーザ定義更新ユティリティの実行後にエラーとなった場合は,このユーザ定義更新ログ取得 ファイルの内容を参照すればエラーの内容が分かります。また,このファイルは内容を加工することに よって,ユーザ定義更新情報入力ファイルとして使うことができるので便利です。 更新ログの出力例を次に示します。

 $1.\Gamma$ # Workflow Server User Definition Update Log VO3-10 at server01  $2.\Gamma$ # Exec Date & Time 19xx-10-28 21:03:39  $3.5$ # E:¥temp¥UPDFILE. TXT  $4.  $\sqrt{2}$$ . A. k971111. BPAG. 旅費申請付近地BP. k88 2021 #O  $\overline{1}$  $5.1$ 2-4 . C, k871824, STAT, ddd # $\times$ 

出力例について図中の番号ごとに説明します。

1.ヘッダレコード第 1 行 実行バージョン及び実行ホスト名が表示されます。 2.ヘッダレコード第 2 行 実行日付及び実行時間が表示されます。 3.ヘッダレコード第 3 行 ユーザ定義更新情報入力ファイル名が表示されます。 4.区切りレコード 5.ユーザ情報更新履歴レコード ユーザ定義情報の更新が成功したかどうか,及び更新内容が表示されます。 ○印は「更新成功」,×印は「[更新失敗」](#page-653-0),無印は,「[更新処理スキップ」](#page-480-0)を示します。 レコード先頭の数字は,ユーザ定義更新情報入力ファイルの何番目のレコードかを示します。また, 「更新失敗」の場合,エラーを検知した列番号が続けて表示されます。

• -e エラーメッセージ出力ディレクトリ名

レコードフォーマットエラーなど、ユティリティの実行を継続できるエラーに対するメッセージを、指 定したファイルに出力します。ファイル名は完全パス名で,ドライブ名を含めて 4 バイトから 250 バイ トまでの文字列で設定します。次の文字は使用できません。

 $\forall$ ,  $\langle$ , :, ,, ;, \*, ?, ",  $\langle$ ,  $\rangle$ , |

このオプションを省略した場合は、%WFdir%\tmp にファイル名「\_WFDEFU.NG」で出力します。 「%WFdir%」は Workflow インストール先ディレクトリを示します。

ここで設定したエラーメッセージ出力ファイルと同一名のファイルが既に存在する場合は、上書きして 出力されます。前回実行時のエラーメッセージファイルを残したい場合は,次に示すような方法から, 適切な方法を選択してください。

- ユーザ定義更新ユティリティを実行するごとにエラーメッセージファイル名を変更する。
- 前回実行時のエラーメッセージファイルを他のディレクトリに移動する。
- 前回実行時のエラーメッセージファイルの名称を変更する。

#### 注意事項

コマンド実行時の注意事項を次に示します。

- このコマンドを実行できるのは、Administrators グループ(ローカルログオン時)又は Domain Admins グループ(ドメインログオン時)のユーザだけです。
- このコマンドは,Groupmax Object Server 及びワークフローディレクトリサービスを起動してい る状態で実行してください。
- このコマンドはユーザ定義ユティリティ(WFregusr コマンド),ユーザ定義情報出力ユティリティ (WFexpusr コマンド), ロール定義更新ユティリティ (WFdefrl コマンド), 及びロール定義情報出 力ユティリティ(WFexprl コマンド)と同時に実行できません。
- -f オプションで指定したファイルが存在しない場合,又はファイルにアクセス権がない場合,コマ ンドの実行を中止します。
- -l オプションで指定したファイルが既に存在する場合,コマンドの実行を中止します。
- -l 及び-e オプションで指定したディレクトリが存在しない場合,又はディレクトリにアクセス権が ない場合,コマンドの実行を中止します。
- このユティリティを,Active Directory のユーザ登録情報と Workflow のユーザ登録情報(ワーク フローデータベース)とに差異がある状態で実行すると,期待した結果が得られない場合がありま す。Active Directory のユーザ登録情報を更新した場合は,必ず Workflow のユーザ定義ユティリ ティ(WFregusr コマンド)を各サーバで実行してから,このユティリティを実行してください。
- ビジネスプロセス管理者又はビジネスプロセス配布管理者の追加/削除処理で,ビジネスプロセス 定義バージョンに「ALL」を指定した場合,どれか一つのバージョンの更新処理に失敗すると,全 バージョンの更新処理が無効となります。その場合,エラー情報が出力され,当該レコードの処理 はスキップされます。

#### (ag) ロール定義情報出力ユティリティ(WFexprl)

ロール定義情報出力ユティリティは,Workflow のロール定義情報を,ロール定義更新ユティリティ (WFdefrl コマンド)で使用するロール定義更新情報入力ファイルの形式で出力します。ロール定義情報を

更新する場合,あらかじめこのユティリティを実行してファイルを出力しておけば,そのファイルの内容を 更新する情報に変更するだけでロール定義更新情報入力ファイルとして使用できます。

また,ユーザ定義情報出力ユティリティのユーザ定義情報出力ファイル及び LDIFDE ツールの出力ファイ ルとともに,このユティリティのロール定義情報出力ファイルを保管して,ユーザ定義及びロール定義の バックアップファイルとして利用することもできます。

ロール定義情報出力ユティリティの操作

#### (ah) ロール定義情報出力ユティリティの操作

ロール定義情報出力ユティリティは,Windows NT のコマンドプロンプトで WFexprl コマンドを使用し て実行します。

コマンドの形式

WFexprl -f ロール定義情報出力ファイル名 [-t 出力対象ロール種別コード]

• -f ロール定義情報出力ファイル名

ここで指定したファイルにロール定義情報を出力します。このオプションを省略することはできませ ん。ファイル名は完全パス名で,ドライブ名を含めて 4 バイトから 250 バイトまでの文字列で設定しま す。次の文字は使用できません。

 $\forall$ ,  $\langle$ , :, ,, ;, \*, ?, ",  $\langle$ ,  $\rangle$ , |

• -t 出力対象ロール種別コード

出力対象のロールについて,ここで指定する出力対象ロール種別コードの情報を出力します。このオプ ションを省略した場合,02-10 以降のバージョンの Groupmax Workflow Definer で作成したすべて のロール又はロール定義更新ユティリティ(WFdefrl コマンド)で作成したすべてのロールの情報を出 力します。

出力対象ロール種別コード,対応するロール種別名,及び出力情報種別コードを次の表に示します。出 力情報種別コードと出力値については[,ロール定義情報の出力形式](#page-474-0)を参照してください。

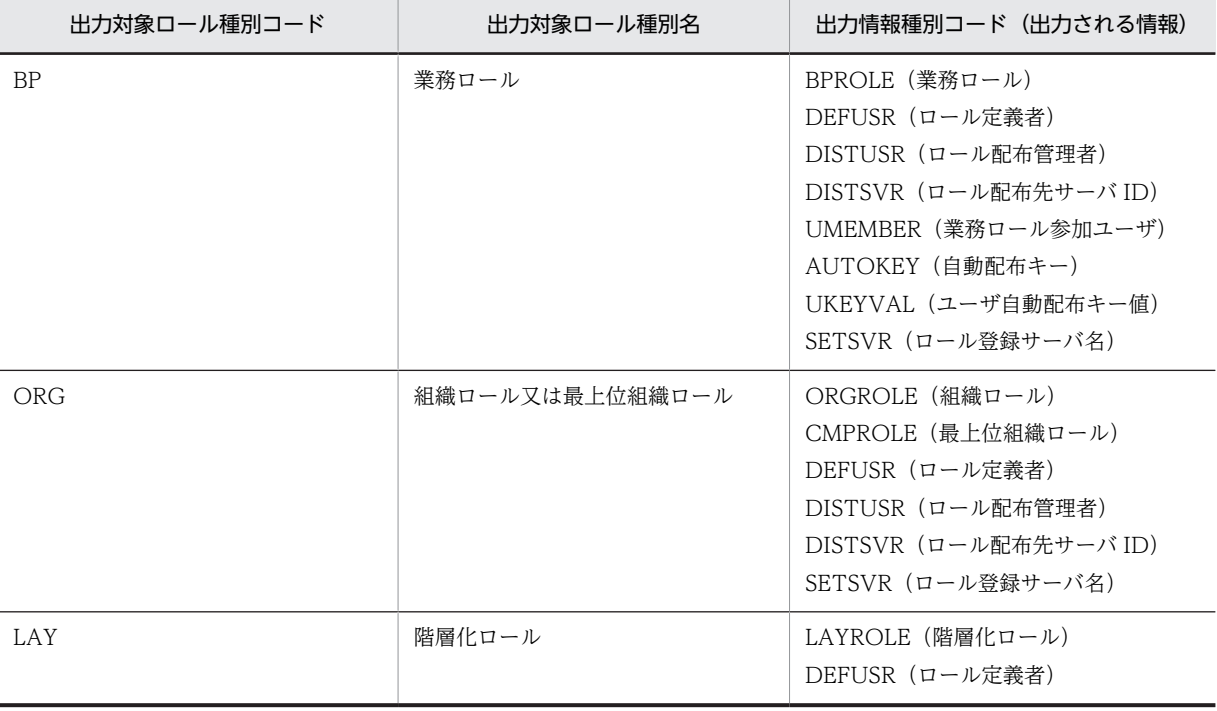

<span id="page-653-0"></span>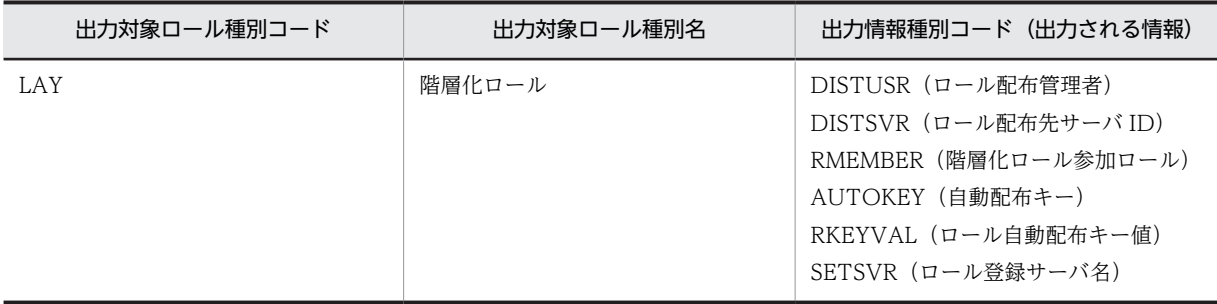

#### 注意事項

コマンド実行時の注意事項を次に示します。

- このコマンドは,Workflow 管理サーバでだけ実行できます。
- このコマンドを実行できるのは、Administrators グループ(ローカルログオン時)又は Domain Admins グループ(ドメインログオン時)のユーザだけです。
- このコマンドは, Groupmax Object Server 及びワークフローディレクトリサービスを起動してい る状態で実行してください。
- このコマンドは,次に示すコマンドと同時に実行できません。
	- ・ロール定義更新コマンド(WFdefrl)
	- ・ユーザ定義更新コマンド(WFdefusr)
	- ・ユーザ定義情報出力コマンド(WFexpusr)
	- ・ユーザ定義コマンド(WFregusr)
- -f オプションで指定したファイルが既にある場合,指定したディレクトリがない場合,又は指定し たディレクトリにアクセス権がない場合,コマンドの実行を中止します。
- (ai) ユーザ定義更新ユティリティ(更新失敗(×印)の要因)

更新失敗の要因として考えられるエラーの内容を,レコードの列ごとに示します。ここでの「列」とは, ユーザ定義更新ログ取得ファイルの,レコード番号(図 4-3 での「1」及び「2-4」)の右の列を「1 列目」 として数えます。

- 1 列目(処理コード指定欄)のエラー 処理コードが「C」,「A」及び「D」以外である。
- 2 列目 (ユーザ ID 指定欄)のエラー
	- 指定したユーザが Active Directory に登録されていない。
	- 指定したユーザは Active Directory に登録されているが,Workflow サーバに設定されていない。
	- 指定したユーザのユーザ ID が「system」である。
- 3 列目(更新対象コード指定欄)のエラー
	- 処理コードが「C」であるのに,更新対象コードが「STAT」,「HMAX」,「CMNT」,「ATR1」, 「ATR2」及び「ALLA」以外である。
	- 処理コードが「A」又は「D」であるのに,更新対象コードが「AUTH」,「ORG」,「CMP」, 「ROLE」,「KEYV」「BPAG」,「AGNT」,「BADM」,「BDST」,「RDEF」又は「RDST」以外であ る。
	- 更新対象コードが「BDST」又は「RDST」であるのに,指定されたユーザにはワークフロー運用管 理者以上の権限がない。
- 更新対象コードが「BADM」又は「RDEF」であるのに,指定されたユーザにはビジネスプロセス 管理者以上の権限がない。
- 4 列目(更新値指定欄)のエラー
	- 更新対象コードが「STAT」であるのに,更新値が「act」,「dea」及び「inac」以外である。
	- 更新対象コードが「HMAX」であるのに,更新値が次のどちらかである。
	- 0~1023の半角数字でない。
	- 指定文字数が 10 文字以内でない。
	- 更新対象コードが「CMNT」であるのに,更新値が次のどれかである。
	- 文字列長が 127 バイト以内でない。
		- ・文字列中に 1 バイトコード(半角)のタブ,「"」又は「^」が指定されている。
		- ・文字列中に 2 バイトコード(全角)の「"」又は「^」が指定されている。
	- 更新対象コードが「ATR1」又は「ATR2」であるのに,更新値が次のどれかである。
	- 文字列長が 31 バイト以内でない。
		- ・文字列中に 1 バイトコード(半角)のタブ,「"」又は「^」が指定されている。
		- ・文字列中に 2 バイトコード(全角)の「"」又は「^」が指定されている。
	- 更新対象コードが「AUTH」であるのに,更新値が次のどれかである。
		- <処理コードが「A」の場合>
		- ・「domi」,「admi」及び「wfm」以外である。

・「domi」又は「admi」から「wfm」への変更要求であるが,指定したユーザがビジネスプロセス 配布管理者又はロール定義配布管理者である。

<処理コードが「D」の場合>

・指定したユーザがビジネスプロセス管理者,ビジネスプロセス配布管理者,ロール定義者又はロー ル定義配布管理者である。

- 更新対象コードが「ORG」であるのに,更新値が次のどれかである。
	- ・指定した組織 ID が Active Directory に登録されていない。
	- ・指定した組織 ID の最上位組織 ID が「GMAXSYS」である。
- 更新対象コードが「CMP」であるのに,更新値が次のどちらかである。
	- ・指定した最上位組織 ID が Active Directory に登録されていない。
	- ・指定した最上位組織 ID が「GMAXSYS」である。
- 更新対象コードが「ROLE」であるのに,更新値が次のどれかである。
	- ・指定した業務ロールがワークフローデータベースにない。

・指定した業務ロールは,02-10 以降のバージョンの Groupmax Workflow Definer 又はロール 定義更新ユティリティから登録した業務ロールでない。

- 更新対象コードが「KEYV」であるのに,更新値が次のどれかである。
	- ・指定した業務ロールがワークフローデータベースにない。

・指定した業務ロールは,02-10 以降のバージョンの Groupmax Workflow Definer 又はロール 定義更新ユティリティから登録した業務ロールでない。

- ・指定した自動配布キー名が指定した業務ロールにない。
- ・指定した自動配布キー値の文字列の長さが 31 バイト以内でない。
- ・指定した自動配布キー値の文字列の中に,1 バイトコード(半角)のタブ,「"」又は「^」が指定 されている。

・指定した自動配布キー値の文字列の中に,2 バイトコード(全角)の「"」又は「^」が指定されて いる。

- 更新対象コードが「BPAG」であるのに,更新値が次のどれかである。
	- ・指定したビジネスプロセス定義がワークフローデータベースにない。

・指定したビジネスプロセス定義は,02-10 以降のバージョンの Groupmax Workflow Definer から登録したビジネスプロセス定義でない。

・指定した代行配布ユーザが Active Directory に登録されていない。

・指定した代行配布ユーザは Active Directory に登録されているが,Workflow サーバに設定され ていない。

- ・指定した代行配布ユーザのユーザ ID が「system」である。
- 更新対象コードが「AGNT」であるのに,更新値が次のどれかである。

・指定した代行者が Active Directory に登録されていない。

・指定した代行者は Active Directory に登録されているが,Workflow サーバに設定されていな い。

・指定した代行者のユーザ ID が「system」である。

- 更新対象コードが「BADM」又は「BDST」であるのに,更新値が次のどれかである。
	- ・指定したビジネスプロセス定義がワークフローデータベースにない。

・指定したビジネスプロセス定義は,02-10 以降のバージョンの Groupmax Workflow Definer から登録したビジネスプロセス定義でない。

・指定したビジネスプロセス定義バージョンのビジネスプロセス定義がワークフローデータベース にたい。

・指定したビジネスプロセス定義バージョンが,1 以上の半角数字又は半角英文字の「ALL」以外で ある。

- ・指定したビジネスプロセス定義バージョンが 10 文字以内でない。
- ・設定するユーザが 200 人を超えている。
- 更新対象コードが「RDEF」又は「RDST」であるのに,更新値が次のどれかである。
	- ・指定したロールがワークフローデータベースにない。

・指定したロールは,02-10 以降のバージョンの Groupmax Workflow Definer 又はロール定義 更新ユティリティで登録したロールでない。

- ・設定するユーザが 200 人を超えている。
- エラーが発生した列が特定できないエラー
	- 処理コード, ユーザ ID, 更新対象コード又は更新値が設定されていない。
	- 指定文字列の定義フォーマットエラー。
	- レコード長が 1024 バイトを超えている。
	- 更新処理中に資源の競合が発生した。
- (aj) キャッシュローディングユティリティ(WFcache)

キャッシュローディングユティリティは,Groupmax Address Server に登録された Workflow のユーザ 情報をキャッシュに読み込むユティリティです。キャッシュに読み込まれたユーザ情報は,ワークフロー ディレクトリサービスを経由して,Workflow の各プログラムが利用します。

[キャッシュローディングユティリティの操作](#page-531-0)

# 付録 K.6 用語解説

# (あ行)

## 案件

トレーに配布された文書と,その文書に対してユーザが実施する作業です。トレーに配布される文書がその単位になります。 ビジネスプロセス定義に従って案件が処理されることで,ワークが完成します。

## 一般ユーザ

Workflow を利用するユーザのうち,自分のユーザトレーの案件だけを処理できるユーザです。

### エラートレー

ビジネスプロセス管理者又はユーザ ID「system」のユーザトレーのことです。何らかの原因で送付できなくなった案件が配 布されます。

# (か行)

# 階層化ロール

ロールを更にグループ化したロールです。業務ロールと組織ロールを組み合わせて階層的に管理できます。

#### 業務ロール

業務の役割でグループ化したもので,組織と対応しないユーザの集まりです。

#### ケース

Workflow で回覧される文書又はメモを格納する入れ物です。ケースには複数の文書とメモを格納でき,ケース名及びケー ス属性はビジネスプロセス定義のソースノードで定義します。

ケースには,ビジネスプロセス定義で定義するケースのほかに,システムが自動的に作成するルートケースがあります。

# (さ行)

#### 処理ノード

ビジネスプロセス定義上で,ユーザ又はユーザの代わりをするプログラムが処理する場所をアイコンで表現したものです。 ソースノード,シンクノード及び作業机ノードがあります。

#### 制御ノード

ビジネスプロセス定義上で,Workflow が処理する場所をアイコンで表現したものです。待合ノード,分割ノード,複写ノー ド,分岐ノード,同報ノード,回収ノード及び統合ノードがあります。

## 組織ロール

Groupmax Address Server 又は Active Directory の組織に相当するロールです。課や部など、部署単位にユーザをグルー プ化したものです。

# (た行)

#### 代行者

正規の作業者が不在のときに,不在者のトレーから処理を代行できるユーザのトレーに案件を振り替えられるユーザです。 例えば,正規の作業者が突然不在になったために,案件の処理が遅れてしまうのを防ぎます。代行者は,不在者のトレーに ある案件であればどのビジネスプロセスの案件でも振り替えられます。

# 代行配布ユーザ

正規の作業者が不在のときに,案件が自動的に送付されるユーザです。代行配布ユーザはビジネスプロセスごとに指定され ます。各ビジネスプロセスに適任のユーザを指定できるので,正規の作業者が不在になると事前に分かっている場合に有効 です。

#### ドメイン

Groupmax Address Server の最上位の階層で,マスタ管理サーバが管理する範囲です。Workflow は,サーバが複数ある 構成でも,同一ドメイン内であればサーバを意識しないで利用できます。

#### ドメイン管理者

Workflow を利用するユーザのうち,ドメイン内の Workflow のすべての業務を管理する権限を持つユーザです。

#### ドメイン間連携ノード

ビジネスプロセス定義上で,他のワークフローシステムと連携するための処理を行う場所をアイコンで表現したものです。 直列連携ノード,階層連携ノードがあります。

#### トレー

送付又は配布されてきた案件が格納される入れ物のことです。Workflow が,ユーザ又はロールごとに一つ割り当てます。

## (は行)

#### 配布

次の二つの意味があります。

1. ノードに送付された案件を作業者のトレーに格納することです。

2. 定義したビジネスプロセスを Workflow 管理サーバに登録した後、各 Workflow サーバに送信することです。

### ビジネスプロセス

同じ組織(グループ)内に所属する人達が作業を分担・協調して成し遂げる仕事(業務)のことです。

#### ビジネスプロセス管理者

次の二つの意味があります。

1. Workflow を利用するユーザのうち,業務を管理する管理者に相当するユーザです。ビジネスプロセスやロールを定義し て Workflow 管理サーバに登録したり,ドメイン内のすべての業務の流れを監視したりする権限を持っています。

2. Groupmax Workflow Definer で定義した各ビジネスプロセスを管理する権限を持つ人のことです。ビジネスプロセス を定義するときに,ビジネスプロセス管理者,ワークフロー運用管理者又はドメイン管理者の権限を持つユーザを指定し ます。ビジネスプロセス管理者は,自分が管理するビジネスプロセスについて,定義内容を更新したり,業務管理をした りできます。また,主ビジネスプロセス管理者に指定されたユーザのトレーは,特にエラートレーと呼びます。

#### ビジネスプロセス定義

業務での案件の流れを Groupmax Workflow Definer で定義したものです。Workflow は,ビジネスプロセス定義に従って 案件の流れを制御します。

### ビジネスプロセス登録サーバ

ビジネスプロセスを管理するサーバです。ビジネスプロセス定義を Workflow 管理サーバへ登録するとき,配布先の Workflow サーバの中から 1 台指定します。対象のビジネスプロセスに投入された案件の実体が存在するサーバの位置や, 案件の履歴情報をワークフローデータベースで管理します。

# ホームサーバ

Groupmax Address Server でユーザ登録したときに指定したサーバで、各ユーザのユーザトレーがあります。ユーザは, ホームサーバに配布されたビジネスプロセス定義で案件を処理します。

# (ま行)

# マスタ管理サーバ

Groupmax Address Server のドメインを管理するサーバです。

# (や行)

# ユーザ

Workflow の利用者のことです。処理の権限によってドメイン管理者,ワークフロー運用管理者,ビジネスプロセス管理者, 及び一般ユーザに分かれます。

# ユーザトレー

ユーザごとに割り当てられたトレーです。

# (ら行)

### ルートケース

案件の待ち合わせなどで一つの案件に複数のケースがあるとき,ケースを管理するためにシステムが自動的に生成するケー スのことです。

### ロール

仕事をする上での役割です。個々のユーザは,ロールでグループ化できます。ビジネスプロセス定義で作業者にロールを割 り当てると,ロールに割り当てられたユーザが変更されてもビジネスプロセス定義を変更する必要がなくなります。ロール には,目的によって組織ロール,業務ロール及び階層化ロールがあります。

### ロールトレー

ロールに割り当てられたトレーです。ロールトレーに入れられた案件は,ビジネスプロセス管理者を除き,ロールに割り当 てられたユーザだけが処理できます。ロールトレー内の案件は,いったんロールトレーからユーザトレーへ取り出してから 処理します。

# (わ行)

# ワーク

ある業務の一つの実例(ビジネスプロセスインスタンス)のことです。 ビジネスプロセス定義のソースノードから投入された案件を,シンクノードまでの各ノードでユーザが処理することで成し 遂げられる仕事です。

#### ワークフロー運用管理者

Workflow を利用するユーザです。ビジネスプロセス管理者の業務に加えて,Workflow 管理サーバに登録したビジネスプ ロセス定義やロール定義を各 Workflow サーバに配布する権限を持っています。

#### ワークフロー管理システム

ビジネスプロセスを一連の仕事(ワーク)の流れ(フロー)として構築し,運用できるようにしたシステムです。

# ワークフローデータベース

Workflow の情報を管理するデータベースです。文書の実体を格納する文書実体ファイルと,文書の属性を管理するオブ ジェクト管理ファイルとに分かれています。

# (英字)

### BPR

ビジネス・プロセス・リエンジニアリングのことで,生産性の向上を目的として,ビジネスプロセスを再構築することです。

# **WfMC**

Workflow Management Coalition (ワークフロー管理連合) ワークフロー製品の標準化を目指す国際団体のことです。1993 年 8 月に発足しました。

## WfMC Interface 4 (IF4)

WfMC が提唱するインタフェースの一つです。異なるワークフローエンジン間の相互接続を規定するものです。

#### Workflow 管理サーバ

Groupmax Address Server が管理するドメイン内に一つだけ存在し,各 Workflow サーバを管理するサーバです。 Workflow では,定義したビジネスプロセスやロールは,いったん Workflow 管理サーバに登録してから各 Workflow サー バに配布します。

# Workflow サーバ

Workflow が動作するサーバです。Workflow 管理サーバの管理下にあります。

# 付録 K.7 メッセージ

メッセージの見方

[マネージャ機能のメッセージ一覧](#page-660-0)

[サーバ機能のメッセージ一覧](#page-820-0)

[マルチサーバ機能のメッセージ一覧](#page-866-0)

[ワークフローディレクトリサービスのメッセージ一覧](#page-944-0)

[ドメイン間連携機能のメッセージ一覧](#page-969-0)

[コード](#page-999-0)

# (1) メッセージの見方

メッセージヘルプの使い方

メッセージの形式

[メッセージに出力されるコードの見方](#page-660-0)

### (a) メッセージヘルプの使い方

Workflow で出力されるメッセージの要因及び対処を,メッセージ番号ごとに参照できます。メッセージ 一覧では,各メッセージは番号順に分類されていますので,参照するメッセージの分類をクリックしてくだ さい。

### (b) メッセージの形式

システムが出力するメッセージは,メッセージ ID とそれに続くテキストか

ら構成されます。メッセージの形式を次に示します。

<span id="page-660-0"></span>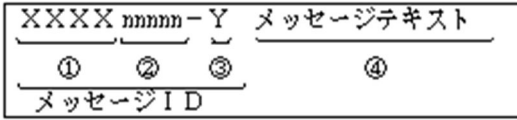

1.xxxx:メッセージを出力したプログラムを表します。 KDWM:マネージャ機能 KDWS:サーバ機能 KDWT:マルチサーバ機能 KDWD:ワークフローディレクトリサービス KDWI:ドメイン間連携機能

- 2.nnnnn:メッセージの番号です。それぞれのメッセージに、マネージャ機能,マルチサーバ機能,ワー クフローディレクトリサービス、及びドメイン間連携機能では4けた、サーバ機能では3けたの、固有 の番号が付いています。
- 3.Y:メッセージの種類を表します。次にその意味を示します。

I:システムの動作を通知します。

Q:応答を要求するメッセージです。メッセージに応答してください。

W:処理は続行しますが,異常が発生したので警告します。

E:障害が発生したので,処理を中断します。

4.メッセージの内容を説明しています。

(c) メッセージに出力されるコードの見方

メッセージテキスト中に理由コード,詳細コード,サブコードが表示されるメッセージは,以下の手順に 従って対処してください。

1.理由コードを参照して,サーバ機能の障害,Groupmax Object Server,Groupmax Address Server 又はディレクトリサーバの障害を,切り分けてください。

理由コードが 20000~29999 の場合, Groupmax Workflow Server の障害です。

理由コードが 30000~39999 の場合, Groupmax Object Server の障害です。

理由コードが 40000~49999 の場合, Groupmax Address Server 又はディレクトリサーバの障害で す。

- 2.サーバ機能の障害であれば、詳細コードには、サーバ機能の詳細コード (WFSV\_errno) が出力されま す。この場合. WFSV errno のコード一覧を参照して、発生要因を取り除いてください。
- 3.Groupmax Object Server の障害であれば,詳細コード,サブコードには,Groupmax Object Server の詳細コードが表示されます。一般にサブコードの方がより詳細な理由を示しています。この場合, マ ニュアル「Groupmax Object Server Version 6 システム管理者ガイド」(Windows 用)を参照し, 発生要因を取り除いてください。
- (2) マネージャ機能のメッセージ一覧

[KDWM0001 - KDWM1999](#page-661-0)

[KDWM2000 - KDWM3999](#page-671-0)

[KDWM4000 - KDWM5999](#page-686-0)

[KDWM6000 - KDWM7999](#page-736-0)

<span id="page-661-0"></span>[KDWM8000 - KDWM9999](#page-800-0)

(a) KDWM0001 - KDWM1999

# KDWM0001-I

WFmanager :マネージャ機能を開始しました。

# KDWM0002-I

WFmanager :マネージャ機能を終了しました。

### KDWM0100-W

WFmanager :マネージャ機能は既に起動されています。

要因

マネージャ機能は既に起動されています。

対処

既に起動しているマネージャ機能を終了させて,再度,実行してください。

# KDWM0201-E

WFmanager :他のプログラムと同時に実行できません。

要因

プログラムの競合が発生しました。

対処

他のプログラムの終了を待って,再度,実行してください。

# KDWM0202-E

WFmanager :デフォルト環境設定ファイルのオープンに失敗しました。

#### 要因

デフォルトの環境設定ファイルのオープンに失敗したため,処理を中止します。

理由コード

保守情報が表示されます。

対処

システム管理者に連絡してください。

#### KDWM0203-E

WFmanager :デフォルト環境設定ファイルの入力に失敗しました。

要因

デフォルトの環境設定ファイルの入力に失敗したため,処理を中止します。

理由コード

保守情報が表示されます。

対処

システム管理者に連絡してください。

# KDWM0204-E

WFmanager : オブジェクトサーバとの接続に失敗しました。関数名: x x x 理由コード: x x x 詳細コー ド:xxx サブコード:xxx 要因 Groupmax Object Server との接続に失敗しました。 関数名 保守情報が表示されます。 理由コード 障害の発生元が表示されます。 30000〜39999:Groupmax Object Server 詳細コード Groupmax Object Server の詳細コードが表示されます。 サブコード 詳細コードのサブコードが表示されます。 対処 障害の発生要因を取り除いて,再度実行してください。

# KDWM0205-E

WFmanager : オブジェクトサーバからの切り離しに失敗しました。関数名: x x x 理由コード: x x x 詳 細コード:xxx サブコード:xxx

要因

Groupmax Object Server からの切り離しに失敗しました。

関数名

保守情報が表示されます。

理由コード

障害の発生元が表示されます。 30000〜39999:Groupmax Object Server

詳細コード

Groupmax Object Server の詳細コードが表示されます。

サブコード

詳細コードのサブコードが表示されます。

対処

障害の発生要因を取り除いて,再度実行してください。

# KDWM0206-E

WFmanager :開始処理でエラーが発生しました。関数名: x x x 理由コード: x x x

要因

開始処理でエラーが発生しました。 関数名 保守情報が表示されます。

理由コード

保守情報が表示されます。

対処

システム管理者に連絡してください。

## KDWM0207-E

WFmanager : デフォルト環境設定ファイルのクローズに失敗しました。理由コード: x x x

要因

デフォルトの環境設定ファイルのクローズに失敗したため,処理を中止します。

理由コード

保守情報が表示されます。

対処

システム管理者に連絡してください。

## KDWM0209-E

WFmanager :マネージャ機能の環境が不正です。

要因

次のどれかの要因により,マネージャ機能を開始することができませんでした。

- サーバ構成環境変更ユティリティが正常終了していない。
- 初期設定ユティリティが正常終了していない。

対処

要因を特定し,次のどれかの対処を行ってください。要因を特定できない場合,システム管理者に連絡 してください。

- サーバ構成環境変更ユティリティを実行した後,再度実行してください。
- 初期設定ユティリティを実行した後,再度実行してください。

# KDWM0210-E

WFmanager :実行したユーザには実行権限がありません。

要因

マネージャ機能を起動したユーザには,実行権限がありません。

対処

マネージャ機能の実行権限のあるユーザで,再度実行してください。

# KDWM0211-E

WFmanager :メモリ又はディスクの容量不足が発生しました。

要因

作業領域が確保できませんでした。

対処

不要なプロセスを終了させるか,又はスワップ領域を増分してから,再度実行してください。

## KDWM0213-E

WFmanager : オブジェクトサーバでエラーが発生しました。関数名: x x x 理由コード: x x x 詳細コー ド:xxx サブコード:xxx

要因

Groupmax Object Server でエラーが発生しました。

関数名

保守情報が表示されます。

理由コード

保守情報が表示されます。

詳細コード

Groupmax Object Server の詳細コード又は [WFSV\\_errno](#page-999-0) が表示されます。

サブコード

詳細コードのサブコードが表示されます。

対処

障害の発生要因を取り除いて,再度実行してください。

# KDWM0215-E

WFmanager : 案件 (x x x) に対応するビジネスプロセス定義が存在しないため、案件をエラートレーに移動 します。

要因

送付しようとした案件にビジネスプロセス定義のオブジェクト ID が入っていないか,又はビジネスプ ロセス定義オブジェクトが存在しません。

対処

システム管理者に連絡してください。

# KDWM0216-E

WFmanager : プログラムエラーが発生しました。理由コード: x x x

要因

プログラムエラーが発生しました。

理由コード

保守情報が表示されます。

対処

システム管理者に連絡してください。

# KDWM0217-E

WFmanager : オブジェクトサーバのトランザクション開始時にエラーが発生しました。関数名: x x x 理由 コード:xxx 詳細コード:xxx サブコード:xxx

要因

Groupmax Object Server のトランザクション開始に失敗しました。

```
関数名
  保守情報が表示されます。
理由コード
  保守情報が表示されます。
詳細コード
  Groupmax Object Server の詳細コード又は WFSV_errno が表示されます。
```
サブコード

詳細コードのサブコードが表示されます。

対処

障害の発生要因を取り除いて,再度実行してください。

# KDWM0218-E

WFmanager :トランザクションの終了時にエラーが発生しました。関数名:xxx 理由コード:xxx 詳 細コード:xxx サブコード:xxx

要因

Groupmax Object Server のトランザクション終了に失敗しました。

関数名

保守情報が表示されます。

理由コード

保守情報が表示されます。

詳細コード

Groupmax Object Server の詳細コード又は [WFSV\\_errno](#page-999-0) が表示されます。

サブコード

詳細コードのサブコードが表示されます。

対処

障害の発生要因を取り除いて,再度実行してください。

# KDWM0219-E

WFmanager : サーバ機能でエラーが発生しました。関数名: x x x 理由コード: x x x 詳細コード: x x x サブコード:xxx

要因

サーバ機能でエラーが発生しました。 関数名 保守情報が表示されます。 理由コード 保守情報が表示されます。 詳細コード [WFSV\\_errno](#page-999-0) が表示されます。 サブコード 詳細コードのサブコードが表示されます。 対処

障害の発生要因を取り除いて,再度実行してください。

## KDWM0220-E

WFmanager : 案件 (x x x) に対応するワークが存在しないため、案件をエラートレーに移動します。

要因

送付しようとした案件にワークのオブジェクト ID が入っていないか,又はワークオブジェクトが存在 しません。

対処

システム管理者に連絡してください。

# KDWM0222-E

WFmanager :案件送付リトライ回数が制限値を超えたため,案件をエラートレーに移動します。理由コード: xxx

要因

案件送付リトライ回数が制限値を超えたため,案件をエラートレーに移動します。

理由コード

保守情報が表示されます。

対処

エラー種別 (KDWM0222)が設定されている案件を見つけ、該当するビジネスプロセス定義を特定し てください。理由コードに示す要因を取り除き,再度,案件を投入してください。 理由コードの内容と対処について、次の表に示します。

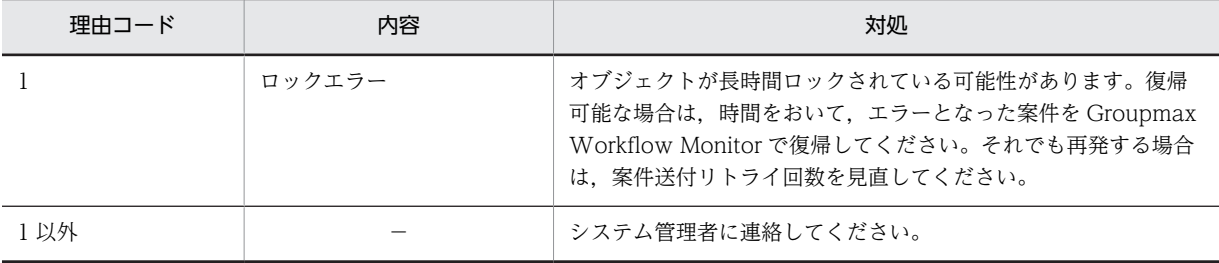

# KDWM0223-E

WFmanager :エラートレーでエラーが発生したため,案件が移動できません。

要因

エラートレーへのアクセスでエラーが発生したため,案件が移動できません。

対処

システム管理者に連絡してください。

### KDWM0224-E

WFmanager : サーバ機能との接続に失敗しました。関数名: x x x 理由コード: x x x 詳細コード: x x  $x + y = x$ 

要因

サーバ機能との接続に失敗しました。

```
関数名
 保守情報が表示されます。
理由コード
 保守情報が表示されます。
詳細コード
 WFSV_errno が表示されます。
サブコード
 詳細コードのサブコードが表示されます。
```
対処

障害の発生要因を取り除いて,再度実行してください。

# KDWM0225-E

WFmanager :サーバ機能が起動されていません。

要因

サーバ機能が起動されていません。

対処

サーバ機能を起動した後,再度実行してください。

# KDWM0226-E

WFmanager : 案件送付リトライ回数が制限値を超えました。理由コード: x x x

要因

資源の競合などのため,案件送付処理をリトライしましたが,リトライ回数が Groupmax Workflow Server の制限値を超えました。

理由コード

保守情報が表示されます。

対処

システム管理者に連絡してください。

### KDWM0228-E

WFmanager :続行できないエラーが発生したため,マネージャ機能を異常終了します。

要因

マネージャ機能で続行できないエラーが発生しました。

対処

以前に出力されているサーバ機能又はマネージャ機能のメッセージに従って,エラーの要因を取り除 き,再度,マネージャ機能を起動してください。

# KDWM0229-E

WFmanager : マルチサーバ機能で使用するメールユーザのサーバ情報を取得できませんでした。関数名: x x x 理由コード:xxx 詳細コード:xxx

要因

Groupmax Address Server でエラーが発生しました。

関数名

保守情報が表示されます。

理由コード

保守情報が表示されます。

詳細コード

保守情報が表示されます。

#### 対処

- 1.環境設定ユティリティの「Workflow システム組織 ID」の設定内容を見直してください。
- 2.1.で確認した組織 ID が Groupmax Address Server に登録されているか、また登録内容が正しい かを確認してください。

3.Groupmax Address Server の稼働状況を確認し,障害の発生要因を取り除いてください。

4.マネージャ機能を起動してください。

# KDWM0231-E

ログ取得レベルの指定が不正です。

要因

環境設定ファイルの「ワークフローログレベル」に不正な値が指定されたため、ワークフローログを取 得できません。

対処

環境設定ファイルの「ワークフローログレベル」の値を修正して,再度実行してください。

#### KDWM0232-E

ワークフローログの出力でエラーが発生しました。理由コード:xxx

要因

ワークフローログ情報を出力することができません。

理由コード

保守情報が表示されます。

### 対処

Groupmax Object Server のシステム共通定義ファイルの ujfile パラメタが正しく設定されているか, 確認してください。設定に誤りがない場合は、システム管理者に連絡してください。

# KDWM0233-E

ワークヒストリの出力でエラーが発生しました。理由コード:xxx

要因

ワークヒストリを出力できません。

理由コード

保守情報が表示されます。

対処

システム管理者に連絡してください。

#### KDWM0234-E

メモリ不足が発生しました。

要因

履歴情報の取得に必要なメモリが確保できませんでした。

対処

不要なプロセスを終了させるか,又はスワップ領域を増分してから,再度実行してください。

# KDWM0235-E

プログラムエラーが発生しました。理由コード:xxx 詳細コード:xxx

要因

開始処理でエラーが発生しました。要因は,次の形式で表示されます。

理由コード

保守情報が表示されます。

詳細コード

保守情報が表示されます。

対処

システム管理者に連絡してください。

# KDWM0236-E

ワークフローログの出力先ファイルが定義されていません。

要因

ワークフローログを取得する設定がされていますが,ワークフローログ出力先として使用する Groupmax Object Server の UJ 出力ファイルが定義されていないため、ワークフローログを出力でき ません。

#### 対処

Groupmax Object Server のシステム共通定義ファイルに ujfile バラメタを正しく設定してください。 ワークフローログを取得する必要がない場合は,環境設定時,「ワークフローログレベル」に 0 を指定 してください。

# KDWM0250-E

メモリ不足が発生しました。

要因

メモリが確保できませんでした。

対処

不要なプロセスを終了させるか,又はスワップ領域を増分してから,再度実行してください。

## KDWM0251-E

トレースファイルのオープンに失敗しました。ファイル名:xxx 理由コード:xxx

```
要因
```
トレースファイルのオープンに失敗しました。トレース情報を出力しないで,マネージャ機能の処理を 続行します。

ファイル名

エラーが発生したトレースファイル名が表示されます。

理由コード

open 処理のエラー値が表示されます。

対処

システム管理者に連絡してください。

# KDWM0252-E

トレースファイルの出力に失敗しました。ファイル名:xxx 理由コード:xxx

要因

トレースファイルにトレース情報を出力中に,エラーが発生しました。トレース情報を出力しないで, マネージャ機能の処理を続行します。

ファイル名

エラーが発生したトレースファイル名が表示されます。

理由コード

write 処理のエラー値が表示されます。

対処

システム管理者に連絡してください。

# KDWM0301-E

案件処理中に致命的なエラーが発生したため,案件を再投入しました。

要因

このエラーメッセージの直前に出力されたエラーメッセージに示された要因の障害が発生したため,再 処理できるようにスケジューリングし直しました。

対処

障害を取り除いてください。一定時間後に再処理されます。また、即時に再処理したい場合は、マネー ジャ機能を再起動してください。

# KDWM0302-E

案件の再投入回数がシステムの制限値を超えたため,案件をエラートレーに移動します。

#### 要因

致命的なエラーが発生した場合の再投入回数がシステムの制限値を超えたため,案件をエラートレーに 移動します。

対処

障害を取り除いた後、Groupmax Workflow Monitor でエラートレーの案件をビジネスプロセスに復 帰してください。

## <span id="page-671-0"></span>KDWM0303-E

WFmanager :案件をエラートレーに移動しました。ビジネスプロセス定義名:xxx ビジネスプロセス定義 バージョン:xxx ワーク ID:xxx ユーザ ID:xxx サーバ名:xxx

要因

直前のエラーメッセージに示される要因で,案件をエラートレーに移動しました。

ビジネスプロセス定義名

エラーが発生したビジネスプロセス定義名が表示されます。

ビジネスプロセス定義バージョン

エラーが発生したビジネスプロセス定義のバージョンが表示されます。

ワーク ID

エラーが発生したワーク ID が表示されます。

ユーザ ID

エラートレーのユーザ ID が表示されます。

サーバ名

保守情報が表示されます。

#### 対処

このメッセージに含まれている情報からエラー案件を特定し,直前に表示されているメッセージに従っ てください。

#### (b) KDWM2000 - KDWM3999

## KDWM2201-E

WFmanager:メモリ不足が発生しました。ビジネスプロセス定義名:xxx

#### 要因

メモリが確保できませんでした。 ビジネスプロセス定義名 ビジネスプロセス定義名が表示されます。

#### 対処

不要なプロセスを終了させるか,又はスワップ領域を増分してから,再度実行してください。

# KDWM2202-E

WFmanager :ビジネスプロセス定義に誤りがあります。関数名: x x x ビジネスプロセス定義名: x x x 理由コード:xxx

## 要因

ビジネスプロセス定義に誤りがあります。

関数名

保守情報が表示されます。

ビジネスプロセス定義名

ビジネスプロセス定義名が表示されます。

理由コード 保守情報が表示されます。

対処

ビジネスプロセス定義を保存し,システム管理者に連絡してください。

### KDWM2203-E

WFmanager :ビジネスプロセス定義処理中にプログラムエラーが発生しました。ビジネスプロセス定義名:x xx

#### 要因

ビジネスプロセス定義処理中にプログラムエラーが発生しました。

ビジネスプロセス定義名

ビジネスプロセス定義名が表示されます。

#### 対処

ビジネスプロセス定義を保存し,システム管理者に連絡してください。

#### KDWM2204-E

WFmanager :案件をエラートレーへ移動できません。ビジネスプロセス定義名:xxx 理由コード:xxx 詳細コード:xxx

## 要因

案件をエラートレーへ移動できません。 ビジネスプロセス定義名 ビジネスプロセス定義名が表示されます。 理由コード 保守情報が表示されます。 詳細コード 保守情報が表示されます。

#### 対処

ビジネスプロセス定義を保存し,システム管理者に連絡してください。

# KDWM3200-E

WFmanager :代入文の左辺がケース属性ではありません。ビジネスプロセス定義名: x x x ノード名: x x x

#### 要因

ビジネスプロセス定義の代入文の左辺にケース属性以外が指定されています。案件をエラートレーに 移動します。

ビジネスプロセス定義名

エラーが発生したビジネスプロセス定義名が表示されます。

ノード名

エラーが発生したノード名が表示されます。

対処

ビジネスプロセス定義を保存し,システム管理者に連絡してください。

## KDWM3201-E

WFmanager :比較文,又は代入文の左辺と右辺のデータタイプが一致していません。ビジネスプロセス定義名: xxx ノード名:xxx

要因

ビジネスプロセス定義の比較文又は代入文の左辺と右辺のデータタイプが一致していません。案件を エラートレーに移動します。

ビジネスプロセス定義名

エラーが発生したビジネスプロセス定義名が表示されます。

ノード名

エラーが発生したノード名が表示されます。

対処

ビジネスプロセス定義を保存し,システム管理者に連絡してください。

#### KDWM3203-E

WFmanager : カレントノードにケースが存在しません。ビジネスプロセス定義名: x x x ノード名: x x x

要因

ビジネスプロセス定義中のノード名で示すノードにケースがないため,ケースを送付できません。

ビジネスプロセス定義名

エラーが発生したビジネスプロセス定義名が表示されます。

ノード名

エラーが発生したノード名が表示されます。

対処

ノード名で示されたノード内で参照・更新しているケースが,ノードに到着するケースの中に必ず存在 するようにビジネスプロセス定義を修正し,再度,ケースを投入してください。

# KDWM3204-E

WFmanager: 算術演算式が不正です。ビジネスプロセス定義名: x x x ノード名: x x x

要因

0 での割り算などの解析できない算術式があるため,案件をエラートレーに移動しました。

ビジネスプロセス定義名

エラーが発生したビジネスプロセス定義名が表示されます。

ノード名

エラーが発生したノード名が表示されます。

対処

アプリケーションプログラムでケース属性に値を設定している場合,処理を見直してください。それ以 外の場合は,システム管理者に連絡してください。

# KDWM3206-E

WFmanager : #out セクション内に GoOut 関数が定義されています。ビジネスプロセス定義名: x x x ノー ド名:xxx

```
要因
```
ビジネスプロセス定義のノード名で示すノードに,#out キーワードで許されていない GoOut 関数が定 義されています。案件をエラートレーに移動します。

ビジネスプロセス定義名

エラーが発生したビジネスプロセス定義名が表示されます。

ノード名

エラーが発生したノード名が表示されます。

対処

ビジネスプロセス定義を保存し,システム管理者に連絡してください。

# KDWM3208-E

WFmanager :FromObject 関数で定義されたノードが存在しません。ビジネスプロセス定義名:xxx ノー ド名:xxx

#### 要因

FromObject 関数に定義されているノードがないため、案件をエラートレーに移動します。

ビジネスプロセス定義名

エラーが発生したビジネスプロセス定義名が表示されます。

ノード名

エラーが発生したノード名が表示されます。

対処

ビジネスプロセス定義を保存し,システム管理者に連絡してください。

# KDWM3209-E

WFmanager : ToObject 関数で定義されたノードが存在しません。ビジネスプロセス定義名: x x x ノード 名:xxx

要因

ToObject 関数に定義されているノードがないため,案件をエラートレーに移動します。

ビジネスプロセス定義名

エラーが発生したビジネスプロセス定義名が表示されます。

ノード名

エラーが発生したノード名が表示されます。

対処

ビジネスプロセス定義を保存し,システム管理者に連絡してください。

#### KDWM3211-E

WFmanager : ユーザ名がユーザ定義に登録されていません。ビジネスプロセス定義名: x x x ノード名: x xx

要因

ノードで指定されたユーザがユーザ定義に登録されていないため,案件をエラートレーに移動します。 ビジネスプロセス定義名

エラーが発生したビジネスプロセス定義名が表示されます。

ノード名

エラーが発生したノード名が表示されます。

対処

ビジネスプロセス定義を保存し,システム管理者に連絡してください。

#### KDWM3213-E

WFmanager: ビジネスプロセス定義が解析不能です。ビジネスプロセス定義名: x x x ノード名: x x x 理由コード:xxx 関数名:xxx

#### 要因

ビジネスプロセス定義に解析できない誤りがあるため,案件をエラートレーに移動します。

ビジネスプロセス定義名

エラーが発生したビジネスプロセス定義名が表示されます。

ノード名

エラーが発生したノード名が表示されます。

理由コード

保守情報が表示されます。

関数名

保守情報が表示されます。

対処

ビジネスプロセス定義を保存し,システム管理者に連絡してください。

# KDWM3214-E

WFmanager : ビジネスプロセス定義にケース属性が定義されていません。ビジネスプロセス定義名: x x x ノード名:xxx

要因

ビジネスプロセス定義にケース又はケース属性が定義されていないため,案件をエラートレーに移動し ます。

ビジネスプロセス定義名

エラーが発生したビジネスプロセス定義名が表示されます。

ノード名

エラーが発生したノード名が表示されます。

対処

ビジネスプロセス定義を保存し,システム管理者に連絡してください。

### KDWM3215-E

WFmanager :ビジネスプロセス定義の入力に失敗しました。ビジネスプロセス定義名: x x x ノード名: x xx 理由コード:xxx

要因

ビジネスプロセス定義の読み込みができないため,異常終了します。

ビジネスプロセス定義名

ビジネスプロセス定義名が表示されます。

```
ノード名
 エラーが発生したノード名が表示されます。
理由コード
```
保守情報が表示されます。

対処

ビジネスプロセス定義を保存し,システム管理者に連絡してください。

#### KDWM3216-E

WFmanager : ノードに不当に滞留している案件をエラートレーに移動しました。ビジネスプロセス定義名:x xx ノード名:xxx

要因

次の理由で,案件をエラートレーへ移動しました。

- 分岐ノードの場合 分岐条件で指定した値がケース属性に設定されていない
- 分岐ノード以外の場合 送付先ノードがない

ビジネスプロセス定義名

ビジネスプロセス定義名が表示されます。

ノード名

エラーが発生したノード名が表示されます。

対処

エラーの発生したノードが分岐ノードの場合,ケース属性の値を見直してください。分岐ノード以外の 場合,システム管理者に連絡してください。

# KDWM3218-E

WFmanager :無限ループ制限回数の指定値を超えたため,エラートレーに移動しました。

要因

無限ループ制限回数の指定値を超えました。

対処

条件指定の誤りなどによる無限ループでなければ,環境設定時の「無限ループ制限回数」の指定値を見 直してください。

### KDWM3222-E

WFmanager :サーバ間連携機能は使用できません。

#### 要因

ビジネスプロセス定義のシンクノード又は階層連携ノードでサーバ間連携を定義していますが,環境設 定が未設定のため,サーバ間連携機能は使用できませんでした。

対処

環境設定で,「サーバ間連携機能指定」に「use」を設定した後,サーバ機能,マネージャ機能,及びマ ルチサーバ機能を,再度起動してください。

## KDWM3223-E

WFmanager :戻し先が制御ノードであるため,差し戻し,引き戻しはできません。

要因

戻し先が制御ノードであるため,差し戻し,引き戻しができませんでした。案件をエラートレーに移動 します。

対処

システム管理者に連絡してしてください。

## KDWM3224-E

WFmanager : サーバ間連携機能の動作環境が整っていません。ビジネスプロセス定義名:xxx ノード名: xxx

要因

サーバ間連携機能の動作環境が整っていないため,マネージャ機能を異常終了します。

ビジネスプロセス定義名

エラーが発生したビジネスプロセス定義名が表示されます。

ノード名

エラーが発生したノード名が表示されます。

対処

マネージャ機能環境を初期化し,サーバ間連携機能の動作環境を整えた後,再度実行してください。

### KDWM3225-E

WFmanager :送付元ユーザが存在しないため、予約語の設定に失敗しました。ビジネスプロセス定義名:xx x ノード名:xxx

要因

案件送付後に送付元ユーザが削除されたため,予約語の設定ができませんでした。

ビジネスプロセス定義名

エラーが発生したビジネスプロセス定義名が表示されます。

ノード名

エラーが発生したノード名が表示されます。

対処

再度案件を投入してください。

### KDWM3226-E

WFmanager :連携先で案件内のケースの構成が変化したため,上位ビジネスプロセスに戻せません。ビジネス プロセス定義名:xxx ノード名:xxx

要因

ビジネスプロセスの階層連携中に,連携先で案件内のケース構成が変化したため,上位のビジネスプロ セスに案件を戻すことができませんでした。案件をエラートレーに移動します。

ビジネスプロセス定義名

エラーが発生したビジネスプロセス名が表示されます。

ノード名 エラーが発生したノード名が表示されます。

対処

連携先ビジネスプロセス定義を見直してください。

#### KDWM3227-E

WFmanager: 階層連携中の案件は直列連携できません。ビジネスプロセス定義名: x x x ノード名: x x x

要因

ビジネスプロセスの階層連携で,連携先のビジネスプロセスの中で直列連携が定義されているノードに 案件が送付されました。案件をエラートレーに移動します。

ビジネスプロセス定義名

エラーが発生したビジネスプロセス名が表示されます。

ノード名

エラーが発生したノード名が表示されます。

対処

連携先ビジネスプロセス定義を見直してください。

# KDWM3228-E

WFmanager :階層連携の最大連携数を超えたため,連携できません。ビジネスプロセス定義名:xxx ノー ド名:xxx

要因

ビジネスプロセスの階層連携で,最大連携数を超えて連携をしようとしました。案件をエラートレーに 移動します。

ビジネスプロセス定義名

エラーが発生したビジネスプロセス名が表示されます。

ノード名

エラーが発生したノード名が表示されます。

対処

連携先ビジネスプロセス定義を見直してください。

#### KDWM3229-E

WFmanager :絞り込み種別と比較条件の型の組み合わせが正しくありません。ビジネスプロセス定義名:xx x ノード名:xxx

要因

自動配布指定で,絞り込み種別と比較条件の型の組み合わせが正しくありません。案件をエラートレー に移動します。

ビジネスプロセス定義名

エラーが発生したビジネスプロセス名が表示されます。

ノード名

エラーが発生したノード名が表示されます。

#### 対処

連携先ビジネスプロセス定義を見直してください。

#### KDWM3230-E

WFmanager :絞り込み種別と絞り込みデータの型の組み合わせが正しくありません。ビジネスプロセス定義名: xxx ノード名:xxx

要因

自動配布指定で,絞り込み種別と絞り込みデータの型の組み合わせが正しくありません。案件をエラー トレーに移動します。

ビジネスプロセス定義名

エラーが発生したビジネスプロセス名が表示されます。

ノード名

エラーが発生したノード名が表示されます。

対処

連携先ビジネスプロセス定義を見直してください。

### KDWM3231-E

WFmanager : XXXXX でエラーが発生しました。関数名: x x x 理由コード: x x x 詳細コード: x x x (XXXXX:「アドレスサーバ」又は「ディレクトリサーバ」)

#### 要因

ユーザ情報取得時,アドレスサーバ又はディレクトリサーバでエラーが発生しました。

関数名

保守情報が表示されます。

理由コード

```
理由コードが表示されます。
```
詳細コード

保守情報が表示されます。

対処

次の表の理由コードを参照してエラーの要因を取り除き,対処方法に従って対処してください。マネー ジャ機能が異常終了している場合,障害を取り除いた後,再度起動してください。

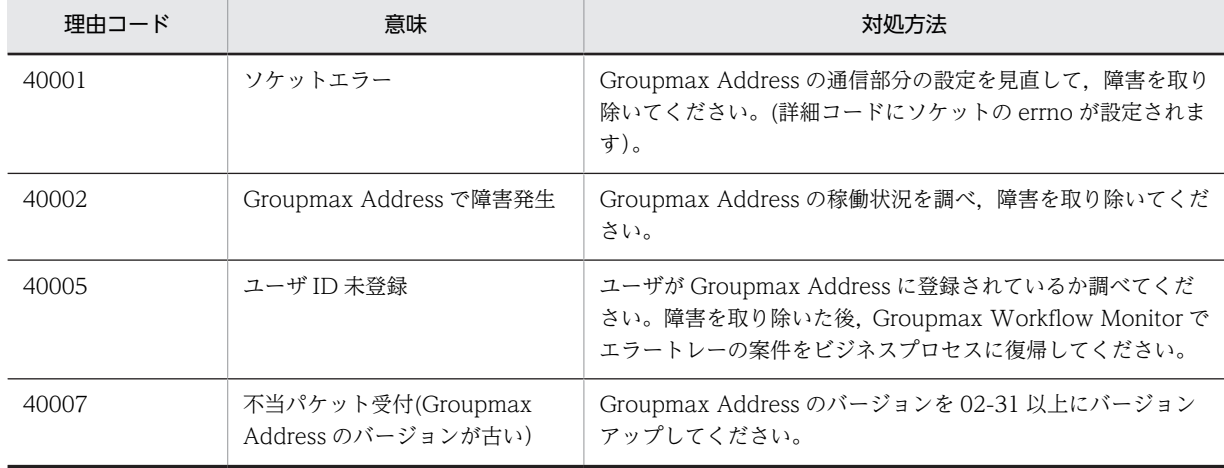

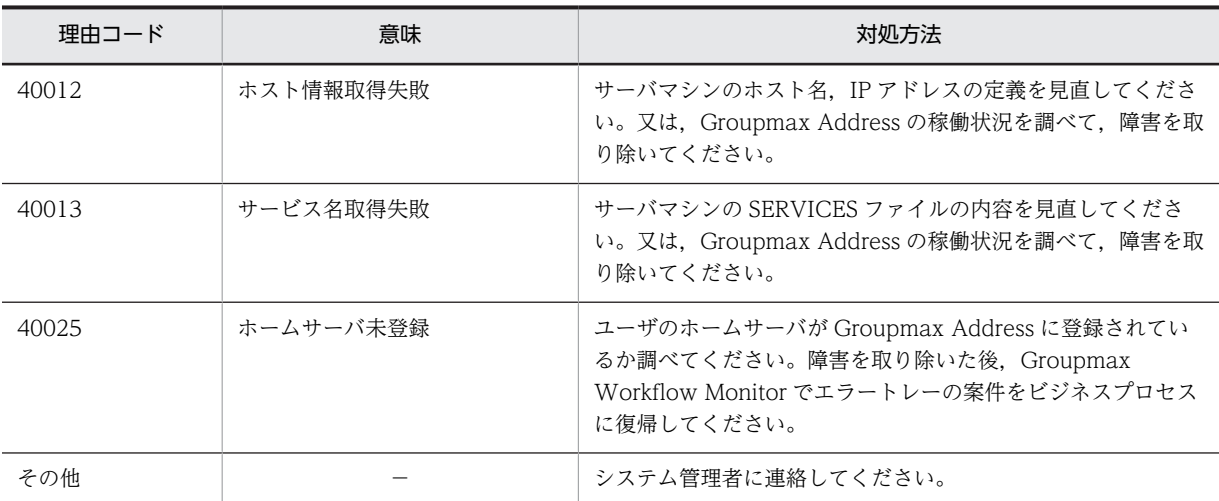

## KDWM3232-E

WFmanager: MergeObject 関数で定義されたマージ先の案件が存在しません。ビジネスプロセス定義名: x x x ノード名:xxx

#### 要因

MergeObject 関数に定義されているマージ先の案件が存在しません。

ビジネスプロセス定義名

エラーが発生したビジネスプロセス名が表示されます。

ノード名

エラーが発生したノード名が表示されます。

#### 対処

ビジネスプロセス定義を見直してください。

# KDWM3233-E

WFmanager : ビジネスプロセス定義で指定された自動配布キーが存在しません。ビジネスプロセス定義名:x xx ノード名:xxx 自動配布キー名:xxx

#### 要因

ビジネスプロセス定義で指定された自動配布キーが存在しません。エラートレーに案件を送付します。

ビジネスプロセス定義名

エラーが発生したビジネスプロセス名が表示されます。

ノード名

エラーが発生したノード名が表示されます。

自動配布キー名

エラーとなった自動配布キー名が表示されます。

対処

自動配布キーを登録するか,又はビジネスプロセス定義を修正した後,再度,案件を投入してくださ  $\mathcal{V}^{\lambda}$ 。

# KDWM3234-E

WFmanager :Groupmax Workflow Multi - Server のバージョンが合っていないため,連携機能は使用できま せん。ビジネスプロセス定義名:xxx ノード名:xxx

### 要因

Groupmax Workflow Multi - Server のバージョンが古いため,ビジネスプロセスを連携できません。 案件をエラートレーに送付します。

ビジネスプロセス定義名

エラーが発生したビジネスプロセス名が表示されます。

ノード名

エラーが発生したノード名が表示されます。

対処

Groupmax Workflow Multi - Server のバージョンを 01-20 以降にバージョンアップして,再度案件 を投入してください。

# KDWM3235-E

WFmanager :回収ノードに同報元の案件が到着していません。ビジネスプロセス定義名:xxx ノード名: xxx

要因

回収ノードに同報元の案件が到着していません。

ビジネスプロセス定義名

エラーが発生したビジネスプロセス名が表示されます。

ノード名

エラーが発生したノード名が表示されます。

#### 対処

ビジネスプロセス定義を保存し,システム管理者に連絡してください。

### KDWM3236-E

WFmanager :ワークヒストリの取得数がシステムの制限値を超えたため,エラートレーに移動しました。

要因

ワークヒストリの取得数がシステムの制限値を超えたため,エラートレーに移動しました。

対処

無限ループしていないかどうか,ビジネスプロセス定義を見直してください。

# KDWM3237-E

WFmanager : 案件の送付先の指定に誤りがあります。ビジネスプロセス定義名: x x x ノード名: x x x 理由コード:xxx 詳細コード:xxx

要因

案件の送付先を決定するとき,エラーが発生しました。

ビジネスプロセス定義名

エラーが発生したビジネスプロセス名が表示されます。

```
ノード名
 エラーが発生したノード名が表示されます。
理由コード
 理由コードが表示されます。
詳細コード
```
保守情報が表示されます。

対処

理由コードの内容と対処について,次の表に示します。

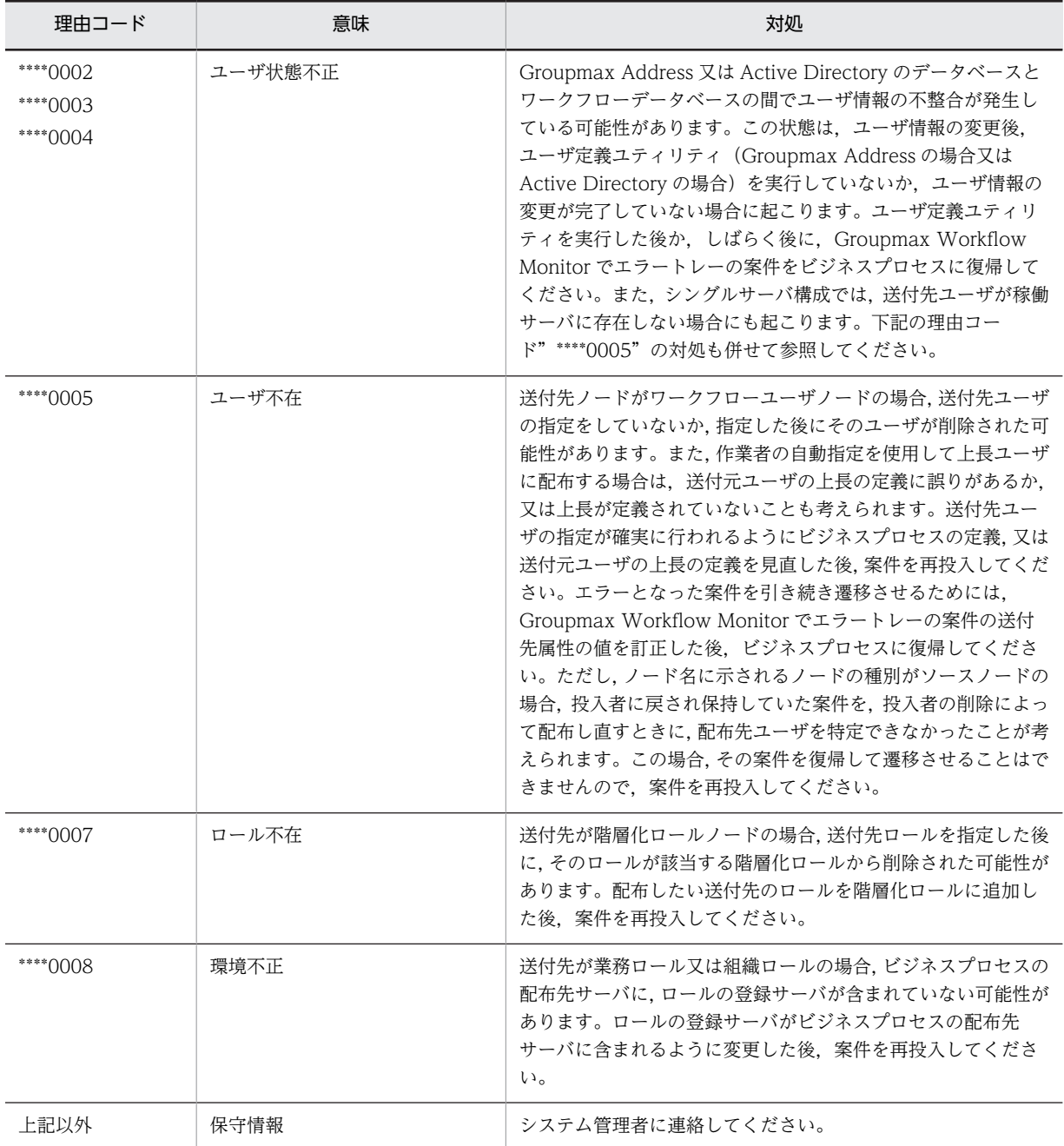

(凡例)

「\*\*\*\*」部分は任意の文字列を示します。

#### KDWM3238-W

WFmanager :階層化ロール指定の処理ノードでは,ユーザトレーへの再配布ができないため,ロールトレーへ 配布しました。ロール名:xxx

要因

階層化ロール指定の処理ノードに再配布が指定されていますが,案件をロールトレーへ配布しました。 ロール名

配布したロール名が表示されます。

対処

ロールトレーに配布された案件をユーザトレーに取り出して処理してください。

### KDWM3239-E

WFmanager :階層化ロールの配布先ロールを決定できません。ビジネスプロセス定義名:xxx ノード名: xxx ロール名:xxx

要因

階層化ロール指定の処理ノードで配布先ロール決定時,次のどれかの理由で,案件をエラートレーに送 付します。

- ケース属性に設定されている自動配布キー値が,自動配布キーに定義されていません。
- 一つの自動配布キー値に対して,複数のロールが定義されています。
- 階層化ロール内に配布先ロールが定義されていません。
- ケース属性に自動配布キー値が設定されていません。分岐条件によって,ケース属性を設定する作 業机ノードを通過していない,条件配布失敗時,作業机ノードをスキップする指定になっているな どの原因が考えられます。
- ケース属性に設定されていた自動配布キー値が,別の作業机ノードで変更されています。一つの ケース属性を複数の階層化ロールに対して使用している場合に,ケース属性の設定と階層化ロール 指定の処理ノードへの送付の定義順序が誤っている,ケース属性を変更した後に案件を差し戻した などの原因が考えられます。
- ノード名に示されるノードの種別がソースノードの場合,投入者に戻され保持していた案件を,投 入者の削除によって配布し直すときに、配布先ロールを特定できなかったことが考えられます。(こ の場合,エラー案件を復帰して遷移させることはできません。)

ビジネスプロセス定義名

エラーが発生したビジネスプロセス定義名が表示されます。

ノード名

エラーが発生したノード名が表示されます。

ロール名

エラーとなった階層化ロール名が表示されます。

対処

1.ビジネスプロセス定義を修正するか、ロール名に表示された階層化ロールの自動配布キー定義又は 配布先ロール定義を修正して,エラーの要因を取り除いてください。定義に問題がなく,ケース属 性の設定値に誤りがある場合は、Groupmax Workflow Monitor を使用して、配布可能な階層化 ロールの下のロールに,該当する配布キー値をケース属性に設定してください。
- 2.ビジネスプロセス定義を修正した場合は、エラーとなったワークをキャンセル又は削除し、案件を 再度投入してください。ビジネスプロセス定義を修正しないでほかの定義又はケース属性値を修正 した場合は,Groupmax Workflow Monitor でエラートレーの案件をビジネスプロセスに復帰して ください。
- 3.エラーが発生したノードの種別がソースノードの場合,エラーとなったワークをキャンセル又は削 除し,案件を再度投入してください。

## KDWM3240-E

WFmanager :指定された配布先ユーザに作業権限がないため配布できません。ビジネスプロセス定義名:xx x ノード名:xxx ワーク ID:xxx ユーザ ID:xxx 付加情報:xxx

要因

作業者指定ノードの配布先として指定されたユーザには、そのノードで作業する権限がない(役職不一 致又は組織関連なし)か,又は配布先が指定されていないため,その案件をエラートレーに移動しまし た。

ビジネスプロセス定義名

解析中のビジネスプロセス定義名が表示されます。

ノード名

エラーが発生したノード名が表示されます。

ワーク ID

エラーが発生したワークの識別子が表示されます。

ユーザ ID

作業権限のなかったユーザの識別子が表示されます。ただし,配布先が指定されていない場合は空 白となります。

付加情報

保守情報が表示されます。

#### 対処

Groupmax Workflow Monitor 又は管理者用 API を用いた UP で配布先ユーザを変更又は指定する か,指定されている配布先ユーザに対して作業権限を与えた後,エラートレーの案件をビジネスプロセ スに復帰してください。

# KDWM3241-E

ドメイン間連携機能は使用できません。

要因

ビジネスプロセス定義の直列連携ノード又は階層連携ノードでドメイン間連携を定義していますが、環 境設定が未設定のため,ドメイン間連携機能は使用できませんでした。

対処

環境設定で,「ドメイン間連携機能指定」に「use」を設定した後,サーバ機能及びマネージャ機能を, 再度起動してください。その後,Groupmax Workflow Monitor でエラートレーの案件をビジネスプ ロセスに復帰してください。

### KDWM3242-E

統合元ケースにオリジナルケースが指定されているため,案件をエラートレーに移動します。ビジネスプロセス定 義名: xxx ノード名: xxx ワーク ID: xxx

要因

階層連携先のビジネスプロセス中の統合ノードにおいて,連携元から投入されたオリジナルケースが削 除されるように定義されている。

ビジネスプロセス定義名

エラーが発生したビジネスプロセス定義名が表示されます。

ノード名

エラーが発生したノード名が表示されます。

ワーク ID

エラーが発生したワークの識別子が表示されます。

対処

オリジナルケースがシンクするように,統合ノードのケース統合の定義を見直してください。

#### KDWM3350-E

WFmanager : プログラムエラーが発生しました。ビジネスプロセス定義名: x x x ノード名: x x x 理由 コード:xxx 関数名:xxx

要因

ビジネスプロセス定義解析中にプログラムエラーが発生したため,マネージャ機能を異常終了します。

ビジネスプロセス定義名

解析中のビジネスプロセス定義名が表示されます。

ノード名

エラーが発生したノード名が表示されます。

理由コード

保守情報が表示されます。

関数名

保守情報が表示されます。

対処

システム管理者に連絡してください。

#### KDWM3351-E

WFmanager :メモリ不足が発生しました。

要因

メモリが確保できませんでした。

対処

不要なプロセスを終了させるか,又はスワップ領域を増分してから,再度実行してください。

(c) KDWM4000 - KDWM5999

# KDWM4000-I

WFdelwork :一時ワーク削除処理を開始します。

#### KDWM4001-I

WFdelwork : 一時ワーク削除処理を終了します。削除成功ワーク数: x x x 削除失敗ワーク数: x x x

### KDWM4010-I

WFutgctl : ビジネスプロセス情報の配布処理を開始します。処理種別: x x x ビジネスプロセス定義名: xxx バージョン:xxx マスタ更新日時:xxx

#### 処理種別

"dist":新規配布 "del" :削除 "repl":更新 "dire":新規配布,及び更新

#### KDWM4011-I

WFutgctl :ビジネスプロセス情報の配布処理を終了します。ビジネスプロセス定義名: x x x バージョン: x xx 配布成功サーバ数:xxx 配布失敗サーバ数:xxx

# KDWM4012-I

WFutgctl :ロール情報の配布処理を開始します。処理種別: x x x ロール名: x x x マスタ更新日時: x x x

処理種別 "dist":新規配布 "del" :削除 "repl":更新 "dire":新規配布,及び更新

# KDWM4013-I

WFutgctl :ロール情報の配布処理を終了します。ロール名:xxx 配布成功サーバ数:xxx 配布失敗サー バ数:xxx

# KDWM4014-I

WFutgctl : アプリケーションの配布処理を開始します。処理種別: x x x ビジネスプロセス定義名: x x x マスタ更新日時:xxx

#### 処理種別

"dist":新規配布 "del" :削除 "repl":更新 "dire":新規配布,及び更新

#### KDWM4015-I

WFutgctl : アプリケーションの配布処理を終了します。ビジネスプロセス定義名: x x x 配布成功サーバ数: xxx 配布失敗サーバ数:xxx

### KDWM4021-I

WFdefrl :ロール定義更新ユティリティを開始します。

#### KDWM4022-I

WFdefrl : ロール定義更新ユティリティを終了しました。更新成功レコード数: xxx 更新失敗レコード数: xxx

## KDWM4023-I

WFdefrl : 使用法: WFdefrl -f ロール定義情報入力ファイル名 [-v] [-l ロール定義更新ログ取得ファイル 名] [-e エラーメッセージ出力ファイル名]

#### KDWM4024-I

WFexprl :ロール定義情報出力ユティリティを開始します。

# KDWM4025-I

WFexprl :ロール定義情報出力ユティリティを終了しました。

#### KDWM4026-I

WFexprl :使用法:WFexprl -f ロール定義情報出力ファイル名 [-t 出力対象ロール種別コード]

#### KDWM4027-I

WFdefrl :xxx, "xxx"を作成します。

# KDWM4028-I

WFdefrl :xxx, "xxx"を削除します。

# KDWM4029-I

WFdefrl :xxx, "xxx"のロール定義者に"xxx"を追加します。

# KDWM4030-I

WFdefrl :xxx, "xxx"のロール定義者から"xxx"を削除します。

## KDWM4031-I

WFdefrl :xxx, "xxx"のロール配布管理者に"xxx"を追加します。

### KDWM4032-I

WFdefrl :xxx, "xxx"のロール配布管理者から"xxx"を削除します。

# KDWM4033-I

WFdefrl :xxx, "xxx"のロール配布先サーバに"xxx"を追加します。

### KDWM4034-I

WFdefrl :xxx, "xxx"のロール配布先サーバから"xxx"を削除します。

# KDWM4035-I

WFdefrl :xxx, "xxx"にユーザ"xxx"を追加します。

#### KDWM4036-I

WFdefrl :xxx, "xxx"からユーザ"xxx"を削除します。

#### KDWM4037-I

WFdefrl : xxx, "xxx"にロール"xxx"を追加します。

## KDWM4038-I

WFdefrl :xxx, "xxx"からロール"xxx"を削除します。

### KDWM4039-I

WFdefrl :xxx, "xxx"に自動配布キー"xxx"を追加します。

### KDWM4040-I

WFdefrl :xxx, "xxx"から自動配布キー"xxx"を削除します。

#### KDWM4041-I

WFdefrl :xxx, "xxx"の自動配布キー"xxx"に,ユーザ"xxx"の自動配布キー値"xxx"を追加します。

# KDWM4042-I

WFdefrl :xxx, "xxx"の自動配布キー"xxx"から,ユーザ"xxx"の自動配布キー値"xxx"を削除します。

## KDWM4043-I

WFdefrl :xxx, "xxx"の自動配布キー"xxx"に,ロール"xxx"の自動配布キー値"xxx"を追加します。

### KDWM4044-I

WFdefrl :xxx, "xxx"の自動配布キー"xxx"から,ロール"xxx"の自動配布キー値"xxx"を削除します。

#### KDWM4045-I

WFdefrl :xxx, "xxx"のロール登録サーバに"xxx"を設定します。

# KDWM4046-I

WFdefrl :xxx, "xxx"の組織 ID を"xxx"に変更します。

# KDWM4051-I

WFinsdst :配布指示ユティリティを開始します。

# KDWM4052-I

WFinsdst :配布指示ユティリティを終了します。

#### KDWM4061-I

WFstrBK :バックアップ開始処理を開始しました。

要因

バックアップ開始コマンドを開始しました。

対処

必要ありません。

# KDWM4062-I

WFstrBK :バックアップ開始処理が正常に終了しました。

要因

バックアップ開始コマンドが正常に終了しました。

対処

必要ありません。

# KDWM4063-I

WFstpBK :バックアップ終了処理を開始しました。

要因

バックアップ終了コマンドを開始しました。

対処

必要ありません。

# KDWM4064-I

WFstpBK :バックアップ終了処理が正常に終了しました。

要因

バックアップ終了コマンドが正常に終了しました。

対処

必要ありません。

# KDWM4065-I

WFmodBK :バックアップ状態取得処理を開始しました。

```
要因
 バックアップ状態取得コマンドを開始しました。
```
対処

必要ありません。

## KDWM4066-I

WFmodBK :バックアップ状態取得処理が正常に終了しました。

要因

バックアップ状態取得コマンドが正常に終了しました。

対処

必要ありません。

# KDWM4067-I

WFmodBK :通常モードです。

要因

現在,通常モードです。稼働中バックアップ取得状態ではありません。

対処

必要ありません。

# KDWM4068-I

WFmodBK :稼働中バックアップ取得モードです。

要因

現在,稼働中バックアップ取得モードです。

対処

必要ありません。

# KDWM4105-W

WFutgctl:ビジネスプロセス情報の配布処理に失敗しました。ビジネスプロセス定義名:xxx バージョン: xxx 配布先サーバ:xxx 関数名:xxx 理由コード:xxx

要因

ビジネスプロセス情報の配布処理でエラーが発生しました。

ビジネスプロセス定義名

配布しようとしたビジネスプロセス情報の名称が表示されます。

バージョン

配布しようとしたビジネスプロセス情報のバージョンが表示されます。

#### 配布先サーバ

配布先のサーバ名称が表示されます。

関数名

エラーが発生した関数名が表示されます。

理由コード

保守情報が表示されます。

対処

システム管理者に連絡してください。

#### KDWM4106-W

WFutgctl:ロール情報の配布処理に失敗しました。ロール名:xxx 配布先サーバ:xxx 関数名:xxx 理由コード:xxx

要因

ロール情報の配布処理でエラーが発生しました。

ロール名

配布しようとしたロールの名称が表示されます。

配布先サーバ

配布先のサーバ名称が表示されます。

関数名

エラーが発生した関数名が表示されます。

```
理由コード
```
保守情報が表示されます。

対処

システム管理者に連絡してください。

# KDWM4107-W

WFutgctl:アプリケーションの配布処理に失敗しました。ビジネスプロセス定義名: x x x 配布先サーバ: x xx 関数名:xxx 理由コード:xxx

要因

アプリケーションの配布処理でエラーが発生しました。

ビジネスプロセス定義名

配布しようとしたアプリケーションが属するビジネスプロセス情報の名称が表示されます。

配布先サーバ

配布先のサーバ名称が表示されます。

関数名

エラーが発生した関数名が表示されます。

理由コード

保守情報が表示されます。

対処

システム管理者に連絡してください。

## KDWM4201-E

Can't get message text.

### 要因

メッセージテキストの取得に失敗しました。

対処

環境変数 NLSPATH の指定が正しいか確認してください。又は,Groupmax Workflow Server を再 度組み込んでください。

# KDWM4210-E

WFdelwork:終了ワーク情報ファイルの入出力エラーが発生しました。ファイル名:xxx 関数名:xxx 理由コード:xxx

要因

終了ワーク情報ファイルの入出力処理でエラーが発生しました。処理を終了します。

ファイル名

エラーが発生したファイル名が表示されます。

関数名

エラーが発生した処理名が表示されます。

理由コード

要求した処理の [errno](#page-1000-0) 値が表示されます。

#### 対処

関数名,及び理由コードを参照して障害の要因を取り除いてください。必要に応じてシステム管理者に 連絡してください。

#### KDWM4211-E

WFdelwork:終了ワーク情報ファイルのレコードフォーマットが不正です。ファイル名:xxx レコード番 号:xxx

#### 要因

終了ワーク情報ファイルのレコードフォーマットが不正です。処理を終了します。

ファイル名

エラーが発生したファイル名が表示されます。

レコード番号

エラーが発生したレコード番号が表示されます。

対処

システム管理者に連絡してください。

#### KDWM4212-E

WFdelwork:終了ワーク情報ファイル格納ディレクトリのオープンに失敗しました。

要因

環境情報に設定されたワーク削除ファイルディレクトリ,又はそのディレクトリ下の終了ワーク情報 ファイル格納ディレクトリが存在しません。

対処

環境情報(ワーク削除ファイルディレクトリ)を見直してください。

# KDWM4221-E

aaaa :ワークフローデータベースのバージョンが不正です。

要因

サーバ機能のバージョンアップ後,データベース移行ユティリティが実行されていません。ユティリ ティの実行を中止します。

対処

データベース移行ユティリティを実行した後,再度実行してください。

## KDWM4222-E

aaaa :指定可能文字列以外の文字列が指定されました。入力ファイル名:xxx 発生行:xxx 発生列:xxx

要因

指定可能文字列以外の文字列が指定されたため,処理できません。該当するレコードの処理をスキップ します。

入力ファイル名

指定された入力ファイル名が表示されます。

発生行

エラーが発生した行の行番号が表示されます。

発生列

エラーが発生した行のエラーがある列番号が表示されます。

対処

- 処理コード指定値 処理コードには N,R,A,D,#のどれかを指定してください。
- 処理コードに「N」を指定した場合の更新対象コード指定値 BPROLE, ORGROLE, CMPROLE, LAYROLE のどれかを指定してください。
- 処理コードに「A」「D」を指定した場合の更新対象コード指定値 DEFUSR, DISTUSR, DISTSVR, UMEMBER, RMEMBER, AUTOKEY, UKEYVAL, RKEYVAL, SETSVR のどれかを指定してください。
- 新規に作成するロール名又は自動配布キー名
	- 1 バイトコード文字の場合

英文字(A〜Z, a〜z), カナ文字 (ア〜ン, ァ〜ォ, ャ, ュ, ョ, ッ, —, ゛, ゜), アンダーバー (\_),数字(0〜9)のどれかを指定してください。

- 2 バイトコード文字の場合
- ", ^,空白以外の表示できる文字を指定してください。
- 新規に設定する自動配布キー値

1 バイトコード文字の場合

- ", ^, タブコード,改行コード以外の表示できる文字を指定してください。
- 2 バイトコード文字の場合
- ". ^以外の表示できる文字を指定してください。

上記に従って修正後,エラーとなったレコードだけ更新処理を再度実行してください。

#### KDWM4223-E

aaaa :指定する情報数が不足しています。入力ファイル名:xxx 発生行:xxx 発生列:xxx

要因

指定する情報数が不足しているため,処理できません。該当するレコードの処理をスキップします。

入力ファイル名

指定された入力ファイル名が表示されます。

発生行

エラーが発生した行の行番号が表示されます。

発生列

エラーが発生した行のエラーがある列番号が表示されます。

対処

- 新規ロールの作成
	- N. 業務ロール名, BPROLE
	- N,組織ロール名,ORGROLE,組織 ID
	- N,最上位組織ロール名,CMPROLE,最上位組織 ID
	- N,階層化ロール名,LAYROLE
- ロールの削除
	- R,ロール名
- ロール情報の追加
	- A, ロール名, DEFUSR, 更新値 1
	- A, ロール名, DISTUSR, 更新値 1
	- A, ロール名, DISTSVR, 更新値 1
	- A,ロール名,UMEMBER,更新値 1
	- A, ロール名, RMEMBER, 更新値 1
	- A, ロール名, AUTOKEY, 更新値 1
	- A,ロール名,UKEYVAL,更新値 1,更新値 2,更新値 3
	- A, ロール名, RKEYVAL, 更新値 1, 更新値 2, 更新値 3
	- A, ロール名, SETSVR, 更新値 1

• ロール情報の削除

- D, ロール名, DEFUSR, 更新値 1
- D, ロール名, DISTUSR, 更新値 1
- D, ロール名, DISTSVR, 更新値 1
- D, ロール名, UMEMBER, 更新値 1
- D. ロール名, RMEMBER, 更新値 1
- D. ロール名, AUTOKEY, 更新値 1
- D. ロール名, UKEYVAL, 更新値 1, 更新値 2, 更新値 3
- D, ロール名, RKEYVAL, 更新値 1, 更新値 2, 更新値 3

上記に従って修正後,エラーとなったレコードだけ更新処理を再度実行してください。

### KDWM4224-E

aaaa :指定された文字列長が長すぎます。入力ファイル名:xxx 発生行:xxx 発生列:xxx

要因

指定された文字列長が長すぎるため,処理できません。該当するレコードの処理をスキップします。

入力ファイル名

指定された入力ファイル名が表示されます。

発生行

エラーが発生した行の行番号が表示されます。

発生列

エラーが発生した行のエラーがある列番号が表示されます。

対処

- 新規に作成するロール名 1〜63 バイト以内の文字列で指定してください。
- 新規に作成する自動配布キー名 1〜63 バイト以内の文字列で指定してください。
- 新規に設定する自動配布キー値 1〜31 バイト以内の文字列で指定してください。

上記に従って修正後,エラーとなったレコードだけ更新処理を再度実行してください。

# KDWM4225-E

aaaa :指定されたロールが存在しません。入力ファイル名:xxx 発生行:xxx 発生列:xxx

要因

次に示す要因のため,処理できません。該当するレコードの処理をスキップします。

- 指定したロールが存在しない。
- 指定したロールは存在するが,02-10 以降のバージョンの Groupmax Workflow Definer,又は ロール定義更新ユティリティで登録したロールでない。
- 指定したロールは 02-10 以降のバージョンの Groupmax Workflow Definer,又はロール定義更 新ユティリティで登録したロールであるが、該当するロールの配布予約状態が「削除予約」である。

入力ファイル名

指定された入力ファイル名が表示されます。

発生行

エラーが発生した行の行番号が表示されます。

発生列

エラーが発生した行のエラーがある列番号が表示されます。

対処

- 指定したロール名を正しい名称に変更する。
- 指定したロールをワークフローデータベースに登録する。
- 02-10 以降のバージョンの Groupmax Workflow Definer,又はロール定義更新ユティリティで登 録したロールを指定する。

• 配布予約状態が「削除予約」でないロールを指定する。

上記に従って修正後,エラーとなったレコードだけ更新処理を再度実行してください。

## KDWM4226-E

aaaa: 指定されたロールのロール種別と更新対象コードの組み合わせが不正です。入力ファイル名: xxx 発生 行:xxx

要因

- 指定されたロールの種別と更新対象コードの組み合わせが不正なため,処理できません。該当するレ コードの処理をスキップします。
- 入力ファイル名

指定された入力ファイル名が表示されます。

#### 発生行

エラーが発生した行の行番号が表示されます。

#### 対処

- 更新対象コードに「UMEMBER」を指定した場合 更新対象ロールには業務ロールを指定してください。
- 更新対象コードに「RMEMBER」を指定した場合 更新対象ロールには階層化ロールを指定してください。
- 更新対象コードに「AUTOKEY」を指定した場合 更新対象ロールには業務ロール,又は階層化ロールを指定してください。
- 更新対象コードに「UKEYVAL」を指定した場合 更新対象ロールには業務ロールを指定してください。
- 更新対象コードに「RKEYVAL」を指定した場合 更新対象ロールには階層化ロールを指定してください。

上記に従って修正後,エラーとなったレコードだけ更新処理を再度実行してください。

# KDWM4227-E

aaaa :階層化ロールに対してロールの追加/削除操作を行う場合,当該ロールに階層化ロールは指定できませ ん。入力ファイル名:xxx 発生行:xxx 発生列:xxx

#### 要因

階層化ロールに対して自動配布キーの追加/削除操作を行う場合,該当するロールに階層化ロールは指 定できないため,処理できません。該当するレコードの処理をスキップします。

入力ファイル名

指定された入力ファイル名が表示されます。

発生行

エラーが発生した行の行番号が表示されます。

#### 発生列

エラーが発生した行のエラーがある列番号が表示されます。

#### 対処

階層化ロールに対してロールの追加/削除操作を行う場合,該当するロールには業務ロール,又は組織 ロールを指定してください。修正後,エラーとなったレコードだけ更新処理を再度実行してください。

#### KDWM4228-E

aaaa :階層化ロールに登録されているロールに対して自動配布キー値の追加/削除操作を行う場合,当該ロール に階層化ロールは指定できません。入力ファイル名: xxx 発生行: xxx 発生列: xxx

要因

階層化ロールに登録されているロールに対して自動配布キー値の追加/削除操作を行う場合、該当する ロールに階層化ロールは指定できないため,処理できません。該当するレコードの処理をスキップしま す。

入力ファイル名

指定された入力ファイル名が表示されます。

発生行

エラーが発生した行の行番号が表示されます。

発生列

エラーが発生した行のエラーがある列番号が表示されます。

対処

階層化ロールに登録されているロールに対して自動配布キー値の追加/削除操作を行う場合、該当する ロールには業務ロール,又は組織ロールを指定してください。修正後,エラーとなったレコードだけ更 新処理を再度実行してください。

# KDWM4230-E

aaaa :指定されたユーザはワークフロー運用管理者以上の権限を持っていないため,ロール配布管理者に設定で きません。入力ファイル名:xxx 発生行:xxx 発生列:xxx

要因

指定されたユーザはワークフロー運用管理者以上のユーザ権限を持っていないため,処理できません。 該当するレコードの処理をスキップします。

入力ファイル名

指定された入力ファイル名が表示されます。

発生行

エラーが発生した行の行番号が表示されます。

発生列

エラーが発生した行のエラーがある列番号が表示されます。

対処

指定したユーザにドメイン管理者又はワークフロー運用管理者の権限を設定してください。修正後、エ ラーとなったレコードだけ更新処理を再度実行してください。

### KDWM4231-E

aaaa :指定されたユーザはビジネスプロセス管理者以上の権限を持っていないため,ロール定義者に設定できま せん。入力ファイル名:xxx 発生行:xxx 発生列:xxx

```
要因
```
指定されたユーザはビジネスプロセス管理者以上のユーザ権限を持っていないため,処理できません。 該当するレコードの処理をスキップします。

入力ファイル名

指定された入力ファイル名が表示されます。

発生行

エラーが発生した行の行番号が表示されます。

発生列

エラーが発生した行のエラーがある列番号が表示されます。

対処

指定したユーザにドメイン管理者又はワークフロー運用管理者又はビジネスプロセス管理者の権限を 設定してください。修正後,エラーとなったレコードだけ更新処理を再度実行してください。

#### KDWM4232-E

aaaa :最上位組織 ID「GMAXSYS」及び最上位組織 ID「GMAXSYS」の下位組織は指定できません。入力ファ イル名:xxx 発生行:xxx 発生列:xxx

要因

最上位組織 ID「GMAXSYS」,及び最上位組織 ID「GMAXSYS」の下位組織を組織ロールとして定義 できないため,処理できません。該当するレコードの処理をスキップします。

入力ファイル名

指定された入力ファイル名が表示されます。

発生行

エラーが発生した行の行番号が表示されます。

発生列

エラーが発生した行のエラーがある列番号が表示されます。

対処

最上位組織 ID「GMAXSYS」,及び最上位組織 ID「GMAXSYS」の下位組織以外の組織を指定してく ださい。修正後,エラーとなったレコードだけ更新処理を再度実行してください。

#### KDWM4233-E

aaaa :ロール配布先サーバ名及びロール登録サーバ名には, Workflow システム組織直下に登録されているユー ザ ID を指定してください。入力ファイル名:xxx 発生行:xxx 発生列:xxx

#### 要因

ロール配布先サーバ名及びロール登録サーバ名に Workflow システム組織直下に登録されていない ユーザ ID が指定されたため,処理できません。該当するレコードの処理をスキップします。

入力ファイル名

指定された入力ファイル名が表示されます。

発生行

エラーが発生した行の行番号が表示されます。

発生列

エラーが発生した行のエラーがある列番号が表示されます。

対処

ロール配布先サーバ名及びロール登録サーバ名には,Workflow システム組織直下に登録されている ユーザ ID を指定してください。修正後,エラーとなったレコードだけ更新処理を再度実行してくださ い。

# KDWM4234-E

aaaa :指定された自動配布キーがロールに設定されていません。入力ファイル名:xxx 発生行:xxx 発生列: xxx

要因

指定された自動配布キーがロールに設定されていないため,処理できません。該当するレコードの処理 をスキップします。

入力ファイル名

指定された入力ファイル名が表示されます。

発生行

エラーが発生した行の行番号が表示されます。

発生列

エラーが発生した行のエラーがある列番号が表示されます。

対処

既に設定されている自動配布キー名を指定してください。修正後,エラーとなったレコードだけ更新処 理を再度実行してください。

### KDWM4235-E

aaaa :指定されたユーザが業務ロールに登録されていないため,自動配布キー値の追加/削除処理が実行できま せん。入力ファイル名:xxx 発生行:xxx 発生列:xxx

要因

指定されたユーザが業務ロールに登録されていないため,自動配布キー値の追加/削除処理が実行でき ません。該当するレコードの処理をスキップします。

入力ファイル名

指定された入力ファイル名が表示されます。

発生行

エラーが発生した行の行番号が表示されます。

発生列

エラーが発生した行のエラーがある列番号が表示されます。

対処

既に登録されているユーザを指定してください。修正後,エラーとなったレコードだけ更新処理を再度 実行してください。

# KDWM4236-E

aaaa :指定されたロールが階層化ロールに登録されていないため,自動配布キー値の追加/削除処理が実行でき ません。入力ファイル名:xxx 発生行:xxx 発生列:xxx

要因

指定されたロールが階層化ロールに登録されていないため,自動配布キー値の追加/削除処理が実行で きません。該当するレコードの処理をスキップします。

入力ファイル名

指定された入力ファイル名が表示されます。

発生行

エラーが発生した行の行番号が表示されます。

発生列

エラーが発生した行のエラーがある列番号が表示されます。

対処

既に登録されている業務ロール又は組織ロールを指定してください。修正後,エラーとなったレコード だけ更新処理を再度実行してください。

#### KDWM4237-E

aaaa :指定されたロールがビジネスプロセス定義で使用されている。または,指定されたロールが階層化ロール に登録されており,当該階層化ロールがビジネスプロセス定義で使用されているため,削除できません。入力ファ イル名:xxx 発生行:xxx 発生列:xxx

#### 要因

指定されたロールがビジネスプロセス定義で使用されている,又は指定されたロールが階層化ロールに 登録されていて、該当する階層化ロールがビジネスプロセス定義で使用されているため、削除できませ ん。該当するレコードの処理をスキップします。

入力ファイル名

指定された入力ファイル名が表示されます。

発生行

エラーが発生した行の行番号が表示されます。

発生列

エラーが発生した行のエラーがある列番号が表示されます。

対処

指定したロールを使用しているビジネスプロセス定義を削除してください。又は,指定したロールが登 録されている階層化ロールを使用しているビジネスプロセス定義を削除してください。

対象となるビジネスプロセス定義の特定は,Groupmax Workflow Monitor を使用してください。そ の後、エラーとなったレコードだけ更新処理を再度実行してください。

# KDWM4238-E

aaaa :指定されたロール配布先サーバはロール登録サーバのため削除できません。入力ファイル名:xxx 発生 行:xxx 発生列:xxx

要因

指定されたロール配布先サーバはロール登録サーバのため削除できません。該当するレコードの処理 をスキップします。

入力ファイル名

指定された入力ファイル名が表示されます。

発生行

エラーが発生した行の行番号が表示されます。

発生列

エラーが発生した行のエラーがある列番号が表示されます。

対処

なし。指定されたロール配布先サーバは削除できません。

#### KDWM4239-E

aaaa :階層化ロールに自動配布キーは1つしか定義できません。入力ファイル名:xxx 発生行:xxx 発生列: xxx

要因

階層化ロールに自動配布キーは 1 つしか定義できないため,処理できません。該当するレコードの処理 をスキップします。

入力ファイル名

指定された入力ファイル名が表示されます。

発生行

エラーが発生した行の行番号が表示されます。

発生列

エラーが発生した行のエラーがある列番号が表示されます。

対処

なし。階層化ロールに自動配布キーは一つしか定義できません。

### KDWM4240-E

aaaa :指定された自動配布キーはビジネスプロセス定義で使用されているため削除できません。入力ファイル 名:xxx 発生行:xxx 発生列:xxx

要因

指定された自動配布キーはビジネスプロセス定義で使用されているため,処理できません。該当するレ コードの処理をスキップします。

入力ファイル名

指定された入力ファイル名が表示されます。

発生行

エラーが発生した行の行番号が表示されます。

発生列

エラーが発生した行のエラーがある列番号が表示されます。

対処

指定した自動配布キーを使用しているビジネスプロセス定義を削除してください。

対象となるビジネスプロセス定義の特定は,Groupmax Workflow Monitor を使用してください。そ の後,エラーとなったレコードだけ更新処理を再度実行してください。

#### KDWM4241-E

aaaa :指定されたロールは既に配布済みであるため,ロール登録サーバは変更できません。入力ファイル名: xxx 発生行:xxx 発生列:xxx

#### 要因

指定されたロールは既に配布済みであるため,ロール登録サーバは変更できません。該当するレコード の処理をスキップします。

入力ファイル名

指定された入力ファイル名が表示されます。

発生行

エラーが発生した行の行番号が表示されます。

発生列

エラーが発生した行のエラーがある列番号が表示されます。

#### 対処

なし。指定されたロールは既に配布されているため,ロール登録サーバは変更できません。

## KDWM4242-E

aaaa :指定された出力対象ロール種別コードが不正です。出力対象ロール種別コード:xxx

#### 要因

指定された出力対象ロール種別コードが不正なため,処理できません。ユティリティの実行を中止しま す。

出力対象ロール種別コード

指定された出力対象ロール種別コードが表示されます。

対処

指定できる出力対象ロール種別コードは,BP,ORG,LAY のどれかです。出力対象ロール種別コード を見直して,再度実行してください。

# KDWM4243-E

aaaa :指定されたユーザはワークフロー運用管理者以上の権限を持っていないため,ビジネスプロセス配布管理 者に設定できません。入力ファイル名:xxx 発生行:xxx 発生列:xxx

### 要因

指定されたユーザはワークフロー運用管理者以上のユーザ権限を持っていないため,処理できません。 該当するレコードの処理をスキップします。

入力ファイル名

指定された入力ファイル名が表示されます。

発生行

エラーが発生した行の行番号が表示されます。

発生列

エラーが発生した行のエラーがある列番号が表示されます。

対処

指定したユーザにドメイン管理者,又はワークフロー運用管理者の権限を設定してください。修正後, エラーとなったレコードだけ更新処理を再度実行してください。

## KDWM4244-E

aaaa :指定されたユーザはビジネスプロセス管理者以上の権限を持っていないため,ビジネスプロセス管理者に 設定できません。入力ファイル名:xxx 発生行:xxx 発生列:xxx

要因

指定されたユーザはビジネスプロセス管理者以上のユーザ権限を持っていないため,処理できません。 該当するレコードの処理をスキップします。

入力ファイル名

指定された入力ファイル名が表示されます。

発生行

エラーが発生した行の行番号が表示されます。

発生列

エラーが発生した行のエラーがある列番号が表示されます。

対処

指定したユーザにドメイン管理者,ワークフロー運用管理者,又はビジネスプロセス管理者の権限を設 定してください。修正後,エラーとなったレコードだけ更新処理を再度実行してください。

#### KDWM4245-E

aaaa: 文字列が指定されていません。入力ファイル名: xxx 発生行: xxx 発生列: xxx

要因

文字列が指定されていないため,処理できません。該当するレコードの処理をスキップします。

入力ファイル名

指定された入力ファイル名が表示されます。

発生行

エラーが発生した行の行番号が表示されます。

発生列

エラーが発生した行のエラーがある列番号が表示されます。

対処

文字列を指定してください。修正後,エラーとなったレコードだけ更新処理を再度実行してください。

#### KDWM4246-E

aaaa: 指定された自動配布キーに、指定されたユーザと自動配布キー値の組み合わせが存在しません。入力ファ イル名:xxx 発生行:xxx 発生列:xxx

要因

指定された自動配布キーに、指定されたユーザと自動配布キー値の組み合わせが存在しないため、処理 できません。該当するレコードの処理をスキップします。

入力ファイル名

指定された入力ファイル名が表示されます。

発生行

エラーが発生した行の行番号が表示されます。

発生列

エラーが発生した行のエラーがある列番号が表示されます。

対処

自動配布キーに存在するユーザと自動配布キー値の組み合わせを指定してください。修正後,エラーと なったレコードだけ更新処理を再度実行してください。

### KDWM4247-E

aaaa :指定された自動配布キーに,指定されたロールと自動配布キー値の組み合わせが存在しません。入力ファ イル名:xxx 発生行:xxx 発生列:xxx

要因

指定された自動配布キーに、指定されたロールと自動配布キー値の組み合わせが存在しないため、処理 できません。該当するレコードの処理をスキップします。

入力ファイル名

指定された入力ファイル名が表示されます。

発生行

エラーが発生した行の行番号が表示されます。

発生列

エラーが発生した行のエラーがある列番号が表示されます。

対処

自動配布キーに存在するロールと自動配布キー値の組み合わせを指定してください。修正後,エラーと なったレコードだけ更新処理を再度実行してください。

#### KDWM4248-E

aaaa :階層化ロールがビジネスプロセス定義で使用されているため,指定されたロールを階層化ロールから削除 できません。入力ファイル名:xxx 発生行:xxx 発生列:xxx

要因

階層化ロールがビジネスプロセス定義で使用されているため,指定されたロールを階層化ロールから削 除できません。該当するレコードの処理をスキップします。

入力ファイル名

指定された入力ファイル名が表示されます。

発生行

エラーが発生した行の行番号が表示されます。

発生列

エラーが発生した行のエラーがある列番号が表示されます。

対処

指定した階層化ロールを使用しているビジネスプロセス定義を削除してください。

対象となるビジネスプロセス定義の特定は,Groupmax Workflow Monitor を使用してください。そ の後,エラーとなったレコードだけ更新処理を再度実行してください。

## KDWM4249-E

aaaa :指定されたロール名称と同じ名称のロールが既に存在するため,作成できません。入力ファイル名:xxx 発生行:xxx 発生列:xxx

要因

指定されたロール名称と同じ名称のロールが既に存在するため,作成できません。該当するレコードの 処理をスキップします。

入力ファイル名

指定された入力ファイル名が表示されます。

発生行

エラーが発生した行の行番号が表示されます。

発生列

エラーが発生した行のエラーがある列番号が表示されます。

対処

ロール名称を変更後,エラーとなったレコードだけ更新処理を再度実行してください。

#### KDWM4250-E

aaaa :指定された自動配布キーは既に設定されています。入力ファイル名:xxx 発生行:xxx 発生列:xxx

要因

指定された自動配布キーは既に設定されているため,処理できません。該当するレコードの処理をス キップします。

入力ファイル名

指定された入力ファイル名が表示されます。

発生行

エラーが発生した行の行番号が表示されます。

発生列

エラーが発生した行のエラーがある列番号が表示されます。

対処

自動配布キー名称を変更後,エラーとなったレコードだけ更新処理を再度実行してください。

#### KDWM4251-E

aaaa :指定されたロールはシングルサーバ環境で運用していたため,Workflow 管理サーバ名以外をロール登録 サーバ名に設定することはできません。入力ファイル名:xxx 発生行:xxx 発生列:xxx

要因

指定されたロールはシングルサーバ環境で運用していたため,Workflow 管理サーバ名以外をロール登 録サーバ名に設定することはできません。該当するレコードの処理をスキップします。

入力ファイル名

指定された入力ファイル名が表示されます。

発生行

エラーが発生した行の行番号が表示されます。

発生列

エラーが発生した行のエラーがある列番号が表示されます。

対処

ロール登録サーバ名には,Workflow 管理サーバ名を指定してください。 修正後,エラーとなったレコードだけ更新処理を再度実行してください。

# KDWM4252-E

aaaa: ビジネスプロセス管理者は 200人までしか設定できません。入力ファイル名: xxx 発生行: xxx 発生 列:xxx

#### 要因

ビジネスプロセス管理者は 200 人までしか設定できないため,処理できません。該当するレコードの処 理をスキップします。

入力ファイル名

指定された入力ファイル名が表示されます。

発生行

エラーが発生した行の行番号が表示されます。

発生列

エラーが発生した行のエラーがある列番号が表示されます。

対処

なし。ビジネスプロセス管理者は 200 人までしか設定できません。

#### KDWM4253-E

aaaa :ビジネスプロセス配布管理者は 200 人までしか設定できません。入力ファイル名:xxx 発生行:xxx 発生列:xxx

要因

ビジネスプロセス配布管理者は 200 人までしか設定できないため,処理できません。該当するレコード の処理をスキップします。

入力ファイル名

指定された入力ファイル名が表示されます。

発生行

エラーが発生した行の行番号が表示されます。

発生列

エラーが発生した行のエラーがある列番号が表示されます。

対処

なし。ビジネスプロセス配布管理者は 200 人までしか設定できません。

# KDWM4254-E

aaaa:ロール定義者は 200人までしか設定できません。入力ファイル名:xxx 発生行:xxx 発生列:xxx

要因

ロール定義者は 200 人までしか設定できないため,処理できません。該当するレコードの処理をスキッ プします。

入力ファイル名

指定された入力ファイル名が表示されます。

発生行

エラーが発生した行の行番号が表示されます。

発生列

エラーが発生した行のエラーがある列番号が表示されます。

対処

なし。ロール定義者は 200 人までしか設定できません。

### KDWM4255-E

aaaa :ロール配布管理者は 200 人までしか設定できません。入力ファイル名:xxx 発生行:xxx 発生列:xxx

要因

ロール配布管理者は 200 人までしか設定できないため,処理できません。該当するレコードの処理をス キップします。

入力ファイル名

指定された入力ファイル名が表示されます。

発生行

エラーが発生した行の行番号が表示されます。

発生列

エラーが発生した行のエラーがある列番号が表示されます。

対処

なし。ロール配布管理者は 200 人までしか設定できません。

# KDWM4256-E

aaaa:ワークフローデータベースの変更が完了していません。

#### 要因

サーバ構成環境変更ユティリティによるワークフローデータベースの変更が完了していません。ユ ティリティの実行を中止します。

対処

サーバ構成環境変更ユティリティを実行した後,再度実行してください。

# KDWM4257-E

aaaa:ワークフローデータベースが初期化されていません。保守情報:xxxx

要因

ワークフローデータベースが初期化されていません。

保守情報

保守情報が表示されます。

対処

ワークフローデータベースの環境を見直してください。

#### KDWM4261-E

WFstrBK :バックアップ開始処理が異常終了しました。

要因

バックアップ開始コマンドが異常終了したため,稼働中バックアップ取得モードに変更できませんでし た。

対処

1.-m オプションを指定している場合,-m オプションで指定したファイルを参照して対処してくださ い。-m オプションを指定していない場合,直前に出力されているターミナルのメッセージを参照し て対処してください。

2.コマンドを再度実行してください。

# KDWM4262-E

WFstpBK :バックアップ終了処理が異常終了しました。

要因

バックアップ終了コマンドが異常終了したため,通常モードに変更できませんでした。

対処

1.-m オプションを指定している場合,-m オプションで指定したファイルを参照して対処してくださ い。-m オプションを指定していない場合,直前に出力されているターミナルのメッセージを参照し て対処してください。

2.コマンドを再度実行してください。

# KDWM4263-E

WFmodBK :バックアップ状態取得処理が異常終了しました。

要因

バックアップ状態取得コマンドが異常終了したため,モードを取得できませんでした。

対処

- 1.-m オプションを指定している場合,-m オプションで指定したファイルを参照して対処してくださ い。-m オプションを指定していない場合,直前に出力されているターミナルのメッセージを参照し て対処してください。
- 2.コマンドを再度実行してください。

#### KDWM4264-E

WFstrBK :既に稼働中バックアップ取得モードです。

要因

既に稼働中バックアップ取得モードであるのに,稼働中バックアップ開始コマンドが実行されました。 対処

稼働中バックアップ取得モードの場合,稼働中バックアップ開始コマンドを実行しないでください。

#### KDWM4265-E

aaaa :ワークフローサーバ機能が起動していません。

要因

ワークフローサーバ機能が起動していない状態で,次のコマンドのどちらかが実行されました。

- 稼働中バックアップ開始コマンド
- 稼働中バックアップ状態取得コマンド

対処

ワークフローサーバ機能を起動した後,コマンドを実行してください。

### KDWM4266-E

aaaa: 指定されたファイルのパス長が有効範囲外のため、処理できません。コマンドの実行を中止します。ファ イル名:xxx

要因

オプションに指定されたファイルのパス長が 255 バイトを超えているため、処理できません。

ファイル名

指定されたファイル名が表示されます。

対処

オプションに指定するファイルのパス長は 255 バイト以内にしてください。

# KDWM4267-E

aaaa :稼働中バックアップ処理中のためプログラムを停止します。

要因

稼働中バックアップ処理中のため,プログラムを起動できません。

対処

稼働中バックアップが終了した後,プログラムを再起動してください。

### KDWM4301-E

WFinsdst :ロール情報の配布指示に失敗しました。ロール名:xxx 要因:xxx

要因

```
ロールの配布指示中にエラーが発生しました。
```
ロール名

配布指示に失敗したロールの名称が表示されます。

要因

要因を表わす文字列が表示されます。

対処

要因の内容と対処を次に示します。

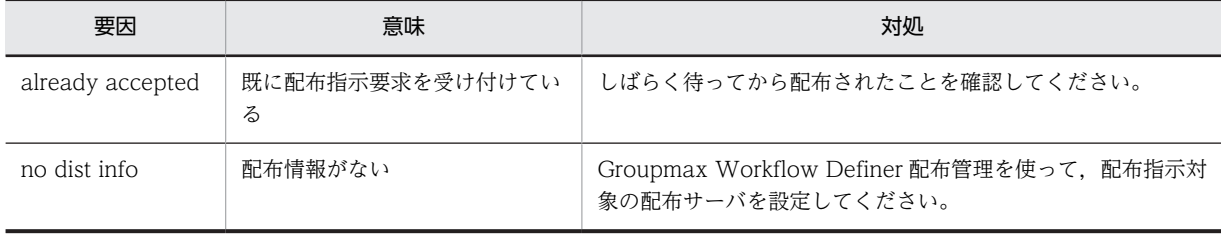

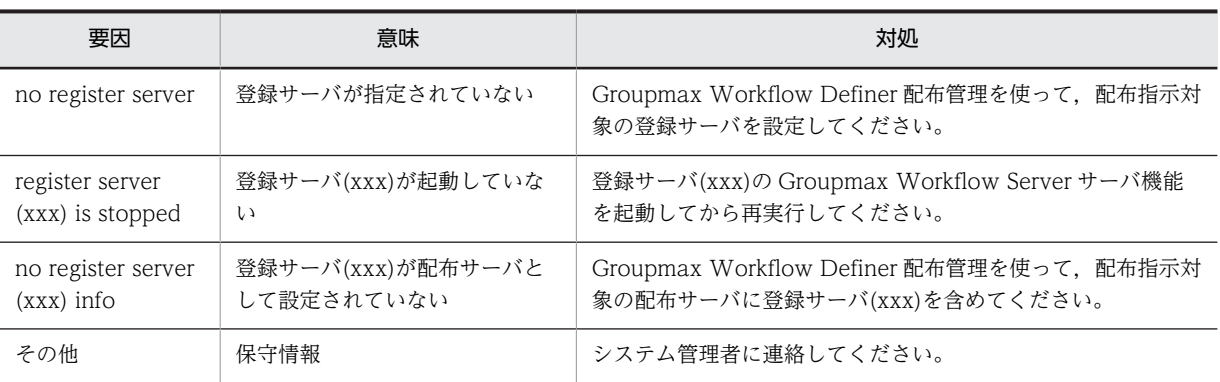

# KDWM4302-E

WFinsdst:ビジネスプロセス情報の配布指示に失敗しました。ビジネスプロセス定義名:xxx バージョン: xxx 要因:xxx

#### 要因

ビジネスプロセス定義の配布指示中にエラーが発生しました。

ビジネスプロセス定義名 配布指示に失敗したロールの名称が表示されます。

バージョン

配布指示に失敗したビジネスプロセス定義のバージョン番号が表示されます。

要因

要因を表わす文字列が表示されます。

対処

要因の内容と対処を次に示します。

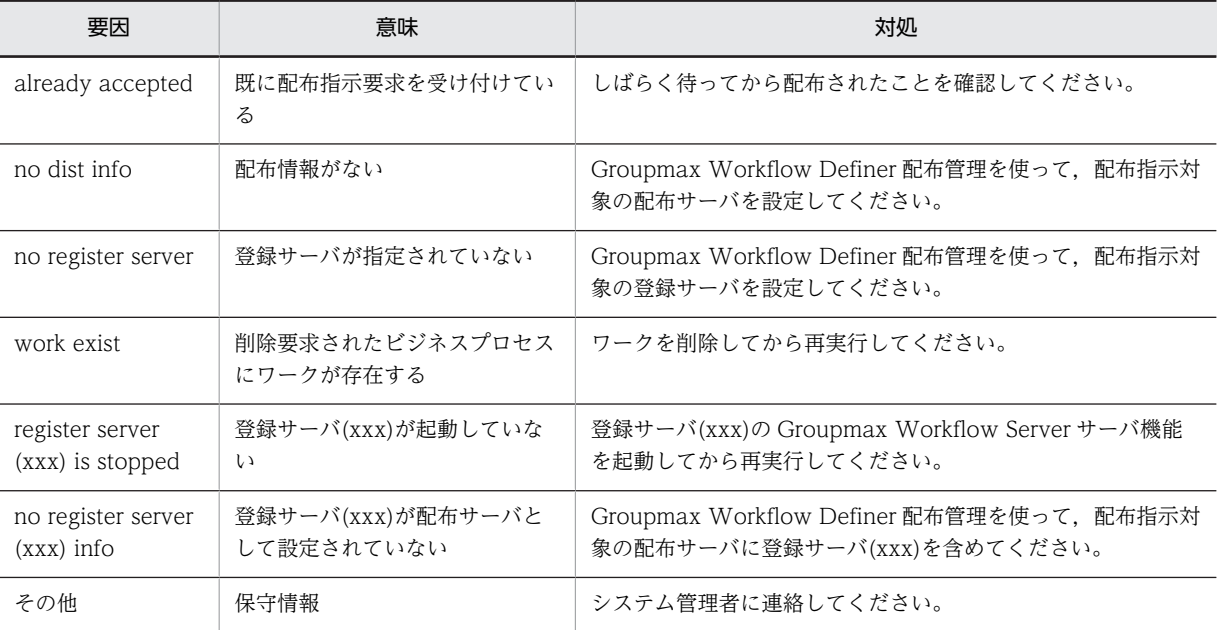

# KDWM4303-E

WFinsdst:アプリケーション情報の配布指示に失敗しました。ビジネスプロセス定義名:xxx 要因:xxx

### 要因

ビジネスプロセスに設定されたアプリケーションの配布指示中にエラーが発生しました。

ビジネスプロセス定義名

配布指示に失敗したアプリケーションが設定されているビジネスプロセス定義の名称が表示されま す。

要因

要因を表わす文字列が表示されます。

対処

要因の内容と対処を次に示します。

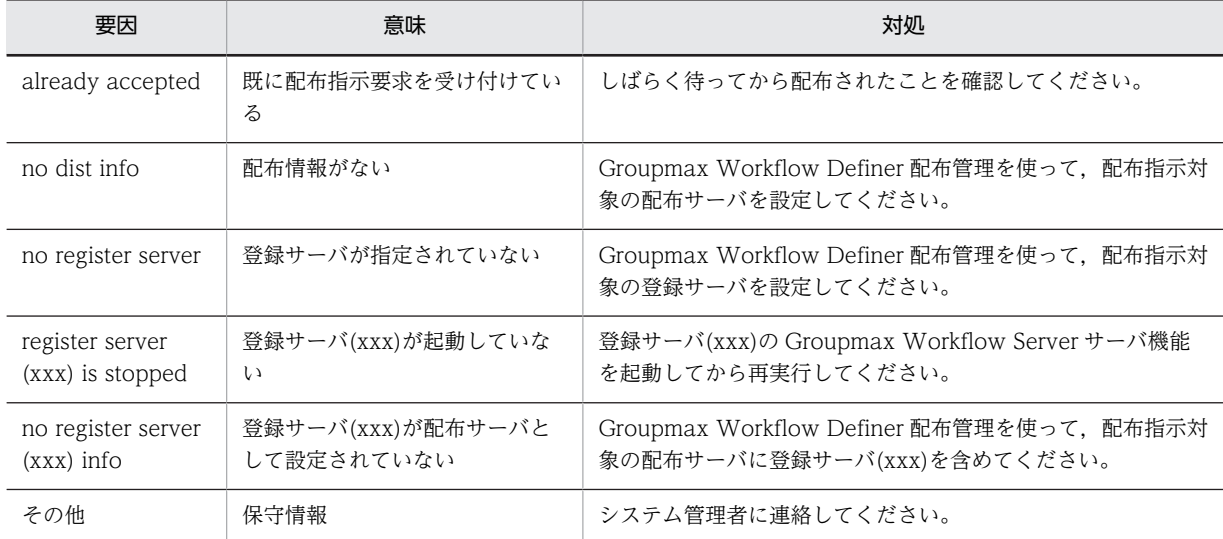

# KDWM4304-E

aaaa :Workflow 管理サーバで実行してください。

要因

Workflow 管理サーバ以外で実行されました。

対処

Workflow 管理サーバで実行してください。

# KDWM4305-E

WFinsdst :シングルサーバ構成のため配布指示できません。

要因

シングルサーバ構成の環境で実行されました。

対処

なし。シングルサーバ構成の環境では配布指示を実行する必要はありません。

### KDWM4306-E

WFinsdst:配布管理機能でエラーが発生しました。

要因

配布管理機能の配布処理でエラーが発生しました。

# 対処

配布管理機能が出力したメッセージの対処に従ってください。

### KDWM4307-E

aaaa :ユーザ操作により処理が中断されました。保守情報:xxx

#### 要因

ユーザ操作によって処理が中断されました。ユティリティの実行を中止します。

保守情報

保守情報が表示されます。

#### 対処

初期設定ユティリティを使って動作環境を初期化中にこのエラーが発生した場合は,環境削除ユティリ ティを実行してください。動作環境の初期化が必要であれば,再度実行してください。 それ以外の操作中にこのエラーが発生した場合は,必要であれば,再度実行してください。

## KDWM5200-E

WFmanager : サービス状態の通知に失敗しました。理由コード: x x x ファイル名: x x x 場所: x x x

#### 要因

サービス状態の通知に失敗しました。処理を中止します。

理由コード

保守情報が表示されます。

ファイル名

エラーが発生したファイル名が表示されます。

#### 場所

エラーが発生したファイル中の行番号が表示されます。

対処

システム管理者に連絡してください。

## KDWM5201-E

WFmanager :環境情報の取得に失敗しました。環境情報名: x x x 関数名: x x x 理由コード: x x x

要因

環境情報の取得に失敗しました。処理を中止します。

環境情報名

保守情報が表示されます。

関数名

保守情報が表示されます。

理由コード

保守情報が表示されます。

#### 対処

# KDWM5202-E

WFmanager: ファイルのパス長が制限値を超えました。ファイル名: x x x

要因

ファイルのパス作成時にパスの長さが制限値を超えました。処理を中止します。

ファイル名

パスを作成しようとしたファイル名が表示されます。

対処

システム管理者に連絡してください。

# KDWM5203-E

WFmanager :ユーザ登録ファイルのオープンに失敗しました。

要因

ユーザ登録ファイルがオープンできないため,処理を中止しました。以下の要因が考えられます。

- Groupmax Workflow Server のインストールドライブを変更し、前回インストールされていた ディレクトリを削除した。
- Groupmax Workflow Server を同一ドライブ内の別ディレクトリにインストールし,前回インス トールされていたディレクトリを削除した。
- 共通ユーザ管理ディレクトリまたは,共通ユーザ管理ディレクトリ直下のユーザ登録ファイルを 誤って削除した。

対処

再度. Groupmax Workflow Server をインストールしてください。 インストールに成功した場合は,その後,マネージャ機能を再起動してください。同じエラーが発生す る場合は,システム管理者に連絡してください。 インストールに失敗した場合は,システム管理者に連絡してください。

# KDWM5204-E

WFmanager :メモリマップトファイルの作成に失敗しました。

要因

メモリマップトファイルの作成に失敗しました。処理を中止します。

対処

システム管理者に連絡してください。

# KDWM5205-E

WFmanager:環境情報の取得に失敗しました。理由コード: x x x

要因

環境情報の取得に失敗しました。処理を中止します。

理由コード

保守情報が表示されます。

対処

## KDWM5206-E

WFmanager : オペレーティングシステムとのインタフェースでエラーが発生しました。関数名: x x x 理由 コード:xxx ファイル名:xxx 場所:xxx

要因

Win32API でエラーが発生しました。処理を中止します。

関数名

エラーが発生した Win32API の関数名が表示されます。

理由コード

保守情報が表示されます。

ファイル名

保守情報が表示されます。

場所

保守情報が表示されます。

#### 対処

システム管理者に連絡してください。

# KDWM5230-E

環境情報の取得に失敗しました。関数名:WFcm\_get\_installdir

要因

環境情報の取得に失敗しました。処理を中止します。

関数名

保守情報が表示されます。

#### 対処

システム管理者に連絡してください。

# KDWM5231-E

プログラムエラーが発生しました。

要因

プログラムエラーが発生しました。処理を中止します。

対処

システム管理者に連絡してください。

# KDWM5232-E

インストール先ディレクトリの取得に失敗しました。

要因

インストール先ディレクトリ名の取得に失敗しました。処理を中止します。

対処

### KDWM5233-E

メッセージ管理ファイルのオープンに失敗しました。

要因

メッセージ管理ファイルのオープンに失敗しました。処理を中止します。

対処

システム管理者に連絡してください。

# KDWM5234-E

メッセージ情報の取得に失敗しました。

要因

メッセージ情報の取得に失敗しました。処理を中止します。

対処

システム管理者に連絡してください。

# KDWM5235-E

メモリ不足が発生しました。

要因

メモリ不足が発生しました。処理を中止します。

対処

不要なプロセスを終了させるか,又はスワップ領域を増分してから,再度実行してください。

### KDWM5236-E

オペレーティングシステムとのインタフェースでエラーが発生しました。関数名:ExpandEnvironmentStrings

要因

Win32API でエラーが発生しました。処理を中止します。

関数名

エラーが発生した Win32API の関数名が表示されます。

対処

システム管理者に連絡してください。

# KDWM5237-E

環境変数の設定に失敗しました。環境変数名:WFdir

要因

環境変数の設定に失敗しました。処理を中止します。

環境変数名

設定に失敗した環境変数名が表示されます。

対処

# KDWM5238-E

プログラムエラーが発生しました。

要因

環境変数"WFdir"が設定されていません。処理を中止します。

対処

システム管理者に連絡してください。

# KDWM5239-E

環境変数の設定に失敗しました。環境変数名:UXPLDIR

要因

環境変数の設定に失敗しました。処理を中止します。

環境変数名

設定に失敗した環境変数名が表示されます。

対処

システム管理者に連絡してください。

# KDWM5240-E

aaaa :環境情報の取得に失敗しました。環境情報名:xxx 関数名:xxx 理由コード:xxx ファイル 名:xxx 場所:xxx

要因

環境情報の取得に失敗しました。処理を中止します。

環境情報名

取得に失敗した環境情報名が表示されます。

関数名

保守情報が表示されます。

理由コード

保守情報が表示されます。

ファイル名

保守情報が表示されます。

場所

保守情報が表示されます。

#### 対処

システム管理者に連絡してください。

# KDWM5241-E

aaaa:ファイルのパス長が制限値を超えました。ファイル名1:xxx ファイル名2:xxx 場所:xxx

要因

ファイルのパス長が制限値を超えました。処理を中止します。

```
ファイル名 1
 保守情報が表示されます。
ファイル名 2
 保守情報が表示されます。
場所
```
保守情報が表示されます。

対処

システム管理者に連絡してください。

## KDWM5242-E

aaaa :ユーザ登録ファイルのオープンに失敗しました。

要因

ユーザ登録ファイルのオープンに失敗しました。処理を中止します。

対処

システム管理者に連絡してください。

# KDWM5243-E

aaaa : オペレーティングシステムとのインタフェースでエラーが発生しました。関数名: x x x 理由コード: xxx ファイル名:xxx 場所:xxx

要因

Win32API でエラーが発生しました。処理を中止します。

関数名

エラーが発生した Win32API の関数名が表示されます。

理由コード

保守情報が表示されます。

ファイル名

保守情報が表示されます。

場所

保守情報が表示されます。

対処

システム管理者に連絡してください。

# KDWM5244-W

aaaa :アンロードジャーナルファイルが不正です。

要因

アンロードジャーナルファイルが不正です。

対処

## KDWM5245-E

aaaa :環境情報の設定に失敗しました。環境情報名: x x x 関数名: x x x 理由コード: x x x ファイル 名:xxx 場所:xxx

要因

環境情報の設定に失敗しました。

環境情報名

保守情報が表示されます。

関数名

保守情報が表示されます。

理由コード

保守情報が表示されます。

ファイル名

保守情報が表示されます。

場所

保守情報が表示されます。

対処

システム管理者に連絡してください。

# KDWM5246-E

WFdeldb :ログ情報エリアディレクトリの削除に失敗しました。

要因

ログ情報エリアディレクトリの削除に失敗しました。

対処

ログ情報エリアディレクトリを手動で削除してください。

格納パスを Workflow 管理ツールの環境設定ユティリティで確認し,WFspool ディレクトリごと削除 します。

# KDWM5260-E

ディレクトリのパス長が制限値を超えました。

要因

UNIX 互換ライブラリ作業ディレクトリのパス長が制限値を超えました。処理を中止します。

対処

システム管理者に連絡してください。

# KDWM5261-E

ライブラリ環境の初期化に失敗しました。関数名:uxpl\_startup

要因

ライブラリ環境の初期化に失敗しました。処理を中止します。

関数名

保守情報が表示されます。

対処

システム管理者に連絡してください。

#### KDWM5262-E

環境変数の設定に失敗しました。環境変数名: x x x

要因

Workflow で使用する環境変数の設定に失敗しました。

環境変数名

保守情報が表示されます。

対処

システム管理者に連絡してください。

# KDWM5263-E

動作環境の初期化に失敗しました。関数名:uxpl\_startdelprotect

#### 要因

動作環境の初期化に失敗しました。

#### 対処

時間をおいて,再度実行してください。何度か再実行しても発生する場合は,システム管理者に連絡し てください。

# KDWM5400-I

WFSCtool :環境の初期化を終了しました。

#### KDWM5401-I

WFSCtool :確認のためパスワードを再入力してください。

# KDWM5402-I

WFSCtool :パスワードを設定しました。

# KDWM5403-I

WFSCtool :新しく設定するパスワードを入力してください。

# KDWM5404-I

WFSCtool :ビジネスプロセス定義の抽出を終了しました。

#### KDWM5405-I

WFSCtool :ログの編集を終了しました。

#### KDWM5406-I

WFSCtool :稼働実績の集計を終了しました。
#### KDWM5407-I

WFSCtool :無効なファイルの削除を終了しました。

### KDWM5408-I

WFSCtool :ワークの削除を終了しました。

### KDWM5409-I

WFSCtool :無効なファイルを削除しますか?

#### KDWM5410-I

WFSCtool :対象となるワークを削除しますか?

#### KDWM5411-I

WFSCtool :環境を作成しますか?データベース名称: x x x

## KDWM5412-I

WFSCtool :ユーザ登録ファイルへのパスワードの設定,又は変更を行います。パスワード設定ユティリティを 実行しますか?

## KDWM5413-I

WFSCtool :ワークフローデータベースの移行を行いますか?

# KDWM5414-I

WFSCtool :ワークフローデータベースの移行を終了しました。

## KDWM5415-I

WFSCtool :ワークフローログの出力を終了しました。

## KDWM5416-I

WFSCtool :旧バージョンのクライアントと接続する場合は,このユティリティで,ユーザ ID が「system」の ユーザのパスワードを設定してください。パスワード設定ユティリティを実行しますか?

# KDWM5417-I

WFSCtool :ジャーナルを取得しないため,障害が発生するとバックアップから回復する必要があります。実行 する前に必ずバックアップを取得してください。対象となるワークを削除しますか?

#### KDWM5500-W

WFSCtool :Workflow 管理ツールは既に起動されています。

要因

Workflow 管理ツールは既に起動されています。

対処

なし。

#### KDWM5501-W

WFSCtool : データベース名称に「x x x」で始まる名称は指定できません。

要因

データベース名称に指定できない文字が使われています。

対処

データベース名称を変更してください。

# KDWM5502-W

WFSCtool :初期設定ユティリティを先に実行してください。

要因

選択したユティリティは,初期設定ユティリティ実行後に実行してください。

対処

初期設定ユティリティ実行後,選択したユティリティを再度実行してください。

# KDWM5503-W

WFSCtool :1 から 4294967295 までの整数を入力してください。

要因

編集対象ビジネスプロセス定義バージョンの指定に誤りがあります。

対処

編集対象ビジネスプロセス定義バージョンは 1 から 4294967295 までの整数で指定してください。

## KDWM5504-W

WFSCtool :整数を入力してください。

要因

編集対象ビジネスプロセス定義バージョンの指定に誤りがあります。

対処

編集対象ビジネスプロセス定義バージョンに整数を指定してください。

# KDWM5505-W

WFSCtool :表示した以外にもメッセージがあります。詳細はイベントログを参照してください。

要因

表示した以外にもメッセージがあります。

対処

イベントログを参照して確認してください。

# KDWM5506-W

WFSCtool : x x x は省略できません。

```
要因
```
省略できない項目が,入力されていません。

対処

表示された項目を入力してください。

## KDWM5507-W

WFSCtool :指定された値に誤りがあります。

要因

指定した値に誤りがあります。

対処

値を入力し直してください。

# KDWM5508-W

WFSCtool :指定されたデータベース名称に誤りがあります。

#### 要因

指定したデータベース名称に誤りがあります。

対処

データベース名称を入力し直してください。

## KDWM5509-W

WFSCtool :指定された項目は値を変更できません。項目名: x x x

要因

指定した項目は値を変更できません。

項目名

指定された項目名が表示されます。

対処

項目の選択を誤っている場合には,次のどちらかの方法で正しく選択してください。

- 変更したい項目をクリックした後,[変更...]ボタンをクリックしてください。
- 変更したい項目をダブルクリックしてください(値はダブルクリックしないでください)。

# KDWM5511-W

WFSCtool :指定されたユーザ名は登録されていません。ユーザ登録ファイルに追加した後に実行してください。

要因

指定したユーザ ID は Workflow に登録されていません。

対処

ユーザ登録ファイルにユーザを登録してください。

# KDWM5512-W

WFSCtool :確認用に入力されたパスワードは,最初に入力されたパスワードと異なります。

要因

異なるパスワードが入力されました。

対処

パスワードを入力し直してください。

#### KDWM5513-W

WFSCtool :パスワードは6〜8文字で設定してください。

#### 要因

パスワードが 6〜8 文字の制限の範囲外で設定されました。パスワードは 6〜8 文字で設定してくださ い。

#### 対処

パスワードを入力し直してください。

#### KDWM5514-W

WFSCtool :削除するアンロードジャーナルファイルが指定されていません。

#### 要因

削除するアンロードジャーナルファイルが選択されていません。

対処

削除するアンロードジャーナルファイルを選択してください。

## KDWM5515-W

WFSCtool :追加するアンロードジャーナルファイルが指定されていません。

#### 要因

アンロードジャーナルファイルに追加するファイルが選択されていません。

対処

アンロードジャーナルファイルに追加するファイルを選択してください。

## KDWM5516-W

WFSCtool :編集するログに追加する種別を選択してください。

## 要因

編集するログに追加する種別が選択されていません。

対処

編集するログに追加する種別を選択してください。

# KDWM5517-W

WFSCtool :編集するログから削除する種別を選択してください。

要因

編集するログから削除する種別が選択されていません。

対処

編集するログから削除する種別を選択してください。

### KDWM5518-W

WFSCtool :集計する種別に追加する種別を選択してください。

要因

集計する種別に追加する種別が選択されていません。

対処

集計する種別に追加する種別を選択してください。

# KDWM5519-W

WFSCtool :集計する種別から削除する種別を選択してください。

要因

集計する種別から削除する種別が選択されていません。

対処

集計する種別から削除する種別を選択してください。

## KDWM5520-W

WFSCtool:指定されたファイルは存在しません。ファイル名:xxx

要因

指定されたファイルは存在しません。

対処

存在するファイルを指定してください。

# KDWM5521-W

WFSCtool :指定されたファイルは既にアンロードジャーナルファイルに登録されています。

要因

指定されたファイルは既にアンロードジャーナルファイルとして登録されています。

対処

なし。

# KDWM5522-W

WFSCtool :指定された日時に誤りがあります。

要因

指定された日時データに誤りがあります。

対処

オプション設定画面に戻り,日時データを設定し直してください。

### KDWM5523-W

WFSCtool :変更する項目が選択されていません。

要因

変更する項目が選択されていません。

対処

変更したい項目を選択した後に実行してください。

#### KDWM5524-W

WFSCtool :指定されたファイル名称は,最大長を超えています。

要因

指定したファイル名は,ファイル名の最大長の制限を超えています。

対処

長さが最大長を超えないようにファイル名を変更してください。

## KDWM5525-W

WFSCtool :指定されたディレクトリは存在しません。ディレクトリを確認後,再実行してください。ディレク トリ:xxx

#### 要因

指定されたディレクトリは存在しません。

対処

存在するディレクトリを指定してください。

## KDWM5526-W

WFSCtool :指定されたパスワードに誤りがあります。

要因

指定されたパスワードに誤りがあります。

対処

パスワードを入力し直してください。

## KDWM5527-W

WFSCtool :集計期間が選択されていません。

要因

集計期間が選択されていません。

対処

集計期間を選択してください。

### KDWM5528-W

WFSCtool :現在のパスワードと異なるパスワードが入力されました。パスワードを確認後,再入力してくださ い。

要因

現在のパスワードと異なるパスワードが入力されました。

対処

パスワードを確認後,再度入力してください。

### KDWM5529-W

WFSCtool :アンロードジャーナルファイルは必ず指定してください。

要因

アンロードジャーナルファイルは省略できません。

対処

アンロードジャーナルファイルを指定してください。

# KDWM5530-W

WFSCtool:データベース名称に「xxxlは指定できません。

要因

データベース名として使用できない値が指定されました。

対処

データベース名を変更してください。

## KDWM5531-W

WFSCtool :環境は既に初期化されています。

要因

Workflow の環境は既に初期化されています。

対処

なし。

## KDWM5532-W

WFSCtool :指定されたディレクトリは,最大長を超えています。

要因

指定されたディレクトリ名は,ディレクトリ名の最大長を超えています。

対処

ディレクトリ名を変更してください。

# KDWM5533-W

```
WFSCtool :ビジネスプロセス定義情報が存在しません。
```
要因

ビジネスプロセス定義情報がありません。

対処

なし。

## KDWM5534-W

WFSCtool: 指定されたディレクトリは使用できません。ディレクトリ: x x x

要因

指定されたディレクトリは使用できません。

対処

ディレクトリを変更してください。

#### KDWM5535-W

WFSCtool : 指定されたファイル名称に誤りがあります。ファイル名称に「 ?, ", /, <, >, \*, |, : 」は指定 できません。

要因

指定されたファイル名に「 ?, ", /, く, >, \*, |, : 」が指定されています。

対処

指定したファイル名を見直して,再度,実行してください。

#### KDWM5536-W

WFSCtool :ユーザ登録ファイルに,ユーザ ID が「system」のユーザが存在しません。

要因

ユーザ ID が「system」のユーザが,ユーザ登録ファイルに登録されていません。

対処

ユーザ登録ファイルにユーザ ID が「system」のユーザを登録してから,再度実行してください。

# KDWM5537-W

WFSCtool : 指定されたディレクトリに誤りがあります。ディレクトリに「?,",/,<,>,\*,|,:」は指定 できません。

#### 要因

指定されたディレクトリ名に,「 ? , " , / , < , > , \* , | , :」が指定されています。

対処

指定したディレクトリを見直して,再度実行してください。

# KDWM5538-W

WFSCtool :Administrator ユーザで実行してください。

要因

Administrator 以外のユーザで,ユティリティを起動しようとしました。

対処

Administrator ユーザでログインし直してから,再度実行してください。

# KDWM5539-W

WFSCtool :実行したユーザには実行権限がありません。

要因

ユーザに,実行する権限がありません

対処

権限のあるユーザで,再度ログインしてください。その後,再度実行してください。

### KDWM5540-W

WFSCtool : 指定されたファイル名称に誤りがあります。ファイル名称: x x x

要因

指定したファイル名に誤りがあります。

ファイル名称

指定したファイル名が表示されます。

対処

指定したファイル名を見直して,再度実行してください。

## KDWM5541-W

WFSCtool:指定されたディレクトリに誤りがあります。ディレクトリ:xxx

#### 要因

指定されたディレクトリに誤りがあります。

ディレクトリ

指定されたディレクトリ名が表示されます。

#### 対処

指定したディレクトリを見直して,再度実行してください。

## KDWM5542-W

WFSCtool :ファイル名称又はディレクトリに半角スペースは指定できません。

要因

指定したファイル又はディレクトリの名称の途中に,半角スペースが指定されています。

対処

指定したファイル又はディレクトリの名称を見直して,再度実行してください。

## KDWM5543-W

WFSCtool :集計日時は24個以内で指定してください。

要因

集計日時が 25 個以上指定されています。

対処

集計日時を 24個以内に修正してから、実行してください。

## KDWM5544-W

WFSCtool :ワークフローデータベースは既に移行されています。

要因

ワークフローデータベースは既に移行されています。

対処

なし。

## KDWM5545-W

WFSCtool :ビジネスプロセス定義バージョン指定時は,ビジネスプロセス名称も指定してください。

要因

ビジネスプロセス定義バージョンを指定していますが,ビジネスプロセス名を指定していません。

対処

ビジネスプロセス名を指定してください。

## KDWM5546-W

WFSCtool :出力先ディレクトリが指定されていません。

要因

ワークフローログ出力ディレクトリが指定されていません。

対処

ワークフローログ出力ディレクトリを指定してください。

#### KDWM5600-E

WFSCtool :メモリ不足が発生しました。

要因

実行に必要なメモリが確保できません。処理を中止します。

対処

十分なメモリを確保した後,再度実行してください。

#### KDWM5601-E

WFSCtool :環境情報取得処理の開始に失敗しました。詳細情報:xxx 理由コード:xxx

要因

環境情報取得処理の開始に失敗しました。処理を中止します。

詳細情報

保守情報が表示されます。

理由コード

保守情報が表示されます。

対処

システム管理者に連絡してください。

# KDWM5602-E

WFSCtool :環境情報の入力に失敗しました。詳細情報: x x x 理由コード: x x x

要因

環境情報の読み込みに失敗しました。処理を中止します。

詳細情報

保守情報が表示されます。

理由コード 保守情報が表示されます。

対処

システム管理者に連絡してください。

## KDWM5603-E

WFSCtool :環境情報の更新に失敗しました。詳細情報: x x x 理由コード: x x x

要因

環境情報の更新に失敗しました。処理を中止します。

詳細情報

保守情報が表示されます。

理由コード

保守情報が表示されます。

#### 対処

システム管理者に連絡してください。

# KDWM5604-E

WFSCtool :環境情報に誤りがあります。詳細情報: x x x 理由コード: x x x

要因

環境情報に誤りがあります。処理を中止します。

詳細情報 保守情報が表示されます。

理由コード 保守情報が表示されます。

#### 対処

システム管理者に連絡してください。

# KDWM5605-E

WFSCtool :環境情報の設定に失敗しました。理由コード: x x x

要因

環境情報の設定に失敗しました。処理を中止します。

理由コード

保守情報が表示されます。

対処

システム管理者に連絡してください。

# KDWM5606-E

WFSCtool :環境情報取得処理の終了に失敗しました。詳細情報:xxx 理由コード:xxx

#### 要因

環境情報取得処理の終了に失敗しました。処理を中止します。

詳細情報

保守情報が表示されます。

理由コード

保守情報が表示されます。

対処

システム管理者に連絡してください。

## KDWM5607-E

WFSCtool:環境情報数の取得に失敗しました。詳細情報: x x x 理由コード: x x x

要因

環境情報数の取得に失敗しました。処理を中止します。

詳細情報

保守情報が表示されます。

理由コード

保守情報が表示されます。

対処

システム管理者に連絡してください。

# KDWM5608-E

WFSCtool :環境情報更新処理の開始に失敗しました。詳細情報:xxx 理由コード:xxx

要因

環境情報更新処理の開始に失敗しました。処理を中止します。

詳細情報

保守情報が表示されます。

```
理由コード
```
保守情報が表示されます。

### 対処

システム管理者に連絡してください。

# KDWM5609-E

WFSCtool :環境情報更新処理の終了に失敗しました。詳細情報: x x x 理由コード: x x x

要因

環境情報更新処理の終了に失敗しました。処理を中止します。 詳細情報

保守情報が表示されます。

理由コード

保守情報が表示されます。

対処

システム管理者に連絡してください。

## KDWM5610-E

WFSCtool :ユーザ登録ファイルの入力に失敗しました。

要因

ユーザ登録ファイルの読み込みに失敗しました。処理を中止します。

対処

ユーザ登録ファイルを確認してください。

# KDWM5611-E

WFSCtool: パスワードの設定に失敗しました。

要因

パスワードの設定に失敗しました。処理を中止します。

対処

ユーザ登録ファイルを確認してください。

### KDWM5612-E

WFSCtool : メッセージ情報ファイルの削除に失敗しました。理由コード: x x x

要因

メッセージ情報ファイルの削除に失敗しました。処理を中止します。

理由コード

保守情報が表示されます。

対処

システム管理者に連絡してください。

# KDWM5613-E

WFSCtool:デフォルト環境設定ファイルのオープンに失敗しました。理由コード:xxx

要因

デフォルトの環境設定ファイルのオープンに失敗しました。処理を中止します。

理由コード

保守情報が表示されます。

対処

システム管理者に連絡してください。

## KDWM5614-E

WFSCtool :デフォルト環境設定ファイルの入力に失敗しました。

要因

デフォルトの環境設定ファイルの読み込みに失敗しました。処理を中止します。

対処

システム管理者に連絡してください。

## KDWM5615-E

WFSCtool :デフォルト環境設定ファイルのクローズに失敗しました。

要因

デフォルトの環境設定ファイルのクローズに失敗しました。処理を中止します。

対処

システム管理者に連絡してください。

# KDWM5616-E

WFSCtool :稼働状況解析作業用ファイルの作成に失敗しました。

要因

稼働状況解析の作業用ファイルの作成に失敗しました。処理を中止します。

対処

システム管理者に連絡してください。

## KDWM5617-E

WFSCtool : 稼働状況解析作業用ファイルのオープンに失敗しました。理由コード: x x x

要因

稼働状況解析作業用ファイルのオープンに失敗しました。処理を中止します。

理由コード

保守情報が表示されます。

対処

システム管理者に連絡してください。

# KDWM5618-E

WFSCtool :実行中のプログラムが異常終了しました。

要因

実行中のユティリティが異常終了しました。処理を中止します。

対処

システム管理者に連絡してください。

# KDWM5619-E

WFSCtool :メッセージの取得に失敗しました。詳細はイベントログを参照してください。

要因

メッセージの取得に失敗しました。処理を中止します。

対処

イベントログを参照して,確認してください。

# KDWM5620-E

WFSCtool :メッセージ情報ファイルのオープンに失敗しました。詳細はイベントログを参照してください。

```
要因
```
メッセージ情報ファイルのオープンに失敗しました。処理を中止します。

対処

イベントログを参照して,確認してください。

### KDWM5621-E

WFSCtool :メッセージ情報ファイルの入力に失敗しました。詳細はイベントログを参照してください。

要因

メッセージ情報ファイルの読み込みに失敗しました。処理を中止します。

対処

イベントログを参照して,確認してください。

### KDWM5622-E

WFSCtool :メッセージ情報ファイルの入力準備処理に失敗しました。詳細はイベントログを参照してください。

要因

メッセージ情報ファイルの読み込み準備処理に失敗しました。処理を中止します。

対処

イベントログを参照して,確認してください。

## KDWM5623-E

WFSCtool :メッセージ情報ファイルのクローズに失敗しました。詳細はイベントログを参照してください。

要因

メッセージ情報ファイルのクローズに失敗しました。処理を中止します。

対処

イベントログを参照して,確認してください。

# KDWM5624-E

WFSCtool:ユティリティの実行に失敗しました。理由コード:xxx

要因

理由コードxxxに示す理由によって,ユティリティの実行に失敗しました。処理を中止します。

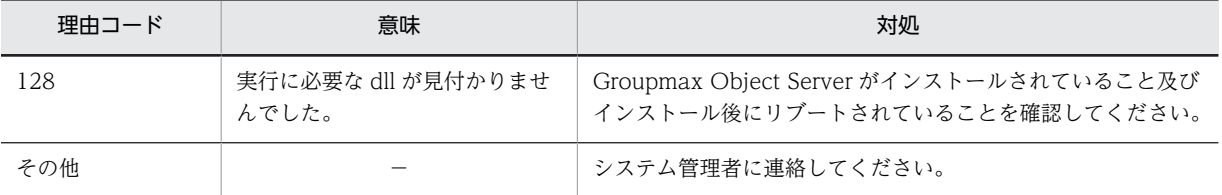

対処

要因を取り除いた後,再度実行してください。

#### KDWM5625-E

WFSCtool :xxxがみつかりません。

## 要因

ユティリティの実行に失敗しました。処理を中止します。

対処

システム管理者に連絡してください。

## KDWM5626-E

WFSCtool :実行に必要なライブラリ又は dll が見つかりません。必要なライブラリや dll がすべて存在するか確 認してください。

要因

ユティリティの実行に失敗しました。処理を中止します。

対処

システム管理者に連絡してください。

## KDWM5627-E

WFSCtool :Workflow 管理ツールの起動中にエラーが発生しました。Workflow 管理ツールを再起動してくだ さい。

要因

Workflow 管理ツール起動中にエラーが発生しました。処理を中止します。

対処

システム管理者に連絡してください。

## KDWM5628-E

WFSCtool: オペレーティングシステムとのインタフェースでエラーが発生しました。ファイル名: x x x 場 所:xxx

要因

オペレーティングシステムとのインタフェースでエラーが発生しました。

ファイル名

保守情報が表示されます。

#### 場所

保守情報が表示されます。

対処

システム管理者に連絡してください。

### KDWM5629-E

WFSCtool:排他処理に失敗しました。理由コード: x x x

要因

Workflow 管理ツールの排他制御ファイルのロックに失敗しました。

理由コード

保守情報が表示されます。

```
対処
```
システム管理者に連絡してください。

## KDWM5699-E

WFSCtool: Workflow 管理ツールでエラーが発生しました。ファイル名: x x x 場所: x x x

要因

Workflow 管理ツールでエラーが発生しました。処理を中止します。

ファイル名

保守情報が表示されます。

場所

保守情報が表示されます。

対処

システム管理者に連絡してください。

(d) KDWM6000 - KDWM7999

## KDWM6001-I

WFregusr :ユーザ定義ユティリティを開始します。

# KDWM6002-I

WFregusr :ユーザ定義ユティリティを終了します。

## KDWM6003-I

WFregusr :案件がユーザトレーに存在したため,配布条件に従って案件を同一ロール内のユーザに再配布しまし た。削除ユーザ ID: x x x 自動配布した案件数: x x x

### KDWM6004-I

WFregusr :ビジネスプロセス管理者に配布されたエラー案件を,別のビジネスプロセス管理者,又はユーザ ID が「system」のユーザに配布しました。削除ユーザ ID: x x x 配布したエラー案件数: x x x

## KDWM6005-I

WFregusr :相談された案件がユーザトレーに存在したため,相談したユーザに自動的に回答しました。削除ユー ザ ID:xxx 回答した案件数:xxx

# KDWM6006-I

WFregusr :ビジネスプロセスのビジネスプロセス管理者をユーザ ID「system」に変更しました。削除ユーザ ID:xxx ビジネスプロセス名:xxx ビジネスプロセス定義バージョン:xxx

# KDWM6007-I

WFdestlg :ワークフローログ出力ユティリティを開始します。

#### KDWM6008-I

WFdestlg :ワークフローログ出力ユティリティを終了します。

# KDWM6009-I

WFdestlg : 使用法: WFdestlg [-d directory\_name] [-b bp\_name [-v version] [-w work\_id]] [-s {sink | active}] [-r] [-y]

#### KDWM6010-I

WFdestlg : ワークフローログを出力しました。ファイル名: x x x

### KDWM6011-I(Groupmax Address 対応の場合)

WFregusr : アドレスサーバとのユーザの整合性チェックを終了します。追加ユーザ数: x x x 更新ユーザ数: xxx 削除ユーザ数:xxx 移動ユーザ数:xxx

### KDWM6011-I(Active Directory 対応の場合)

WFregusr :ディレクトリサーバとのユーザの整合性チェックを終了します。追加ユーザ数: x x x 更新ユーザ 数: x x x 削除ユーザ数: x x x

## KDWM6012-I

WFregusr :自動的に回答しようとした案件の相談元ユーザが自サーバに存在しないため,案件を他サーバに転送 しました。転送した案件数:xxx

#### KDWM6013-I

WFregusr : ユーザ指定の処理ノードに配布されていた案件をエラートレーに移動しました。削除ユーザ ID: x xx 移動した案件数:xxx

## KDWM6014-I(Groupmax Address 対応の場合)

WFregusr : 使用法: WFregusr [-v] [{-k | -s [-k] | -c | -f user\_info\_file}] [-y]

#### KDWM6014-I(Active Directory 対応の場合)

WFregusr :使用法:WFregusr [-v] [{-s | -u ユーザ ID | -c}]

#### KDWM6015-I

WFregusr :最上位組織 ID(xxx)下の Address 登録情報との整合性チェックを開始します。

## KDWM6016-I

WFregusr : 組織 ID(x x x)下の Address 登録情報との整合性チェックを開始します。

#### KDWM6017-I

WFregusr :ユーザ(aaa)の Address 登録情報との整合性チェックを開始します。

### KDWM6018-I

WFregusr :ユーザ(aaa)のホームサーバが一致していません。

# KDWM6019-I

WFregusr :ユーザ(aaa)の日本語名が一致していません。

## KDWM6020-I

WFregusr :ユーザ(aaa)のユーザトレーをこのサーバに作成します。

#### KDWM6021-I

 $WF$ regusr : ユーザ(a a a)のユーザトレーをサーバ(x x x)に移動します。

要因

ユーザ aaa のホームサーバがこのサーバからサーバ xxx に変更されました。

対処

サーバ xxx に移動先サーバ名が表示されない場合,システム管理者に連絡してください。

# KDWM6022-I

WFregusr :ユーザ(aaa)の日本語名を"xxx"に変更します。(アドレスサーバ運転席または一括登録コマンド からユーザの登録情報を変更した場合は無条件に日本語名が上書きされます。)

## KDWM6023-I

WFregusr :ユーザ(aaa)のユーザトレーを削除します。

#### KDWM6031-I

WFcsinfo :案件情報出力ユティリティを開始します。

# KDWM6032-I

WFcsinfo :案件情報出力ユティリティを終了します。

## KDWM6033-I

WFcsinfo: 使用法: WFcsinfo [[-o {USER|ROLE|OTHER}] · · · ][-p {NORMAL|EXTENSION|BOTH}][r {CASE|TRAY}][-v][-s {CHECK|NOCHECK}]

## KDWM6041-I

WFregusr :アドレスサーバからの更新反映要求を受け付けました。

要因

Groupmax Address - Assist がインストールされていて,ユーザ登録の連携設定が Address と Workflow の両方で行われている場合に Address で登録情報の更新を行うと自動的にユーザ登録ユ ティリティを起動して更新情報を Workflow データベースに反映します。

#### 対処

更新情報の自動反映を行いたくない場合は,環境設定ユティリティで「Address ユーザ情報の Workflow 自動反映」を"no"に設定してください。

#### KDWM6051-I

WFdefusr :ユーザ定義更新ユティリティを開始します。

#### KDWM6052-I

WFdefusr :ユーザ定義更新ユティリティを終了しました。更新成功レコード数:xxx 更新失敗レコード数:xxx スキップレコード数:xxx

#### KDWM6053-I

WFdefusr :使用法: WFdefusr -f ユーザ定義情報入力ファイル名 [-v] [-l ユーザ定義更新ログ取得ファイル名] [-e エラーメッセージ出力ファイル名]

## KDWM6054-I

WFdefusr :xxx, ユーザ"xxx"の案件受付状態を"xxx"に変更します。

## KDWM6055-I

WFdefusr :xxx, ユーザ"xxx"のユーザヒストリ最大数を"xxx"に変更します。

## KDWM6056-I

WFdefusr :xxx, ユーザ"xxx"のコメントを"xxx"に変更します。

### KDWM6057-I

WFdefusr :xxx, ユーザ"xxx"のユーザ属性1を"xxx"に変更します。

# KDWM6058-I

WFdefusr :xxx, ユーザ"xxx"のユーザ属性2を"xxx"に変更します。

### KDWM6059-I

WFdefusr :xxx, ユーザ"xxx"のユーザ権限を"xxx"に変更します。

#### KDWM6060-I

WFdefusr :xxx, ユーザ"xxx"の組織"xxx"へのアクセス権を追加します。

## KDWM6061-I

WFdefusr :xxx, ユーザ"xxx"の最上位組織"xxx"へのアクセス権を追加します。

# KDWM6062-I

WFdefusr :xxx, ユーザ"xxx"のユーザ権限を削除します。

## KDWM6063-I

WFdefusr :xxx, ユーザ"xxx"の組織"xxx"へのアクセス権を削除します。

# KDWM6064-I

WFdefusr :xxx, ユーザ"xxx"の最上位組織"xxx"へのアクセス権を削除します。

## KDWM6065-I

WFdefusr :xxx, ユーザ"xxx"を業務ロール"xxx"に登録します。

#### KDWM6066-I

WFdefusr :xxx, ユーザ"xxx"を業務ロール"xxx"から削除します。

### KDWM6067-I

WFdefusr :xxx, ユーザ"xxx"の代行者に"xxx"を登録します。

## KDWM6068-I

WFdefusr :xxx, ユーザ"xxx"の代行者から"xxx"を削除します。

# KDWM6069-I

WFdefusr :xxx, ユーザ"xxx"の代行配布者に"xxx"(対象ビジネスプロセス定義:xxx)を登録します。

#### KDWM6070-I

WFdefusr :xxx, ユーザ"xxx"の代行配布者から"xxx"(対象ビジネスプロセス定義:xxx)を削除します。

## KDWM6071-I

WFexpusr :ユーザ定義情報出力ユティリティを開始します。

# KDWM6072-I

WFexpusr :ユーザ定義情報出力ユティリティを終了しました。

## KDWM6073-I

WFexpusr :使用法 :WFexpusr -f ユーザ定義情報出力ファイル名 [-c 最上位組織 ID | -o 組織 ID] [[-a 出力 情報種別コード] ...]

#### KDWM6074-I

WFdefusr :xxx, ユーザ"xxx"の自動配布キー値"xxx"を業務ロール"xxx"の自動配布キー"xxx"に追加します。

# KDWM6075-I

WFdefusr : xxx, ユーザ"xxx"をビジネスプロセス定義"xxx" バージョン: "xxx"のビジネスプロセス管理者に追 加します。

#### KDWM6076-I

WFdefusr :xxx, ユーザ"xxx"をロール"xxx"のロール定義者に追加します。

#### KDWM6077-I

WFdefusr :xxx, ユーザ"xxx"をビジネスプロセス定義"xxx" バージョン:"xxx"のビジネスプロセス配布管理者 に追加します。

#### KDWM6078-I

WFdefusr :xxx, ユーザ"xxx"をロール"xxx"のロール配布管理者に追加します。

### KDWM6079-I

WFdefusr :xxx, ユーザ"xxx"の自動配布キー値"xxx"を業務ロール"xxx"の自動配布キー"xxx"から削除します。

#### KDWM6080-I

WFdefusr :xxx, ユーザ"xxx"をビジネスプロセス定義"xxx" バージョン:"xxx"のビジネスプロセス管理者から 削除します。

#### KDWM6081-I

WFdefusr :xxx, ユーザ"xxx"をロール"xxx"のロール定義者から削除します。

#### KDWM6082-I

WFdefusr :xxx, ユーザ"xxx"をビジネスプロセス定義"xxx" バージョン:"xxx"のビジネスプロセス配布管理者 から削除します。

## KDWM6083-I

WFdefusr :xxx, ユーザ"xxx"をロール"xxx"のロール配布管理者から削除します。

#### KDWM6084-I

aaaa :案件をエラートレーに移動します。要因:xxx ビジネスプロセス定義名:xxx ビジネスプロセス 定義バージョン:xxx ワーク ID:xxx ユーザ ID:xxx サーバ名:xxx

#### 要因

案件を他のユーザトレーに振り替えることができなかったため,その案件をエラートレーへ移動しま す。

要因

エラートレーへの移動の要因を示すメッセージ ID が表示されます。

#### ビジネスプロセス定義名

エラートレーに送付する案件のビジネスプロセス定義名が表示されます。

#### ビジネスプロセス定義バージョン

エラートレーに送付する案件のビジネスプロセス定義のバージョンが表示されます。

```
ワーク ID
 エラートレーに送付する案件のワーク ID が表示されます。
ユーザ ID
 エラートレーのユーザ ID が表示されます。
サーバ名
```
保守情報が表示されます。

対処

このメッセージの後に出力される,要因で示されたメッセージに従ってください。

# KDWM6088-I

WFchgsst :サーバ構成環境変更ユティリティを開始します。

## KDWM6089-I

WFchgsst :サーバ構成環境変更ユティリティを終了します。

# KDWM6090-I

WFchgsst: 使用法: WFchgsst -c {single | multi}

# KDWM6091-I

WFchgrsv :ロール登録サーバ変更ユティリティを開始します。

# KDWM6092-I

WFchgrsv :ロール登録サーバ変更ユティリティを終了します。

## KDWM6093-I

WFchgrsv: 使用法: WFchgrsv -b before\_server\_id -s after\_server\_id [-r role\_name]

### KDWM6094-I

WFchgsst :シングルサーバ構成環境に変更します。

# KDWM6095-I

WFchgsst :マルチサーバ構成環境に変更します。

# KDWM6096-I

WFchgsst :サーバ構成環境変更ユティリティを中止します。

要因

サーバ構成環境変更中にエラーが発生したため,処理を中止します。

対処

前に出力されているエラーメッセージから要因を取り除き,再度実行してください。

サーバ構成環境変更が正常に終了しないと,サーバ機能や他のユティリティを実行することはできませ ん。

サーバ構成環境変更が正常に終了していない状態で,Workflow Srever のバージョンアップは行わな いでください。

## KDWM6097-I

WFchgrsv : ロールの登録サーバを"xxxx"から"xxxx"に変更します。対象ロール数: xxx

### KDWM6098-I

WFregusr :ディレクトリ登録情報との整合性チェック処理(チェックフェーズ)を開始します。

#### KDWM6099-I

WFregusr :ディレクトリ登録情報との整合性チェック処理(更新フェーズ)を開始します。追加予定ユーザ数: x x x 更新予定ユーザ数: x x x 削除予定ユーザ数: x x x

## KDWM6100-W

WFregusr :ユーザ(aaa)は存在しています。

#### 要因

追加を要求されたユーザaaaは既にワークフローデータベースに定義されています。この要求を無 視します。

対処

指定したユーザ ID が誤っている場合は,修正して再度登録してください。

# KDWM6101-W

WFregusr : ユーザ削除によりユーザ未登録のロールが発生しました。削除ユーザ ID: x x x ロール名: x x x

#### 要因

削除を指定されたユーザ x x x をワークフローデータベースから削除した結果,ロール x x x にユーザ が一人も所属していない状態になりました。

対処

必要であれば,Groupmax Workflow Definer を使用してロールにユーザを追加してください。ロー ルxxxが不要であればロール定義を削除してください。

## KDWM6102-W

WFregusr :ユーザ ID が「system」のユーザはシステム管理ユーザのため操作できません。

### 要因

ユーザ ID が「system」のユーザは,一般ユーザ又はビジネスプロセス管理者として登録できません。 また,そのユーザ情報を変更・削除できません。この要求を無視します。

対処

なし。

## KDWM6103-W

WFdestlg :指定されたビジネスプロセス定義にワークが存在しません。

要因

指定されたビジネスプロセス定義にワークが存在しません。

対処

指定したビジネスプロセス定義名及びバージョンを確認し,必要であれば修正して再度実行してくださ い。

## KDWM6104-W

WFdestlg :指定されたビジネスプロセス定義は存在しません。

要因

指定されたビジネスプロセス定義がサーバ内に存在しません。

対処

ビジネスプロセス定義名,バージョン,及びビジネスプロセス登録サーバを確認し,指定を修正する か,又は正しいビジネスプロセス登録サーバで再度実行してください。

# KDWM6105-W

WFdestlg :指定された条件のワークは存在しません。

要因

指定された条件を満たすワークがサーバ内に存在しません。ユティリティの実行を打ち切ります。

対処

ワーク ID,ビジネスプロセス定義の指定内容,及びビジネスプロセス登録サーバを確認し,指定を修 正するか,又は正しいビジネスプロセス登録サーバで再度実行してください。

## KDWM6106-W

WFdestlg : x x x 件のレコードでユーザ情報の取得に失敗しました。

#### 要因

出力したワークフローログレコードの中に,ユーザ情報の取得に失敗したレコードが存在します。

対処

ユーザが Groupmax Address Server 又はディレクトリサーバから削除されている可能性があります。 ユーザを削除していない場合は,システム管理者に連絡してください。

## KDWM6107-W

WFdestlg : x x x 件のレコードでノード情報の取得に失敗しました。

要因

出力したワークフローログレコードの中に,ノード情報の取得に失敗したレコードが存在します。

対処

システム管理者に連絡してください。

## KDWM6108-W

WFdestlg : x x x 件のレコードでヒストリ情報の取得に失敗しました。

要因

出力したワークフローログレコードの中に,ヒストリ情報の取得に失敗したレコードが存在します。

対処

システム管理者に連絡してください。

## KDWM6109-W

WFregusr :自動的に回答しようとした案件の相談元ユーザが存在しないため,案件をエラートレーに移動しまし た。移動した案件数:xxx

#### 要因

相談された案件がユーザトレーに存在したため,相談したユーザに自動的に回答しようとしましたが, 相談元ユーザが存在しないため,案件をエラートレーに移動しました。

移動した案件数

エラートレーに移動した案件数を示します。

#### 対処

Groupmax Workflow Monitor でエラー種別 (KDWM6109) が設定されている案件を見つけ、案件 をビジネスプロセスに復帰してください。

# KDWM6110-W

WFregusr :ビジネスプロセス管理者がいなくなりました。ビジネスプロセス定義名: x x x ビジネスプロセス 定義バージョン:xxx

#### 要因

ユーザをワークフローデータベースから削除した結果,ビジネスプロセス定義に一人もビジネスプロセ ス管理者がいない状態になりました。

ビジネスプロセス定義名

ビジネスプロセス定義名を示します。

ビジネスプロセス定義バージョン

ビジネスプロセス定義バージョンを示します。

対処

ビジネスプロセス定義にビジネスプロセス管理者を追加してください。

# KDWM6200-E

WFregusr : オブジェクトサーバとの接続に失敗しました。関数名: x x x 理由コード: x x x 詳細コード: xxx サブコード:xxx

要因

Groupmax Object Server との接続に失敗しました。ユティリティの実行を打ち切ります。

関数名

保守情報が表示されます。

```
理由コード
 保守情報が表示されます。
詳細コード
 Groupmax Object Server の詳細コードが表示されます。
サブコード
 詳細コードのサブコードが表示されます。
```
対処

障害の発生要因を取り除いて,再度実行してください。

# KDWM6201-E

WFregusr : オブジェクトサーバからの切り離しに失敗しました。関数名: x x x 理由コード: x x x 詳細コー ド:xxx サブコード:xxx

## 要因

Groupmax Object Server との切り離しに失敗しました。ユティリティの実行を打ち切ります。

関数名

保守情報が表示されます。

理由コード

保守情報が表示されます。

詳細コード

Groupmax Object Server の詳細コードが表示されます。

サブコード

詳細コードのサブコードが表示されます。

#### 対処

障害の発生要因を取り除いて,再度実行してください。

# KDWM6202-E

WFregusr : オブジェクトサーバでエラーが発生しました。関数名: x x x 理由コード: x x x 詳細コード: xxx サブコード:xxx

要因

Groupmax Object Server でエラーが発生しました。ユティリティの実行を打ち切ります。

関数名

保守情報が表示されます。

理由コード

保守情報が表示されます。

詳細コード

Groupmax Object Server の詳細コードが表示されます。

サブコード

詳細コードのサブコードが表示されます。

#### 対処

障害の発生要因を取り除いて,再度実行してください。

## KDWM6203-E

```
WFregusr :オブジェクトサーバのトランザクション開始時にエラーが発生しました。関数名:xxx 理由コー
ド:xxx 詳細コード:xxx サブコード:xxx
```
#### 要因

Groupmax Object Server のトランザクションの開始に失敗しました。ユティリティの実行を打ち切 ります。

#### 関数名

保守情報が表示されます。

理由コード

保守情報が表示されます。

#### 詳細コード

Groupmax Object Server の詳細コードが表示されます。

サブコード

詳細コードのサブコードが表示されます。

#### 対処

障害の発生要因を取り除いて,再度実行してください。

### KDWM6204-E

WFregusr :オブジェクトサーバのトランザクション終了時にエラーが発生しました。関数名:xxx 理由コー ド:xxx 詳細コード:xxx サブコード:xxx

#### 要因

Groupmax Object Server のトランザクションの終了に失敗しました。ユティリティの実行を打ち切 ります。

#### 関数名

保守情報が表示されます。

```
理由コード
```
保守情報が表示されます。

#### 詳細コード

Groupmax Object Server の詳細コードが表示されます。

```
サブコード
```
詳細コードのサブコードが表示されます。

#### 対処

障害の発生要因を取り除いて,再度実行してください。

# KDWM6205-E

WFregusr :ユーザ(aaa)は存在しません。

### 要因

指定されたユーザ aaa がワークフローデータベースに定義されていないため,ユーザ情報の変更ができ ません。ユーザ ID を間違えているか,又はこのユーザ ID の追加要求が以前にエラーになっている可能 性があります。この要求を無視します。

```
対処
```
要因を取り除いて再度登録してください。

## KDWM6206-E

WFregusr :メモリ不足が発生しました。

要因

ユーザ登録処理に必要なメモリが確保できませんでした。ユティリティの実行を打ち切ります。

対処

不要なプロセスを終了させるか,又はスワップ領域を増分した後,再度ユティリティを実行してくださ い。

# KDWM6207-E

WFregusr : ユーザ(a a a)は削除できません。理由コード: x x x

要因

削除を指定されたユーザaaaは理由コードxxxに示す理由により削除できません。この要求を無 視します。

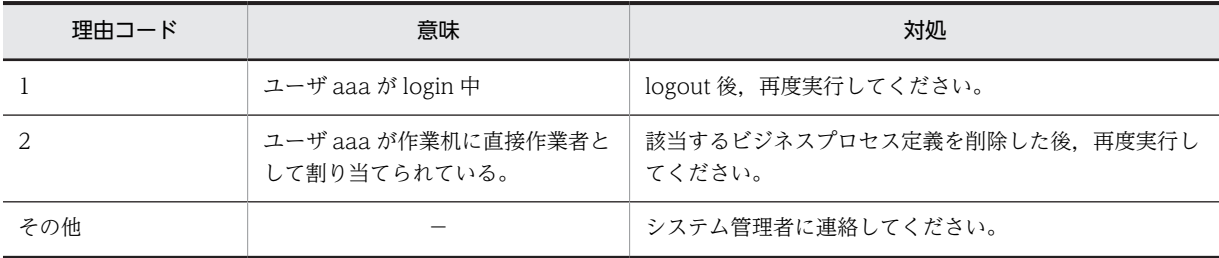

対処

要因を取り除いた後,再度実行してください。

### KDWM6208-E

WFregusr :オペレーティングシステムとのインタフェースでエラーが発生しました。関数名:xxx 理由コー ド:xxx

#### 要因

オペレーティングシステムとのインタフェースでエラーが発生しました。ユティリティの実行を打ち 切ります。

対処

関数名が「gethostbyname」で、理由コードが「1」の場合は、以下のいずれかの要因であるため、エ ラー要因を取り除き,再度実行してください。

- hosts ファイルに Workflow 管理サーバのホスト名が定義されていない。
- hosts ファイルにユーザ移動先サーバのホスト名が定義されていない。
- hosts ファイルに自ホストのホスト名が定義されていない。

それ以外の場合は,システム管理者に連絡してください。

## KDWM6209-E

WFregusr : 入力ファイルのレコードフォーマットが不正です。ファイル名: x x x レコード番号: x x x 項 目番号:xxx

要因

上位プログラムから受け取るレコードにフォーマットエラーが発生しました。ユティリティの実行を 打ち切ります。

対処

システム管理者に連絡してください。

## KDWM6210-E

WFregusr : ユーザ定義の変更に失敗しました。ユーザ ID: x x x 理由コード: x x x

要因

ユーザ aaa のユーザ情報変更処理が理由コード xxx に示す理由により失敗しました。この要求を無視 します。

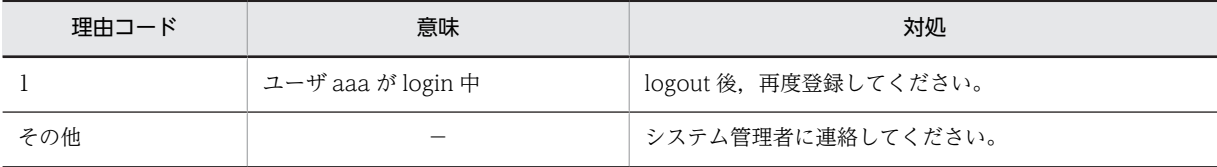

対処

要因を取り除いた後,再度登録してください。

# KDWM6211-E

WFregusr :system ユーザが存在しません。

要因

ユーザ ID が「system」のユーザが削除されています。ユティリティの実行を打ち切ります。

対処

システム管理者に連絡してください。

# KDWM6212-E

WFregusr :ワークフローデータベースのバージョンが不正です。

要因

サーバ機能のバージョンアップ後,データベース移行ユティリティが実行されていません。ユティリ ティの実行を打ち切ります。

対処

データベース移行ユティリティを実行した後,再度実行してください。

# KDWM6213-E

WFregusr :ワークフローデータベースが初期化されていません。

要因

ワークフローデータベースが初期化されていません。ユティリティの実行を打ち切ります。

## 対処

初期設定ユティリティを実行した後,再度実行してください。

### KDWM6214-E

WFregusr : ユーザ定義ユティリティの開始に失敗しました。要因: x x x 理由コード: x x x 関数名: x x x

要因

ユーザ定義ユティリティの開始に失敗しました。

要因

要因が表示されます。

理由コード

保守情報が表示されます。

関数名

保守情報が表示されます。

#### 対処

要因及び対処方法を次の表に示します。

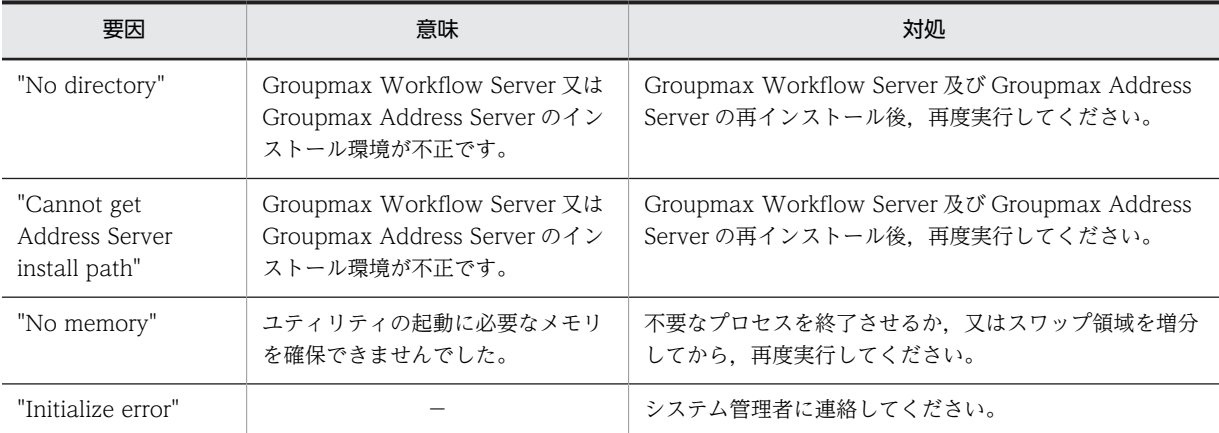

## KDWM6215-E

WFdestlg :指定されたビジネスプロセス定義又はワークのワークフローログは,このユティリティでは出力でき ません。

#### 要因

以下の要因のため,ワークフローログは出力できません。

- 1.指定されたビジネスプロセス定義は,02-10 以降のバージョンの Groupmax Workflow Definer から登録したビジネスプロセス定義でない。
- 2.指定された出力対象ワークは、マルチサーバ案件遷移高速オプションを指定したビジネスプロセス 定義の未終了ワークである。

対処

- 1.なし。今後のビジネスプロセス履歴情報をワークフローログ出力ユティリティで出力する必要があ る場合は,該当するビジネスプロセス定義をバージョンアップしてください。
- 2.該当するワークが終了してから、ワークフローログを出力してください。

## KDWM6216-E

WFdestlg :ワークフローログ出力ディレクトリが指定されていません。

#### 要因

デフォルトのワークフローログ出力ディレクトリが設定されていないのに,ワークフローログ出力ディ レクトリが省略されています。ユティリティの実行を打ち切ります。

対処

環境設定ユティリティ(Windows NT)又は環境設定ファイル(UNIX 系)で,デフォルトのワークフロー ログ出力ディレクトリを指定するか,ワークフローログ出力ユティリティ(Windows NT)又は-d オプ ション(UNIX 系)で、ワークフローログ出力ディレクトリを指定して再度実行してください。

# KDWM6217-E

WFdestlg :ワークフローログ出力ディレクトリが存在しません。

要因

ワークフローログの出力先として指定されたディレクトリが存在しません。ユティリティの実行を打 ち切ります。

#### 対処

ディレクトリを作成するか,ワークフローログ出力ディレクトリの指定を変更した後,再度実行してく ださい。

#### KDWM6218-E

WFdestlg :ワークフローログ出力ディレクトリに書き込み権限がありません。

要因

ワークフローログ出力ディレクトリに対する書き込み権限がありません。ユティリティの実行を打ち 切ります。

対処

ディレクトリに書き込み権限を設定後,再度実行してください。

## KDWM6219-E

WFdestlg :ワークフローログ出力ファイルに書き込み権限がありません。

要因

既に存在するワークフローログ出力ファイルに書き込み権限がありません。

対処

ワークフローログ出力ファイルに書き込み権限を設定後,再度実行してください。

## KDWM6220-E

WFdestlg :出力ファイルパス長が上限を超えています。

#### 要因

ワークフローログファイル出力パス長が上限を超えてます。ユティリティの実行を打ち切ります。

対処

ワークフローログファイル出力先ディレクトリのパス名と出力ファイル名の長さの合計が,上限を超え ないように指定して,再度実行してください。

## KDWM6221-E

aaaa :オブジェクトサーバとの接続に失敗しました。関数名:xxx 理由コード:xxx 詳細コード:xx x サブコード:xxx

要因

Groupmax Object Server との接続に失敗しました。ユティリティの実行を打ち切ります。

関数名

保守情報が表示されます。

理由コード

保守情報が表示されます。

詳細コード

Groupmax Object Server の詳細コードが表示されます。

サブコード

保守情報が表示されます。

#### 対処

マニュアル「Groupmax Object Server Version 6 システム管理者ガイド」(Windows 用)を参照し て,詳細コードで示す発生要因を取り除いて再度ユティリティを実行してください。

## KDWM6222-E

aaaa :オブジェクトサーバからの切り離しに失敗しました。関数名: x x x 理由コード: x x x 詳細コード: xxx サブコード:xxx

#### 要因

Groupmax Object Server との切り離しに失敗しました。ユティリティの実行を打ち切ります。

関数名

保守情報が表示されます。

理由コード

保守情報が表示されます。

詳細コード

Groupmax Object Server の詳細コードが表示されます。

サブコード

保守情報が表示されます。

#### 対処

マニュアル「Groupmax Object Server Version 6 システム管理者ガイド」(Windows 用)を参照し て,詳細コードで示す発生要因を取り除いて再度ユティリティを実行してください。

# KDWM6223-E

aaaa :オブジェクトサーバでエラーが発生しました。関数名:xxx 理由コード:xxx 詳細コード:xxx サブコード:xxx

#### 要因

Groupmax Object Server でエラーが発生しました。ユティリティの実行を打ち切ります。

関数名

保守情報が表示されます。

理由コード

保守情報が表示されます。

## 詳細コード

Groupmax Object Server の詳細コードが表示されます。

サブコード

保守情報が表示されます。

対処

マニュアル「Groupmax Object Server Version 6 システム管理者ガイド」(Windows 用)を参照し て,詳細コードで示す発生要因を取り除いて再度ユティリティを実行してください。

# KDWM6224-E

aaaa :オブジェクトサーバのトランザクション開始時にエラーが発生しました。関数名:xxx 理由コード:x xx 詳細コード:xxx サブコード:xxx

#### 要因

Groupmax Object Server のトランザクション開始に失敗しました。ユティリティの実行を打ち切り ます。

関数名

保守情報が表示されます。

理由コード

保守情報が表示されます。

詳細コード

Groupmax Object Server の詳細コードが表示されます。

サブコード

保守情報が表示されます。

対処

マニュアル「Groupmax Object Server Version 6 システム管理者ガイド」(Windows 用)を参照し て,詳細コードで示す発生要因を取り除いて再度ユティリティを実行してください。

# KDWM6225-E

aaaa :オブジェクトサーバのトランザクション終了時にエラーが発生しました。関数名:xxx 理由コード:x xx 詳細コード:xxx サブコード:xxx

## 要因

Groupmax Object Server のトランザクション終了に失敗しました。ユティリティの実行を打ち切り ます。

関数名

保守情報が表示されます。

理由コード

保守情報が表示されます。

```
詳細コード
```
Groupmax Object Server の詳細コードが表示されます。

サブコード

保守情報が表示されます。

対処

マニュアル「Groupmax Object Server Version 6 システム管理者ガイド」(Windows 用)を参照し て,詳細コードで示す発生要因を取り除いて再度ユティリティを実行してください。

## KDWM6226-E

WFregusr : XXXXX へのアクセスでエラーが発生しました。関数名: x x x 理由コード: x x x (XXXXX:「アドレスサーバ」又は「ディレクトリサーバ」)

要因

アドレスサーバ又はワークフローディレクトリサービスが起動されていないか,アドレスサーバ又は ディレクトリサーバへのアクセスでエラーが発生しました。ユティリティの実行を中止します。

関数名

保守情報が表示されます。

理由コード

保守情報が表示されます。

対処

アドレスサーバ又はワークフローディレクトリサービスが起動されていない場合は、起動後ユティリ ティを再実行してください。

繰り返し発生する場合は,システム管理者に連絡してください。

ディレクトリサーバを使用する場合の要因に対応する対処を次に示します。

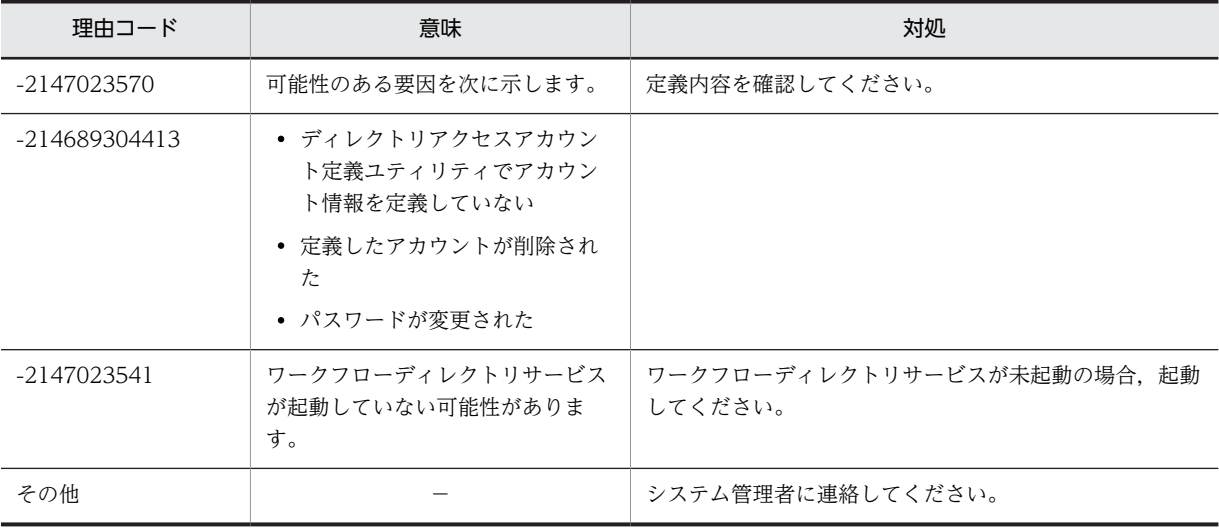

# KDWM6227-E

WFdestlg : ワークフローログの出力に失敗しました。理由コード: x x x 詳細コード: x x x

要因

ワークフローログの出力に失敗しました。ユティリティの実行を打ち切ります。

```
理由コード
```
理由コードが表示されます。

詳細コード

[errno](#page-1000-0) 値が表示されます。

対処

理由コードの内容と対処について,次の表に示します。

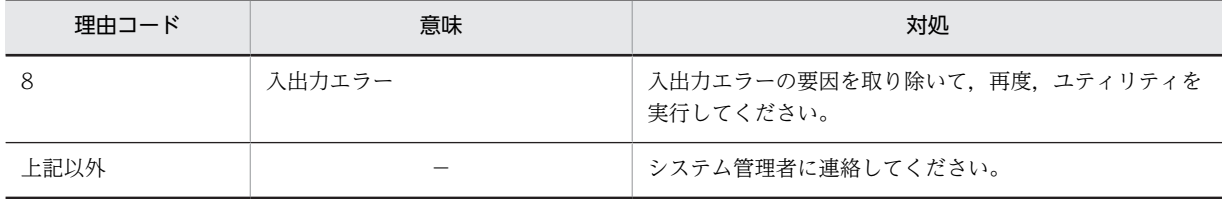

# KDWM6228-E

aaaa :ワークフローログ出力状態コードの書き込みに失敗しました。関数名:xxx 理由コード:xxx 詳細 コード:xxx サブコード:xxx

要因

ワークフローログ出力済み状態コードの書き込みに失敗しました。ユティリティの実行を打ち切りま す。

関数名

保守情報が表示されます。

- 理由コード 保守情報が表示されます。
- 詳細コード

Object Server の詳細コードが表示されます。

サブコード

保守情報が表示されます。

対処

マニュアル「Groupmax Object Server Version 6 システム管理者ガイド」(Windows 用)を参照し, 詳細コードで示す発生要因を取り除いて,再度ユティリティを実行してください。

# KDWM6229-E

WFregusr : プログラムエラーが発生しました。関数名: x x x 理由コード: x x x

# 要因

プログラムエラーが発生しました。 関数名 保守情報が表示されます。

理由コード

保守情報が表示されます。

対処

システム管理者に連絡してください。
## KDWM6230-E

WFregusr : マルチサーバ機能で使用するメールユーザが登録されていません。Workflow ホスト名: x x x ユーザ ID:xxx

要因

変更先の Workflow サーバを登録ホストとするメールユーザが登録されていないため,ユーザトレー情 報及びユーザトレー上の案件を変更先の Workflow サーバにマルチサーバ機能で転送できません。

Workflow ホスト名

ユーザの変更先 Workflow サーバ名,又は保守情報が表示されます。

ユーザ ID

処理対象のユーザ ID が表示されます。

対処

環境設定ユティリティで設定した「Workflow システム組織 ID」を見直してください。「Workflow シ ステム組織 ID」の指定が正しい場合,変更先サーバを登録ホストとするメールユーザを登録してくだ さい。

変更先 Workflow サーバ名が表示されない場合,システム管理者に連絡してください。

#### KDWM6231-E

aaaa: XXXXX へのアクセスでエラーが発生しました。関数名: x x x 理由コード: x x x

(XXXXX:「アドレスサーバ」又は「ディレクトリサーバ」)

要因

アドレスサーバ又はワークフローディレクトリサービスが起動されていないか,アドレスサーバ又は ディレクトリサーバへのアクセスでエラーが発生しました。ユティリティの実行を中止します。

関数名

保守情報が表示されます。

理由コード

保守情報が表示されます。

対処

アドレスサーバ又はワークフローディレクトリサービスが起動されていない場合は、起動後ユティリ ティを再度実行してください。

繰り返し発生する場合は,システム管理者に連絡してください。

### KDWM6232-E

WFregusr : マルチサーバ機能で使用するメールユーザが登録されていません。Workflow ホスト名: x x x ユーザ ID:xxx

要因

自サーバを登録ホストとするメールユーザが登録されていないため,ユーザトレー情報及びユーザト レー上の案件を,マルチサーバ機能で転送できません。

Workflow ホスト名

自サーバ名,又は保守情報が表示されます。

ユーザ ID

処理対象のユーザ ID が表示されます。

対処

環境設定時に設定した「Workflow システム組織 ID」を見直してください。

「Workflow システム組織 ID」の指定が正しい場合,自サーバを登録ホストとするメールユーザを登録 してください。

自サーバ名が表示されない場合,システム管理者に連絡してください。

#### KDWM6237-E

WFregusr :ユーザ ID 一覧ファイルが存在しません。

要因

ユーザ ID 一覧ファイルとして指定されたファイルが存在しません。

対処

ユーザ ID 一覧ファイル名を見直して,再度,実行してください。

## KDWM6238-E

WFregusr : ロックエラーが発生しました。ユーザ ID: x x x ファイル名: x x x 場所: x x x

要因

オブジェクトのロックでエラーが発生したため,このユーザの処理を中断します。変更情報処理中の場 合は,ユーザ定義ユティリティを終了します。Groupmax Address Server 又はディレクトリサーバと の同期処理中(-s 又は-f オプション使用時)は、処理を続行します。

ユーザ ID

ロックエラーとなったユーザ ID が表示されます。

ファイル名

保守情報が表示されます。

場所

保守情報が表示されます。

対処

再度,ユーザ定義ユティリティを実行してください。繰り返しエラーが発生する場合は,システム管理 者に連絡してください。

#### KDWM6240-E(Groupmax Address 対応の場合)

WFregusr :キャッシュ情報の再ローディング要求に失敗しました。

#### KDWM6240-E(Active Directory 対応の場合)

```
WFregusr :キャッシュ情報の再ローディング要求に失敗しました。要因:xxx 理由コード:xxx 関数名:xxx
  要因
    キャッシュ情報の再ローディング要求が行えませんでした。
    要因
      保守情報が表示されます。
    理由コード
      保守情報が表示されます。
```
関数名

保守情報が表示されます。

対処

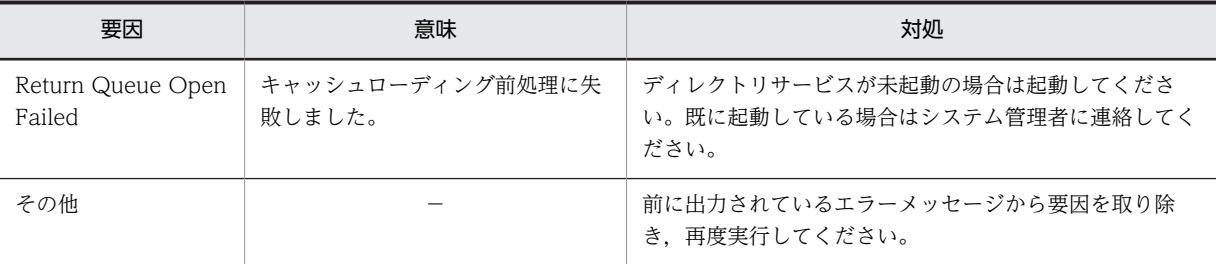

## KDWM6241-E

WFchgrsv :指定されたロール"xxx"が存在しません。

要因

指定されたロール"xxx"がワークフローデータベースに登録されていないか,02-10 以降のバージョン の Groupmax Workflow Definer, 又はロール定義更新ユティリティで登録したロールでないため, 処理できません。

#### 対処

正しいロール名を指定して,再度実行してください。

## KDWM6301-E

aaaa :同時実行できないユティリティが既に起動されています。

要因

同時実行できないユティリティが既に起動されているため,ユティリティが実行できません。

対処

次のユティリティのどれかが現在実行中です。実行中のユティリティを終了後,再度実行してくださ い。

- ユーザ定義ユティリティ(WFregusr コマンド)
- ユーザ定義情報出力ユティリティ(WFexpusr コマンド)
- ユーザ定義更新ユティリティ(WFdefusr コマンド)
- ロール定義情報出力ユティリティ(WFexprl コマンド)
- ロール定義更新ユティリティ(WFdefrl コマンド)

# KDWM6302-E

aaaa :指定されたファイルは存在しません。ファイル名:xxx

要因

指定されたファイルは存在しないため,処理できません。ユティリティの実行を中止します。

ファイル名

指定されたファイル名が表示されます。

#### 対処

存在するファイルを指定し,再度実行してください。

## KDWM6303-E

aaaa: 指定されたファイルは既に存在します。ファイル名: xxx

要因

指定されたファイルが既に存在するため,処理できません。ユティリティの実行を中止します。

ファイル名

指定されたファイル名が表示されます。

対処

存在しないファイルを指定し,再度実行してください。

## KDWM6304-E

aaaa :指定されたディレクトリは存在しません。ディレクトリ名:xxx

#### 要因

指定されたディレクトリは存在しないため,処理できません。ユティリティの実行を中止します。

ディレクトリ名

指定されたディレクトリ名が表示されます。

#### 対処

存在するディレクトリを指定し,再度実行してください。

#### KDWM6305-E

aaaa :指定されたディレクトリはファイルです。ディレクトリ名:xxx

#### 要因

指定されたディレクトリはファイルであるため,処理できません。ユティリティの実行を中止します。

ディレクトリ名

指定されたディレクトリ名が表示されます。

対処

ディレクトリを指定し,再度実行してください。

## KDWM6306-E

aaaa :ファイルのパス長が制限値を超えました。ファイル名:xxx

要因

指定されたファイルのパス長が制限値を超えているため,処理できません。ユティリティの実行を中止 します。

ファイル名

指定されたファイル名が表示されます。

#### 対処

指定するファイルのパス長は 250 バイト以内で指定し,再度実行してください。

## KDWM6307-E

aaaa :ディレクトリのパス長が制限値を超えました。ディレクトリ名:xxx

```
要因
```
指定されたディレクトリのパス長が制限値を超えているため,処理できません。ユティリティの実行を 中止します。

ディレクトリ名

指定されたディレクトリ名が表示されます。

対処

指定するディレクトリのパス長は 238 バイト以内で指定し,再度実行してください。

### KDWM6308-E

aaaa :ユーザ ID が「system」のユーザは代行者または代行配布者に指定できません。入力ファイル名:xxx 発 生行:xxx 発生列:xxx

#### 要因

ユーザ ID が「system」のユーザは代行者又は代行配布ユーザに指定できません。該当するレコードの 処理をスキップします。

入力ファイル名

指定された入力ファイル名が表示されます。

発生行

エラーが発生した行の行番号が表示されます。

発生列

エラーが発生した行のエラーがある列番号が表示されます。

対処

代行者又は代行配布ユーザには,ユーザ ID が「system」以外のユーザを指定してください。 修正後、修正したレコードだけ更新処理を再実行してください。

# KDWM6309-E

aaaa :指定されたユーザ"xxx"は XXXXX に登録されていません。又は,XXXXX に登録されていますが, Workflow サーバが設定されていません。入力ファイル名:xxx 発生行:xxx 発生列:xxx

(XXXXX:「アドレスサーバ」又は「ディレクトリサーバ」)

#### 要因

指定されたユーザ"xxx"はアドレスサーバ又はディレクトリサーバに登録されていません。またはこれ らのサーバには登録されていますが,Workflow サーバが設定されていません。該当するレコードの処 理をスキップします。

入力ファイル名

指定された入力ファイル名が表示されます。

発生行

エラーが発生した行の行番号が表示されます。

発生列

エラーが発生した行のエラーがある列番号が表示されます。

対処

エラーとなった原因に対する対処方法を次に示します。

1.指定した不正なユーザ ID を正しいユーザ ID に修正する。

2.指定したユーザをアドレスサーバ又はディレクトリサーバに登録し,Workflow サーバを設定する。 3.指定したユーザの Workflow サーバを設定する。

上記に示した対処のどれかを実行した後,エラーとなったレコードだけ更新処理を再実行してくださ い。

## KDWM6310-E

aaaa :指定可能文字列以外の文字列が指定されました。入力ファイル名:xxx 発生行:xxx 発生列:xxx

要因

指定可能文字列以外の文字列が指定されたため,処理できません。該当するレコードの処理をスキップ します。

入力ファイル名

指定された入力ファイル名が表示されます。

発生行

エラーが発生した行の行番号が表示されます。

発生列

エラーが発生した行のエラーがある列番号が表示されます。

対処

• 処理コード指定値

C,A,D,#のどれかを指定してください。

- 処理コードに「C」を指定した場合の更新対象コード指定値 STAT, HMAX, CMNT, ATR1, ATR2, ALLA のどれかを指定してください。
- 処理コードに「A」「D」を指定した場合の更新対象コード指定値 AUTH, ORG, CMP, ROLE, BPAG, AGNT, KEYV, BADM, BDST, RDEF, RDSTのど れかを指定してください。
- 更新対象コードに「STAT」を指定した場合の更新値 act. dea. inac のどれかを指定してください。
- 更新対象コードに「AUTH」を指定した場合の更新値 domi, admi, wfm のどれかを指定してください。
- 更新対象コードに「CMNT」「ATR1」「ATR2」を指定した場合の更新値 1 バイトコード文字の場合. ", ^, タブコード,改行コード以外の表示できる文字を指定してくださ  $V_{\alpha}$ 2 バイトコード文字の場合, ", ^以外の表示できる文字を指定してください。
- 更新対象コードに「KEYV」を指定した場合の自動配布キー値の指定値 1 バイトコード文字の場合, ", ^, タブコード,改行コード以外の表示できる文字を指定してくださ い。 2 バイトコード文字の場合. ", ^以外の表示できる文字を指定してください。

KDWM6311-E

aaaa :指定可能範囲外の数値が指定されました。入力ファイル名:xxx 発生行:xxx 発生列:xxx

```
要因
```
指定可能範囲外の数値が指定されたため,処理できません。該当するレコードの処理をスキップしま す。

入力ファイル名

指定された入力ファイル名が表示されます。

発生行

エラーが発生した行の行番号が表示されます。

発生列

エラーが発生した行のエラーがある列番号が表示されます。

対処

更新対象コードが「HMAX」の場合,すべて半角数字で 0 から 1023 までの数値を指定してください。 修正後,エラーとなったレコードだけ更新処理を再実行してください。

#### KDWM6312-E

aaaa: 指定する情報数が不足しています。入力ファイル名: xxx 発生行: xxx

要因

指定する情報数が不足しているため,処理できません。該当するレコードの処理をスキップします。

入力ファイル名

指定された入力ファイル名が表示されます。

発生行

エラーが発生した行の行番号が表示されます。

#### 対処

属性情報の変更

: C, ユーザ ID, STAT, 更新値 1

: C. ユーザ ID. HMAX, 更新値 1

:C,ユーザ ID,CMNT,更新値 1

:C,ユーザ ID,ATR1,更新値 1

:C,ユーザ ID,ATR2,更新値 1

: C, ユーザ ID, ALLA, 更新値 1, 更新値 2, 更新値 3, 更新値 4, 更新値 5

関連情報の設定

:A,ユーザ ID,AUTH,更新値 1

- : A, ユーザ ID, ORG, 更新値 1
- :A,ユーザ ID,CMP,更新値 1
- :A,ユーザ ID,ROLE,更新値 1
- :A,ユーザ ID,BPAG,更新値 1,更新値 2

: A. ユーザ ID. AGNT. 更新値 1

:A,ユーザ ID,KEYV,更新値 1,更新値 2,更新値 3

- :A,ユーザ ID,BADM,更新値 1,更新値 2
- : A, ユーザ ID, BDST, 更新値 1, 更新値 2
- :A,ユーザ ID,RDEF,更新値 1
- :A,ユーザ ID,RDST,更新値 1

関連情報の削除 :D,ユーザ ID,AUTH : D, ユーザ ID, ORG, 更新値 1 : D, ユーザ ID, CMP, 更新値 1 : D, ユーザ ID, ROLE, 更新値 1 :D,ユーザ ID,BPAG,更新値 1,更新値 2 : D, ユーザ ID, AGNT, 更新値 1 : D, ユーザ ID, KEYV, 更新値 1, 更新値 2, 更新値 3 : D, ユーザ ID, BADM, 更新値 1, 更新値 2 : D, ユーザ ID, BDST, 更新値 1, 更新値 2 : D, ユーザ ID, RDEF, 更新値 1 : D, ユーザ ID, RDST, 更新値 1

上記に従って修正した後,エラーとなったレコードだけ更新処理を再度実行してください。

#### KDWM6313-E

aaaa: 指定された組織は XXXXX に登録されていません。入力ファイル名: xxx 発生行: xxx 発生列: xxx (XXXXX:「アドレスサーバ」又は「ディレクトリサーバ」)

#### 要因

指定された組織がアドレスサーバ又はディレクトリサーバに登録されていないため、処理できません。 該当するレコードの処理をスキップします。

入力ファイル名

指定された入力ファイル名が表示されます。

発生行

エラーが発生した行の行番号が表示されます。

発生列

エラーが発生した行のエラーがある列番号が表示されます。

対処

指定した組織名を正しい名称に変更するか,指定した組織をアドレスサーバ又はディレクトリサーバに 登録してください。

修正した後,エラーとなったレコードだけ更新処理を再度実行してください。

## KDWM6314-E

aaaa :指定された最上位組織は XXXXX に登録されていません。入力ファイル名:xxx 発生行:xxx 発生列: xxx

(XXXXX:「アドレスサーバ」又は「ディレクトリサーバ」)

要因

指定された最上位組織がアドレスサーバ又はディレクトリサーバに登録されていないため、処理できま せん。該当するレコードの処理をスキップします。

#### 入力ファイル名

指定された入力ファイル名が表示されます。

発生行

エラーが発生した行の行番号が表示されます。

発生列

エラーが発生した行のエラーがある列番号が表示されます。

対処

指定した最上位組織名を正しい名称に変更するか,指定した最上位組織をアドレスサーバ又はディレク トリサーバに登録してください。

修正後,エラーとなったレコードだけ更新処理を再実行してください。

# KDWM6315-E

aaaa :指定されたユーザはビジネスプロセス管理者として設定されているため,管理者権限を変更できません。 入力ファイル名:xxx 発生行:xxx 発生列:xxx

#### 要因

指定されたユーザはビジネスプロセス管理者として設定されているため,管理者権限を変更できませ ん。該当するレコードの処理をスキップします。

入力ファイル名

指定された入力ファイル名が表示されます。

発生行

エラーが発生した行の行番号が表示されます。

発生列

エラーが発生した行のエラーがある列番号が表示されます。

対処

管理者権限を変更したい場合は,指定したユーザをビジネスプロセス管理者から削除してください。 対象となるビジネスプロセス定義の特定には,Groupmax Workflow Monitor を使用するか,ユーザ 定義情報出力ユティリティ(WFexpusr コマンド)の出力結果を参照してください。その後,エラーと なったレコードだけ更新処理を再実行してください。

# KDWM6316-E

aaaa :指定されたユーザはビジネスプロセス管理者として設定されているため,管理者権限を削除できません。 入力ファイル名:xxx 発生行:xxx 発生列:xxx

#### 要因

指定されたユーザはビジネスプロセス管理者として設定されているため,管理者権限を削除できませ ん。該当するレコードの処理をスキップします。

入力ファイル名

指定された入力ファイル名が表示されます。

発生行

エラーが発生した行の行番号が表示されます。

発生列

エラーが発生した行のエラーがある列番号が表示されます。

対処

管理者権限を削除したい場合は,指定したユーザをビジネスプロセス管理者から削除してください。

対象となるビジネスプロセス定義の特定には,Groupmax Workflow Monitor を使用するか,ユーザ 定義情報出力ユティリティ(WFexpusr コマンド)の出力結果を参照してください。その後,エラーと なったレコードだけ更新処理を再実行してください。

#### KDWM6317-E

aaaa :指定されたユーザはビジネスプロセス配布管理者として設定されているため,管理者権限を変更できませ ん。 入力ファイル名:xxx 発生行:xxx 発生列:xxx

要因

指定されたユーザはビジネスプロセス配布管理者として設定されているため,管理者権限を変更できま せん。該当するレコードの処理をスキップします。

入力ファイル名

指定された入力ファイル名が表示されます。

発生行

エラーが発生した行の行番号が表示されます。

発生列

エラーが発生した行のエラーがある列番号が表示されます。

対処

管理者権限を変更したい場合は,指定したユーザをビジネスプロセス配付管理者から削除してくださ い。

対象となるビジネスプロセス定義の特定には,Groupmax Workflow Monitor を使用するか,ユーザ 定義情報出力ユティリティ(WFexpusr コマンド)の出力結果を参照してください。その後,エラーと なったレコードだけ更新処理を再実行してください。

### KDWM6318-E

aaaa :指定されたユーザはビジネスプロセス配布管理者として設定されているため,管理者権限を削除できませ ん。 入力ファイル名:xxx 発生行:xxx 発生列:xxx

要因

指定されたユーザはビジネスプロセス配布管理者として設定されているため,管理者権限を削除できま せん。該当するレコードの処理をスキップします。

入力ファイル名

指定された入力ファイル名が表示されます。

発生行

エラーが発生した行の行番号が表示されます。

発生列

エラーが発生した行のエラーがある列番号が表示されます。

対処

管理者権限を削除したい場合は,指定したユーザをビジネスプロセス配付管理者から削除してくださ い。

対象となるビジネスプロセス定義の特定には,Groupmax Workflow Monitor を使用するか,ユーザ 定義情報出力ユティリティ(WFexpusr コマンド)の出力結果を参照してください。その後,エラーと なったレコードだけ更新処理を再実行してください。

#### KDWM6319-E

aaaa :指定されたユーザはロール定義者として設定されているため,管理者権限を変更できません。 入力ファイ ル名:xxx 発生行:xxx 発生列:xxx

要因

指定されたユーザはロール定義者として設定されているため,管理者権限を変更できません。該当する レコードの処理をスキップします。

入力ファイル名

指定された入力ファイル名が表示されます。

発生行

エラーが発生した行の行番号が表示されます。

発生列

エラーが発生した行のエラーがある列番号が表示されます。

#### 対処

管理者権限を変更したい場合は,指定したユーザをロール定義者から削除してください。

対象となるロール定義の特定には,Groupmax Workflow Monitor を使用するか,ユーザ定義情報出 力ユティリティ(WFexpusr コマンド)の出力結果を参照してください。その後,エラーとなったレコー ドだけ更新処理を再実行してください。

#### KDWM6320-E

aaaa :指定されたユーザはロール定義者として設定されているため,管理者権限を削除できません。 入力ファイ ル名:xxx 発生行:xxx 発生列:xxx

要因

指定されたユーザはロール定義者として設定されているため,管理者権限を削除できません。該当する レコードの処理をスキップします。

入力ファイル名

指定された入力ファイル名が表示されます。

発生行

エラーが発生した行の行番号が表示されます。

発生列

エラーが発生した行のエラーがある列番号が表示されます。

対処

管理者権限を削除したい場合は,指定したユーザをロール定義者から削除してください。

対象となるロール定義の特定には,Groupmax Workflow Monitor を使用するか,ユーザ定義情報出 力ユティリティ(WFexpusr コマンド)の出力結果を参照してください。その後,エラーとなったレコー ドだけ更新処理を再実行してください。

### KDWM6321-E

aaaa :指定されたユーザはロール配布管理者として設定されているため,管理者権限を変更できません。 入力 ファイル名:xxx 発生行:xxx 発生列:xxx

要因

指定されたユーザはロール配布管理者として設定されているため,管理者権限を変更できません。該当 するレコードの処理をスキップします。

入力ファイル名

指定された入力ファイル名が表示されます。

発生行

エラーが発生した行の行番号が表示されます。

発生列

エラーが発生した行のエラーがある列番号が表示されます。

対処

管理者権限を変更したい場合は,指定したユーザをロール配布管理者から削除してください。 対象となるロール定義の特定には,Groupmax Workflow Monitor を使用するか,ユーザ定義情報出 力ユティリティ(WFexpusr コマンド)の出力結果を参照してください。その後,エラーとなったレコー ドだけ更新処理を再実行してください。

## KDWM6322-E

aaaa :指定されたユーザはロール配布管理者として設定されているため,管理者権限を削除できません。 入力 ファイル名:xxx 発生行:xxx 発生列:xxx

#### 要因

指定されたユーザはロール配布管理者として設定されているため,管理者権限を削除できません。該当 するレコードの処理をスキップします。

入力ファイル名

指定された入力ファイル名が表示されます。

発生行

エラーが発生した行の行番号が表示されます。

発生列

エラーが発生した行のエラーがある列番号が表示されます。

対処

管理者権限を削除したい場合は,指定したユーザをロール配布管理者から削除してください。 対象となるロール定義の特定には,Groupmax Workflow Monitor を使用するか,ユーザ定義情報出 力ユティリティ(WFexpusr コマンド)の出力結果を参照してください。その後,エラーとなったレコー ドだけ更新処理を再実行してください。

# KDWM6323-E

aaaa: 指定された業務ロールが存在しません。入力ファイル名: xxx 発生行: xxx 発生列: xxx

要因

指定された業務ロールがワークフローデータベースに登録されていないか,02-10 以降のバージョンの Groupmax Workflow Definer,又はロール定義更新ユティリティで登録した業務ロールでないため, 処理できません。 該当するレコードの処理をスキップします。 入力ファイル名

指定された入力ファイル名が表示されます。

発生行

エラーが発生した行の行番号が表示されます。

発生列

エラーが発生した行のエラーがある列番号が表示されます。

対処

指定した業務ロール名を正しい名称に変更するか,指定した業務ロールをワークフローデータベースに 登録してください。又は, 02-10 以降のバージョンの Groupmax Workflow Definer, 又はロール定 義更新ユティリティで登録した業務ロールを指定してください。

修正後,エラーとなったレコードだけ更新処理を再実行してください。

#### KDWM6324-E

aaaa :指定されたビジネスプロセス定義が存在しません。入力ファイル名:xxx 発生行:xxx 発生列:xxx

要因

指定されたビジネスプロセス定義がワークフローデータベースに登録されていないか,02-10 以降の バージョンの Groupmax Workflow Definer から登録したビジネスプロセス定義でないため、処理で きません。

該当するレコードの処理をスキップします。

入力ファイル名

指定された入力ファイル名が表示されます。

発生行

エラーが発生した行の行番号が表示されます。

発生列

エラーが発生した行のエラーがある列番号が表示されます。

対処

指定したビジネスプロセス定義名を正しい名称に変更するか,指定したビジネスプロセス定義をワーク フローデータベースに登録してください。又は,02-10 以降のバージョンの Groupmax Workflow Definer から登録したビジネスプロセス定義を指定してください。

また、更新対象コードに「BADM」、「BDST」を指定した場合は、既に存在するビジネスプロセス定義 名とビジネスプロセス定義バージョンの組み合わせを指定してください。ビジネスプロセス定義バー ジョンの指定規則は,10 文字以内の 1 以上の半角数字か「ALL」です。

修正後,エラーとなったレコードだけ更新処理を再実行してください。

# KDWM6325-E

aaaa :ファイルはフルパス名で指定してください。ファイル名:xxx

#### 要因

ファイルがフルパス名で指定されていないため,処理できません。ユティリティの実行を中止します。

ファイル名

指定されたファイル名が表示されます。

対処

ファイルをフルパス名で指定し,再度実行してください。

#### KDWM6326-E

aaaa :指定された組織は XXXXX に登録されていません。組織 ID:xxx

(XXXXX:「アドレスサーバ」又は「ディレクトリサーバ」)

#### 要因

指定された組織がアドレスサーバ又はディレクトリサーバに登録されていないため,処理できません。 ユティリティの実行を中止します。

組織 ID

指定された組織が表示されます。

対処

指定した組織を正しい名称に変更するか,指定した組織をアドレスサーバ又はディレクトリサーバに登 録してください。

修正後、再度実行してください。

#### KDWM6327-E

aaaa :指定された最上位組織は XXXXX に登録されていません。最上位組織 ID:xxx

(XXXXX:「アドレスサーバ」又は「ディレクトリサーバ」)

#### 要因

指定された最上位組織がアドレスサーバ又はディレクトリサーバに登録されていないため、処理できま せん。ユティリティの実行を中止します。

#### 最上位組織 ID

指定された最上位組織が表示されます。

#### 対処

指定した最上位組織を正しい名称に変更するか,指定した最上位組織をアドレスサーバ又はディレクト リサーバに登録してください。 修正後,再度実行してください。

### KDWM6328-E

aaaa :指定された出力情報種別コードが不正です。出力情報種別コード:xxx

要因

指定された出力情報種別コードが不正なため,処理できません。ユティリティの実行を中止します。

出力情報種別コード

指定された出力情報種別コードが表示されます。

対処

指定可能な出力情報種別コードは,STAT,HMAX,CMNT,ATR1,ATR2,ALLA,AUTH, ORG, CMP, ROLE, BPAG, AGNT, KEYV, BADM, BDST, RDEF, RDST のどれかです。 修正後,再度実行してください。

# KDWM6330-E

aaaa :指定されたファイル名に誤りがあります。ファイル名:xxx

```
要因
```
指定されたファイル名に誤りがあるため,処理できません。ユティリティの実行を中止します。 ファイル名

指定されたファイル名が表示されます。

対処

ファイル名に「¥ / :, ; \* ? " < > | 」は使用できません。

修正後,再度実行してください。

## KDWM6331-E

aaaa :オブジェクトサーバとの接続に失敗しました。関数名:xxx 行番号:xxx API名:xxx 理由コード: xxx 詳細コード:xxx サブコード:xxx

要因

Groupmax Object Server との接続に失敗しました。ユティリティの実行を中止します。

関数名

保守情報が表示されます。

行番号

保守情報が表示されます。

API 名

保守情報が表示されます。

理由コード

保守情報が表示されます。

### 詳細コード

Groupmax Object Server の詳細コードが表示されます。

サブコード

詳細コードのサブコードが表示されます。

#### 対処

障害の発生要因を取り除いて,再度実行してください。

## KDWM6332-E

aaaa :オブジェクトサーバからの切り離しに失敗しました。関数名:xxx 行番号:xxx API名:xxx 理由コー ド:xxx 詳細コード:xxx サブコード:xxx

### 要因

Groupmax Object Server との切り離しに失敗しました。ユティリティの実行を中止します。

関数名

保守情報が表示されます。

## 行番号

保守情報が表示されます。

## API 名

```
理由コード
```
保守情報が表示されます。

詳細コード

Groupmax Object Server の詳細コードが表示されます。

サブコード

詳細コードのサブコードが表示されます。

対処

障害の発生要因を取り除いて,再度実行してください。

# KDWM6333-E

aaaa :オブジェクトサーバでエラーが発生しました。関数名:xxx 行番号:xxx API名:xxx 理由コード: xxx 詳細コード:xxx サブコード:xxx

#### 要因

Groupmax Object Server でエラーが発生しました。ユティリティの実行を中止します。

関数名

保守情報が表示されます。

行番号

保守情報が表示されます。

```
API 名
```
保守情報が表示されます。

```
理由コード
```
保守情報が表示されます。

```
詳細コード
```
Groupmax Object Server の詳細コードが表示されます。

```
サブコード
```
詳細コードのサブコードが表示されます。

#### 対処

システム管理者に連絡してください。

# KDWM6334-E

aaaa:オブジェクトサーバのトランザクション開始時にエラーが発生しました。関数名: xxx 行番号: xxx AP I名: xxx 理由コード: xxx 詳細コード: xxx サブコード: xxx

要因

Groupmax Object Server のトランザクション開始でエラーが発生しました。ユティリティの実行を 中止します。

関数名

保守情報が表示されます。

行番号

API 名 保守情報が表示されます。 理由コード 保守情報が表示されます。 詳細コード Groupmax Object Server の詳細コードが表示されます。 サブコード 詳細コードのサブコードが表示されます。

対処

システム管理者に連絡してください。

# KDWM6335-E

aaaa :オブジェクトサーバのトランザクション終了時にエラーが発生しました。関数名:xxx 行番号:xxx AP I名:xxx 理由コード:xxx 詳細コード:xxx サブコード:xxx

#### 要因

Groupmax Object Server のトランザクション終了でエラーが発生しました。ユティリティの実行を 中止します。

#### 関数名

保守情報が表示されます。

#### 行番号

保守情報が表示されます。

#### API 名

保守情報が表示されます。

#### 理由コード

保守情報が表示されます。

# 詳細コード

Groupmax Object Server の詳細コードが表示されます。

サブコード

詳細コードのサブコードが表示されます。

#### 対処

システム管理者に連絡してください。

# KDWM6336-E

aaaa :オペレーティングシステムとのインタフェースでエラーが発生しました。関数名:xxx 行番号:xxx AP I名:xxx 理由コード:xxx 詳細コード:xxx

#### 要因

オペレーティングシステムに対する処理要求でエラーが発生しました。ユティリティの実行を中止し ます。

関数名

行番号

保守情報が表示されます。

API 名

エラーが発生した処理名が表示されます。

理由コード

要求した処理のリターン値が表示されます。

詳細コード

要求した処理の errno 値が表示されます。

対処

関数名及び詳細コードを参照して,障害の要因を取り除いてください。必要に応じてシステム管理者に 連絡してください。

# KDWM6337-E

aaaa :XXXXX へのアクセスでエラーが発生しました。関数名:xxx 行番号:xxx API名:xxx 理由コード: xxx 詳細コード:xxx

(XXXXX:「アドレスサーバ」又は「ディレクトリサーバ」)

#### 要因

アドレスサーバ又はワークフローディレクトリサービスが起動されていないか,これらのサーバ又は サービスへのアクセスでエラーが発生しました。ユティリティの実行を中止します。

関数名

保守情報が表示されます。

行番号

保守情報が表示されます。

API 名

保守情報が表示されます。

#### 理由コード

保守情報が表示されます。

詳細コード

保守情報が表示されます。

#### 対処

アドレスサーバ又はワークフローディレクトリサービスが起動されていない場合は、起動後ユティリ ティを再実行してください。また,アドレスサーバ又はワークフローディレクトリサービスが起動され ている場合は,システム管理者に連絡してください。

## KDWM6338-E

aaaa :メモリ不足が発生しました。関数名: xxx 行番号: xxx

要因

メモリが確保できませんでした。

関数名

行番号

保守情報が表示されます。

対処

不要なプロセスを終了させるか,又はスワップ領域を増分してから,再度実行してください。

### KDWM6339-E

aaaa:プログラムエラーが発生しました。関数名: xxx 行番号: xxx

#### 要因

ユティリティ実行中にプログラムエラーが発生しました。ユティリティの実行を中止します。

関数名

行番号

保守情報が表示されます。

保守情報が表示されます。

#### 対処

システム管理者に連絡してください。

## KDWM6340-E

aaaa :指定されたファイルはディレクトリです。ファイル名:xxx

#### 要因

オプションに指定されたファイル名がディレクトリであるため,処理できません。ユティリティの実行 を中止します。

ファイル名

指定されたファイル名が表示されます。

対処

正しいファイル名を指定し,再度実行してください。

## KDWM6341-E

aaaa :実行したユーザには実行権限がありません。

要因

ユーザに実行する権限がありません。ユティリティの実行を中止します。

対処

Administrators グループ(ローカルログオン時)又は Domain Admins グループ(ドメインログオン 時)のユーザでログオンした後、再度実行してください。

#### KDWM6342-E

aaaa: ユーザ ID が「system」のユーザ情報は更新できません。入力ファイル名:xxx 発生行:xxx 発生列: xxx

要因

ユーザ ID が「system」のユーザ情報は更新することができません。

```
入力ファイル名
```
指定されたファイル名が表示されます。

発生行

エラーが発生した行の行番号が表示されます。

発生列

エラーが発生した行のエラーがある列番号が表示されます。

対処

なし。「system」ユーザ情報変更要求はスキップします。

## KDWM6343-E

aaaa :指定された文字列の定義フォーマットが不正です。入力ファイル名:xxx 発生行:xxx 発生列:xxx

要因

指定された更新値の定義フォーマットが不正なため,処理できません。該当するレコードの処理をス キップします。

入力ファイル名

指定された入力ファイル名が表示されます。

発生行

エラーが発生した行の行番号が表示されます。

発生列

エラーが発生した行のエラーがある列番号が表示されます。

対処

エラーとなった箇所を,正しいフォーマットに修正してください。

修正した後,エラーとなったレコードだけ更新処理を再度実行してください。

## KDWM6344-E

aaaa :指定された文字列長が長すぎます。入力ファイル名:xxx 発生行:xxx 発生列:xxx

要因

指定された文字列長が長すぎるため,処理できません。該当するレコードの処理をスキップします。

入力ファイル名

指定された入力ファイル名が表示されます。

発生行

エラーが発生した行の行番号が表示されます。

発生列

エラーが発生した行のエラーがある列番号が表示されます。

対処

更新対象コード(HMAX)

:半角数字 10 文字以内で指定してください。

更新対象コード(CMNT)

:127 バイト以内の文字列で指定してください。

更新対象コード(ATR1)

:31 バイト以内の文字列で指定してください。

更新対象コード(ATR2)

:31 バイト以内の文字列で指定してください。

更新対象コード(KEYV)

:自動配布キー値は,1 から 31 バイト以内の文字列で指定してください。

更新対象コード(BADM)

:ビジネスプロセス定義バージョンは,半角数字 10 文字以内で指定してください。又は,ALL を 指定してください。

更新対象コード(BDST)

:ビジネスプロセス定義バージョンは,半角数字 10 文字以内で指定してください。又は,ALL を 指定してください。

上記に従って修正した後,エラーとなったレコードだけ更新処理を再度実行してください。

#### KDWM6345-E

aaaa :指定された入力ファイルのレコード長が長すぎます。入力ファイル名:xxx 発生行:xxx

要因

レコード長が長すぎるため,処理できません。該当するレコードの処理をスキップします。

入力ファイル名

指定された入力ファイル名が表示されます。

発生行

エラーが発生した行の行番号が表示されます。

対処

レコード長は 1024 バイト以内で作成してください。

修正後,エラーとなったレコードだけ更新処理を再実行してください。

## KDWM6346-E

aaaa :指定されたファイル又はディレクトリにアクセスする権限がありません。ファイル名またはディレクトリ 名:xxx

要因

指定されたファイル又はディレクトリにアクセスする権限がないため,処理できません。ユティリティ の実行を中止します。

ファイル名またはディレクトリ名

指定されたファイル名又はディレクトリ名が表示されます。

対処

アクセス権限がないファイル又はディレクトリに権限を付与した後,再度実行してください。

## KDWM6347-E

aaaa :資源の競合が発生しました。入力ファイル名:xxx 発生行:xxx 関数名:xxx 行番号:xxx

```
要因
```
ワークフローデータベース資源の競合が発生したため,処理できません。該当するレコードの処理をス キップします。

入力ファイル名

指定された入力ファイル名が表示されます。

発生行

エラーが発生した行の行番号が表示されます。

関数名

保守情報が表示されます。

行番号

保守情報が表示されます。

対処

しばらくしてから,エラーとなったレコードだけ更新処理を再度実行してください。

### KDWM6348-E

aaaa :資源の競合が発生しました。関数名:xxx 行番号:xxx

#### 要因

ワークフローデータベース資源の競合が発生したため,処理できません。ユティリティの実行を中止し ます。

関数名

保守情報が表示されます。

#### 行番号

保守情報が表示されます。

対処

しばらくしてから,再度実行してください。

### KDWM6349-E

aaaa :最上位組織 ID「GMAXSYS」及び最上位組織 ID「GMAXSYS」の下位組織は指定できません。

要因

最上位組織 ID「GMAXSYS」及び最上位組織 ID「GMAXSYS」の下位組織に対する操作は実行できな いため,処理できません。ユティリティの実行を中止します。

対処

なし。最上位組織 ID「GMAXSYS」及び最上位組織 ID「GMAXSYS」の下位組織に対する操作は処理 できません。

# KDWM6350-E

aaaa :最上位組織 ID「GMAXSYS」及び最上位組織 ID「GMAXSYS」の下位組織は指定できません。入力ファ イル名:xxx 発生行:xxx 発生列:xxx

要因

最上位組織 ID「GMAXSYS」及び最上位組織 ID「GMAXSYS」の下位組織に対する操作は実行できな いため,処理できません。該当するレコードの処理をスキップします。

```
入力ファイル名
```
指定された入力ファイル名が表示されます。

発生行

エラーが発生した行の行番号が表示されます。

発生列

エラーが発生した行のエラーがある列番号が表示されます。

対処

なし。最上位組織 ID「GMAXSYS」及び最上位組織 ID「GMAXSYS」の下位組織に対する操作は処理 できません。

### KDWM6351-E

aaaa :指定されたロールは配布実行中のため,更新できません。入力ファイル名:xxx 発生行:xxx 発生列: xxx

#### 要因

指定されたロールは他サーバへの配布実行中のため,処理できません。該当するレコードの処理をス キップします。

入力ファイル名

指定された入力ファイル名が表示されます。

発生行

エラーが発生した行の行番号が表示されます。

発生列

エラーが発生した行のエラーがある列番号が表示されます。

対処

他サーバへの配布が完了してから,エラーとなったレコードだけ更新処理を再度実行してく ださい。

## KDWM6352-E

aaaa :xxx オプションの引数が重複しています。引数:xxx

要因

同一のオプション引数が複数回指定されています。

引数

重複している引数が表示されます。

対処

コマンドラインを修正して再度実行してください。

### KDWM6353-E

aaaa :指定されたビジネスプロセス定義は配布実行中のため,更新できません。入力ファイル名:xxx 発生 行:xxx 発生列:xxx

要因

指定されたビジネスプロセス定義は他サーバへの配布実行中のため,処理できません。該当するレコー ドの処理をスキップします。

```
入力ファイル名
```
指定された入力ファイル名が表示されます。

発生行

エラーが発生した行の行番号が表示されます。

発生列

エラーが発生した行のエラーがある列番号が表示されます。

対処

他サーバへの配布が完了してから,エラーとなったレコードだけ更新処理を再度実行してください。

## KDWM6354-E

aaaa :オブジェクトの不整合を検知したため,修復して処理を続行しました。オブジェクト ID:xxx オブジェ クト種別:xxx オブジェクト名:xxx 付加情報:xxx

要因

ユティリティ実行中にオブジェクト情報の矛盾を検知したので,続行できるように修復しました。

オブジェクト ID

保守情報が表示されます。

オブジェクト種別

保守情報が表示されます。

オブジェクト名

保守情報が表示されます。

付加情報

保守情報が表示されます。

対処

システム管理者に連絡してください。

## KDWM6355-E

WFregusr :同時実行できない処理がクライアントから既に実行中のため,ユティリティの起動を中止します。

要因

ユティリティと同時に実行できない Workflow API が既に実行されているため,ユティリティの起動 を中止します。

対処

時間をあけて再度実行してください。

# KDWM6356-E

aaaa :同時実行できない処理が既に実行中のため,ユティリティの起動を中止します。

要因

ユティリティと同時に実行できない処理が既に実行されています。

対処

ワークフローの他の機能またはコマンドを終了させるか,排他チェックを抑止するオプションを付加し て再度実行してください。

### KDWM6357-E

aaaa : 環境情報「サーバ間連携機能指定」の値が「bbbb」であるため、実行できません。

要因

環境情報「サーバ間連携機能指定」の値に誤りがあるため,処理できません。コマンドの起動を中止し ます。

対処

環境情報「サーバ間連携機能指定」に正しい値を設定して,再度実行してください。

## KDWM6358-E

WFregusr:ワークフローのユーザ ID を変更することはできません。ユーザ名:xxx 旧ユーザ ID:xxx 現ユーザ ID:xxx 保守情報:xxx

#### 要因

ワークフローのユーザ ID を変更することはできません。

対処

現ユーザトレーを削除してから,新規のユーザトレーを作成してください。

## KDWM6359-E

WFregusr:指定されたユーザ ID は既に別のユーザトレーで使用されています。追加失敗ユーザ名:xxx 追加 失敗ユーザ ID:xxx 保守情報:xxx

要因

指定されたユーザ ID は既に別のユーザトレーで使用されています。

対処

別のワークフローのユーザ ID を割り当ててください。

## KDWM6401-I

WFregusr:ワークフローディレクトリキャッシュの再構築を開始します。

### KDWM6402-I

WFregusr:ワークフローディレクトリキャッシュの再構築を完了しました。

#### KDWM7001-I

WFanalyst\_bp : 使用法: WFanbp -b ビジネスプロセス定義情報ファイル名

## KDWM7002-I

WFanalyst\_bp :ビジネスプロセス定義情報が存在しません。

## KDWM7004-I

WFanalyst\_log :ワークフローログ編集機能を開始します。ビジネスプロセス定義情報ファイル名:xxx 編 集対象ビジネスプロセス定義名:xxx 編集対象ビジネスプロセス定義バージョン:xxx アンロードジャー ナルファイル名:xxx パラメタファイル名:xxx

## KDWM7005-I

WFanalyst log :ワークフローログ編集機能を終了します。ビジネスプロセス定義情報ファイル名:xxx 編 集対象ビジネスプロセス定義名: x x x 編集対象ビジネスプロセス定義バージョン: x x x アンロードジャー ナルファイル名: x x x パラメタファイル名: x x x

#### KDWM7006-I

WFanalyst log : 使用法: WFanlog -b ビジネスプロセス定義情報ファイル名 -n 編集対象ビジネスプロセス定 義名 -v 編集対象ビジネスプロセス定義バージョン -j アンロードジャーナルファイル名 [ -j アンロードジャーナ ルファイル名 ... ] [ -p パラメタファイル名 ]

## KDWM7007-I

WFanalyst\_result :稼働実績集計機能を開始します。ビジネスプロセス定義情報ファイル名:xxx アンロー ドジャーナルファイル名: x x x パラメタファイル名: x x x

### KDWM7008-I

WFanalyst result :稼働実績集計機能を終了します。ビジネスプロセス定義情報ファイル名:xxx アンロー ドジャーナルファイル名:xxx パラメタファイル名:xxx

#### KDWM7009-I

WFanalyst\_bp :ビジネスプロセス定義情報抽出機能を開始します。ビジネスプロセス定義情報ファイル名:x xx

# KDWM7010-I

WFanalyst\_bp :ビジネスプロセス定義情報抽出機能を終了します。ビジネスプロセス定義情報ファイル名:x xx

## KDWM7011-I

WFanalyst\_result :使用法 :WFanrslt [ -b ビジネスプロセス定義情報ファイル名 ] -j アンロードジャーナル ファイル名 [ -j アンロードジャーナルファイル名 ... ] [ -p パラメタファイル名 ]

### KDWM7050-I

aaaa :xxx は起動中です。

## KDWM7051-I

aaaa :xxx の一部機能が起動中です。

### KDWM7052-I

aaaa :xxx は停止中です。

#### KDWM7053-I

aaaa :ワークフローデータベースが初期化されていません。

### KDWM7054-I

aaaa :ワークフローデータベースのバージョンが不正です。

# KDWM7055-I

aaaa:ワークフローデータベースが初期化されていないか、又はバージョンが不正です。

#### KDWM7056-I

aaaa :環境設定ユティリティを開始します。

#### KDWM7057-I

aaaa :環境設定ユティリティを終了します。

## KDWM7058-I

aaaa :環境初期化ユティリティを開始します。

### KDWM7059-I

aaaa :環境初期化ユティリティを終了します。

### KDWM7100-W

aaaa :環境は既に初期化されています。

要因

Workflow の環境は既に初期化されています。

# 対処

なし。

# KDWM7211-W

WFanalyst\_bp : ホスト名の取得に失敗しました。理由コード: x x x

要因

ビジネスプロセス定義情報抽出機能が動作しているサーバのホスト名を取得しようとしましたが,取得 できなかったため,異常終了します。

理由コード

gethostname 処理の [errno](#page-1000-0) 値が表示されます。

対処

HOSTS ファイルに,自ホストを設定してください。

# KDWM7213-E

WFanalyst\_bp : オペレーティングシステムとのインタフェースでエラーが発生しました。関数名: x x x 理 由コード:xxx

要因

ビジネスプロセス定義情報抽出機能実行中にオペレーティングシステムに対する処理要求でエラーが 発生したため,異常終了します。

関数名

エラーが発生した処理名が表示されます。

理由コード

要求した処理の [errno](#page-1000-0) 値が表示されます。

対処

システム管理者に連絡してください。

## KDWM7214-W

WFanalyst\_bp :ビジネスプロセス定義情報ファイルの容量不足が発生しました。

要因

ビジネスプロセス定義情報ファイルの容量が不足したため,処理を中止します。

対処

不要なファイルを削除してから,再度コマンドを実行してください。

# KDWM7215-E

WFanalyst\_bp :メモリ不足が発生しました。

要因

メモリが確保できませんでした。

対処

不要なプロセスを終了させるか,又はスワップ領域を増分してから,ビジネスプロセス定義情報抽出機 能を再度実行してください。

# KDWM7216-W

WFanalyst\_bp : 他のプログラムが実行中のため、処理を終了します。

要因

ビジネスプロセス定義情報抽出機能の実行前にユティリティが実行中のため,処理を中止します。

対処

ユティリティが終了してから,ビジネスプロセス定義情報抽出機能を再度実行してください。

## KDWM7218-W

WFanalyst\_bp :排他制御ファイルのオープンに失敗しました。

要因

排他制御用ファイルのオープンでエラーが発生したため,異常終了します。

対処

システム管理者に連絡してください。

### KDWM7219-W

WFanalyst\_bp :ファイルのロックに失敗しました。

要因

排他制御用ファイルのロックでエラーが発生したため,異常終了します。

対処

システム管理者に連絡してください。

# KDWM7220-W

WFanalyst\_bp :他のプログラムで、ビジネスプロセス定義情報ファイルが使用されています。

要因

他のプログラムでビジネスプロセス定義情報ファイルが使用されているため,処理を中止します。

対処

参照しているプロセスを終了させるか,又はビジネスプロセス定義情報ファイルを変更してから,再度 実行してください。

### KDWM7221-W

WFanalyst\_bp : 不当な文字が存在します。

要因

ワークフローデータベース中に不当な複数バイト文字が存在するため,処理を中止します。

```
対処
```
システム管理者に連絡してください。

## KDWM7222-E

WFanalyst\_bp :オープンするファイル数が制限値を超えています。

要因

オープンするファイル数が制限値を超えているため,処理を中止します。

対処

不要なプロセスを終了させるか,又はオープンしているファイルをクローズしてから,再度実行してく ださい。

## KDWM7223-W

WFanalyst\_bp :ビジネスプロセス定義情報ファイルのオープンでエラーが発生しました。

要因

ビジネスプロセス定義情報ファイルのオープンでエラーが発生したため,処理を中止します。

対処

作成するファイルの親ディレクトリの書き込み許可を与えて,再度実行してください。又は,書き込み 許可があるユーザで,再度実行してください。

## KDWM7224-E

WFanalyst\_bp :システムファイルテーブルが一杯のため、ビジネスプロセス定義情報ファイルのオープンに失 敗しました。

要因

システムファイルテーブルが満杯のため,エラーが発生しました。

対処

不要なプロセスを終了させるか,又はオープンしているファイルをクローズしてから,再度実行してく ださい。

# KDWM7225-W

WFanalyst\_bp :ビジネスプロセス定義情報ファイルのオープンに失敗しました。理由コード:xxx

要因

ビジネスプロセス定義情報ファイルのオープンでエラーが発生したため,異常終了します。

理由コード

open 処理の [errno](#page-1000-0) 値が表示されます。

#### 対処

エラー原因を取り除き,再度実行してください。又は,システム管理者に連絡してください。

# KDWM7226-W

WFanalyst\_bp : ビジネスプロセス定義情報ファイルのクローズに失敗しました。理由コード: x x x

要因

ビジネスプロセス定義情報ファイルのクローズでエラーが発生したため,異常終了します。

理由コード

close 処理の [errno](#page-1000-0) 値が表示されます。

対処

このメッセージ出力以前に他のエラーメッセージが出力されている場合は,そのメッセージに対処して ください。他のメッセージが出力されていない場合は,システム管理者に連絡してください。

## KDWM7227-W

WFanalyst\_bp : ビジネスプロセス定義情報ファイルの出力に失敗しました。理由コード: x x x

要因

ビジネスプロセス定義情報ファイルへの書き込み処理でエラーが発生したため,異常終了します。

理由コード

write 処理の [errno](#page-1000-0) 値が表示されます。

対処

エラー原因を取り除き,再度実行してください。又は,システム管理者に連絡してください。

## KDWM7228-W

WFanalyst\_bp :ビジネスプロセス定義情報ファイルの作成に失敗しました。

```
要因
```
ビジネスプロセス定義情報ファイルの作成でエラーが発生したため,処理を中止します。

対処

ファイルシステムを拡張してから,ビジネスプロセス定義情報抽出機能を再度実行してください。

#### KDWM7229-E

WFanalyst\_result : ホスト名の取得に失敗しました。理由コード: x x x

要因

稼働実績集計機能が動作しているサーバのホスト名を取得しようとしましたが、取得できなかったた め,異常終了します。

理由コード

gethostname 処理の [errno](#page-1000-0) 値が表示されます。

対処

HOSTS ファイルに,自ホストの設定をしてください。

## KDWM7240-W

WFanalyst\_bp :オブジェクトサーバとの接続に失敗しました。関数名:xxx 理由コード:xxx 詳細コー ド:xxx サブコード:xxx

## 要因

次の要因で Groupmax Object Server との接続にエラーが発生したため,異常終了します。

- Groupmax Object Server が起動されていない。
- Groupmax Object Server でエラーが発生した。

関数名

保守情報が表示されます。

理由コード

保守情報が表示されます。

詳細コード

Groupmax Object Server の詳細コードが表示されます。

サブコード

詳細コードのサブコードが表示されます。

対処

Groupmax Object Server の環境を見直してから,再度実行してください。又は,システム管理者に連 絡してください。

#### KDWM7241-W

WFanalyst\_bp : オブジェクトサーバからの切り離しに失敗しました。関数名: x x x 理由コード: x x x 詳細コード:xxx サブコード:xxx

要因

Groupmax Object Server でエラーが発生し, Groupmax Object Server からの切り離しに失敗した ため,異常終了します。

```
関数名
```
保守情報が表示されます。

```
理由コード
```
保守情報が表示されます。

### 詳細コード

Groupmax Object Server の詳細コードが表示されます。

サブコード

詳細コードのサブコードが表示されます。

対処

Groupmax Object Server の環境を見直してから,再度実行してください。又は,システム管理者に連 絡してください。

# KDWM7242-W

WFanalyst\_bp : オブジェクトサーバのトランザクション開始時にエラーが発生しました。関数名: x x x 理 由コード:xxx 詳細コード:xxx サブコード:xxx

#### 要因

Groupmax Object Server のトランザクション開始でエラーが発生したため、異常終了します。

関数名

保守情報が表示されます。

```
理由コード
```
保守情報が表示されます。

#### 詳細コード

Groupmax Object Server の詳細コードが表示されます。

```
サブコード
```
詳細コードのサブコードが表示されます。

対処

システム管理者に連絡してください。

## KDWM7243-W

WFanalyst\_bp : トランザクションの終了時にエラーが発生しました。関数名: x x x 理由コード: x x x 詳細コード:xxx サブコード:xxx

要因

Groupmax Object Server のトランザクション終了でエラーが発生したため、異常終了します。

関数名

保守情報が表示されます。

理由コード

保守情報が表示されます。

詳細コード

Groupmax Object Server の詳細コードが表示されます。

```
サブコード
詳細コードのサブコードが表示されます。
```
対処

システム管理者に連絡してください。

### KDWM7244-W

WFanalyst\_bp : オブジェクトサーバでエラーが発生しました。関数名: x x x 理由コード: x x x 詳細コー  $F: x x x$  サブコード:  $x x x$ 

#### 要因

Groupmax Object Server でエラーが発生したため、異常終了します。

関数名

保守情報が表示されます。

理由コード

保守情報が表示されます。

詳細コード

Groupmax Object Server の詳細コードが表示されます。

サブコード

詳細コードのサブコードが表示されます。

#### 対処

システム管理者に連絡してください。

## KDWM7245-W

WFanalyst\_bp:オブジェクトサーバとの接続でエラーが発生しました。関数名: x x x 理由コード: x x x 詳細コード:xxx サブコード:xxx

#### 要因

Groupmax Object Server との接続でシステムエラーが発生したため、異常終了します。

関数名

保守情報が表示されます。

理由コード

保守情報が表示されます。

詳細コード

Groupmax Object Server の詳細コード又は [WFSV\\_errno](#page-999-0) が表示されます。

サブコード

詳細コードのサブコードが表示されます。

対処

システム管理者に連絡してください。

## KDWM7246-W

WFanalyst\_bp :オブジェクトサーバでエラーが発生しました。関数名:xxx 理由コード:xxx 詳細コー ド:xxx サブコード:xxx

## 要因

Groupmax Object Server でシステムエラーが発生したため、異常終了します。

## 関数名

保守情報が表示されます。

# 理由コード

保守情報が表示されます。

# 詳細コード

Groupmax Object Server の詳細コードが表示されます。

サブコード

詳細コードのサブコードが表示されます。

### 対処

システム管理者に連絡してください。

# KDWM7249-E

WFanalyst bp : プログラムエラーが発生しました。理由コード: x x x 詳細コード: x x x

#### 要因

ビジネスプロセス定義情報抽出機能でプログラムエラーが発生したため,異常終了します。

理由コード

保守情報が表示されます。

詳細コード

Groupmax Object Server の詳細コード又は [WFSV\\_errno](#page-999-0) が表示されます。

対処

システム管理者に連絡してください。

# KDWM7250-E

aaaa:指定したパラメタファイルは存在しません。パラメタファイル名:xxx

#### 要因

指定したパラメタファイルがないため,コマンドの実行を中止します。

パラメタファイル名

パラメタファイル名が表示されます。

対処

パラメタファイル名を確認してから,再度コマンドを実行してください。

## KDWM7251-W

aaaa :指定されたビジネスプロセス定義情報ファイルは存在しません。ビジネスプロセス定義情報ファイル名: xxx

要因

指定されたビジネスプロセス定義情報ファイルが存在しないため,ユティリティの実行を中止します。 ビジネスプロセス定義情報ファイル名

ビジネスプロセス定義情報ファイル名が表示されます。

対処

ビジネスプロセス定義情報ファイル名を確認してから,再度実行してください。

#### KDWM7252-W

aaaa: 指定された編集対象ビジネスプロセス定義は存在しません。編集対象ビジネスプロセス定義名: x x x 編集対象ビジネスプロセス定義バージョン: x x x

要因

指定された編集対象のビジネスプロセス定義が存在しないため,ユティリティの実行を中止します。 編集対象ビジネスプロセス定義名

編集対象のビジネスプロセス名が表示されます。

編集対象ビジネスプロセス定義バージョン

編集対象のビジネスプロセス定義バージョン番号が表示されます。

#### 対処

編集対象のビジネスプロセス名とビジネスプロセス定義バージョンを確認してから,再度実行してくだ さい。

#### KDWM7253-W

aaaa :指定されたアンロードジャーナルファイルは存在しません。アンロードジャーナルファイル名:xxx

要因

指定されたジャーナルファイルが存在しないため,ユティリティの実行を中止します。

アンロードジャーナルファイル名

アンロードジャーナルファイル名が表示されます。

対処

アンロードジャーナルファイル名を確認してから,再度実行してください。

# KDWM7254-E

aaaa : パラメタファイルのオープンに失敗しました。パラメタファイル名: x x x エラーコード: x x x

要因

パラメタファイルのオープンに失敗したため,コマンドの実行を中止します。

パラメタファイル名

パラメタファイル名が表示されます。

エラーコード

fopen()関数の errno 値が表示されます。

対処

エラー原因を取り除いてから,再度コマンドを実行してください。

#### KDWM7255-W

aaaa :ビジネスプロセス定義情報ファイルのオープンに失敗しました。ビジネスプロセス定義情報ファイル名: xxx エラーコード:xxx

要因

ビジネスプロセス定義情報ファイルのオープンに失敗したため,ユティリティの実行を中止します。

ビジネスプロセス定義情報ファイル名

ビジネスプロセス定義情報ファイル名が表示されます。

エラーコード

fopen 処理の [errno](#page-1000-0) 値が表示されます。

対処

システム管理者に連絡してください。

## KDWM7256-W

WFanalyst log : ワークフローログレコードファイルのクローズに失敗しました。エラーコード: x x x

要因

ワークフローログレコードファイルのクローズに失敗したため,ユティリティの実行を中止します。

エラーコード

fclose 処理の [errno](#page-1000-0) 値が表示されます。

対処

エラー原因を取り除いてから,コマンドを再度実行してください。このメッセージの出力以前に他のエ ラーメッセージが出力されている場合は,そのメッセージに従って対処してください。

# KDWM7257-W

WFanalyst log :ワークフローログレコードファイルの出力に失敗しました。エラーコード: x x x

要因

ワークフローログレコードファイルの書き込みに失敗したため,ユティリティの実行を中止します。

エラーコード

fputs 処理の [errno](#page-1000-0) 値が表示されます。

対処

システム管理者に連絡してください。

### KDWM7258-E

aaaa : オペランド長が上限を超えています。パラメタファイル名: x x x

要因

指定したオペランド長が上限を超えているため,コマンドの実行を中止します。

パラメタファイル名

パラメタファイル名が表示されます。

対処

パラメタファイルを修正してから,コマンドを再度実行してください。

## KDWM7259-E

aaaa : 不正なオペランドが指定されています。パラメタファイル名: x x x
要因

不正なオペランドが指定されているため,コマンドの実行を中止します。

パラメタファイル名

パラメタファイル名が表示されます。

対処

パラメタファイルを修正してから,コマンドを再度実行してください。

#### KDWM7260-E

aaaa : オペランドが重複しています。パラメタファイル名: x x x

要因

オペランドが重複しているため,コマンドの実行を中止します。

パラメタファイル名

パラメタファイル名が表示されます。

対処

パラメタファイルを修正してから,コマンドを再度実行してください。

### KDWM7261-W

aaaa :アンロードジャーナルファイルで入出力エラーが発生しました。

#### 要因

アンロードジャーナルファイルでアクセスエラーが発生したため,ユティリティの実行を中止します。

対処

直前に出力された Groupmax Object Server のメッセージに基づいてエラー原因を取り除いてから, 再度,ユティリテイを実行してください。

### KDWM7262-W

WFanalyst\_log :ワークフローログレコードファイルのオープンに失敗しました。エラーコード: x x x

要因

ワークフローログレコードファイルのオープンに失敗したため,ユティリティの実行を中止します。

エラーコード

fopen 処理の [errno](#page-1000-0) 値が表示されます。

対処

システム管理者に連絡してください。

### KDWM7264-E

WFanalyst log : プログラムエラーが発生しました。ビジネスプロセス定義情報ファイル名:xxx 編集対象 ビジネスプロセス定義名:xxx 編集対象ビジネスプロセス定義バージョン:xxx アンロードジャーナル ファイル名:xxx パラメタファイル名:xxx ファイル名:xxx 場所:xxx

要因

ワークフローログ編集機能実行中に,プログラムの内部矛盾を検知したため,処理を中止します。

ビジネスプロセス定義情報ファイル名

ビジネスプロセス定義情報ファイル名が表示されます。

編集対象ビジネスプロセス定義名

編集対象のビジネスプロセス名が表示されます。

### 編集対象ビジネスプロセス定義バージョン

編集対象のビジネスプロセス定義バージョンが表示されます。

アンロードジャーナルファイル名

アンロードジャーナルファイル名の先頭だけが表示されます。

パラメタファイル名

パラメタファイル名が表示されます。

ファイル名

エラーが発生したファイル名が表示されます。

場所

エラーが発生した行が表示されます。

対処

システム管理者に連絡してください。

## KDWM7265-W

aaaa : ワークフローログの入力に失敗しました。XO errcode: x x x XO errno: x x x

### 要因

ログの読み込みに失敗したため,ユティリティの実行を中止します。

XO\_errcode

Groupmax Object Server の詳細コードが表示されます。

XO\_errno

保守情報が表示されます。

対処

障害の原因を取り除いて,ユティリティを再度実行してください。

## KDWM7266-W

WFanalyst\_log :ワークフローログレコードファイルは既に存在します。

要因

ワークフローログレコードファイルは既に存在するため,ユティリティの実行を中止します。

対処

既存のワークフローログレコードファイルを別のファイルとして保存した後,再度実行してください。

## KDWM7268-E

WFanalyst\_result : プログラムエラーが発生しました。ファイル名: x x x 場所: x x x

要因

ユティリティ実行中にプログラムエラーが発生したため,ユティリティの実行を中止します。

ファイル名 エラーが発生したファイル名が表示されます。

場所

エラーが発生した行が表示されます。

対処

システム管理者に連絡してください。

## KDWM7269-E

WFanalyst result :オペランドの組み合わせが不正です。パラメタファイル名:xxx

要因

パラメタファイル中のオペランドの組み合わせが不正のため,コマンドの実行を中止します。

パラメタファイル名

パラメタファイル名が表示されます。

対処

パラメタファイルを修正してから,コマンドを再度実行してください。

## KDWM7271-W

WFanalyst\_result :稼働実績ファイルは既に存在します。ファイル名: x x x

要因

稼働実績ファイルが既に存在するため,ユティリティの実行を中止します。

ファイル名

稼働実績ファイル名が表示されます。

対処

既存の稼働実績ファイルを別のファイルとして保存した後,再度実行してください。

## KDWM7272-W

aaaa:ファイル又はディレクトリに対する権限がありません。ファイル名:xxx

要因

ファイルに対する権限がないため,ユティリティの実行を中止します。

ファイル名

指定されたファイル名が表示されます。

対処

ファイル又はディレクトリの権限を変更してから,ユティリティを再度実行してください。

## KDWM7300-E

WFanalyst record :プログラムエラーが発生しました。理由コード:xxx 詳細コード:xxx

要因

稼働状況解析コマンドでプログラムエラーが発生したため,異常終了します。

理由コード

障害の発生元を示します。

20000〜29999:Groupmax Workflow Server

30000〜39999:Groupmax Object Server

40000〜49999:Groupmax Address Server

#### 詳細コード

各プログラムの詳細コード又は WFSV\_errno が表示されます。

対処

システム管理者に連絡してください。

## KDWM7301-E

aaaa : オプションが重複しています。オプション名: x x x

要因

コマンドのオプションが重複して指定されているため,処理を中止し,使用法を表示します。

オプション名

重複しているオプション名が表示されます。

対処

メッセージに示すオプションの指定を確認してから,コマンドを再度実行してください。

## KDWM7302-E

aaaa :オプションの指定が不正です。

要因

オプションの指定が不正なため,処理を中止し,使用法を表示します。

対処

不正なオプションが指定されていないか確認してから,コマンドを再度実行してください。

### KDWM7303-E

aaaa :必須オプションが指定されていません。

#### 要因

省略できないオプションが指定されていないため,コマンドの処理を中止し,使用法を表示します。

対処

必要なオプションを指定してから,再度コマンドを実行してください。

## KDWM7304-E

aaaa : オプションのパラメタに不正な値が指定されています。オプション名:xxx

要因

コマンドのオプションのパラメタが不正に指定されているため、処理を中止します。

オプション名

不正なパラメタ値のオプション名が表示されます。

対処

パラメタの指定値を確認してから,再度コマンドを実行してください。

### KDWM7305-E

aaaa:オプションの指定数が制限値を超えました。オプション名: x x x

要因

コマンドのオプションの指定数が制限値を超えて指定されているため,処理を中止します。

オプション名

不正なパラメタ値のオプション名が表示されます。

対処

パラメタの指定数を減らして,再度コマンドを実行してください。

## KDWM7307-E

aaaa :同一のファイルが指定されています。オプション名:xxx

要因

同一のファイルが複数指定されているため,コマンドの実行を中止します。

オプション名

不正なパラメタ値のオプション名が表示されます。

対処

同一のファイルが指定されていないか確認してから,再度コマンドを実行してください。

### KDWM7311-W

WFanalyst\_result :稼働実績ファイルの出力に失敗しました。エラーコード: x x x

要因

稼働実績ファイルの書き込みに失敗したため,ユティリティの実行を中止します。

エラーコード

fputs 処理の [errno](#page-1000-0) 値が表示されます。

対処

システム管理者に連絡してください。

# KDWM7312-E

WFanalyst result : time\_table オペランドに指定した集計範囲の数が上限を超えています。パラメタファイル 名:xxx

要因

time\_table オペランドに指定した集計範囲の数が上限を超えたため、コマンドの実行を中止します。

パラメタファイル名

パラメタファイル名が表示されます。

対処

time\_table オペランドに指定する集計範囲の数を 24 個以下にしてください。

### KDWM7313-E

WFanalyst\_result :day\_table オペランドに指定した集計範囲の数が上限を超えています。パラメタファイル 名:xxx

### 要因

day\_table オペランドに指定した集計範囲の数が上限を超えたため,コマンドの実行を中止します。

パラメタファイル名

パラメタファイル名が表示されます。

### 対処

day\_table オペランドに指定する集計範囲の数を 24 個以下にしてください。

### KDWM7314-W

WFanalyst result :稼働実績ファイルのオープンに失敗しました。エラーコード:xxx

#### 要因

稼働実績ファイルのオープンに失敗したため,ユティリティの実行を中止します。

エラーコード

fopen 処理の [errno](#page-1000-0) 値が表示されます。

対処

エラー原因を取り除いてから,ユティリティを再度実行してください。

## KDWM7315-W

WFanalyst\_result :稼働実績ファイルのクローズに失敗しました。エラーコード: x x x

要因

稼働実績ファイルのクローズに失敗しました。

エラーコード

fclose 処理の [errno](#page-1000-0) 値が表示されます。

#### 対処

エラー原因を取り除き,再度実行してください。このメッセージの出力以前に,他のエラーメッセージ が出力されている場合は,そのメッセージに従って対処してください。

## KDWM7316-W

aaaa :指定されたファイルはディレクトリです。ファイル名: x x x

要因

オプションに指定されたファイル名がディレクトリです。

ファイル名

指定されたファイル名が表示されます。

対処

正しいファイル名を指定し,再度実行してください。

## KDWM7317-W

aaaa:指定されたファイル名が不正です。ファイル名:xxx エラーコード:xxx

要因

指定されたファイル名が不正です。

ファイル名 指定されたファイル名が表示されます。 エラーコード

stat 処理の [errno](#page-1000-0) 値が表示されます。

対処

障害の発生要因を取り除いて,再度実行してください。

### KDWM7350-E

aaaa :終了監視時間内に終了しませんでした。プログラム名: x x x

要因

終了監視時間内にプログラムが終了しないため,異常終了します。

プログラム名

監視中のプログラム名が表示されます。

対処

エラー要因を取り除いてから,再度実行してください。終了しなかったプログラムでエラーメッセージ が出力されている場合は,そのメッセージに従って対処してください。

### KDWM7351-E

aaaa :プログラムエラーが発生しました。関数名:xxx 理由コード:xxx ファイル名:xxx 場所: xxx

要因

プログラムエラーが発生しました。

関数名

保守情報が表示されます。

理由コード

保守情報が表示されます。

ファイル名

保守情報が表示されます。

場所

保守情報が表示されます。

#### 対処

システム管理者に連絡してください。

## KDWM7400-E

aaaa: 指定されたファイルは存在しません。ファイル名: x x x

要因

指定されたファイルが存在しません。

ファイル名

指定されたファイル名が表示されます。

対処

存在するファイルを指定して再度実行してください。

#### KDWM7401-E

aaaa :環境情報ファイルに不正なレコードがありました。不正なレコード数: x x x

#### 要因

環境情報ファイル内に不正なレコードがありました。

不正なレコード数

環境情報ファイル内の不正なレコード数が表示されます。

対処

環境情報ファイル内の不正なレコードを修正して再度実行してください。

## KDWM7402-E

aaaa : コマンドが見つかりません。コマンド名: x x x

#### 要因

コマンドの実行に失敗しました。

コマンド名

保守情報が表示されます。

#### 対処

システム管理者に連絡してください。

## KDWM7403-E

aaaa:指定されたデータに誤りがあります。データ名: x x x

要因

指定されたデータに誤りがあります。 データ名

誤りのあるデータが表示されます。

## 対処

データを修正して再度実行してください。

# KDWM7404-E

aaaa:指定されたディレクトリは存在しません。ディレクトリ名:xxx

## 要因

指定したディレクトリは存在しません。

ディレクトリ名

指定されたディレクトリ名を表示します。

対処

存在するディレクトリを指定して再度実行してください。

### KDWM7405-E

aaaa:コマンドの実行に失敗しました。コマンド名: x x x エラーコード: x x x

要因

エラーコード xxx に示す理由によって,初期化ユティリティの実行に失敗しました。

コマンド名

実行したコマンド名が表示されます。

エラーコード

エラーコードが表示されます。

対処

エラーコードの内容と対処について,次の表に示します。

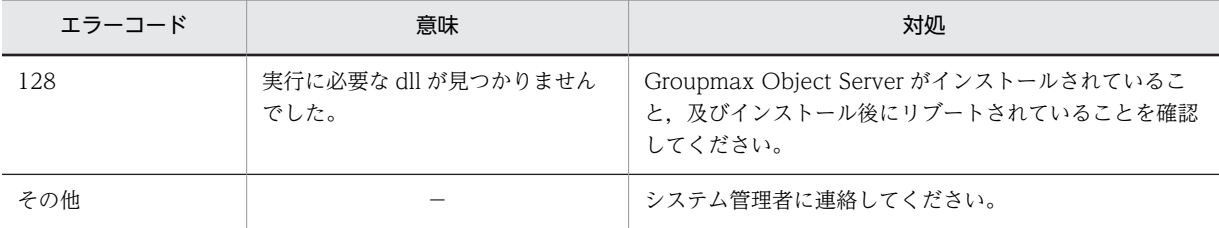

## KDWM7406-E

aaaa:デフォルト環境設定ファイルのオープンに失敗しました。理由コード:xxx

要因

デフォルト環境設定ファイルのオープンに失敗しました。処理を中止します。

理由コード

保守情報が表示されます。

対処

システム管理者に連絡してください。

### (e) KDWM8000 - KDWM9999

## KDWM9020-I

WFinitmgr :マネージャ機能初期設定ユティリティを開始します。

## KDWM9021-I

WFinitmgr :マネージャ機能初期設定ユティリティを終了します。

### KDWM9022-I

WFinitmgr :タイプ定義処理を開始します。

### KDWM9023-I

WFinitmgr :タイプ定義処理が終了しました。

### KDWM9024-I

WFinitmgr :ワークフロー管理者登録処理,マネージャオブジェクト及び転送キューオブジェクト生成処理を開 始します。

### KDWM9025-I

WFinitmgr :ワークフロー管理者登録処理,マネージャオブジェクト及び転送キューオブジェクト生成処理が終 了しました。

### KDWM9060-I

WFdelwork :ワーク削除ユティリティを開始します。

#### KDWM9061-I

WFdelwork :ワーク削除ユティリティを終了します。削除成功ワーク数: x x x 削除失敗ワーク数: x x x

#### KDWM9062-I

WFdelwork :ワーク削除ユティリティを中止します。削除成功ワーク数:xxx 削除失敗ワーク数:xxx

### KDWM9063-I

WFdelwork :使用法:WFdelwk [ -d 保存日数 ] [ -b 削除対象ビジネスプロセス定義名 [ -v 削除対象ビジネス プロセス定義バージョン ] ] [ -j { put | noput [ -c {yes | no} ] } ] [-y]

### 要因

WFdelwk コマンドのフォーマットが不正です。

#### 対処

メッセージに出力された形式で再度実行してください。

## KDWM9070-I

WFconvdb :データベース移行ユティリティを開始します。

### KDWM9071-I

WFconvdb :データベース移行ユティリティを終了します。

## KDWM9072-I

aaaa :スキーマ更新処理を開始します。

### KDWM9073-I

aaaa :スキーマ更新処理を終了します。

### KDWM9074-I

aaaa :ジャーナルを取得しないため,障害が発生するとバックアップから回復する必要があります。実行する前 に必ずバックアップを取得してください。

#### 要因

ジャーナル未取得のモードで実行されたため,障害対策としてバックアップを取得する必要がありま す。

#### 対処

バックアップを取得します。又は,バックアップを取得していることを確認します。

### KDWM9080-I

WFdeldb :環境削除ユティリティを開始します。

### KDWM9081-I

WFdeldb :環境削除ユティリティを終了します。

## KDWM9082-I

WFdeldb :aaaa タイプにはオブジェクトがありません。aaaa :タイプ名

#### KDWM9083-I

WFdeldb :aaaa のタイプ定義を削除します。aaaa :タイプ名

### KDWM9084-I

WFdeldb :aaaa のタイプ定義は存在しません。aaaa :タイプ名

### KDWM9085-I

WFdeldb :タイプ定義は存在しません。

## KDWM9086-I

WFdeldb :aaaa のクラスタードストリングタイプ定義を削除します。aaaa :クラスタードストリングタイプ 名

## KDWM9087-I

WFdeldb :aaaa のクラスタードストリングタイプ定義は存在しません。aaaa :クラスタードストリングタイ プ名

## KDWM9088-I

WFdeldb :クラスタードストリングタイプ定義は存在しません。

### KDWM9089-I

WFdeldb :aaaa のリレーション定義を削除します。aaaa :リレーション名

## KDWM9090-I

WFdeldb :aaaa のリレーション定義は存在しません。aaaa :リレーション名

### KDWM9091-I

WFdeldb :リレーション定義は存在しません。

## KDWM9092-I

WFdeldb :aaaa のデータタイプ定義を削除します。aaaa :データタイプ名

## KDWM9093-I

WFdeldb :aaaa データタイプ定義は存在しません。aaaa :データタイプ名

### KDWM9094-I

WFdeldb :データタイプ定義は存在しません。

## KDWM9095-I

WFdeldb :文書実体ディレクトリを削除します。

### KDWM9096-I

WFdeldb :ワークエリアディレクトリを削除します。

## KDWM9097-I

WFdeldb :ログ情報エリアディレクトリを削除します。

## KDWM9098-I

WFdeldb: 使用法: WFdeldb [-f] [-t] [-m {utl | app} ]

## KDWM9099-I

WFdeldb :終了ワーク情報ディレクトリを削除します。

## KDWM9120-W

WFinitmgr :タイプは既に定義されています。

## 要因

Groupmax Object Server へのワークフロータイプ定義は,既に完了しています。処理をスキップして 続行します。

## 対処

なし。

# KDWM9121-W

WFinitmgr :ユーザ ID が「system」のユーザは既に登録されています。

### 要因

ユーザ ID が「system」のユーザは既に登録されています。処理をスキップして続行します。

対処

なし。

## KDWM9123-W

WFinitmgr : オブジェクトサーバからの切り離しでエラーが発生しました。関数名: x x x 理由コード: x x x 詳細コード:xxx サブコード:xxx

要因

Groupmax Object Server からの切り離しでエラーが発生しました。

関数名

保守情報が表示されます。

理由コード

障害の発生元が表示されます。

30000〜39999:Groupmax Object Server

3:Groupmax Object Server

詳細コード

Groupmax Object Server の詳細コードが表示されます。

サブコード

詳細コードのサブコードが表示されます。

対処

障害の発生要因を取り除いてください。

## KDWM9125-W

WFinitmgr :マネージャオブジェクトは既に生成されています。

要因

以前,初期設定ユティリティを実行したときにマネージャオブジェクト生成は終了しています。処理を スキップして続行します。

対処

なし。

## KDWM9126-W

WFinitmgr :転送キューオブジェクトは既に生成されています。

要因

転送キューオブジェクトは,既に生成されています。処理を続行します。

対処

なし。

## KDWM9160-W

WFdelwork :オブジェクトサーバ、又はサーバ機能からの切り離しでエラーが発生しました。関数名:xxx 理由コード:xxx 詳細コード:xxx サブコード:xxx

```
要因
```
Groupmax Object Server 又はサーバ機能からの切り離し時にエラーが発生しました。ワークフロー データベースの更新は完了しています。処理を続行します。

### 関数名

保守情報が表示されます。

理由コード

保守情報が表示されます。

詳細コード

Groupmax Object Server の詳細コード又は [WFSV\\_errno](#page-999-0) が表示されます。

サブコード

詳細コードのサブコードが表示されます。

対処

障害の発生要因を取り除いて,再度実行してください。

# KDWM9163-W

WFdelwork: データベースが不完全な状態になっています。バックアップからファイルを回復してください。

要因

ジャーナルを取得していないため,データベースが不完全な状態になっています。

対処

障害の発生要因を取り除き,バックアップファイルからファイルを回復し,再度実行してください。

## KDWM9170-W

aaaa :スキーマは既に更新されています。 要因 スキーマは既に更新されています。処理をスキップして続行します。 対処 なし。

## KDWM9180-W

WFdeldb :aaaa タイプのオブジェクトを bbbb 件削除します。aaaa:タイプ bbbb:オブジェクト数

要因

aaaa タイプのオブジェクトがありますが、-f オプションが指定されたので削除します。

対処

なし。

## KDWM9181-W

WFdeldb :aaaa タイプにはオブジェクトが bbbb 件存在します。aaaa:タイプ bbbb:オブジェクト数

要因

aaaa クラスのオブジェクトが bbbb 件存在します。

## 対処

オブジェクトを削除する場合は、-f オプションを指定して、再度実行してください。

#### KDWM9182-W

WFdeldb :aaaa ディレクトリのパスが取得できません。

#### 要因

aaaa ディレクトリのパスがレジストリに未設定のため取得できません。 WFdoc :文書実体ディレクトリ WFexport:ワークエリアディレクトリ WFspool :ログ情報エリアディレクトリ

対処

aaaa ディレクトリが存在する場合は手動で削除してください(このディレクトリが存在すると初期設 定に失敗します)。

## KDWM9183-W

aaaa :データベースが不完全な状態になっています。バックアップからファイルを回復してください。

要因

ジャーナルを取得していないため,データベースが不完全な状態になっています。

対処

障害の発生要因を取り除き,バックアップファイルからファイルを回復し,再度実行してください。

### KDWM9200-E

aaaa : オペレーティングシステムとのインタフェースでエラーが発生しました。関数名: x x x 理由コード: xxx

要因

オペレーティングシステムに対する処理要求でエラーが発生しました。

関数名

エラーが発生した処理名が表示されます。

理由コード

要求した処理の [errno](#page-1000-0) 値が表示されます。

対処

関数名に getpwnam が表示された場合は,ユーザ「system」を登録してください。 その他の場合は,システム管理者に連絡してください。

#### KDWM9201-W

aaaa :実行したユーザには実行権限がありません。

要因

ユーザに,実行する権限がありません。

対処

権限のあるユーザで,再度ログインしてください。その後,再度実行してください。

#### KDWM9202-E

aaaa :マネージャ機能の環境が不正です。

要因

マネージャ機能の初期設定が正常に終了していません。

対処

初期設定ユティリティを実行してください。

## KDWM9203-W

aaaa :他のプログラムと同時に実行できません。

要因

プログラムの競合が発生しました。

対処

他のプログラムの終了を待って,再度実行してください。

稼働中バックアップ終了コマンド(WFstpBK)は,以下のプログラムが動作している状態では実行できま せん。

- 稼働中バックアップ開始コマンド(WFstrBK)
- 稼働中バックアップ終了コマンド(WFstpBK)

また,稼働中バックアップ開始コマンド(WFstrBK)は,マルチサーバ機能又はドメイン間連携機能の サービスや以下のプログラムが動作している状態では実行できません。

- 初期設定ユティリティ(Workflow 管理ツールより実行)
- ロール定義更新ユティリティ(WFdefrl)
- ユーザ定義更新ユティリティ(WFdefusr)
- 環境削除ユティリティ(WFdeldb)
- ワーク削除ユティリティ(WFdelwk 又は Workflow 管理ツールより実行)
- ワークフローログ出力ユティリティ(WFdestlg 又は Workflow 管理ツールより実行)
- ファイル整合性チェックユティリティ(WFfsck 又は Workflow 管理ツールより実行)
- ユーザ定義ユティリティ(WFregusr)
- 稼働中バックアップ開始コマンド(WFstrBK)
- 稼働中バックアップ終了コマンド(WFstpBK)

上記プログラムが実行されている場合は,プログラムが終了してから,稼働中バックアップ開始コマン ドを再度実行してください。

なお,マルチサーバ機能又はドメイン間連携機能のサービスが起動されている場合,サービスを停止す ると稼働中バックアップ開始コマンドは実行できますが,取得した稼働中バックアップデータは無効で す。マルチサーバ機能又はドメイン間連携機能のサービスが起動されている場合,ワークフローのすべ てのサービスを停止して,バックアップを取得してください。

## KDWM9204-E

aaaa :プログラムエラーが発生しました。関数名:xxx 理由コード:xxx ファイル名:xxx 場所: xxx

```
要因
 プログラムエラーが発生しました。
 関数名
   保守情報が表示されます。
 理由コード
   保守情報が表示されます。
 ファイル名
   保守情報が表示されます。
 場所
   保守情報が表示されます。
対処
```
システム管理者に連絡してください。

## KDWM9205-E

aaaa : オプションにパラメタが指定されていません。オプション名: x x x

要因

コマンドのオプションにパラメタが指定されていません。

オプション名

パラメタが指定されていないオプション名が表示されます。

対処

コマンドのオプションを見直して,再度実行してください。

## KDWM9206-E

aaaa:オプションのパラメタが指定範囲を超えています。オプション名: x x x

要因

コマンドのオプションに指定したパラメタが指定範囲を超えています。

オプション名

指定範囲を超えて指定されたオプション名が表示されます。

対処

パラメタを見直して,再度実行してください。

### KDWM9207-E

aaaa : オプションのパラメタが不正です。オプション名: x x x

要因

コマンドのオプションに不正なパラメタが指定されています。

オプション名

不正なパラメタが指定されたオプション名が表示されます。

#### 対処

パラメタを見直して,再度実行してください。

### KDWM9208-E

aaaa :不正なオプションが指定されています。

要因

コマンドに不正なオプションが指定されています。

対処

オプションを見直して,再度実行してください。

## KDWM9209-E

aaaa : オプションが重複しています。オプション名: x x x

要因

コマンドのオプションが重複して指定されています。

オプション名

重複して指定されたオプション名が表示されます。

対処

オプションを見直して,再度実行してください。

## KDWM9210-E

aaaa :オプションの組み合わせが不正です。

要因

コマンドのオプションの組み合わせが不正です。

対処

オプションの組み合わせを見直して,再度実行してください。

## KDWM9211-E

aaaa :メモリ不足が発生しました。

要因

メモリが確保できませんでした。

対処

不要なプロセスを終了させるか,又はスワップ領域を増分してから,再度実行してください。

## KDWM9212-W

aaaa:ログインユーザは、ワークフローユーザクラスに登録されていません。

要因

ログインユーザが,ワークフローデータベースに登録されていません。

対処

ログインユーザをワークフローデータベースに登録後,再度実行してください。

### KDWM9213-W

aaaa :ログインユーザは,ワークフローユーザクラスに複数登録されています。

```
要因
```

```
ログインユーザが,ワークフローデータベースに複数登録されています。
```
対処

システム管理者に連絡してください。

## KDWM9214-E

aaaa :オブジェクトサーバのキャッシュメモリが一杯です。

要因

Groupmax Object Server のキャッシュメモリが満杯です。

対処

不要なプロセスを終了させるか,又はスワップ領域を増分してから,再度実行してください。

### KDWM9215-E

aaaa :通信環境不正か,又はサーバ名が不正のため,サーバ機能と接続できません。

要因

サーバ機能と接続しようとしましたが,通信環境不正のため失敗しました。

対処

通信設定ファイル(HOSTS ファイル)中に正しくホスト名が設定されているか確認してください。又 は,再度実行してください。

何度実行しても再発する場合は,通信環境(ソケットの上限)を見直すか,システム管理者に連絡して ください。

## KDWM9216-W

aaaa :サーバ機能が起動されていないため,サーバ機能と接続できません。

要因

サーバ機能が起動されていないため,サーバ機能と接続できませんでした。

対処

サーバ機能を起動してから,再度実行してください。

## KDWM9217-W

aaaa :ユーザ名不正,又はパスワード不正のため,サーバ機能と接続できません。

要因

- サーバ機能と接続しようとしましたが,次の要因で接続できませんでした。
- ユーザ ID が不正
- パスワードが不正
- 自サーバのホスト名が不正

対処

ユーザ ID. パスワード,又は自サーバのホスト名を見直して、再度実行してください。

## KDWM9218-W

aaaa :サーバ機能でエラーが発生しました。関数名:xxx 詳細コード:xxx ファイル名:xxx 場 所:xxx

要因

サーバ機能でエラーが発生しました。

関数名

保守情報が表示されます。

詳細コード

[WFSV\\_errno](#page-999-0) が表示されます。

ファイル名

保守情報が表示されます。

#### 場所

保守情報が表示されます。

対処

障害の発生要因を取り除いて,再度実行してください。

## KDWM9219-W

aaaa :オブジェクトサーバでエラーが発生しました。関数名: x x x 詳細コード: x x x サブコード: x x x ファイル名:xxx 場所:xxx 要因 Groupmax Object Server でエラーが発生しました。 関数名 保守情報が表示されます。 詳細コード Groupmax Object Server の詳細コードが表示されます。 サブコード 詳細コードのサブコードが表示されます。 ファイル名 保守情報が表示されます。 場所 保守情報が表示されます。 対処 障害の発生要因を取り除いてください。

### KDWM9220-E

WFinitmgr :実行したユーザには実行権限がありません。

要因

ユーザに,実行する権限がありません。

対処

権限のあるユーザで,再度ログインしてください。その後,再度実行してください。

## KDWM9221-W

WFinitmgr :オブジェクトサーバとの接続に失敗しました。関数名: x x x 理由コード: x x x 詳細コード: xxx サブコード:xxx 要因 Groupmax Object Server との接続に失敗しました。 関数名 保守情報が表示されます。 理由コード 障害の発生元が表示されます。 30000〜39999:Groupmax Object Server 3:Groupmax Object Server 詳細コード Groupmax Object Server の詳細コードが表示されます。 サブコード 詳細コードのサブコードが表示されます。

対処

障害の発生要因を取り除いて,再度実行してください。

# KDWM9222-W

WFinitmgr:オブジェクトサーバのトランザクション開始時にエラーが発生しました。関数名: x x x 理由コー ド:xxx 詳細コード:xxx サブコード:xxx

要因

Groupmax Object Server のトランザクションを開始できませんでした。

関数名

保守情報が表示されます。

理由コード

障害の発生元が表示されます。

20000〜29999:Groupmax Workflow Server

30000〜39999:Groupmax Object Server

40000〜49999:Groupmax Address Server

3:Groupmax Object Server

200:Groupmax Workflow Server

詳細コード

各プログラムの詳細コード又は [WFSV\\_errno](#page-999-0) が表示されます。

サブコード

詳細コードのサブコードが表示されます。

対処

障害の発生要因を取り除いて,再度実行してください。

## KDWM9223-W

```
WFinitmgr :トランザクションの終了時にエラーが発生しました。関数名: x x x 理由コード: x x x 詳細
コード:xxx サブコード:xxx
   要因
```
Groupmax Object Server のトランザクションを終了できませんでした。

関数名

保守情報が表示されます。

理由コード

障害の発生元が表示されます。

20000〜29999:Groupmax Workflow Server

30000〜39999:Groupmax Object Server

40000〜49999:Groupmax Address Server

3:Groupmax Object Server

200:Groupmax Workflow Server

詳細コード

各プログラムの詳細コード又は [WFSV\\_errno](#page-999-0) が表示されます。

サブコード

詳細コードのサブコードが表示されます。

#### 対処

障害の発生要因を取り除いて,再度実行してください。

## KDWM9224-W

WFinitmgr : オブジェクトサーバでエラーが発生しました。関数名: x x x 理由コード: x x x 詳細コード: xxx サブコード:xxx

#### 要因

Groupmax Object Server でエラーが発生しました。

関数名

保守情報が表示されます

### 理由コード

障害の発生元が表示されます。 20000〜29999:Groupmax Workflow Server 30000〜39999:Groupmax Object Server 40000〜49999:Groupmax Address Server 3:Groupmax Object Server

詳細コード

各プログラムの詳細コード又は [WFSV\\_errno](#page-999-0) が表示されます。

サブコード

詳細コードのサブコードが表示されます。

## 対処

障害の発生要因を取り除いて,再度実行してください。

### KDWM9226-W

WFinitmgr :タイプ定義処理に失敗しました。

要因

ワークフローの各オブジェクトのタイプ定義処理に失敗しました。

対処

システム管理者に連絡してください。

## KDWM9227-W

WFinitmgr :ワークフロー管理者登録処理及びマネージャオブジェクト生成処理に失敗しました。

要因

ワークフロー管理者のワークフローユーザオブジェクトの生成に失敗しました。

対処

直前に出力したメッセージの要因を取り除き,再度実行してください。

## KDWM9230-W

WFinitmgr :マネージャ機能初期設定ユティリティは既に起動されています。

要因

初期設定ユティリティは,既に実行中です。

対処

必要であれば,初期設定ユティリティが終了した後,再度実行してください。

### KDWM9231-E

WFinitmgr :メモリ不足が発生しました。

要因

作業領域が確保できませんでした。

対処

不要なプロセスを終了させるか,又はスワップ領域を増分してから,再度実行してください。

# KDWM9232-E

WFinitmgr : 旧バージョンのワークフローデータベースが存在します。

要因

動作環境を初期化しようとしましたが,既に旧バージョンで作成したワークフローデータベースが存在 するため処理を中止しました。

### 対処

旧バージョンのワークフローデータベースを現ワークフローデータベースに移行する場合は,データ ベース移行ユティリティを実行してください。旧バージョンのワークフローデータベースを初期化し, 現バージョンのワークフローデータベースを作成する場合は,Groupmax Object Server の環境を初期 化した後に,サーバ機能の環境を再度初期化してください。

## KDWM9260-E

WFdelwork : プログラムエラーが発生しました。理由コード: x x x

要因

プログラムエラーが発生しました。

理由コード

保守情報が表示されます。

対処

システム管理者に連絡してください。

## KDWM9261-W

WFdelwork :ワーク削除ユティリティは既に起動されています。

要因

ワーク削除ユティリティは,既に実行中です。

対処

ワーク削除ユティリティが終了した後,再度実行してください。

## KDWM9262-E

WFdelwork : メモリ不足が発生しました。詳細コード: x x x

要因

メモリが確保できませんでした。

詳細コード

保守情報が表示されます。

#### 対処

不要なプロセスを終了させるか,又はスワップ領域を増分してから,再度実行してください。

## KDWM9270-E

aaaa :移行対象のワークフローデータベースが見つかりません。

要因

移行対象のワークフローデータベースが見付かりませんでした。

対処

環境変数(XODDIR)の内容を見直してください。又は,Groupmax Object Server の環境を見直して ください。

## KDWM9271-E

aaaa :ユティリティは既に起動されています。

要因

ユティリティを起動しようとしましたが,既に起動しているため起動できません。

対処

必要であれば,起動中のユティリティが終了した後,再度実行してください。

## KDWM9272-E

aaaa :ワークフローデータベースに格納先エリアが作成されていません。

要因

ユティリティの実行に必要なエリアが作成されていません。

対処

ユティリティの実行に必要なエリアを追加した後,再度実行してください。

- ワークフローデータベースの移行時に,このメッセージが出力された場合[,ワークフローデータベー](#page-466-0) [スの移行を](#page-466-0)参照して,必要なエリアを作成してください。
- 動作環境の初期化時に,このメッセージが出力された場合[,Groupmax Object Server での環境設](#page-409-0) [定を](#page-409-0)参照して,必要なエリアを作成してください。

## KDWM9273-E

aaaa :オブジェクトサーバでエラーが発生しました。関数名: x x x 理由コード: x x x 詳細コード: x x x サブコード:xxx

### 要因

Groupmax Object Server でエラーが発生しました。

#### 関数名

保守情報が表示されます。

## 理由コード

障害の発生元が表示されます。

30000〜39999:Groupmax Object Server

3:Groupmax Object Server

### 詳細コード

Groupmax Object Server の詳細コードが表示されます。

サブコード

詳細コードのサブコードが表示されます。

## 例

### (例 1)

KDWM9273-E オブジェクトサーバでエラーが発生しました。関数名: XO\_get\_next\_definition\_in\_schema 理由コード:0 詳細コード:14 サブコード:0 要因及び対処方法を次の表に示します。

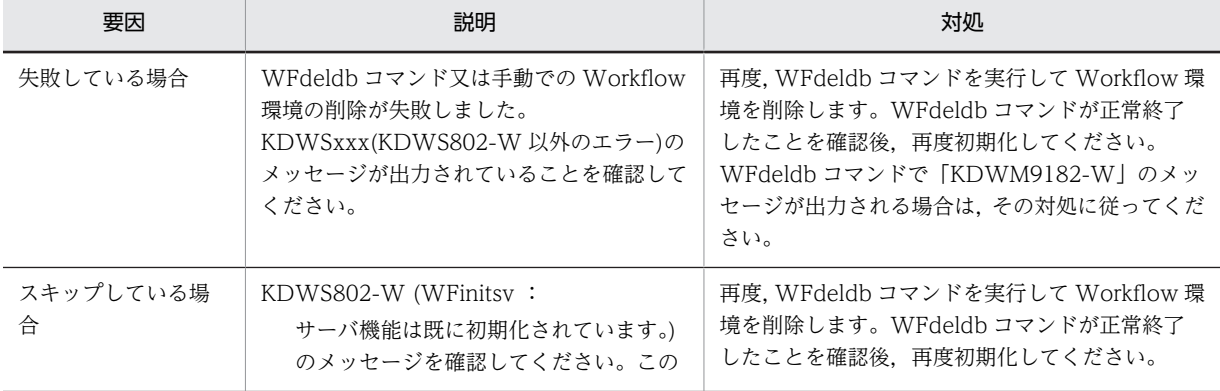

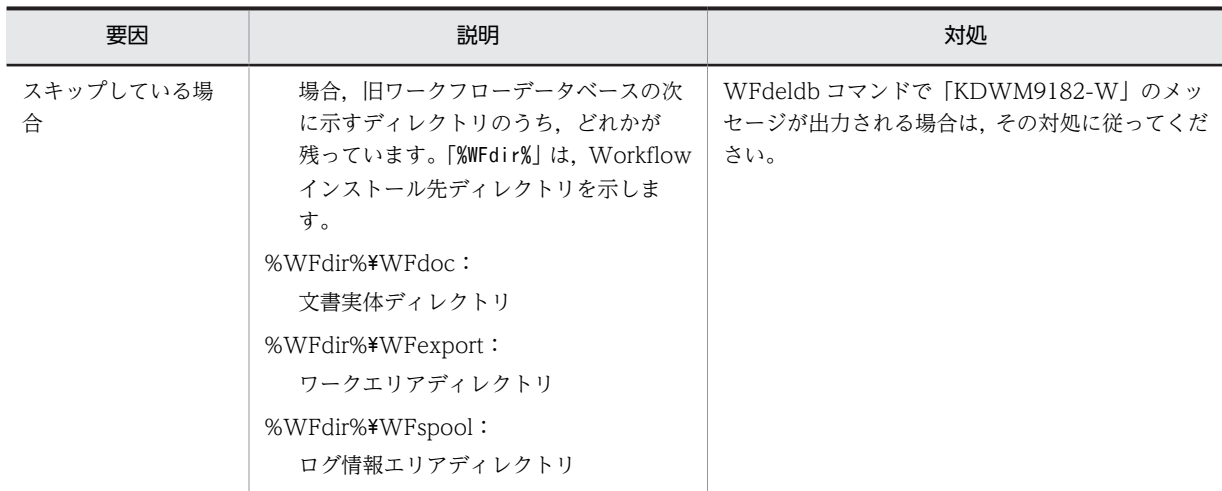

(例 2)

KDWM9273-E オブジェクトサーバでエラーが発生しました。関数名:xxx 理由コード:3000 詳 細コード:17 サブコード:-739 又は-1814

要因:Groupmax Object Server が起動されていません。

#### 対処

障害の発生要因を取り除いて,再度実行してください。

なお、サブコードが-454の場合、ロック資源が不足しています。この場合、次に示す 1.又は 2.の対処 を実行してください。1.を推奨しますが,運用上不可能な場合は,2.を実行してください。

- 1.-m utl オプションを指定して環境削除ユティリティ(WFdeldb)を実行します 詳細[は環境削除ユティリティの操作](#page-450-0)を参照してください。
- 2.Groupmax Object Server の再編成コマンドを実行後,環境削除ユティリティ(WFdeldb)を再 実行します

詳細はマニュアル「Groupmax Object Server Version 6 システム管理者ガイド」(Windows 用) を参照してください。

## KDWM9282-E

WFdeldb :引数指定に誤りがあります。

要因

引数指定に誤りがあります。

対処

正しい引数を指定して,再度実行してください。

### KDWM9283-E

WFdeldb :環境削除ユティリティを中止します。

要因

環境削除ユティリティを中止します。

対処

なし。

### KDWM9284-E

WFdeldb :文書実体ディレクトリの削除に失敗しました。

要因

文書実体ディレクトリの削除に失敗しました。

対処

文書実体ディレクトリを手動で削除してください。

格納パスを Workflow 管理ツールの環境設定ユティリティで確認し,WFdoc ディレクトリごと削除し ます。

## KDWM9285-E

WFdeldb :ワークエリアディレクトリの削除に失敗しました。

要因

ワークエリアディレクトリの削除に失敗しました。

対処

ワークエリアディレクトリを手動で削除してください。

格納パスを Workflow 管理ツールの環境設定ユティリティで確認し,WFexport ディレクトリごと削 除します。

## KDWM9286-E

WFdeldb :aaaa のタイプ定義は常駐化されているため削除できません。aaaa:タイプ名

要因

aaaa のタイプ定義は常駐化されているため削除できません。

### 対処

aaaa のタイプ定義の常駐化を中止して Groupmax Object Server を再起動し,再度実行してくださ  $V_{\alpha}$ 

# KDWM9287-E

WFdeldb : 終了ワーク情報ディレクトリの削除に失敗しました。

要因

終了ワーク情報ディレクトリの削除に失敗しました。

対処

終了ワーク情報ディレクトリを手動で削除してください。

格納パスを環境設定ユティリティで確認し,WFdelwk ディレクトリ下をすべて削除します。

## KDWM9288-E

aaaa : ディスクの容量不足が発生しました。

要因

ディスクの容量不足が発生しました。

対処

ディスク容量を見直してください。

### KDWM9289-E

aaaa : オブジェクトサーバの実行モードが違います。

要因

aaaa ユティリティの Groupmax Object Server の実行モードが違うため、実行できません。

対処

ユティリティのオプション指定と Groupmax Object Server の実行モードが合っているかを見直し て,再度実行してください。詳細は各ユティリティの指定方法を参照してください。

## KDWM9300-W

aaaa :排他処理でエラーが発生しました。関数名:xxx 詳細コード:xxx サブコード:xxx ファイル名: xxx 場所:xxx 要因 ロックエラーが発生しました。 関数名 保守情報が表示されます。 詳細コード 保守情報が表示されます。 サブコード 詳細コードのサブコードが表示されます。 ファイル名 保守情報が表示されます。 場所 保守情報が表示されます。 対処

再度実行してください。繰り返し発生する場合は,システム管理者に連絡してください。

# KDWM9320-E

WFinitmgr :オペレーティングシステムとのインタフェースでエラーが発生しました。関数名:xxx 理由コー ド:xxx

要因

オペレーティングシステムとのインタフェースでエラーが発生しました。

関数名

エラーの発生した処理名が表示されます。

理由コード

要求した処理の [errno](#page-1000-0) 値が表示されます。

対処

関数名,及び理由コードを参照して障害の要因を取り除いてください。必要に応じてシステム管理者に 連絡してください。

### KDWM9322-E

aaaa: サーバ機能管理ファイルの作成に失敗しました。理由コード: x x x 付加情報: x x x

要因

サーバ機能管理ファイルの作成に失敗しました。

理由コード

保守情報が表示されます。

付加情報

保守情報([errno](#page-1000-0) 値)が表示されます。

対処

付加情報の errno を参照して障害の要因を取り除いてください。必要に応じてシステム管理者に連絡 してください。

## KDWM9980-Q

WFdeldb : ワークフローデータベースを削除します。実行しますか? (y/n)

## KDWM9981-Q

WFdelwork :ジャーナルを取得しないため,障害が発生するとバックアップから回復する必要があります。実行 する前に必ずバックアップを取得してください。対象となるワークを削除しますか?(y/n)

## (3) サーバ機能のメッセージ一覧

KDWS001 - KDWS199

[KDWS200 - KDWS399](#page-848-0)

[KDWS600 - KDWS799](#page-854-0)

[KDWS800 - KDWS999](#page-862-0)

(a) KDWS001 - KDWS199

# KDWS001-I

WFserver : サーバ機能を開始しました。ジャーナルモード: x x x

#### 要因

```
サーバ機能を開始しました。
 ジャーナルモード
   High-end:ジャーナル取得高速オプションを指定して実行
   Normal:ジャーナル取得高速オプションなしで実行
対処
```
なし。

## KDWS003-I

WFserver :サーバ機能を終了しました。

## KDWS005-I

WFserver :ベースサービスプロセスが終了しました。サービス名: x x x プロセス ID: x x x 終了コード: xxx

要因

終了コードに示す要因でベースサービスが終了しました。

サービス名

ベースサービスのサービスの種類が表示されます。

DBservice:更新系,検索系又はコネクションサービス

ConnectService:コネクションサービス

ReferenceService:検索サービス

プロセス ID

終了したベースサービスプロセスのプロセス ID が表示されます。

終了コード

終了コードが表示されます。

### 対処

終了コードの内容と対処について,次の表に示します。

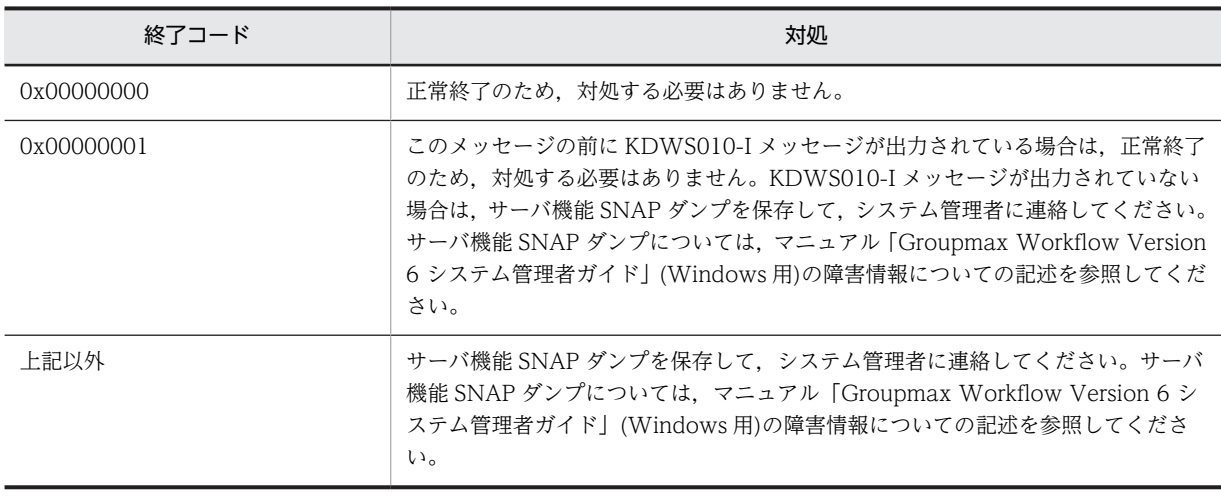

## KDWS006-I

WFserver : IP バッファ管理デーモンが終了しました。プロセス ID: x x x 終了コード: x x x

要因

終了コードに示す要因で IP バッファ管理デーモンが終了しました。

プロセス ID

終了したベースサービスプロセスのプロセス ID が表示されます。

終了コード

終了コードが表示されます。

対処

終了コードの内容と対処について,次の表に示します。

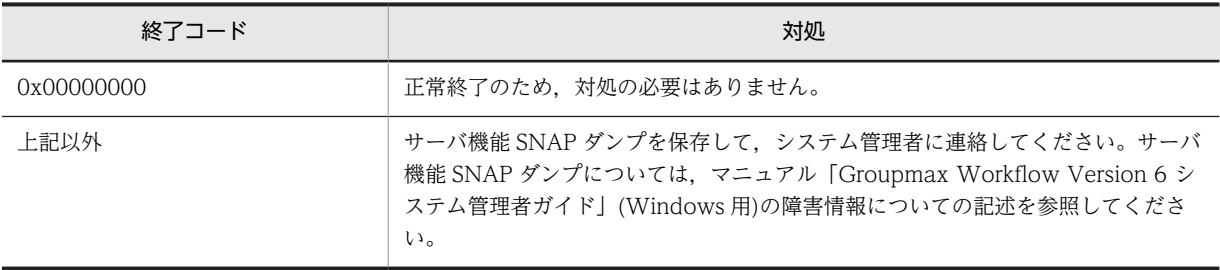

# KDWS007-I

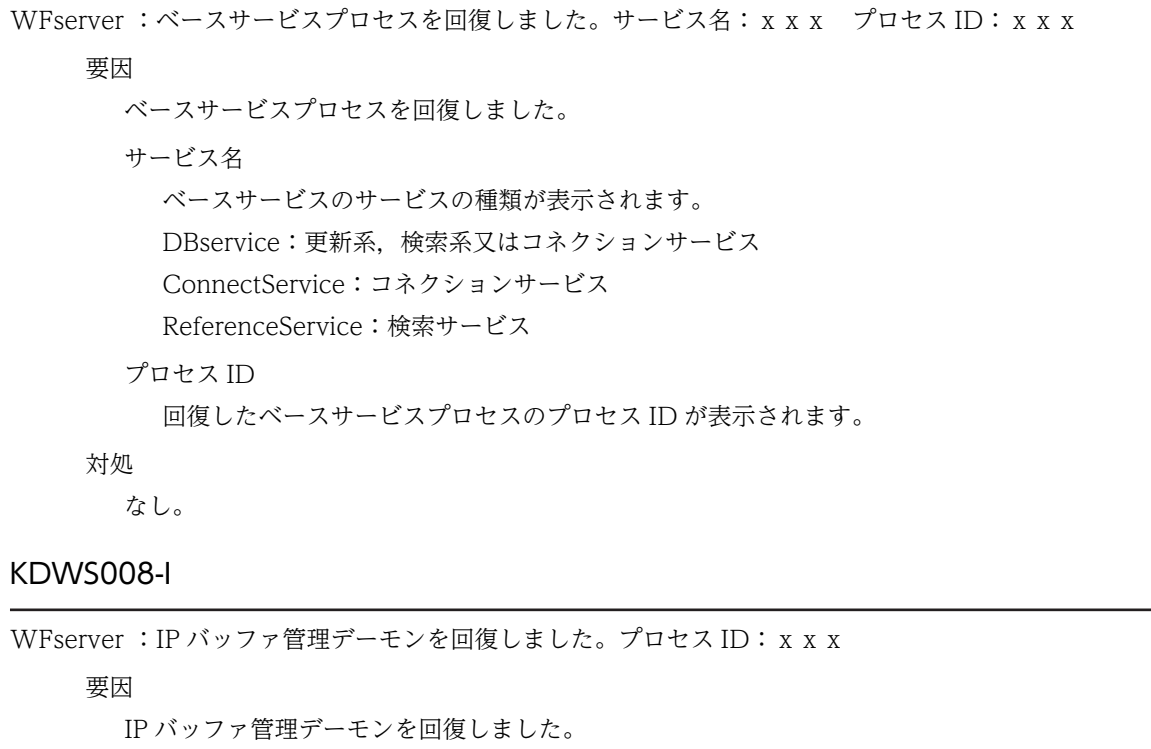

プロセス ID 回復した IP バッファ管理デーモンのプロセス ID が表示されます。 対処

なし。

## KDWS009-I

WFserver : 保守用情報: x x x

要因

サーバで何らかの事象が発生しました。

対処

保守用情報に「正常終了」以外の情報が設定されている場合,システム管理者に連絡してください。

# KDWS010-I

WFbaseSV :処理したサービスが最大サービス数を超えたため,ベースサービスプロセスを終了します。サービ ス名: x x x プロセス ID: x x x トランザクション数: x x x

要因

処理したサービスが最大サービス数を超えたため,ベースサービスプロセスを終了します。

サービス名

終了したベースサービスのサービスの種類が表示されます。

DBservice:更新系,検索系又はコネクションサービス

ConnectService:コネクションサービス

ReferenceService:検索サービス

プロセス ID

終了したベースサービスプロセスのプロセス ID が表示されます。

トランザクション数

終了したベースサービスが処理したトランザクション数(API サービス数)が表示されます。

対処

ベースサービスプロセスは,処理したサービスが最大サービス数を超えると,いったん終了した後,自 動的に再起動します。このため,対処する必要はありません。

#### KDWS011-I

WFserver : 再ログインを受け付けたため、強制ログアウトしました。ユーザ ID: xxx 接続 IP アドレス: xxx 切断 IP アドレス:xxx 保守情報:xxx

要因

サーバの環境設定で再ログインに yes が指定してあり,同一ユーザ ID で既に別 IP アドレスのクライア ントからログインされているため,そのセションを強制的にログアウトしました。

ユーザ ID

強制ログアウトしたユーザ ID が表示されます。

接続 IP アドレス

再接続する IP アドレスが表示されます。

切断 IP アドレス

切断された IP アドレスが表示されます。

保守情報

保守情報が表示されます。

対処

強制ログアウト後に再ログインした場合, Groupmax Integrated Desktop 又は Groupshop で案件を 処理しようとすると「この案件は他のプログラムで使用中の可能性があります」というメッセージが表 示されることがあります。この場合は「処理を続行しますか?」で「はい」を選択して処理を続行して ください。

# KDWS100-E

WFserver : サーバ機能の開始に失敗しました。要因: x x x 理由コード: x x x

要因

サーバ機能の開始に失敗したため,処理を中止しました。

要因

要因が表示されます。

理由コード

保守情報が表示されます。

対処

要因の内容と対処について,次の表に示します。

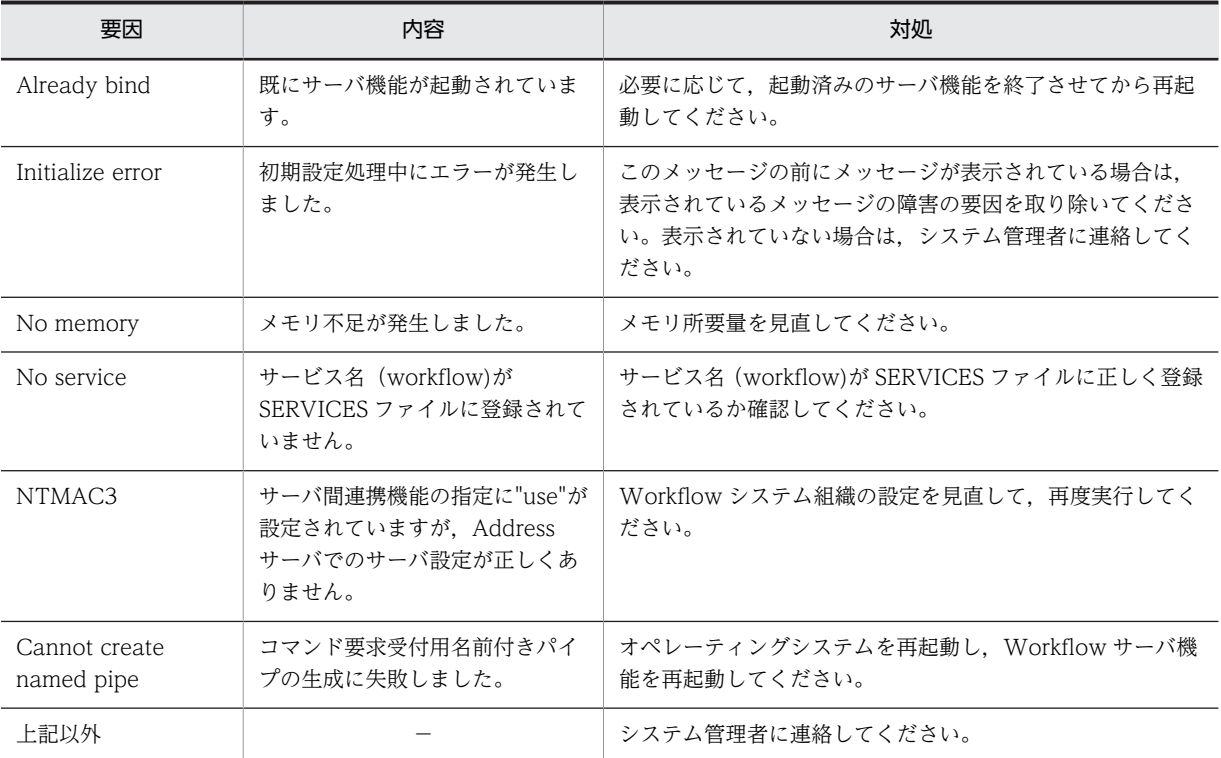

# KDWS102-E

WFserver : オペレーティングシステムとのインタフェースでエラーが発生しました。セション名: x x x 関数 名: x x x 理由コード: x x x 付加情報: x x x

要因

オペレーティングシステムに対する処理要求でエラーが発生しました。

セション名

セションを利用しているユーザのユーザ ID が表示されます。ただし,デーモンプロセスでは, 「\*\*\*\*\*\*\*\*」が表示されます。

関数名

エラーの発生した処理名が表示されます。

理由コード

要求した処理の [errno](#page-1000-0) 値が表示されます。

付加情報

必要に応じて保守情報が表示されます。

対処

errno 値を参照して、障害の要因を取り除いてください。

このメッセージが繰り返し出力される場合には,次の情報を採取して,システム管理者へ連絡してくだ さい。

- %WFdir%\uxpl\Server 以下のすべてのファイル (「%WFdir%」は Workflow インストールディレクトリを示します)
- イベントログ

### KDWS103-E

WFserver : 通信エラーが発生しました。セション名: x x x 関数名: x x x 理由コード: x x x 付加情 報:xxx

要因

サーバ間かサーバとクライアント間のLANで障害が発生したか,又はサーバかクライアントの異常終 了によって,通信障害が発生しました。

セション名

セションを利用しているユーザのユーザ ID が表示されます。ただし,デーモンプロセスでは, 「\*\*\*\*\*\*\*\*」が表示されます。

#### 関数名

エラーの発生した処理名が表示されます。

理由コード

要求した処理の [errno](#page-1000-0) 値が表示されます。

付加情報

保守情報が表示されます。

対処

クライアントから再度ログインしてください。ログインできない場合は,LAN環境の障害と考えられ ます。コネクタなどが正しく接続されているか確認してください。

付加情報が「WFsess receive timeout」,又は「WFbaseSV receive timeout」となっているこのメッ セージが頻繁に出力される場合は,ワークフローサーバの環境設定で「サーバ間通信監視時間」の値を 大きくしてワークフローサーバを再起動してください。

## KDWS104-E

WFserver:メモリ不足が発生しました。セション名:xxx 領域種別:xxx 領域名:xxx 領域サイ ズ:xxx

要因

メモリ不足が発生しました。

セション名

セションを利用しているユーザのユーザ ID が表示されます。ただし,デーモンプロセスでは, 「\*\*\*\*\*\*\*\*」が表示されます。

領域種別

プロセスローカルメモリの不足の場合は,「LOCAL」が表示されます。また,共有メモリの不足の 場合は,「SHARED」と表示されます。

領域名

保守情報が表示されます。

領域サイズ

取得に失敗した領域サイズが表示されます。

## 対処

スワップエリアサイズを含めたメモリ容量を見直してください。

### KDWS105-E

WFserver : ファイルシステムの容量が一杯です。セション名: x x x パス名称: x x x 関数名: x x x 理 由コード:xxx 付加情報:xxx

### 要因

ファイルシステムの容量が満杯です。

セション名

セションを利用しているユーザのユーザ ID が表示されます。ただし,デーモンプロセスでは, 「\*\*\*\*\*\*\*\*」が表示されます。

パス名称

操作対象のパス名が表示されます。

#### 関数名

エラーの発生した処理名が表示されます。

理由コード

要求した処理の [errno](#page-1000-0) 値が表示されます。

付加情報

必要に応じて保守情報が表示されます。

#### 対処

表示されたパスのファイルシステムの容量を見直してください。

## KDWS106-E

WFserver:ファイルシステムに入出力エラーが発生しました。セション名:xxx パス名称:xxx 関数 名: x x x 理由コード: x x x 付加情報: x x x

#### 要因

ファイルの入出力時にエラーが発生しました。案件にファイルを添付しようとしたときにこのエラー が発生した場合は,添付しようとしたファイルのファイル名にサーバの OS 上ではファイル名として扱 えない文字コードが含まれている可能性があります。

セション名

セションを利用しているユーザのユーザ ID が表示されます。ただし,デーモンプロセスでは, 「\*\*\*\*\*\*\*\*」が表示されます。

パス名称

操作対象のパス名が表示されます。

関数名

エラーの発生した処理名が表示されます。

理由コード

要求した処理の [errno](#page-1000-0) 値が表示されます。

付加情報

必要に応じて保守情報が表示されます。

対処

表示された関数名と理由コードを参照して,障害要因を取り除いてください。案件にファイルを添付し ようとしたときにこのエラーが発生した場合は,「Groupmax Workflow Version 6 システム管理者ガ イド」(Windows 用)の環境設定ユティリティの「添付文書ファイル名称チェック」を参照して,添付 しようとしたファイル名に誤りがないか確認してください。ファイル名に誤りがあった場合は、ほかの ファイル名に変更して,再度実行してください。

### KDWS107-E

WFserver : ファイルシステムにエラーが発生しました。セション名: x x x パス名称: x x x 関数名: x x x 理由コード:xxx 付加情報:xxx

要因

ファイルシステムにエラーが発生しました。

セション名

セションを利用しているユーザのユーザ ID が表示されます。ただし,デーモンプロセスでは, 「\*\*\*\*\*\*\*\*」が表示されます。

#### パス名称

操作対象のパス名が表示されます。

関数名

エラーの発生した処理名が表示されます。

理由コード

要求した処理の [errno](#page-1000-0) 値が表示されます。

付加情報

必要に応じて保守情報が表示されます。

対処

表示された関数名と理由コードを参照して,障害要因を取り除いてください。必要に応じてシステム管 理者に連絡してください。

### KDWS109-E

WFserver :サーバ機能管理ファイルに入出力エラーが発生しました。セション名:xxx 関数名:xxx 理 由コード:xxx 付加情報:xxx

要因

初期設定を実行していないか,又は正常終了していないことが考えられます。

セション名

セションを利用しているユーザのユーザ ID が表示されます。ただし,デーモンプロセスでは, 「\*\*\*\*\*\*\*\*」が表示されます。

関数名

保守情報が表示されます。

理由コード

保守情報が表示されます。

付加情報

保守情報が表示されます。
[サーバでの環境設定](#page-407-0)を参照して,サーバ機能の環境を正しく初期化した後,再度実行してください。

## KDWS110-E

WFserver : オブジェクト操作時に予期しないエラーが発生しました。セション名: x x x オブジェクト ID: xxx 関数名:xxx 位置コード:xxx 理由コード:xxx 付加情報:xxx

### 要因

オブジェクト操作時に予期しないエラーが発生しました。

セション名

セションを利用しているユーザのユーザ ID が表示されます。ただし,デーモンプロセスでは, 「\*\*\*\*\*\*\*\*」が表示されます。

オブジェクト ID

操作対象のオブジェクト ID が表示されます。

#### 関数名

保守情報が表示されます。

位置コード

保守情報が表示されます。

理由コード

保守情報が表示されます。

#### 付加情報

保守情報が表示されます。

#### 対処

システム管理者に連絡してください。

# KDWS111-E

WFserver : ワークエリアが一杯です。セション名: x x x パス名称: x x x 関数名: x x x 理由コード: xxx 付加情報:xxx

### 要因

ワークエリアの容量が満杯です。

セション名

セションを利用しているユーザのユーザ ID が表示されます。ただし,デーモンプロセスでは, 「\*\*\*\*\*\*\*\*」が表示されます。

パス名称

操作対象のパス名が表示されます。

関数名

エラーの発生した処理名が表示されます。

理由コード

要求した処理の [errno](#page-1000-0) 値が表示されます。

#### 付加情報

必要に応じて保守情報が表示されます。

ファイル容量を見直してください。

### KDWS112-E

WFserver :ワークエリアに入出力エラーが発生しました。セション名:xxxx パス名称:xxx 関数名:x xx 理由コード:xxx 付加情報:xxx

要因

ワークエリアにアクセス中,エラーが発生しました。

セション名

セションを利用しているユーザのユーザ ID が表示されます。ただし,デーモンプロセスでは, 「\*\*\*\*\*\*\*\*」が表示されます。

パス名称

操作対象のパス名が表示されます。

#### 関数名

エラーの発生した処理名が表示されます。

理由コード

要求した処理の [errno](#page-1000-0) 値が表示されます。

#### 付加情報

必要に応じて保守情報が表示されます。

#### 対処

表示された関数名と理由コードを参照して,障害要因を取り除いてください。

## KDWS113-E

WFserver : ワークエリアにエラーが発生しました。セション名: x x x パス名称: x x x 関数名: x x x 理由コード:xxx 付加情報:xxx

#### 要因

ワークエリアにエラーが発生しました。

セション名

セションを利用しているユーザのユーザ ID が表示されます。ただし,デーモンプロセスでは, 「\*\*\*\*\*\*\*\*」が表示されます。

パス名称

操作対象のパス名が表示されます。

### 関数名

エラーの発生した関数名が表示されます。

理由コード

保守情報が表示されます。

付加情報

必要に応じて保守情報が表示されます。

対処

表示された関数名と理由コードを参照して,障害要因を取り除いてください。

## KDWS114-E

WFserver : オブジェクトサーバとの接続に失敗しました。セション名: x x x 理由コード: x x x 付加情 報:xxx

## 要因

Groupmax Object Server との接続に失敗しました。

セション名

セションを利用しているユーザのユーザ ID が表示されます。ただし,デーモンプロセスでは, 「\*\*\*\*\*\*\*\*」が表示されます。

理由コード

[WFSV\\_errno](#page-999-0) が表示されます。

付加情報

Groupmax Object Server の詳細コードが表示されます。

#### 対処

障害の発生要因を取り除き,再度実行してください。

# KDWS115-E

WFserver :オブジェクトサーバからの切り離しに失敗しました。セション名:xxx 理由コード:xxx 付 加情報:xxx

#### 要因

Groupmax Object Server からの切り離しに失敗しました。

セション名

セションを利用しているユーザのユーザ ID が表示されます。ただし,デーモンプロセスでは, 「\*\*\*\*\*\*\*\*」が表示されます。

理由コード

[WFSV\\_errno](#page-999-0) が表示されます。

#### 付加情報

Groupmax Object Server の詳細コードが表示されます。

#### 対処

障害の発生要因を取り除き,再度実行してください。

# KDWS116-E

WFserver : オブジェクトサーバのトランザクション開始時にエラーが発生しました。セション名: x x x 理由 コード:xxx 付加情報:xxx

#### 要因

トランザクションの開始に失敗しました。

セション名

セションを利用しているユーザのユーザ ID が表示されます。ただし,デーモンプロセスでは, 「\*\*\*\*\*\*\*\*」が表示されます。

## 理由コード

[WFSV\\_errno](#page-999-0) が表示されます。

付加情報

Groupmax Object Server の詳細コードが表示されます。

対処

障害の発生要因を取り除き,再度実行してください。

### KDWS117-E

WFserver :トランザクションの終了時にエラーが発生しました。セション名: x x x 理由コード: x x x 付 加情報:xxx

### 要因

トランザクションの終了に失敗しました。

セション名

セションを利用しているユーザのユーザ ID が表示されます。ただし,デーモンプロセスでは, 「\*\*\*\*\*\*\*\*」が表示されます。

理由コード

[WFSV\\_errno](#page-999-0) が表示されます。

付加情報

Groupmax Object Server の詳細コードが表示されます。

対処

障害の発生要因を取り除き,再度実行してください。

# KDWS118-E

WFserver : オブジェクトサーバのタイプ定義操作時にエラーが発生しました。セション名: x x x 関数名: x xx 理由コード:xxx 付加情報:xxx

要因

Groupmax Object Server のタイプ定義操作時にエラーが発生しました。

セション名

セションを利用しているユーザのユーザ名が表示されます。ただし,デーモンプロセスでは, 「\*\*\*\*\*\*\*\*」が表示されます。

関数名

エラーの発生した関数名が表示されます。

理由コード

[WFSV\\_errno](#page-999-0) が表示されます。

付加情報

Groupmax Object Server の詳細コードが表示されます。

対処

障害の発生要因を取り除き,再度実行してください。

## KDWS119-E

WFserver :オブジェクトサーバのオブジェクト操作時にエラーが発生しました。セション名:xxx オブジェ クト ID: x x x 関数名: x x x 理由コード: x x x 付加情報: x x x

## 要因

Groupmax Object Server のオブジェクト操作時にエラーが発生しました。

### セション名

セションを利用しているユーザのユーザ ID が表示されます。ただし,デーモンプロセスでは, 「\*\*\*\*\*\*\*\*」が表示されます。

## オブジェクト ID

操作対象の Groupmax Object Server のオブジェクト ID が表示されます。

#### 関数名

保守情報が表示されます。

理由コード

[WFSV\\_errno](#page-999-0) が表示されます。

#### 付加情報

Groupmax Object Server の詳細コードが表示されます。

### 対処

障害の発生要因を取り除き,再度実行してください。

## KDWS120-E

WFserver :オブジェクトサーバのデータベースに入出力エラーが発生しました。セション名:xxx オブジェ クト ID: x x x 関数名: x x x 理由コード: x x x 付加情報: x x x

#### 要因

Groupmax Object Server のデータベースにアクセス中,入出力エラーが発生しました。

#### セション名

セションを利用しているユーザのユーザ ID が表示されます。ただし,デーモンプロセスでは, 「\*\*\*\*\*\*\*\*」が表示されます。

## オブジェクト ID

操作対象の Groupmax Object Server のオブジェクト ID が表示されます。

### 関数名

エラーの発生した関数名が表示されます。

### 理由コード

[WFSV\\_errno](#page-999-0) が表示されます。

### 付加情報

Groupmax Object Server の詳細コードが表示されます。

### 対処

障害の発生要因を取り除き,再度実行してください。

# KDWS121-E

WFserver : オブジェクトサーバのディクショナリに入出力エラーが発生しました。セション名: x x x 関数 名: x x x 理由コード: x x x 付加情報: x x x

#### 要因

Groupmax Object Server のディクショナリにアクセス中,入出力エラーが発生しました。

```
セション名
```
セションを利用しているユーザのユーザ ID が表示されます。ただし,デーモンプロセスでは, 「\*\*\*\*\*\*\*\*」が表示されます。

関数名

エラーの発生した関数名が表示されます。

理由コード

[WFSV\\_errno](#page-999-0) が表示されます。

付加情報

Groupmax Object Server の詳細コードが表示されます。

対処

障害の発生要因を取り除き,再度実行してください。

# KDWS122-E

WFserver : オブジェクトが作成できません。セション名: x x x 理由コード: x x x 付加情報: x x x

要因

オブジェクトの作成に失敗しました。

セション名

セションを利用しているユーザのユーザ ID が表示されます。ただし,デーモンプロセスでは, 「\*\*\*\*\*\*\*\*」が表示されます。

理由コード

[WFSV\\_errno](#page-999-0) が表示されます。

付加情報

Groupmax Object Server の詳細コードが表示されます。

対処

障害の発生要因を取り除き,再度実行してください。

# KDWS123-E

WFserver : 属性検索でエラーが発生しました。セション名:xxx 関数名:xxx 理由コード:xxx 付 加情報:xxx

要因

Groupmax Object Server の属性検索でエラーが発生しました。

セション名

セションを利用しているユーザのユーザ ID が表示されます。ただし,デーモンプロセスでは, 「\*\*\*\*\*\*\*\*」が表示されます。

### 関数名

保守情報が表示されます。

理由コード

[WFSV\\_errno](#page-999-0) が表示されます。

## 付加情報

Groupmax Object Server の詳細コードが表示されます。

障害の発生要因を取り除いて,再度実行してください。

### KDWS124-E

WFserver : オブジェクトの矛盾を検知したため、修復して処理を続行しました。ユーザ ID: x x x オブジェ クト種別:xx オブジェクト名:xxx 要素カウンタ:xxx リスト要素数:xxx 付加情報:xxx

### 要因

オブジェクト情報の矛盾を検知したので,続行できるように修復しました。 ユーザ ID

オブジェクトを操作していたユーザのユーザ ID が表示されます。

オブジェクト種別

保守情報が表示されます。

```
オブジェクト名
```
保守情報が表示されます。

### 要素カウンタ

保守情報が表示されます。

リスト要素数

保守情報が表示されます。

### 付加情報

保守情報が表示されます。

#### 対処

システム管理者に連絡してください。

## KDWS132-E

WFserver : サーバ機能で使用するエリアが設定されていません。セション名: x x x 付加情報: x x x

#### 要因

Groupmax Object Server の初期設定時にサーバ機能で使用するユーザ用又はインデクス用のエリア が指定されていません。

セション名

セションを利用しているユーザのユーザ ID が表示されます。ただし,デーモンプロセスでは, 「\*\*\*\*\*\*\*\*」が表示されます。

付加情報

保守情報が表示されます。

対処

Groupmax Object Server の初期設定パラメタを調査してください。必要に応じて[,サーバでの環境設](#page-407-0) [定](#page-407-0)を参照して,Workflow の環境を正しく初期化した後,再度実行してください。

## KDWS135-E

WFserver :初期設定ユティリティで作成したワークフローデータベースとサーバ機能のバージョンが一致してい ません。

## 要因

ワークフローデータベースとサーバ機能とのバージョンが不一致です。

# 対処

バージョンを確認してサーバ機能を再起動してください。又は[サーバでの環境設定を](#page-407-0)参照して,ワーク フローデータベースの環境を正しく初期化した後,再度実行してください。

# KDWS137-E

WFserver : オプションの指定値に誤りがあります。オプション名: x x x

#### 要因

環境設定ファイルで指定したオペランドの指定値に誤りがあります。

オプション名

誤りのあるオペランド名が表示されます。

#### 対処

オペランドの指定値を見直して,再度実行してください。

### KDWS139-E

WFserver :インストール先ディレクトリが見つかりません。

#### 要因

Workflow インストール先が判別できません。

#### 対処

環境設定ユティリティで設定されているインストール先ディレクトリに,Workflow インストールディ レクトリがあるかどうか確認してください。環境設定ユティリティが実行できない場合は,Workflow のレジストリが不正であることが考えられます。この場合,再度 Groupmax Workflow Server をイン ストールしてください。

## KDWS140-E

WFserver :環境変数の設定に失敗しました。環境変数名: x x x

#### 要因

実行プロセスに環境変数が反映できませんでした。処理を中止します。

#### 環境変数名

設定できなかった環境変数名が表示されます。

#### 対処

実行中のアプリケーションプログラムを減らしてから,再度サーバ機能を起動してください。

# KDWS141-E

WFserver :ライブラリ環境の初期化に失敗しました。

### 要因

Workflow インストール先のライブラリ環境が不正です。

対処

環境設定ユティリティで設定されているインストール先ディレクトリに,Workflow インストールディ レクトリがあるか,またその下に uxpl ディレクトリがあるか,確認してください。環境設定ユティリ

ティが実行できない場合は、Workflow のレジストリが不正であることが考えられます。この場合,再 度 Groupmax Workflow Server をインストールしてください。

# KDWS142-E

WFserver : メッセージ出力用のダイナミックリンクライブラリ (msgmgr.dll) が不正です。

要因

メッセージ出力用のダイナミックリンクライブラリ(msgmgr.dll)ファイルが無いか,不正です。

対処

環境設定ユティリティで設定されているインストール先ディレクトリに,Workflow インストールディ レクトリがあるか,またその下の SVbin ディレクトリにメッセージ DLL ファイル(msgmgr.dll)があ るか,確認してください。

# KDWS143-E

WFserver : サーバ機能でエラーが発生しました。セション名:xxx 理由コード:xxx 付加情報:xxx

#### 要因

サーバ機能で障害が発生しました。デーモンプロセス及び他のセションは処理を続行しますが,エラー となったセションは異常終了します。

セション名

「\*\*\*\*\*\*\*\*」が表示されます。

理由コード

保守情報が表示されます。

付加情報

保守情報が表示されます。

#### 対処

一般ユーザ及びビジネスプロセス管理者はワークフロー運用管理者に連絡してください。

# KDWS144-E

WFserver : オペレーティングシステムとのインタフェースでエラーが発生しました。セション名:xxx 関数 名: x x x 理由コード: x x x 付加情報: x x x

### 要因

Win32API でエラーが発生しました。セション又はサーバ機能を異常終了させます。

セション名

セションを利用しているユーザのユーザ ID が表示されます。ただし,デーモンプロセスでは, 「\*\*\*\*\*\*\*\*」が表示されます。

関数名

エラーの発生した処理名が表示されます。

理由コード

保守情報が表示されます。

#### 付加情報

保守情報が表示されます。

一般ユーザ及びビジネスプロセス管理者は,ワークフロー運用管理者に連絡してください。ワークフ ロー運用管理者は,必要に応じてシステム管理者に連絡してください。

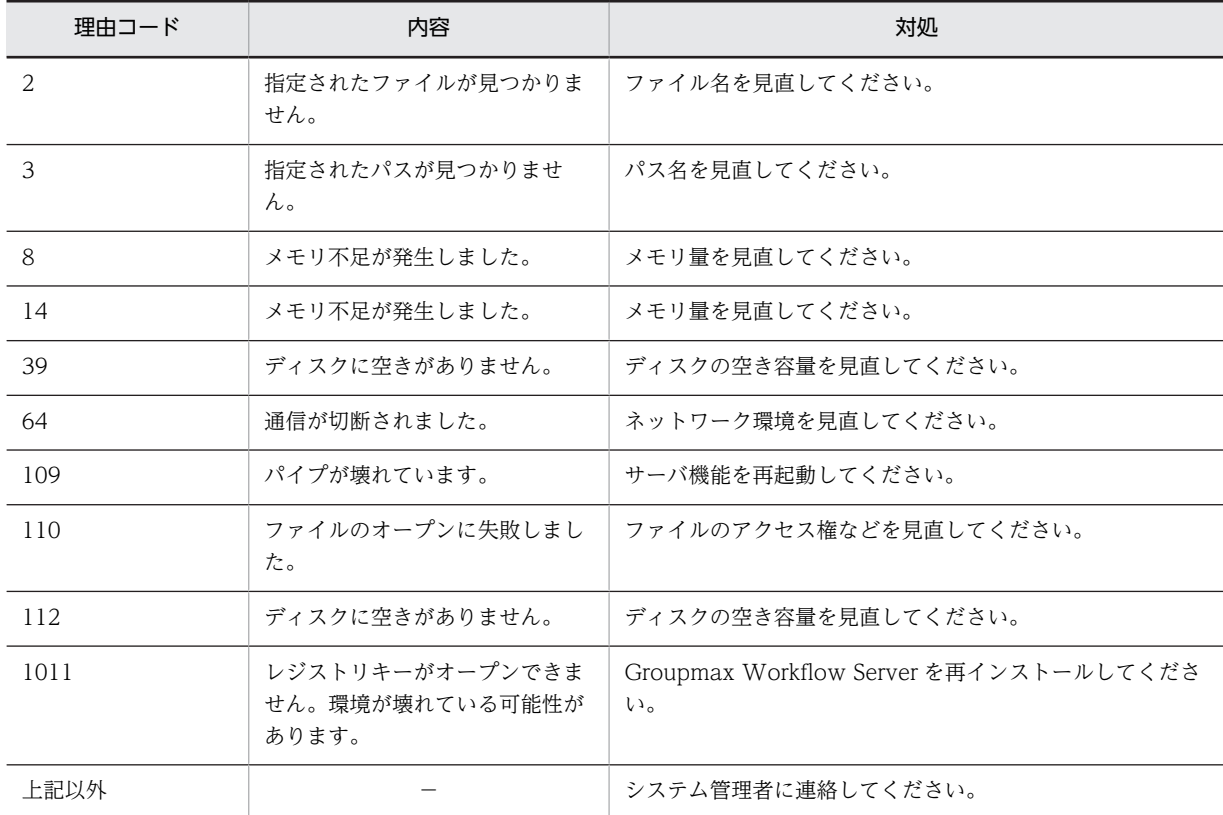

主な理由コードと対処について,次の表に示します。

# KDWS145-E

WFserver : サーバ機能の環境が不正です。セション名: x x x 要因: x x x 理由コード: x x x 付加情 報:xxx

要因

Workflow の環境が不正です。セション又はサーバ機能を終了します。

```
セション名
```
セションを利用しているユーザのユーザ ID が表示されます。ただし,デーモンプロセスでは, 「\*\*\*\*\*\*\*\*」が表示されます。

要因

環境が不正となった要因(レジストリ名又はファイル名)が表示されます。

理由コード

保守情報が表示されます。

付加情報

必要に応じて保守情報が表示されます。

対処

一般ユーザ及びビジネスプロセス管理者は,ワークフロー運用管理者に連絡してください。ワークフ ロー運用管理者は,再度 Groupmax Workflow Server をインストールしてください。その後,サーバ 機能を再起動し,実行し直してください。同じエラーが起きる場合は,Workflow の環境を再度初期化 してください。Workflow の環境を初期化できない場合,又は初期化してもエラーが起きる場合には, システム管理者に連絡してください。

# KDWS146-E

WFserver : サービスの起動に失敗しました。関数名: x x x 理由コード: x x x 付加情報: x x x

要因

サービスが起動できませんでした。

関数名

エラーの発生した処理名が表示されます。

理由コード

保守情報が表示されます。

付加情報

保守情報が表示されます。

## 対処

システム管理者に連絡してください。

# KDWS147-E

WFserver : サービスが異常終了しました。関数名: x x x 理由コード: x x x 付加情報: x x x

#### 要因

サービスが何らかの理由で終了しました。

関数名

エラーの発生した処理名が表示されます。

理由コード

保守情報が表示されます。

付加情報

保守情報が表示されます。

# 対処

システム管理者に連絡してください。

## KDWS148-E

WFserver : メッセージ ID が不正なため、メッセージが出力できません。メッセージ ID: x x x

要因

メッセージ ID の不正を検知しました。イベントログに不正なメッセージ ID を出力し,処理を中止しま す。

メッセージ ID

不正なメッセージ ID が表示されます。

### 対処

システム管理者に連絡してください。

## KDWS149-E

メッセージテキストの取得に失敗しました。メッセージ ID:xxx

要因

メッセージの出力時,メッセージテキストの取得に失敗しました。

メッセージ ID

メッセージテキストの取得に失敗したメッセージ ID が表示されます。

対処

システム管理者に連絡してください。

# KDWS150-E

WFserver :ワークフローデータベースのバージョンが不正です。

要因

ワークフローデータベースのバージョンが古いため,サーバ機能を起動できません。

対処

[ワークフローデータベースの移行を](#page-466-0)参照して,ワークフローデータベースを移行してください。その 後,サーバ機能を再起動してください。

# KDWS151-E

WFserver :メモリ不足のため,セションが開始できませんでした。

要因

メモリ不足のため,セションプロセスが生成できませんでした。

対処

実行中のプログラムを減らして,再度実行してください。また,物理メモリ及びページファイルの容量 を見直してください。

## KDWS152-E

WFipmem :インストール先ディレクトリが見つかりません。

#### 要因

レジストリ「HKEY LOCAL MACHINE¥SOFTWARE¥HITACHI¥FlowmateManager\PathName\Path00」の値の取得 に失敗しました。

対処

Workflow Server を再インストールしてください。

# KDWS153-E

WFipmem :環境変数の設定に失敗しました。環境変数名:xxx

要因

環境変数の設定に失敗しました。

環境変数名

WFdir:REG\_EXPAND\_SZ 属性で使用する環境変数%WFdir%の設定に失敗しました。

```
対処
```
システム管理者に連絡してください。

# KDWS154-E

WFipmem :メッセージ出力用のダイナミックリンクライブラリ(msgmgr.dll)が不正です。

要因

イベントログの開始に失敗しました。

対処

システム管理者に連絡してください。

# KDWS155-E

WFipmem :強制終了受付処理の開始に失敗しました。

要因

強制終了受付処理の開始に失敗しました。

対処

システム管理者に連絡してください。

# KDWS156-E

WFipmem :IP バッファ管理デーモンのイニシャライズに失敗しました。詳細コード:xxx

要因

IP バッファ管理デーモンのイニシャライズに失敗しました。

詳細コード

詳細コードが表示されます。

対処

詳細コードの対処について,次の表に示します。

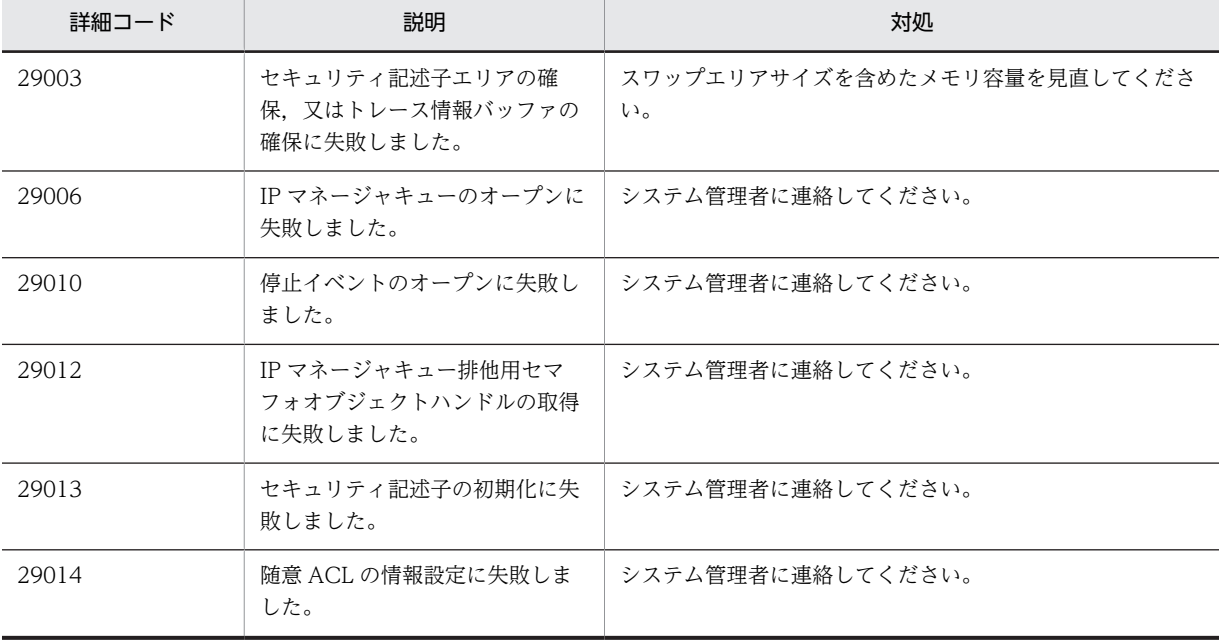

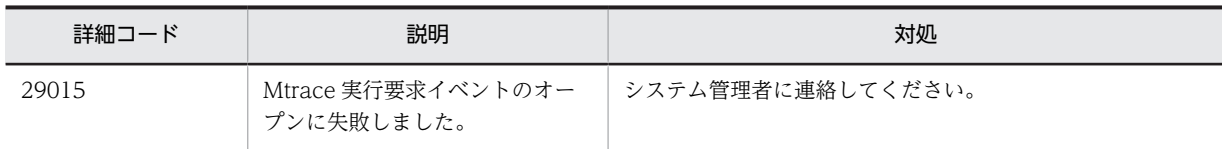

# KDWS157-E

WFipmem : オペレーティングシステムとのインタフェースでエラーが発生しました。関数名:xxx 理由コー ド:xxx 付加情報:xxx

要因

```
オペレーティングシステムとのインタフェースでエラーが発生しました。
```
関数名

エラーが発生した Win32API の名称が表示されます。

理由コード

Win32API のエラーコード(GetLastError()で取得した値)が表示されます。

付加情報

付加情報が表示されます。

対処

付加情報の対処について,次の表に示します。

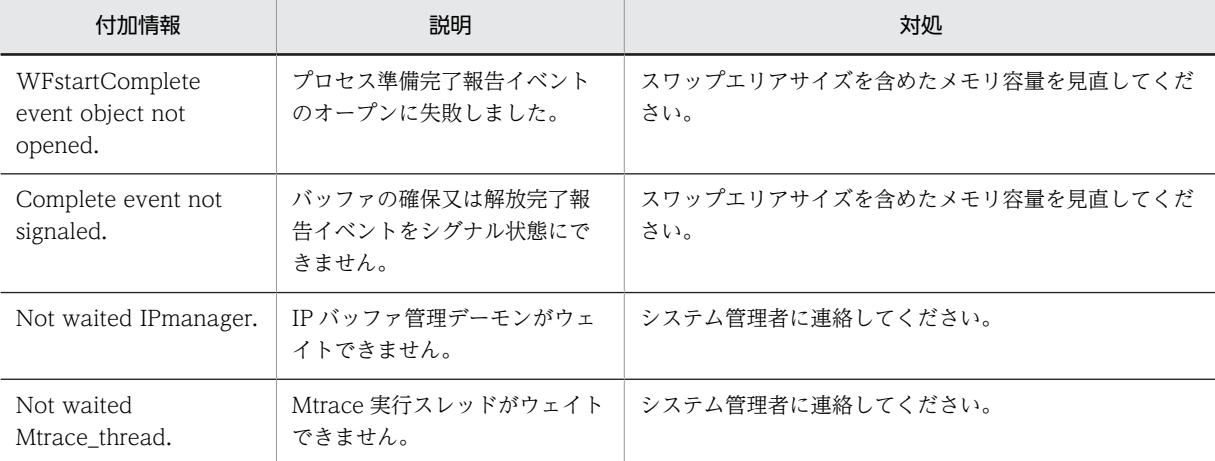

# KDWS158-E

WFipmem :IP バッファ管理デーモンのトレース機能の開始に失敗しました。

要因

Mtrace コマンドの処理を受け付けるためのスレッドの生成に失敗しました。

対処

システム管理者に連絡してください。

# KDWS159-E

WFipmem :要求キューからのメッセージ取得に失敗しました。

要因

通信バッファの確保又は解放要求を受け付けましたが,要求メッセージを取得できませんでした。

```
対処
```
システム管理者に連絡してください。

## KDWS160-E

```
WFipmem : 通信バッファの確保に失敗しました。ユーザ名: xxx 種別: xxx サイズ: xxx 理由コード:
xxx 詳細コード:xxx
   要因
     ユーザ名
       通信バッファ確保要求のあったセションのユーザ ID が表示されます。
     種別
       SEND:送信用バッファ
       RECV:受信用バッファ
```
# サイズ

確保要求サイズが表示されます。

# 理由コード

19:CreateFileMapping()関数でエラーが発生しました。

20:既にバッファは割り当てられているか,又は使用中のため,再割り当てできません。

詳細コード

Win32API のエラーコード (GetLastError()で取得した値)が表示されます。

### 対処

スワップを含めたメモリ容量を見直してください。

# KDWS161-E

WFipmem :プログラムエラーが発生しました。理由コード:xxx 詳細コード:xxx

#### 要因

## 理由コード

プログラム内での発生場所が表示されます。

NTNX00:共有メモリ内のベースサービス情報エントリのアドレスを取得できません。 NTNX01:共有メモリ内の IP 通信ドライバエントリのアドレスを取得できません。

NTNX02:共有メモリ内のユーザ管理エントリのアドレスを取得できません。

## 詳細コード

No Base\_service\_information.:ベースサービス情報エントリが見付かりません。 No IP\_communication\_driver\_entry.:IP 通信ドライバエントリが見付かりません。 No User\_administration\_entry:ユーザ管理エントリが見付かりません。

#### 対処

サーバ機能 SNAP ダンプを保存して,システム管理者に連絡してください。サーバ機能 SNAP ダンプ については,マニュアル「Groupmax Workflow Version 6 システム管理者ガイド」(Windows 用)の 障害情報についての記述を参照してください。

# KDWS162-E

WFipmem :システムテーブルのマッピングに失敗しました。

## 要因

Workflow サーバの共有メモリを仮想アドレスにマップできません。

対処

システム管理者に連絡してください。

# KDWS163-E

WFserver :ビジネスプロセス定義情報管理テーブルの生成に失敗しました。要因:xxx 理由コード:xxx 関 数名:xxx

#### 要因

ビジネスプロセス定義情報管理テーブルの生成に失敗しました。

要因

要因が表示されます。

#### 理由コード

Win32API のエラーコードまたは errno の値, XO\_errno の値又は内部エラーコードが表示されま す。

- 103:メモリサイズが不足
- 107:作業用エリアサイズが不足
- 136:共有メモリの不足又はマッピング失敗
- 137:パス取得に失敗
- 138:コンフィグ値取得に失敗
- 139:BP 定義数の取得に失敗
- 140:マッピング失敗
- 144:BP 情報の読み込み中にエラー発生

### 関数名

エラーが発生したワークフロー関数名またはシステムコール名が表示されます。

# 対処

要因の内容と対処について,次の表に示します。

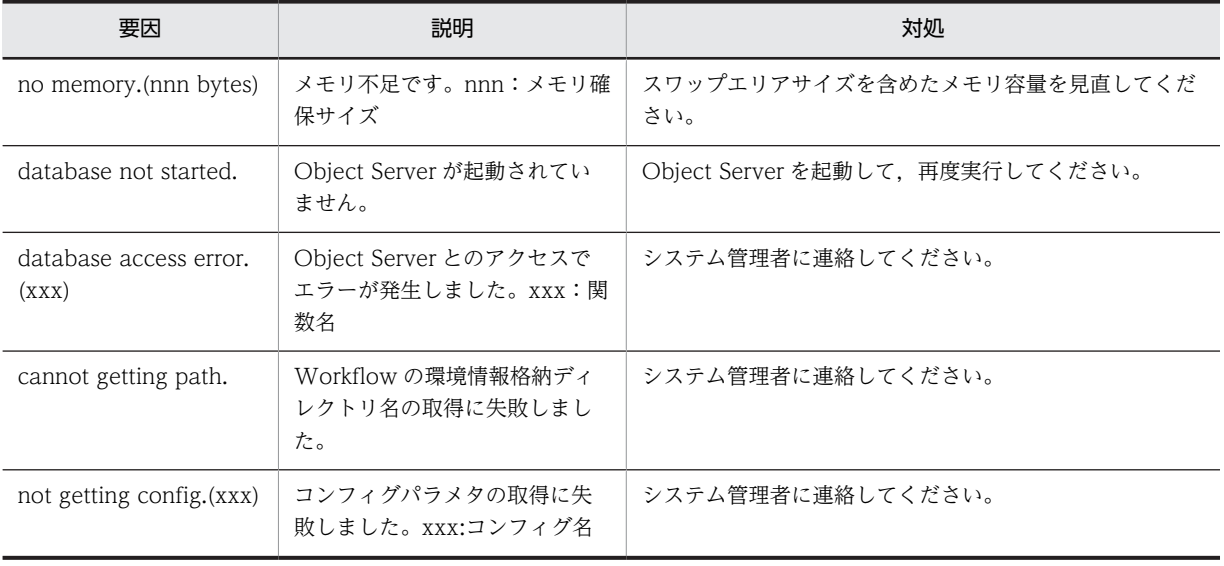

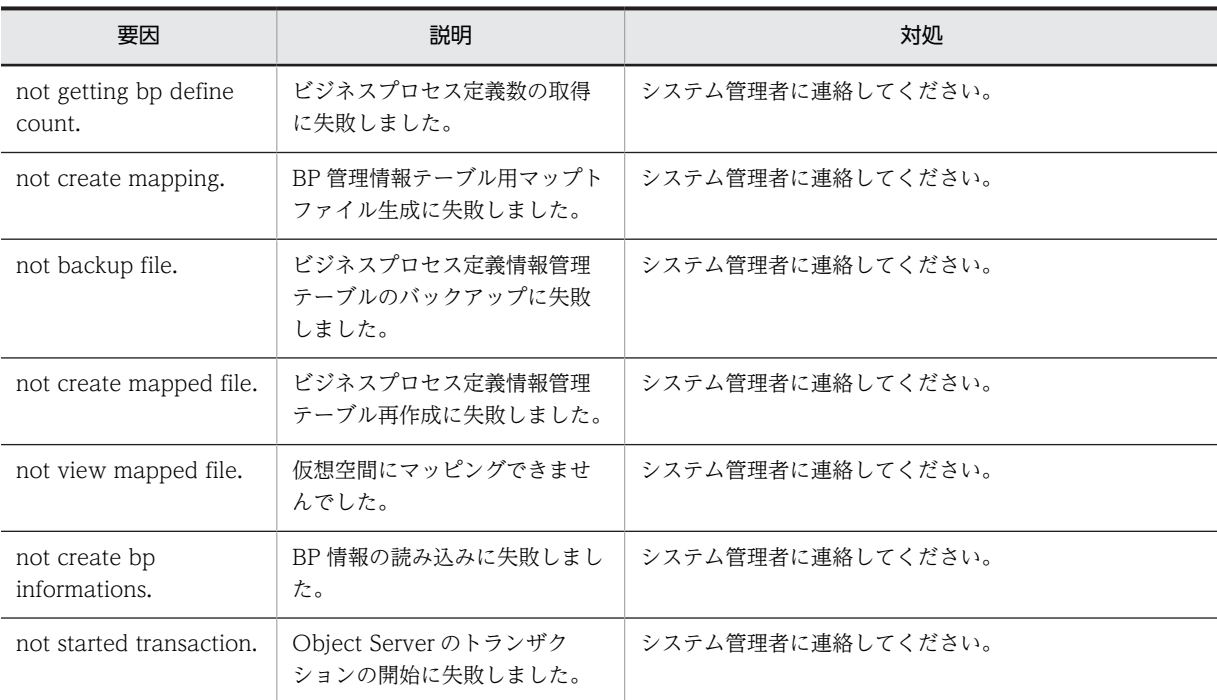

# KDWS164-E

aaaa :ビジネスプロセス定義情報管理テーブルのアタッチに失敗しました。要因:xxx 理由コード:xxx 関数 名:xxx

## 要因

ビジネスプロセス定義情報管理テーブル(共有メモリ)のアタッチ(マッピング処理中)にエラーが発 生しました。

# 要因

要因が表示されます。

# 理由コード

Win32API のエラーコード又は errno の値又は内部エラーコードが表示されます。

107:メモリ不足

108:プロセス種別不正

146:ヘッダ不正

### 関数名

エラーが発生したワークフロー関数名またはシステムコール名が表示されます。

## 対処

要因の内容と対処について,次の表に示します。

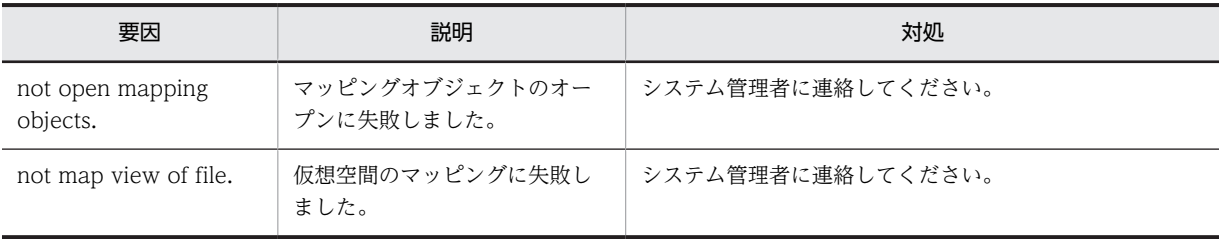

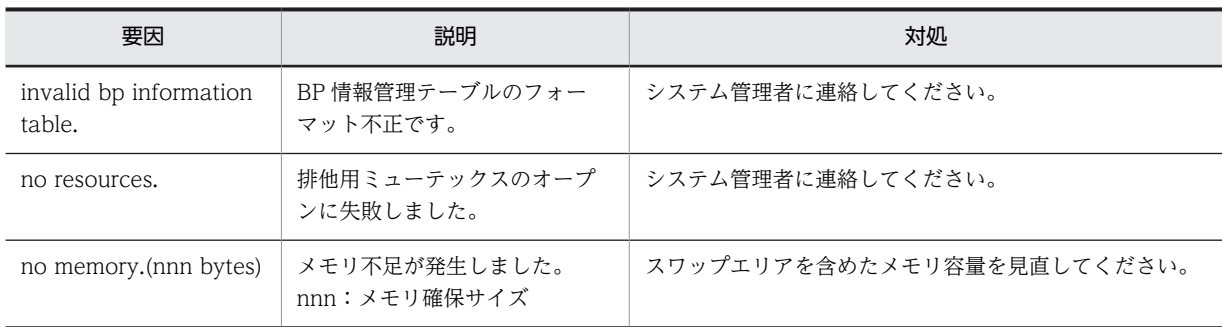

# KDWS165-E

aaaa :ビジネスプロセス定義オブジェクトの更新に失敗しました。ビジネスプロセス定義名:xxx 要因:xxx 理由コード: xxx 関数名: xxx

要因

ビジネスプロセス定義オブジェクトの更新中にエラーが発生しました。

ビジネスプロセス定義名

エラーが発生したビジネスプロセス定義名が表示されます。

要因

要因が表示されます。

理由コード

XO\_errno の値が表示されます。

#### 関数名

エラーが発生したワークフロー関数名またはシステムコール名が表示されます。

対処

要因の内容と対処について,次の表に示します。

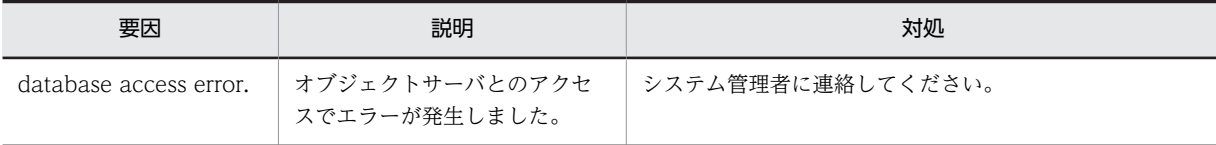

# KDWS166-E

WFserver :ワーク削除ファイルディレクトリのオープンに失敗しました。付加情報:xxx

要因

環境情報に設定されたワーク削除ファイルディレクトリが存在しないか,又はそのディレクトリ下に終 了ワーク情報ファイル格納ディレクトリを作成するのに失敗しました。

付加情報

必要に応じて保守情報が表示されます。

### 対処

環境情報(ワーク削除ファイルディレクトリ)を見直してください。

## KDWS167-E

WFserver :再ログインに失敗しました。ユーザ ID : xxx 接続 IP アドレス : xxx 切断 IP アドレス : xxx 保 守情報:xxx

### 要因

サーバの環境設定で再ログインに yes が指定がしてあり,同一ユーザ ID で既に別 IP アドレスのクライ アントからログインされているため,そのセッションを強制的にログアウトし再ログインしようとしま したが,失敗しました。

ユーザ ID

再ログインしたユーザ ID が表示されます。

接続 IP アドレス

再接続する IP アドレスが表示されます。

切断 IP アドレス

切断された IP アドレスが表示されます。

保守情報

保守情報が表示されます。

### 対処

直前にエラーメッセージが出力されている場合は,そのエラーメッセージの対処に従って対処してくだ さい。エラーメッセージが出力されていない場合は,再度ログインしてください。

## KDWS168-E

WFserver :終了ワーク情報ファイルの入出力エラーが発生しました。ユーザ ID:xxx ファイル名:xxx 関数 名:xxx 理由コード:xxx 付加情報:xxx

要因

環境情報に設定されたワーク削除ファイルディレクトリへの終了ワーク情報ファイルの入出力でエ ラーが発生しました。

ユーザ ID

セションを利用しているユーザのユーザ ID が表示されます。

ファイル名

エラーが発生したファイル名が表示されます。

関数名

エラーの発生した関数名が表示されます。

理由コード

errno 値が表示されます。

付加情報

必要に応じて保守情報が表示されます。

対処

関数名,及び理由コードを参照して障害要因を取り除いてください。必要に応じてシステム管理者に連 絡してください。

## KDWS169-E

WFserver :生成したバスが最大パス長を超えました。ユーザ ID:xxx ファイル名:xxx 保守情報:xxx

要因

生成したバスが最大パス長を超えました。

## ユーザ ID

セションを利用しているユーザのユーザ ID が表示されます。

ファイル名

エラーが発生したファイル名が表示されます。

保守情報

保守情報が表示されます。

対処

文書の追加時に発生した場合は,ファイル名称が長すぎる可能性があるので,ファイル名称を短くし て,再度実行してください。

文書の更新時に発生した場合は,これ以上文書を更新できません。

必要であれば,該当する文書を削除した後,ファイル名称を短くして登録しなおしてください。

それ以外の場合は,システム管理者に連絡してください。

# KDWS170-E

WFserver :環境設定で「Workflow システム組織 ID」に指定された組織下のユーザ一覧の取得に失敗しました。 環境設定及び Groupmax Address Server での組織定義を見直して再実行してください。

#### 要因

環境設定で「Workflow システム組織 ID」に指定された組織下のユーザ一覧の取得に失敗しました。

対処

環境設定及び Groupmax Address Server の組織定義を見直して再実行してください。

主な要因と対処について,次の表に示します。

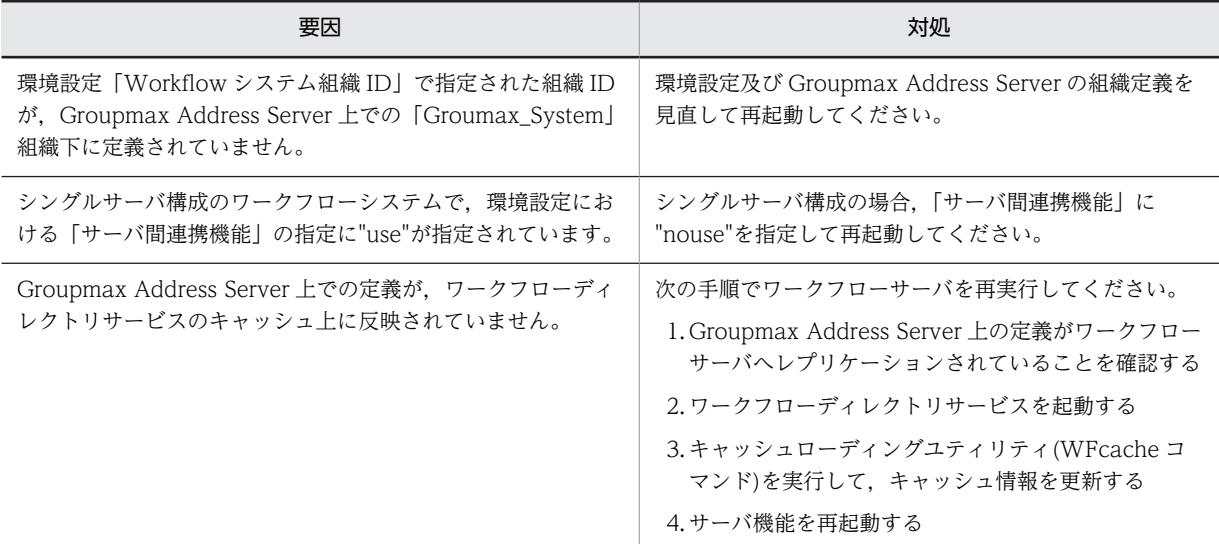

# KDWS171-E

WFserver :ワークフローデータベースの変更が完了していません。

要因

サーバ構成環境変更ユティリティによるワークフローデータベースの変更が完了していません。サー バ機能の実行を中止します。

サーバ構成環境変更ユティリティを実行した後,再度実行してください。

(b) KDWS200 - KDWS399

# KDWS200-W

WFserver :他のユーザがログインしているため,サーバ機能が正常終了できません。

要因

サーバ機能を終了しようとしましたが,使用中のユーザがいるため,終了できません。

対処

使用中のユーザがいるかどうか確認してください。

### KDWS201-W

WFserver :クラスの削除後に無効なオブジェクトが残っています。セション名:xxx クラスID:xxx 位置コード:xxx 理由コード :xxx

### 要因

Groupmax Object Server でエラーが発生したため,クラスオブジェクトの削除処理後に無効なオブ ジェクトが残りました。このクラスは,以後使用できません。

セション名

セションを利用しているユーザのユーザ ID が表示されます。デーモンプロセスでは,「\*\*\*\*\*\*\*\*」が 表示されます。

クラス ID

削除したクラスのオブジェクト ID が表示されます。

位置コード

保守情報が表示されます。

#### 理由コード

障害の発生元を示します。 20000〜29999:Groupmax Workflow Server 30000〜39999:Groupmax Object Server 40000〜49999:Groupmax Address Server

#### 対処

このメッセージが多発する場合は,システム管理者に連絡してください。

# KDWS202-W

WFserver : 指定されたオブジェクトは存在しません。セション名: xxx オブジェクトID: x x x 関数 名:xxx 理由コード:xxx 付加情報:xxx

要因

API で指定したオブジェクト ID が誤っているか,又は既にオブジェクトが削除されているおそれがあ ります。

セション名

セションを利用しているユーザのユーザ ID が表示されます。ただし,デーモンプロセスでは, 「\*\*\*\*\*\*\*\*」が表示されます。

```
オブジェクト ID
 操作対象のオブジェクト ID が表示されます。
関数名
```
保守情報が表示されます。

## 理由コード

障害の発生元を示します。 20000〜29999:Groupmax Workflow Server 30000〜39999:Groupmax Object Server 40000〜49999:Groupmax Address Server

# 付加情報

保守情報が表示されます。

### 対処

アプリケーションプログラムの処理を見直してください。

# KDWS204-W

WFserver :環境変数の取得に失敗しました。環境変数名: x x x

### 要因

実行プロセスに環境変数が反映されていません。処理を中止します。

環境変数名

取得できなかった環境変数名が表示されます。

### 対処

実行中のアプリケーションプログラムを減らしてから,サーバ機能を再起動してください。

## KDWS205-W

WFserver : x x x に y y y が存在しないため、ディレクトリを作成しました。

### 要因

環境情報に設定されているワークエリアディレクトリ又はログ情報エリアディレクトリが存在しませ ん。ディレクトリを作成し,処理を続行します。

xxx

ワークエリアディレクトリ又はログ情報エリアディレクトリを格納するディレクトリ名が表示され ます。

yyy

ワークエリアディレクトリ又はログ情報エリアディレクトリが表示されます。

# 対処

なし。

# KDWS206-W

WFserver :最大ログインユーザ数を超えました。これ以上はログインできません。

要因

使用中ユーザが最大ログインユーザ数を超えました。使用中ユーザがログアウトするまで、他のユーザ はログインできません。

ログインしようとしているユーザは,現在使用中のユーザがログアウトするのを待って,再度実行して ください。また,システム管理者は,同時に使用するユーザ数を見積もり直して,環境設定ユティリ ティの「最大ログインユーザ数」に設定してください。同じエラーが起きる場合は,「最大ログインユー ザ数」を最大値に設定し直してください。

# KDWS207-W

WFserver :ワークディレクトリの取得に失敗しました。

要因

テンポラリファイルディレクトリがレジストリに定義されていません。処理を続行します。

対処

環境設定ユティリティの「テンポラリファイルディレクトリ名」の内容を確認してください。

### KDWS208-W

WFserver :トレースファイルの作成に失敗しました。

要因

トレースファイルが作成できませんでした。処理を続行します。

対処

環境設定ユティリティの「テンポラリファイルディレクトリ名」の内容を確認してください。

# KDWS209-W

WFserver : メッセージがファイルに出力されていません。メッセージ ID: x x x

要因

Workflow 管理ツールが参照する作業ファイルにメッセージテキストが出力できませんでした。メッ セージのファイル出力処理は中止し,メッセージのイベントログ出力処理を続行します。

メッセージ ID

出力しようとしたメッセージ ID が表示されます。

対処

システム管理者に連絡してください。

# KDWS210-W

WFserver :ビジネスプロセス定義情報管理テーブルの退避に失敗しました。要因:xxx 理由コード:xxx 関 数名:xxx

### 要因

サーバ停止時にビジネスプロセス定義情報管理テーブル(共有メモリ)の内容をファイルに出力中にエ ラーが発生しました。

### 要因

要因が表示されます。 logical error occurred.:内部矛盾が発生しました。 not found bp information.:BP 情報管理テーブルが存在しません。 get mutex faild.:所有権取得に失敗しました。

not flushing memory.:BP 情報管理テーブルのフラッシュに失敗しました。 not getting bp define.:ビジネスプロセス定義の取得に失敗しました。 invalid bp information table.:BP 情報管理テーブルのフォーマットが不正です。 database access error.:BP オブジェクトの更新でオブジェクトサーバとのアクセスエラーが発生 しました。

# 理由コード

Win32API のエラーコードまたは errno の値または内部エラーコードが表示されます。 146:ヘッダ不正

#### 関数名

エラーが発生したワークフロー関数名またはシステムコール名が表示されます。

#### 対処

次のサーバ起動時にビジネスプロセス定義情報管理テーブルの整合性を確保するため,対処の必要はあ りません。ただし,このメッセージが繰り返し出力される場合には,システム管理者に連絡してくださ い。

# KDWS211-W

aaaa :ビジネスプロセス定義情報の読み込みに失敗しました。ビジネスプロセス定義名:xxx 要因:xxx 理由 コード:xxx 関数名:xxx

#### 要因

ビジネスプロセス定義情報管理テーブル(共有メモリ)の内容を更新中にビジネスプロセス定義情報を 読み込むことができませんでした。ただし,処理は続行します。

ビジネスプロセス定義名

エラーが発生したビジネスプロセス定義名が表示されます。

#### 要因

要因が表示されます。

database access error.:オブジェクトサーバとのインターフェースでエラーが発生しました。 logical error occurred.: 内部矛盾が発生しました。

理由コード

Win32API のエラーコードまたは errno の値または XO errno の値又は内部エラーコードが表示 されます。

121:BP 情報エントリなし

123:BP 管理テーブルなし

#### 関数名

エラーが発生したワークフロー関数名またはシステムコール名が表示されます。

対処

システム管理者に連絡してください。

# KDWS212-W

aaaa :ビジネスプロセス定義情報管理テーブルの検索に失敗しました。ビジネスプロセス定義名:xxx 要因: xxx 理由コード:xxx 関数名:xxx

### 要因

ビジネスプロセス定義情報管理テーブル(共有メモリ)の検索中にエラーが発生しました。ただし、処 理は続行します。

ビジネスプロセス定義名

エラーが発生したビジネスプロセス定義名が表示されます。

logical error occurred.: 内部矛盾が発生しました。

cannot update serial\_number of db.: 既存自動採番処理でエラーが発生しました。

database access error.:オブジェクトサーバとのアクセスでエラー発生しました。

select retry limit over.: 検索リトライオーバのため、検索を中止します。

#### 要因

要因が表示されます。

#### 理由コード

Win32API のエラーコードまたは errno の値または内部エラーコードが表示されます。

116:BP 情報参照エラー

118:自動採番ロックフリーエラー

119:既存自動採番エラー

#### 関数名

エラーが発生したワークフロー関数名またはシステムコール名が表示されます。

#### 対処

システム管理者に連絡してください。

### KDWS213-W

aaaa: ビジネスプロセス定義情報管理用 RAS 情報の初期化に失敗しました。プロセス ID:xxx 要因:xxx 理由コード: xxx 関数名: xxx

#### 要因

ビジネスプロセス定義情報管理テーブル(共有メモリ)のアクセス中のプロセスのトレース情報を取得 するための準備処理に失敗した。

#### プロセス ID

エラーが発生したプロセスのプロセス ID が表示されます。

#### 要因

要因が表示されます。

#### 理由コード

Win32API のエラーコードまたは errno の値または内部エラーコードが表示されます。

107:メモリ不足が発生しました。

108:プロセス種別不正です。

### 関数名

エラーが発生したワークフロー関数名またはシステムコール名が表示されます。

#### 対処

要因の内容と対処について,次の表に示します。

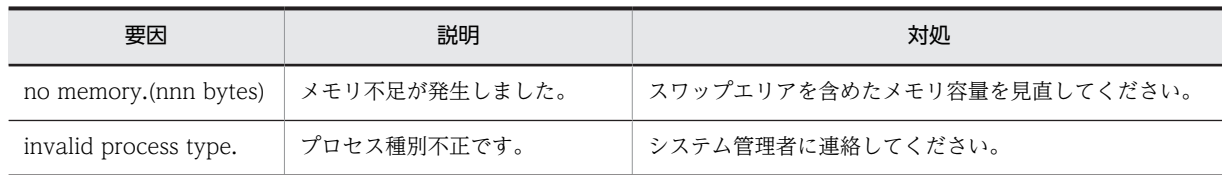

# KDWS214-W

WFserver :ビジネスプロセス定義情報管理テーブルの整合性がとれていないため,整合性を確保しました。要 因:xxx 整合性確保数:xxx

要因

ビジネスプロセス定義情報管理テーブル(共有メモリ)とデータベースのビジネスプロセス定義オブ ジェクトとの整合性がとれていないため,整合性を確保する処理を実行しました。 整合性を確保したビジネスプロセス定義の整合性情報をログ情報ディレクトリの下にファイル名 『.WFbpchk』で出力します。

#### 要因

要因が表示されます。

logical error occurred.: 内部矛盾が発生しました。

not equal id number.:ワーク ID 採番不正です。

replaced checkpoint number.:チェックポイント数の倍数に合わせました。

no flushing memory.:停止時に BP 情報管理テーブルが正常に退避されていません。

#### 整合性確保数

整合性を確保したビジネスプロセス数が表示されます。

### 対処

なし。

### KDWS215-W

WFserver :クライアントからのログアウト要求が処理される前に,クライアントとの通信が切断されました。セ ション名:xxx

要因

ネットワーク又はクライアントの障害のため、ログアウト処理をせずにクライアントとの通信が切断さ れました。ネットワーク障害又はクライアントプログラムの異常終了が考えられます。 また,次の場合にも出力されます。

- WFcancel コマンドによってセションを強制的に切断した場合
- 後者優先ログインによってログイン済みセションが強制的に切断された場合

セション名

セションを利用しているユーザのユーザ ID が表示されます。ただし,デーモンプロセスでは 「\*\*\*\*\*\*\*\*」が表示されます。

対処

必要に応じて再ログインしてください。

このメッセージが頻繁に出力される場合,ネットワーク環境に問題がある場合があります。 ネットワーク環境を見直してください。

(c) KDWS600 - KDWS799

# KDWS600-I

aaaa :xxxを開始します。

### KDWS601-I

aaaa : x x x を終了します。

# KDWS602-I

WFfsck :サーバ機能が異常終了したため,ファイル整合性チェックユティリティを終了します。

#### 要因

サーバ機能が異常終了したため,ファイル整合性チェックユティリティを終了します。

対処

サーバ機能が異常終了した要因を取り除いて,再度実行してください。

# KDWS603-I

WFfsck :ファイル整合性チェックユティリティを終了します。削除対象文書ファイル数:xxx 削除成功文書ファ イル数:xxx 削除失敗文書ファイル数:xxx

## 要因

ファイル整合性チェックユティリティを終了します。 削除対象文書ファイル数:削除対象とした文書ファイル数が表示されます。 削除成功文書ファイル数:削除に成功した文書ファイル数が表示されます。 削除失敗文書ファイル数:削除に失敗した文書ファイル数が表示されます。

# 対処

必要ありません。

# KDWS605-I

WFcancel :セション強制ログアウトを開始します。

要因

セション強制ログアウトを開始します。

対処

なし。

# KDWS606-I

WFcancel :セション強制ログアウトを正常終了します。

要因

セション強制ログアウトを正常終了します。

対処

なし。

## KDWS700-E

WFserver : 続行できないエラーが発生したため、セションを異常終了します。セション名: x x x 要因: x x x 理由コード:xxx

要因

続行できない障害が発生したためセションを異常終了します。

セション名

セションを利用しているユーザのユーザ ID が表示されます。ただし,デーモンプロセスでは, 「\*\*\*\*\*\*\*\*」が表示されます。

要因

保守情報が表示されます。

理由コード

保守情報が表示されます。

要因と理由コードの内容と対処について,次の表に示します。

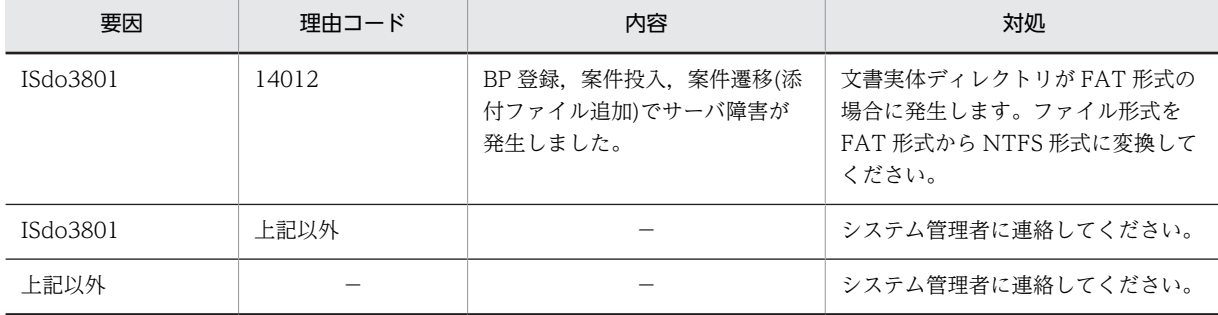

対処

このメッセージの前に表示されているメッセージの障害の要因を取り除いてください。必要に応じて システム管理者に連絡してください。

# KDWS701-E

WFserver : 続行できないエラーが発生したため、サーバ機能を異常終了します。要因: x x x 理由コード: x xx

要因

続行できないエラーが発生したため,サーバ機能が異常終了しました。

要因

保守情報が表示されます。

理由コード

保守情報が表示されます。

要因と理由コードの内容と対処について,次の表に示します。

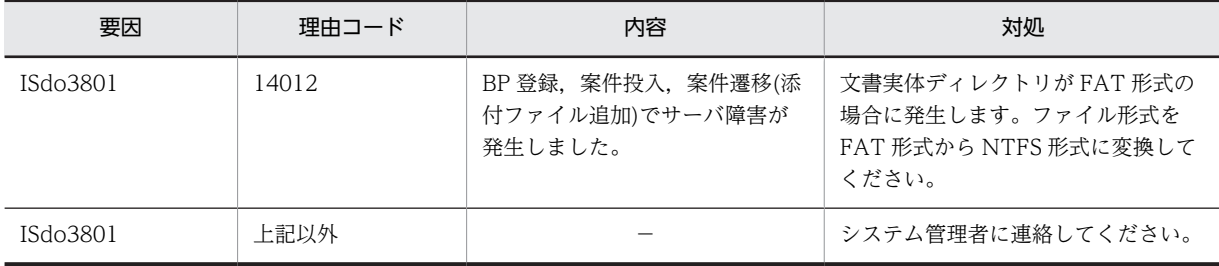

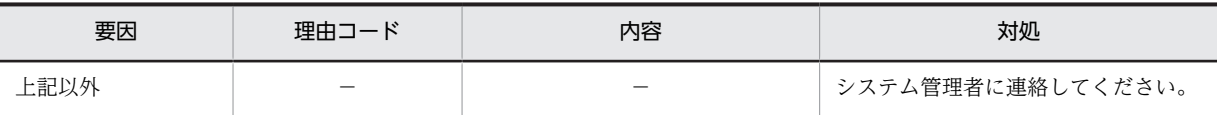

このメッセージの前に表示されているメッセージの障害の要因を取り除いてください。必要に応じて システム管理者に連絡してください。

# KDWS702-W

WFinitsv : 初期設定ユティリティの実行中にエラーが発生したため、実行を中止します。要因: x x x 理由  $\sqsupset$   $-$  ド : x x x

要因

サーバ機能初期設定ユティリティの実行中にエラーが発生したため,処理を中止します。

要因

障害が発生した場所が表示されます。 doc area: 文書実体ディレクトリ下のファイル export\_area:ワークエリアディレクトリ下のファイル spool area:ログ情報管理ディレクトリ下のファイル initial\_data:サーバ機能管理ディレクトリ下のファイル XO\_...:Groupmax Object Server IS...:保守情報

理由コード

原因になったエラー種別が表示されます。

対処

理由コードの内容と対処について,次の表に示します。

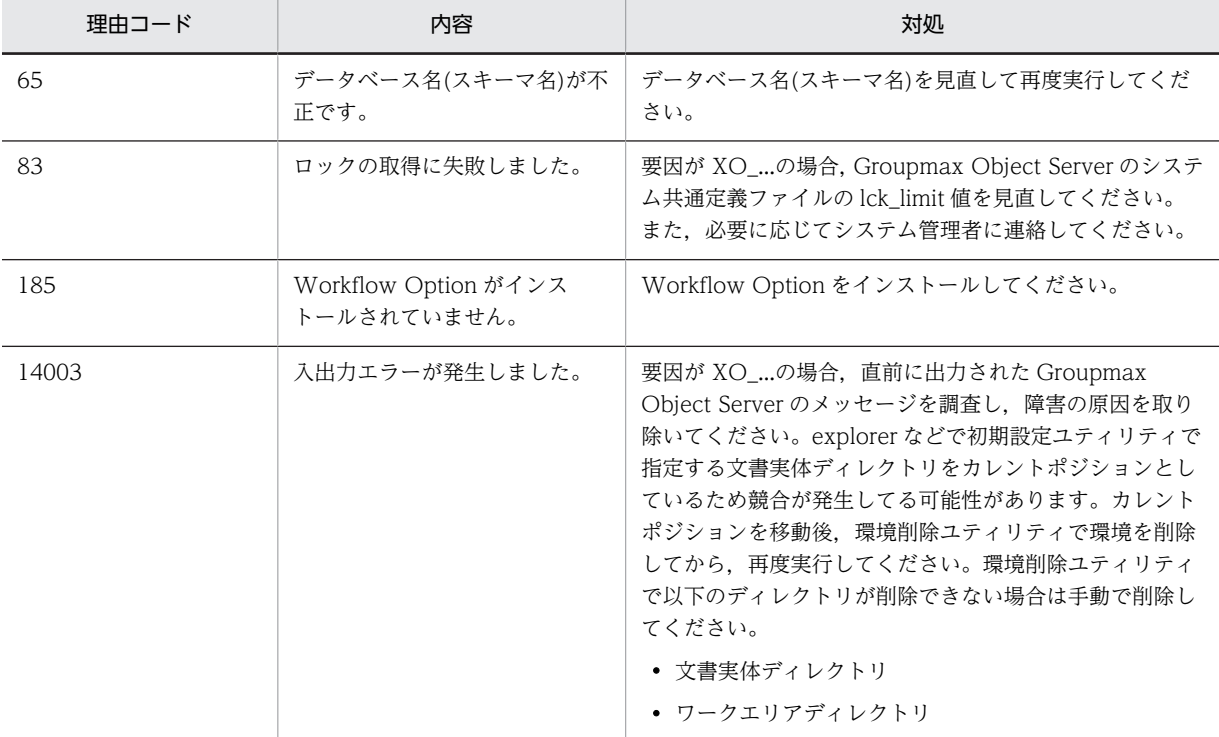

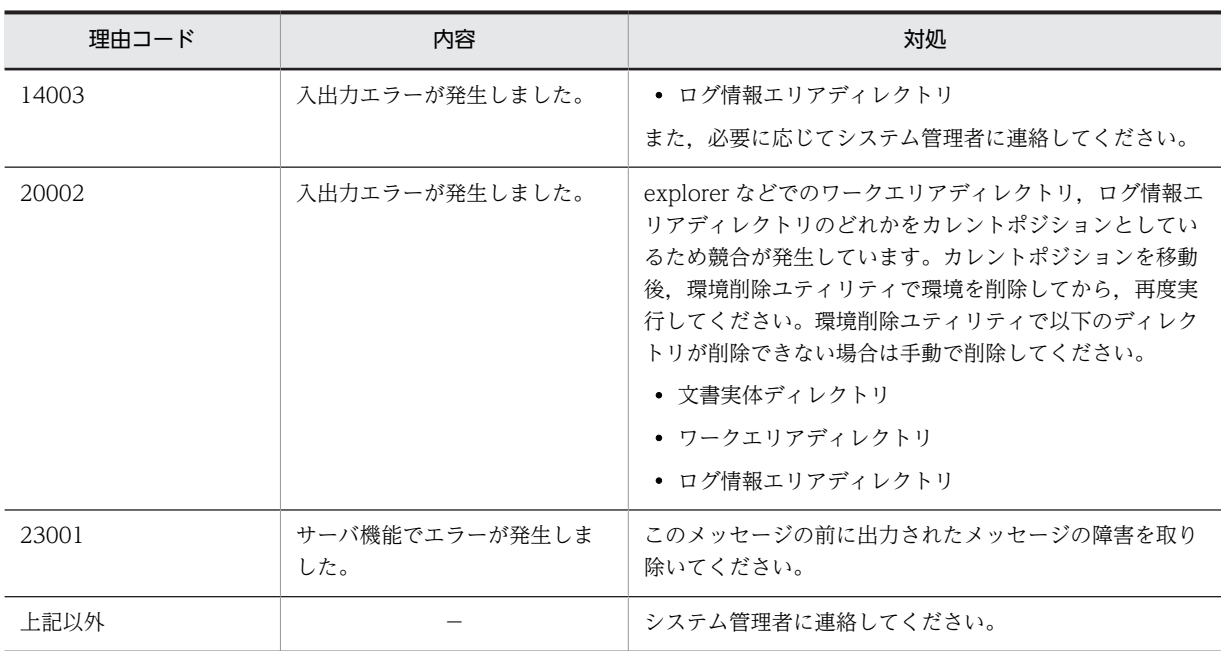

# KDWS703-W

WFfsck :ファイル整合性チェックユティリティの処理に失敗しました。

要因

サーバ機能に障害が発生したため,ファイル整合性チェックユティリティの処理を中止しました。

対処

メッセージを参照して障害を取り除いた後,再度実行してください。

# KDWS704-E

aaaa:環境情報の設定に失敗しました。要因: x x x 理由コード: x x x

要因

何らかの障害が発生したため,環境情報の設定ができませんでした。

要因

保守情報が表示されます。

```
理由コード
```
保守情報が表示されます。

対処

システム管理者に連絡してください。

# KDWS705-E

aaaa:環境情報の取得に失敗しました。要因: x x x 理由コード: x x x

要因

何らかの障害が発生したため,環境情報の値を取得できませんでした。

要因

保守情報が表示されます。

理由コード

保守情報が表示されます。

対処

システム管理者に連絡してください。

### KDWS706-W

aaaa :ファイルのパスの長さが制限値を超えました。

要因

作成するファイルのパスの長さが制限値を超えたため,ファイルが作成できませんでした。ファイルを 作成しません。

対処

環境設定ユティリティで設定したパスを確認してください。又はシステム管理者に連絡してください。

### KDWS707-E

aaaa :保守情報取得処理の初期化に失敗しました。

要因

プログラムの保守情報取得処理で初期化できませんでした。処理を中止します。

対処

環境設定ユティリティでインストール先ディレクトリの内容を確認してください。

# KDWS708-E

aaaa:環境変数の設定に失敗しました。環境変数名: x x x

要因

実行プロセスに環境変数が反映できませんでした。処理を中止します。

環境変数名

設定できなかった環境変数名が表示されます。

対処

実行中のアプリケーションプログラムを減らしてから,再起動してください。

# KDWS709-W

aaaa :パスワードが不正なため,サーバ機能にログインできません。

要因

ファイル整合性チェックユティリティで入力した、実行ユーザ (system) のパスワードが不正のため, サーバ機能にログインできません。

### 対処

パスワードが正しいか確認してください。必要に応じて,パスワード設定ユティリティでユーザ ID が 「system」のユーザのパスワードを再設定してください。その後,ファイル整合性チェックユティリティ を再度実行してください。

## KDWS710-E

WFserver : ユーザ認証処理でエラーが発生しました。セション名: x x x x 理由コード: x x x x 詳細コー ド:xxxx

要因

Groupmax Address Server のユーザ認証処理でエラーが発生しました。

セション名

エラーとなったセション名称が表示されます。

理由コード

意味と対処を次に示します。

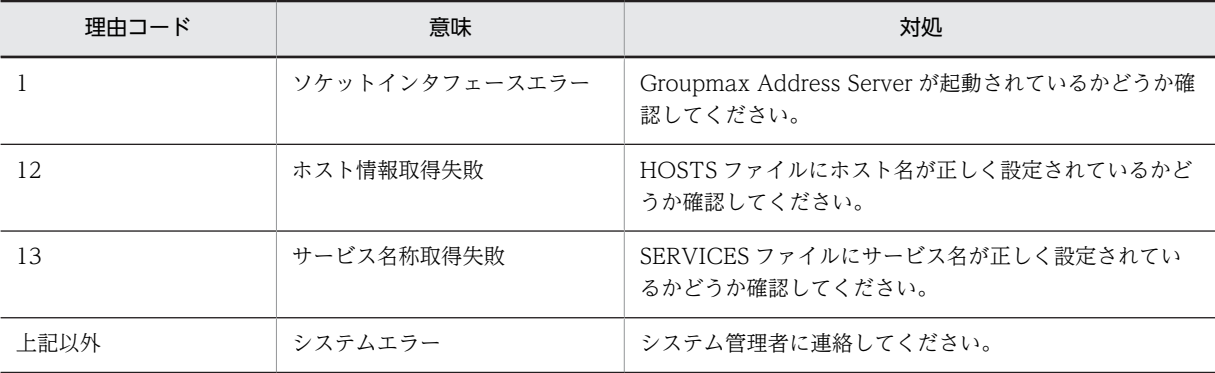

詳細コード

保守情報が表示されます。

対処

要因を取り除いた後,再度ログインしてください。

# KDWS711-E

WFserver : ユーザが削除されたため、案件を回答できませんでした。ビジネスプロセス定義名: x x x ビジ ネスプロセス定義バージョン: x x x ワーク ID: x x x ユーザ ID: x x x サーバ名: x x x

#### 要因

相談された案件を回答しようとしましたが,相談したユーザが削除されているため,案件を回答できま せんでした。

ビジネスプロセス定義名

回答しようとした案件のビジネスプロセス定義名が表示されます。

ビジネスプロセス定義バージョン

エラーが発生したビジネスプロセス定義のバージョンが表示されます。

ワーク ID

回答しようとした案件のワーク ID が表示されます。

ユーザ ID

エラートレーのユーザ ID が表示されます。

サーバ名

保守情報が表示されます。

ワークをキャンセルして案件を再度投入してください。

### KDWS712-E

WFserver : ワーク ID が重複したため、案件投入できませんでした。ビジネスプロセス定義名: x x x ワーク ID:xxx

要因

以前に投入したワークが削除されずに残っていたため,ワーク ID の重複が発生しました。

ビジネスプロセス定義名

案件を投入しようとしたビジネスプロセス定義名が表示されます。

ワーク ID

投入しようとした案件のワーク ID が表示されます。

#### 対処

システム管理者に連絡してください。

システム管理者は、不要なワークを削除してください。不要なワークがない場合、ワーク ID の通し番 号の最大値を大きくしてビジネスプロセス定義を再登録してください。

# KDWS715-E

WFcancel :サーバ機能が起動されていないため,セション強制ログアウトは実行できません。

要因

サーバ機能が起動されていないため,セション強制ログアウト処理をスキップします。

対処

サーバ機能を起動してください。

# KDWS716-E

WFcancel :他のユーザが実行中のため処理できません。

#### 要因

他のユーザがセション強制ログアウトコマンドを実行中のため,セション強制ログアウト処理をスキッ プします。

#### 対処

セション強制ログアウトコマンドは同時に複数起動できないため,時間をおいて再度実行してくださ  $\mathbf{U}$ 

### KDWS717-E

aaaa :実行中にサーバ機能が異常終了したため処理を中止します。関数名: x x x 理由コード: x x x

要因

サーバ機能が異常終了したため,処理をスキップします。

関数名

エラーが発生した関数名を表示します。

理由コード

関数のエラーコードを表示します。

```
対処
```
システム管理者に連絡してください。

### KDWS718-E

WFuserls :サーバ機能が起動されていないため,ログインユーザ表示は実行できません。

要因

サーバ機能が起動されていないため,ログインユーザ表示処理をスキップします。

対処

サーバ機能を起動してください。

# KDWS719-E

aaaa: 実行したユーザには実行権限がありません。

要因

ユティリティを起動したユーザには権限がないため,ユティリティを実行することができません。

対処

実行権限があるユーザで再度ログインしてください。その後,再度実行してください。

# KDWS720-E

aaaa:稼働中バックアップ処理中のためプログラムを停止します。

要因

稼働中バックアップ処理中のためプログラムを停止します。

対処

稼働中バックアップが終了した後,再起動してください。

# KDWS721-E

aaaa:稼働中バックアップチェックでエラーが発生しました。関数名:xxx 行番号:xxx システムコール名: xxx エラーコード:xxx

要因

稼働中バックアップのチェック処理中にエラーが発生しました。

関数名

保守情報が表示されます。

行番号

保守情報が表示されます。

```
システムコール名
```
保守情報が表示されます。

エラーコード

[errno](#page-1000-0) の値が表示されます。

対処

errno の値を参照し,対処してください。それでもエラーが発生する場合は,システム管理者に連絡し てください。

## KDWS723-E

WFfsck:ファイル整合性チェックユティリティの実行中にエラーが発生したため、実行を中止します。要因: xxx 理由コード:xxx

要因

ファイル整合性チェックユティリティの実行中にエラーが発生したため,処理を中止します。

要因

エラーとなったシステムコールの名称が表示されます。

理由コード

[errno](#page-1000-0) の値が表示されます。

対処

関数名および理由コードを参照して障害の要因を取り除いてください。必要に応じてシステム管理者 に連絡してください。

## (d) KDWS800 - KDWS999

#### KDWS800-W

WFfsck :サーバ機能が起動されていないため,ファイル整合性チェックユティリティは実行できません。

要因

サーバ機能が起動されていないため,ファイル整合性チェックユティリティが実行できません。

対処

サーバ機能を起動してから,再度実行してください。

### KDWS801-W

aaaa:入力したパラメタに誤りがあるため、xxxは開始できません。

実行しようとしたユティリティが表示されます。

要因

ユティリティの入力パラメタに誤りがあるため,ユティリティが実行できません。

xxx

対処

入力した情報に誤りがないか確認してから,再度実行してください。

# KDWS802-W

WFinitsv :サーバ機能は既に初期化されています。

要因

サーバ機能の環境は既に初期化されていますが,再度初期設定ユティリティが実行されました。

対処

サーバ機能の環境を再度初期化する場合は[,サーバでの環境設定](#page-407-0)を参照してください。

#### KDWS804-W

WFfsck :ファイル整合性チェックユティリティとサーバ機能のバージョンが一致していません。

### 要因

ファイル整合性チェックユティリティとサーバ機能のバージョンが一致していないため、実行できませ ん。

### 対処

サーバ機能のバージョンと一致したファイル整合性チェックユティリティで,再度実行してください。

# KDWS806-W

WFinitsv :データベース名称が不正か、又は既に初期化されています。既存名称: x x x 要求名称: x x x

#### 要因

Groupmax Document Manager 又は Groupmax Mail で初期化したデータベース名と異なる名称を 指定したか,又は既に Workflow の初期設定ユティリティで初期化しています。

既存名称

既に定義されているデータベース名(スキーマ名)を表示します。

要求名称

Workflow 初期設定ユティリティで指定したデータベース名(スキーマ名)を表示します。

#### 対処

環境設定ユティリティで,正しいデータベース名を確認してください。その後,再度実行してくださ い。

# KDWS807-W

aaaa :実行したユーザには実行権限がありません。

要因

ユティリティを起動したユーザは,権限がないため,ユティリティを実行することができません。

対処

実行権限があるユーザで再度ログインしてください。その後,再度実行してください。

## KDWS810-W

WFcancel : パラメタが不正のため,処理できません。使用方法: WFcancel -u ユーザ ID [1~8]

要因

WFcancel コマンドのフォーマットが不正です。

対処

メッセージに出力された形式で再度実行してください。

# KDWS811-W

WFuserls : パラメタが不正のため、処理できません。使用方法: WFuserls [-s]

要因

WFuserls コマンドのフォーマットが不正です。

対処

メッセージに出力された形式で再度実行してください。
## KDWS900-W

WFinitsv :オブジェクトサーバとの接続時にエラーが発生しました。

要因

Groupmax Object Server との接続に失敗したため,ユティリティの実行を中止します。

対処

Groupmax Object Server が起動していない場合は,Groupmax Object Server を起動して,障害の 原因を取り除いてください。又は,直前に出力されたメッセージを参照して障害の原因を取り除いてく ださい。

# KDWS901-E

WFinitsv :オブジェクトサーバの初期設定パラメタファイルに,サーバ機能で使用するエリアが設定されていま せん。

### 要因

Groupmax Object Server の初期設定パラメタファイルに,サーバ機能で使用するユーザ用又はインデ クス用エリアが指定されていないため,ユティリティの実行を中止しました。

#### 対処

Groupmax Object Server の初期設定パラメタファイルを確認してください。

# KDWS902-E

WFinitsv : メモリ不足が発生しました。要因: x x x

### 要因

メモリ不足が発生したため,初期設定ユティリティの処理を中止しました。

要因

メモリ不足が発生した領域が表示されます。

LOCAL:プロセスローカル

Groupmax Object Server: Groupmax Object Server

## 対処

スワップファイルのサイズ及びメモリ所要量を見直してください。

# KDWS903-E

WFinitsv : ディスクの容量不足が発生しました。要因: x x x

## 要因

ディスク容量が満杯のため,初期設定ユティリティの処理を中止しました。

### 要因

ディスク容量の不足した領域が表示されます。 doc\_area:文書実体ディレクトリ export area:ワークエリアディレクトリ export\_area(users):ワークエリアディレクトリ spool\_area:ログ情報エリアディレクトリ initial data: Workflow サーバ管理ディレクトリ下のファイル Groupmax Object Server:Groupmax Object Server のデータベース

ディスク容量を見直してください。

### KDWS904-W

WFinitsv : オブジェクトサーバのデータベースに入出力エラーが発生しました。関数名: x x x 理由コード: xxx

要因

Groupmax Object Server のデータベースにアクセス中,エラーが発生しました。

関数名

保守情報が表示されます。

理由コード

保守情報が表示されます。

対処

システム管理者に連絡してください。

### KDWS907-W

WFfsck :他のユーザがログインしているため,ファイル整合性チェックユティリティが実行できません。

要因

Workflow のユーザがログイン中か, 他のユティリティ, メッセージ送信機能, メッセージ受信機能又 はマネージャ機能が起動しているため,ファイル整合性チェックユティリティが実行できません。

対処

Workflow のユーザがすべてログアウトし、他のユティリティ,メッセージ送信機能,メッセージ受信 機能及びマネージャ機能が終了していることを確認してから,再度ファイル整合性チェックユティリ ティを実行してください。

## KDWS908-E

aaaa :動作環境の初期化に失敗しました。関数名:uxpl\_startdelprotect。

要因

動作環境の初期化に失敗しました。

対処

システム管理者に連絡してください。

## KDWS909-E

aaaa :ユーザ操作により処理が中断されました。保守情報:xxx

## 要因

ユーザ操作によって処理が中断されました。ユティリティの実行を中止します。

保守情報

保守情報が表示されます。

対処

環境削除ユティリティを実行してください。動作環境の初期化が必要であれば,再度実行してくださ い。

# (4) マルチサーバ機能のメッセージ一覧

KDWT0001 - KDWT1999

[KDWT2000 - KDWT3999](#page-879-0)

[KDWT4000 - KDWT5999](#page-901-0)

[KDWT8000 - KDWT9999](#page-921-0)

(a) KDWT0001 - KDWT1999

## KDWT0001-I

WFsend\_dm :メッセージ送信機能を開始しました。

# KDWT0002-I

WFsend\_dm :メッセージ送信機能を終了中です。

## KDWT0003-I

WFsend\_dm :メッセージ送信機能を終了しました。

## KDWT0006-I

WFsend\_dm :メッセージ送信機能を強制終了しました。

## KDWT0010-I

WFsend dm :転送要求が転送要求インターバル時間を経過したため再度転送します。転送 ID: x x x

# KDWT0101-W

WFsend dm :指定された部署名が定義されていません。案件をエラートレーに移動しました。部署名:xxx ケース識別子:xxx

#### 要因

ビジネスプロセス定義のシンクノード及び階層連携ノードに設定した連携先部署名が,部署名定義ファ イルにありません。案件をエラートレーに送付します。

部署名

シンクノード及び階層連携ノードに設定されている連携先部署名が表示されます。

ケース識別子

エラーとなった案件のケース識別子が表示されます。

対処

部署名定義ファイルを確認して、次のどちらかの方法で対処してください。

・部署名定義ファイルに部署名を追加する場合

- 1.部署名定義ファイルに部署名を追加し,メッセージ送信機能及びメッセージ受信機能を起動し直 してください。
- 2.Groupmax Workflow Monitor で連携元サーバにログインしてください。
- 3.エラー種別(KDWT0101)が設定されている案件を見つけ,案件を復帰してください。
- ・ビジネスプロセス定義を修正する場合
	- 1.ビジネスプロセス定義の連携先部署名を修正してください。
	- 2.修正したビジネスプロセス定義に,案件を再投入してください。エラーとなった案件の送付履歴 を確認するには、Groupmax Workflow Monitor で連携元サーバにログインし、エラーコード (KDWT0101)が設定されている案件を見つけてください。
- ・ケース属性に設定されている部署名を変更する場合
	- 1.エラーとなったワークをキャンセルした後、案件を再投入して、ケース属性に設定されている連 携先部署名を正しく設定してください。

## KDWT0102-W

WFsend\_dm:指定された窓口名が定義されていません。案件をエラートレーに移動しました。窓口名: x x x ケース識別子:xxx

要因

部署名定義ファイルに記述した窓口名の定義が、窓口名定義ファイル(exentran 又は entrance)にあり ません。案件をエラートレーに送付します。

窓口名

部署名定義ファイルに記述した窓口名が表示されます。

ケース識別子

エラーとなった案件のケース識別子が表示されます。

対処

- 1.部署名定義ファイル及び窓口名定義ファイルを確認してください。
- 2.部署名定義ファイルの窓口名を修正するか、又は窓口名定義ファイルに窓口名定義を追加してくだ さい。
- 3.メッセージ送信機能及びメッセージ受信機能を起動し直してください。
- 4.Groupmax Workflow Monitor で連携元サーバにログインしてください。エラーコード (KDWT0102)が設定されている案件を見つけ,案件を復帰してください。

## KDWT0103-W

WFsend\_dm :窓口名定義ファイルで指定されたユーザ ID が,メールサーバに登録されていません。ユーザ ID:xxx

#### 要因

窓口名定義ファイル(exentran 又は entrance)で指定されたユーザ ID が, Groupmax Mail Server に 登録されていません。

ユーザ ID

窓口名定義で指定したユーザ ID が表示されます。

対処

1.窓口名定義ファイルを確認してください。

2.窓口名定義ファイルを修正するか,又は窓口名定義ファイルに指定したユーザ ID を Groupmax Mail Server に登録した後,再度実行してください。

## KDWT0104-W

WFsend\_dm : 案件をエラートレーに移動しました。ケース識別子: x x x

要因

エラーを検知したため,エラートレーに案件を送付しました。

ケース識別子

エラーとなった案件のケース識別子が表示されます。

対処

このメッセージの前に出力されたメッセージに従って、障害の要因を取り除いてください。その後、案 件の状態が復帰可能であれば、Groupmax Workflow Monitor で復帰してください。復帰不可能であ れば、該当するワークをキャンセルしてください。

## KDWT0110-W

WFsend dm : 処理要求の転送をスキップしました。要求種別: x x x メールユーザのユーザ ID: x x x ビ ジネスプロセス定義名:xxx ワーク ID:xxx

#### 要因

ワークの状態を変更する要求を受け取りましたが,転送先サーバのバージョンが 02-31 よりも前である ため,転送処理をスキップしました。

#### 要求種別

ワークの状態を変更する要求種別を表示します。要求種別については,転送データ一覧取得ユティ リティの出力項目を参照してください。

### メールユーザのユーザ ID

転送先のメールユーザのユーザ ID が表示されます。

ビジネスプロセス定義名

状態を変更するワークのビジネスプロセス定義名を表示します。

ワーク ID

状態を変更しようとしたワークのワーク ID を表示します。

### 対処

なし。

## KDWT0201-E

WFsend dm : メールサーバの環境設定が不正です。

### 要因

Groupmax Mail Server の環境設定に誤りがあります。

対処

Groupmax Mail の環境を確認して,メッセージ送信機能を起動してください。

## KDWT0206-E

WFsend dm : 1回に送信できる容量を超えました。ケース識別子: x x x

要因

メッセージ送信機能が 1 回に送信できる容量を超えました。案件をエラートレーに送付します。

ケース識別子

エラーとなった案件のケース識別子が表示されます。

対処

1.環境設定ユティリティで,「最大転送データサイズ」の値を大きくしてください。

- 2.メッセージ送信機能及びメッセージ受信機能を起動し直してください。
- 3.Groupmax Workflow Monitor で連携元サーバにログインし,エラーコード(KDWT0206)が設定 されている案件を見つけて,案件を復帰してください。

### KDWT0207-E

WFsend dm :転送待ちリストからのケース読み出しリトライ回数が制限値を超えたため、案件をエラートレー に移動しました。ケース識別子: x x x

要因

連携先への転送待ちの案件を読み出せませんでした。オブジェクトが、長時間ロックされている可能性 があります。案件を連携元ビジネスプロセス定義のエラートレーに送付します。

ケース識別子

エラーとなった案件のケース識別子が表示されます。

### 対処

Groupmax Workflow Monitor で連携元サーバにログインし,エラーコード(KDWT0207)が設定さ れている案件を見つけて,案件を復帰してください。

# KDWT0208-E

WFsend dm :送信する案件が存在しません。ケース識別子: x x x

要因

```
送信する案件が存在しませんでした。
```
ケース識別子

エラーとなった案件のケース識別子が表示されます。

対処

なし。

## KDWT0212-E

WFsend dm :転送する案件の構造が不正です。案件をエラートレーに移動しました。ケース識別子: x x x

要因

転送する案件の構造が不正です。案件を連携元のエラートレーに送付します。

ケース識別子

エラーとなった案件のケース識別子が表示されます。

対処

ビジネスプロセス定義に,案件を再投入してください。エラーとなった案件の送付履歴を確認するに は、Groupmax Workflow Monitor で連携元サーバにログインし、エラーコード(KDWT0212)が設 定されている案件を見つけてください。

## <span id="page-870-0"></span>KDWT0213-E

WFsend\_dm :文書オブジェクトのアクセス権限がありません。案件をエラートレーに移動しました。ケース識 別子:xxx

#### 要因

文書オブジェクトに対するアクセス権限がありません。案件をエラートレーに送付します。

ケース識別子

エラーとなった案件のケース識別子が表示されます。

対処

システム管理者に連絡してください。

## KDWT0215-E

WFsend dm : 連携先で案件をシステム用のトレーに移動できなかったため、案件をエラートレーに移動しまし た。ケース識別子:xxx

#### 要因

連携先のビジネスプロセス定義に案件を投入できませんでした。案件を連携元ビジネスプロセス定義 のエラートレーに送付します。

ケース識別子

エラーとなった案件のケース識別子が表示されます。

#### 対処

以前に出力されたメッセージを確認して,次のどちらかの方法で対処してください。

- ・以前に KDWT2005-I が表示されている場合
	- 1.KDWT2005-I の対処に従ってください。
	- 2.エラーとなった案件を復帰してください。
	- 3.必要に応じて、環境設定ユティリティで「メール再送リトライ回数」の値を大きくしてくださ い。
- ・以前に KDWT2005-I が表示されていない場合
	- 1.Groupmax Workflow Monitor で,連携元サーバにログインしてください。
	- 2.案件情報でエラー種別(KDWT0215)が設定されている案件を見つけて、次の情報を調べてくだ さい。
		- ・ワーク ID
		- ・ビジネスプロセス名
		- バージョン送付履歴で,次の情報を調べてください。
		- ・送付先ノード名
		- ・送付先サーバ名
		- ・送付先ビジネスプロセス名

送付先ビジネスプロセスバージョン案件詳細情報で,次の情報を調べてください。

- ・ケース名
- 3.連携先サーバのワークフロー運用管理者に,連携先サーバのエラーメッセージを調べるように指 示してください。そのとき、このメッセージで表示されている情報と,2.で調べた情報を連絡し てください。

4.連携先サーバのメッセージに従って,連携先と連携元でエラーに対処してください。

5.エラーとなった案件を復帰するか,又は再投入してください。

<案件の復帰>

Groupmax Workflow Monitor で,連携元のサーバにログインしてください。エラー種別 (KDWT0215)が設定されている案件を見つけ,案件を復帰してください。

<案件の再投入>

 ・連携元のビジネスプロセス定義を修正した場合,修正したビジネスプロセス定義に案件を再 投入してください。

 ・連携元のビジネスプロセス定義を変更していない場合,以前と同じビジネスプロセス定義に 案件を再投入してください。

エラーとなった案件の送付履歴を確認するには,Groupmax Workflow Monitor で連携元サー バにログインし,エラー種別(KDWT0215)が設定されている案件を見つけてください。

## KDWT0216-E

WFsend\_dm : 内部矛盾を検知しました。ケース識別子: x x x

要因

差し戻し先候補者がありません。案件をエラートレーに送付します。

ケース識別子

エラーとなった案件のケース識別子が表示されます。

対処

システム管理者に連絡してください。

## KDWT0217-E

WFsend\_dm :ワークの状態変更要求で送信リトライ回数の制限を超えました。要求種別: x x x 部署名: x x x ビジネスプロセス定義名: x x x ワーク ID : x x x

#### 要因

連携先のビジネスプロセスに対してワークの状態変更を要求できませんでした。オブジェクトが、長時 間ロックされている可能性があります。ワーク状態変更の要求をスキップします。

## 要求種別

ワーク状態変更の要求種別が表示されます。要求種別は,転送データ一覧取得ユティリティ指定時 の出力項目の要求種別を参照してください。

### 部署名

連携先の部署名が表示されます。

ビジネスプロセス定義名

連携先のビジネスプロセス定義名が表示されます。

ワーク ID

状態変更するワークのワーク ID が表示されます。

対処

1.ワークの状態変更を連携先のビジネスプロセス管理者に依頼してください。

2.必要に応じて,環境設定ユティリティで「メール再送リトライ回数」の値を大きくしてください。

## KDWT0218-E

WFsend dm :窓口名定義ファイルで指定されたバージョンでは対応できない送信要求を受け付けました。要求 種別:xxx 部署名:xxx 窓口名:xxx 転送データのバージョン:xxx

要因

窓口名定義ファイルに指定したバージョンでサポートしていない送信要求が指定されたため,送信要求 をスキップします。

要求種別

要求種別が表示されます。要求種別は,転送データ一覧取得ユティリティの出力項目の要求種別を 参照してください。

部署名

送信先の部署名が表示されます。

窓口名

送信先の窓口名が表示されます。

転送データのバージョン

要求を受け付けることができるバージョンが表示されます。

対処

- 1.メッセージに表示された転送データのバージョンが、対応する部署のサーバマシンに組み込まれて いる Groupmax Workflow Multi - Server のバージョンに対応しているかを確認してください。
- 2.Groupmax Workflow Multi Server のバージョンが古い場合,必要に応じてバージョンアップし てください。
- 3.メッセージに表示されたバージョン以降に窓口名定義のバージョンを変更してください。

4.メッセージ送信機能及びメッセージ受信機能を停止した後,再度起動してください。

## KDWT0219-E

WFsend\_dm :部署名定義ファイルに送信先の部署名が定義されていません。部署名: x x x

#### 要因

部署名定義ファイルに部署名が定義されていないため,送信できませんでした。

部署名

部署名定義ファイルに定義されていない部署名が表示されます。

対処

1.部署名定義ファイルに表示されている部署名を追加してください。

2.必要に応じて窓口名定義ファイルに窓口を追加してください。

3.メッセージ送信機能及びメッセージ受信機能を停止した後、再度起動してください。

## KDWT0220-E

WFsend dm :窓口名定義ファイルに送信先の窓口名が定義されていません。窓口名:xxx

要因

窓口名定義ファイル(exentran)に窓口名が定義されていないため、送信できませんでした。

窓口名

窓口名定義ファイルに定義されていない窓口名が表示されます。

1.窓口名定義ファイルに表示されている窓口名を追加してください。

2.メッセージ送信機能及びメッセージ受信機能を停止した後,再度起動してください。

## KDWT0221-E

WFsend dm : 自部署の部署名又は窓口名が定義されていません。

#### 要因

環境設定ユティリティの「メール用ユーザ識別子」で指定したユーザ ID の窓口名が, 窓口名定義ファ イルに定義されていません。プログラムを終了します。

対処

1.環境設定ユティリティで「メール用ユーザ識別子」を変更してください。又は、窓口名定義ファイ ル(exentran)に「メール用ユーザ識別子」で指定したユーザ ID を追加してください。

2.必要に応じて、部署名定義ファイルに、1.で追加した窓口名に対応する部署名を追加してください。

3.メッセージ送信機能及びメッセージ受信機能を再度起動してください。

### KDWT0222-E

WFsend dm :メールサーバが起動されていません。

要因

Groupmax Mail Server が起動されていません。プログラムを終了します。

対処

- 1.Groupmax Mail Server を起動してください。
- 2.Groupmax Mail Server の起動を確認した後,メッセージ送信機能及びメッセージ受信機能を起動 してください。

### KDWT0223-E

WFsend dm :受信結果報告の送信でリトライ回数が制限値を超えました。送信先部署名又は送信先サーバ名: xxx 転送 ID:xxx

### 要因

受信結果の報告でリトライ回数の制限値を超えました。送信先部署又は送信先サーバに受信結果を報 告しません。

送信先部署名又は送信先サーバ名

転送データを送信した部署又はサーバ名が表示されます。

転送 ID

受信結果を報告しようとした転送先での転送 ID が表示されます。

対処

表示されている送信先部署又は送信先サーバの管理者に連絡して、表示している転送 ID の要求を連携 データ再送ユティリティで再送してもらうよう依頼してください。

## KDWT0224-E

WFsend dm : 対応できない送信要求を受け付けました。要求種別: x x x

### 要因

Groupmax Workflow Server のバージョンが新しく, Groupmax Workflow Multi - Server のバー ジョンが古いため,送信できません。

### 要求種別

要求種別が表示されます。要求種別は,転送データ一覧取得ユティリティの出力項目の要求種別を 参照してください。

対処

Groupmax Workflow Multi - Server をバージョンアップした後,再起動してください。

## KDWT0225-E

WFsend\_dm :窓口名定義ファイルで指定されたバージョンでは対応できない要求を受け付けました。案件をエ ラートレーに移動しました。要求種別:xxx 部署名:xxx 窓口名:xxx 転送データのバージョン:x xx ワーク ID:xxx

#### 要因

窓口名定義ファイルに指定したバージョンでサポートしていない送信要求が指定されたため、送信要求 をスキップします。

#### 要求種別

要求種別が表示されます。要求種別は,転送データ一覧取得ユティリティの出力項目の要求種別を 参照してください。

### 部署名

送信先の部署名が表示されます。

#### 窓口名

送信先の窓口名が表示されます。

転送データのバージョン

要求を受け付けることができるバージョンが表示されます。

ワーク ID

ワークのワーク ID が表示されます。

#### 対処

- 1.メッセージに表示された転送データのバージョンが,対応する部署のサーバマシンに組み込まれて いる Groupmax Workflow Multi - Server のバージョンに対応しているかを確認してください。
- 2.Groupmax Workflow Multi Server のバージョンが古い場合,必要に応じて,バージョンアップ してください。
- 3.メッセージに表示された転送データのバージョン以降に窓口名定義のバージョンを変更してくださ い。
- 4.メッセージ送信機能及びメッセージ受信機能を停止した後,再起動してください。
- 5. Groupmax Workflow Monitor で、ワーク ID を基にエラーとなった案件を見つけ、案件を復帰し てください。

## KDWT0301-E

WFsend\_dm : 送信先が決定できないため、送信できません。処理種別: x x x ロール名: x x x ユーザ ID:xxx ワーク ID:xxx

要因

案件又はユーザトレー情報を転送しようとしましたが,転送先サーバをホームサーバとするメールユー ザが Workflow システム組織に登録されていないか,又はユーザ ID のユーザが存在しません。

処理種別

処理種別が表示されます。

CASE:案件の転送

USER:ユーザトレー情報の転送

WORK:ワーク操作要求の転送

REPO:返信メールの転送

ERR:エラー案件送付の転送

ロール名

処理種別が CASE 又は ERR の場合に,案件を転送しようとしたユーザのロール名が表示されます。 ユーザ ID が表示される場合は表示されません。

ユーザ ID

処理種別が CASE の又は ERR 場合に,案件を転送しようとしたユーザのユーザ ID が表示されま す。ロール名が表示される場合は表示されません。

ワーク ID

処理種別が WORK の場合に,ワーク操作の対象案件のワーク ID が表示されます。

対処

表示されたユーザ又はロールの登録サーバをホームサーバとするメールユーザを,Workflow システム 組織に登録するか,又はユーザ ID のユーザを追加してください。

## KDWT0302-E

WFsend\_dm :転送先のメールユーザが登録されていないため、送信できません。処理種別: x x x メールユー ザのユーザ ID:xxx

#### 要因

表示したメールユーザが Workflow システム組織に登録されていません。メールユーザが削除された か,又は環境設定ユティリティで設定した Workflow システム組織 ID が誤っている可能性がありま す。

#### 処理種別

処理種別が表示されます。 CASE:案件の転送 USER:ユーザトレー情報の転送 WORK:ワーク操作要求の転送 REPO:返信メールの転送 ERR:エラー案件送付の転送 DELWORK:一時ワーク削除情報の転送

メールユーザのユーザ ID

転送先のメールユーザのユーザ ID が表示されます。

対処

表示されたメールユーザが,環境設定ユティリティで設定した Workflow システム組織 ID に登録され ているかどうかを確認してください。必要であれば登録してください。

## KDWT0303-E

WFsend\_dm :転送データが取得できませんでした。処理種別:xxx 転送データ識別子:xxx 理由コー ド:xxx

## 要因

転送データを取得しようとしましたが,取得できませんでした。

処理種別

処理種別が表示されます。

CASE:案件の転送

USER:ユーザトレー情報の転送

- WORK:ワーク操作要求の転送
- REPO:返信メールの転送
- ERR:エラー案件送付の転送

## 転送データ識別子

処理種別が CASE 又は ERR の場合,ケース識別子が表示されます。処理種別が USER の場合,ユー ザ ID が表示されます。処理種別が WORK の場合,ワーク ID が表示されます。

### 理由コード

保守情報が表示されます。 001:転送するオブジェクトがない 002:案件の構造が不正 003:文書オブジェクトのアクセス権がない 004:ワークの状態が不正

#### 対処

理由コードが 001 又は 004 の場合,対処する必要はありません。理由コードが 002〜003 の場合,シ ステム管理者に連絡してください。

## KDWT0304-E

WFsend\_dm :転送データサイズの限界を超えました。処理種別: x x x ビジネスプロセス定義名: x x x ワーク ID:xxx

#### 要因

送信データサイズの限界を超えました。

#### 処理種別

処理種別が表示されます。

CASE:案件の転送

ERR:エラー案件送付の転送

DELWORK:一時ワーク削除情報の転送

ビジネスプロセス定義名,ワーク ID

処理種別が CASE の場合,転送しようとした案件のビジネスプロセス定義名,ワーク ID が表示さ れます。

#### 対処

1.環境設定ユティリテイで「最大転送データサイズ」の値を大きくしてください。

2.メッセージ送信機能及びメッセージ受信機能を起動し直してください。

## KDWT0305-E

WFsend dm :メール再送リトライ回数を超えました。処理種別:xxx 転送先サーバ名:xxx ビジネス プロセス定義名:xxx ワーク ID:xxx

### 要因

転送先サーバでエラーが発生したため再送しようとしましたが,メール再送リトライ回数を超えまし た。転送先でオブジェクトが長時間ロックされている可能性があります。

#### 処理種別

処理種別が表示されます。

CASE:案件の転送

WORK:ワーク操作要求の転送

REPO:返信メールの転送

ERR:エラー案件送付の転送

DELWORK:一時ワーク削除情報の転送

#### 転送先サーバ名

転送先サーバのホスト名が表示されます。

ビジネスプロセス定義名,ワーク ID

処理種別が CASE, ERR, 又は WORK の場合,転送しようとした案件のビジネスプロセス定義名, ワーク ID が表示されます。

### 対処

このメッセージが繰り返し出力される場合,システム管理者に連絡してください。

## KDWT0306-E

WFsend dm :ユーザトレー情報の転送でエラーが発生しました。転送先サーバ名:xxx ユーザ ID:xxx

#### 要因

ユーザの Workflow ホスト名の変更時に,ユーザトレーの情報を転送先サーバに転送できませんでし た。転送先でオブジェクトが長時間ロックされている可能性があります。

転送先サーバ名

表示されたユーザのホスト名が表示されます。

ユーザ ID

ユーザトレー情報を更新しようとしたユーザのユーザ ID が表示されます。

対処

このメッセージが繰り返し出力される場合,システム管理者に連絡してください。

## KDWT0307-E

WFsend\_dm :転送データが作成できないため、案件を転送できません。転送 ID: x x x ビジネスプロセス定 義名: x x x ワーク ID: x x x 理由コード: x x x

要因

理由コードで示す要因によって転送データが作成できないため,案件が転送できませんでした。

転送 ID

転送元サーバでの転送 ID が表示されます。

### ビジネスプロセス定義名

転送しようとした案件のビジネスプロセス定義名が表示されます。

ワーク ID

転送しようとした案件のワーク ID が表示されます。

理由コード

保守情報が表示されます。

- 001:最大転送データサイズオーバー
- 002:案件の構造が不正

### 対処

理由コードが 001 の場合の対処方法を次に示します。

- 1.環境設定ユティリティで「最大転送データサイズ」の値を大きくしてください。 「最大転送データサイズ」に既に 16 が設定されている場合は,これ以上値を大きくできません。 Groupmax Workflow Monitor で該当のワークを削除後に,案件を再投入してください。
- 2.メッセージ送信機能及びメッセージ受信機能を起動し直してください。
- 3.連携データ再送ユティリティで該当の案件を再送してください。

理由コードが 002 又は他の値が表示されている場合,システム管理者に連絡してください。

## KDWT0308-E

WFsend:転送要求が転送要求インターバル時間を経過しましたが転送リトライ回数を超えたため転送を中止しま す。転送 ID:xxx

要因

転送要求が転送インターバル時間を経過しましたが、転送リトライ回数を超えたため、転送を中止しま す。

転送 ID

転送時の転送 ID が表示されます。

#### 対処

このメッセージの前に出力された KDWT8118-W メッセージの直前に出力されたメッセージにした がって障害の要因を取り除いた後,連携データ再送ユティリティで該当の要求を再送してください。

## KDWT0309-E

WFsend\_dm :終了ワーク情報ファイルが見つかりませんでした。終了ワーク情報ファイル名: x x x

要因

終了ワーク情報ファイルが見つかりませんでした。再度転送します。

終了ワーク情報ファイル名

転送しようとした終了ワーク情報ファイル名が表示されます。

対処

ワーク削除ユティリティ実行時のワーク削除ファイルディレクトリ名環境変数の指定値と Groupmax Workflow Multi - Server 起動時の環境変数の指定値を変更した場合は,ワーク削除ユティリティ実行 時の環境変数の指定値に戻して再起動してください。表示されたファイルが存在する場合は、システム 管理者に連絡してください。

## <span id="page-879-0"></span>KDWT0310-E

WFsend\_dm : 送信先の Groupmax Workflow Server のバージョンが古いため送信できません。要求種別: x xx 送信先サーバホスト名:xxx

要因

送信先の Groupmax Workflow Server のバージョンが古いため送信できません。

要求種別

要求種別が表示されます。要求種別は,転送データ一覧取得ユティリティの出力項目の要求種別を 参照してください。

転送先サーバホスト名

転送先サーバのホスト名が表示されます。

#### 対処

送信先サーバの Groupmax Workflow Server, Groupmax Workflow Multi - Server のバージョン を新しくしてください。その後,ビジネスプロセス定義及びロールを配布してください。

### KDWT0311-E

WFsend\_dm : Workflow 管理サーバのユーザ ID [system] のトレーに送付しようとしましたが、環境設定で Workflow 管理サーバホスト名が指定されていません。処理種別: x x x ビジネスプロセス定義名: x x x ワーク ID:xxx

### 要因

Workflow 管理サーバのユーザ ID「system」のトレーに送付しようとしましたが、環境設定で Workflow 管理サーバホスト名が指定されていません。

### 処理種別

処理種別が表示されます。

ERR:エラー案件の転送

ビジネスプロセス定義名

転送しようとした案件のビジネスプロセス定義名が表示されます。

ワーク ID

転送しようとした案件のワーク ID が表示されます。

対処

環境設定で Workflow 管理サーバホスト名を設定して再起動してください。

#### (b) KDWT2000 - KDWT3999

## KDWT2001-I

WFreceive\_dm :メッセージ受信機能を開始しました。

## KDWT2002-I

WFreceive\_dm :メッセージ受信機能を終了中です。

## KDWT2003-I

WFreceive\_dm :メッセージ受信機能を終了しました。

## KDWT2004-I

WFreceive\_dm :メッセージ受信機能を強制終了しました。

# KDWT2005-I

WFreceive dm :データを連携先に転送できなかったため,再送します。ケース識別子:xxx 転送 ID:xx x 詳細コード:xxx サブコード:xxx

要因

Groupmax Mail Server の障害,通信の障害,OR 名不正などの理由で,連携データを連携先に転送で きませんでした。

ケース識別子

転送できなかった案件のケース識別子が表示されます。

転送 ID

転送できなかった連携データの転送 ID が表示されます。

詳細コード

保守情報が表示されます。

サブコード

詳細コードのサブコードが表示されます。

対処

次の点を確認し、誤りがない場合は、システム管理者に連絡してください。

- 連携元サーバの窓口名定義ファイルの OR 名
- Groupmax Mail Server の起動順序

## KDWT2102-W

WFreceive\_dm :規定された種類以外のデータを受信しました。

要因

マルチサーバ機能で規定していない種類のデータを受信しました。

対処

なし。

## KDWT2103-W

WFreceive\_dm :システム用のトレー接続のリトライ回数が制限値を超えたため,案件を移動できません。ワー ク ID:xxx ビジネスプロセス定義名:xxx

### 要因

連携先ビジネスプロセス定義に案件を投入しようとしましたが,システム用のトレーに接続できません でした。オブジェクトが,長時間ロックされている可能性があります。

ワーク ID

エラーとなったワークのワーク ID が表示されます。

ビジネスプロセス定義名

連携先のビジネスプロセス定義名が表示されます。

連携元サーバのワークフロー運用管理者から問い合わせがあった場合,このメッセージに表示されてい る情報を報告してください。

<連携先サーバ>

対処する必要はありません。

<連携元サーバ>

エラーとなった案件を復帰してください。案件の復帰については[,KDWT0215-E](#page-870-0) の対処を参照し てください。

## KDWT2104-W

WFreceive\_dm :処理中にビジネスプロセス定義の削除や状態の変更が行われたため,案件をシステム用のトレー に移動できません。ビジネスプロセス定義名: x x x バージョン: x x x

要因

処理中に連携先ビジネスプロセス定義が削除されたか,又は投入抑止の状態に変更されたため,案件が 投入できませんでした。

ビジネスプロセス定義名

連携先のビジネスプロセス定義名が表示されます。

バージョン

連携先のビジネスプロセス定義のバージョン番号が表示されます。なお,LATEST は投入可能な最 新バージョンを示します。

対処

連携先サーバのワークフロー運用管理者から問い合わせがあった場合,このメッセージに表示されてい る情報を報告してください。

<連携先サーバ>

連携先ビジネスプロセス定義を投入できる状態にしてください。

<連携元サーバ>

エラーとなった案件を復帰してください。案件の復帰については[,KDWT0215-E](#page-870-0) の対処を参照し てください。

## KDWT2105-W

WFreceive\_dm :メモの張り付け先文書が存在しないため,案件をシステム用のトレーに移動できません。ビジ ネスプロセス定義名: x x x バージョン: x x x ワーク ID: x x x ケース名: x x x

要因

連携元サーバで、案件に添付されていたメモの張り付け先文書がないため、連携先ビジネスプロセス定 義に案件を投入できませんでした。

ビジネスプロセス定義名

連携先のビジネスプロセス定義名が表示されます。

バージョン

連携先のビジネスプロセス定義のバージョン番号が表示されます。なお,LATEST は投入可能な最 新バージョンを示します。

ワーク ID

エラーとなったワークのワーク ID が表示されます。

ケース名

エラーとなったメモ及び文書を添付していた案件のケース名が表示されます。

対処

連携元サーバのワークフロー管理者から問い合わせがあった場合,このメッセージに表示されている情 報を報告してください。

<連携先サーバ>

対処する必要はありません。

<連携元サーバ>

エラーとなった案件を再投入してください。案件の再投入については,[KDWT0215-E](#page-870-0) の対処を参 照してください。

## KDWT2106-W

WFreceive\_dm : ワークが存在しないため、状態を変更できません。要求種別: x x x ビジネスプロセス定義 名:xxx ワーク ID:xxx

#### 要因

ワークの状態を変更する要求を受け付けましたが,ワークが存在しないため,処理できません。要求は 無視されます。要因として,ビジネスプロセスの階層連携で連携先のビジネスプロセスのワークを強制 的に削除した場合が考えられます。

要求種別

ワーク状態変更の要求種別が表示されます。要求種別は,転送データ一覧出力ユティリティの出力 項目の要求種別を参照してください。

ビジネスプロセス定義名

状態変更するワークのビジネスプロセス定義名が表示されます。

ワーク ID

状態変更しようとしたワークのワーク ID が表示されます。

#### 対処

なし。

## KDWT2107-W

WFreceive\_dm :ワークがキャンセルされているため,状態を変更できません。要求種別: xxx ビジネスプ ロセス定義名:xxx ワーク ID:xxx

要因

ワークの状態を変更する要求を受け付けましたが,ワークはキャンセルされているため,状態変更でき ません。要求は無視されます。要因として,ビジネスプロセスの階層連携で連携先のビジネスプロセス のワークを強制的にキャンセルした場合が考えられます。

要求種別

ワーク状態変更の要求種別が表示されます。要求種別は,転送データ一覧取得ユティリティの出力 項目の要求種別を参照してください。

#### ビジネスプロセス定義名

状態変更するワークのビジネスプロセス定義名が表示されます。

ワーク ID

状態変更しようとしたワークのワーク ID が表示されます。

なし。

## KDWT2108-W

WFreceive\_dm :ワークの状態を変更しましたが、結果報告に失敗しました。部署名: x x x 転送 ID: x x x 要求種別:xxx ビジネスプロセス定義名:xxx ワーク ID:xxx

要因

ワークの状態を変更しましたが要求元への結果報告で失敗しました。要求元部署の転送確認待ちリス トから削除されません。他のクライアントが操作して,処理中の受信メールが削除された場合などに発 生します。

部署名

ワーク状態変更の要求元の部署名が表示されます。

転送 ID

要求元からの転送 ID を表示します。

要求種別

ワーク状態変更の要求種別が表示されます。要求種別は,転送データ一覧取得ユティリティの出力 項目の要求種別を参照してください。

ビジネスプロセス定義名

状態変更しようとしたワークのビジネスプロセス定義名が表示されます。

ワーク ID

状態変更しようとしたワークのワーク ID が表示されます。

対処

1.転送確認待ちリストから削除したい場合、表示されている要求通番の要求を再送を要求元の部署の ワークフロー運用管理者に依頼してください。

2.要求元のワークフロー運用管理者は,連携データ再送ユティリティを実行して再送してください。

## KDWT2109-W

WFreceive dm :ワークの状態変更の結果報告に失敗しました。ワークの状態は変更できませんでした。部署 名:xxx 転送 ID:xxx 要求種別:xxx ビジネスプロセス定義名:xxx ワーク ID:xxx

要因

ワークの状態変更に失敗したため,要求元に結果を送ろうとしましたが結果が送れませんでした。要求 元部署の転送確認待ちリストから削除されません。他のクライアントが操作して,受信メールが処理の 途中で削除された場合などに発生します。

#### 部署名

ワーク状態変更の要求元の部署名が表示されます。

転送 ID

要求元からの転送 ID を表示します。

要求種別

ワーク状態変更の要求種別が表示されます。要求種別は,転送データ一覧取得ユティリティの出力 項目の要求種別を参照してください。

ビジネスプロセス定義名

状態変更しようとしたワークのビジネスプロセス定義名が表示されます。

ワーク ID

状態変更しようとしたワークのワーク ID が表示されます。

対処

1.転送確認待ちリストから削除したい場合、表示されている要求通番の要求を再送を要求元の部署の ワークフロー運用管理者に依頼してください。

2.要求元のワークフロー運用管理者は,連携データ再送ユティリティを実行して再送してください。

# KDWT2110-W

WFreceive dm : メールを受信しましたが、処理をスキップします。要求種別: x x x 転送元サーバ ID: x x x 転送 ID:xxx 理由コード:xxx

要因

メールを受信しましたが,処理が不要なためスキップします。

要求種別

要求種別が表示されます。要求種別は,転送データ一覧取得ユティリティの出力項目の要求種別を 参照してください。

転送元サーバ ID

結果報告先である転送元サーバの識別子が表示されます。

転送 ID

転送元サーバでの転送 ID が表示されます。

理由コード

理由コードが表示されます。

RETRANS:既に受信済みのメールです。

## 対処

なし。

# KDWT2201-E

WFreceive\_dm :メールサーバの環境設定が不正です。

要因

Groupmax Mail Server の環境設定に誤りがあります。

対処

Groupmax Mail の環境を確認して,メッセージ受信機能を起動してください。

## KDWT2202-E

WFreceive\_dm : 送信されたメッセージの取り出しに失敗しました。ケース識別子: x x x 転送 ID: x x x

要因

連携元から送信されたメッセージの取り出しに失敗しました。

ケース識別子

転送元でのケース識別子が表示されます。

転送 ID

転送元サーバでの転送 ID が表示されます。

対処

繰り返し発生する場合,システム管理者に連絡してください。

### KDWT2203-E

WFreceive\_dm :ケースオブジェクトが生成できません。ケース名: x x x 連携元ケース識別子: x x x ワー ク ID: x x x 詳細コード: x x x

要因

案件が生成できませんでした。

ケース名

エラーとなったケース名が表示されます。

連携元ケース識別子

エラーとなった案件の連携元でのケース識別子が表示されます。

ワーク ID

エラーとなったワークのワーク ID が表示されます。

```
詳細コード
```
保守情報が表示されます。

```
対処
```
直前のメッセージに従って対処してください。

## KDWT2206-E

WFreceive\_dm : 文書, メモ又はデータオブジェクトが作成できません。ビジネスプロセス定義名: x x x ケー ス名: x x x ワーク ID: x x x 詳細コード: x x x

#### 要因

文書,メモ又はデータオブジェクトが生成できませんでした。

ビジネスプロセス定義名

連携先のビジネスプロセス定義名が表示されます。

ケース名

エラーとなった文書,メモ又はデータオブジェクトを添付していた案件のケース名が表示されます。

ワーク ID

エラーとなったワークのワーク ID が表示されます。

詳細コード

保守情報が表示されます。

対処

直前のメッセージに従って対処してください。

## KDWT2209-E

WFreceive\_dm : 送付されたメッセージの実体が存在しません。ケース識別子: x x x 転送 ID: x x x

```
要因
```
転送データがありませんでした。

ケース識別子

転送元でのケース識別子が表示されます。

転送 ID

転送元サーバでの転送 ID が表示されます。

対処

繰り返し発生する場合,システム管理者に連絡してください。

# KDWT2210-E

WFreceive dm : 連携元と連携先でケース属性の個数が一致しません。ビジネスプロセス定義名:xxx バー ジョン:xxx ケース名:xxx

要因

連携元ビジネスプロセス定義と連携先ビジネスプロセス定義で,ケース属性の個数が一致しません。

ビジネスプロセス定義名

連携先のビジネスプロセス定義名が表示されます。

バージョン

連携先のビジネスプロセス定義のバージョン番号が表示されます。なお、LATEST は投入可能な最 新バージョンを示します。

ケース名

エラーとなったケース名が表示されます。

対処

連携元サーバのワークフロー運用管理者から問い合わせがあった場合,このメッセージに表示されてい る情報を報告してください。連携元と連携先のビジネスプロセス定義で,次の情報を一致させてくださ い。

- ケース属性名
- ケース属性数
- ケース属性の型

このとき、次のどちらかの方法で、対処してください。

- 連携元のビジネスプロセス定義を修正する場合
- <連携先サーバ>

対処する必要はありません。

<連携元サーバ>

1. 連携元ビジネスプロセス定義のソースノードで、ケース属性を修正してください。

- 2.修正したビジネスプロセス定義に、案件を再投入してください。案件の再投入については. [KDWT0215-E](#page-870-0) の対処を参照してください。
- 連携先のビジネスプロセス定義を修正する場合

<連携先サーバ>

連携先ビジネスプロセス定義のソースノードで,ケース属性を修正してください。

<連携元サーバ>

エラーとなった案件を復帰してください。案件の復帰については[,KDWT0215-E](#page-870-0) の対処を参照し てください。

## KDWT2211-E

WFreceive dm : 連携元でケース属性が定義されていません。ビジネスプロセス定義名: x x x バージョン: xxx ケース名:xxx 属性名:xxx

要因

連携元ビジネスプロセス定義でケース属性が定義されていません。

ビジネスプロセス定義名

連携先のビジネスプロセス定義名が表示されます。

バージョン

連携先のビジネスプロセス定義のバージョン番号が表示されます。なお、LATEST は投入可能な最 新バージョンを示します。

## ケース名

エラーとなったケース名が表示されます。

#### 属性名

連携元で定義されていないケース属性名が表示されます。

対処

連携元サーバのワークフロー運用管理者から問い合わせがあった場合,このメッセージに表示されてい る情報を報告してください。連携元と連携先のビジネスプロセス定義で,次の情報を一致させてくださ い。

- ケース属性名
- ケース属性数
- ケース属性の型
- このとき、次のどちらかの方法で、対処してください。
- 連携元のビジネスプロセス定義を修正する場合
- <連携先サーバ>

対処する必要はありません。

- <連携元サーバ>
	- 1.連携元ビジネスプロセス定義のソースノードで、ケース属性を修正してください。
	- 2.修正したビジネスプロセス定義に、案件を再投入してください。案件の再投入については、 [KDWT0215-E](#page-870-0) の対処を参照してください。
	- 連携先のビジネスプロセス定義を修正する場合
- <連携先サーバ>

連携先ビジネスプロセス定義のソースノードで,ケース属性を修正してください。

<連携元サーバ>

エラーとなった案件を復帰してください。案件の復帰については、KDWT0215-E の対処を参照し てください。

## KDWT2212-E

WFreceive dm : 連携元と連携先で対応するケース属性のデータ型が一致しません。ビジネスプロセス定義名: x x x バージョン: x x x ケース名: x x x 属性名: x x x

要因

連携元ビジネスプロセス定義と連携先ビジネスプロセス定義で、ケース属性の型が一致しません。

ビジネスプロセス定義名

連携先のビジネスプロセス定義名が表示されます。

バージョン

連携先のビジネスプロセス定義のバージョン番号が表示されます。なお,LATEST は投入可能な最 新バージョンを示します。

ケース名

エラーとなったケース名が表示されます。

属性名

エラーとなった属性名が表示されます。

#### 対処

連携元サーバのワークフロー運用管理者から問い合わせがあった場合,このメッセージに表示されてい る情報を報告してください。連携元と連携先のビジネスプロセス定義で,次の情報を一致させてくださ い。

- ケース属性名
- ケース属性数
- ケース属性の型

このとき、次のどちらかの方法で、対処してください。

- 連携元のビジネスプロセス定義を修正する場合
- <連携先サーバ>

対処する必要はありません。

<連携元サーバ>

1.連携元ビジネスプロセス定義のソースノードで、ケース属性を修正してください。

- 2.修正したビジネスプロセス定義に、案件を再投入してください。案件の再投入については. [KDWT0215-E](#page-870-0) の対処を参照してください。
- 連携先のビジネスプロセス定義を修正する場合
- <連携先サーバ>

連携先ビジネスプロセス定義のソースノードで,ケース属性を修正してください。

<連携元サーバ>

エラーとなった案件を復帰してください。案件の復帰については,[KDWT0215-E](#page-870-0) の対処を参照し てください。

## KDWT2213-E

WFreceive\_dm : 連携先で対応するケースが定義されていません。ビジネスプロセス定義名: x x x バージョ ン:xxx ケース名:xxx

要因

連携先ビジネスプロセス定義のソースノードで,受信した案件のケースが定義されていません。

ビジネスプロセス定義名

連携先のビジネスプロセス定義名が表示されます。

バージョン

連携先のビジネスプロセス定義のバージョンが表示されます。なお、LATEST は投入可能な最新 バージョンを示します。

ケース名

連携先で定義されていないケース名が表示されます。

対処

連携元サーバのワークフロー運用管理者から問い合わせがあった場合,このメッセージに表示されてい る情報を報告してください。連携元のケース名を連携先のビジネスプロセス定義で定義してください。 このとき、次のどちらかの方法で対処してください。

- 連携元のビジネスプロセス定義だけ修正する場合
- <連携先サーバ>

対処する必要はありません。

- <連携元サーバ>
	- 1.連携元ビジネスプロセス定義を次のどれかの方法で変更してください。
		- ・ソースノードで,エラーとなったケース名を削除する
		- ・ソースノードで,エラーとなったケース名を連携先で定義されているケース名に変更する
		- ・定義されていないケースが転送されないようにフローを変更する
		- ・シンクノード又は階層連携ノードで,ケースが定義されているソースノードへ転送するように する
	- 2.修正したビジネスプロセス定義に、案件を再投入してください。案件の再投入については、 [KDWT0215-E](#page-870-0) の対処を参照してください。

・連携先のビジネスプロセス定義を修正する場合

<連携先サーバ>

連携先ビジネスプロセス定義のソースノードで,ケース名を修正又は追加してください。

- <連携元サーバ>
	- 連携先でビジネスプロセス名を変更して登録する場合
	- 1.連携元のビジネスプロセス定義のシンクノード又は階層連携ノードを修正してください。
	- 2.修正したビジネスプロセス定義に、案件を再投入してください。案件の再投入については, [KDWT0215-E](#page-870-0) の対処を参照してください。

・連携先でビジネスプロセス名を変更しない場合

エラーとなった案件を復帰してください。案件の復帰については,[KDWT0215-E](#page-870-0) の対処を参 照してください。

(補足)

ビジネスプロセス定義のケース名又はケース数を変更するには次のどちらかの方法があります。

- ビジネスプロセス名を変更する。
- 同じビジネスプロンジネスプロセス定義をすべて削除してから、登録する。

# KDWT2215-E

WFreceive dm : 不到達処理のリトライ回数が制限値を超えました。

要因

不到達の案件を処理できませんでした。オブジェクトが,長時間ロックされている可能性があります。 メッセージ受信機能を停止します。

対処

しばらく時間をおいて,メッセージ受信機能を起動してください。

## KDWT2216-E

WFreceive dm : 到達処理のリトライ回数が制限値を超えました。

要因

到達した案件を処理できませんでした。オブジェクトが,長時間ロックされている可能性があります。 メッセージ受信機能を停止します。

対処

しばらく時間をおいて,メッセージ受信機能を起動してください。

## KDWT2217-E

WFreceive dm : 文書コメント属性取得処理のリトライ回数が制限値を超えました。

要因

文書コメント属性を取得できませんでした。オブジェクトが,長時間ロックされている可能性がありま す。メッセージ受信機能を停止します。

対処

しばらく時間をおいて,メッセージ受信機能を起動してください。

## KDWT2218-E

WFreceive\_dm :フィールド情報リスト取得処理のリトライ回数が制限値を超えました。

要因

フィールド情報を取得できませんでした。オブジェクトが,長時間ロックされている可能性がありま す。メッセージ受信機能を停止します。

対処

しばらく時間をおいて,メッセージ受信機能を起動してください。

# KDWT2219-E

WFreceive\_dm :着信通知処理でエラーが発生しました。

要因

着信通知処理でエラーが発生しました。メッセージ受信機能を停止します。

対処

しばらく時間をおいて,メッセージ受信機能を起動してください。

## KDWT2220-E

WFreceive dm :ワーク状態がシンク又はキャンセル状態のため案件を移動できません。ビジネスプロセス定義 名: x x x バージョン: x x x ワーク ID: x x x

要因

ワークの遷移状態が終了又はキャンセルのため,案件を投入できません。

ビジネスプロセス定義名

連携先のビジネスプロセス定義名が表示されます。

バージョン

連携先のビジネスプロセス定義のバージョンが表示されます。なお、LATEST は投入可能な最新 バージョンを示します。

ワーク ID

エラーとなったワークのワーク ID が表示されます。

対処

連携元サーバのワークフロー運用管理者から問い合わせがあった場合,このメッセージに表示されてい る情報を報告してください。次のどちらかの方法で対処してください。

- 連携元でワーク ID を変更する場合
- <連携先サーバ>

対処する必要はありません。

<連携元サーバ>

ワーク ID を変更して、案件を再投入してください。案件の再投入については、[KDWT0215-E](#page-870-0) の 対処を参照してください。

• 連携先でワークを削除する場合

<連携先サーバ>

表示されているワーク ID のワークを削除してください。

<連携元サーバ>

エラーとなった案件を復帰してください。案件の復帰については[,KDWT0215-E](#page-870-0) の対処を参照し てください。

## KDWT2221-E

WFreceive\_dm :同一ワーク ID の案件が, 既に存在するため, 案件をシステム用のトレーに移動できません。 ビジネスプロセス定義名:xxx バージョン:xxx ワーク ID:xxx

要因

同一ワーク ID の案件が,連携先のビジネスプロセス定義に既に存在するため,案件を投入できません。 ビジネスプロセス定義名

連携先のビジネスプロセス名が表示されます。

バージョン

連携先のビジネスプロセス定義のバージョンが表示されます。なお、LATEST は投入可能な最新 バージョンを示します。

ワーク ID

エラーとなった案件のワーク ID が表示されます。

連携元サーバのワークフロー運用管理者から問い合わせがあった場合,このメッセージに表示されてい る情報を報告してください。次のどちらかの方法で,対処してください。

- 連携元でワーク ID を修正する場合
- <連携先サーバ>

対処する必要はありません。

<連携元サーバ>

ワーク ID を変更して、案件を再投入してください。案件の再投入については、KDWT0215-E の 対処を参照してください。

- 連携先のビジネスプロセス定義を修正する場合
- <連携先サーバ>

表示されているビジネスプロセス名のすべてのバージョンを調べて,表示されているワーク ID の ワークを削除してください。

<連携元サーバ>

エラーとなった案件を復帰してください。案件の復帰については,[KDWT0215-E](#page-870-0) の対処を参照し てください。

## KDWT2222-E

WFreceive\_dm :ビジネスプロセスに案件が存在しないため、差し戻しできませんでした。ビジネスプロセス定 義名: x x x ワーク ID: x x x ケース識別子: x x x

要因

差し戻し先のビジネスプロセスでワークが削除された場合に発生する可能性があります。

ビジネスプロセス定義名

差し戻し先のビジネスプロセス定義名が表示されます。

ワーク ID

差し戻し要求のあったワークのワーク ID が表示されます。

ケース識別子

差し戻し要求のあった案件のケース識別子が表示されます。

対処

対処する必要はありません。

## KDWT2223-E

WFreceive\_dm :ビジネスプロセスに案件が存在しないため,下位階層のビジネスプロセスから案件を戻せませ んでした。ビジネスプロセス定義名:xxx ワーク ID:xxx ケース識別子:xxx

#### 要因

ビジネスプロセスの階層連携で連携元のワークが削除された場合に発生する可能性があります。

ビジネスプロセス定義名

連携元のビジネスプロセス定義名が表示されます。

ワーク ID

ワークのワーク ID が表示されます。

ケース識別子

ケース識別子が表示されます。

対処

対処する必要はありません。

## KDWT2224-E

WFreceive dm :案件の転送先の部署でエラーを検知しました。部署名:xxx ビジネスプロセス定義名:x xx ワーク ID:xxx プログラム名:xxx 詳細コード:xxx

要因

案件の転送先でエラーが発生しました。

部署名

エラーが発生した部署名が表示されます。

ビジネスプロセス定義名

連携先のビジネスプロセス定義名が表示されます。

ワーク ID

ワークのワーク ID が表示されます。

プログラム名

エラーを検知したプログラム名が表示されます。

詳細コード

プログラム名が Groupmax Workflow Multi - Server の場合は,KDWTxxxx の xxxx が表示され ます。Groupmax Object Server 又は Workflow の場合は、[WFSV\\_errno](#page-999-0) のコードが表示されま す。

対処

プログラム名が Groupmax Workflow Multi - Server のときは、KDWTxxxx(xxxx:詳細コード) の メッセージの対処に従って対処してください。その他のプログラム名のときは,詳細コードで示される 発生要因を連携元又は連携先で取り除いた後,再度案件を投入するか,エラーとなった案件を Groupmax Workflow Monitor を使用して復帰してください。

## KDWT2225-E

WFreceive\_dm :案件が次のノードへ遷移していたため,下位階層のビジネスプロセスからケースを戻せません。 ビジネスプロセス定義名:xxx ワーク ID:xxx ケース識別子:xxx

要因

ビジネスプロセスの階層連携で,連携データ再送ユティリティで再送したことによって,連携終了の転 送データが連携元に既に送付されていた可能性があります。

ビジネスプロセス定義名

連携元のビジネスプロセス定義名が表示されます。

ワーク ID

ワークのワーク ID が表示されます。

ケース識別子

ケース識別子が表示されます。

対処する必要はありません。

## KDWT2226-E

WFreceive\_dm :案件中のケースの構成が連携先と連携元で異なるため,下位階層のビジネスプロセスから案件 を戻せません。ビジネスプロセス定義名:xxx ワーク ID:xxx ケース識別子:xxx

## 要因

ビジネスプロセスの階層連携で連携先に案件を転送した時のケースの構成と連携先から連携元へ戻る ときのケースの構成が異なっています。連携先では,案件をエラートレーに送付します。

ビジネスプロセス定義名

連携元のビジネスプロセス定義名が表示されます。

ワーク ID

ワークのワーク ID が表示されます。

#### ケース識別子

ケース識別子が表示されます。

#### 対処

<連携先サーバ>

- 1.連携先のソースノードと連携元の階層連携ノードでのケース数,ケース名が一致しているか確認 してください。
- 2.連携先のビジネスプロセス定義を変更してください。

<連携元サーバ>

1.Groupmax Workflow Monitor でワークをキャンセルしてください。

2.連携先のビジネスプロセス定義を変更した後、案件を再度投入してください。

### KDWT2227-E

WFreceive dm :ケース付加情報オブジェクトが生成できませんでした。ケース名: x x x 連携元ケース識別 子: x x x ワーク ID: x x x 詳細コード: x x x

要因

連携先で、ケース付加情報オブジェクトが生成できませんでした。連携元では、案件をエラートレーに 送付します。

ケース名

ケース付加情報を生成できなかった案件のケース名が表示されます。

連携元ケース識別子

連携元から転送した案件のケース識別子が表示されます。

ワーク ID

ワークのワーク ID が表示されます。

詳細コード

[WFSV\\_errno](#page-999-0) が表示されます。

```
<連携先サーバ>
```
[WFSV\\_errno のコード一覧](#page-999-0)を参照して、発生要因を取り除いてください。

<連携元サーバ>

連携先サーバで発生要因を取り除いた後、Groupmax Workflow Monitor を使用して、表示された ワーク ID のワークの案件を見つけ,案件を復帰してください。

### KDWT2300-E

WFreceive\_dm : 案件の転送先でエラーが発生しました。転送先サーバ名: x x x 要求種別: x x x プログ ラム名:xxx 詳細コード:xxx ビジネスプロセス定義名:xxx ワーク ID:xxx

要因

案件の転送先でエラーが発生しました。

転送先サーバ名

エラーが発生した転送先サーバのホスト名が表示されます。

#### 要求種別

要求種別が表示されます。要求種別は,転送データ一覧取得ユティリティの出力項目の要求種別を 参照してください。

プログラム名

転送先でエラーを検知したプログラム名が表示されます。

詳細コード

プログラム名が Groupmax Workflow Multi - Server の場合は, KDWT x x x x の x x x x が表 示されます。オブジェクトサーバ又は Groupmax Workflow Server の場合は [WFSV\\_errno](#page-999-0) が表 示されます。

ビジネスプロセス定義名,ワーク ID

エラーとなった案件のビジネスプロセス定義名,ワーク ID が表示されます。

### 対処

プログラム名が Groupmax Workflow Multi - Server のときは, KDWT x x x x (x x x x詳細コー ド)のメッセージに従って対処してください。その他のプログラム名のときは,詳細コードで示される 発生要因を転送元又は転送先で取り除いてください。

# KDWT2301-E

WFreceive\_dm : オブジェクトが作成できませんでした。処理種別: x x x 要求種別: x x x オブジェクト 種別:xxx ビジネスプロセス定義名:xxx ワーク ID:xxx

#### 要因

オブジェクトが作成できませんでした。 処理種別 処理種別が表示されます。 PUT ビジネスプロセス:ビジネスプロセスへの案件投入 CASE:案件転送 USER:ユーザトレー情報の転送

要求種別

要求種別が表示されます。要求種別は,転送データ一覧取得ユティリティの出力項目の要求種別を 参照してください。

オブジェクト種別

作成しようとしたオブジェクト種別が表示されます。

CASE:ケースオブジェクト

DOC:文書,メモオブジェクト

DATA:データオブジェクト

WORK:ワークオブジェクト

USER:ユーザオブジェクト

ビジネスプロセス定義名,ワーク ID 処理種別が PUT ビジネスプロセス, CASE の場合, 案件のビジネスプロセス定義名, ワーク ID が 表示されます。

対処

直前のメッセージに従い,対処してください。

## KDWT2302-E

WFreceive\_dm : ビジネスプロセス定義が登録されていません。ビジネスプロセス定義名: x x x バージョン 番号:xxx

#### 要因

ビジネスプロセス定義が登録されていないため,案件を転送できません。

ビジネスプロセス定義名

登録されていないビジネスプロセス定義名が表示されます。

バージョン番号

登録されていないビジネスプロセス定義のバージョン番号が表示されます。

対処

表示されたビジネスプロセス定義を Groupmax Workflow Definer で配布してください。

## KDWT2303-E

WFreceive\_dm : ビジネスプロセスへの案件投入が抑止されています。ビジネスプロセス定義名: x x x バー ジョン番号:xxx ワーク ID:xxx

要因

ビジネスプロセスへの案件投入が抑止されているため,案件を投入できません。

ビジネスプロセス定義名

案件を投入しようとしたビジネスプロセス定義名が表示されます。

バージョン番号

案件を投入しようとしたビジネスプロセス定義のバージョン番号が表示されます。

ワーク ID

投入しようとした案件のワーク ID が表示されます。

必要に応じて Groupmax Workflow Definer 又は Groupmax Workflow Monitor で表示されたビジ ネスプロセスの運用状態を変更してください。

## KDWT2304-E

WFreceive dm :ワーク ID が重複しているため、案件を投入できません。ビジネスプロセス定義名:xxx バージョン番号:xxx ワーク ID:xxx

要因

表示されたワーク ID がワークが既に存在するため、ビジネスプロセスへ案件投入できませんでした。 ビジネスプロセス定義名,バージョン番号

案件を投入しようとしたビジネスプロセス定義名,バージョン番号が表示されます。

ワーク ID

投入しようとした案件のワーク ID が表示されます。

対処

ワーク ID を変更するか又は、ワークをキャンセル,削除した後に再度案件を投入してください。

### KDWT2305-E

WFreceive dm :ビジネスプロセスへの案件の投入に失敗しました。ビジネスプロセス定義名:xxx バージョ ン番号:xxx ワーク ID:xxx 理由コード:xxx

要因

ビジネスプロセスへ案件を投入しようとしましたが投入できませんでした。

ビジネスプロセス定義名,バージョン番号

案件を投入しようとしたビジネスプロセス定義名,バージョン番号が表示されます。

ワーク ID

投入しようとした案件のワーク ID が表示されます。

理由コード

001:案件投入でロックエラー発生

002:メモのはり付け先文書がない

003:指定したソースノードが不正

対処

理由コードが 001 の場合,再度案件を投入してください。その他の理由コードの場合,システム管理者 に連絡してください。

### KDWT2306-E

WFreceive dm :トレーがないため、案件を配布できません。トレー種別:xxx ロール名又はユーザ ID:x xx

要因

案件をロール又はユーザに配布しようとしましたがトレーがないため,案件を配布できませんでした。 トレー種別がUSERの場合, WFregusr が実行されていない可能性があります。

トレー種別

トレー種別が表示されます。

```
ROLE:ロールトレー
USER:ユーザトレー
```
ロール名又はユーザ ID

案件を配布しようとしたロール名又はユーザのユーザ ID が表示されます。

対処

トレー種別が USER の場合, WFregusr を実行してください。トレー種別が ROLE の場合, システム 管理者に連絡してください。

# KDWT2308-E

WFreceive dm :案件の遷移に失敗しました。ビジネスプロセス定義名:xxx ワーク ID:xxx 理由コー ド:xxx

#### 要因

案件を次のノードに遷移しようとしましたが遷移できませんでした。連携データ再送ユティリティで 同一データを複数転送した可能性があります。要求を無視します。

ビジネスプロセス定義名,ワーク ID

遷移しようとした案件のビジネスプロセス定義,ワーク ID が表示されます。

理由コード

001:既に案件が遷移している

- 002:案件の構造が不一致
- 003:ワークがシンクしている

#### 対処

なし。

## KDWT2309-E

WFreceive\_dm :転送元サーバへの結果報告に失敗した可能性があります。転送元サーバ名:xxx 転送 ID: xxx 要求種別:xxx 報告結果:xxx

### 要因

転送元サーバに受信結果を報告しようと通知メールを発信しましたが,何らかの原因で転送元サーバか らの受信メールが削除されていたため,失敗した可能性があります。

転送元サーバ名

結果報告先である転送元サーバのホスト名が表示されます。

転送 ID

転送元サーバでの転送 ID が表示されます。

### 要求種別

要求種別が表示されます。要求種別は,転送データ一覧取得ユティリティの出力項目の要求種別を 参照してください。

報告結果

転送元に報告しようとした結果が表示されます。

NORMAL:正常終了

ERROR:エラー発生

- 1.メッセージに表示された転送元サーバで転送データ一覧取得ユティリテイを実行して出力した転送 データ一覧ファイルにメッセージに表示された転送 ID があるか確認してください。
- 2.メッセージに表示された転送 ID がなければ,結果報告は成功しています。この時は対処の必要はあ りません。
- 3.メッセージに表示された転送 ID があれば、時間をおいて再度 1.を行ってください。
- 4.再度 1.を実施しても転送データ一覧ファイルにメッセージに表示された転送 ID がある場合,連携 データ再送ユティリティでメッセージに表示された転送 ID の転送データを再送してください。

## KDWT2310-E

WFreceive dm :転送元サーバへの結果報告に失敗しました。転送元サーバ名:xxx 転送 ID:xxx 要求 種別:xxx 報告結果:xxx

要因

転送元サーバに受信結果を報告しようと通知メールを発信しましたが失敗しました。

転送元サーバ名

結果報告先である転送元サーバのホスト名が表示されます。

転送 ID

転送元サーバでの転送 ID が表示されます。

要求種別

要求種別が表示されます。要求種別は,転送データ一覧取得ユティリティの出力項目の要求種別を 参照してください。

報告結果

転送元に報告しようとした結果が表示されます。 NORMAL:正常終了 ERROR:エラー発生

#### 対処

- 1.メッセージに表示された転送元サーバで転送データ一覧取得ユティリティを実行して出力された転 送データ一覧ファイルにメッセージに表示された転送 ID があるか確認してください。
- 2.メッセージに表示された転送 ID がなければ,結果報告は成功しています。この時は対処の必要はあ りません。
- 3.メッセージに表示された転送 ID があれば、時間をおいて再度 1.を行ってください。
- 4.再度 1.を実施しても転送データ一覧ファイルにメッセージに表示された転送 ID がある場合,連携 データ再送ユティリティで再送してください。

### KDWT2311-E

WFreceive\_dm : オブジェクトが取得できませんでした。処理種別: x x x 要求種別: x x x 転送元サーバ ID:xxx 転送 ID:xxx

要因

ロックの取得に失敗しオブジェクトを取得できませんでした。リトライします。

#### 処理種別

エラーとなった処理の種別が表示されます。
PUTBP:ビジネスプロセスへの案件投入 CASE:案件転送 USER:ユーザトレー情報の転送 WORK:ワーク指示の転送

#### 要求種別

要求種別が表示されます。要求種別は,転送データ一覧取得ユティリティの出力項目の要求種別を 参照してください。

転送元サーバ ID

転送報告先である転送元サーバの識別子が表示されます。

転送 ID

転送元サーバでの転送 ID が表示されます。

#### 対処

転送元サーバ ID と転送 ID が同じであるメッセージが繰り返し出力される場合は,システム管理者に連 絡してください。

# KDWT2312-E

WFreceive dm : 指定されたユーザに、案件を配布できませんでした。ユーザ ID: x x x

#### 要因

案件をユーザに配布しようとしましたが、ユーザの状態が運用可能でないため、配布できませんでし た。

ユーザ ID

案件を配布しようとしたユーザのユーザ ID が表示されます。

対処

ユーザの状態を運用可能に変更して再度実行するか,又は運用可能なユーザを指定してください。

# KDWT2313-E

WFreceive\_dm :ワーク ID が重複したため、案件投入できません。ビジネスプロセス定義名: xxx バージョン 番号:xxx ワーク ID:xxx ユーザ ID:xxx

#### 要因

ワーク ID が重複したため、案件投入できませんでした。案件は、投入者のユーザトレーに戻ります。

ビジネスプロセス定義名

案件を投入しようとしたビジネスプロセス定義名が表示されます。

バージョン番号

案件を投入しようとしたビジネスプロセス定義のバージョン番号が表示されます。

ワーク ID

投入しようとした案件のワーク ID が表示されます。

ユーザ ID

案件を投入したユーザのユーザ ID が表示されます。

対処

再度案件を投入してください。

# (c) KDWT4000 - KDWT5999

## KDWT4021-I

WFretrans : 連携データの再送を受け付けました。ケース識別子: x x x 転送 ID: x x x

#### KDWT4031-W

WFshowcq :転送確認待ちリストにデータが存在しません。

要因

転送確認待ちリストにデータが存在しません。

#### 対処

なし。

## KDWT4032-W

WFshowcq :転送確認待ちリストに指定されたワーク ID に該当するデータが存在しません。

要因

転送確認待ちリストに指定されたワーク ID に該当するデータが存在しません。

#### 対処

なし。

## KDWT4120-W

WFretrans: 指定された案件又は転送 ID が転送確認待ちリストに存在しません。ケース識別子: x x x 転送 ID:xxx

要因

指定された案件が転送確認待ちリストに存在しません。次の要因によって発生します。

- 連携データ再送ユティリティで,再送済み
- 指定されたケース識別子又は転送 ID が不正
- 案件又は転送要求が連携先に転送済み
- ケース識別子

指定されたケース識別子が表示されます。

転送 ID

指定された転送 ID が表示されます。

対処

転送データ一覧取得ユティリティでケース識別子又は転送 ID を確認した後、必要に応じて、転送デー タ一覧取得ユティリティを実行してください。

## KDWT4220-W

WFretrans:転送確認待ちリスト登録のリトライ回数が制限値を超えました。ケース識別子:xxx 転送 ID: xxx

```
要因
```
転送確認待ちリストに登録できませんでした。オブジェクトが長時間ロックされている可能性があり ます。連携データ再送ユティリティを停止します。

```
ケース識別子
```
指定されたケース識別子が表示されます。

転送 ID

指定された転送 ID が表示されます。

対処

しばらく時間をおいて,再度実行してください。

# KDWT4221-W

WFretrans :指定された案件又は転送 ID が存在しません。ケース識別子: x x x 転送 ID: x x x

要因

指定された案件又は転送 ID が存在しませんでした。連携データ再送ユティリティを停止します。

ケース識別子

指定されたケース識別子が表示されます。

転送 ID

指定された転送 ID が表示されます。

対処

転送データ一覧取得ユティリティでケース識別子又は転送 ID を確認した後,再度実行してください。

### KDWT4230-W

WFshowcq :転送確認待ちリストが存在しません。

要因

転送確認待ちリストが存在しません。転送データ一覧取得ユティリティを終了します。

対処

Workflow の動作環境を初期化した後,再度実行してください。

## KDWT5200-E

WFsend dm : サービス状態の通知に失敗しました。理由コード:xxx ファイル名:xxx 場所:xxx

要因

サービス状態の通知に失敗しました。処理を中止します。

理由コード

保守情報が表示されます。

ファイル名

保守情報が表示されます。

場所

保守情報が表示されます。

#### 対処

システム管理者に連絡してください。

## KDWT5201-E

WFsend\_dm :環境情報の取得に失敗しました。環境情報名: x x x 関数名: x x x 理由コード: x x x

要因

環境情報の取得に失敗しました。処理を中止します。

環境情報名

保守情報が表示されます。

関数名

保守情報が表示されます。

理由コード

保守情報が表示されます。

対処

システム管理者に連絡してください。

# KDWT5202-E

WFsend dm : ファイルのパス長が制限値を超えました。ファイル名:xxx

要因

ファイルのパス長が制限値を超えました。処理を中止します。

ファイル名

パスを作成しようとしたファイル名が表示されます。

対処

システム管理者に連絡してください。

## KDWT5203-E

WFsend dm : ユーザ登録ファイルのオープンに失敗しました。

要因

ユーザ登録ファイルのオープンに失敗しました。処理を中止します。

対処

システム管理者に連絡してください。

### KDWT5204-E

WFsend dm : メモリマップトファイルの作成に失敗しました。

### 要因

メモリマップトファイルの作成に失敗しました。処理を中止します。

対処

システム管理者に連絡してください。

# KDWT5206-E

WFsend\_dm : オペレーティングシステムとのインタフェースでエラーが発生しました。関数名: x x x 理由 コード:xxx ファイル名:xxx 場所:xxx

```
要因
```
オペレーティングシステムとのインタフェースでエラーが発生しました。処理を中止します。

関数名

エラーの発生した関数名が表示されます。

理由コード

保守情報が表示されます。

ファイル名

保守情報が表示されます。

場所

保守情報が表示されます。

## 対処

システム管理者に連絡してください。

# KDWT5220-E

WFreceive dm : サービス状態の通知に失敗しました。理由コード:xxx ファイル名:xxx 場所:xx x

#### 要因

サービス状態の通知に失敗しました。処理を中止します。 理由コード 保守情報が表示されます。 ファイル名 保守情報が表示されます。 場所 保守情報が表示されます。

対処

システム管理者に連絡してください。

# KDWT5221-E

WFreceive\_dm :環境情報の取得に失敗しました。環境情報名: x x x 関数名: x x x 理由コード: x x x

要因

環境情報の取得に失敗しました。処理を中止します。

環境情報名

取得に失敗した環境情報名が表示されます。

関数名

保守情報が表示されます。

理由コード

保守情報が表示されます。

#### 対処

システム管理者に連絡してください。

## KDWT5222-E

WFreceive\_dm : ファイルのパス長が制限値を超えました。ファイル名: x x x

要因

ファイルのパス作成時にパスの長さが制限値を超えました。処理を中止します。

ファイル名

パスを作成しようとしたファイル名が表示されます。

対処

システム管理者に連絡してください。

# KDWT5223-E

WFreceive\_dm :ユーザ登録ファイルのオープンに失敗しました。

要因

ユーザ登録ファイルのオープンに失敗しました。処理を中止します。

対処

システム管理者に連絡してください。

## KDWT5224-E

WFreceive\_dm :メモリマップトファイルの作成に失敗しました。

要因

メモリマップトファイルの作成に失敗しました。処理を中止します。

対処

システム管理者に連絡してください。

# KDWT5226-E

WFreceive dm : オペレーティングシステムとのインタフェースでエラーが発生しました。関数名:xxx 理 由コード:xxx ファイル名:xxx 場所:xxx

要因

オペレーティングシステムとのインタフェースでエラーが発生しました。処理を中止します。

関数名

エラーの発生した関数名が表示されます。

理由コード

保守情報が表示されます。

ファイル名

保守情報が表示されます。

場所

保守情報が表示されます。

対処

システム管理者に連絡してください。

## KDWT5227-E

WFreceive\_dm :サイトのサーバが起動されていません。

#### 要因

Groupmax Mail のサイトのサーバが起動されていません。

対処

Groupmax Mail のサイトのサーバを起動してください。その後,再度実行してください。

# KDWT5231-E

プログラムエラーが発生しました。

要因

プログラムエラーが発生しました。処理を中止します。

対処

システム管理者に連絡してください。

## KDWT5232-E

インストール先ディレクトリの取得に失敗しました。

要因

インストール先ディレクトリの取得に失敗しました。処理を中止します。

対処

システム管理者に連絡してください。

# KDWT5233-E

メッセージ管理ファイルのオープンに失敗しました。

要因

メッセージ管理ファイルのオープンに失敗しました。処理を中止します。

対処

システム管理者に連絡してください。

# KDWT5234-E

メッセージ情報の取得に失敗しました。

要因

メッセージ情報の取得に失敗しました。処理を中止します。

対処

システム管理者に連絡してください。

## KDWT5235-E

メモリ不足が発生しました。

要因

作業領域不足が発生しました。処理を中止します。

対処

不要なプロセスを終了させるか,又はスワップ領域を増分してから,再度実行してください。

#### KDWT5241-W

WFshowcq :転送データ一覧ファイルのオープンに失敗しました。エラーコード: x x x

要因

転送データ一覧ファイルのオープンに失敗しました。プログラムを停止します。

エラーコード

ファイルのオープン処理の [errno](#page-1000-0) 値が表示されます。

対処

エラーの要因を取り除いて,再度実行してください。

### KDWT5242-W

WFshowcq :転送データ一覧ファイルのアクセスでエラーが発生しました。エラーコード:xxx

要因

転送データ一覧ファイルのアクセスでエラーが発生しました。プログラムを停止します。

エラーコード

ファイルのアクセス処理の [errno](#page-1000-0) 値が表示されます。

対処

エラーの要因を取り除いて,再度実行してください。

# KDWT5243-W

WFshowcq :転送データ一覧ファイルのクローズに失敗しました。エラーコード: x x x

要因

転送データ一覧ファイルのクローズに失敗しました。プログラムを停止します。

エラーコード

ファイルのクローズ処理の [errno](#page-1000-0) 値が表示されます。

対処

エラーの要因を取り除いて,再度実行してください。

# KDWT5261-W

WFretrans : 連携データ再送ファイルのオープンに失敗しました。エラーコード: x x x

要因

連携データ再送ファイルのオープンに失敗しました。プログラムを停止します。

エラーコード

ファイルのオープン処理の [errno](#page-1000-0) 値が表示されます。

対処

エラーの要因を取り除いて,再度実行してください。

### KDWT5262-W

WFretrans : 連携データ再送ファイルのアクセスでエラーが発生しました。エラーコード: x x x

#### 要因

連携データ再送ファイルのアクセスでエラーが発生しました。プログラムを停止します。

エラーコード

ファイルのアクセス処理の [errno](#page-1000-0) 値が表示されます。

対処

エラーの要因を取り除いて,再度実行してください。

# KDWT5263-W

WFretrans:連携データ再送ファイルのクローズに失敗しました。エラーコード:xxx

要因

連携データ再送ファイルのクローズに失敗しました。プログラムを停止します。

エラーコード

ファイルのクローズ処理の [errno](#page-1000-0) 値が表示されます。

対処

エラーの要因を取り除いて,再度実行してください。

## KDWT5264-W

WFretrans:再送指示エラーログ出力ファイルのオープンに失敗しました。エラーコード:xxx

#### 要因

再送指示エラーログ出力ファイルのオープンに失敗しました。プログラムを停止します。

エラーコード

ファイルのオープン処理の [errno](#page-1000-0) 値が表示されます。

対処

エラーの要因を取り除いて,再度実行してください。

### KDWT5265-W

WFretrans : 再送指示エラーログ出力ファイルのアクセスでエラーが発生しました。エラーコード: x x x

要因

再送指示エラーログ出力ファイルのアクセスでエラーが発生しました。プログラムを停止します。 エラーコード

ファイルのアクセス処理の [errno](#page-1000-0) 値が表示されます。

対処

エラーの要因を取り除いて,再度実行してください。

## KDWT5266-W

WFretrans : 再送指示エラーログ出力ファイルのクローズに失敗しました。エラーコード: x x x

#### 要因

再送指示エラーログ出力ファイルのクローズに失敗しました。プログラムを停止します。

エラーコード

ファイルのクローズ処理の [errno](#page-1000-0) 値が表示されます。

対処

エラーの要因を取り除いて,再度実行してください。

## KDWT5267-W

WFretrans : 連携データ再送ファイル名称にxxxと同じファイル名称は指定できません。

#### 要因

連携データ再送ファイル名称が他のファイルと同じ名称で指定されました。プログラムを停止します。

xxx

対処

連携データ再送ファイル名を正しく指定して,再度実行してください。

同じファイル名称を使用しているファイル種別が表示されます。

## KDWT5280-E

環境情報の取得に失敗しました。関数名:WFcm\_get\_installdir

要因

環境情報の取得に失敗しました。処理を中止します。

対処

システム管理者に連絡してください。

# KDWT5281-E

環境変数の設定に失敗しました。環境変数名:WFdir

要因

環境変数の設定に失敗しました。処理を中止します。

対処

システム管理者に連絡してください。

## KDWT5282-E

オペレーティングシステムとのインタフェースでエラーが発生しました。関数名:ExpandEnvironmentStrings

要因

オペレーティングシステムとのインタフェースでエラーが発生しました。処理を中止します。

対処

システム管理者に連絡してください。

## KDWT5283-E

プログラムエラーが発生しました。

```
要因
```
プログラムエラーが発生しました。処理を中止します。

対処

システム管理者に連絡してください。

## KDWT5284-E

ディレクトリのパス長が制限値を超えました。

要因

ディレクトリのパス長が制限値を超えました。処理を中止します。

対処

システム管理者に連絡してください。

# KDWT5285-E

環境変数の設定に失敗しました。環境変数名:UXPLDIR

要因

環境変数の設定に失敗しました。処理を中止します。

対処

システム管理者に連絡してください。

# KDWT5291-E

ライブラリ環境の初期化に失敗しました。関数名:uxpl\_startup

要因

ライブラリ環境の初期化に失敗しました。処理を中止します。

対処

システム管理者に連絡してください。

# KDWT5292-E

aaaa:オペレーティングシステムとのインタフェースでエラーが発生しました。関数名: xxx 理由コード: xxx ファイル名:xxx 場所:xxx

要因

オペレーティングシステムとのインタフェースでエラーが発生しました。処理を中止します。

関数名

エラーの発生した関数名が表示されます。

理由コード

保守情報が表示されます。

ファイル名

保守情報が表示されます。

場所

保守情報が表示されます。

対処

システム管理者に連絡してください。

#### KDWT5293-E

aaaa:ファイルのパス長が制限値を超えました。ファイル名: x x x

要因

ファイルのパス長が制限値を超えました。処理を中止します。

ファイル名

エラーとなったファイル名が表示されます。

対処

システム管理者に連絡してください。

## KDWT5294-E

aaaa:環境情報の取得に失敗しました。理由コード: x x x

要因

環境情報の取得に失敗しました。処理を中止します。

理由コード

保守情報が表示されます。

対処

システム管理者に連絡してください。

# KDWT5295-E

メールサーバがインストールされていません。

## 要因

Groupmax Mail Server がインストールされていません。処理を中止します。

#### 対処

Groupmax Mail Server をインストールしてください。Groupmax Mail Server の環境設定及び起動 後,再度実行してください。

## KDWT5296-E

メールサーバのインストール先ディレクトリの取得に失敗しました。

要因

Groupmax Mail Server のインストール先ディレクトリの取得に失敗しました。処理を中止します。

対処

システム管理者に連絡してください。

# KDWT5297-E

環境変数の設定に失敗しました。環境変数名:MHSROOT

要因

環境変数の設定に失敗しました。処理を中止します。

# 対処

システム管理者に連絡してください。

## KDWT5298-E

環境変数の設定に失敗しました。環境変数名:NXROOT

要因

環境変数の設定に失敗しました。処理を中止します。

対処

システム管理者に連絡してください。

# KDWT5299-E

環境変数の設定に失敗しました。環境変数名:MHSCLASS

要因

環境変数の設定に失敗しました。処理を中止します。

対処

システム管理者に連絡してください。

# KDWT5382-E

aaaa :サイトのサーバが起動されていません。

要因

Groupmax Mail のサイトのサーバが起動されていません。

対処

Groupmax Mail のサイトを起動してください。その後,再度実行してください。

## KDWT5400-I

WFSCtool:転送データ一覧の取得を終了しました。転送データ一覧ファイル名:xxx

## KDWT5401-I

WFSCtool :連携データの再送信を終了しました。

### KDWT5500-W

WFSCtool :初期設定ユティリティを先に実行してください。

要因

初期設定後でなければ,実行できない機能を実行しようとしました。

対処

初期設定設定後に,再度実行してください。

## KDWT5501-W

WFSCtool :表示した以外にもメッセージがあります。詳細はイベントログを参照してください。

要因

表示したメッセージ以外に,イベントログにもメッセージがあります。

対処

イベントログを参照して,確認してください。

## KDWT5502-W

WFSCtool : x x x は省略できません。

要因

必要な情報が指定されていません。

xxx

必要な情報が表示されます。

対処

必要な情報を指定して,再度実行してください。

## KDWT5503-W

WFSCtool:指定されたファイルは存在しません。ファイル名:xxx

#### 要因

指定されたファイルは存在しません。

ファイル名

指定されたファイル名が表示されます。

対処

存在するファイルのファイル名を指定して,再度実行してください。

# KDWT5504-W

WFSCtool :指定されたファイル名称は,最大長を超えています。

要因

指定されたファイル名称は,最大長を超えています。

対処

最大長を超えないファイル名を指定して,再度実行してください。

## KDWT5505-W

WFSCtool :転送確認待ちリストにデータが存在しません。

要因

転送確認待ちリストにデータが存在しません。

対処

なし。

### KDWT5506-W

WFSCtool :指定されたディレクトリは存在しません。ディレクトリを確認後,再実行してください。ディレク トリ:xxx

要因

指定されたディレクトリは存在しません。

ディレクトリ

指定されたディレクトリを表示します。

対処

存在するディレクトリを指定して,再度実行してください。

## KDWT5507-W

WFSCtool :指定されたディレクトリは,最大長を超えています。

要因

指定されたディレクトリ名は,最大長を超えています。

対処

最大長を超えないディレクトリ名を指定して,再度実行してください。

# KDWT5508-W

WFSCtool : 指定されたディレクトリは使用できません。ディレクトリ: x x x

要因

指定されたディレクトリ名は使用できません。

ディレクトリ

指定されたディレクトリを表示します。

対処

使用できるディレクトリ名を指定して,再度実行してください。

## KDWT5509-W

WFSCtool : 指定されたファイル名称に誤りがあります。ファイル名称に「?,",/,<,>,\*,|,:」は指定 できません。

要因

指定されたファイル名に誤りがあります。ファイル名称に「 ? , " , / , < , > , \* , | , :」は指 定できません。

対処

正しいファイル名を指定して,再度実行してください。

# KDWT5510-W

WFSCtool : 指定されたディレクトリに誤りがあります。ディレクトリに「?,",/, <, >, \*, |,: | は指定 できません。

要因

指定されたディレクトリに誤りがあります。ディレクトリに「?, ", /, く, >, \*, |, :」は指 定できません。

対処

正しいディレクトリを指定して,再度実行してください。

## KDWT5511-W

WFSCtool:指定されたファイル名称に誤りがあります。ファイル名称: x x x

要因

指定されたファイル名に誤りがあります。

ファイル名称

指定されたファイル名が表示されます。

対処

正しいファイル名を指定して,再度実行してください。

# KDWT5512-W

WFSCtool:指定されたディレクトリに誤りがあります。ディレクトリ:xxx

#### 要因

指定されたディレクトリに誤りがあります。

ディレクトリ

指定されたディレクトリが表示されます。

#### 対処

正しいディレクトリを指定して,再度実行してください。

### KDWT5513-W

WFSCtool :ファイル名称又はディレクトリに半角スペースは指定できません。

#### 要因

指定されたファイル又はディレクトリの名称に誤りがあります。ファイル又はディレクトリの名称に, 半角スペースは指定できません。

#### 対処

正しいファイル又はディレクトリの名称を指定して,再度実行してください。

# KDWT5600-E

WFSCtool :メモリ不足が発生しました。

#### 要因

メモリ不足が発生しました。処理を中止します。

対処

十分なメモリを確保した後,再度実行してください。

## KDWT5601-E

WFSCtool :環境情報取得処理の開始に失敗しました。詳細情報:xxx 理由コード:xxx

要因

環境情報取得処理の開始に失敗しました。処理を中止します。

詳細情報

保守情報が表示されます。

理由コード 保守情報が表示されます。

対処

システム管理者に連絡してください。

## KDWT5602-E

WFSCtool :環境情報の更新処理に失敗しました。詳細情報: x x x 理由コード: x x x

要因

環境情報の更新処理に失敗しました。処理を中止します。

詳細情報

保守情報が表示されます。

理由コード

保守情報が表示されます。

#### 対処

システム管理者に連絡してください。

# KDWT5603-E

WFSCtool :環境情報に誤りがあります。詳細情報: x x x 理由コード: x x x

要因

環境情報に誤りがあります。処理を中止します。

詳細情報

保守情報が表示されます。

理由コード 保守情報が表示されます。

### 対処

システム管理者に連絡してください。

# KDWT5604-E

WFSCtool :環境情報の設定処理に失敗しました。理由コード: x x x

要因

環境情報の設定処理に失敗しました。処理を中止します。

理由コード

保守情報が表示されます。

対処

システム管理者に連絡してください。

# KDWT5605-E

WFSCtool :環境情報取得処理の終了に失敗しました。詳細情報:xxx 理由コード:xxx

要因

環境情報取得処理の終了に失敗しました。処理を中止します。

詳細情報

保守情報が表示されます。

理由コード

保守情報が表示されます。

対処

システム管理者に連絡してください。

## KDWT5606-E

WFSCtool :環境情報の取得に失敗しました。詳細情報: x x x 理由コード: x x x

要因

```
環境情報の取得に失敗しました。処理を中止します。
```
詳細情報

保守情報が表示されます。

理由コード

保守情報が表示されます。

対処

システム管理者に連絡してください。

# KDWT5607-E

WFSCtool :環境情報更新処理の開始に失敗しました。詳細情報:xxx 理由コード:xxx

要因

環境情報更新処理の開始に失敗しました。処理を中止します。

詳細情報

保守情報が表示されます。

```
理由コード
```
保守情報が表示されます。

### 対処

システム管理者に連絡してください。

# KDWT5608-E

WFSCtool :環境情報更新処理の終了に失敗しました。詳細情報: x x x 理由コード: x x x

要因

環境情報更新処理の終了に失敗しました。処理を中止します。 詳細情報

保守情報が表示されます。

理由コード

保守情報が表示されます。

対処

システム管理者に連絡してください。

## KDWT5609-E

WFSCtool :実行中のプログラムが異常終了しました。

要因

実行中のユティリティが異常終了しました。処理を中止します。

対処

システム管理者に連絡してください。

# KDWT5610-E

WFSCtool :メッセージの取得に失敗しました。詳細はイベントログを参照してください。

要因

メッセージの取得に失敗しました。処理を中止します。

対処

イベントログを参照して,確認してください。

### KDWT5611-E

WFSCtool :メッセージ情報ファイルのオープンに失敗しました。詳細はイベントログを参照してください。 要因

メッセージ情報ファイルのオープンに失敗しました。処理を中止します。

対処

イベントログを参照して,確認してください。

## KDWT5612-E

```
WFSCtool :メッセージ情報ファイルの入力に失敗しました。詳細はイベントログを参照してください。
```
要因

メッセージ情報ファイルの入力に失敗しました。処理を中止します。

対処

イベントログを参照して,確認してください。

# KDWT5613-E

WFSCtool :メッセージ情報ファイルの入力準備処理に失敗しました。詳細はイベントログを参照してください。 要因

メッセージ情報ファイルの入力準備処理に失敗しました。処理を中止します。

対処

イベントログを参照して,確認してください。

#### KDWT5614-E

WFSCtool: ユティリティの実行に失敗しました。理由コード: x x x

要因

ユティリティの実行に失敗しました。処理を中止します。

```
理由コード
```
保守情報を表示します。

## 対処

システム管理者に連絡してください。

#### KDWT5615-E

WFSCtool :メッセージ情報ファイルのクローズに失敗しました。詳細はイベントログを参照してください。

要因

メッセージ情報ファイルのクローズに失敗しました。処理を中止します。

対処

イベントログを参照して,確認してください。

### KDWT5616-E

WFSCtool: ユティリティの実行に失敗しました。理由コード: x x x

要因

ユティリティの実行に失敗しました。処理を中止します。

理由コード

保守情報を表示します。

対処

システム管理者に連絡してください。

# KDWT5617-E

WFSCtool: x x x が見つかりません。

要因

ユティリティの実行に失敗しました。処理を中止します。

対処

システム管理者に連絡してください。

## KDWT5618-E

WFSCtool :実行に必要なライブラリ又は dll が見つかりません。必要なライブラリや dll がすべて存在するか確 認してください。

要因

ユティリティの実行に必要なライブラリ又は dll が見つかりません。処理を中止します。

対処

必要なライブラリや dll がすべて存在するか確認してください。

# KDWT5619-E

WFSCtool :メッセージ情報ファイルの削除に失敗しました。

要因

メッセージ情報ファイルの削除に失敗しました。処理を中止します。

```
対処
```
システム管理者に連絡してください。

### KDWT5620-E

WFSCtool : x x x が見つかりません。

要因

ユティリティの実行に失敗しました。処理を中止します。

対処

システム管理者に連絡してください。

# KDWT5621-E

WFSCtool :実行に必要なライブラリ又は dll が見つかりません。必要なライブラリや dll がすべて存在するか確 認してください。

要因

ユティリティの実行に必要なライブラリ又は dll が見つかりません。処理を中止します。

対処

必要なライブラリや dll がすべて存在するか確認してください。

# KDWT5622-E

WFSCtool : オペレーティングシステムとのインタフェースでエラーが発生しました。ファイル名:xxx 場 所:xxx

要因

オペレーティングシステムとのインタフェースでエラーが発生しました。処理を中止します。

ファイル名

保守情報が表示されます。

場所

保守情報が表示されます。

対処

システム管理者に連絡してください。

## KDWT5623-E

WFSCtool :環境情報の入力処理に失敗しました。詳細情報: x x x 理由コード: x x x

要因

環境情報の入力処理に失敗しました。処理を中止します。

詳細情報

保守情報が表示されます。

理由コード

保守情報が表示されます。

#### 対処

システム管理者に連絡してください。

## KDWT5631-E

WFSCtool :動作環境の初期化に失敗しました。関数名:uxpl\_startdelprotect。

#### 要因

動作環境の初期化に失敗しました。

対処

システム管理者に連絡してください。

# KDWT5699-E

WFSCtool : Workflow 管理ツールでエラーが発生しました。ファイル名: xxx 場所: xxx

要因

Workflow 管理ツールでエラーが発生しました。処理を中止します。

ファイル名

保守情報が表示されます。

#### 場所

保守情報が表示されます。

対処

システム管理者に連絡してください。

#### (d) KDWT8000 - KDWT9999

### KDWT8100-W

aaaa :指定されたビジネスプロセス定義が定義されていないため,案件をシステム用のトレーに移動できませ ん。ビジネスプロセス定義名:xxx バージョン:xxx

要因

連携先に指定されたビジネスプロセス定義が定義されていないため,案件が投入できませんでした。

ビジネスプロセス定義名

連携先に指定されたビジネスプロセス名が表示されます。

バージョン

連携先のビジネスプロセス定義のバージョンが表示されます。なお、LATEST は投入可能な最新 バージョンを示します。

対処

連携元サーバのワークフロー運用管理者から問い合わせがあった場合,このメッセージに表示されてい る情報を報告してください。次のどちらかの方法で,対処してください。

• 連携先のビジネスプロセス定義を登録する場合

<連携先サーバ>

連携先ビジネスプロセス定義を登録してください。

<連携元サーバ>

エラーとなった案件を復帰してください。案件の復帰については[,KDWT0215-E](#page-870-0) の対処を参照し てください。

• 連携元のビジネスプロセス定義を修正する場合

<連携先サーバ>

対処する必要はありません。

- <連携元サーバ>
	- 1.連携元ビジネスプロセス定義のシンクノード又は階層連携ノードで,連携先に存在するビジネス プロセス定義名を指定してください。
	- 2.修正したビジネスプロセス定義に、案件を再投入してください。案件の再投入については, [KDWT0215-E](#page-870-0) の対処を参照してください。

## KDWT8101-W

aaaa :指定されたビジネスプロセス定義の状態が運用不可能になっています。ビジネスプロセス定義名:xx x バージョン番号:xxx

#### 要因

連携先に指定されたビジネスプロセス定義の状態が投入抑止のため,案件を投入できません。

ビジネスプロセス定義名

連携先に指定されたビジネスプロセス名が表示されます。

バージョン

連携先のビジネスプロセス定義のバージョンが表示されます。なお,LATEST は投入可能な最新 バージョンを示します。

#### 対処

連携元サーバのワークフロー運用管理者から問い合わせがあった場合,このメッセージに表示されてい る情報を報告してください。

<連携先サーバ>

連携先ビジネスプロセス定義の状態を投入許可にしてください。

<連携元サーバ>

エラーとなった案件を復帰してください。案件の復帰については,[KDWT0215-E](#page-870-0) の対処を参照し てください。

# KDWT8103-W

aaaa :指定されたノードはソースノードではありません。ビジネスプロセス定義名:xxx バージョン:xx x ノード名:xxx

### 要因

連携先に指定されたノードはソースノードではないため,案件を投入できません。

ビジネスプロセス定義名

連携先に指定されたビジネスプロセス名が表示されます。

バージョン

連携先のビジネスプロセス定義のバージョンが表示されます。なお, LATEST は投入可能な最新 バージョンを示します。

ノード名

連携先に指定されたノード名が表示されます。

対処

連携元サーバのワークフロー運用管理者から問い合わせがあった場合,このメッセージに表示されてい る情報を報告してください。

<連携先サーバ>

対処する必要はありません。

<連携元サーバ>

- 1.連携元ビジネスプロセス定義のシンクノード又は階層連携ノードで、連携先ビジネスプロセス定 義のソースノード名を指定してください。
- 2.修正したビジネスプロセス定義に、案件を再投入してください。案件の再投入については, [KDWT0215-E](#page-870-0) の対処を参照してください。

### KDWT8104-W

aaaa :実行したユーザには実行権限がありません。

#### 要因

実行の権限がありません。

対処

実行権限のあるユーザでログインして,実行してください。

## KDWT8105-W

aaaa :部署名定義ファイルで,同じ部署名が2回以上登録されています。当該行:xxx

要因

部署名定義ファイルで,同じ部署名が 2 回以上登録されています。エラーの発生した行を無視します。 当該行

エラーの発生した行が表示されます。

#### 対処

同じ部署名を 2 回以上登録しないように,部署名定義ファイルを修正してください。その後,メッセー ジ送信機能及びメッセージ受信機能を起動し直してください。

#### KDWT8106-W

aaaa :部署名定義ファイルで,登録数が制限値を超えています。当該行: x x x

要因

部署名定義ファイルで,登録数が最大数を超えています。エラーの発生した行以降の行を無視します。 当該行

エラーの発生した行が表示されます。

#### 対処

部署名定義ファイルの登録数を 1,024 個以下にしてください。その後,メッセージ送信機能及びメッ セージ受信機能を起動し直してください。

## KDWT8107-W

aaaa :部署名定義ファイルで、部署名又は窓口名を表す文字列の長さが制限値を超えています。当該行: x x x

#### 要因

部署名定義ファイルで,部署名又は窓口名を表す文字列の長さが最大長を超えています。エラーの発生 した行を無視します。

当該行

エラーの発生した行が表示されます。

対処

部署名定義ファイルのエラーの発生した行を修正してください。部署名は 127 バイト以下, 窓口名は 31 バイト以下で指定してください。その後,メッセージ送信機能及びメッセージ受信機能を起動し直 してください。

### KDWT8108-W

aaaa :窓口名定義ファイルで、同じ窓口名が2回以上登録されています。当該行: x x x

要因

窓口名定義ファイル(exentran 又は entrance)で,同じ窓口名が 2 回以上登録されています。エラーの 発生した行を無視します。

当該行

エラーの発生した行が表示されます。

対処

同じ窓口名を 2 回以上登録しないように,窓口名定義ファイルを修正してください。その後,メッセー ジ送信機能及びメッセージ受信機能を起動し直してください。

### KDWT8109-W

aaaa:窓口名定義ファイルで、登録数が制限値を超えています。当該行: x x x

要因

窓口名定義ファイル(exentran 又は entrance)で、登録数が最大数を超えています。エラーの発生した 行以降の行を無視します。

当該行

エラーの発生した行が表示されます。

対処

窓口名定義ファイルの登録数を 1,024 個以下にしてください。その後,メッセージ送信機能及びメッ セージ受信機能を起動し直してください。

### KDWT8110-W

aaaa :窓口名定義ファイルで,窓口名,通信手段,通信パラメタを表す文字列の長さが制限値を超えています。 当該行:xxx

#### 要因

窓口名定義ファイル(exentran 又は entrance)で,窓口名,通信手段,宛先ユーザ名,アドレス又はバー ジョンを表す文字列の長さが最大長を超えています。

当該行

エラーの発生した行が表示されます。

対処

窓口名定義ファイルのエラーの発生した行を修正してください。窓口名は 31 バイト以下で指定してく ださい。通信手段,宛先ユーザ名,アドレス及びバージョンの指定については,マニュアル「Groupmax Workflow Version 6 システム管理者ガイド」(Windows 用)を参照して,指定してください。その後, メッセージ送信機能及びメッセージ受信機能を起動し直してください。

## KDWT8111-W

aaaa : 窓口名定義ファイルに指定された通信手段はサポートされていません。当該行: x x x 通信手段: x x x

#### 要因

窓口名定義ファイル(exentran 又は entrance)でサポートしていない通信手段が指定されました。エ ラーの発生した行を無視します。

当該行

エラーの発生した行が表示されます。

通信手段

指定された通信手段が表示されます。

対処

窓口名定義ファイルのエラーの発生した行を修正してください。その後,メッセージ送信機能及びメッ セージ受信機能を起動し直してください。

## KDWT8112-W

aaaa:窓口名定義ファイルに指定されたバージョンはサポートされていません。当該行:xxx

要因

窓口名定義ファイル(exentran 又は entrance)でサポートしていないバージョンが指定されました。エ ラーの発生した行を無視します。

当該行

エラーの発生した行が表示されます。

#### 対処

窓口名定義ファイルのエラーの発生した行を修正してください。その後,メッセージ送信機能及びメッ セージ受信機能を起動し直してください。

#### KDWT8113-W

aaaa :処理対象の案件が転送確認待ちリストに存在しません。ケース識別子: x x x

#### 要因

処理対象の案件が転送確認待ちリストに存在しません。連携データ再送ユティリティで,強制的に案件 を転送した場合に発生します。

ケース識別子

処理しようとした案件のケース識別子が表示されます。

対処

なし。

#### KDWT8114-W

aaaa :受信メールが処理の途中で削除されたため,到達の通知メールの発信に失敗した可能性があります。ワー クID: x x x 転送ID: x x x

要因

案件転送用の受信メールが,処理の途中で削除されました。他のクライアントが操作した場合などに発 生します。連携元に,データの受信完了を通知できなかった可能性があります。通知に失敗した場合, 連携元の転送データの状態が,転送中のまま変更できません。

ワーク ID

処理対象の案件のワーク ID が表示されます。

転送 ID

エラーとなった転送 ID が表示されます。

対処

必要であれば,表示されているワーク ID のワークを連携元のサーバで削除してください。

#### KDWT8115-W

aaaa:案件投入は成功しましたが、到達の通知メールの発信に失敗しました。ワーク ID: x x x 転送 ID: x xx

要因

連携元に,案件の投入完了を通知しようとしましたが,メールの発信に失敗しました。他のクライアン トが操作した場合などに発生します。連携元の案件の状態が転送中のまま,変更できません。

ワーク ID

エラーとなった案件のワーク ID が表示されます。

転送 ID

エラーとなった転送 ID が表示されます。

対処

必要であれば,表示されているワーク ID のワークを連携元のサーバで削除してください。

## KDWT8116-W

aaaa :受信メールが処理の途中で削除されたため,不到達の通知メールの発信に失敗した可能性があります。 ワーク ID:xxx 転送 ID:xxx

要因

受信メールが,処理の途中で削除されました。連携元に,エラーの発生を通知できなかった可能性があ ります。通知に失敗した場合,連携元の転送確認待ちリストのデータが,エラートレーに送付されませ ん。通知に成功した場合,連携元で [KDWT0215-E](#page-870-0) が表示され,エラーとなった案件は,エラートレー に送付されます。

ワーク ID

エラーとなった案件のワーク ID が表示されます。

転送 ID

エラーとなった転送 ID が表示されます。

対処

このメッセージと以前のメッセージを,連携元サーバのワークフロー運用管理者に連絡してください。

<連携先サーバ>

以前のメッセージに従って,投入失敗の原因を取り除いてください。

<連携元サーバ>

- KDWT0215-E が表示されている場合 メッセージの対処に従ってください。
- KDWT0215-E が表示されていない場合
- 1.表示されているワーク ID を指定して、転送データ一覧取得ユティリティを実行してください。
- 2.転送確認待ちリストにデータがあれば,連携データ再送ユティリティを実行してください。デー タがない場合は,エラーとなった案件を再度投入してください。

#### KDWT8117-W

aaaa:不到達の通知メールの発信に失敗しました。再転送してください。ケース識別子:xxx 転送 ID:xx x

要因

連携元に,案件の投入失敗を通知しようとしましたが,メールの発信に失敗しました。連携元の転送確 認待ちリストのデータが,エラートレーに送付されません。

ケース識別子

エラーとなった案件の連携元でのケース識別子が表示されます。

転送 ID

エラーとなった転送 ID が表示されます。

対処

このメッセージと以前のメッセージを連携元サーバのワークフロー運用管理者に,連絡してください。

<連携先サーバ>

以前のメッセージに従って,投入失敗の原因を取り除いてください。

<連携元サーバ>

1.転送データ一覧取得ユティリティを実行してください。

2.転送データ一覧ファイルから,エラーとなった案件のケース識別子を見つけてください。そのレ コードの 1 カラム目に再送指示「R」を指定して,連携データ再送ユティリティを実行してくだ さい。

## KDWT8118-W

aaaa :転送時にエラーが発生したため転送リトライインターバル時間後に再度転送します。転送 ID:xxx

要因

転送時にエラーが発生したため,転送リトライインターバル時間後に再度転送します。

転送 ID

転送時の転送 ID が表示されます。

対処

このメッセージの前に出力されたメッセージに従って、障害の要因を取り除いてください。その後、転 送要求インターバル時間後に自動的に再度転送します。すぐに転送したい場合は,連携データ再送ユ ティリティで該当の要求を再送してください。

#### KDWT8119-W

- aaaa :転送データの取得に失敗しました。転送データ種別:xxx データ転送元:xxx
	- 要因

転送されてきたデータが不正なため,取得に失敗しました。

転送データ種別

受け取ったデータの種別が表示されます。

データ転送元

データの転送元が以下のように表示されます。

- 1.転送データ種別が "RMAIL"の場合,データ転送元には OR 名が表示されます。OR 名について は,マニュアル「Groupmax Address/Mail Version 6 システム管理者ガイド 基本操作編」 (Windows 用)を参照してください。
- 2.転送データ種別が "REPORT"または "IPN"の場合,ホスト名が表示されます。

3.転送データ種別が 1, 2 以外の場合, 何も表示されません。

#### 対処

転送データ種別が"RMAIL","REPORT","IPN"の場合,案件が遷移しない場合があります。データ転 送元サーバの転送データ一覧取得コマンドで、不当に長時間残っているデータがないか確認し、ある場 合は連携データ再送コマンドで該当の要求を再送してください。

転送データ種別がその他の場合はシステム管理者に連絡してください。

また,本メッセージの直前に出力されている [KDWT8204-E](#page-929-0) のメッセージの [UA-API エラーコード](#page-1006-0)に 従って対処してください。

# KDWT8201-E

aaaa :メモリ不足が発生しました。

要因

メモリが確保できませんでした。プログラムを停止します。

対処

不要なプロセスを終了させるか,又はスワップ領域を増分してから,再度実行してください。

## KDWT8203-E

aaaa:プログラムエラーが発生しました。関数名: x x x 詳細コード: x x x

要因

プログラムエラーが発生しました。処理続行できないエラーの場合,プログラムを停止します。

関数名

保守情報が表示されます。

詳細コード

保守情報が表示されます。

#### 対処

システム管理者に連絡してください。

## <span id="page-929-0"></span>KDWT8204-E

aaaa :UA-API でエラーが発生しました。関数名:xxx エラー種別:xxx レベル:xxx UA-API エ ラーコード:xxx オペレーティングシステムや DB のエラーコード:xxx UA-API のエラーメッセージ: x x x API 以外のメッセージ: x x x ファイル名: x x x 行番号: x x x

要因

Groupmax Mail Server のアクセスでエラーが発生しました。処理続行できないエラーの場合,プログ ラムを停止します。

関数名

保守情報が表示されます。

エラー種別

保守情報が表示されます。

レベル

保守情報が表示されます。

UA-API エラーコード

[UA-API のエラーコード](#page-1006-0)が表示されます。

オペレーティングシステムや DB のエラーコード

保守情報が表示されます。

```
UA-API のエラーメッセージ
```
保守情報が表示されます。

API 以外のメッセージ

保守情報が表示されます。

ファイル名

保守情報が表示されます。

行番号

保守情報が表示されます。

#### ■対処

[UA-API のエラーコードを](#page-1006-0)参照して,対処してください。

# KDWT8205-E

aaaa: WF-API 又は IS-API でエラーが発生しました。関数名: x x x 詳細コード: x x x

要因

サーバ機能へのアクセスでエラーが発生しました。処理続行できないエラーの場合,プログラムを停止 します。

関数名

保守情報が表示されます。

詳細コード

[WF-API 及び IS-API のエラーコード](#page-1008-0)が表示されます。

対処

[WF-API 及び IS-API のエラーコード](#page-1008-0)を参照して、対処してください。 ワーク操作を行い,ビジネスプロセス配布先で

関数名:WFSV\_EXCANCEL\_WORK 詳細コード:13110

のメッセージが出力されている場合は資源確保に失敗したため再度転送を行います。繰り返し表示さ れなければワーク操作は正常に終了しています。

# KDWT8210-E

aaaa :オブジェクトサーバとの接続に失敗しました。関数名:xxx 理由コード:xxx 詳細コード:xx x サブコード:xxx

#### 要因

Groupmax Object Server との接続に失敗しました。

関数名

保守情報が表示されます。

理由コード

保守情報が表示されます。

詳細コード

保守情報が表示されます。

サブコード

詳細コードのサブコードが表示されます。

対処

障害の発生原因を取り除いて,再度実行してください。

# KDWT8211-E

aaaa :メールサーバとの接続に失敗しました。エラー種別:xxx レベル:xxx UA-API エラーコード: xxx オペレーティングシステムや DB のエラーコード:xxx UA-API のエラーメッセージ:xxx API 以外のメッセージ:xxx ファイル名:xxx 行番号:xxx

#### 要因

Groupmax Mail Server との接続に失敗しました。プログラムを停止します。

エラー種別

保守情報が表示されます。

レベル

保守情報が表示されます。

```
UA-API エラーコード
```
[UA-API のエラーコードが](#page-1006-0)表示されます。

オペレーティングシステムや DB のエラーコード

保守情報が表示されます。

UA-API のエラーメッセージ

保守情報が表示されます。

API 以外のメッセージ

保守情報が表示されます。

## ファイル名

保守情報が表示されます。

行番号

保守情報が表示されます。

対処

[UA-API のエラーコードを](#page-1006-0)参照して,対処してください。

# KDWT8212-E

aaaa :メールサーバへのログインに失敗しました。エラー種別:xxx レベル:xxx UA-API エラーコー ド:xxx オペレーティングシステムや DB のエラーコード:xxx UA-API のエラーメッセージ:xxx API 以外のメッセージ: x x x ファイル名: x x x 行番号: x x x

#### 要因

Groupmax Mail Server の未起動又はワークフローデータベースの障害によって、Groupmax Mail Server へのログインに失敗しました。プログラムを停止します。

エラー種別

保守情報が表示されます。

レベル

保守情報が表示されます。

UA-API エラーコード

[UA-API のエラーコード](#page-1006-0)が表示されます。

オペレーティングシステムや DB のエラーコード

```
保守情報が表示されます。
```
UA-API のエラーメッセージ

保守情報が表示されます。

API 以外のメッセージ

```
API 以外のメッセージが表示されます。
```
ファイル名

保守情報が表示されます。

### 行番号

保守情報が表示されます。

### 対処

[UA-API のエラーコードを](#page-1006-0)参照して,対処してください。

# KDWT8213-E

aaaa:サーバ機能との接続に失敗しました。関数名:xxx 詳細コード:xxx

## 要因

サーバ機能との接続に失敗しました。プログラムを停止します。

関数名

保守情報が表示されます。

詳細コード

保守情報が表示されます。

## 対処

直前のサーバ機能のメッセージに従って,対処してください。

#### KDWT8214-E

aaaa :サーバ機能が起動されていません。

要因

サーバ機能が起動されていません。プログラムを停止します。

対処

サーバ機能を起動してください。その後,メッセージ受信機能及びメッセージ送信機能を起動してくだ さい。

# KDWT8216-E

aaaa : メールサーバからの切り離しに失敗しました。関数名: x x x エラー種別: x x x レベル: x x x UA-API エラーコード:xxx オペレーティングシステムや DB のエラーコード:xxx UA-API のエラー メッセージ:xxx API 以外のメッセージ:xxx ファイル名:xxx 行番号:xxx

### 要因

Groupmax Mail Server からの切り離しに失敗しました。プログラムを停止します。 関数名 保守情報が表示されます。 エラー種別 保守情報が表示されます。 レベル 保守情報が表示されます。 UA-API エラーコード [UA-API のエラーコードが](#page-1006-0)表示されます。 オペレーティングシステムや DB のエラーコード 保守情報が表示されます。 UA-API のエラーメッセージ 保守情報が表示されます。 API 以外のメッセージ 保守情報が表示されます。 ファイル名 保守情報が表示されます。 行番号 保守情報が表示されます。 対処

[UA-API のエラーコード](#page-1006-0)を参照して,対処してください。

### KDWT8217-E

aaaa :サーバ機能からの切り離しに失敗しました。関数名:xxx 詳細コード:xxx

```
要因
```
サーバ機能からの切り離しに失敗しました。プログラムを停止します。

関数名

保守情報が表示されます。

詳細コード

保守情報が表示されます。

対処

直前のサーバ機能のメッセージに従って,対処してください。

# KDWT8221-E

aaaa :オブジェクトサーバでエラーが発生しました。関数名:xxx 理由コード:xxx 詳細コード:xx x サブコード:xxx

#### 要因

Groupmax Object Server でエラーが発生しました。処理続行できないエラーの場合,プログラムを停 止します。

#### 関数名

保守情報が表示されます。

理由コード

保守情報が表示されます。

詳細コード

Groupmax Object Server の詳細コード又は [WFSV\\_errno](#page-999-0) が表示されます。

サブコード

詳細コードのサブコードが表示されます。

#### 対処

障害の発生原因を取り除いて,再度実行してください。

# KDWT8223-E

aaaa :作業用ファイルの作成又はアクセスができません。関数名: x x x 詳細コード: x x x

要因

作業用ファイルを作成又はアクセスできません。プログラムを停止します。

関数名

保守情報が表示されます。

詳細コード

保守情報が表示されます。

#### 対処

環境設定で「マルチサーバ作業ディレクトリ名」に設定したディレクトリの,ディスクの空き領域を増 やしてください。又は,アクセス権限を確認し,読み書き可能な状態に変更してください。

## KDWT8224-E

aaaa :環境情報の設定が不正です。項目名:xxx

#### 要因

環境情報の設定が不正です。プログラムを停止します。

項目名

設定が不正な環境情報の項目名が表示されます。

項目名が「NOT FOUND」の場合,前提となる Groupmax Workflow Server のバージョンが正 しくないため項目が存在しないことを示します。

対処

環境情報の値を確認し,正しい値を設定して,再度実行してください。又は,前提となる Groupmax Workflow Server のバージョンを確認して再インストールしてから,再度実行してください。

## KDWT8225-E

aaaa:環境情報のオープンに失敗しました。理由コード: x x x

要因

環境情報のオープンに失敗しました。プログラムを停止します。

理由コード

保守情報が表示されます。

### 対処

環境情報が正しく表示されるか確認し,再度実行してください。

### KDWT8226-E

aaaa:環境情報の入力に失敗しました。理由コード: x x x

要因

環境情報の入力に失敗しました。プログラムを停止します。

理由コード

保守情報が表示されます。

#### 対処

環境情報が正しく表示されるか確認し,再度実行してください。

# KDWT8228-E

aaaa :オプションの指定が不正です。

要因

オプションの指定に誤りがありました。

対処

システム管理者に連絡してください。

## KDWT8229-E

aaaa :部署名定義ファイルが見つかりません。

要因

部署名定義ファイルが見つかりません。プログラムを停止します。

### 対処

環境設定で,「マルチサーバ環境設定ディレクトリ名」に設定したディレクトリに,部署名定義ファイ ル(section)を作成してください。その後,メッセージ受信機能及びメッセージ送信機能を起動してくだ さい。

# KDWT8230-E

aaaa :窓口名定義ファイルが見つかりません。

#### 要因

窓口名定義ファイルが見つかりません。プログラムを停止します。

対処

環境設定で,「マルチサーバ環境設定ディレクトリ名」に設定したディレクトリに,窓口名定義ファイ ル(exentran 又は entrance)を作成してください。その後,メッセージ受信機能及びメッセージ送信機 能を起動してください。

#### KDWT8231-E

aaaa :部署名定義ファイルにアクセスできません。

#### 要因

部署名定義ファイルにアクセスできません。プログラムを停止します。

#### 対処

部署名定義ファイル(section)のアクセス権限を変更し,メッセージ受信機能及びメッセージ送信機能を 起動してください。

## KDWT8232-E

aaaa :窓口名定義ファイルにアクセスできません。

#### 要因

窓口名定義ファイルにアクセスできません。プログラムを停止します。

#### 対処

窓口名定義ファイル(exentran 又は entrance)のアクセス権限を変更し,メッセージ受信機能及びメッ セージ送信機能を起動してください。

## KDWT8233-E

aaaa:部署名定義ファイルの設定が不正です。当該行: x x x

要因

部署名定義ファイルに記述された内容に誤りがあります。エラーの発生した行を無視します。

当該行

エラーの発生した行が表示されます。

対処

部署名定義ファイル(section)のエラーの発生した行を修正してください。その後,メッセージ受信機能 及びメッセージ送信機能を起動し直してください。
## KDWT8234-E

aaaa:窓口名定義ファイルの設定が不正です。当該行: x x x

#### 要因

窓口名定義ファイルに記述された内容に誤りがあります。エラーの発生した行を無視します。

当該行

エラーの発生した行が表示されます。

対処

窓口名定義ファイル(exentran 又は entrance)のエラーの発生した行を修正してください。その後, メッセージ受信機能及びメッセージ送信機能を起動し直してください。

## KDWT8235-E

aaaa :転送待ちリスト又は転送確認待ちリストが存在しません。

#### 要因

転送待ちリスト又は転送確認待ちリストがありません。プログラムを停止します。

対処

初期設定ユティリティを実行してください。その後,再度実行してください。

## KDWT8236-E

aaaa :オブジェクトサーバからの切り離しに失敗しました。関数名:xxx 理由コード:xxx 詳細コー ド:xxx サブコード:xxx

要因

Groupmax Object Server からの切り離しに失敗しました。プログラムを停止します。

関数名

保守情報が表示されます。

理由コード

保守情報が表示されます。

詳細コード

保守情報が表示されます。

サブコード

詳細コードのサブコードが表示されます。

### 対処

障害の発生要因を取り除いて,再度実行してください。

## KDWT8237-E

aaaa:処理対象の案件が存在しません。ケース識別子: x x x

要因

処理対象の案件が存在しません。強制的に案件を削除した場合に発生します。表示された案件を処理 しません。

ケース識別子

処理対象の案件のケース識別子が表示されます。

なし。

### KDWT8238-E

aaaa :マルチサーバ機能で使用するメールユーザが登録されていません。

要因

環境設定ユティリティで設定した Workflow システム組織 ID にマルチサーバ機能で使用するメール ユーザが登録されていません。

対処

環境設定ユティリティで設定した Workflow システム組織 ID を見直してください。Workflow シス テム組織 ID の指定が正しい場合,マルチサーバで使用するメールユーザを登録してください。

## KDWT8239-E

aaaa :部署名定義ファイルで,有効な部署名がありません。

要因

部署名定義ファイルで,有効な部署名がありません。プログラムを停止します。

対処

部署名定義ファイルを修正してください。その後,メッセージ受信機能及びメッセージ送信機能を起動 してください。

# KDWT8240-E

aaaa :窓口名定義ファイルで,通信手段に MYNAME を指定した窓口がありません。

要因

窓口名定義ファイル(entrance)で,通信手段に MYNAME を指定した窓口がありません。プログラムを 停止します。

対処

窓口名定義ファイルで,通信手段に MYNAME を指定した窓口を追加してください。その後,メッセー ジ受信機能及びメッセージ送信機能を起動してください。

## KDWT8241-E

aaaa:窓口名定義ファイルで、通信手段に MYNAME を指定した窓口が2回登録されています。当該行: x x x

要因

窓口名定義ファイル(entrance)で,通信手段に MYNAME を指定した窓口が,2 回登録されています。 プログラムを停止します。

当該行

エラーの発生した行が表示されます。

対処

窓口名定義ファイルのエラーとなった行を修正してください。その後,メッセージ受信機能及びメッ セージ送信機能を起動してください。

## KDWT8242-E

aaaa :環境情報の指定値が長すぎます。

要因

環境情報の指定値が長すぎます。プログラムを停止します。

対処

環境情報を正しく設定し,再度実行してください。

# KDWT8243-E

aaaa :送信要求が転送確認待ちリストに存在しません。転送 ID: x x x

要因

処理対象の送信要求が転送確認待ちトレーに存在しません。連携データ再送ユティリティで強制的に 転送要求した場合に発生します。

転送 ID

処理しようとした転送 ID が表示されます。

対処

なし。

## KDWT8250-E

ワークフローログ取得レベルの指定が不正です。

要因

不正なログ取得レベルが指定されています。プログラムを停止します。

対処

環境設定ユティリティで,「ワークフローログレベル」を正しく設定してください。その後,再度実行 してください。

## KDWT8251-E

ワークフローログの出力でエラーが発生しました。理由コード:xxx

要因

ワークフローログ情報を出力できませんでした。プログラムを停止します。

理由コード

保守情報が表示されます。

対処

Groupmax Object Server システム共通定義ファイルの ujfile パラメタを正しく設定してください。 その後,再度実行してください。

### KDWT8252-E

ワークヒストリの出力でエラーが発生しました。理由コード:xxx

要因

ワークヒストリを出力できませんでした。プログラムを停止します。

理由コード

保守情報が表示されます。

対処

システム管理者に連絡してください。

#### KDWT8253-E

メモリ不足が発生しました。

要因

履歴取得に必要なメモリが確保できませんでした。プログラムを停止します。

対処

不要なプロセスを終了させるか,又はスワップ領域を増分してください。その後,メッセージ受信機能 及びメッセージ送信機能を起動してください。

## KDWT8254-E

プログラムエラーが発生しました。関数名: x x x 詳細コード: x x x

要因

プログラムエラーが発生しました。処理続行できないエラーの場合,プログラムを停止します。

関数名

保守情報が表示されます。

詳細コード

保守情報が表示されます。

対処

システム管理者に連絡してください。

#### KDWT8255-E

aaaa :ワークフローデータベースのバージョンが不正です。

#### 要因

ワークフローデータベースのバージョンが古いため,プログラムが実行できません。

対処

1.マネージャ機能,サーバ機能を停止してください。

2.ワークフローデータベースを移行してください。

3.サーバ機能,マネージャ機能を起動した後,再度プログラムを実行してください。

# KDWT8256-E

aaaa :ワークフローデータベースのバージョンが取得できません。

要因

マネージャオブジェクトがないため,ワークフローデータベースのバージョンが取得できませんでし た。プログラムを停止します。

対処

Workflow の動作環境を初期化してください。その後,再度プログラムを実行してください。

### KDWT8257-E

aaaa :ワークフローデータベースの変更が完了していません。

要因

サーバ構成環境変更ユティリティによるワークフローデータベースの変更が完了していません。実行 を中止します。

対処

サーバ構成環境変更ユティリティを実行した後,再度実行してください。

## KDWT8258-E

aaaa :他のプログラムと同時に実行できません。

要因

プログラムの競合が発生しました。

対処

他のプログラムの終了を待って,再度実行してください。

## KDWT8261-E

aaaa: Groupmax Address Server のアクセスでエラーが発生しました。関数名: x x x エラーコード: x x x API エラーコード:xxx API 詳細コード:xxx

要因

Groupmax Address Server のアクセスでエラーが発生しました。

関数名 保守情報が表示されます。 エラーコード 保守情報が表示されます。 API エラーコード 保守情報が表示されます。 API 詳細コード

#### 対処

システム管理者に連絡してください。

保守情報が表示されます。

# KDWT8262-E

aaaa: Workflow システム組織の組織 ID が Groupmax Address に登録されていません。組織 ID: x x x

要因

環境設定ユティリティで設定した Workflow システム組織が Groupmax Address に登録されていま せん。

組織 ID

Workflow システム組織 ID が表示されます。

環境設定ユティリティで設定した Workflow システム組織 ID が Groupmax Address に登録されて いるか確認してください。

## KDWT8263-E

aaaa : Workflow ユーザが Groupmax Address に登録されていません。処理種別: x x x ユーザ ID: x x x

#### 要因

案件又はユーザトレーの情報を転送しようとしたユーザが Workflow ユーザ(Workflow のホスト名 を指定)として Groupmax Address に登録されていません。

処理種別

CASE:案件の転送

USER:ユーザトレー情報の転送

ユーザ ID

ユーザ ID が表示されます。

#### 対処

Groupmax Address にユーザを登録してください。

#### KDWT8264-E

aaaa :案件をエラートレーへ送付します。ビジネスプロセス定義名:xxx ビジネスプロセス定義バージョ ン:xxx ワーク ID:xxx ユーザ ID:xxx サーバ名:xxx 付加情報:xxx

要因

エラーを検知したため,案件をエラートレーへ送付します。

ビジネスプロセス定義名

エラートレーに送付する案件のビジネスプロセス定義名が表示されます。

ビジネスプロセス定義バージョン

エラートレーに送付する案件のビジネスプロセス定義のバージョンが表示されます。

ワーク ID

エラートレーに送付する案件のワーク ID が表示されます。

ユーザ ID

エラートレーのユーザ ID が表示されます。

サーバ名

保守情報が表示されます。

#### 付加情報

保守情報が表示されます。

対処

このメッセージの前に出力されたメッセージに従って、障害の要因を取り除いてください。その後、案 件の状態が復帰可能であれば,Groupmax Workflow Monitor で復帰してください。復帰不可能であ れば、該当するワークをキャンセルしてください。

### KDWT8265-E

aaaa :案件を再配布できませんでした。ビジネスプロセス定義名:xxx ワーク ID:xxx

#### 要因

ユーザの Workflow ホスト名が変更されたか又はユーザが削除されたため,ユーザトレーの案件を再配 布しようとしましたが再配布できませんでした。

ビジネスプロセス定義名

再配布しようとした案件のビジネスプロセス定義名が表示されます。

ワーク ID

再配布しようとした案件のワーク ID が表示されます。

対処

なし。

## KDWT8266-E

aaaa :メールサーバがバックアップ処理中のためプログラムを停止します。

要因

Groupmax Mail Server がバックアップ処理中のためプログラムを停止します。

対処

バックアップが終了した後,再度起動してください。

## KDWT8267-E

aaaa :終了ワーク情報ファイルの入出力エラーが発生しました。終了ワーク情報ファイル名:xxx 関数名: xxx 詳細コード:xxx

要因

終了ワーク情報ファイルの入出力エラーが発生しました。

終了ワーク情報ファイル名

エラーの発生した終了ワーク情報ファイル名が表示されます。

関数名

エラーの発生した関数名が表示されます。

詳細コード

要求した処理の [errno](#page-1000-0) 値が表示されます。

対処

関数名,及び詳細コードから障害を取り除いてください。必要に応じてシステム管理者に連絡してくだ さい。

# KDWT8268-E

aaaa : ユーザ操作により処理が中断されました。保守情報: x x x

要因

ユーザ操作によって処理が中断されました。ユティリティの実行を中止します。

保守情報

保守情報が表示されます。

必要であれば,再度実行してください。

#### KDWT8269-E

aaaa :案件履歴数が最大取得件数に到達した案件を転送しようとしました。ビジネスプロセス定義名:xxx ワー クID:xxx

要因

案件履歴数が最大取得件数に到達した案件を転送しようとしました。

ビジネスプロセス定義名

案件履歴数が最大取得件数に到達した案件のビジネスプロセス定義名が表示されます。

ワーク ID

案件履歴数が最大取得件数に到達した案件のワーク ID が表示されます。

#### 対処

案件履歴数が最大取得件数に到達した案件は操作できませんので,ワークを削除してください。また, 無限ループしていないかどうか,ビジネスプロセス定義を見直してください。必要であれば再度案件を 投入してください。

## KDWT8270-E

aaaa :稼働中バックアップ処理中のためプログラムを停止します。

要因

稼働中バックアップ処理中のためプログラムを起動できません。

対処

マルチサーバ環境で取得した稼働中バックアップデータは無効です。

マルチサーバ環境では,ワークフローのすべてのサービスを停止して,バックアップを取得してくださ い。

# KDWT8271-E

aaaa : 稼働中バックアップチェックでエラーが発生しました。関数名:xxx 行番号:xxx システムコー ル名:xxx エラーコード:xxx

要因

稼働中バックアップのチェック処理中にエラーが発生しました。

関数名

保守情報が表示されます。

行番号

保守情報が表示されます。

システムコール名

保守情報が表示されます。

エラーコード

[errno](#page-1000-0) の値が表示されます。

errno の値を参照して対処してください。それでもエラーが発生する場合は、システム管理者に連絡し てください。

また,マルチサーバ環境で取得した稼働中バックアップデータは無効です。マルチサーバ環境では, ワークフローのすべてのサービスを停止して,バックアップを取得してください。

## KDWT9060-I

WFdelsmail :送信メール削除処理を開始します。

### KDWT9061-I

WFdelsmail :送信メール削除処理を終了します。

# KDWT9062-I

WFdelsmail :送信メール削除処理を中止します。

# KDWT9201-E

WFdelsmail :メールサーバの環境設定が不正です。

#### 要因

Groupmax Mail Server の環境設定に誤りがあります。メッセージ送信機能を停止します。

対処

Groupmax Mail の環境を確認した後,メッセージ受信機能及びメッセージ送信機能を起動してくださ い。

# KDWT9202-E

WFdelsmail :送信メール削除処理は既に実行中です。

要因

送信メール削除処理が起動済みです。

対処

システム管理者に連絡してください。

## KDWT9203-E

WFdelsmail :転送確認待ちリストが見つかりません。

要因

転送確認待ちリストがありません。メッセージ送信機能を停止します。

対処

Workflow の動作環境を初期化してください。その後,メッセージ受信機能及びメッセージ送信機能を 起動してください。

## (5) ワークフローディレクトリサービスのメッセージ一覧

[KDWD0001 - KDWD0099](#page-945-0)

[KDWD0100 - KDWD0199](#page-946-0)

<span id="page-945-0"></span>[KDWD0200 - KDWD0299](#page-953-0)

### (a) KDWD0001 - KDWD0099

# KDWD0001-I

aaaa :ワークフローディレクトリサービスを開始しました。

## KDWD0002-I

aaaa :ワークフローディレクトリサービスを終了しました。

#### KDWD0003-I

aaaa :ワークフローディレクトリサービスを強制終了しました。

#### KDWD0004-I

aaaa :ワークフローディレクトリサービスを中止しました。

### KDWD0005-I

aaaa:既存のキャッシュ情報を使用しました。バージョン: x x x サイズ: x x x 作成時間: x x x

## KDWD0006-I

aaaa :XXXXX のキャッシュローディング処理を開始しました。 (XXXXX:「アドレス情報」又は「ディレクトリ情報」)

## KDWD0007-I

aaaa :XXXXX のキャッシュローディング処理を終了しました。 (XXXXX:「アドレス情報」又は「ディレクトリ情報」)

### KDWD0008-I

aaaa :保守用情報: $[x x x] = x x x$ 

### KDWD0013-I

aaaa :ディレクトリ情報の読み込み処理を開始しました。

#### KDWD0014-I

aaaa :ディレクトリ情報の読み込み処理を終了しました。

# KDWD0015-I

aaaa :ディレクトリ情報キャッシュの共用メモリ使用量はXX%です。

## KDWD0016-I

aaaa :キャッシュ情報チェック処理を開始しました。

### <span id="page-946-0"></span>KDWD0017-I

aaaa :キャッシュ情報チェック処理を終了しました。

#### (b) KDWD0100 - KDWD0199

#### KDWD0101-W

aaaa :ワークフローディレクトリサービスは既に開始しています。

要因

ワークフローディレクトリサービスは既に開始しています。

対処

既に起動しているワークフローディレクトリサービスを停止させて,再度実行してください。

### KDWD0102-W

aaaa :ワークフローディレクトリサービスは既に停止しています。

要因

ワークフローディレクトリサービスは既に停止しています。

対処

なし。

# KDWD0103-W

aaaa :実行したユーザには実行権限がありません。

要因

実行権限のないユーザで実行されました。

対処

実行権限のあるユーザで,再度実行してください。

# KDWD0104-W

aaaa:キャッシュにユーザ ID がありません。ユーザ ID: x x x

要因

キャッシュにユーザ ID がありません。

ユーザ ID

ユーザ ID が表示されます。

```
対処
```
なし。

### KDWD0105-W

aaaa:キャッシュに最上位組織 ID がありません。最上位組織 ID: x x x

要因

キャッシュに最上位組織 ID がありません。

最上位組織 ID

最上位組織 ID が表示されます。

対処

なし。

## KDWD0106-W

aaaa : キャッシュに組織 ID がありません。組織 ID : x x x

要因

キャッシュに組織 ID がありません。

組織 ID

組織 ID が表示されます。

対処

なし。

## KDWD0107-W

aaaa : キャッシュにユーザ名がありません。ユーザ名: x x x

#### 要因

キャッシュにユーザ名がありません。

ユーザ名

ユーザ名が表示されます。

### 対処

なし。

# KDWD0108-W

aaaa:キャッシュに拡張ニックネームがありません。拡張ニックネーム:xxx

要因

キャッシュに拡張ニックネームがありません。

拡張ニックネーム

拡張ニックネームが表示されます。

### 対処

なし。

# KDWD0109-W

aaaa :キャッシュパラメタファイルに XXXXX へ未登録の最上位組織 ID が指定されています。最上位組織 ID: xxx

(XXXXX:「アドレスサーバ」又は「ディレクトリサーバ」)

要因

キャッシュパラメタファイルにアドレスサーバ又はディレクトリサーバへ登録されていない最上位組 織 ID が指定されています。

最上位組織 ID

最上位組織 ID が表示されます。

対処

キャッシュパラメタファイルの内容を見直してください。必要に応じて,ワークフローディレクトリ サービスを再起動してください。

# KDWD0110-W

aaaa:キャッシュが不足したため、一部のユーザ情報がローディングできませんでした。最上位組織 ID: x x x

要因

キャッシュが不足したため,一部のユーザ情報がローディングできませんでした。

最上位組織 ID

保守情報が表示されます。

対処

キャッシュパラメタファイルの「CACHE COMP」の値を大きくするか,「LOAD COMP」に指定し た最上位組織 ID を見直してください。必要に応じて,ワークフローディレクトリサービスを再起動し てください。

## KDWD0111-W

aaaa :XXXXX のキャッシュローディング処理は既に開始しています。

(XXXXX:「アドレス情報」又は「ディレクトリ情報」)

要因

アドレス情報又はディレクトリ情報のキャッシュローディング処理は既に開始しています。

対処

なし。

### KDWD0112-W

aaaa :XXXXX のキャッシュを読み込むことができませんでした。理由コード:xxx 詳細コード:xxx (XXXXX:「アドレス情報」又は「ディレクトリ情報」)

要因

アドレス情報又はディレクトリ情報のキャッシュを読み込むことができませんでした。

理由コード

保守情報が表示されます。

詳細コード

保守情報が表示されます。

対処

ワークフローディレクトリサービスが起動しているか確認してください。ワークフローディレクトリ サービスが起動している場合は,システム管理者に連絡してください。

#### KDWD0114-W

aaaa :既に XXXXX の再ローディング要求は行われています。

(XXXXX:「アドレス情報」又は「ディレクトリ情報」)

要因

以前に WFcache コマンドで要求した再ローディング要求がまだ実行されていないため,要求を無視し ました。

対処

なし。

### KDWD0115-W

aaaa :ディレクトリ情報のキャッシュ再ローディング処理に失敗しました。既存のキャッシュを使用します。

要因

キャッシュ再ローディング要求を受けましたが,ローディング処理が失敗しました。

対処

直前に出力されている警告,又はエラーメッセージの要因を取り除き,キャッシュローディングユティ リティ,又はユーザ定義ユティリティを実行してください。

#### KDWD0116-W

aaaa:キャッシュ情報中の対象ドメインが対象ドメイン定義ファイルにありません。ドメイン名:xxx

要因

キャッシュ情報中のドメインが対象ドメイン定義ファイルにありません。

ドメイン名

対象ドメイン定義ファイルに指定されていないドメイン名が表示されます。

対処

対象ドメインを削除した場合は,キャッシュローディングユティリティ,又はユーザ定義ユティリティ を実行してください。

### KDWD0117-W

aaaa: 指定された対象ドメインがキャッシュ情報にありません。ドメイン名: x x x

要因

対象ドメイン定義ファイルに指定されているドメインがキャッシュ情報中にありません。

ドメイン名

キャッシュ情報にないドメイン名が表示されます。

対処

対象ドメインを追加した場合は,キャッシュローディングユティリティ,又はユーザ定義ユティリティ を実行してください。

# KDWD0118-W

aaaa :指定された対象ドメインの存在を検証できません。ドメイン名:xxx

要因

グローバルカタログ中に,指定されたドメイン名が見つかりませんでした。

ドメイン名

検証できなかったドメイン名が表示されます。

メッセージに出力されている対象ドメイン名に誤りがないか見直してください。

#### KDWD0119-W

aaaa:指定された対象ドメインにアクセスできません。ドメイン名:xxx 理由コード:xxx

要因

対象ドメインのドメインコントローラに接続できませんでした。

ドメイン名

接続できなかったドメイン名が表示されます。

理由コード

保守情報が表示されます。

### 対処

対象ドメインのドメインコントローラ及びディレクトリサーバ機能が正常に動作しているか確認して ください。正常に動作している場合,出力される保守情報をシステム管理者に連絡してください。

## KDWD0120-W

aaaa :キャッシュ情報中の対象ドメインの存在を検証できません。ドメイン名:xxx

#### 要因

既にワークフローディレクトリサービスで検証済みである対象ドメインが,検証できませんでした。 ドメイン名

検証できなかったドメイン名が表示されます。

#### 対処

Active Directory のドメイン構成から外された可能性があります。不要な場合は、対象ドメイン定義 ファイルから削除してください。

# KDWD0121-W

aaaa :キャッシュ情報中の対象ドメインにアクセスできません。ドメイン名:xxx 理由コード:xxx

要因

既にワークフローディレクトリサービスで検証済みである対象ドメインのドメインコントローラに接 続できませんでした。

ドメイン名

接続できなかったドメイン名が表示されます。

理由コード

保守情報が表示されます。

対処

対象ドメインのドメインコントローラ及びディレクトリサーバ機能が正常に動作しているか確認して ください。正常に動作している場合,出力される保守情報をシステム管理者に連絡してください。

### KDWD0122-W

aaaa:役職登録数がシステムの上限数を超えています。システム上限数:xxx 役職登録数:xxx

### 要因

対象ドメインに登録した役職数がシステムの上限数を超えています。

システム上限数

システムで決められた役職数の上限値。

#### 役職登録数

対象ドメインに登録している役職数。

#### 対処

役職登録ユティリティで,対象ドメインに登録した役職をシステム上限値以下になるようにしてくださ い。対象ドメイン定義ファイルに複数のドメインを指定している場合,先頭に指定したドメインが該当 します。

## KDWD0123-W

aaaa : 対象ドメイン数がシステムの上限数を超えています。システム上限数: x x x 対象ドメイン定義数: x x x

#### 要因

対象ドメイン定義ファイルに指定したドメイン数がシステムの上限数を超えています。

システム上限数

システムで決められたドメイン数の上限値。

対象ドメイン定義数

対象ドメイン定義ファイルに指定しているドメイン数。

#### 対処

対象ドメイン定義ファイルに指定したドメイン数をシステム上限値以下になるよう見直してください。

#### KDWD0124-W

aaaa :キャッシュの再ローディング要求を受けましたが,不整合回避のため既存のキャッシュを使用します。

要因

対象ドメイン定義ファイルに指定された全てのドメイン情報を検証できませんでした。

対処

直前に出力されている警告,又はエラーメッセージへの対処が必要な場合,対処してください。その 後,キャッシュローディングユティリティ,又はユーザ定義ユティリティを実行してください。

### KDWD0125-W

aaaa :システムの制限を超えた指定がされているため,キャッシュ再ローディング処理を中断しました。既存の キャッシュを使用します。

#### 要因

キャッシュ再ローディング要求を受けましたが,システムの制限を超える指定がありました。

対処

直前に出力されている警告,又はエラーメッセージの要因を取り除き,キャッシュローディングユティ リティ,又はユーザ定義ユティリティを実行してください。

## KDWD0126-W

aaaa :登録されていない役職を役職にしているユーザが存在します。

要因

役職登録ユティリティで役職が変更,又は削除されたにもかかわらず,ユーザの該当役職が変更されて いません。

対処

ログ情報エリアディレクトリに出力される WFuserinfo.log ファイルを参照してください。該当ユー ザの役職を変更し,キャッシュローディングユティリティ,又はユーザ定義ユティリティを実行してく ださい。

# KDWD0127-W

aaaa : 重複した I Dが存在します。種別: x x x ("top-level org","org","user",又は"nickname")

#### 要因

最上位組織 ID ("top-level org"), 組織 ID ("org"), ユーザ ID ("user") 又はニックネーム (ユーザ プリンシパル名)("nickname")が重複しています。

#### 種別

次のどれかが表示されます。 top-level org:最上位組織 ID が重複しています。 org :組織 ID が重複しています。 user :ユーザ ID が重複しています。 nickname :ニックネーム(ユーザプリンシパル名)が重複しています。

対処

ログ情報エリアディレクトリに出力される WFunique.log ファイルを参照してください。該当する ID, 又はニックネーム (ユーザプリンシパル名)を見直し、キャッシュローディングユティリティ,又 はユーザ定義ユティリティを実行してください。

#### KDWD0128-W

aaaa: 指定されたユーザ ID はキャッシュ上に存在しません。ユーザ ID: x x x

要因

指定されたユーザは対象ドメイン内で検証できませんでした。キャッシュ上にも存在していません。 ワークフローシステムユーザでない可能性があります。

ユーザ ID

指定されたユーザ ID が表示されます。

対処

ワークフローユーザの条件を満たしているか見直し,再度ユーザ定義ユティリティを実行してくださ い。指定したユーザ ID が削除対象の場合、該当メッセージは無視してください。

## KDWD0129-W

aaaa :ディレクトリサーバにユーザープリンシパル名が不正なユーザが登録されています。

<span id="page-953-0"></span>要因

ニックネーム (ユーザプリンシパル名)が正しく設定されていないユーザが存在します。Workflow シ ステムに登録するユーザにはニックネーム(ユーザプリンシパル名)の設定が必要です。

対処

ログ情報エリアディレクトリに出力される WFuserinfo.log ファイルを参照してください。該当ユー ザのニックネーム(ユーザプリンシパル名)を見直し,キャッシュローディングユティリティ,又は ユーザ定義ユティリティを実行してください。

### KDWD0130-W

aaaa :登録されていない役職を上長役職にしているユーザが存在します。

要因

役職登録ユティリティで役職が変更,又は削除されたにもかかわらず,ユーザの該当上長役職が変更さ れていません。

#### 対処

ログ情報エリアディレクトリに出力される WFuserinfo.log ファイルを参照してください。該当ユー ザの上長役職を変更し,キャッシュローディングユティリティ,又はユーザ定義ユティリティを実行し てください。

(c) KDWD0200 - KDWD0299

# KDWD0201-E

aaaa:プログラムエラーが発生しました。理由コード:xxx

要因

プログラムエラーが発生しました。 理由コード

保守情報が表示されます。

対処

システム管理者に連絡してください。

# KDWD0202-E

aaaa :オペレーティングシステムとのインタフェースでエラーが発生しました。関数名:xxx 理由コード:x xx ファイル名:xxx 場所:xxx 付加情報:xxx

要因

オペレーティングシステムとのインタフェースで,エラーが発生しました。又は,ワークフローディレ クトリサービスが起動していません。

関数名

保守情報が表示されます。

理由コード

保守情報が表示されます。

ファイル名

保守情報が表示されます。

場所

保守情報が表示されます。

付加情報

保守情報が表示されます。

対処

システム管理者に連絡してください。

### KDWD0203-E

aaaa:ワークフローディレクトリサービスの開始に失敗しました。要因:xxx 理由コード:xxx

要因

ワークフローディレクトリサービスの開始中にエラーが発生しました。

要因

保守情報が表示されます。

理由コード

保守情報が表示されます。

対処

システム管理者に連絡してください。

## KDWD0204-E

aaaa :続行できないエラーが発生したため、ワークフローディレクトリサービスを異常終了します。要因:xx  $x$  理由コード:  $x x x$ 

要因

続行できない障害が発生したため,ワークフローディレクトリサービスを異常終了しました。

要因

保守情報が表示されます。

理由コード

保守情報が表示されます。

対処

このメッセージの前に表示されているメッセージの障害の要因を取り除いてください。必要に応じて システム管理者に連絡してください。

# KDWD0205-E

aaaa : サービスのスタートアップパラメタに [-r ]以外のパラメタが指定されています。

要因

サービスのスタートアップパラメタに不正なパラメタが指定されています。

対処

サービスのスタートアップパラメタの指定を見直して,再度実行してください。

## KDWD0206-E

```
aaaa:排他処理でエラーが発生しました。関数名: x x x 詳細コード: x x x サブコード: x x x ファイル
名:xxx 場所:xxx
   要因
     排他処理に失敗しました。
     関数名
       保守情報が表示されます。
     詳細コード
       保守情報が表示されます。
     サブコード
      保守情報が表示されます。
     ファイル名
       保守情報が表示されます。
     場所
       保守情報が表示されます。
   対処
     再度実行してください。繰り返し発生する場合は,システム管理者に連絡してください。
```
# KDWD0207-E

aaaa :メモリ不足が発生しました。

要因

作業領域が確保できませんでした。

対処

不要なプロセスを終了させるか,又はスワップ領域を増分してから,再度実行してください。

# KDWD0208-E

aaaa :ディスク容量不足が発生しました。

要因

ディスク容量が満杯のため,書き込みができません。

対処

ディスク容量を見直してください。

## KDWD0209-E

aaaa :ファイルのオープンに失敗しました。パス名称:xxx 関数名:xxx 理由コード:xxx 付加情報: xxx

要因

ファイルのオープン時にエラーが発生しました。

パス名称

操作対象のパス名称が表示されます。

関数名

エラーの発生した処理名が表示されます。

理由コード

要求した処理の errno 値が表示されます。

付加情報

保守情報が表示されます。

対処

表示された関数名と理由コードを参照して,障害要因を取り除いてください。必要に応じてシステム管 理者に連絡してください。

### KDWD0210-E

aaaa:ファイルシステムにエラーが発生しました。パス名称:xxx 関数名:xxx 理由コード:xxx 付加 情報:xxx

要因

ファイルシステムにエラーが発生しました。

パス名称

操作対象のパス名称が表示されます。

関数名

エラーの発生した処理名が表示されます。

理由コード

要求した処理の [errno](#page-1000-0) の値が表示されます。

付加情報

保守情報が表示されます。

#### 対処

表示された関数名と理由コードを参照して,障害要因を取り除いてください。必要に応じてシステム管 理者に連絡してください。

## KDWD0211-E

aaaa :インストール先ディレクトリが見つかりません。

要因

Groupmax Workflow Server のインストール先ディレクトリが見つかりません。

対処

環境設定ユティリティのインストール先ディレクトリの内容を確認し、指定されているインストール先 ディレクトリに Groupmax Workflow Server があるか確認してください。環境設定ユティリティが 起動できない場合は,Groupmax Workflow Server レジストリが不正であることが考えられます。こ の場合, Groupmax Workflow Server を再度インストールしてください。

## KDWD0212-E

aaaa:インストール先ディレクトリの取得に失敗しました。関数名:xxx 理由コード:xxx

要因

インストール先ディレクトリの取得時にエラーが発生しました。

関数名

保守情報が表示されます。

理由コード

保守情報が表示されます。

対処

システム管理者に連絡してください。

### KDWD0213-E

aaaa:環境変数の設定に失敗しました。環境変数名: x x x

要因

実行プロセスに環境変数が反映できませんでした。

環境変数名

設定できなかった環境変数名が表示されます。

対処

実行中のアプリケーションプログラムを減らしてから,再度実行してください。

## KDWD0214-E

aaaa:環境変数の取得に失敗しました。環境変数名: x x x

要因

実行プロセスに環境変数が反映されていません。

環境変数名

取得できなかった環境変数名が表示されます。

対処

実行中のアプリケーションプログラムを減らしてから,再度実行してください。

# KDWD0215-E

aaaa: メッセージテキストの取得に失敗しました。メッセージ ID: x x x

要因

メッセージテキストの取得に失敗しました。

メッセージ ID

エラーとなったメッセージ ID が表示されます。

対処

システム管理者に連絡してください。

## KDWD0216-E

aaaa : メッセージ出力用のダイナミックリンクライブラリ (msgmgr.dll) が不正です。

要因

メッセージ出力用のダイナミックリンクライブラリ (msgmgr.dll) がないか、不正です。

環境設定ユティリティで設定されているインストール先ディレクトリに,Groupmax Workflow Server があるか,またその下の SVbin ディレクトリにメッセージ DLL ファイル (msgmgr.dll) があ るか,確認してください。

## KDWD0217-E

```
aaaa : メッセージ ID が不正なため, メッセージが出力できません。メッセージ ID: x x x
```
要因

メッセージ ID の不正を検知しました。

メッセージ ID

不正なメッセージ ID が表示されます。

対処

システム管理者に連絡してください。

## KDWD0218-E

aaaa :ワークフローディレクトリサービスの環境が不正です。要因:xxx 理由コード:xxx 付加情報:x xx

要因

ワークフローディレクトリサービスの環境が不正です。

要因

環境不正の要因が表示されます。

理由コード

保守情報が表示されます。

付加情報

保守情報が表示されます。

#### 対処

Groupmax Workflow Server を再度インストールしてください。その後,再度実行してもこのメッ セージが出力される場合は,システム管理者に連絡してください。

### KDWD0219-E

aaaa:ファイルのパスの長さが制限値を超えました。ファイル名: x x x

要因

ファイルのパスの長さがシステムの制限値を超えました。

ファイル名

保守情報が表示されます。

対処

システム管理者に連絡してください。

## KDWD0220-E

aaaa:デフォルト環境設定ファイルのオープンに失敗しました。理由コード:xxx

要因

デフォルト環境設定ファイルのオープン時にエラーが発生しました。

理由コード

保守情報が表示されます。

対処

繰り返し発生する場合は,システム管理者に連絡してください。

#### KDWD0221-E

aaaa :メッセージ管理ファイルのオープンに失敗しました。理由コード: x x x

要因

メッセージ管理ファイルのオープン時にエラーが発生しました。

理由コード

保守情報が表示されます。

対処

繰り返し発生する場合は,システム管理者に連絡してください。

## KDWD0222-E

aaaa:メモリマップトファイルの作成に失敗しました。理由コード:xxx

要因

メモリマップトファイルの作成に失敗しました。

理由コード

保守情報が表示されます。

対処

繰り返し発生する場合は,システム管理者に連絡してください。

## KDWD0223-E

aaaa : XXXXX へのアクセスでエラーが発生しました。関数名: x x x 理由コード: x x x 詳細コード: x x x

(XXXXX:「アドレスサーバ」又は「ディレクトリサーバ」)

要因

アドレスサーバ又はディレクトリサーバへのアクセスでエラーが発生しました。

関数名

保守情報が表示されます。

理由コード

保守情報が表示されます。

詳細コード

必要に応じて,保守情報が表示されます。

対処

アドレスサーバ使用時は,システム管理者に連絡してください。

ディレクトリサーバ使用時は,詳細コードが 0x8007052E,0x8009030C,0x0000000D の場合,次の 要因が考えられます。

- ディレクトリアクセスアカウント定義ユティリティでアカウント情報を定義していない
- 定義したアカウントが削除された
- パスワードが変更された

定義内容を確認してください。また,0x8007054B の場合,ディレクトリサーバが起動されているか確 認してください。繰り返し発生する場合は,システム管理者に連絡してください。

## KDWD0224-E

aaaa :最上位組織の個数がシステムの制限を超えています。

要因

アドレスサーバに登録されている最上位組織の個数が,システムの制限を超えています。

対処

不要な最上位組織を削除してください。

## KDWD0225-E

aaaa:キャッシュパラメタファイルのオープンに失敗しました。パス名称:xxx 関数名:xxx 理由コード: xxx

要因

キャッシュパラメタファイルのオープン時にエラーが発生しました。

パス名称

キャッシュパラメタファイルのパス名称が表示されます。

関数名

エラーの発生した処理名が表示されます。

理由コード

要求した処理の [errno](#page-1000-0) 値が表示されます。

対処

表示された関数名と理由コードを参照して,障害要因を取り除いてください。必要に応じてシステム管 理者に連絡してください。

#### KDWD0226-E

aaaa :キャッシュパラメタファイルが不正です。パス名称: x x x 当該行: x x x 理由コード: x x x

#### 要因

キャッシュパラメタファイルの内容が不正です。

パス名称

キャッシュパラメタファイルのパス名称が表示されます。

当該行

エラーの発生したファイル中の行番号が表示されます。

### 理由コード

エラーの理由を示すコードが表示されます。

1.一行の文字列長がシステムの制限を超えている。

2.パラメタを指定していない。

3.不正なパラメタを指定している。

対処

理由コードを参照してエラーの要因を取り除いた後,再度実行してください。

#### KDWD0227-E

aaaa:キャッシュパラメタファイルが不正です。パラメタが重複して指定されています。パス名称:xxx パラ メタ名称:xxx

要因

キャッシュパラメタファイルにパラメタが重複して指定されています。

パス名称

キャッシュパラメタファイルのパス名称が表示されます。

パラメタ名称

重複して指定されたパラメタ名称が表示されます。

対処

パラメタを重複して指定しないように,キャッシュパラメタファイルを修正してください。

### KDWD0228-E

aaaa :キャッシュパラメタファイルが不正です。パラメタに値が指定されていません。パス名称:xxx 当該 行: x x x パラメタ名称: x x x

#### 要因

キャッシュパラメタファイルに値が指定されていないパラメタがあります。

パス名称

キャッシュパラメタファイルのパス名称が表示されます。

当該行

エラーの発生したファイル中の行番号が表示されます。

パラメタ名称

値の指定されていないパラメタ名称が表示されます。

対処

パラメタに値を指定してください。

## KDWD0229-E

aaaa :キャッシュパラメタファイルが不正です。パラメタに不正な値が指定されています。パス名称:xxx 当 該行: x x x パラメタ名称: x x x 理由コード: x x x

#### 要因

キャッシュパラメタファイルに不正な値を指定しているパラメタがあります。

パス名称

キャッシュパラメタファイルのパス名称が表示されます。

当該行

エラーの発生したファイル中の行番号が表示されます。

パラメタ名称

不正な値が指定されているパラメタ名称が表示されます。

理由コード

エラーの理由を示すコードが表示されます。

1.値の文字列長が制限を超えている。

2.値に数字以外を指定している。

3.値がシステムの制限を超えている。

対処

理由コードを参照してエラーの要因を取り除いた後,再度実行してください。

### KDWD0230-E

aaaa :キャッシュパラメタファイルの最上位組織 ID の文字列長がシステムの制限を超えています。パス名称: xxx 当該行:xxx 理由コード:xxx

#### 要因

キャッシュパラメタファイルに指定した最上位組織 ID の文字列長が,システムの制限を超えています。 パス名称

キャッシュパラメタファイルのパス名称が表示されます。

当該行

エラーの発生したファイル中の行番号が表示されます。

理由コード

保守情報が表示されます。

#### 対処

キャッシュパラメタファイルの最上位組織 ID を見直してください。

## KDWD0231-E

aaaa :キャッシュパラメタファイルの最上位組織 ID の個数がシステムの制限を超えています。パス名称: x x x 当該行:xxx

#### 要因

キャッシュパラメタファイルに指定した最上位組織 ID の個数が,システムの制限を超えています。

パス名称

キャッシュパラメタファイルのパス名称が表示されます。

当該行

エラーの発生したファイル中の行番号が表示されます。

対処

キャッシュパラメタファイルの最上位組織 ID を見直してください。

### KDWD0232-E

aaaa: XXXXX のキャッシュローディング処理中にエラーが発生しました。理由コード: x x x 付加情報: x x x

(XXXXX:「アドレス情報」又は「ディレクトリ情報」)

要因

アドレス情報又はディレクトリ情報のキャッシュローディング処理中にエラーが発生しました。

理由コード

保守情報が表示されます。

付加情報

保守情報が表示されます。

対処

システム管理者に連絡してください。

#### KDWD0233-E

aaaa :サービスの開始に失敗しました。関数名:xxx 理由コード:xxx 付加情報:xxx

#### 要因

サービスの起動ができませんでした。

関数名

保守情報が表示されます。

理由コード

保守情報が表示されます。

付加情報

保守情報が表示されます。

対処

システム管理者に連絡してください。

### KDWD0234-E

aaaa :キャッシュサイズが不足しました。

要因

キャッシュ容量が満杯のため,アドレス情報を書き込めませんでした。

対処

キャッシュパラメタファイルの「CACHE COMP」の値を増やしたあと、再度実行してください。

## KDWD0237-E

aaaa :XXXXX の再ローディング要求に失敗しました。理由コード:xxx 詳細コード:xxx (XXXXX:「アドレス情報」又は「ディレクトリ情報」)

要因

ワークフローディレクトリサービスが起動されていないため,アドレス情報又はディレクトリ情報の再 ローディング要求が行えませんでした。

```
理由コード
```
保守情報が表示されます。

詳細コード

保守情報が表示されます。

対処

ワークフローディレクトリサービスが起動されているかどうか確認し、起動されていない場合は、ス タートアップパラメタに[-r]オプションを指定してワークフローディレクトリサービスを起動してくだ さい。ワークフローディレクトリサービスが起動している場合は,システム管理者に連絡してくださ い。

## KDWD0238-E

aaaa: XXXXX の再ローディング要求に使用するキューのクローズに失敗しました。理由コード: x x x

(XXXXX:「アドレス情報」又は「ディレクトリ情報」)

要因

アドレス情報又はディレクトリ情報の再ローディング要求を制御するキューのクローズ中にエラーが 発生しました。

理由コード

保守情報が表示されます。

対処

システム管理者に連絡してください。

# KDWD0239-E

aaaa :XXXXX の再ローディング要求に使用するキューの削除に失敗しました。

(XXXXX:「アドレス情報」又は「ディレクトリ情報」)

要因

アドレス情報又はディレクトリ情報の再ローディング要求終了時にキューの要素の削除に失敗しまし た。

対処

繰り返し発生する場合は,システム管理者に連絡してください。

### KDWD0240-E

aaaa :XXXXX の再ローディング要求に使用するキューの取得に失敗しました。

(XXXXX:「アドレス情報」又は「ディレクトリ情報」)

要因

WFregusr または WFcache コマンドによって要求されたメッセージの取得に失敗しました。

対処

繰り返し発生する場合は,システム管理者に連絡してください。

## KDWD0241-E

aaaa :XXXXX の再ローディング要求に使用するキュー情報の取得に失敗しました。

(XXXXX:「アドレス情報」又は「ディレクトリ情報」)

### 要因

アドレス情報又はディレクトリ情報の再ローディング要求を制御するキュー情報の取得に失敗しまし た。

#### 対処

繰り返し発生する場合は,システム管理者に連絡してください。

## KDWD0242-E

aaaa:動作環境の初期化に失敗しました。関数名: uxpl\_startdelprotect

要因

動作環境の初期化に失敗しました。

対処

システム管理者に連絡して下さい。

## KDWD0243-E

aaaa :ユーザ操作により処理が中断されました。保守情報:xxx

#### 要因

ユーザ操作によって処理が中断されました。ユティリティの実行を中止します。

保守情報

保守情報が表示されます。

#### 対処

必要であれば,再度実行してください。

# KDWD0245-E

aaaa :ディレクトリ情報キャッシュメモリサイズ不足で処理が続行できません。許容サイズ: x x x 所要サイ ズ:xxx

#### 要因

キャッシュローディング処理においてキャッシュサイズが不足しました。

許容サイズ

キャッシュパラメタで指定されたキャッシュメモリサイズ

所要サイズ

ローディングに必要なキャッシュメモリサイズ

対処

キャッシュパラメタファイルに記述するキャッシュサイズを所要サイズ以上に増やしディレクトリ サービスを"-r"指定で再起動してください。

## KDWD0246-E

aaaa :キャッシュサイズが変更されたため,サービス開始を中止しました。

#### 要因

キャッシュサイズを変更した場合は,キャッシュ再ローディングが必要です。

ワークフローディレクトリサービスを[-r]オプションを指定して再起動してください。

#### KDWD0247-E

aaaa :キャッシュ情報が不正です。サービス開始を中止しました。

要因

キャッシュ情報中に矛盾を検知しました。キャッシュ再ローディングが必要です。

対処

ワークフローディレクトリサービスを[-r]オプションを指定して再起動してください。

## KDWD0248-E

aaaa:対象ドメインのキャッシュ情報の不整合回避のため,サービス開始を中止しました。

要因

対象ドメイン定義ファイルに指定された全てのドメイン情報を検証できませんでした。

対処

直前に出力されている警告,又はエラーメッセージの要因を取り除き,ワークフローディレクトリサー ビスを再起動してください。

### KDWD0249-E

aaaa:システムの制限を超えた指定がされているため,サービス開始を中止しました。

要因

システムの制限を超える指定がありました。

対処

直前に出力されている警告,又はエラーメッセージの要因を取り除き,ワークフローディレクトリサー ビスを再起動してください。

### KDWD0250-E

aaaa:グローバルカタログサーバへのアクセスに失敗しました。保守情報:xxx

要因

グローバルカタログサーバにアクセスできなかったため,ドメインを検証できませんでした。

対処

グローバルカタログサーバが稼働しているか確認してください。稼働している場合,出力される保守情 報をシステム管理者に連絡してください。

### KDWD0251-E

aaaa:ディレクトリ情報のキャッシュローディング処理に失敗しました。

要因

キャッシュのローディング処理においてエラーが発生しました。

対処

直前に出力されているメッセージの要因を取り除き,ワークフローディレクトリサービスを再起動して ください。

## KDWD0252-E

aaaa:ディレクトリ情報の読み込み処理でエラーが発生しました。理由コード:xxx 付加情報:xxx

要因

ディレクトリ情報の読み込み処理でエラーが発生しました。

理由コード

保守情報が表示されます。

付加情報

保守情報が表示されます。

対処

直前に警告又はエラーメッセージが出力されている場合,その要因を取り除き,キャッシュローディン グユティリティ又はユーザ定義ユティリティを実行してください。出力されていない場合,システム管 理者に連絡してください。

#### KDWD0253-E

aaaa:プログラムエラーが発生しました。要因: xxx 理由コード: x x x

要因

プログラムエラーが発生しました。

要因

保守情報が表示されます。

理由コード

保守情報が表示されます。

対処

システム管理者に連絡してください。

### KDWD0254-E

aaaa: 指定されたユーザID はユーザ指定で更新できません。ユーザ ID: xxx

要因

指定されたユーザの所属組織 ID がキャッシュ上にロードされていないか,指定されたユーザの所属組 織 ID がキャッシュ上の所属組織 ID と異なっています。

キャッシュに不整合が生じる可能性があり、ユーザ定義ユティリティの [-u] オプションで更新できま せん。

ユーザ ID

指定されたユーザ ID が表示されます。

対処

キャッシュローディングユティリティ,又はユーザ定義ユティリティを [-u] オプション指定なしで実 行してください。

# KDWD0255-E

aaaa: 指定されたユーザ ID は対象ドメイン内で重複しています。ユーザ ID: xxx

#### 要因

指定されたユーザ ID は、対象ドメイン内で複数存在します。

ユーザ ID

重複しているユーザ ID が表示されます。

対処

ユーザ ID を見直して、再度ユーザ定義ユティリティを実行してください。

#### KDWD0256-E

aaaa :指定されたユーザ ID のユーザ情報を変更することはできません。ユーザ ID:xxx

要因

- 1.ディレクトリサーバ上でワークフローのユーザ ID が変更されています。一度登録したワークフ ローのユーザ ID は変更できません。
- 2. ディレクトリサーバ上でユーザを削除した後に、キャッシュ情報を更新しないで、同一のユーザ ID を持ったユーザをディレクトリサーバ上に追加した可能性があります。

ユーザ ID

指定されたユーザ ID が表示されます。

対処

- 1.ディレクトリサーバ上のワークフローユーザIDを元に戻すか、いったんワークフローシステム上 からユーザを削除し再度登録し直してください。
- 2. ユーザを削除した場合は、一度ユーザ定義ユティリティを実行してください。その後、ユーザを登 録して再度ユーザ定義ユティリティを実行してください。または、キャッシュローディングユティ リティを実行してください。

#### KDWD0257-E

aaaa :キャッシュにアクセスしているプロセスが存在するため,サービス開始処理を中止します。

#### 要因

サーバ機能,マネージャ機能,又はユティリティが動作しているため,キャッシュ情報を新規にロー ディングできません。

対処

一度サーバ機能及びマネージャ機能を停止してから,又はユティリティが動作中の場合は終了を待って から,ワークフローディレクトリサービスを[-r]オプションを指定して再起動してください。

#### KDWD0258-E

aaaa :キャッシュにアクセスしているプロセスが存在するため,キャッシュ情報を初期状態に戻せませんでし た。

要因

キャッシュの新規ローディング処理に失敗したため,キャッシュ情報を初期状態に戻そうとしました が,サーバ機能,マネージャ機能,又はユティリティが動作しているため初期状態に戻せませんでし た。

対処

ワークフローディレクトリサービスを[-r]オプションを指定して再起動してください。

## (6) ドメイン間連携機能のメッセージ一覧

KDWI0001 - KDWI1999

[KDWI2000 - KDWI2999](#page-977-0)

[KDWI3000 - KDWI3999](#page-988-0)

(a) KDWI0001 - KDWI1999

### KDWI0001-I

aaaa : メッセージ送信機能を開始しました。

## KDWI0002-I

aaaa : メッセージ送信機能を終了中です。

#### KDWI0003-I

aaaa : メッセージ送信機能を終了しました。

# KDWI0004-I

aaaa : メッセージ受信機能を開始しました。

### KDWI0005-I

aaaa : メッセージ受信機能を終了中です。

## KDWI0006-I

aaaa : メッセージ受信機能を終了しました。

### KDWI0007-I

aaaa : コマンドを開始します。

#### KDWI0008-I

aaaa : コマンドを終了しました。

# KDWI0100-W

aaaa : 既にメッセージ送信機能は起動しています。

### 要因

メッセージ送信機能がすでに起動されています。

### 対処

再起動したい場合は,一度停止してから起動してください。

### KDWI0101-W

aaaa : 既にメッセージ受信機能は起動しています。

```
要因
```
メッセージ受信機能がすでに起動されています。

対処

再起動したい場合は,一度停止してから起動してください。

#### KDWI0102-W

aaaa : 既にメッセージ送信機能は停止しています。

要因

メッセージ送信機能はすでに停止しています。

対処

不要です。

# KDWI0103-W

aaaa : 既にメッセージ受信機能は停止しています。

要因

メッセージ受信機能はすでに停止しています。

```
対処
```
不要です。

## KDWI0104-W

aaaa : WFif××コマンドが他で実行中です。

要因

ドメイン間連携関連の運用コマンドを他で実行中です。

対処

他で実行中のドメイン間連携関連の運用コマンドが終了後に再実行してください。

# KDWI0200-E

aaaa : メッセージ送信機能は起動できませんでした。

要因

なんらかの要因でメッセージ送信機能が起動できませんでした。

対処

本メッセージの直前に出力されているエラーメッセージの要因・対処にしたがってエラー要因を取り除 いた後,再起動してください。

# KDWI0201-E

aaaa : メッセージ受信機能は起動できませんでした。

要因

なんらかの要因でメッセージ受信機能が起動できませんでした。

本メッセージの直前に出力されているエラーメッセージの要因・対処にしたがってエラー要因を取り除 いた後,再起動してください。

### KDWI0202-E

aaaa : メッセージ送信機能プロセスを生成できません。

要因

オペレーティングシステムにプロセス生成要求しましたが,プロセス生成できませんでした。

対処

多くの場合、メモリ不足が考えられます。他のアプリケーションを終了させるか、仮想メモリを大きく して再実行してください。メモリ不足以外の場合は,直前に出力されている [KDWI2353-E](#page-988-0) メッセージ のエラーコード(オペレーティングシステムのエラー番号)にしたがってエラー要因を取り除いた後、再 起動してください。

#### KDWI0203-E

aaaa : メッセージ受信機能プロセスを生成できません。

#### 要因

オペレーティングシステムにプロセス生成要求しましたが,プロセス生成できませんでした。

対処

多くの場合、メモリ不足が考えられます。他のアプリケーションを終了させるか、仮想メモリを大きく して再実行してください。メモリ不足以外の場合は,直前に出力されている [KDWI2353-E](#page-988-0) メッセージ のエラーコード(オペレーティングシステムのエラー番号)にしたがってエラー要因を取り除いた後、再 起動してください。

#### KDWI0204-E

aaaa : メッセージ送信機能を強制終了します。

#### 要因

通常サービス停止以外の方法で WFifsend プロセスが強制終了されました。

対処

ドメイン間連携機能のサービスが停止している場合,再起動してください。サービスがまだ起動中の場 合,通常サービス停止を実行後に再起動してください。

## KDWI0205-E

aaaa : メッセージ受信機能を強制終了します。

#### 要因

通常サービス停止以外の方法で WFifrecv プロセスが強制終了されました。

対処

ドメイン間連携機能のサービスが停止している場合,再起動してください。サービスがまだ起動中の場 合,通常サービス停止を実行後に再起動してください。

### KDWI0206-E

aaaa : サービス状態の通知に失敗しました。
### 要因

オペレーティングシステムに対するサービス状態の通知に失敗しました。

#### 対処

直前に出力されている [KDWI2353-E](#page-988-0) メッセージのエラーコード(オペレーティングシステムのエラー 番号)にしたがってエラー要因を取り除いた後,再起動してください。

### KDWI0207-E

aaaa : 環境変数の設定に失敗しました。環境変数名:UXPLDIR

要因

オペレーティングシステムに対する環境変数の設定に失敗しました。

対処

インストールが正しく終了しているか確認してください。正しく終了している場合はシステム管理者 に連絡してください。

## KDWI0208-E

aaaa : ライブラリ環境の初期化に失敗しました。

#### 要因

オペレーティングシステムに対するライブラリ環境の初期化に失敗しました。

対処

インストールが正しく終了しているか確認してください。正しく終了している場合はシステム管理者 に連絡してください。

## KDWI0209-E

aaaa : 環境情報定義ファイルまたは環境設定ユティリティの設定が不正です。

### 要因

環境情報定義ファイルまたは環境設定ユティリティの設定値が不正です。

対処

環境情報定義ファイルまたは環境設定ユティリティの不正項目名で示される項目を確認・修正後,再起 動してください。

### KDWI0210-E

aaaa : 環境情報定義ファイルの取得に失敗しました。

要因

環境情報定義ファイルの取得中にオペレーティングシステムでエラーが発生しました。

対処

インストールが正しく終了しているか確認してください。正しく終了している場合は,直前に出力され ている [KDWI2353-E](#page-988-0) メッセージのエラーコード(オペレーティングシステムのエラー番号)にしたがっ てエラー要因を取り除いた後,再起動してください。

### KDWI0211-E

aaaa : 連携情報定義ファイルが有りません。

### 要因

連携情報定義ファイルが定義してありません。

対処

連携情報定義ファイルを正しく定義した後,再起動してください。

### KDWI0212-E

aaaa : 連携情報定義ファイルのアクセスに失敗しました。

#### 要因

連携情報定義ファイルの取得中にオペレーティングシステムでエラーが発生しました。

#### 対処

直前に出力されている [KDWI2353-E](#page-988-0) メッセージのエラーコード(オペレーティングシステムのエラー 番号)にしたがってエラー要因を取り除いた後,再起動してください。

### KDWI0213-E

aaaa : 連携情報定義ファイルの内容が不正です。不正行番号:××××

#### 要因

連携情報定義ファイルの設定値が不正です。

対処

連携情報定義ファイルの不正行番号で示される行の各項目を確認・修正後,再起動してください。

### KDWI0214-E

aaaa : メールサーバ定義ファイルが有りません。

#### 要因

メールサーバ定義ファイルが定義してありません。

対処

メールサーバ定義ファイルを正しく定義した後,再起動してください。

## KDWI0215-E

aaaa : メールサーバ定義ファイルのアクセスに失敗しました。

要因

メールサーバ定義ファイルの取得中にオペレーティングシステムでエラーが発生しました。

対処

直前に出力されている [KDWI2353-E](#page-988-0) メッセージのエラーコード(オペレーティングシステムのエラー 番号)にしたがってエラー要因を取り除いた後,再起動してください。

## KDWI0216-E

aaaa: メールサーバ定義ファイルの内容が不正です。不正行番号: ××××

### 要因

メールサーバ定義ファイルの設定値が不正です。

メールサーバ定義ファイルの不正行番号で示される行の各項目を確認・修正後,再起動してください。 不正行番号が 0 の場合,有効行がないかもしくは有効行が複数指定されている場合です。

## KDWI0217-E

aaaa : 起動したユーザは管理者ではありません。

要因

管理者以外のユーザ(Windows NT の場合 Administrator 権限以外のユーザ,UNIX の場合,スーパー ユーザ権限以外のユーザ)で起動されました。

対処

管理者ユーザ(Windows NT の場合 Administrator 権限のユーザ,UNIX の場合,スーパーユーザ権 限のユーザ)で起動してください。

## KDWI0218-E

aaaa : システム環境ファイルの取得に失敗しました。

要因

システムが提供する環境ファイルの取得に失敗しました。

対処

インストールが正しく終了しているか確認してください。正しく終了している場合はシステム管理者 に連絡してください。

# KDWI0219-E

aaaa : コマンドは正常に処理できませんでした。

要因

コマンドは何らかの要因で正常に処理できませんでした。

対処

本メッセージの直前に出力されているエラーメッセージの要因・対処にしたがってエラー要因を取り除 いた後,再起動してください。

# KDWI0220-E

aaaa : コマンドを強制終了しました。

要因

コマンド実行中に強制停止を受け付けたため,強制終了しました。

対処

不要です。

## KDWI0300-E

aaaa: オプションの指定が不正です。オプション: ××××

要因

コマンドに指定したオプションが不正です。

オプションに表示したオプションを見直し,再実行してください。 オプションに'?'が表示される場合,許可されていないオプションが指定されています。

## KDWI0301-E

aaaa:指定したファイルを作成できません。ファイル名:××××

#### 要因

出力ファイルとして指定されたファイルが作成できませんでした。

対処

ディスク容量・ディレクトリやファイルの権限を確認してください。これらが正常な場合,直前に出力 されている [KDWI2353-E](#page-988-0) メッセージのエラーコード(オペレーティングシステムのエラー番号)にした がってエラー要因を取り除いた後,再実行してください。

### KDWI0302-E

aaaa : 指定した要求番号は存在しません。要求番号:××××

要因

指定された要求番号は,要求控えに存在しません。

対処

再度,要求番号を確認のうえ,再実行してください。

# KDWI0303-E

aaaa: 指定した要求番号のデータは再処理できない状態です。要求番号: ××××

要因

指定された要求番号は,再処理できない状態です。

対処

再度,要求番号および要求の状態を確認のうえ,再実行してください。

## KDWI0304-E

aaaa: 指定した連携管理 ID は存在しません。連携管理 ID: ××××

要因

指定された連携管理 ID は存在しません。

対処

再度,連携管理 ID を確認のうえ,再実行してください。

## KDWI0305-E

aaaa: 指定した要求番号は連携管理に存在しません。連携管理 ID: ×××× 要求番号: ××××

要因

指定された要求番号は指定された連携管理 ID 中に存在しません。

対処

再度,連携管理 ID および要求番号を確認のうえ,再実行してください。

### KDWI0306-E

aaaa :指定した要求番号は再送できない状態です。連携管理 ID:×××× 要求番号:××××

要因

指定された要求番号は再送できない状態です。

対処

再度,連携管理 ID,要求番号および要求の状態を確認のうえ,再実行してください。

# KDWI0307-E

aaaa : データベースのバージョンが不正です。

要因

ワークフローデータベースのバージョンが古いため,プログラムが実行できません。

対処

ワークフローデータベースを移行したのち,再実行してください。

#### KDWI0308-E

aaaa : データベースの変更が完了していません。

#### 要因

Workflow 管理サーバ構成環境変更ユティリティによるワークフローデータベースの変更が完了して いません。

対処

Workflow 管理サーバ構成環境変更ユティリティを実行した後,再度実行してください。

## KDWI0309-E

aaaa : 他のプログラムと同時に実行できません。

要因

プログラムの競合が発生しました。

対処

他のプログラムの終了を待って,再度実行してください。

### KDWI0310-E

aaaa : 再送回数をオーバーしたため再送しません。連携管理 ID:×××× 要求番号:××××

要因

WFifrsnd コマンドを s オプションで実行し再送する場合に,環境情報定義ファイルまたは環境設定ユ ティリティで指定したドメイン間連携再送回数をオーバーしたため当該要求は再送しません。

対処

送信先からの応答メールが紛失したかまたはメールサーバとの通信で障害が発生している可能性があ ります。送信先で応答メールを再送してもらうか,またはメールサーバとの通信障害を取り除いてくだ さい。

この要求を再送する場合は,WFifrsnd -c 連携管理 ID -m 要求番号 を指定して再送してください。 WFifrsnd -s オプションによる自動再送はできません。

### KDWI0311-E

aaaa :稼働中バックアップ処理中のためプログラムを停止します。

#### 要因

稼働中バックアップ処理中のためプログラムを起動できません。

対処

ドメイン間連携環境で取得した稼働中バックアップデータは無効です。

ドメイン間連携環境では,ワークフローのすべてのサービスを停止して,バックアップを取得してくだ さい。

### KDWI0312-E

aaaa : 稼働中バックアップチェックでエラーが発生しました。関数名:xxx 行番号:xxx システムコール名: xxx エラーコード:xxx

#### 要因

稼働中バックアップのチェック処理中にエラーが発生しました。

関数名

保守情報が表示されます。

行番号

保守情報が表示されます。

システムコール名

保守情報が表示されます。

エラーコード

[errno](#page-1000-0) の値が表示されます。

#### 対処

errno の値を参照して対処してください。それでもエラーが発生する場合は、システム管理者に連絡し てください。

また,ドメイン間連携環境で取得した稼働中バックアップデータは無効です。ドメイン間連携環境で は,ワークフローのすべてのサービスを停止して,バックアップを取得してください。

#### (b) KDWI2000 - KDWI2999

### KDWI2100-W

aaaa : メールサーバとの通信でエラーが発生しました。再接続処理します。リトライ回数: ×××× リトライ間 隔:×××× 保守コード:××××

### 要因

メールサーバとの通信中にエラーが発生したため,リトライ回数・リトライ間隔で再接続処理をおこな います。

対処

その後に KDWI2101-W メッセージが出力されている場合は対処不要です。サービスが停止した場 合,メールサーバが起動していることを確認してください。メールサーバが起動している場合は,メー ルサーバとの通信環境を見直し,障害に対する対処をしたうえで,再起動してください。

### KDWI2101-W

aaaa : メールサーバとの通信を再開しました。

要因

メールサーバとの通信中にエラーが発生したため,リトライ回数・リトライ間隔で再接続処理をおこ なった結果,通信を再開しました。

対処

不要です。

### KDWI2200-E

aaaa : メール格納ディレクトリに必要なファイルがありません。

要因

環境定義で指定したメール格納ディレクトリの下に必要なファイルがありません。

対処

メール格納ディレクトリの環境定義の指定を変更した場合,その下のすべてのディレクトリおよびファ イルを移動する必要がありますが,これらを移動していない場合にこのエラーが発生します。メール格 納ディレクトリの環境定義の指定を変更している場合,変更前のメール格納ディレクトリの下をすべて 移動した後,再起動してください。

メール格納ディレクトリを変更していない場合は,システム管理者に連絡してください。

### KDWI2203-E

aaaa : メールの作成に失敗しました。要求種別:×××× 案件 ID:×××× 連携管理 ID:××××

要因

送信するメールファイルが作成できませんでした。

対処

ディスク容量・メール格納ディレクトリの権限を確認してください。これらが正常な場合,システム管 理者に連絡してください。

### KDWI2204-E

aaaa : メールの送信に失敗しました。要求種別:×××× 案件 ID:×××× 連携管理 ID:××××

要因

メールファイルの送信ができませんでした。

対処

本メッセージの直前・直後に出力されているエラーメッセージの要因・対処にしたがってエラー要因を 取り除いた後,再起動してください。前後にエラーメッセージがない場合,メールサーバとの通信環境 を確認し対処してください。

# KDWI2205-E

aaaa : メールの受信に失敗しました。

要因

メールファイルの受信ができませんでした。

メール格納ディレクトリのディスク容量および権限を確認してください。これらが正しい場合,メール サーバとの通信環境を確認し対処してください。

### KDWI2206-E

aaaa: メールの状態変更に失敗しました。メール ID: ×××× 連携管理 ID: ××××

要因

メールファイルの状態変更ができませんでした。

対処

メール格納ディレクトリのディスク容量および権限を確認してください。これらが正しい場合,システ ム管理者に連絡してください。

## KDWI2207-E

aaaa : メールの解析に失敗しました。メール ID: ×××× 連携管理 ID: ××××

#### 要因

受信したメールファイルの内容が不正なため,メールが解析できません。

対処

案件を再送してください。

再度同じメッセージが出力される場合は,システム管理者に連絡してください。

# KDWI2208-E

aaaa : 送信メール制限サイズの限界を超えました。要求種別:×××× 案件 ID:×××× 連携管理 ID:××× ×

#### 要因

送信するメールのサイズが,環境定義で指定した送信メール制限サイズを超えているため,送信できま せん。

対処

環境定義の送信メール制限サイズを大きくして,停止・再起動してください。その後,本メッセージの 後に出力されているメッセージの対処にしたがって,案件復帰もしくは送信メールを再処理してくださ  $V<sub>o</sub>$ 

### KDWI2209-E

aaaa : メールアクセス関数でエラーが発生しました。関数名:×××× エラーコード:×××× 保守コード:× ×××

# 要因

メールサーバに対するアクセス中にエラーが発生しました。

対処

本メッセージの直後に出力されるメッセージの要因・対処にしたがってエラー要因を取り除き対処して ください。

## KDWI2210-E

aaaa : メールサーバ接続リトライ回数を超えました。

### 要因

メールサーバとの通信中にエラーが発生したため,再接続処理をおこないましたが,通信障害が回復さ れませんでした。

#### 対処

メールサーバの起動およびメールサーバの環境設定を見直し,再起動してください。

### KDWI2211-E

aaaa: メールアドレスの長さが制限を超えています。メールアドレス: ××××

#### 要因

受信したメールの中で設定されている送信元のメールアドレスが制限長を超えているため、処理できま せん。

#### 対処

本メールは不当メールとして,環境定義で指定した不当メール格納ディレクトリに格納し処理しませ ん。送信元に連絡して,送信元のメールアドレスを 63 バイト以内に変更後,再度送信してもらってく ださい。

### KDWI2212-E

aaaa : ホスト名の取得に失敗しました。

要因

自サーバまたはメールサーバのホスト名の取得に失敗しました。

対処

hosts ファイルおよび DNS 環境を見直した後、再起動してください。

# KDWI2213-E

aaaa : サービス名の取得に失敗しました。

#### 要因

SMTP 又は POP3 サービスのサービス名の取得に失敗しました。

対処

services ファイルに SMTP 及び POP3 のサービス名を指定しているか確認した後,再起動してくださ い。

## KDWI2214-E

aaaa : 自サーバのメールアドレスかまたは送信先のメールアドレスが不正です。自サーバメールアドレス:×× × 送信先メールアドレス:×××

#### 要因

メールサーバ定義ファイルに指定した自サーバメールアドレス又は連携情報定義ファイルに指定した 送信先メールアドレスが不正です。

#### 対処

メールサーバ定義ファイルに指定した自サーバメールアドレス又は連携情報定義ファイルに指定した 送信先メールアドレスを見直して正しく修正した後,ドメイン間連携機能を再起動してください。その 後,エラーとなった案件を WFifrtry コマンドで再処理してください。

### KDWI2300-E

aaaa : ワークフローサーバとの接続に失敗しました。

要因

ワークフローサーバとの接続ができませんでした。

対処

本メッセージの直前に出力されているワークフローサーバのエラーメッセージの要因・対処にしたがっ てエラー要因を取り除き対処してください。

## KDWI2301-E

aaaa : ワークフローサーバが起動されていません。

要因

ワークフローサーバが起動されていません。

対処

ワークフローサーバを起動後に,再起動してください。

### KDWI2302-E

aaaa : ワークフローサーバからの切り離しに失敗しました。

#### 要因

ワークフローサーバとの切り離しでエラーが発生しました。

対処

本メッセージの直前に出力されているワークフローサーバのエラーメッセージの要因・対処にしたがっ てエラー要因を取り除き対処してください。

## KDWI2303-E

aaaa:ワークフローアクセス関数でエラーが発生しました。関数名:×××× エラーコード:×××× 保守コー ド:××××

### 要因

ワークフローに対するアクセス中にエラーが発生しました。

対処

本メッセージの直後に出力されるメッセージの要因・対処にしたがってエラー要因を取り除き対処して ください。

## KDWI2304-E

aaaa: 連携する案件がありません。 要求種別: ×××× 案件 ID: ××××

要因

連携要求された案件がすでにありません。連携要求後に該当案件は削除されました。

対処

不要です。

#### KDWI2305-E

aaaa : 連携する案件の情報取得に失敗しました。要求種別:×××× 案件 ID:××××

要因

連携要求された案件の取得処理でエラーが発生しました。

対処

ワークフローサーバが正常に動作しているか確認してください。正常に動作している場合は,しばらく 時間をおいて,本メッセージの直後に出力されているエラーメッセージの対処にしたがい案件を復帰も しくは再処理してください。時間をおいて再処理しても同じメッセージが出力される場合は,システム 管理者に連絡してください。

# KDWI2306-E

aaaa : 連携するケース属性名の取得に失敗しました。ビジネスプロセス定義名称:×××× ワーク ID:××××

要因

連携するケース属性名取得の処理でワークフローサーバのエラーが発生しました。

対処

ワークフローサーバが正常に動作しているか確認してください。正常に動作している場合は,しばらく 時間をおいて、本メッセージの直後に出力されているエラーメッセージの対処にしたがい案件を復帰も しくは再処理してください。時間をおいて再処理しても同じメッセージが出力される場合は,システム 管理者に連絡してください。

### KDWI2307-E

aaaa : 連携するケース属性値の取得に失敗しました。ビジネスプロセス定義名称:×××× ワーク ID:×××× 属性名:××××

要因

連携するケース属性値取得の処理でワークフローサーバのエラーが発生しました。

対処

ワークフローサーバが正常に動作しているか確認してください。正常に動作している場合は,しばらく 時間をおいて,本メッセージの直後に出力されているエラーメッセージの対処にしたがい案件を復帰も しくは再処理してください。時間をおいて再処理しても同じメッセージが出力される場合は,システム 管理者に連絡してください。

### KDWI2308-E

aaaa : 連携するケース属性値の設定・更新に失敗しました。ビジネスプロセス定義名称:×××× ワーク ID:× ×××

要因

連携するケース属性名が定義されていないか,もしくは連携属性の属性型が連携元と連携先で異なるた め,属性を設定・更新できませんでした。

対処

ケースの属性定義の変更が可能な場合,正しく変更後に案件を復帰させてください。属性定義の変更が できない場合は、該当案件をキャンセルまたは削除した後、再投入してください。

### KDWI2309-E

aaaa: 文書の生成に失敗しました。ビジネスプロセス定義名称: ×××× ワーク ID: ××××

要因

案件に添付されている文書の作成に失敗しました。

対処

環境定義で指定したドメイン間連携作業ディレクトリのディスク容量および権限を確認してください。 これらが不正な場合,正しく変更したのち案件を復帰させてください。ディスク容量および権限に問題 がない場合は,システム管理者に連絡してください。

### KDWI2310-E

aaaa: 文書の取得に失敗しました。ビジネスプロセス定義名称: ×××× ワーク ID: ××××

要因

案件に添付されている文書の取得に失敗しました。

対処

ワークフローサーバの起動を確認してください。または,本メッセージの直前に出力されているエラー メッセージの要因・対処にしたがってエラー要因を取り除き対処してください。

ワークフローサーバが正常に起動している場合は,システム管理者に連絡してください。

# KDWI2311-E

aaaa: 文書の削除に失敗しました。ビジネスプロセス定義名称: ×××× ワーク ID: ××××

要因

システムで仮作成した文書の削除に失敗しました。

対処

環境定義で指定したドメイン間連携作業ディレクトリの権限を確認してください。これらが不正な場 合,正しく変更してください。権限に問題がない場合は,システム管理者に連絡してください。

### KDWI2312-E

aaaa: メモの生成に失敗しました。ビジネスプロセス定義名称: ×××× ワーク ID: ××××

要因

案件に添付されているメモの作成に失敗しました。

対処

環境定義で指定したドメイン間連携作業ディレクトリのディスク容量および権限を確認してください。 これらが不正な場合,正しく変更したのち案件を復帰させてください。ディスク容量および権限に問題 がない場合は,システム管理者に連絡してください。

### KDWI2313-E

aaaa: メモの取得に失敗しました。ビジネスプロセス定義名称: ×××× ワーク ID: ××××

要因

案件に添付されているメモの取得に失敗しました。

ワークフローサーバの起動を確認してください。または,本メッセージの直前に出力されているエラー メッセージの要因・対処にしたがってエラー要因を取り除き対処してください。

ワークフローサーバが正常に起動している場合は,システム管理者に連絡してください。

## KDWI2314-E

aaaa: メモの削除に失敗しました。ビジネスプロセス定義名称: ×××× ワーク ID: ××××

要因

システムで仮作成したメモの削除に失敗しました。

対処

環境定義で指定したドメイン間連携作業ディレクトリの権限を確認してください。これらが不正な場 合,正しく変更してください。権限に問題がない場合は,システム管理者に連絡してください。

#### KDWI2315-E

aaaa: ワーク ID の取得に失敗しました。ビジネスプロセス定義名称: ××××

#### 要因

案件を投入するために、ビジネスプロセス定義から、ワーク ID を取得しようとしましたが、取得でき ませんでした。

対処

ビジネスプロセス定義で,ソースノード数・ソースノードで定義されているケース数や連携可能なビジ ネスプロセス定義であることを確認してください。これらが正しく定義されている場合は,システム管 理者に連絡してください。

### KDWI2316-E

aaaa : 投入しようとしているサーバはビジネスプロセス登録サーバではありません。連携管理 ID:×××× ビジ ネスプロセス定義名称:××××

#### 要因

ビジネスプロセス登録サーバ以外のサーバに対して案件を投入しようとしています。

対処

案件はビジネスプロセス登録サーバにしか連携できません。連携元で連携先の定義をビジネスプロセ ス登録サーバに変更した後,再投入してください。

# KDWI2317-E

aaaa: 投入しようとしているビジネスプロセスはワーク ID が自動採番形式ではありません。連携管理 ID: ×× ×× ビジネスプロセス定義名称:××××

#### 要因

自動採番形式以外のビジネスプロセス定義に対して連携しようとしています。

対処

自動採番形式以外のビジネスプロセス定義には連携できません。ビジネスプロセス定義を自動採番形 式に変更した後,連携元で案件を復帰してください。

## KDWI2318-E

aaaa : ビジネスプロセス定義が登録されていないか投入が抑止されています。連携管理 ID:×××× ビジネスプ ロセス定義名称:××××

要因

連携元で指定されたビジネスプロセス定義が存在しないかまたは投入が抑止されているため,連携先で 案件を投入できませんでした。

対処

ビジネスプロセス定義を追加するかまたは投入可能に変更した後,連携元で案件を復帰させてくださ  $V_{\alpha}$ 

### KDWI2320-E

aaaa : 案件の生成に失敗しました。ビジネスプロセス定義名称:×××× ワーク ID:××××

要因

ビジネスプロセス定義で投入するための権限がないため,案件の生成ができないかまたは,ワークフ ローサーバの障害により投入できません。

対処

連携元で窓口名定義ファイルに指定されたワークフローユーザがビジネスプロセス定義のソースノー ドに投入できるユーザがどうか確認してください。投入できないユーザの場合は,連携元のワークフ ローユーザを投入できるユーザに変更した後連携元の案件を復帰してください。ワークフローサーバ の障害の場合、本メッセージの前後に出力されているエラーメッセージの要因・対処にしたがって、対 処してください。

## KDWI2321-E

aaaa:案件の投入に失敗しました。ビジネスプロセス定義名称: ×××× ワーク ID: ××××

要因

ビジネスプロセス定義で,案件の必須属性として定義してある属性が設定されていないため投入できな いか,または,ワークフローサーバの障害により投入できません。

対処

連携元のビジネスプロセス定義で,連携先投入時の案件の必須属性と同じ属性名の属性が連携属性とし て指定してあるか確認してください。指定していない場合,連携元で連携属性を追加するかまたは連携 先の必須属性を任意属性に変更して,連携元の案件を復帰してください。ワークフローサーバの障害の 場合,本メッセージの前後に出力されているエラーメッセージの要因・対処にしたがって,対処してく ださい。

### KDWI2322-E

aaaa:案件の遷移に失敗しました。ビジネスプロセス定義名称:×××× ワーク ID: ××××

要因

ワーク ID で示されるワークがキャンセルまたは削除されているため,連携が終了して案件を遷移させ ようとしましたが,遷移できませんでした。または,ワークフローサーバで障害が発生しているため, 遷移できませんでした。

ワーク ID で示されるワークがキャンセルまたは削除されていないか確認してください。キャンセルま たは削除されている場合は対処不要です。ワークフローサーバの障害の場合,本メッセージの前後に出 力されているエラーメッセージの要因・対処にしたがって,対処してください。

## KDWI2323-E

aaaa : ワーク状態がシンク又はキャンセル状態のため案件を移動できません。ビジネスプロセス定義名称:×× ×× ワーク ID:××××

要因

ワーク ID で示されるワークがキャンセルまたは削除されているため,連携が終了して案件を遷移させ ようとしましたが,遷移できませんでした。

対処

対処不要です。

### KDWI2324-E

aaaa : 案件のエラートレーへの移動に失敗しました。ビジネスプロセス定義名称:×××× ワーク ID:××××

### 要因

ワーク ID で示されるワークがキャンセルまたは削除されているため,案件をエラートレイに移動でき ませんでした。または,ワークフローサーバで障害が発生しているため,移動できませんでした。

#### 対処

ワーク ID で示されるワークがキャンセルまたは削除されていないか確認してください。キャンセルま たは削除されている場合は対処不要です。ワークフローサーバの障害の場合,本メッセージの前後に出 力されているエラーメッセージの要因・対処にしたがって,対処してください。

### KDWI2325-E

aaaa : 連携元と連携先で対応するケース属性が一致しません。ビジネスプロセス定義名称:×××× ワーク ID: ××××

#### 要因

連携元の連携するケース属性で指定されている属性名が連携先にありません。

対処

連携元の連携するケース属性の属性名と連携先のケースの属性名を合わせて再投入してください。

### KDWI2326-E

aaaa : 連携元と連携先で対応するケース属性のデータ型が一致しません。ビジネスプロセス定義名称:×××× ワーク ID:××××

要因

連携元の連携するケース属性で指定されている属性と同じ属性名の,連携先の案件の属性の属性型が異 なります。

対処

連携元の連携するケース属性の属性型と連携先の案件の属性型を合わせて再投入してください。

### KDWI2327-E

aaaa: メモの貼り付け先文書が存在しません。ビジネスプロセス定義名称: ×××× ワーク ID: ××××

要因

メモが貼り付いていた文書が存在しないため,案件を投入できませんでした。

対処

ワークフローサーバが正常に起動しているか確認してください。正常に動作していない場合,正常に起 動した後、連携元の案件を復帰させてください。ワークフローサーバが正常に動作している場合は、シ ステム管理者に連絡してください。

### KDWI2328-E

aaaa : 案件を投入しようとしたユーザはワークフローユーザではありません。ビジネスプロセス定義名称:×× ×× ユーザ ID:××××

要因

連携元の窓口名定義ファイルで定義されているワークフローユーザが連携先では定義していないため, 案件を投入できませんでした。

対処

連携元の窓口名定義ファイルで定義されているワークフローユーザを変更して連携元の Server ‐ Connection サービスを再起動するか,もしくは連携先のワークフローシステムに該当ユーザを追加し て,連携元の案件を復帰させてください。

### KDWI2329-E

aaaa : 契約IDが一致しません。連携元契約 ID:×××× 連携先契約 ID:××××

要因

連携元の契約 ID と連携先の契約 ID が異なるため、案件を投入できませんでした。

対処

連携元の契約 ID と連携先の契約 ID を合わせた後,連携元の案件を復帰させてください。

# KDWI2330-E

aaaa : 連携元で要求されたケース属性名がビジネスプロセス定義に定義されていません。ビジネスプロセス定義 名称:×××× ワーク ID:×××× 属性名:××××

要因

連携元のビジネスプロセス定義の階層連携ノードの受け取り情報で指定した属性名が連携先のビジネ スプロセス定義で定義されていません。

対処

連携先のビジネスプロセス定義を変更した後,再度連携元から投入してください。

### KDWI2350-E

aaaa : オブジェクトサーバとの接続に失敗しました。

要因

オブジェクトサーバとの接続でエラーが発生しました。

オブジェクトサーバが正常に起動しているか確認してください。正常に起動している場合は,システム 管理者に連絡してください。

## <span id="page-988-0"></span>KDWI2351-E

aaaa : オブジェクトサーバからの切り離しに失敗しました。

要因

オブジェクトサーバとの切り離しでエラーが発生しました。

対処

オブジェクトサーバが正常に起動しているか確認してください。正常に起動している場合は、Server -Connection サービスを再起動し,正常に再起動できれば、対処不要です。再起動できない場合,シス テム管理者に連絡してください。

### KDWI2352-E

aaaa : オブジェクトサーバアクセス関数でエラーが発生しました。関数名:×××× エラーコード:×××× 保 守コード:××××

要因

オブジェクトサーバのアクセス関数でエラーが発生しました。

対処

本メッセージの直後に出力されているエラーメッセージの要因・対処にしたがって対処してください。

### KDWI2353-E

aaaa: オペレーティングシステムとのインタフェースでエラーが発生しました。関数名:×××× エラーコー ド:×××× 保守コード:××××

要因

オペレーティングシステムのシステムコールでエラーが発生しました。

対処

関数名・エラーコードよりエラー要因を特定し,エラー要因を取り除いた後本メッセージの後に出力さ れるエラーメッセージの要因・対処にしたがって対処してください。

### KDWI2354-E

aaaa : メモリの確保に失敗しました。

要因

必要なメモリの確保に失敗しました。

対処

不要なプロセスを終了させるか,またはスワップ領域を増やして再起動してください。

### (c) KDWI3000 - KDWI3999

## KDWI3000-I

aaaa : 再処理要求しました。要求番号:××××

```
要因
```
WFifrtry コマンドにより再処理要求されました。

対処

なし。

# KDWI3001-I

aaaa:再送要求しました。連携管理 ID: × × × × 要求番号: × × × × 要求種別: × × × × 再送回数: × × × ×

要因

WFifrsnd コマンドにより再送要求されました。

#### 対処

なし。

# KDWI3002-I

aaaa: 処理要求を削除しました。要求番号: × × × ×

要因

WFifrtry コマンドにより処理要求を削除しました。

### 対処

なし

# KDWI3003-I

aaaa: 連携管理情報を削除しました。連携管理 ID: ××××

### 要因

WFifrsnd コマンドにより処理要求を削除しました。

#### 対処

なし

# KDWI3100-W

aaaa : 対応できない送信要求を受け付けました。要求種別:××××

# 要因

本バージョンではサポートしていない送信要求を受け付けました。

対処

Server - Connection のバージョンを確認してください。バージョンが古い場合新しいバージョンを インストールした後,案件を復帰させてください。バージョンに問題がない場合は,システム管理者に 連絡してください。

# KDWI3101-W

aaaa : 対応できないメールを受信しました。

### 要因

本バージョンではサポートしていない要求を受信しました。

Server - Connection のバージョンを確認してください。バージョンが古い場合新しいバージョンを インストールした後,案件を復帰させてください。バージョンに問題がない場合は,システム管理者に 連絡してください。

## KDWI3102-W

aaaa:再度受信処理します。連携管理 ID: ××××

要因

連携データ受信処理中に何らかのエラーが発生したため,再度受信処理要求します。

対処

不要です。

# KDWI3200-E

aaaa : 送信要求キューの取得に失敗しました。

要因

送信要求を受け取るキューの取得ができませんでした。

対処

Object Server が正常に起動しているか確認してください。正常に動作している場合,システム管理者 に連絡してください。

# KDWI3201-E

aaaa : 送信要求キューの要素取得に失敗しました。

要因

送信要求の取得ができませんでした。

対処

Object Server が正常に起動しているか確認して Server - Connection を再起動してください。正常 に動作している場合,システム管理者に連絡してください。

### KDWI3202-E

aaaa : 送信要求キューの要素登録に失敗しました。

要因

送信要求を設定できませんでした。

対処

Object Server が正常に起動しているかおよびデータベースエリアの容量を確認して Server - Connection を再起動してください。これらが正常な場合,システム管理者に連絡してください。

## KDWI3203-E

aaaa : 送信要求キューの要素削除に失敗しました。

要因

送信済みの送信要求を削除できませんでした。

Object Server が正常に起動しているか確認して Server - Connection を再起動してください。正常 に動作している場合,システム管理者に連絡してください。

## KDWI3204-E

aaaa : メール受信キューの取得に失敗しました。

#### 要因

受信メール再処理用のキューを取得できませんでした。

対処

Object Server が正常に起動しているか確認して Server - Connection を再起動してください。正常 に動作している場合,システム管理者に連絡してください。

## KDWI3205-E

aaaa : メール受信キューの要素取得に失敗しました。

#### 要因

受信メール再処理用のデータを取得できませんでした。

### 対処

Object Server が正常に起動しているか確認して Server - Connection を再起動してください。正常 に動作している場合,システム管理者に連絡してください。

## KDWI3206-E

aaaa : メール受信キューの要素登録に失敗しました。

### 要因

受信メール再処理用のデータを登録できませんでした。

対処

Object Server が正常に起動しているかおよびデータベースエリアの容量を確認して Server - Connection を再起動してください。これらが正常な場合,システム管理者に連絡してください。

# KDWI3207-E

aaaa : メール受信キューの要素削除に失敗しました。

要因

受信メール再処理用のデータを削除できませんでした。

対処

Object Server が正常に起動しているか確認して Server - Connection を再起動してください。正常 に動作している場合,システム管理者に連絡してください。

### KDWI3208-E

aaaa: 連携管理情報の取得に失敗しました。連携管理 ID: ××××

要因

連携管理情報を管理する情報の取得に失敗しました。

Object Server が正常に起動しているか確認して Server - Connection を再起動してください。正常 に動作している場合,システム管理者に連絡してください。

## KDWI3209-E

aaaa : 連携管理情報の作成に失敗しました。

要因

連携管理情報を管理する情報の作成に失敗しました。

対処

Object Server が正常に起動しているかおよびデータベースエリアの容量を確認して Server - Connection を再起動してください。これらが正常な場合,システム管理者に連絡してください。

# KDWI3210-E

aaaa: 連携管理情報の更新に失敗しました。連携管理 ID: ××××

要因

連携管理情報を管理する情報の更新に失敗しました。

対処

Object Server が正常に起動しているか確認して Server - Connection を再起動してください。正常 に動作している場合,システム管理者に連絡してください。

# KDWI3211-E

aaaa: 連携管理情報の削除に失敗しました。連携管理 ID: ××××

要因

連携管理情報を管理する情報の削除に失敗しました。

対処

Object Server が正常に起動しているか確認して Server - Connection を再起動してください。正常 に動作している場合,システム管理者に連絡してください。

### KDWI3212-E

aaaa : 送信要求キューの要素更新に失敗しました。

要因

送信済みの送信要求を更新できませんでした。

対処

Object Server が正常に起動しているか確認して Server - Connection を再起動してください。正常 に動作している場合,システム管理者に連絡してください。

## KDWI3213-E

aaaa : メール受信キューの要素更新に失敗しました。

要因

受信メール再処理用のデータを更新できませんでした。

Object Server が正常に起動しているか確認して Server - Connection を再起動してください。正常 に動作している場合,システム管理者に連絡してください。

## KDWI3300-E

aaaa : 連携先が,連携情報定義ファイルに定義されていません。要求種別:×××× 窓口名またはメールアドレ ス:××××

#### 要因

ビジネスプロセス定義または連携時に設定された連携先窓口名が連携情報定義ファイルに定義されて いないか,または受信したメールの送信元のメールアドレスが連携情報定義ファイルに定義されていま せんでした。

#### 対処

連携情報定義ファイルに正しく窓口名およびメールアドレスを定義したのち, Server - Connection を 再起動し,連携元で案件を復帰してください。

## KDWI3301-E

aaaa: メール送信リトライ回数が制限値を超えました。要求種別: ××××

#### 要因

環境定義のドメイン間連携メール送受信リトライ回数を超えました。

#### 対処

本メッセージの前に出力されているエラーメッセージの要因を対策後,本メッセージの後に出力されて いるエラーメッセージの対処にしたがい,案件の復帰または再処理してください。

### KDWI3302-E

aaaa: メール受信リトライ回数が制限値を超えました。連携管理 ID: ××××

## 要因

環境定義のドメイン間連携メール送受信リトライ回数を超えました。

#### 対処

本メッセージの前に出力されているエラーメッセージの要因を対策後,本メッセージの後に出力されて いるエラーメッセージの対処にしたがい,案件の復帰または再処理してください。

### KDWI3305-E

aaaa : 要求メールの受信処理に失敗しました。

### 要因

要求メールを受信しましたが,その要求を完全に処理できませんでした。

### 対処

本メッセージの直前に出力されているメッセージの要因にしたがって対策した後,本メッセージの後の 出力されているメッセージの対処にしたがって,案件の復帰もしくは再処理してください。

### KDWI3306-E

aaaa : 応答メールの受信処理に失敗しました。

### 要因

応答メールを受信しましたが,その処理を完全に処理できませんでした。

対処

本メッセージの直前に出力されているメッセージの要因にしたがって対策した後,再処理コマンドで再 処理してください。

### KDWI3307-E

aaaa: 受信メールが重複しています。連携管理 ID: ×××× 要求番号: ××××

要因

送信元で同じメールを複数回送信したため,同じメールを受信しました。

対処

不要です。

# KDWI3308-E

aaaa : 受信メール中のオペレーションデータが不正です。連携管理 ID:×××× 要求番号:×××× オペレー ション名:××××

### 要因

受信したメールの中の各処理を記述してあるデータが不正です。

対処

送信元の Server - Connection のバージョンを確認してください。バージョンが正しい場合は,システ ム管理者に連絡してください。

### KDWI3309-E

aaaa: 作業用ファイルの作成又はアクセスに失敗しました。ファイル名: ××××

### 要因

環境定義で指定したドメイン間連携作業ディレクトリの下のファイルの作成またはアクセスに失敗し ました。

#### 対処

環境定義で指定したドメイン間連携作業ディレクトリのディスク容量およびアクセス権限を確認して ください。これらが正常な場合,直前に出力されている [KDWI2353-E](#page-988-0) メッセージのエラーコード(オ ペレーティングシステムのエラー番号)にしたがってエラー要因を取り除いた後,再起動してください。

### KDWI3310-E

aaaa : 連携開始要求のエラー応答を受信しました。連携管理 ID:×××× ビジネスプロセス定義名:×××× ワーク ID:××××

要因

```
連携先で何らかのエラーが発生し,そのエラー応答を受信しました。
```
対処

連携先のエラーの内容にしたがって対策後,案件を復帰させてください。

### KDWI3311-E

aaaa : 連携終了要求のエラー応答を受信しました。連携管理 ID:××××

要因

連携終了要求送信先で何らかのエラーが発生し,そのエラー応答を受信しました。

対処

連携終了要求送信先のエラーの内容にしたがって対策した後,案件を復帰させてください。

# KDWI3312-E

aaaa: 連携管理情報の解放に失敗しました。連携管理 ID: ××××

要因

連携終了後の連携管理情報の解放に失敗しました。

対処

本メッセージの直前に出力されているエラーメッセージの要因・対処にしたがって障害を取り除いた 後,連携元で,連携情報解放要求(stpc)を再送してください。

### KDWI3313-E

aaaa : プログラムエラーが発生しました。関数名:×××× エラーコード:×××× 保守コード:××××

要因

内部矛盾が発生し,プログラムエラーとなりました。

対処

システム管理者に連絡してください。

## KDWI3314-E

aaaa : 情報の取得に失敗しました。

要因

コマンドを処理するために連携管理情報を取得しようとしましたが失敗しました。

対処

本メッセージの直前に出力されているエラーメッセージの要因・対処にしたがって障害を取り除いた 後,コマンドを再実行してください。

## KDWI3315-E

aaaa : 情報の出力に失敗しました。

### 要因

コマンドのパラメタに指定された出力ファイルへの情報出力に失敗しました。

対処

パラメタに指定した出力ファイルのディスク容量およびアクセス権限を確認してください。これらが 問題ない場合,本メッセージの直前に出力されているエラーメッセージの要因・対処にしたがって障害 を取り除いた後,コマンドを再実行してください。

### KDWI3316-E

aaaa : 連携先ビジネスプロセス名が指定されていません。

要因

連携先ビジネスプロセス名が指定されていない連携開始要求を受け付けました。

対処

連携元のビジネスプロセス定義を見直して,連携先ビジネスプロセス名が指定されるようにしてくださ い。その後,案件復帰または再投入してください。

### KDWI3317-E

aaaa : 同一ファイル名の文書またはメモを持つ案件は連携できません。ファイル名: ××××

要因

案件中に同じファイル名の文書またはメモを持つ案件の連携要求をうけつけました。

対処

案件中のどちらかのファイルを削除するかファイル名を変更して,案件を復帰させてください。

## KDWI3318-E

aaaa : 連携先でメールが受信できませんでした。エラーコード:×××× 連携管理 ID:××××

要因

連携元で送信したメールが連携先で解析できないため受信できませんでした。

対処

連携先サーバの Server - Connection のバージョンを確認してください。バージョンに問題がない場 合,エラーコードの要因・対処にしたがって対処してください。

### KDWI3319-E

aaaa: 送受信ログファイルの作成·オープンに失敗しました。エラーコード: ××××

#### 要因

送受信ログファイルの作成かオープンができませんでした。

対処

環境定義で指定したドメイン間連携送受信ログ出力ディレクトリのアクセス権限を確認してください。 アクセス権限に問題がない場合,エラーコードに示されるオペレーションシステムのエラーコードの要 因・対処にしたがって対処してください。

## KDWI3320-E

aaaa:送受信ログファイルの待避に失敗しました。エラーコード:××××

要因

送受信ログファイルの待避ができませんでした。

対処

環境定義で指定したドメイン間連携送受信ログ出力ディレクトリのアクセス権限を確認してください。 アクセス権限に問題がない場合,エラーコードに示されるオペレーションシステムのエラーコードの要 因・対処にしたがって対処してください。

### KDWI3321-E

aaaa : 送受信ログデータの書き込みに失敗しました。エラーコード:×××× 出力サイズ:××××

要因

送受信ログデータを送受信ログファイルに書き込めませんでした。

対処

環境定義で指定したドメイン間連携送受信ログ出力ディレクトリのディスク容量およびアクセス権限 を確認してください。これらに問題がない場合,エラーコードに示されるオペレーションシステムのエ ラーコードの要因・対処にしたがって対処してください。

### KDWI3322-E

aaaa : 送受信ログの出力に失敗しました。連携管理 ID:×××× 要求番号:××××

要因

送受信ログの出力に失敗したため,ドメイン間連携機能を停止します。

対処

本メッセージの直前に出力されているエラーメッセージの要因・対処にしたがって障害を取り除いた 後,再起動してください。

また,本メッセージに表示されている連携管理 ID・要求番号の要求は送受信ログ上にない場合がある ので、要求内容を確認して必ず控えておいてください。

### KDWI3323-E

aaaa : メール処理期限を超えたメールを受信したため受信処理をスキップしました。連携元連携管理 ID:××× × 連携先連携管理 ID :××××

要因

メールを受信しましたが,処理期限を超えていたためメールを処理しません。

対処

連携元で、連携元管理 ID のメールを再送してもらってください。また、本メッセージが多発する場合 は,環境定義のメール処理期限およびメール通信環境を見直してください。

## KDWI3324-E

aaaa : 送信したメールは連携先のメール処理期限を超えていました。連携元連携管理 ID:×××× 連携先連携管 理 ID : ××××

要因

送信したメールが連携先で処理期限を超えていたため処理されませんでした。

対処

連携元管理 ID のメールを再送してください。また. 本メッセージが多発する場合は, メール通信環境 を見直してください。

### KDWI3350-E

aaaa : 再度送信処理しました。要求種別:×××× 連携管理 ID:×××× ビジネスプロセス定義名称:××× × ワーク ID:××××

```
要因
```
連携データ送信処理中に何らかのエラーが発生したため,再度送信処理要求しました。

対処

不要です。

### KDWI3351-E

aaaa : 送信を中止しました。要求種別:×××× 連携管理 ID:×××× ビジネスプロセス定義名称:×××× ワーク ID:××××

要因

連携データを送信中にエラーが発生したため,この要求の送信処理を中止しました。

対処

本メッセージの直前に出力されているメッセージの要因・対処にしたがって障害を取り除いた後, WFifrtry コマンドにより再処理要求してください。

## KDWI3352-E

aaaa : 送信要求をスキップしました。要求種別:×××× 連携管理 ID:×××× ビジネスプロセス定義名称: ×××× ワーク ID:××××

要因

連携データを送信しようとしましたが、送信対象の案件がすでに存在しないため、送信要求をスキップ しました。

対処

不要です。

### KDWI3354-E

aaaa : 受信処理を中止しました。連携管理 ID:××××

#### 要因

連携データを受信処理中にエラーが発生したため,この要求の受信処理を中止しました。

対処

本メッセージの直前に出力されているエラーメッセージの要因・対処にしたがって障害を取り除いた 後,WFifrtry コマンドにより再処理要求してください。

## KDWI3355-E

aaaa: 受信メールをスキップしました。連携管理 ID: ××××

要因

すでに受信済みのメールを受信したため,受信した要求をスキップしました。

対処

不要です。

### KDWI3356-E

aaaa:案件をエラートレーに移動します。ビジネスプロセス定義名称:×××× ワーク ID: ××××

### 要因

連携案件の送受信処理でエラーが発生したため,案件をエラートレーに移動します。

### 対処

本メッセージの直前に出力されているエラーメッセージの要因・対処にしたがって障害を取り除いた 後,Groupmax Workflow Monitor を使用してエラーとなった案件を復帰させてください。案件が復 帰不可となっている場合は,案件をキャンセルまたは削除後に再投入してください。

# KDWI3357-E

aaaa : 受信メールを不当メール格納ディレクトリへ移動します。

#### 要因

ドメイン間連携機能で使用するメール以外のメールを受信したため,不当メール格納ディレクトリへ メールを移動します。

#### 対処

不当メール格納ディレクトリ下のファイルを確認してください。ドメイン間連携機能における対処は 不要です。

# (7) コード

WFSV\_errno のコード一覧

[errno のコード一覧](#page-1000-0)

[UA-API のエラーコード一覧](#page-1006-0)

[WF-API 及び IS-API のコード一覧](#page-1008-0)

#### (a) WFSV\_errno のコード一覧

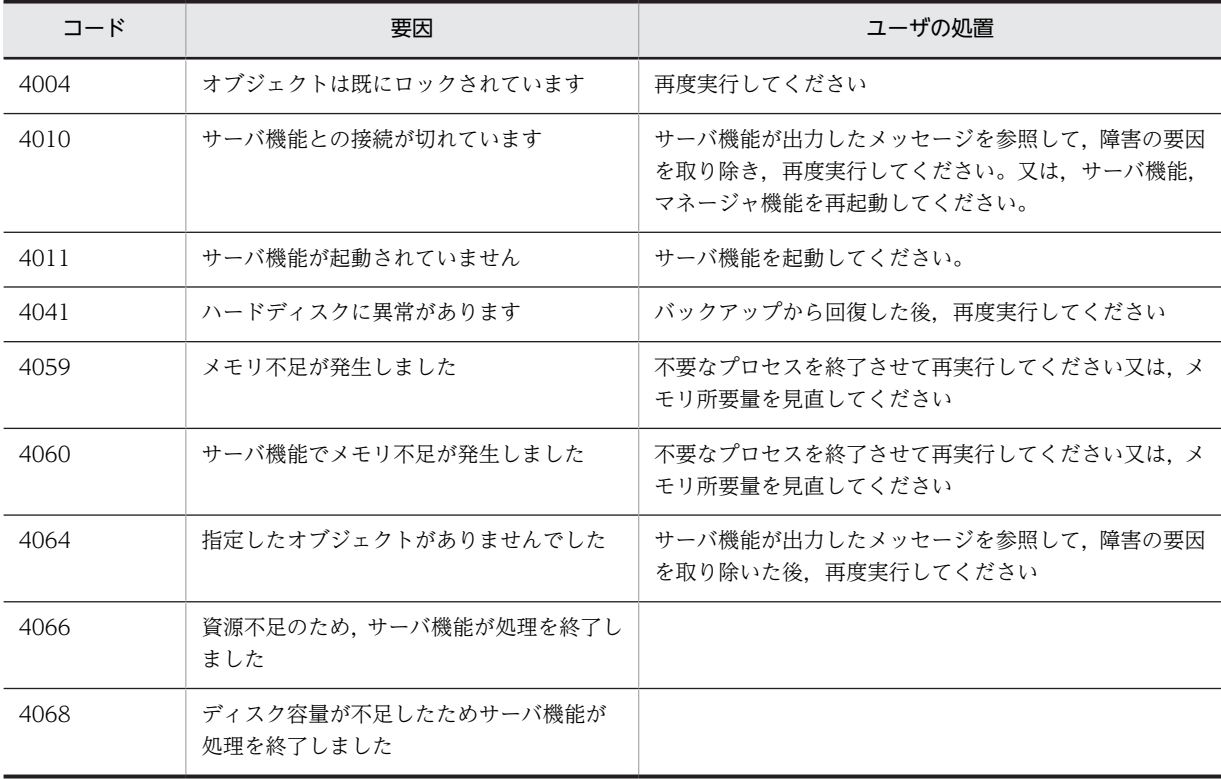

<span id="page-1000-0"></span>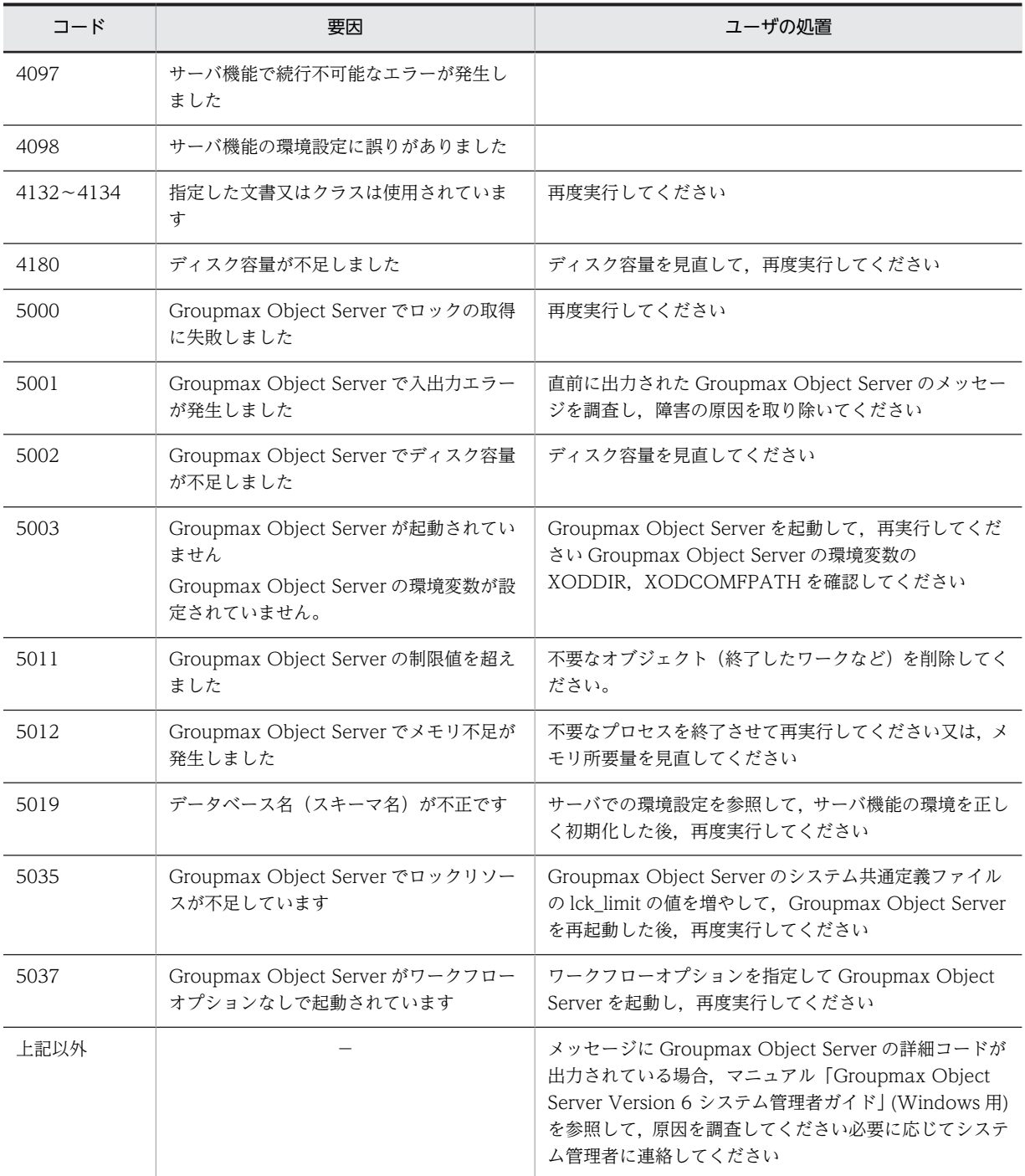

## (b) errno のコード一覧

errno は,一つのコードで複数の要因を記述している場合があります。この場合は,そのエラーを出力した 使用状況から要因を特定してください。

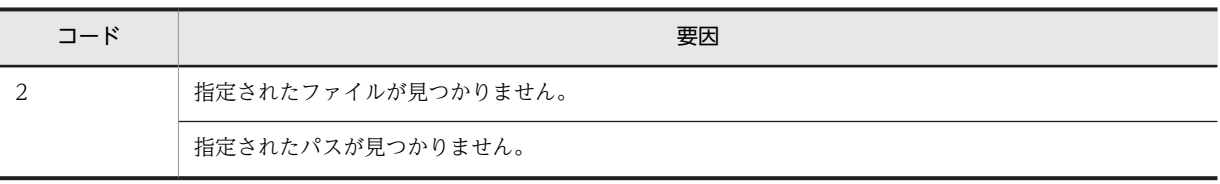

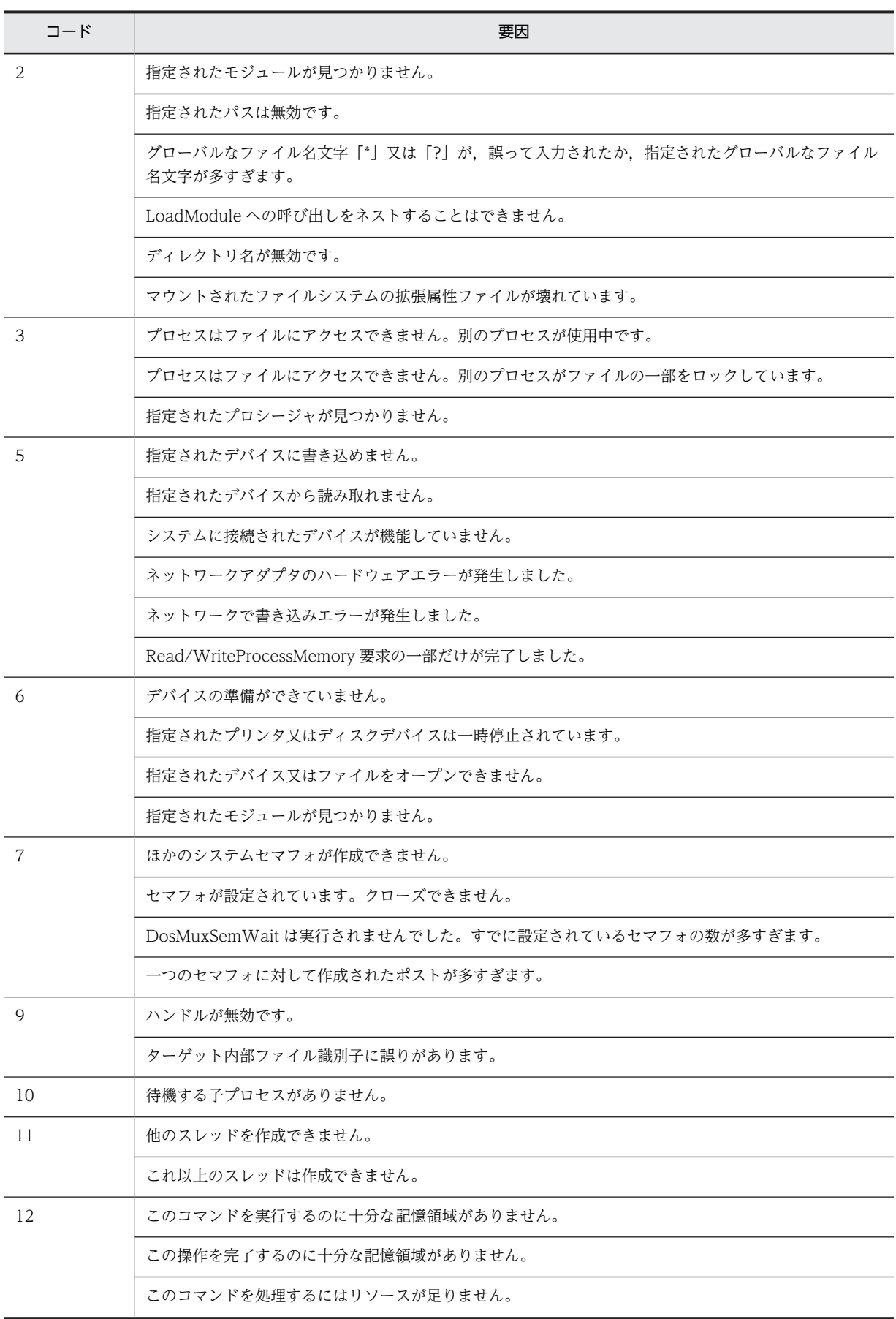

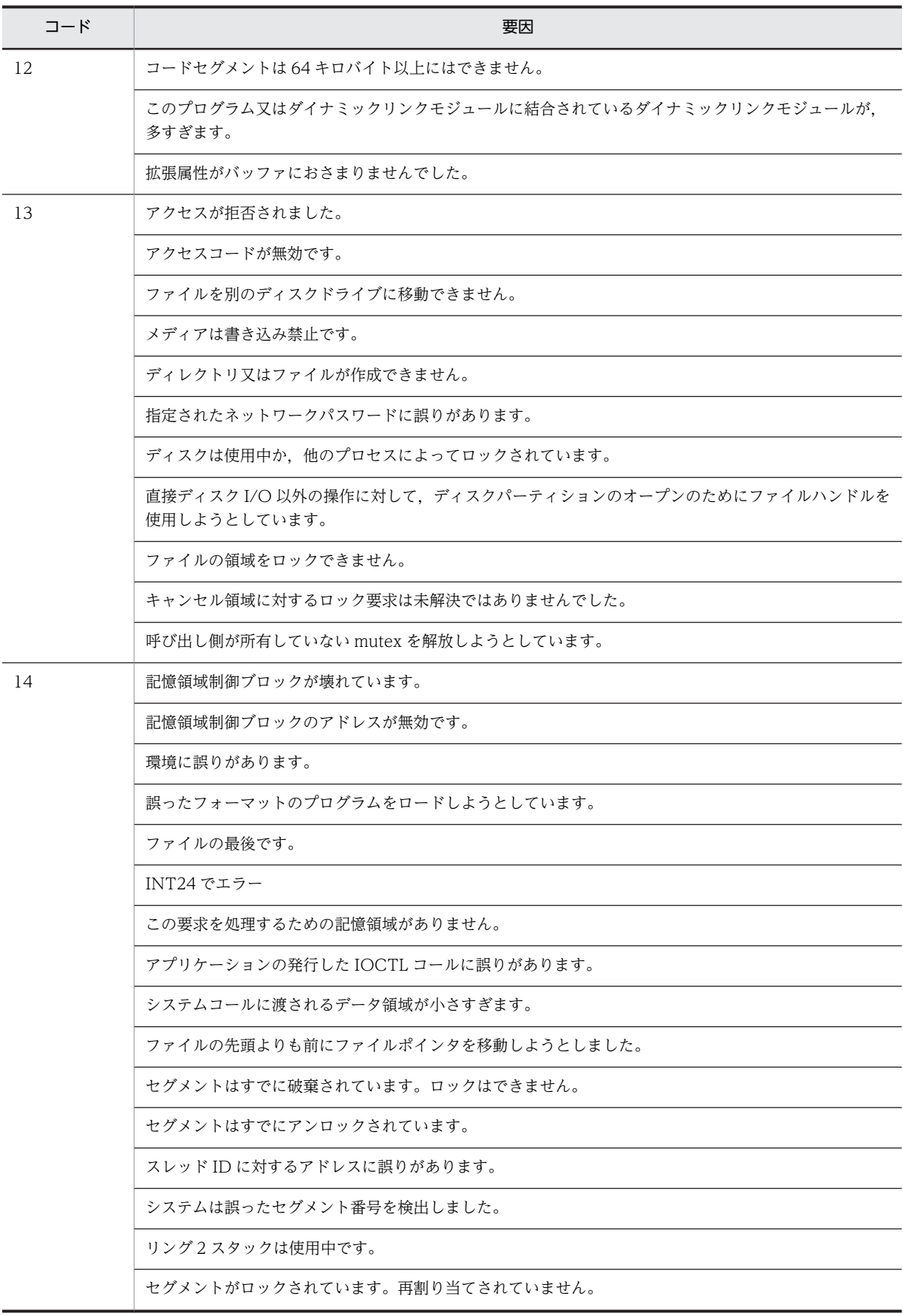

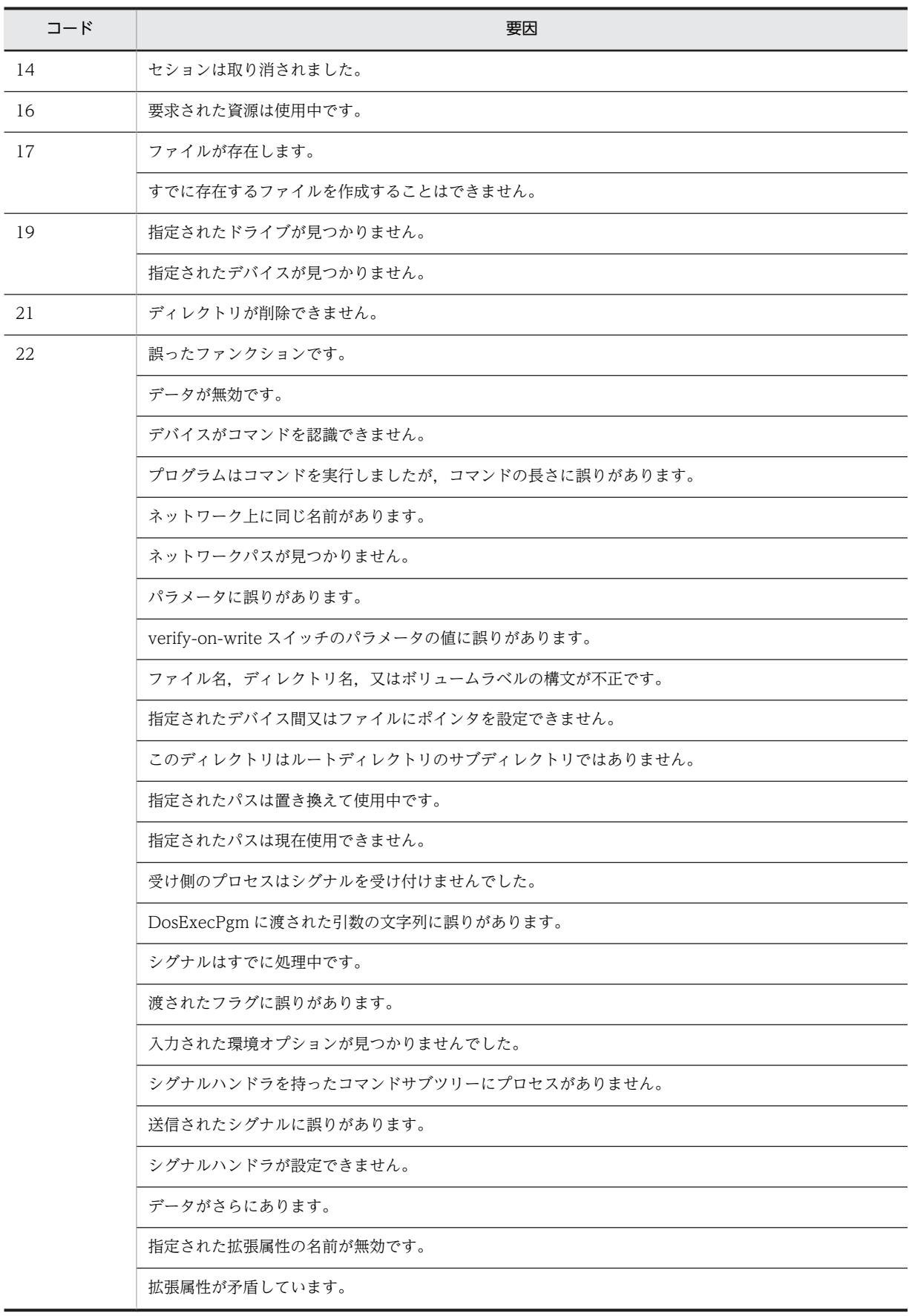

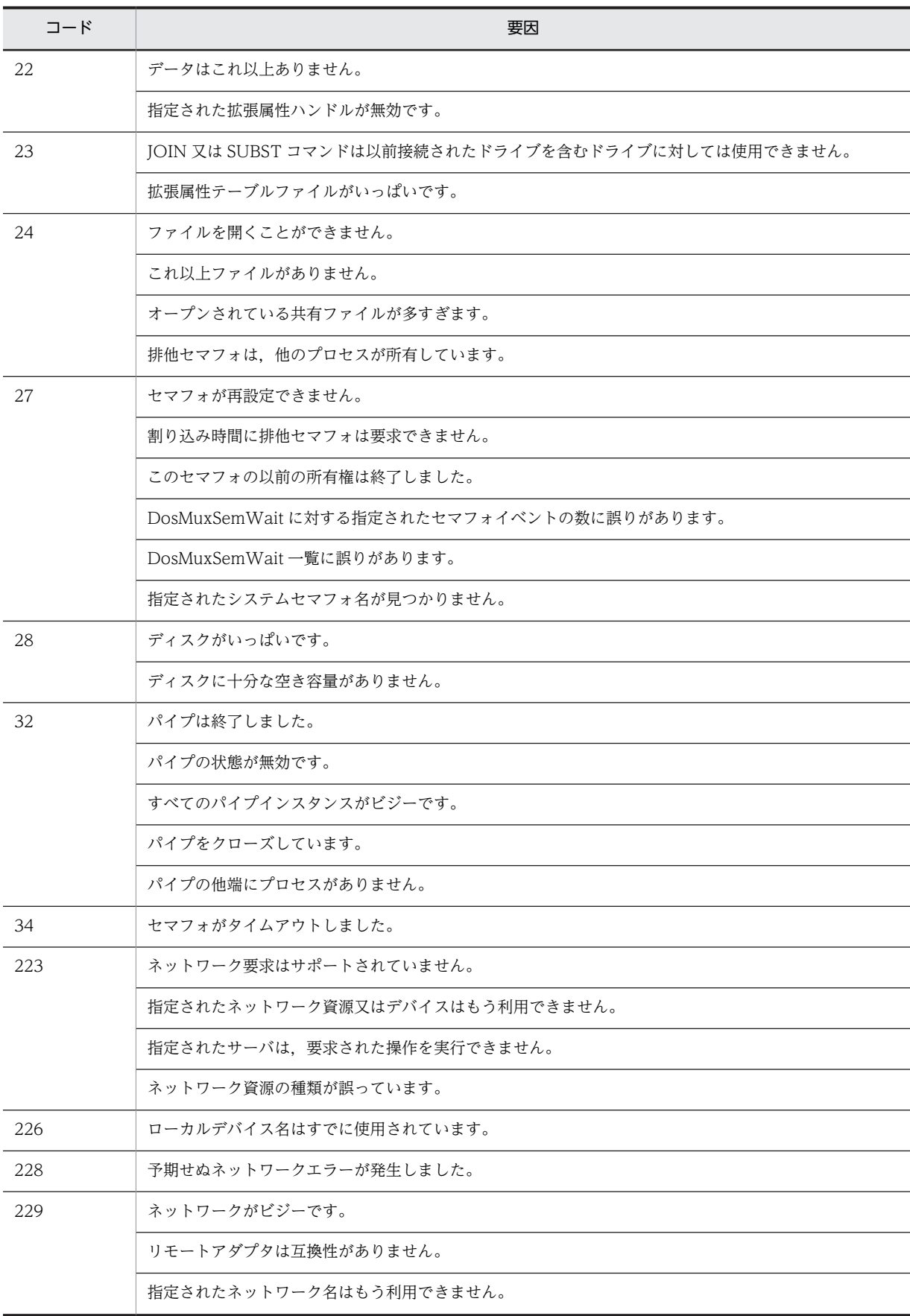

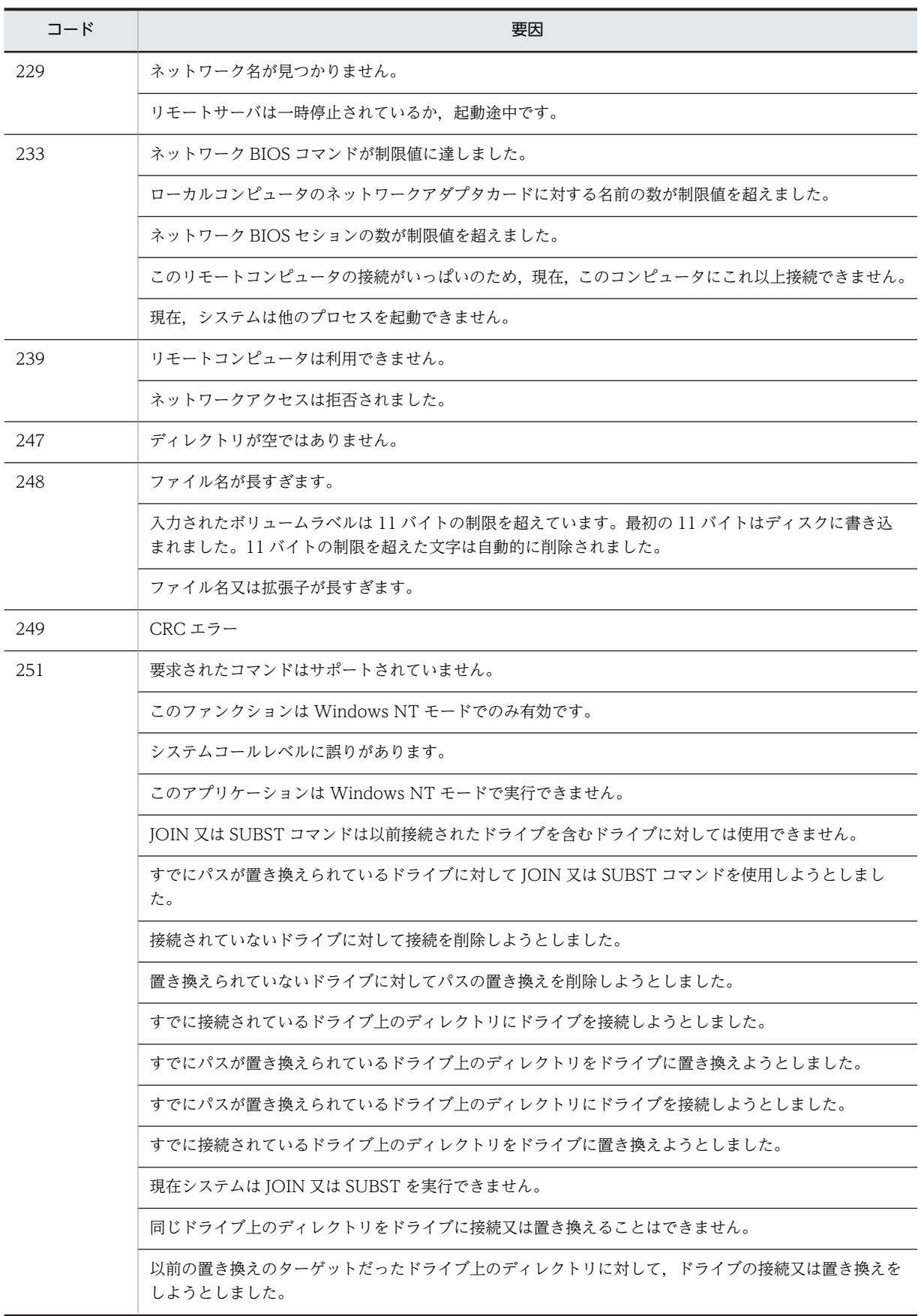

<span id="page-1006-0"></span>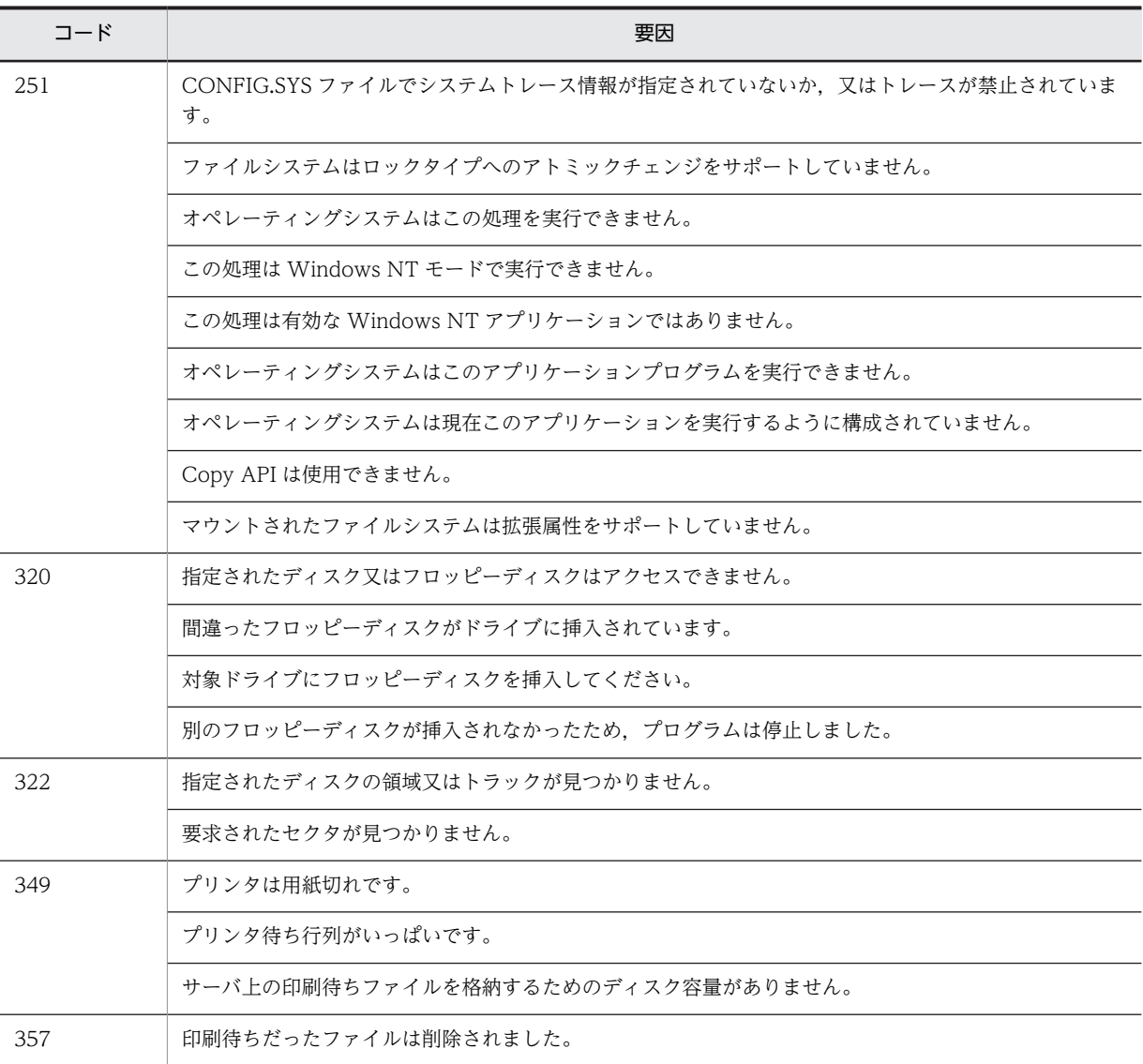

# (c) UA-API のエラーコード一覧

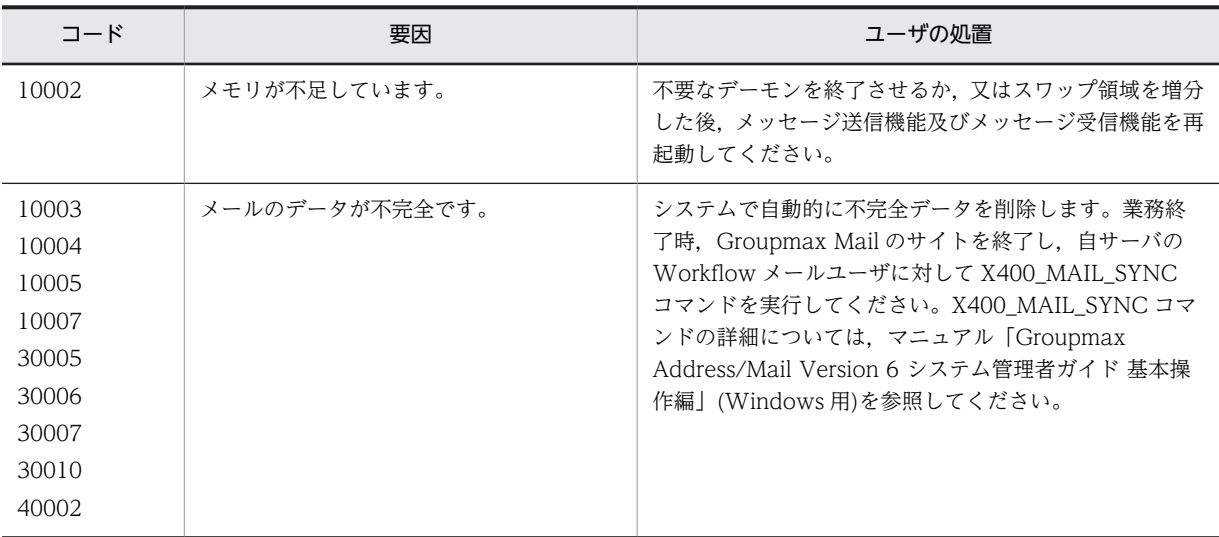

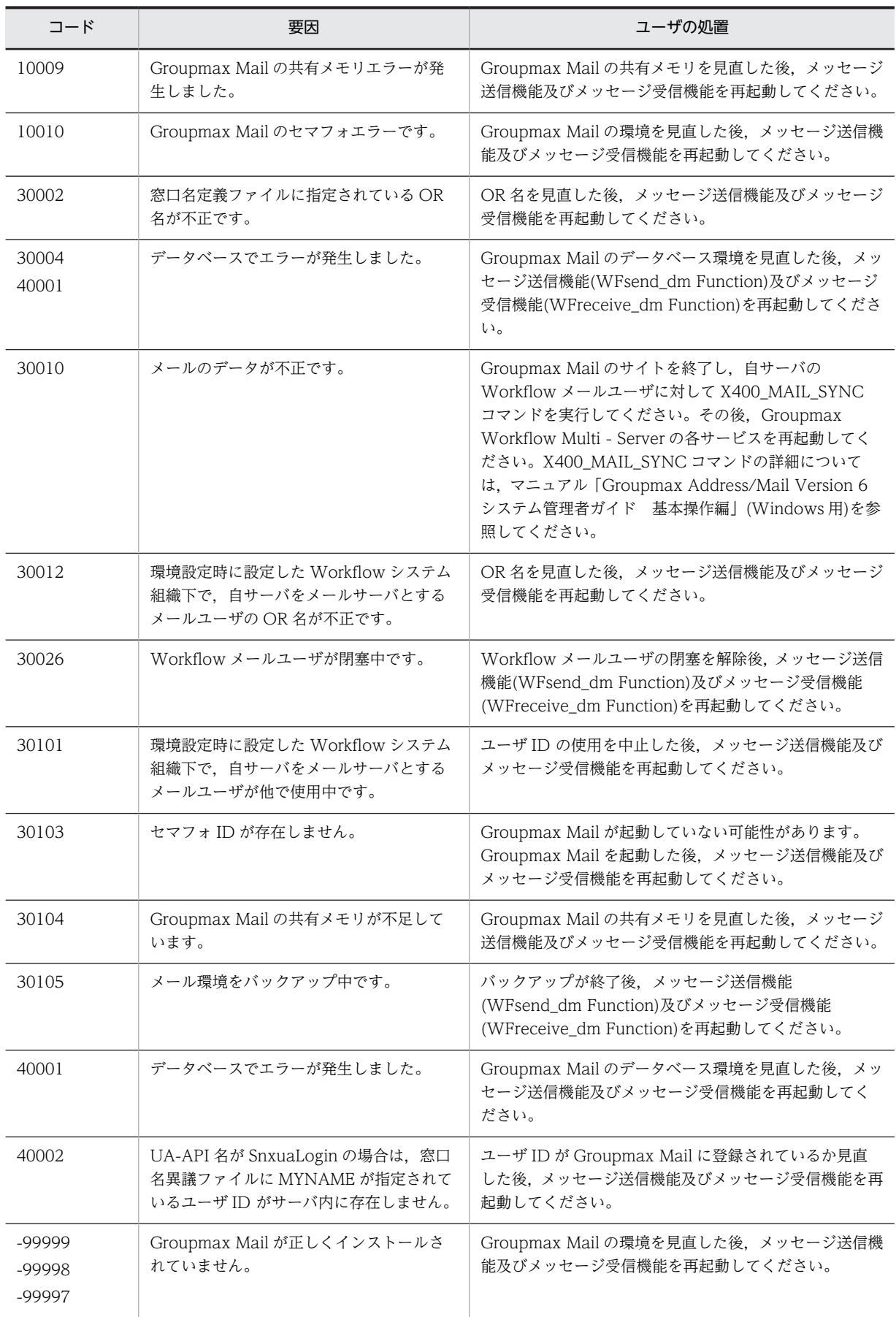
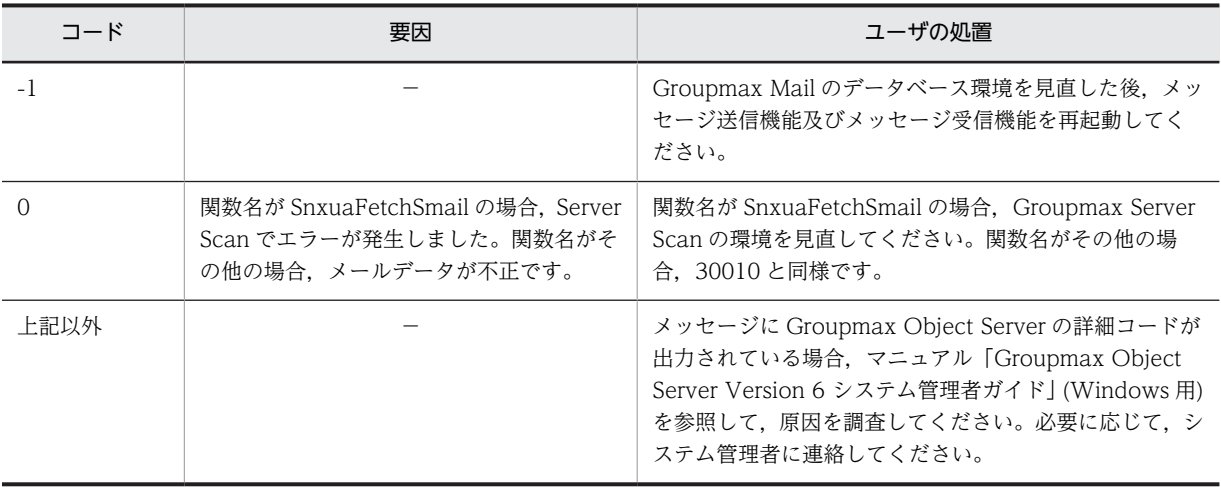

#### (d) WF-API 及び IS-API のコード一覧

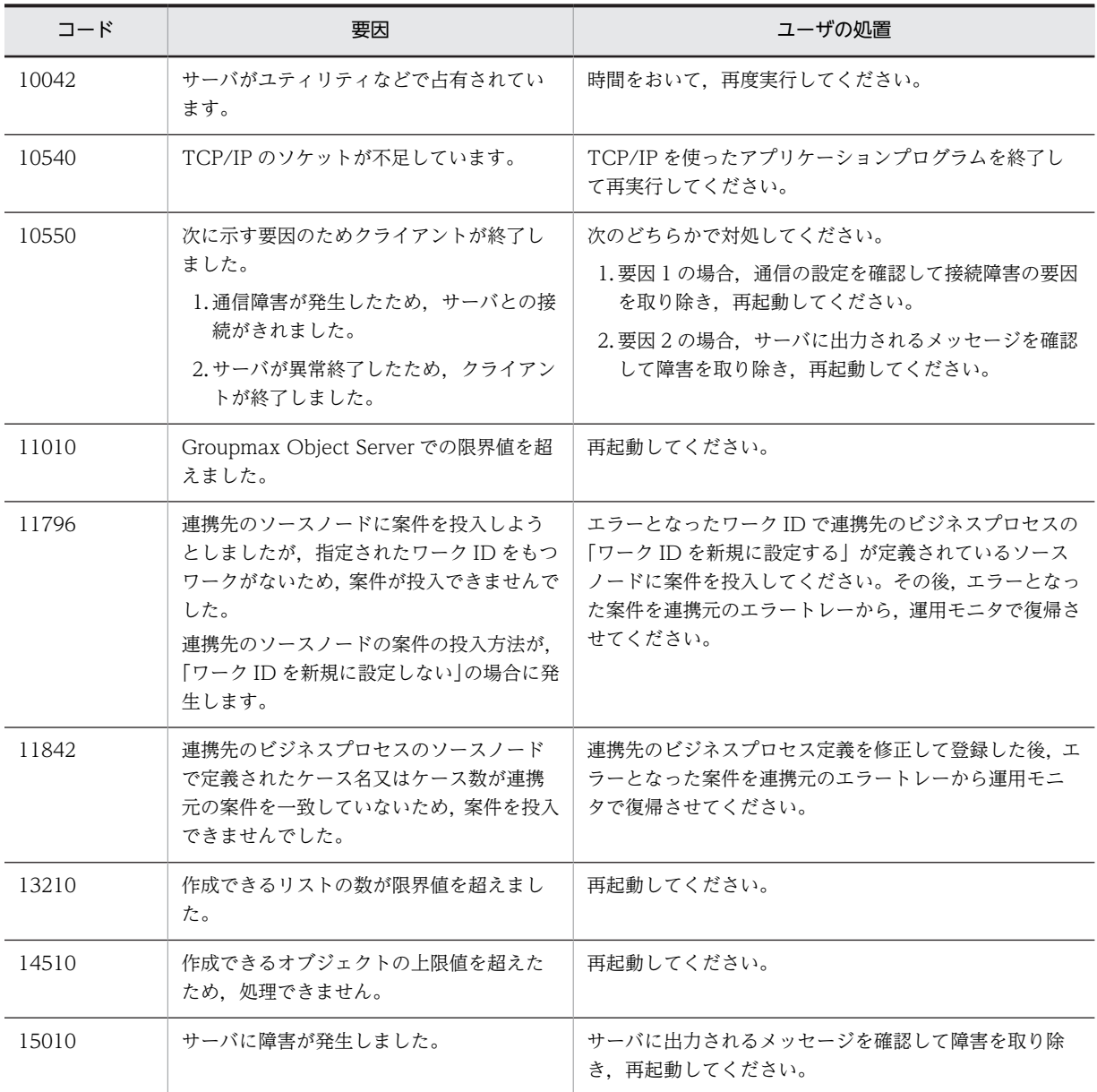

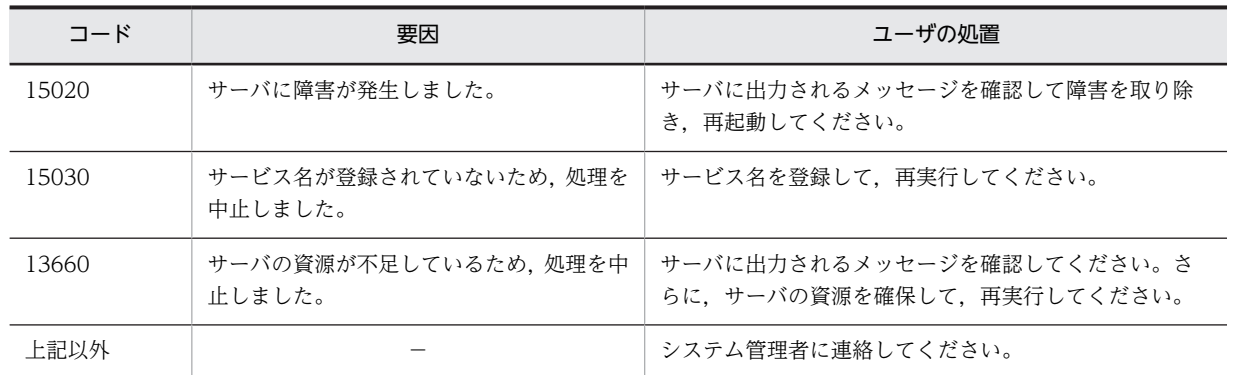

# <span id="page-1010-0"></span>|<br>付録 L 用語解説

#### (英字)

#### BPR

ビジネス・プロセス・リエンジニアリングのことで,生産性の向上を目的として,ビジネスプロセスを再構築することです。

### **WfMC**

Workflow Management Coalition (ワークフロー管理連合)

ワークフロー製品の標準化を目指す国際団体のことです。1993 年 8 月に発足しました。

#### WfMC Interface 4 (IF4)

WfMC が提唱するインタフェースの一つです。異なるワークフローエンジン間の相互接続を規定するものです。

#### Workflow 管理サーバ

Groupmax Address Server が管理するドメイン内に一つだけ存在し,各 Workflow サーバを管理するサーバです。 Workflow では,定義したビジネスプロセスやロールは,いったん Workflow 管理サーバに登録してから各 Workflow サー バに配布します。

#### Workflow サーバ

Workflow が動作するサーバです。Workflow 管理サーバの管理下にあります。

# (ア行)

#### 案件

トレーに配布された文書と,その文書に対してユーザが実施する作業です。トレーに配布される文書がその単位になります。 ビジネスプロセス定義に従って案件が処理されることで,ワークが完成します。

#### 一般ユーザ

Workflow を利用するユーザのうち,自分のユーザトレーの案件だけを処理できるユーザです。

### エラートレー

ビジネスプロセス管理者又はユーザ ID「system」のユーザトレーのことです。何らかの原因で送付できなくなった案件が配 布されます。

# (カ行)

#### 階層化ロール

ロールを更にグループ化したロールです。業務ロールと組織ロールを組み合わせて階層的に管理できます。

#### 業務ロール

業務の役割でグループ化したもので,組織と対応しないユーザの集まりです。

#### ケース

Workflow で回覧される文書又はメモを格納する入れ物です。ケースには複数の文書とメモを格納でき,ケース名及びケー ス属性はビジネスプロセス定義のソースノードで定義します。

ケースには,ビジネスプロセス定義で定義するケースのほかに,システムが自動的に作成するルートケースがあります。

# <span id="page-1011-0"></span>(サ行)

#### 処理ノード

ビジネスプロセス定義上で,ユーザ又はユーザの代わりをするプログラムが処理する場所をアイコンで表現したものです。 ソースノード,シンクノード及び作業机ノードがあります。

#### 制御ノード

ビジネスプロセス定義上で,Workflow が処理する場所をアイコンで表現したものです。待合ノード,分割ノード,複写ノー ド,分岐ノード,同報ノード,回収ノード及び統合ノードがあります。

#### 組織ロール

Groupmax Address Server 又は Active Directory の組織に相当するロールです。課や部など,部署単位にユーザをグルー プ化したものです。

#### (タ行)

#### 代行者

正規の作業者が不在のときに,不在者のトレーから処理を代行できるユーザのトレーに案件を振り替えられるユーザです。 例えば,正規の作業者が突然不在になったために,案件の処理が遅れてしまうのを防ぎます。代行者は,不在者のトレーに ある案件であればどのビジネスプロセスの案件でも振り替えられます。

#### 代行配布ユーザ

正規の作業者が不在のときに,案件が自動的に送付されるユーザです。代行配布ユーザはビジネスプロセスごとに指定され ます。各ビジネスプロセスに適任のユーザを指定できるので,正規の作業者が不在になると事前に分かっている場合に有効 です。

#### ドメイン

Groupmax Address Server の最上位の階層で,マスタ管理サーバが管理する範囲です。Workflow は,サーバが複数ある 構成でも,同一ドメイン内であればサーバを意識しないで利用できます。

#### ドメイン管理者

Workflow を利用するユーザのうち,ドメイン内の Workflow のすべての業務を管理する権限を持つユーザです。

#### ドメイン間連携ノード

ビジネスプロセス定義上で,他のワークフローシステムと連携するための処理を行う場所をアイコンで表現したものです。 直列連携ノード,階層連携ノードがあります。

#### トレー

送付又は配布されてきた案件が格納される入れ物のことです。Workflow が,ユーザ又はロールごとに一つ割り当てます。

#### (ハ行)

#### 配布

次の二つの意味があります。

1. ノードに送付された案件を作業者のトレーに格納することです。

2. 定義したビジネスプロセスを Workflow 管理サーバに登録した後、各 Workflow サーバに送信することです。

#### ビジネスプロセス

同じ組織(グループ)内に所属する人達が作業を分担・協調して成し遂げる仕事(業務)のことです。

#### <span id="page-1012-0"></span>ビジネスプロセス管理者

次の二つの意味があります。

- 1. Workflow を利用するユーザのうち,業務を管理する管理者に相当するユーザです。ビジネスプロセスやロールを定義し て Workflow 管理サーバに登録したり,ドメイン内のすべての業務の流れを監視したりする権限を持っています。
- 2. Groupmax Workflow Definer で定義した各ビジネスプロセスを管理する権限を持つ人のことです。ビジネスプロセス を定義するときに,ビジネスプロセス管理者,ワークフロー運用管理者又はドメイン管理者の権限を持つユーザを指定し ます。ビジネスプロセス管理者は,自分が管理するビジネスプロセスについて,定義内容を更新したり,業務管理をした りできます。また,主ビジネスプロセス管理者に指定されたユーザのトレーは,特にエラートレーと呼びます。

#### ビジネスプロセス定義

業務での案件の流れを Groupmax Workflow Definer で定義したものです。Workflow は,ビジネスプロセス定義に従って 案件の流れを制御します。

#### ビジネスプロセス登録サーバ

ビジネスプロセスを管理するサーバです。ビジネスプロセス定義を Workflow 管理サーバへ登録するとき,配布先の Workflow サーバの中から 1 台指定します。対象のビジネスプロセスに投入された案件の実体が存在するサーバの位置や, 案件の履歴情報をワークフローデータベースで管理します。

#### ホームサーバ

Groupmax Address Server でユーザ登録したときに指定したサーバで、各ユーザのユーザトレーがあります。ユーザは, ホームサーバに配布されたビジネスプロセス定義で案件を処理します。

# (マ行)

#### マスタ管理サーバ

Groupmax Address Server のドメインを管理するサーバです。

# (ヤ行)

### ユーザ

Workflow の利用者のことです。処理の権限によってドメイン管理者,ワークフロー運用管理者,ビジネスプロセス管理者, 及び一般ユーザに分かれます。

#### ユーザトレー

ユーザごとに割り当てられたトレーです。

# (ラ行)

#### ルートケース

案件の待ち合わせなどで一つの案件に複数のケースがあるとき,ケースを管理するためにシステムが自動的に生成するケー スのことです。

#### ロール

仕事をする上での役割です。個々のユーザは,ロールでグループ化できます。ビジネスプロセス定義で作業者にロールを割 り当てると,ロールに割り当てられたユーザが変更されてもビジネスプロセス定義を変更する必要がなくなります。ロール には,目的によって組織ロール,業務ロール及び階層化ロールがあります。

#### <span id="page-1013-0"></span>ロールトレー

ロールに割り当てられたトレーです。ロールトレーに入れられた案件は,ビジネスプロセス管理者を除き,ロールに割り当 てられたユーザだけが処理できます。ロールトレー内の案件は,いったんロールトレーからユーザトレーへ取り出してから 処理します。

# (ワ行)

#### ワーク

ある業務の一つの実例(ビジネスプロセスインスタンス)のことです。 ビジネスプロセス定義のソースノードから投入された案件を,シンクノードまでの各ノードでユーザが処理することで成し 遂げられる仕事です。

#### ワークフロー運用管理者

Workflow を利用するユーザです。ビジネスプロセス管理者の業務に加えて、Workflow 管理サーバに登録したビジネスプ ロセス定義やロール定義を各 Workflow サーバに配布する権限を持っています。

#### ワークフロー管理システム

ビジネスプロセスを一連の仕事(ワーク)の流れ(フロー)として構築し,運用できるようにしたシステムです。

#### ワークフローデータベース

Workflow の情報を管理するデータベースです。文書の実体を格納する文書実体ファイルと,文書の属性を管理するオブ ジェクト管理ファイルとに分かれています。

# 索引

# 記号

「Hitachi Workflow 組織」タブ [48](#page-67-0) 「Hitachi Workflow ユーザ」タブ [50](#page-69-0)

#### 数字

02-00 から移行する場合 [247](#page-266-0) 02-10 以降のバージョンから移行する場合 [247](#page-266-0)

### A

Active Directory スキーマ拡張ユティリティ [221](#page-240-0)

# B

BPR [991](#page-1010-0) BP 定義の登録 [335](#page-354-0)

#### E

Excel でのファイルの読み込み [70,](#page-89-0) [294](#page-313-0)

### G

gcache [357](#page-376-0) Groupmax Address Server [4](#page-23-0) Groupmax Address Server からのユーザ削除 [43](#page-62-0) Groupmax Address Server 関連ファイル [258](#page-277-0) Groupmax Address Server 上で組織を変更する場合 の操作の流れ [105](#page-124-0) Groupmax Address Server 上の組織変更後の組織 ロールへの影響とその対処方法 [105](#page-124-0) Groupmax Address Server 上の組織変更後のユーザ 権限への影響とその対処方法 [107](#page-126-0) Groupmax Address Server 上での組織変更時の Workflow の運用 [104](#page-123-0) Groupmax Address Server の確認 [262](#page-281-0) Groupmax Address Server のファイル [75](#page-94-0) Groupmax Address Server をアンインストールした ときの注意 [29](#page-48-0) Groupmax Address - Assist の Groupmax 連携機 能を使用した運用 [85](#page-104-0) Groupmax Address - Assist 連携の環境設定 [36](#page-55-0) Groupmax Form で案件処理を行う場合の注意事項 [109](#page-128-0) Groupmax High-end Object Server [4](#page-23-0) Groupmax High-end Object Server を使用すると きのシステムジャーナル容量 [335](#page-354-0)

Groupmax Integrated Desktop [4](#page-23-0) Groupmax Mail Server [4](#page-23-0) Groupmax Object Server [4](#page-23-0) Groupmax Object Server 関連ファイル [258](#page-277-0) Groupmax Object Server 障害時の回復方法 [260](#page-279-0) Groupmax Object Server での環境設定 [33](#page-52-0) Groupmax Object Server のファイル [75](#page-94-0) Groupmax System Agent [4](#page-23-0) Groupmax System Manager [4](#page-23-0) Groupmax Workflow Client - Library [3](#page-22-0) Groupmax Workflow Client - Library Extension [3](#page-22-0) Groupmax Workflow Definer [2](#page-21-0) Groupmax Workflow for Active Server Pages [4](#page-23-0) Groupmax Workflow Monitor [3](#page-22-0) Groupmax Workflow Multi-Server [2](#page-21-0) Groupmax Workflow Multi-Server 障害時の回復方 法 [260](#page-279-0) Groupmax Workflow Multi-Server の環境設定 [35](#page-54-0) Groupmax Workflow Multi-Server の組み込み [19](#page-38-0) Groupmax Workflow Multi-Server のファイル [74](#page-93-0) Groupmax Workflow Server [2](#page-21-0) Groupmax Workflow Server, Groupmax Workflow Server for Active Directory の環境設 定 [33](#page-52-0) Groupmax Workflow Server, Groupmax Workflow Server for Active Directory のファイ ル [73](#page-92-0) Groupmax Workflow Server for Active Directory  $\mathcal{D}$ Groupmax Workflow Server for Active Directory での設定 [44](#page-63-0) Groupmax Workflow Server for Active Directory の運用上の注意 [112](#page-131-0) Groupmax Workflow Server for Active Directory の組み込み [20](#page-39-0) Groupmax Workflow Server for Active Directory のシステム構成 [9](#page-28-0) Groupmax Workflow Server for Active Directory のディスク容量 [354](#page-373-0) Groupmax Workflow Server - Library [2](#page-21-0) Groupmax Workflow Server の組み込み [18](#page-37-0) Groupmax Workflow Server の初期設定(動作環境 の初期化) [335](#page-354-0) Groupmax Workflow Server - Connection [2](#page-21-0) Groupmax Workflow Server - Connection がサ ポートする機能の範囲 [370](#page-389-0)

Groupmax Workflow Server - Connection の環境 設定 [36](#page-55-0) Groupmax Workflow Server - Connection の組み 込み [22](#page-41-0) Groupmax Workflow Server - Connection のディ スク容量 [353](#page-372-0) Groupmax Workflow Server - Connection のファ イル [74](#page-93-0)

Groupmax Workflow Server - Library Extension[2](#page-21-0) Groupmax Workflow Simulator [2](#page-21-0)

# $\mathbf{L}$

lck\_limit [359](#page-378-0)

# O

oid インデクスエリア [318](#page-337-0)

# R

resiobj パラメタ [355](#page-374-0), [356](#page-375-0) resipool パラメタ [355](#page-374-0)

# S

static shmpool size [359](#page-378-0)

# T

TCP/IP の組み込み [31](#page-50-0)

# $\cup$

UJ 情報レコード [297,](#page-316-0) [301,](#page-320-0) [305](#page-324-0)

# W

WFadschema コマンド [222](#page-241-0) WFanbp(ビジネスプロセス定義情報抽出コマンド) の形式 [232](#page-251-0) WFanbp(ビジネスプロセス定義情報抽出コマンド) の終了コード [233](#page-252-0) WFanlog(ワークフローログ編集コマンド)の形式 [233](#page-252-0) WFanlog(ワークフローログ編集コマンド)の終了 コード [236](#page-255-0) WFanlog (ワークフローログ編集コマンド)のパラメ タファイル [234](#page-253-0) WFanrslt(稼働実績集計コマンド)の形式 [236](#page-255-0) WFanrslt(稼働実績集計コマンド)の終了コード [240](#page-259-0) WFanrslt(稼働実績集計コマンド)のパラメタファイ ル [237](#page-256-0)

WFcache コマンド [213](#page-232-0) WFcancel コマンド [214](#page-233-0) WFdefacc コマンド [224](#page-243-0) WFdefrl コマンド [199](#page-218-0) WFdefusr コマンド [186](#page-205-0) WFdeldb コマンド [174](#page-193-0) WFdelwk コマンド [160](#page-179-0) WFdestlg コマンド [164](#page-183-0) WFexprl コマンド [208](#page-227-0) WFexpusr コマンド [195](#page-214-0) WFfsck コマンド [159](#page-178-0) WFifrsnd コマンド [220](#page-239-0) WFifrtry コマンド [220](#page-239-0) WFifscon コマンド [218](#page-237-0) WFifsreq コマンド [215](#page-234-0) WFinsdst コマンド [211](#page-230-0) WfMC [991](#page-1010-0) WfMC Interface 4 (IF4) [991](#page-1010-0) WFposition コマンド [222](#page-241-0) WFregusr コマンド [177,](#page-196-0) [183](#page-202-0) WFuserls コマンド [213](#page-232-0) Windows NT クラスタアドミニストレータでの設定 [363](#page-382-0) Windows NT クラスタでの Workflow の環境設定 [360](#page-379-0) Windows NT での環境設定 [31](#page-50-0) Windows NT のファイル [75](#page-94-0) Workflow 管理サーバ [991](#page-1010-0) Workflow 管理サーバの変更 [111](#page-130-0) Workflow 管理ツールのヘルプ [381](#page-400-0) Workflow サーバ [991](#page-1010-0) Workflow サーバの変更 [43](#page-62-0) Workflow 通信バッファダンプファイル [259](#page-278-0) Workflow での環境設定 [33](#page-52-0) Workflow の運用の流れ [58](#page-77-0) Workflow の起動 [122](#page-141-0) Workflow の組み込み [17](#page-36-0) Workflow の組み込み時に作成されるファイル [23](#page-42-0) Workflow のシステム構成 [5](#page-24-0) Workflow の前提・関連プログラム [3](#page-22-0) Workflow の停止 [123](#page-142-0) Workflow のプログラム構成
2 Workflow のユーザの登録 [40](#page-59-0) Workflow を構成するプログラム
2 Workflow を使用する環境 [1](#page-20-0)

# あ

値設定ダイアログボックス [157](#page-176-0) アドレス情報キャッシュメモリマップトファイル [259](#page-278-0)

アドレス情報のキャッシュの設定 [43](#page-62-0) 案件 [991](#page-1010-0) 案件操作の注意事項 [107](#page-126-0) 案件の回収 [337](#page-356-0) 案件の再配布 [96](#page-115-0) 案件の処理 [337](#page-356-0) 案件の遷移 [338](#page-357-0) 案件の遷移エラー時の回復方法 [260](#page-279-0) 案件の同報 [337](#page-356-0) 案件の配布規則 [94](#page-113-0) 案件の配布先の指定とノードの属性 [94](#page-113-0) 案件の発信 [336](#page-355-0) 案件の複写 [337](#page-356-0) 案件の分割 [338](#page-357-0) 案件の待ち合わせ [337](#page-356-0)

#### い

以前のバージョンからの移行 [227](#page-246-0) 以前のバージョンとの互換のための環境設定 [228](#page-247-0) 一括処理に関する注意事項 [109](#page-128-0) 一般ユーザ [991](#page-1010-0) イベントログ [255](#page-274-0) インストールドライブ・ディレクトリの変更 [110](#page-129-0) インストールマシンのオペレーティングシステムの変 更 [110](#page-129-0) インターネットメールサーバ [4](#page-23-0) インデクスエリア [332](#page-351-0)

# う

運用方法 [57](#page-76-0)

# え

エラートレー [991](#page-1010-0) エラートレーへの配布 [100](#page-119-0)

#### お

オプション(稼働実績集計)ダイアログボックス [245](#page-264-0) オプション(ログ編集)ダイアログボックス [243](#page-262-0) オペレーションエラーコード一覧 [375](#page-394-0) オペレーティングシステム [3](#page-22-0)

#### か

開始ヘッダレコード [296](#page-315-0), [300](#page-319-0), [304](#page-323-0) 解析結果の利用方法 [293](#page-312-0) 階層化ロール [991](#page-1010-0) 各 OS 使用時の注意事項 [380](#page-399-0) 各種登録サーバの変更 [112](#page-131-0)

各種配布サーバの追加・削除 [112](#page-131-0) 拡張クラス一覧 [379](#page-398-0) 拡張属性一覧 [378](#page-397-0) 稼働実績集計機能 [284](#page-303-0) 稼働実績集計機能の概要 [290](#page-309-0) 稼働実績集計機能の別サーバマシンでの実行 [293](#page-312-0) 稼働実績集計結果のマージ [293](#page-312-0) 稼働実績の集計 [290](#page-309-0) 稼働実績ファイル [284](#page-303-0) 稼働状況解析機能の概要 [284](#page-303-0) 稼働状況解析ユティリティ [232](#page-251-0) 稼働状況解析ユティリティダイアログボックス [240](#page-259-0) 稼働状況解析をする前の準備 [286](#page-305-0) 稼働状況の解析の流れ [285](#page-304-0) 環境削除ユティリティ [174](#page-193-0) 環境削除ユティリティの終了コード [175](#page-194-0) 環境設定 [11](#page-30-0) 環境設定時の障害対策 [260](#page-279-0) 環境設定の削除 [55](#page-74-0) 環境設定の準備 [14](#page-33-0) 環境設定の流れ [12](#page-31-0) 環境設定ユティリティ [132](#page-151-0) 環境設定ユティリティ機能トレースファイル [257](#page-276-0) 環境設定ユティリティダイアログボックス [132](#page-151-0) 環境の再構築 [37](#page-56-0) 環境の初期化 [36](#page-55-0) 環境の設定 [33](#page-52-0) 管理情報レコード [297,](#page-316-0) [300,](#page-319-0) [304](#page-323-0) 関連プログラム [4](#page-23-0)

# き

起動と停止 [122](#page-141-0) キャッシュパラメタファイルの作成 [43](#page-62-0), [46](#page-65-0) キャッシュローディングユティリティ [212](#page-231-0) キャッシュローディングユティリティの終了コード [213](#page-232-0) 旧バージョンのワークフローログの出力 [284](#page-303-0) 旧バージョンのワークフローログのデータ形式 [296](#page-315-0) 強制ログアウトユティリティ [214](#page-233-0) 強制ログアウトユティリティの終了コード [215](#page-234-0) 業務ロール [991](#page-1010-0)

# く

組み込み時の注意事項 [28](#page-47-0) クライアントで動作するプログラム [2](#page-21-0) クライアント−サーバ間の互換について [114](#page-133-0) グローバルキャッシュパラメタの指定 [357](#page-376-0)

997

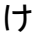

ケース [991](#page-1010-0)

#### こ

更新失敗(×印)の要因 [191](#page-210-0) 更新処理スキップ(無印)の要因 [194](#page-213-0) 構成変更パラメタファイルの作成 [248](#page-267-0) コマンドプロンプトからの起動・停止 [124](#page-143-0)

# さ

サーバ機能 [122](#page-141-0) サーバ機能 SNAP ダンプ [256](#page-275-0) サーバ機能アクセストレースファイル [259](#page-278-0) サーバ機能管理ファイル [256](#page-275-0) サーバ機能トレースファイル [256](#page-275-0) サーバ機能の確認 [262](#page-281-0) サーバ機能の起動 [62](#page-81-0) サーバ機能の終了 [66](#page-85-0) サーバで動作するプログラム [2](#page-21-0) サーバでの環境設定 [31](#page-50-0) サーバでの環境設定時の対処 [261](#page-280-0) サーバでのユーザ・ロールの登録内容の変更 [90](#page-109-0) サーバの IP アドレスの登録 [31](#page-50-0) サーバへログインができない場合の対処 [262](#page-281-0) サービス名の登録 [31](#page-50-0) 採取する障害情報 [252](#page-271-0) 採取する障害情報の詳細 [254](#page-273-0) 最大同時排他要求数 [359](#page-378-0) 再配布 [96](#page-115-0) 再配布対象ノードを指定した場合 [99](#page-118-0) 再配布ユーザ [96](#page-115-0) 再ログイン時の設定値に対するクライアントのログイ ン結果一覧 [101](#page-120-0) 作業者指定時のノードスキップ指定 [96](#page-115-0) 作業者にユーザを指定したときの配布規則 [97](#page-116-0) 作業者にロールを指定したときの配布規則 [97](#page-116-0) 作業者の指定 [95](#page-114-0) 差し戻し時の配布規則 [100](#page-119-0) 差し戻し・引き戻し時の配布先の決定方法 [100](#page-119-0)

# し

システム共通定義ファイルの設定 [355](#page-374-0) システム構成変更に関する注意事項 [110](#page-129-0) システム統合運用管理機能 SNAP ダンプ [256](#page-275-0) システム統合運用管理機能を使用した運用 [78](#page-97-0) システム統合運用管理機能を使用した起動 [78](#page-97-0) システム統合運用管理機能を使用した停止 [81](#page-100-0)

システムに障害が発生して正常に戻るまで [250](#page-269-0) システムの起動 [61](#page-80-0) システムの終了 [65](#page-84-0) 自動配布 [95](#page-114-0) ジャーナル回復に関する注意事項 [76](#page-95-0) 集計期間の指定 [291](#page-310-0) 集計情報レコード [298](#page-317-0), [302](#page-321-0) 集計対象のアンロードジャーナルファイル [292](#page-311-0) 終了ヘッダレコード [299](#page-318-0), [303](#page-322-0), [316](#page-335-0) 終了ワークの一括削除(ワーク削除ユティリティ[\)336](#page-355-0) 終了ワークの削除 [67](#page-86-0) 障害時の確認 [251](#page-270-0) 障害情報の採取 [252](#page-271-0) 障害対策 [249](#page-268-0) 障害の回復 [260](#page-279-0) 障害の切り分け [251](#page-270-0) 障害の診断 [251](#page-270-0) 障害への対処 [252](#page-271-0) 障害要因による診断 [251](#page-270-0) 障害要因の排除 [252](#page-271-0) 条件配布を指定した場合 [98](#page-117-0) 常駐化の指定 [355](#page-374-0) 上長への自動配布 [99](#page-118-0) 情報更新失敗と更新処理スキップの要因 [191](#page-210-0) 初期化方法 [36](#page-55-0) 初期設定ユティリティ [128](#page-147-0) 初期設定ユティリティ機能トレースファイル [257](#page-276-0) 初期設定ユティリティダイアログボックス [128](#page-147-0) 処理情報レコード [297](#page-316-0), [301](#page-320-0), [305](#page-324-0) 処理ノード [992](#page-1011-0) シングルサーバ構成からマルチサーバ構成への変更 [111](#page-130-0)

# す

スキーマの拡張 [47](#page-66-0) スキーマの属性 [378](#page-397-0)

# せ

制御ノード [992](#page-1011-0) 静的共有メモリ数 [359](#page-378-0) セグメントサイズと初期割り当て量 [338](#page-357-0) セション異常終了時の回復方法 [260](#page-279-0) 世代ファイルの管理 [377](#page-396-0) 前提プログラム [4](#page-23-0) 前提プログラムの組み込み [17](#page-36-0)

# そ

操作手順 [254](#page-273-0)

操作方法 [121](#page-140-0) 送受信エラー要求再処理ユティリティ [220](#page-239-0) 送受信要求表示ユティリティ [215](#page-234-0) 組織 ID に関する注意事項 [50](#page-69-0) 組織権限を利用した案件配布を定義したビジネスプロ セス定義上を流れている案件への影響 [107](#page-126-0) 組織の移動に関する注意事項 [50](#page-69-0) 組織の登録 [48](#page-67-0) 組織ロール [992](#page-1011-0) 組織ロールの変更手順 [91](#page-110-0) その他の運用と運用時の注意事項 [86](#page-105-0)

#### た

代行者 [95,](#page-114-0) [992](#page-1011-0) 代行者と代行配布ユーザ [95](#page-114-0) 代行配布ユーザ [95,](#page-114-0) [992](#page-1011-0) 対象ドメイン定義ファイルの格納場所 [45](#page-64-0) 対象ドメイン定義ファイルの作成 [45](#page-64-0) 対象ドメインの定義 [45](#page-64-0) タイムゾーンの設定 [33](#page-52-0)

# つ

通信環境の設定 [31](#page-50-0) 通信環境の設定内容の確認 [262](#page-281-0)

# て

ディクショナリエリア [317](#page-336-0) ディスク占有量算出時の注意 [317](#page-336-0) ディスク占有量の計算式 [317](#page-336-0) ディレクトリアクセスアカウント定義ユティリティ [224](#page-243-0) ディレクトリアクセスアカウントの定義 [45](#page-64-0) ディレクトリアクセス関数ログファイル [259](#page-278-0) ディレクトリ構成の決定 [14](#page-33-0) ディレクトリサービス機能 SNAP ダンプ [256](#page-275-0) ディレクトリサービス機能トレースファイル [256](#page-275-0) ディレクトリ情報のキャッシュの設定 [46](#page-65-0) データディレクトリエリア [317](#page-336-0) データベースの常駐指定の有効化 [37](#page-56-0) 転送データ一覧取得ユティリティ [168](#page-187-0) 転送データ一覧取得ユティリティダイアログボックス [170](#page-189-0)

#### と

動作環境の初期化ダイアログボックス [129](#page-148-0) ドメイン [992](#page-1011-0) ドメイン管理者 [992](#page-1011-0) ドメイン管理者の設定 [53](#page-72-0)

ドメイン間連携機能 [122](#page-141-0) ドメイン間連携機能 SNAP ダンプ [259](#page-278-0) ドメイン間連携機能使用時の注意事項 [77](#page-96-0) ドメイン間連携機能送受信ログファイル [259](#page-278-0) ドメイン間連携機能トレースファイル [259](#page-278-0) ドメイン間連携機能の運用上の注意事項 [115](#page-134-0) ドメイン間連携機能の起動 [63](#page-82-0) ドメイン間連携機能のシステム構成 [6](#page-25-0) ドメイン間連携機能の終了 [65](#page-84-0) ドメイン間連携機能の送受信ログ [372](#page-391-0) ドメイン間連携機能の定義ファイルの作成 [38](#page-57-0) ドメイン間連携機能の連携先サーバの追加・削除 [112](#page-131-0) ドメイン間連携中の障害回復方法 [263](#page-282-0) ドメイン間連携ノード [992](#page-1011-0) トレー [992](#page-1011-0)

# の

ノードに関する情報 [71](#page-90-0), [294](#page-313-0) ノードの属性 [94](#page-113-0)

# は

バージョンアップ時の注意 [28](#page-47-0) バージョンによるビジネスプロセス定義の機能差 [228](#page-247-0) 配布 [94](#page-113-0), [992](#page-1011-0) 配布管理機能トレースファイル [257](#page-276-0) 配布先の決定方法 [97](#page-116-0) 配布指示ユティリティ [211](#page-230-0) 配布指示ユティリティ機能トレースファイル [257](#page-276-0) 配布指示ユティリティの終了コード [212](#page-231-0) パスワード設定ユティリティ [158](#page-177-0) バックアップからのリストア [76](#page-95-0) バックアップの取得方法 [75](#page-94-0) バックアップの対象となるファイル [73](#page-92-0)

# ひ

引き戻し時の配布規則 [101](#page-120-0) ビジネスプロセス [992](#page-1011-0) ビジネスプロセス管理者 [993](#page-1012-0) ビジネスプロセス実績ファイル [284,](#page-303-0) [291](#page-310-0) ビジネスプロセス実績ファイルの構成 [300](#page-319-0) ビジネスプロセス実績ファイルのデータ形式 [300](#page-319-0) ビジネスプロセス実績レコード [302](#page-321-0) ビジネスプロセス定義 [993](#page-1012-0) ビジネスプロセス定義作成時の注意事項 [109](#page-128-0) ビジネスプロセス定義情報 [255](#page-274-0) ビジネスプロセス定義情報抽出機能 [284](#page-303-0) ビジネスプロセス定義情報の抽出 [287](#page-306-0) ビジネスプロセス定義情報ファイルの保管 [287](#page-306-0)

ビジネスプロセス定義登録時の注意事項 [86](#page-105-0) ビジネスプロセス定義の定義時の注意事項 [86](#page-105-0) ビジネスプロセス登録サーバ [993](#page-1012-0) 表計算ソフトウェアでの使用例 [70](#page-89-0), [293](#page-312-0)

#### ふ

ファイアウォールのルール追加 [32](#page-51-0) ファイル整合性チェックメニュー [159](#page-178-0) ファイル整合性チェックユティリティ [159](#page-178-0) ファイル整合性チェックユティリティの終了コード [160](#page-179-0) ファイルの拡張子の変更 [70](#page-89-0), [293](#page-312-0) ファイルのバックアップとリストア [73](#page-92-0) 複数ドメイン構成時の役職定義 [48](#page-67-0) 部署名 [229](#page-248-0) 部署名定義ファイル [229](#page-248-0) 部署名定義ファイルの作成 [231](#page-250-0) フローモデル定義時の注意事項 [87](#page-106-0) プログラムの組み込み [17](#page-36-0) プロセス強制終了操作の禁止事項 [104](#page-123-0) 文書実体ファイルに関する注意 [76](#page-95-0)

#### へ

別サーバマシンでログ編集機能を実行する場合の条件 [289](#page-308-0) 別サーバマシンでログ編集機能を実行する方法 [289](#page-308-0) 編集情報レコード [306](#page-325-0) 編集するワークフローログの選択 [289](#page-308-0)

# ほ

ホームサーバ [993](#page-1012-0)

# ま

マスタ管理サーバ [993](#page-1012-0) マスタディレクトリエリア [317](#page-336-0) 窓口名 [229](#page-248-0) 窓口名及び部署名の変更・削除 [231](#page-250-0) 窓口名定義ファイル [229](#page-248-0) 窓口名定義ファイルの作成 [229](#page-248-0) 窓口名と部署名の設定 [229](#page-248-0) マネージャ機能 [122](#page-141-0) マネージャ機能 SNAP ダンプ [256](#page-275-0) マネージャ機能遷移ログファイル [255](#page-274-0) マネージャ機能トレースファイル [255](#page-274-0) マネージャ機能の起動 [62](#page-81-0) マネージャ機能の終了 [66](#page-85-0) マネージャ機能メモリマップトファイル [255](#page-274-0) マルチサーバ環境での注意事項 [77](#page-96-0)

マルチサーバ機能 SNAP ダンプ [258](#page-277-0) マルチサーバ機能送受信ログファイル [258](#page-277-0) マルチサーバ機能で使用するメールユーザの登録 [41](#page-60-0) マルチサーバ機能トレースファイル [258](#page-277-0) マルチサーバ機能の起動 [63](#page-82-0) マルチサーバ機能の終了 [66](#page-85-0) マルチサーバ機能メモリマップトファイル [257](#page-276-0) マルチサーバ構成からシングルサーバ構成への変更 [111](#page-130-0) マルチサーバ構成時の注意事項 [90,](#page-109-0) [94](#page-113-0) マルチサーバ構成へのサーバ追加・削除 [111](#page-130-0) マルチサーバの作業用ディレクトリのディスク占有量 [352](#page-371-0)

# み

未応答要求表示ユティリティ [217](#page-236-0)

#### め

メッセージ [254](#page-273-0) メッセージ受信機能 [122](#page-141-0) メッセージ送受信ログの出力項目一覧 [374](#page-393-0) メッセージ送受信ログの出力ディレクトリと出力ファ イル名 [376](#page-395-0) メッセージ送受信ログの出力内容 [372](#page-391-0) メッセージ送信機能 [122](#page-141-0) メッセージによる診断 [251](#page-270-0)

#### や

役職登録ユティリティ [222](#page-241-0) 役職登録ユティリティダイアログボックス [223](#page-242-0) 役職の登録 [47](#page-66-0)

#### ゆ

ユーザ [993](#page-1012-0) ユーザ. ロールの登録内容の変更 [90](#page-109-0) ユーザ ID [system] の扱い [42](#page-61-0) ユーザ実績ファイル [284](#page-303-0), [290](#page-309-0), [291](#page-310-0) ユーザ実績ファイルの構成 [296](#page-315-0) ユーザ実績ファイルのデータ形式 [296](#page-315-0) ユーザ実績レコード [298](#page-317-0) ユーザジャーナルのアンロード [286](#page-305-0) ユーザ情報の確認 [263](#page-282-0) ユーザ処理リストに関する説明 [89](#page-108-0) ユーザ属性の設定 [53](#page-72-0) ユーザ定義更新ユティリティ [186](#page-205-0) ユーザ定義更新ユティリティ機能トレースファイル [256](#page-275-0) ユーザ定義更新ユティリティ機能ログファイル [256](#page-275-0) ユーザ定義更新ユティリティの終了コード [191](#page-210-0) ユーザ定義情報出力ユティリティ [194](#page-213-0) ユーザ定義情報出力ユティリティの終了コード [198](#page-217-0) ユーザ定義ユティリティ [177](#page-196-0) ユーザ定義ユティリティ機能登録ログファイル [257](#page-276-0) ユーザ定義ユティリティ機能トレースファイル [257](#page-276-0) ユーザ定義ユティリティの終了コード [181](#page-200-0) ユーザデータベースエリア [319](#page-338-0) ユーザトレー [993](#page-1012-0) ユーザに関する情報 [71,](#page-90-0) [295](#page-314-0) ユーザに配布できなかった場合のリカバリ設定 [96](#page-115-0) ユーザの作成 [336](#page-355-0) ユーザの設定 [40](#page-59-0) ユーザの設定時の注意事項 [42](#page-61-0) ユーザの登録 [40,](#page-59-0) [50](#page-69-0) ユティリティの操作方法 [125](#page-144-0)

### よ

要求再送ユティリティ [220](#page-239-0) 用語解説 [991](#page-1010-0)

### ら

ランダム配布を指定した場合 [97](#page-116-0)

#### り

リアルタイムの更新 [53](#page-72-0)

#### る

ルートケース [993](#page-1012-0)

#### れ

連携データ再送ファイルのパラメタ形式 [173](#page-192-0) 連携データ再送ユティリティ [171](#page-190-0) 連携データ再送ユティリティダイアログボックス [171](#page-190-0)

# ろ

ロール [993](#page-1012-0) ロール使用時の注意事項 [88](#page-107-0) ロール定義更新情報入力ファイルの項目の詳細 [202](#page-221-0) ロール定義更新ユティリティ [198](#page-217-0) ロール定義更新ユティリティ機能 SNAP ダンプ [257](#page-276-0) ロール定義更新ユティリティ機能トレースファイル [256](#page-275-0) ロール定義更新ユティリティ機能ログファイル [257](#page-276-0) ロール定義更新ユティリティの終了コード [207](#page-226-0) ロール定義情報出力ユティリティ [208](#page-227-0)

ロール定義情報出力ユティリティ機能 SNAP ダンプ [257](#page-276-0) ロール定義情報出力ユティリティ機能トレースファイ ル [257](#page-276-0) ロール定義情報出力ユティリティの終了コード [210](#page-229-0) ロールトレー [994](#page-1013-0) ロールの作成 [336](#page-355-0) ログインユーザの Workflow ホームサーバが Workflow 管理サーバ以外の場合 [101](#page-120-0) ログインユーザの Workflow ホームサーバが Workflow 管理サーバの場合 [102](#page-121-0) ログインユーザ表示ユティリティ [213](#page-232-0) ログファイル [255](#page-274-0) ログ編集機能 [284](#page-303-0) ログ編集機能の概要 [287](#page-306-0) ログ編集機能の別サーバマシンでの実行 [289](#page-308-0) ロック関数トレースファイル [258](#page-277-0)

#### わ

ワーク [994](#page-1013-0) ワーク ID 自動採番実行トレース [258](#page-277-0) ワーク ID の形式 [86](#page-105-0) ワーク ID の形式指定時の注意事項 [86](#page-105-0) ワーク,案件の各属性 [255](#page-274-0) ワーク削除ユティリティ [160](#page-179-0) ワーク削除ユティリティ機能トレースファイル [257](#page-276-0) ワーク削除ユティリティダイアログボックス [162](#page-181-0) ワーク削除ユティリティの終了コード [164](#page-183-0) ワーク削除ユティリティワーク削除ログファイル [257](#page-276-0) ワークに関する情報 [72](#page-91-0), [295](#page-314-0) ワークフロー運用管理者 [994](#page-1013-0) ワークフロー運用管理者及びビジネスプロセス管理者 の設定 [53](#page-72-0) ワークフロー管理システム [994](#page-1013-0) ワークフローディレクトリサービス [122](#page-141-0) ワークフローディレクトリサービスの起動 [61](#page-80-0) ワークフローディレクトリサービスの終了 [67](#page-86-0) ワークフローデータベース [994](#page-1013-0) ワークフローデータベースの移行 [247](#page-266-0) ワークフローデータベースの移行手順 [247](#page-266-0) ワークフローデータベースの更新 [41](#page-60-0) ワークフローデータベースの構造及び容量の決定 [14](#page-33-0) ワークフローデータベースのディスク占有量 [317](#page-336-0) ワークフローデータベースへの登録 [52](#page-71-0) ワークフローログ [255](#page-274-0) ワークフローログ出力ユティリティ [164](#page-183-0) ワークフローログ出力ユティリティダイアログボック ス [166](#page-185-0) ワークフローログ出力ユティリティの終了コード [168](#page-187-0) ワークフローログの出力 [69](#page-88-0) ワークフローログのデータ形式 [268](#page-287-0) ワークフローログの編集方法 [287](#page-306-0) ワークフローログの利用方法 [70](#page-89-0) ワークフローログファイル [69](#page-88-0) ワークフローログファイルの使用例 [71](#page-90-0) ワークフローログファイルのディスク容量見積もり [70](#page-89-0) ワークフローログレコード [306](#page-325-0) ワークフローログレコードのフォーマット [268](#page-287-0) ワークフローログレコードのメッセージ内容 [273,](#page-292-0) [308](#page-327-0) ワークフローログレコードのメッセージフォーマット [269,](#page-288-0) [307](#page-326-0) ワークフローログレコードファイル [284](#page-303-0) ワークフローログレコードファイルの管理 [289](#page-308-0) ワークフローログレコードファイルの構成 [303](#page-322-0) ワークフローログレコードファイルの使用例 [294](#page-313-0) ワークフローログレコードファイルのディスク容量見

積もり [288](#page-307-0)

ワークフローログレコードファイルのデータ形式 [303](#page-322-0)